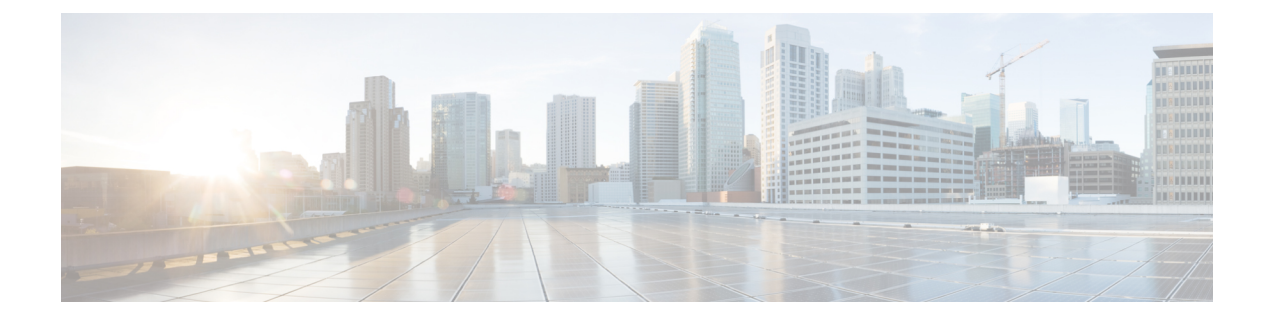

# **Cable Commands: show cable m to show cable u**

- show cable [mac-domain](#page-5-0) cable forwarding, on page 6
- show cable mac-domain cable [cgd-associations,](#page-7-0) on page 8
- show cable mac-domain cable [downstream-service-group,](#page-10-0) on page 11
- show cable [mac-domain](#page-14-0) cable dpd ocd, on page 15
- show cable [mac-domain](#page-16-0) cable rcc, on page 17
- show cable [mac-domain](#page-19-0) cable rcc simplified, on page 20
- show cable mac-domain cable [upstream-service-group,](#page-21-0) on page 22
- show cable [mac-domain](#page-23-0) fiber-node , on page 24
- show cable mac-domain [docsis-mode,](#page-25-0) on page 26
- show cable [mcast-shadow,](#page-27-0) on page 28
- show cable [metering-status,](#page-29-0) on page 30
- show cable [modem,](#page-33-0) on page 34
- show cable modem [access-group,](#page-93-0) on page 94
- show cable [modem](#page-97-0) asf, on page 98
- show cable [modem](#page-99-0) asf sup, on page 100
- show cable modem [auth-profile,](#page-100-0) on page 101
- show cable [modem](#page-102-0) calls, on page 103
- show cable modem [classifiers,](#page-105-0) on page 106
- show cable [modem](#page-108-0) cnr, on page 109
- show cable modem [connectivity,](#page-117-0) on page 118
- show cable modem [counters,](#page-122-0) on page 123
- show cable [modem](#page-127-0) cpe, on page 128
- show cable modem docsis [device-class,](#page-131-0) on page 132
- show cable modem docsis [version,](#page-140-0) on page 141
- show cable modem docsis version [d31-capable,](#page-152-0) on page 153
- show cable modem docsis version [d40-capable,](#page-154-0) on page 155
- show cable modem [domain-name,](#page-156-0) on page 157
- show cable [modem](#page-159-0) errors, on page 160
- show cable modem [extended-power,](#page-163-0) on page 164
- show cable modem fiber-node [mac-domain,](#page-165-0) on page 166
- show cable [modem](#page-166-0) flap, on page 167
- show cable modem internal [load-balance,](#page-172-0) on page 173
- show cable [modem](#page-174-0) ipv6, on page 175
- show cable modem ipv6 [summary,](#page-183-0) on page 184
- show cable load-balance [move-history](#page-184-0) cable x/y/z, on page 185
- show cable modem [low-latency-capable,](#page-186-0) on page 187
- show cable [modem](#page-187-0) mac, on page 188
- show cable modem [maintenance,](#page-199-0) on page 200
- show cable [modem](#page-205-0) offline, on page 206
- show cable modem [partial-mode,](#page-215-0) on page 216
- show cable modem [partial-service,](#page-218-0) on page 219
- show cable modem [path-sel,](#page-221-0) on page 222
- show cable modem phy [normalized,](#page-224-0) on page 225
- show cable [modem](#page-235-0) phy, on page 236
- show cable [modem](#page-246-0) phy ofdm, on page 247
- show cable modem phy [ofdm-profile,](#page-247-0) on page 248
- show cable modem [primary-channel,](#page-250-0) on page 251
- show cable modem [primary-channel](#page-252-0) summary total, on page 253
- show cable modem [privacy,](#page-255-0) on page 256
- show cable modem [prof-mgmt,](#page-261-0) on page 262
- show cable [modem](#page-291-0) qos, on page 292
- show cable modem reduction-mode [energy-management-mode,](#page-298-0) on page 299
- show cable modem reduction-mode [energy-management-param,](#page-299-0) on page 300
- show cable modem reduction-mode [energy-management-status,](#page-300-0) on page 301
- show cable modem [reduction-mode](#page-301-0) mta-battery , on page 302
- show cable modem [registered,](#page-302-0) on page 303
- show cable modem [remote-query,](#page-309-0) on page 310
- show cable modem [resiliency,](#page-314-0) on page 315
- show cable [modem](#page-316-0) rogue, on page 317
- show cable modem [rbg-activity,](#page-320-0) on page 321
- show cable [modem](#page-322-0) rpd, on page 323
- show cable modem rpd all [summary,](#page-366-0) on page 367
- show cable [modem](#page-367-0) select, on page 368
- show cable modem [service-type-id,](#page-373-0) on page 374
- show cable modem [service-flow,](#page-375-0) on page 376
- show cable modem [sysDescr,](#page-390-0) on page 391
- show cable modem [subscriber,](#page-393-0) on page 394
- show cable modem [summary,](#page-395-0) on page 396
- show cable modem [summary](#page-402-0) scn, on page 403
- show cable modem [summary](#page-403-0) wb-rf, on page 404
- show cable modem tcs [summary,](#page-406-0) on page 407
- show cable [modem](#page-409-0) tftp, on page 410
- show cable modem [timeline,](#page-411-0) on page 412
- show cable [modem](#page-414-0) type, on page 415
- show cable modem [unregistered,](#page-418-0) on page 419
- show cable modem [vendor,](#page-430-0) on page 431
- show cable modem [verbose,](#page-437-0) on page 438
- show cable [modem](#page-447-0) voice, on page 448
- show cable modem [wideband,](#page-448-0) on page 449
- show cable modem [wideband](#page-459-0) phy, on page 460
- show cable modem wideband [primary-channel,](#page-462-0) on page 463
- show cable modem wideband [rcs-status,](#page-463-0) on page 464
- show cable [modulation-profile,](#page-468-0) on page 469
- show cable multicast [authorization,](#page-477-0) on page 478
- show cable [multicast](#page-481-0) db, on page 482
- show cable [multicast](#page-487-0) debug, on page 488
- show cable [multicast](#page-490-0) dsid, on page 491
- show cable [multicast](#page-495-0) qos, on page 496
- show cable multicast [ses-cache,](#page-498-0) on page 499
- show cable multicast [statistics,](#page-503-0) on page 504
- show cable [noise,](#page-508-0) on page 509
- show cable [ofdm-chan-profiles,](#page-509-0) on page 510
- show cable [ofdm-modulation-profiles,](#page-511-0) on page 512
- show cable [privacy,](#page-513-0) on page 514
- show cable [profile,](#page-515-0) on page 516
- show cable [qam-profile,](#page-517-0) on page 518
- show cable qos [enforce-rule,](#page-519-0) on page 520
- show cable qos [permission,](#page-524-0) on page 525
- show cable qos [profile,](#page-526-0) on page 527
- show cable [rate-adapt,](#page-529-0) on page 530
- show cable [rate-limit-ccf,](#page-531-0) on page 532
- show cable [rcp-id,](#page-533-0) on page 534
- show [cable](#page-534-0) rcps, on page 535
- show cable [redundancy,](#page-535-0) on page 536
- show cable [resil-rf-status,](#page-537-0) on page 538
- show cable [resiliency,](#page-539-0) on page 540
- show cable [resiliency](#page-541-0) counts, on page 542
- show cable [resiliency](#page-542-0) exclude, on page 543
- show cable resiliency [throttled-cm,](#page-543-0) on page 544
- show cable [rf-adapt,](#page-545-0) on page 546
- show cable [rf-status,](#page-548-0) on page 549
- show [cable](#page-550-0) rpd, on page 551
- **show cable rpd 55d1-us [cpp-cache](#page-554-0)**, on page 555
- show cable rpd [alloc-chan-resources,](#page-555-0) on page 556
- show cable rpd [auxiliary,](#page-556-0) on page 557
- show cable rpd [capability,](#page-558-0) on page 559
- show cable rpd [config,](#page-560-0) on page 561
- show cable rpd [core-ident,](#page-562-0) on page 563
- show [cable](#page-564-0) rpd depi, on page 565
- show cable rpd depi [session,](#page-569-0) on page 570
- show cable rpd depi [tunnel,](#page-573-0) on page 574
- show cable rpd [event,](#page-576-0) on page 577
- show cable rpd [gcp-session,](#page-577-0) on page 578
- show cable rpd [gcp-state,](#page-579-0) on page 580
- show cable rpd [gcp-transaction,](#page-581-0) on page 582
- show cable rpd [group,](#page-584-0) on page 585
- show cable rpd [host-resources,](#page-588-0) on page 589
- show cable rpd [lcce-chan-reach,](#page-590-0) on page 591
- show cable rpd [identification,](#page-591-0) on page 592
- [show](#page-592-0) cable rpd info, on page 593
- show cable rpd [lcha-cores,](#page-593-0) on page 594
- show cable rpd [location,](#page-595-0) on page 596
- show cable rpd [md-association,](#page-596-0) on page 597
- show cable rpd [name,](#page-597-0) on page 598
- show cable rpd [online,](#page-599-0) on page 600
- show cable rpd [offline,](#page-601-0) on page 602
- show cable rpd [pilot-tone,](#page-603-0) on page 604
- show cable rpd [principal,](#page-605-0) on page 606
- show cable rpd [sbfd-session,](#page-607-0) on page 608
- show cable rpd [spectrum-capture-capabilities,](#page-608-0) on page 609
- [show](#page-610-0) cable rpd slot, on page 611
- show cable rpd [summary,](#page-611-0) on page 612
- show cable rpd [tengigabitethernet,](#page-612-0) on page 613
- show cable rpd [topology,](#page-613-0) on page 614
- show cable rpd us-phy [channel,](#page-614-0) on page 615
- show cable rpd [verbose,](#page-616-0) on page 617
- show cable rsvp [flow-db,](#page-618-0) on page 619
- show cable [service-class,](#page-620-0) on page 621
- show cable service-voice [downstream-type,](#page-624-0) on page 625
- show cable [service-flow](#page-625-0) summary, on page 626
- show cable [service-flow](#page-629-0) summary detail, on page 630
- show cable [signal-quality,](#page-631-0) on page 632
- show cable snmp [cache-status,](#page-635-0) on page 636
- show cable [spectrum-analysis,](#page-636-0) on page 637
- show cable [spectrum-group,](#page-639-0) on page 640
- show cable [subscriber-usage,](#page-642-0) on page 643
- show cable [tech-support,](#page-646-0) on page 647
- show cable [throttle-modem,](#page-650-0) on page 651
- show cable upstream [controller-profile,](#page-652-0) on page 653
- show cable upstream [service-flow](#page-653-0) summary, on page 654
- show cable [upstream](#page-655-0) ofdma mer-fec, on page 656
- show cable upstream ofdma [chan-util,](#page-656-0) on page 657
- [show](#page-657-0) cable urm, on page 658
- show cable [us-sg,](#page-663-0) on page 664
- show cable video [announce-event-profile,](#page-665-0) on page 666
- show cable video [encryption,](#page-666-0) on page 667
- **show cable video [encryption](#page-667-0) dvb**, on page 668
- show cable video [encryption](#page-670-0) linecard, on page 671
- show cable video [encryption](#page-672-0) pme, on page 673
- show cable video gqi [connections,](#page-674-0) on page 675
- show cable [video](#page-675-0) jitter, on page 676
- show cable video [integrated-cable,](#page-676-0) on page 677
- show cable video [logical-edge-device,](#page-678-0) on page 679
- show cable video [low-latency](#page-680-0) linecard, on page 681
- show cable video [output-port,](#page-681-0) on page 682
- show cable [video](#page-682-0) scg, on page 683
- show cable video [service-distribution-group,](#page-684-0) on page 685
- show cable video [session](#page-685-0) all, on page 686
- show cable video session [logical-edge-device,](#page-687-0) on page 688
- show cable video [snmp-alarms,](#page-693-0) on page 694
- show cable video [snmp-alarm-config,](#page-695-0) on page 696
- show cable video [vei-bundle,](#page-696-0) on page 697
- show cable video [virtual-carrier-group,](#page-697-0) on page 698

# <span id="page-5-0"></span>**show cable mac-domain cable forwarding**

To display all the interfaces (wideband and modular) and statistics belonging to the Mac domain, use the **show cable mac-domain cable forwarding** command in privileged EXEC mode.

**show cable mac-domain cable** *slot*/*subslot*/*port* **forwarding**

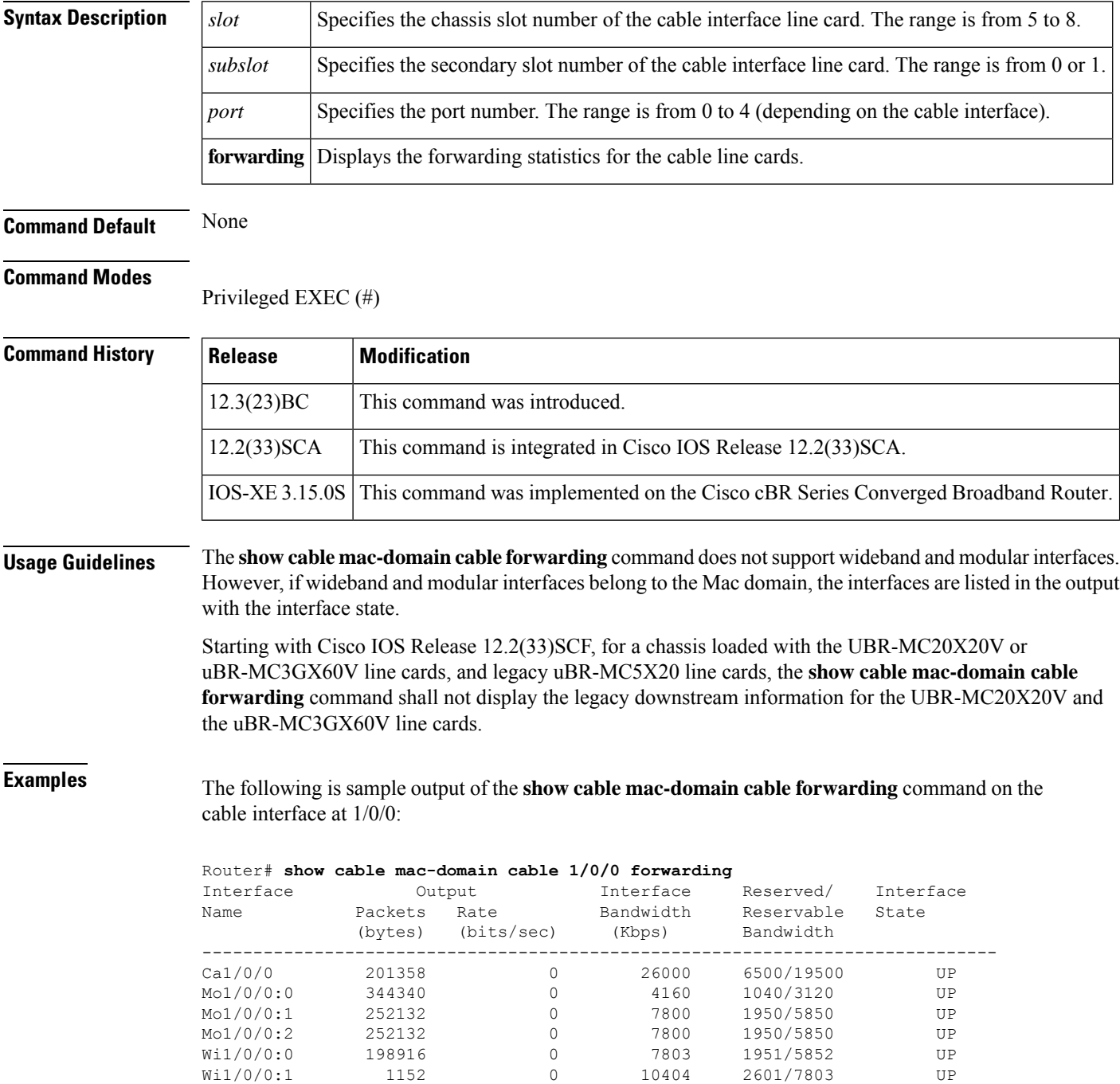

Table below describes the significant fields shown in the display.

## **Table 1: show cable mac-domain cable forwarding Field Descriptions**

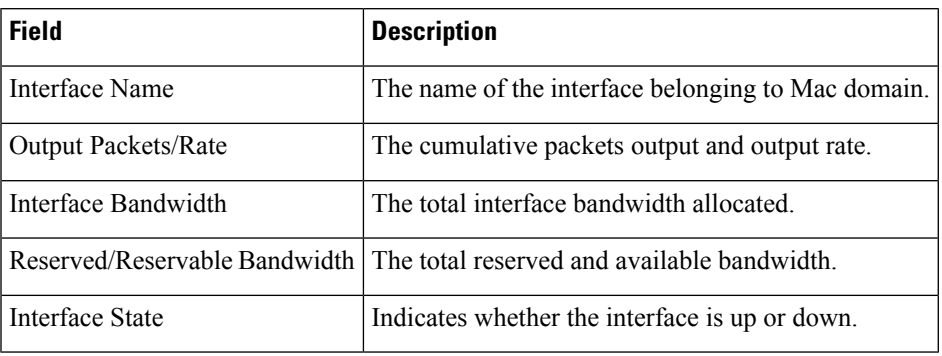

# <span id="page-7-0"></span>**show cable mac-domain cable cgd-associations**

To display a summary of the Channel Grouping Domain (CGD) associations for all cable MAC domains, use the **show cable mac-domain cgd-associations** command in privileged EXEC mode.

### **Cisco uBR10012 Router**

**show cable mac-domain cable** *slot* /*subslot* /*port* **cgd-associations**

**Cisco uBR7225VXR and Cisco uBR7246VXR Routers show cable mac-domain cable** *slot* /*port* **cgd-associations**

**Cisco cBR Series Converged Broadband Router show cable mac-domain cable** *slot* /*port* **cgd-associations**

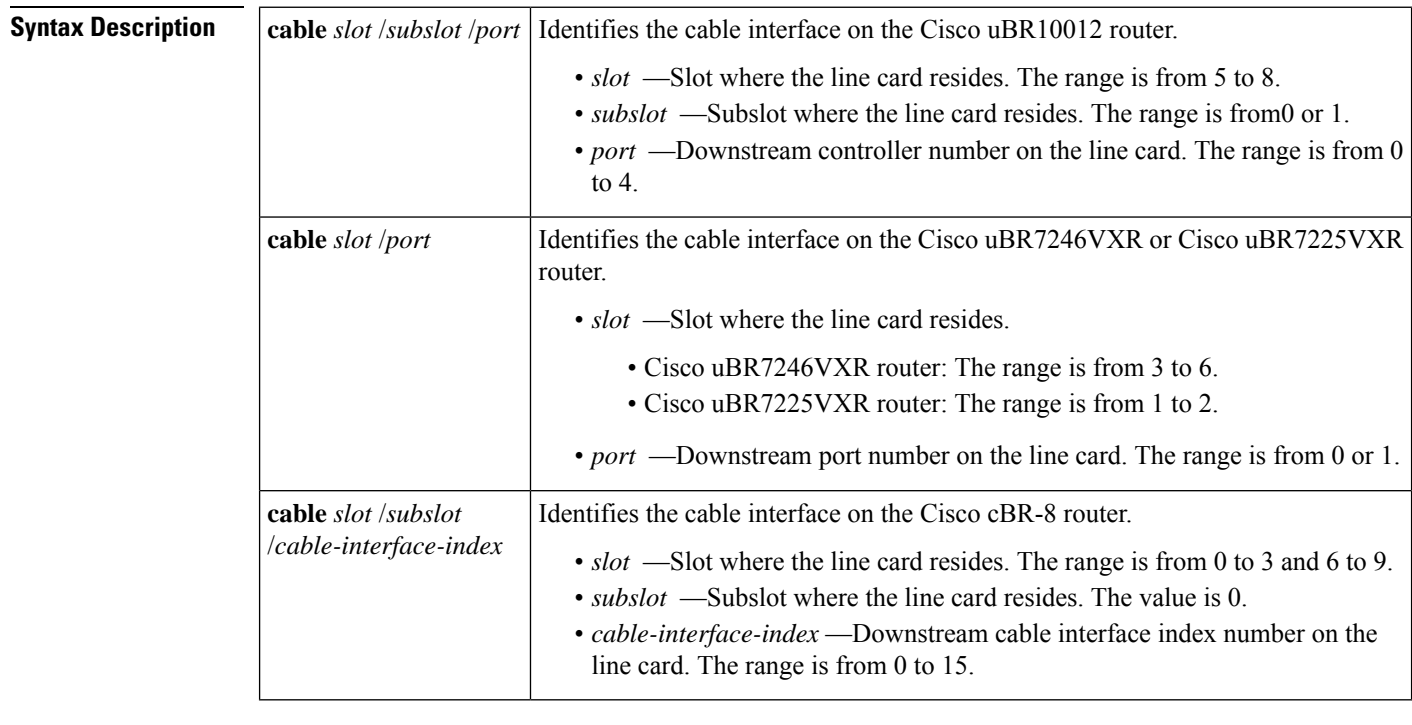

**Command Default** None

Privileged EXEC (#)

# **Command Histo**

**Command Modes**

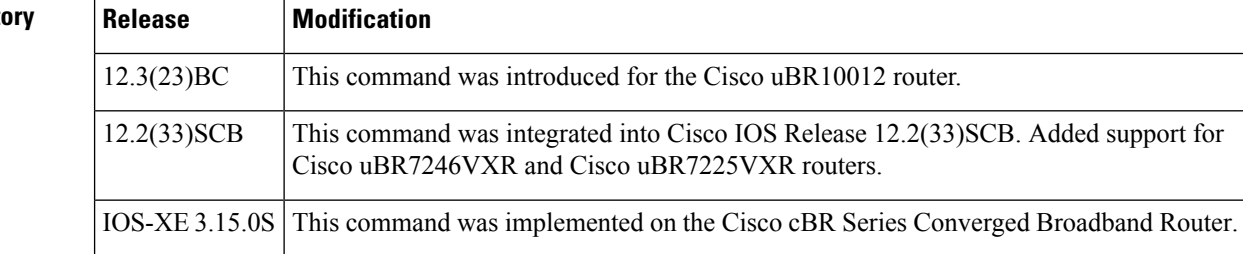

**Usage Guidelines** The **show cable mac-domain cgd-associations** command displays the following information for each cable MAC domain:

- Shared port adapter (SPA) downstream channels that have been added to each MAC domain.
- Upstream channels associated with each SPA downstream channel and the downstream channels of the integrated cable interface line card.

If the All column in the command output indicates Y, then this indicates that all upstream channels associated with the line card downstream channels or SPA downstream channels are configured using the **upstream cable connector** command. If all upstream channels are not configured, then this column will not be displayed.

• The SPA downstream channels that are currently active.

A SPA downstream channel is active when the corresponding modular cable interface, which represents the SPA downstream channel, and its line protocol are up. A SPA downstream channel that is considered active is an operational primary downstream channel in the cable MAC domain.

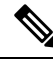

```
Note
```
For more information on Channel Grouping Domains, refer to the *Cisco DOCSIS 3.0 Downstream Solution Design and Implementation Guide, Release 2.0* .

## **Cisco IOS Release 12.3(23)BC**

This example shows the output of the **show cable mac-domain cgd-associations** command for the cable interface line card at slot 6, subslot 0, and port 0:

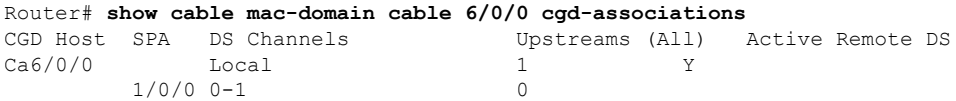

#### **Cisco IOS Release 12.2(33)SCB**

This example shows the output of the **show cable mac-domain cgd-associations** command for the cable interface line card at slot 7, subslot 0, and port 0:

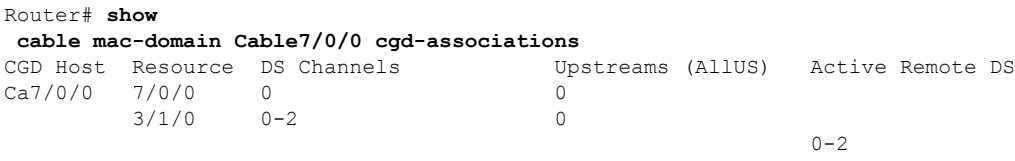

#### **Cisco IOS Release 12.2(33)SCG**

This example shows the output of the **show cable mac-domain cgd-associations** command for the Cisco uBR-MC3GX60V cable interface line card sharing downstreams with the Cisco Wideband SPA, in Cisco IOS Release 12.2(33)SCG:

Router# show cable mac-domain cable 8/0/0 cgd-associations

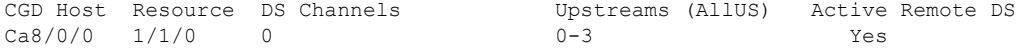

Table below describes the fields shown in the **show cable mac-domaincgd-associations command** display.

**Table 2: show cable cgd-associations Field Descriptions**

| <b>Field</b> | <b>Description</b>                                     |
|--------------|--------------------------------------------------------|
| CGD Host     | MAC domain interface for CGD.                          |
| Resource     | Downstream cable interface line card.                  |
| DS Channels  | Downstream RF channels.                                |
|              | Upstreams (AllUS) Upstream channels in the MAC domain. |
|              | Active Remote DS   Active downstream channels.         |

# **Cisco cBR Series Converged Broadband Router**

This example shows the output of the Cisco cBR-8 router

# Router#**show cable mac-domain c1/0/0 cgd-associations**

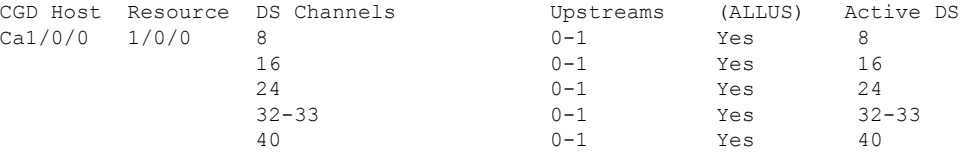

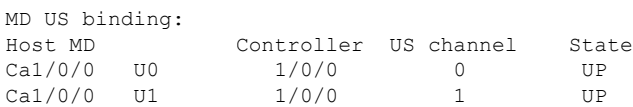

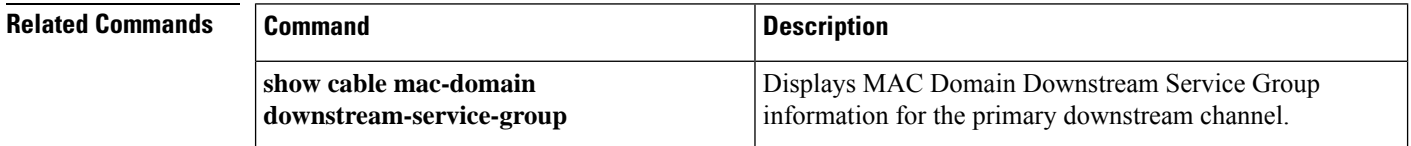

П

# <span id="page-10-0"></span>**show cable mac-domain cable downstream-service-group**

To display MAC Domain Downstream Service Group information for a primary downstream channel, use the **show cable mac-domain downstream-service-group** command in privileged EXEC mode.

**Cisco uBR7225VXR and Cisco uBR7246VXR Universal Broadband Routers show cable mac-domain cable** *slot* /*port* **downstream-service-group**

**Cisco uBR10012 Universal Broadband Router show cable mac-domain cable** *slot* /*subslot* /*port* **downstream-service-group**

**Cisco cBR Series Converged Broadband Router**

**show cable mac-domain cable** *slot* /*subslot* /*cable-interface-index* **downstream-service-group**

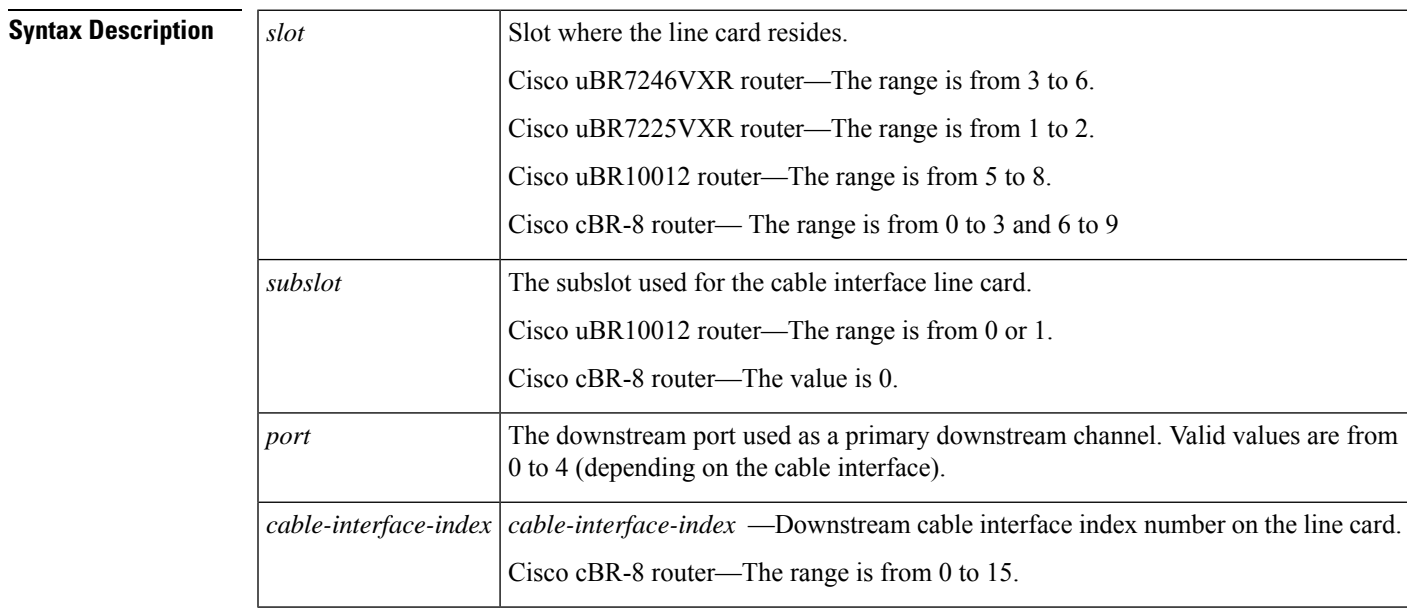

# **Command Default** None

#### **Command Modes**

Privileged EXEC (#)

#### **Command History**

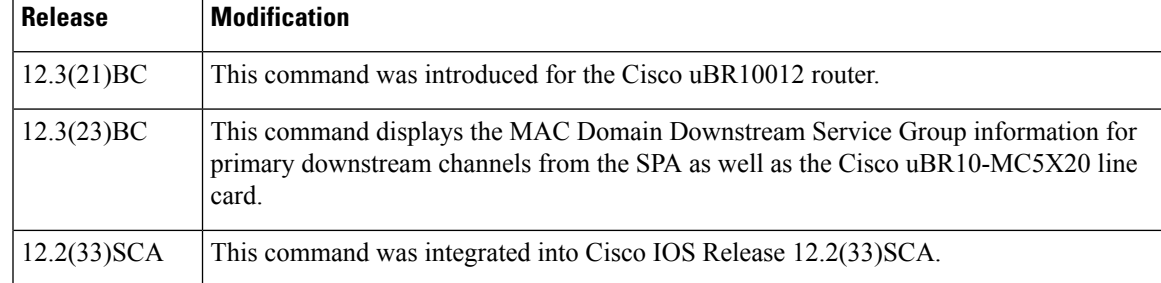

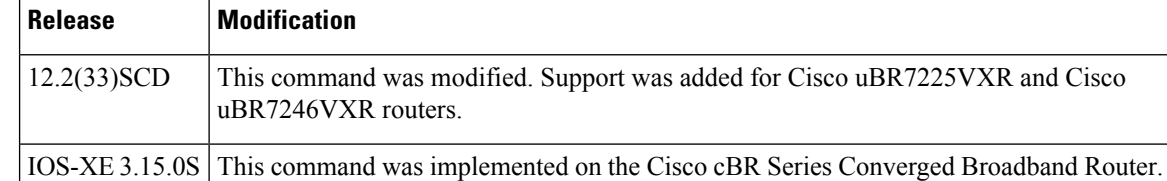

**Usage Guidelines** Use the **show cable mac-domain downstream-service-group** command to display MAC Domain Downstream Service Group (MD-DS-SG) information for the specified primary downstream channel.

> For each fiber node, a traditional DOCSIS downstream channel on a Cisco uBR10-MC5X20 cable interface line card is used to carry MAC management and signaling messages, and the associated traditional DOCSIS upstream channel is used for return data traffic and signaling. The traditional DOCSIS downstream channel used in this way for a MAC domain is called the *primary downstream channel* .

**Note**

Beginning in Cisco IOS Release 12.3(23)BC, either an RF channel from the SPA or a Cisco uBR10-MC5X20 downstream channel can serve as a primary channel in a fiber node. Changes in Cisco IOS Release 12.3(23)BC apply to Cisco IOS Release 12.2(33)SCB but do not apply to Cisco IOS Release 12.2(33)SCA.

**Examples** The following two examples display **show cable mac-domain downstream-service-group** output for the primary downstream channel on the cable interface at slot/subslot/port 5/0/0:

#### **Cisco IOS Release 12.3(21)BC**

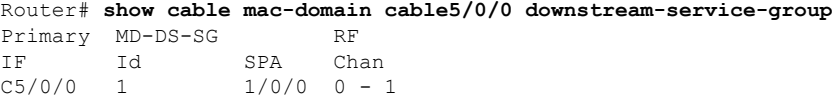

#### **Cisco IOS Release 12.3(23)BC**

Router# **show cable mac-domain cable5/0/0 downstream-service-group** Cable MD-DS-SG RF Local Remote IF Id SPA Chan Primary Chan Primary Chan C5/0/0 1 1/0/0 00-01 Yes

In the preceding examples, the MD-DS-SG with ID 1 is used for RFchannels 0 and 1 on the Wideband SPA located in slot/subslot/bay 1/0/0.

#### **Cisco IOS Release 12.2(33)SCB**

This example showsthe output of the **show cable mac-domaindownstream-service-group**command for the primary downstream channel on the cable interface at slot/subslot/port 7/0/0:

Router# **show cable mac-domain Cable7/0/0 downstream-service-group** Cable MD-DS-SG RF IF Id Resource Chan Primary Chan

П

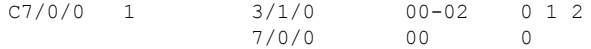

## **Cisco IOS Release 12.2(33)SCD**

This example showsthe output of the **show cable mac-domaindownstream-service-group**command for the primary downstream channel on the cable interface at slot/port 5/0:

```
Router# show cable mac-domain cable 5/0 downstream-service-group
Cable MD-DS-SG RF
IF Id Resource Chan Primary Chan<br>C5/0 1 5/0 00-03 0
      C5/0 1 5/0 00-03 0
```
#### **Cisco IOS Release 12.2(33)SCG**

This example showsthe output of the **show cable mac-domaindownstream-service-group**command for the Cisco uBR-MC3GX60V cable interface line card with primary downstream channel hosted on the Cisco Wideband SPA, in Cisco IOS Release 12.2(33)SCG:

```
Router# show cable mac-domain cable 8/0/0 downstream-service-group
Cable MD-DS-SG RF
IF Id Resource Chan Primary Chan
C8/0/0 1 1/1/0 00-03 0
             1/3/0 00-03
             7/0/0 00-03
             8/0/2 00-03
```
Table below describesthe fieldsshown in the **show cable mac-domaindownstream-service-group command** display.

| <b>Field</b> | <b>Description</b>                         |
|--------------|--------------------------------------------|
| Cable IF     | Cable interface.                           |
| MD-DS-SG     | MAC Domain Downstream Service Group.       |
| Resource     | Downstream cable interface line card.      |
| RF Chan      | Downstream RF channel.                     |
|              | Primary Chan   Primary downstream channel. |

**Table 3: show cable mac-domain downstream-service-group Field Descriptions**

## **Cisco cBR Series Converged Broadband Router**

This example shows the output of the show cable mac-domain downstream-service-group command for the Cisco cBR Series Converged Broadband Router:

```
Router#show cable mac-domain c1/0/0 downstream-service-group
Cable MD-DS-SG RF
IF Id Resource Chan Primary Chan
C1/0/0
```
# **Related Commands**

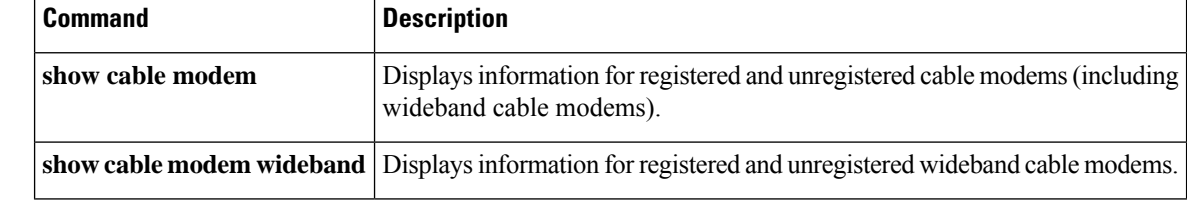

ı

# <span id="page-14-0"></span>**show cable mac-domain cable dpd ocd**

To display the MAC domain's OCD or DPD messages, use the **show cable mac-domain dpd | ocd** command in privileged EXEC mode.

## **Cisco cBR Series Converged Broadband Router**

**show cable mac-domain cable** *slot* /*subslot* /*cable-interface-index* {**dpd | ocd**} [ **integrated-cable** *slot/card/port ofdm\_channel*]

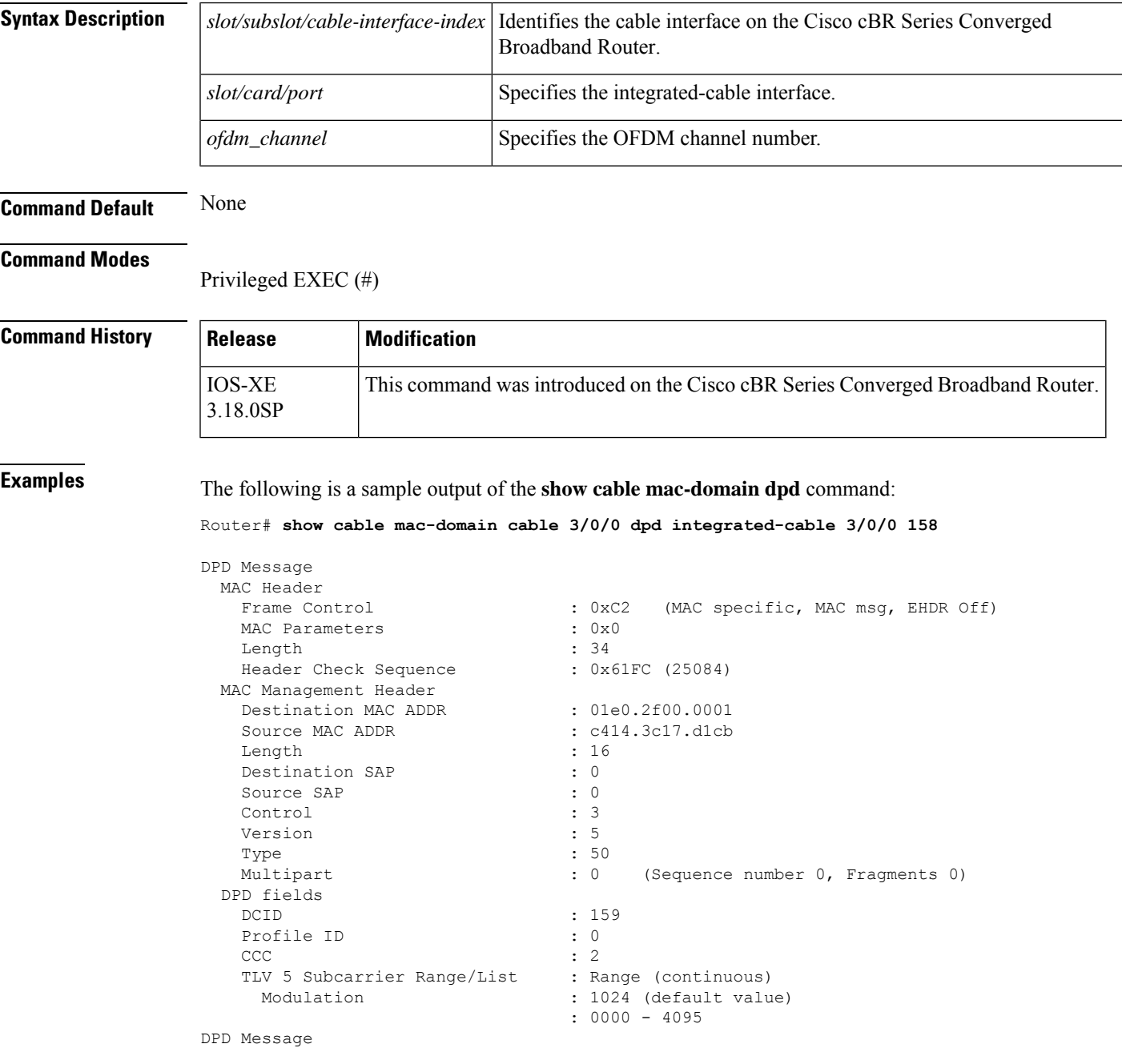

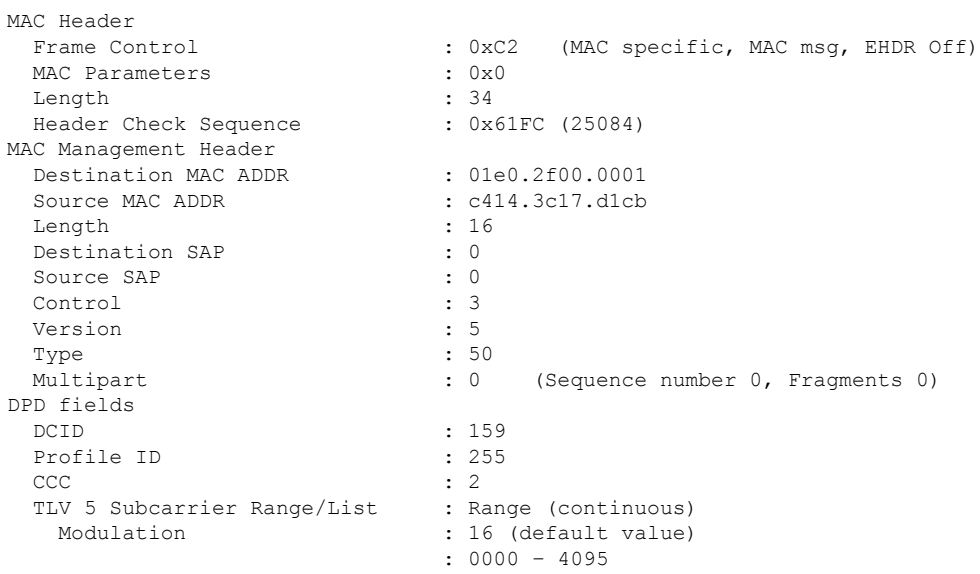

## The following is a sample output of the **show cable mac-domain ocd** command:

Router# **show cable mac-domain cable 3/0/0 dpd integrated-cable 3/0/0 158**

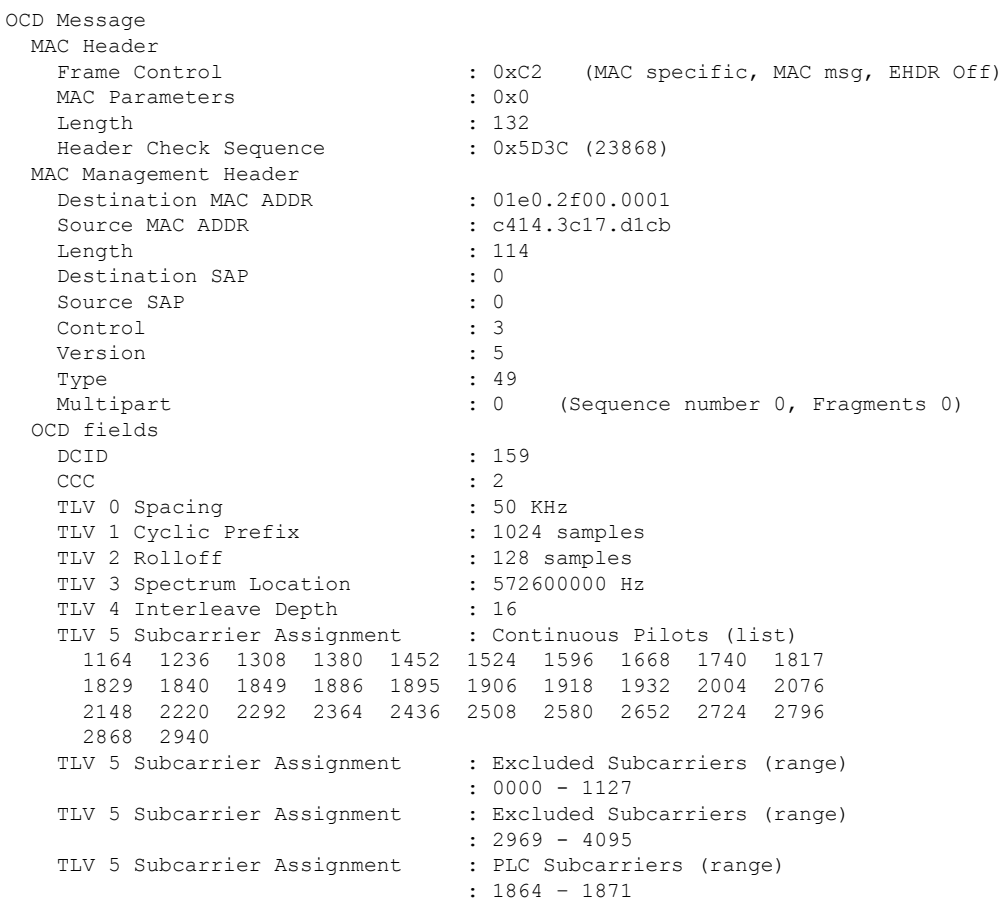

Ш

# <span id="page-16-0"></span>**show cable mac-domain cable rcc**

To display runtime receive channel configuration (RCC) on a cable line card interface, use the **show cable mac-domain rcc** command in privileged EXEC mode.

**Cisco uBR7225VXR and Cisco uBR7246VXR Universal Broadband Routers show cable mac-domain cable** *slot* /*port* **rcc**

**Cisco uBR10012 Universal Broadband Router show cable mac-domain cable** *slot* /*subslot* /*port* **rcc**

**Cisco cBR Series Converged Broadband Router show cable mac-domain cable** *slot* /*subslot* /*cable-interface-index* **rcc**

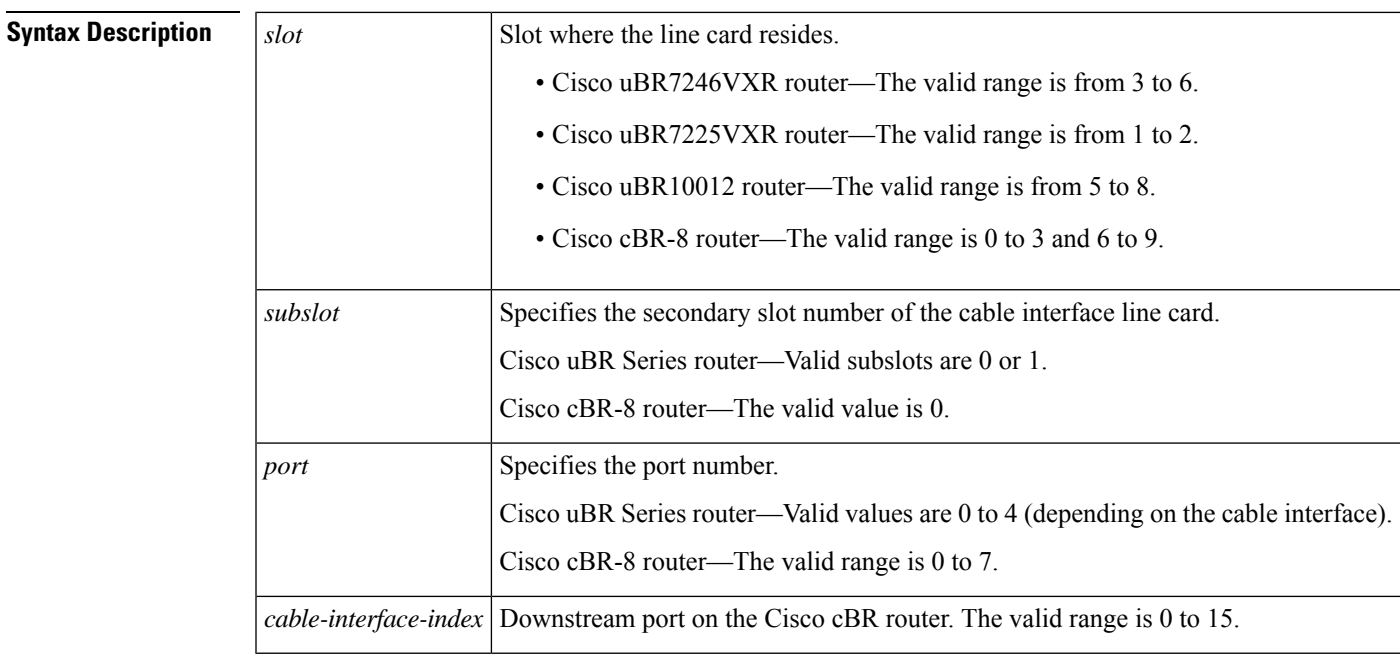

# **Command Default** None

# **Command Modes**

**Command History** 

Privileged EXEC (#)

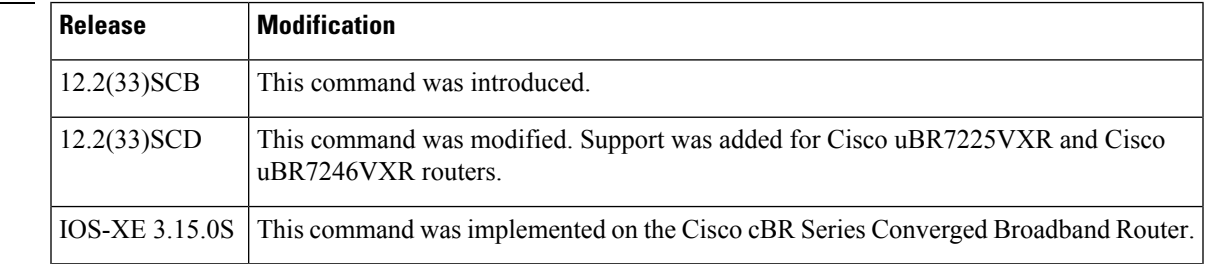

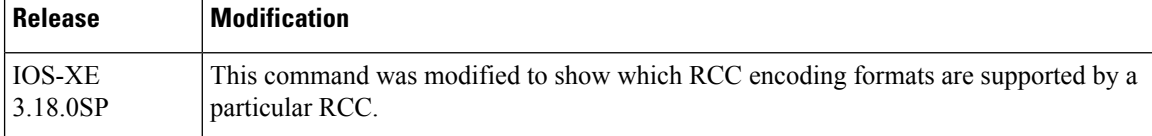

**Examples** The following is a sample output of the **show cable mac-domain rcc** command on the cable interface with the DOCSIS 3.0 encoding support and DOCSIS 3.1 simplified encoding support columns:

Router# **show cable mac-domain cable 7/0/0 rcc**

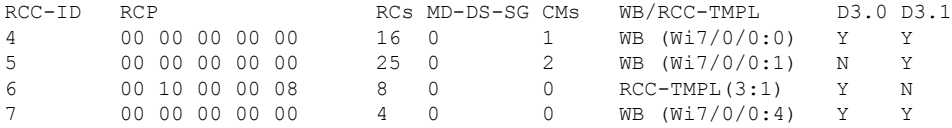

The following is a sample output of the **show cable mac-domainrcc** command on the cable interface of the cBR-8 router:

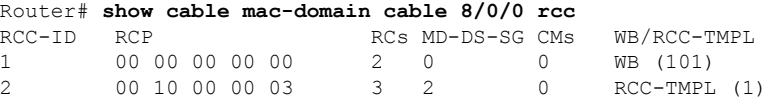

The following is a sample output of the **show cable mac-domainrcc** command on the cable interface of the uBR10012 router:

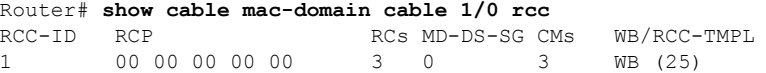

Table below describes the significant fields shown in the display.

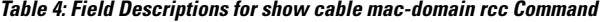

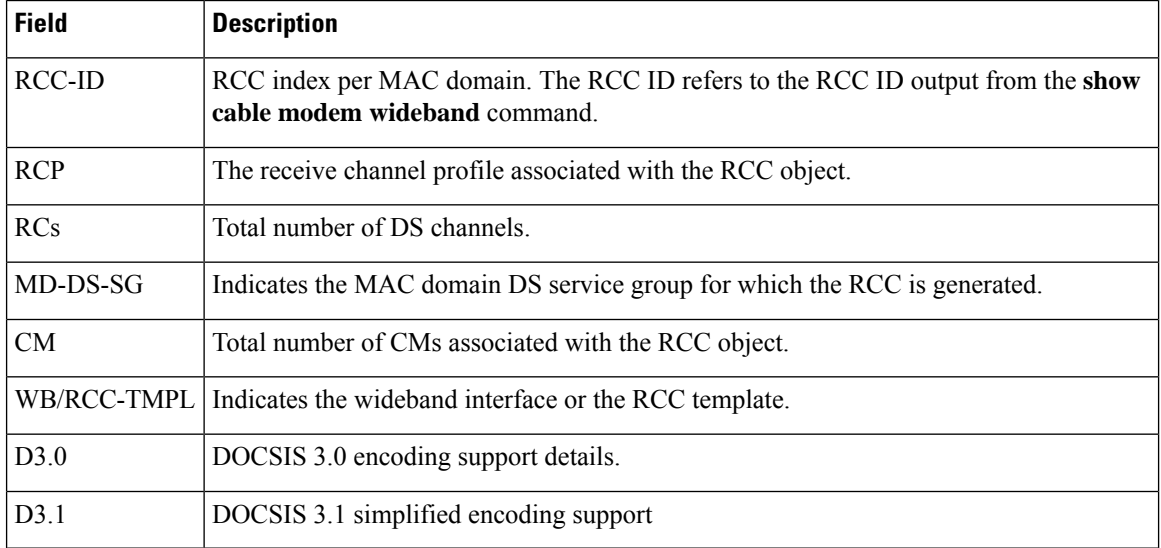

A zero value in the RCP or MD-DS-SG field indicates that the RCC is generated directly through a wideband interface configuration and not through any RCC templates. **Note**

**Note** The channels in this command output are the subset of channels in the REG-RSP-MP.

# **Related Commands**

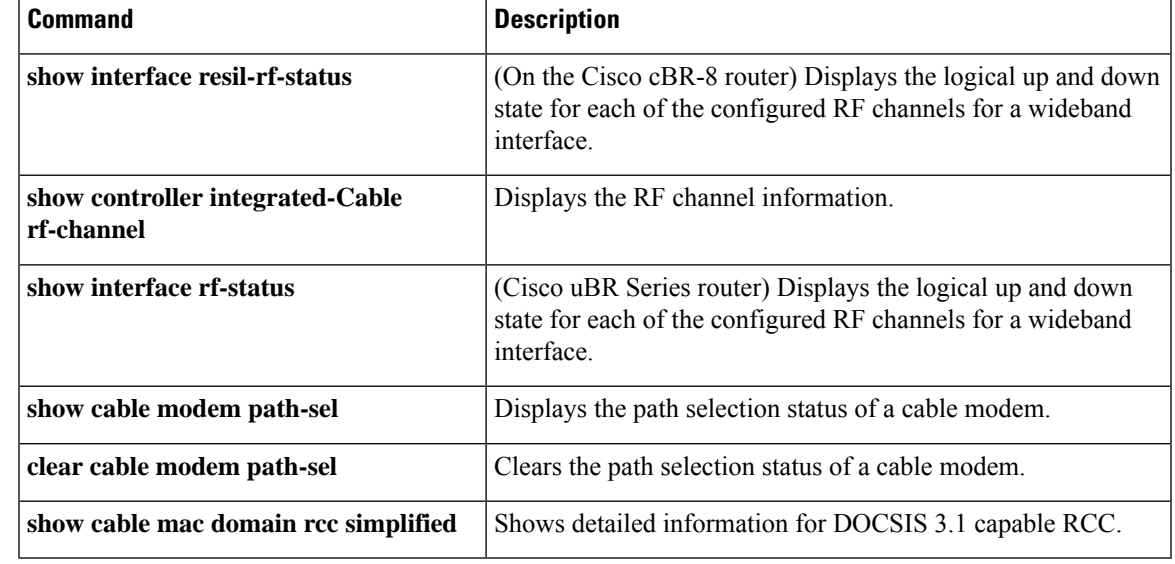

# <span id="page-19-0"></span>**show cable mac-domain cable rcc simplified**

To view a detailed information for only DOCSIS 3.1 capable RCC, use the **show cable mac-domain rcc simplified** command, in privileged EXEC mode.

**show cable mac-domain cable** *slot* /*subslot* /*cable-interface-index* **rcc** *rcc id* **simplified**

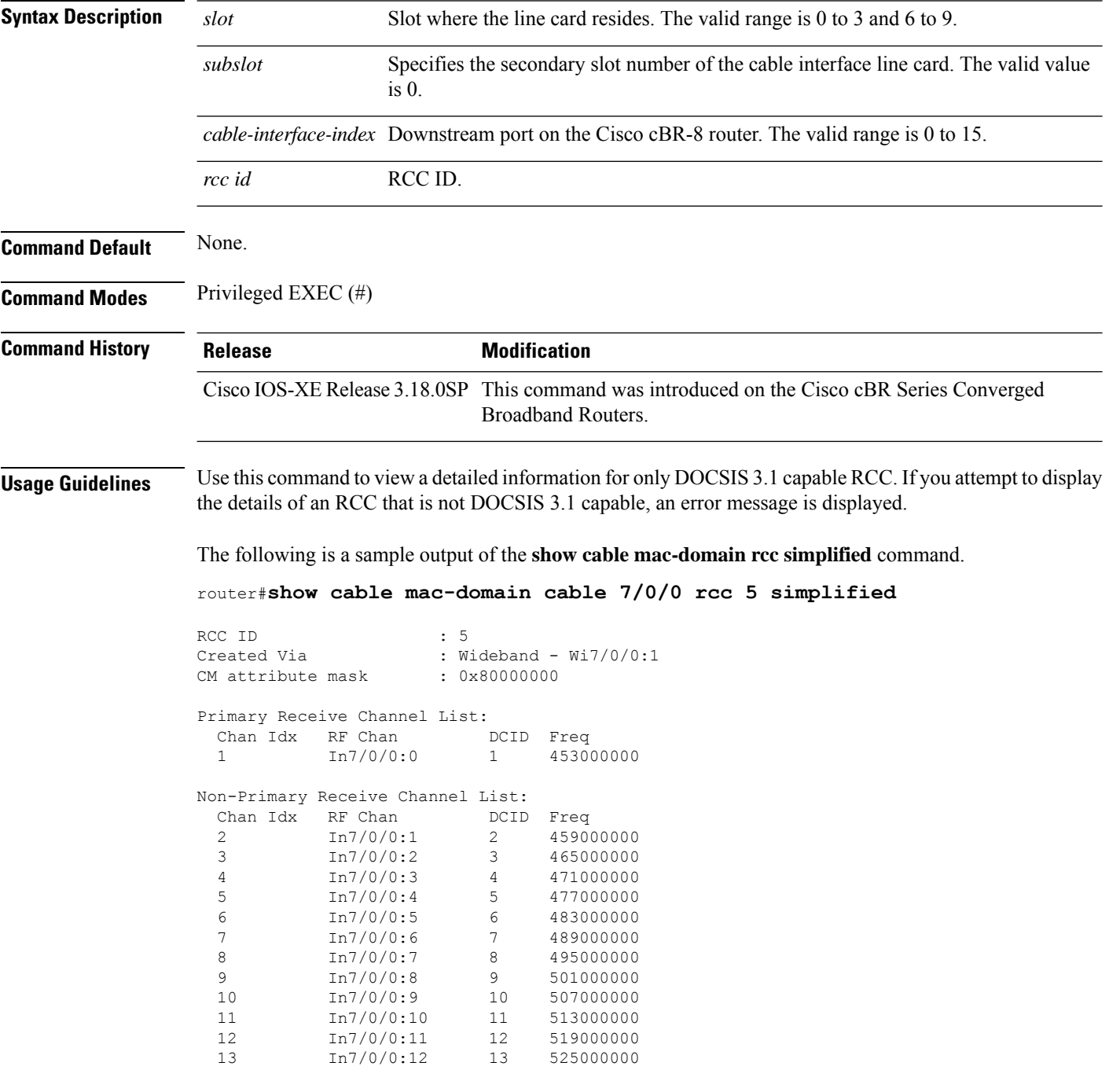

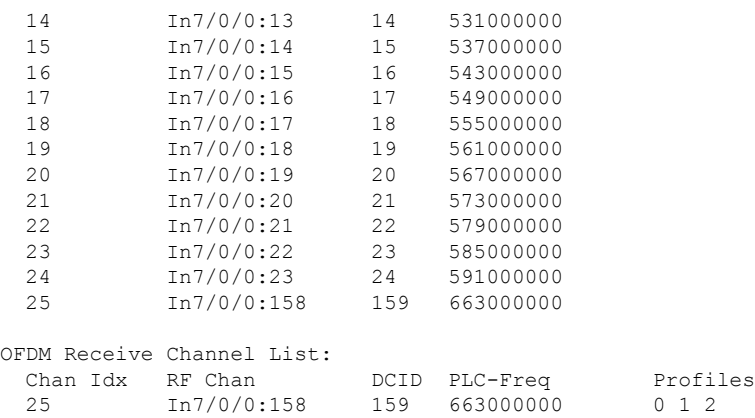

The following is an example of the error message received when you attempt to display the details of an RCC that is not DOCSIS 3.1 capable

router#show cable mac-domain cable 7/0/0 rcc 6 simplified

% RCC ID 6 is not DOCSIS 3.1 applicable. % Only legacy format is available for this RCC

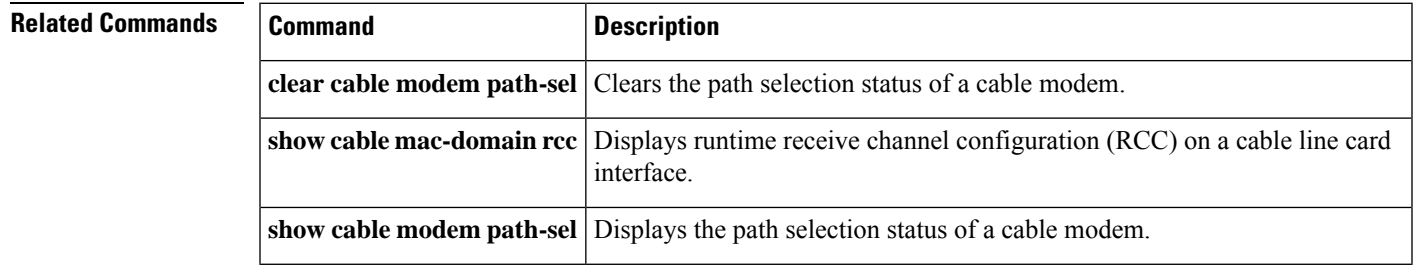

# <span id="page-21-0"></span>**show cable mac-domain cable upstream-service-group**

To display runtime statistics of the MAC domain upstream service group on a cable interface line card, use the **show cable mac-domain upstream-service-group** command in privileged EXEC mode.

**show cable mac-domain cable** *slot* /*subslot* /*port* **upstream-service-group**

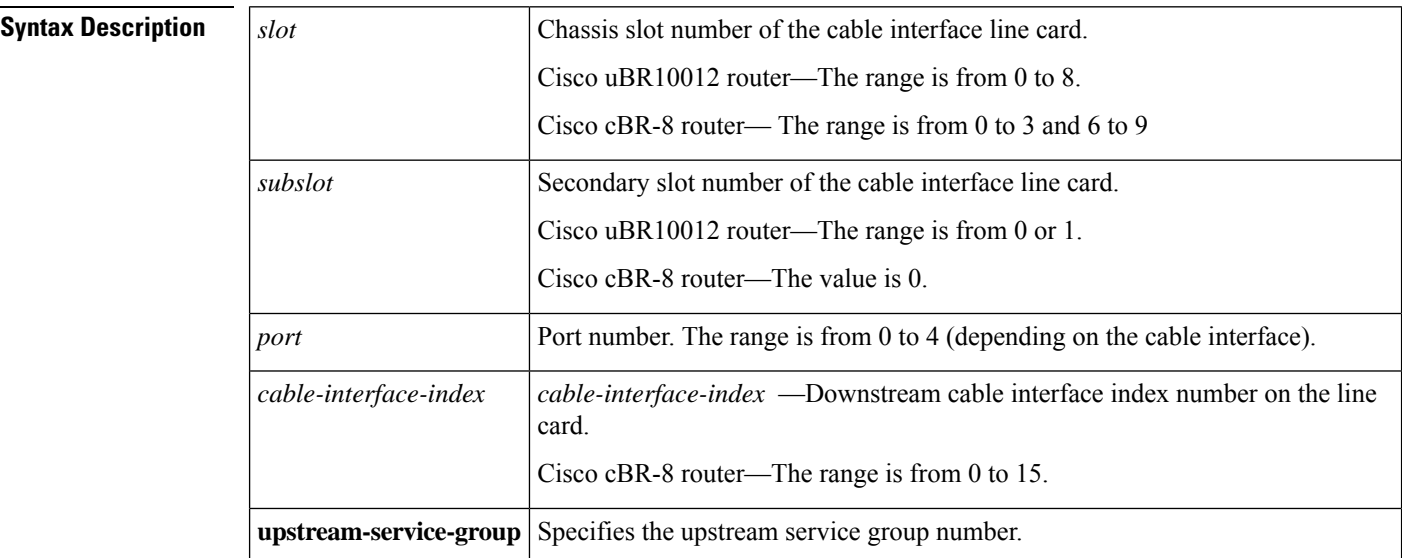

#### **Command Modes**

Privileged EXEC (#)

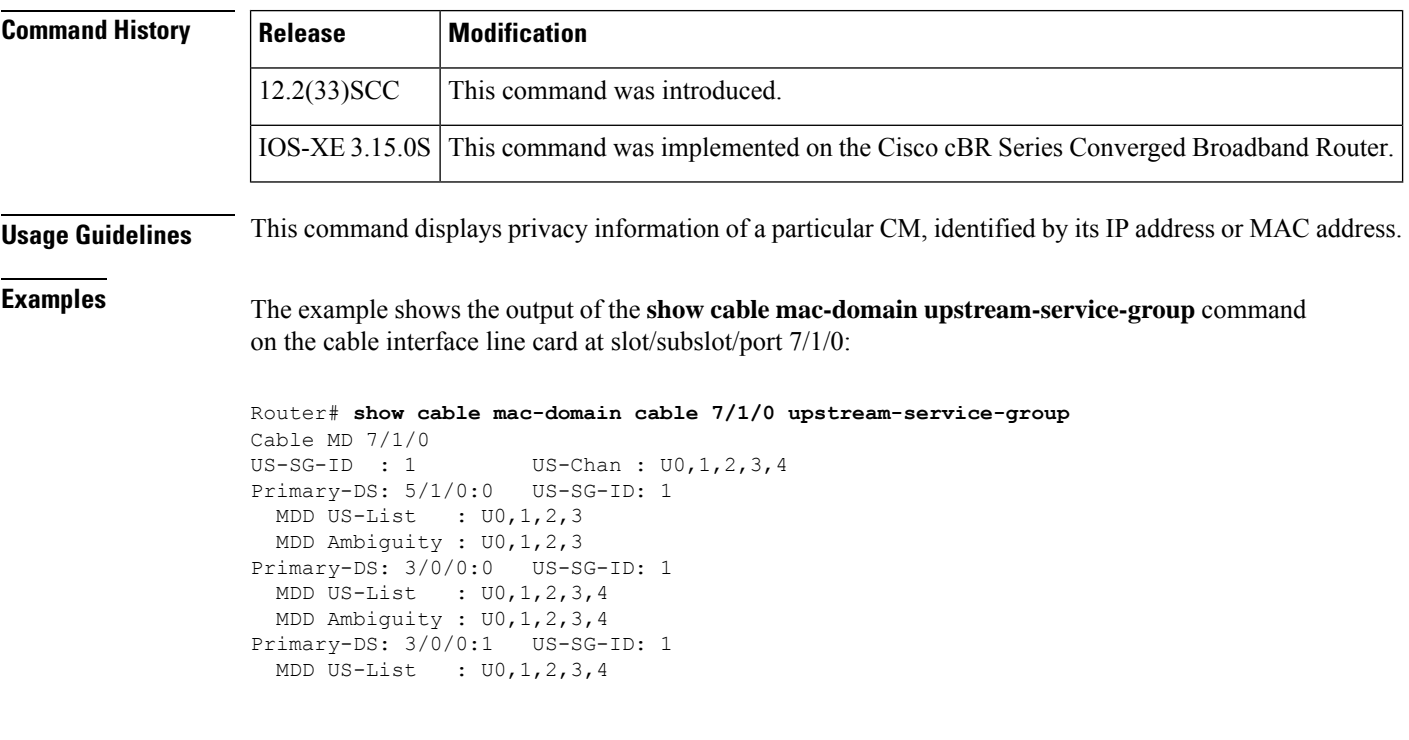

```
MDD Ambiguity : U0,1,2,3,4
Primary-DS: 3/0/0:2 US-SG-ID: 1
 MDD US-List : U0,1,2,3,4
 MDD Ambiguity : U0,1,2,3,4
Primary-DS: 3/0/0:3 US-SG-ID: 1
 MDD US-List : U0,1,2,3,4
 MDD Ambiguity : U0,1,2,3,4
```
Table below describes the significant fields shown in the display.

**Table 5: show cable mac-domain upstream-service-group Field Descriptions**

| <b>Field</b>       | <b>Description</b>                                                                                             |
|--------------------|----------------------------------------------------------------------------------------------------|
| US-SG-ID           | Upstream service group ID.                                                                                     |
| US-chan            | Total number of upstream channels on the cable interface line card.                                            |
| Primary-DS         | The primary downstream interface.                                                                              |
| <b>MDD US-List</b> | MAC management message: MDD TLV type 7 content, upstream active channel list.                                  |
|                    | MDD Ambiguity   MAC management message: MDD TLV type 8 content, upstream ambiguity resolution<br>channel list. |

This example shows the output of the **show cable mac-domainupstream-service-group**command for the Cisco cBR Series Converged Broadband Router:

Router#**show cable mac-domain c1/0/0 upstream-service-group** Cable MD 1/0/0

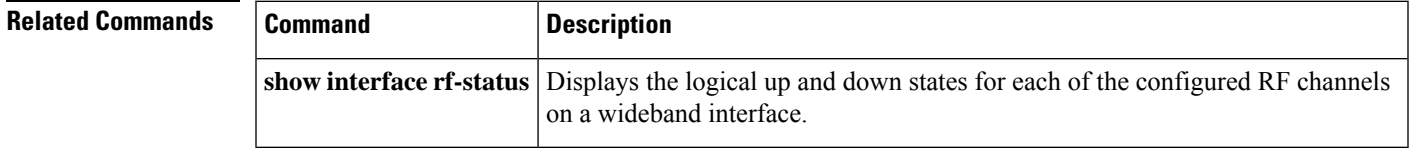

# <span id="page-23-0"></span>**show cable mac-domain fiber-node**

To verify the interface associations, use the **show cable mac-domain fiber-node** command.

**show cable mac-domain fiber-node** *fiber-node id* **md** *mac-domain id* {**downstream-service-group** | **upstream-service-group**}

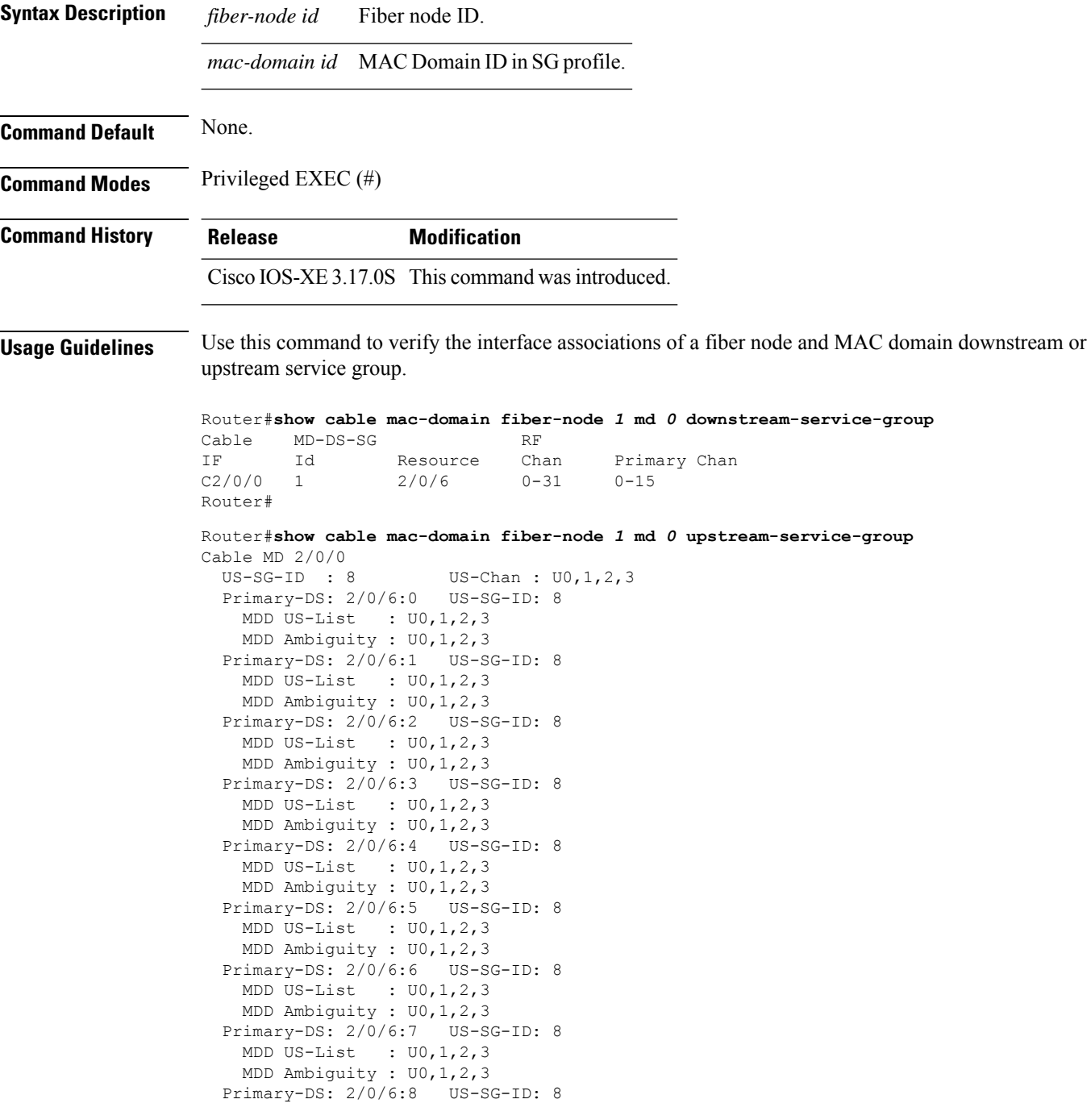

MDD US-List : U0,1,2,3 MDD Ambiguity : U0,1,2,3 Primary-DS: 2/0/6:9 US-SG-ID: 8 MDD US-List : U0,1,2,3 MDD Ambiguity : U0,1,2,3 Primary-DS: 2/0/6:10 US-SG-ID: 8 MDD US-List : U0,1,2,3 MDD Ambiguity : U0,1,2,3 Primary-DS: 2/0/6:11 US-SG-ID: 8 MDD US-List : U0,1,2,3 MDD Ambiguity : U0,1,2,3 Primary-DS: 2/0/6:12 US-SG-ID: 8 MDD US-List : U0,1,2,3 MDD Ambiguity : U0,1,2,3 Primary-DS: 2/0/6:13 US-SG-ID: 8 MDD US-List : U0,1,2,3 MDD Ambiguity : U0,1,2,3 Primary-DS: 2/0/6:14 US-SG-ID: 8 MDD US-List : U0,1,2,3 MDD Ambiguity : U0,1,2,3 Primary-DS: 2/0/6:15 US-SG-ID: 8 MDD US-List : U0,1,2,3 MDD Ambiguity : U0,1,2,3 Router#

# <span id="page-25-0"></span>**show cable mac-domain docsis-mode**

To view detailed information about the DOCSIS mode on cBR-8 routers, use the **show cable mac-domain docsis-mode** command, in privileged EXEC mode.

**show cable mac-domain** { **cable** *slot / subslot / cable-interface-index* | **all** }

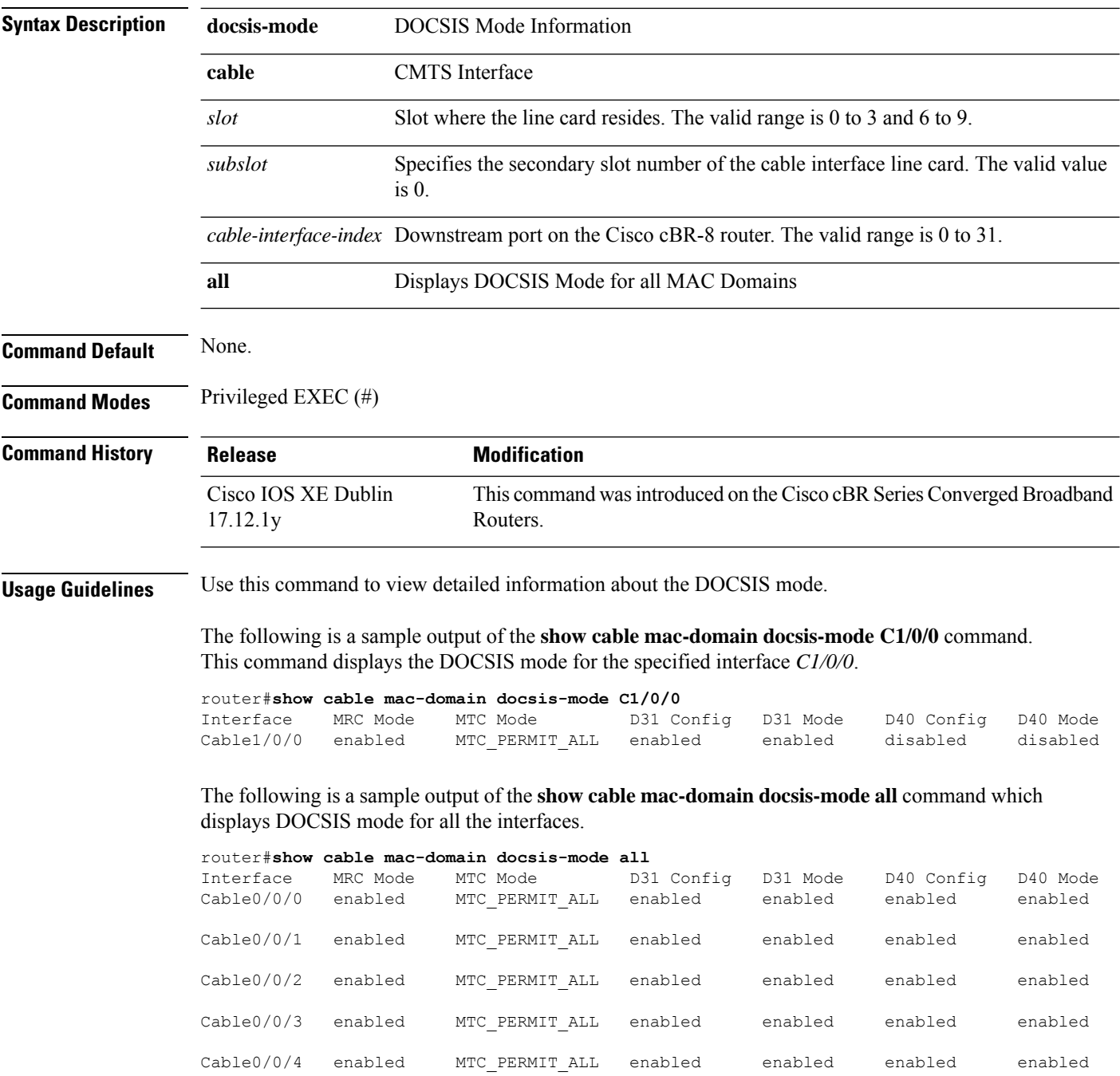

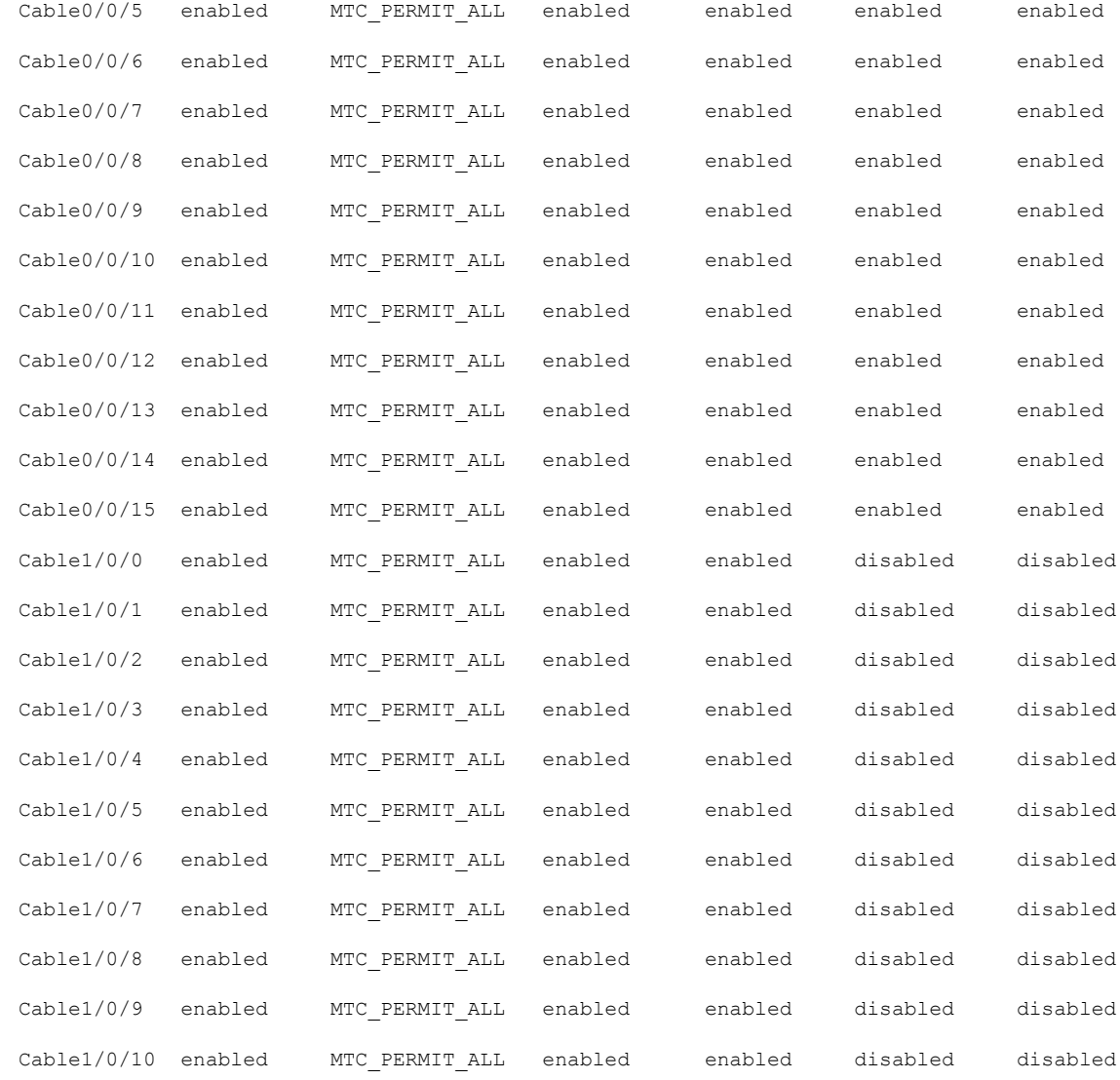

## **Related Commands**

 $\overline{\phantom{a}}$ 

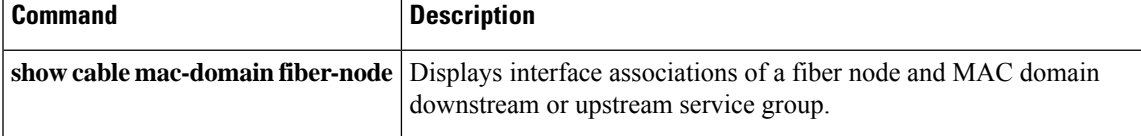

# <span id="page-27-0"></span>**show cable mcast-shadow**

To display information about multicast dataplane shadow, use the **show cable mcast-shadow** command in privileged EXEC mode.

**show cable mcast-shadow** [{**bundle** *bundle interface number* {*source ipv4 address group ipv4 address* }} | {*source ipv6 address group ipv6 address* }}]

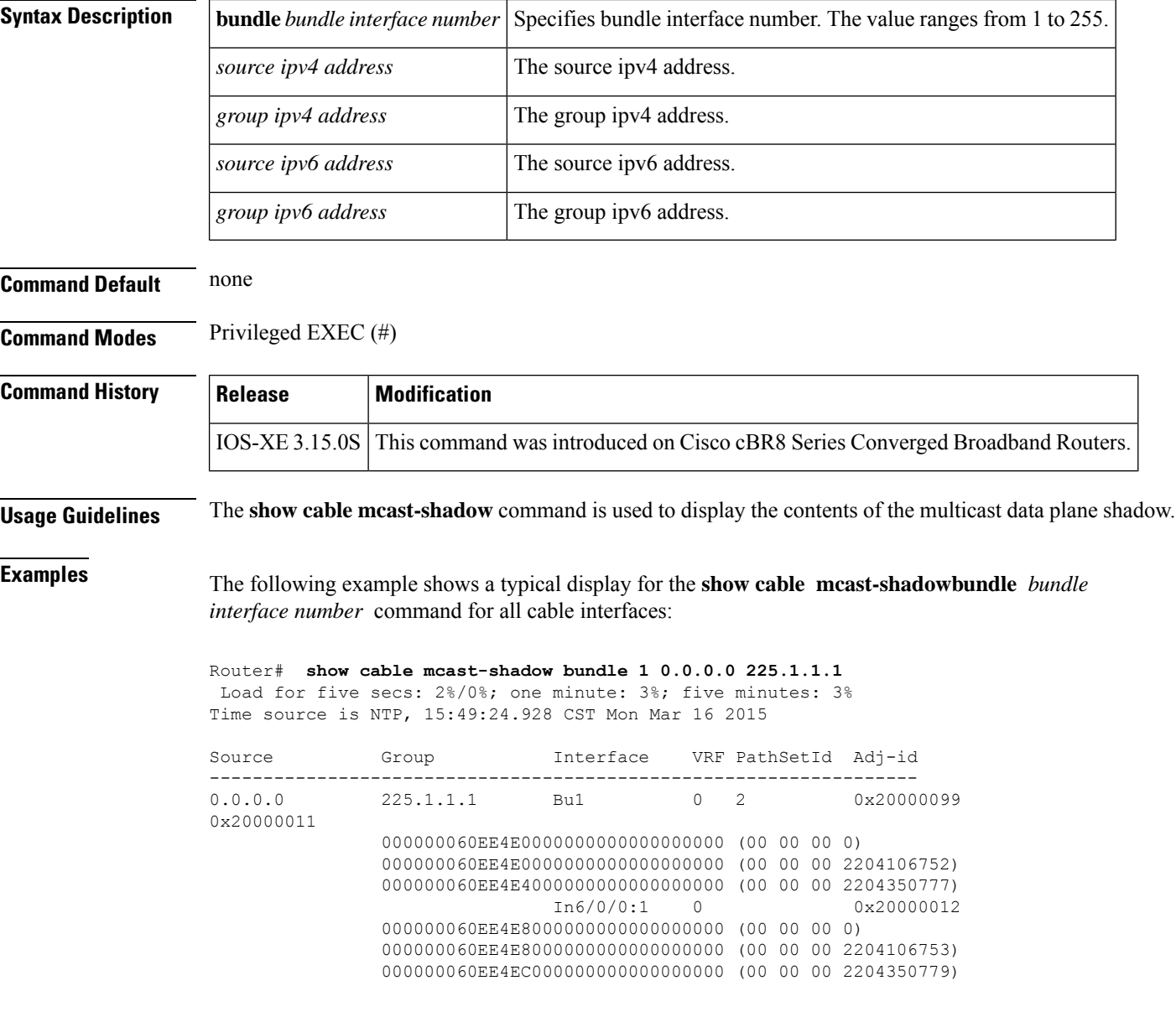

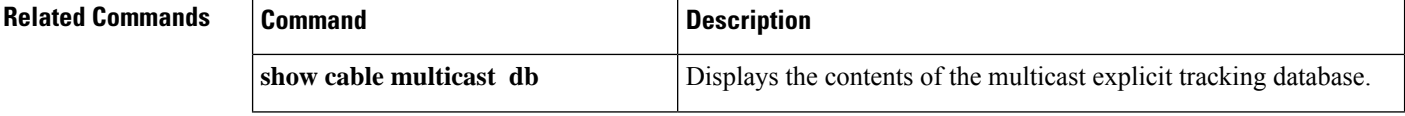

 $\mathbf I$ 

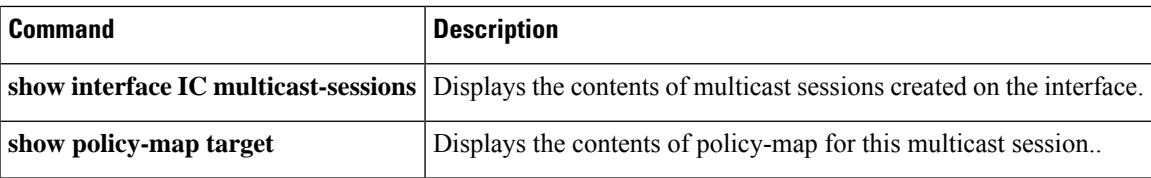

# <span id="page-29-0"></span>**show cable metering-status**

To display information about the most recent successful usage-based billing operation, use the **show cable metering-status** command in privileged EXEC mode.

**show cable metering-status** [**verbose**]

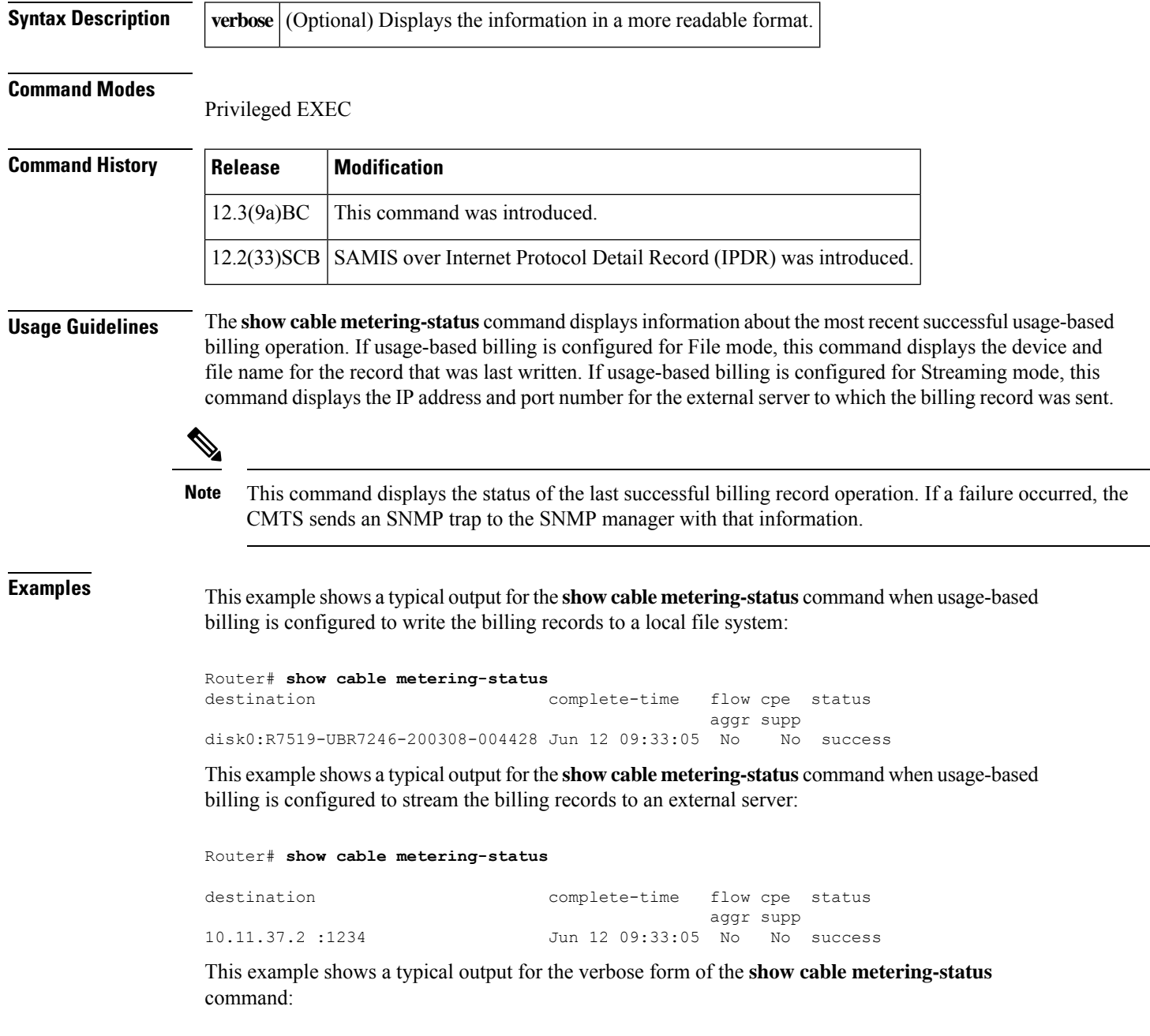

Router# **show cable metering-status verbose**

Ш

```
Destination : disk0:R7519-UBR7246-20000308-004428
Complete Time : Jun 12 09:33:05
Flow Aggregate : Yes
Cpe list suppression : Yes
Status of last export : success
```
This example shows a typical output for the **show cable metering-status** command when usage-based billing is configured to use the Internet Protocol Detail Record (IPDR) Exporter to stream the billing records to an external server:

```
Router# show cable metering-status
destination complete-time flow cpe status
                                       aggr supp
IPDR Session1 Jun 12 09:33:05 N/A N/A success
```
This example shows a typical output for the verbose form of the **show cable metering-status** command when usage-based billing is configured to use the IPDR Exporter to stream the billing records to an external server:

```
Router# show cable metering-status
verbose
Last export status
Destination : IPDR Session1
Complete Time : Jun 12 09:36:05
```
Status of last export : success

This example shows the error message that is displayed when you enter the **show cable metering-status** command but not have enabled usage-based billing:

Router# **show cable metering-status** CMTS Metering collection not enabled

This example shows if the SAMIS report failed, the output displays the details of the failure:

```
Router# show cable metering-status
verbose
Load for five secs: 0%/0%; one minute: 1%; five minutes: 0%
Time source is NTP, .19:24:53.955 PDT Fri Jun 11 2010
Last export status
Destination : 20.1.0.2:5959
Complete Time : Jun11 19:24:40
Flow Aggregate : No
Full records : Yes
Cpe list suppression : No
Source interface : GigabitEthernet0/1
Status of last export : write-error (bulk-data)
```
Table below describes the fields displayed by the **show cable metering-status** command.

**Table 6: show cable metering-status Field Descriptions**

| <b>Field</b> | <b>Description</b>                                                                                                    |
|--------------|----------------------------------------------------------------------------------------------------|
|              | destination, Destination Destination for the billing records. This is a file system device name and file name,<br>if records are being written to a local file system, or an IP address and TCP port<br>number, if records are being streamed to an external server. |

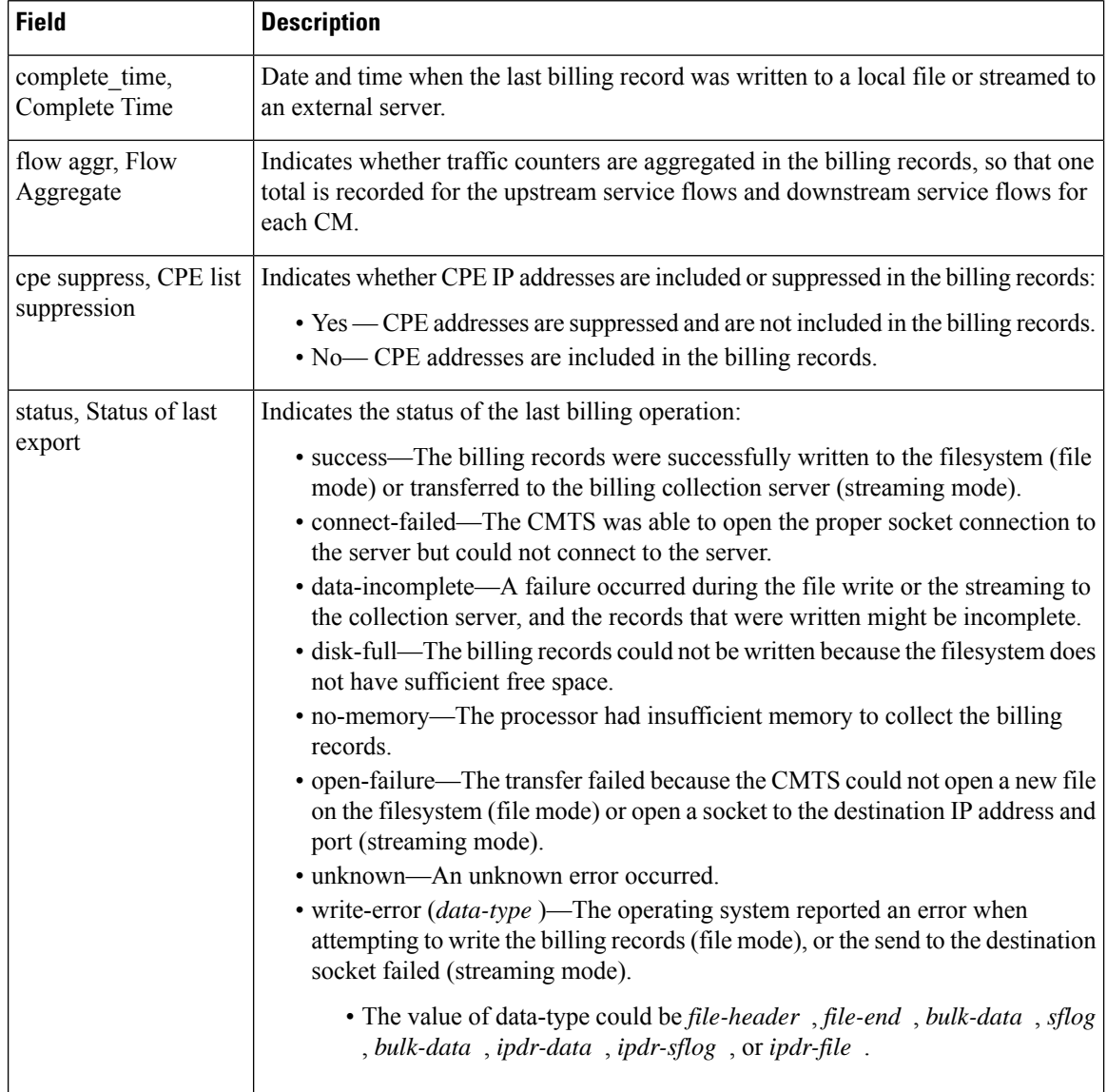

# **Examples for Cisco cBR Series Converged Broadband Router**

This example shows the output of the **show cable metering-status** command on the Cisco cBR router for Collector configuration—ipdr-d3, session 1, type 1 collecting full-records, as follows:

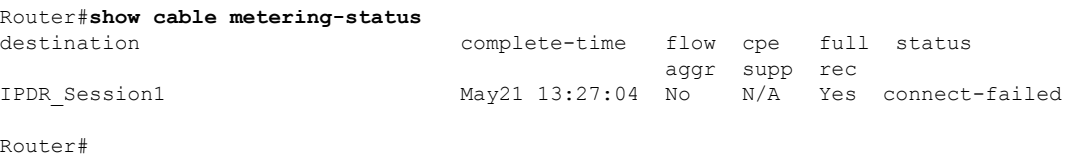

 $\mathbf I$ 

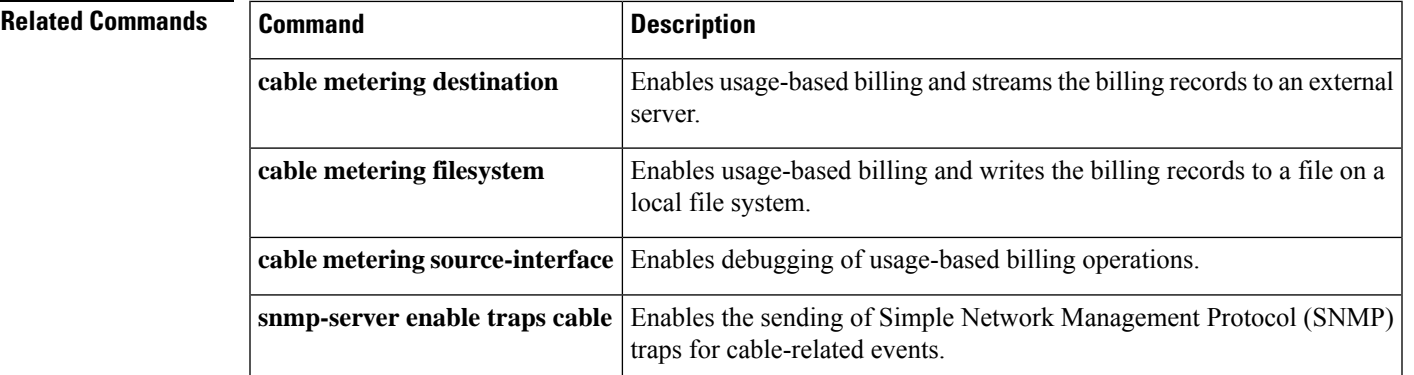

# <span id="page-33-0"></span>**show cable modem**

To display information for the registered and unregistered cable modems, use the **show cable modem** command in privileged EXEC mode.

**show cable modem** [{*ip-addressmac-address* | **cable** {*slot* /*port* | *slot* /*subslot*/*port* } [**upstream** *port* ]}] **queue** [**verbose**] [**cm-status**]

**Cisco IOS Release 12.2(33)SCE and later releases**

**show cable modem** [{**ip-address** | **mac-address** | **cable** {*slot* /*cable-interface-index* | *slot* /*subslot* /*cable-interface-index*} [**upstream** *port* ]}] [**verbose**] [**cm-status**]

#### **Cisco cBR Series Converged Broadband Router**

**show cable modem** [{**ip-address**| **mac-address**| **cable** {*slot* /*subslot* /*cable-interface-index*} [**upstream** *port* ]}] [**verbose**] [**cm-status**]

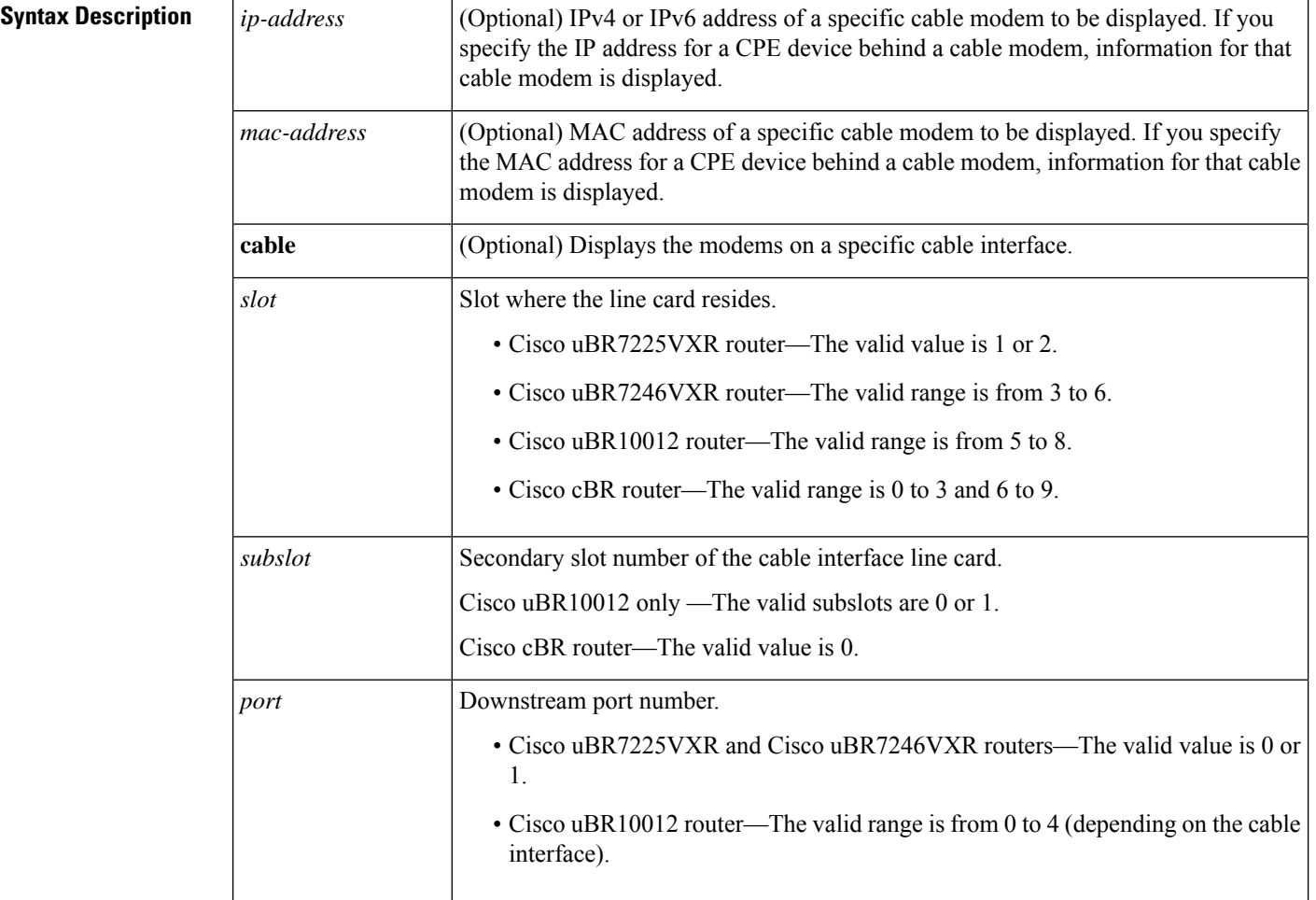

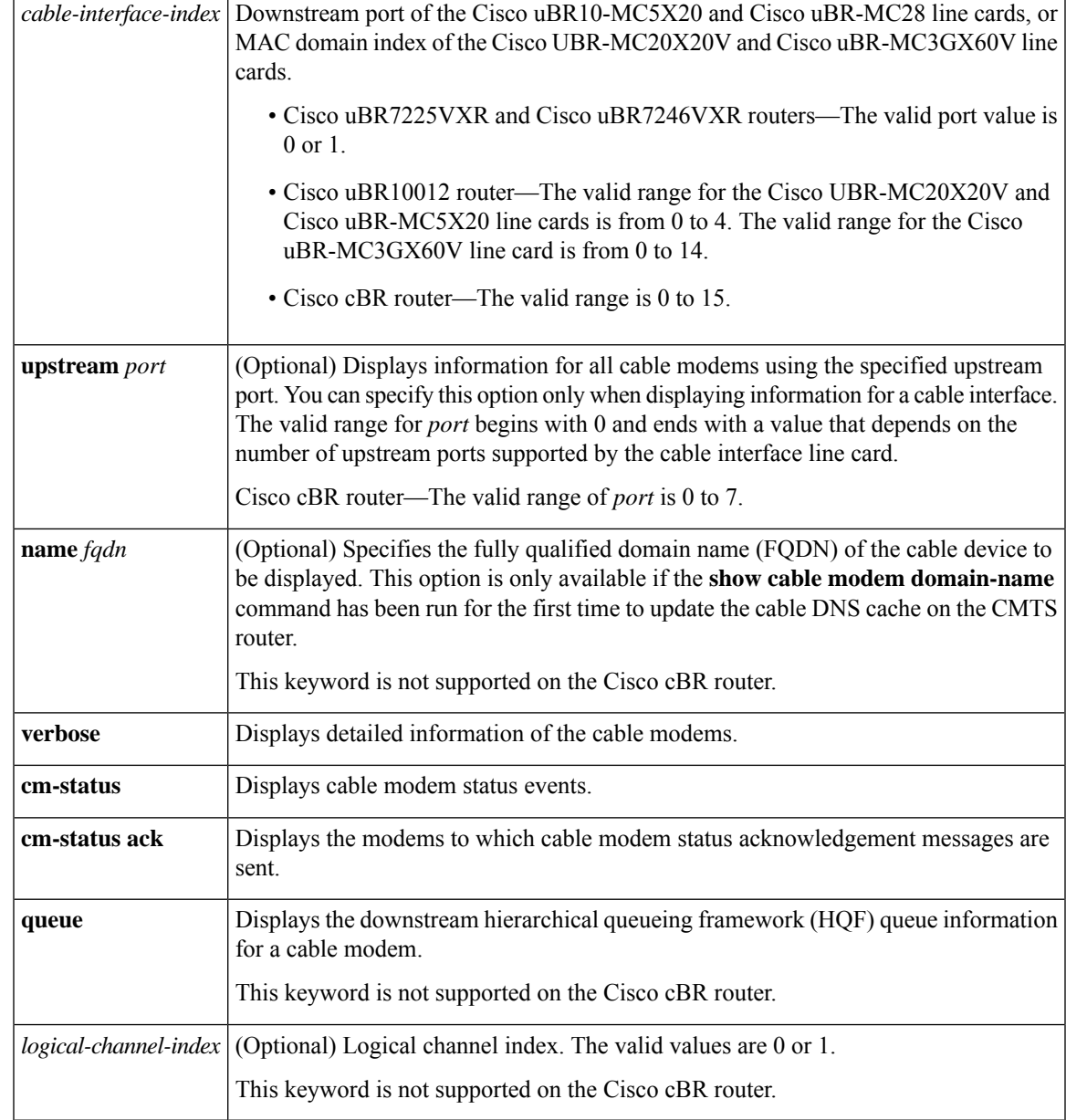

## **Command Modes**

I

Privileged EXEC (#)

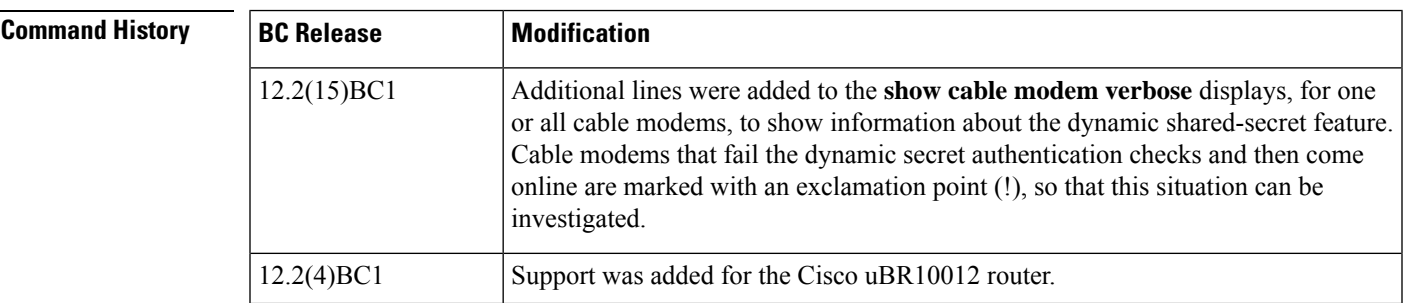

I

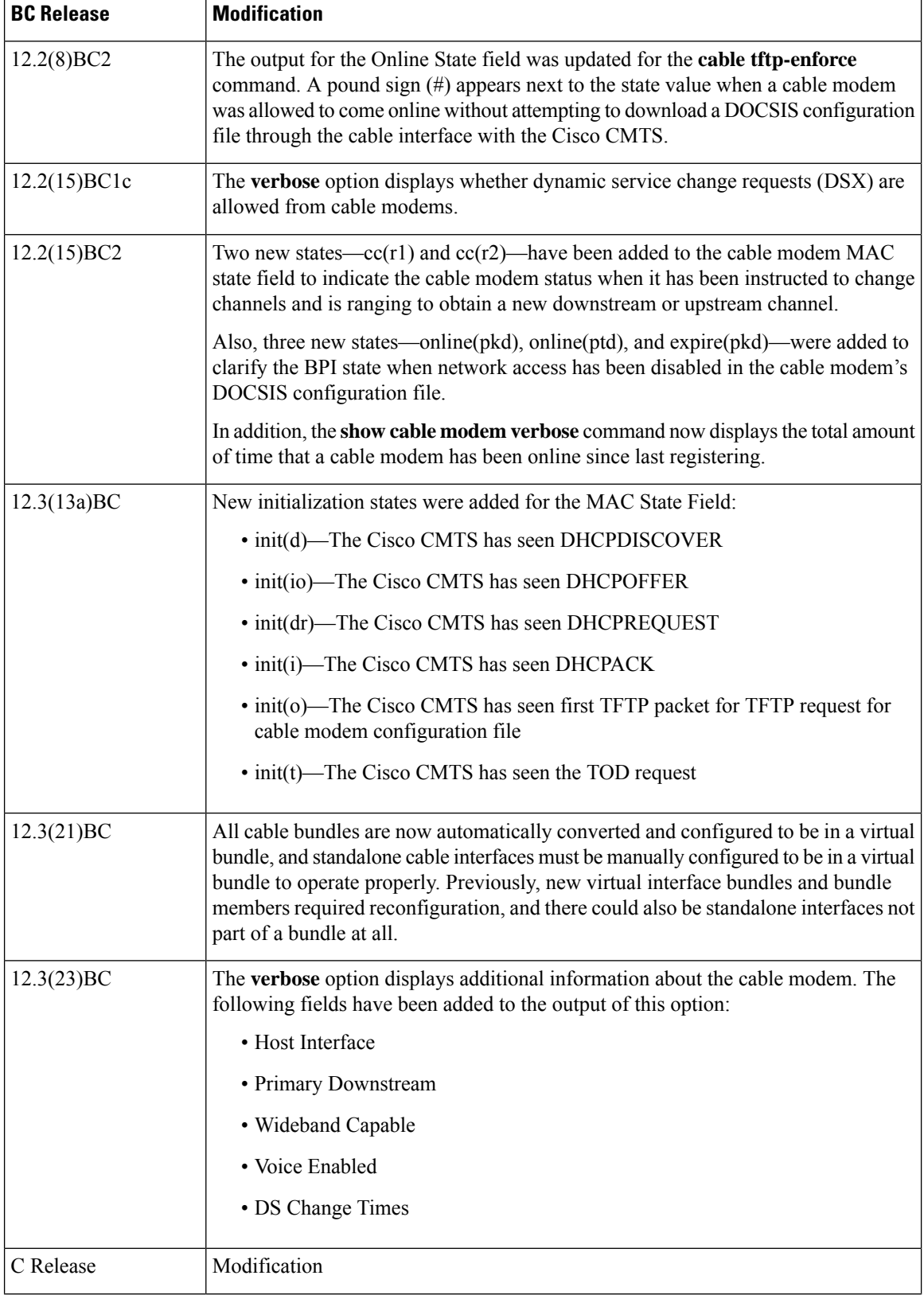
$\mathbf l$ 

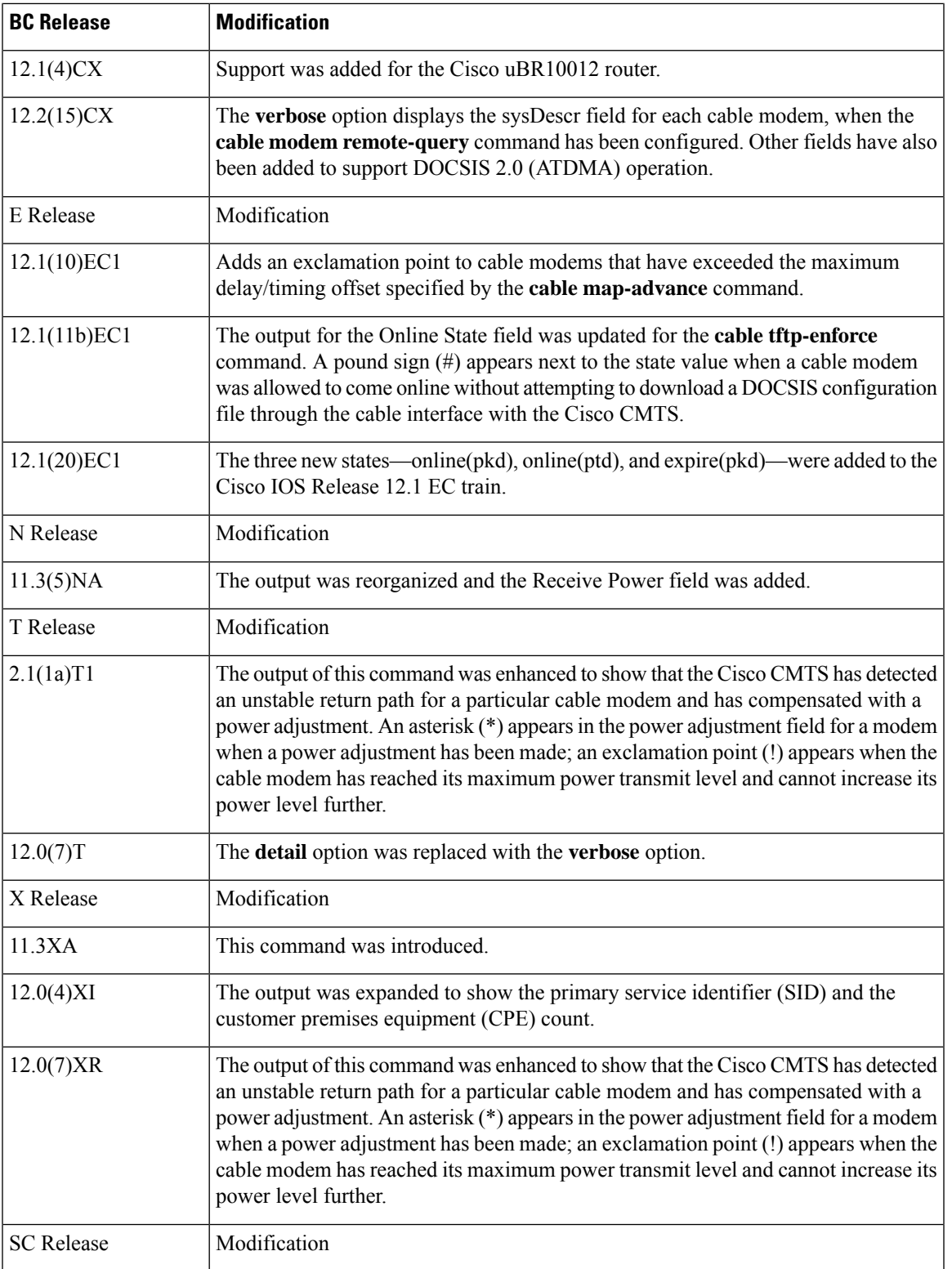

I

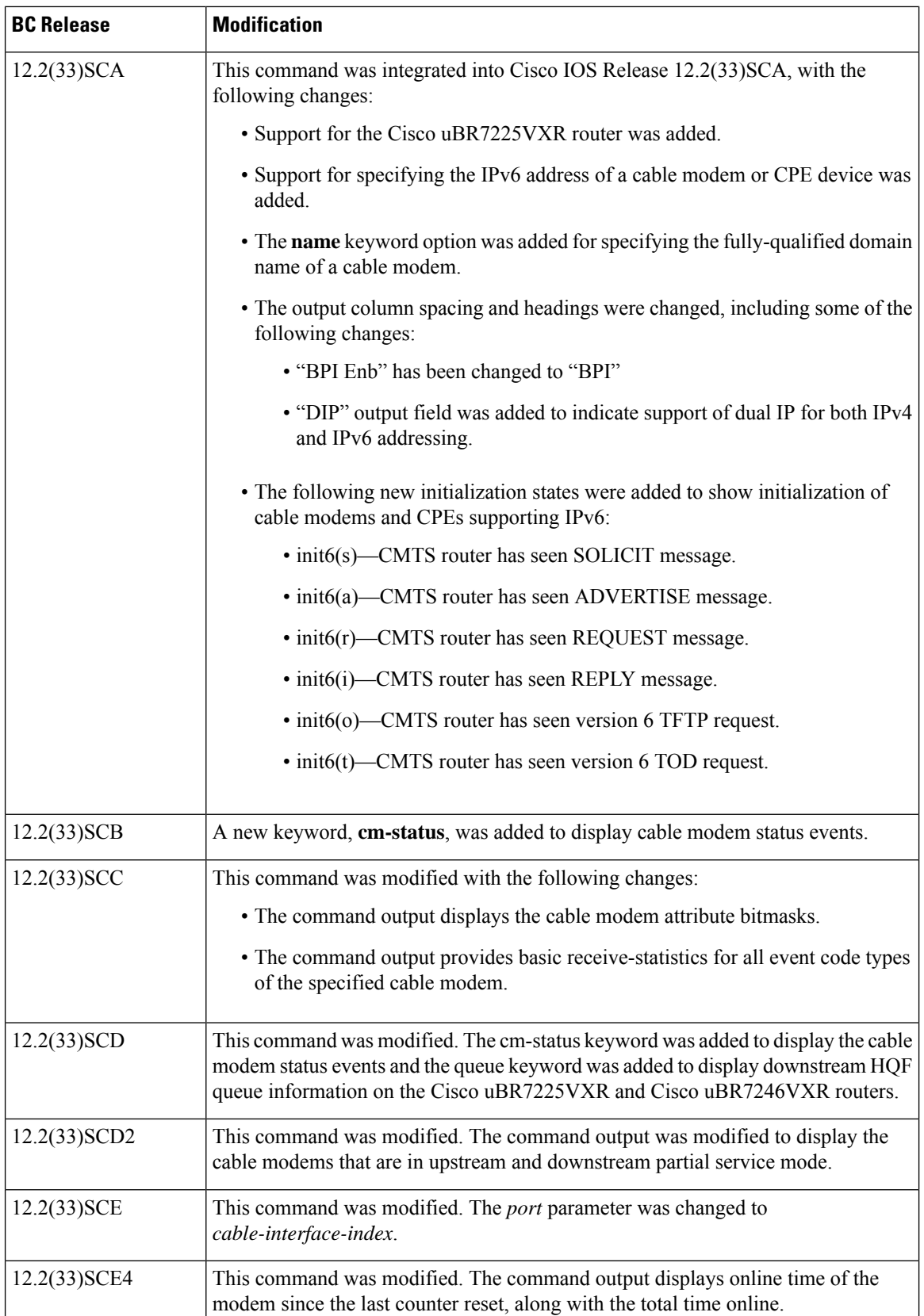

i.

I

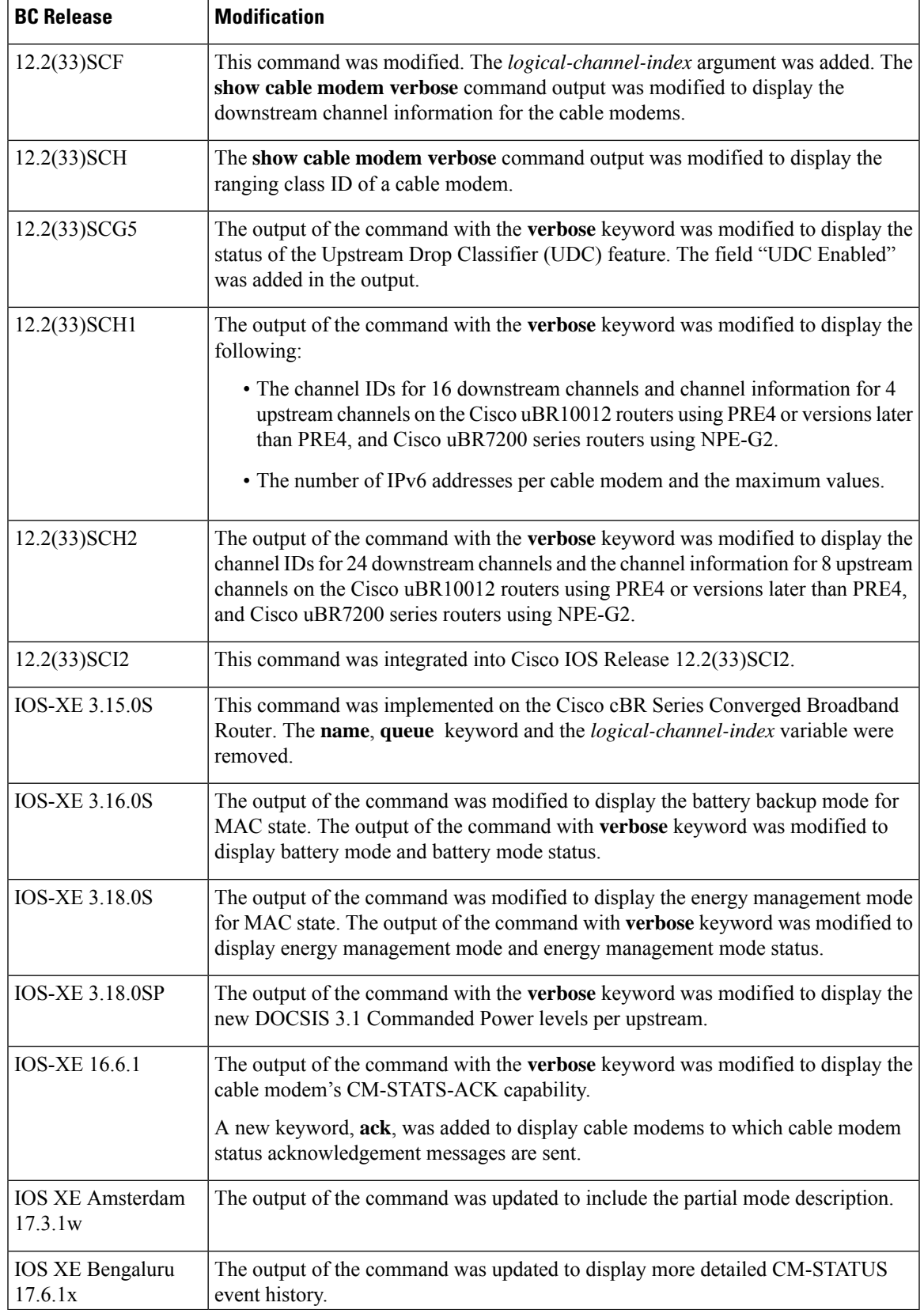

**Usage Guidelines** This command displays information for all cable modems, for all cable modems attached to a specific CMTS cable interface, or for a particular cable modem, identified by its IP address, MAC address, or its domain name. The output is sorted by the cable interface and the cable modem's MAC address.

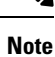

The upstream channel list displayed by **show cable modem** *ip-address/mac-address* [**verbose**]command is the subset of upstream service flow forwarding interface channel set of the cable modem.

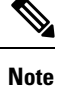

In Cisco IOS Release 12.2(33)SCA, the **show cable modem domain-name** command must be run first on the route processor (RP) of the CMTS router before any domain name can be used as part of a cable command.

# $\boldsymbol{\varOmega}$

Several options in the **show cable modem** command do not pause the screen to display the information page by page, even if the **terminal length** command has been used to set the page size of your terminal. Paging and pausing the display could result in outdated or stale information for cable modems, and thus produce an incorrect snapshot of the current cable modem state of the system. To capture or review this information, use your terminal program's capture buffer to save the information to a file, and then review it offline. **Tip**

 $\boldsymbol{\mathcal{Q}}$ **Tip**

You can also specify the MAC address or IP address for a CPE device, and the Cisco CMTS will display the information for the cable modem that is associated with that CPE device in its internal database.

**Note**

If the CPE IP address is no longer associated with a cable modem, the **show cable modem** command might not display information about the cable modem. To display the IP address of the CPE device for the cable modem, use the **clear cable host** *ip-address* command to clear the IP address of the modem from the router database, and then enter the**pingdocsis** *mac-address* command, which resolves the MAC address by sending the DOCSIS ping to the CM.

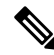

When an IPv4 CPE is moved from one bundle interface to another bundle interface, the **show cable modem** command displays duplicate CPE device under the original modem and new modem. CPE ping may also fail. To prevent duplication, use the **clear cable host** command to manually remove the old CPE device entry before moving the IPv4 CPE from one bundle interface to another. Reload the CPE after moving it to another bundle interface. **Note**

Refer to the following document on Cisco.com for additional information about cable interface bundling and virtual interface bundling on the Cisco CMTS:

• *Cable Interface Bundling and Virtual Interface Bundling on the Cisco CMTS*

# **Operation with Hot Standby Connection-to-Connection Protocol (HCCP) Configuration**

If you are using Hot Standby Connection-to-Connection Protocol (HCCP) 1+1 or 1:n (N+1) redundancy, the new primary processor after a switchover automatically creates a new database of the online cable modems. This means that the **show cable modem** *ip-address* command might not show a particular cable modem until the CMTS receives IP traffic from that cable modem. You can force IP traffic by using the **ping** *ip-address* command, and then the **show cable modem** *ip-address* command will show the cable modem. You can also display any particular cable modem by using the **show cable modem | include** *ip-address* command.

In addition, when HCCP redundancy has been configured, the Cisco IOS software automatically synchronizes the secondary, backup cards whenever the configuration is changed. The cards can also be synchronized manually, using the **hccp resync** command. When a SYNC event command is occurring, CLI commands might be very slow to respond. In particular, if you enter the **show cable modem** command at the same time a SYNC event is occurring, the command might respond produce a blank display, or it might display an error message similar to the following:

%No response from slot 6/1. Command aborted

If this occurs, wait a minute or so and retry the command.

#### **Operation of the show cable modem Commands with Different Cable Interface Line Cards**

The **show cable modem** commands display the most current information for standard cable interface line cards. If the card itself is down, the **show cable modem** commands still show whatever information is appropriate (such as offline cable modems and flap list information).

The **show cable modem** commands function slightly different when used on routers that are using Broadband Processing Engine (BPE) cable interface line cards(such asthe Cisco uBR-MC16U/X, Cisco uBR-MC28U/X, or Cisco uBR10-MC5X20S/U/H). When BPE cards are the only cable interface cards installed, the **show cable modem** commands do not display any output until at least one BPE card is up and communicating with the router processor. If the BPE cards are not yet up, the **show cable modem** command does not display any output.

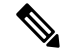

**Note** The **hccp** commands are not supported on the Cisco cBR router for Cisco IOS-XE 3.15.0S.

#### **Example of the show cable modem Command Output for all cable modems**

The following sample output from the **show cable modem** command showsthe default cable modem displays for individual cable modems.

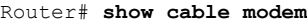

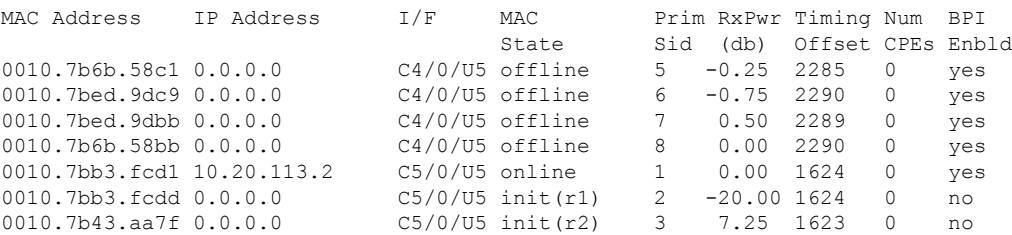

#### **Example of the show cable modem Command for a Specified MAC Address**

Router# **show cable modem 0010.7bb3.fcd1**

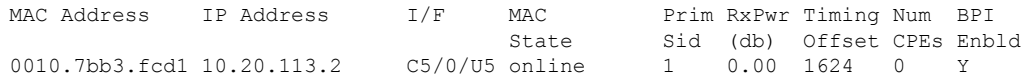

#### **Example of the show cable modem Command for all cable modems on a Cisco uBR10012 Router**

The following shows a typical display for a Cisco uBR10012 router:

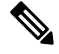

The asterisk(\*) in the Primary SID (Prim Sid) field indicates that the modem has service flows with zero blaze index in Cisco IOS Release 12.3(23)BC. In Cisco IOS Release 12.2(33)SCB and later, the asterisk that may appear in the Primary SID field does not signify anything. **Note**

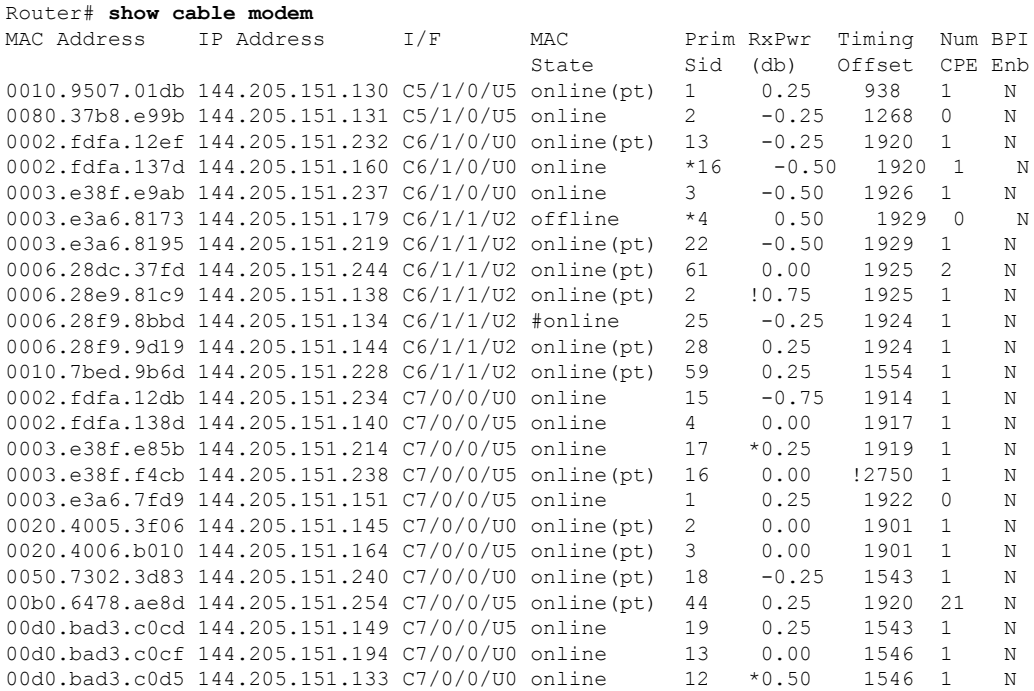

### **Example of show cable modem Command When no cable modems are Online**

The following example shows sample output when the cable interface line cards are up, but no cable modems are yet online:

Router# **show cable modem**

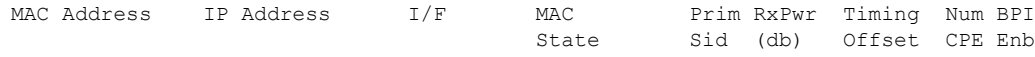

#### **Example of show cable modem Command When no Cable Interface Line Cards are Up**

The following example shows sample output when the Cisco CMTS router contains only Broadband Processing Engine (BPE) cable interface line cards and none of the cable interface line cards are up:

Router# **show cable modem**

# **Example ofthe show cable modem Command for all cable modems on aCisco cBRSeriesConverged Broadband Router**

The following shows a typical display on a Cisco cBR Series Converged Broadband Router:

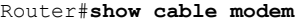

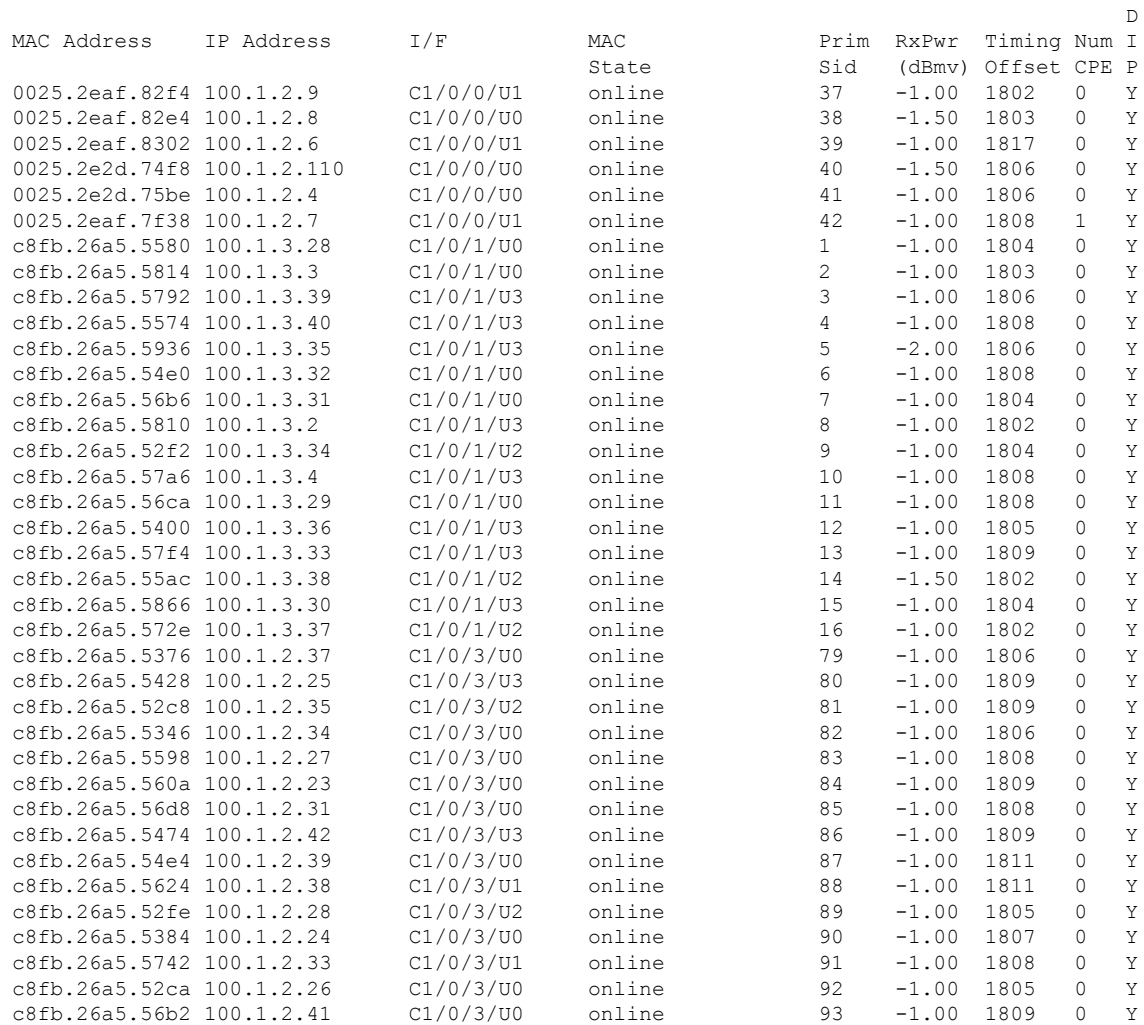

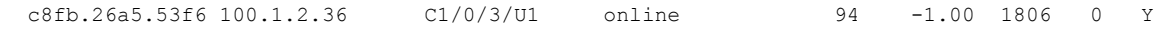

# **Example of show cable modem verbose Command for a Specified MAC Address**

The following example shows sample output for the **verbose** option for a particular CM:

Router# **show cable modem 0010.7bb3.fcd1 verbose**

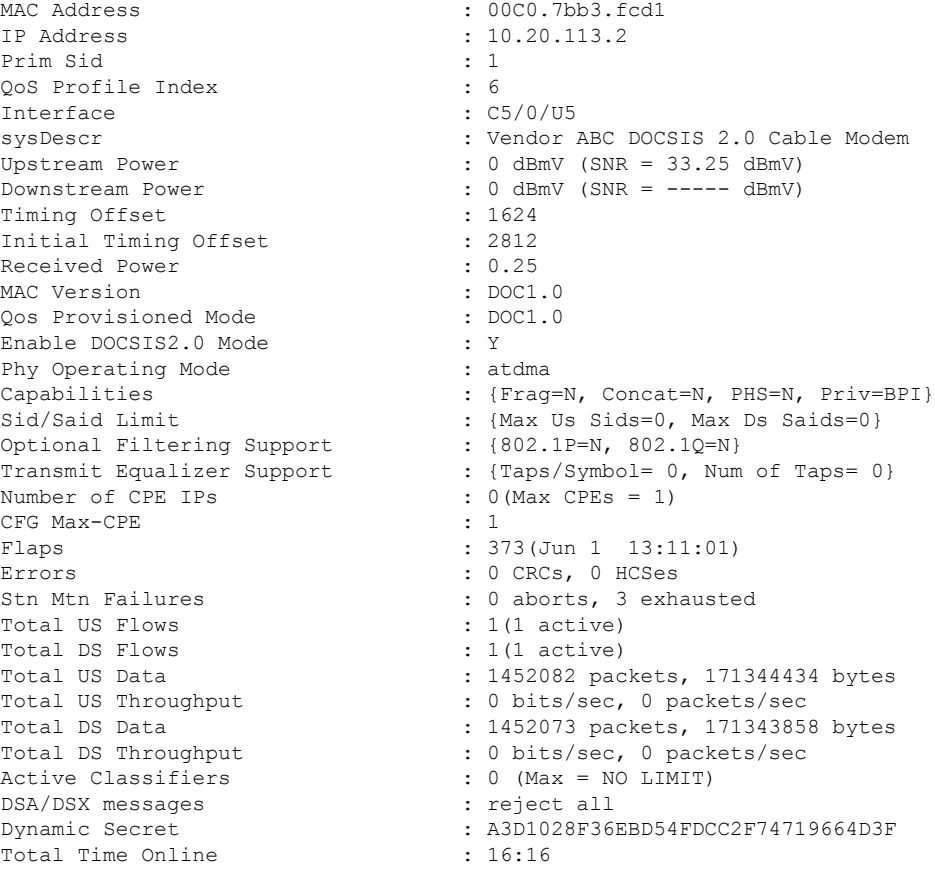

When a DCC occurs, the cable modem US and DS counters are reset. The US and DS counters include counterssuch as data and throughputseen in the **show cable modem** (**mac-address**) **verbose** command output and packets and bytes seen in the **show cable modem (mac-address) counters** command output. **Note**

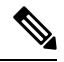

**Note**

The "Number of CPES" field shows the value set for the CM, not the value for the CMTS that is set by the **cable modem max-cpe** command. In Cisco IOS Release 12.2(15)BC1 and later releases, the **verbose** display also includes information about the dynamic shared-secret feature (see the **cable dynamic-secret** command).

Ш

**Note**

An asterisk (\*) in the Receive Power column indicates that a power adjustment has been made for that CM. An exclamation point (!) in the Receive Power column indicates that the cable modem has reached its maximum power transmit level and cannot increase its power level further. An exclamation point (!) in the Timing Offset column indicates that the cable modem has exceeded the maximum delay and timing offset specified by the **cable map-advance** command. A pound sign (#) in the MAC State column indicates that the **cable tftp-enforce mark-only** command has been used for the cable modem to attempt a TFTP download of the DOCSIS configuration file before registering, but the cable modem did not do so (Cisco IOS Release 12.1(11b)EC1 and Cisco IOS Release 12.2(8)BC2 or later releases).

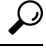

The **show cable modem** command displays the cable modem timing offset in DOCSIS ticks, while other commands, such as **cable map-advance**, display the offset in microseconds. Use the following method to convert microseconds to DOCSIS ticks: ticks = microseconds\*64/6.25 . **Tip**

#### **Example of the Updated show cable modem verbose Command for a Specified MAC Address in Cisco IOS Release 12.3(23)BC**

The following example shows sample output for the **verbose** option for a particular cable modem for the Cisco IOS Release 12.3(23)BC with new output fields:

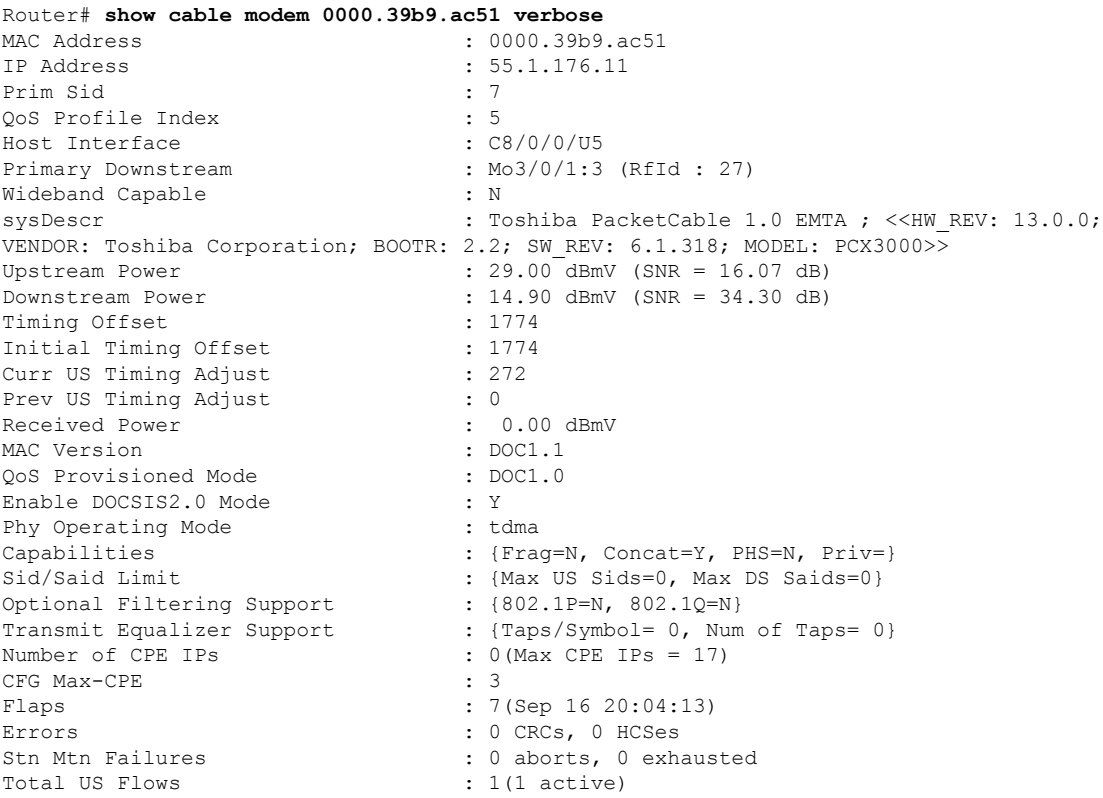

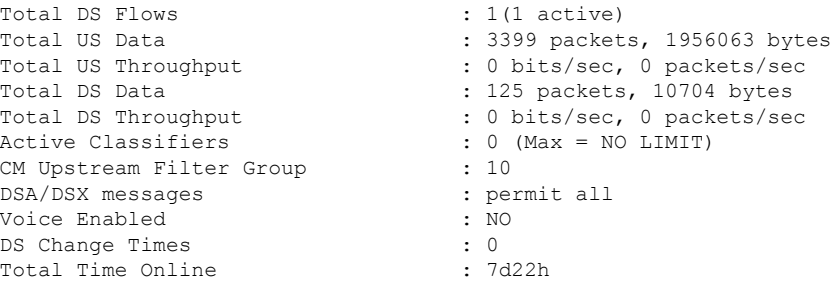

```
V.
Note
```
In Cisco IOS Release 12.3(23)BC, the output for this command does not display information about dynamic shared secret.

#### **Example of show cable modem Command for a cable modem orCPE With aSpecified IPv6 Address**

The following example showssample output for the **show cable modem** command for a cable modem with the IPv6 address of 2001:ODBA:4321:600:980D:E743:174F:1E48.

The IP Address field shows "---" because the IPv6 address is too long for the size of the output field. To view a complete IPv6 address for a device, use the **verbose** form of the command. **Note**

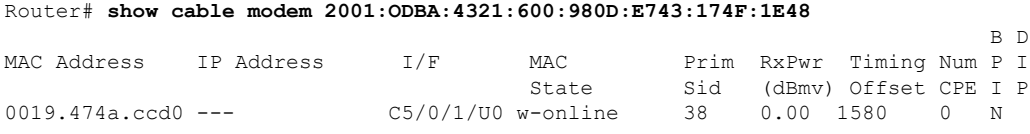

# **Example of the show cable modem verbose Command Output That Shows cable modem Attribute Masks in Cisco IOS Release 12.2(33)SCC**

The following example shows the sample output for the **verbose** option for a particular cable modem in Cisco IOS Release 12.2(33)SCC:

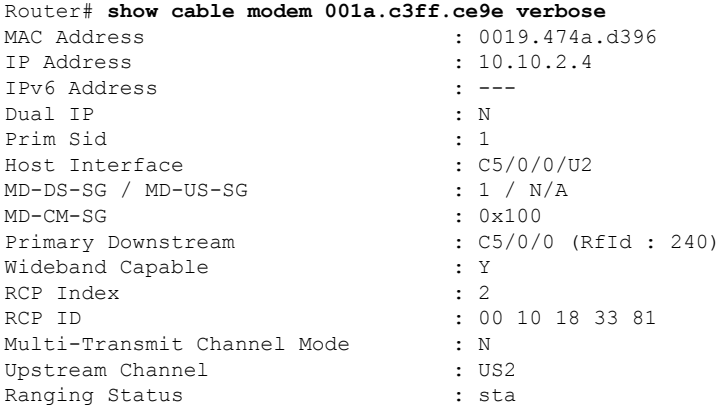

 $\mathbf l$ 

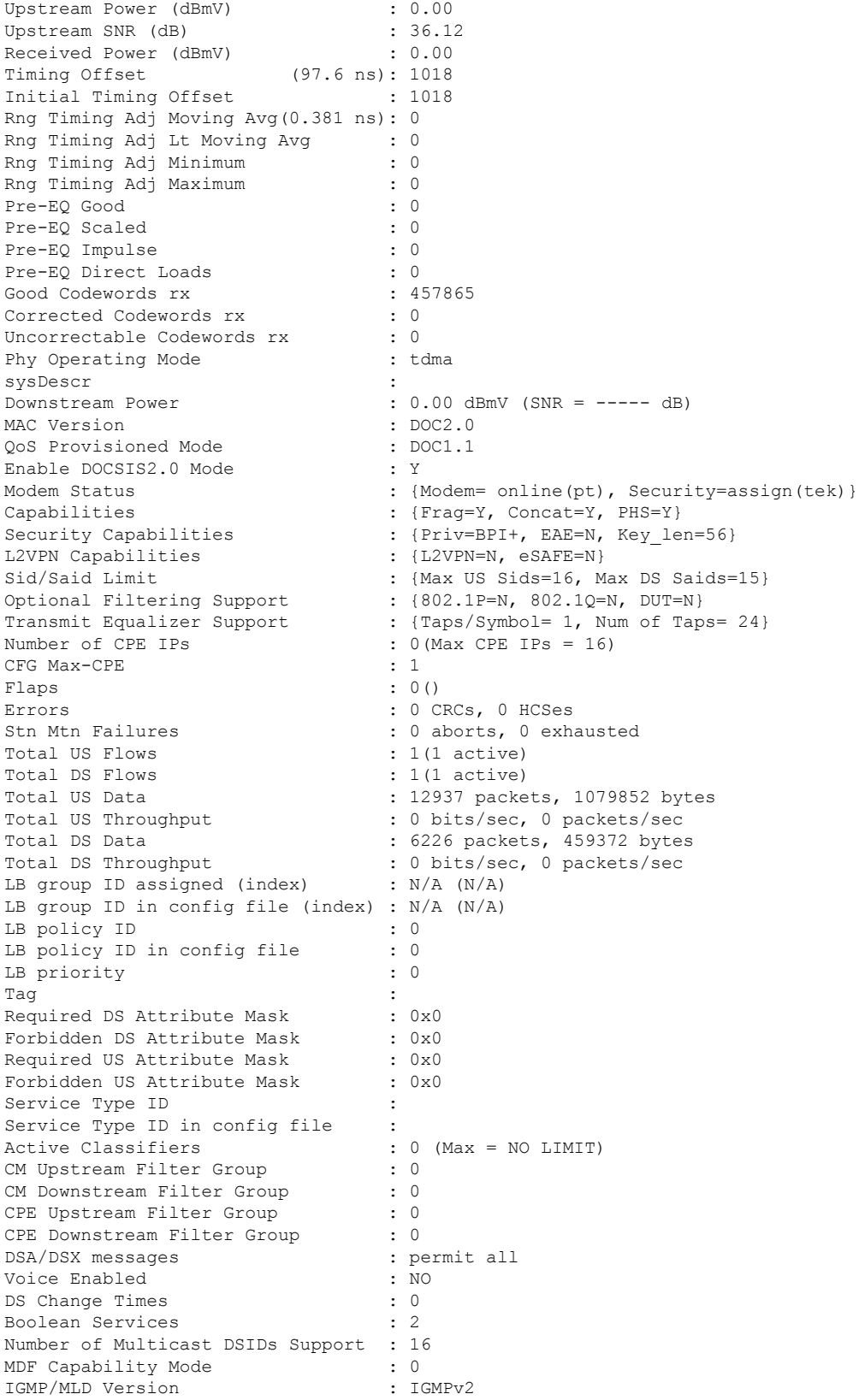

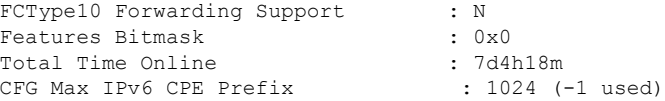

# **Example ofthe show cable modem Command Outputfor aCable Modem Operating in the MTC Mode**

The following example shows the sample output for the **verbose** option for a particular cable modem operating in the MTC mode in Cisco IOS Release 12.2(33)SCC:

# Router# **show cable modem 0014.f831.d596 verbose**

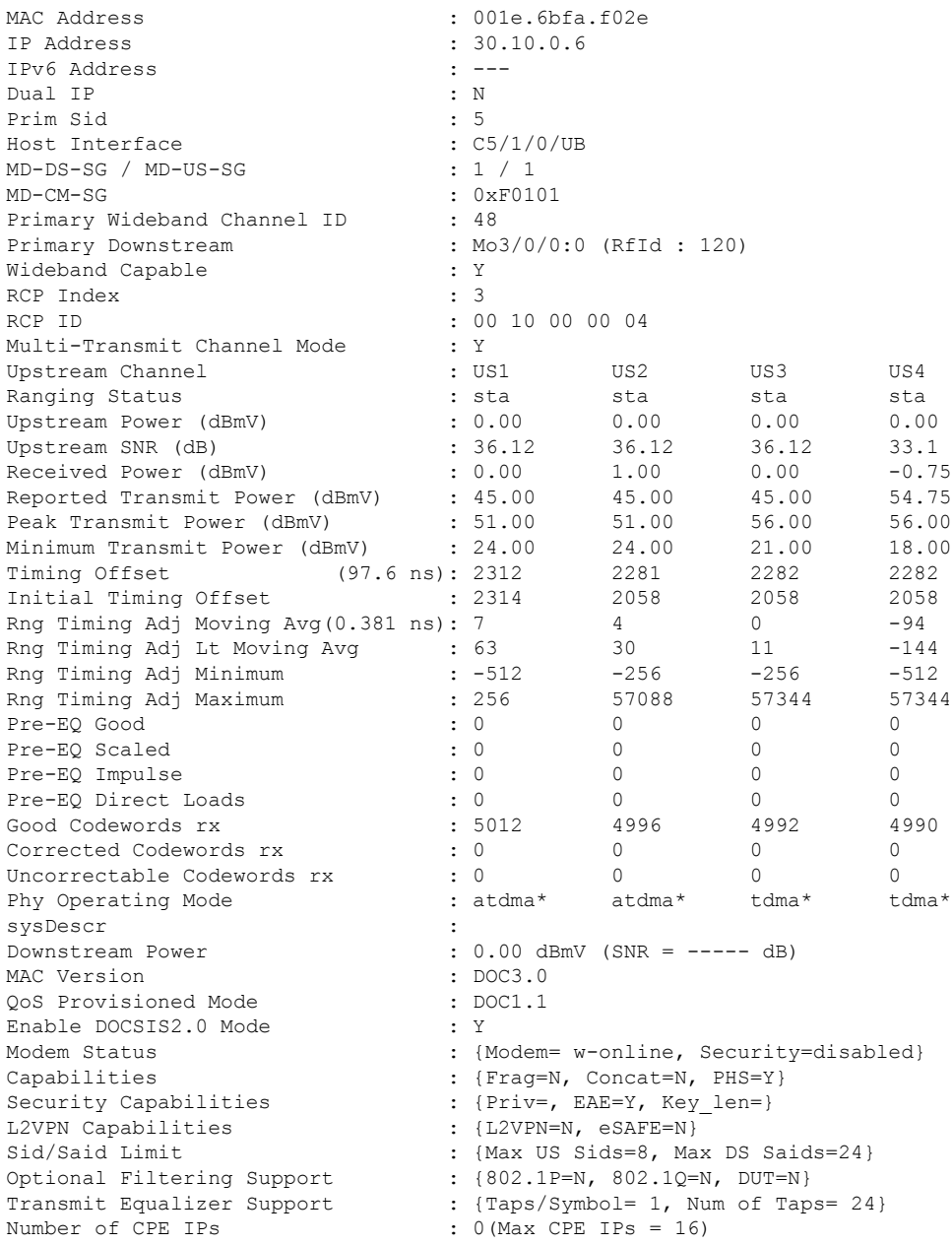

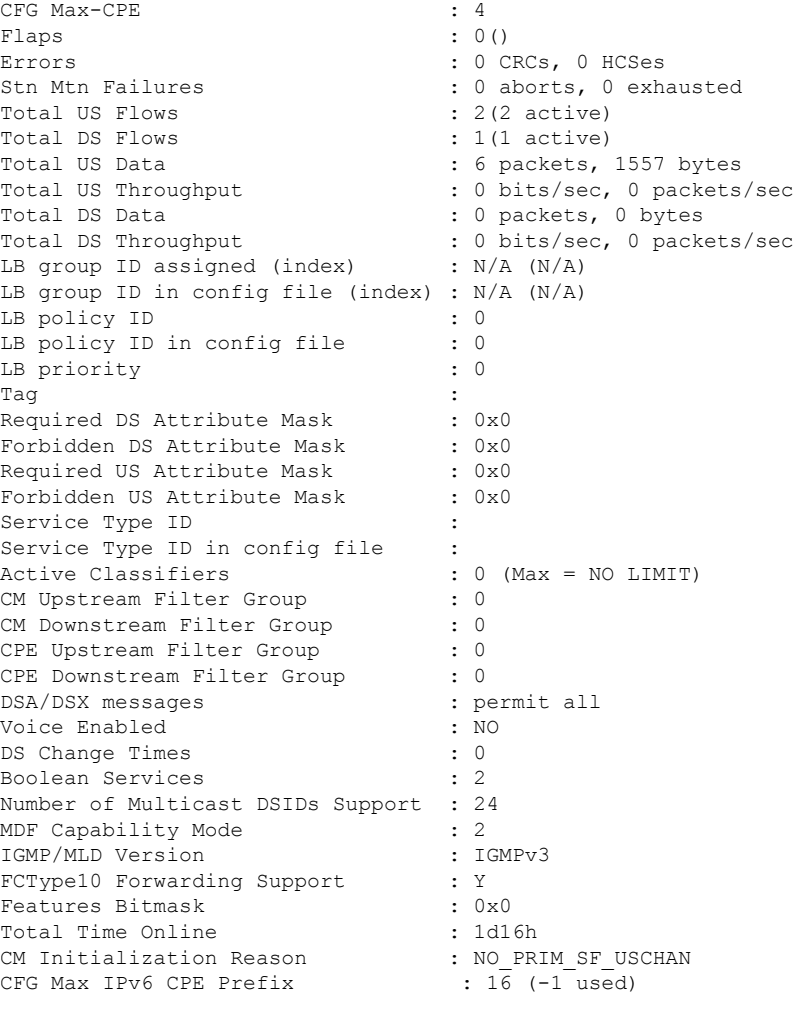

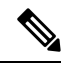

An asterisk (\*) in the Phy Operating Mode row indicates the type of PHY-layer modulation that the cable modem (operating in the MTC mode) is using: tdma or atdma. **Note**

# **Example of the show cable modem verbose Command Output in Cisco IOS Release 12.2(33)SCE4**

The following example shows the sample output for the **verbose** option for a particular cable modem in Cisco IOS Release 12.2(33)SCE4:

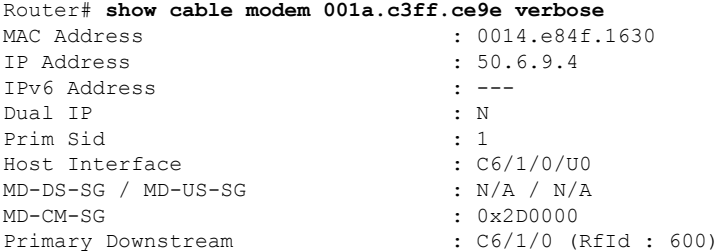

 $\mathbf I$ 

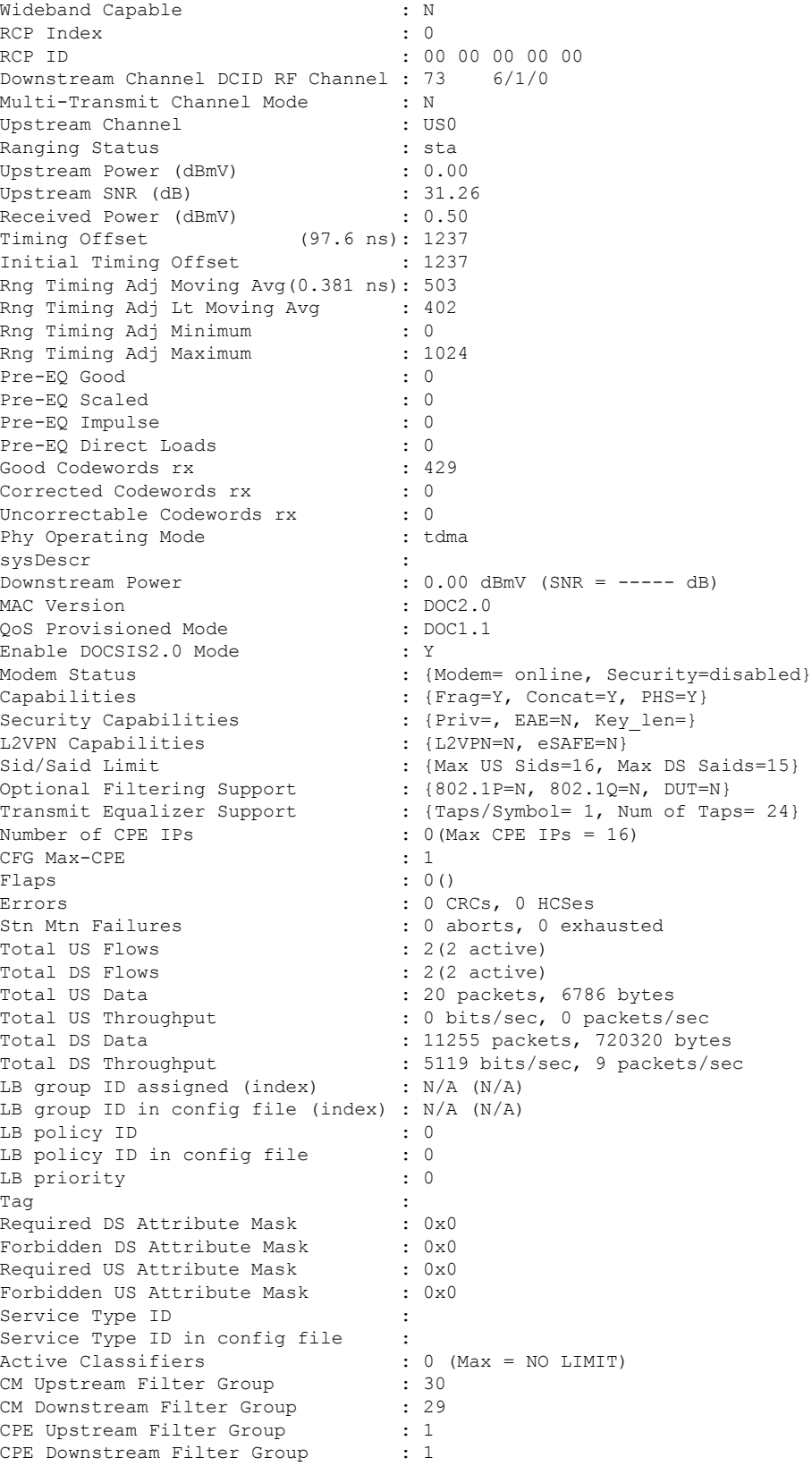

Ш

```
DSA/DSX messages : permit all
Voice Enabled : NO<br>
DS Change Times : 0
DS Change Times
Boolean Services : 0
Number of Multicast DSIDs Support : 0
MDF Capability Mode : 0
IGMP/MLD Version : IGMPv2<br>FCTvpe10 Forwarding Support : N
FCType10 Forwarding Support
Features Bitmask : 0x0
Total Time Online : 18:53 (18:53 since last counter reset)
!From Cisco IOS Release 12.2(33)SCE4 onwards, the command output shows online time of the
!modem since the last counter reset.<br>CFG Max IPv6 CPE Prefix : 16 (-1 used)
CFG Max IPv6 CPE Prefix
```
#### **Example of the show cable modem verbose Command in Cisco IOS Release 12.2(33)SCF**

The following is a sample output of the **show cable modem verbose** command in Cisco IOS Release 12.2(33)SCF:

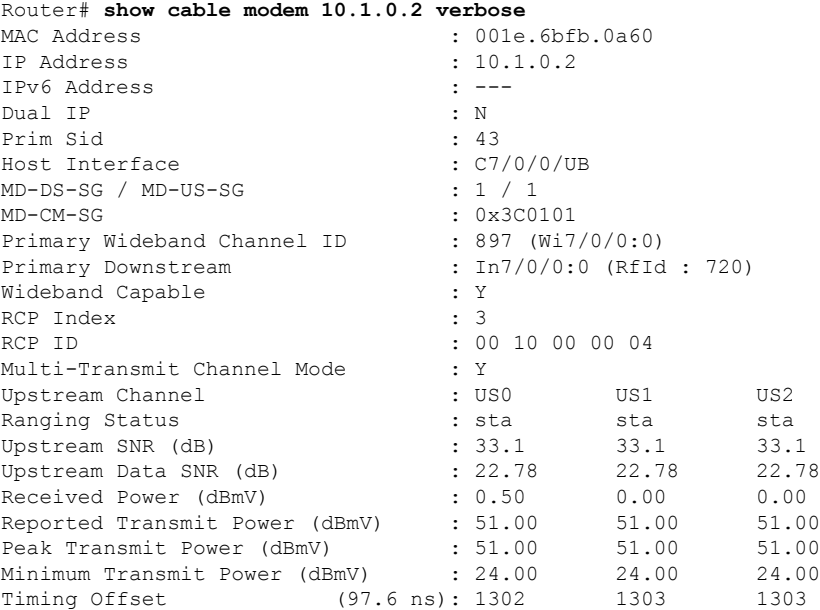

The following example is a sample output of the show cable modem verbose command that displays the downstream channel information for a specific cable modem identified by its IP address:

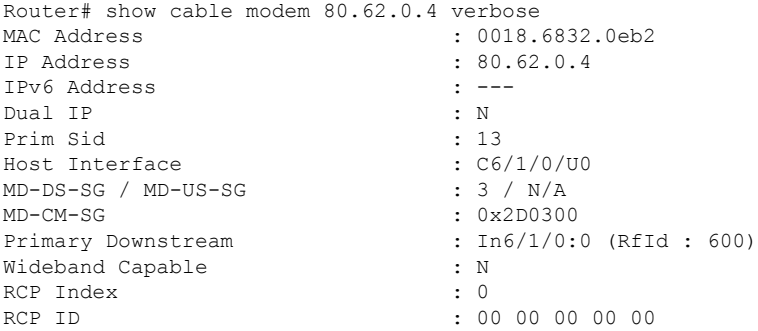

 $\mathbf I$ 

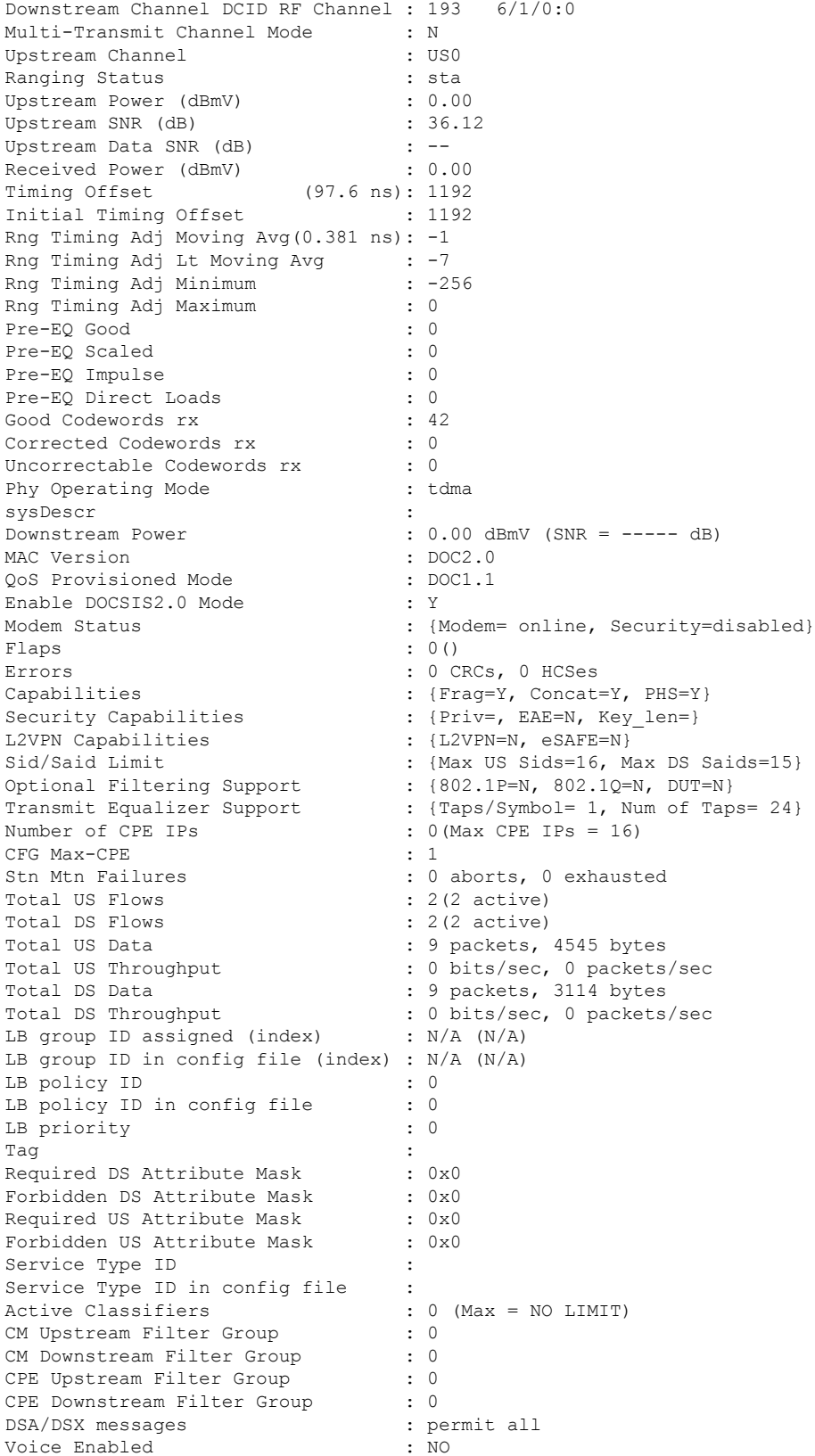

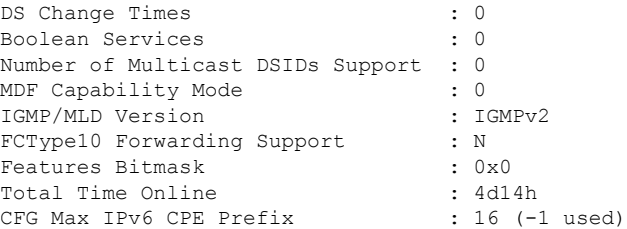

The following example is a sample output of the show cable modem verbose command that displays the downstream channel information for a specific cable interface:

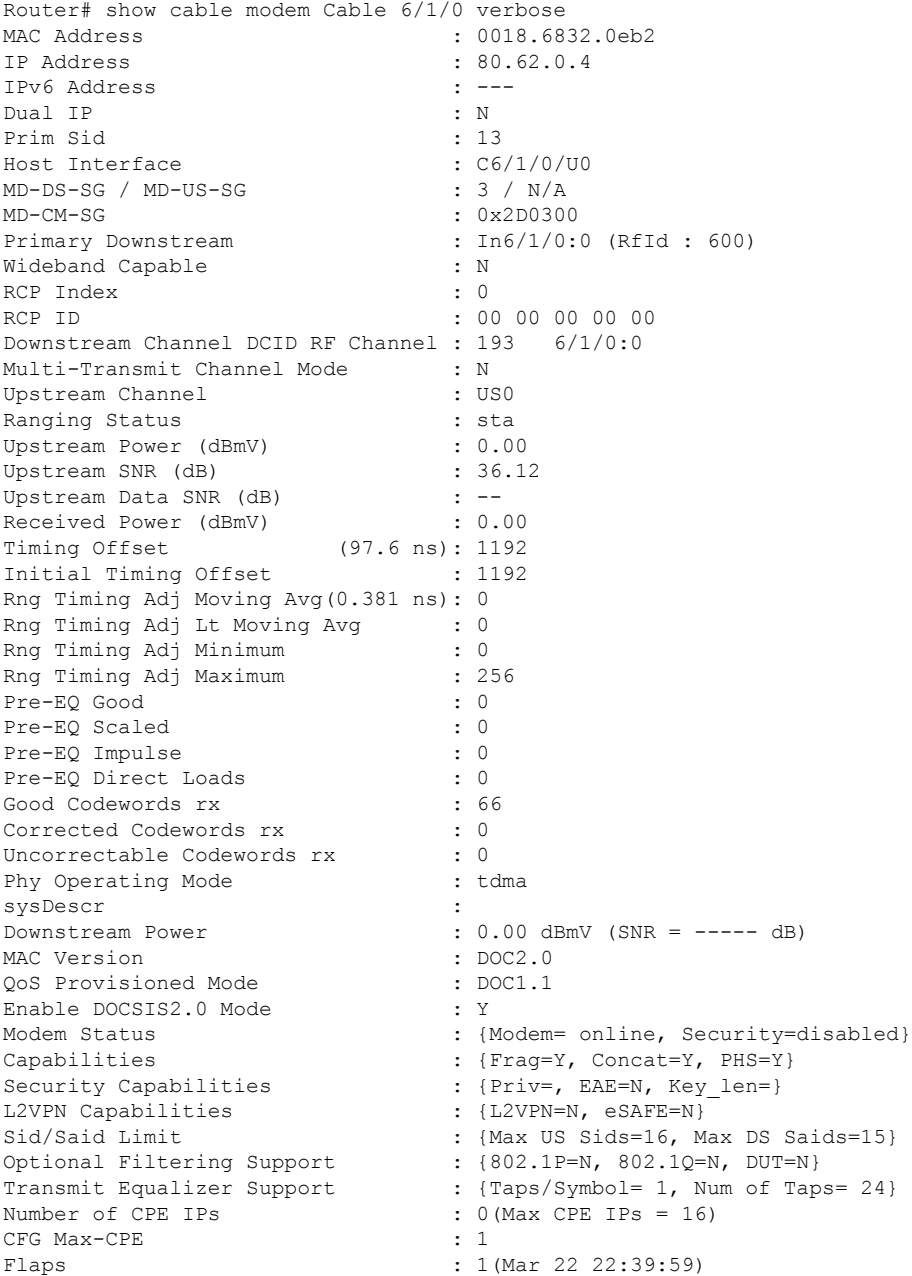

Errors : 0 CRCs, 0 HCSes Stn Mtn Failures : 0 aborts, 1 exhausted<br>Total US Flows : 2(2 active) Total US Flows Total DS Flows : 2(2 active) Total US Data : 2 packets, 1010 bytes Total US Throughput : 0 bits/sec, 0 packets/sec Total DS Data : 2 packets, 692 bytes Total DS Throughput : 0 bits/sec, 0 packets/sec LB group ID assigned (index) : N/A (N/A) LB group ID in config file (index) : N/A (N/A) LB policy ID : 0 LB policy ID in config file : 0 LB priority : 0 Tag in the set of the set of the set of the set of the set of the set of the set of the set of the set of the set of the set of the set of the set of the set of the set of the set of the set of the set of the set of the se Required DS Attribute Mask : 0x0 Forbidden DS Attribute Mask : 0x0<br>Required US Attribute Mask : 0x0 Required US Attribute Mask Forbidden US Attribute Mask : 0x0 Service Type ID : Service Type ID in config file : Active Classifiers : 0 (Max = NO LIMIT)<br>CM Upstream Filter Group : 0 CM Upstream Filter Group CM Downstream Filter Group : 0 CPE Upstream Filter Group : 0 CPE Downstream Filter Group : 0 DSA/DSX messages : permit all Voice Enabled : NO DS Change Times : 0 Boolean Services : 0 Number of Multicast DSIDs Support : 0 MDF Capability Mode : 0 IGMP/MLD Version : IGMPv2 FCType10 Forwarding Support : N Features Bitmask : 0x0<br>Total Time Online : 1d2h33m Total Time Online CFG Max IPv6 CPE Prefix : 16 (-1 used) MAC Address : 0018.6832.069e<br>
TP Address : 80.62.0.3  $: 80.62.0.3$ IPv6 Address : ---Dual IP : N<br>Prim Sid : 15 Prim Sid : 15 Host Interface :  $C6/1/0/00$  $MD-DS-SG$  /  $MD-US-SG$  : 3 /  $N/A$ MD-CM-SG : 0x2D0300 Primary Downstream : In6/1/0:0 (RfId: 600) Wideband Capable : N : N RCP Index : 0 RCP ID : 00 00 00 00 00 00 Downstream Channel DCID RF Channel : 193 6/1/0:0 Multi-Transmit Channel Mode : N Upstream Channel : USO Ranging Status : sta<br>
Upstream Power (dBmV) : 0.00 Upstream Power (dBmV) Upstream SNR (dB) : 36.12<br>
Upstream Data SNR (dB) : --<br>
Received Power (dBmV) : 0.50 Upstream Data SNR (dB) Received Power (dBmV) : 0.50 Timing Offset (97.6 ns): 1196 Initial Timing Offset : 1196 Rng Timing Adj Moving Avg(0.381 ns): -39 Rng Timing Adj Lt Moving Avg : -92<br>Rng Timing Adj Minimum : -256 Rng Timing Adj Minimum Rng Timing Adj Maximum : 0<br>Pre-EO Good : 0 Pre-EQ Good Pre-EQ Scaled : 0

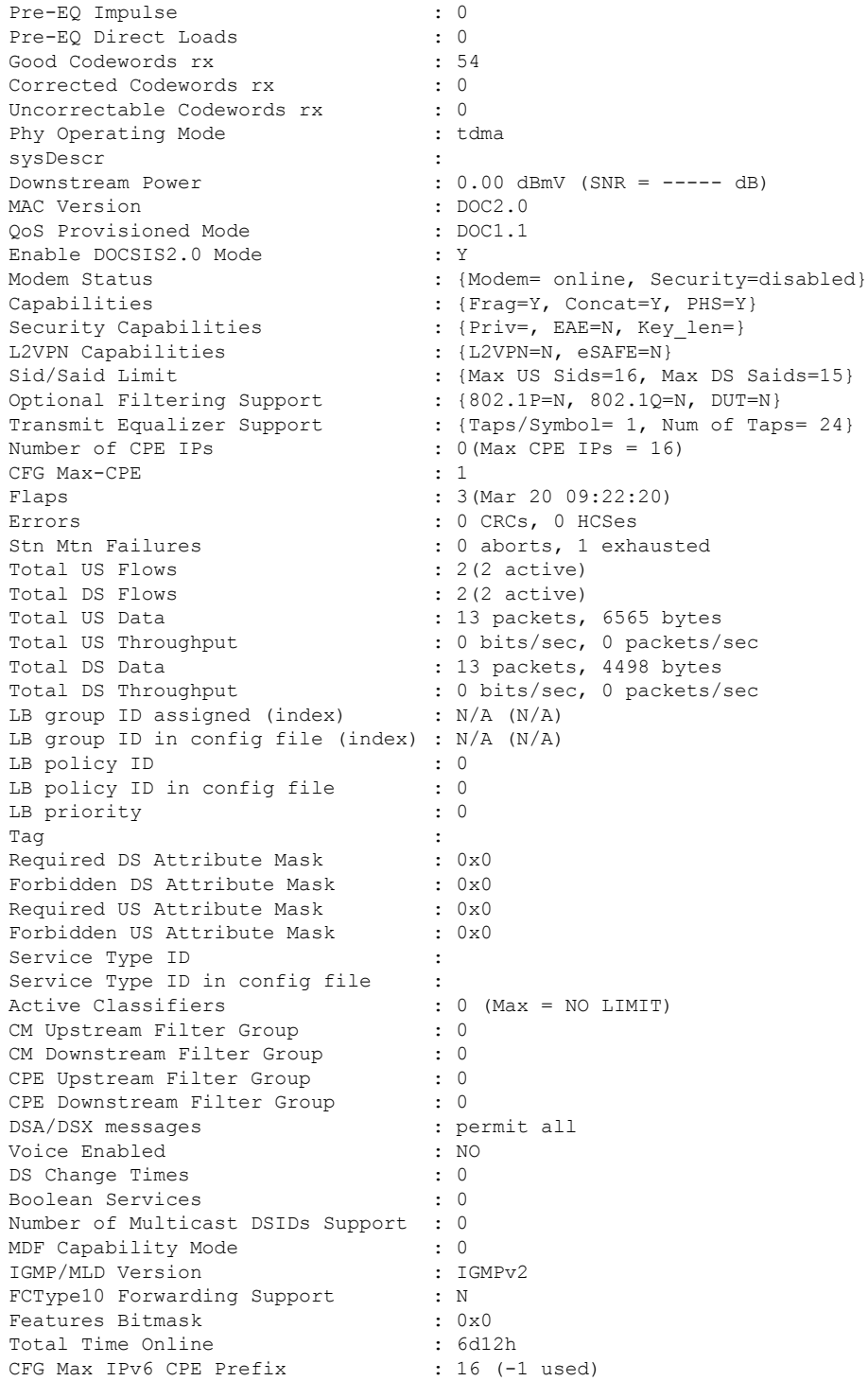

The following example is a sample output of the show cable modem verbose command that displays the downstream channel information for all cable modems:

Router# show cable modem verbose<br>MAC Address  $: 0006.2854.740b$ 

IP Address : 0.0.0.0 IPv6 Address : ---<br>Dual IP : ----<br>N Dual IP Prim Sid : 12 QoS Profile Index : 2<br>Host Interface : 2<br>: C6/1/0/U0 Host Interface MD-DS-SG / MD-US-SG : 3 / N/A MD-CM-SG : 0x2D0300 Primary Downstream : In6/1/0:0 (RfId: 600) Wideband Capable : N RCP Index RCP ID : 00 00 00 00 00 Downstream Channel DCID RF Channel : 193 6/1/0:0 Multi-Transmit Channel Mode : N Upstream Channel : the state of the state of the state of the state of the state of the state of the state of the state of the state of the state of the state of the state of the state of the state of the state of the stat Ranging Status : The Status is a status of the status of the status of the status of the status of the status of the status of the status of the status of the status of the status of the status of the status of the status Upstream Power (dBmV) : Upstream SNR (dB) : Upstream Data SNR (dB) : Received Power (dBmV) : Timing Offset (97.6 ns): Initial Timing Offset Rng Timing Adj Moving Avg(0.381 ns): Rng Timing Adj Lt Moving Avg : Rng Timing Adj Minimum : Rng Timing Adj Maximum : Pre-EQ Good : Pre-EO Scaled :  $\qquad \qquad :$ Pre-EQ Impulse : Pre-EQ Direct Loads : Good Codewords rx : Corrected Codewords rx : Uncorrectable Codewords rx : Phy Operating Mode : sysDescr : Downstream Power : 0.00 dBmV (SNR = ----- dB) MAC Version  $\begin{array}{ccc} \text{MAC} & \text{version} & \text{?} & \text{DOC1.0} \\ \text{QoS & \text{Providoned Mode} & \text{?} & \text{DOC1.0} \end{array}$ QoS Provisioned Mode : DOC<br>Enable DOCSIS2.0 Mode : Y Enable DOCSIS2.0 Mode<br>Modem Status Modem Status : {Modem= offline, Security=disabled}<br>Capabilities : {Frag=N, Concat=N, PHS=N} Capabilities : {Frag=N, Concat=N, PHS=N} Security Capabilities : {Priv=, EAE=N, Key len=} L2VPN Capabilities : {L2VPN=N, eSAFE=N} Sid/Said Limit : {Max US Sids=0, Max DS Saids=0} Optional Filtering Support : {02.1P=N, 802.1Q=N, DUT=N}<br>
Transmit Equalizer Support : {Taps/Symbol= 0, Num of Tap  $:$  {Taps/Symbol= 0, Num of Taps= 0} Number of CPE IPs : 0(Max CPE IPs = 16) CFG Max-CPE : 16 Flaps : 8218(Mar 22 03:17:15) Errors : 0 CRCs, 0 HCSes Stn Mtn Failures : 0 aborts, 222 exhausted Total US Flows : 1(1 active)<br>Total DS Flows : 1(1 active)  $: 1(1 \text{ active})$ Total US Data  $\begin{array}{ccc} 1 & 454 & 454 \\ -2 & 454 & 32291 \end{array}$ Total US Throughput : 0 bits/sec, 0 packets/sec Total DS Data  $\qquad \qquad : 0$  packets, 0 bytes Total DS Throughput : 0 bits/sec, 0 packets/sec LB group ID assigned (index) : N/A (N/A) LB group ID in config file (index) : N/A (N/A) LB policy ID : 0 LB policy ID in config file : 0 LB priority : 0 Tag in the set of the set of the set of the set of the set of the set of the set of the set of the set of the set of the set of the set of the set of the set of the set of the set of the set of the set of the set of the se Required DS Attribute Mask : 0x0

 $\mathbf{l}$ 

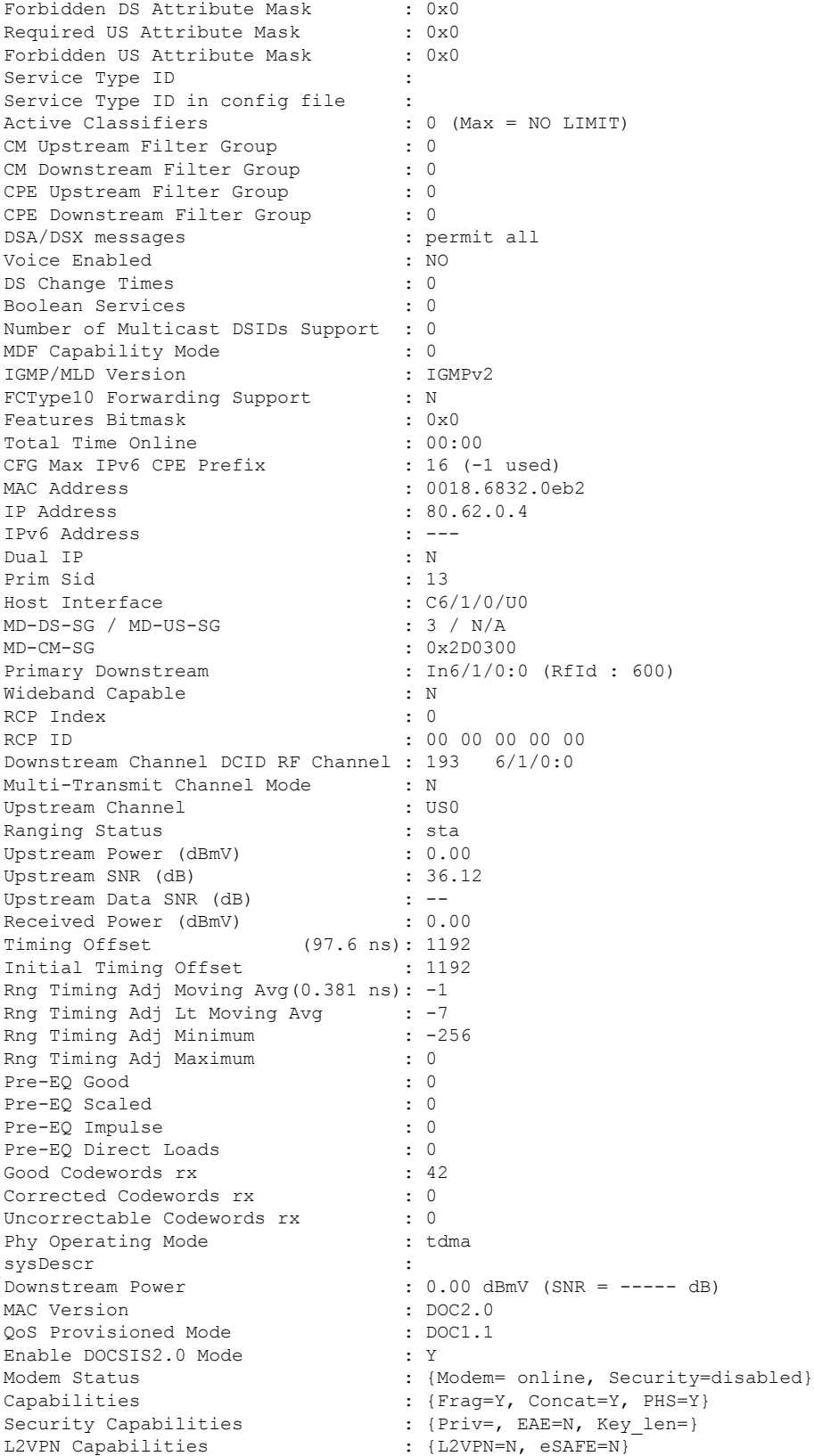

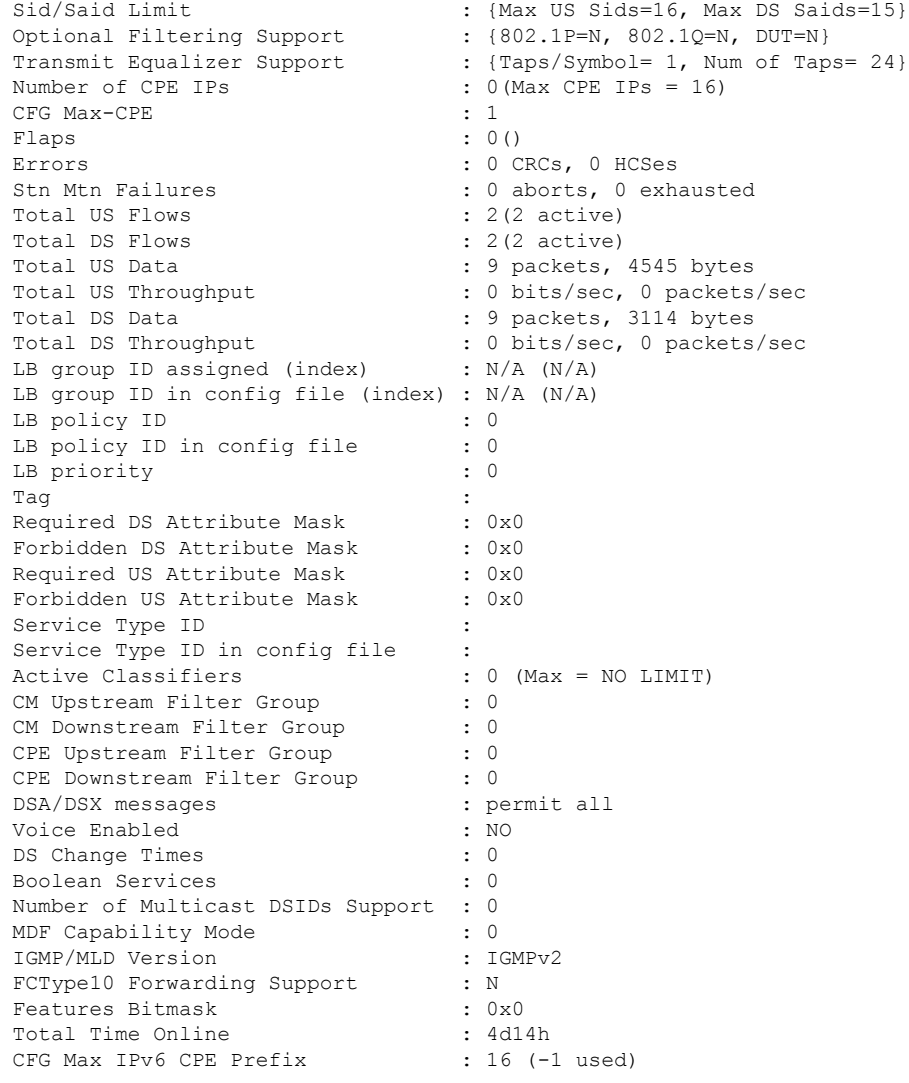

# **Example ofthe showcable modem CommandOutput on theCisco uBR7225VXRandCisco uBR7246VXR Routers**

The following example shows the sample output for the **cm-status** option in Cisco IOS Release 12.2(33)SCD on a Cisco uBR7246VXR router:

Router# **show cable modem cm-status**

I/F MAC Address Event TID Count Error Dups Time

C5/0 001e.6bfb.29a6 Seq out-of-range 1 1 0 1 Jan 18 09:00:19

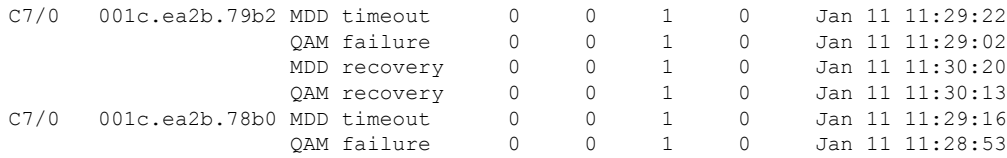

Ш

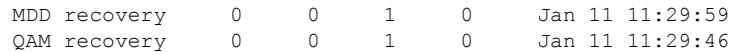

The following example shows the sample output of the **queue** option for a particular cable modem in Cisco IOS Release 12.2(33)SCD:

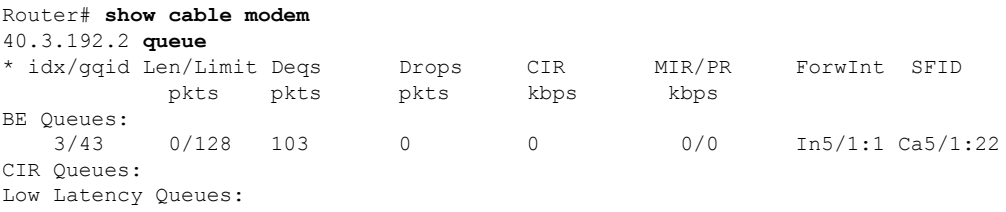

#### **Example of the show cable modem Command Output for Partial Service Mode**

The following example shows the sample output of the show cable modem command that displays the cable modems that are in upstream (indicated by "p" under I/F) and downstream partial service mode (indicated by "p-online" under MAC State):

Router# show cable modem

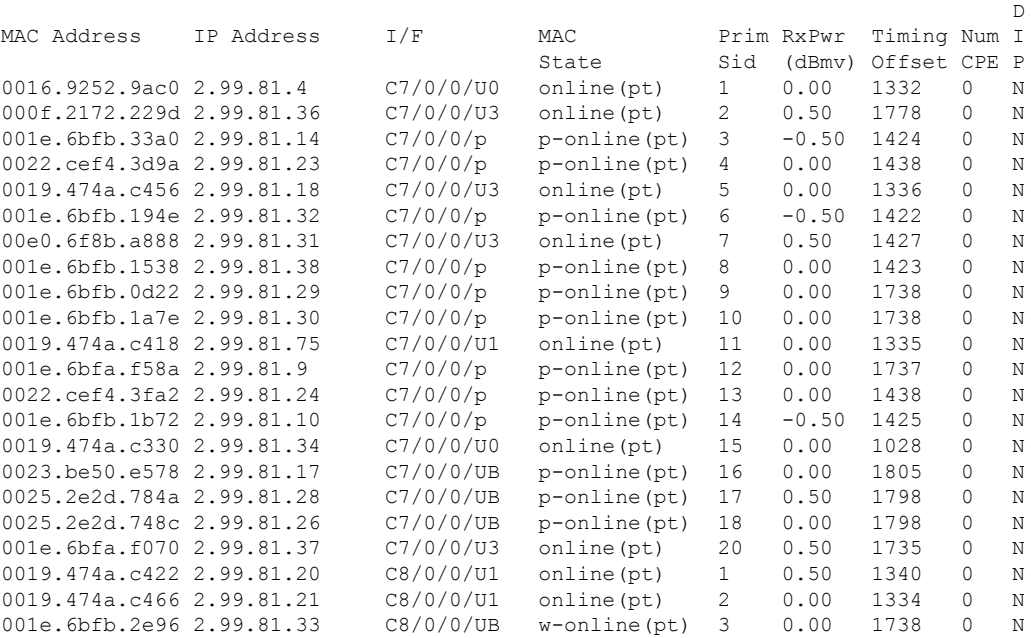

#### **Example of the show cable modem Command Output with a Cable Modem Ranging Class ID**

The following example shows the sample output for the **verbose** option that displays the ranging class ID of a cable modem in Cisco IOS Release 12.2(33)SCH:

Router# **show cable modem 001c.eaa4.b5aa verbose**

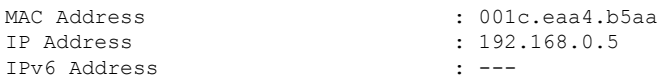

I

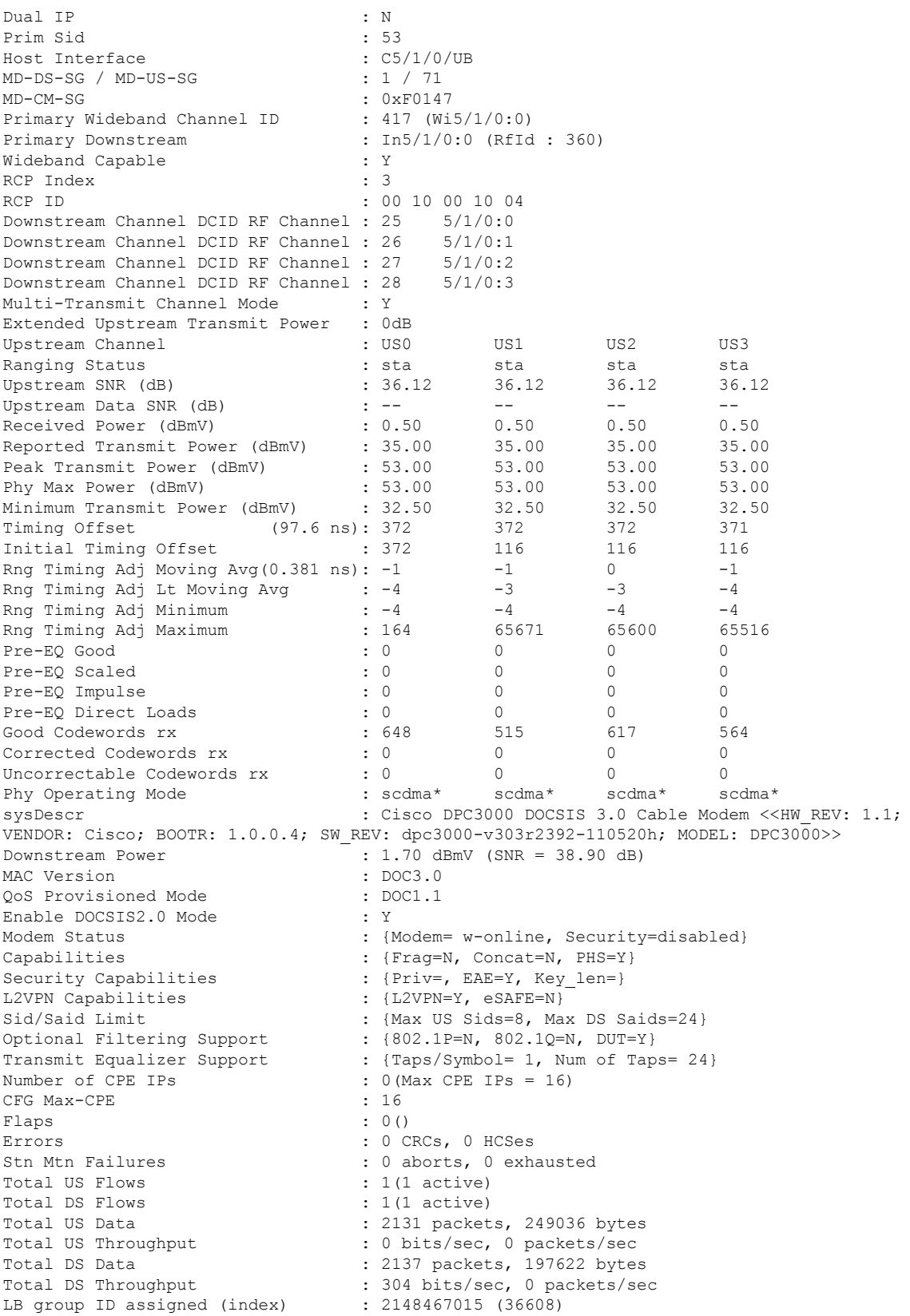

i.

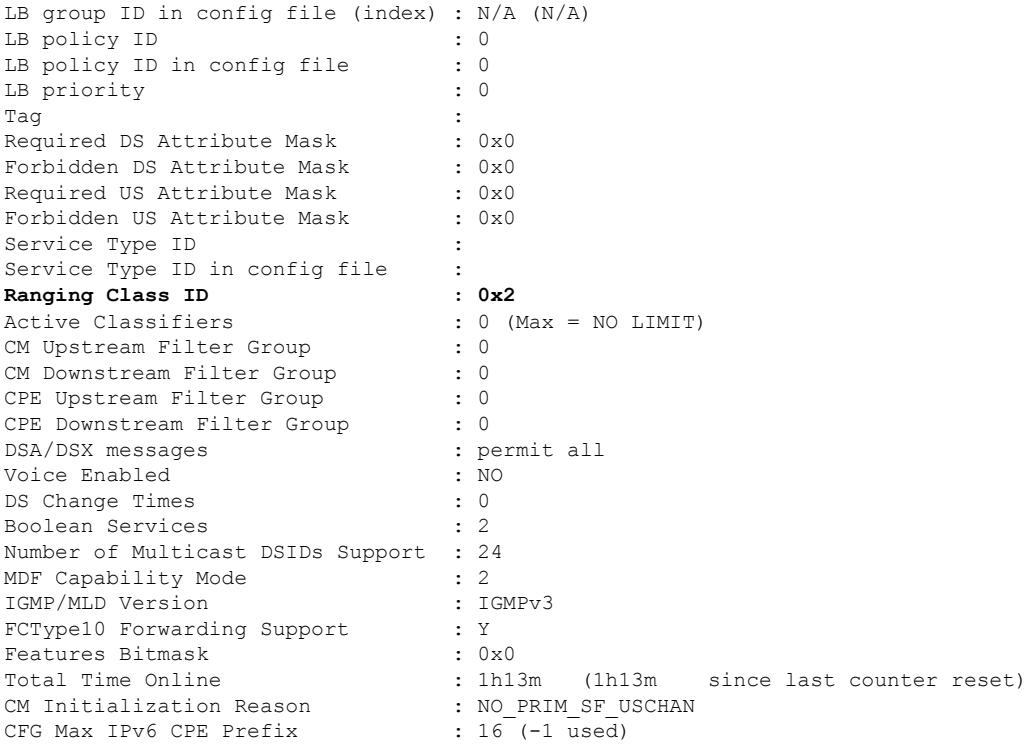

# **Example of the show cable modem Command Output for upstream drop classifier (UDC) feature**

Effective from Cisco IOS Release 12.2(33)SCG5, the **verbose** keyword displays the status of the Upstream Drop Classifier (UDC) feature for a specific cable modem. The "UDC Enabled" field displays 'Y' if it is enabled.

The following example shows the output of the **show cable modem** command with the **verbose** keyword for the UDC feature:

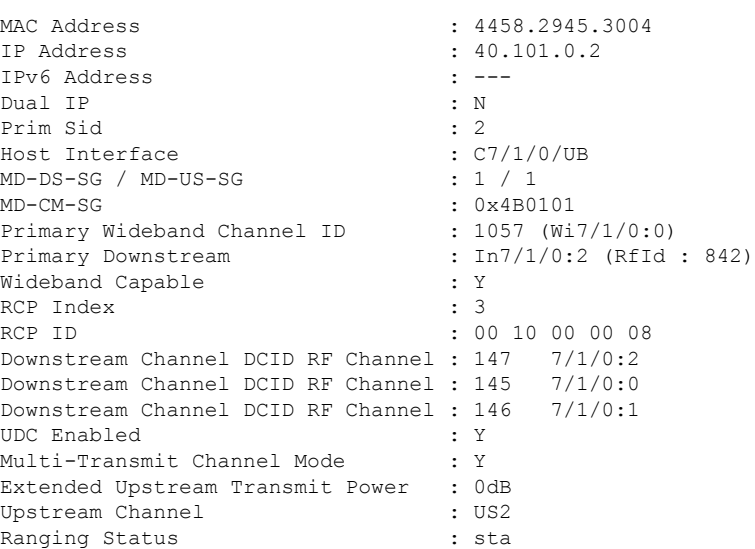

Router# **show cable modem 4458.2945.3004 verbose**

Upstream SNR (dB) : 36.12 Upstream Data SNR (dB) : --<br>Received Power (dBmV) : -0.50 Received Power (dBmV) Reported Transmit Power (dBmV) : 36.00<br>Peak Transmit Power (dBmV) : 58.00 Peak Transmit Power (dBmV) : 58.00<br>Phy Max Power (dBmV) : 58.00 Phy Max Power (dBmV) : 58.00 Minimum Transmit Power (dBmV) : 18.00 Timing Offset (97.6 ns): 1209 Initial Timing Offset : 1209 Rng Timing Adj Moving Avg(0.381 ns): 255 Rng Timing Adj Lt Moving Avg : 238 Rng Timing Adj Minimum : -256<br>Rng Timing Adj Maximum : 256 Rng Timing Adj Maximum Pre-EQ Good : 0 Pre-EQ Scaled : 0 Pre-EQ Impulse : 0 Pre-EQ Direct Loads : 0 Good Codewords rx : 665 Corrected Codewords rx : 0 Uncorrectable Codewords rx : 0 Phy Operating Mode : tdma\* sysDescr : sysDescr : Downstream Power : 0.00 dBmV (SNR = ----- dB) MAC Version : DOC3.0 QoS Provisioned Mode : DOC1.1 Enable DOCSIS2.0 Mode : Y Modem Status : {Modem= w-online(pt), Security=assign(tek)}<br>Capabilities : {Frag=N, Concat=N, PHS=Y} Capabilities : {Frag=N, Concat=N, PHS=Y} Security Capabilities : {Priv=BPI+, EAE=Y, Key len=56,128} L2VPN Capabilities : {L2VPN=N, eSAFE=N} Sid/Said Limit : {Max US Sids=16, Max DS Saids=15} Optional Filtering Support : {802.1P=N, 802.1Q=N, DUT=N} Transmit Equalizer Support : {Taps/Symbol= 1, Num of Taps= 24} Number of CPE IPs : 0(Max CPE IPs = 5) CFG Max-CPE : 10 Flaps : 1(Jun 4 22:05:34) Errors : 0 CRCs, 0 HCSes Stn Mtn Failures : 0 aborts, 1 exhausted Total US Flows : 1(1 active) Total DS Flows : 1(1 active) Total US Data : 4 packets, 2502 bytes Total US Throughput : 0 bits/sec, 0 packets/sec Total DS Data : 0 packets, 0 bytes Total DS Throughput : 0 bits/sec, 0 packets/sec LB group ID assigned (index) : 2152399105 (51969) LB group ID in config file (index) : N/A (N/A) LB policy ID : 0 LB policy ID in config file : 0 LB priority : 0 Tag in the set of the set of the set of the set of the set of the set of the set of the set of the set of the set of the set of the set of the set of the set of the set of the set of the set of the set of the set of the se Required DS Attribute Mask : 0x0<br>Forbidden DS Attribute Mask : 0x0 Forbidden DS Attribute Mask : 0x0<br>Required US Attribute Mask : 0x0 Required US Attribute Mask Forbidden US Attribute Mask : 0x0 Service Type ID : Service Type ID in config file :<br>Ranging Class ID : 0x1 Ranging Class ID Active Classifiers : 0 (Max = NO LIMIT) CM Upstream Filter Group : 0 CM Downstream Filter Group : 0 CPE Upstream Filter Group : 0<br>CPE Downstream Filter Group : 0 CPE Downstream Filter Group DSA/DSX messages : permit all

Ш

```
Voice Enabled : NO
DS Change Times : 0<br>Boolean Services : 2
Boolean Services
Number of Multicast DSIDs Support : 16
MDF Capability Mode : 2<br>IGMP/MLD Version : IGMPv3
IGMP/MLD Version
FCType10 Forwarding Support : Y<br>Features Bitmask : 0x0
Features Bitmask
Total Time Online \qquad \qquad ;\qquad 1h29m \qquad (1h29m \qquad since last counter reset)CM Initialization Reason : NO_PRIM_SF_USCHAN
CFG Max IPv6 CPE Prefix : 16 (-1 used)
```

```
Note
```
When the **verbose** keyword is used without a specific MAC address, the UDC Enabled status of each cable modem on the interface is displayed.

### **Example of show cable modem verbose Command in the Cisco IOS Release 12.2(33)SCH1**

The following is a sample output for the **verbose** option that displays the channel IDs for 16 downstream channels and channel information for 4 upstream channels of a cable modem:

Router# **show cable modem 68b6.fcfe.22e5 verbose** Router# show cable modem 68b6.fcfe.2285 verbose

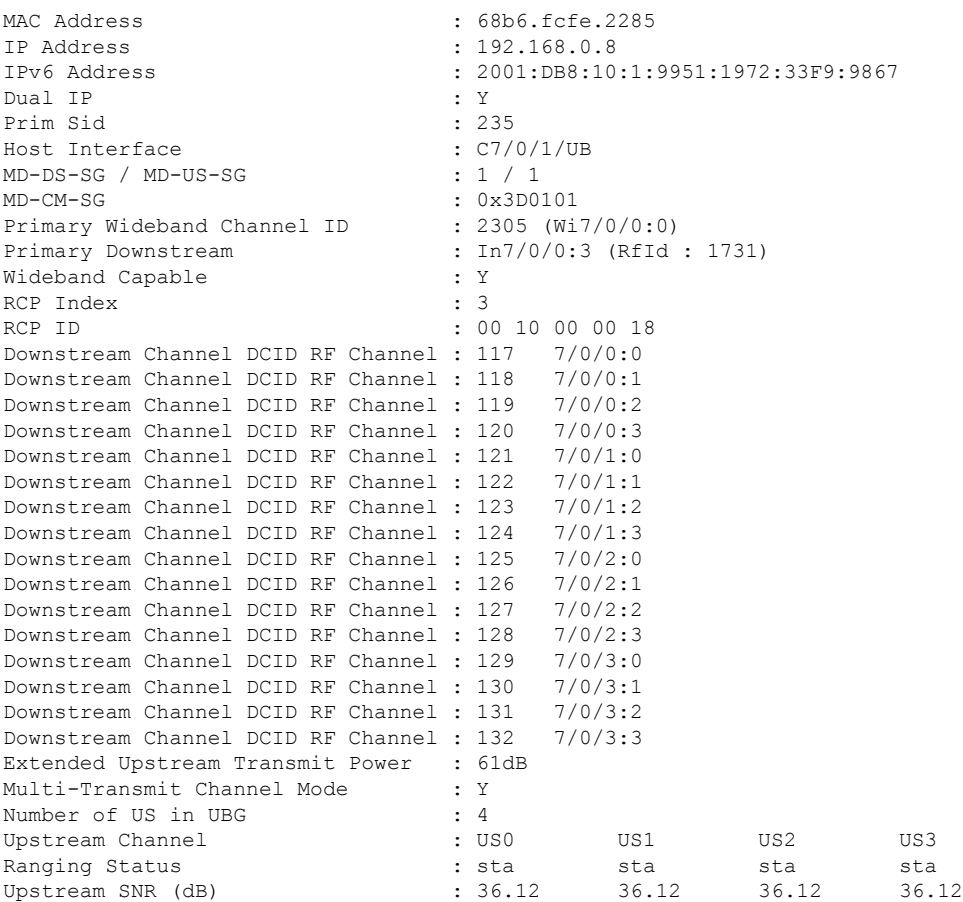

 $\mathbf I$ 

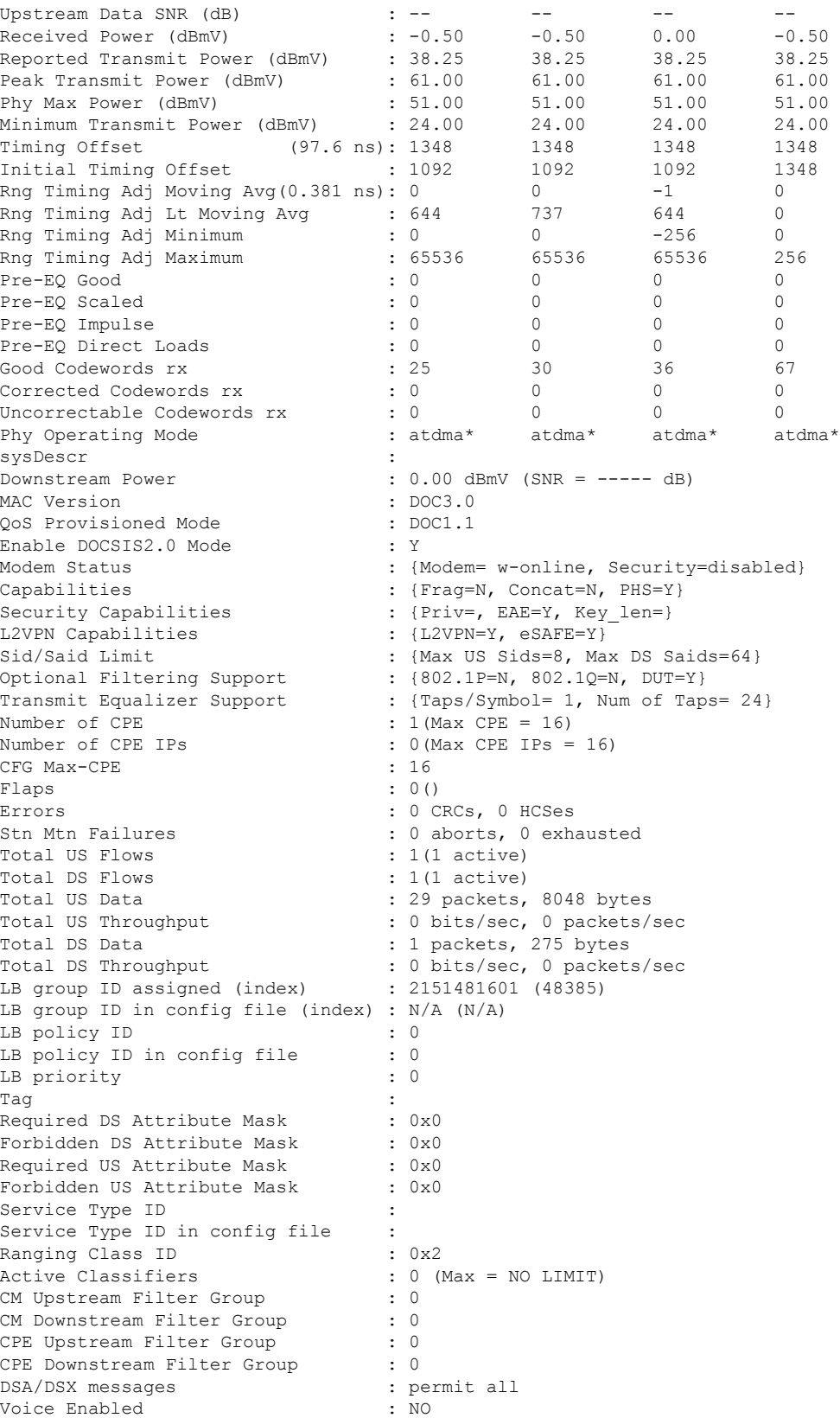

٦

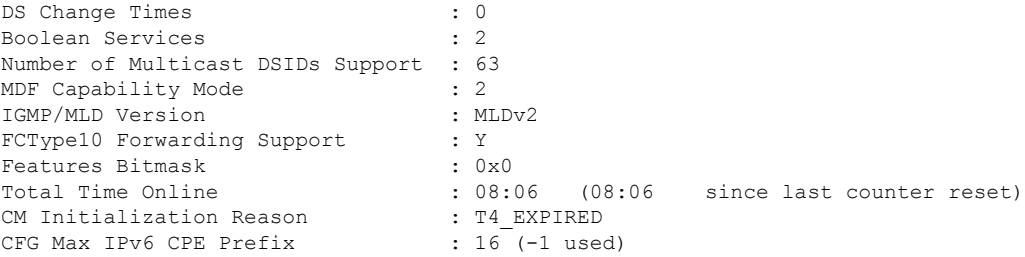

# **Example of show cable modem verbose Command in the Cisco IOS Release 12.2(33)SCH2**

The following is a sample output for the **verbose** option that displays the channel IDs for 24 downstream channels and channel information for 8 upstream channels of a cable modem:

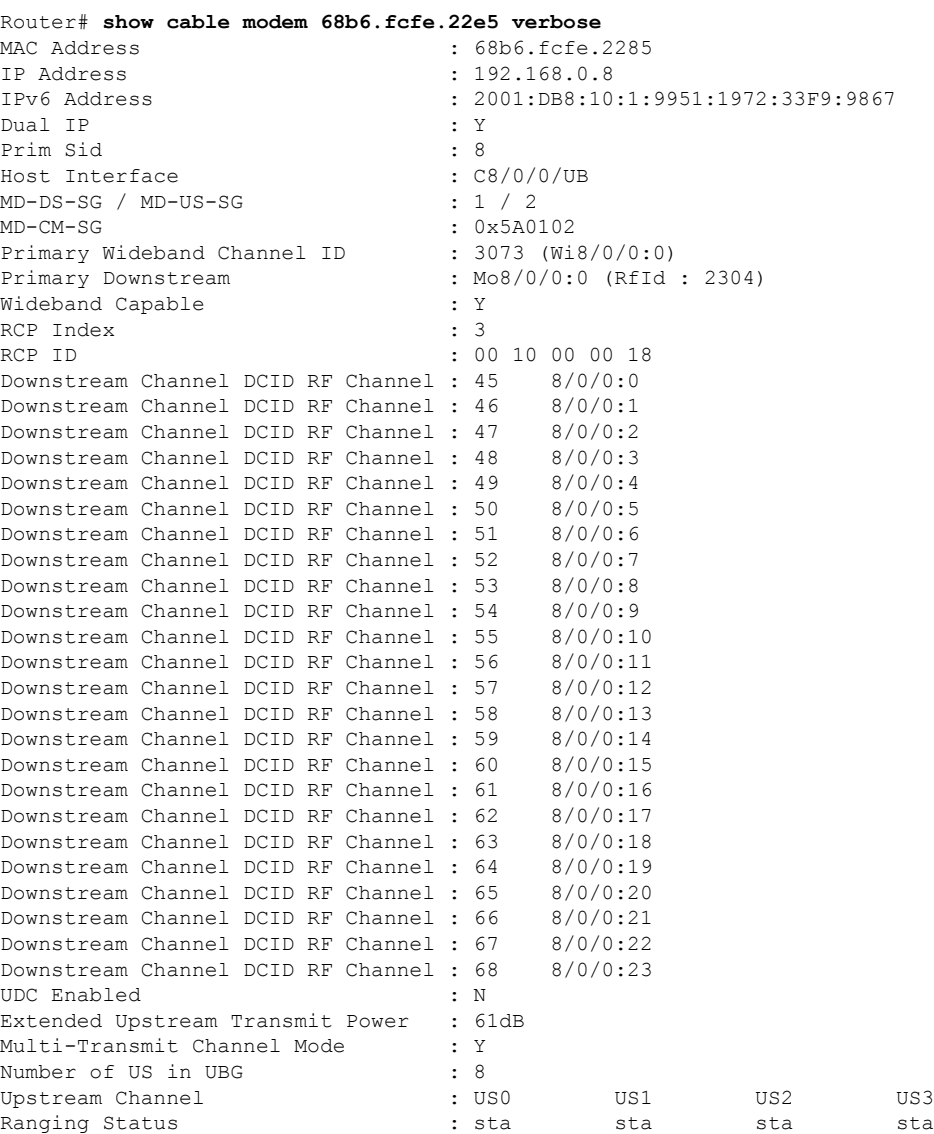

 $\mathbf I$ 

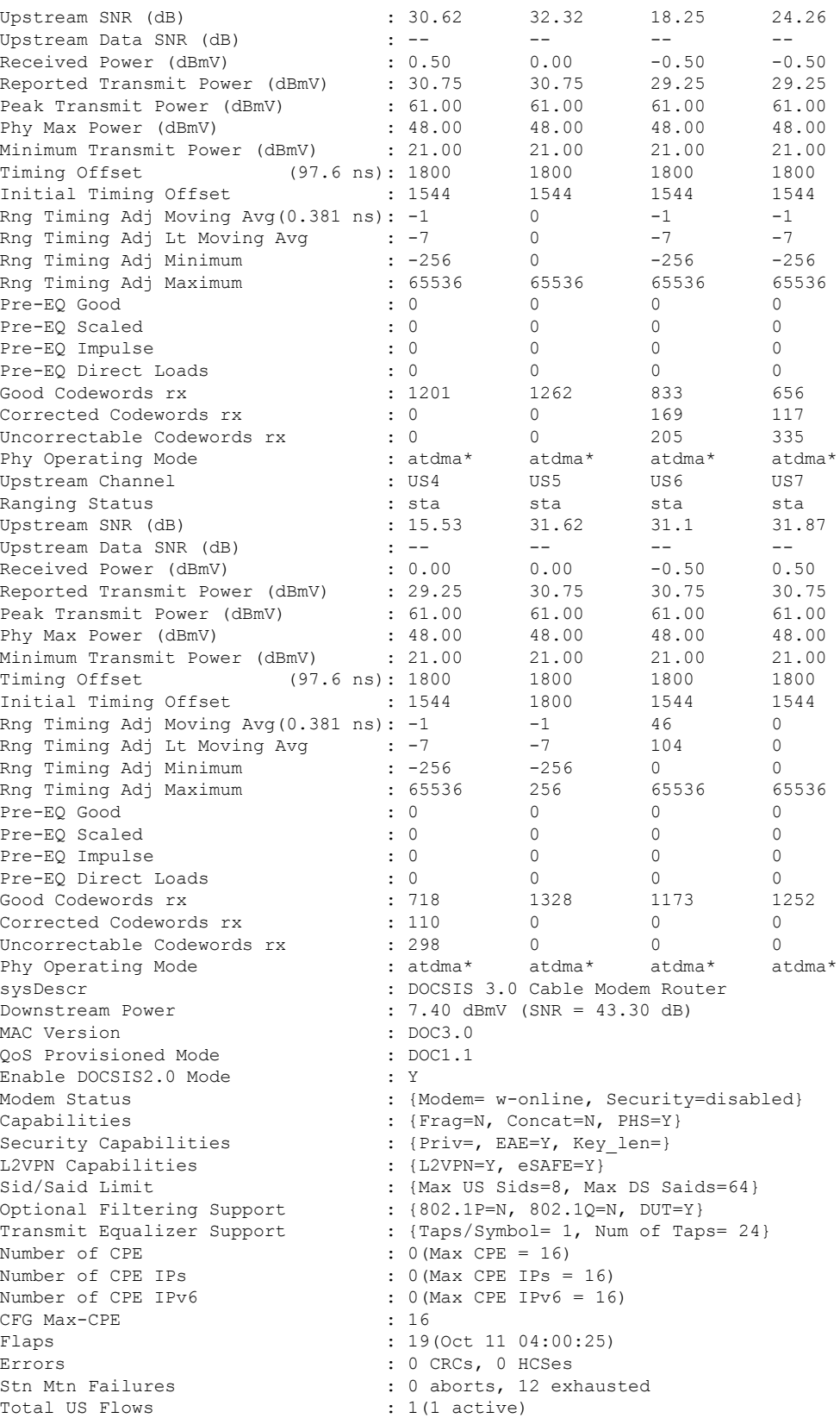

٦

Total DS Flows : 1(1 active)<br>Total US Data : 3294 packets, 577031 bytes Total US Data : 3294 packets, 577031 bytes Total US Throughput : 0 bits/sec, 0 packets/sec Total DS Data : 2263 packets, 200777 bytes Total DS Throughput : 0 bits/sec, 0 packets/sec LB group ID assigned (index) : 2153382146 (55810) LB group ID in config file (index) : N/A (N/A) LB policy ID : 0 LB policy ID in config file : 0 LB priority : 0 Tag in the set of the set of the set of the set of the set of the set of the set of the set of the set of the set of the set of the set of the set of the set of the set of the set of the set of the set of the set of the se Required DS Attribute Mask : 0x0<br>Forbidden DS Attribute Mask : 0x0 Forbidden DS Attribute Mask Required US Attribute Mask : 0x0 Forbidden US Attribute Mask : 0x0 Service Type ID : Service Type ID in config file :<br>Ranging Class ID : 0x2 Ranging Class ID Active Classifiers : 0 (Max = NO LIMIT) CM Upstream Filter Group : 0 CM Downstream Filter Group : 0<br>
CPE Upstream Filter Group : 0 CPE Upstream Filter Group CPE Downstream Filter Group : 0 DSA/DSX messages : permit all Voice Enabled : NO DS Change Times : 0 Boolean Services : 2 Number of Multicast DSIDs Support : 63 MDF Capability Mode : 2 IGMP/MLD Version : MLDv2 FCType10 Forwarding Support : Y Features Bitmask : 0x0 Total Time Online : 9h27m (9h27m since last counter reset) CM Initialization Reason : BAD DHCP ACK CFG Max IPv6 CPE Prefix : 16 (-1 used)

# **Example of show cable modem verboseCommand for Displaying theNumber ofIPv4,IPv6 Addresses and the Maximum Value for a Cable Modem in the Cisco IOS Release 12.2(33)SCH1**

The following is a sample output for the **verbose** option that displays the number of IPv4, IPv6 with the maximum value per cable modem:

```
Router# show cable modem 00C0.7bb3.fcd1 verbose | include Max
Phy Max Power (dBmV) : 57.00
Rng Timing Adj Maximum : 0
Sid/Said Limit : {Max US Sids=16, Max DS Saids=15}
Number of CPE : 6(Max CPE = 16)
Number of CPE IPs : 4 (Max CPE IPs = 16)
Number of CPE IPv6 : 4 (Max CPE IPv6 = 10)
CFG Max-CPE : 16
Active Classifiers : 0 (Max = NO LIMIT)
CFG Max IPv6 CPE Prefix : 10 (-1 used)
```
# **Example of show cable modem verbose Command for a Cable Modem on the Cisco cBR Series Converged Broadband Router**

The following shows sample output for the **verbose** option for a particular cable modem on a Cisco cBR Series Converged Broadband Router:

#### Router#**show cable modem c1/0/0 upstream 0 verbose**

MAC Address : 0025.2eaf.82e4 IP Address : ---IPv6 Address : 2001:DBB:4400:1:D3:BC06:33E9:F77F Dual IP : N Prim Sid : 50 Host Interface : C3/0/0/U0<br>MD-DS-SG / MD-US-SG : N/A / N/A MD-DS-SG / MD-US-SG MD-CM-SG : 0x900000 Primary Downstream : In3/0/0:33 (RfId : 12321)<br>Wideband Capable : Y : Y Wideband Capable : Y<br>RCP Index : 5 RCP Index RCP ID : 00 00 00 00 00 Downstream Channel DCID RF Channel : 34 3/0/0:33 UDC Enabled : N US Frequency Range Capability : Standard (5-42 MHz) Extended Upstream Transmit Power : 0dB Multi-Transmit Channel Mode : N<br>Upstream Channel : USO Upstream Channel Ranging Status : sta Upstream SNR (dB) : 36.12 Upstream Data SNR (dB) Received Power (dBmV) : -1.00 Timing Offset (97.6 ns): 1806 Initial Timing Offset : 1806 Rng Timing Adj Moving Avg(0.381 ns): 0 Rng Timing Adj Lt Moving Avg : 0 Rng Timing Adj Minimum : 0 Rng Timing Adj Maximum : 0<br>Pre-EQ Good : 0 Pre-EQ Good Pre-EQ Scaled : 0 Pre-EQ Impulse : 0 Pre-EQ Direct Loads : 0 Good Codewords rx : 241 Corrected Codewords rx : 0 Uncorrectable Codewords rx : 0 Phy Operating Mode : atdma sysDescr : Downstream Power : 0.00 dBmV (SNR = ----- dB) MAC Version<br>
QoS Provisioned Mode<br>
: DOC1.1<br>
: DOC1.1 QoS Provisioned Mode Enable DOCSIS2.0 Mode : Y Modem Status : {Modem= online, Security=disabled}<br>
Capabilities : {Frag=Y, Concat=Y, PHS=Y}<br>
Security Capabilities : {Priv=, EAE=N, Key\_len=}<br>
: {L2VPN=N, eSAFE=N} Capabilities  $\{ \text{Frag=Y}, \text{Concat=Y}, \text{PHS=Y} \}$ Security Capabilities : {Priv=, EAE=N, Key len=} L2VPN Capabilities : {L2VPN=N, eSAFE=N} L2VPN type : {CLI=N, DOCSIS=N} Sid/Said Limit : {Max US Sids=16, Max DS Saids=15} Optional Filtering Support : {802.1P=N, 802.1Q=N, DUT=N}<br>Transmit Equalizer Support : {Taps/Symbol= 1, Num of Taps  $:$  {Taps/Symbol= 1, Num of Taps= 24} Flaps : 3(May 21 10:02:22) Errors : 0 CRCs, 0 HCSes Stn Mtn Failures : 0 aborts, 2 exhausted Total US Flows : 1(1 active)<br>Total DS Flows : 1(1 active)  $: 1(1 \text{ active})$ Total US Data : 31 packets, 6084 bytes Total US Throughput : 0 bits/sec, 0 packets/sec Total DS Data : 8 packets, 912 bytes Total DS Throughput : 0 bits/sec, 0 packets/sec LB group ID assigned : 1 LB group ID in config file : N/A

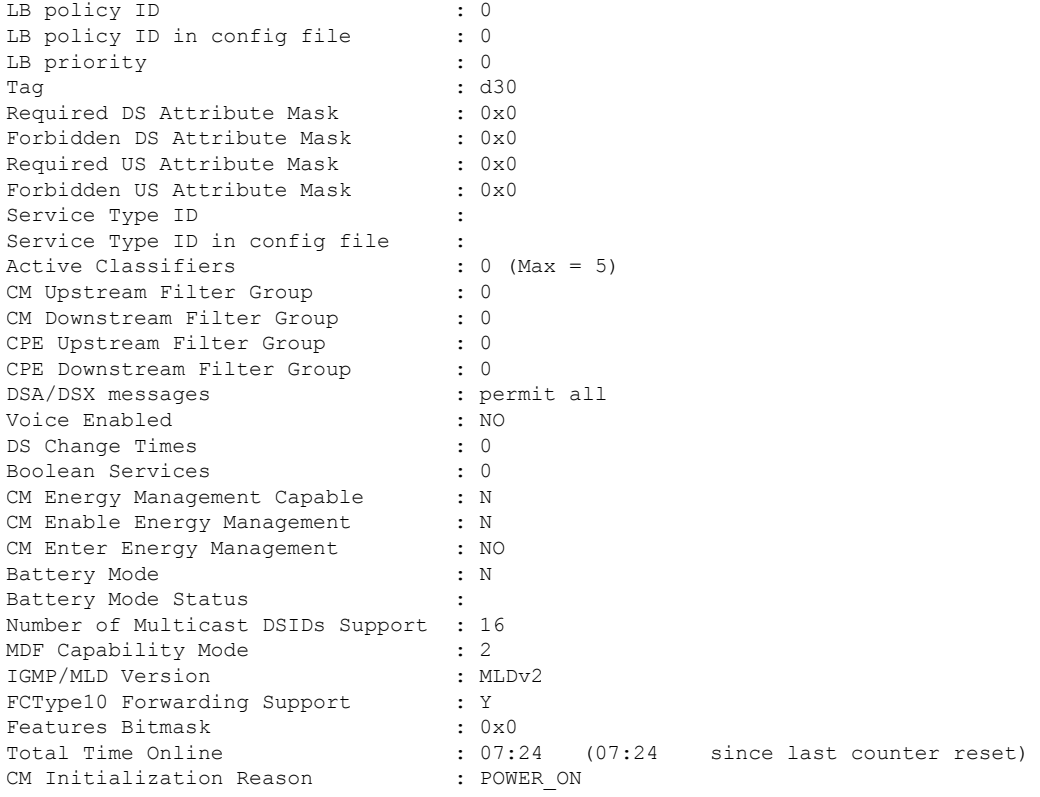

# **Example of show cable modem verbose Command in Cisco IOS-XE Release 3.16.0S**

The following is a sample output for the **verbose** option that displays the battery mode and battery mode status per cable modem in Cisco IOS Release 3.16.0S:

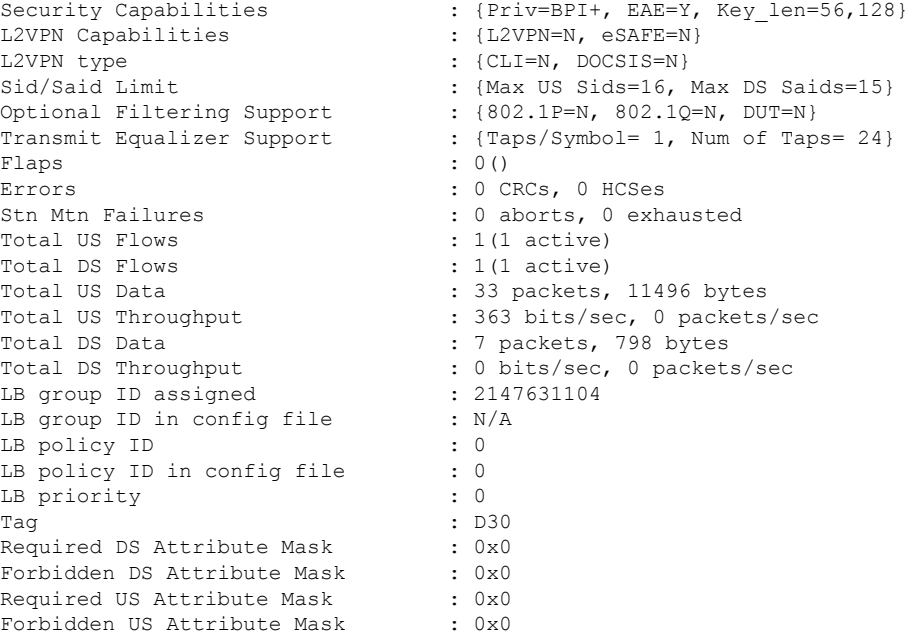

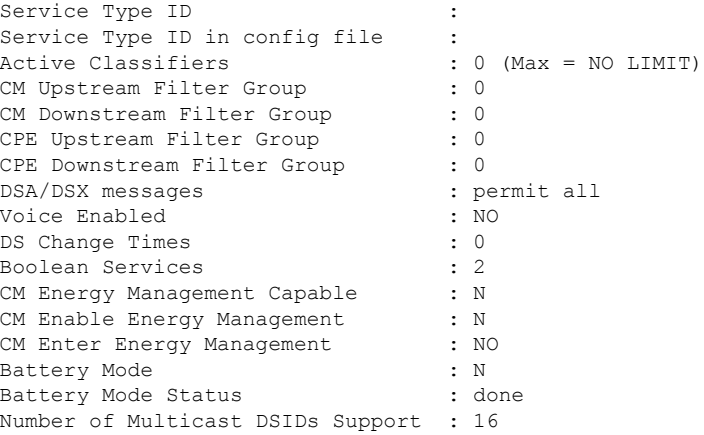

# **Example of show cable modem verbose Command in Cisco IOS-XE Release 3.17.0S**

The following is a sample output for the **verbose** option that displays the information after the service flow priority in downstream extended header is enabled in Cisco IOS-XE Release 3.17.0S:

Router# **show cable modem 80.80.0.12 verbose**

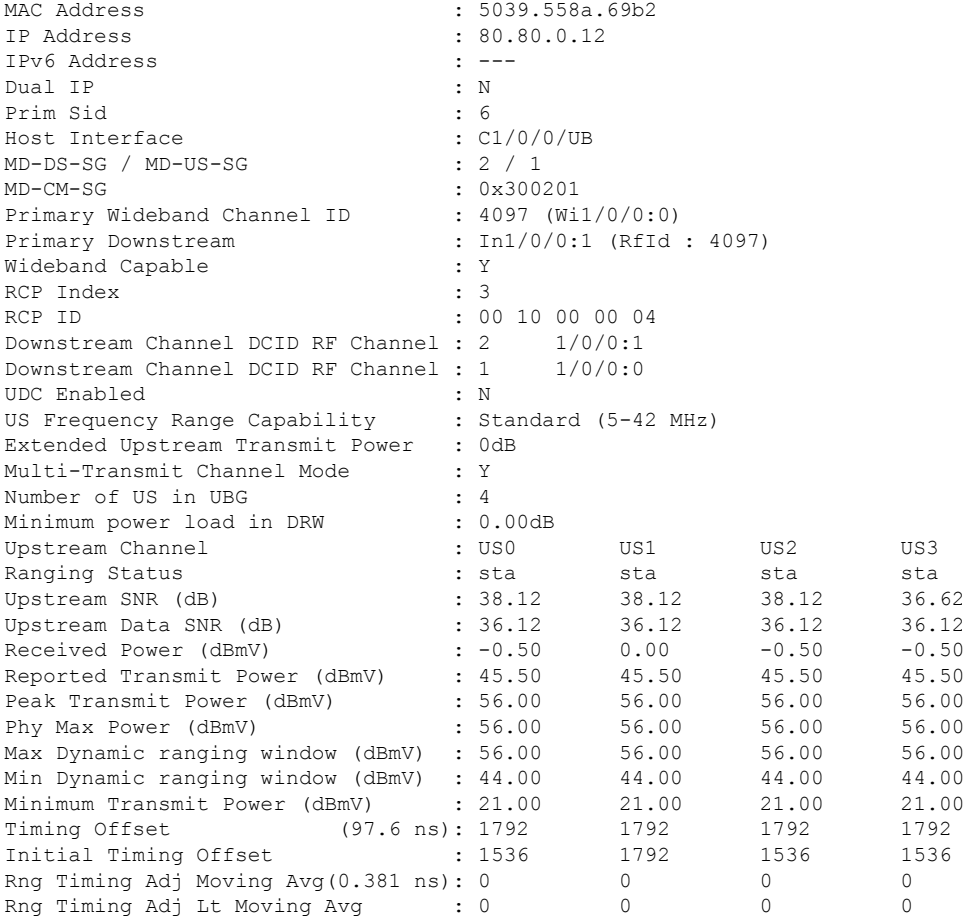

 $\mathbf{l}$ 

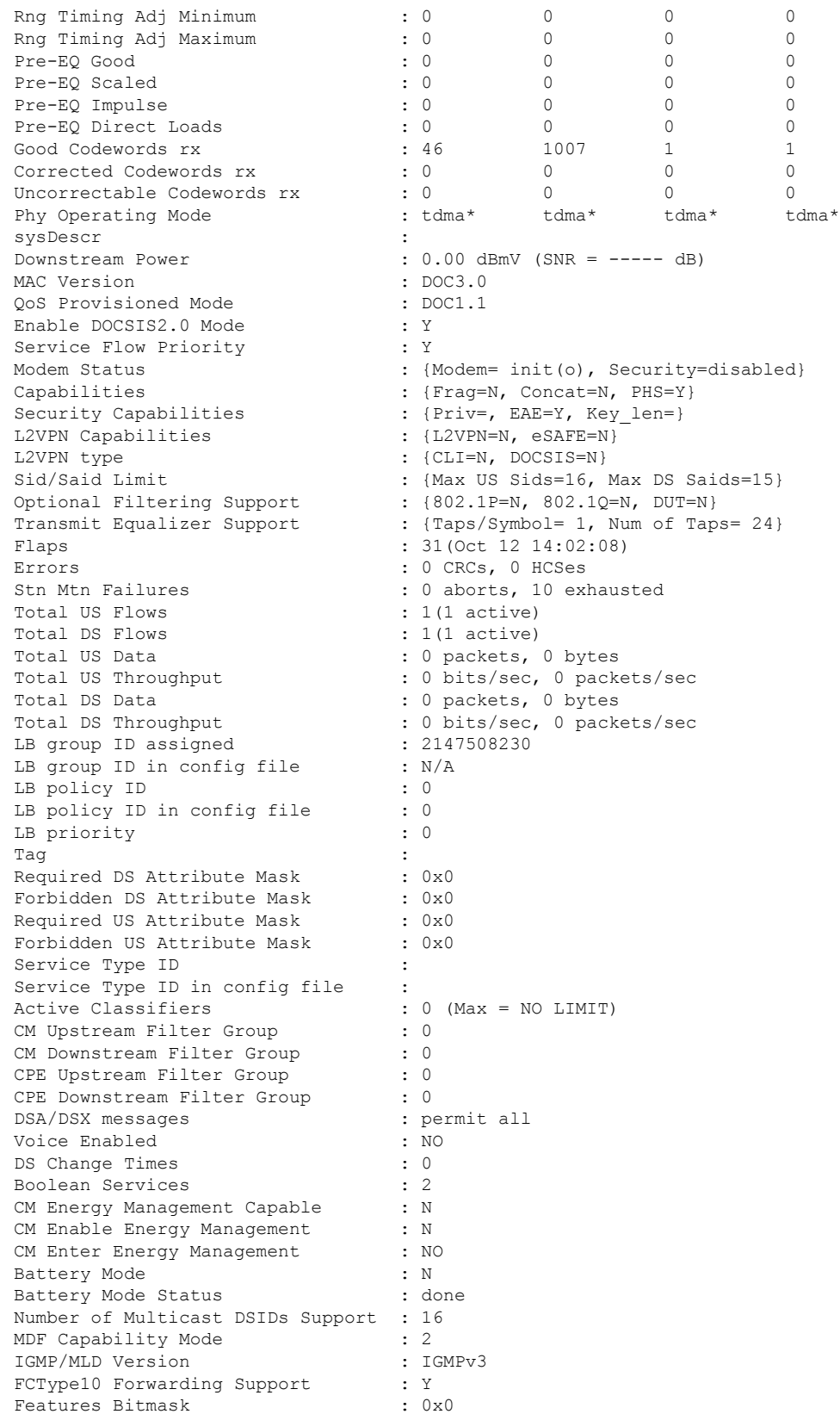

CM Initialization Reason : REG\_RSP\_NOT\_OK

Total Time Online : 00:00 (00:00 since last counter reset)

 $\boldsymbol{\varOmega}$ 

In Cisco IOS Release 12.1(12)EC, Release 12.2(8)BC1, and later releases, you can add a timestamp to **show** commands using the **exec prompt timestamp** command in line configuration mode. **Tip**

#### **Example of show cable modem verbose command in Cisco IOS-XE Release 3.18.0SP**

The following is a sample output for the **verbose** that displays the DOCSIS 3.1 Commanded Power levels per upstream and data burst resiliency suspended information in Cisco IOS-XE Release 3.18.0SP:

```
Router# show cable modem fc52.8d5e.8c5e verbose
Load for five secs: 9%/1%; one minute: 13%; five minutes: 13%
Time source is NTP, 09:32:29.200 PDT Wed Jun 1 2016
```
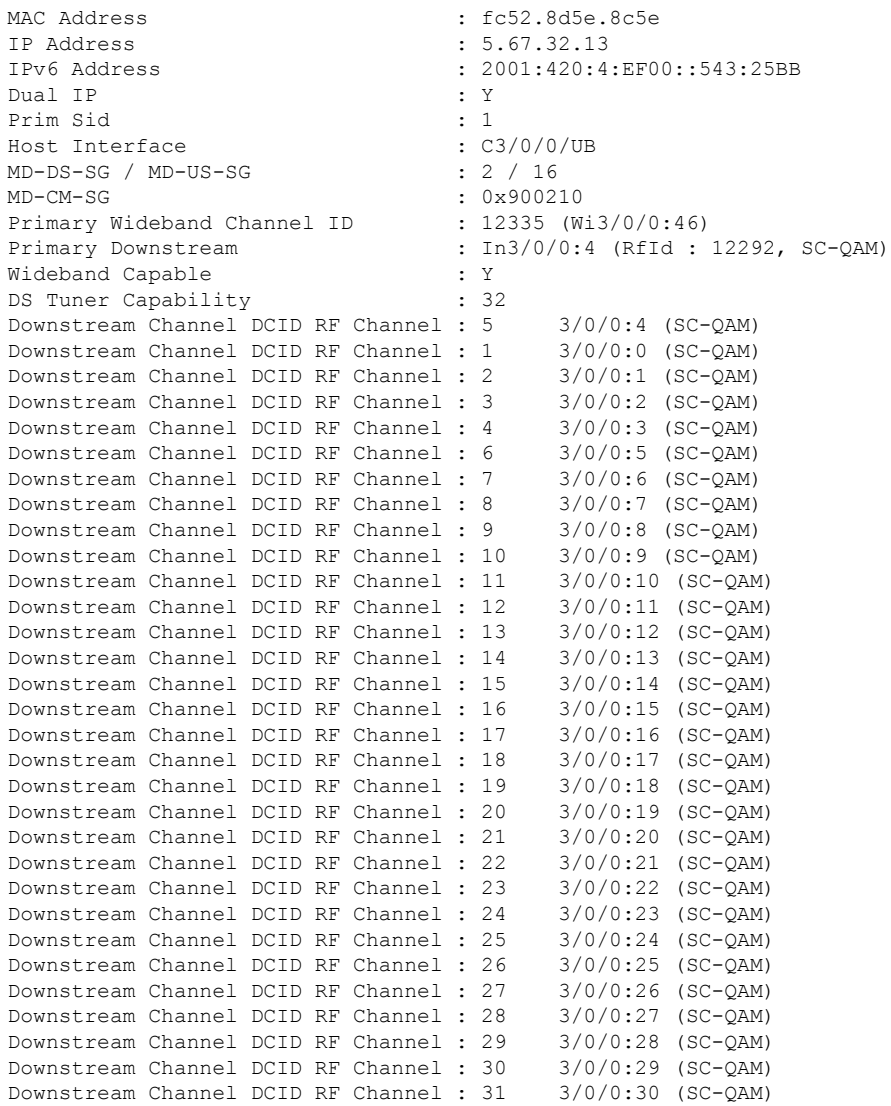

#### **Cable Commands: show cable m to show cable u**
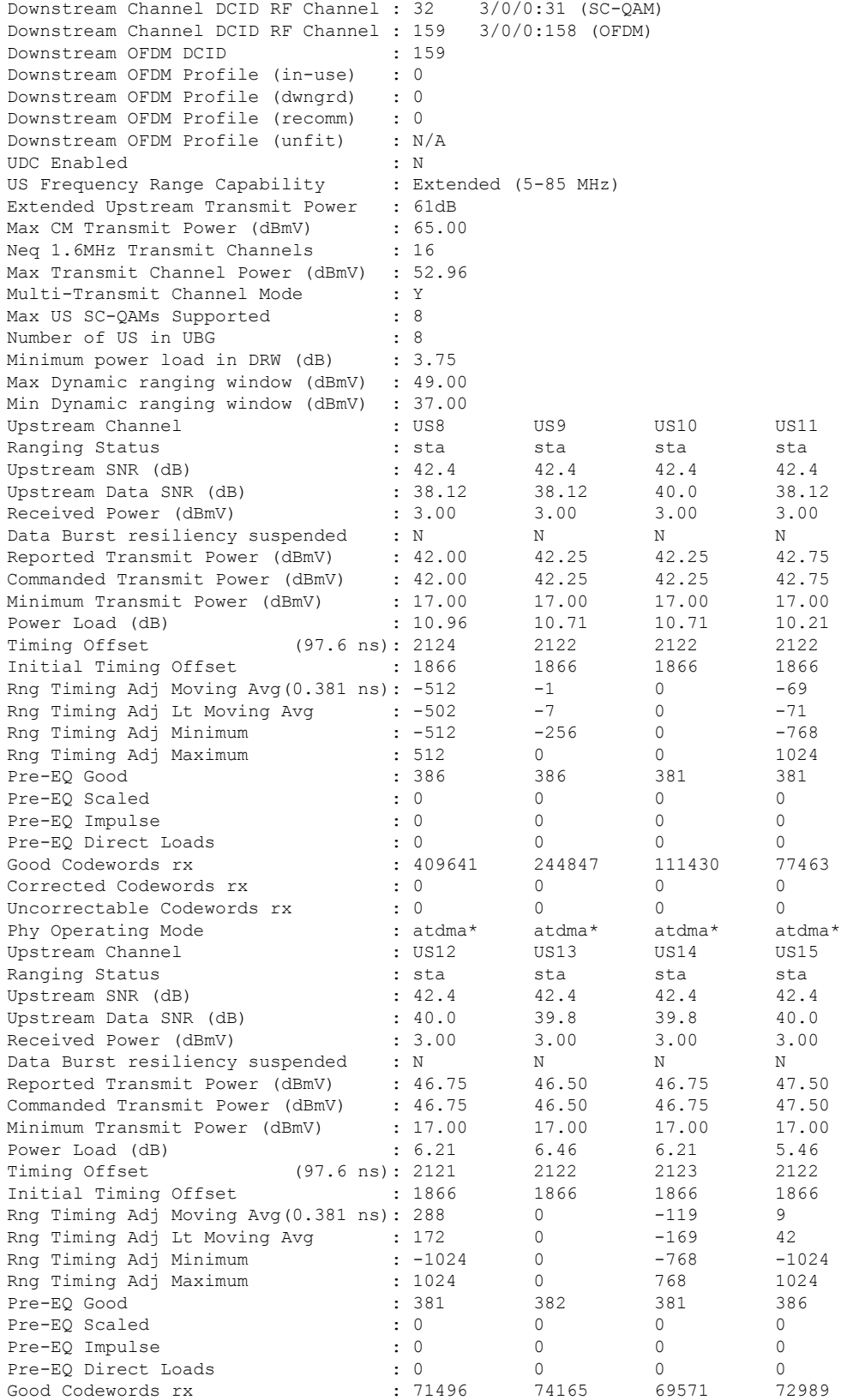

 $\mathbf I$ 

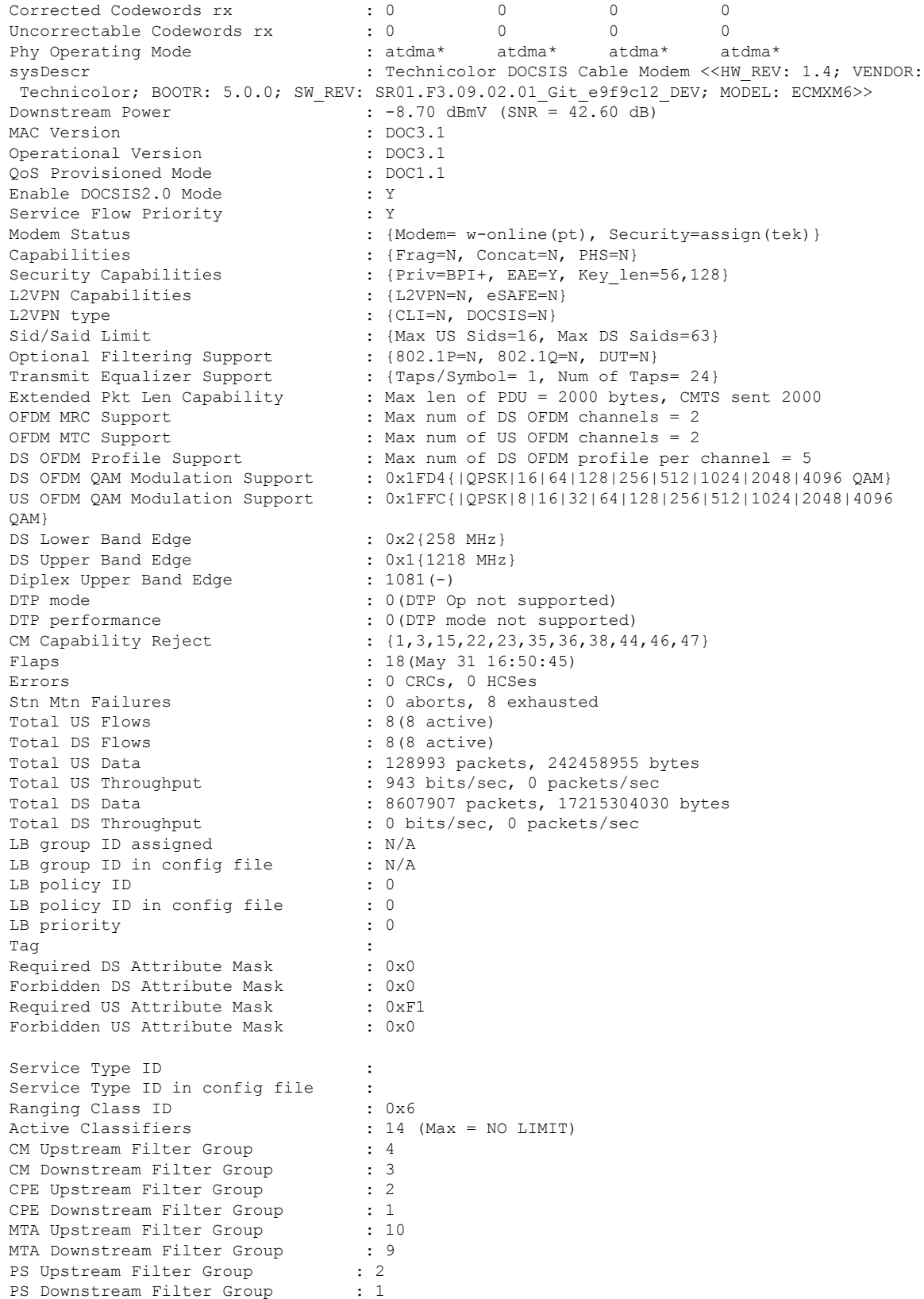

Ш

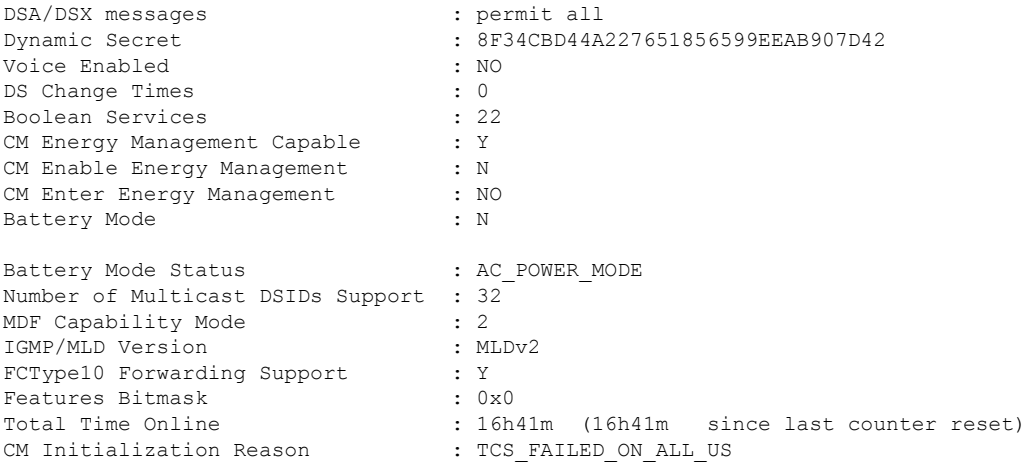

### **Example of show cable modem verbose command in Cisco IOS-XE Release 16.6.1**

The following is a sample output for the **verbose** option that displays the cable modem's CM-STATS-ACK capability in Cisco IOS-XE Release 16.6.1:

Router# **show cable modem 0895.2a9b.2fb2 verbose**

```
Security Capabilities : {Priv=BPI+, EAE=Y, Key len=56,128}
L2VPN Capabilities : {L2VPN=N, eSAFE=N}<br>
L2VPN type : {CLI=N, DOCSIS=N}
                           :\left\{CLI=N, DOCSIS=N\right\}Sid/Said Limit : {Max US Sids=16, Max DS Saids=63}
Optional Filtering Support : {802.1P=N, 802.1Q=N, DUT=N}
Transmit Equalizer Support : {Taps/Symbol= 1, Num of Taps= 24}
Extended Pkt Len Capability : Max len of PDU = 2000 bytes, CMTS sent 2000
OFDM MRC Support : Max num of DS OFDM channels = 2
OFDM MTC Support : Max num of US OFDM channels = 2
DS OFDM Profile Support : Max num of DS OFDM profile per channel = 5
DS OFDM QAM Modulation Support : 0x1FD4{|QPSK|16|64|128|256|512|1024|2048|4096 QAM}
US OFDM QAM Modulation Support : 0x1FFC{|QPSK|8|16|32|64|128|256|512|1024|2048|4096
QAM}
DS Lower Band Edge : 0x1{108 MHz}
DS Upper Band Edge : 0x1{1218 MHz}
Diplex Upper Band Edge : 569(-)
DTP mode : 0(DTP Op not supported)
DTP performance : 0(DTP mode not supported)
CM Capability Reject : {1,3,15,22,23,35,36,38,44,47}
CM STATUS ACK Support : Y
Flaps : 0()
Errors : 0 CRCs, 0 HCSes<br>Stn Mtn Failures : 0 aborts, 0 exh
                            : 0 aborts, 0 exhausted
Total US Flows : 1(1 active)
Total DS Flows : 1(1 active)
Total US Data : 10 packets, 7192 bytes
Total US Throughput : 0 bits/sec, 0 packets/sec
Total DS Data : 0 packets, 0 bytes
Total DS Throughput : 0 bits/sec, 0 packets/sec
```
### **Example of show cable modem cm-status command in Cisco IOS-XE Release 16.6.1**

The following is a sample output for the **ack** option that displays the cable modems to which CM-STATUS-ACK messages are sent in Cisco IOS XE Everest 16.6.1:

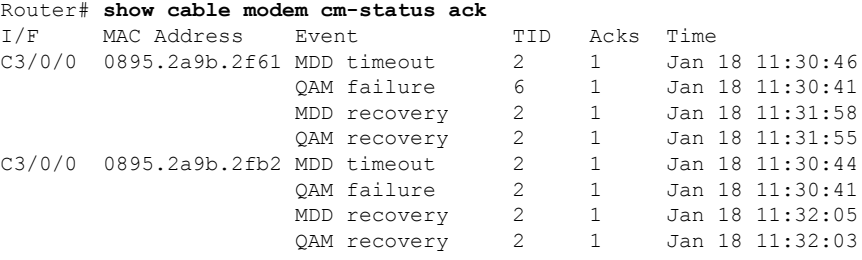

### **Example of show cable modem cm-status command in Cisco IOS XE Amsterdam 17.3.1w**

The following is a sample output that displays the partial mode description:

Router#show cable modem ver | inc Partial Partial-Mode Information : reason 0x21 failed-tcs 0x20 db-tcs 0x20 (RNG, RxMER) Partial-Mode Information : reason 0x20 db-tcs 0x20 (RxMER)

### **Example of show cable modem cm-status command in Cisco IOS XE Bengaluru 17.6.1x**

```
Router#show cable modem 4800.33ef.1dde cm-status verbose
Load for five secs: 6%/0%; one minute: 5%; five minutes: 5%
Time source is NTP, 14:40:51.438 CST Thu Nov 4 2021
I/F MAC Address Event TID Time Description
C1/0/1 4800.33ef.1dde MDD timeout 7 Nov 4 14:40:37 DS Ch ID: 1 2 3
                   QAM failure 6 Nov 4 14:33:22 DS Ch ID: 2
                   QAM failure 5 Nov 4 14:33:18 DS Ch ID: 2
                   QAM failure 4 Nov 4 14:33:14 DS Ch ID: 2
                   QAM failure 3 Nov 4 14:32:01 DS Ch ID: 2
                   MDD timeout 2 Nov 4 14:31:48 DS Ch ID: 1
```
### **Table 7: show cable modem Field Descriptions**

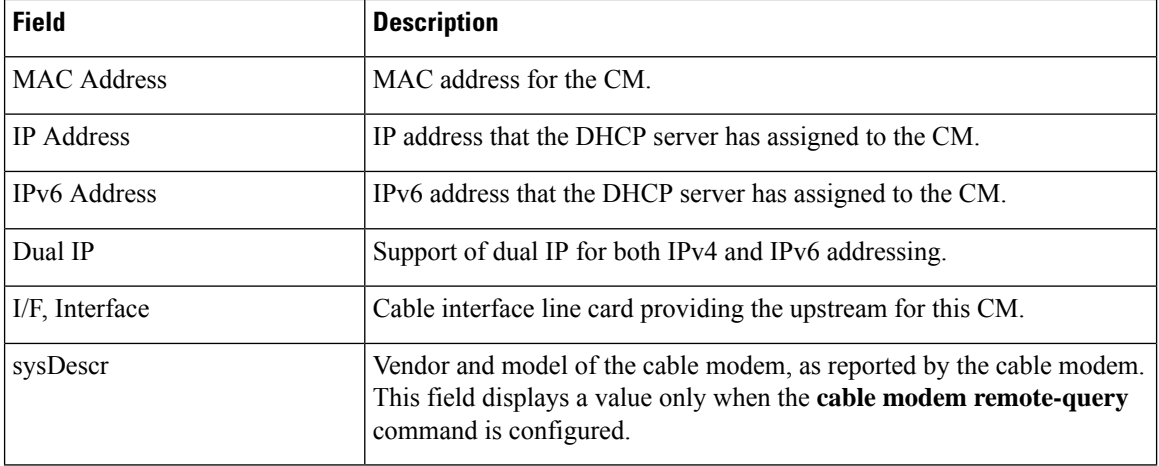

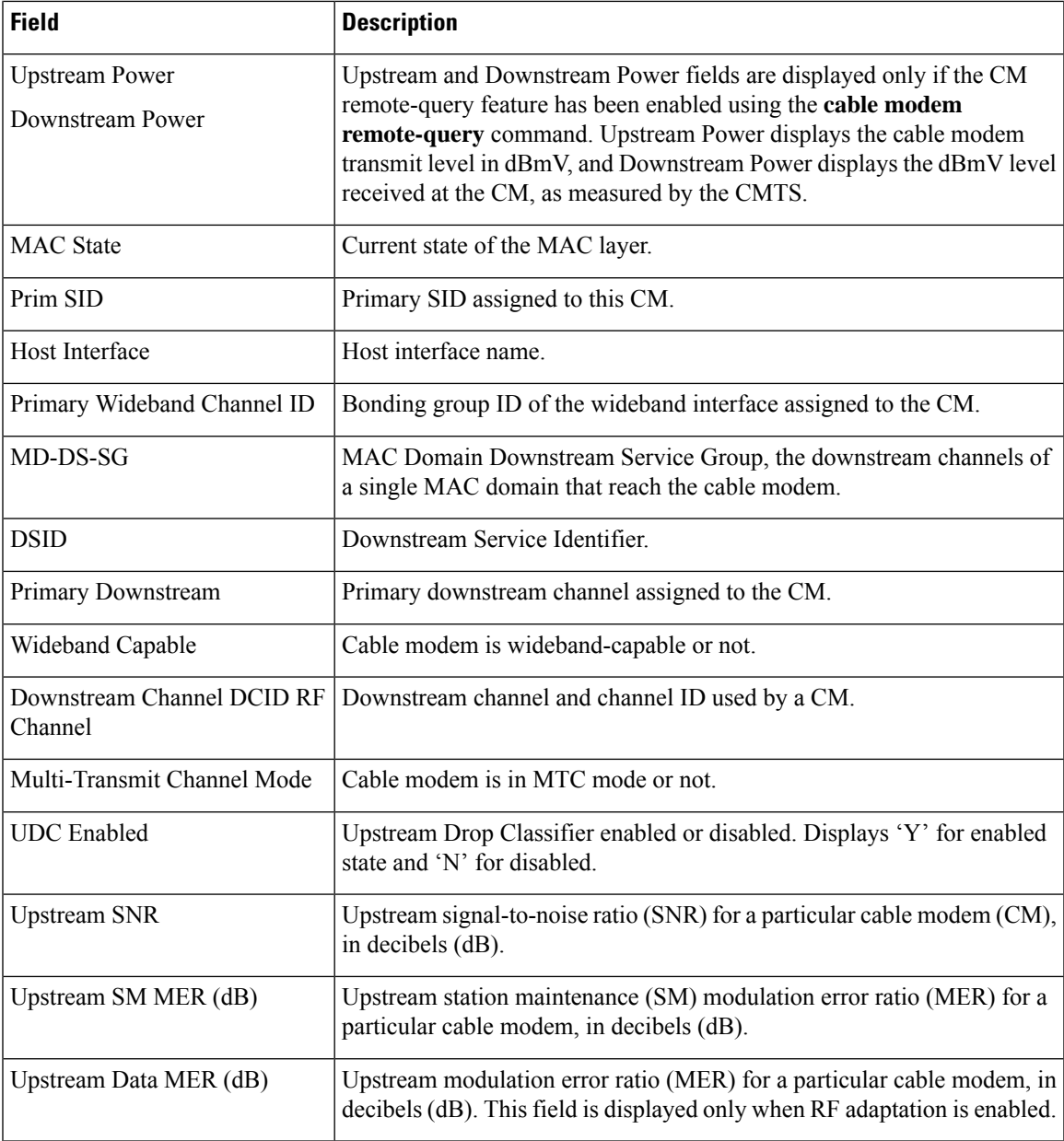

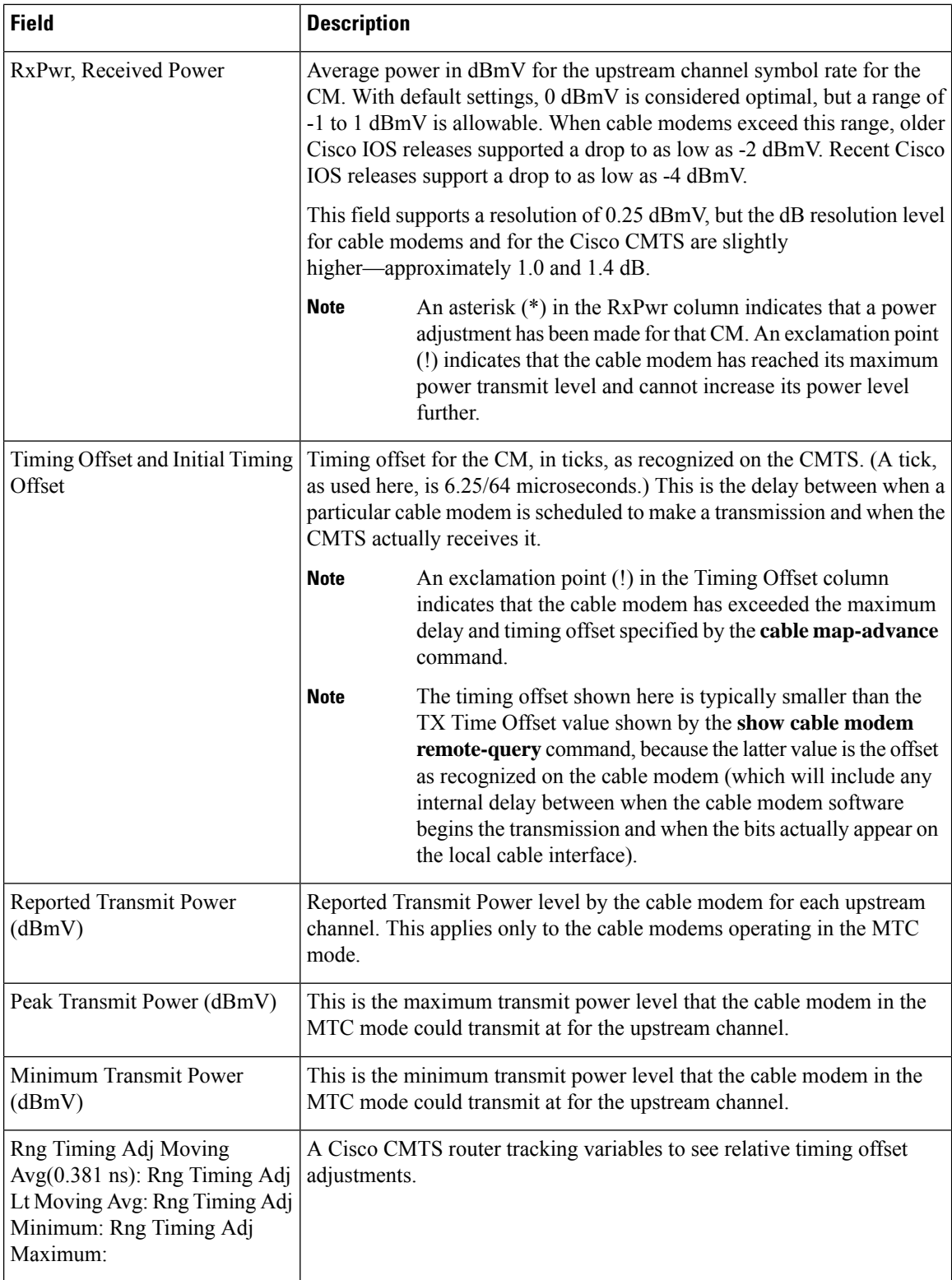

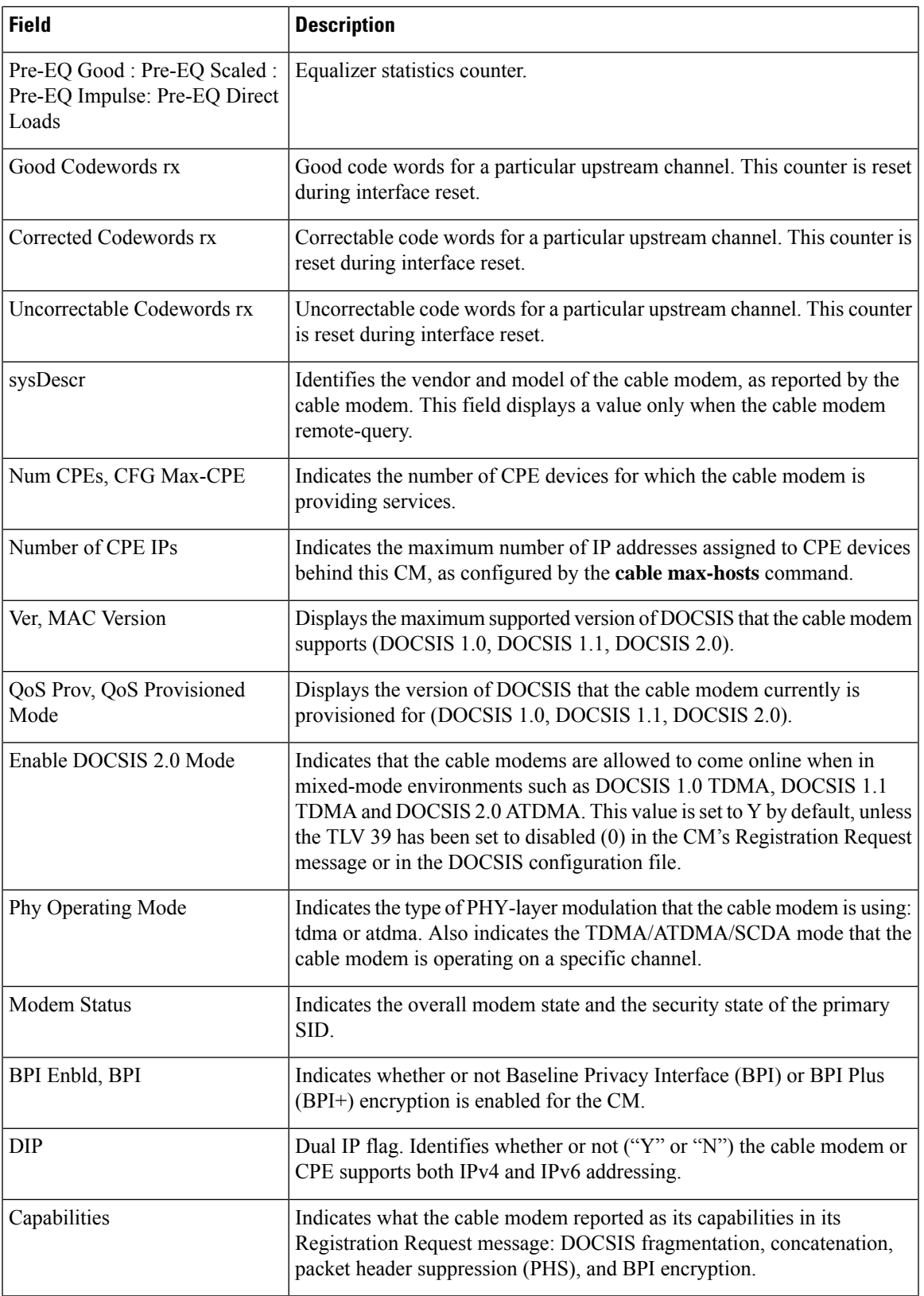

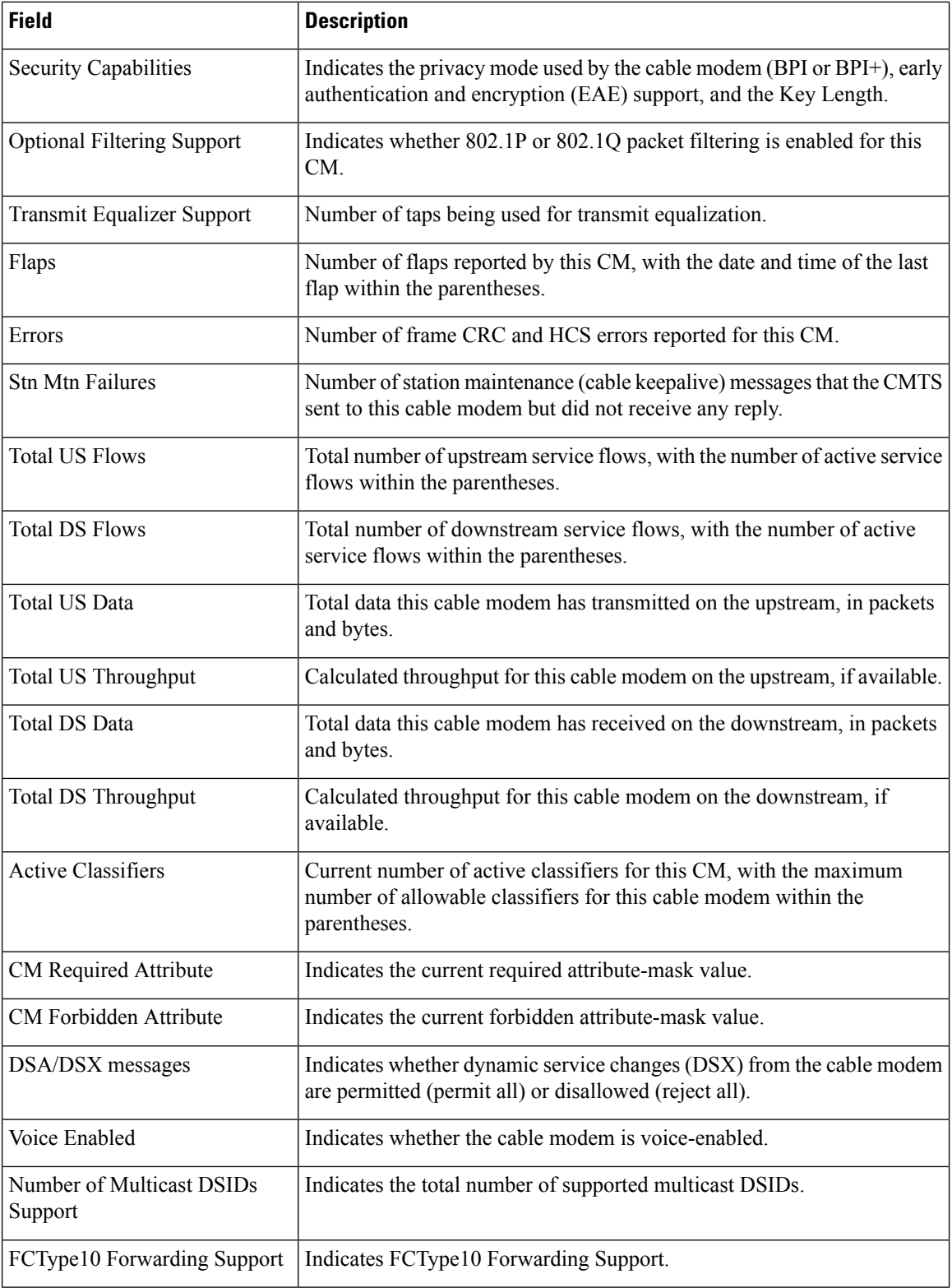

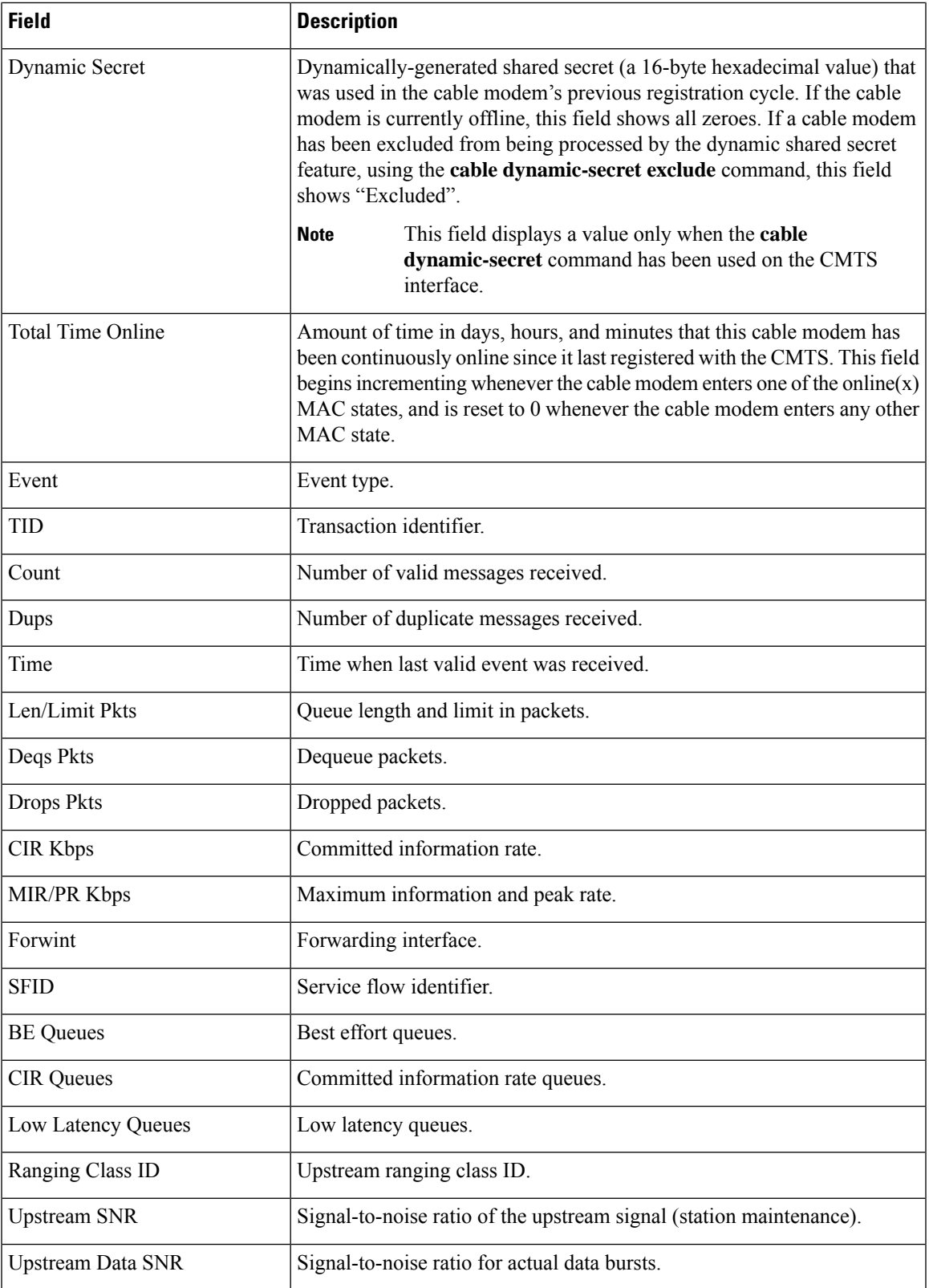

The table below shows the possible values for the MAC state field.

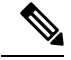

- **Note**
- The CM MAC state field can also be retrieved using SNMP by getting the value of the cdxCmtscable modemstatusValue object in the CISCO-DOCS-EXT-MIB. The following symbols appended to the modem state indicate a special condition:An exclamation mark (!) indicates that the cable dynamic-secret command is used with either the mark or reject keyword and the cable modem hasfailed the dynamic secret authentication check.An ampersand (and) indicates that the cable modem has registered using a self-signed certificate. This is inherently not secure and can be avoided by negating the cable privacy accept-self-signed-certificate command.The asterisk () indicates that the cable modem does not satisfy the BPI+ policy and the data traffic is blocked. The cable privacy bpi-plus-policy command enforces this requirement.A hash sign () indicates that the cable modem is using an unknown configuration file. To solve this problem, use the cable dynamic-secret command with the reject keyword. This will reject registration for cable modems with DOCSIS configuration files. In Cisco IOS Releases 12.1(20)EC, 12.2(15)BC1, and earlier releases, when network access is disabled in the DOCSIS configuration file sent to the CM, the network disabled status takes precedence, and the MAC status field shows online(d) even if BPI encryption fails.

### **Table 8: Descriptions for the MAC State Field**

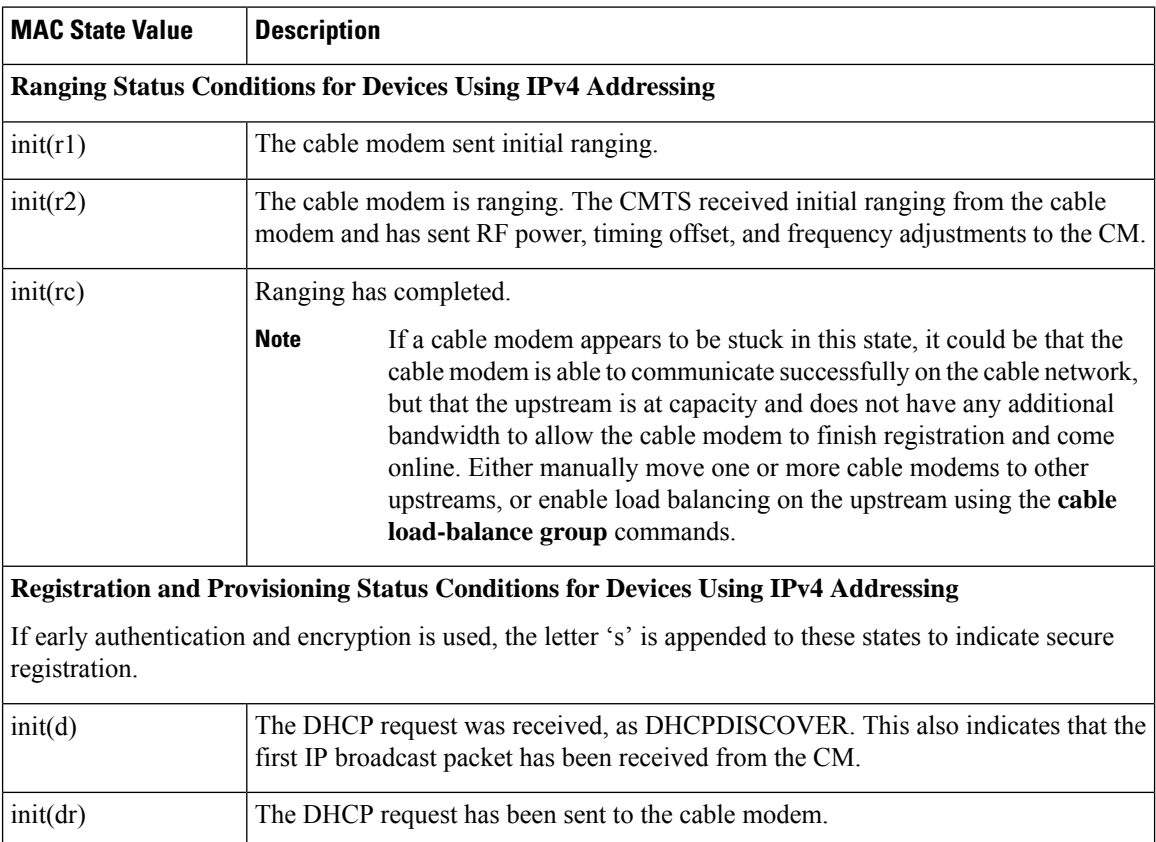

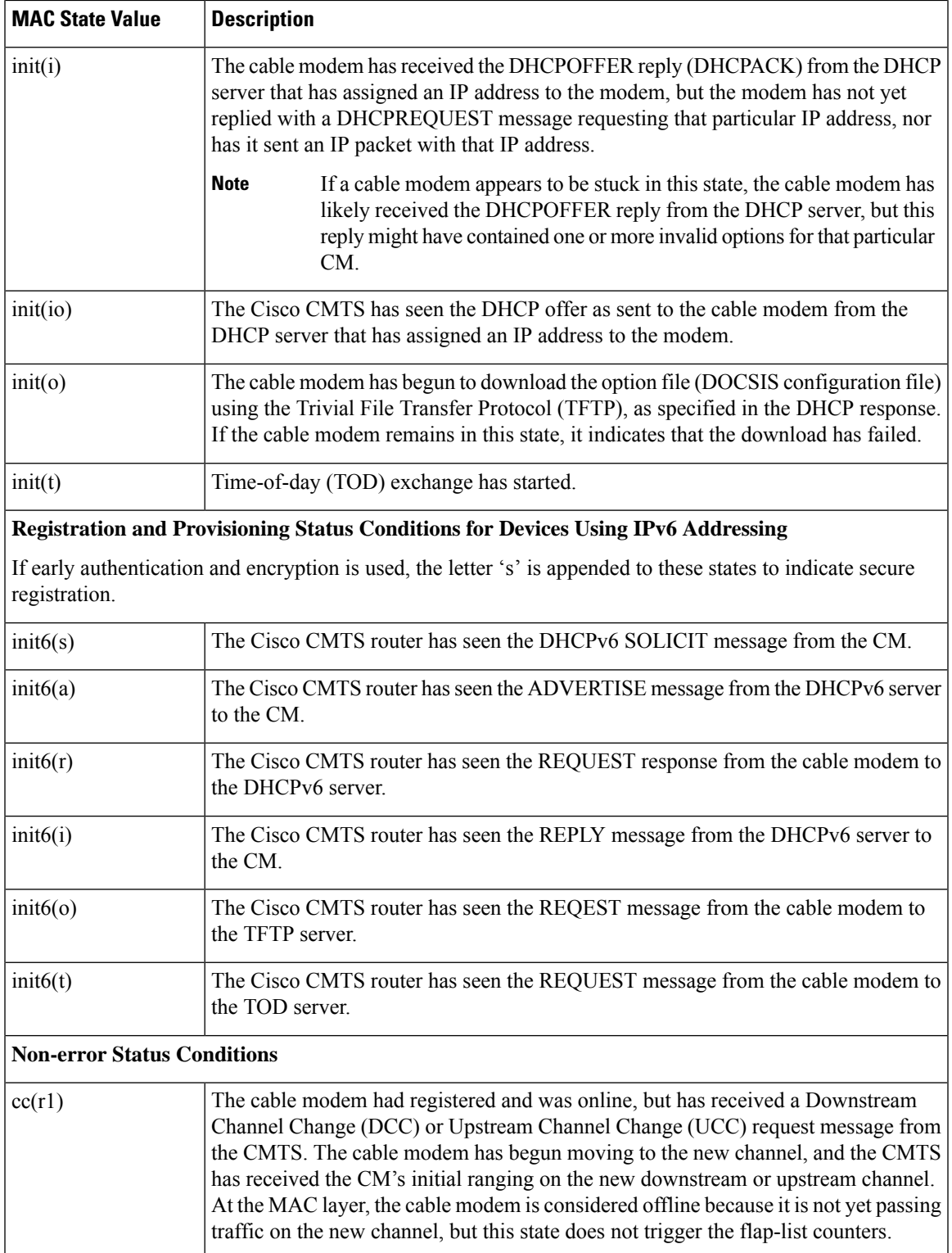

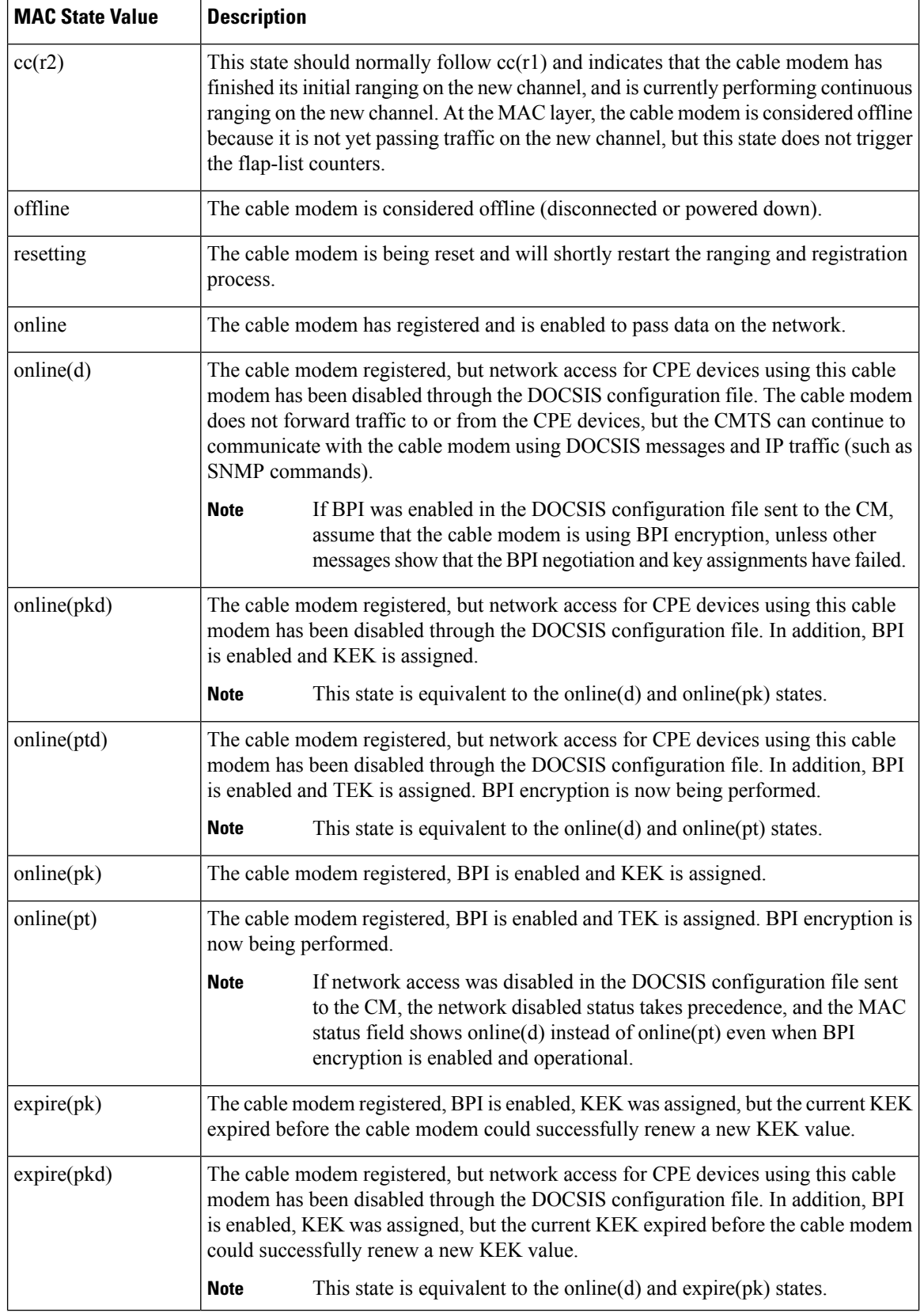

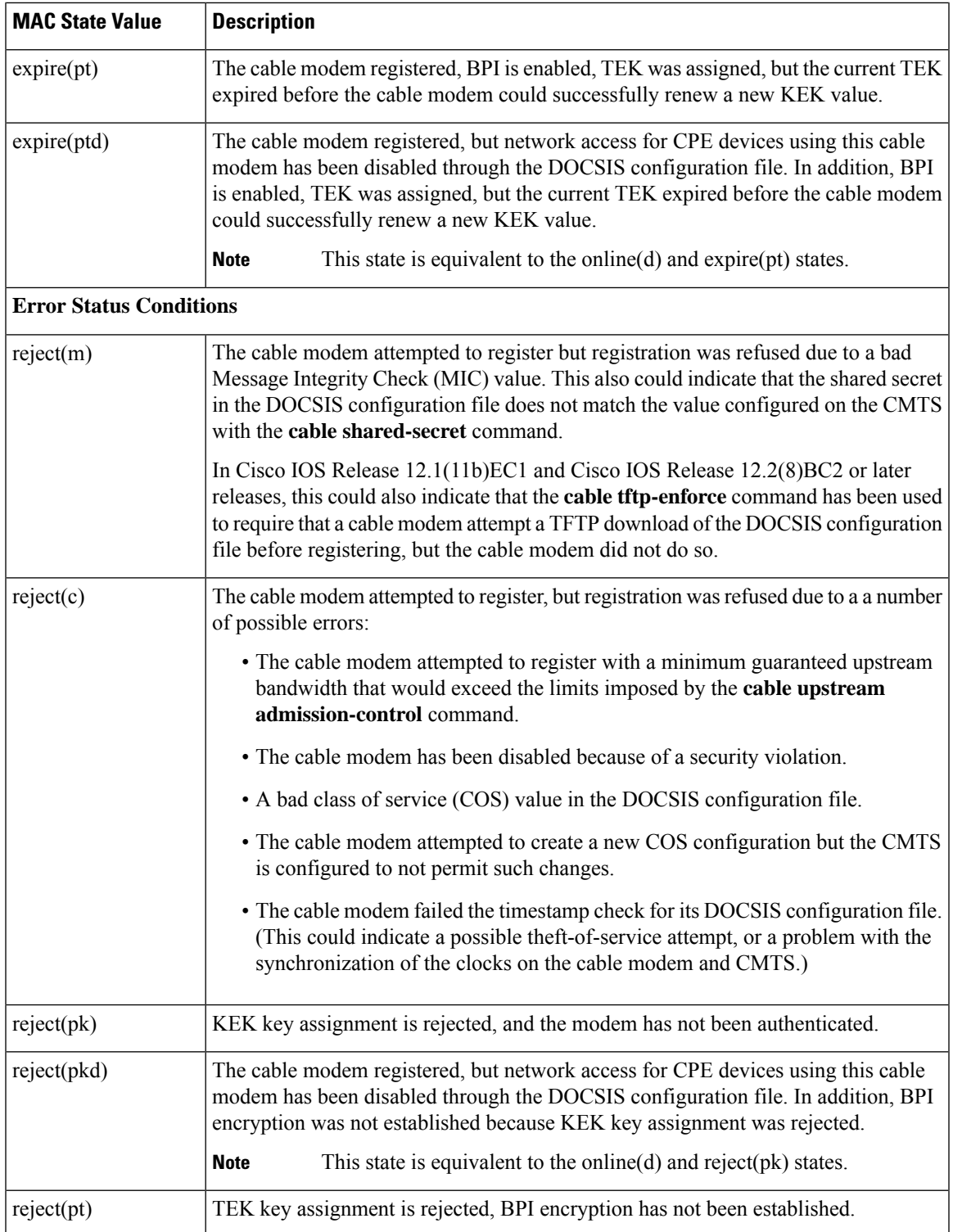

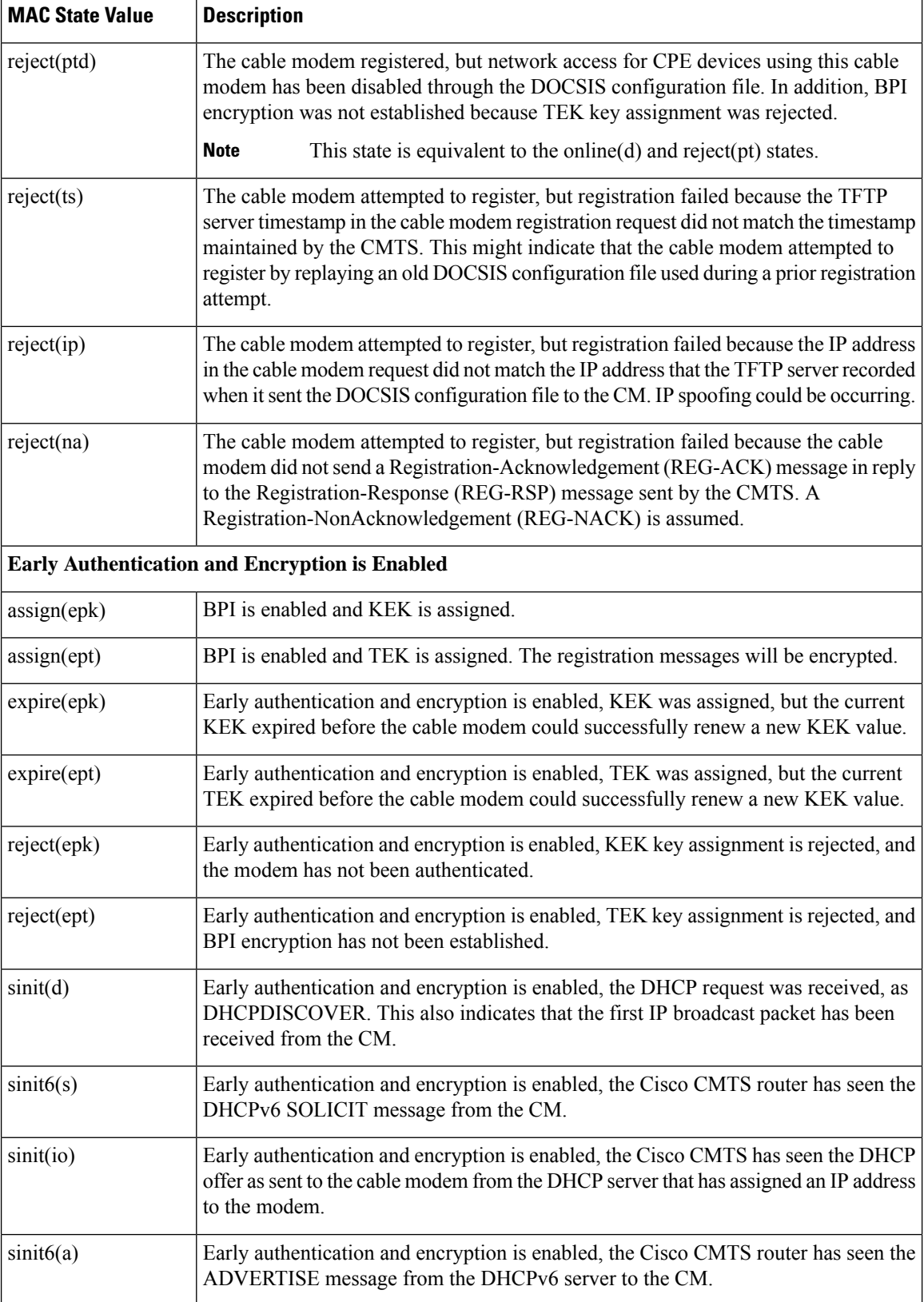

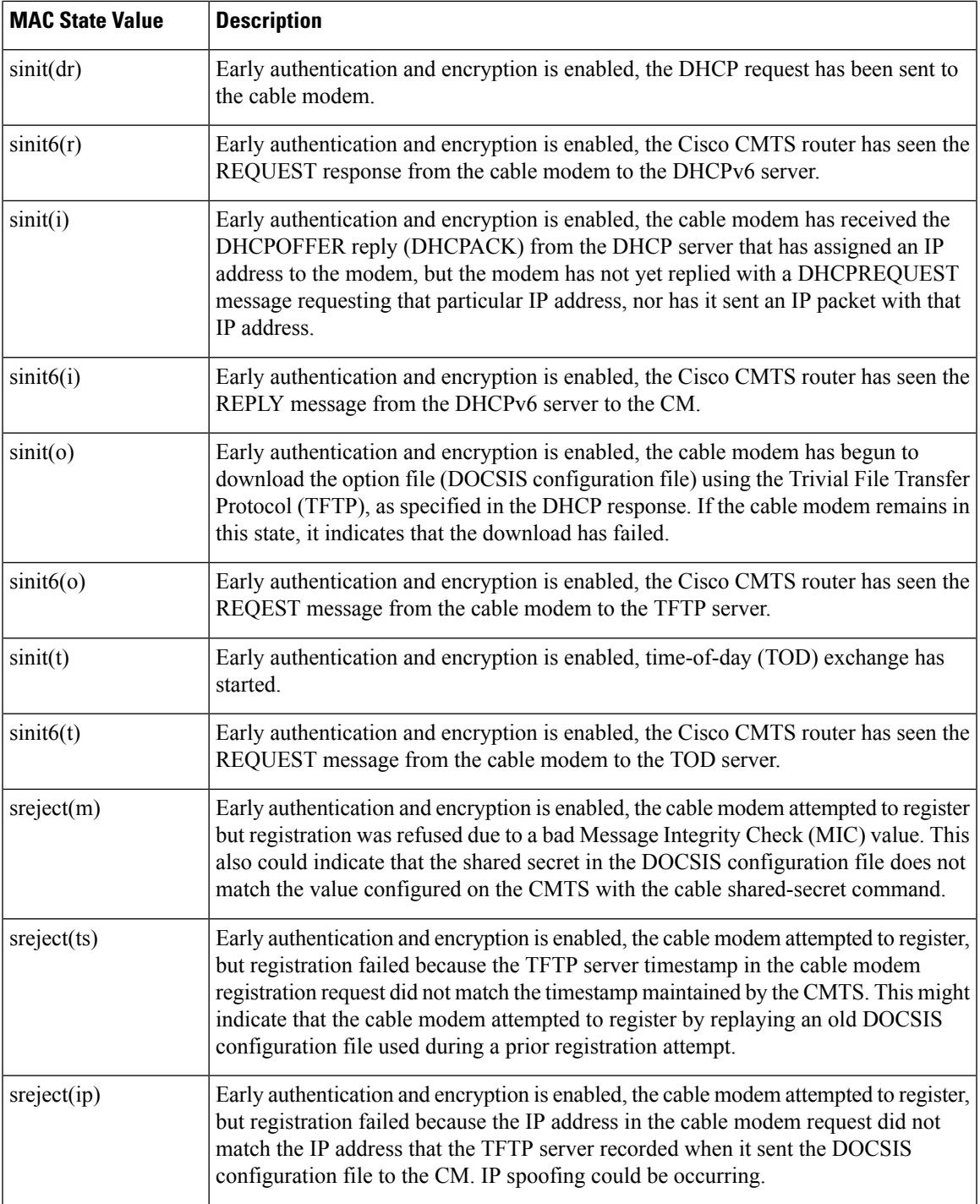

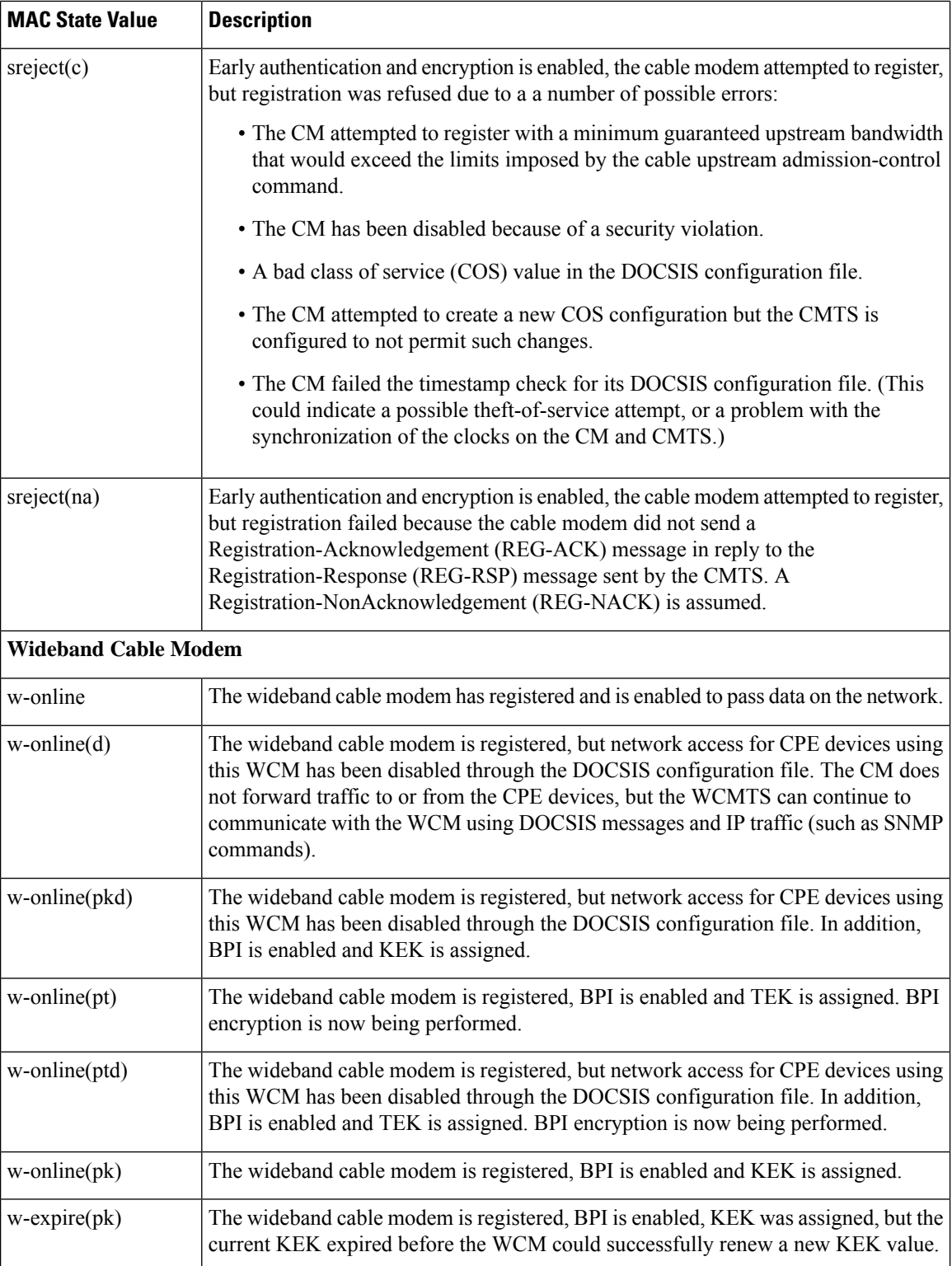

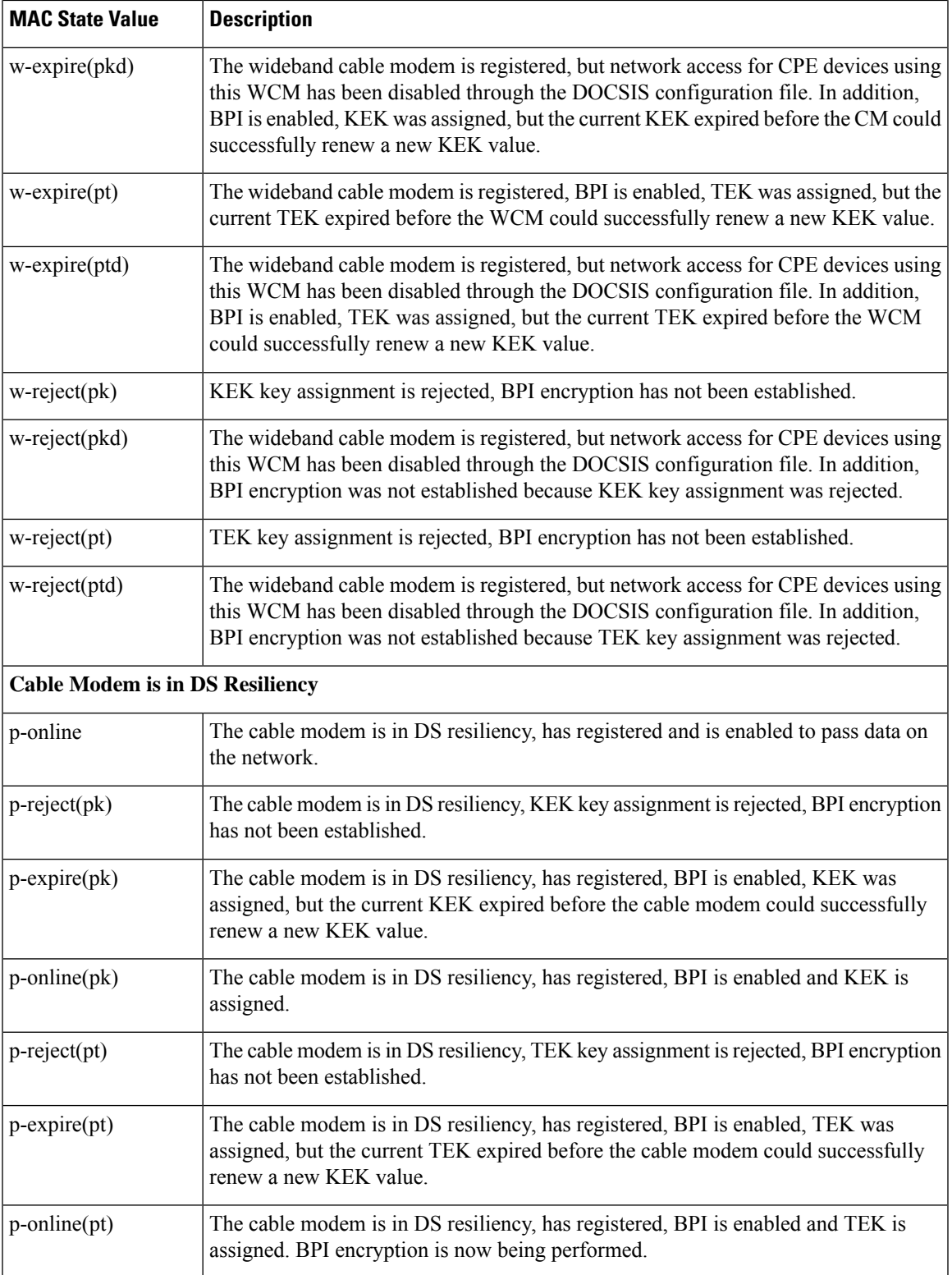

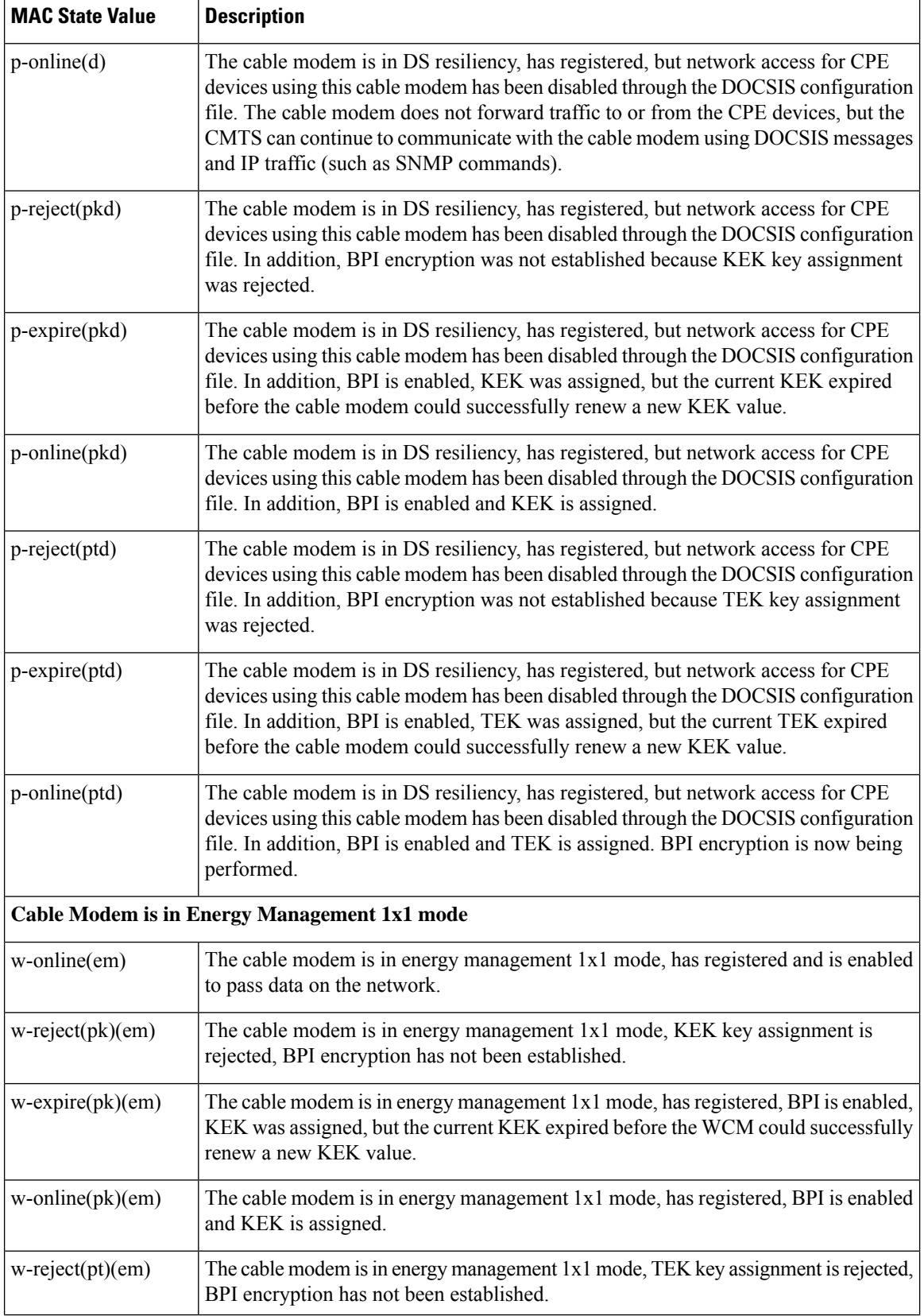

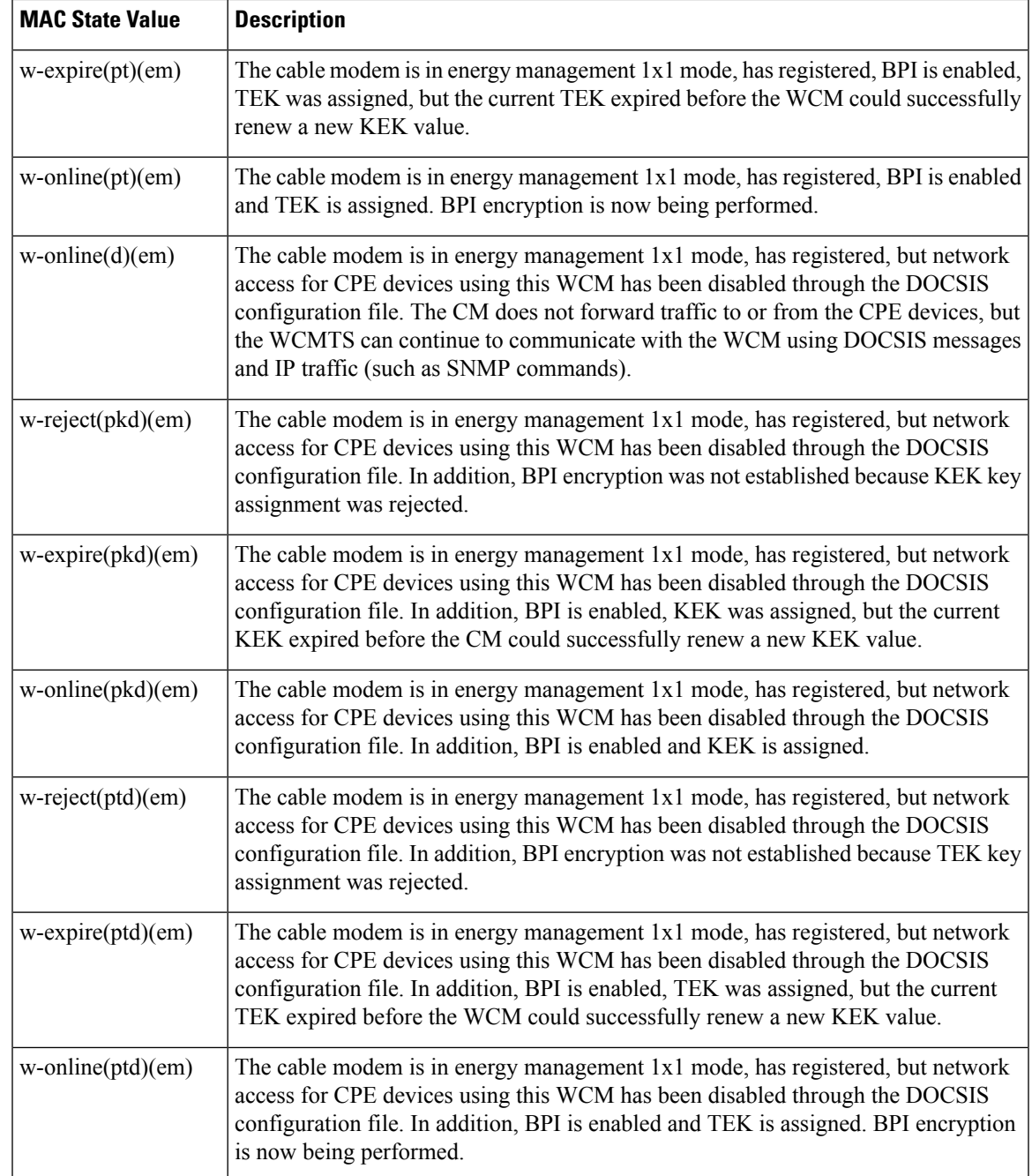

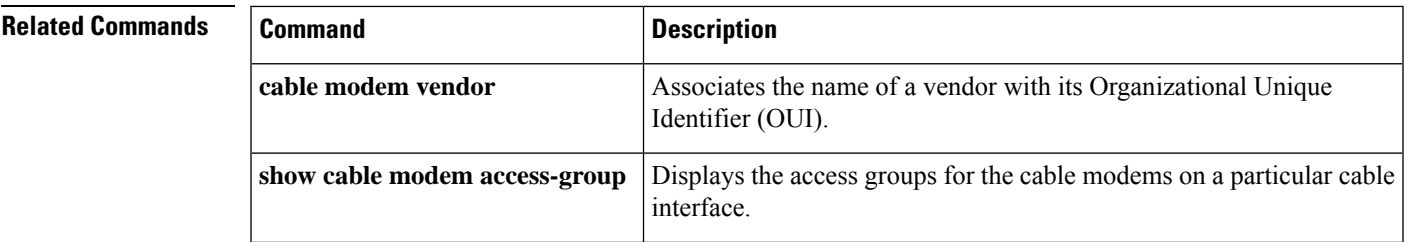

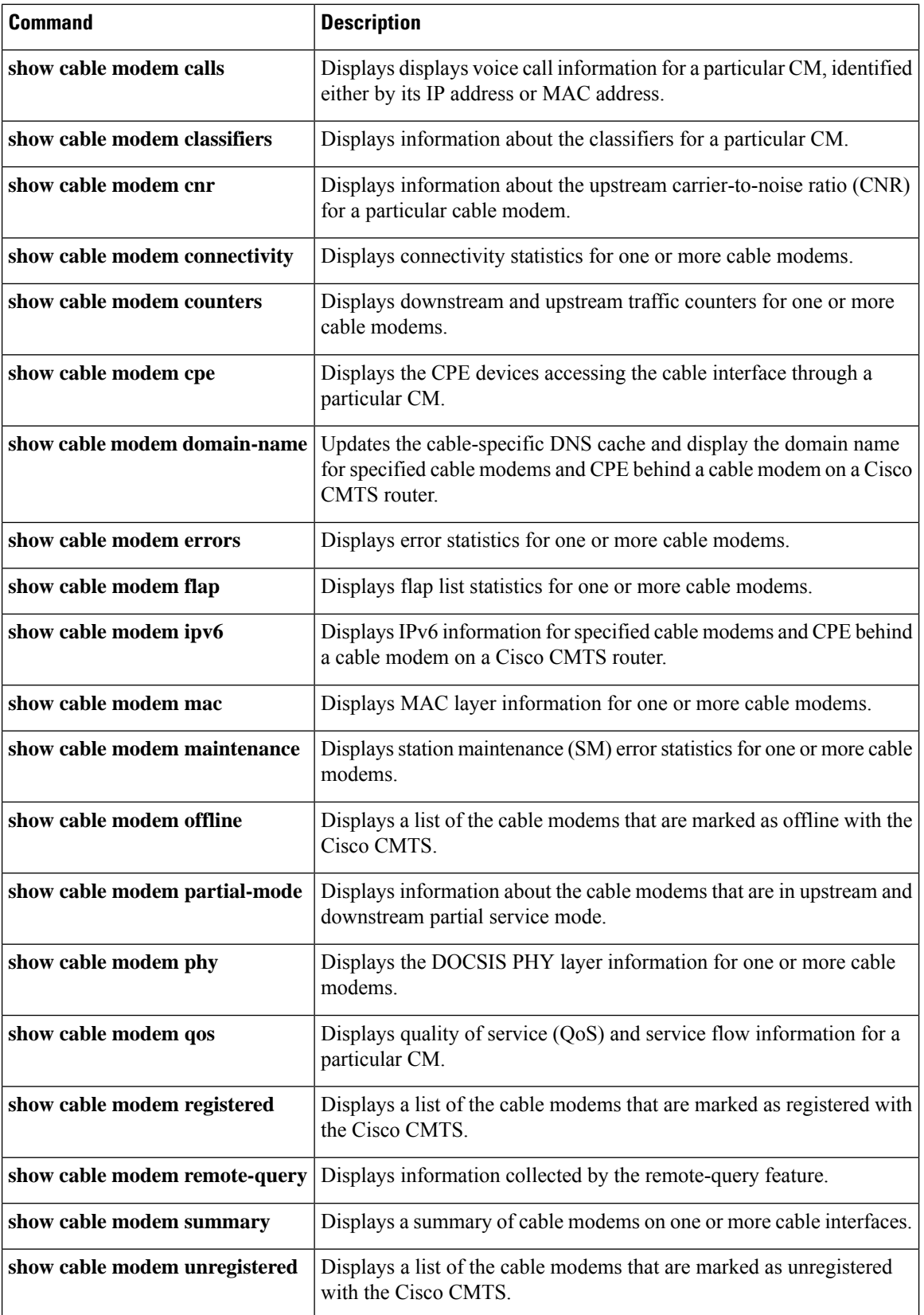

ı

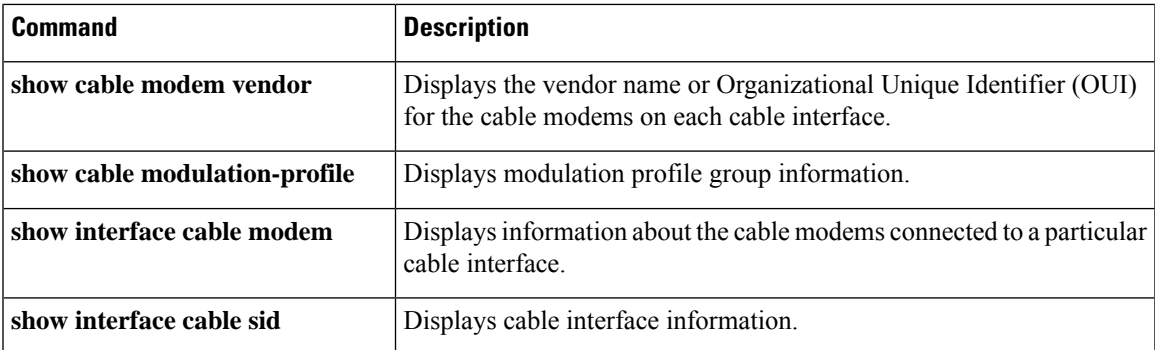

# **show cable modem access-group**

To display the access groups for the CMs on a particular cable interface, use the **show cable modem access-group** command in privileged EXEC mode.

## **Cisco uBR7100 series and Cisco uBR7200 series routers:**

**show cable modem** [{*ip-address* | **cable** {*slot* /*subslot* | *slot* /*cable-interface-index*} [**upstream** *port* [*logical-channel-index*]]*mac-address*}] **access-group**

### **Cisco uBR10012 routers:**

**show cable modem cable** {*slot* /*subslot* /*subslot* | *slot* /*subslot* /*cable-interface-index*} [**upstream** *port* [*logical-channel-index*]] **access-group**

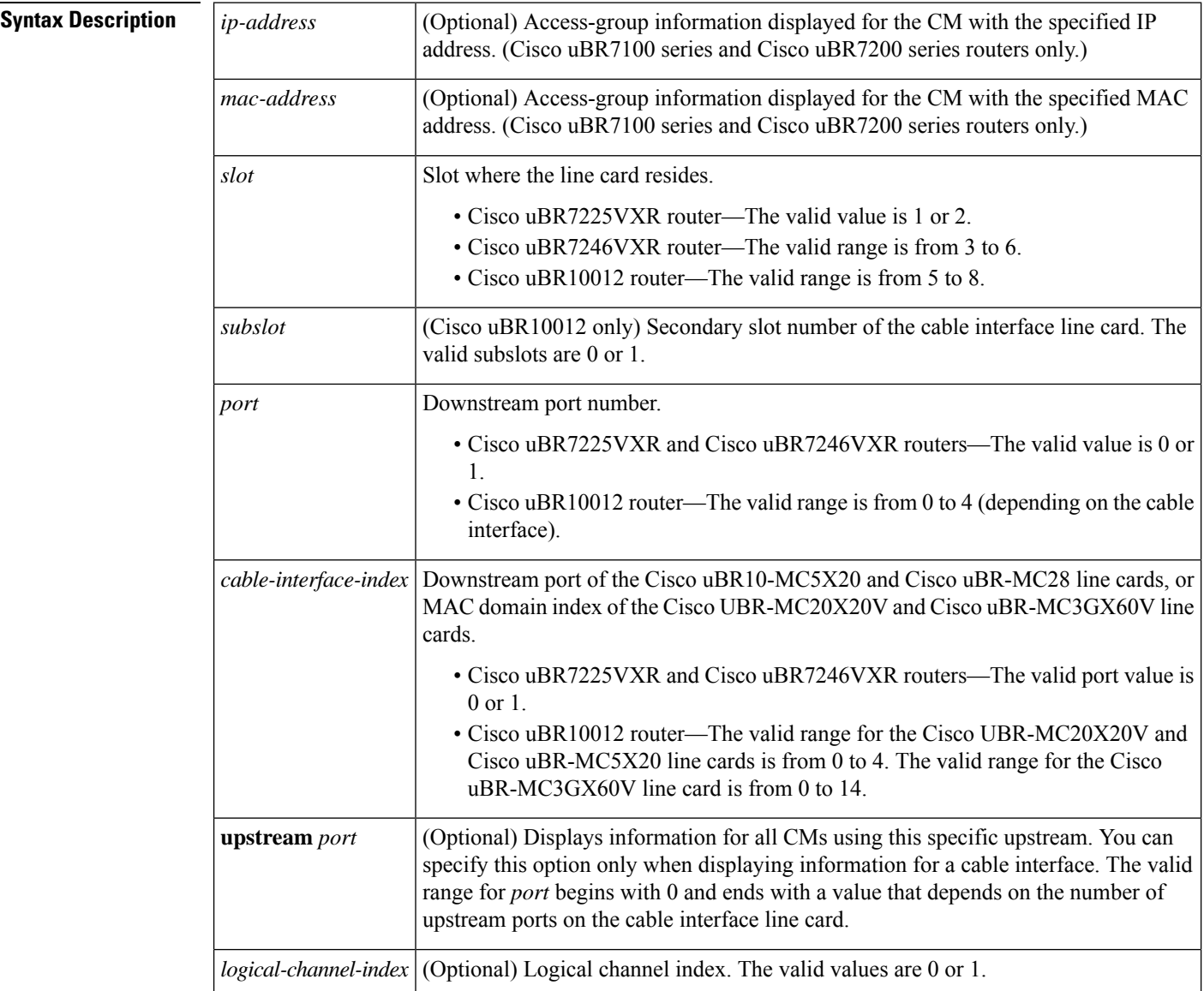

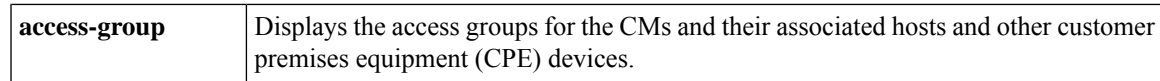

### **Command Modes**

П

Privileged EXEC (#)

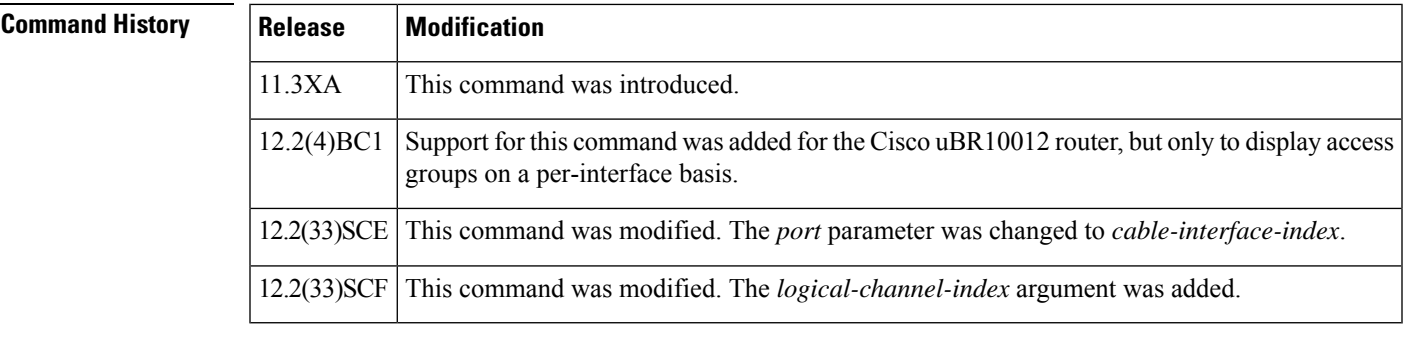

**Usage Guidelines** This command displays information only for CMs. To display information for both CMs and their associated hosts and other customer premises equipment (CPE) devices, use the **show cable device access-group** command. To display information only for hosts, use the **show cable host access-group** command.

> If an SNMP manager is requesting information about CM or CPE devices at the same time that this command is given, the command displays the following error message:

No information is available, please try later.

Wait until the SNMP retrieval is done and retry the CLI command.

Also see the information about this command's behavior in a Hot Standby Connection-to-Connection Protocol (HCCP) configuration. **Note**

**Examples** The following example shows sample output for the show cable modem access-group command on a Cisco uBR7200 series router for a particular CM:

Router# **show cable modem 0010.7bb3.fcd1 access-group**

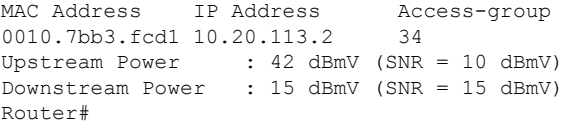

The upstream and downstream power fields will be displayed only if the CM remote-query feature has been enabled using the **cable modem remote-query** command. **Note**

The following example shows sample output for the **show cable modem access-group** command for a particular cable interface on a Cisco uBR10012 router:

Router# **show cable modem c8/1/0 access-group**

```
MAC Address IP Address Access-group
0050.7366.1243 22.1.1.11 1<br>0002.b970.0027 23.1.1.10 1
0002.b970.0027 23.1.1.10 1
0006.5314.858d 22.1.1.10 N/A
Router#
```
Table below describes the fields that are shown in the **show cable modem access-group** display:

**Table 9: Descriptions for the show cable modem access-group Fields**

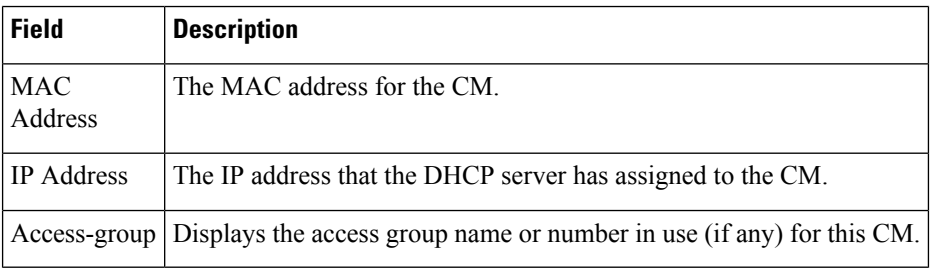

## $\mathcal{L}$

In Cisco IOS Release 12.1(12)EC, Release 12.2(8)BC1, and later releases, you can add a timestamp to **show** commands using the **exec prompt timestamp** command in line configuration mode. **Tip**

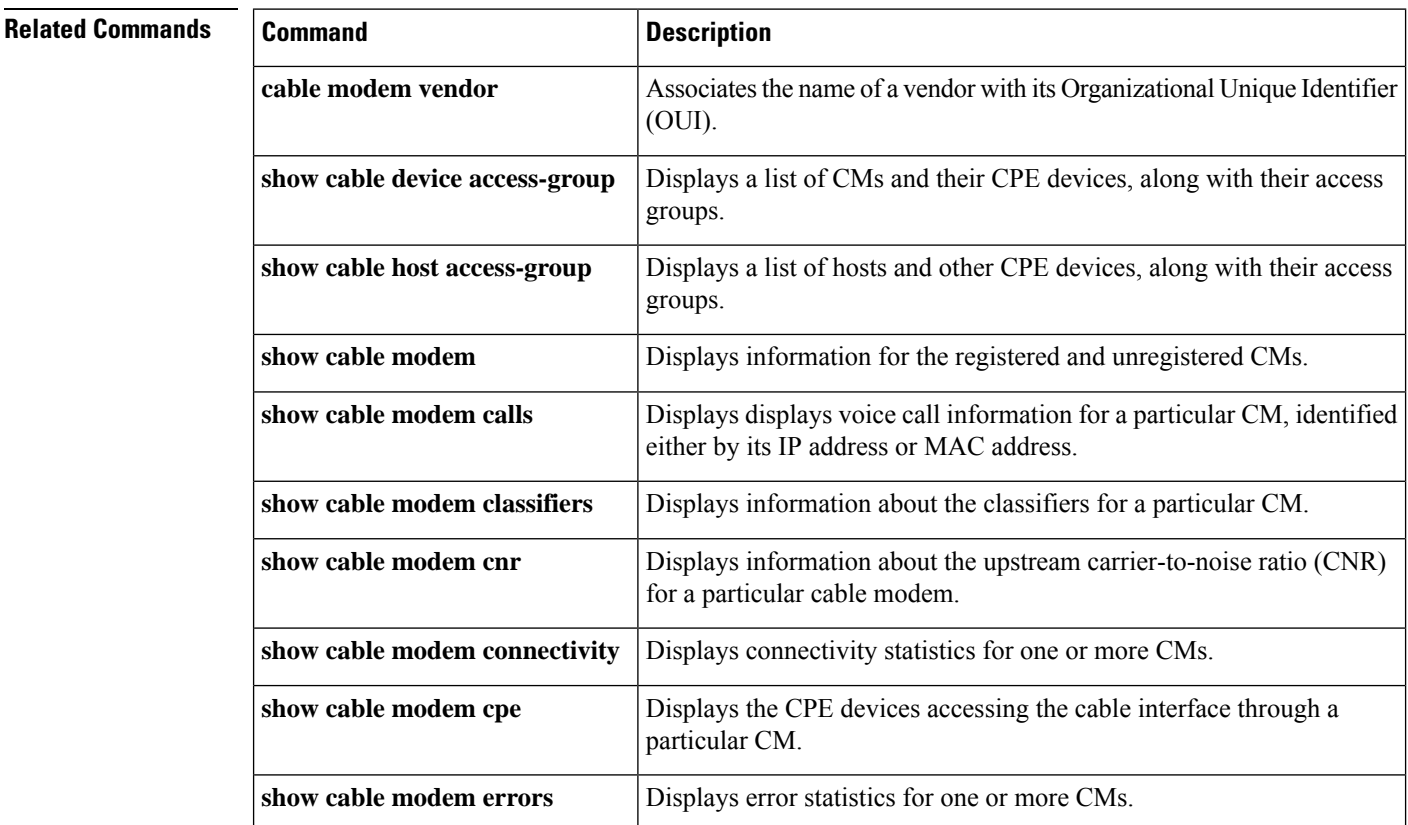

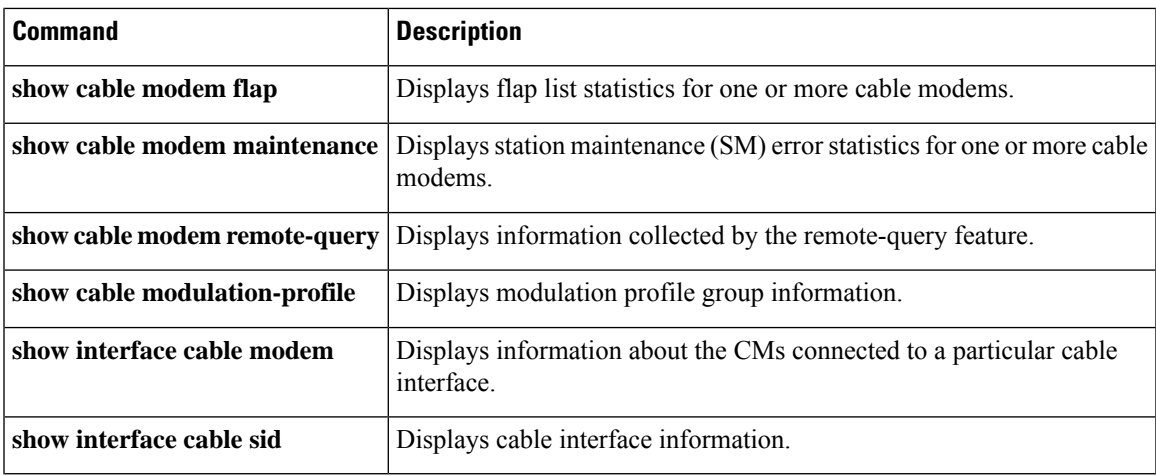

## **show cable modem asf**

To display the Aggregate SF details, use the **show cable modem** *mac-address* **asf** command in privileged EXEC mode.

**show cable modem** *mac-address* **asf**

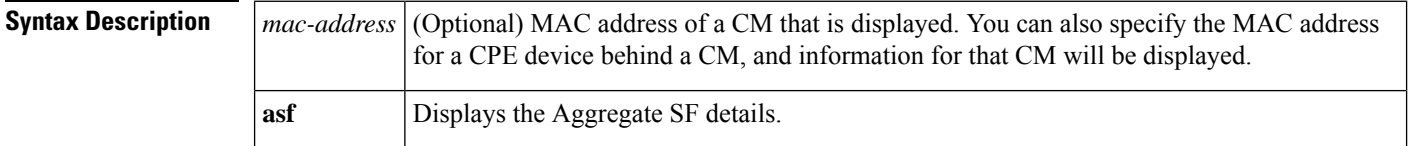

**Command Default** None

### **Command Modes**

Privileged EXEC (#)

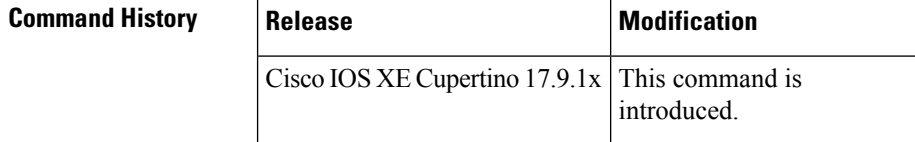

**Examples** The following is a sample output of the **show cable modem** *mac-address* **asf** command.

Router# **show cable modem 206a.9454.30a4 asf**

DOWNSTREAM AGGREGATE SERVICE FLOW DETAIL:

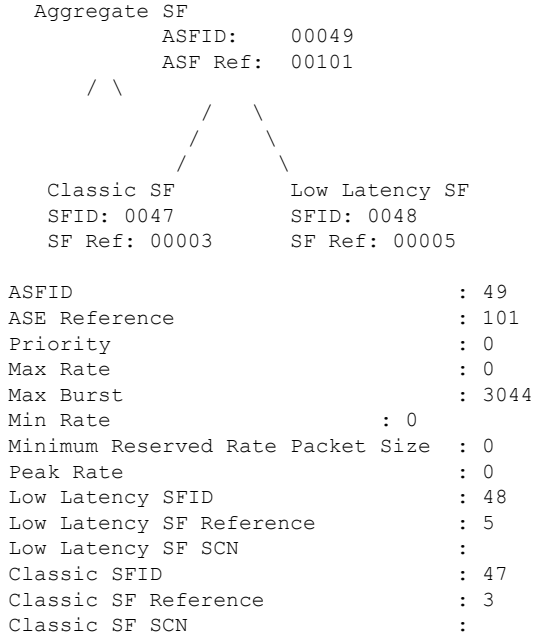

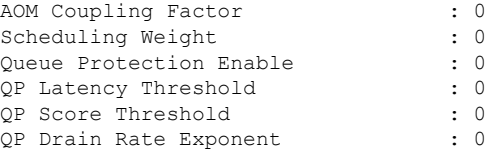

# **show cable modem asf sup**

To display the Aggregate SF details, use the **show cable modem** *mac-address* **asf** command in privileged EXEC mode.

**show cable modem** *mac-address* **asf sup**

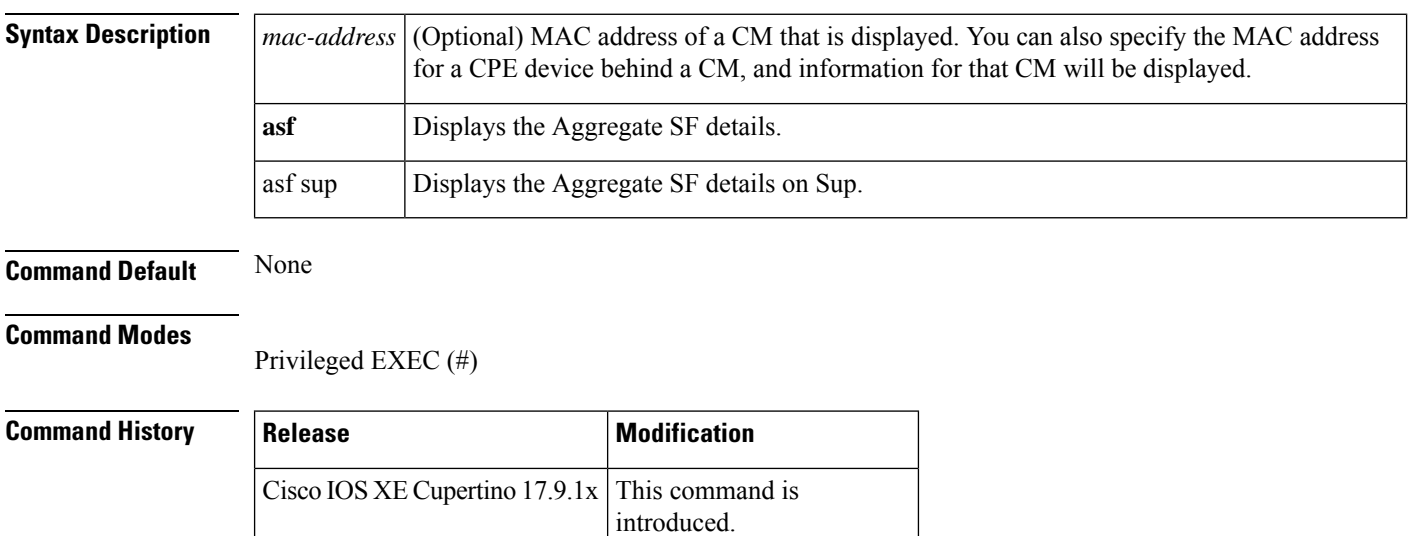

**Examples** The following is a sample output of the **show cable modem** *mac-address* **asf sup** command.

Router# **show cable modem 206a.9454.30a4 asf sup**

DOWNSTREAM AGGREGATE SERVICE FLOW DETAIL:

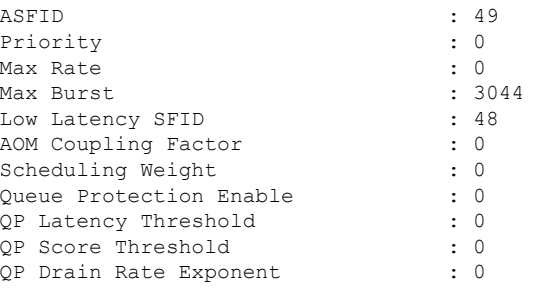

# **show cable modem auth-profile**

To display the multicast authorization profile, and profile group information for a particular IP address or MAC address, use the **show cable modem auth-profile** command in privileged EXEC mode.

**show cable modem** [{*ip-addressmac-address*}] [**auth-profile**]

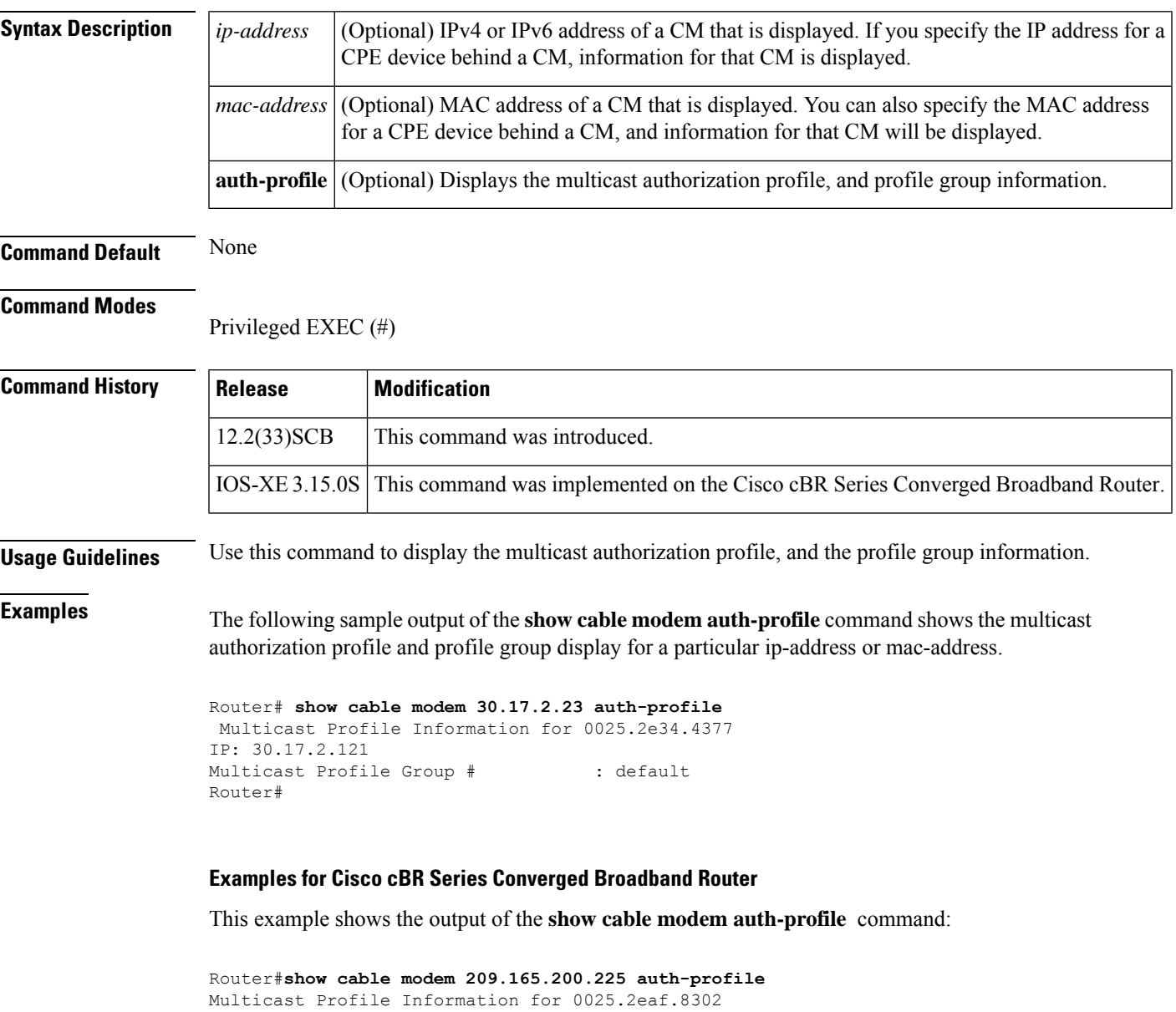

IP: 100.1.2.6 Multicast Profile Group # : default Router#

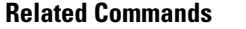

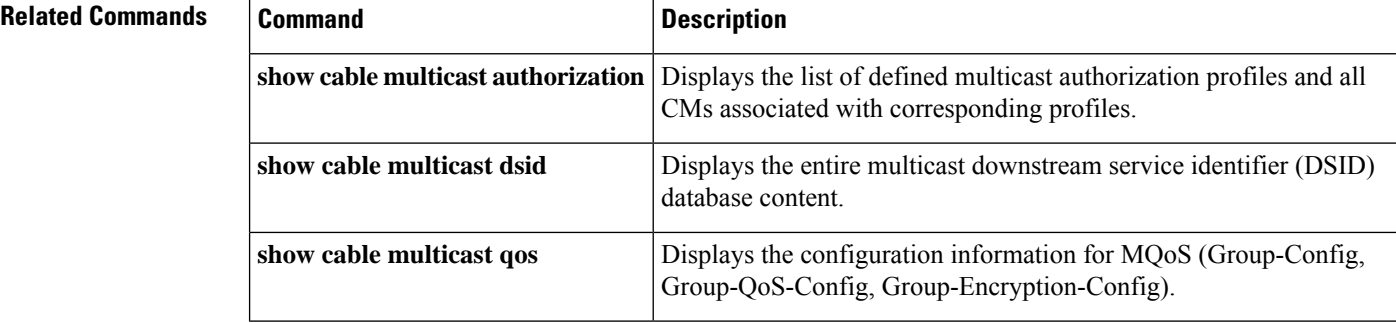

Ш

## **show cable modem calls**

To display voice call information for a particular CM, use the **show cable modem calls** command in privileged EXEC mode.

## **Cisco uBR7100 Series and Cisco uBR7200 Series Routers**

**show cable modem** [{*ip-addressmac-address*| **cable** {*slot* /*port* |*slot* /*cable-interface-index*} [**upstream** *port* [*logical-channel-index*]] | **name** *fqdn*}] **calls**

### **Cisco uBR10012 Router**

**show cable modem** [{*ip-addressmac-address* | **cable** {*slot* /*subslot* /*port* | *slot* /*subslot* /*cable-interface-index*} [**upstream** *port* [*logical-channel-index*]] | **name** *fqdn*}] **calls**

### **Cisco cBR Series Converged Broadband Router**

**show cable modem** [{*ip-addressmac-address* | **cable** *slot* /*subslot* /*cable-interface-index* }] **calls**

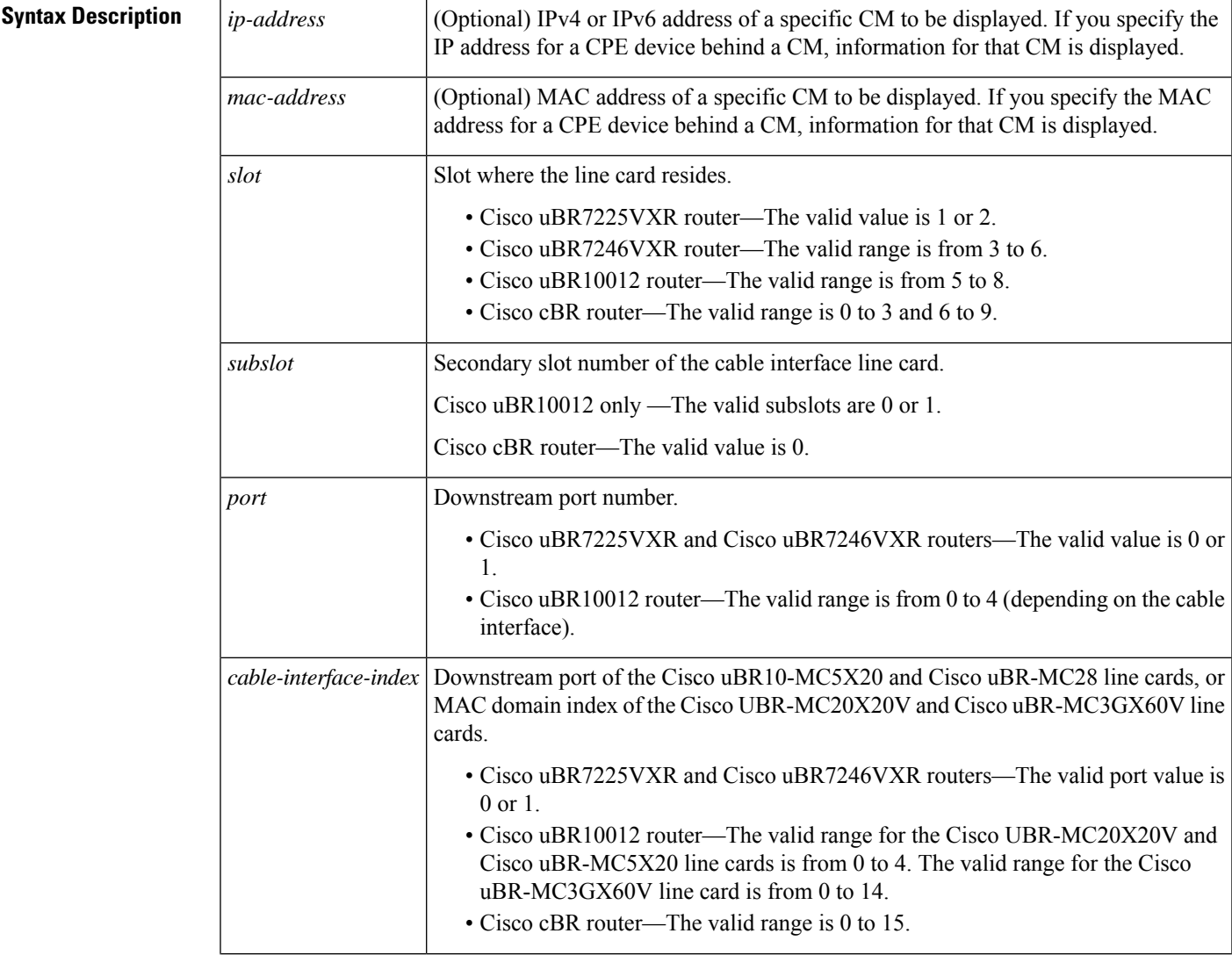

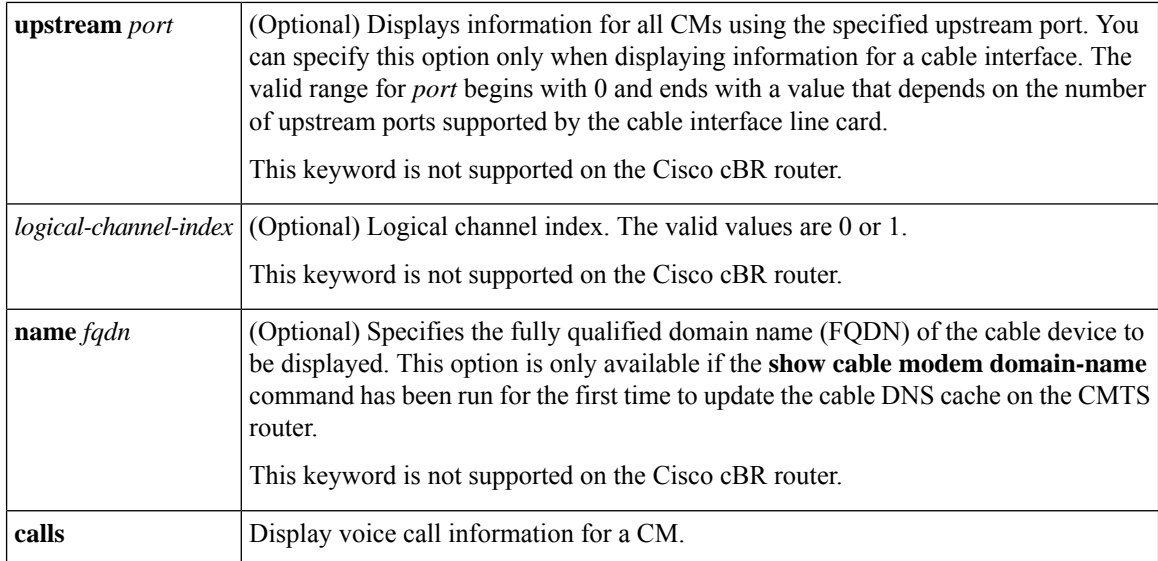

### **Command Modes**

Privileged EXEC (#)

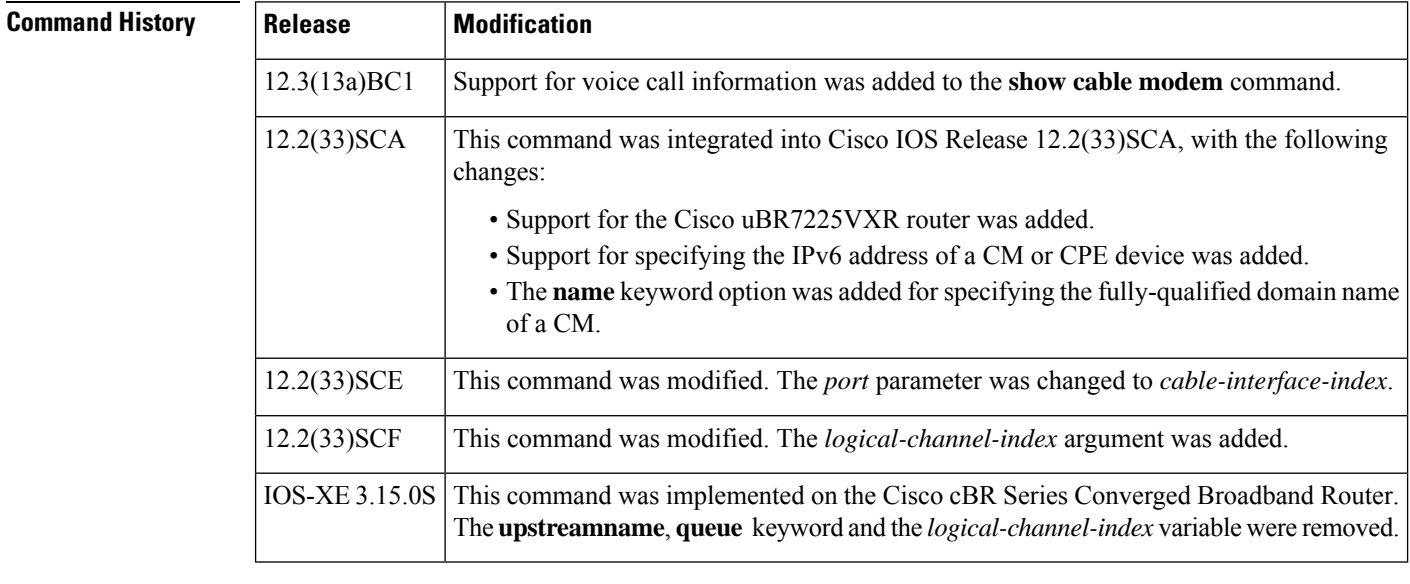

**Usage Guidelines** Using the keyword options, you can display IPv6 information by IP address (IPv4 or IPv6) of a particular CM, for all CMs associated with a specified cable interface, by MAC address of a CM, or by domain name of a CM.

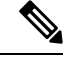

In Cisco IOS Release 12.2(33)SCA, the **show cable modem domain-name** command must be run first on the route processor (RP) of the CMTS router before any domain name can be used as part of a cable command. **Note**

This command supports PacketCable and PacketCable MultiMedia (PCMM) information. Additional information for voice call support with PacketCable and PacketCable MultiMedia (PCMM) is available in the feature document PacketCable and PacketCable Multimedia for the Cisco CMTS available on Cisco.com. See the Cisco cBR Series Converged Broadband Routers [PacketCable](http://www.cisco.com/c/en/us/td/docs/cable/cbr/configuration/guide/b_pktcbl_pktcblmm.html) and PacketCable Multimedia [Configuration](http://www.cisco.com/c/en/us/td/docs/cable/cbr/configuration/guide/b_pktcbl_pktcblmm.html) Guide for Cisco cBR Series Converged Broadband Router.

**Examples** This example shows the output for the default **calls** option for a particular CM:

Router# **show cable modem calls**

Cable Modem Call Status Flags: H: Active high priority calls R: Recent high priority calls V: Active voice calls (including high priority) MAC Address IP Address I/F Prim CMCallStatus LatestHiPriCall Sid (min:sec)<br>175 HV – 000f.66f8.a121 10.8.130.63 C1/0/U0 175 HV -

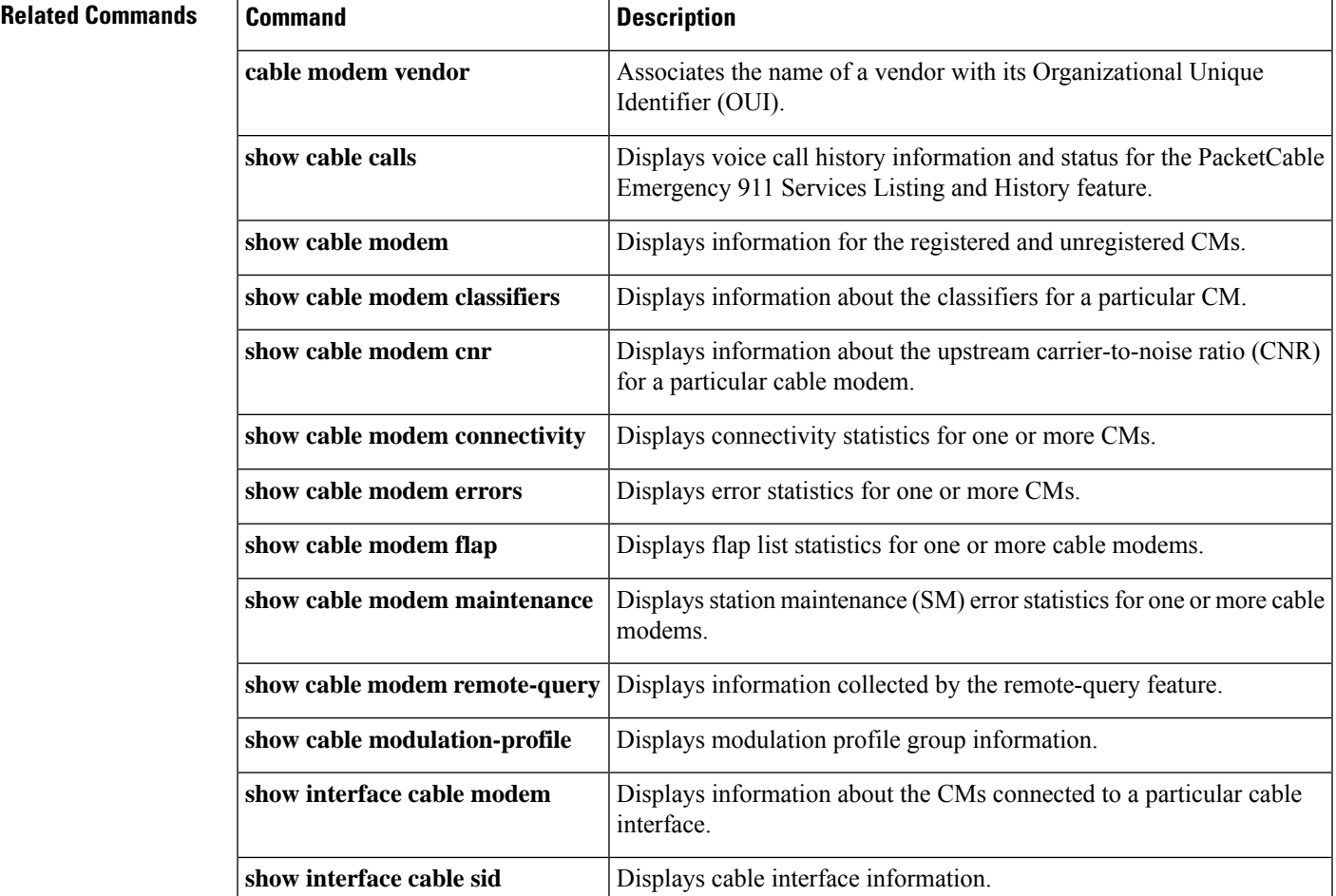

## **show cable modem classifiers**

To display information about the classifiers for a particular CM, use the **show cable modem classifiers** command in privileged EXEC mode.

## **Cisco uBR Series Router**

**show cable modem** {*ip-addressmac-address*} [**name** *fqdn*] **classifiers** [{**cache** | **verbose**}]

### **Cisco cBR Series Router**

**show cable modem** {*ip-addressmac-address*} **classifiers** [{**cache** | **verbose**}]

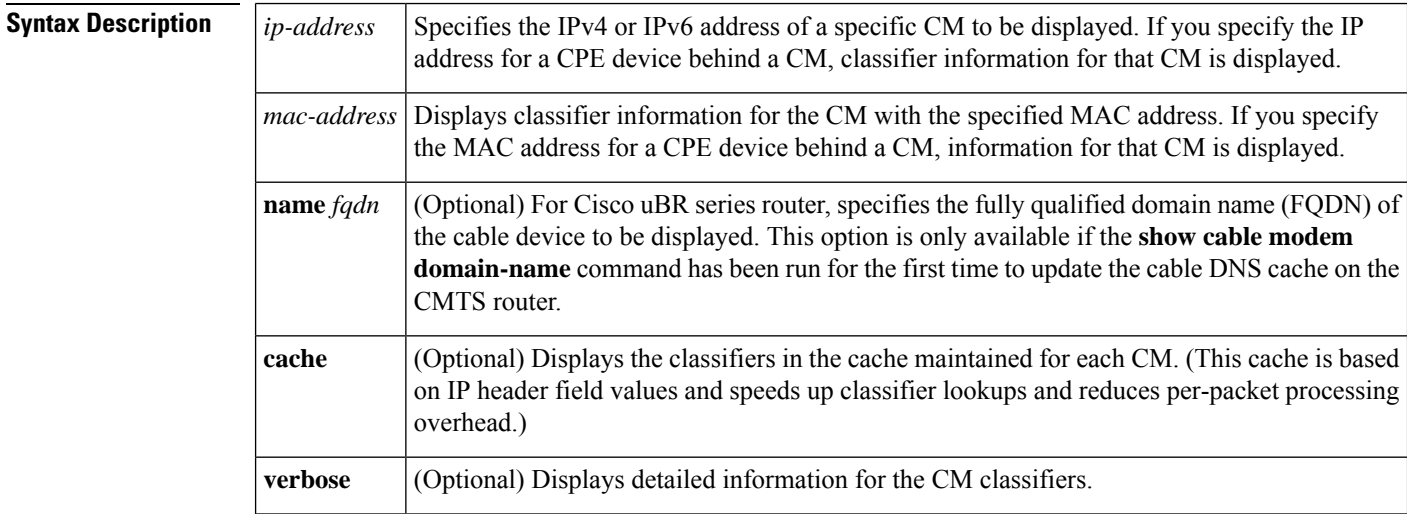

## **Command Modes**

Privileged EXEC (#)

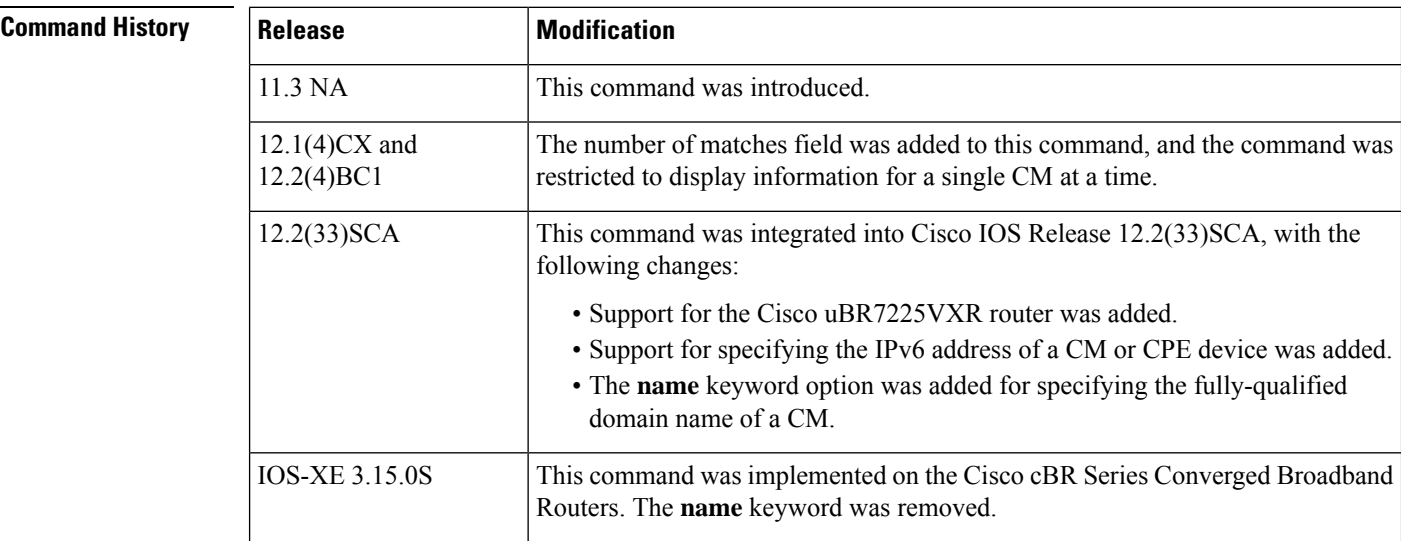

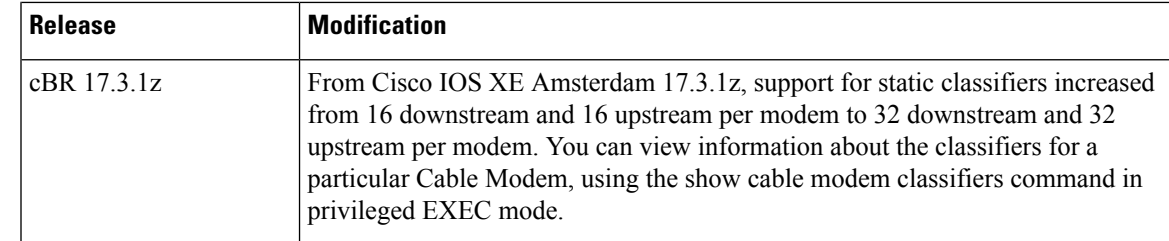

**Usage Guidelines** This command displays classifier information for a particular CM, identified either by its IP address, MAC address, or domain name.

# **Note**

In Cisco IOS Release 12.2(33)SCA, the **show cable modem domain-name** command must be run first on the route processor (RP) of the CMTS router before any domain name can be used as part of a cable command.

**Note**

For information about this command's behavior in a Hot Standby Connection-to-Connection Protocol (HCCP) configuration, see the "Operation with Hot Standby Connection-to-Connection Protocol (HCCP) Configuration" section of the **show cable modem** command.

From Cisco IOS XE Amsterdam 17.3.1z and later, support for static classifiers increased from 16 downstream and 16 upstream per modem to 32 downstream and 32 upstream per modem. However, there are no changes to the *static service flows* per modem or the *dynamic classifiers* per modem. **Note**

For a full configuration, there are 32 service flows (16 downstream and 16 upstream) and 64 classifiers (32 downstream and 32 upstream). The registration request (REG-REQ) size would exceed 1518 bytes. For *wideband modems*, there would not be issues as they will send REG-REQ-MP fragments. However, for *narrowband modems*, they will be stuck at init(t) because the REG-REQ size is large, and no REG-REQ is received by CMTS. Hence, when increasing the classifiersin modem configuration file of narrowband modems, you need to ensure that the REG-REQ size does not exceed 1518 bytes.

**Examples** The following example shows sample output for the default **classifiers** option for a particular CM:

Router# **show cable modem 10.4.0.81 classifiers**

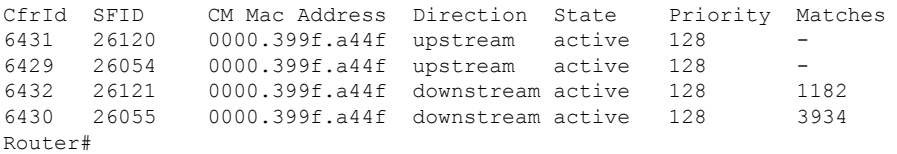

Table below describes the fields that are shown in the **show cable modem classifiers** display:

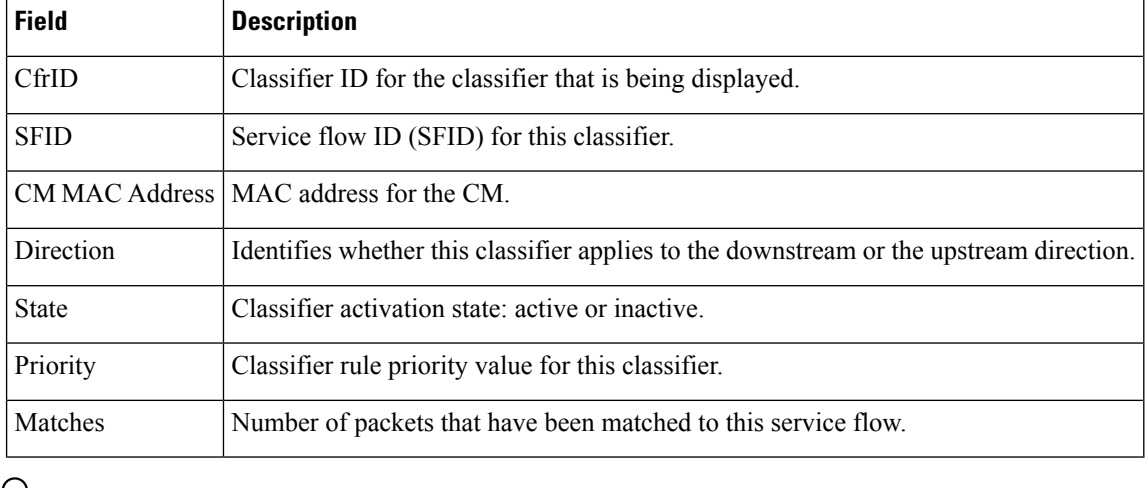

### **Table 10: Descriptions for the show cable modem classifiers Fields**

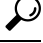

In Cisco IOS Release 12.1(12)EC, Release 12.2(8)BC1, and later releases, you can add a timestamp to **show** commands using the **exec prompt timestamp** command in line configuration mode. **Tip**

## **Related Commands**

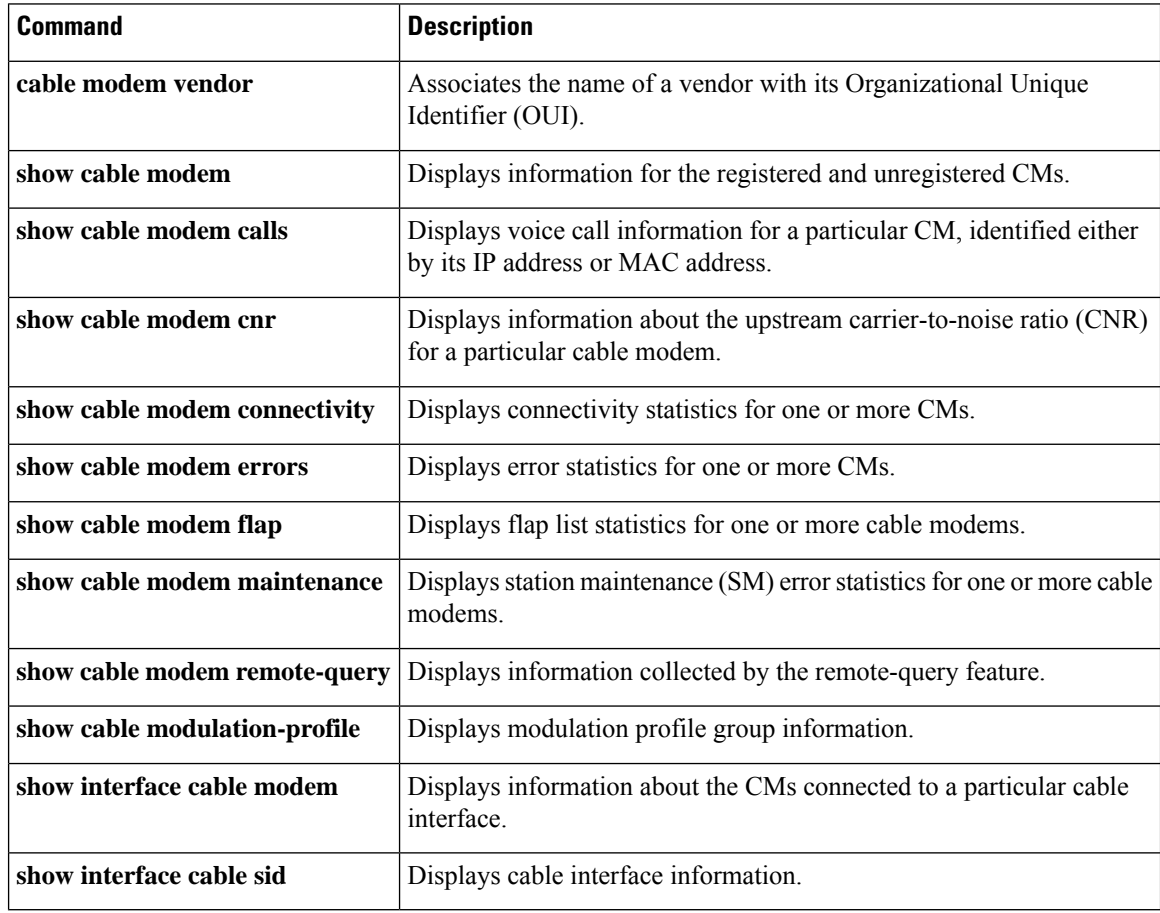
# **show cable modem cnr**

To display information about the upstream carrier-to-noise ratio (CNR) or signal-to-noise ratio (SNR) for a particular cable modem (CM), use the **show cable modem** command in privileged EXEC mode.

**show cable modem** {*ip-addressmac-address* | **name** *fqdn*} **cnr**

**Cisco cBR Series Converged Broadband Router show cable modem** {*ip-addressmac-address*} **cnr**

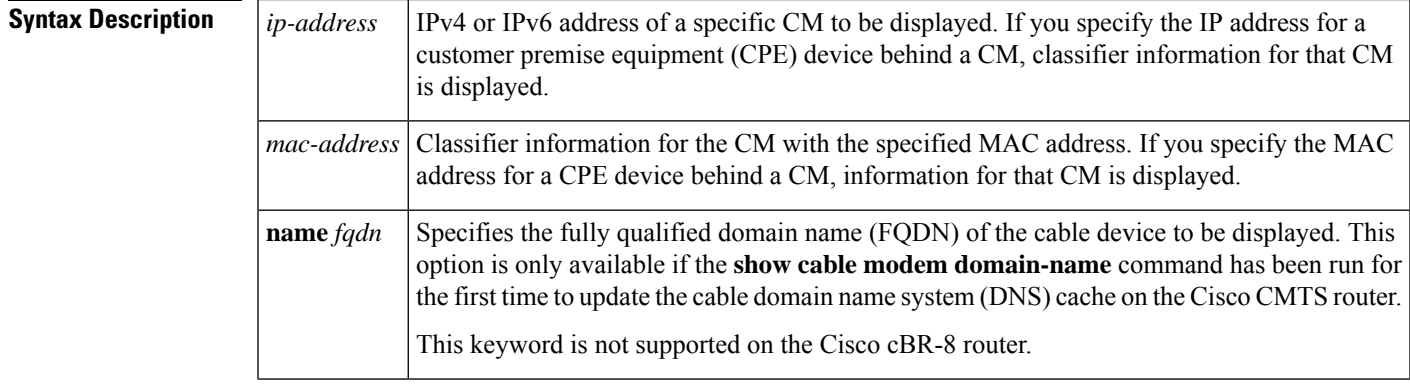

router

## **Command Modes**

Privileged EXEC (#)

**Command History** 

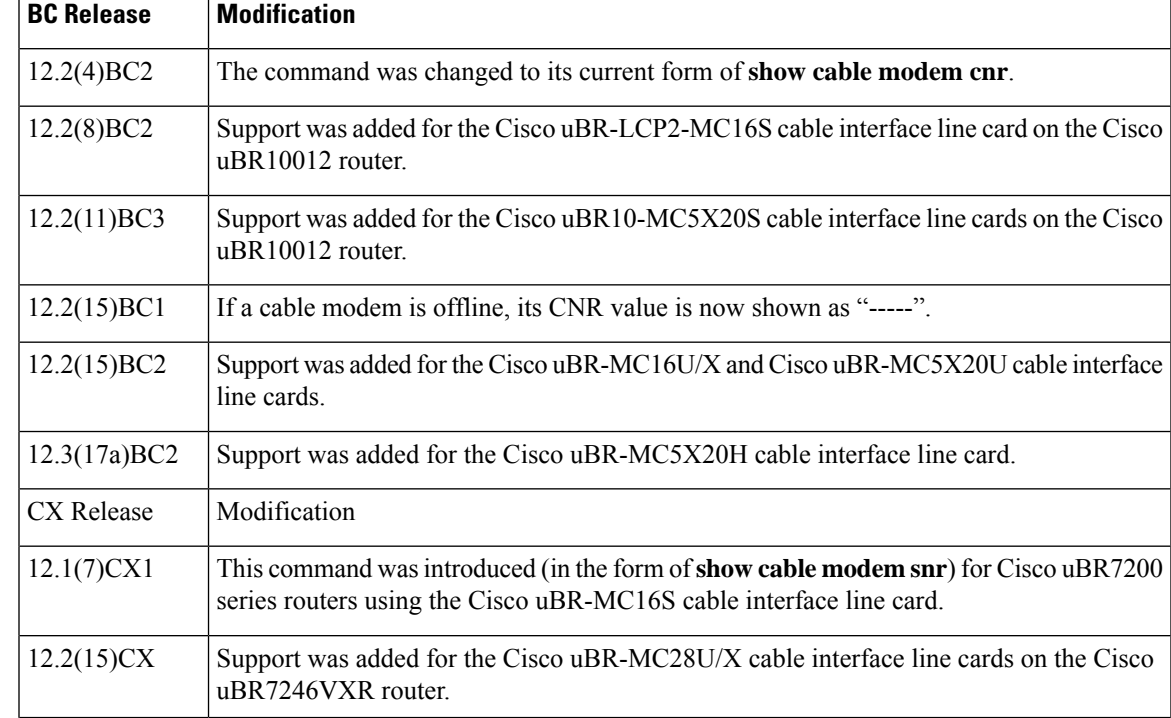

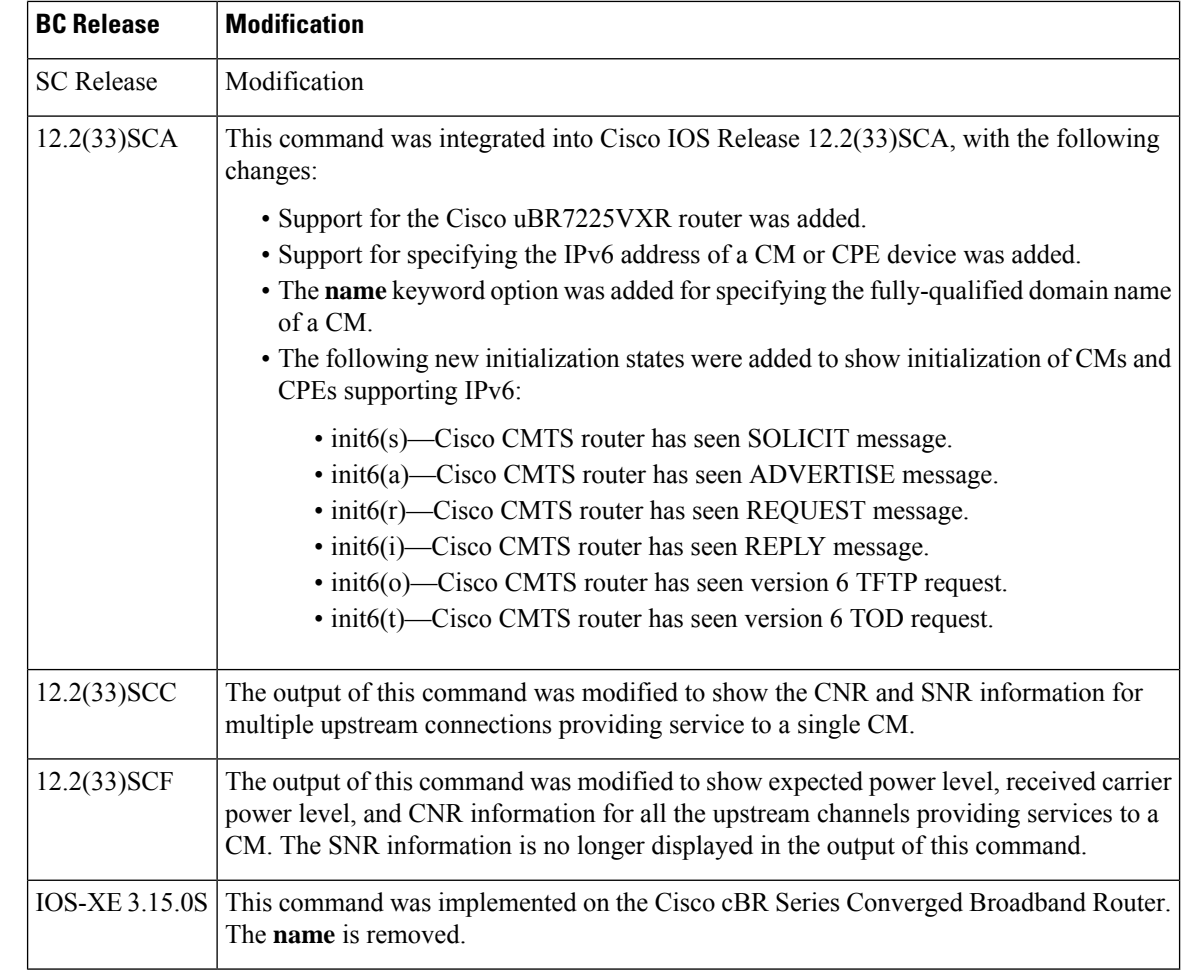

**Usage Guidelines** The **show cable modem cnr** command displays information on the current CNR value for cable modems that are using interfaces on the following cable line cards:

- Cisco uBR-MC16U/X
- Cisco uBR-MC28U/X
- Cisco uBR10-MC5X20S/U/H
- Cisco uBR-E-28U
- Cisco uBR-E-16U
- Cisco cBR-8 CCAP line cards

For cable modems on all other interfaces, this command displays information about the current SNR value of the modem.

In Cisco IOS Release 12.2(33)SCA, the **show cable modem domain-name** command must be run first on the route processor (RP) of the Cisco CMTS router before any domain name can be used as part of a cable command.

Starting Cisco IOS Release 12.2(33)SCF, carrier-to-noise plus interference ratio (CNiR [CNR]) can be measured for all upstream channels irrespective of whether spectrum management is enabled or not for the upstream channels. Therefore, the output of the **show cable modem cnr** command displays only the CNR (CNiR) values for all the upstream channels for a specific cable modem.

#### **Operation with Hot Standby Connection-to-Connection Protocol (HCCP) Configuration**

If you are using Hot Standby Connection-to-Connection Protocol (HCCP) 1+1 or 1:n (N+1) redundancy, the new primary processor after a switchover automatically creates a new database of the online cable modems. This means that the **show cable modem** *ip-address* **cnr** command might not show a particular cable modem until the Cisco CMTS receives IP traffic from that cable modem. You can force IP traffic by using the **ping** *ip-address* command, and then the **show cable modem** *ip-address* **cnr** command will show the cable modem. You can also display any particular cable modem by using the **show cable modem | include** *ip-address* command.

In addition, when the HCCP redundancy has been configured, the Cisco IOS software automatically synchronizes the secondary, backup cards whenever the configuration is changed. The cards can also be synchronized manually, using the **hccp resync** command. When a SYNC event command is occurring, CLI commands might be very slow to respond. In particular, if you enter the **show cable modem** command at the same time a SYNC event is occurring, the command might respond with a blank display, or it might display an error message similar to the following:

%No response from slot 6/1. Command aborted

If this occurs, wait a minute or so and retry the command.

 $\boldsymbol{\varOmega}$ 

**Tip**

In Cisco IOS Release 12.1(12)EC, Cisco IOS Release 12.2(8)BC1, and later releases, you can add a timestamp to **show** commands using the **exec prompt timestamp** command in line configuration mode.

**Examples** This example shows the output of the **show cable modem cnr** command for a CM:

Router# **show cable modem 10.20.114.34 cnr**

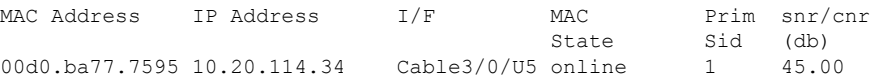

This example shows the output of the **show cable modem cnr** command after an HCCP switchover. The CNR value is missing until traffic is sent to the cable modem (in this case using the **ping** command).

Router# **show cable modem 10.10.10.46 cnr**

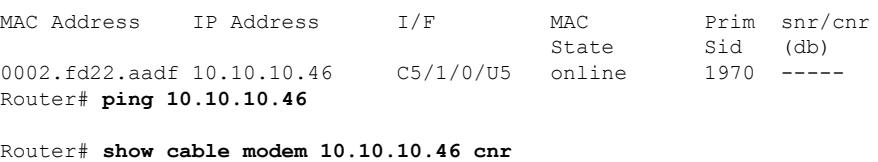

MAC Address IP Address I/F MAC Prim snr/cnr State Sid (db) 0002.fd22.aadf 10.10.10.46 C5/1/0/U5 online 1970 42.00

This example shows the output of the **show cable modem cnr** command for all upstream ports providing service to a specified cable modem in Cisco IOS Release 12.2(33)SCC:

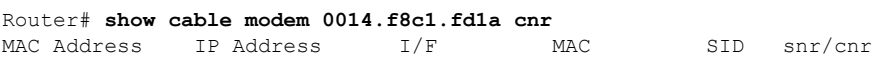

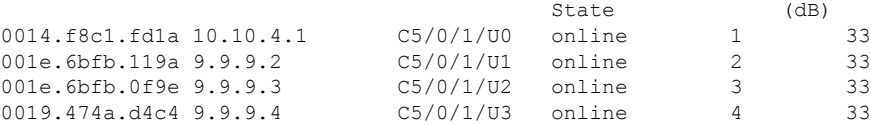

This example shows the output of the **show cable modem cnr** command for an upstream port providing service to a specified cable modem in Cisco IOS Release 12.2(33)SCF:

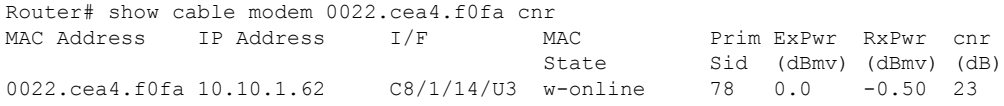

Table below describes the significant fields shown in the display:

**Table 11: show cable modem cnr Field Descriptions**

| Field             | <b>Description</b>                                                                                                    |  |  |  |  |
|-------------------|----------------------------------------------------------------------------------------------------|--|--|--|--|
| MAC Address       | MAC address of the CM.                                                                                                    |  |  |  |  |
| <b>IP</b> Address | IP address that the DHCP server has assigned to the CM.                                                                                                    |  |  |  |  |
| I/F               | Cable interface line card providing the upstream for this CM.                                                                                                    |  |  |  |  |
| <b>MAC</b> State  | Current state of the MAC layer.                                                                                                    |  |  |  |  |
| Prim Sid          | Primary Sid assigned to this CM.                                                                                                    |  |  |  |  |
|                   | In Cisco IOS Release 12.2(33) SCC, this field is renamed to SID and represents multiple<br>upstream connections with unique SIDs providing service to a single CM.                                                                                                    |  |  |  |  |
| ExPwr(dBmv)       | Expected carrier power level, in decibel millivolts (dBmv).                                                                                                    |  |  |  |  |
|                   | RxPwr (dBmv) Received carrier power level, in decibel millivolts (dBmv).                                                                                                    |  |  |  |  |
| $snr/cnr$ (db)    | The current upstream CNR or SNR for this particular CM, in decibels (dB). In Cisco IOS<br>Release 12.2(15)BC1 and later releases, this field shows "-----" for offline cable modems.                                                                                                    |  |  |  |  |
|                   | <b>Note</b><br>You can also use the show controllers cable command to display the SNR<br>or CNR for a cable interface line card, but this value is only an estimate because<br>it uses a random sampling of modems to determine the average for the card<br>at any particular time. The CNR value shown by the show controllers cable<br>command can therefore appear to fluctuate compared to the individual values<br>shown by the show cable modem cnr command. |  |  |  |  |

Table below shows the possible values for the MAC state field.

### **Table 12: MAC State Field Descriptions**

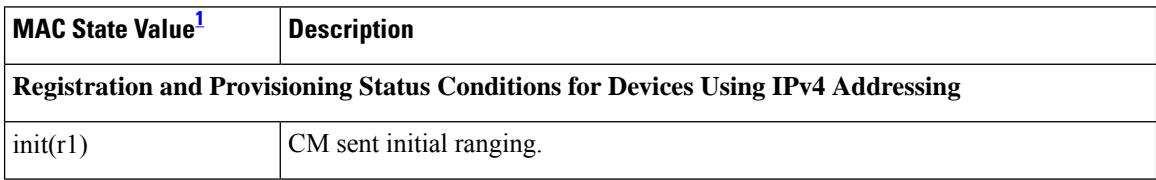

 $\mathbf I$ 

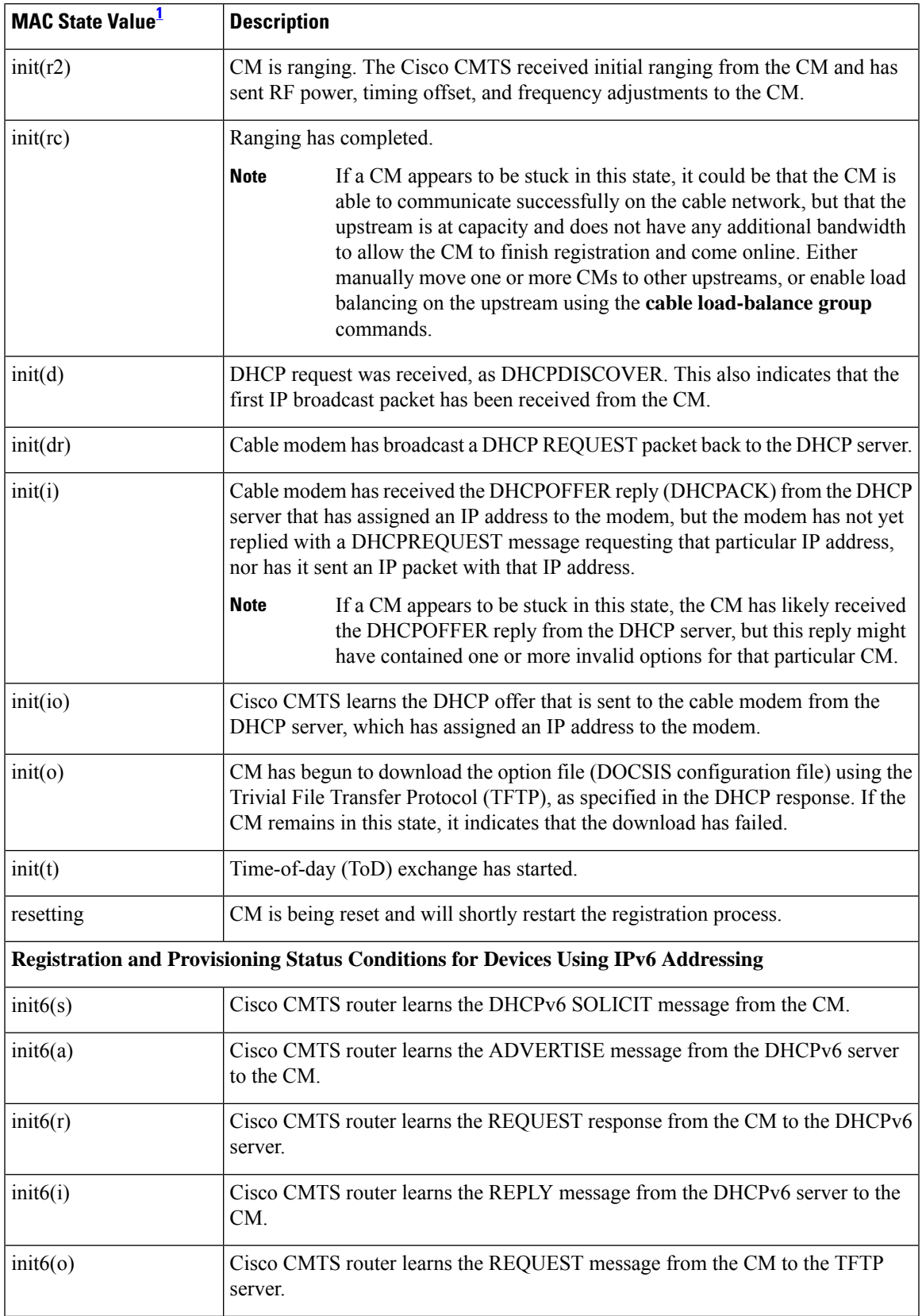

I

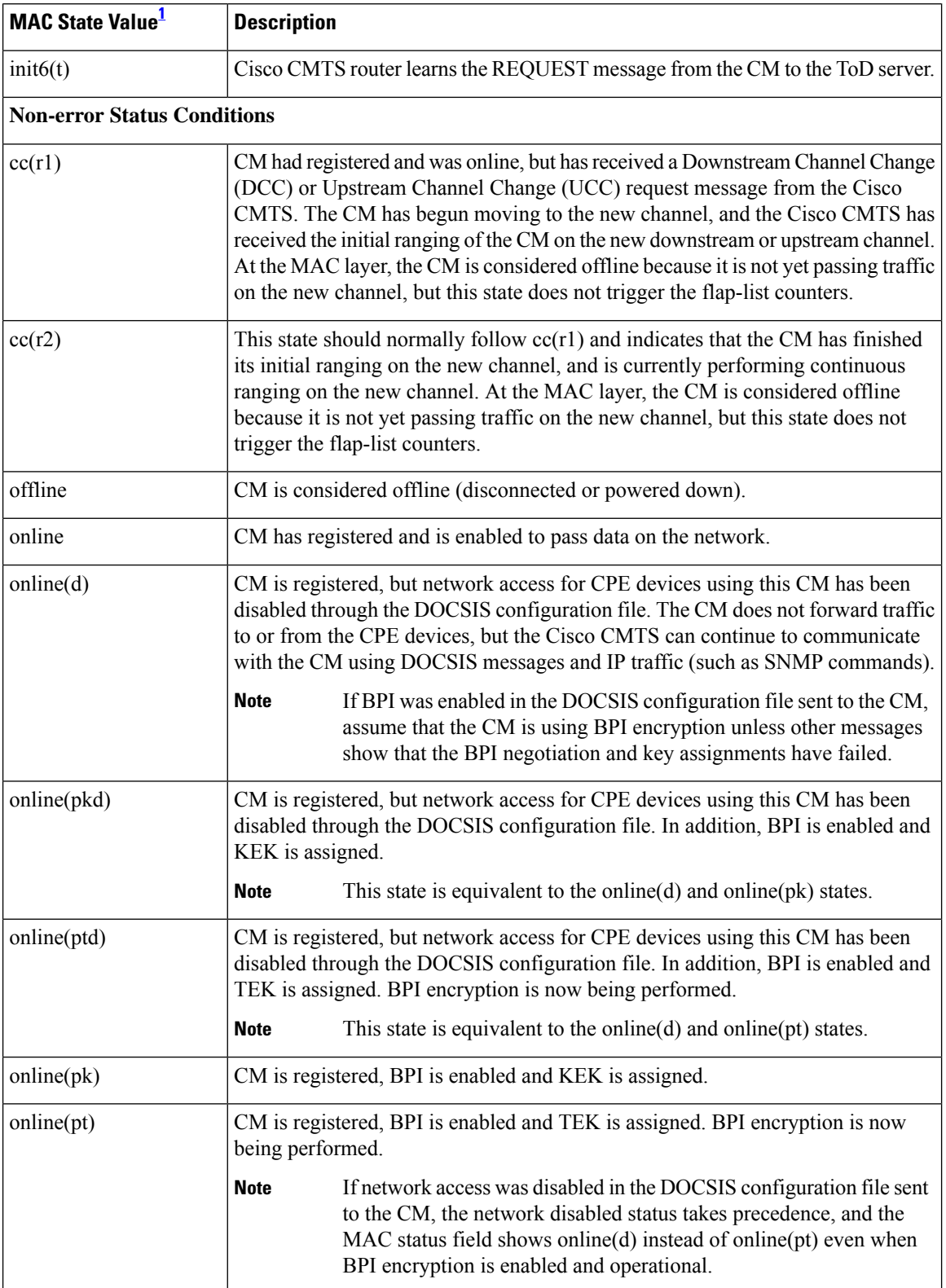

 $\mathbf I$ 

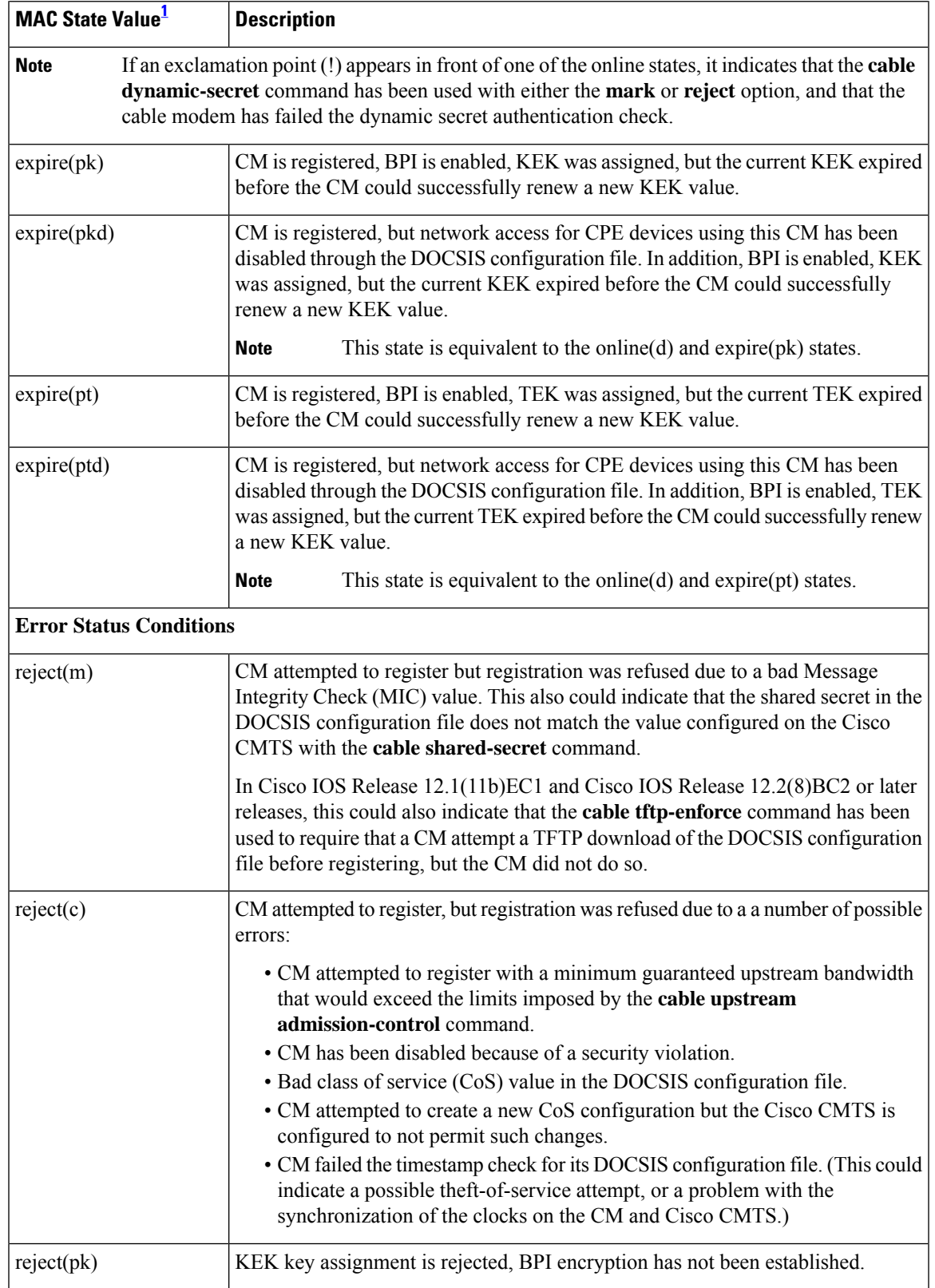

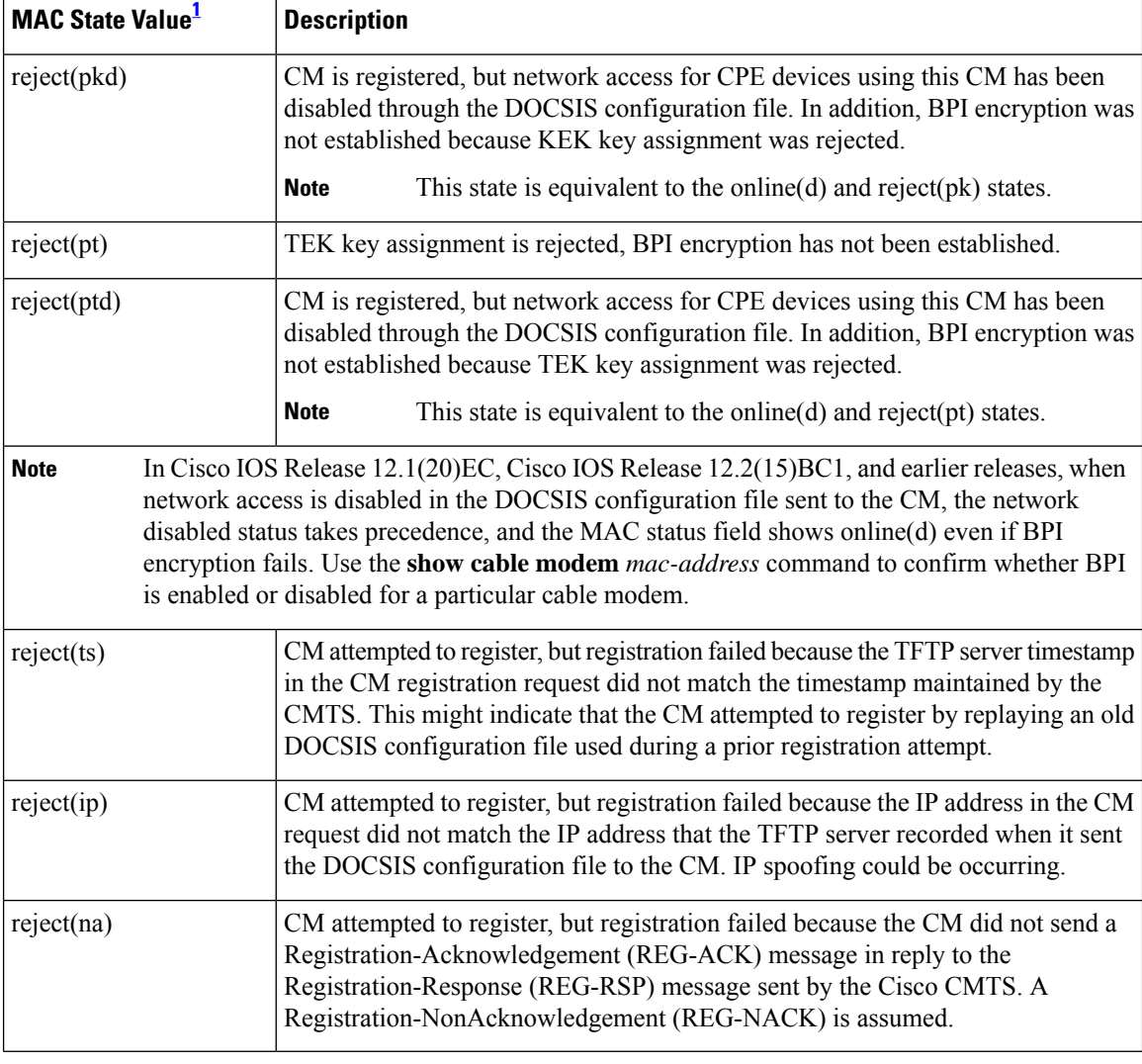

<span id="page-115-0"></span><sup>1</sup> The CM MAC state field can also be retrieved using SNMP by getting the value of the cdxCmtsCmStatusValue object in the CISCO-DOCS-EXT-MIB.

# 

**Note**

For the complete list of the cable modem status, see Table 8: [Descriptions](#page-81-0) for the MAC State Field , on [page](#page-81-0) 82.

# **Examples for Cisco cBR Series Converged Broadband Router**

This example shows the output of the **show cable modem cnr** command on the Cisco cBR-8 router:

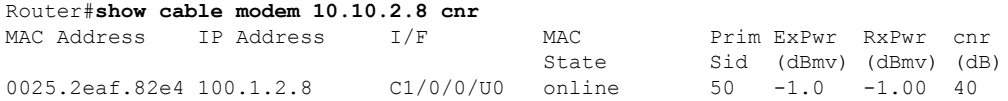

Router#

# **Related Commands**

 $\mathbf I$ 

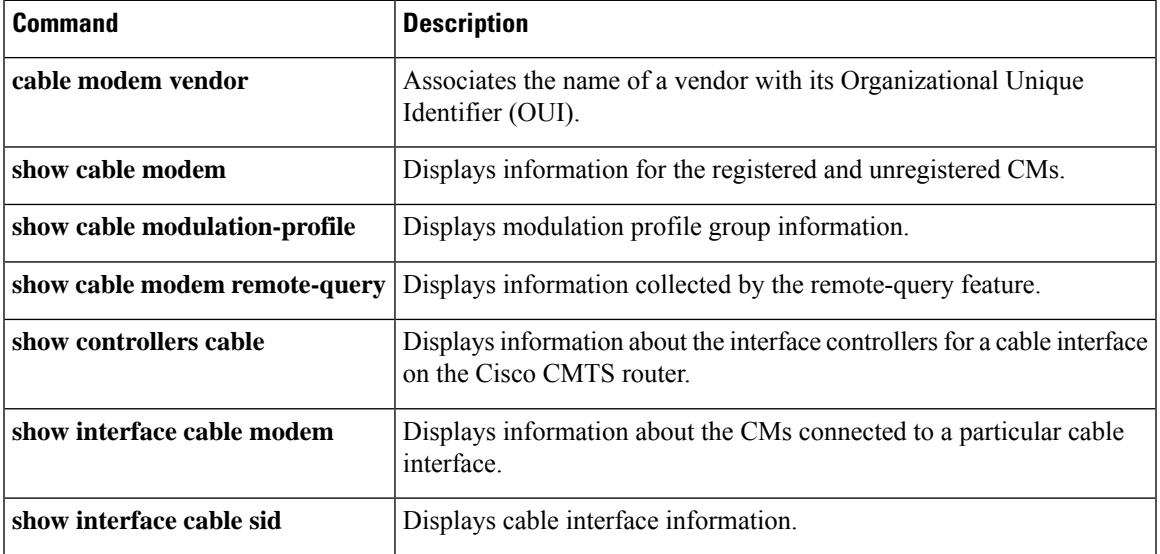

# **show cable modem connectivity**

To display connectivity statistics for one or more cable modems , use the **show cable modem connectivity** command in privileged EXEC mode.

# **Cisco uBR7100 Series and Cisco uBR7200 Series Routers**

**show cable modem** [{*ip-addressmac-address*| **cable** {*slot* /*port* |*slot* /*cable-interface-index*} [**upstream** *port* [*logical-channel-index*]] | **name** *fqdn*}] **connectivity**

### **Cisco uBR10012 Router**

**show cable modem** [{*ip-addressmac-address* | **cable** {*slot* /*subslot*/*port* | *slot* /*subslot*/*cable-interface-index*} [**upstream** *port* [*logical-channel-index*]] | **name** *fqdn*}] **connectivity**

### **Cisco cBR Series Converged Broadband Router**

**show cable modem** [{*ip-addressmac-address*| **cable** *slot* /*subslot*/*cable-interface-index* }] **connectivity**

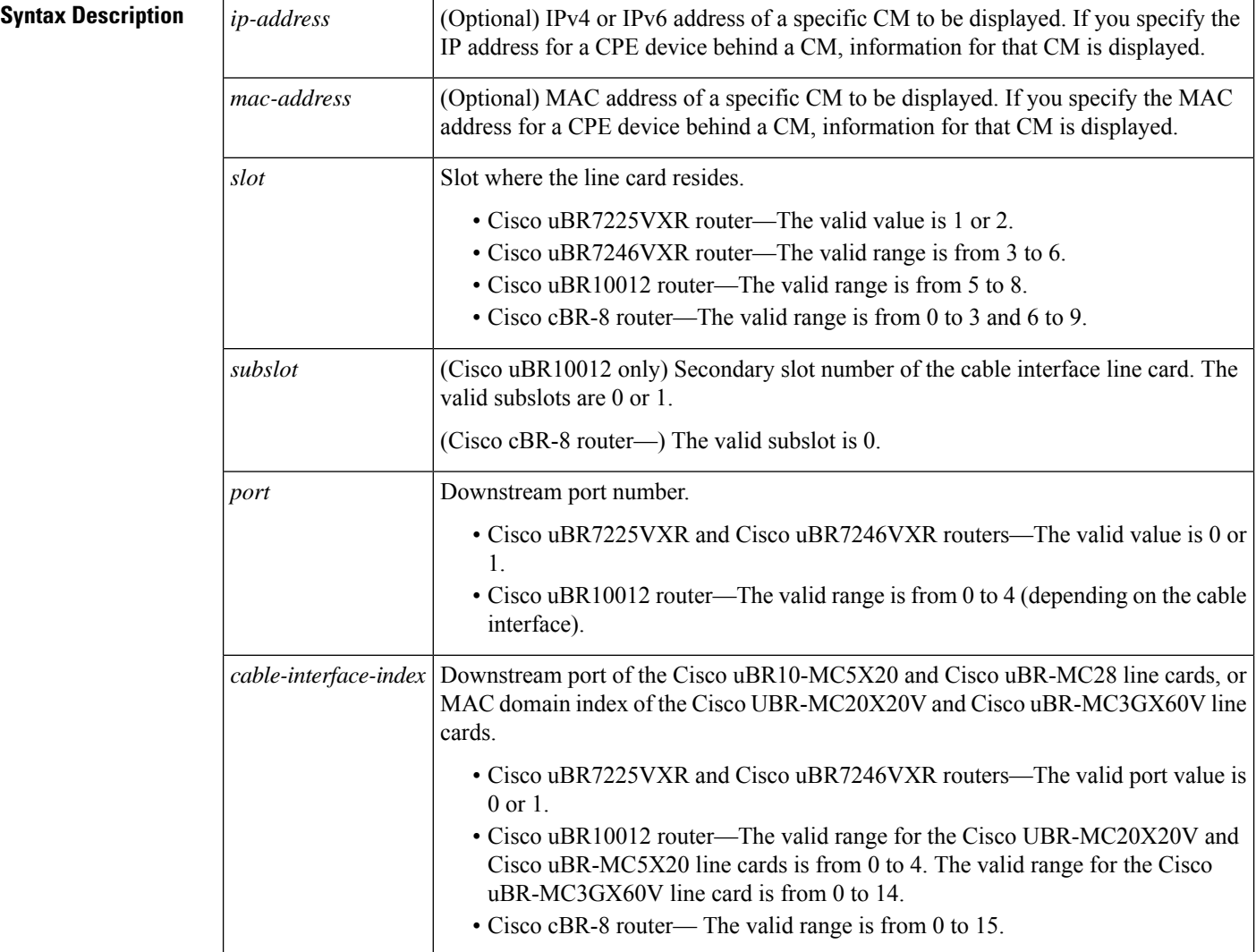

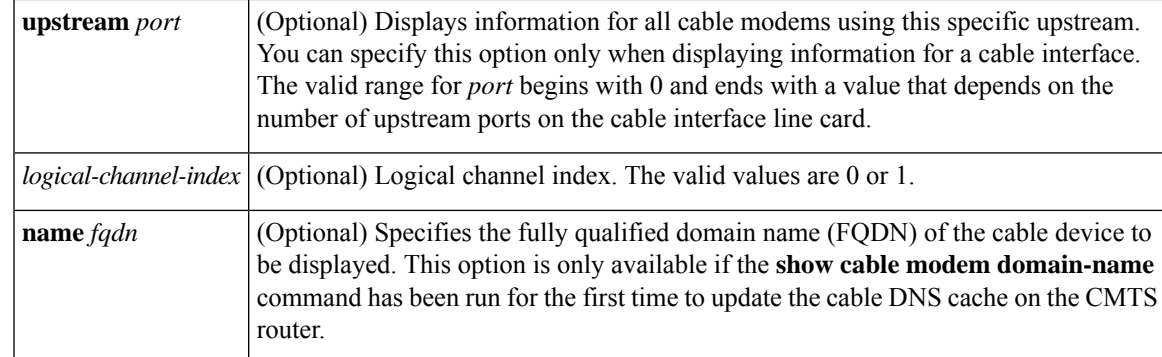

# **Command Modes**

П

Privileged EXEC (#)

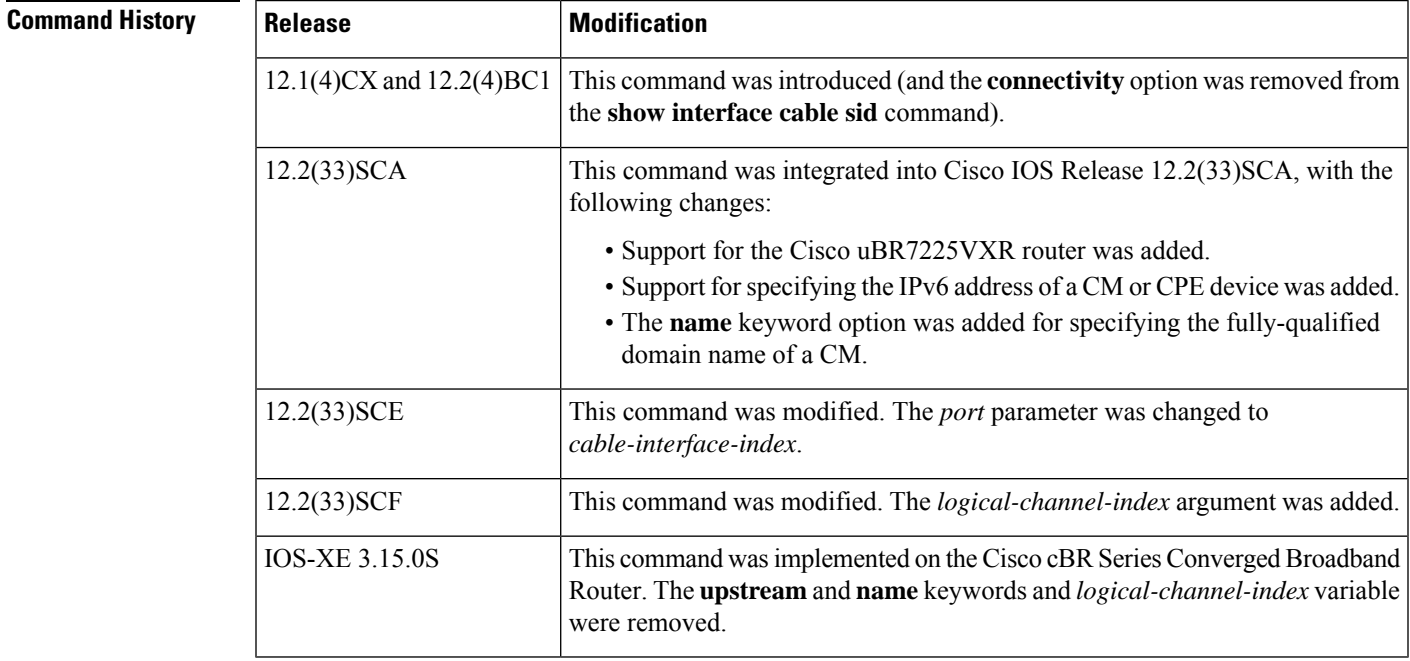

**Usage Guidelines** This command displays connectivity information for all cable modems, for all cable modems attached to a specific CMTS cable interface, or for a particular CM, as identified by its IP address or MAC address.

# **Operation with Hot Standby Connection-to-Connection Protocol (HCCP) Configuration**

If you are using Hot Standby Connection-to-Connection Protocol (HCCP) 1+1 or 1:n (N+1) redundancy, the new primary processor after a switchover automatically creates a new database of the online cable modems. This means that the **show cable modem** *ip-address* command might not show a particular cable modem until the CMTS receives IP traffic from that cable modem. You can force IP traffic by using the **ping** *ip-address* command, and then the **show cable modem** *ip-address* command will show the cable modem. You can also display any particular cable modem by using the **show cable modem | include** *ip-address* command.

In addition, when HCCP redundancy has been configured, the Cisco IOS software automatically synchronizes the secondary, backup cards whenever the configuration is changed. The cards can also be synchronized manually, using the **hccp resync** command. When a SYNC event command is occurring, CLI commands might be very slow to respond. In particular, if you enter the **show cable modem** command at the same time a SYNC event is occurring, the command might respond produce a blank display, or it might display an error message similar to the following:

%No response from slot 6/1. Command aborted

If this occurs, wait a minute or so and retry the command.

```
Note
```
In Cisco IOS Release 12.2(33)SCA, the **show cable modem domain-name** command must be run first on the route processor (RP) of the CMTS router before any domain name can be used as part of a cable command.

**Note**

The **show cable modem connectivity** command replaces the **connectivity** option for the **show interface cable sid** command, because the connectivity statistics are better managed on a per-modem basis than on a per-SID basis.

**Examples** The following example shows sample output for the **show cable modem connectivity** command for all online cable modems :

Router# **show cable modem connectivity**

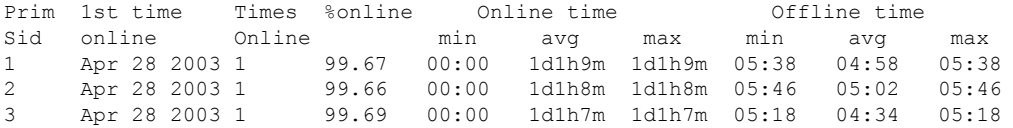

The following example shows sample output for the **show cable modem connectivity** command for all online cable modems for a particular cable interface:

Router# **show cable modem c8/1/0 connectivity**

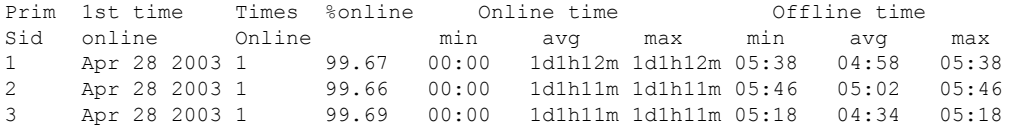

The following example shows sample output for the **show cable modem connectivity** command for a particular CM:

Router# **show cable modem 0010.7bb3.fcd1 connectivity**

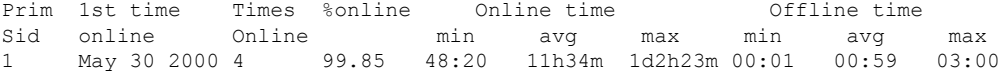

Table below describes the information shown in the **show cable modem connectivity** displays:

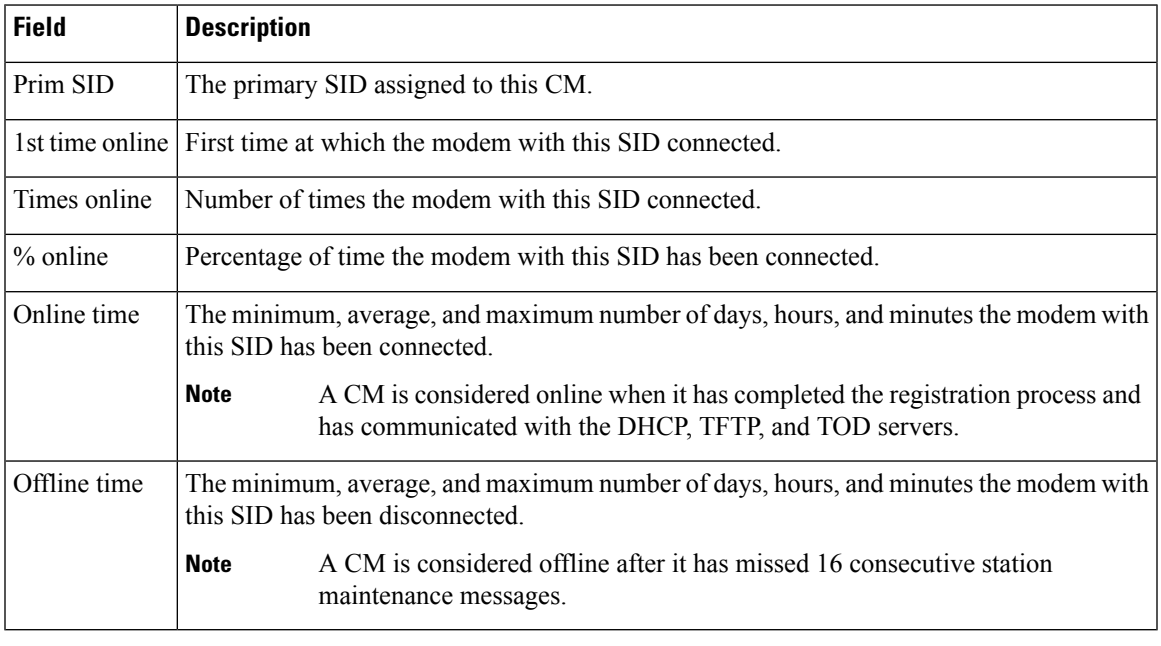

### **Table 13: Descriptions for the show cable modem connectivity Fields**

 $\Omega$ 

In Cisco IOS Release 12.1(12)EC, Release 12.2(8)BC1, and later releases, you can add a timestamp to **show** commands using the **exec prompt timestamp** command in line configuration mode. **Tip**

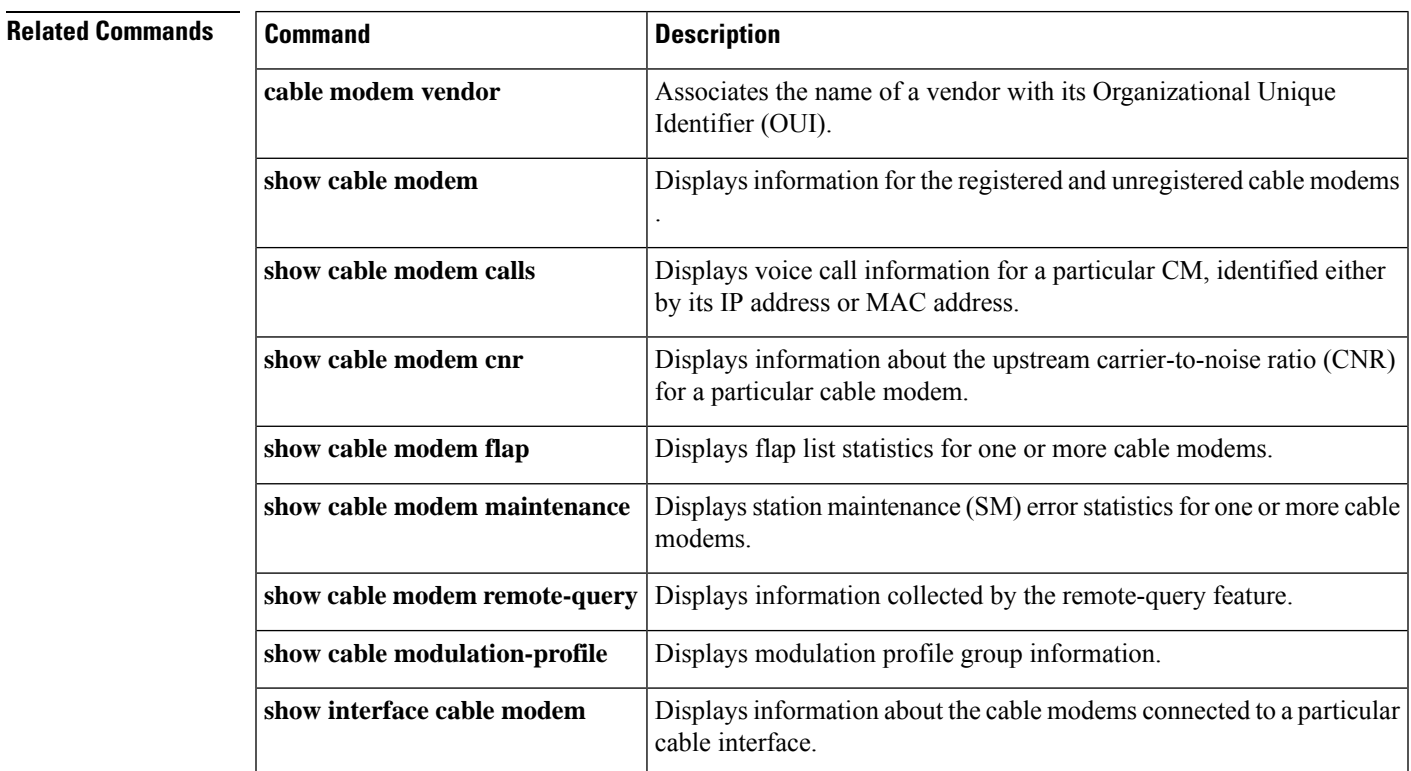

I

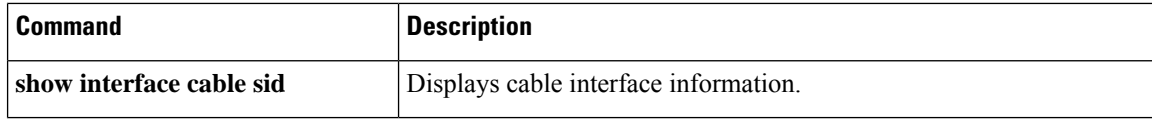

ı

# **show cable modem counters**

To display downstream and upstream traffic counters for one or more cable modems (CMs), use the **show cable modem counters** command in privileged EXEC mode.

**Cisco uBR7100 Series and Cisco uBR7200 Series Routers**

**show cable modem** [{*ip-addressmac-address*| **cable** {*slot* /*port* |*slot* /*cable-interface-index*} [**upstream** *port* [*logical-channel-index*]] | **name** *fqdn*}] **counters**

# **Cisco uBR10012 Router**

**show cable modem** [{*ip-addressmac-address* | **cable** {*slot* /*subslot* /*port* | *slot* /*subslot* /*cable-interface-index*} [**upstream** *port* [*logical-channel-index*]] | **name** *fqdn*}] **counters**

### **Cisco cBR Series Converged Broadband Router**

**show cable modem** [{*ip-addressmac-address* | **cable** *slot* /*subslot*/*cable-interface-index* }] **counters**

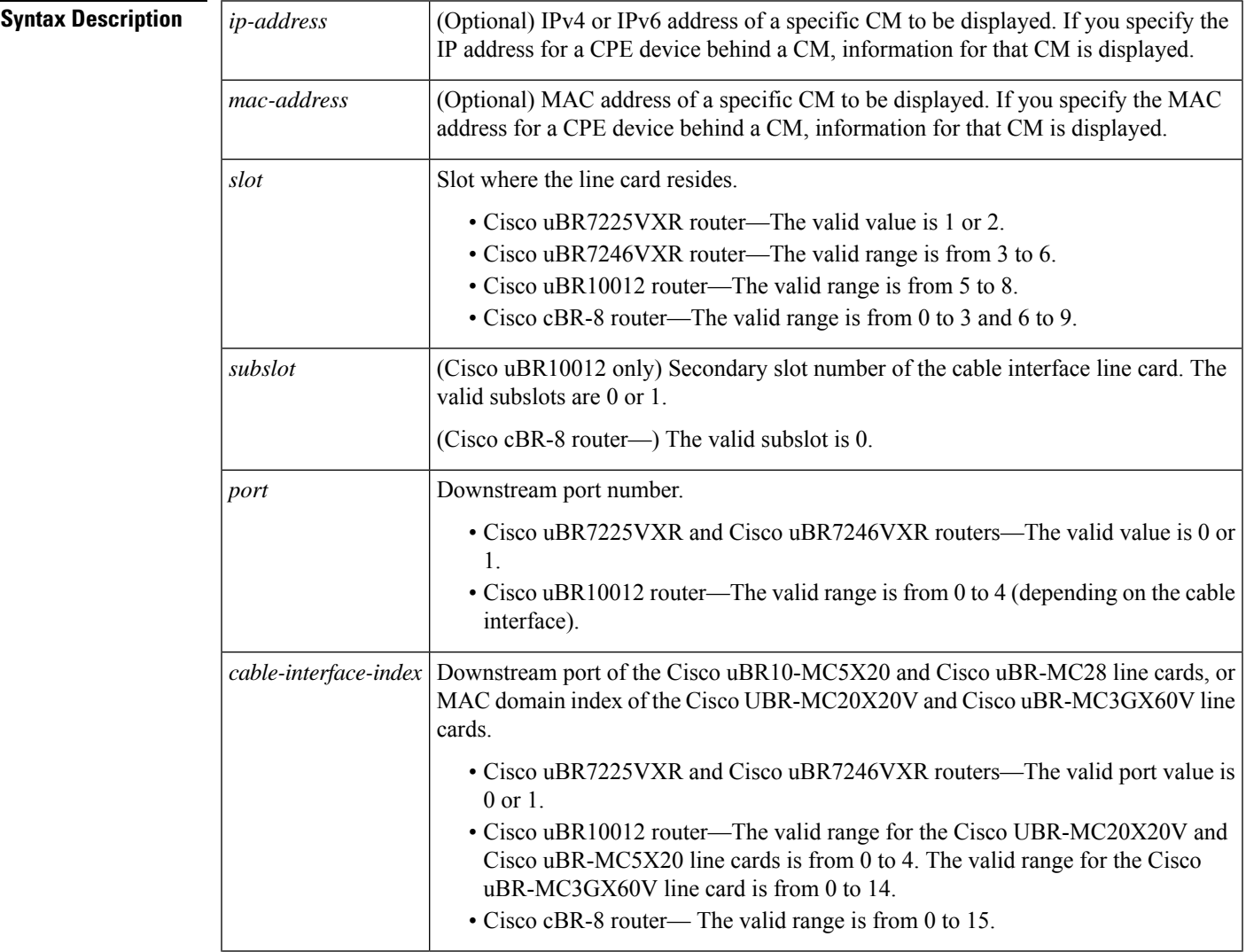

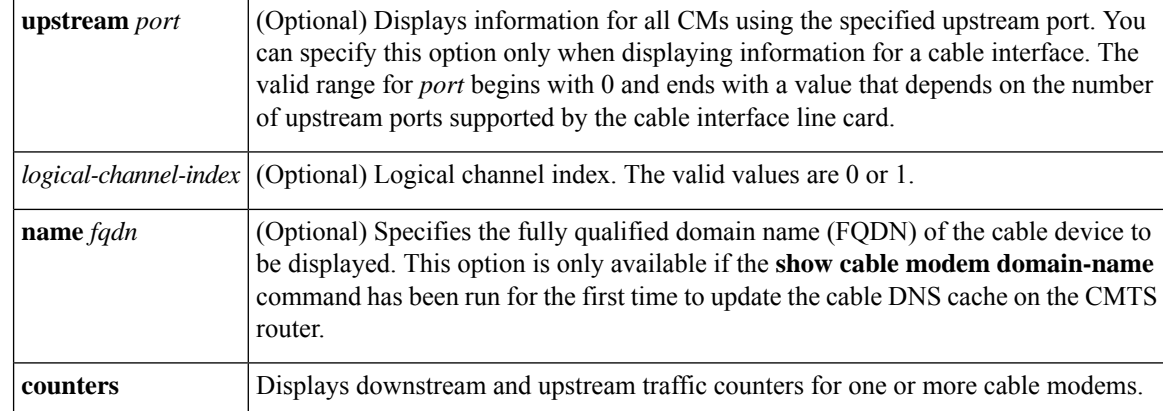

**Command Default** Displays counter information for all CMs.

# **Command Modes**

Privileged EXEC (#)

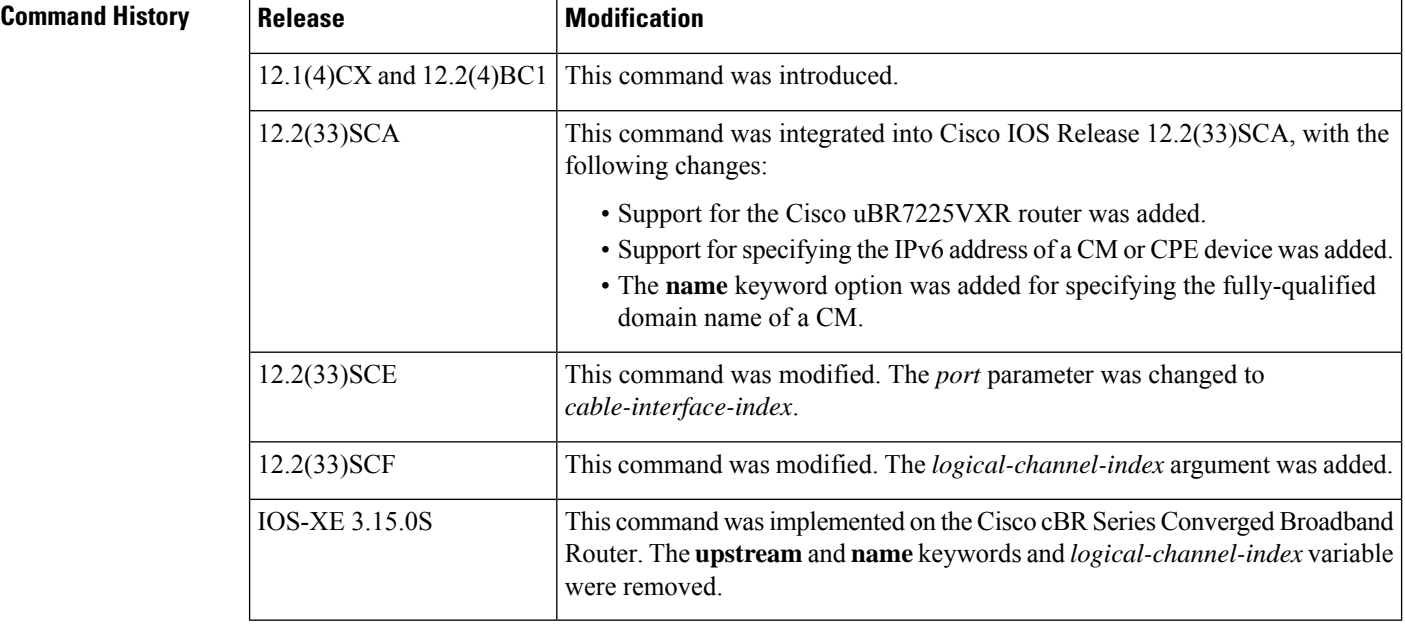

# **Usage Guidelines Operation with Hot Standby Connection-to-Connection Protocol (HCCP) Configuration**

If you are using Hot Standby Connection-to-Connection Protocol (HCCP) 1+1 or 1:n (N+1) redundancy, the new primary processor after a switchover automatically creates a new database of the online cable modems. This means that the **show cable modem** *ip-address* command might not show a particular cable modem until the CMTS receives IP traffic from that cable modem. You can force IP traffic by using the **ping** *ip-address* command, and then the **show cable modem** *ip-address* command will show the cable modem. You can also display any particular cable modem by using the **show cable modem | include** *ip-address* command.

In addition, when HCCP redundancy has been configured, the Cisco IOS software automatically synchronizes the secondary, backup cards whenever the configuration is changed. The cards can also be synchronized manually, using the **hccp resync** command. When a SYNC event command is occurring, CLI commands might be very slow to respond. In particular, if you enter the **show cable modem** command at the same time a SYNC event is occurring, the command might respond produce a blank display, or it might display an error message similar to the following:

%No response from slot 6/1. Command aborted

If this occurs, wait a minute or so and retry the command.

 $\bm{\omega}$ 

In Cisco IOS Release 12.1(12)EC, Release 12.2(8)BC1, and later releases, you can add a timestamp to **show** commands using the **exec prompt timestamp** command in line configuration mode. **Tip**

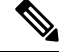

**Note**

In Cisco IOS Release 12.2(33)SCA, the **show cable modem domain-name** command must be run first on the route processor (RP) of the CMTS router before any domain name can be used as part of a cable command.

**Examples** The following example shows sample output for the **show cable modems counters** command for all CMs:

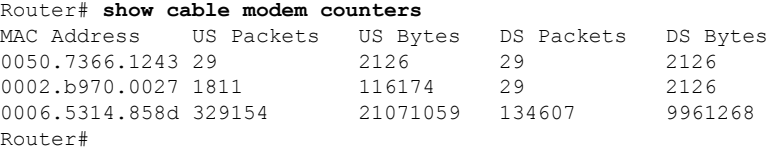

The following example shows sample output for the **show cable modems counters** command for all CMs on a particular cable interface:

Router# **show cable modem c8/1/0 counters**

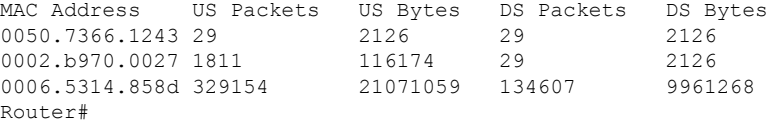

The following example shows sample output for the **show cable modems counters** command for a particular CM, as identified by its MAC address:

Router# **show cable modem 0010.7bb3.fcd1 counters**

MAC Address US Packets US Bytes DS Packets DS Bytes 0010.7bb3.fcd1 1452082 171344434 1452073 171343858 Router#

The following example shows sample output for the **show cable modems counters** command for a particular CM, as identified by its IP address:

Router# **show cable modem 23.1.1.10 counters**

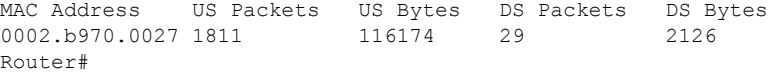

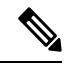

When a DCC occurs, the cable modem US and DS counters are reset. The US and DS counters include counters such as data and throughput seen in the **show cable modem** (mac-address) verbose command output and packets and bytes seen in the **show cable modem** (**mac-address**) **counters** command output. **Note**

Table below describes the fields shown in the **show cable modem counters** displays:

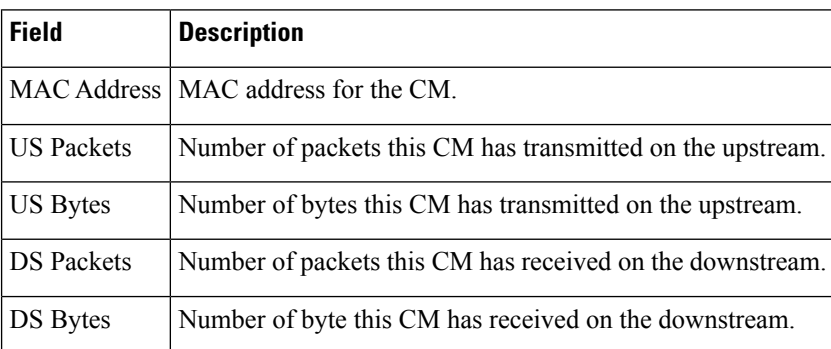

# **Table 14: Descriptions for the show cable modem counters Fields**

# **Related Commands**

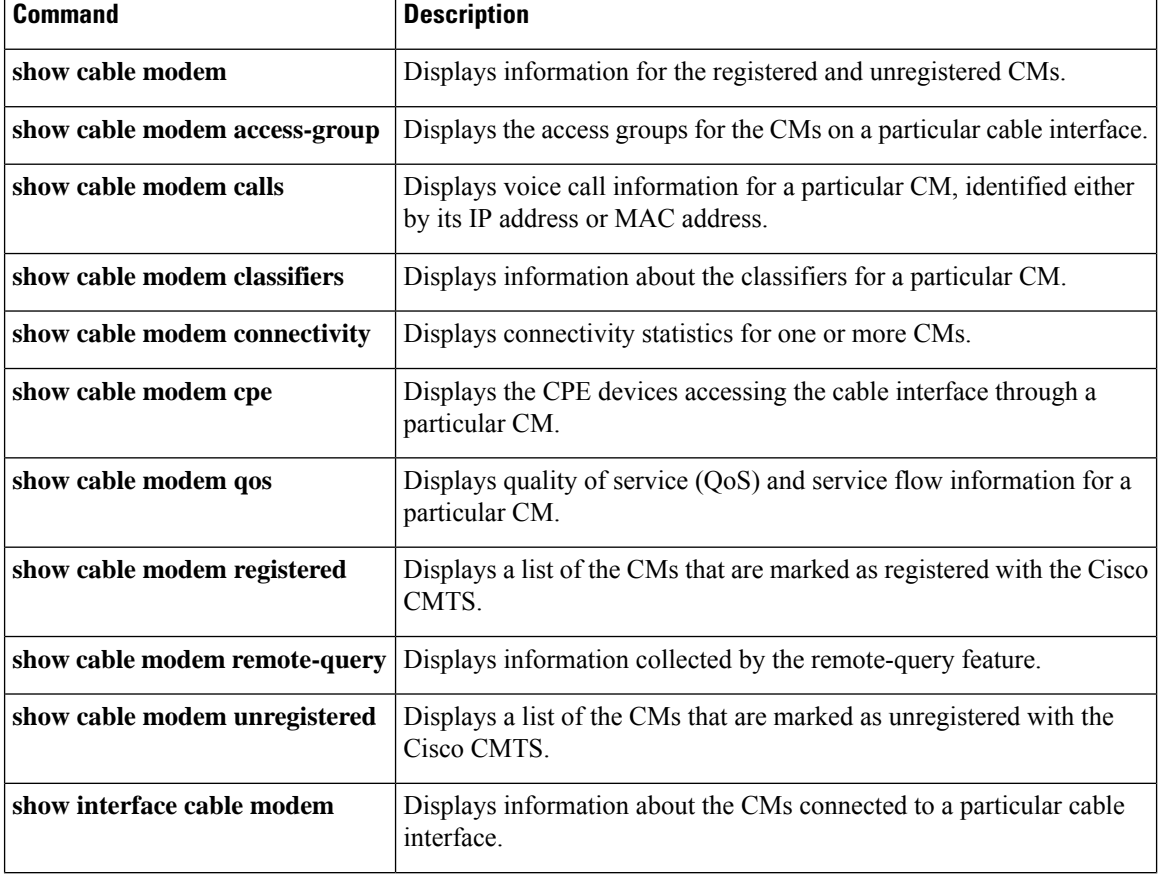

 $\mathbf I$ 

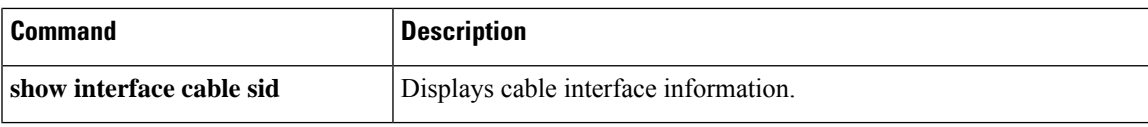

# **show cable modem cpe**

To display the customer premise equipment (CPE) devices accessing the cable interface through a particular cable modem (CM), use the **show cable modem cpe** command in privileged EXEC mode.

**show cable modem** {*ip-addressmac-address* | **name** *fqdn*} **cpe**

**Cisco cBR Series Converged Broadband Router**

**show cable modem** {*ip-addressmac-address*} **cpe**

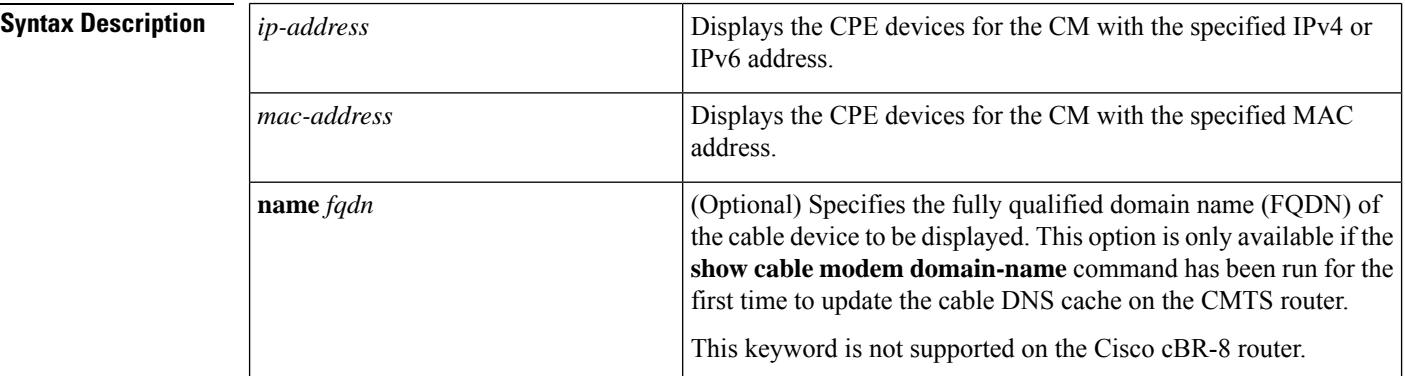

### **Command Modes**

Privileged EXEC (#)

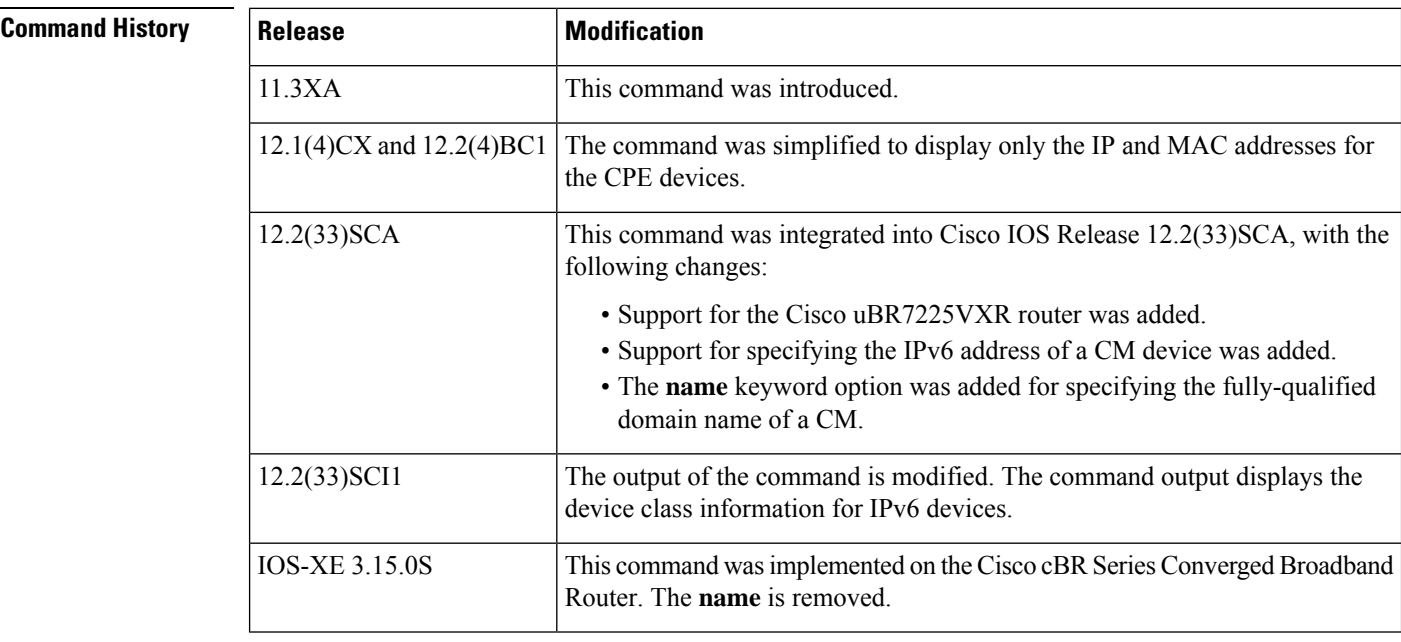

**Usage Guidelines** This command lists the CPE devices that are accessing the cable network through a particular CM. You can identify the CM either by its IP address or by its MAC address.

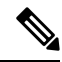

In Cisco IOS Release 12.2(33)SCA, the **show cable modem domain-name** command must be run first on the route processor (RP) of the CMTS router before any domain name can be used as part of a cable command. **Note**

#### **Operation with Hot Standby Connection-to-Connection Protocol (HCCP) Configuration**

If you are using Hot Standby Connection-to-Connection Protocol (HCCP) 1+1 or 1:n (N+1) redundancy, the new primary processor after a switchover automatically creates a new database of the online cable modems. This means that the **show cable modem** *ip-address* command might not show a particular cable modem until the CMTS receives IP traffic from that cable modem. You can force IP traffic by using the **ping** *ip-address* command, and then the **show cable modem** *ip-address* command will show the cable modem. You can also display any particular cable modem by using the **show cable modem | include** *ip-address* command.

In addition, when HCCP redundancy has been configured, the Cisco IOS software automatically synchronizes the secondary, backup cards whenever the configuration is changed. The cards can also be synchronized manually, using the **hccp resync** command. When a SYNC event command is occurring, CLI commands might be very slow to respond. In particular, if you enter the **show cable modem** command at the same time a SYNC event is occurring, the command might respond produce a blank display, or it might display an error message similar to the following:

%No response from slot 6/1. Command aborted

If this occurs, wait a minute or so and retry the command.

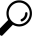

In Cisco IOS Release 12.1(12)EC, Release 12.2(8)BC1, and later releases, you can add a timestamp to **show** commands using the **exec prompt timestamp** command in line configuration mode. **Tip**

**Examples** This example shows sample output for the **show cable modem cpe**command, listing the CPE devices by their MAC and IP addresses:

Router# **show cable modem 0019.474a.c14a cpe**

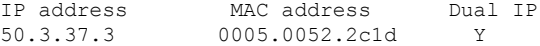

#### **Table 15: show cable modem cpe Field Descriptions**

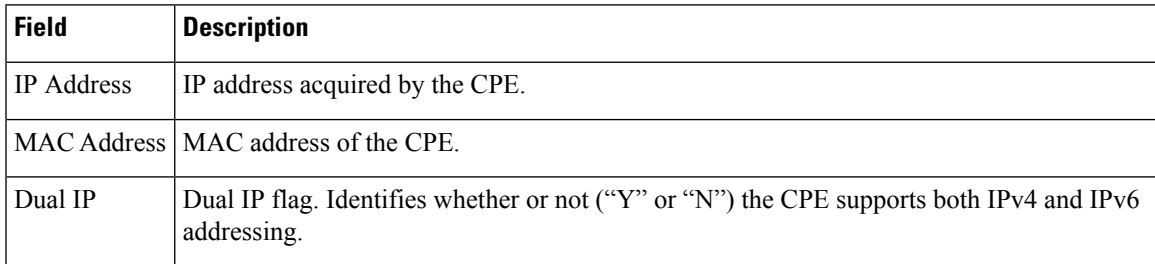

Effective with Cisco IOS Release 12.2(33)SCI1, the output for the **show cable modem cpe**command lists the device class details as shown by this example:

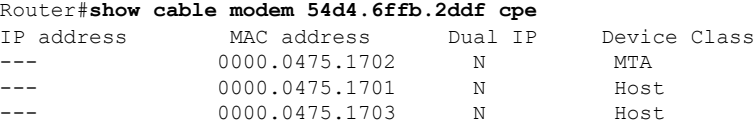

# This example shows the output of the **show cable modem cpe** on the Cisco cBR-8 router:

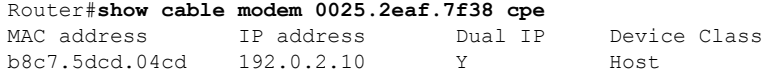

# **Table 16: show cable modem cpe Field Descriptions**

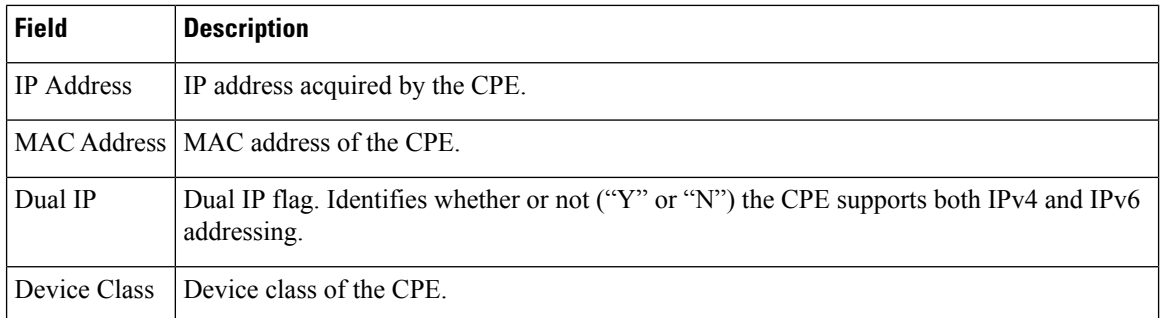

# **Related Commands**

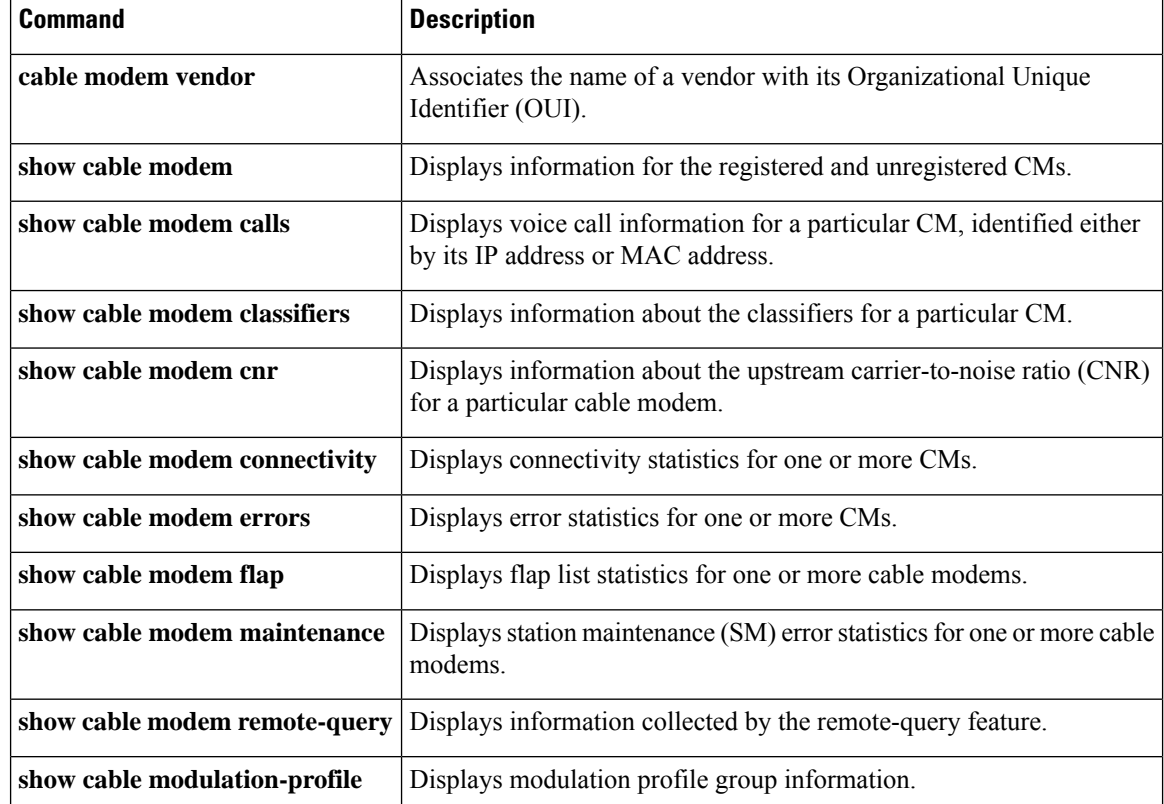

I

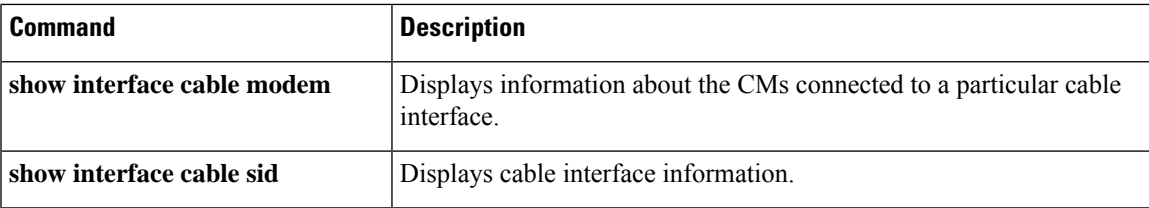

# **show cable modem docsis device-class**

To display the DOCSIS device-class information for cable modems (CMs) on all or specified cable interfaces and upstreams, use the **show cable modem docsis device-class** command in privileged EXEC configuration mode.

# **Cisco uBR7100 Series and Cisco uBR7200 Series Routers**

**show cable modem docsis device-class** [**summary** [**cable** *slot*/*subslot* [**cable** *slot*/*subslot* ] [**upstream** *port1 port2*]]] [**total**] **show cable modem cable** *slot*/*subslot* **docsis device-class summary**

#### **Cisco uBR10012 Router**

**show cable modem docsis device-class** [**summary** [**cable** *slot*/*subslot* /*port* [**cable** *slot*/*subslot* /*port*] [**upstream** *port1 port2*]]] [**total**] **show cable modem cable** *slot*/*subslot* /*port* **docsis device-class summary**

# **Cisco cBR Series Converged Broadband Router**

**show cable modem docsis device-class** [**summary** [**cable** *slot*/*subslot* /*cable-interface-index* [**cable** *slot*/*subslot* /*cable-interface-index*]]] [**total**]

**show cable modem docsis device-class** {*withip*}

**show cable modem cable** *slot* /*subslot* /*cable-interface-index* **docsis device-class** [{**summary**}]

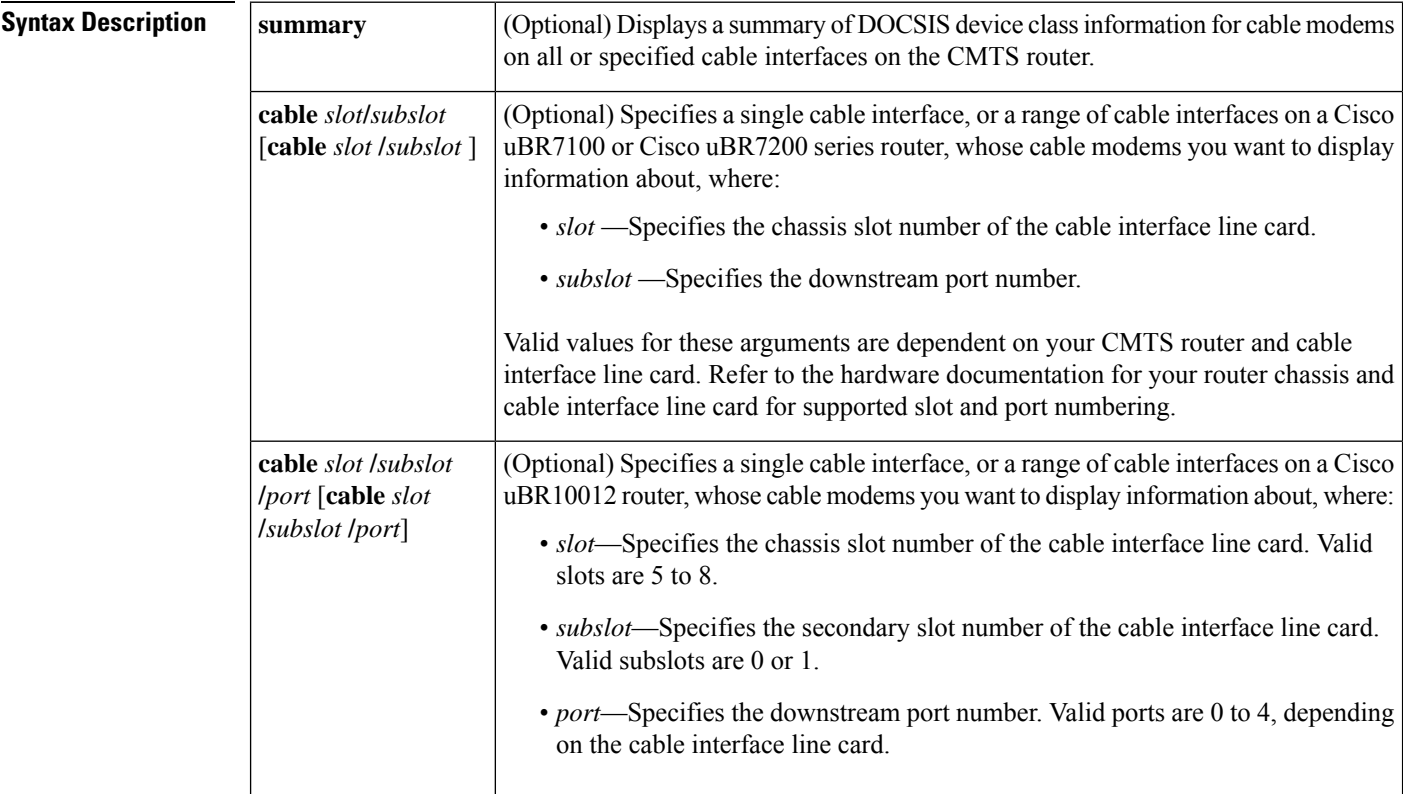

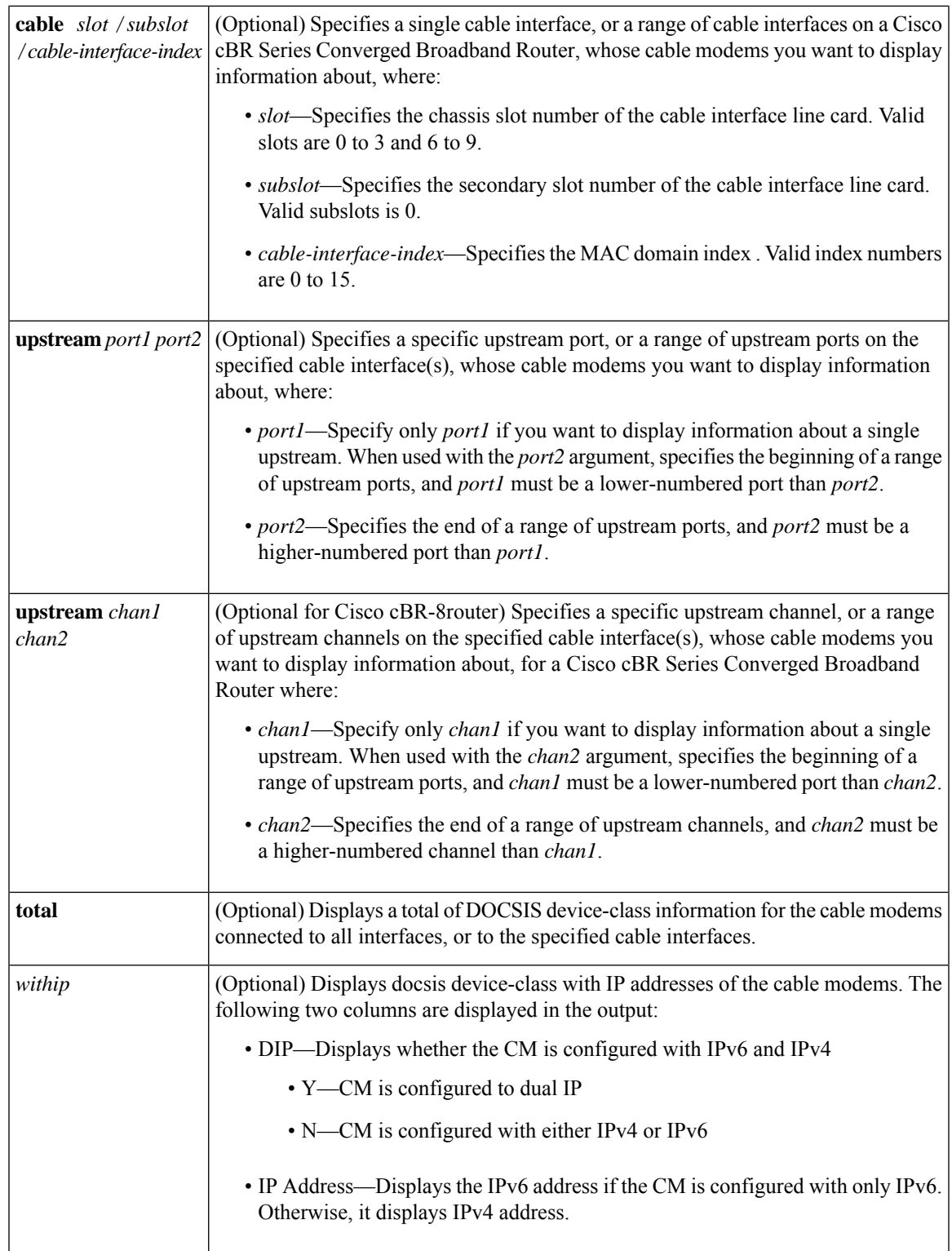

**Command Default** None.

I

D

# **Command Modes**

Privileged EXEC (#)

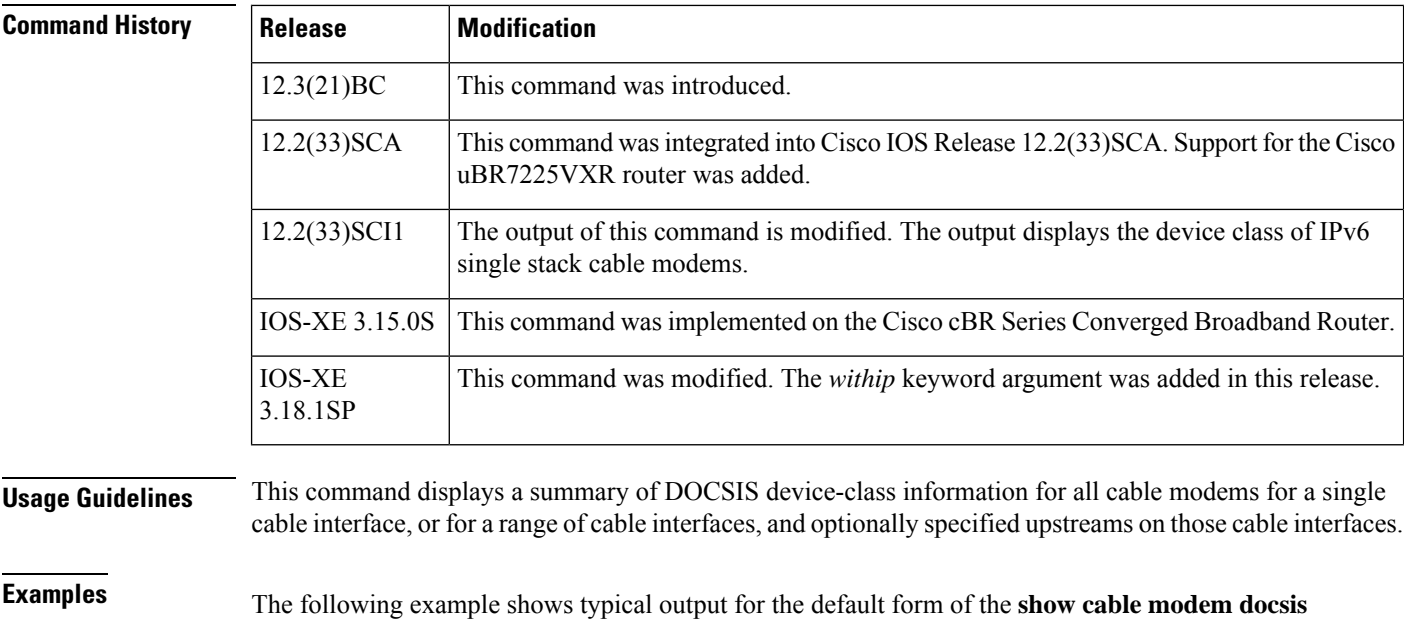

**device-class** command on a Cisco uBR100012 router:

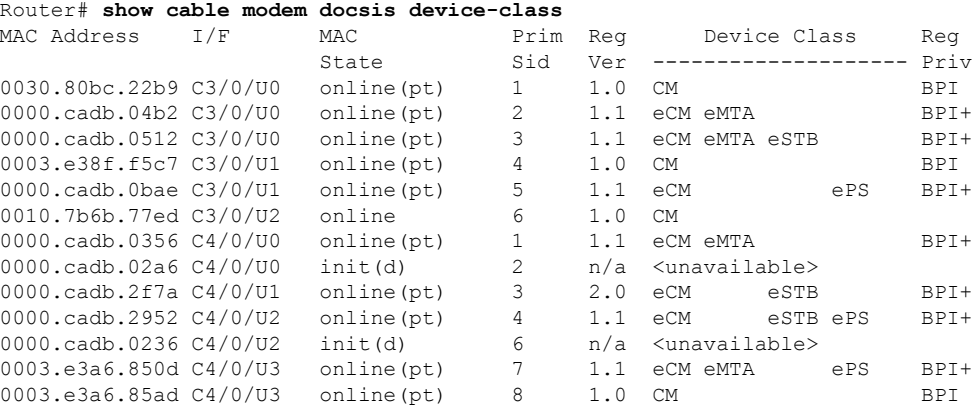

The following example shows a typical output of the **show cable modem docsis device-class** *withip* command on a Cisco cBR Series Converged Broadband Router:

Router# **show cable modem docsis device-class withip**

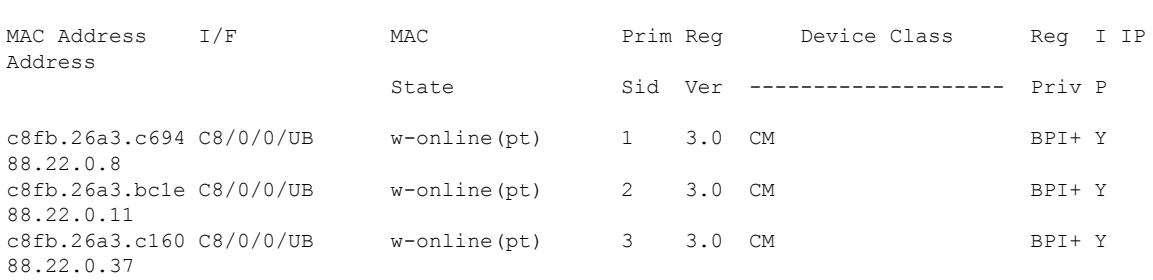

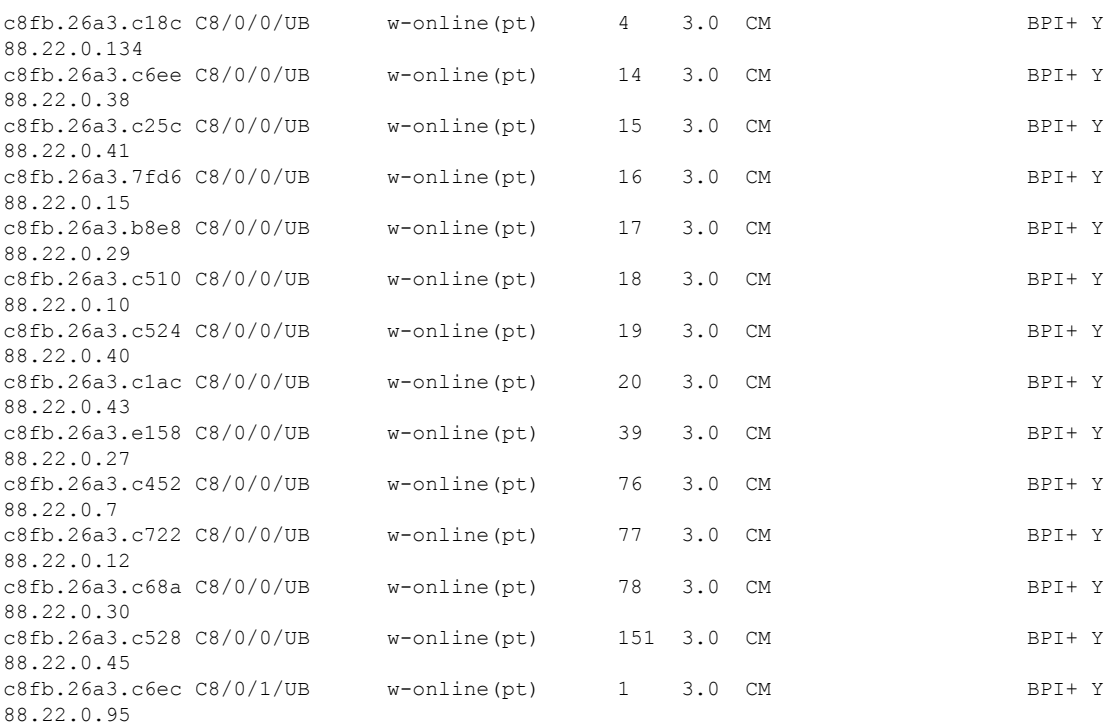

The following example showssample output for the **show cable modem docsisdevice-class** command for a particular cable interface, in chassis slot 3 and subslot 0:

| Router# show cable modem cable3/0 docsis device-class |     |            |              |           |     |                      |     |            |
|-------------------------------------------------------|-----|------------|--------------|-----------|-----|----------------------|-----|------------|
| MAC Address                                           | T/F | MAC        | Prim         | Reg       |     | Device Class         |     | Rea        |
|                                                       |     | State      | Sid          | Ver       |     | -------------------- |     | Priv       |
| 0030.80bc.22b9 C3/0/U0                                |     | online(pt) | $\mathbf{1}$ | 1.0       | CM. |                      |     | <b>BPT</b> |
| 0000.cadb.04b2 C3/0/U0                                |     | online(pt) | 2            | 1.1       |     | eCM eMTA             |     | $BPI+$     |
| 0000.cadb.0512 C3/0/U0                                |     | online(pt) | 3            |           |     | 1.1 eCM eMTA eSTB    |     | $BPI+$     |
| 0003.e38f.f5c7 C3/0/U1                                |     | online(pt) | 4            | 1.0       | CM  |                      |     | BPI        |
| 0000.cadb.0bae C3/0/U1                                |     | online(pt) | 5            | $1.1$ eCM |     |                      | ePS | $BPT+$     |
| 0010.7b6b.77ed C3/0/U2                                |     | online     | 6            |           | CM  |                      |     |            |

**Table 17: show cable modem docsis device-class Field Descriptions**

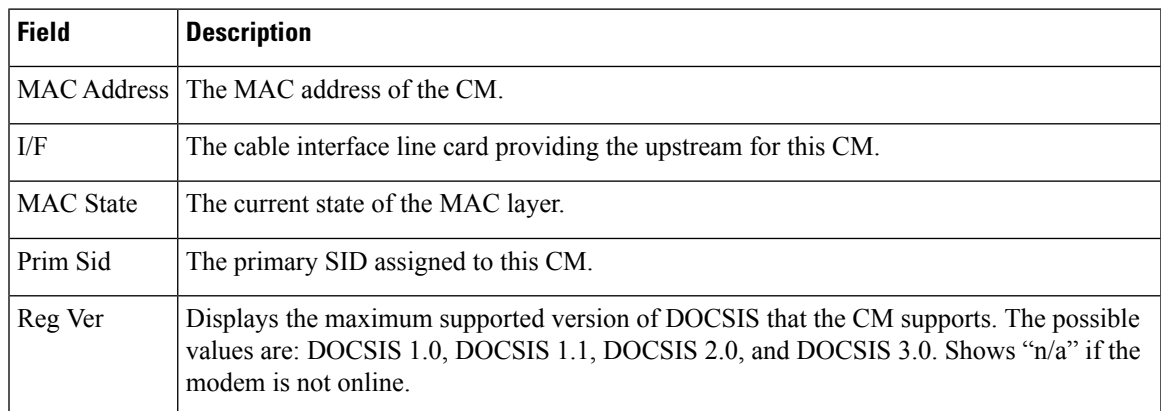

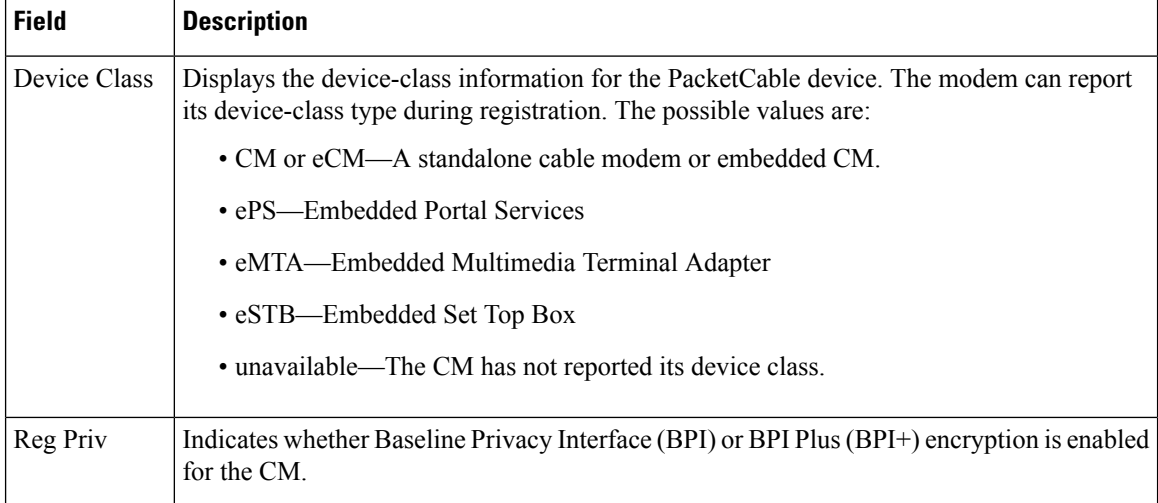

### **Examples for Summary and Total Options**

The following example shows the corresponding display for the **show cable modem docsis device-class total** command:

#### Router# **show cable modem docsis device-class total**

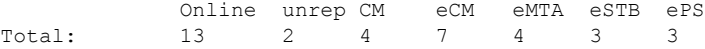

The following example showssample output for the **show cable modem docsisdevice-classsummary** form of the command on a Cisco CMTS router:

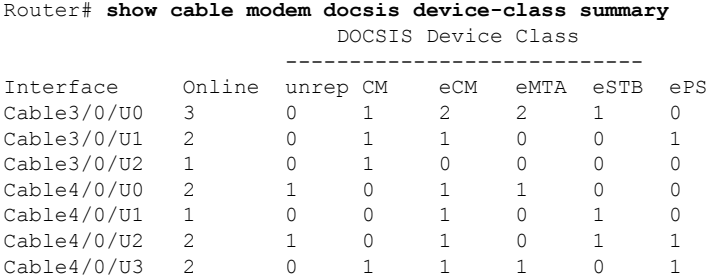

The following example showssample output for the **show cable modem docsisdevice-classsummary** command with the **total** option on a Cisco CMTS router:

#### Router# **show cable modem docsis device-class summary total**

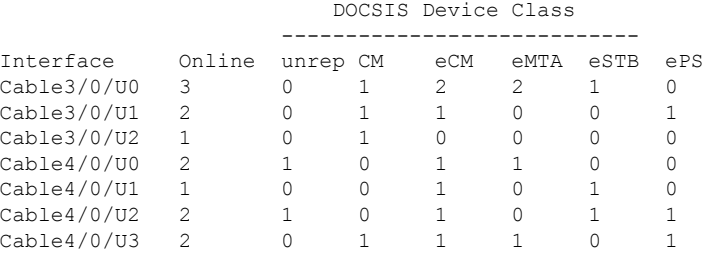

Ш

Total: 13 2 4 7 4 3 3

The following example showssample output for the **show cable modem docsisdevice-classsummary total** command for all enabled upstreams on a specific cable interface line card on a Cisco CMTS router:

Router# **show cable modem docsis device-class summary cable 3/0 total** DOCSIS Device Class ---------------------------- Interface Online unrep CM eCM eMTA eSTB ePS Cable3/0/U0 3 0 1 2 2 1 0<br>Cable3/0/U1 2 0 1 1 0 0 1 Cable3/0/U1 2 0 1 1 0 0 1 Cable3/0/U2 1 0 1 0 0 0 0 Total: 6 0 3 3 2 1 1

The following example showssample output for the **show cable modem docsisdevice-classsummary total** command for a range of interfaces on a Cisco CMTS router:

Router# **show cable modem docsis device-class summary cable 3/0 cable 4/0 total** DOCSIS Device Class

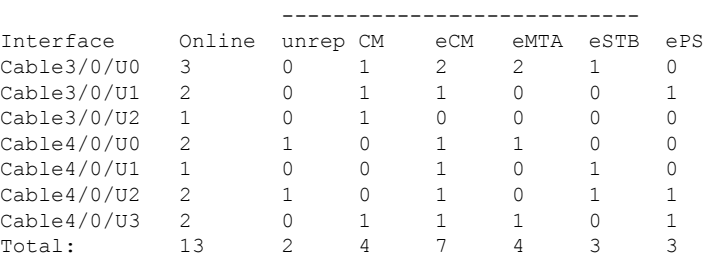

The following example showssample output for the **show cable modem docsisdevice-classsummary total** command for a range of interfaces and upstreams on a CMTS router:

Router# **show cable modem docsis device-class summary cable 3/0 cable 4/0 upstream 0 2 total**

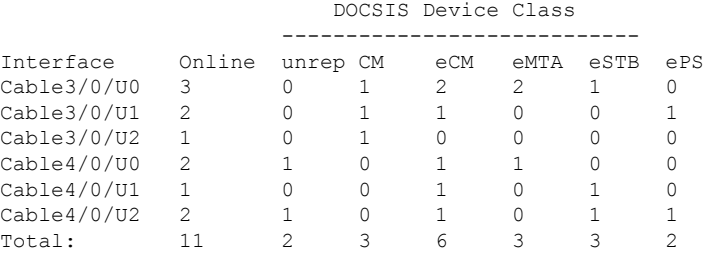

The following example showssample output for the **show cable modem docsisdevice-classsummary total** command for a range of upstreams on an interface:

Router# **show cable modem docsis device-class summary cable3/0 upstream 0 1 total**

# DOCSIS Device Class

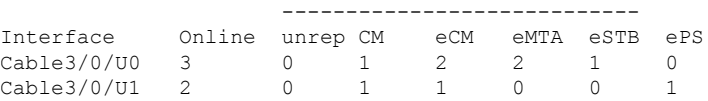

Total: 5 0 2 3 2 1 1

The following example showssample output for the **show cable modem docsisdevice-classsummary** command for all enabled upstreams on a specific cable interface line card:

Router# **show cable modem cable3/0 docsis device-class summary** DOCSIS Device Class

| Interface   | Online | unrep CM |        | eCM | eMTA | eSTB | ePS |
|-------------|--------|----------|--------|-----|------|------|-----|
| Cable3/0/U0 | 3      |          |        |     |      |      |     |
| Cable3/0/U1 |        |          |        |     |      |      |     |
| Cable3/0/02 |        |          |        |     |      |      |     |
| Total:      |        |          | $\sim$ | -2  |      |      |     |

**Table 18: show cable modem docsis device-class summary Field Descriptions**

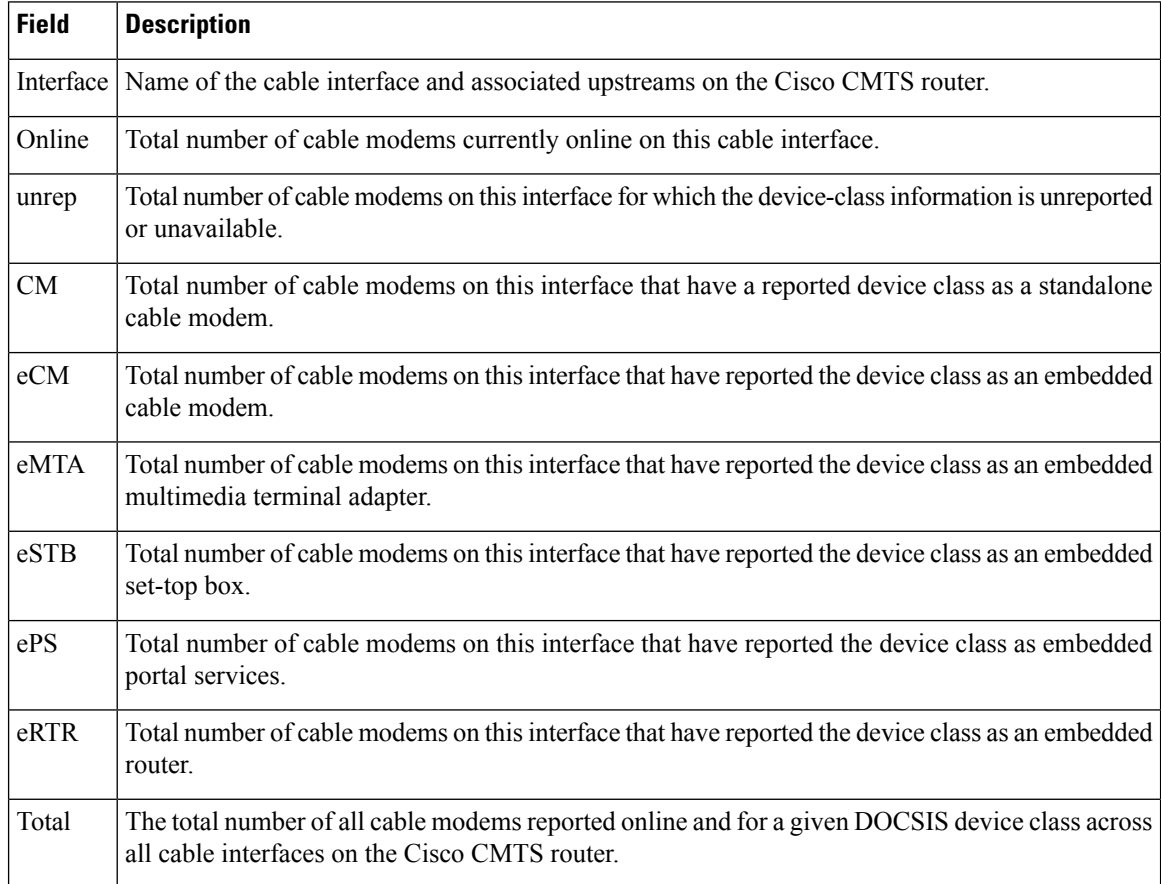

Effective from Cisco IOS Release 12.2(33)SCI1, the output of the **show cable modem docsis** device-class command displays the device class details for IPv6 single stack cable modems as shown by this example:

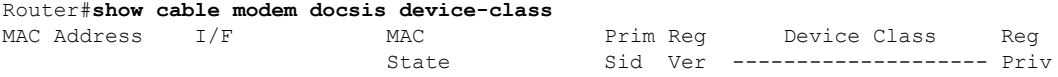

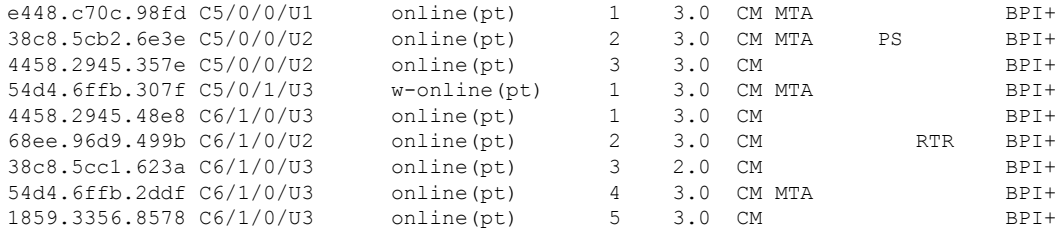

This example shows the output for a specific IPv6 cable modem, using the **| include** option for extracting specific parts of the output.

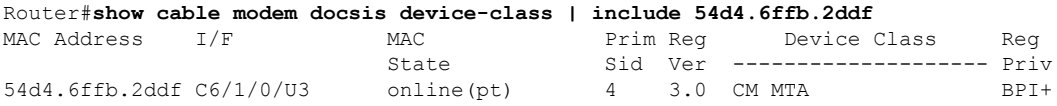

# **Examples for Cisco cBR Series Converged Broadband Router**

This example shows the output of the the output of the **show cable modem docsis device-class** command on the Cisco cBR-8router:

#### Router#**show cable modem docsis device-class**

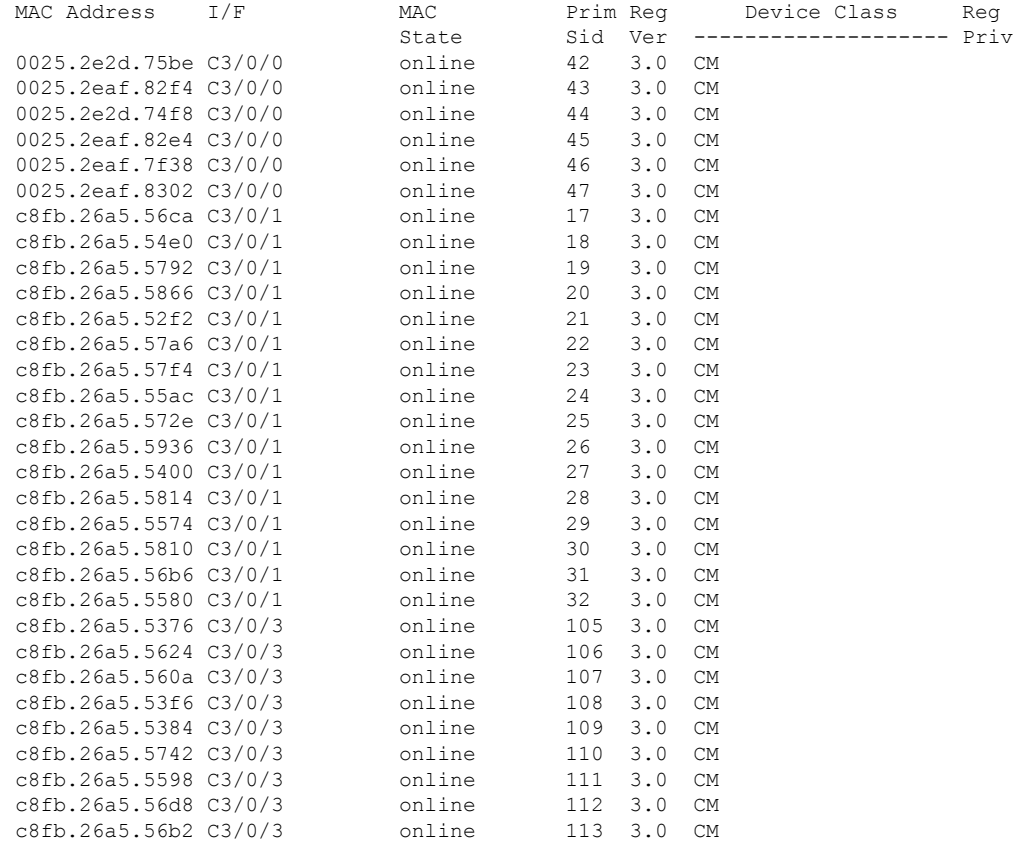

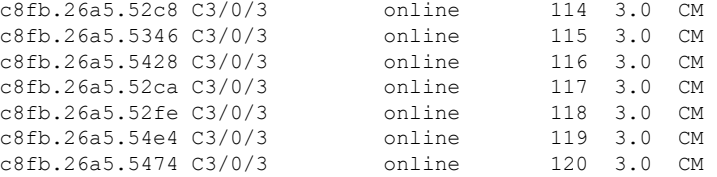

This example shows the output of the the output of the **show cable modem docsis device-class** command with the **summary total** option on the Cisco cBR-8router:

Router#**show cable modem docsis device-class summary c3/0/0 total**

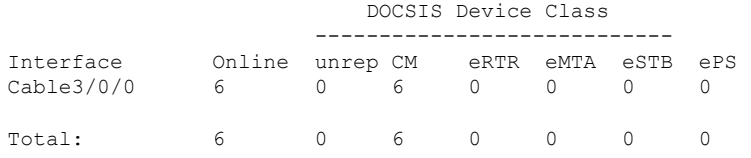

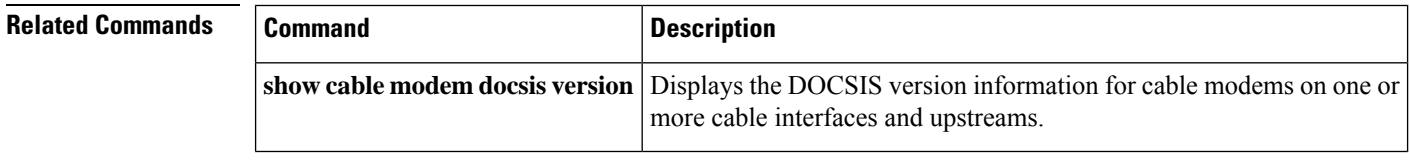

Ш

# **show cable modem docsis version**

To display the DOCSIS version information for cable modems (CMs) on one or more cable interfaces and upstreams, use the **show cable modem docsis version** command in privileged EXEC configuration mode.

# **Cisco uBR7100 Series and Cisco uBR7200 Series Routers**

**show cable modem docsis version** [**summary** [**cable** {*slot* /*port*|*slot* /*cable-interface-index*} [**cable** {*slot* /*port* | *slot* /*cable-interface-index*}] [**upstream** *port1 port2* [*logical-channel-index*]]]] [**total**] **show cable modem cable** {*slot* /*port* | *slot* /*cable-interface-index*} **docsis version summary**

# **Cisco uBR10012 Router**

**show cable modem docsis version** [**summary** [**cable** {*slot* /*subslot* /*port* | *slot* /*subslot* /*cable-interface-index*} [**cable** {*slot* /*subslot* /*port* | *slot* /*subslot* /*cable-interface-index*}] [**upstream** *port1 port2* [*logical-channel-index*]]]] [**total**] **show cable modem cable** {*slot* /*subslot* /*port* | *slot* /*subslot* /*cable-interface-index*} **docsis version summary**

# **Cisco cBR Series Converged Broadband Routers**

**show cable modem docsis version** [**summary** [**cable** *slot* /*subslot* /*cable-interface-index*] [**upstream** *chan1 chan2* ]] [**total**]

**show cable modem cable** *slot* /*subslot* /*cable-interface-index* **docsis version** [**summary**]

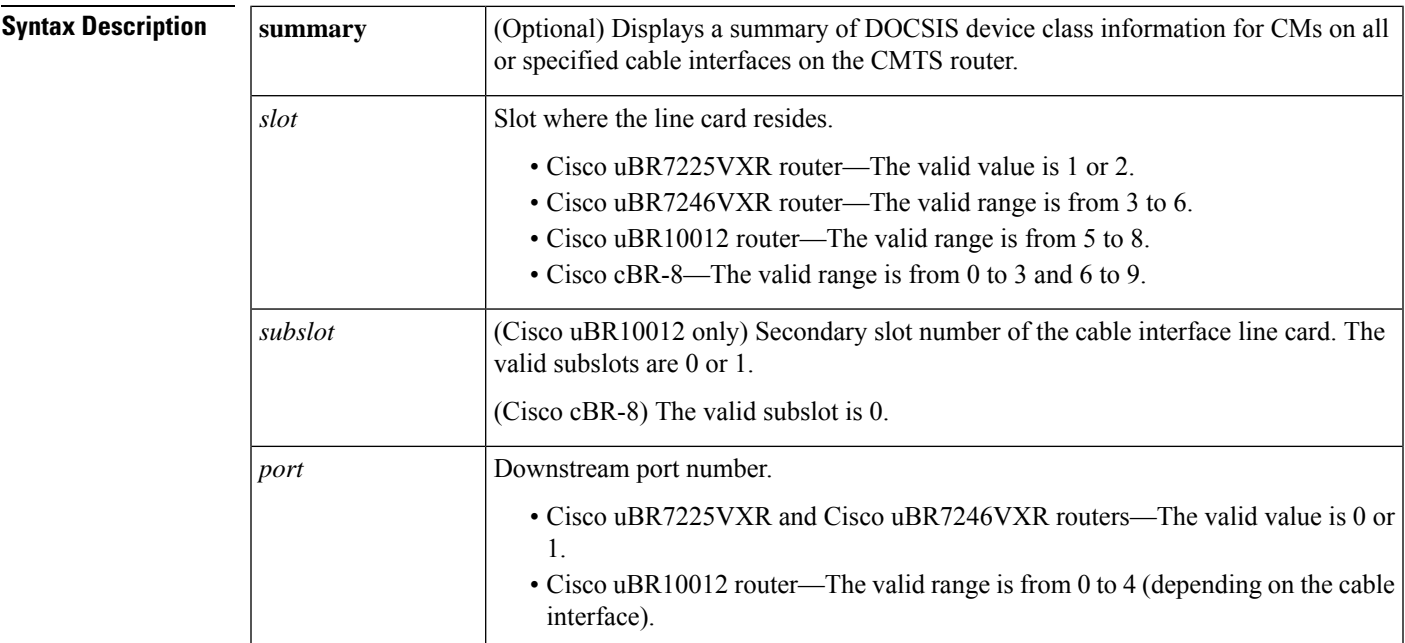

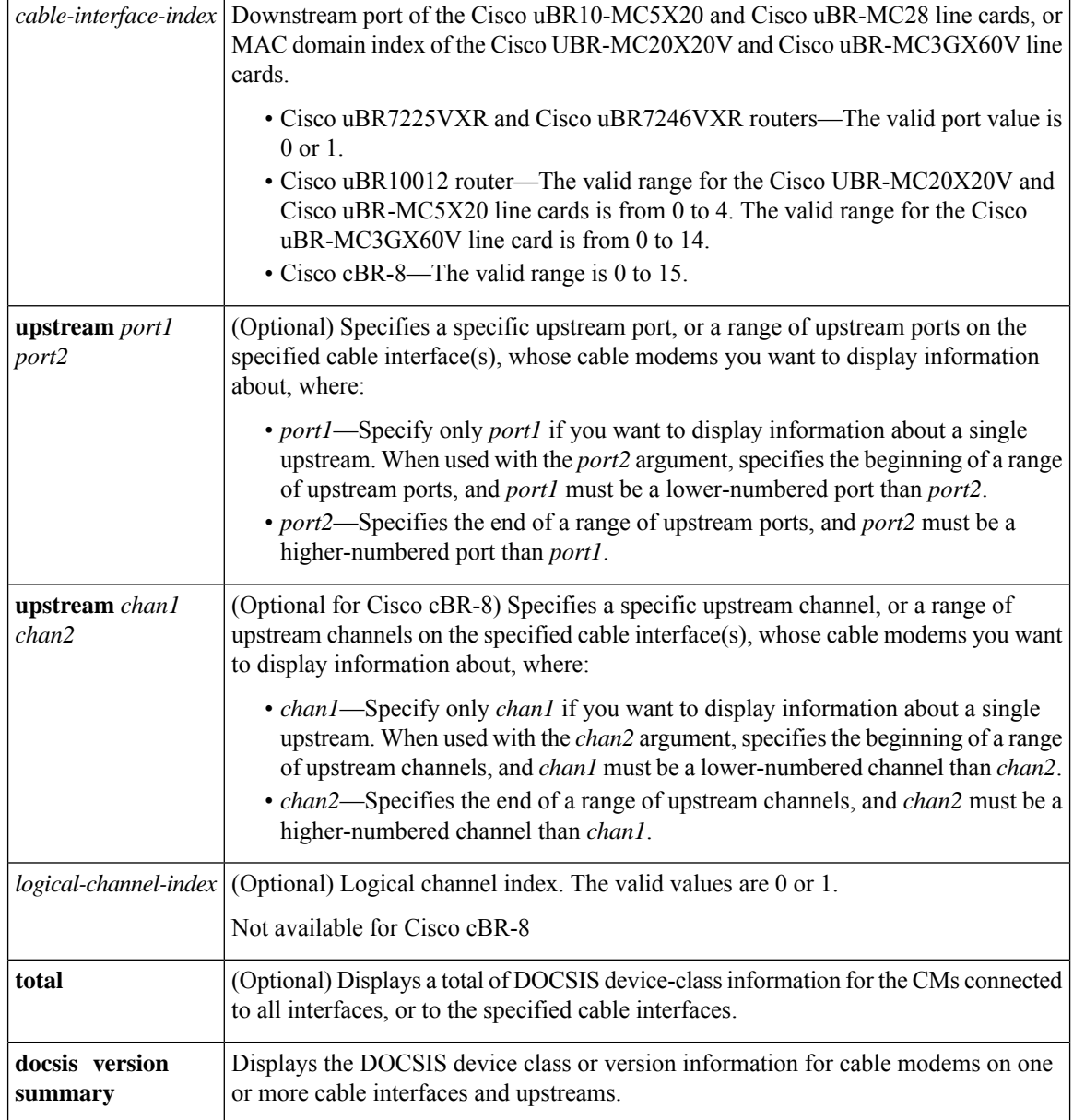

# **Command Default** None.

**Command Modes**

# Privileged EXEC (#)

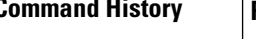

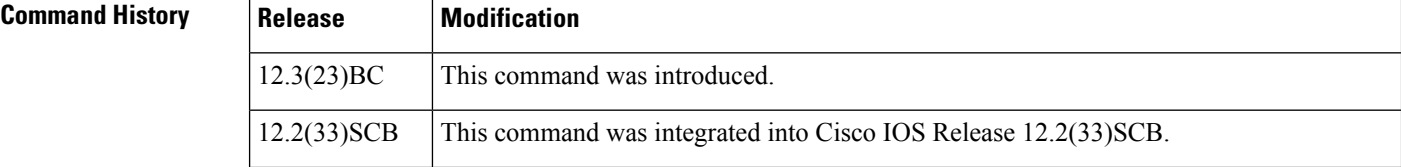

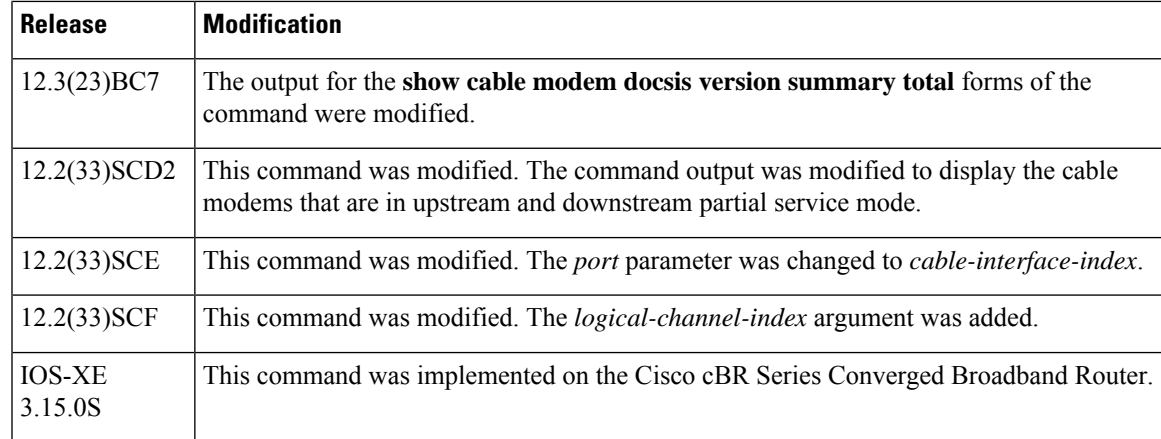

Ш

**Usage Guidelines** This command displays a summary of DOCSIS version information for all cable modems for a single cable interface or upstream, or for a range of cable interfaces or upstreams.

> Use the **device-class** option on Cisco cBR Series Converged Broadband Router to display a summary of the device class information of the devices.

#### **Examples: show cable modem docsis version Command**

The following example shows typical output for the default form of the **show cable modem docsis version** command on a Cisco uBR10012 router:

```
Router# show cable modem docsis version
```
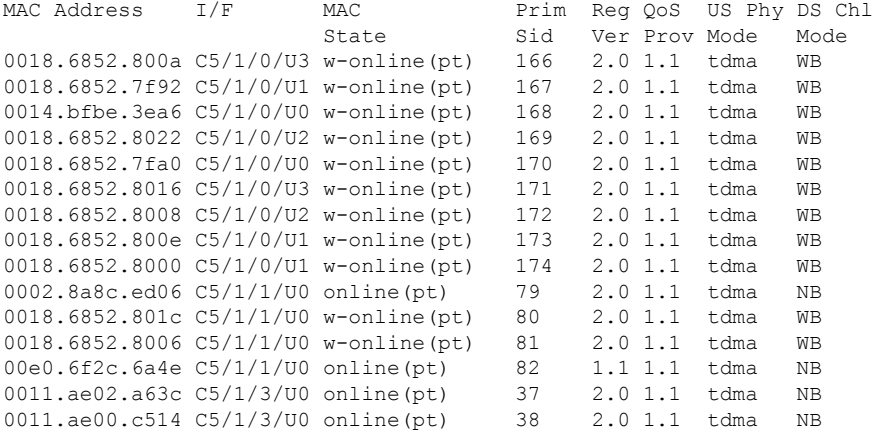

The following example shows sample output for the **show cable modem docsis version** command for a particular cable interface on a Cisco uBR10012 router:

Router# s**how cable modem cable 5/1/0 docsis version**

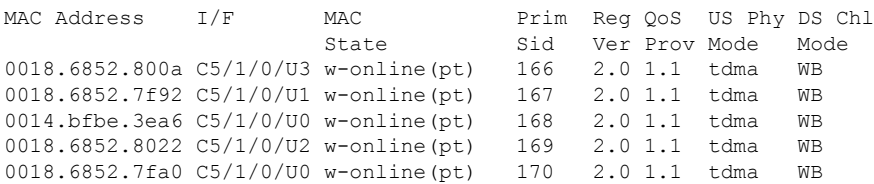

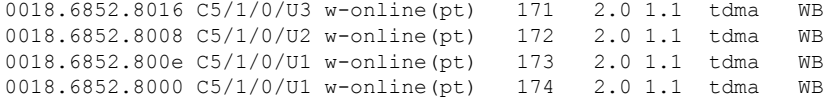

Table below describes the significant fields shown in the display.

**Table 19: show cable modem docsis version Field Descriptions**

| <b>Field</b>     | <b>Description</b>                                                                                                    |  |  |  |  |
|------------------|----------------------------------------------------------------------------------------------------|--|--|--|--|
|                  | MAC Address   The MAC address of the CM.                                                                                                    |  |  |  |  |
| I/F              | The cable interface line card providing the upstream for this CM.                                                                                                    |  |  |  |  |
| <b>MAC</b> State | The current state of the MAC layer.                                                                                                    |  |  |  |  |
| Prim Sid         | The primary SID assigned to this CM.                                                                                                    |  |  |  |  |
| Reg Ver          | Displays the maximum supported version of DOCSIS that the CM supports. The possible<br>values are: 1.0, 1.1, 2.0, and 3.0. Shows " $n/a$ " if the modem is not online.                                                                                                    |  |  |  |  |
| QoS Prov         | Displays the version of DOCSIS that the CM currently is provisioned and registered for.<br>The possible values are: 1.0 or 1.1. Shows " $n/a$ " if the modem is not online.                                                                                                    |  |  |  |  |
| US Phy Mode      | Displays the DOCSIS operating mode for the CM, with the following possible values:<br>• tdma-DOCSIS 1.X, Time Division Multiple Access (TDMA)-only mode<br>• atdma-DOCSIS 2.0 Advanced Time Division Multiple Access (A-TDMA) mode<br>• scdma—DOCSIS 2.0 Synchronous Code Division Multiple Access (SCDMA) mode<br><b>Note</b><br>This field is the same as that returned by the<br>docsIfCmtsCmStatusModulationType object in the DOCS-IF-MIB. |  |  |  |  |
| DS Chl Mode      | Displays the downstream channel mode for the CM, with the following possible values:<br>• NB-Narrowband<br>• WB—Wideband                                                                                                    |  |  |  |  |

## **Examples: show cable modem version docsis version total Command**

The following example shows the corresponding display for the **show cable modem docsis version total** command:

```
Router# show cable modem docsis version total
Total Registered CMs: 15
Total Unregistered CMs: 0
Total DOCSIS 3.0 Operating/Capable/Registered CMs: 0/0/0
Total DOCSIS 2.0 Operating/Capable/Registered CMs: 0/14/14
Total DOCSIS 1.1 Operating/Capable/Registered CMs: 15/15/1
Total DOCSIS 1.0 Operating/Capable/Registered CMs: 0/15/0
Total v1.1 US QoS operating CMs: 15
Total V1.0 US QoS operating CMs: 0
Total Wide Band US operating CMs: 0
Total scdma US Phy operating CMs: 0
Total atdma US Phy operating CMs: 0
```
Ш

```
Total tdma US Phy operating CMs: 15
Total Wide Band DS operating CMs: 11
Total Narrow Band DS operating CMs: 4
```
Beginning in Cisco IOS Release 12.2(33)SCD2, the output of the **show cable modem docsis version total** command was modified to display the cable modems that are in partial service mode as shown in the following example:

```
Router# show cable modem docsis version total
Total Registered CMs: 35
Total Unregistered CMs: 1
Total DOCSIS 3.0 Operating/Capable/Registered CMs: 21/22/22
Total DOCSIS 2.0 Operating/Capable/Registered CMs: 0/34/12
Total DOCSIS 1.1 Operating/Capable/Registered CMs: 35/35/1
Total DOCSIS 1.0 Operating/Capable/Registered CMs: 0/35/0
Total v1.1 US QoS operating CMs: 35
Total V1.0 US QoS operating CMs: 0
Total Wide Band US operating CMs: 21
Total Wide Band US partial-mode CMs: 9
Total scdma US Phy operating CMs: 0
Total atdma US Phy operating CMs: 0
Total tdma US Phy operating CMs: 14
Total Wide Band DS operating CMs: 22
Total Wide Band DS partial-mode CMs: 12
Total Narrow Band DS operating CMs: 13
```
Table below describes the fields shown in the show cable modem docsis version total command display.

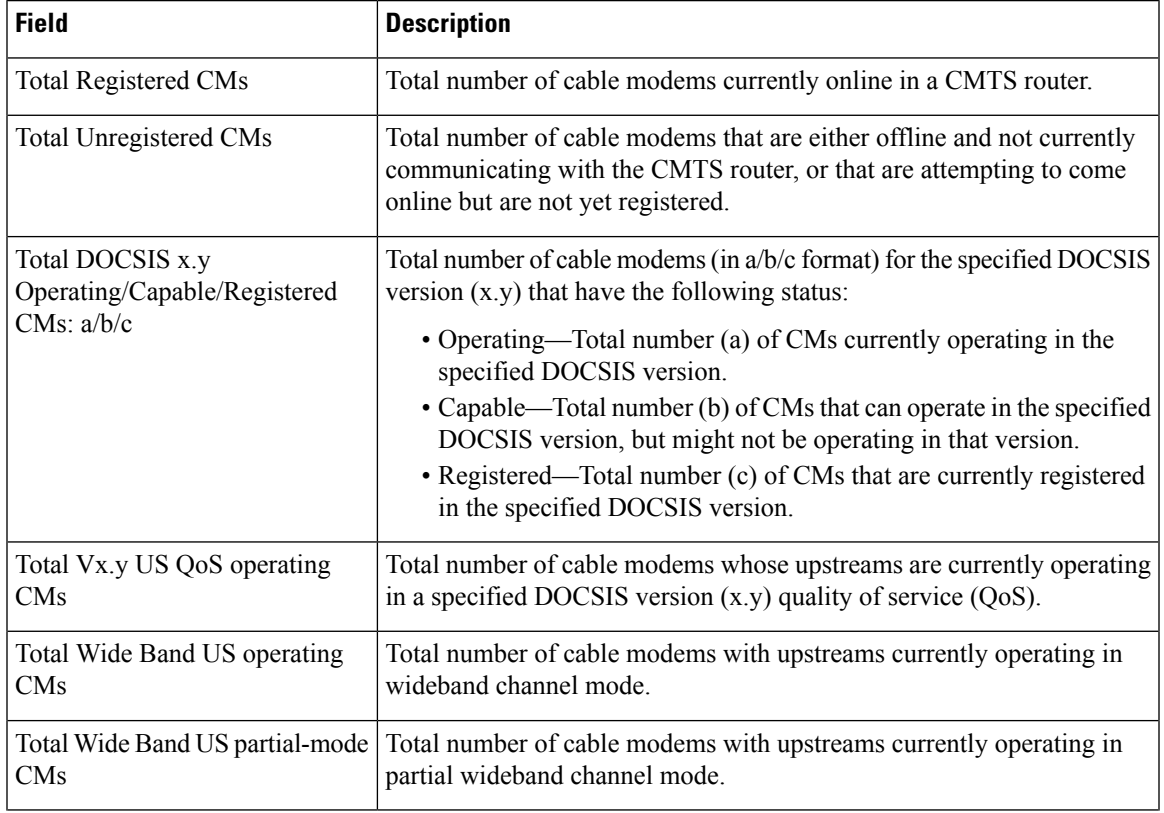

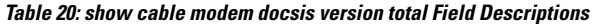

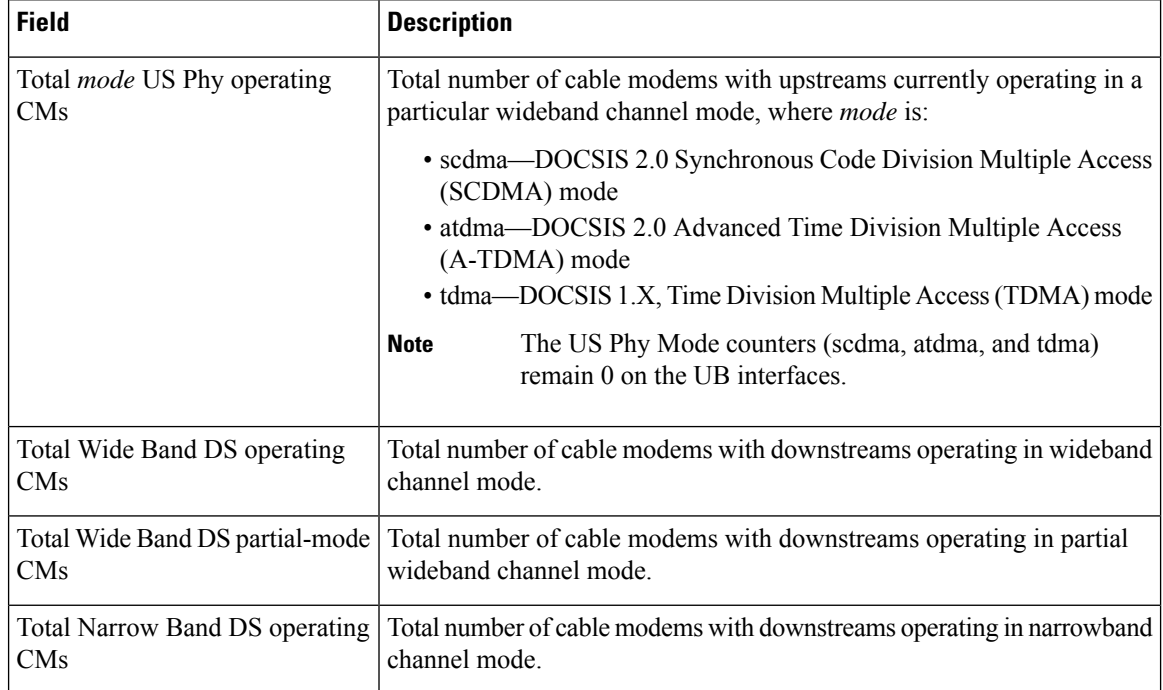

### **Examples: show cable modem docsis version summary Command**

The following example shows typical output for the default form of the **show cable modem docsis version summary** command on a Cisco uBR10012 router:

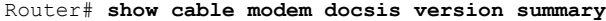

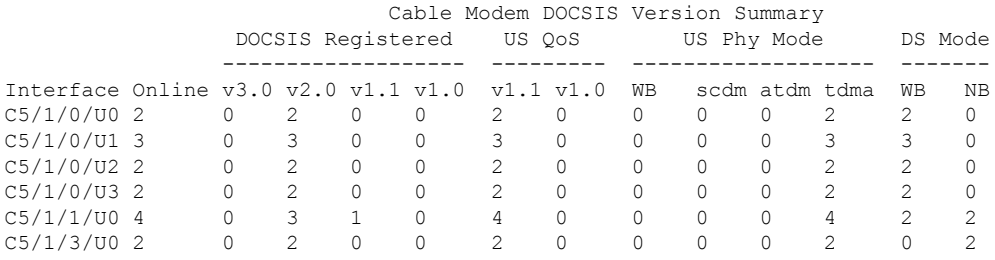

Beginning in Cisco IOS Release 12.2(33)SCD2, the output of the **show cable modem docsis version summary** command was modified to display the cable modems that are in full or partial service mode as shown in the following example:

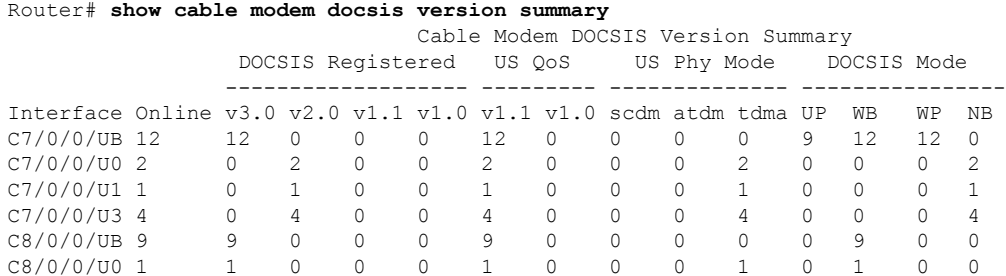

 $\mathbf{L}$ 

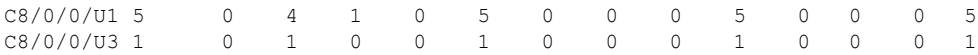

The following example shows typical output for the **show cable modem docsis version summary** command with the **total** option on a Cisco uBR10012 router:

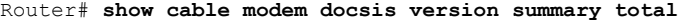

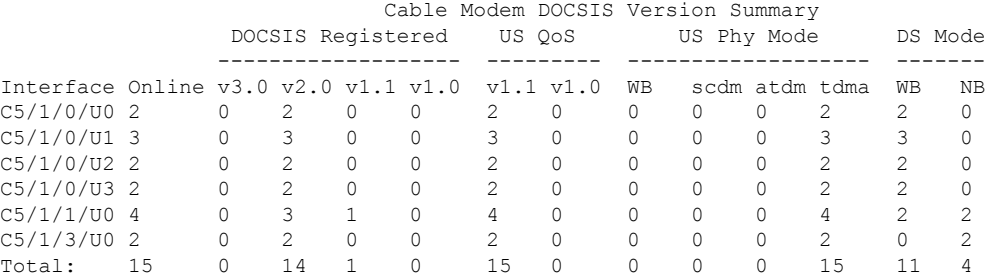

Beginning in Cisco IOS Release 12.3(23)BC7, the output for the **show cable modem docsis version summary total** command was modified as shown in the following example:

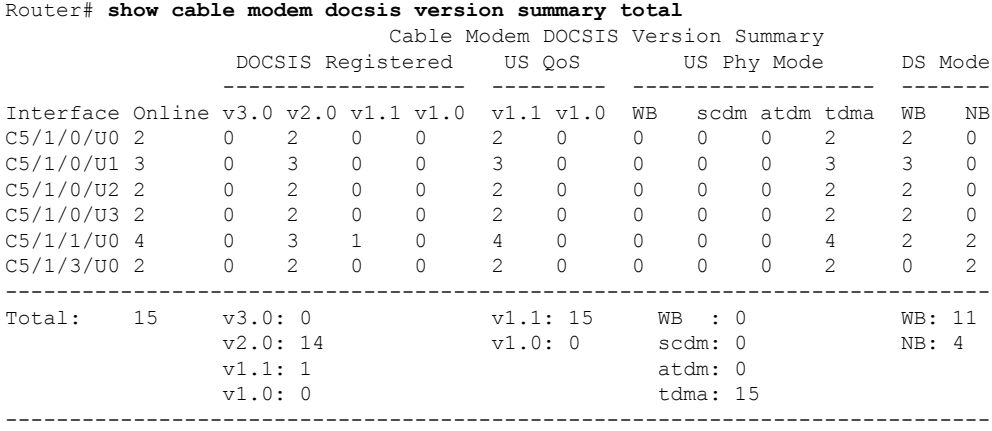

Beginning in Cisco IOS Release 12.2(33)SCD2, the output of the **show cable modem docsis version** summary total command was modified to display the cable modems that are in full or partial service mode as shown in the following example:

### Router# **show cable modem docsis version summary total**

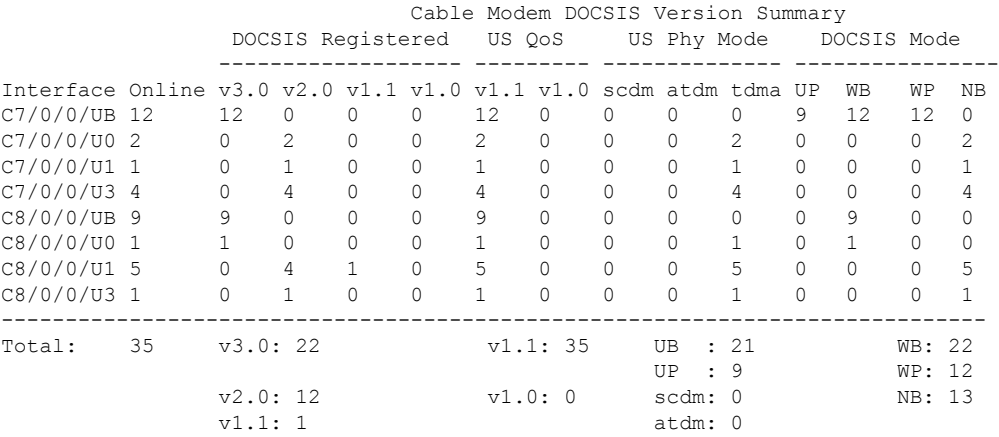

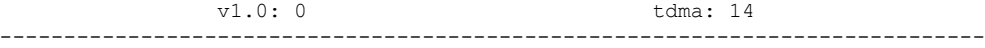

### **Examples: show cable modem docsis version summary cable total Command**

The following example shows sample output for the **show cable modem docsis version summary cable total** command for all enabled upstreams on a specific cable interface line card on a Cisco uBR10012 router:

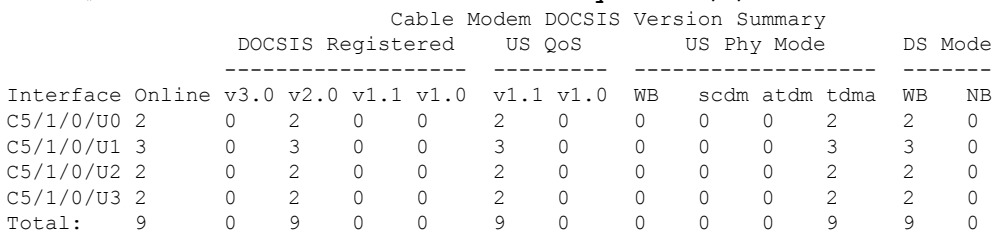

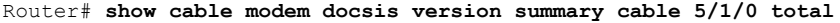

Beginning in Cisco IOS Release 12.3(23)BC7, the output for the **show cable modem docsis version summary cable total** command was modified as shown in the following example:

Router# **show cable modem docsis version summary cable 5/1/0 total** Cable Modem DOCSIS Version Summary

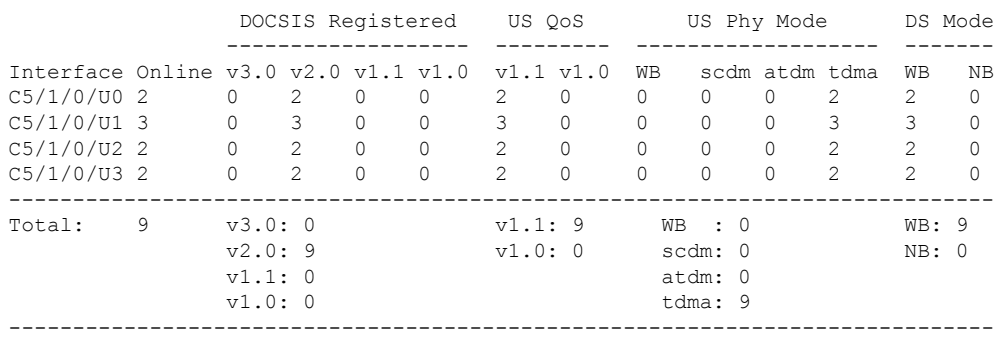

The following example shows sample output for the **show cable modem docsis version summary cable total** command for a range of interfaces on the Cisco uBR10012 router:

Router# **show cable modem docsis version summary cable 5/1/0 cable 5/1/3 total**

|                                        |    |   |                   |   |           | Cable Modem DOCSIS Version Summary |    |             |                |   |          |    |
|----------------------------------------|----|---|-------------------|---|-----------|------------------------------------|----|-------------|----------------|---|----------|----|
|                                        |    |   | DOCSIS Registered |   | US OoS    |                                    |    | US Phy Mode |                |   | DS Mode  |    |
|                                        |    |   |                   |   |           |                                    |    |             |                |   |          |    |
| Interface Online $v3.0 v2.0 v1.1 v1.0$ |    |   |                   |   | v1.1 v1.0 |                                    | WВ |             | scdm atdm tdma |   | WВ       | NΒ |
| $C5/1/0/UD$ 2                          |    | 0 |                   |   |           |                                    | 0  |             |                |   | 2        |    |
| $C5/1/0/UI$ 3                          |    |   |                   | 0 |           |                                    | 0  |             |                |   |          |    |
| $C5/1/0/02$ 2                          |    |   |                   | U |           | 0                                  | 0  |             |                |   |          |    |
| $C5/1/0/U3$ 2                          |    |   |                   | U |           |                                    | Ω  |             |                |   |          |    |
| $C5/1/1/UD$ 4                          |    |   |                   |   | 4         |                                    | 0  |             |                | 4 |          |    |
| $C5/1/3/UD$ 2                          |    |   |                   | U |           | 0                                  | 0  |             |                |   | $\Omega$ |    |
| Total:                                 | 15 |   | 14                |   | 15        |                                    |    |             |                |   |          |    |

Beginning in Cisco IOS Release 12.3(23)BC7, the output for the **show cable modem docsis version summary cable total** command for a range of interfaces was modified as shown in the following example:

Ш

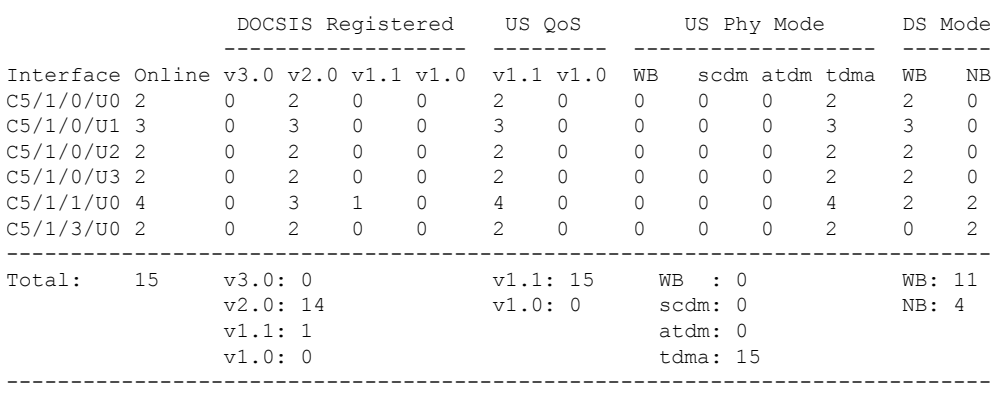

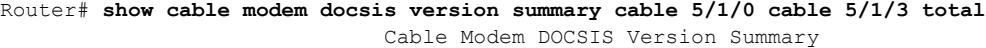

The following example shows sample output for the **show cable modem docsis version summary cable upstream total** command for a range of interfaces and upstreams on the Cisco uBR10012 router:

Router# **show cable modem docsis version summary cable 5/1/0 cable 5/1/3 upstream 0 3 total** Cable Modem DOCSIS Version Summary

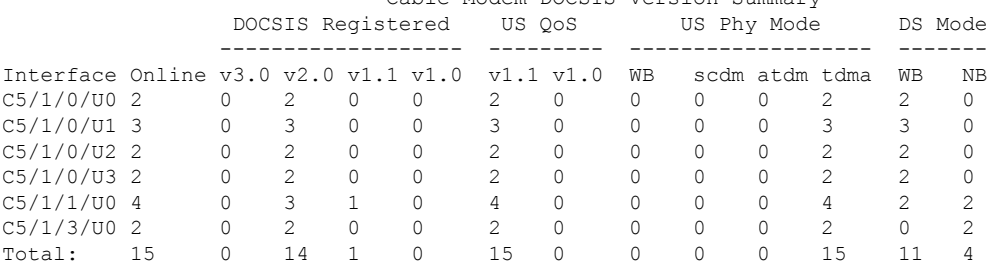

Beginning in Cisco IOS Release 12.3(23)BC7, the output for the **show cable modem docsis version summary cable upstream total** command for a range of interfaces and upstreams was modified as shown in the following example:

Router# **show cable modem docsis version summary cable 5/1/0 cable 5/1/3 upstream 0 3 total** Cable Modem DOCSIS Version Summary

|                                                                                                    |    | DOCSIS Registered                                           |                                                                                |                                                                          |                                                                           | US OoS                                                                                      |                                                              |                                                                            | US Phy Mode                                                    |                                                                                 |                                                                               | DS Mode                                                                                     |                   |
|----------------------------------------------------------------------------------------------------|----|-------------------------------------------------------------|--------------------------------------------------------------------------------|--------------------------------------------------------------------------|---------------------------------------------------------------------------|---------------------------------------------------------------------------------------------|--------------------------------------------------------------|----------------------------------------------------------------------------|----------------------------------------------------------------|---------------------------------------------------------------------------------|-------------------------------------------------------------------------------|---------------------------------------------------------------------------------------------|-------------------|
| Interface Online $v3.0 v2.0 v1.1 v1.0$<br>$C5/1/0/UD$ 2<br>$C5/1/0/UI$ 3<br>$C5/1/0/02$ 2<br>$C5/1/0/U3$ 2<br>$C5/1/1/U0$ 4<br>$C5/1/3/UD$ 2 |    | 0<br>$\Omega$<br>$\Omega$<br>$\Omega$<br>$\cap$<br>$\Omega$ | $\mathfrak{D}$<br>3<br>$\mathfrak{D}$<br>$\mathfrak{D}$<br>3<br>$\mathfrak{D}$ | $\Omega$<br>$\Omega$<br>$\Omega$<br>$\Omega$<br>$\mathbf{1}$<br>$\Omega$ | <sup>0</sup><br>$\Omega$<br>$\bigcap$<br>$\Omega$<br>$\Omega$<br>$\Omega$ | v1.1 v1.0<br>$\mathfrak{D}$<br>3<br>$\mathfrak{D}$<br>$\mathfrak{D}$<br>4<br>$\mathfrak{D}$ | 0<br>$\Omega$<br>$\Omega$<br>$\circ$<br>$\Omega$<br>$\Omega$ | WВ<br>$\Omega$<br>$\Omega$<br>$\Omega$<br>$\Omega$<br>$\Omega$<br>$\Omega$ | $\bigcap$<br>$\Omega$<br>$\Omega$<br>0<br>$\Omega$<br>$\Omega$ | scdm atdm tdma<br>0<br>$\Omega$<br>$\Omega$<br>$\Omega$<br>$\Omega$<br>$\Omega$ | $\mathcal{L}$<br>3<br>$\mathfrak{D}$<br>$\mathfrak{D}$<br>4<br>$\mathfrak{D}$ | WВ<br>$\mathfrak{D}$<br>3<br>$\mathfrak{D}$<br>$\mathfrak{D}$<br>$\mathfrak{D}$<br>$\Omega$ | NΒ<br>U<br>2<br>2 |
| Total:                                                                                                    | 15 | v3.0:0<br>v2.0:14<br>v1.1:1<br>v1.0:0                       |                                                                                |                                                                          | v1.1:15<br>v1.0:0                                                         |                                                                                             | $WB$ : 0<br>scdm: 0<br>atdm: 0<br>tdma: 15                   |                                                                            |                                                                |                                                                                 | WB: 11<br>NB:4                                                                |                                                                                             |                   |

The following example shows sample output for the **show cable modem docsis version summary cable upstream total** command for a range of upstreams in an interface on the Cisco uBR10012 router:

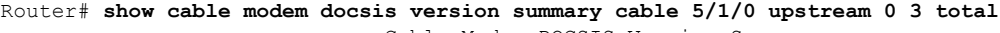

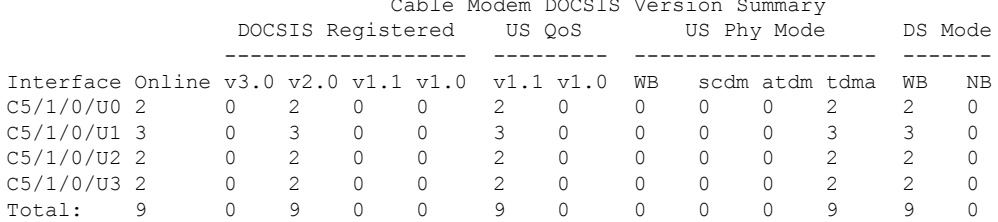

Beginning in Cisco IOS Release 12.3(23)BC7, the output for the **show cable modem docsis version summary cable upstream total** command for a range of upstreams was modified as shown in the following example:

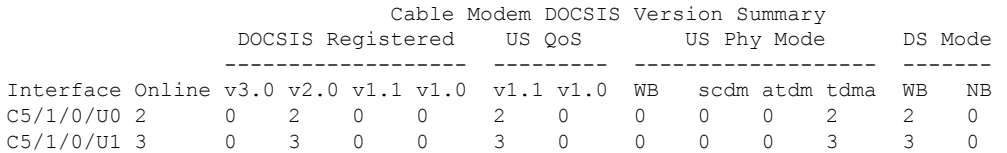

C5/1/0/U2 2 0 2 0 0 2 0 0 0 0 2 2 0 C5/1/0/U3 2 0 2 0 0 2 0 0 0 0 2 2 0 ----------------------------------------------------------------------------- Total: 9 v3.0: 0 v1.1: 9 WB: 0 WB: 9<br>v2.0: 9 v1.0: 0 scdm: 0 NB: 0

> v1.1: 0 atdm: 0 v1.0: 0 tdma: 9

 $v1.0: 0$ 

----------------------------------------------------------------------------- The following example shows sample output for the **show cable modem cable docsis version**

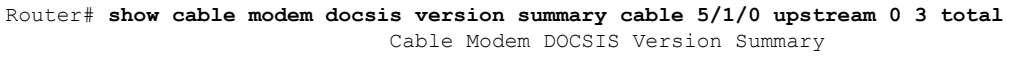

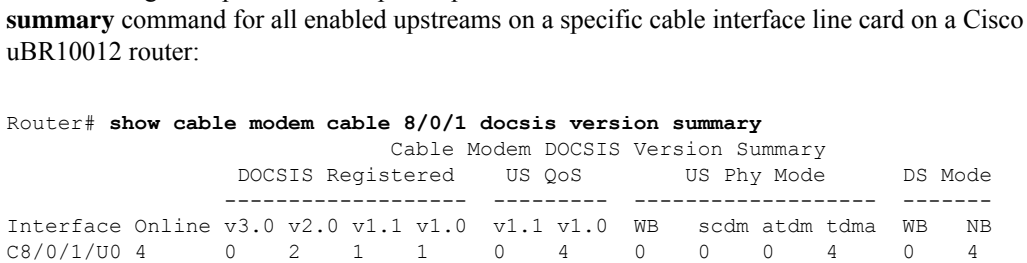

Beginning in Cisco IOS Release 12.3(23)BC7, the output for the **show cable modem cable docsis version summary** command for a range of upstreams was modified as shown in the following example:

Router# **show cable modem cable 8/0/1 docsis version summary** Cable Modem DOCSIS Version Summary

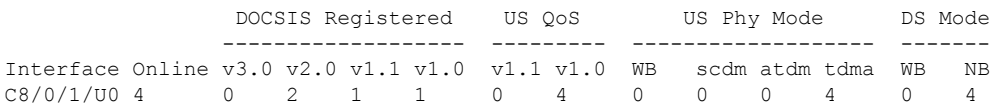

### **show cable modem docsis version summary command**

The following example shows typical output for the default form of the **show cable modem docsis version summary** command on the Cisco cBR Series Converged Broadband Router:

```
Router# show cable modem docsis version summary
```
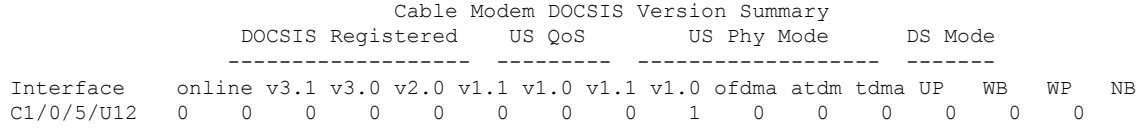

Table below describes the significant fields shown in the display.

**Table 21: show cable modem docsis version summary Field Descriptions**

| <b>Field</b>             | <b>Description</b>                                                                                                    |  |  |  |  |  |
|--------------------------|----------------------------------------------------------------------------------------------------|--|--|--|--|--|
| Interface                | The cable interface line card providing the upstream for this cable modem.                                                                                                    |  |  |  |  |  |
| Online                   | Total number of cable modems currently online on this cable interface.                                                                                                    |  |  |  |  |  |
| <b>DOCSIS</b> Registered | Total number of cable modems registered on this cable interface with the specified<br>DOCSIS version (x.y) capabilities.                                                                                                    |  |  |  |  |  |
| US QoS                   | Total number of cable modems whose upstreams are currently operating in a specified<br>DOCSIS version $(x,y)$ quality of service $(QoS)$ .                                                                                                    |  |  |  |  |  |
| US Phy Mode              | Total number of cable modems on this cable interface with upstreams currently operating<br>in a particular wideband channel mode, where:                                                                                                    |  |  |  |  |  |
|                          | • WB—Total number of upstreams on this cable interface operating in any wideband<br>channel mode.                                                                                                    |  |  |  |  |  |
|                          | • ofdma—Total number of upstreams on this cable interface operating in DOCSIS<br>3.1 Orthogonal Frequency Division Multiple Access (OFDMA) mode.                                                                                                    |  |  |  |  |  |
|                          | • atdma—Total number of upstreams on this cable interface operating in DOCSIS<br>2.0 Advanced Time Division Multiple Access (A-TDMA) mode.<br>• tdma—Total number of upstreams on this cable interface operating in DOCSIS<br>1.X, Time Division Multiple Access (TDMA) mode. |  |  |  |  |  |
|                          | The US Phy Mode counters (scdma, atdma, and tdma) remain 0 on the<br><b>Note</b><br>UB interfaces.                                                                                                    |  |  |  |  |  |
| DS Mode                  | Total number of cable modems on this cable interface whose downstreams are operating<br>in the following modes:                                                                                                    |  |  |  |  |  |
|                          | • WB-Total number of downstreams on this cable interface operating in wideband<br>channel mode.                                                                                                    |  |  |  |  |  |
|                          | • NB—Total number of downstreams on this cable interface operating in narrowband<br>channel mode.                                                                                                    |  |  |  |  |  |

I

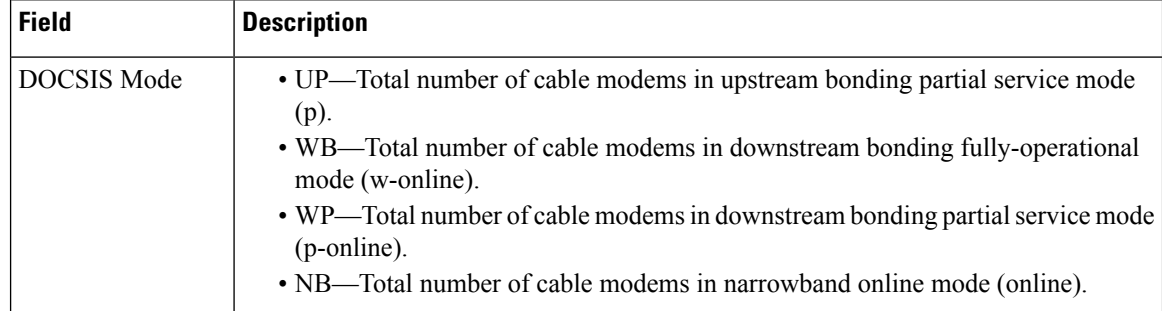

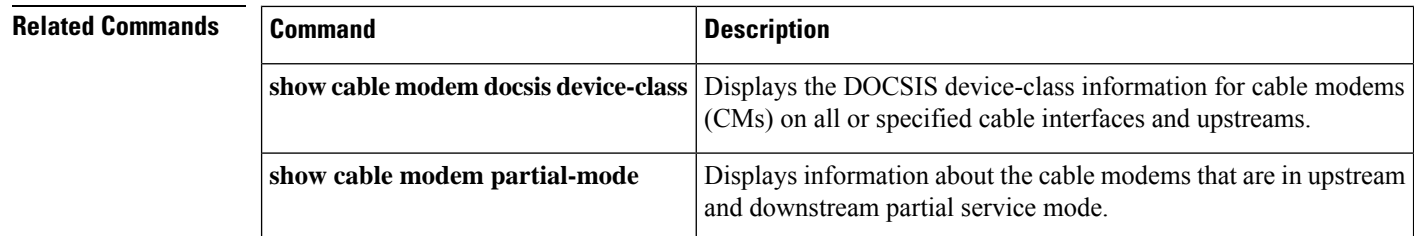

i.

# **show cable modem docsis version d31-capable**

To display the DOCSIS 3.1 version information for cable modems (CMs) on one or more cable interfaces and upstreams, use the **show cable modem docsis version d31-capable** command in privileged EXEC configuration mode.

**show cable modem docsis version d31-capable**

**Command Default** None.

### **Command Modes**

Privileged EXEC (#)

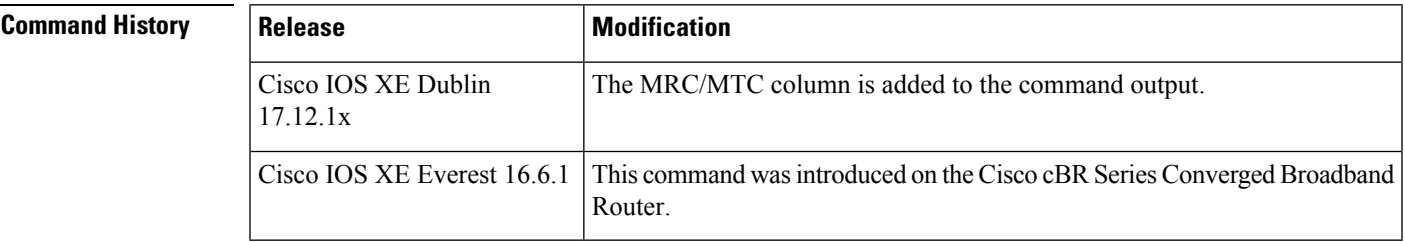

**Usage Guidelines** This command displays a summary of DOCSIS 3.1 version information for all cable modems for a single cable interface or upstream, or for a range of cable interfaces or upstreams.

### **Examples: show cable modem docsis version d31-capable command**

The following example shows output for the **show cable modem docsis version d31-capable** command on a Cisco cBR Series Converged Broadband Router (Cisco IOS XE Dublin 17.12.1x or later):

#### Router# **show cable modem docsis version d31-capable**

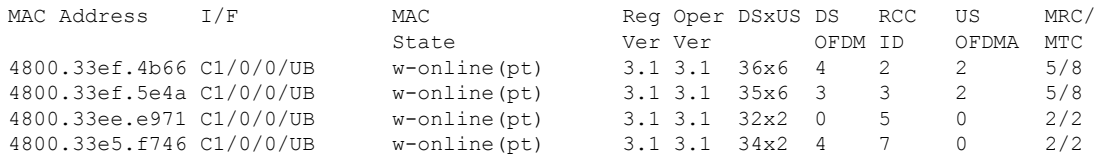

**Note**

D4.0 modems registering in D3.1 mode show up in the d31-capable list.

MRC/MTC information can help the operator distinguish these D4.0 modems from traditional D3.1 modems. MRC/MTC is greater than 2/2 for D4.0 modems.

The following example shows output for the **show cable modem docsis version d31-capable** command on a Cisco cBR Series Converged Broadband Router (Releases before Cisco IOS XE Dublin 17.12.1x):

Router# **show cable modem docsis version d31-capable**

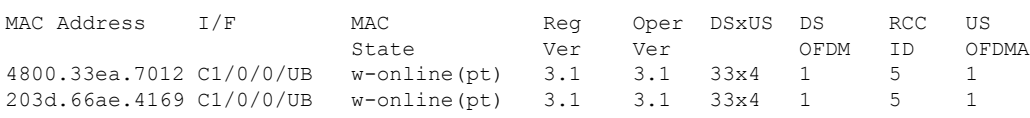

Table below describes the significant fields that are shown in the display.

**Table 22: show cable modem docsis version Field Descriptions**

| <b>Field</b>       | <b>Description</b>                                                                                                    |
|--------------------|----------------------------------------------------------------------------------------------------|
| <b>MAC Address</b> | The MAC address of the CM.                                                                                                    |
| I/F                | The cable interface line card providing the upstream for this CM.                                                                                                    |
| <b>MAC</b> State   | The current state of the MAC layer.                                                                                                    |
| Reg Ver            | Displays the maximum supported version of DOCSIS 3.1 that the cable modem supports.<br>Shows $n/a$ if the modem is not online.                                                                                                    |
| Oper Ver           | Displays the actual version of DOCSIS protocol that the CM is currently using. Depending<br>upon CMTS capabilities and configuration, this could be lower than the Reg Ver.                                                                                                  |
| <b>DSxUS</b>       | State of the downstream and upstream channels on the cable modem.                                                                                                    |
| DS OFDM            | Displays the number downstream OFDM channels being actively used by the CM.                                                                                                    |
| <b>RCC ID</b>      | Receive channel configuration (RCC) ID of the cable modem.                                                                                                    |
| <b>US OFDMA</b>    | Displays the number of upstream OFDMA channels being actively used by the CM. The<br>current CMTS implementation limit is 2 upsteam OFDMA channels, so the value could be<br>0, 1, or 2.                                                                                     |
| MRC/MTC            | Displays Multiple Receive Channel (MRC) and Multiple Transmit Channel (MTC) capabilities<br>of the modems.                                                                                                    |
|                    | For D4.0 modems registering in D3.1 mode, the MRC and MTC values is greater than 2<br>OFDM and OFDMA channels. The first set of D4.0 modems based on Broadcom chipset<br>advertise a value of 5/8 for MRC/MTC. Traditional D3.1 modems, advertise a MRC/MTC<br>value of 2/2. |

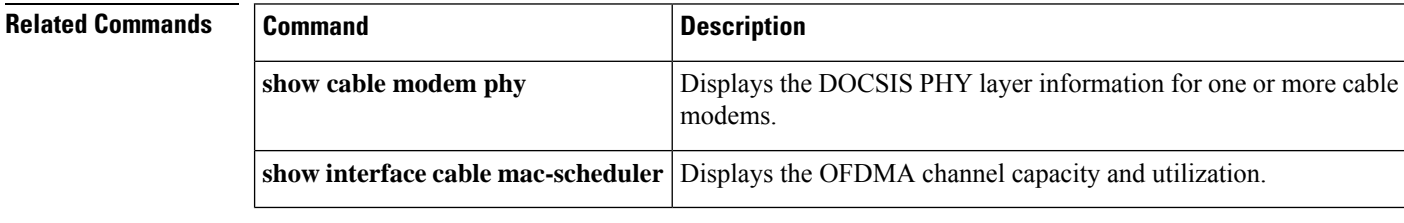

# **show cable modem docsis version d40-capable**

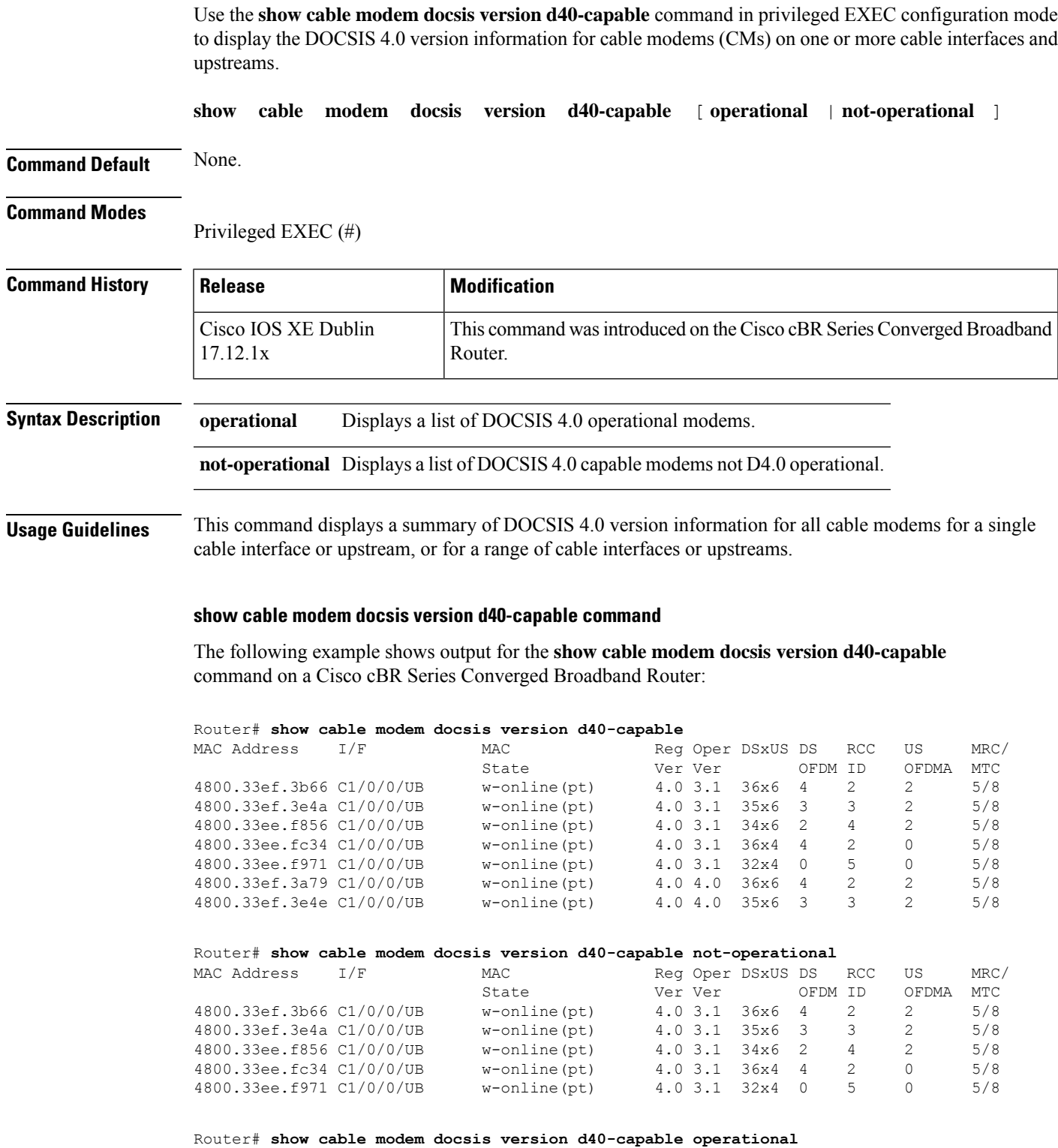

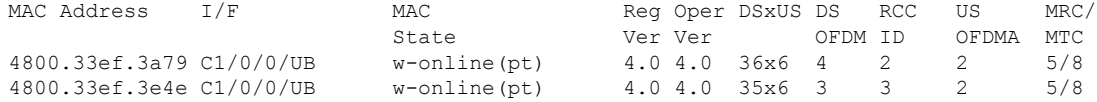

The table below describes the significant fields that are shown in the command output:

**Table 23: show cable modem docsis version Field Descriptions**

| <b>Field</b>     | <b>Description</b>                                                                                                    |
|------------------|----------------------------------------------------------------------------------------------------|
|                  | MAC Address   The MAC address of the CM.                                                                                                    |
| I/F              | The cable interface line card providing the upstream for this CM.                                                                                                    |
| <b>MAC</b> State | The current state of the MAC layer.                                                                                                    |
| Reg Ver          | Displays the maximum supported version of DOCSIS 4.0 that the cable modem supports.<br>Shows n/a if the modem is not online.                                                         |
| Oper Ver         | Displays the actual version of the DOCSIS protocol that the CM is currently using. Depending<br>upon CMTS capabilities and configuration, this could be lower than the Reg Ver.      |
| <b>DSxUS</b>     | State of the downstream and upstream channels on the cable modem.                                                                                                    |
| DS OFDM          | Displays the number downstream OFDM channels being actively used by the CM.                                                                                                    |
| RCC ID           | Receive channel configuration (RCC) ID of the cable modem.                                                                                                    |
| <b>US OFDMA</b>  | Displays the number of upstream OFDMA channels being actively used by the CM. Current<br>CMTS implementation limit is 2 upsteam OFDMA channels, so the value could be 0, 1, or<br>2. |
| MRC/MTC          | Displays Multiple Receive Channel (MRC) and Multiple Transmit Channel (MTC) capabilities<br>of the modems.                                                                           |

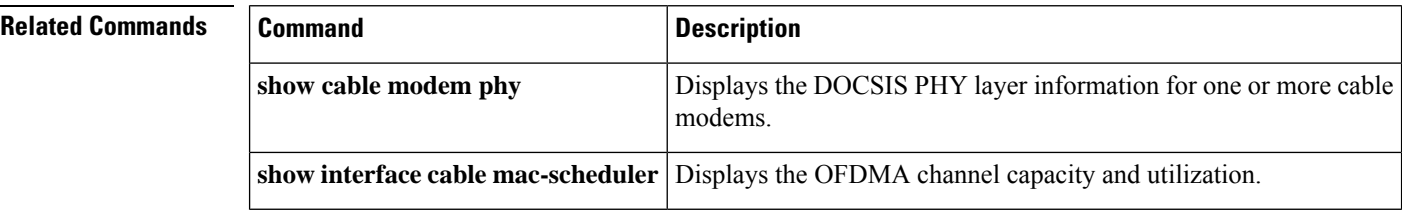

Ш

# **show cable modem domain-name**

To update the cable-specific Domain Name System (DNS) cache and display the domain name for specified cable modems (CMs) and customer premise equipment (CPE) behind a CM on a Cisco CMTS router, use the **show cable modem domain-name** command in privileged EXEC mode.

### **Cisco uBR7246VXR Router and Cisco uBR7225VXR Router**

**show cable modem** [{*ip-addressmac-address*| **cable** {*slot*/*port*|*slot*/*cable-interface-index*} [**upstream** *port* [*logical-channel-index*]] | **name** *fqdn* }] **domain-name**

### **Cisco uBR10012 Router**

**show cable modem** [{*ip-addressmac-address* | **cable** {*slot*/*subslot* /*port* | *slot*/*subslot* /*cable-interface-index*} [**upstream** *port* [*logical-channel-index*]] | **name** *fqdn* }] **domain-name**

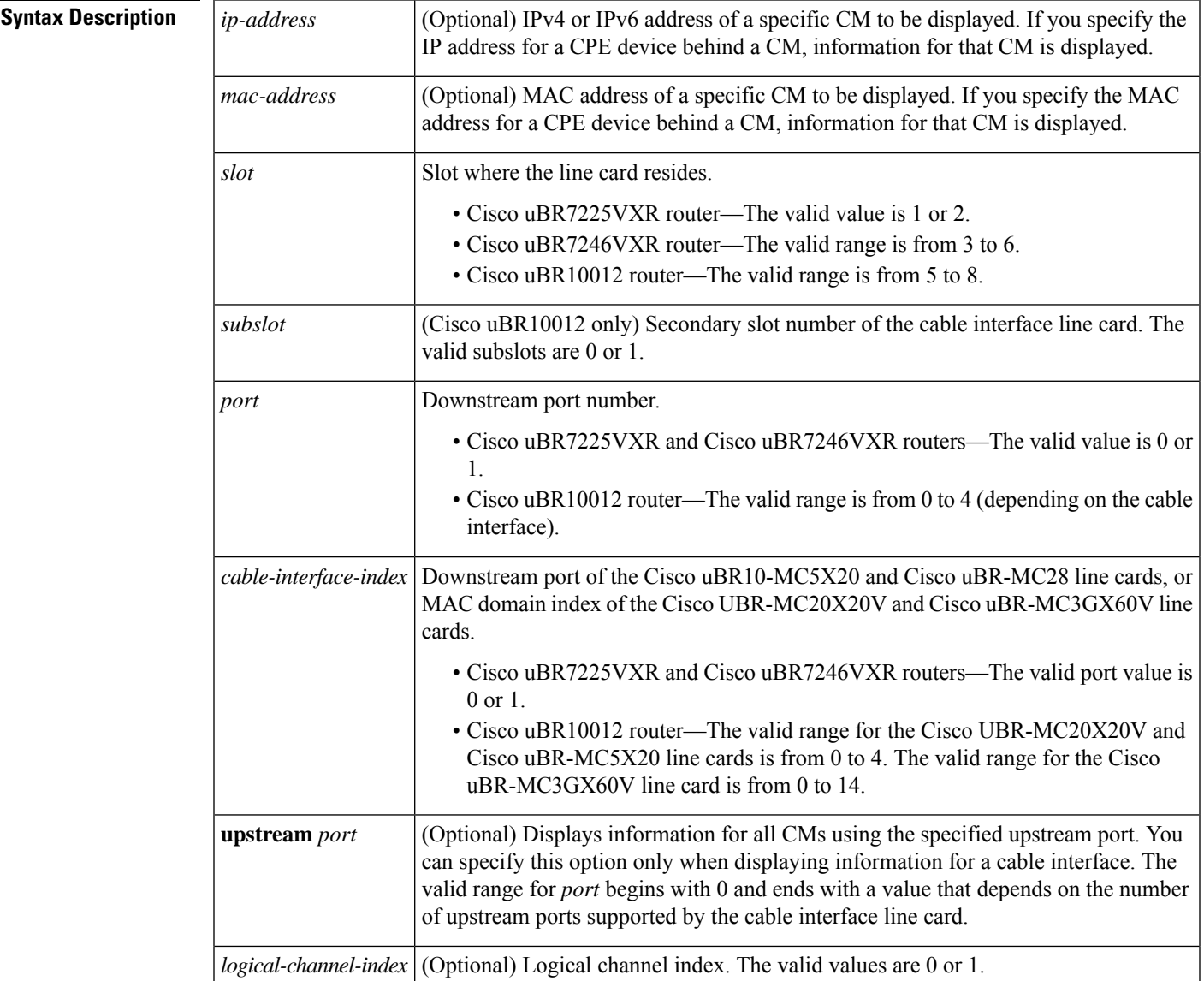

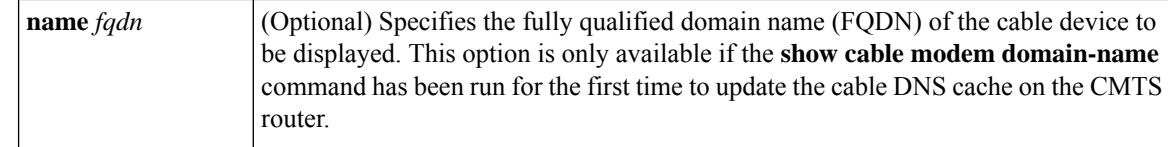

### **Command Modes**

Privileged EXEC (#)

## **Command History**

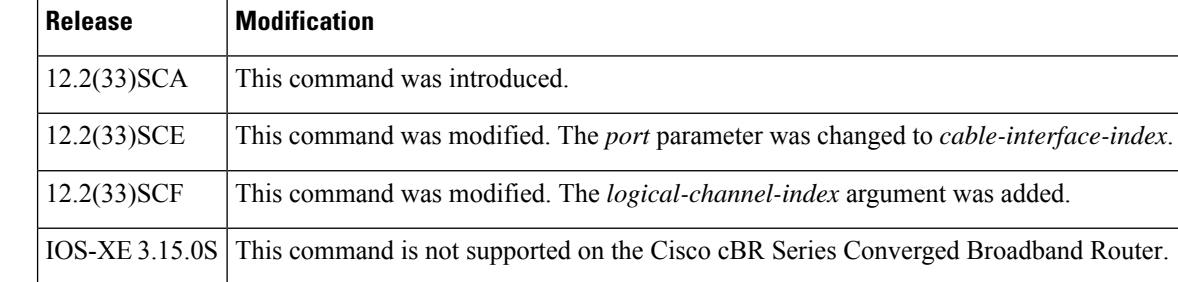

**Usage Guidelines** Use the **show cable modem domain-name** command without any options to initiate an update to the cable-specific DNS cache on the CMTS router and to enable use of domain names in other CMTS router **cable modem** commands that support a name option.

In Cisco IOS Release 12.2(33)SCA, although the **show cable modem domain-name** command accepts an IPv4 address format for a CM, DNS for IPv4-managed cable devices is not supported. **Note**

**Examples** The following example shows sample output for all CMs and CPE behind a CM for the **show cable modem domain-name** command, listing the devices by their MAC and IP addresses and displaying the associated domain name:

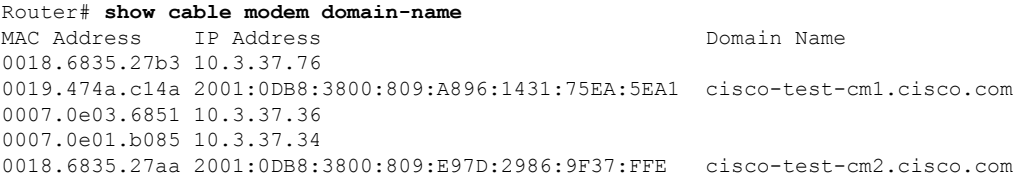

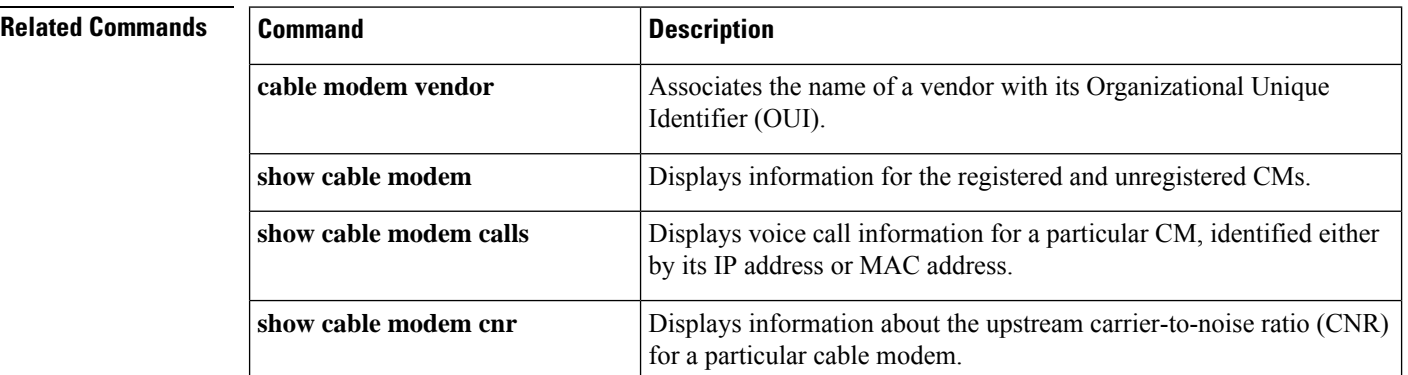

I

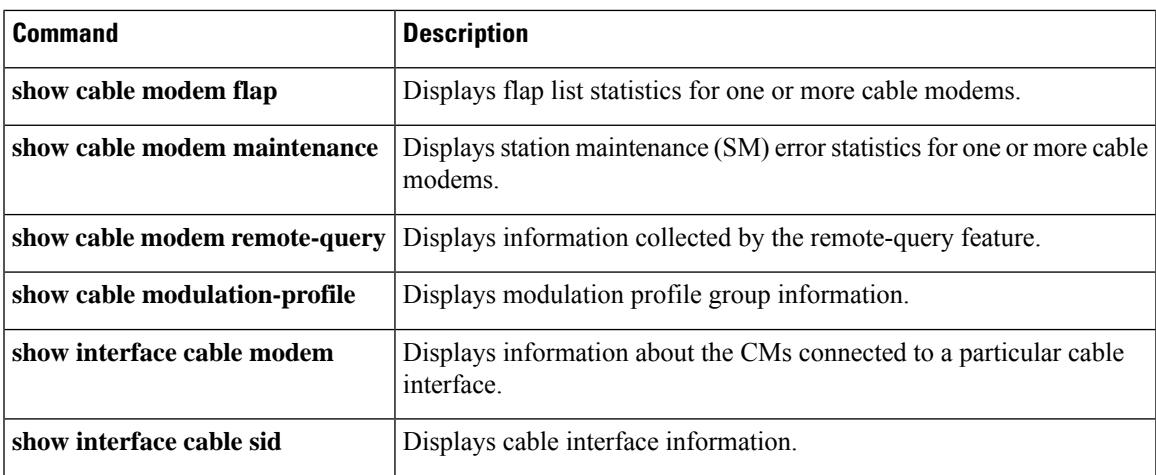

# **show cable modem errors**

To display packet header error statistics for one or more cable modems , use the **show cable modem errors** command in privileged EXEC mode.

### **Cisco uBR7100 Series and Cisco uBR7200 Series Routers**

**show cable modem** [{*ip-addressmac-address*| **cable** {*slot* /*port* |*slot* /*cable-interface-index*} [**upstream** *port* [*logical-channel-index*]] | **name** *fqdn*}] **errors**

### **Cisco uBR10012 Router**

**show cable modem** [{*ip-addressmac-address* | **cable** {*slot* /*subslot* /*port* | *slot* /*subslot* /*cable-interface-index*} [**upstream** *port* [*logical-channel-index*]] | **name** *fqdn*}] **errors**

### **Cisco cBR Series Converged Broadband Router**

**show cable modem** [{*ip-addressmac-address* | **cable** *slot* /*subslot* /*cable-interface-index* [**upstream** *port* ]}] **errors**

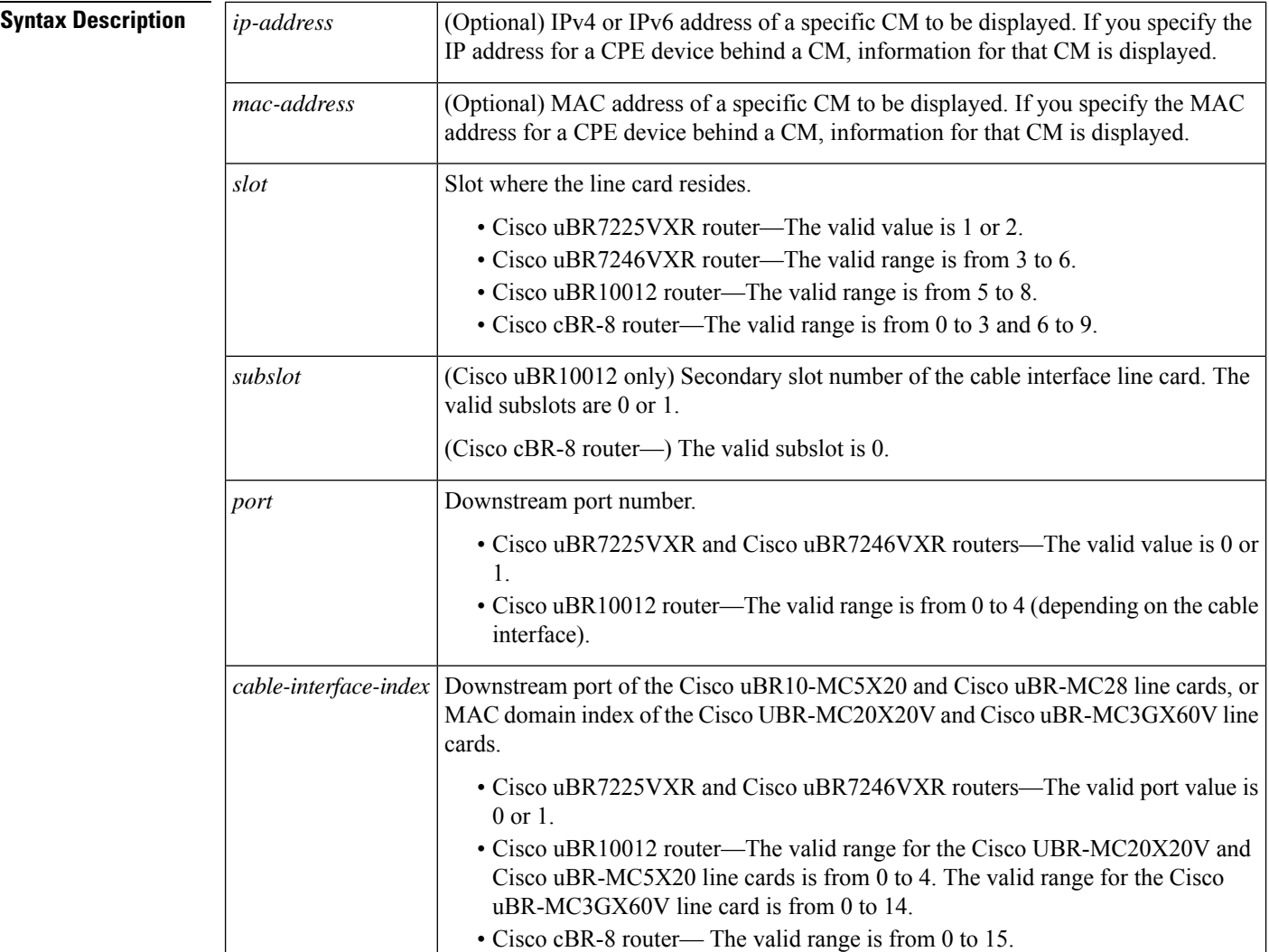

П

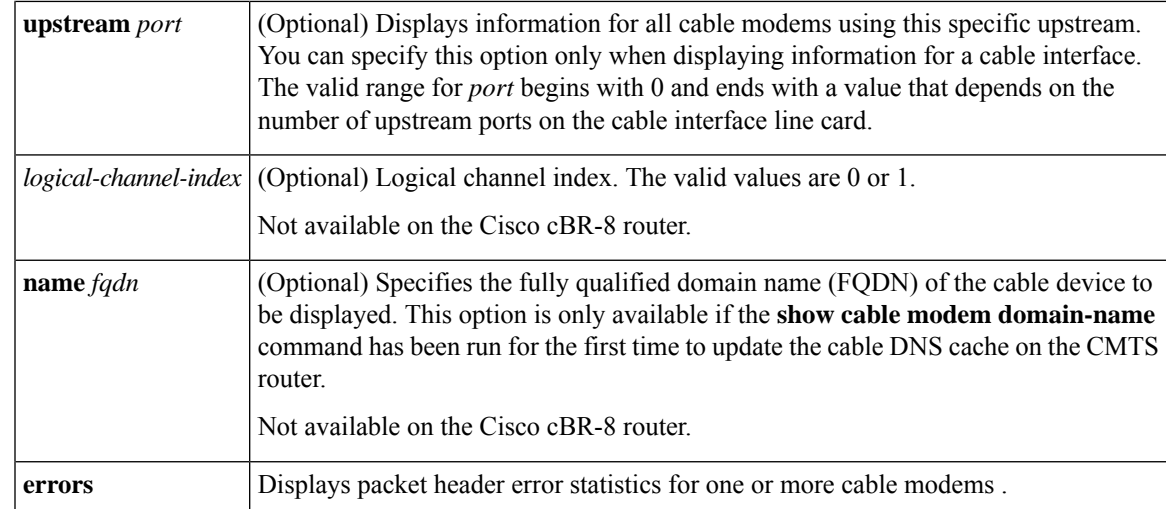

### **Command Modes**

Privileged EXEC (#)

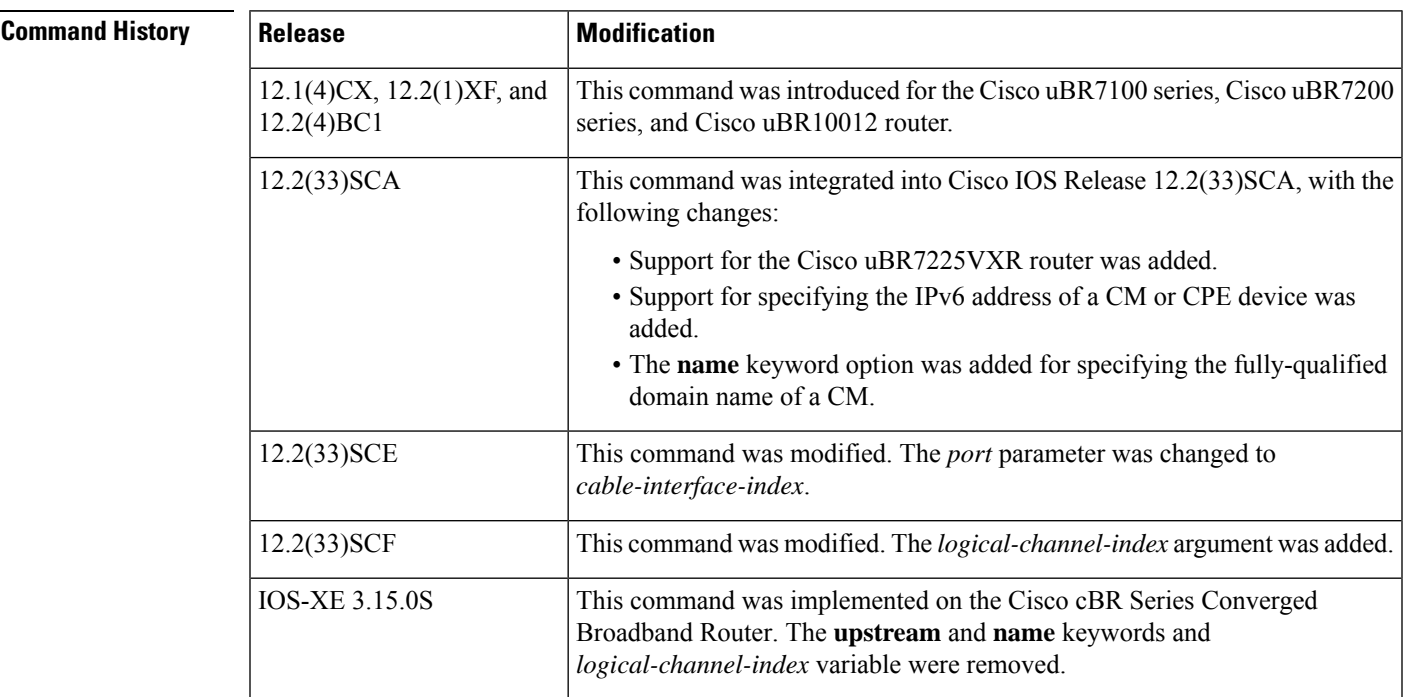

**Usage Guidelines** This command displays packet header error information for all cable modems , for all cable modems attached to a specific CMTS cable interface, or for a particular CM, as identified by its IP address or MAC address.

 $\mathbb{Q}$ 

In Cisco IOS Release 12.2(33)SCA, the **show cable modem domain-name** command must be run first on the route processor (RP) of the CMTS router before any domain name can be used as part of a cable command. **Note**

**Operation with Hot Standby Connection-to-Connection Protocol (HCCP) Configuration**

If you are using Hot Standby Connection-to-Connection Protocol (HCCP) 1+1 or 1:n (N+1) redundancy, the new primary processor after a switchover automatically creates a new database of the online cable modems. This means that the **show cable modem** *ip-address* command might not show a particular cable modem until the CMTS receives IP traffic from that cable modem. You can force IP traffic by using the **ping** *ip-address* command, and then the **show cable modem** *ip-address* command will show the cable modem. You can also display any particular cable modem by using the **show cable modem | include** *ip-address* command.

In addition, when HCCP redundancy has been configured, the Cisco IOS software automatically synchronizes the secondary, backup cards whenever the configuration is changed. The cards can also be synchronized manually, using the **hccp resync** command. When a SYNC event command is occurring, CLI commands might be very slow to respond. In particular, if you enter the **show cable modem** command at the same time a SYNC event is occurring, the command might respond produce a blank display, or it might display an error message similar to the following:

%No response from slot 6/1. Command aborted

If this occurs, wait a minute or so and retry the command.

ھکہ

In Cisco IOS Release 12.2(15)BC1 and later releases, use the **clear cable modem flap-counters** command to clear these counters. **Tip**

 $\boldsymbol{\mathcal{L}}$ 

In Cisco IOS Release 12.1(12)EC, Release 12.2(8)BC1, and later releases, you can add a timestamp to **show** commands using the **exec prompt timestamp** command in line configuration mode. **Tip**

**Examples** The following example shows sample output for the **show cable modem errors** command for all cable modems on a particular cable interface.

```
Router# show cable modem c8/1/0 errors
```
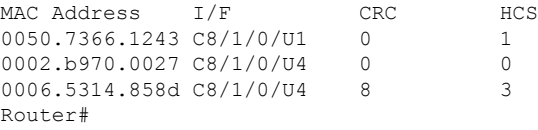

Table below describes the fields shown in the **show cable modem errors** displays:

### **Table 24: Descriptions for the show cable modem errors Fields**

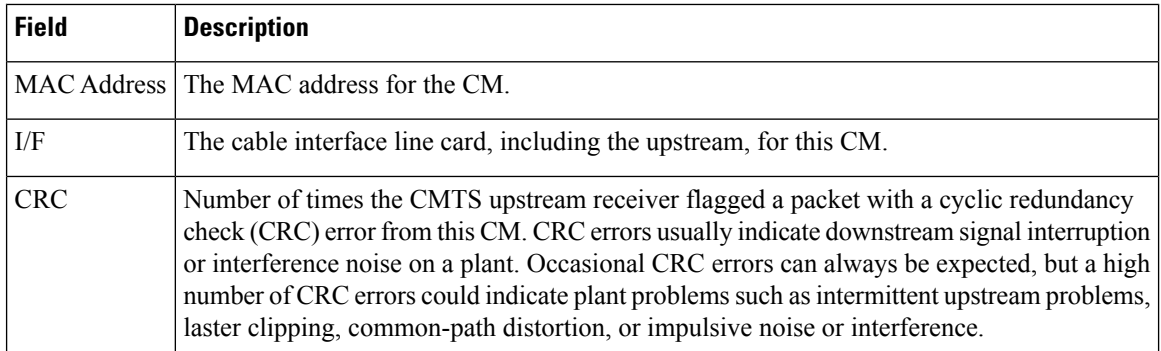

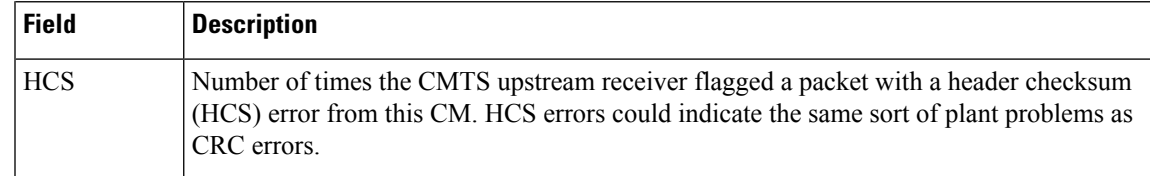

### $\overline{\text{Related} }$  **Commands**

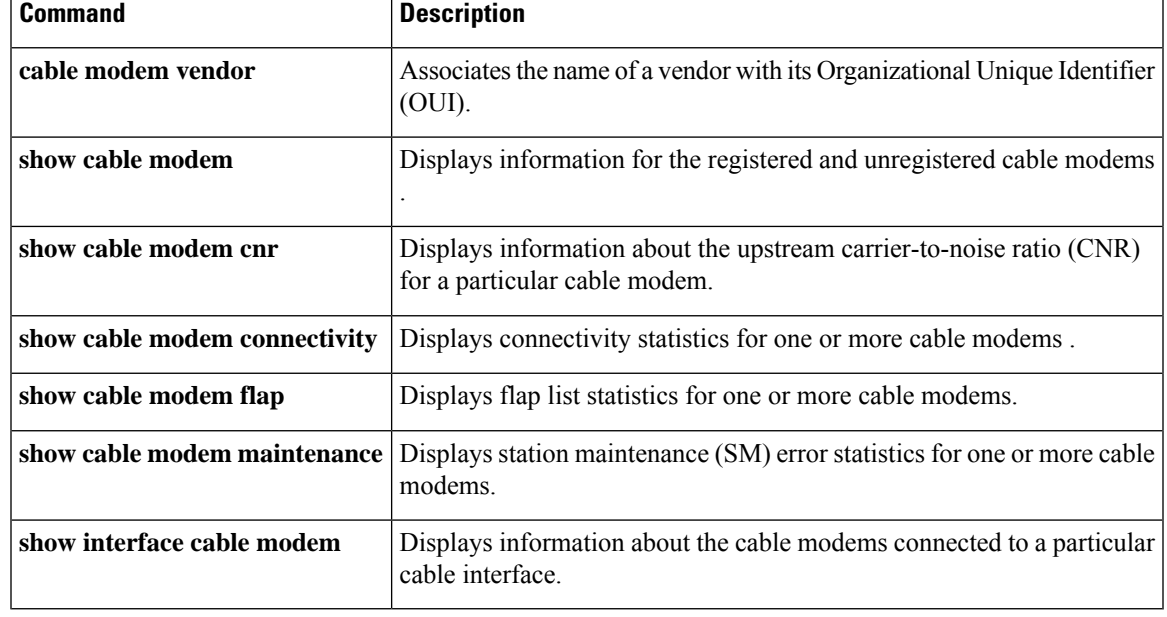

# **show cable modem extended-power**

To display the list of cable modems that are transmitting upstream data at extended power level, use the **show cable modem extended-power** command in privilege EXEC mode.

### **show cable modem extended-power**

**Syntax Description** This command has no arguments or keywords.

### **Command Modes**

Privileged EXEC (#)

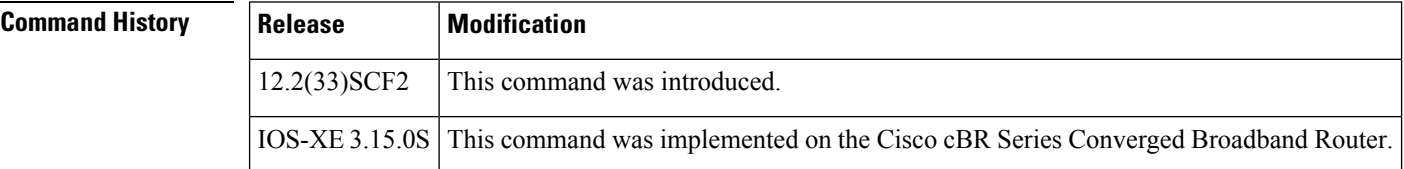

**Examples** This example shows the output of the **show cable modem extended-power** command that displays all the cable modems that are transmitting upstream data at extended power level:

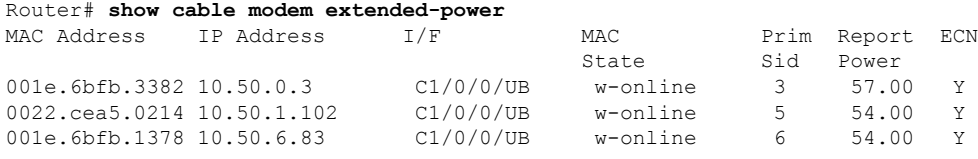

Table below describes significant fields shown in the display.

### **Table 25: show cable modem extended-power Field Descriptions**

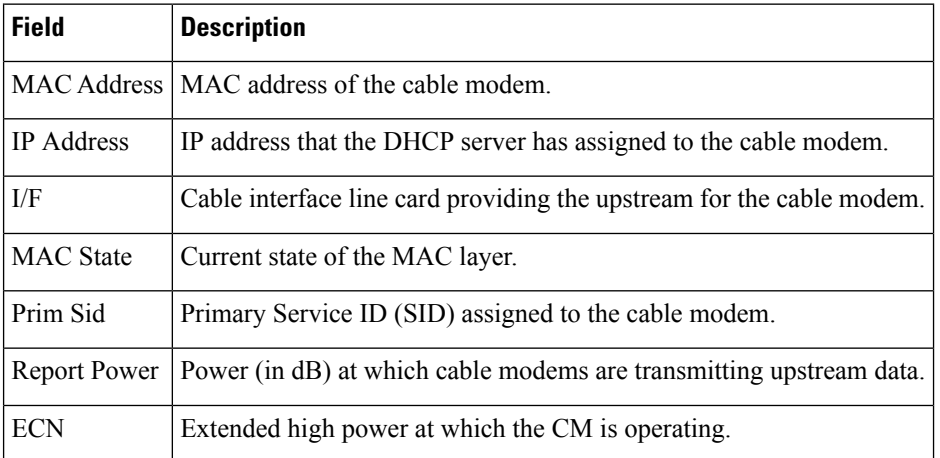

### **Related Comm**

I

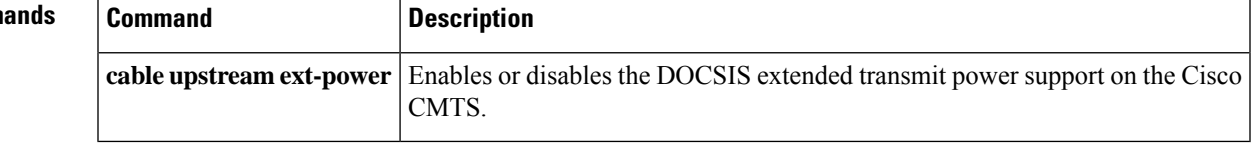

## **show cable modem fiber-node mac-domain**

To display all modems that are available in a specified fiber-node and mac domain in a service group profile, use the **show cablemodem fiber-node mac-domain** command in the privileged EXEC mode.

**show cable modem fiber-node** *fiber-node id* **mac-domain** *mac-domain id*

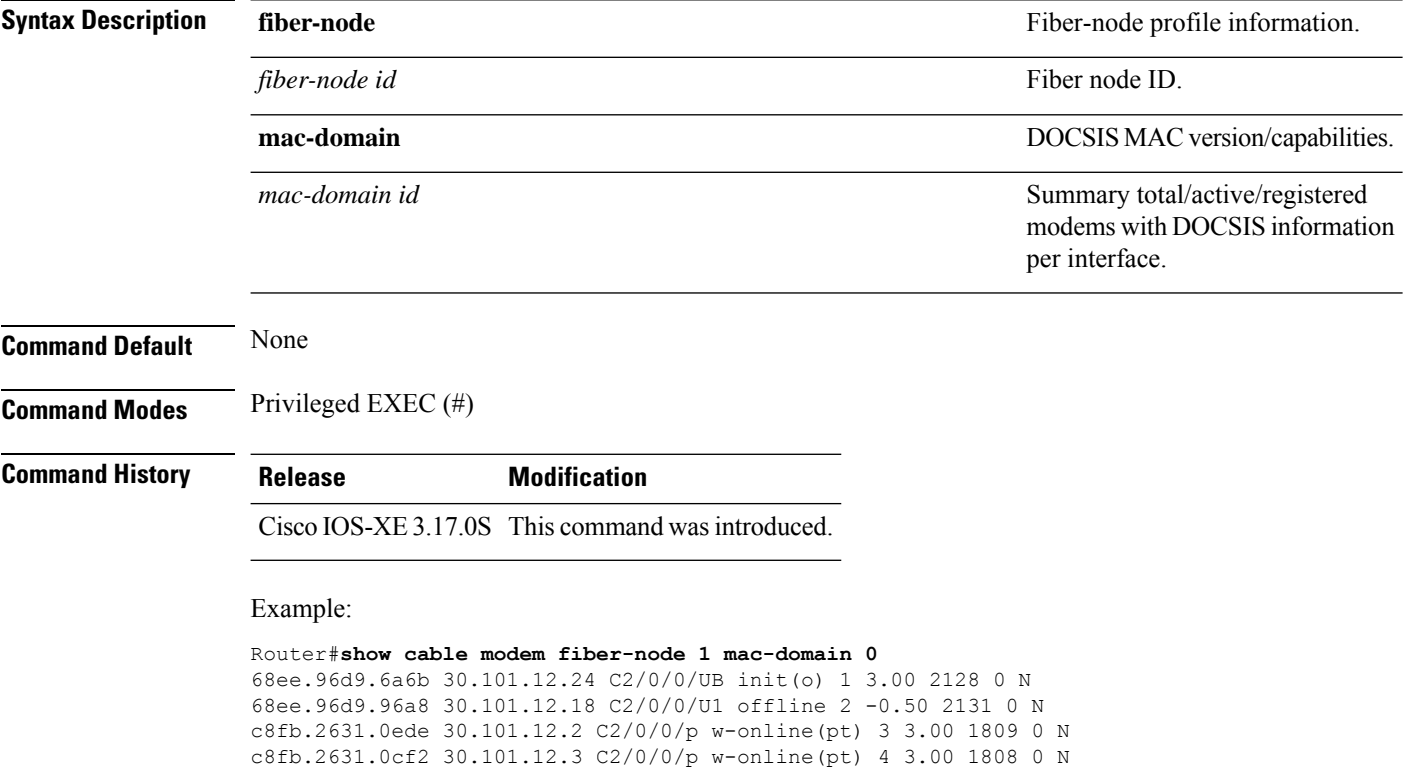

c8fb.2631.0eac 30.101.12.4 C2/0/0/p w-online(pt) 5 3.00 1811 0 N c8fb.2631.0d3a 30.101.12.5 C2/0/0/p w-online(pt) 6 3.00 1811 0 N 68ee.96d9.7772 30.101.12.14 C2/0/0/p w-online(pt) 7 3.00 2132 1 N c8fb.2631.0db6 30.101.12.7 C2/0/0/p w-online(pt) 8 3.00 1835 0 N c8fb.2631.0dc8 30.101.12.6 C2/0/0/p w-online(pt) 9 3.00 1813 0 N c8fb.2631.0ec2 30.101.12.8 C2/0/0/p w-online(pt) 10 3.00 1811 0 N c8fb.2631.0b18 30.101.12.9 C2/0/0/p w-online(pt) 11 3.50 1838 0 N c8fb.2631.0c7a 30.101.12.10 C2/0/0/p w-online(pt) 12 3.00 1813 0 N c8fb.2631.0d54 30.101.12.11 C2/0/0/p w-online(pt) 13 3.50 1835 0 N c8fb.2631.0d7a 30.101.12.12 C2/0/0/p w-online(pt) 14 3.00 1810 0 N c8fb.2631.0c86 30.101.12.13 C2/0/0/p w-online(pt) 15 3.00 1809 0 N c8fb.2631.0b1c 30.101.12.15 C2/0/0/p w-online(pt) 16 3.50 1812 0 N c8fb.2631.0c08 30.101.12.16 C2/0/0/p w-online(pt) 17 3.00 1808 0 N

68ee.96d9.7a65 3

Ш

# **show cable modem flap**

To display flap list statistics for one or more cable modems, use the **show cable modem flap** command in privileged EXEC mode.

### **Cisco uBR7100 Series and Cisco uBR7200 Series Routers**

**show cable modem** [{*ip-addressmac-address* | **cable** {*slot* /*cable-interface-index*} [**upstream** *port logical-channel-index*] | **name** *fqdn*}] **flap**

### **Cisco uBR10012 Router**

**show cable modem** [{*ip-addressmac-address* | **cable** {*slot* /*subslot*/*cable-interface-index*} [**upstream** *port logical-channel-index*] | **name** *fqdn*}] **flap mtc**

### **Cisco cBR Series Converged Broadband Router**

**show cable modem** [{*ip-addressmac-address* | **cable** {*slot* /*subslot*/*cable-interface-index*} [**upstream** *port*]}] **flap**

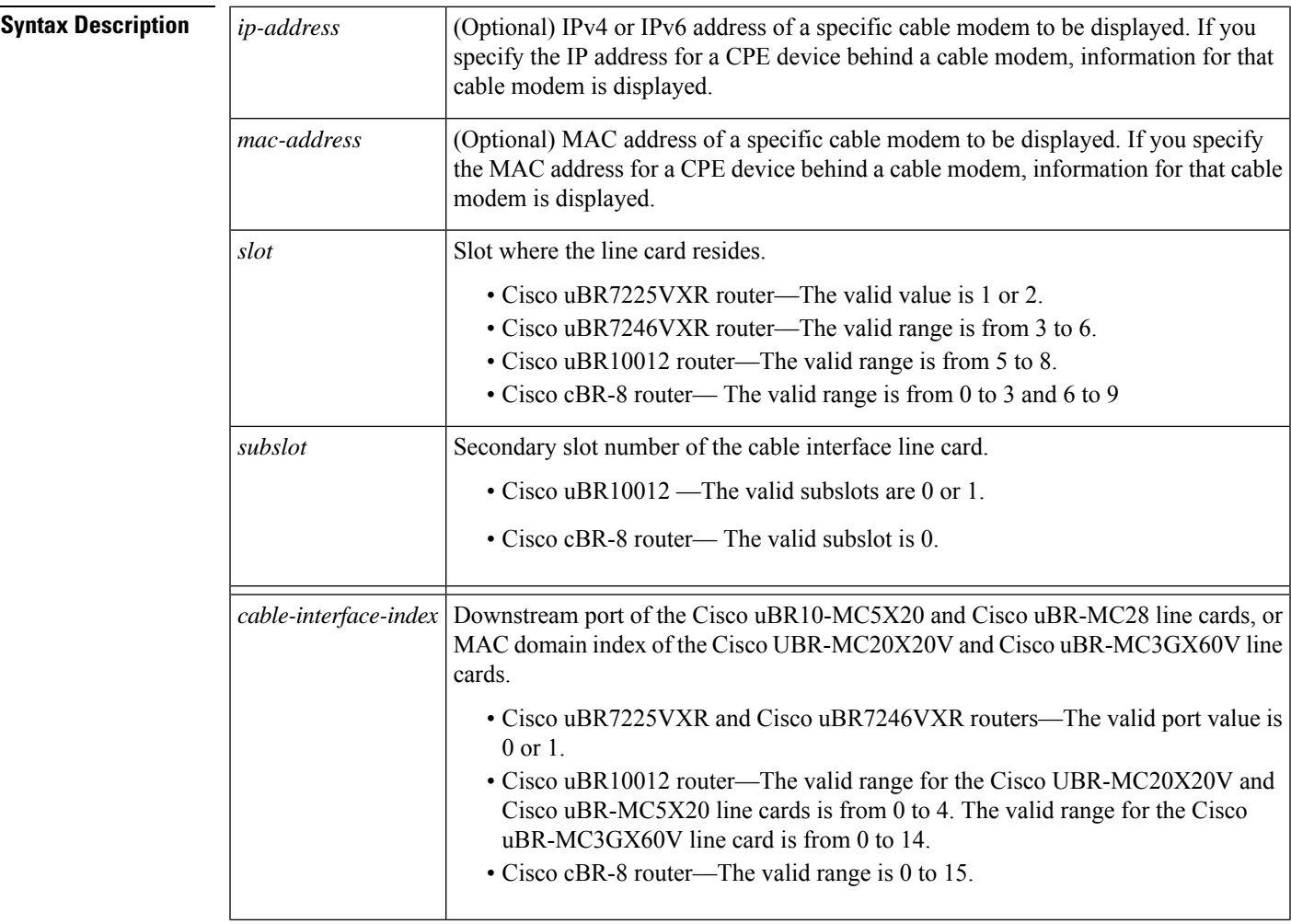

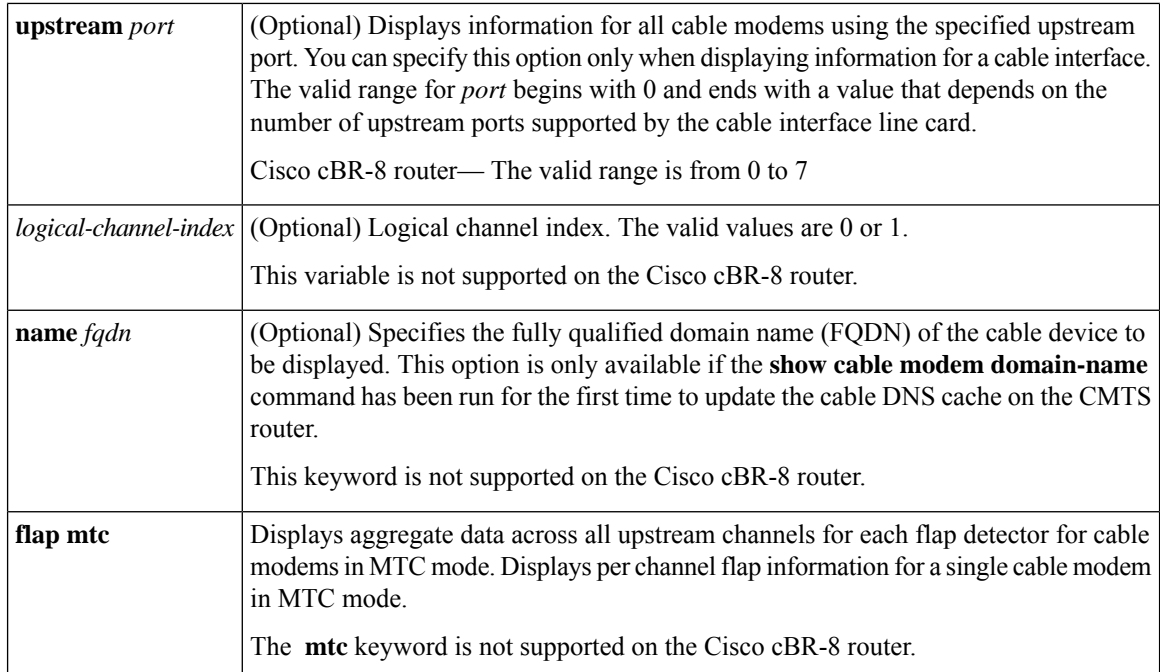

### **Command Modes**

Privileged EXEC (#)

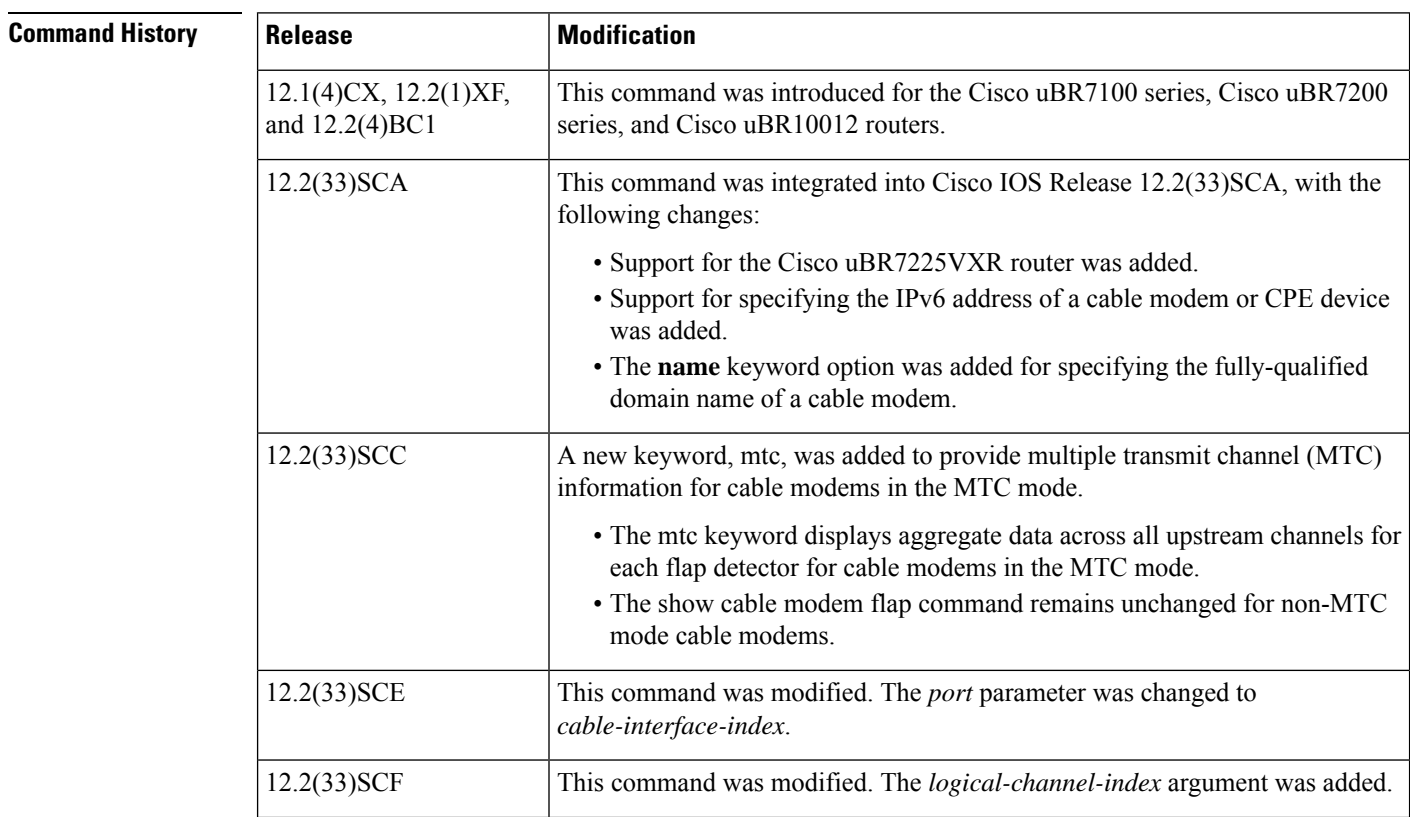

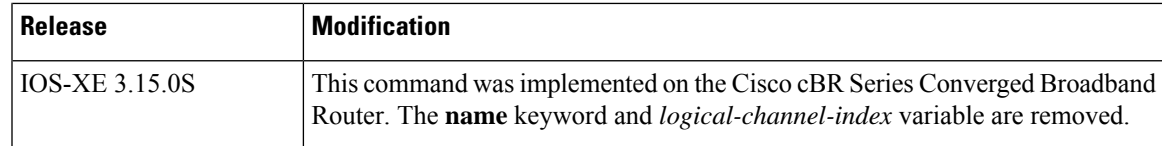

**Usage Guidelines** This command displays information about the flap list activity for one or more cable modems. Unlike the **show cable flap-list** command, the **show cable modem flap** command displays flap counters of a cable modem irrespective of the plant condition.

**Note**

In Cisco IOS Release 12.2(33)SCA, the **show cable modem domain-name** command must be run first on the route processor (RP) of the CMTS router before any domain name can be used as part of a cable command.

### **Operation with Hot Standby Connection-to-Connection Protocol (HCCP) Configuration**

If you are using Hot Standby Connection-to-Connection Protocol (HCCP) 1+1 or 1:n (N+1) redundancy, the new primary processor after a switchover automatically creates a new database of the online cable modems. This means that the **show cable modem** *ip-address* command might not show a particular cable modem until the CMTS receives IP traffic from that cable modem. You can force IP traffic by using the **ping** *ip-address* command, and then the **show cable modem** *ip-address* command will show the cable modem. You can also display any particular cable modem by using the **show cable modem | include ip-address** command.

In addition, when HCCP redundancy has been configured, the Cisco IOS software automatically synchronizes the secondary, backup cards whenever the configuration is changed. The cards can also be synchronized manually, using the **hccp resync** command. When a SYNC event command is occurring, CLI commands might be very slow to respond. In particular, if you enter the **show cable modem** command at the same time a SYNC event is occurring, the command might respond produce a blank display, or it might display an error message similar to the following:

%No response from slot 6/1. Command aborted

If this occurs, wait a minute or so and retry the command.

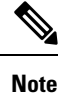

In Cisco IOS Release 12.1(12)EC, Release 12.2(8)BC1, and later releases, you can add a timestamp to **show** commands using the **exec prompt timestamp** command in line configuration mode.

For cable modems in MTC mode, the show cable modem flap command will display aggregate data across all upstream channels for each flap detector. However, for a single MTC cable modem, the show cable modem flap command will display per channel flap information.

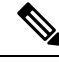

The output of the **show cable modem flap** command will remain unchanged for non-MTC mode cable modems. **Note**

**Examples** This example shows the output for the **show cable modem flap** command on a Cisco CMTS router:

Router# **show cable modem flap**

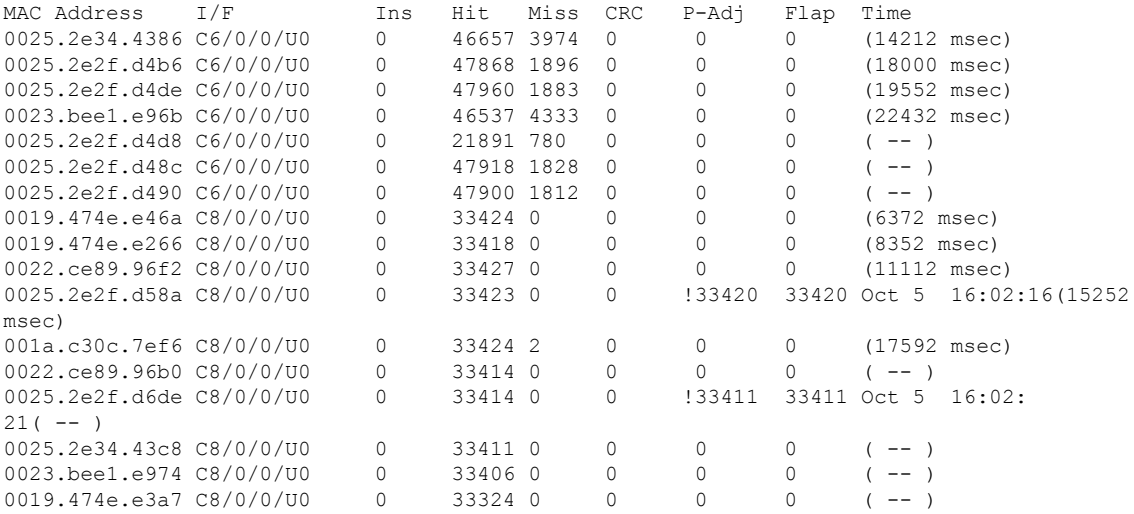

This example shows the output for the **show cable modem flap** command for all cable modems on a specific cable interface:

#### Router# **show cable modem c6/0/0 flap**

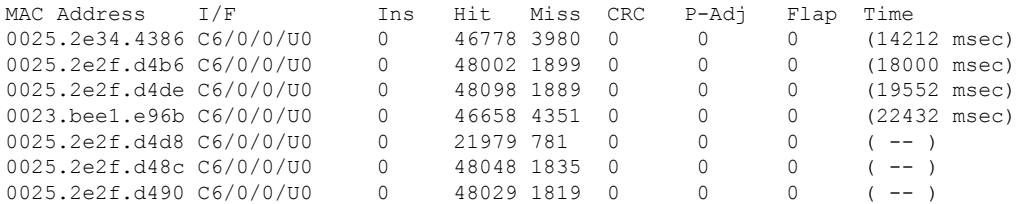

This example shows the output for the **show cable modem flap** command for a particular cable modem:

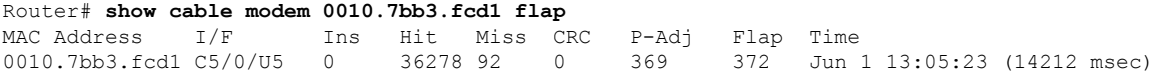

This example shows the output of the **show cable modem flap** command for all cable modems in the MTC mode on a specific cable interface:

### Router# **show cable modem c5/0/0 flap**

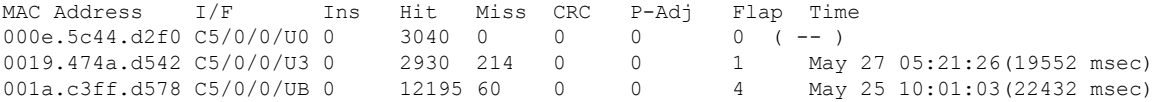

This example shows the output of the **show cable modem flap** on the Cisco cBR-8 router:

#### Router#**show cable modem flap**

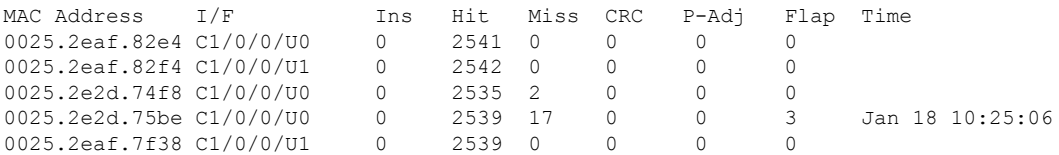

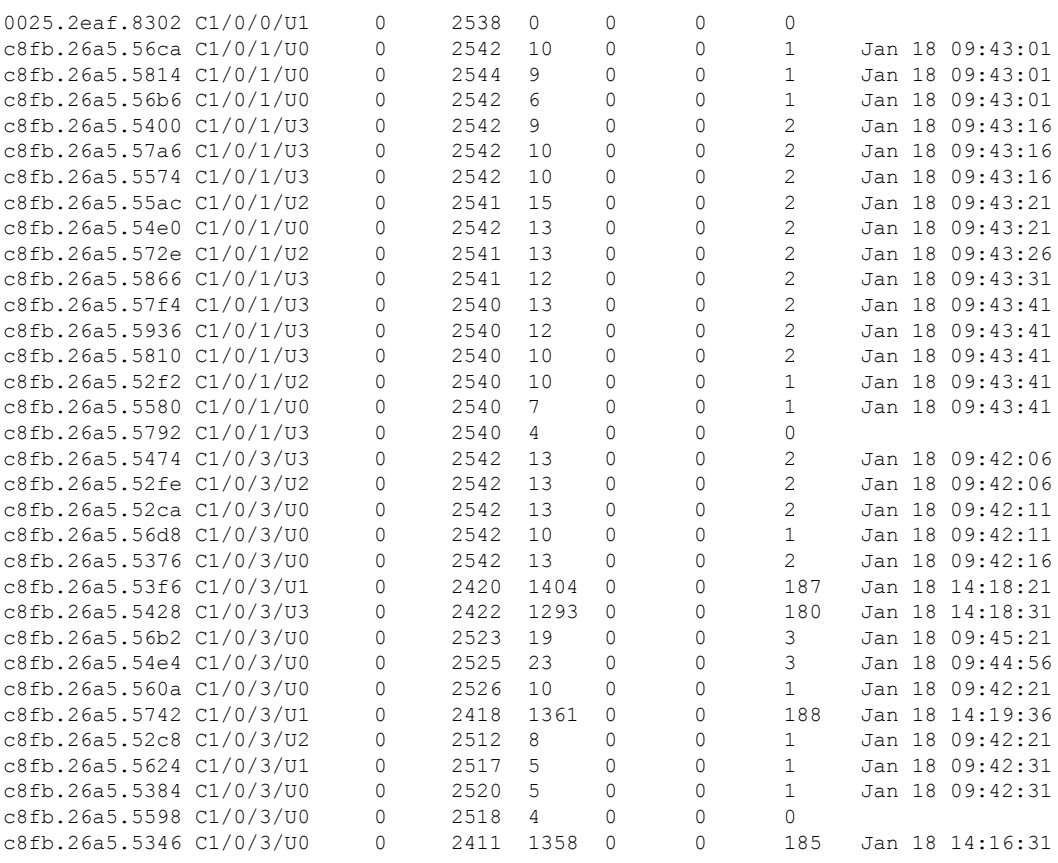

Router#

This example shows the output for the **show cable modem flap** command for a particular cable modem on the Cisco cBR-8 router:

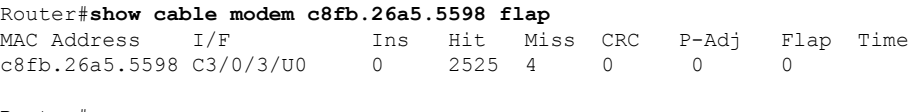

Router#

Table below describes the significant fields shown in the display:

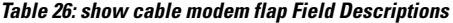

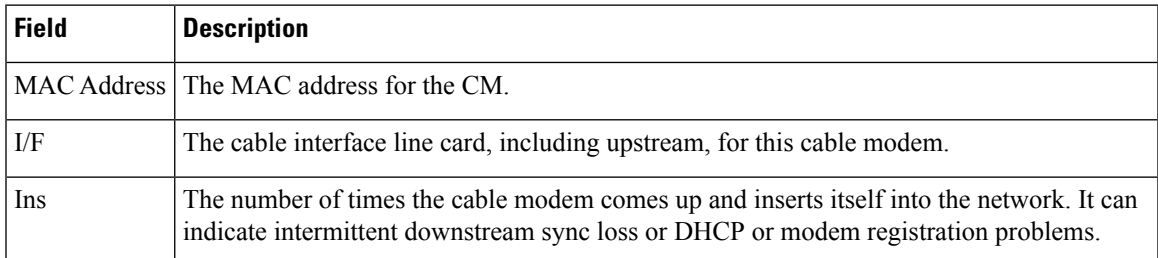

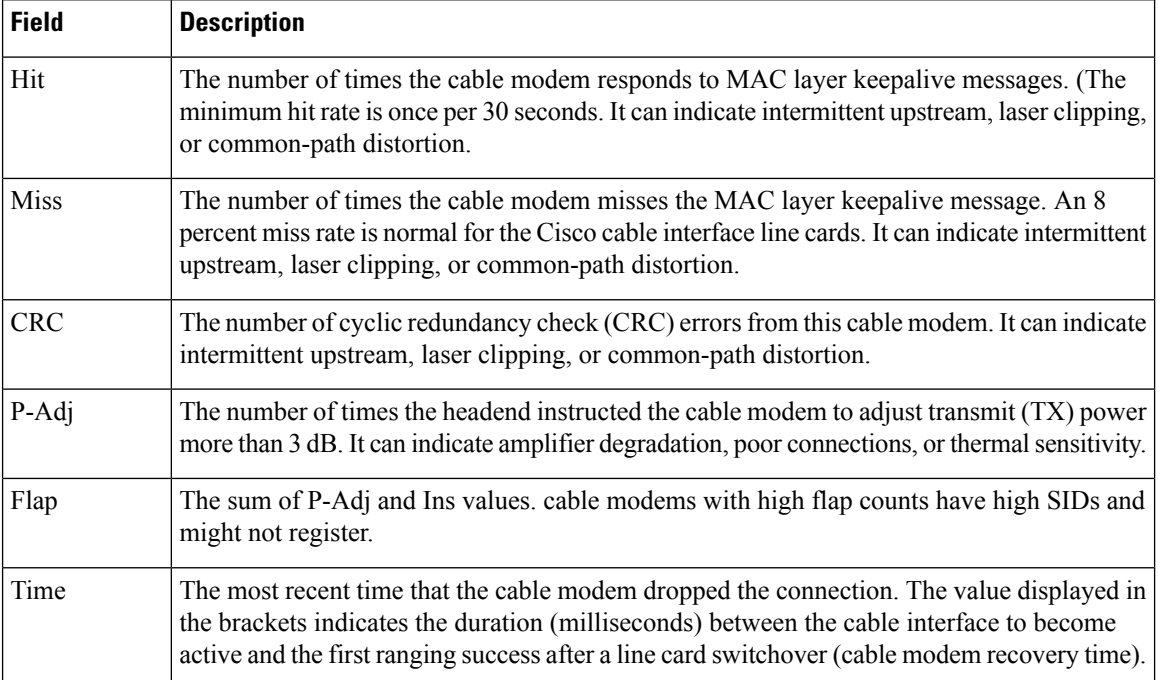

### $\overline{\text{Related Commands}}$

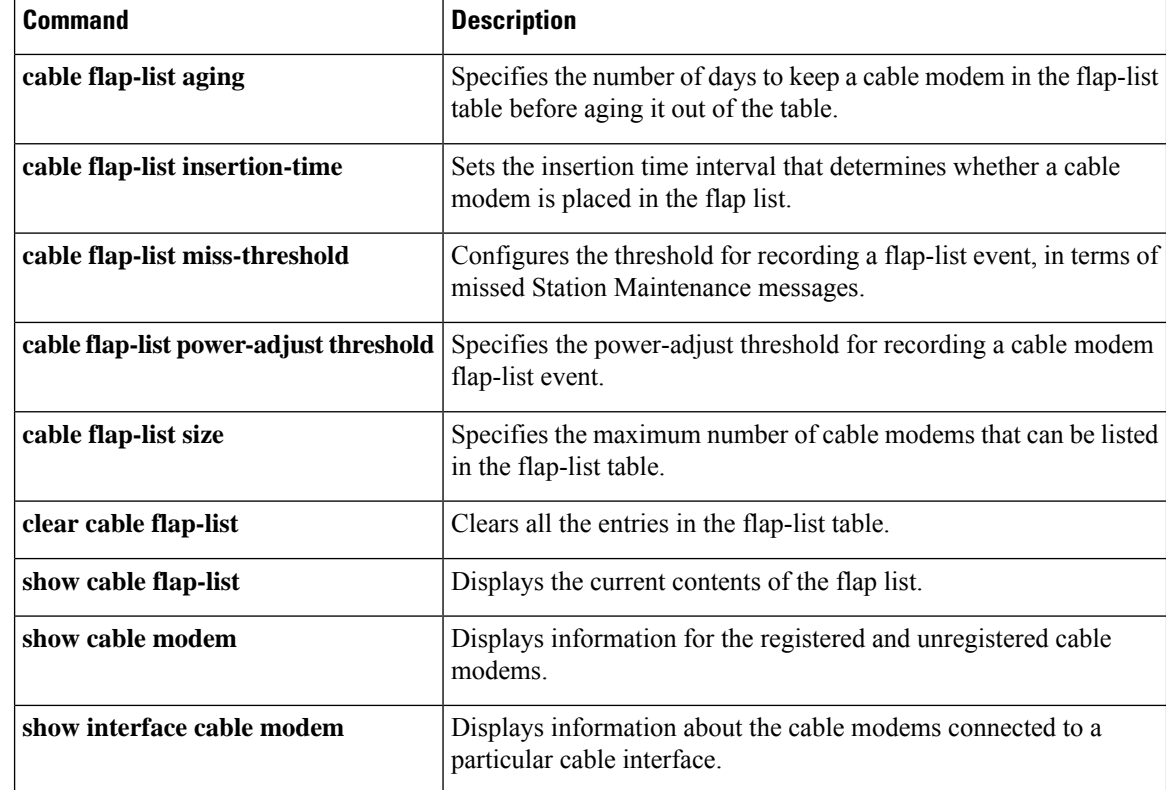

П

## **show cable modem internal load-balance**

To display the load balance debug information for a cable modem, use the **show cable modem internal load-balance** command in privileged EXEC mode.

**showcablemodem***mac-address***internal load-balance**

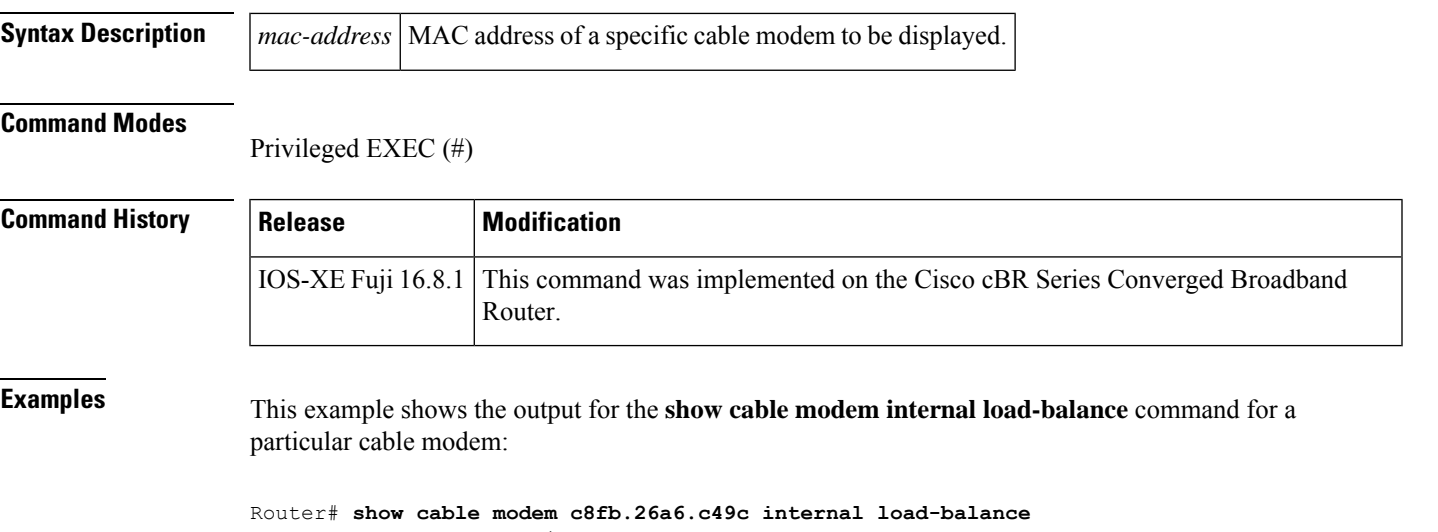

```
Modem Hardware Information :
----------------------------
CM MAC Address : c8fb.26a6.c49c
CM MAC Version : DOC3.0
CM Wideband Capable : Y
Modem CMTS Status Information :
  -------------------------------
Modem Status : {Modem= online(pt), Security=assign(tek)}<br>Modem US Bonding Mode : Single-Channel
Modem US Bonding Mode
Modem DS Bonding Mode : Single-Channel
Modem US Channels Information :
-------------------------------
Upstream Host Interface, TCS : Cable3/0/1 0x4
UDC Enabled : N
US Frequency Range Capability : Standard (5-42 MHz)
Extended Upstream Transmit Power : 0dB
Multi-Transmit Channel Mode : N
Upstream Channel : US2
Modem DS Channels Information :
-------------------------------
Downstream Channel DCID RF Channel : 6 3/0/0:5 (SC-QAM)
Primary Downstream : Do3/0/0:5 (RfId : 24581)
Modem Load-Balance Information In CMTS Config :
-----------------------------------------------
CMTS CFG CM Restricted to RLBG : FALSE
CMTS CFG CM Restricted to RLBG Static : FALSE
CMTS CFG CM Excluded from Being Assigned to DOSIS LBG : FALSE
CMTS CFG CM Excluded from Being Assigned to DOSIS LBG : FALSE
CMTS CFG CM Restricted to RLBG Dynamic : FALSE
Modem Load-Balance Information In CM Config File :
--------------------------------------------------
CFG LB group ID in config file : N/A
CFG Service Type ID in config file :
```

```
CFG LB policy ID in config file : 0<br>CFG Required DS Attribute Mask : 0x0
CFG Required DS Attribute Mask : 0x0<br>CFG Forbidden DS Attribute Mask : 0x0
CFG Forbidden DS Attribute Mask
CFG Required US Attribute Mask : 0x0<br>CFG Forbidden US Attribute Mask : 0x0
CFG Forbidden US Attribute Mask
Modem Load-Balance Information Applied :
----------------------------------------
LB group ID assigned
LB Service Type ID :
LB Tag :
LB policy ID : 0<br>
LB priority : 0<br>
LB Last CM Operation : LB_NO_SKIP
LB priority
LB Last CM Operation : LI<br>
LB Last Counts State : 4
LB Last Counts State
LB Balance Status DS : LB NO SKIP
LB Balance Status US : LB NO SKIP
LB Channel History :
Modem D30 LB Status Information :
---------------------------------
LB Failures Info :
     LB Failures US : 0
      LB Failures DS : 0
LB Debug Variables :
    LB triggered dxc : 0
     LB target rcc id : 0
     LB target rfid : 4294967295
     LB group id : 2147557888
     LB reg group id : 0
     LB priority : 0<br>LB policy id : 0
     LB policy_id
     LB reg_policy_id : 0
```
П

# **show cable modem ipv6**

To display IPv6 information for specified cable modems (CMs) and customer premise equipment (CPE) behind a CM on a Cisco CMTS router, use the **show cable modem ipv6** command in privileged EXEC mode.

### **Cisco uBR7246VXR Router and Cisco uBR7225VXR Router**

**show cable modem** [{*ip-addressmac-address*| **cable** {*slot*/*port*|*slot*/*cable-interface-index*} [**upstream** *port* [*logical-channel-index*]] | **name** *fqdn*}] **ipv6** [{**cpe** | **prefix** | **registered** | **unregistered**}]

### **Cisco uBR10012 Router**

**show cable modem** [{*ip-addressmac-address* | **cable** {*slot*/*subslot*/*port* | *slot*/*subslot*/*cable-interface-index*} [**upstream** *port* [*logical-channel-index*]] |**name** *fqdn*}] **ipv6** [{**cpe** | **prefix** | **registered** | **unregistered**}]

### **Cisco cBR-8 Converged Broadband Router**

**show cable modem** [{*ip-addressmac-address*| **cable** *slot*/*subslot*/*cable-interface-index* }] **ipv6** [{**prefix** | **registered** | **summary** | **unregistered**}]

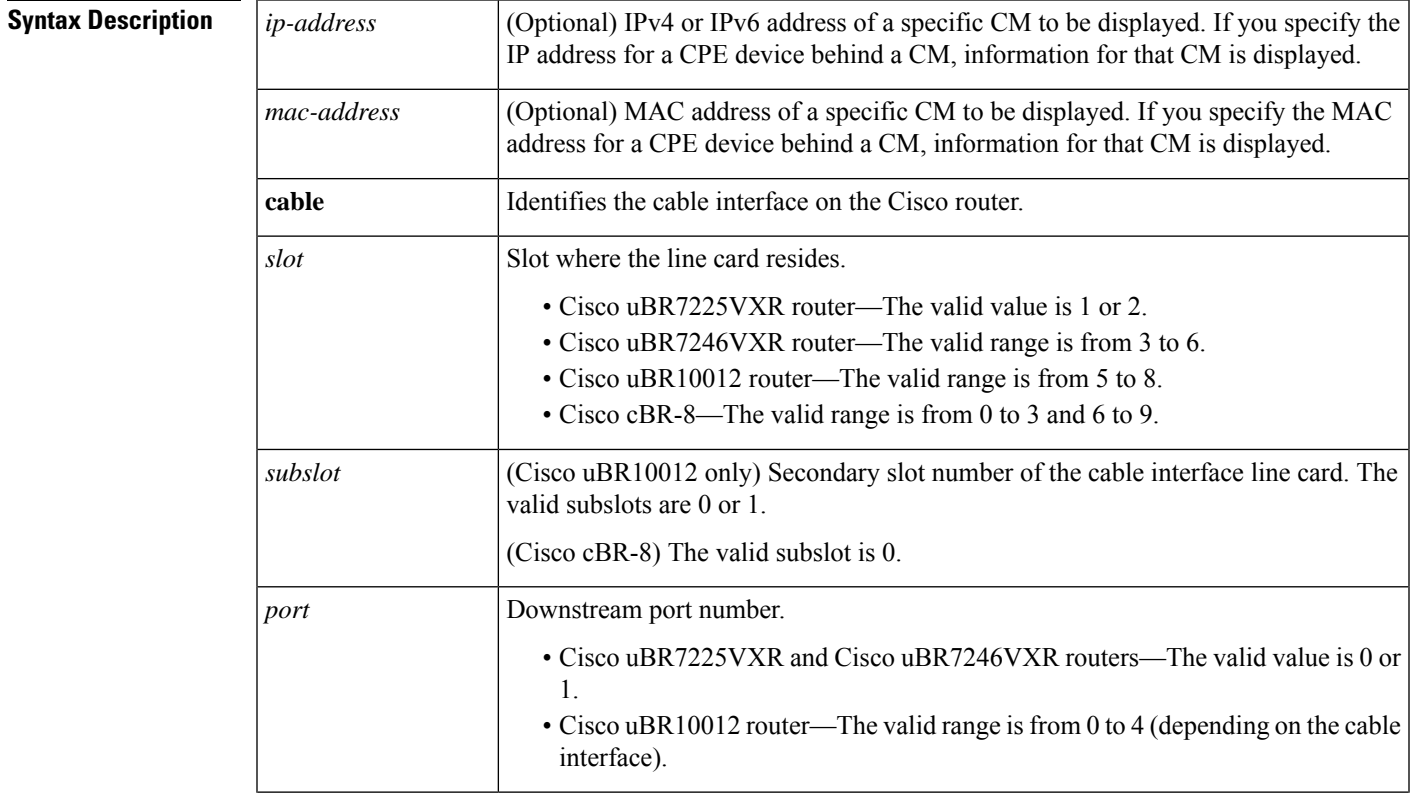

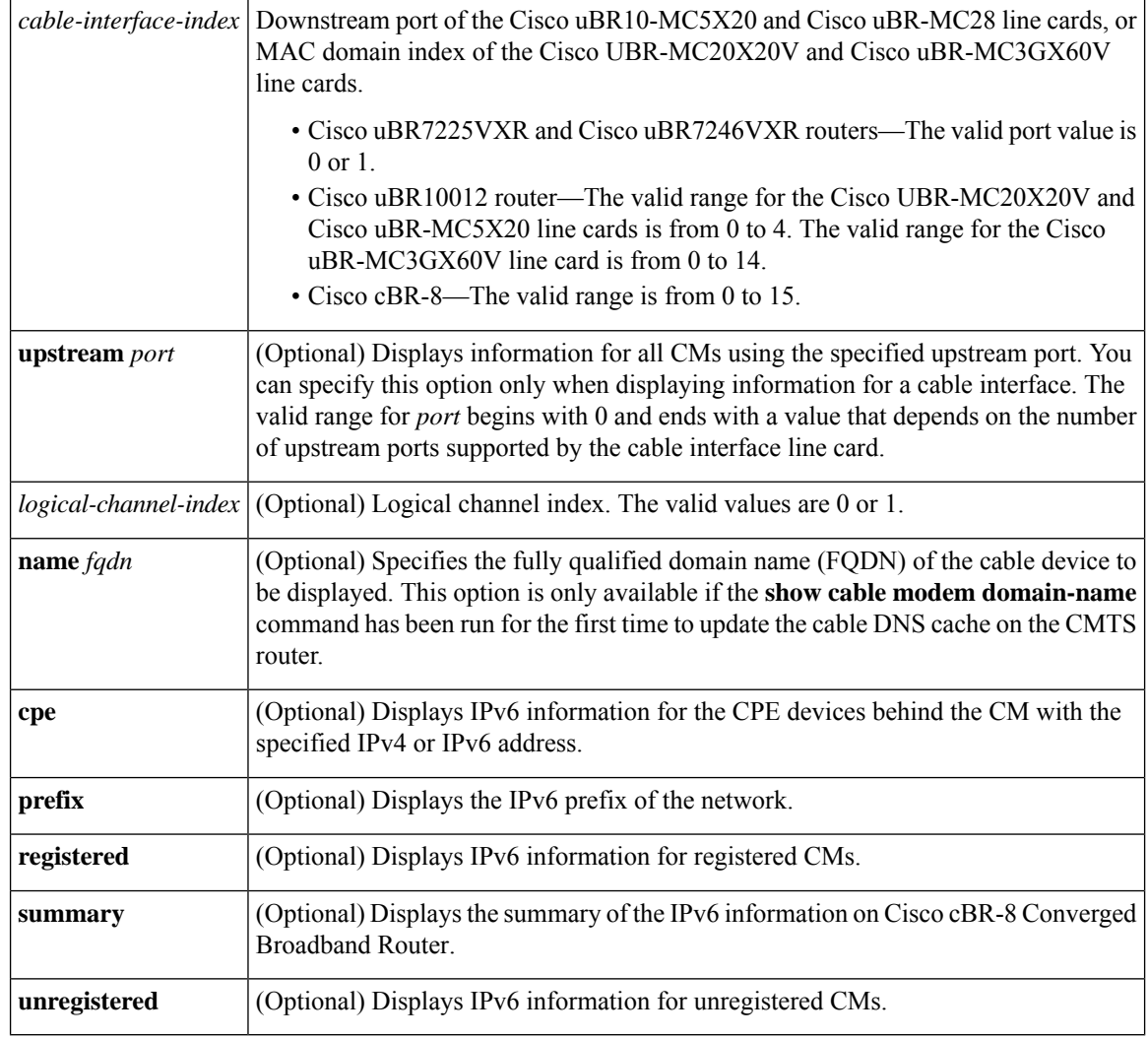

### **Command Modes**

Privileged EXEC (#)

## $$

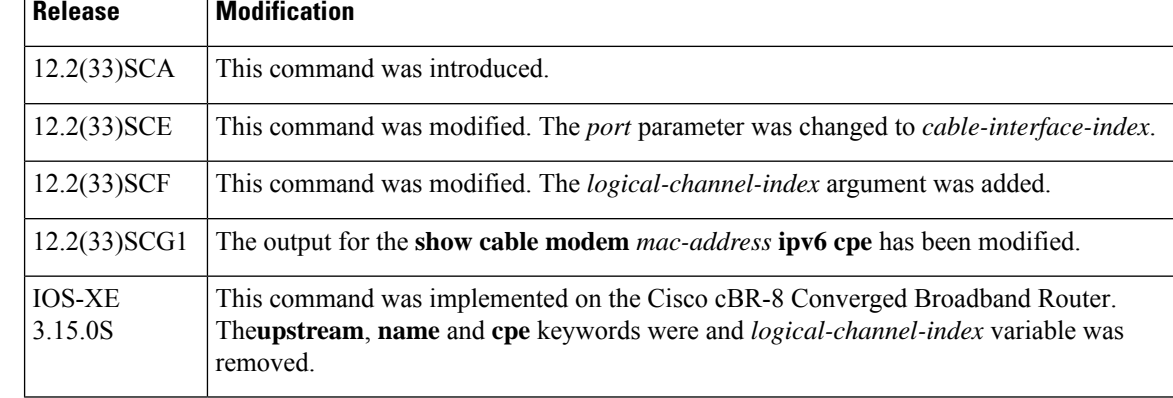

**Usage Guidelines** Use the **show cable modem ipv6** command without any options to display IPv6 information for all CMs on the CMTS router.

> Using the keyword options, you can display IPv6 information by IP address (IPv4 or IPv6) of a particular CM, for all CMs associated with a specified cable interface, by MAC address of a CM, or by domain name of a CM.

**Note**

In Cisco IOS Release 12.2(33)SCA, the **show cable modem domain-name** command must be run first on the route processor (RP) of the Cisco CMTS router before any domain name can be used as part of a cable command.

To display the number of CPEs behind a CM, use the **show cable modem ipv6 registered** command.

To display CPE information behind a specific CM, use the **show cable modem** *mac-address* **ipv6 cpe** command.

## **Examples IPv6 Information for all CMs**

The following example shows sample output for the **show cable modem ipv6** command for all CMs on the Cisco CMTS routers, listing the devices by their MAC and IP addresses and displaying the associated domain name:

```
Router# show cable modem ipv6
MAC Address Type Interface Mac State D/IP IP Address
0004.27a5.b761 B/D C6/0/2/U1 online N ---
0007.0e01.d9a1 B/D C6/0/2/U0 online N ---<br>0006.2854.7275 R/D C6/0/2/U1 online Y 200
                                 online Y 2001:0DB8:3800:80B:7565:5B87:1D7D:5AD5
```
IPv6 prefix information for all CMs

The following example shows sample output for the **show cable modem ipv6 prefix** command for all CMs on the Cisco CMTS routers:

```
Router# show cable modem ipv6 prefix
Device Type: B - CM Bridge, R - CM Router
IP Assignment Method: D - DHCP
MAC Address Type D/IP IPv6 prefix
0006.2854.7275 R/D Y 2001:ODB8:3800:80C::/64
```
Starting with Cisco IOS Release12.2(33)SCG1, the output for the **show cable modem ipv6 prefix** command displays multiple IPv6 prefix assigned. The D/IP field is not supported. The following example shows the sample output for the **show cable modem ipv6 prefix** command for all CMs on the Cisco CMTS router:

```
Router#
show cable modem ipv6 prefix
Load for five secs: 1%/0%; one minute: 1%; five minutes: 1%
Time source is hardware calendar, *06:36:53.075 UTC Thu Aug 2 2012
Device Type: B - CM Bridge, R - CM Router
IP Assignment Method: D - DHCP
MAC Address Type IPv6 prefix
0023.bed9.4c91 R/D 2001:40:1012::/64
              R/D 2001:40:2012:1::/64
0000.002e.074c R/D 2001:40:1012:8::/64
              R/D 2001:40:2012:1D::/64
```
0000.002e.074b R/D 2001:40:1012:23::/64 R/D 2001:40:2012:1C::/64 0000.002e.074a R/D 2001:40:1012:22::/64 R/D 2001:40:2012:1B::/64

Starting with Cisco IOS Release12.2(33)SCG1, the following example shows sample output for the **show cable modem** *mac-address* **ipv6prefi**x command for multiple IPv6 prefixes assigned to CPEs behind a CM with a specific MAC address on the Cisco CMTS router:

```
Router#
show cable modem 0023.bed9.4c8e ipv6 prefix
Load for five secs: 0%/0%; one minute: 1%; five minutes: 1%
Time source is hardware calendar, *06:37:22.335 UTC Thu Aug 2 2012
Device Type: B - CM Bridge, R - CM Router
IP Assignment Method: D - DHCP
MAC Address Type IPv6 prefix
0023.bed9.4c91 R/D 2001:40:1012::/64
              R/D 2001:40:2012:1::/64
```
**Example of the show cable modem ipv6 Command for all Registered CMs**

The following example shows sample output for the **show cable modem ipv6 registered** command for all registered CMs on the Cisco CMTS router:

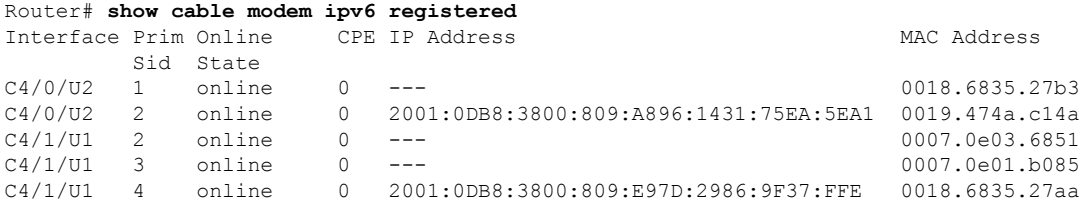

### **Example of the show cable modem ipv6 cpe Command for all CMs**

The following example shows sample output for the **show cable modem ipv6 cpe** command for all CMs on the Cisco CMTS router:

```
Router# show cable modem 0019.474a.c14a ipv6 cpe
MAC Address IP Address Domain Name
```
0005.0052.2c1d 2001:420:3800:809:48F7:3C33:B774:9185

Starting with Cisco IOS Release12.2(33)SCG1, the following example shows sample output for the **show cable modem** *mac-address* **ipv6** cpe command for registered CMs on the Cisco CMTS router:

```
Router# show cable modem 0023.bed9.4c8e ipv6 cpe
Load for five secs: 0%/0%; one minute: 1%; five minutes: 1%
Time source is hardware calendar, *06:37:20.439 UTC Thu Aug 2 2012
MAC Address IP Address
0023.bed9.4c91 2001:40:3:4:200:5EB7:BB6:C759
              2001:40:3:4:210:D73B:7A50:2D05
```
Table below describes the significant fields shown in the display.

**Table 27: show cable modem ipv6 Field Descriptions**

| Field | Description                         |
|-------|-------------------------------------|
|       | MAC Address MAC address of this CM. |

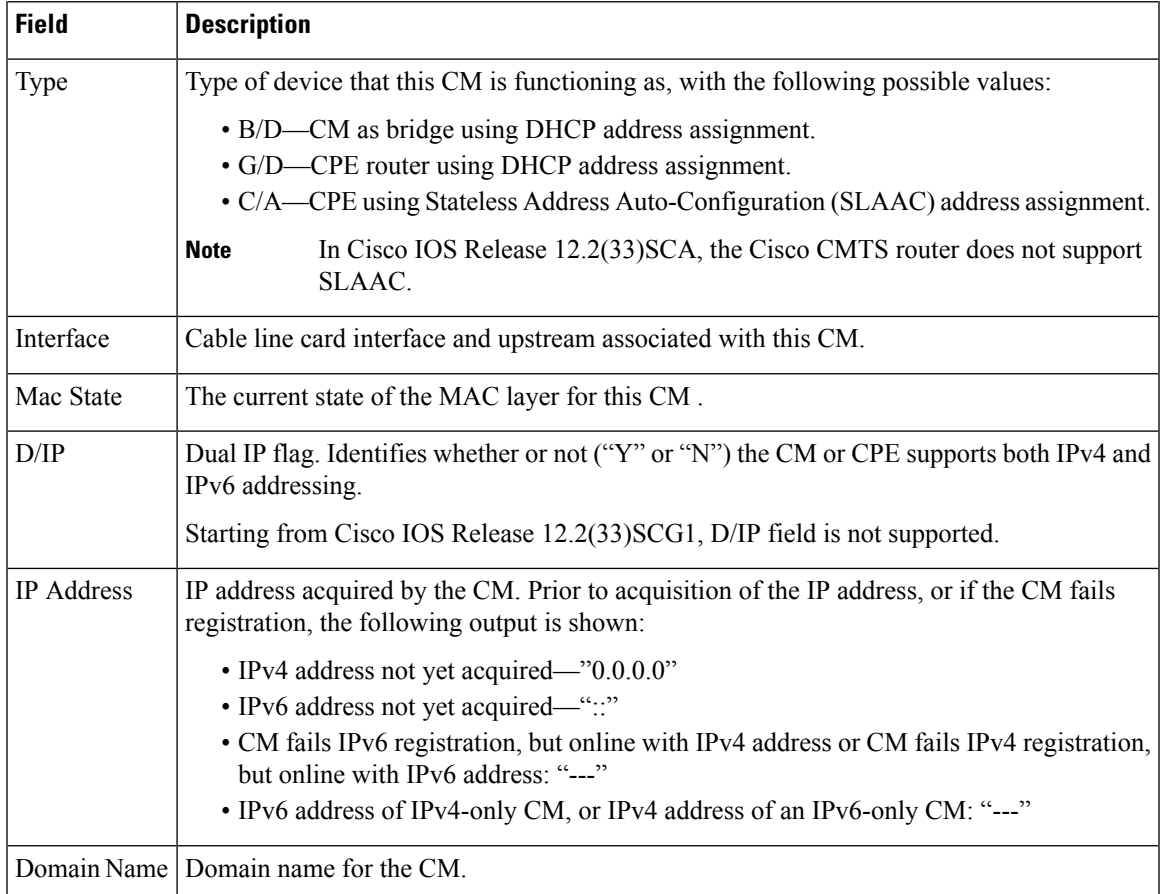

Table below shows the possible values for the MAC state field:

### **Table 28: Descriptions for the MAC State Field**

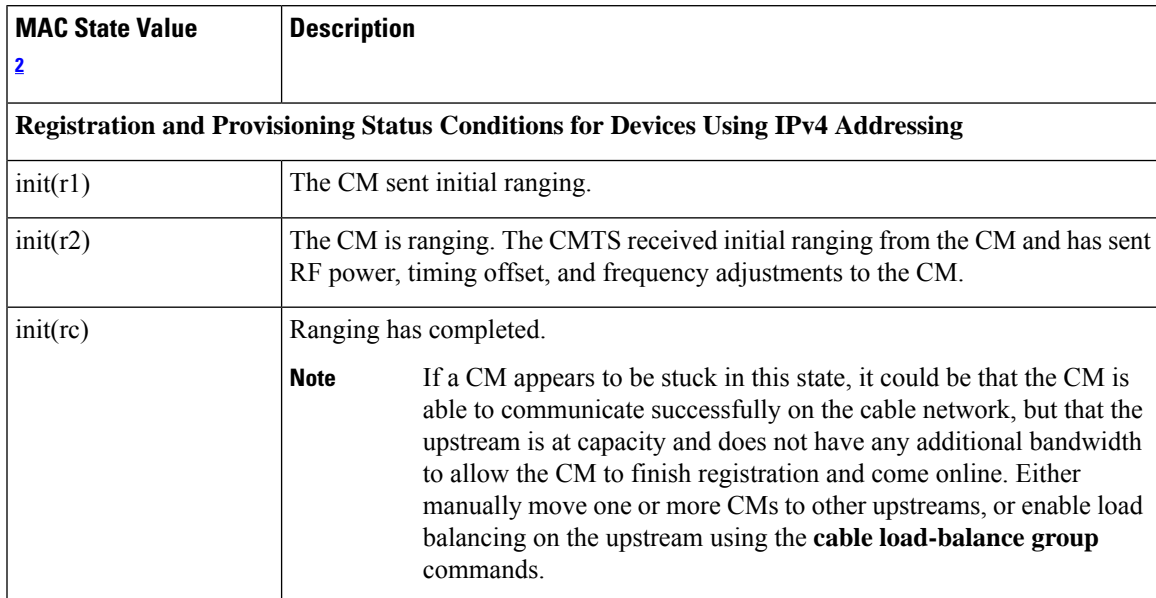

I

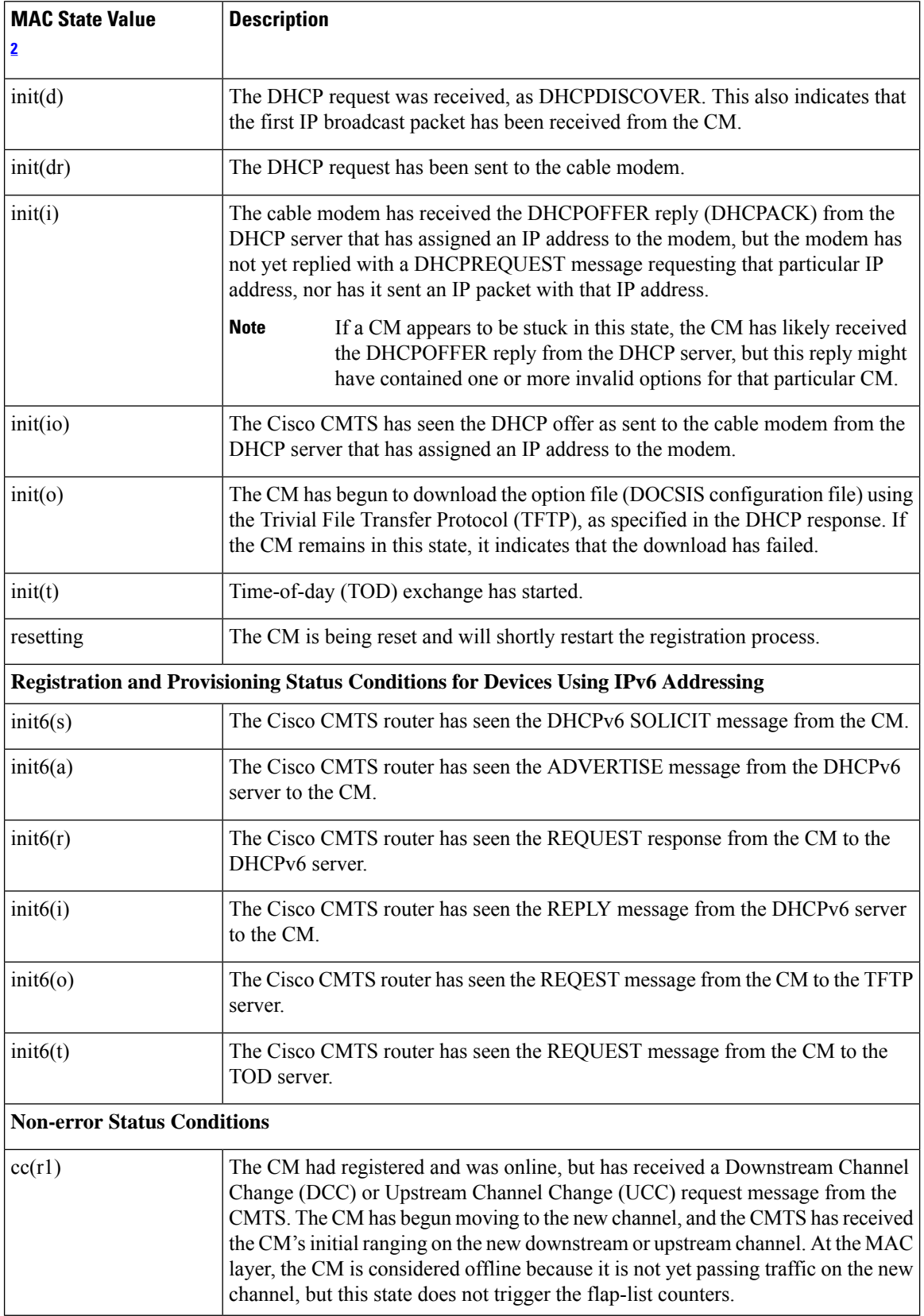
$\mathbf I$ 

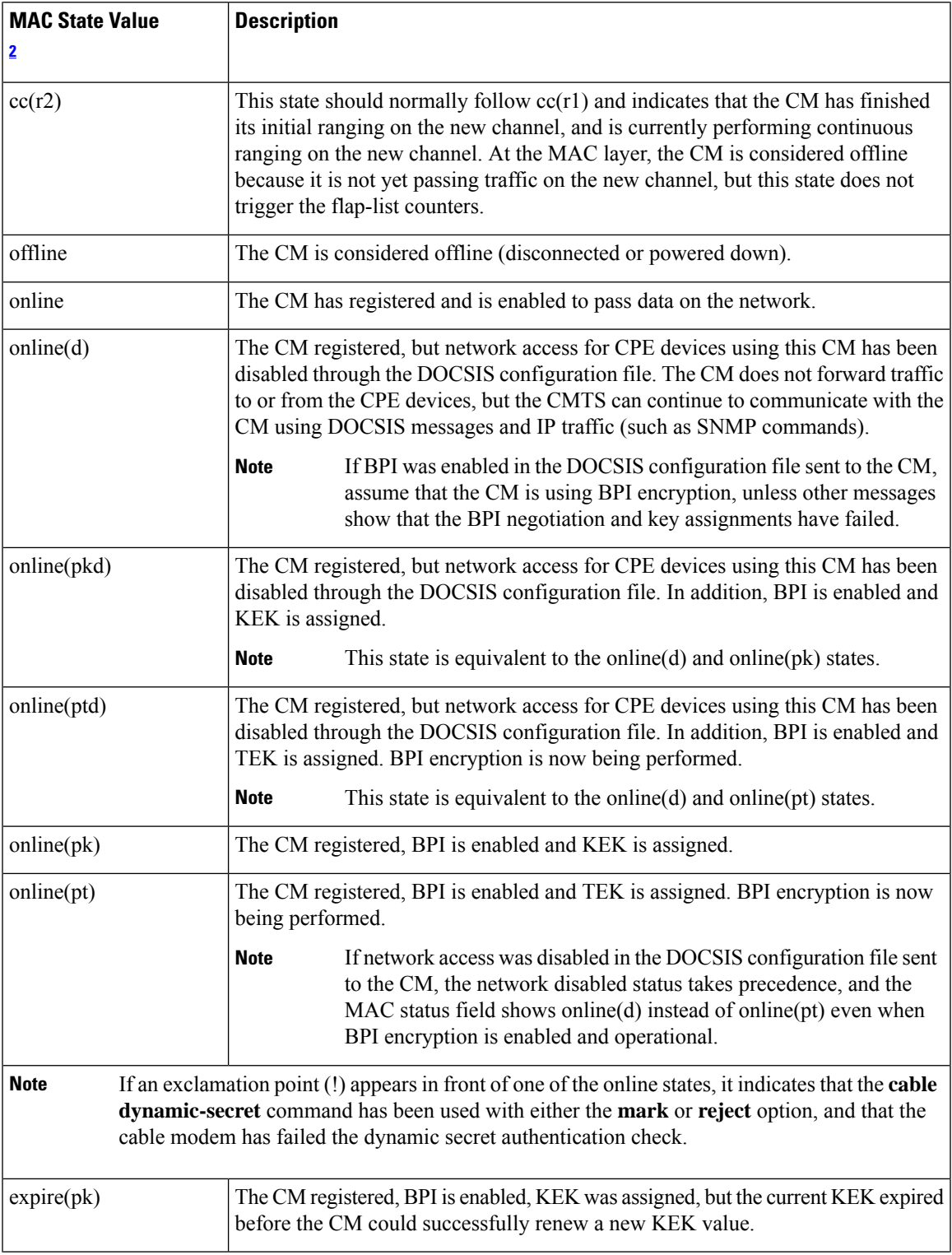

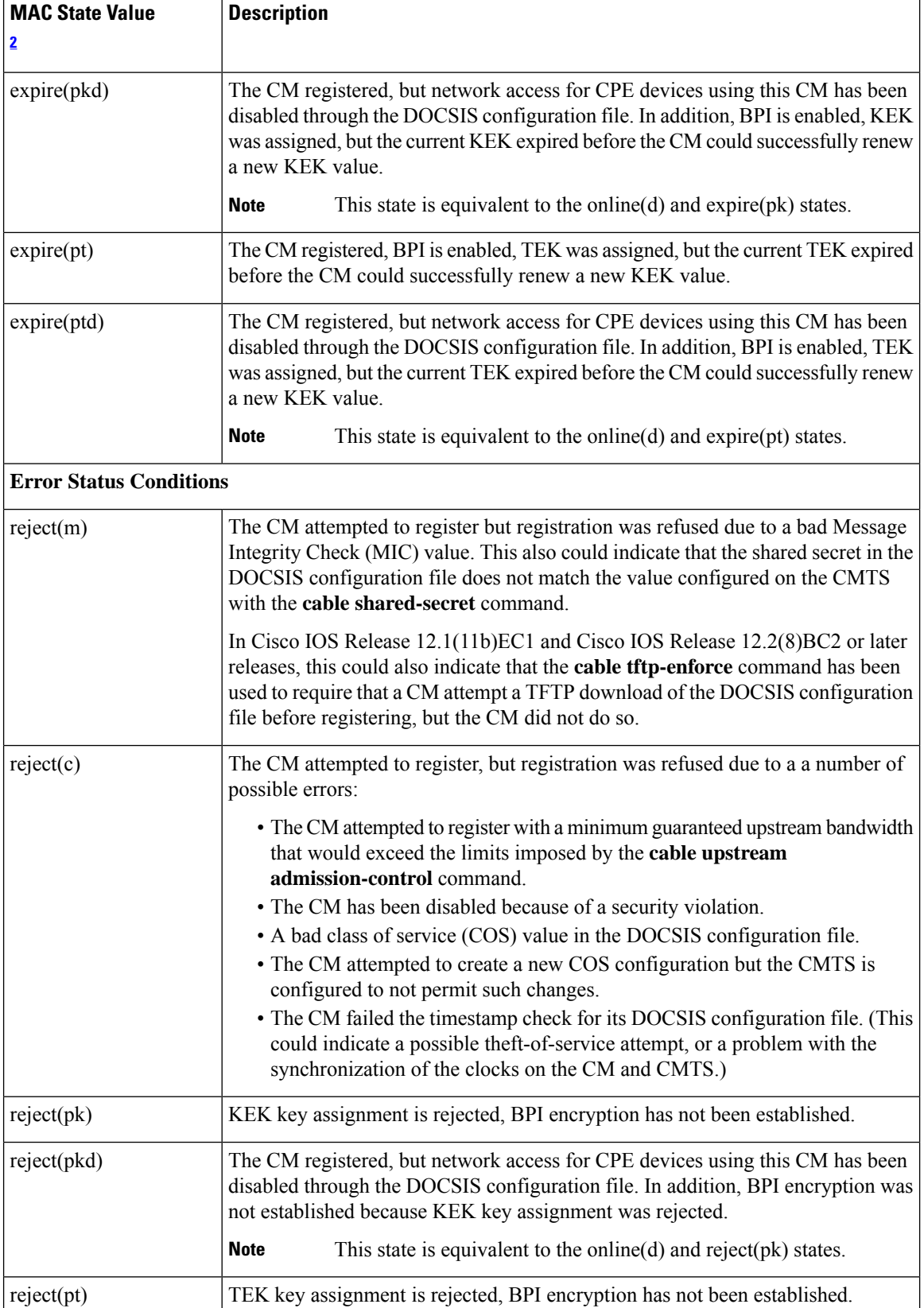

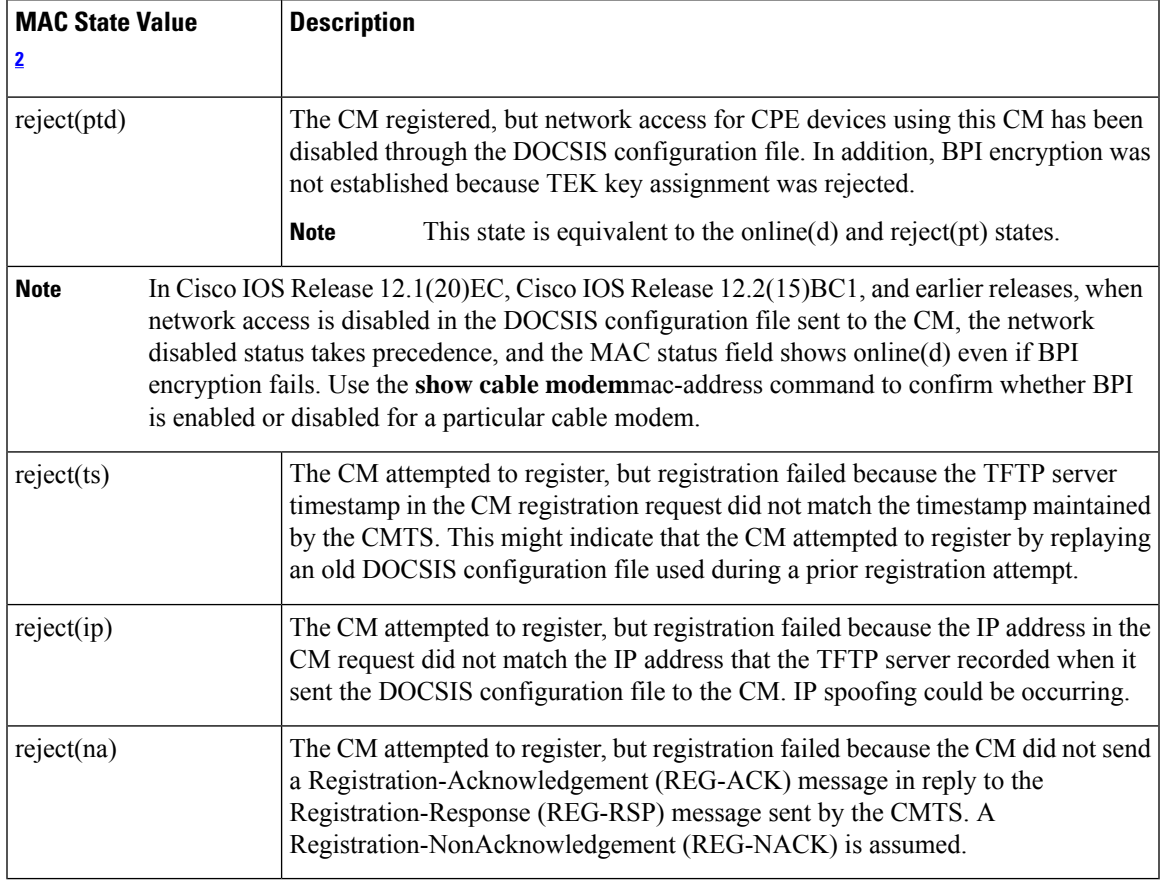

<span id="page-182-0"></span><sup>2</sup> The CM MAC state field can also be retrieved using SNMP by getting the value of the cdxCmtsCmStatusValue object in the CISCO-DOCS-EXT-MIB.

For the complete list of the cable modem status, see Table 8: [Descriptions](#page-81-0) for the MAC State Field , on [page](#page-81-0) 82. **Note**

## $\overline{\mathbf{Related} \ \mathbf{Commands}}$

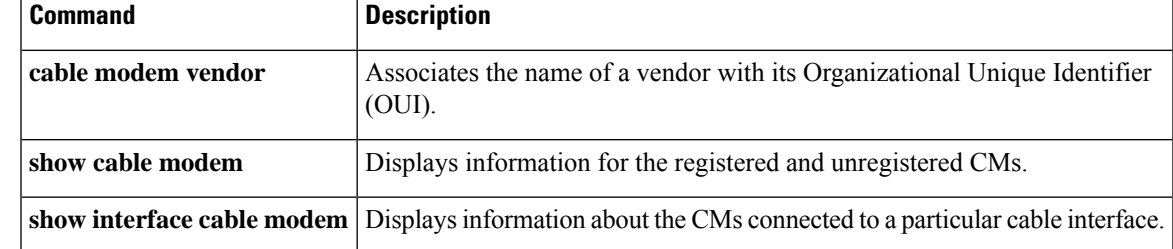

# **show cable modem ipv6 summary**

To display the summary of IPv6 information on Cisco cBR Series Converged Broadband Routers, use the **show cable modem ipv6 summary** command in privileged EXEC mode.

**show cable modem ipv6** [**prefix** | **registered** | **summary** | **unregistered**]

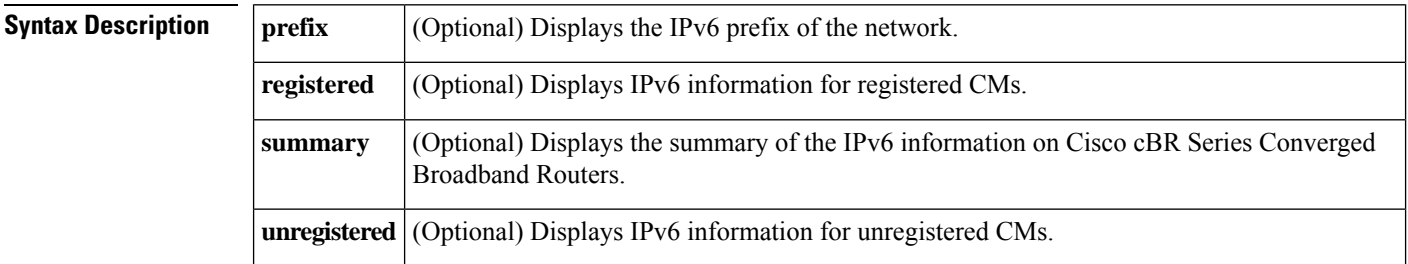

#### **Command Modes**

Privileged EXEC (#)

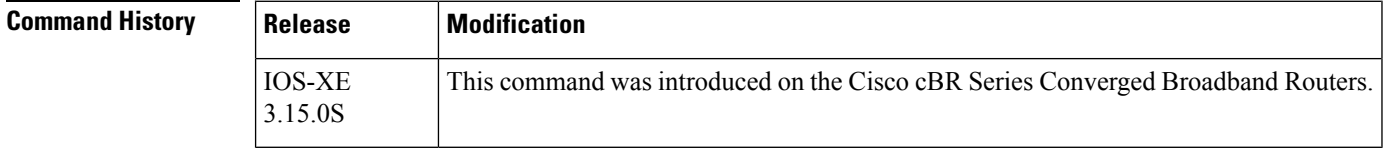

**Usage Guidelines** The **show cable modem ipv6 summary** command displays IPv6 summary information for all IPv6 CM's on the CMTS router. The summary information includes the total number of online IPv6 modems and total number of modems in each different state like init6(s), init6(a), init6(o) and so on.

**Examples** The following example shows sample output for the **show cable modem ipv6summary** command for all CMs on the Cisco cBR Series Converged Broadband Routers:

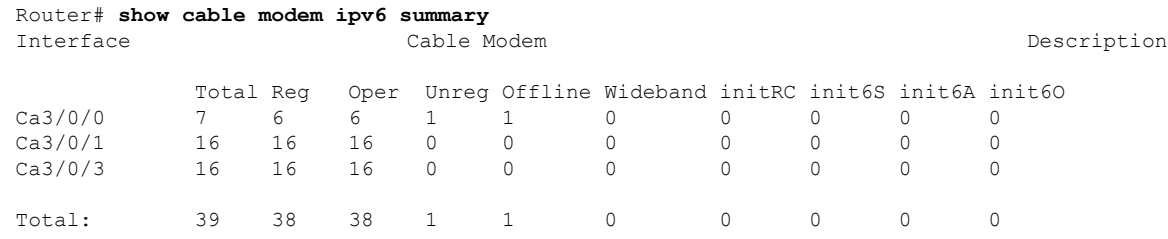

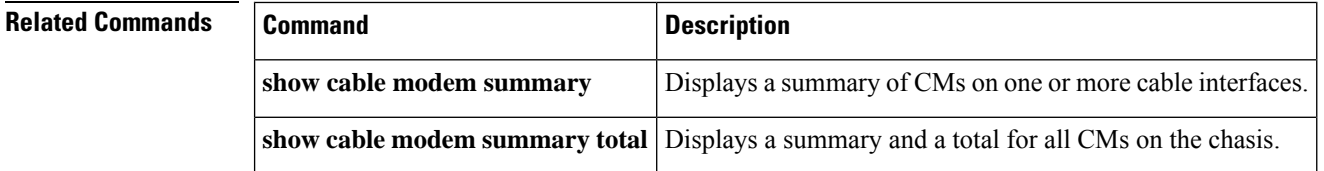

# **show cable load-balance move-history cable x/y/z**

To display detailed information of every cable modem movement triggered through load balance, use the **show cable load-balance move-history cablex/y/z** command in privileged EXEC mode.

The detailed information of the modem movement are:

- The mac address of the cable modem that was moved.
- The mac-domain of the cable modem.
- The load balance group ID of cable modem.
- Old downstream information of the cable modem, including the primary downstream channel, RCC ID before moving.
- New downstream information of the cable modem, including the new primary downstream channel, RCC ID after moving.
- Old upstream information of the cable modem including the index of mac-domain, the bitmap of the upstream channel before moving.
- New upstream information of the cable modem including the index of mac-domain, the bitmap of the upstream channel after moving.
- The action of the cable modem movement, such as DBC, DCC, UCC, REINIT(DCC with init-tech 0).
- The trigger of the cable modem movement, such as D2.0 LB, D3.0 static LB, D3.0 dynamic LB.
- The start time of the cable modem movement.
- The elapsed time how long the cable modem movement spent.
- The result of the action on modem movement success, faiure, and the internal confirmation code.

#### **show cable load-balance move-history cable x/y/z**

### **Command Modes**

Privileged EXEC (#)

| <b>Command History</b><br><b>Release</b> |  | Modification                                                                                                    |
|------------------------------------------|--|----------------------------------------------------------------------------------------------------|
|                                          |  | Cisco IOS XE Amsterdam 17.3.1 This command was implemented on the Cisco cBR Series Converged<br><sup>1</sup> Broadband Router. |

**Examples** This example shows the output for the **show cable load-balance move-history cablex/y/z** command for a particular cable modem:

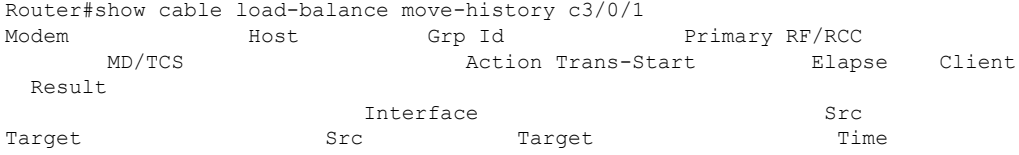

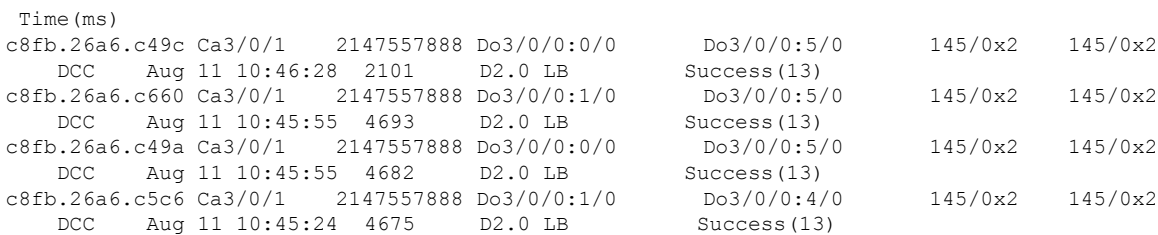

ı

# **show cable modem low-latency-capable**

To display the Low Latency DOCSIS Capable information, use the **show cable modem low-latency-capable** command in privileged EXEC mode.

**show cable modem low-latency-capable**

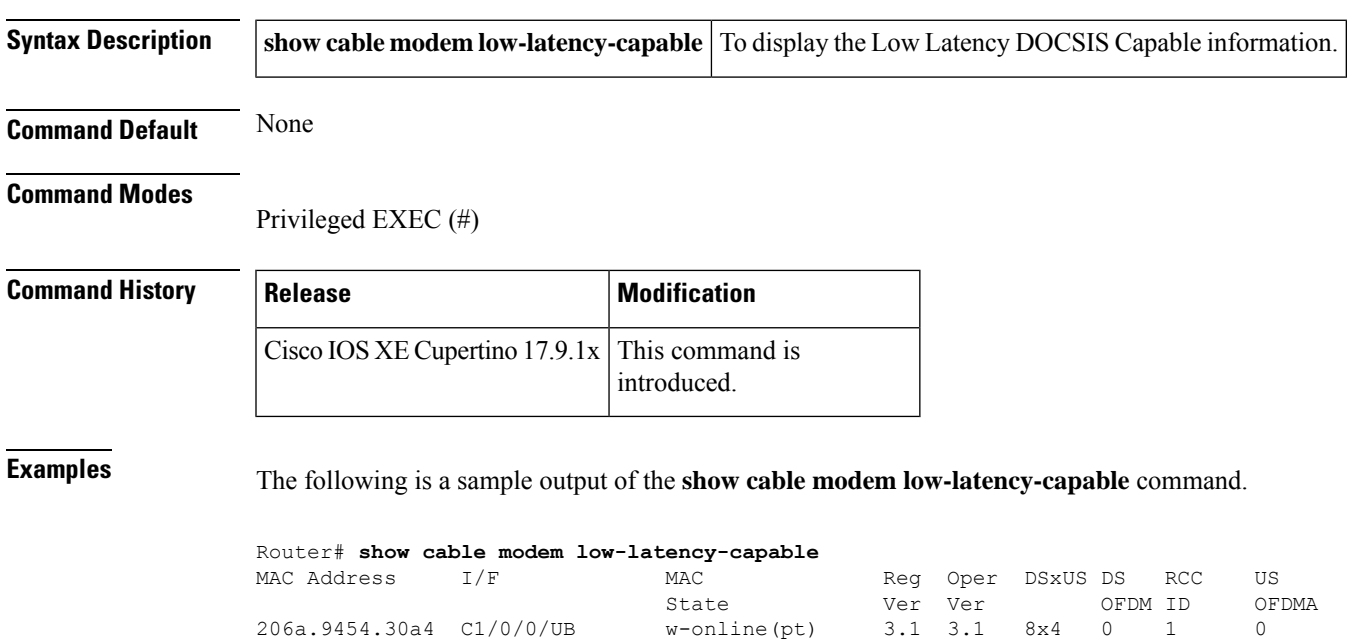

a84e.3f37.0e9a C1/0/6/UB w-online(pt) 3.1 3.1 8x4 0 1 0 0cb9.3772.7c9c C1/0/7/UB w-online(pt) 3.1 3.1 8x4 0 1 0 206a.9454.30a4 C1/0/8/UB w-online(pt) 3.1 3.1 8x2 0 1 0

## **show cable modem mac**

To display MAC layer information for one or more CMs, use the **show cable modem mac** command in privileged EXEC mode.

## **Cisco uBR7100 Series and Cisco uBR7200 Series Routers**

**show cable modem** [{*ip-addressmac-address*| **cable** {*slot*/*port*|*slot*/*cable-interface-index*} [**upstream** *port* [*logical-channel-index*]] | **name** *fqdn* }] **mac** [**summary** [**total**]]

## **Cisco uBR10012 Router**

**show cable modem** [{*ip-addressmac-address* | **cable** {*slot*/*subslot*/*port* | *slot*/*subslot*/*cable-interface-index*} [**upstream** *port* [*logical-channel-index*]] | **name** *fqdn* }] **mac** [**summary** [**total**]]

#### **Cisco cBR Series Converged Broadband Router**

**show cable modem** [{*ip-addressmac-address* | **cable** *slot*/*subslot*/*cable-interface-index* }] **mac** [**summary** [**total**]]

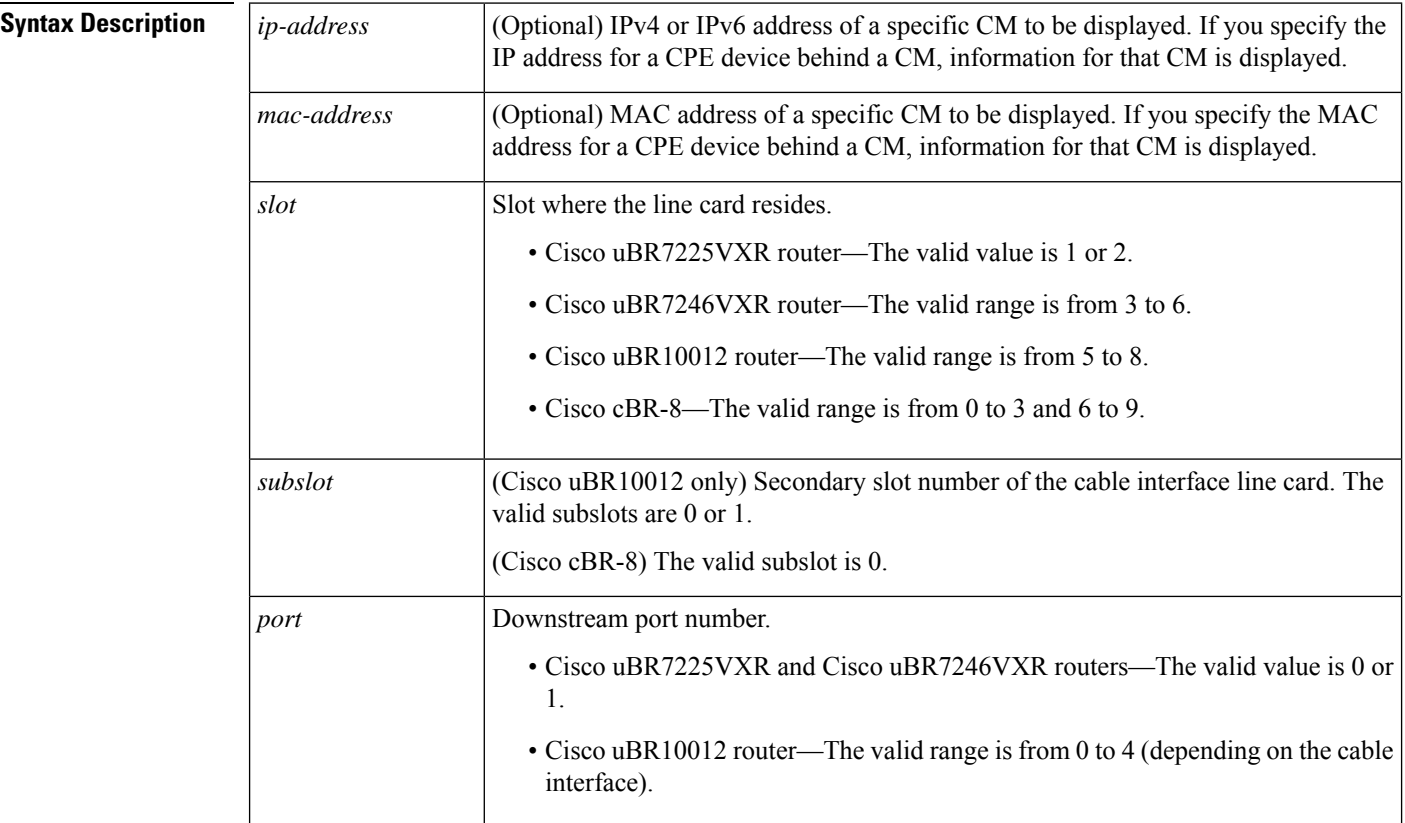

٦

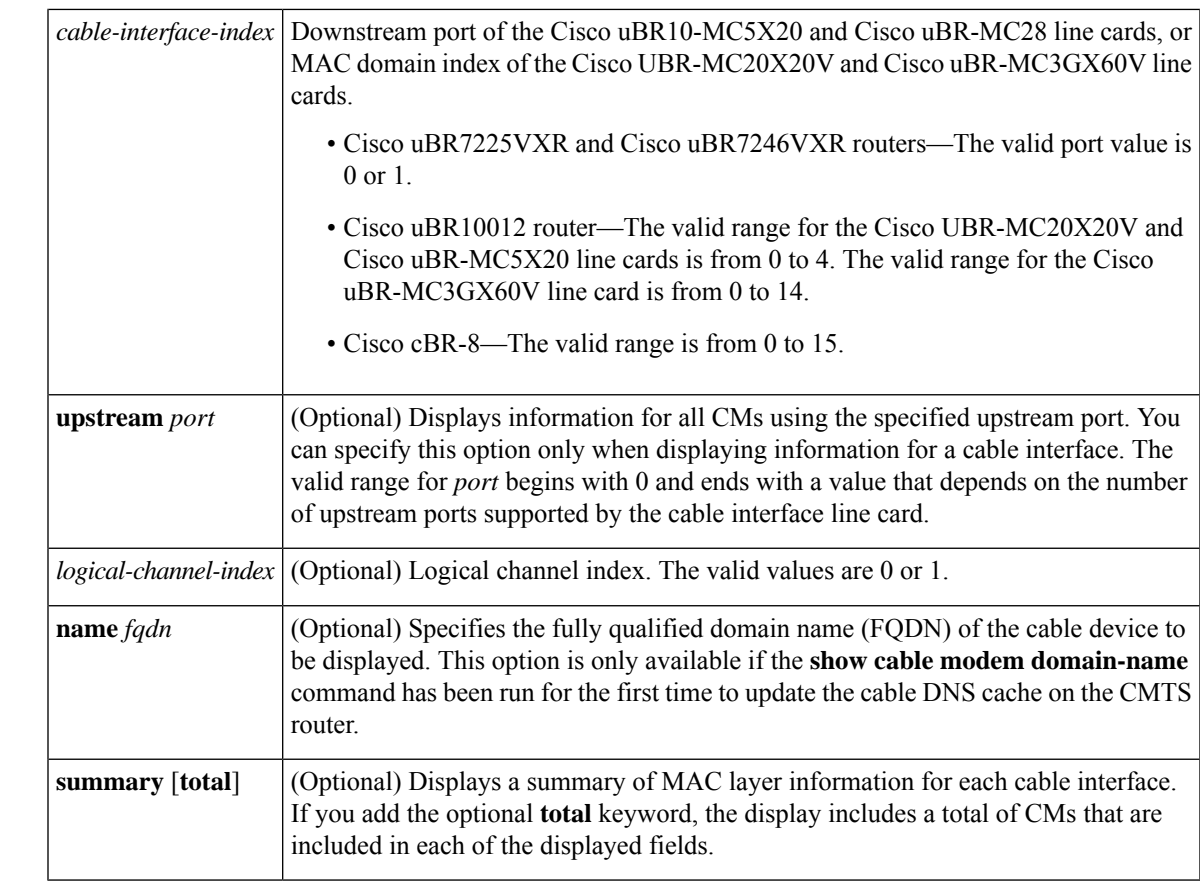

## **Command Default** Displays MAC layer information for all CMs.

## **Command Modes**

ı

Privileged EXEC (#)

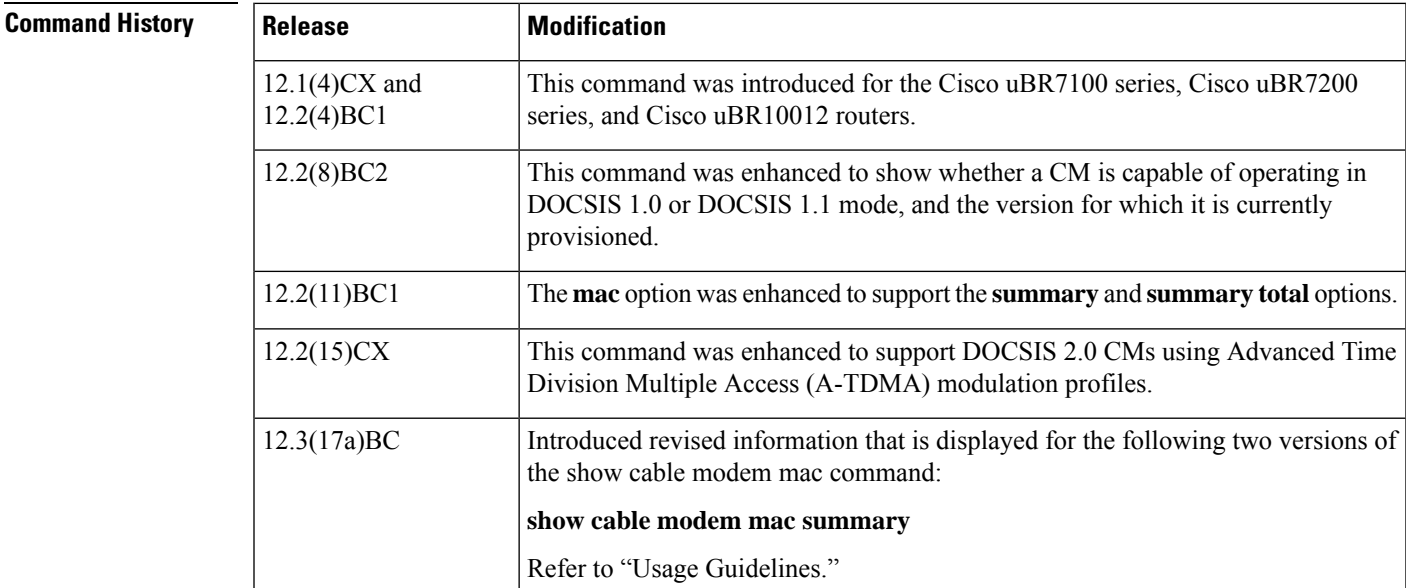

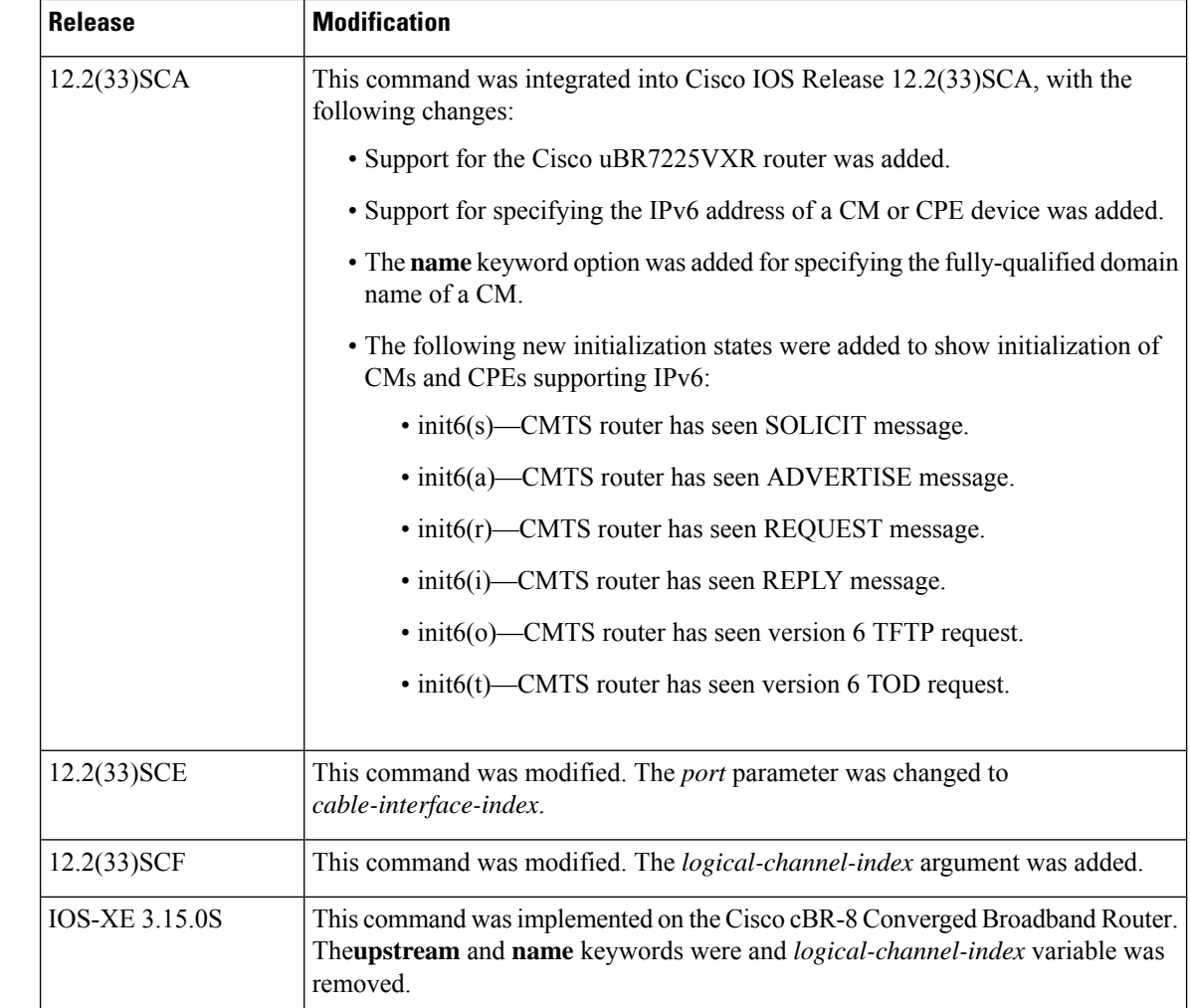

## **Usage Guidelines Operation with Hot Standby Connection-to-Connection Protocol (HCCP) Configuration**

If you are using Hot Standby Connection-to-Connection Protocol (HCCP) 1+1 or 1:n (N+1) redundancy, the new primary processor after a switchover automatically creates a new database of the online cable modems. This means that the **show cable modem** *ip-address* command might not show a particular cable modem until the CMTS receives IP traffic from that cable modem. You can force IP traffic by using the **ping** *ip-address* command, and then the **show cable modem** *ip-address* command will show the cable modem. You can also display any particular cable modem by using the **show cable modem | include** *ip-address* command.

In addition, when HCCP redundancy has been configured, the Cisco IOS software automatically synchronizes the secondary, backup cards whenever the configuration is changed. The cards can also be synchronized manually, using the **hccp resync** command. When a SYNC event command is occurring, CLI commands might be very slow to respond. In particular, if you enter the **show cable modem** command at the same time a SYNC event is occurring, the command might respond produce a blank display, or it might display an error message similar to the following:

%No response from slot 6/1. Command aborted

If this occurs, wait a minute or so and retry the command.

 $\varOmega$ 

П

In Cisco IOS Release 12.1(12)EC, Release 12.2(8)BC1, and later releases, you can add a timestamp to **show** commands using the **exec prompt timestamp** command in line configuration mode. **Tip**

Cisco IOS Release  $12.3(17a)BC$  introduces changes for two versions of the show cable modem mac command.

### • **show cable modem mac summary**

The information displayed with this command is revised. The DOCSIS 2.0 column in the Quality of Service (QoS) Provision Mode field has been removed, as this field is not applicable to QoS provisioning in DOCSIS 2.0.

## **Command Output in Cisco IOS Release 12.3(17a)BC and Later Releases**

Router# **show cable modem mac summary**

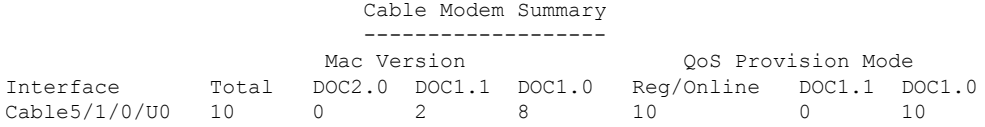

### **Command Output in Cisco IOS Release 12.3(13a)BC and Earlier Releases**

Router# **scm mac sum**

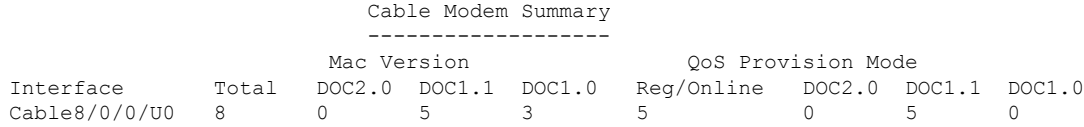

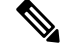

**Note**

In Cisco IOS Release 12.2(33)SCA, the **show cable modem domain-name** command must be run first on the route processor (RP) of the CMTS router before any domain name can be used as part of a cable command.

**Examples** This section contains examples for the different forms of the **show cable modem mac** command.

## **Default Displays**

The following example shows typical output for the default form of the **show cable modem mac** command:

#### Router# **show cable modem mac**

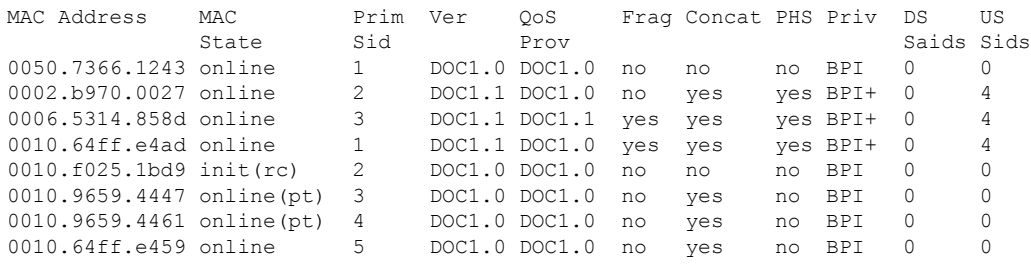

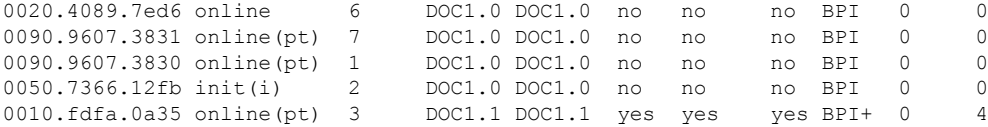

The following example shows sample output for the **show cable modem mac** command for a particular cable interface:

Router# **show cable modem c3/0 mac**

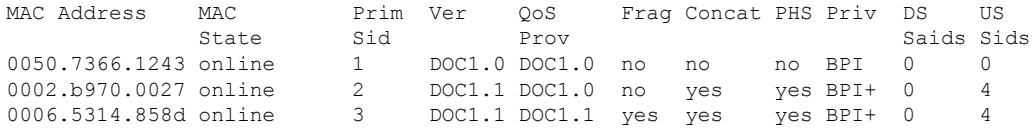

The following example shows sample output for the **show cable modem mac** command for a particular CM, as identified by its MAC address:

Router# **show cable modem 0010.7bb3.fcd1 mac**

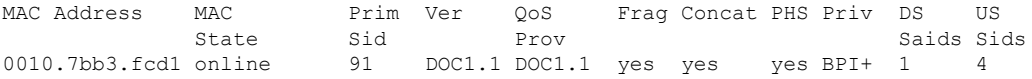

The following example shows a sample output for the **show cable modem mac** command for a CM, as identified by its MAC address:

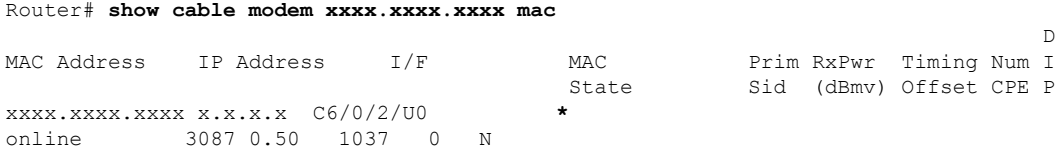

 $\mathscr{D}$ 

**Note**

The \* in front of the MAC state indicates that the CM did not satisfy the bpi-plus-policy and the data traffic is blocked. The **cable privacy bpi-plus-policy** command enforces this requirement.

 $\mathscr{D}_{\!\!\!\bm{\lambda}}$ 

**Note**

The ! in front of the MAC state indicates that the CM has attempted to register with a modified cm configuration file. This is possibly a non-compliant CM trying to modify the service it is receiving.

The following example shows sample output for the **show cable modem mac** command for a particular CM, as identified by its IP address:

Router# **show cable modem 10.1.1.10 mac**

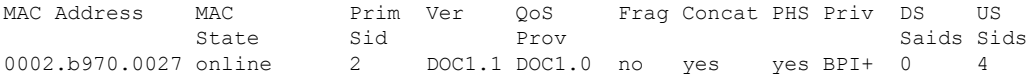

Table below describes the fields shown in the default forms of the **show cable modem mac** displays:

**Table 29: Descriptions for the Default show cable modem mac Fields**

| <b>Field</b>     | <b>Description</b>                                                                                                    |  |
|------------------|----------------------------------------------------------------------------------------------------|--|
| MAC Address      | The MAC address for the CM.                                                                                            |  |
| <b>MAC</b> State | The current state of the MAC layer.                                                                                    |  |
| Prim SID         | The primary SID assigned to this CM.                                                                                   |  |
| Ver              | Displays the maximum supported version of DOCSIS that the CM supports (DOCSIS 1.0,<br>DOCSIS 1.1, DOCSIS 2.0).         |  |
| QoS Prov         | Displays the version of DOCSIS that the CM currently is provisioned and registered for<br>(DOCSIS 1.0 and DOCSIS 1.1). |  |
| Frag             | Indicates whether DOCSIS 1.1 or 2.0 MAC-layer fragmentation is enabled for this CM.                                    |  |
| Concat           | Indicates whether DOCSIS 1.1 or 2.0 MAC-layer concatenation is enabled for this CM.                                    |  |
| <b>PHS</b>       | Indicates whether DOCSIS 1.1 or 2.0 packet header suppression (PHS) is enabled for this<br>CM.                         |  |
| Priv             | Indicates whether Baseline Privacy Interface (BPI) or BPI Plus (BPI+) encryption is enabled<br>for the CM.             |  |
| DS Saids         | Number of downstream security association IDs (Saids) used by this CM.                                                 |  |
| US Sids          | Number of upstream service IDs (SIDs) used by this CM.                                                                 |  |

Table below shows the possible values for the MAC state field:

#### **Table 30: Descriptions for the MAC State Field**

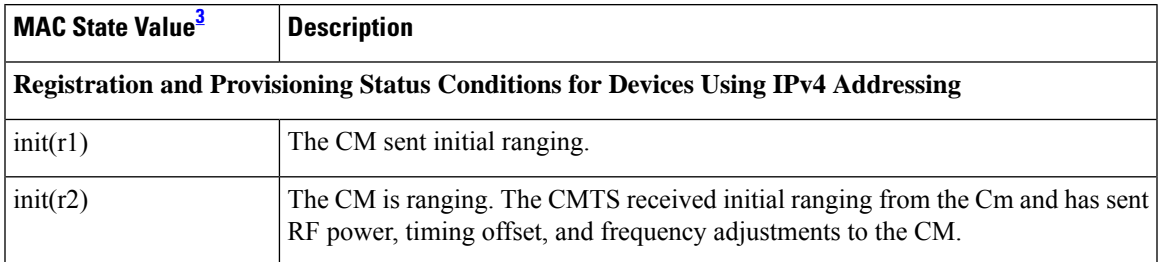

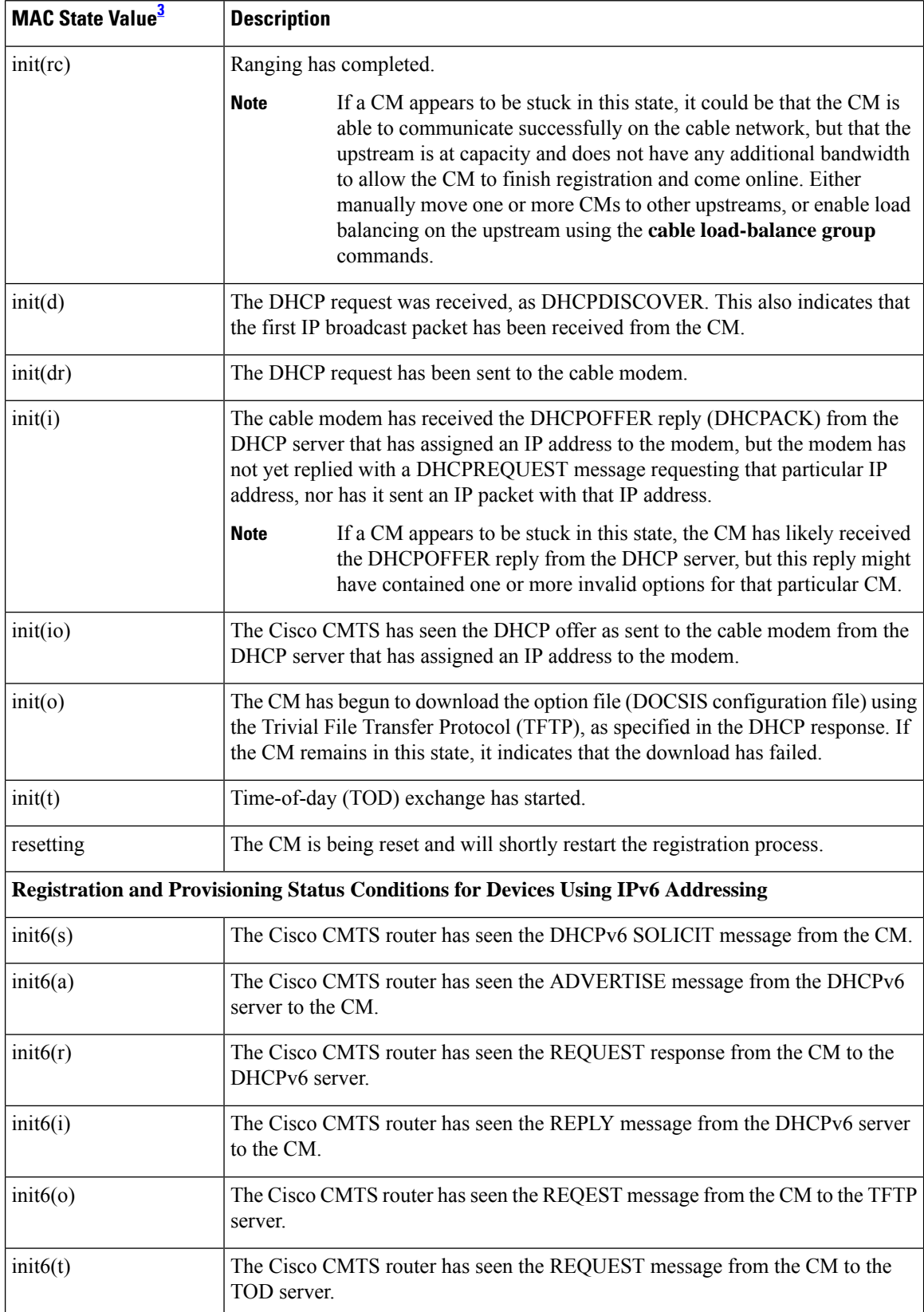

 $\mathbf I$ 

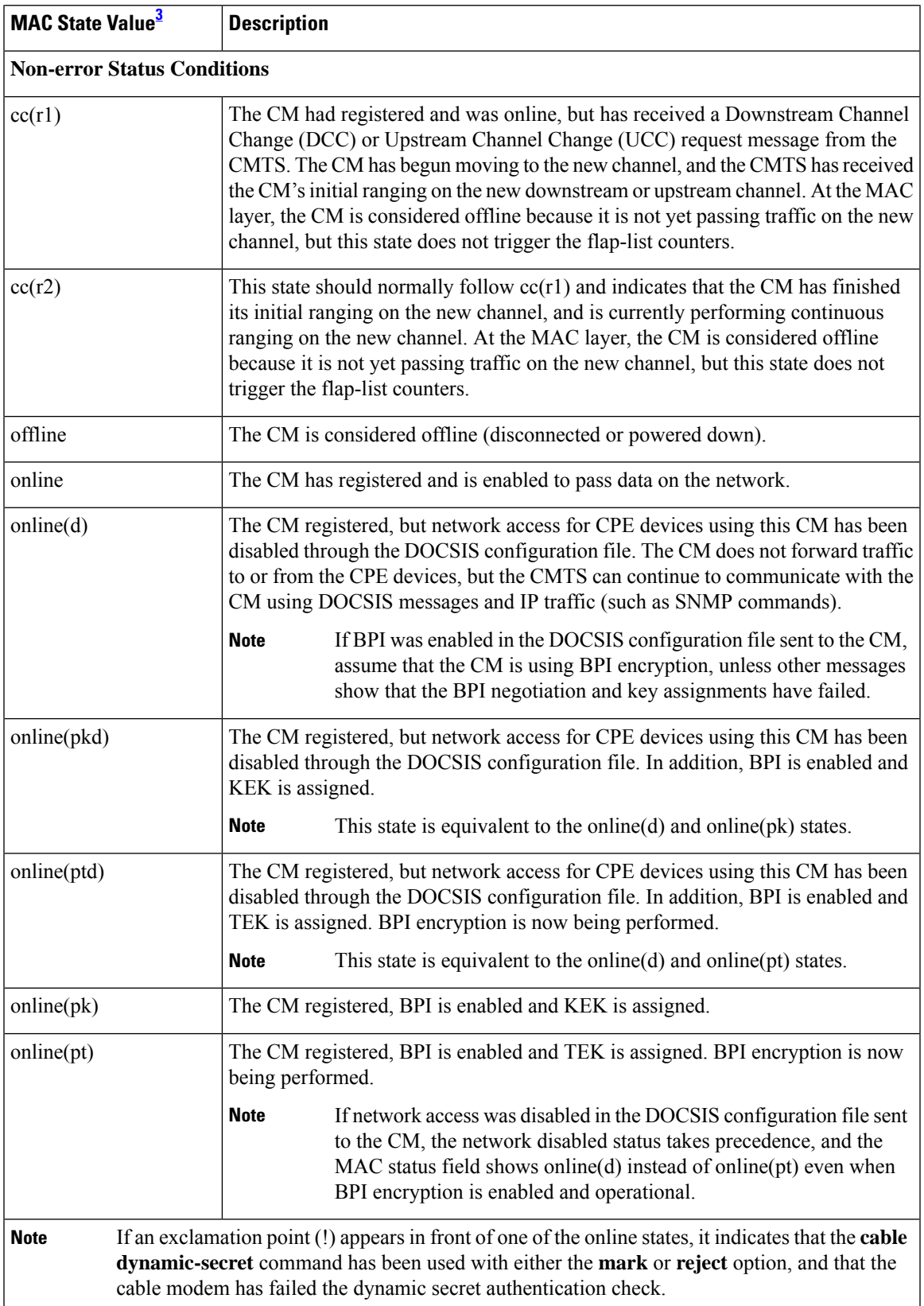

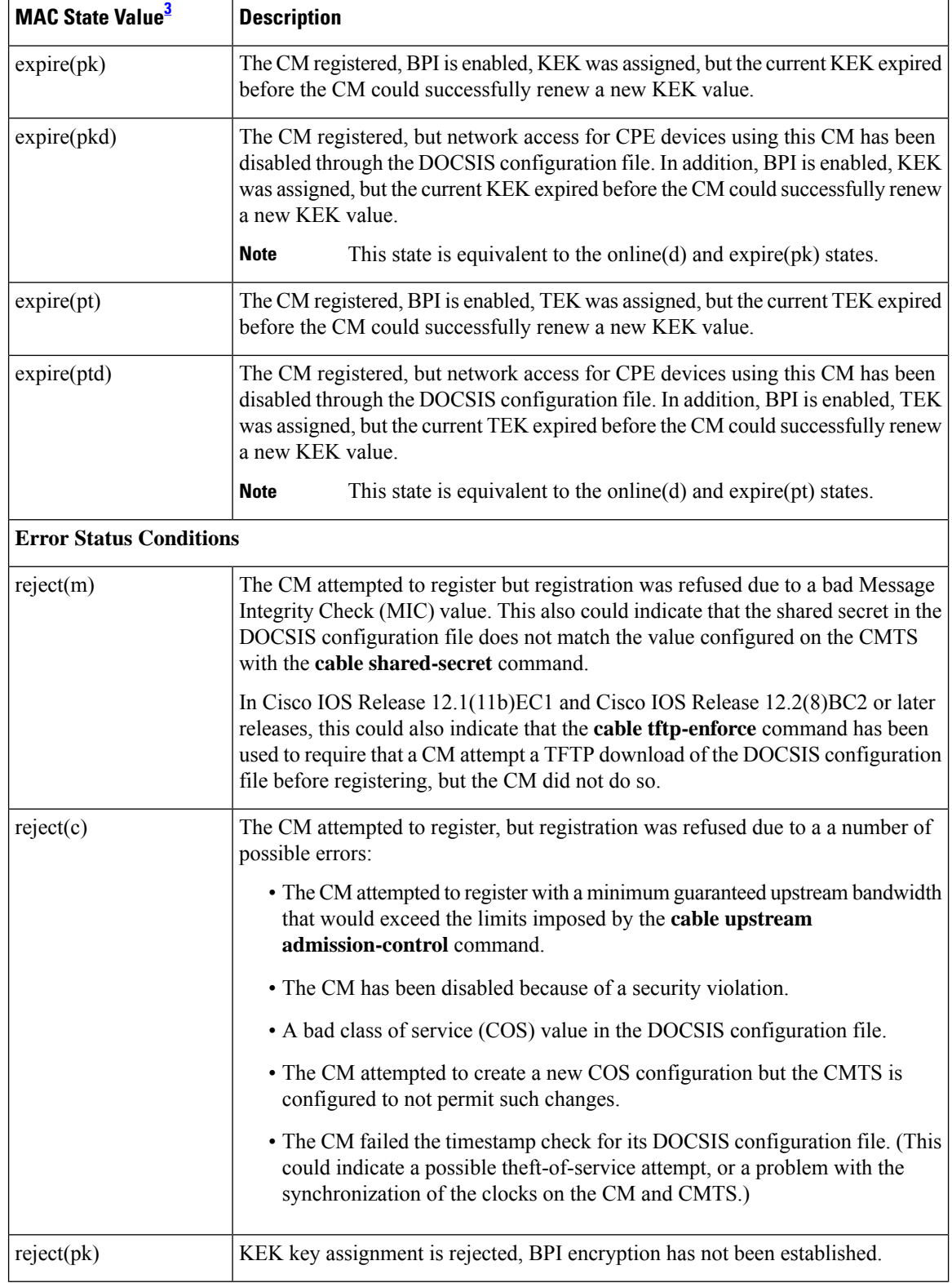

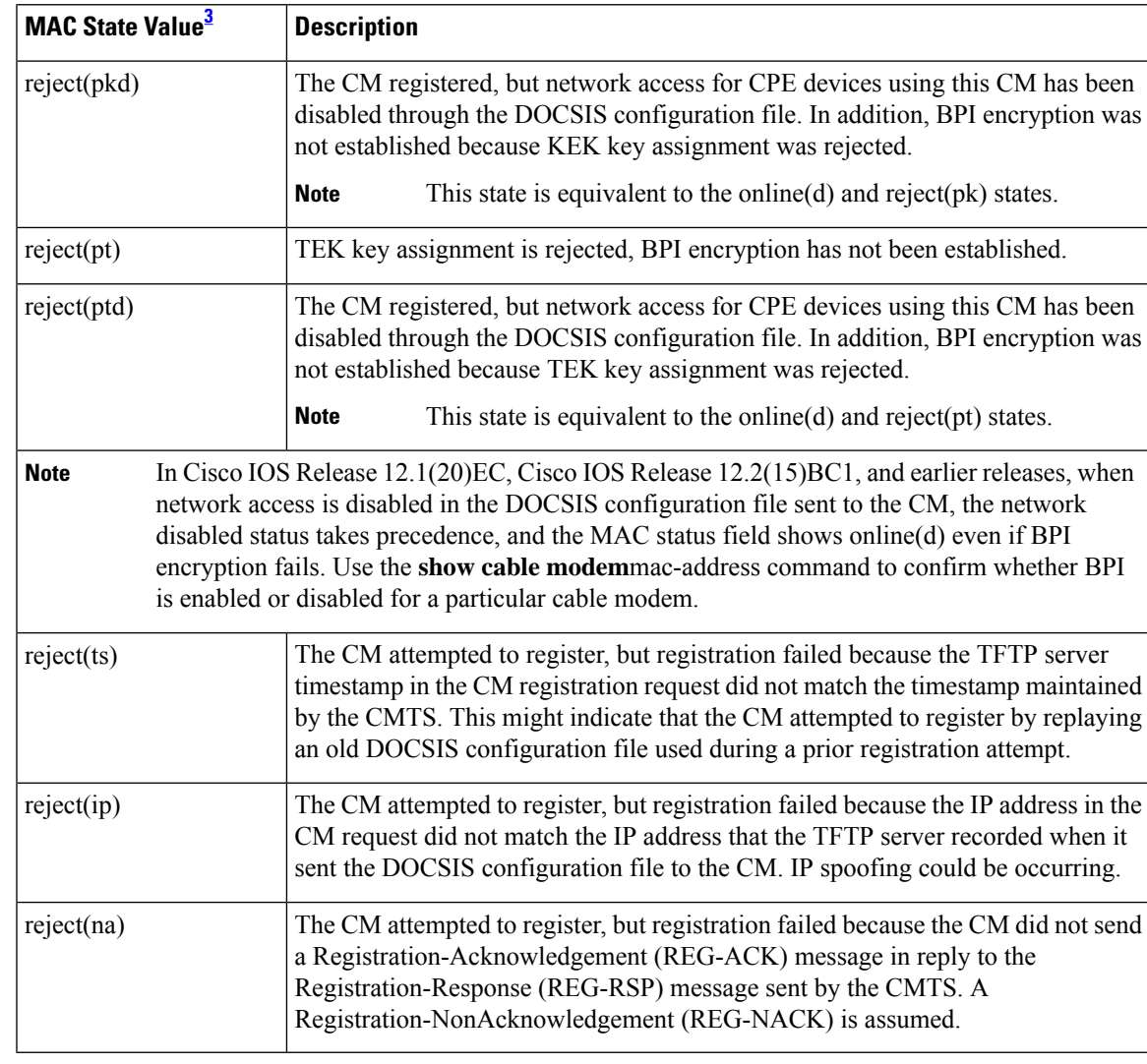

<span id="page-196-0"></span><sup>3</sup> The CM MAC state field can also be retrieved using SNMP by getting the value of the cdxCmtsCmStatusValue object in the CISCO-DOCS-EXT-MIB.

# $\overline{\mathscr{C}}$

For the complete list of the cable modem status, see Table 8: [Descriptions](#page-81-0) for the MAC State Field , on [page](#page-81-0) 82.

## **Summary and Total Options**

The following example showsthe same display for the **show cable modem mac summary** command:

Router# **show cable modem mac summary**

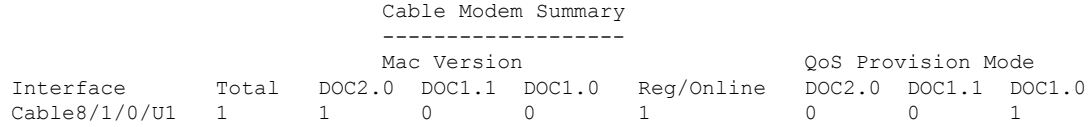

**Note**

Cable8/1/0/U4 2 2 0 2 2 1 1 0 Router#

The following example shows the summary display when the **total** option is added:

Router# **show cable modem mac summary total**

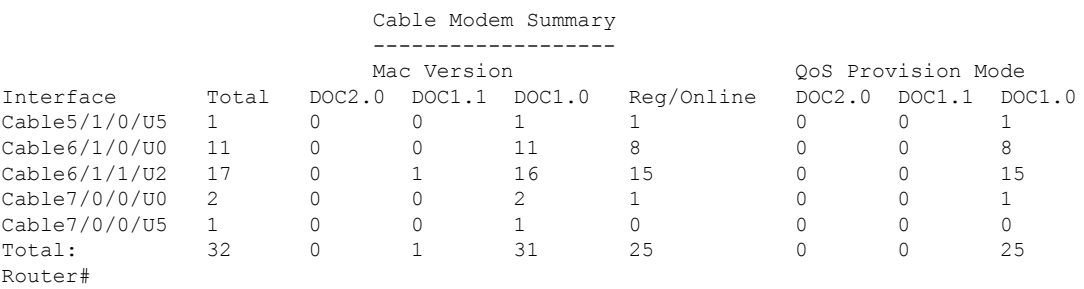

Table below describes the fields shown in the **show cable modem mac summary** displays:

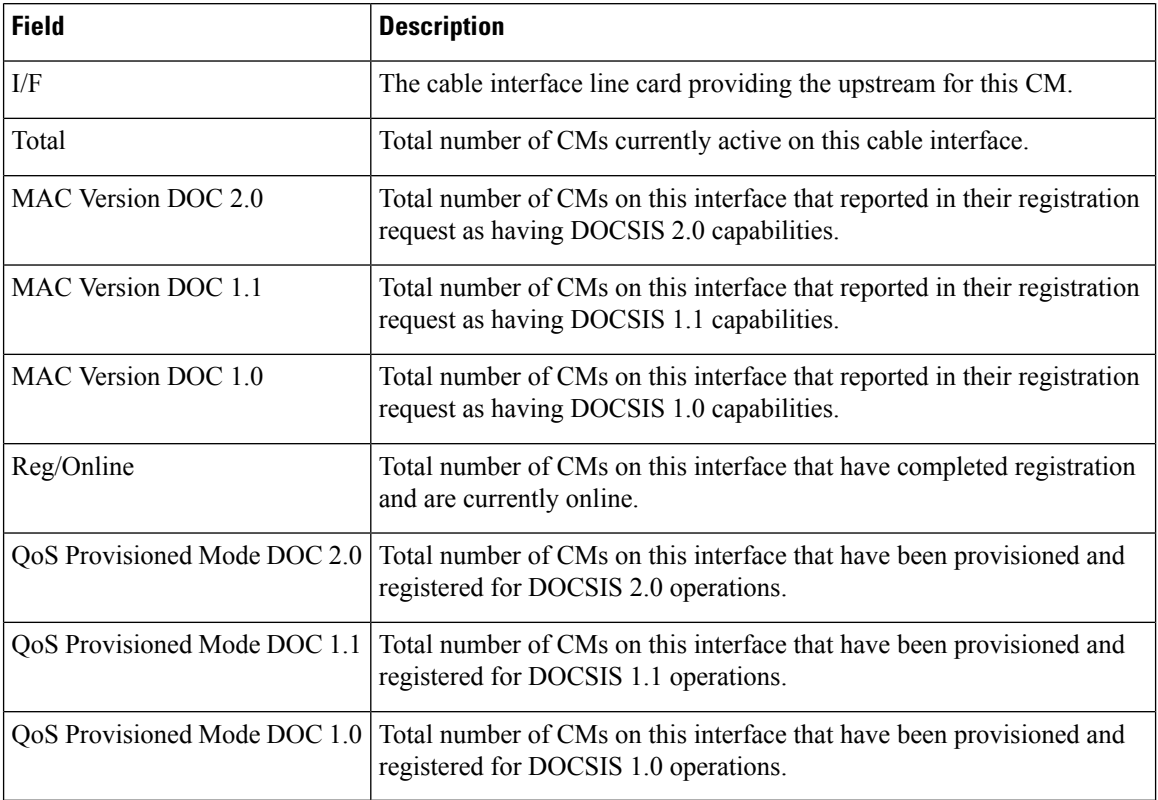

### **Table 31: Descriptions for the show cable modem mac summary Fields**

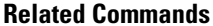

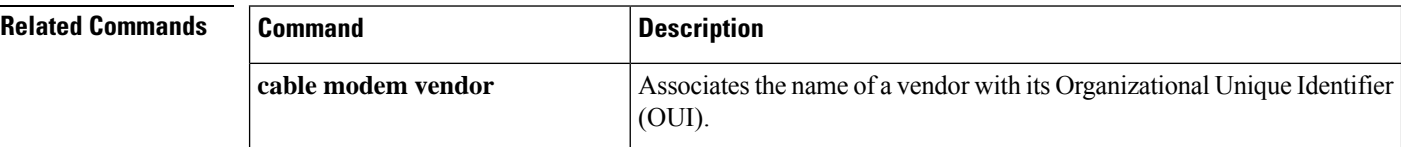

 $\mathbf I$ 

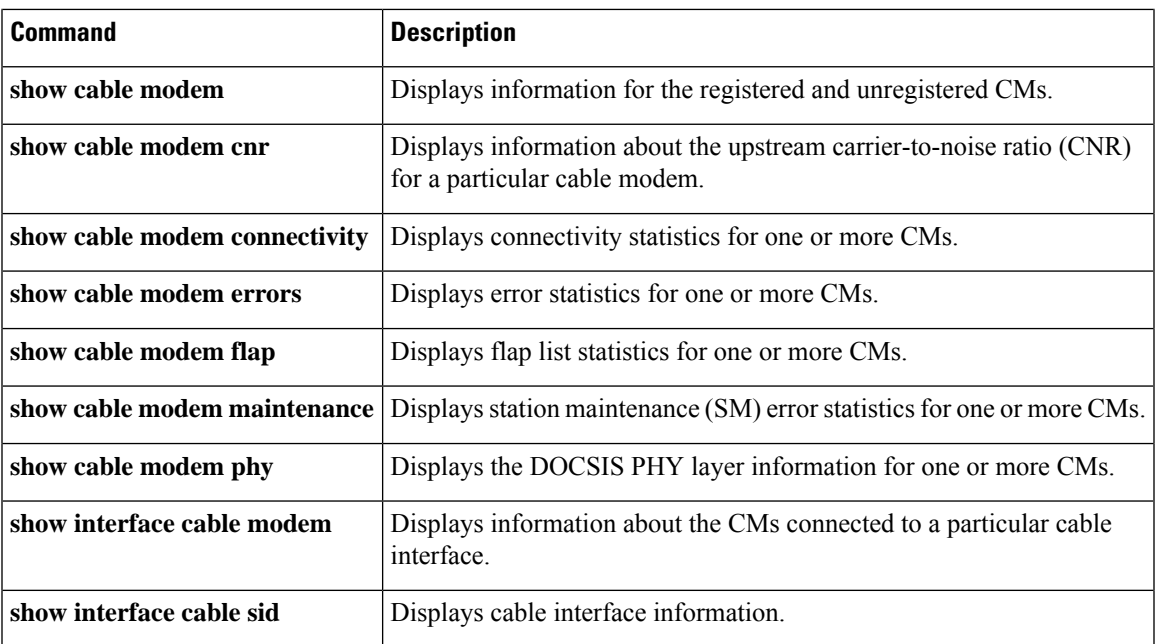

## **show cable modem maintenance**

To display station maintenance (SM) error statistics for one or more cable modems, use the **show cable modem maintenance** command in privileged EXEC mode.

**Cisco uBR7100 Series and Cisco uBR7200 Series Routers**

**show cable modem** [{*ip-addressmac-address* | **cable** {*slot*/*cable-interface-index*} [**upstream** *port* [*logical-channel-index*]] | **name** *fqdn* }] **maintenance**

## **Cisco uBR10012 Router**

**show cable modem** [{*ip-addressmac-address* | **cable** {*slot*/*subslot*/*cable-interface-index*} [**upstream** *port* [*logical-channel-index*]] | **name** *fqdn* }] **maintenance**

#### **Cisco cBR Series Converged Broadband Router**

**show cable modem** [{*ip-addressmac-address* | **cable** {*slot*/*subslot*/*cable-interface-index*} [**upstream** *port* ]}] **maintenance**

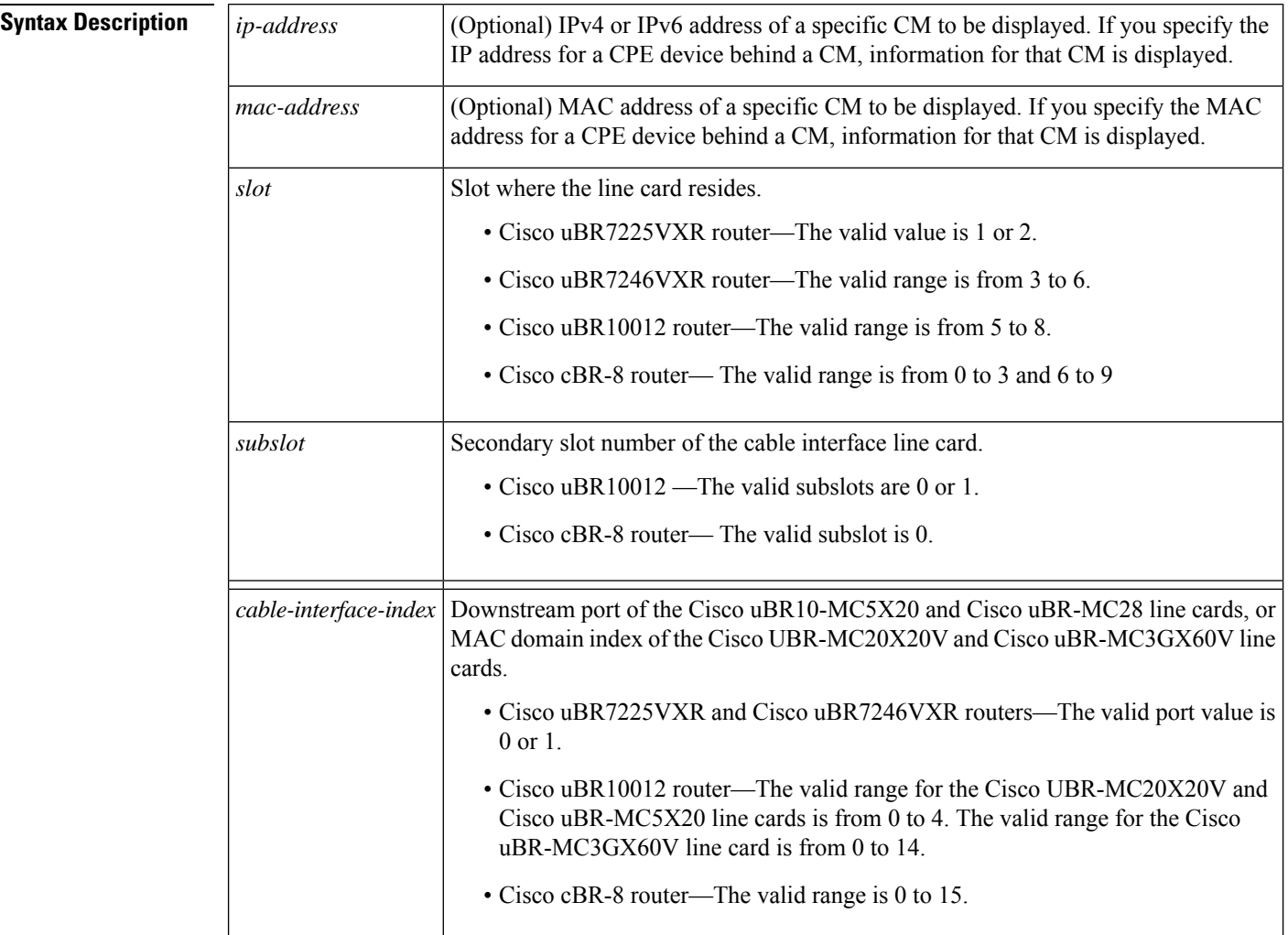

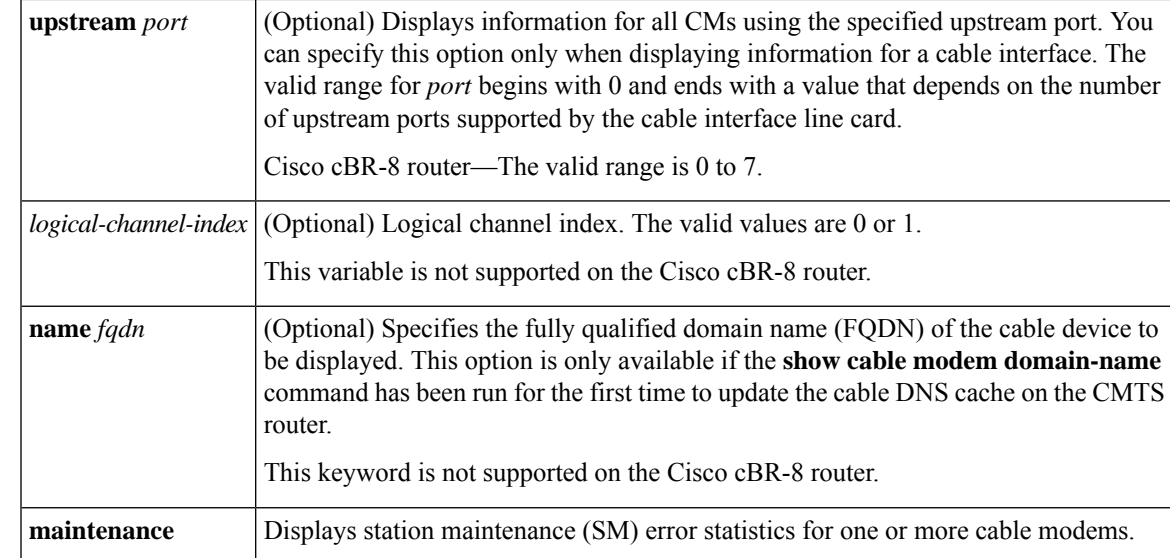

### **Command Modes**

Privileged EXEC (#)

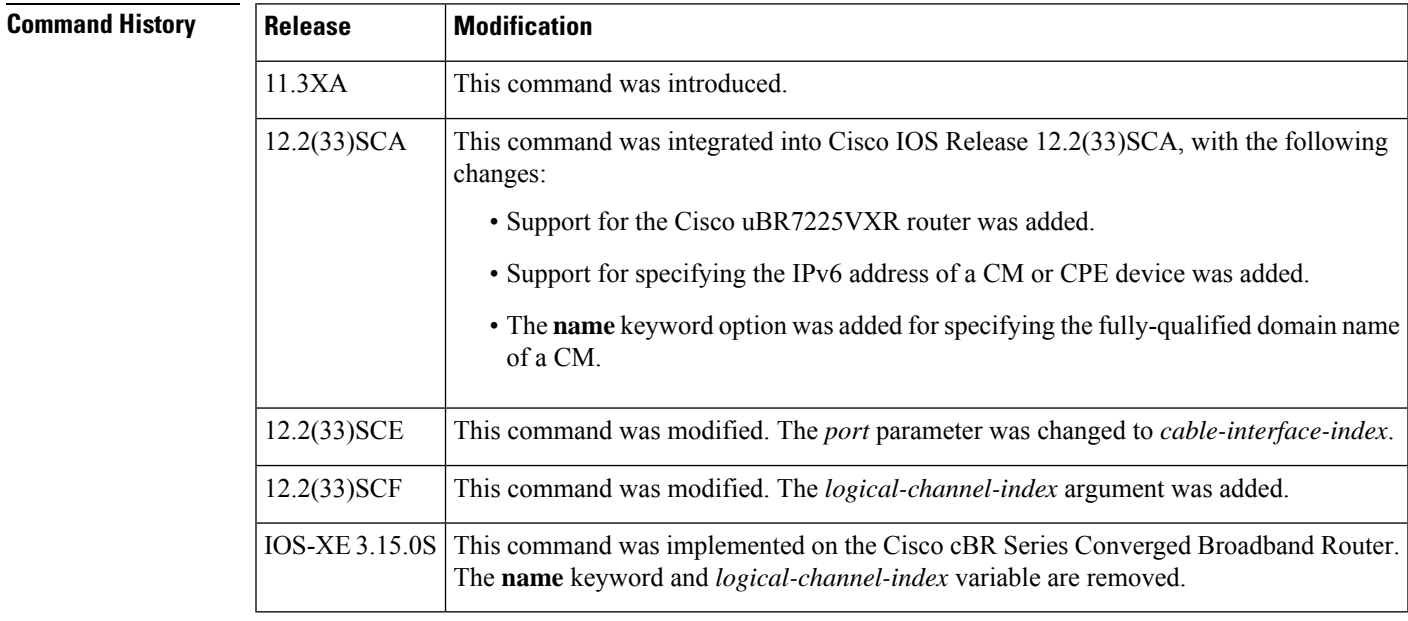

**Usage Guidelines** This command displays information about the number of times that a CM has exhausted its maximum retry attempts to respond to a Station Maintenance (SM) request, as well as the number of times that the CMTS has canceled ranging with a CM during a Station Maintenance interval. This information can be used to determine whether a particular cable modem or interface is experiencing plant or network difficulties.

> You can display this information for all online cable modems, all online cable modems for a specific cable interface, or for one particular cable modem.

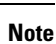

In Cisco IOS Release 12.2(33)SCA, the **show cable modem domain-name** command must be run first on the route processor (RP) of the CMTS router before any domain name can be used as part of a cable command.

#### **Operation with Hot Standby Connection-to-Connection Protocol (HCCP) Configuration**

If you are using Hot Standby Connection-to-Connection Protocol (HCCP) 1+1 or 1:n (N+1) redundancy, the new primary processor after a switchover automatically creates a new database of the online cable modems. This means that the **show cable modem** *ip-address* command might not show a particular cable modem until the CMTS receives IP traffic from that cable modem. You can force IP traffic by using the **ping** *ip-address* command, and then the **show cable modem** *ip-address* command will show the cable modem. You can also display any particular cable modem by using the **show cable modem | include** *ip-address* command.

In addition, when HCCP redundancy has been configured, the Cisco IOS software automatically synchronizes the secondary, backup cards whenever the configuration is changed. The cards can also be synchronized manually, using the **hccp resync** command. When a SYNC event command is occurring, CLI commands might be very slow to respond. In particular, if you enter the **show cable modem** command at the same time a SYNC event is occurring, the command might respond produce a blank display, or it might display an error message similar to the following:

%No response from slot 6/1. Command aborted

If this occurs, wait a minute or so and retry the command.

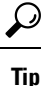

In Cisco IOS Release 12.1(12)EC, Release 12.2(8)BC1, and later releases, you can add a timestamp to **show**

**Examples** This example shows the output for the **show cable modem maintenance** command for all online cable modems:

commands using the **exec prompt timestamp** command in line configuration mode.

Router# **show cable modem maintenance**

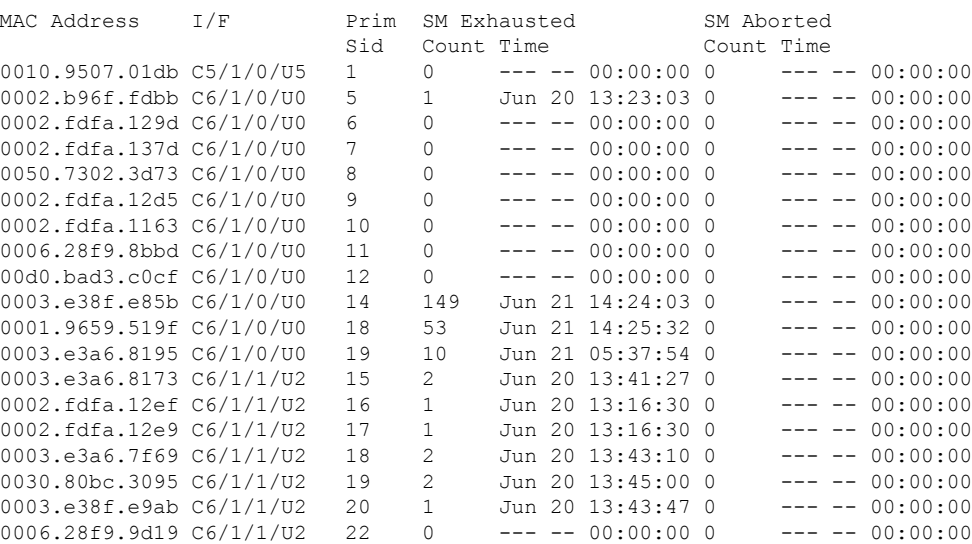

0003.e3a6.7fe3 C6/1/1/U2 23 0 --- -- 00:00:00 0 --- -- 00:00:00 0020.4005.3f06 C6/1/1/U2 24 0 --- -- 00:00:00 0 --- -- 00:00:00 Router#

This example shows the output for the **show cable modem maintenance** command for all cable modems on a specific cable interface:

#### Router# **show cable modem c8/1/0 maintenance**

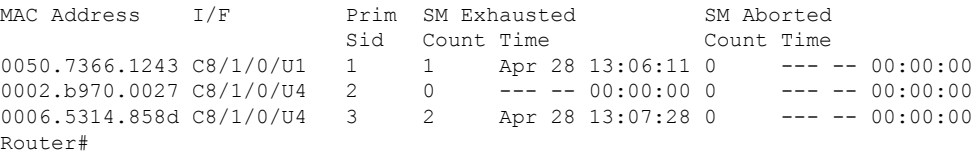

This example shows the output for the **show cable modem maintenance** command for a particular CM:

#### Router# **show cable modem 0010.7bb3.fcd1 maintenance**

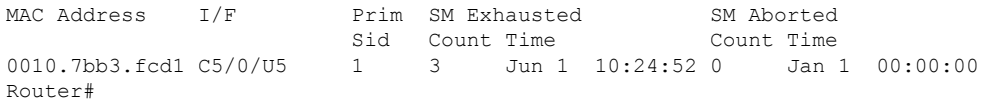

This example shows the output for the **show cable modem maintenance** command for all online cable modems:

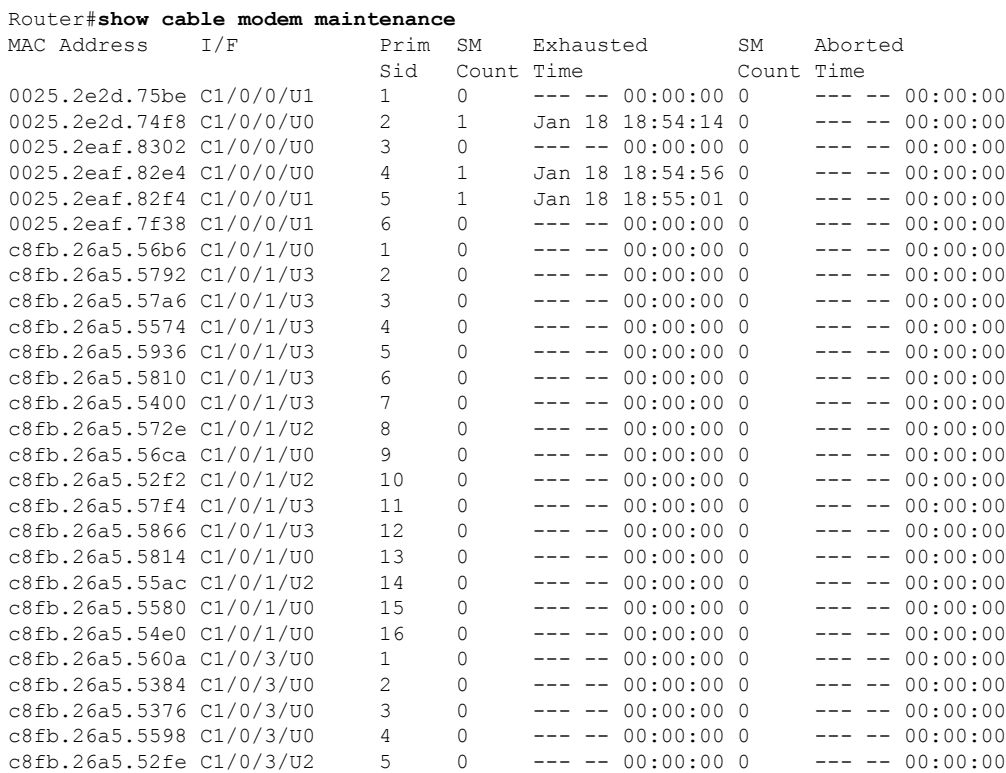

### **Cable Commands: show cable m to show cable u**

#### **203**

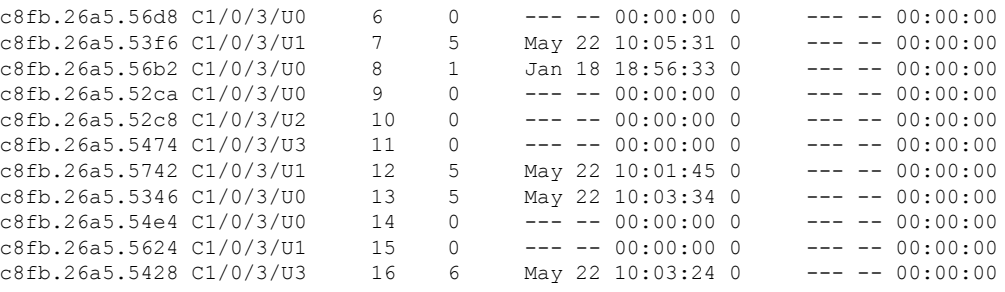

```
Router#
```
This example shows the output for the **show cable modem maintenance** command for all cable modems on a specific cable interface:

```
Router#show cable modem C1/0/0 maintenance
```
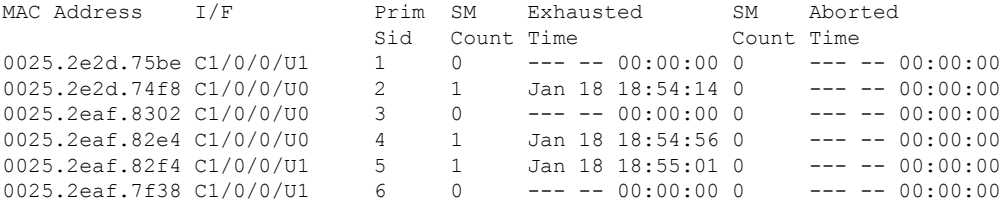

Router#

This example shows the output for the **show cable modem maintenance** command for a particular CM:

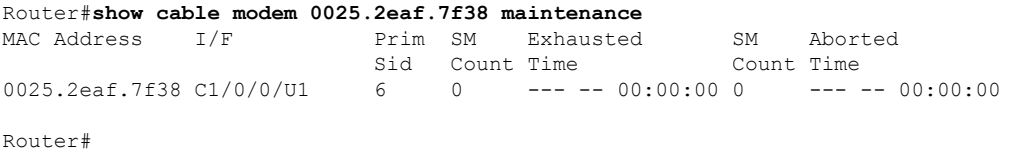

Table below describes the fields shown in the **show cable modem maintenance** displays:

**Table 32: Descriptions for the show cable modem maintenance Fields**

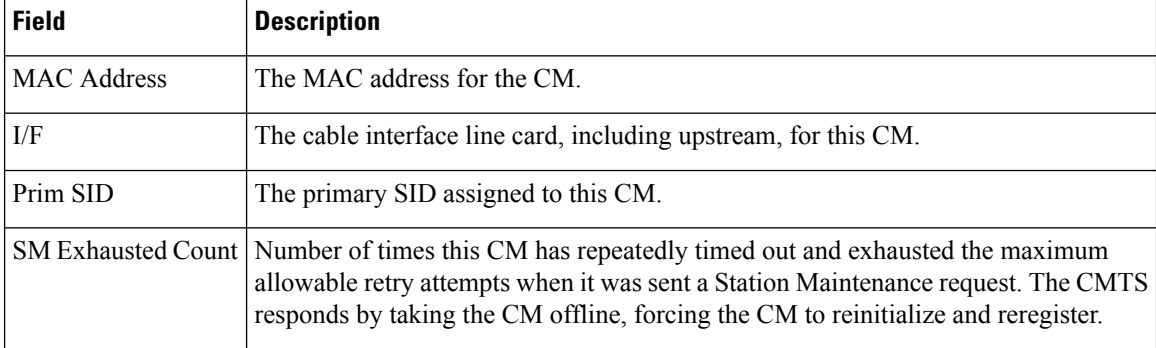

 $\mathbf I$ 

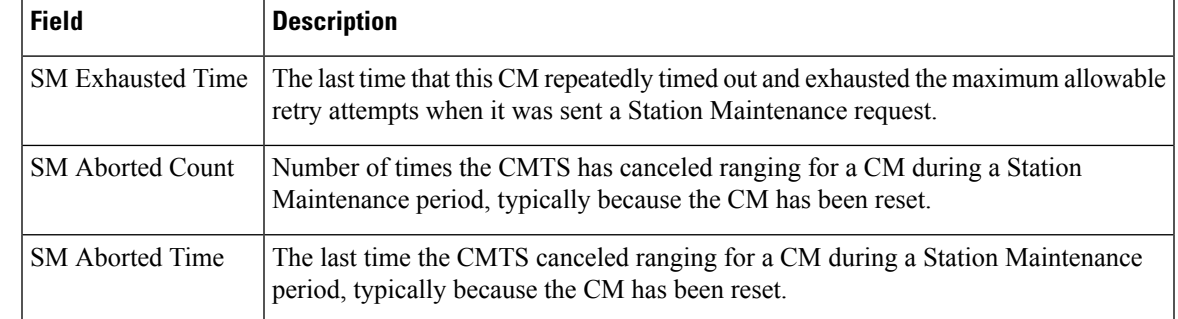

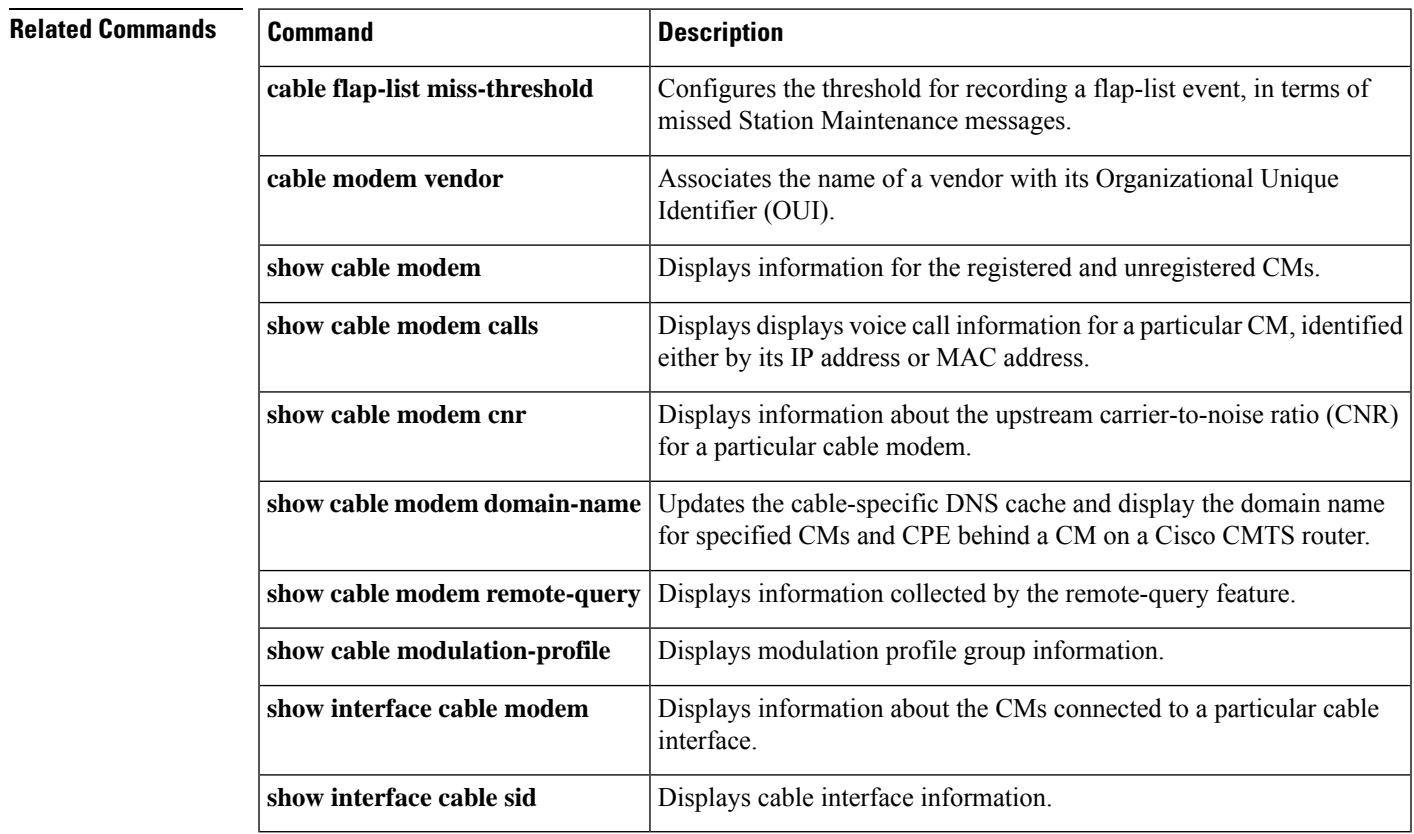

# **show cable modem offline**

To display a list of the cable modems (CMs) that are marked as offline with the Cisco CMTS router, use the **show cable modem offline** command in privileged EXEC mode.

## **Cisco uBR7100 Series and Cisco uBR7200 Series Routers**

**show cable modem** [{*ip-addressmac-address*| **cable** {*slot*/*port*|*slot*/*cable-interface-index*} [**upstream** *port* [*logical-channel-index*]] | **name** *fqdn* }] **offline**

## **Cisco uBR10012 Router**

**show cable modem** [{*ip-addressmac-address* | **cable** {*slot*/*subslot*/*port* | *slot*/*subslot*/*cable-interface-index*} [**upstream** *port* [*logical-channel-index*]] | **name** *fqdn* }] **offline**

## **Cisco cBR-8 Converged Broadband Router show cable modem offline**

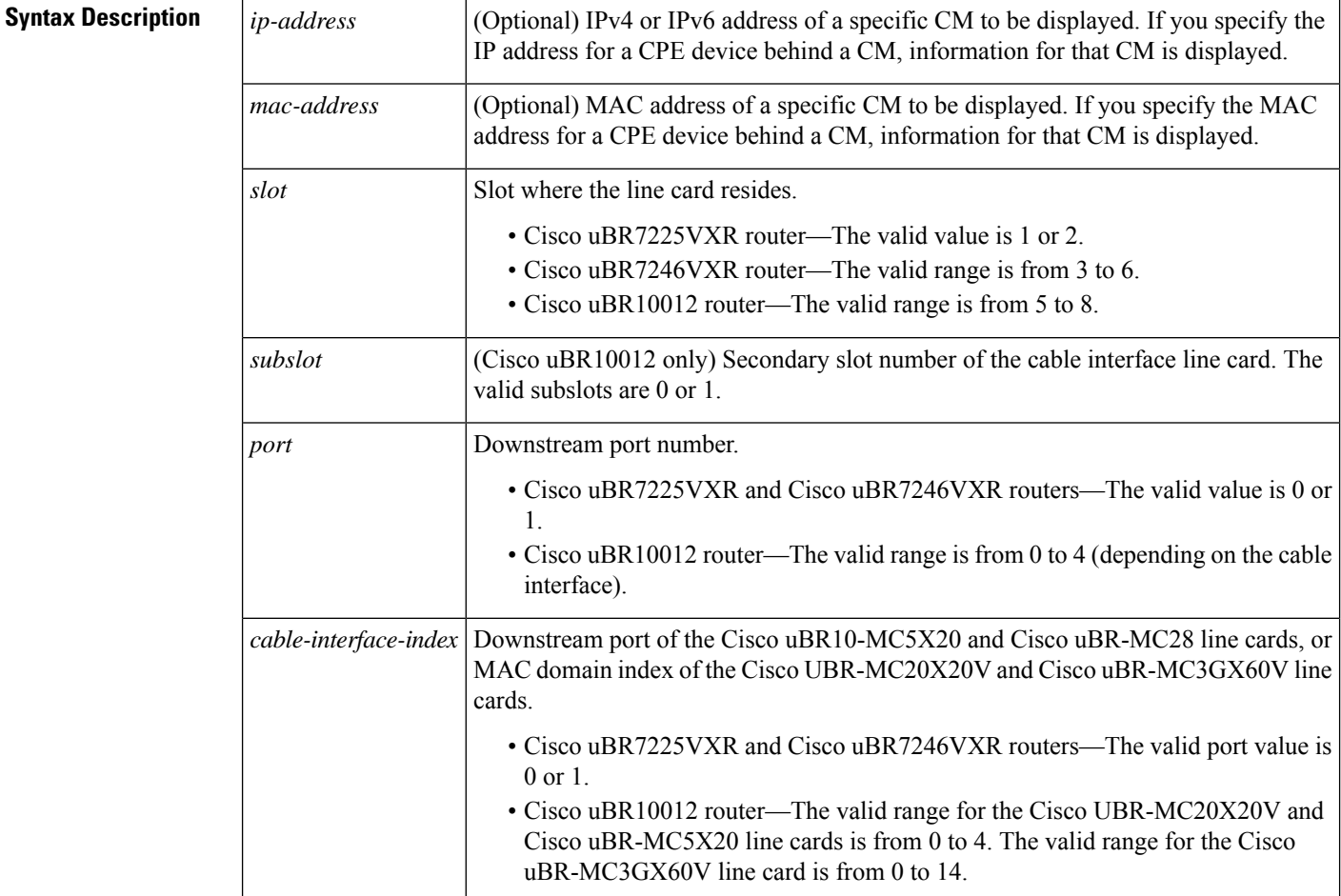

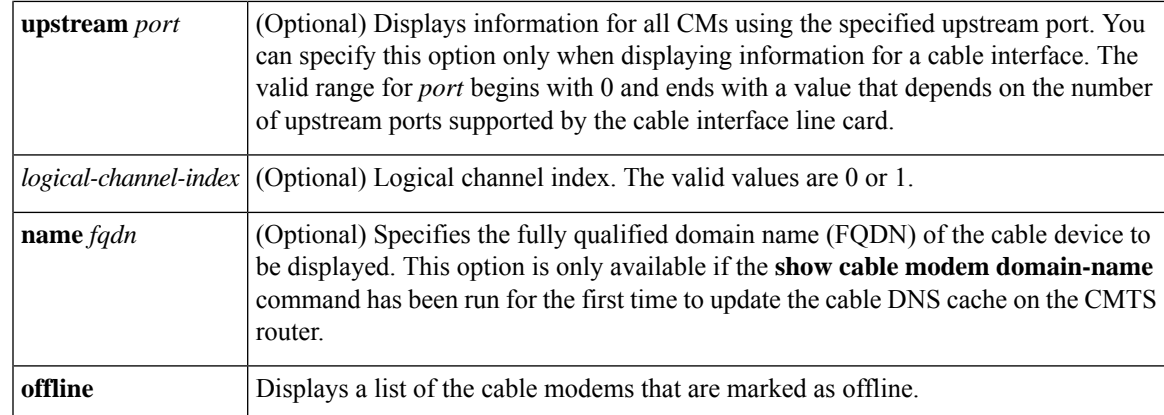

**Command Default** Displays a list of all offline CMs known by the Cisco CMTS router.

## **Command Modes**

Privileged EXEC (#)

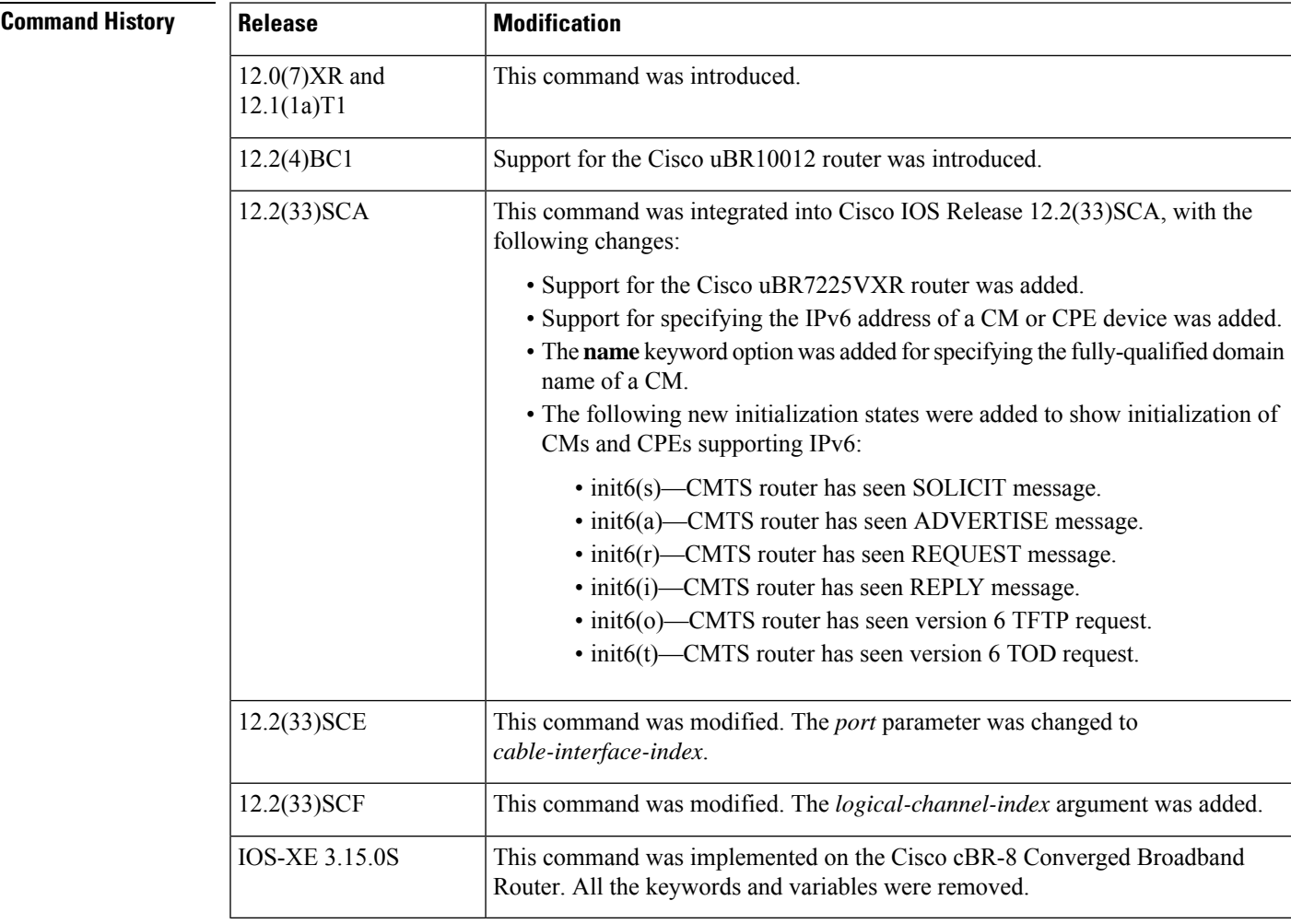

**Usage Guidelines** This command displays a list of CMs that had either been online previously or had attempted to register with the CMTS, but that are now considered offline. Offline cable modems remain in the CMTS databases for 24 hours and then are deleted.

In Cisco IOS Release 12.2(33)SCA, the **show cable modem domain-name** command must be run first on the route processor (RP) of the CMTS router before any domain name can be used as part of a cable command. **Note**

#### **Operation with Hot Standby Connection-to-Connection Protocol (HCCP) Configuration**

If you are using Hot Standby Connection-to-Connection Protocol (HCCP) 1+1 or 1:n (N+1) redundancy, the new primary processor after a switchover automatically creates a new database of the online cable modems. This means that the **show cable modem** *ip-address* command might not show a particular cable modem until the CMTS receives IP traffic from that cable modem. You can force IP traffic by using the **ping** *ip-address* command, and then the **show cable modem** *ip-address* command will show the cable modem. You can also display any particular cable modem by using the **show cable modem | include** *ip-address* command.

In addition, when HCCP redundancy has been configured, the Cisco IOS software automatically synchronizes the secondary, backup cards whenever the configuration is changed. The cards can also be synchronized manually, using the **hccp resync** command. When a SYNC event command is occurring, CLI commands might be very slow to respond. In particular, if you enter the **show cable modem** command at the same time a SYNC event is occurring, the command might respond produce a blank display, or it might display an error message similar to the following:

%No response from slot 6/1. Command aborted

If this occurs, wait a minute or so and retry the command.

**Tip**

In Cisco IOS Release 12.1(12)EC, Release 12.2(8)BC1, and later releases, you can add a timestamp to **show** commands using the **exec prompt timestamp** command in line configuration mode.

**Examples** The following example shows sample output for the default form of the **show cable modem offline** command.

Router# **show cable modem offline**

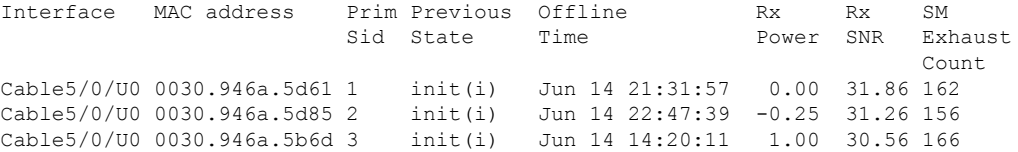

The following example shows sample output for the **show cable modem offline** command for a particular upstream on a cable interface:

Router# **show cable modem c3/0 upstream 0 offline**

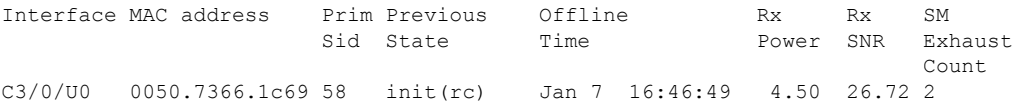

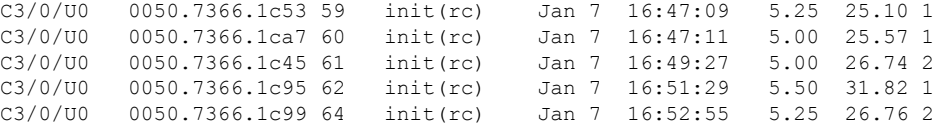

The following example shows sample output for the **show cable modem offline** command for a single CM, as identified by its IP address:

Router# **show cable modem 22.1.1.10 offline**

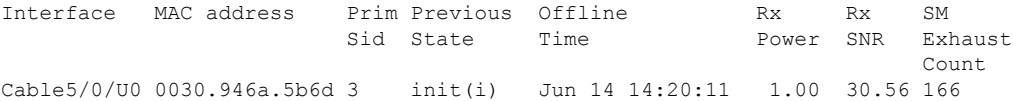

The following example shows sample output for the **show cable modem offline** command for a single CM, as identified by its MAC address:

Router# **show cable modem 0030.946a.5d61 offline**

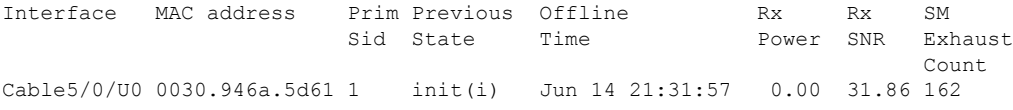

Table below describes the major fields shown in the **show cable modem offline** displays:

**Table 33: Descriptions for the show cable modem offline Fields**

| <b>Field</b>   | <b>Description</b>                                                                                                    |  |
|----------------|----------------------------------------------------------------------------------------------------|--|
| Interface      | The cable interface line card that this CM last used when it was online.                                                                                                    |  |
| MAC address    | Hardware MAC address for this CM.                                                                                                    |  |
| Prim SID       | The primary SID that had been last assigned to this CM before it went<br>offline.                                                                                                    |  |
| Previous State | The last known state of the MAC layer for this CM before it went<br>offline.                                                                                                    |  |
|                | <b>Note</b><br>A pound sign $(\#)$ in the Previous State column indicates<br>that the cable tftp-enforce mark-only command has been<br>used to require that a CM attempt a TFTP download of<br>the DOCSIS configuration file before registering, but the<br>CM did not do so (Cisco IOS Release 12.1(11b)EC1 and<br>Cisco IOS Release $12.2(8)BC2$ or later releases). |  |
| Offline Time   | The time and date that this CM last went offline.                                                                                                    |  |

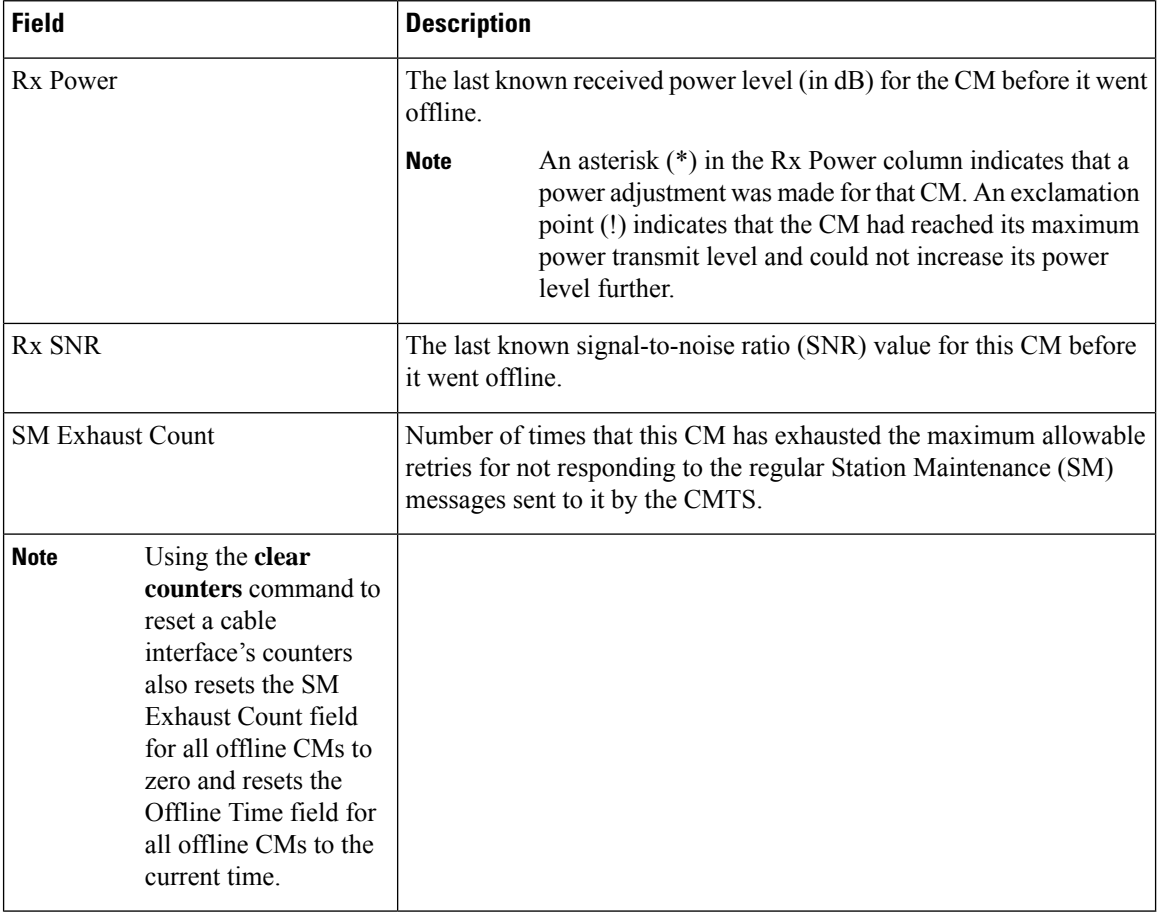

Table below shows the possible values for the Previous State field:

### **Table 34: Descriptions for the Previous State Field**

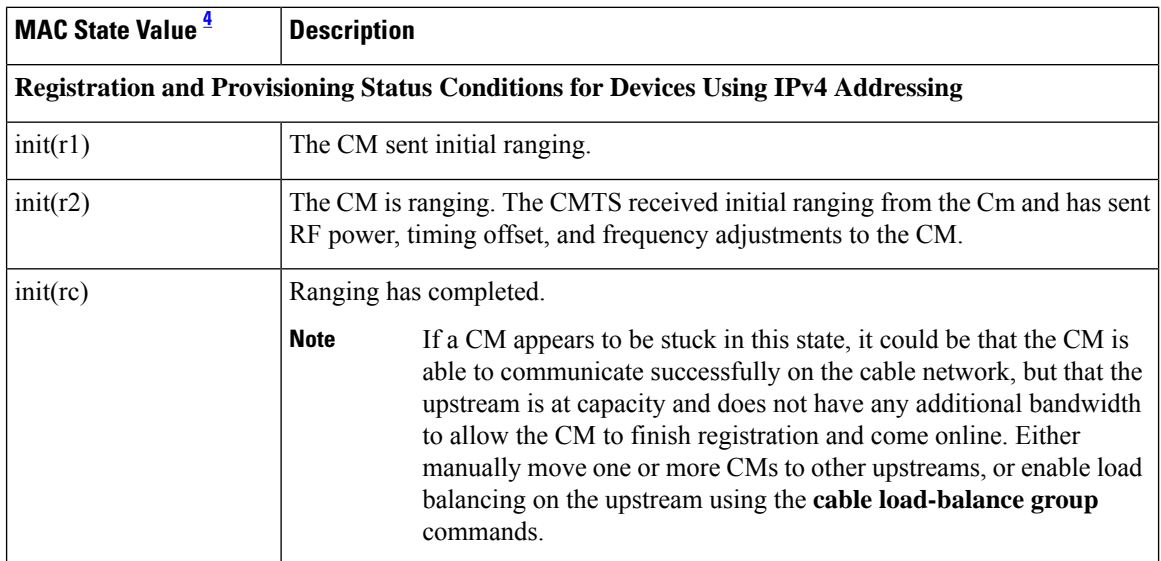

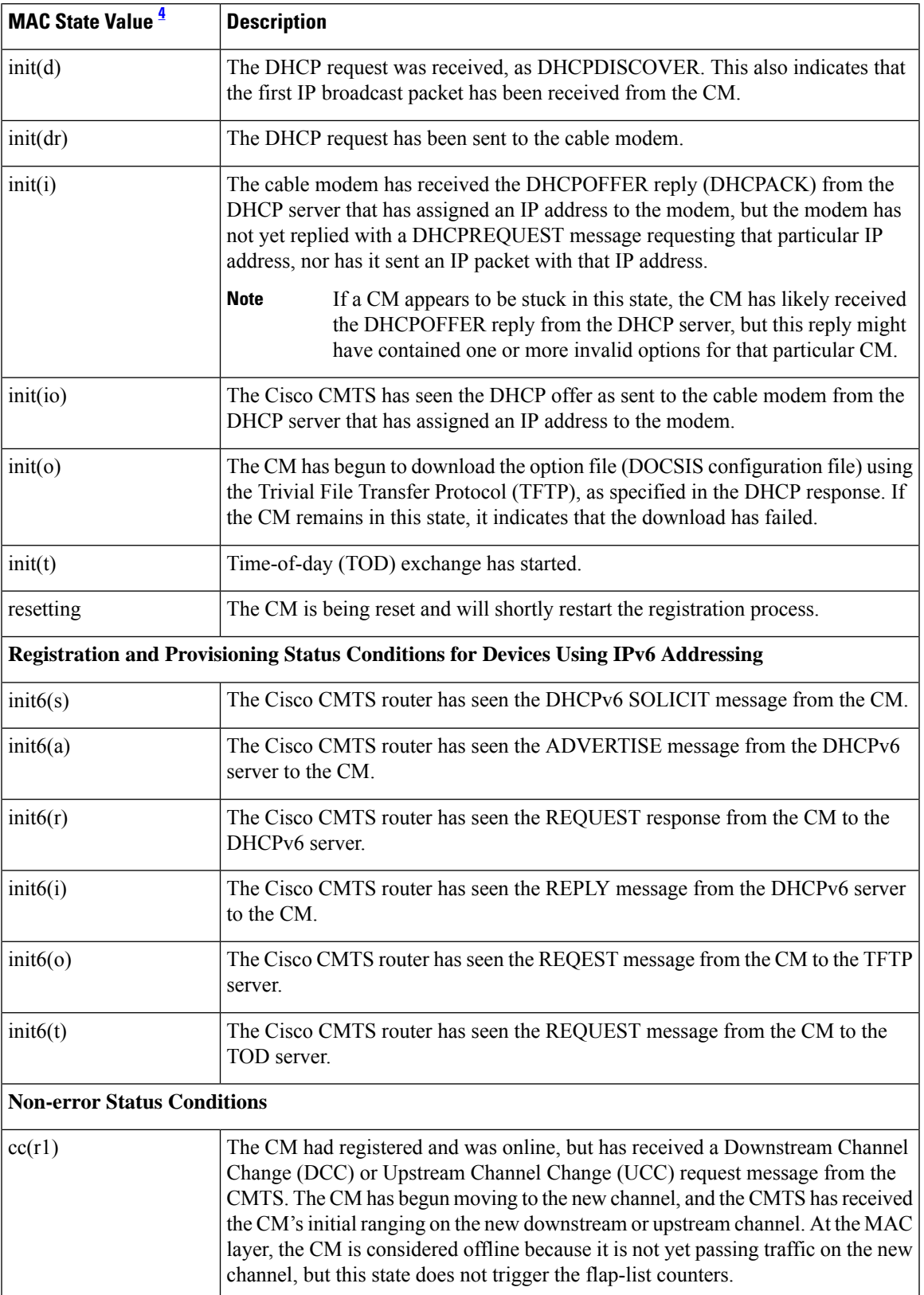

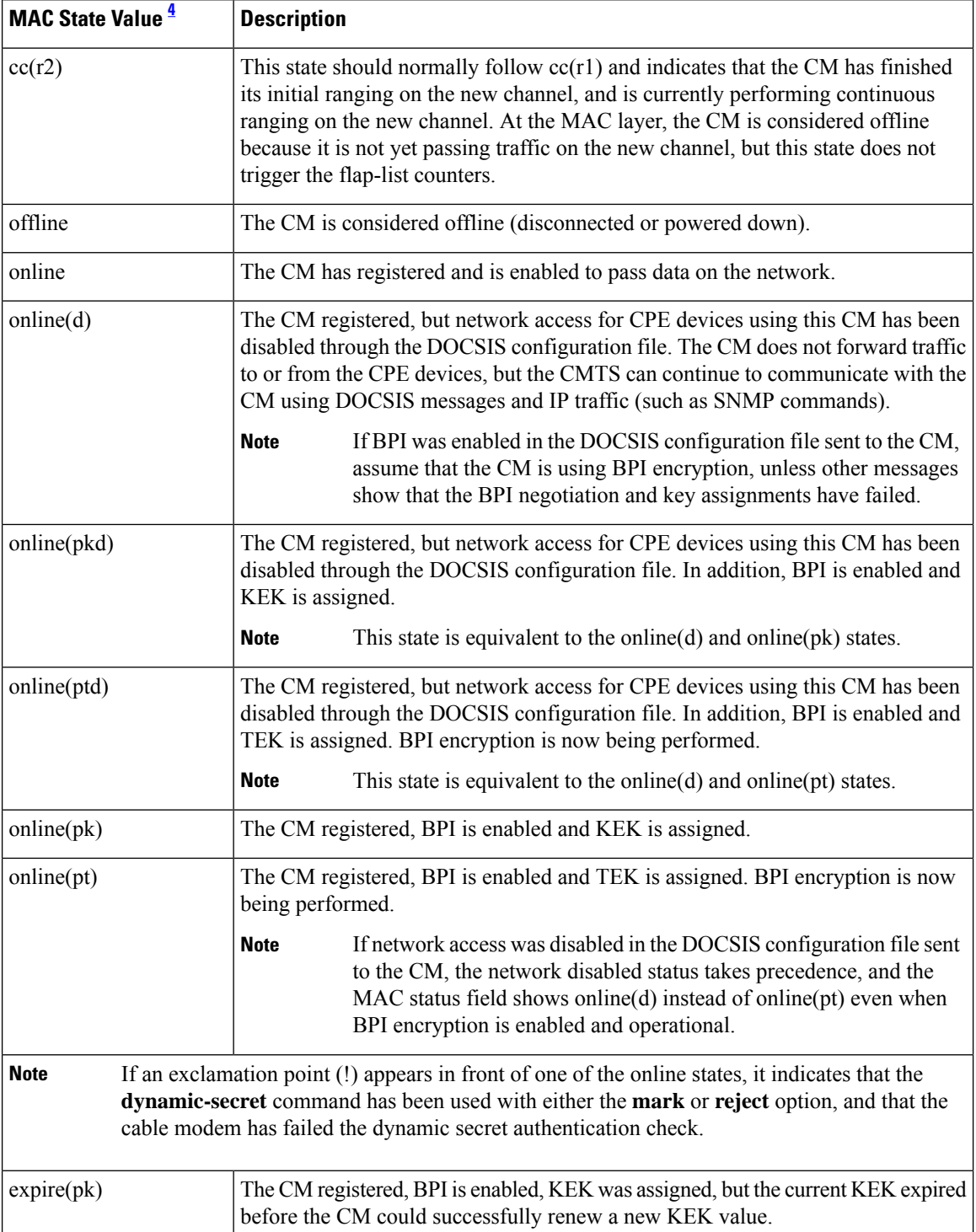

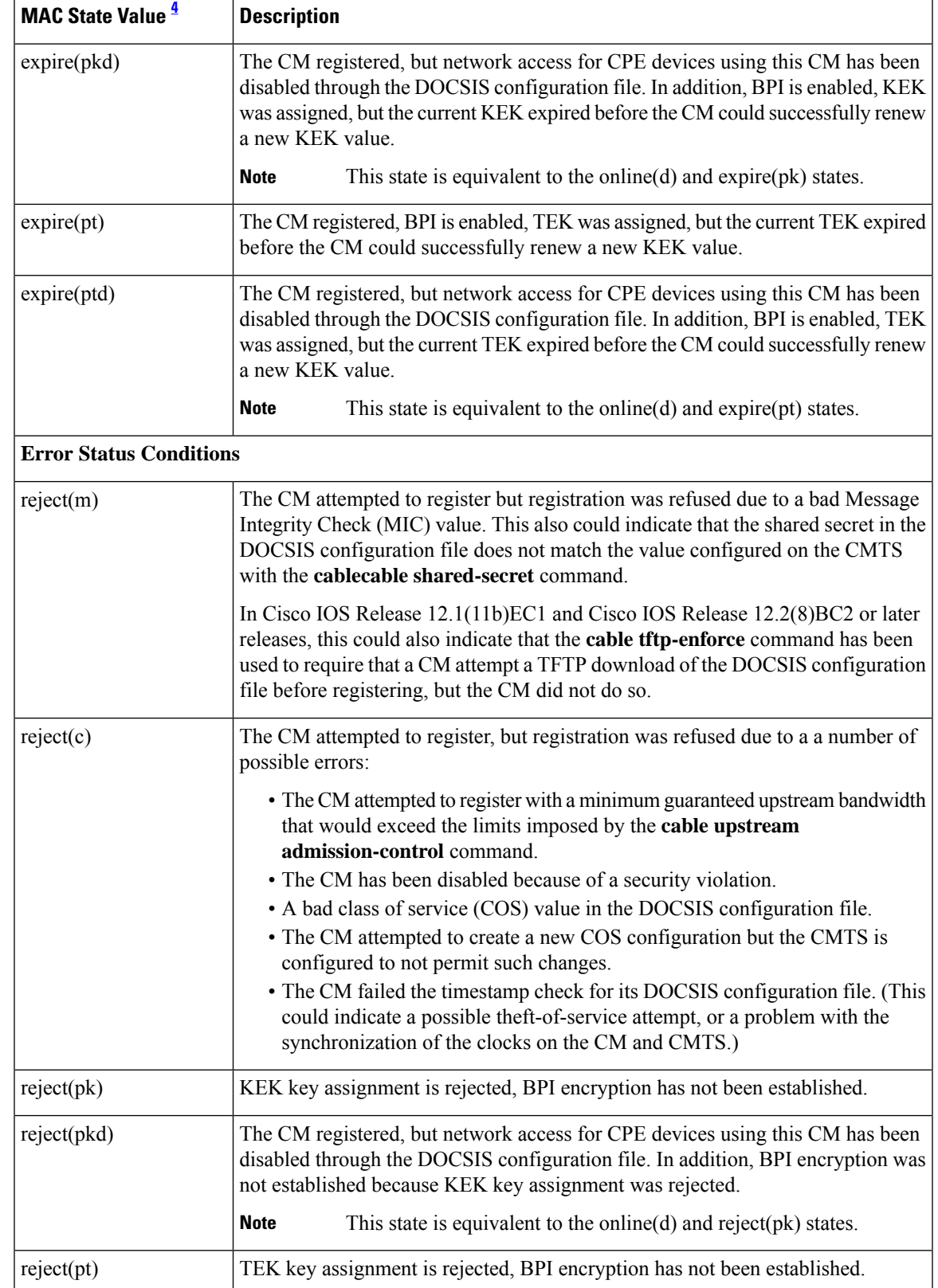

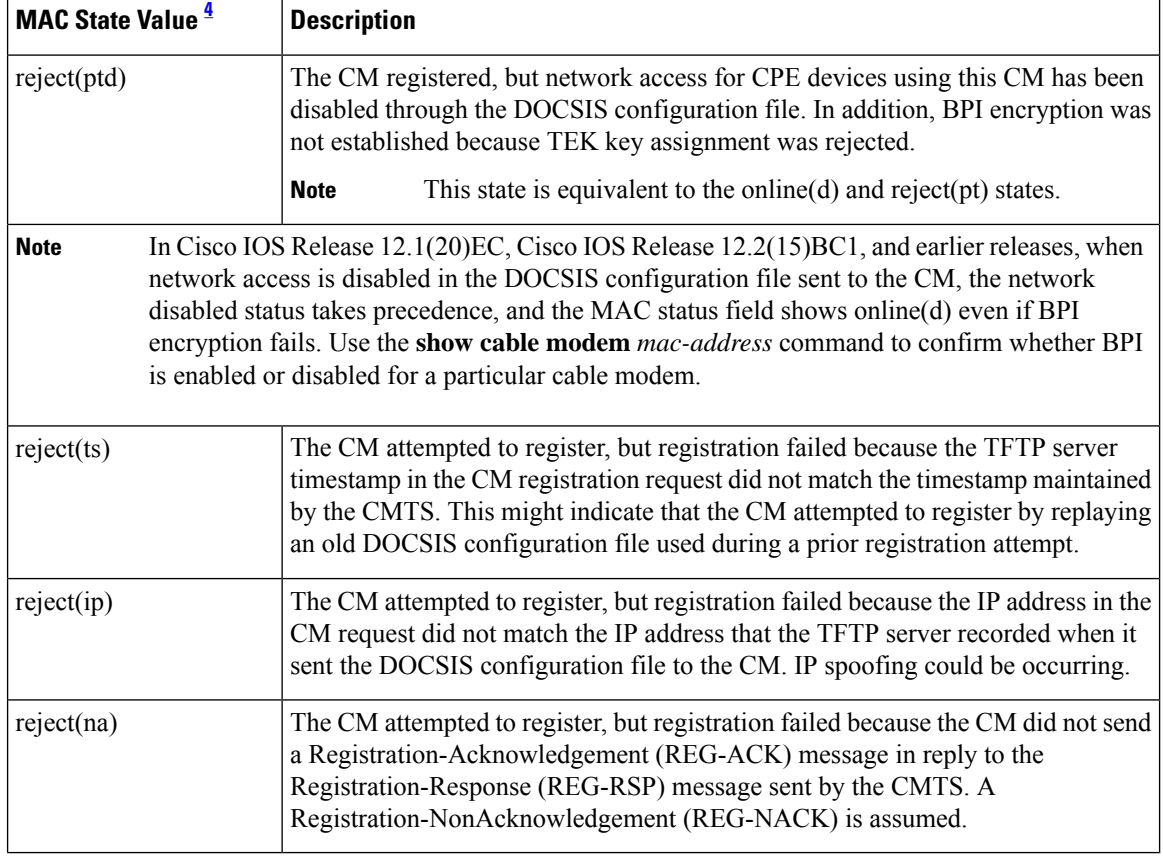

<span id="page-213-0"></span><sup>4</sup> The CM MAC state field can also be retrieved using SNMP by getting the value of the cdxCmtsCmStatusValue object in the CISCO-DOCS-EXT-MIB.

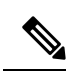

**Note**

For the complete list of the cable modem status, see Table 8: [Descriptions](#page-81-0) for the MAC State Field , on [page](#page-81-0) 82.

## **Related Commands**

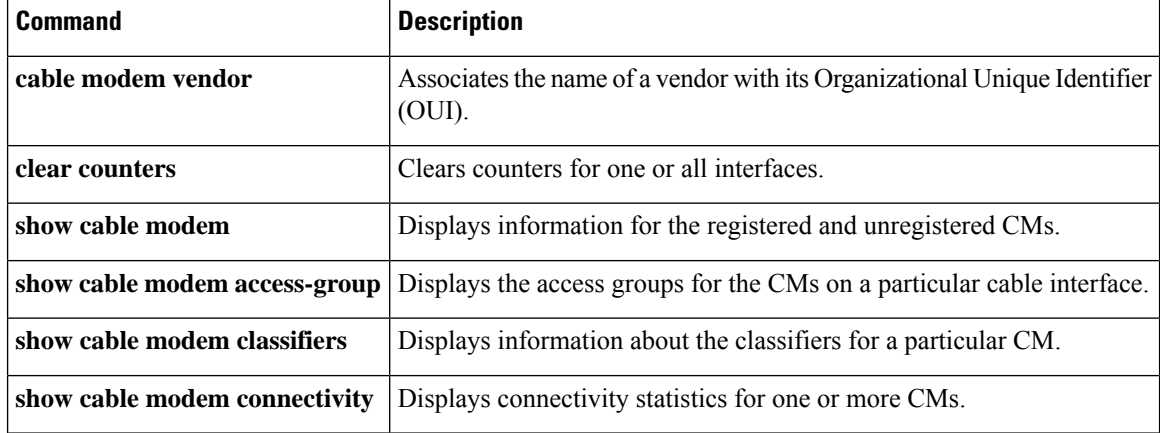

 $\mathbf I$ 

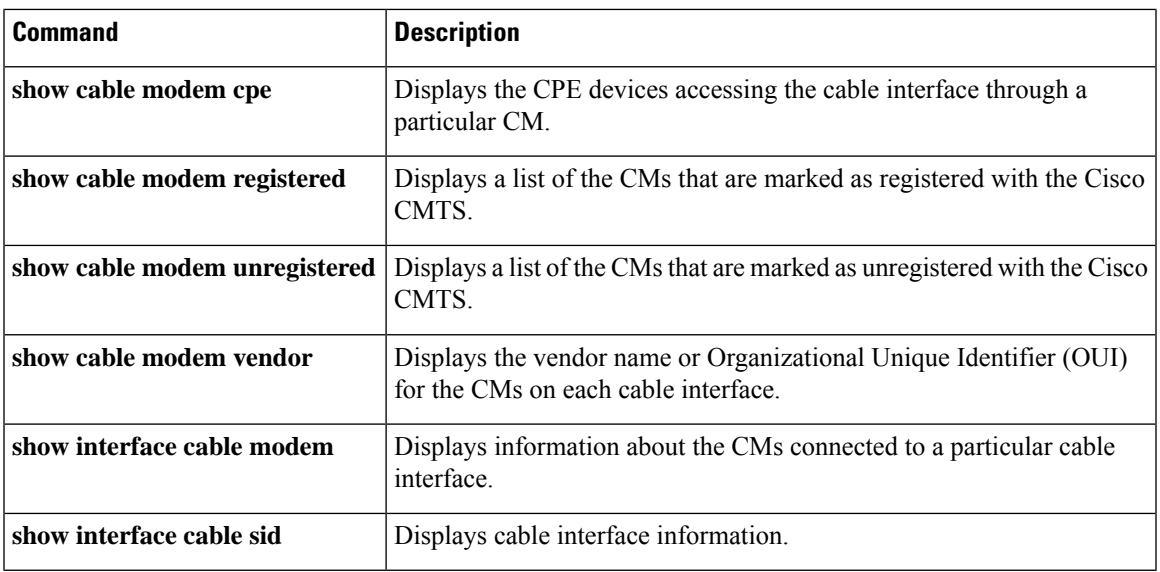

## **show cable modem partial-mode**

To display information about cable modems that are in upstream and downstream partial service mode, use the **show cable modem partial-mode** command in privileged EXEC mode.

**show cable modem partial-mode**

**Cisco cBR-8 Converged Broadband Router show cable modem partial-mode [ofdma]**

**Syntax Description** This command has no arguments or keywords.

### **Command Modes**

Privileged EXEC (#)

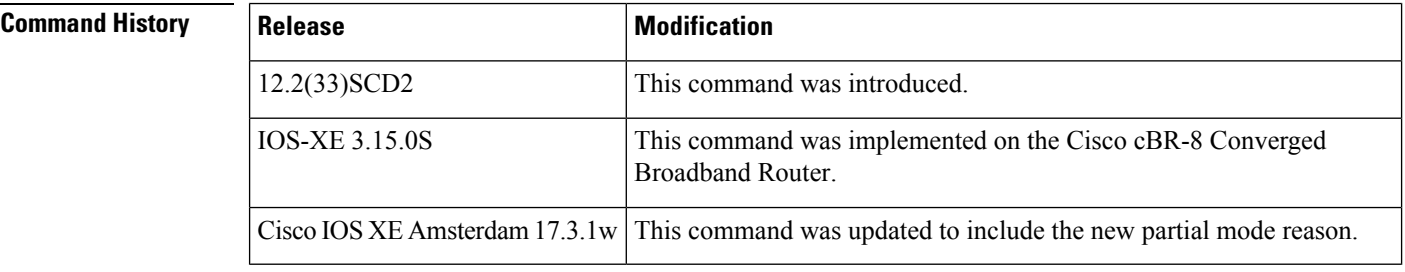

## **Usage Guidelines** If all cable modems are in full service mode (all downstream and upstream channels of the cable modems are online and operational), then the show cable modem partial-mode command does not provide any output. This command provides output only when the cable modems register in partial service mode (one or more downstream or upstream channels of the downstream or upstream bonded cable modems are not operational).

**Examples** The following is a sample output of the show cable modem partial-mode command that displays all the cable modems in partial service mode:

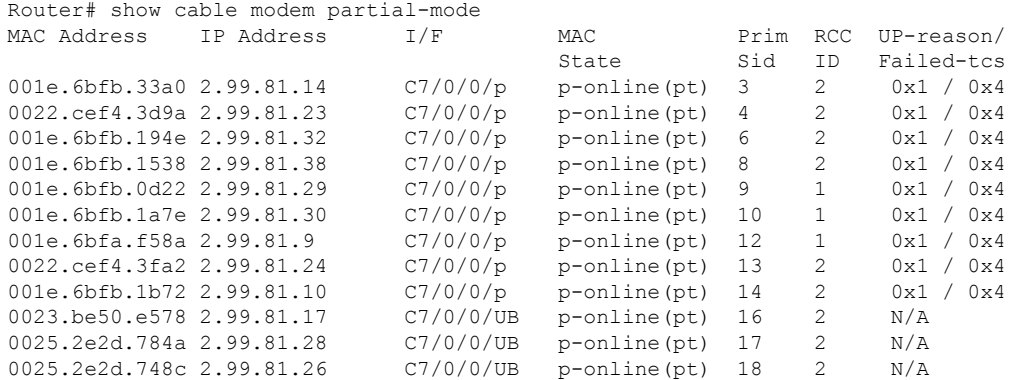

Table below describes the significant fields shown in the display.
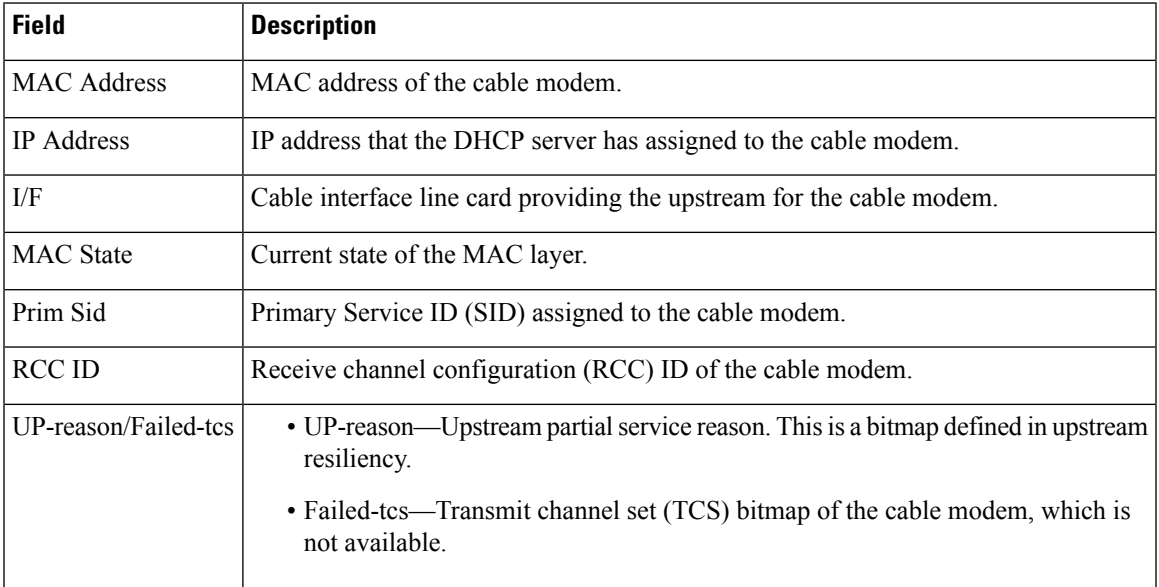

### **Table 35: show cable modem partial-mode Field Descriptions**

This example shows the output of the **show cable modem partial-mode** command on the Cisco cBR-8 router:

### Router# **show cable modem partial-mode**

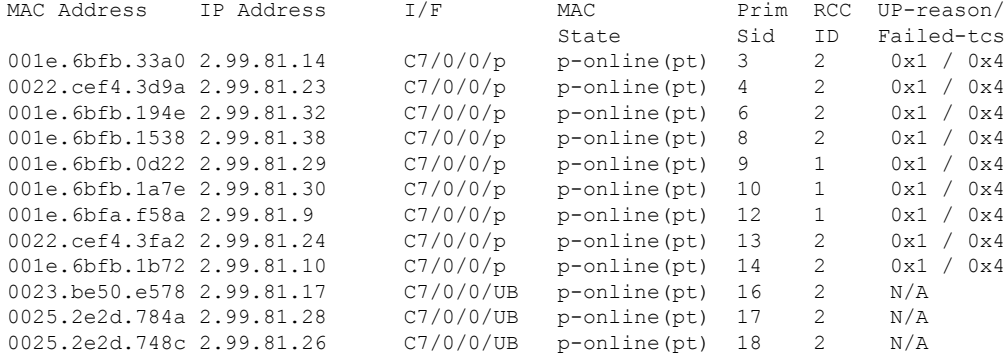

Thisexample shows the output of the **show cable modem partial-mode** command on the Cisco cBR-8 router:

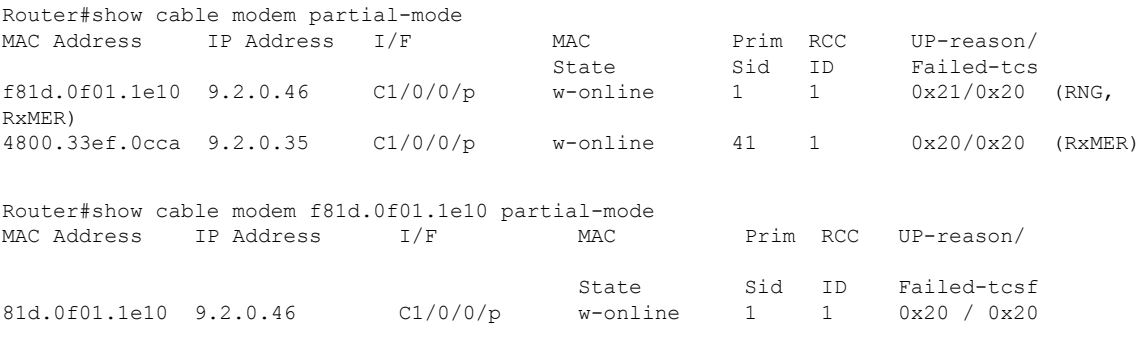

 $0x01 =$  Ranging

0x10 = CWErr Partial Mode 0x20 = RxMER downgrade  $0x21 = Rng$ , RxMER

Thisexample shows the output of the **show cable modem partial-mode ofdma** command on the Cisco cBR-8 router:

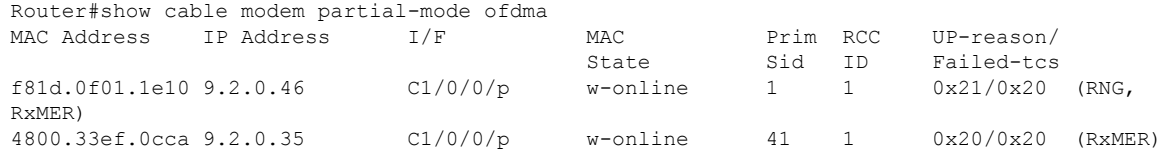

# **Related Commands**

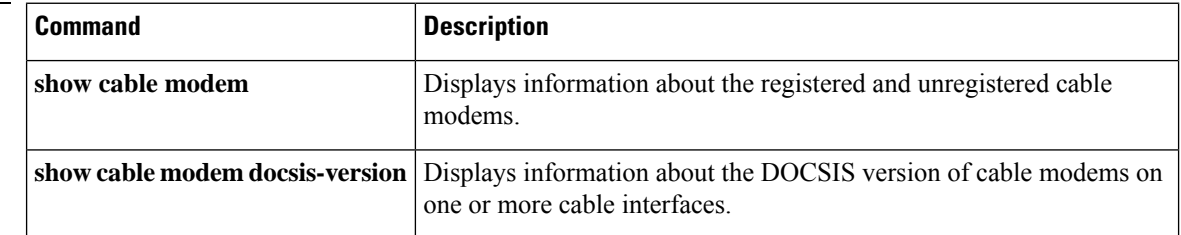

 $\mathbf{L}$ 

# **show cable modem partial-service**

To display the impaired state of the cable modems on the Cisco CMTS router, use the **show cable modem partial-service** command in privileged EXEC mode.

**show cable modem** [ *interface* ] **partial-service** [ **us-partial** ] [ **ds-partial** ] [ **ds-suspended** ]

### **Cisco cBR-8 Converged Broadband Router**

**show cable modem** [ *interface* ] **partial-service** [ **us-partial** ] [ **ds-partial** ] [ **ds-suspended** ]

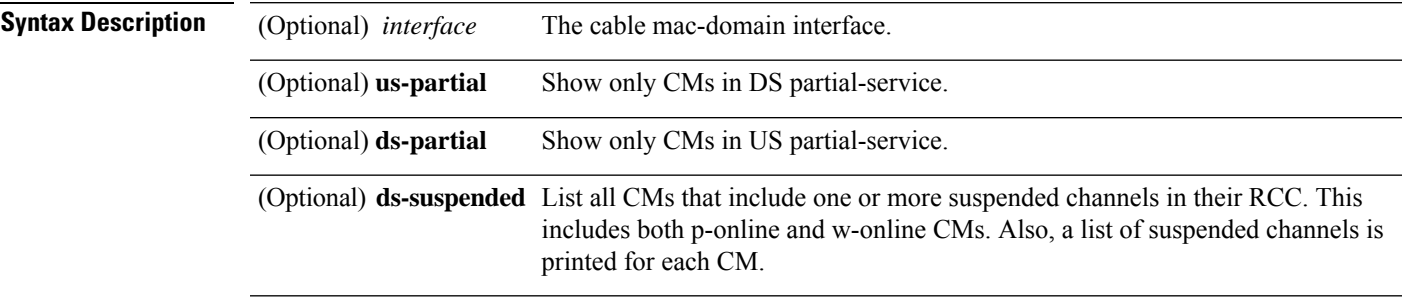

## **Command Modes**

Privileged EXEC (#)

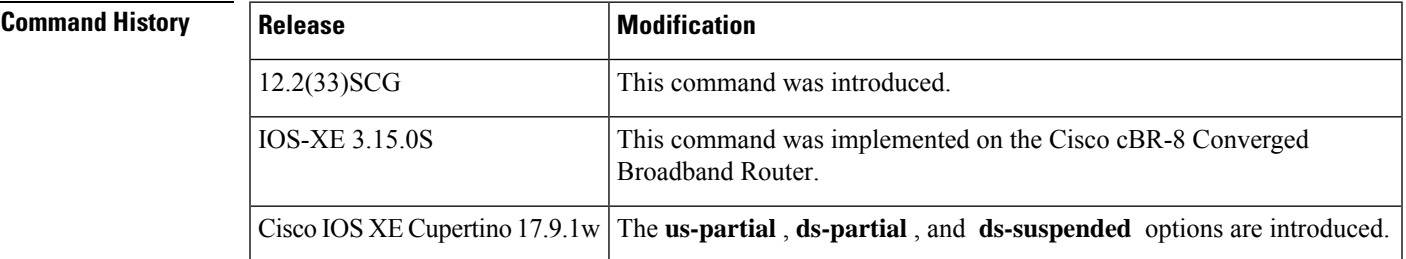

**Examples** The following is a sample output of the **show cable modem partial-service** :

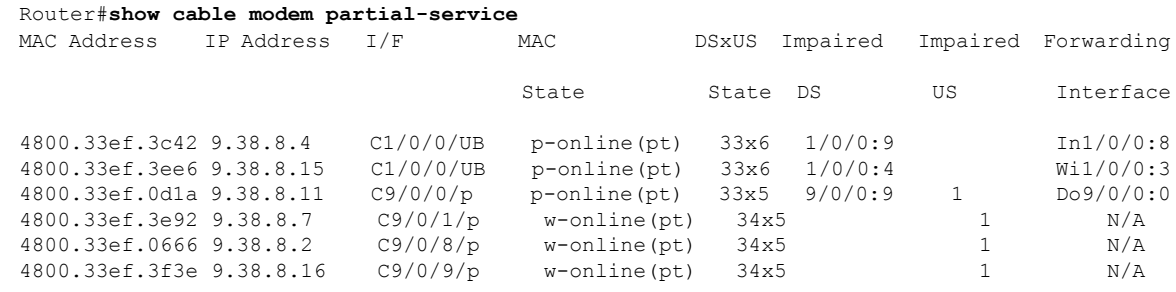

Router#

**Examples** The following is a sample output of the **show cable modem partial-service ds-partial**:

1/0/4:13  $1/0/4:14$ <br> $1/0/4:11$ 

1/0/4:12 1/0/4:13  $1/0/4:14$ <br> $1/0/5:12$ 

 $1/0/5:13$ <br> $1/0/5:12$ 

1/0/5:13

 $1/0/5:13$ <br> $1/0/5:12$ 

 $1/0/5:13$ <br> $1/0/5:12$ 

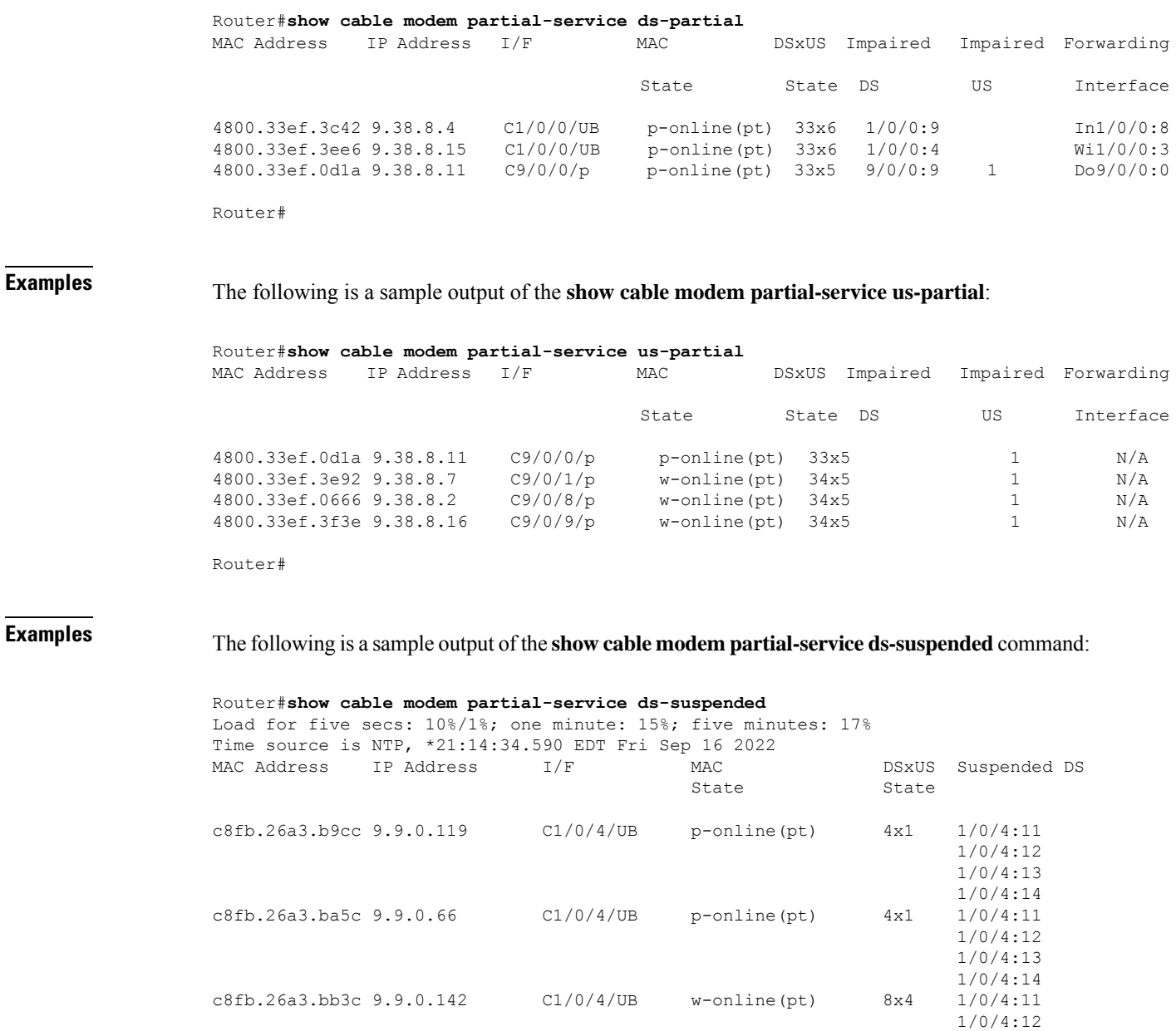

c8fb.26a3.d032 9.9.1.66 C1/0/4/UB p-online(pt) 4x1 1/0/4:11

c8fb.26a3.b980 9.9.1.197 C1/0/5/UB w-online(pt) 8x4 1/0/5:12

c8fb.26a3.b056 9.9.2.186 C1/0/5/UB w-online(pt) 8x4 1/0/5:12

 $c8fb.26a3.7bbc 9.9.2.215$   $C1/0/5/UB$  p-online(pt)  $7x1$ 

c8fb.26a3.bbd0 9.9.2.170 C1/0/5/UB p-online(pt) 6x1 1/0/5:12

c8fb.26a3.bb42 9.9.0.88 C1/0/5/UB p-online(pt) 7x1 1/0/5:12

**Cable Commands: show cable m to show cable u**

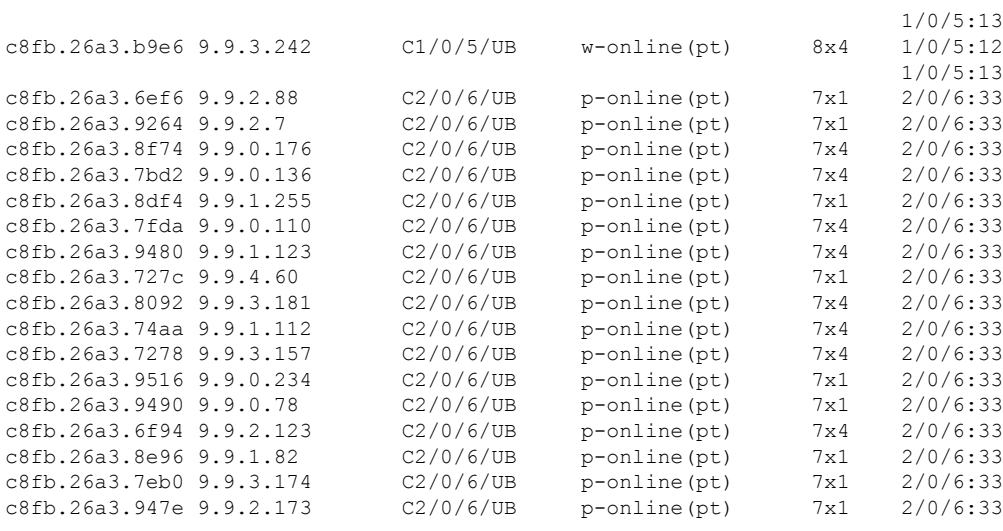

Router#

The following table below describes the significant fields shown in the display:

| <b>Field</b>            | <b>Description</b>                                                |
|-------------------------|-------------------------------------------------------------------|
| <b>MAC</b> Address      | MAC address of the cable modem.                                   |
| <b>IP</b> Address       | IP address of the cable modem.                                    |
| I/F                     | Interface on the cable modem.                                     |
| <b>MAC</b> State        | State of the cable modem.                                         |
| <b>DSxUS</b> State      | State of the downstream and upstream channels on the cable modem. |
| <b>Impaired DS</b>      | Name of the impaired downstream RF channel.                       |
| <b>Impaired US</b>      | Port number of the impaired upstream RF channel.                  |
| Forwarding<br>Interface | DS SF forwarding interface                                        |

**Table 36: show cable modem partial-service Field Descriptions**

# $\overline{\text{Related Commands}}$

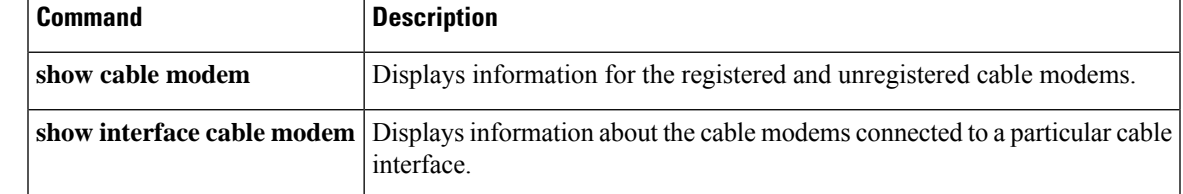

# **show cable modem path-sel**

To display the path selection status of a cable modem, use the **show cable modem path-sel** command in the privileged EXEC mode.

**show cable modem** [*ip address* | *mac address*] **path-sel** [**verbose**]

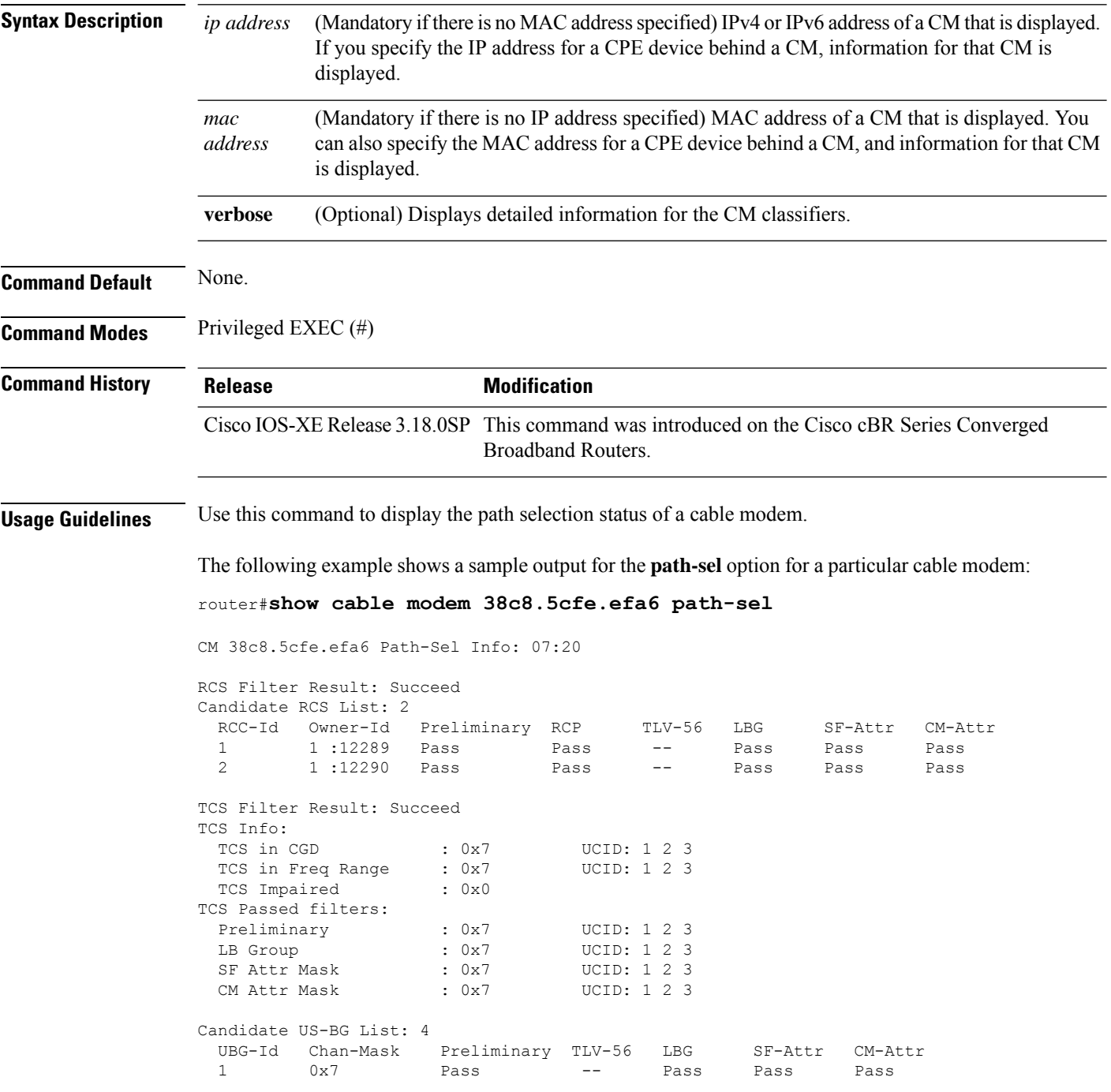

65537 0x2 Pass -- Pass Pass Pass 65538 0x4 Pass -- Pass Pass Pass 65536 0x1 Pass -- Pass Pass Pass Primary DS Chan Result: Skipped Candidate Primary DS Chan List: 0 Primary US Chan Result: Skipped

Candidate Primary US Chan List: 0

The following example shows a sample output for the **path-sel verbose** option for a particular cable modem:

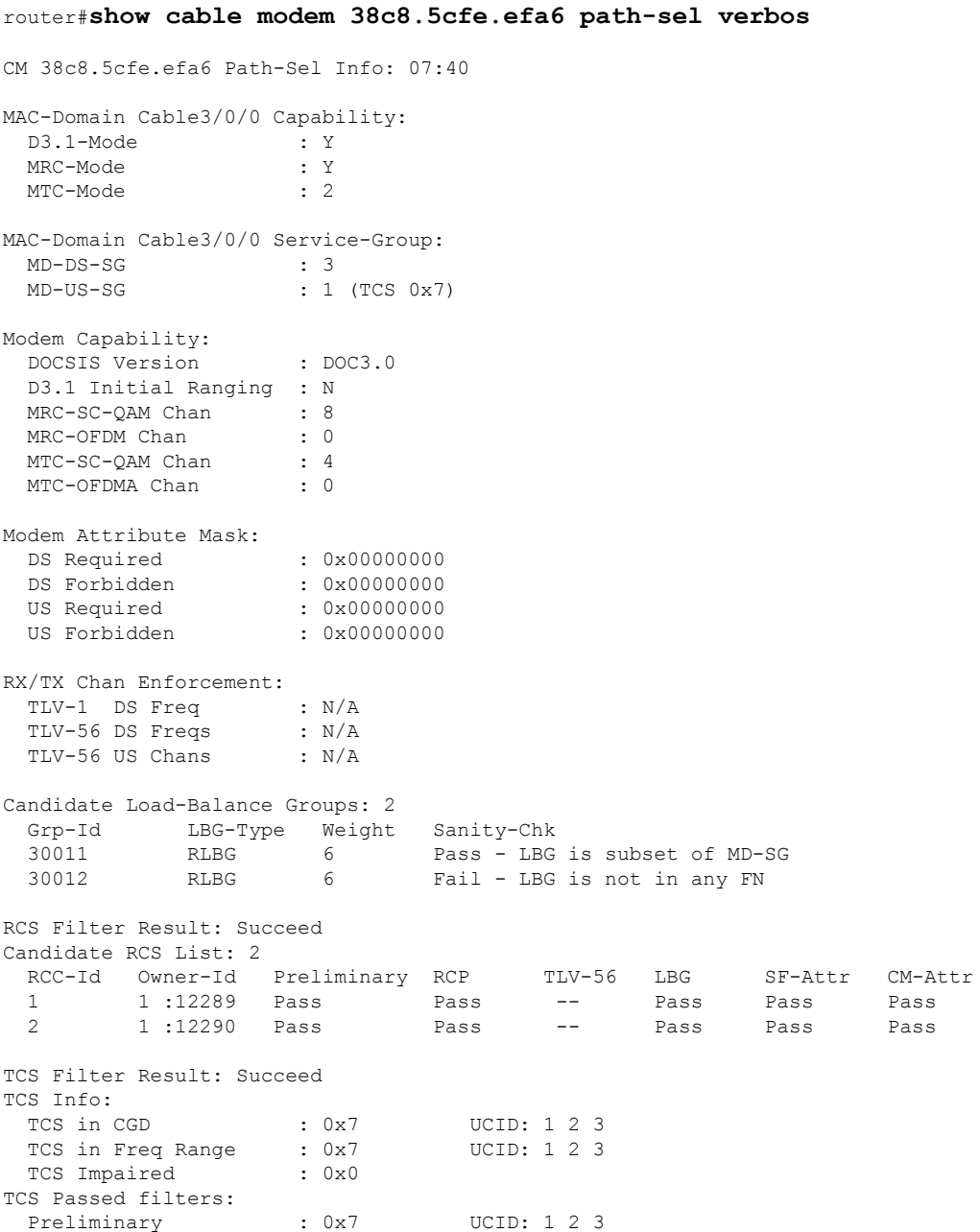

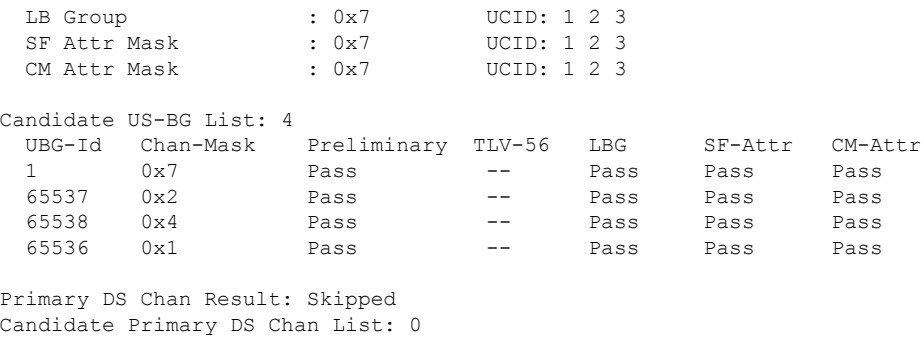

Primary US Chan Result: Skipped Candidate Primary US Chan List: 0

## **Related Commands**

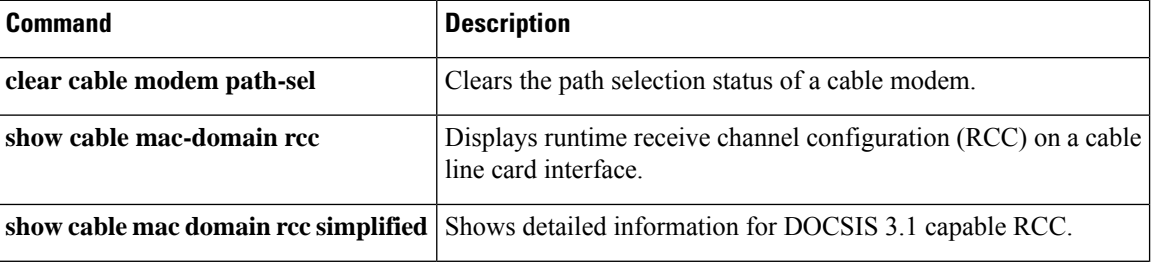

# **show cable modem phy normalized**

To display DOCSISPHY layer information for one or more cable modems(CMs), use the **show cable modem phy normalized** command in privileged EXEC mode.

The **show cable modem phy normalized** command is only supported on cBR-8.

# **Cisco cBR-8 Converged Broadband Router**

**show cable modem** [{ *ip-address* | *mac-address* | **cable** *slot* / *subslot* / *cable-interface-index* }] **phy normalized**

**show cable modem phy normalized**

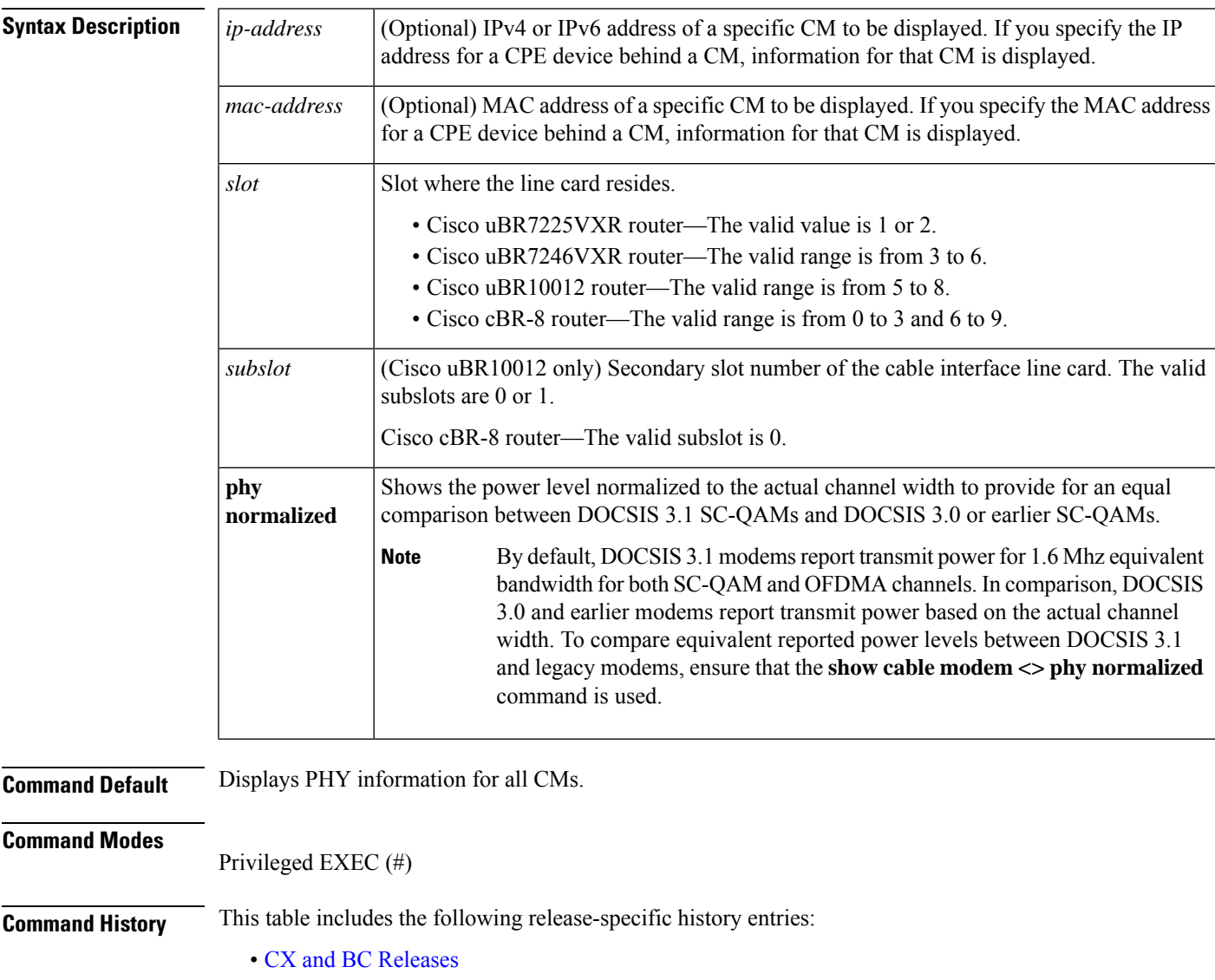

• SC Release

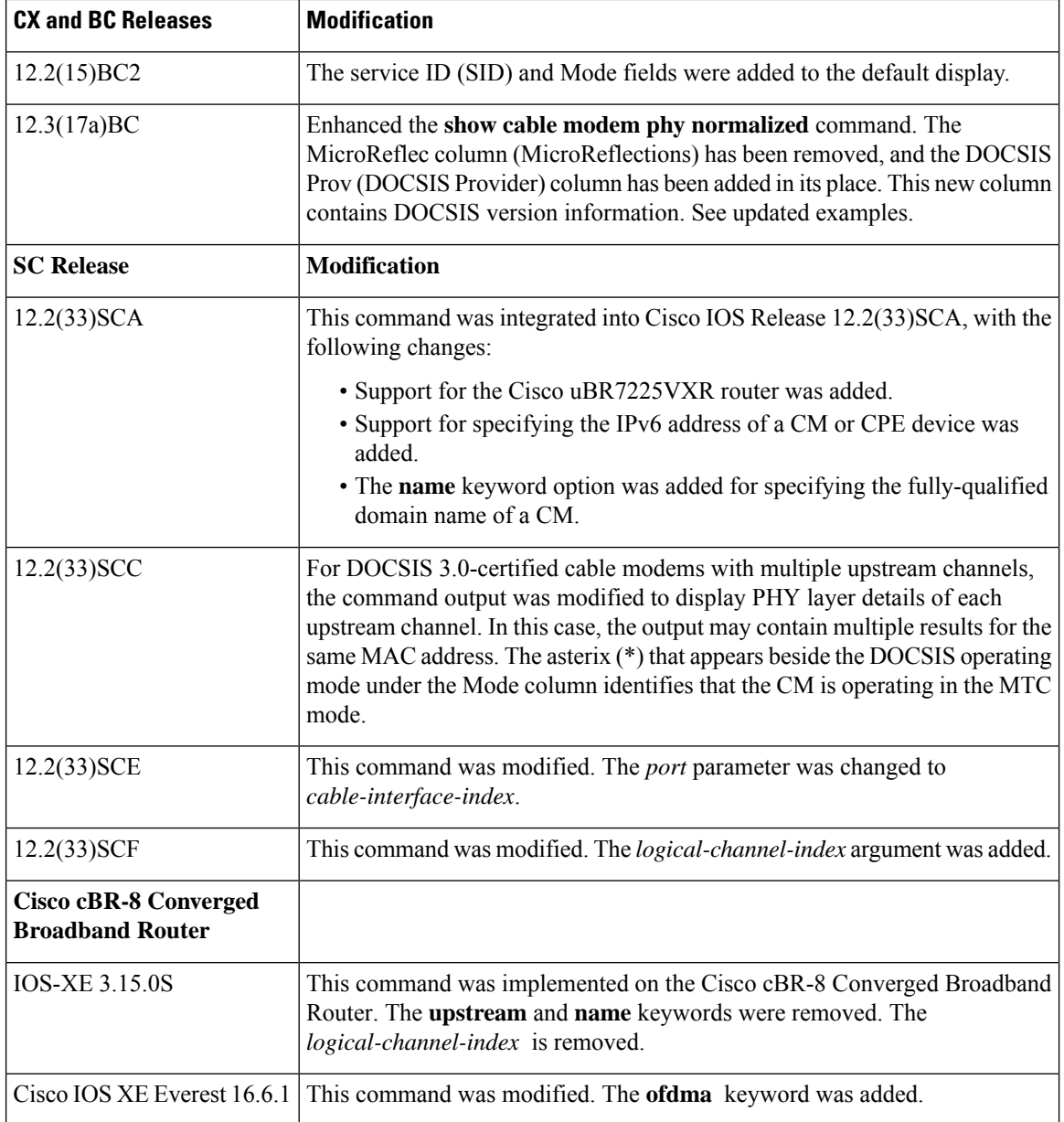

**Usage Guidelines** This command displays information about the DOCSIS PHY layer for one or more CMs. You can display information for all CMs, for all CMs on a particular cable interface, or for a particular CM, as identified by its IP or MAC address.

### **Operation with Hot Standby Connection-to-Connection Protocol (HCCP) Configuration**

If you are using Hot Standby Connection-to-Connection Protocol (HCCP) 1+1 or 1:n (N+1) redundancy, the new primary processor after a switchover automatically creates a new database of the online cable modems. This means that the **show cable modem** *ip-address* command might not show a particular cable modem until the CMTS receives IP traffic from that cable modem. You can force IP traffic by using the **ping** *ip-address* command, and then the **show cable modem** *ip-address* command will show the cable modem. You can also display any particular cable modem by using the **show cable modem | include** *ip-address* command.

In addition, when HCCP redundancy has been configured, the Cisco IOS software automatically synchronizes the secondary, backup cards whenever the configuration is changed. The cards can also be synchronized manually, using the **hccp resync** command. When a SYNC event command is occurring, CLI commands might be very slow to respond. In particular, if you enter the **show cable modem** command at the same time a SYNC event is occurring, the command might respond produce a blank display, or it might display an error message similar to the following:

%No response from slot 6/1. Command aborted

If this occurs, wait a minute or so and retry the command.

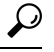

In Cisco IOS Release 12.1(12)EC, Release 12.2(8)BC1, and later releases, you can add a timestamp to **show** commands using the **exec prompt timestamp** command in line configuration mode. **Tip**

**Examples** The following is a sample output of the **show cable modem phy normalized** command:

```
Router# show cable mode c1/0/0 phy normalized
```
MAC Address I/F Sid USPwr USMER Timing DSPwr DSMER Mode DOCSIS (dBmV) (SNR) Offset (dBmV) (SNR) Prov (dB) (dB) 4800.33ef.0cca C1/0/0/U0 1 45.00 38.16 2306 0.00 ----- atdma\* 1.1 4800.33ef.0cca C1/0/0/U1 1 45.00 39.13 2305 0.00 ----- atdma\* 1.1 4800.33ef.0cca C1/0/0/U2 1 45.50 39.13 2306 0.00 ----- atdma\* 1.1 4800.33ef.0cca C1/0/0/U5 1 55.00 ----- 2416 0.00 ----- ofdma 1.1 4800.33ef.3dd2 C1/0/0/U0 2 48.50 39.13 2178 0.00 ----- atdma\* 1.1 4800.33ef.3dd2 C1/0/0/U1 2 49.00 39.13 2177 0.00 ----- atdma\* 1.1 4800.33ef.3dd2 C1/0/0/U2 2 49.00 39.13 2178 0.00 ----- atdma\* 1.1 4800.33ef.3dd2 C1/0/0/U5 2 55.25 ----- 2288 0.00 ----- ofdma 1.1 f81d.0f01.1e10 C1/0/0/U0 22 44.00 39.13 2076 0.00 ----- atdma\* 1.1 f81d.0f01.1e10 C1/0/0/U1 22 45.00 38.16 2075 0.00 ----- atdma\* 1.1 f81d.0f01.1e10 C1/0/0/U2 22 45.25 38.16 2075 0.00 ----- atdma\* 1.1  $f81d.0f01.1e10 C1/0/0/05 22 62.50$  ----- 2399 0.00 ----- ofdma 1.1 f81d.0f01.6040 C1/0/0/U0 23 28.50 38.16 2078 0.00 ----- atdma\* 1.1 f81d.0f01.6040 C1/0/0/U1 23 29.00 42.14 2078 0.00 ----- atdma\* 1.1 f81d.0f01.6040 C1/0/0/U2 23 29.50 39.13 2077 0.00 ----- atdma\* 1.1 f81d.0f01.6040 C1/0/0/U5 23 36.25 ----- 2400 0.00 ----- ofdma 1.1

Router# **show cable modem 4800.33ef.0cca phy normalized**

MAC Address I/F Sid USPwr USMER Timing DSPwr DSMER Mode DOCSIS (dBmV) (SNR) Offset (dBmV) (SNR) Prov (dB) (dB) 4800.33ef.0cca C1/0/0/U0 1 45.00 39.13 2306 0.00 ----- atdma\* 1.1 4800.33ef.0cca C1/0/0/U1 1 45.00 39.13 2305 0.00 ----- atdma\* 1.1 4800.33ef.0cca C1/0/0/U2 1 45.50 39.13 2306 0.00 ----- atdma\* 1.1 4800.33ef.0cca C1/0/0/U5 1 55.00 ----- 2416 0.00 ----- ofdma 1.1

The following example shows sample output for the **show cable modem phynormalized**command for all CMs on the Cisco CMTS router:

Router# **show cable modem phy normalized**

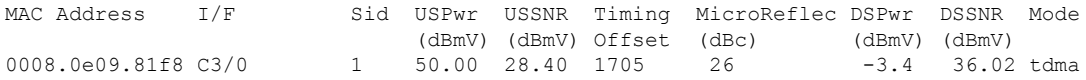

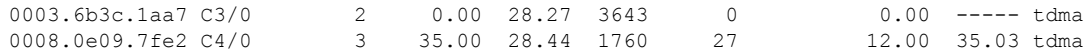

The following example shows sample output for the **show cable modem phynormalized**command for all CMs on a particular cable interface:

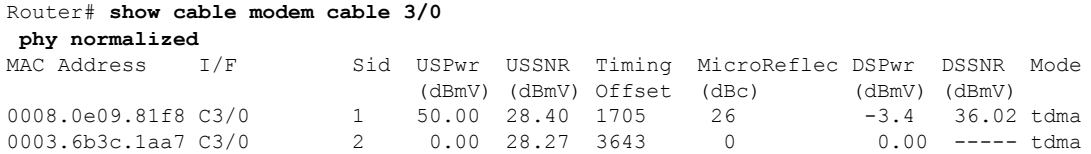

The following example shows sample output for the **show cable modem phynormalized**command for a particular CM:

Router# **show cable modem 0050.7366.1243 phy normalized**

| MAC Address         | T/F |                     |                            | Sid USPwr USSNR Timing MicroReflec DSPwr DSSNR Mode |                 |  |
|---------------------|-----|---------------------|----------------------------|-----------------------------------------------------|-----------------|--|
|                     |     |                     | (dBmV) (dBmV) Offset (dBc) |                                                     | (dBmV) (dBmV)   |  |
| 0050.6736.4124 C3/0 |     | 14 38.00 24.58 1651 |                            | $\bigcap$                                           | 8.00 35.41 tdma |  |

### **Example from Cisco IOS Release 12.2(33)SCD**

The following example shows a sample output of the **show cable modem phy normalized**command for all CMs on the Cisco CMTS router:

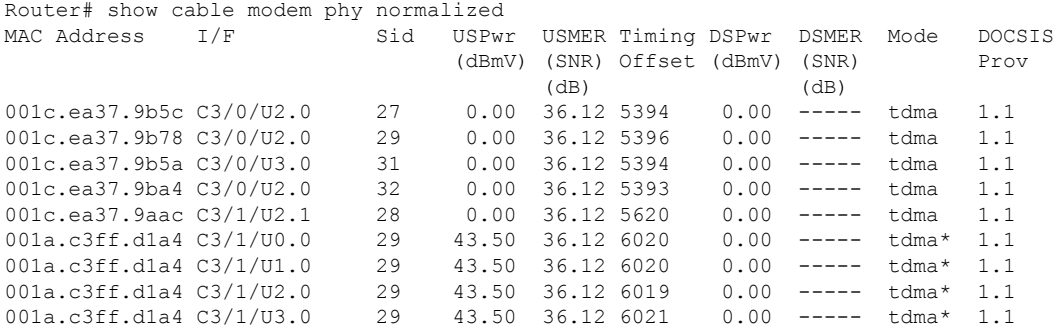

Table below describes the fields shown in the **show cable modem phy normalized** displays:

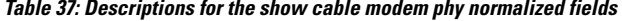

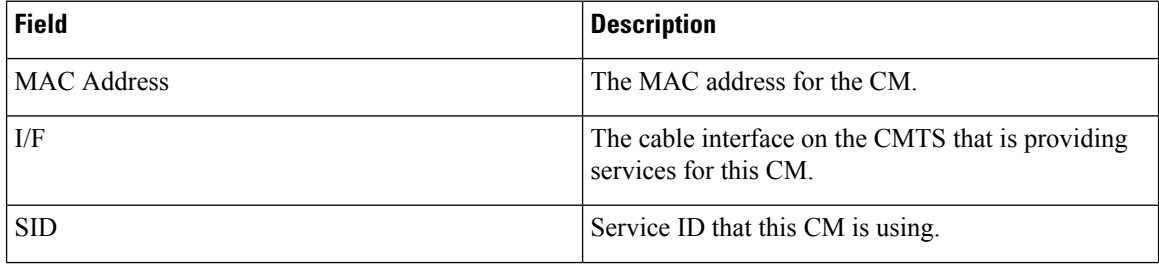

I

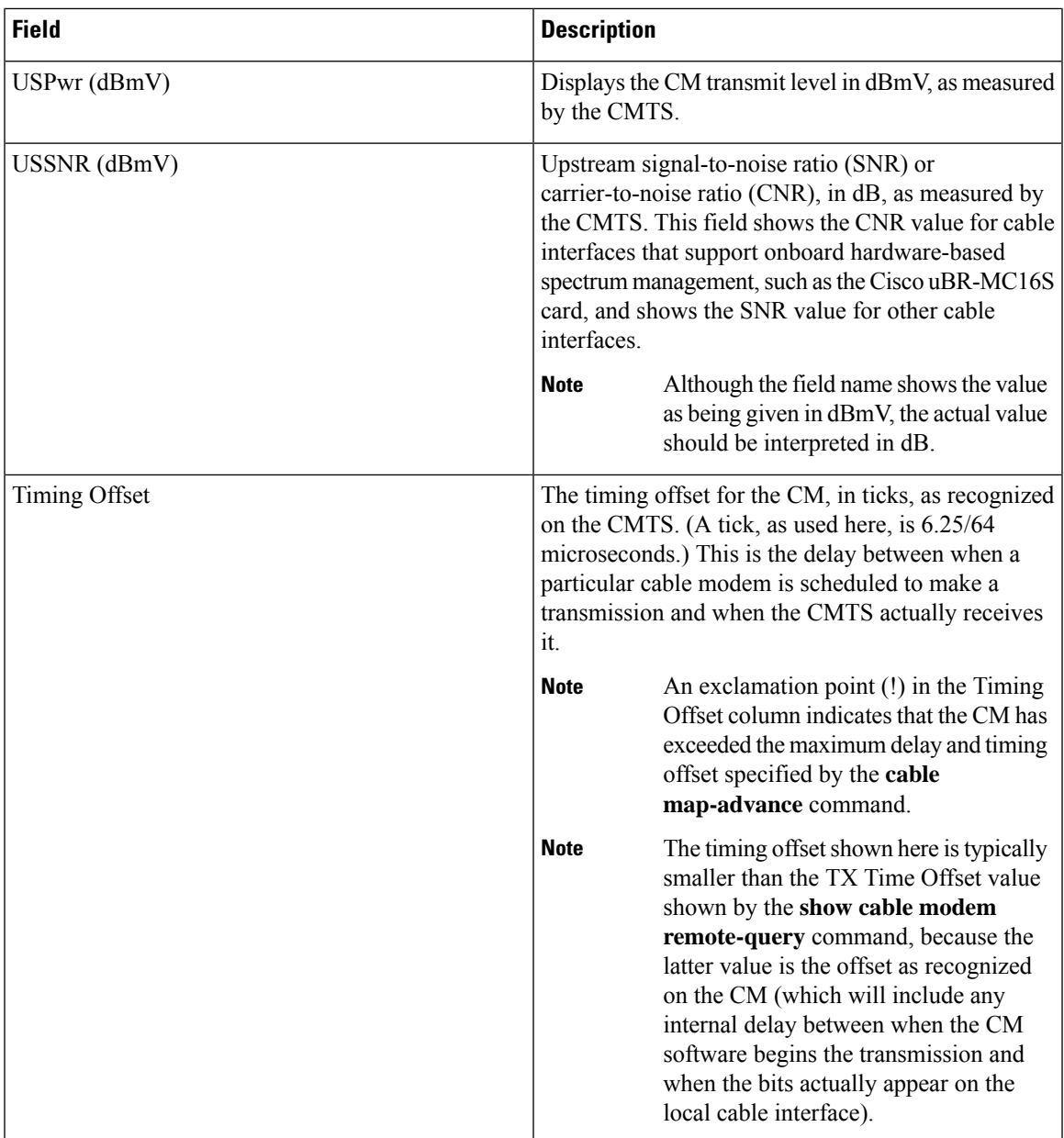

I

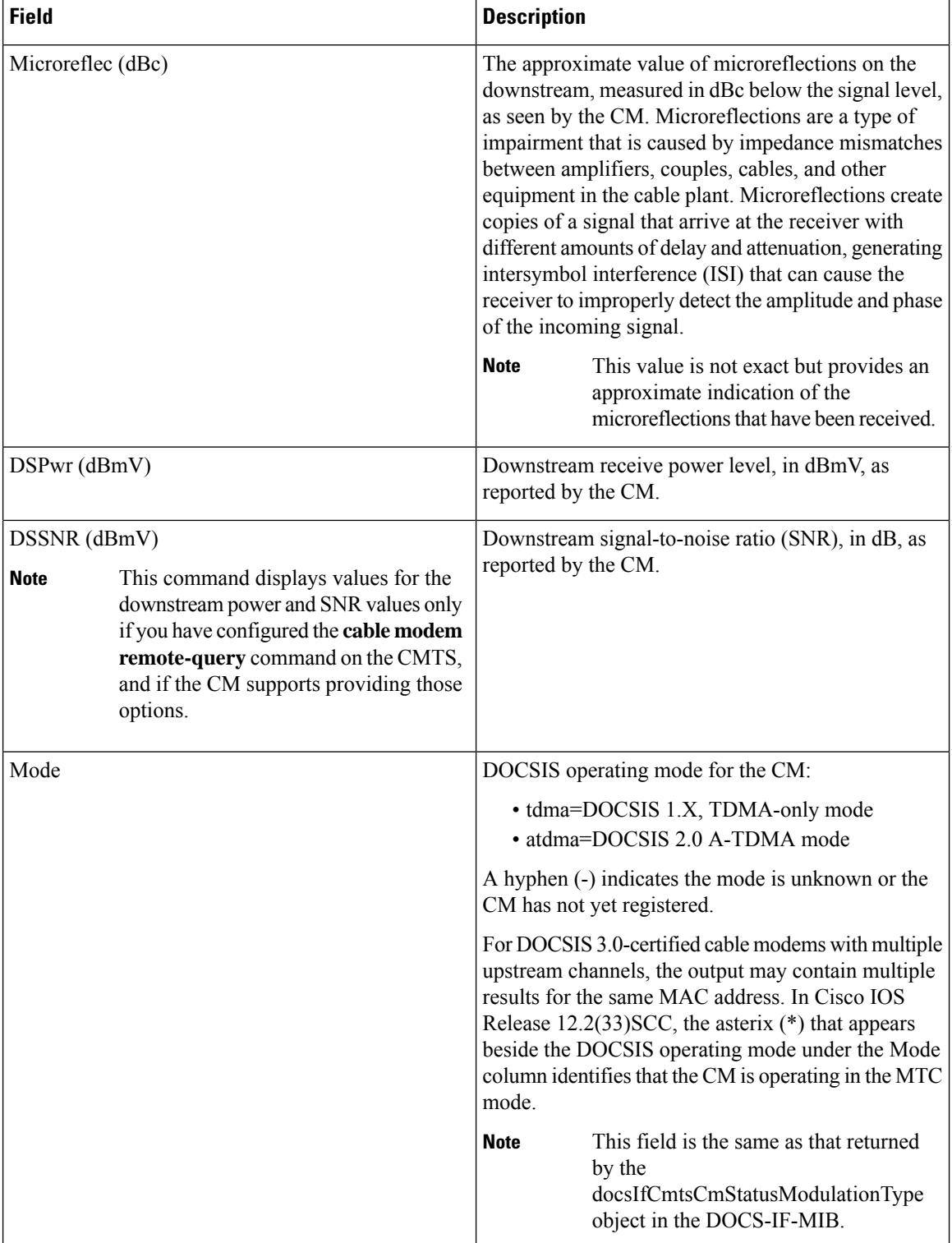

# **Cisco cBR-8 Converged Broadband Router**

This example shows the output of the **show cable modem phy normalized** command:

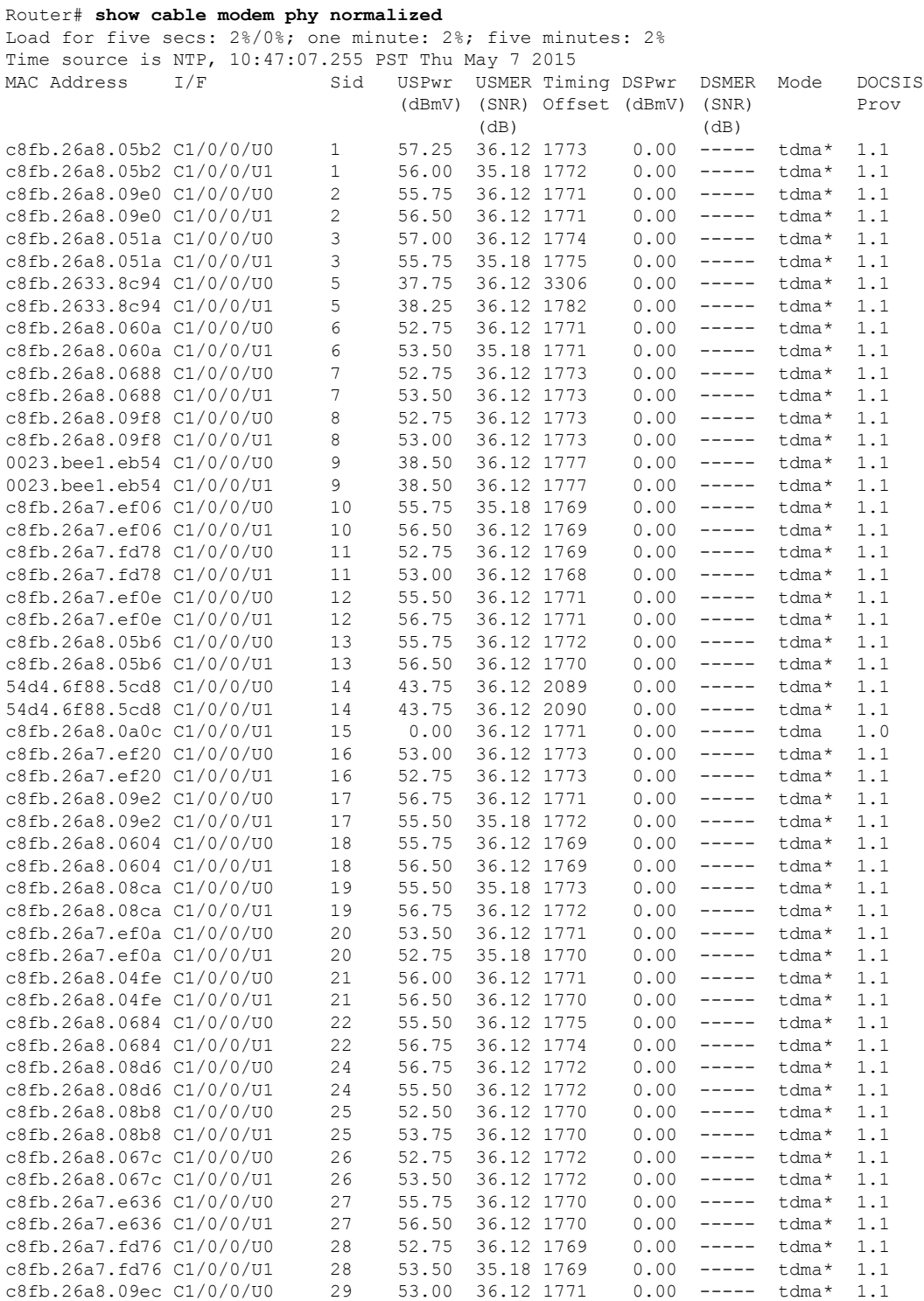

I

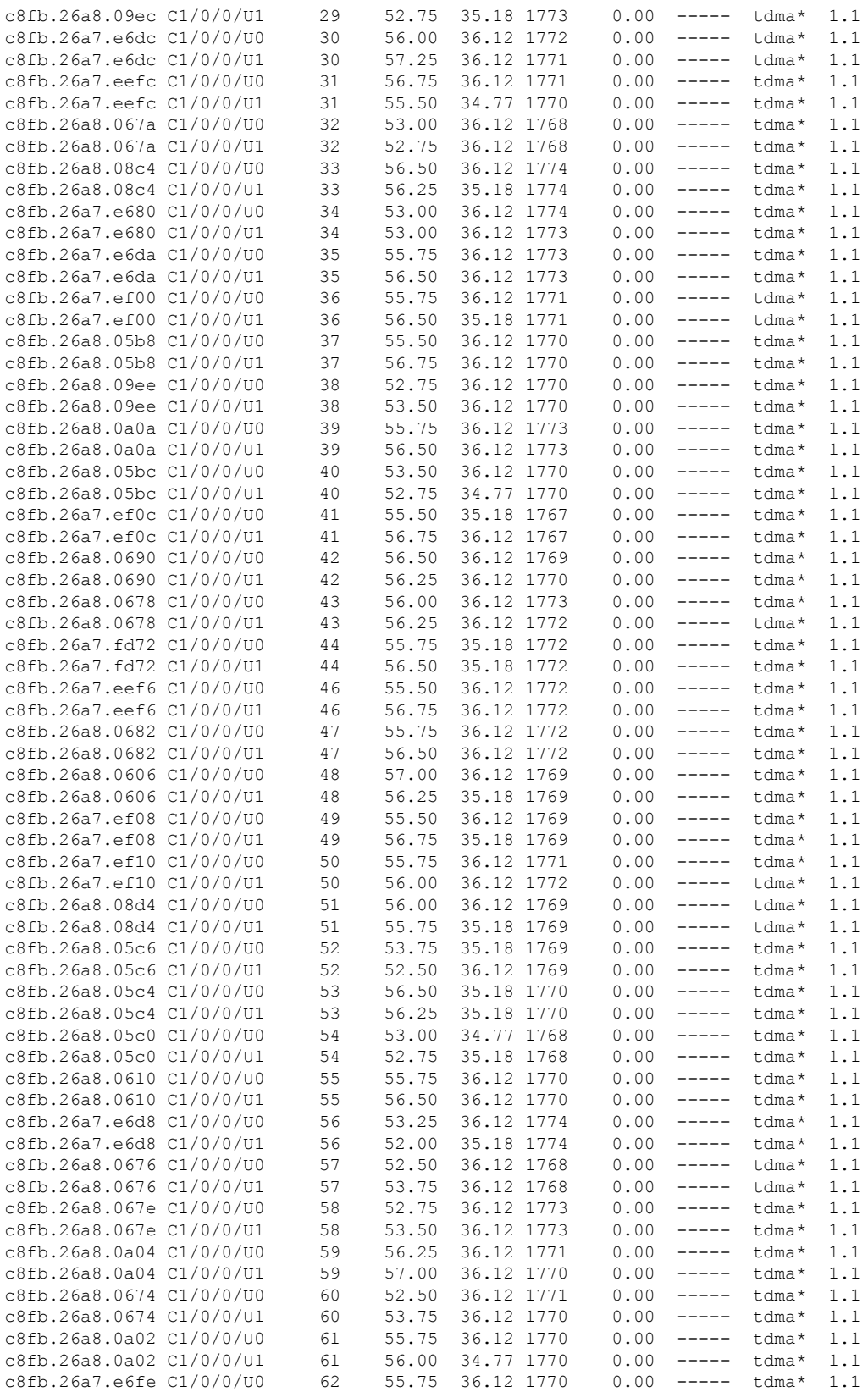

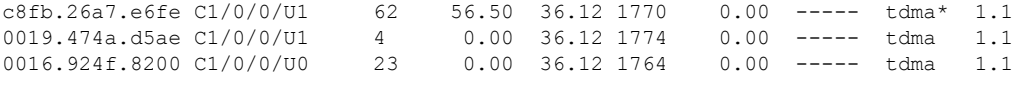

Router#

This example shows the output for a specific MAC Address for the **show cable modem phy normalized** command:

Router# **show cable modem c8fb.26a8.05b2 phy normalized** Load for five secs: 2%/0%; one minute: 3%; five minutes: 2% Time source is NTP, 10:57:17.773 PST Thu May 7 2015 MAC Address I/F Sid USPwr USMER Timing DSPwr DSMER Mode DOCSIS<br>(dBmV) (SNR) Offset (dBmV) (SNR) Prov (dBmV) (SNR) Offset (dBmV) (SNR) (dB) (dB)<br>57.25 36.12 1773 0.00 ----- tdma\* 1.1 c8fb.26a8.05b2 C1/0/0/U0 1 c8fb.26a8.05b2 C1/0/0/U1 1 56.00 34.77 1772 0.00 ----- tdma\* 1.1

Router#

This example shows the output for a specific cable interface for the **show cable modem phy normalized** command:

### Router# **show cable modem cable modem 1/0/1 phy normalized**

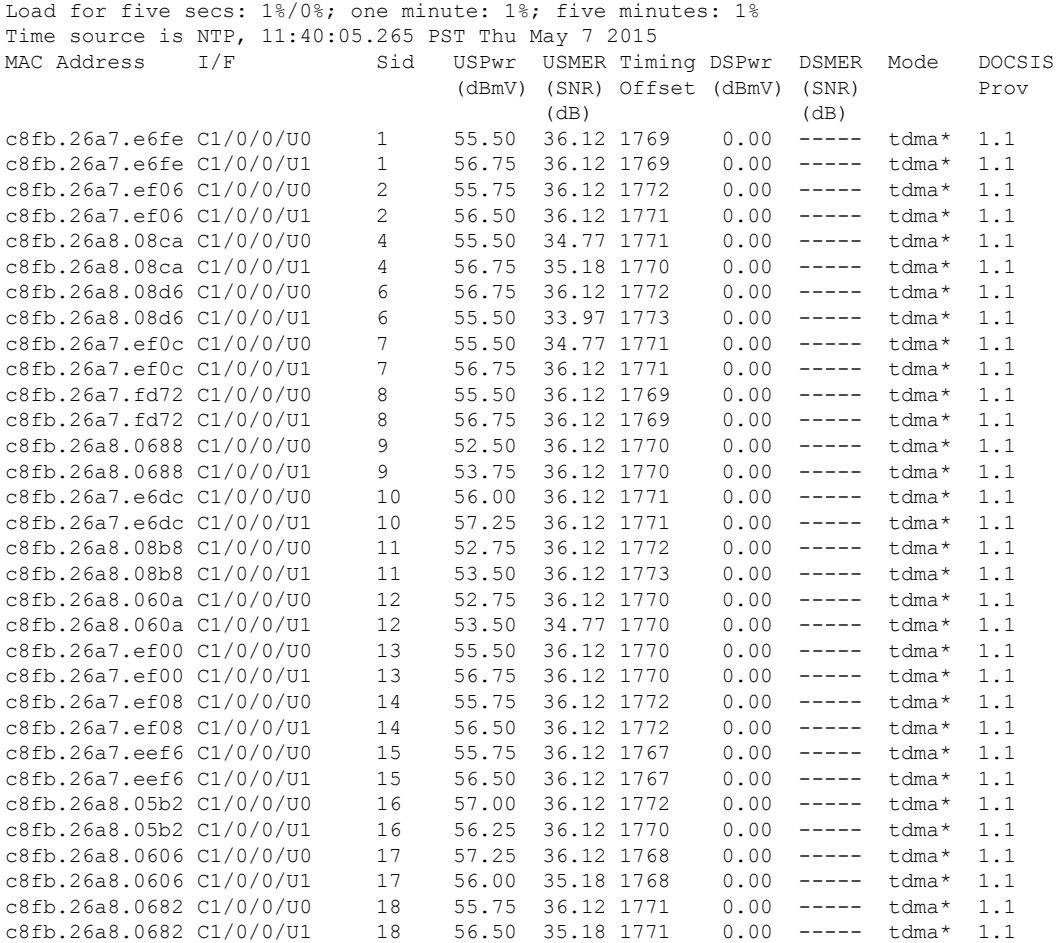

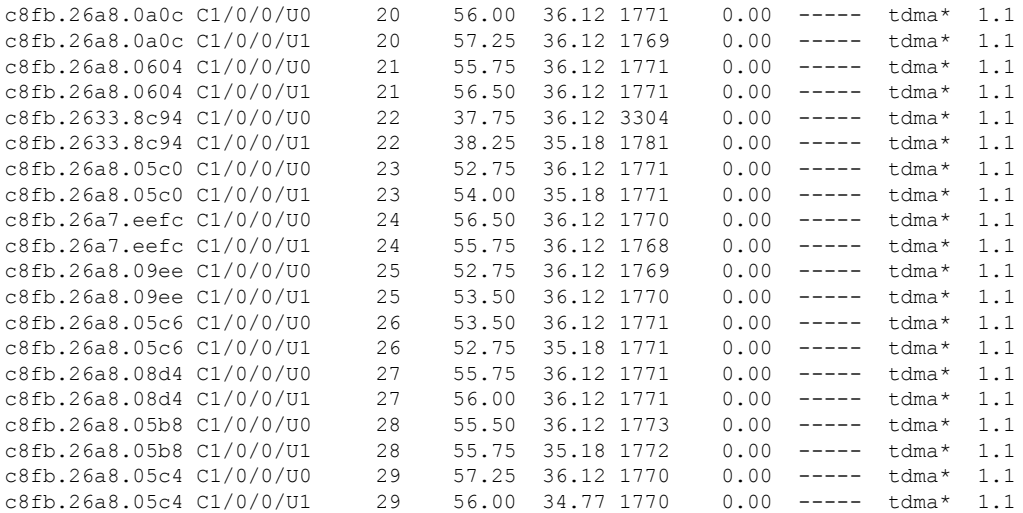

Router#

This example showsthe output for a specific IP Addressfor the **show cable modem phy normalized** command:

```
Router# show cable modem 209.165.200.227 phy normalized
Load for five secs: 1%/0%; one minute: 1%; five minutes: 1%
Time source is NTP, 11:12:23.912 PST Thu May 7 2015
MAC Address I/F Sid USPwr USMER Timing DSPwr DSMER Mode DOCSIS
                                      (dBmV) (SNR) Offset (dBmV) (SNR) Prov<br>(dB) (dB)
                                    (dB) (dB) (dB)<br>57.25 36.12 1773 0.00 -----
c8fb.26a8.05b2 C1/0/0/U0 1 57.25 36.12 1773 0.00 ----- tdma* 1.1<br>c8fb.26a8.05b2 C1/0/0/U1 1 56.00 36.12 1772 0.00 ----- tdma* 1.1
                                     56.00 36.12 1772   0.00 ----- tdma* 1.1
```
Router#

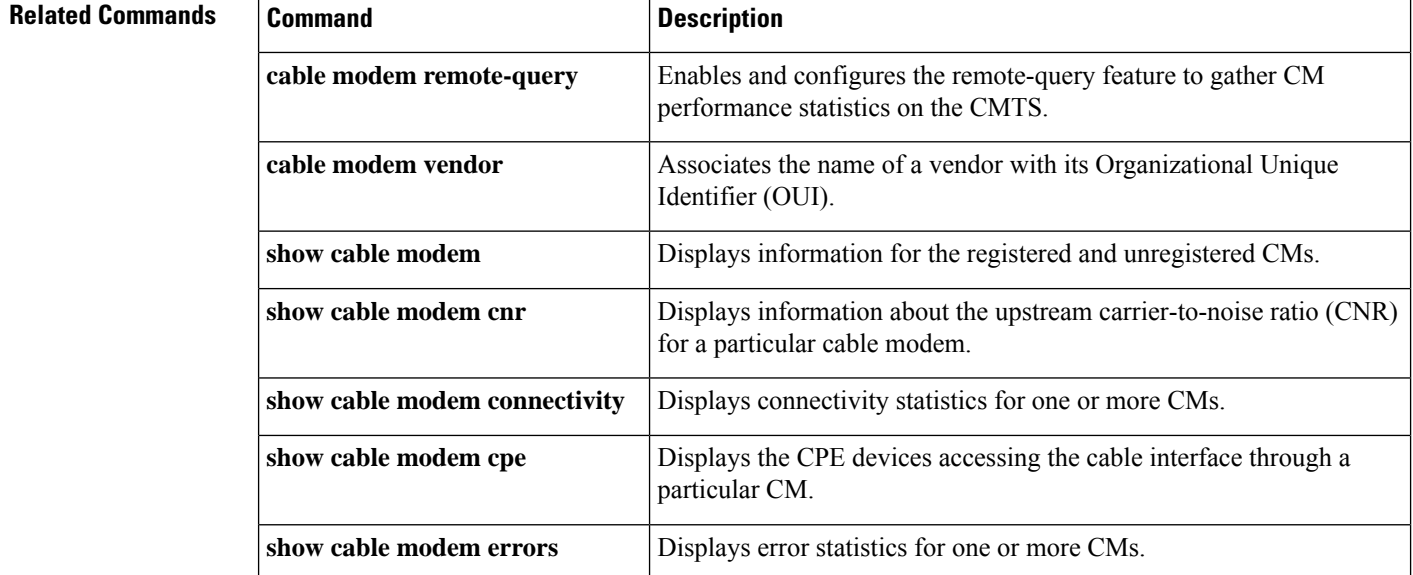

I

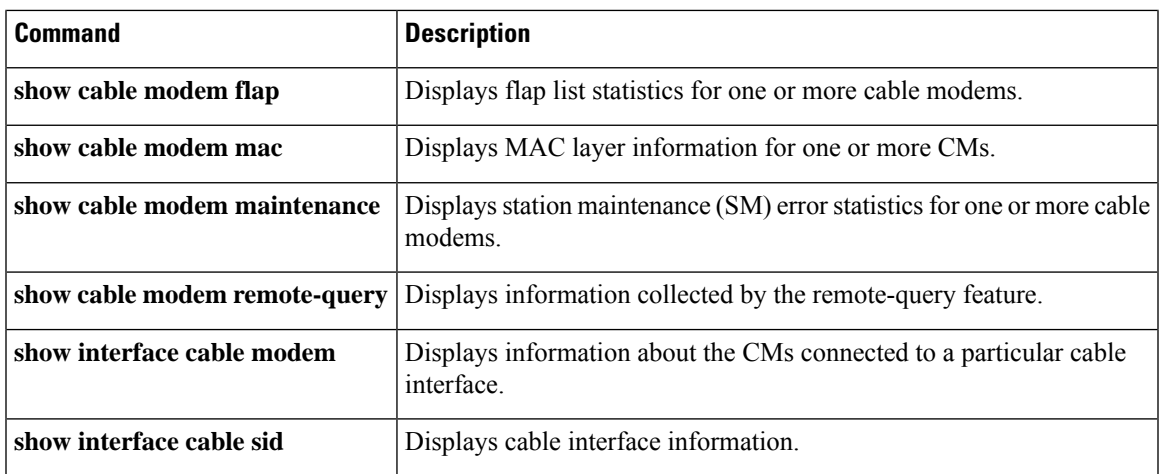

# **show cable modem phy**

To display DOCSISPHY layer information for one or more cable modems(CMs), use the **show cable modem phy** command in privileged EXEC mode.

## **Cisco uBR7100 Series and Cisco uBR7200 Series Routers**

**show cable modem** [{*ip-addressmac-address*| **cable** {*slot*/*port*|*slot*/*cable-interface-index*} [**upstream** *port* [*logical-channel-index*]] | **name** *fqdn* }] **phy**

## **Cisco uBR10012 Router**

**show cable modem** [{*ip-addressmac-address* | **cable** {*slot*/*subslot*/*port* | *slot*/*subslot*/*cable-interface-index*} [**upstream** *port* [*logical-channel-index*]] | **name** *fqdn* }] **phy**

### **Cisco cBR-8 Converged Broadband Router**

**show cable modem** [{*ip-addressmac-address* | **cable** *slot*/*subslot*/*cable-interface-index*}]**phy show cable modem phy** | **include ofdma**

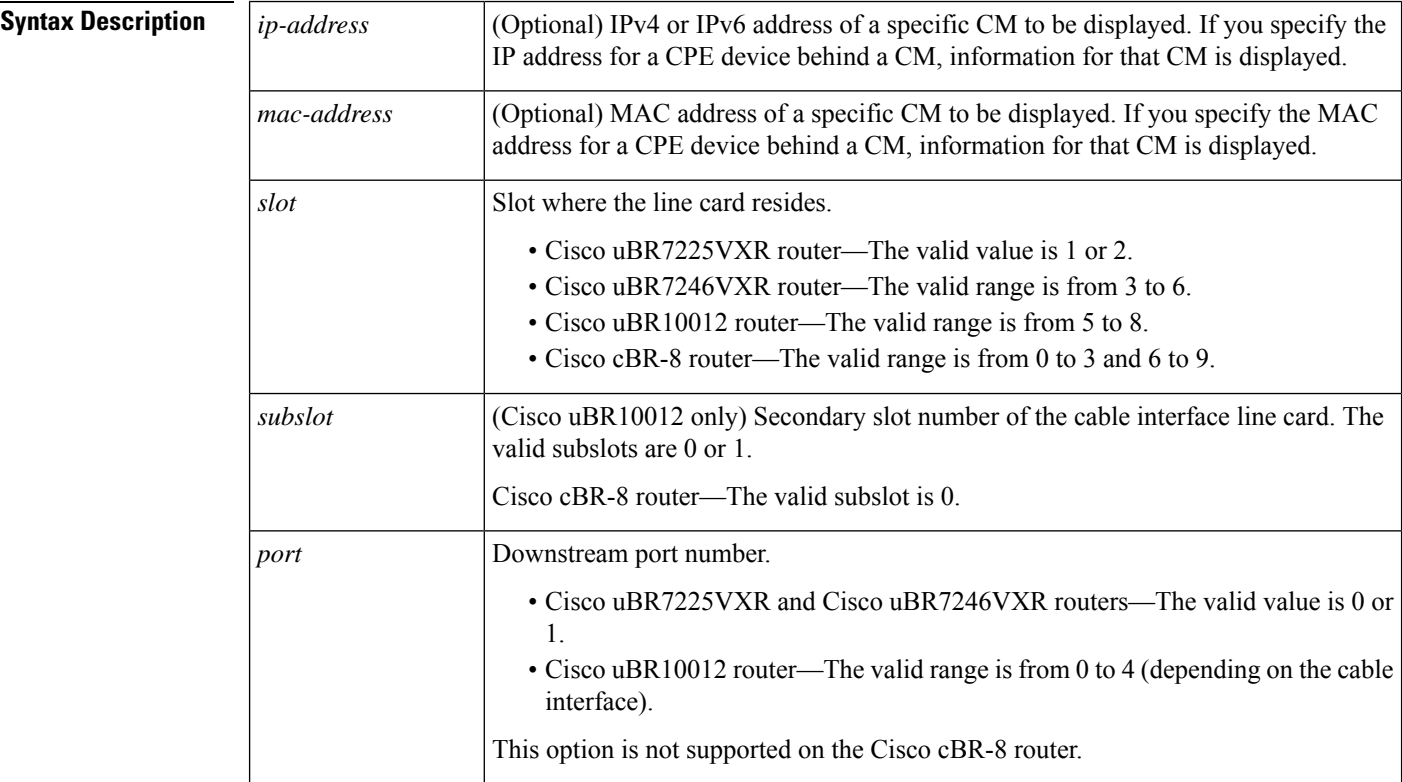

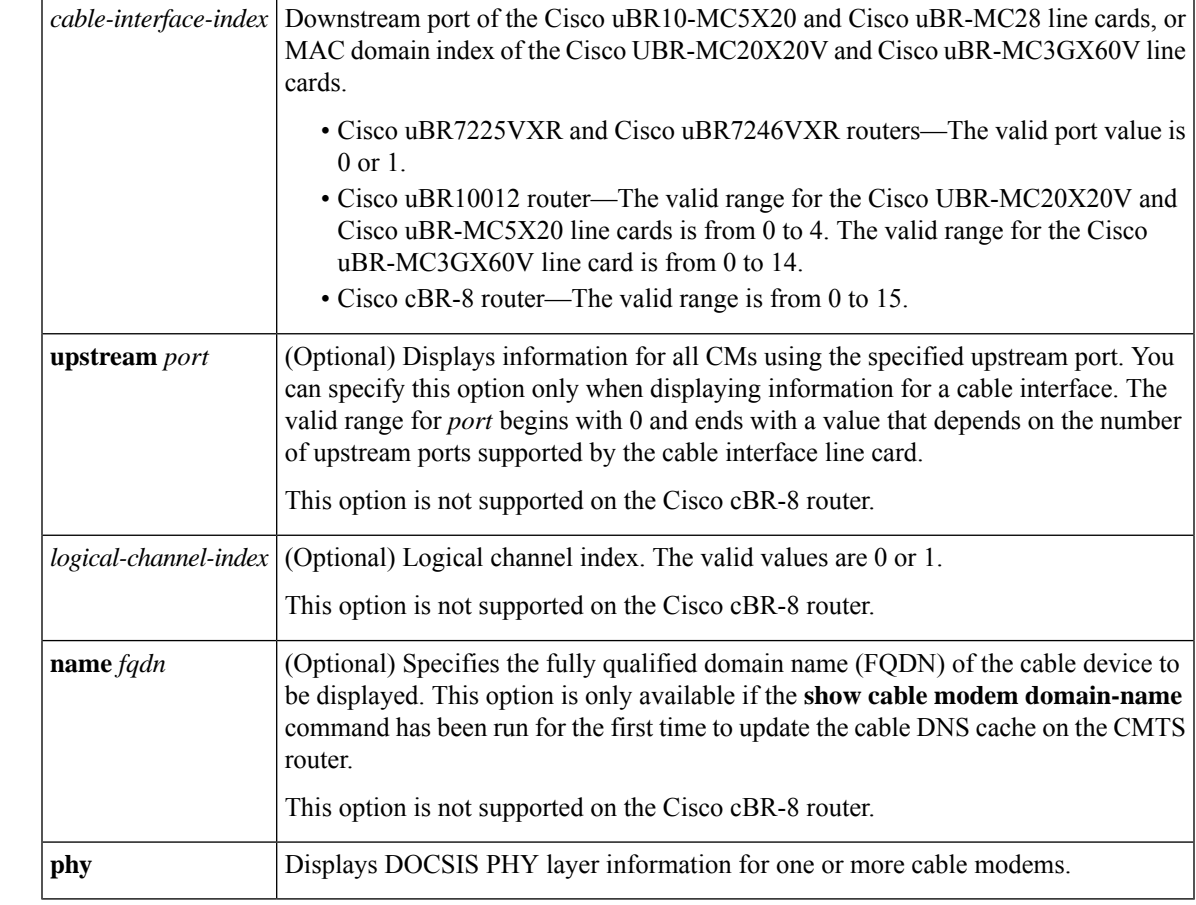

**Command Default** Displays PHY information for all CMs.

# **Command Modes**

Privileged EXEC (#)

**Command History** This table includes the following release-specific history entries:

• CX and BC Releases

• SC Release

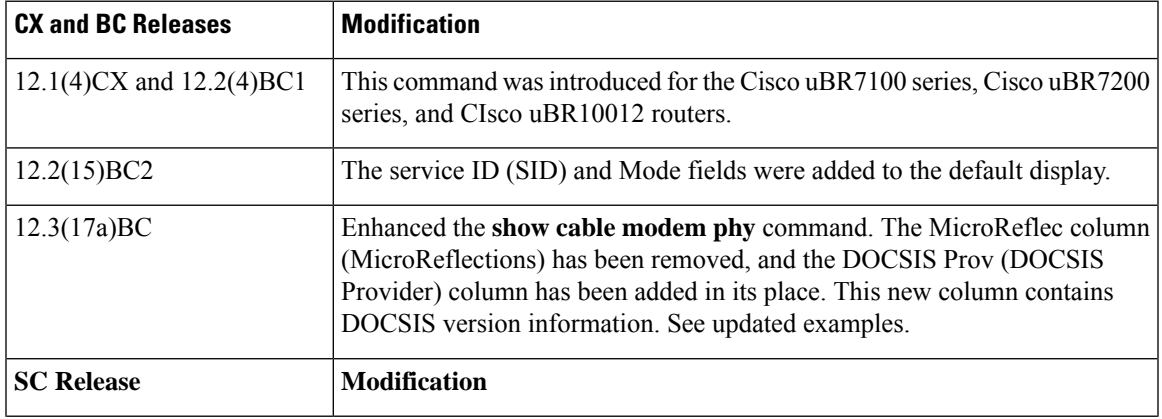

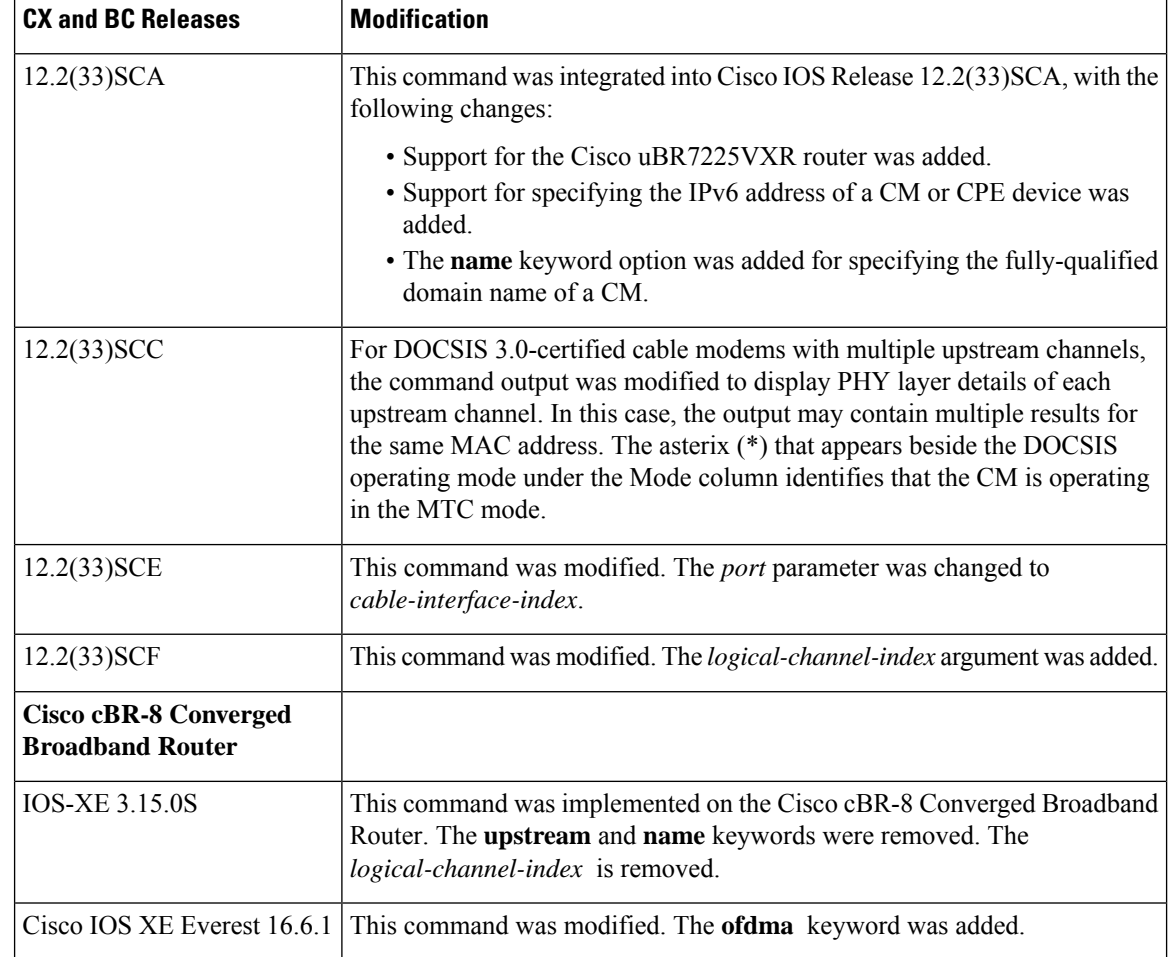

**Usage Guidelines** This command displays information about the DOCSIS PHY layer for one or more CMs. You can display information for all CMs, for all CMs on a particular cable interface, or for a particular CM, as identified by its IP or MAC address.

### **Operation with Hot Standby Connection-to-Connection Protocol (HCCP) Configuration**

If you are using Hot Standby Connection-to-Connection Protocol (HCCP) 1+1 or 1:n (N+1) redundancy, the new primary processor after a switchover automatically creates a new database of the online cable modems. This means that the **show cable modem** *ip-address* command might not show a particular cable modem until the CMTS receives IP traffic from that cable modem. You can force IP traffic by using the **ping** *ip-address* command, and then the **show cable modem** *ip-address* command will show the cable modem. You can also display any particular cable modem by using the **show cable modem | include** *ip-address* command.

In addition, when HCCP redundancy has been configured, the Cisco IOS software automatically synchronizes the secondary, backup cards whenever the configuration is changed. The cards can also be synchronized manually, using the **hccp resync** command. When a SYNC event command is occurring, CLI commands

In Cisco IOS Release 12.2(33)SCA, the **show cable modem domain-name** command must be run first on the route processor (RP) of the CMTS router before any domain name can be used as part of a cable command. **Note**

might be very slow to respond. In particular, if you enter the **show cable modem** command at the same time a SYNC event is occurring, the command might respond produce a blank display, or it might display an error message similar to the following:

%No response from slot 6/1. Command aborted

If this occurs, wait a minute or so and retry the command.

 $\boldsymbol{\varOmega}$ 

In Cisco IOS Release 12.1(12)EC, Release 12.2(8)BC1, and later releases, you can add a timestamp to **show** commands using the **exec prompt timestamp** command in line configuration mode. **Tip**

Ш

**Examples** The following is a sample output of the **show cable modem phy** command with the**ofdma** keyword.

Router# **show cable modem phy | include ofdma** 5039.5584.5bbe C1/0/0/U0 15 38.75 ----- 2282 0.00 ----- ofdma 1.1 0895.2a9b.26f1 C1/0/0/U0 16 28.00 ----- 2146 0.00 ----- ofdma 1.1

### **Examples from Cisco IOS Release 12.3(13a)BC and Earlier Releases**

Router# **show cable modem phy** MAC Address I/F Sid USPwr USSNR Timing MicroReflec DSPwr DSSNR Mode (dBmV) (dB) Offset (dBc) (dBmV) (dB)<br>0.00 30.36 1938 0 0.00 -----0008.0e06.7b14 C8/0/0/U0 1 0.00 30.36 1938 0 0.00 ----- tdma 0050.f112.5977 C8/0/0/U0 2 0.00 30.36 1695 0 0.00 ----- tdma<br>0090.837b.b0b9 C8/0/0/U0 3 0.00 30.64 1187 0 0.00 ----- tdma 0090.837b.b0b9 C8/0/0/U0 3 0.00 30.64 1187 0 0.00 ----- tdma<br>0007.0e03.6e99 C8/0/0/U0 5 0.00 30.36 2747 0 0.00 ----- tdma<br>0007.0e04.5091 C8/0/0/U0 6 0.00 30.94 2746 0 0.00 ----- tdma 0007.0e03.6e99 C8/0/0/U0 5 0.00 30.36 2747 0 0.00 ----- tdma 0007.0e04.5091 C8/0/0/U0 6 0.00 30.94 2746 0 0.00 ----- tdma<br>0006.5314.81d9 C8/0/0/U0 7 0.00 30.36 2745 0 0.00 ----- tdma 0006.5314.81d9 C8/0/0/U0 7 0.00 30.36 2745 0 0.00 ----- tdma<br>0003.6b1b.ee63 C8/0/0/U0 8 0.00 31.26 2745 0 0.00 ----- tdma 0003.6b1b.ee63 C8/0/0/U0 8 0.00 31.26 2745 0 0.00 ----- tdma 0030.eb15.84e7 C8/0/0/U0 12 0.00 30.36 1157 0 0.00 ----- tdma

The following example shows sample output for the **show cable modem phy** command for all CMs on the Cisco CMTS router:

Router# **show cable modem phy**

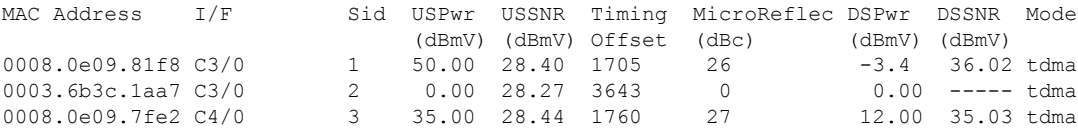

The following example shows sample output for the **show cable modem phy** command for all CMs on a particular cable interface:

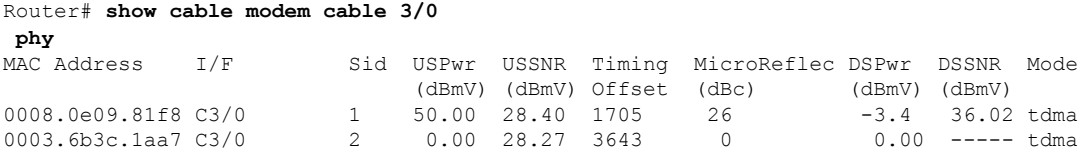

The following example showssample output for the **show cable modem phy** command for a particular CM:

Router# **show cable modem 0050.7366.1243 phy**

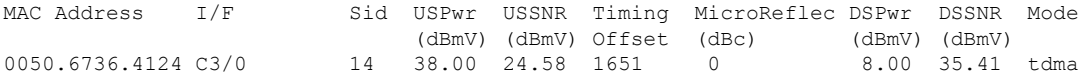

## **Example from Cisco IOS Release 12.2(33)SCD**

The following example shows a sample output of the **show cable modem phy** command for all CMs on the Cisco CMTS router:

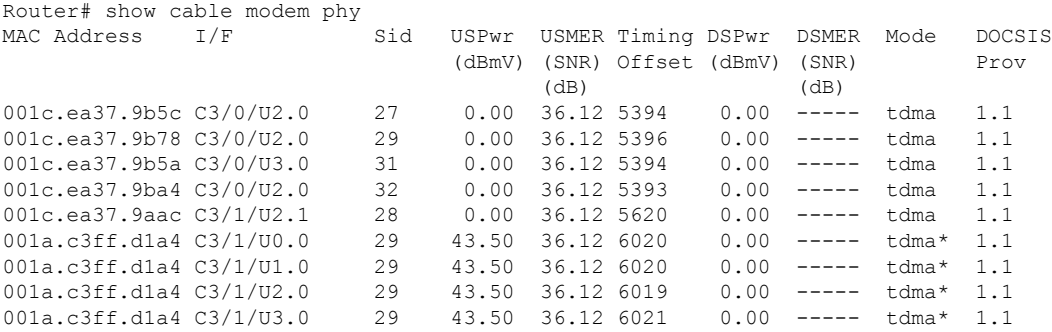

Table below describes the fields shown in the **show cable modem phy** displays:

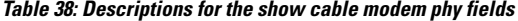

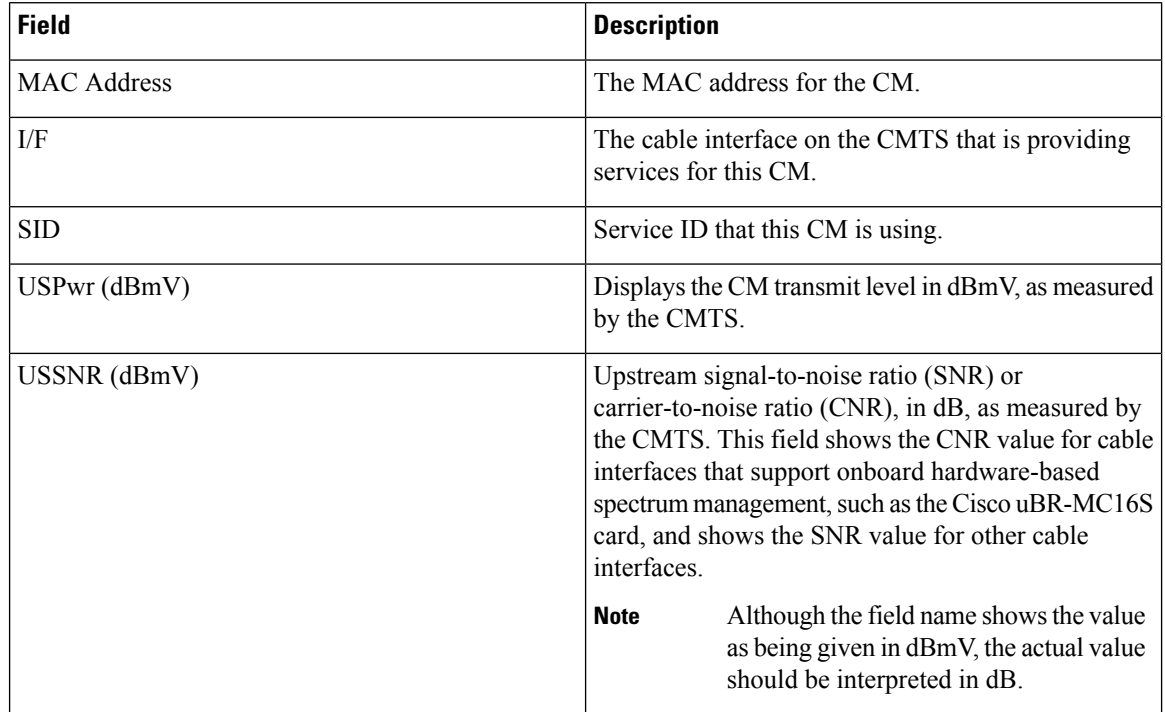

### **Cable Commands: show cable m to show cable u**

 $\mathbf l$ 

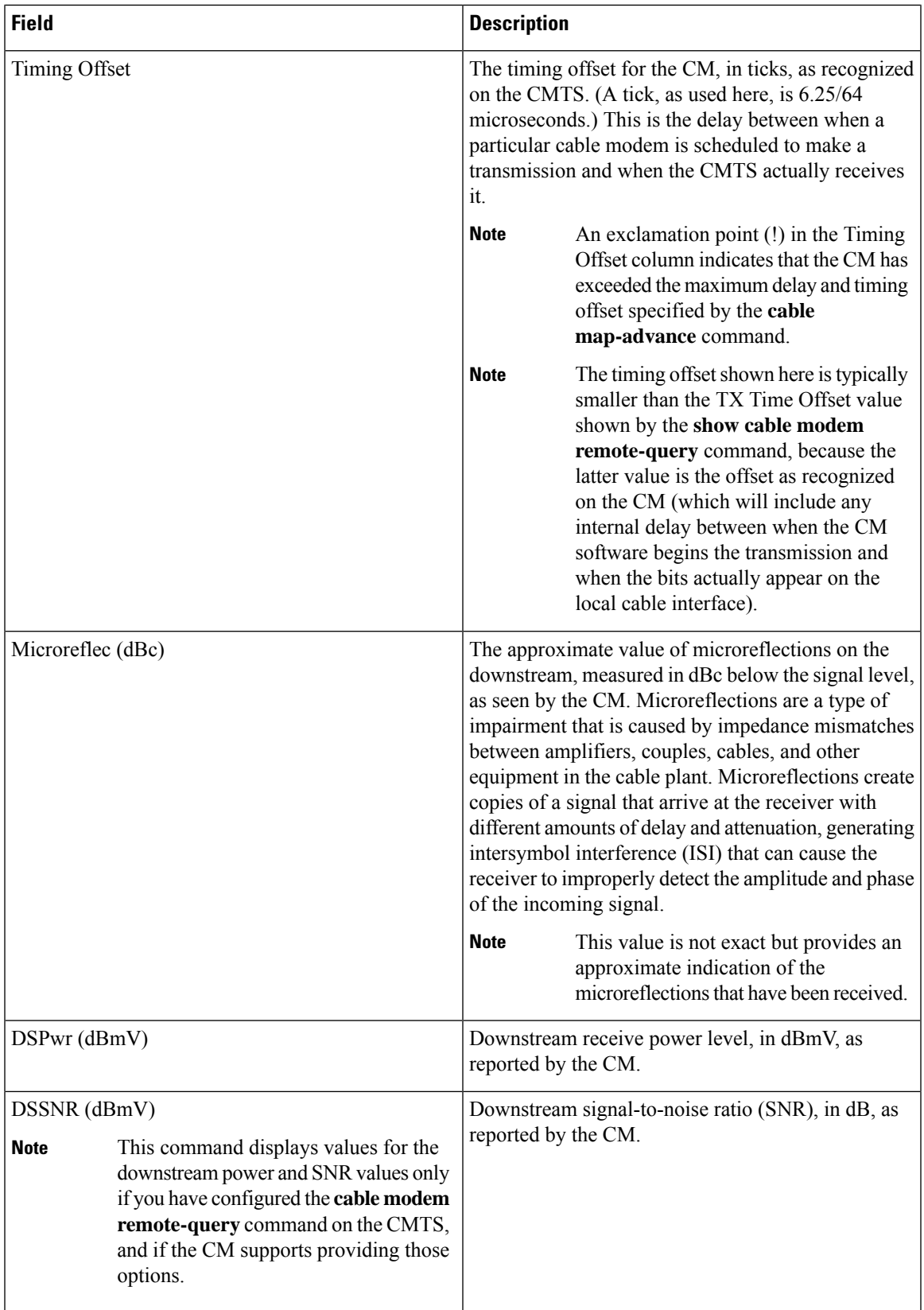

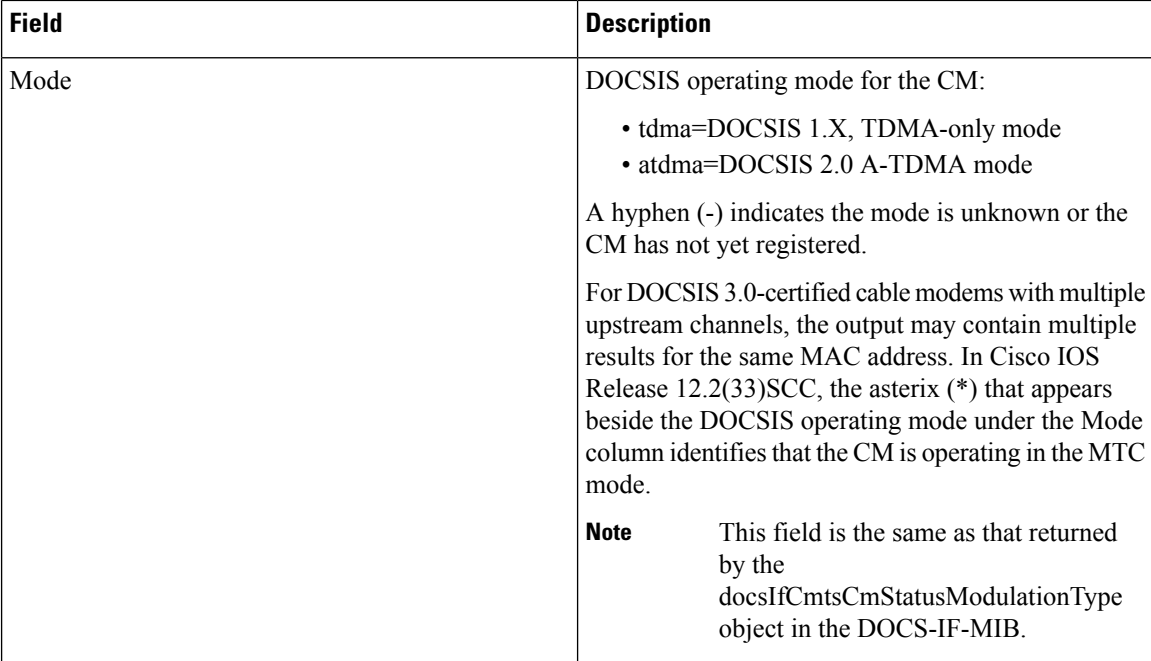

### **Cisco cBR-8 Converged Broadband Router**

This example shows the output of the **show cable modem phy** command:

```
Router#show cable modem phy
Load for five secs: 2%/0%; one minute: 2%; five minutes: 2%
Time source is NTP, 10:47:07.255 PST Thu May 7 2015
MAC Address I/F Sid USPwr USMER Timing DSPwr DSMER Mode DOCSIS
                                          (dBmV) (SNR) Offset (dBmV) (SNR) Prov
                                         (dB) (dB) (dB)<br>57.25 36.12 1773 0.00 -----
c8fb.26a8.05b2 C1/0/0/U0 1 57.25 36.12 1773 0.00 ----- tdma* 1.1<br>c8fb.26a8.05b2 C1/0/0/U1 1 56.00 35.18 1772 0.00 ----- tdma* 1.1
                                  1 56.00 35.18 1772 0.00 ----- tdma* 1.1
c8fb.26a8.09e0 C1/0/0/U0  2  55.75  36.12 1771  0.00 ----- tdma* 1.1<br>c8fb.26a8.09e0 C1/0/0/U1  2  56.50  36.12 1771  0.00 ----- tdma* 1.1
c8fb.26a8.09e0 C1/0/0/U1 2 56.50 36.12 1771 0.00 ----- tdma* 1.1<br>c8fb.26a8.051a C1/0/0/U0 3 57.00 36.12 1774 0.00 ----- tdma* 1.1
c8fb.26a8.051a C1/0/0/U0 3 57.00 36.12 1774 0.00 ----- tdma* 1.1
c8fb.26a8.051a C1/0/0/U1 3 55.75 35.18 1775 0.00 ----- tdma* 1.1<br>c8fb.2633.8c94 C1/0/0/U0 5 37.75 36.12 3306 0.00 ----- tdma* 1.1
c8fb.2633.8c94 C1/0/0/U0 5 37.75 36.12 3306 0.00 ----- tdma* 1.1
c8fb.2633.8c94 C1/0/0/U1 5 38.25 36.12 1782 0.00 ----- tdma* 1.1
c8fb.26a8.060a C1/0/0/U0 6 52.75 36.12 1771 0.00 ----- tdma* 1.1
c8fb.26a8.060a C1/0/0/U1 6 53.50 35.18 1771 0.00 ----- tdma* 1.1<br>c8fb.26a8.0688 C1/0/0/U0 7 52.75 36.12 1773 0.00 ----- tdma* 1.1
c8fb.26a8.0688 C1/0/0/U0 7 52.75 36.12 1773 0.00 ----- tdma* 1.1<br>c8fb.26a8.0688 C1/0/0/U1 7 53.50 36.12 1773 0.00 ----- tdma* 1.1
                                                                 0.00 ----- tdma* 1.1
c8fb.26a8.09f8 C1/0/0/U0 8 52.75 36.12 1773 0.00 ----- tdma* 1.1
c8fb.26a8.09f8 C1/0/0/U1 8 53.00 36.12 1773 0.00 ----- tdma* 1.1
0023.bee1.eb54 C1/0/0/U0 9 38.50 36.12 1777 0.00 ----- tdma* 1.1<br>0023.bee1.eb54 C1/0/0/U1 9 38.50 36.12 1777 0.00 ----- tdma* 1.1
0023.bee1.eb54 C1/0/0/U1 9 38.50 36.12 1777 0.00 ----- tdma* 1.1<br>c8fb.26a7.ef06 C1/0/0/U0 10 55.75 35.18 1769 0.00 ----- tdma* 1.1
c8fb.26a7.ef06 C1/0/0/U0
c8fb.26a7.ef06 C1/0/0/U1 10 56.50 36.12 1769 0.00 ----- tdma* 1.1
c8fb.26a7.fd78 C1/0/0/U0 11 52.75 36.12 1769 0.00 ----- tdma* 1.1<br>c8fb.26a7.fd78 C1/0/0/U1 11 53.00 36.12 1768 0.00 ----- tdma* 1.1
c8fb.26a7.fd78 C1/0/0/U1 11 53.00 36.12 1768 0.00 ----- tdma* 1.1<br>c8fb.26a7.ef0e C1/0/0/U0 12 55.50 36.12 1771 0.00 ----- tdma* 1.1
c8fb.26a7.ef0e C1/0/0/U0 12 55.50 36.12 1771 0.00 ----- tdma* 1.1<br>c8fb.26a7.ef0e C1/0/0/U1 12 56.75 36.12 1771 0.00 ----- tdma* 1.1
c8fb.26a7.ef0e C1/0/0/U1 12 56.75 36.12 1771 0.00 ----- tdma* 1.1
c8fb.26a8.05b6 C1/0/0/U0 13 55.75 36.12 1772 0.00 ----- tdma* 1.1
c8fb.26a8.05b6 C1/0/0/U1 13 56.50 36.12 1770 0.00 ----- tdma* 1.1
54d4.6f88.5cd8 C1/0/0/U0 14 43.75 36.12 2089 0.00 ----- tdma* 1.1
```
 $\mathbf l$ 

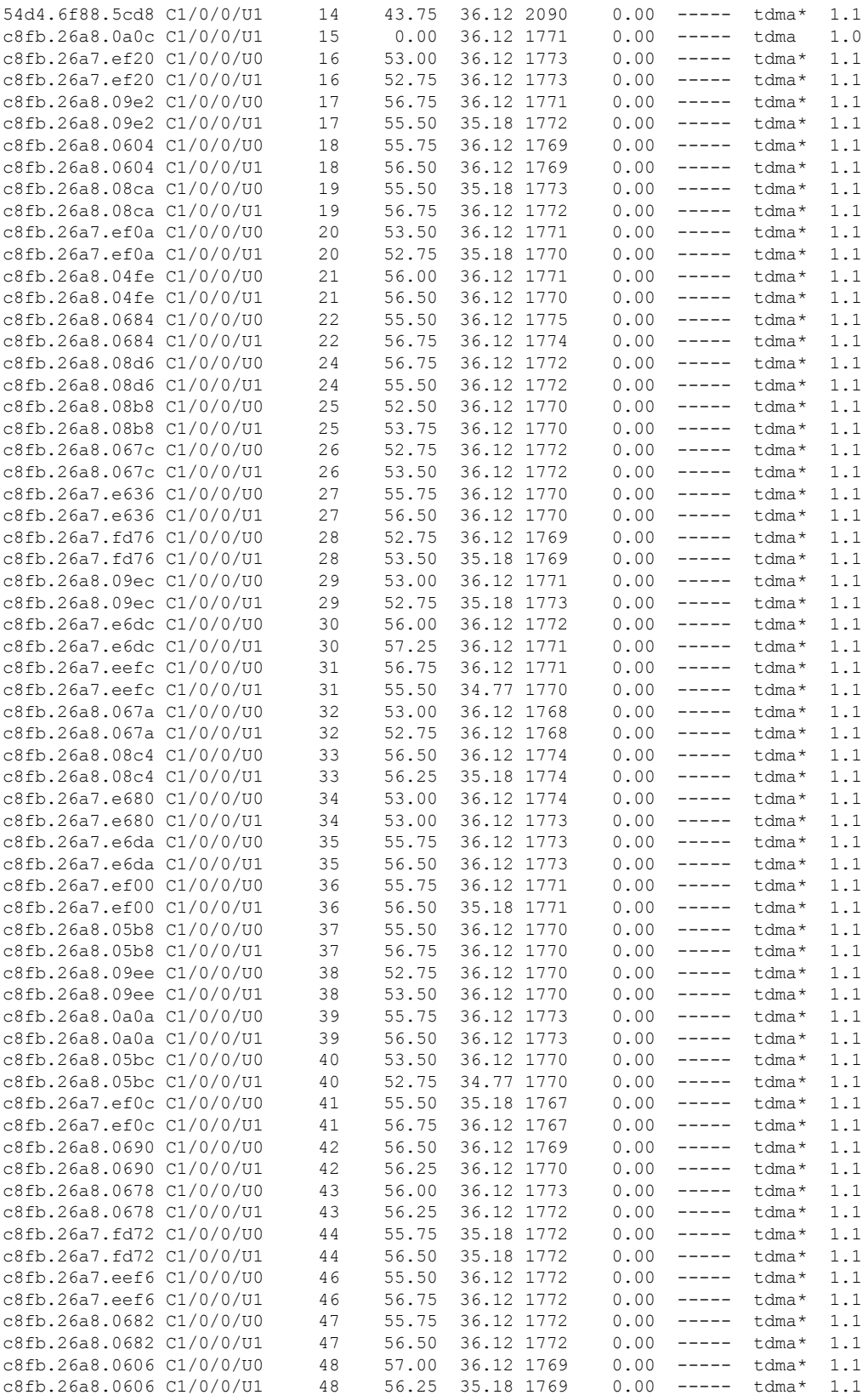

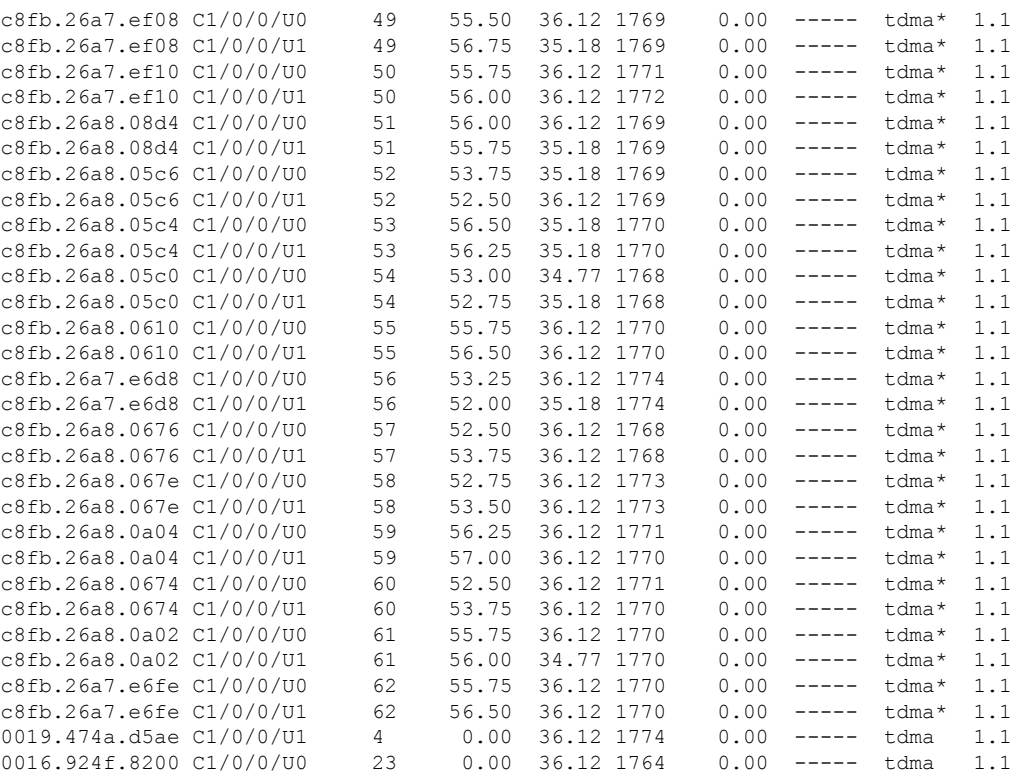

### Router#

This example shows the output for a specific MAC Address for the **show cable modem phy** command:

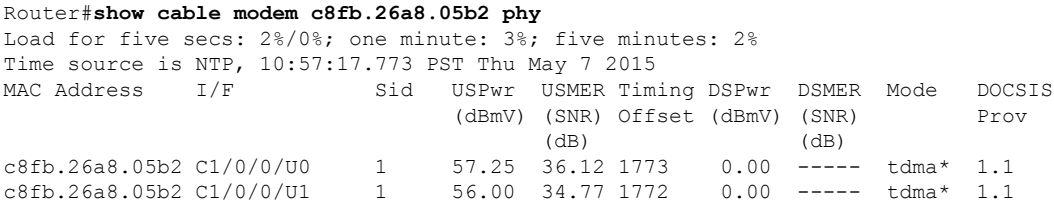

Router#

This example shows the output for a specific cable interface for the **show cable modem phy** command:

### Router#**show cable modem cable modem 1/0/1 phy**

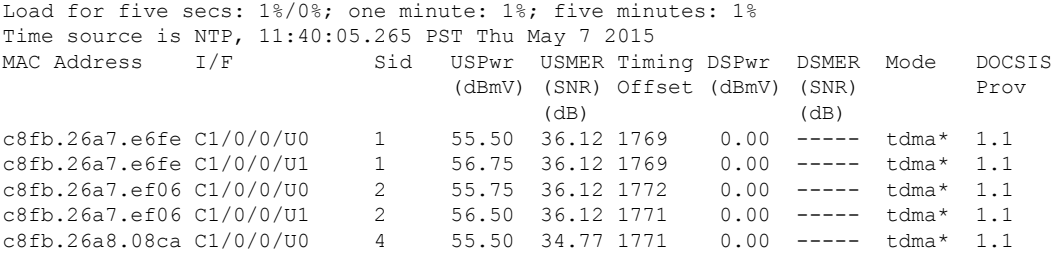

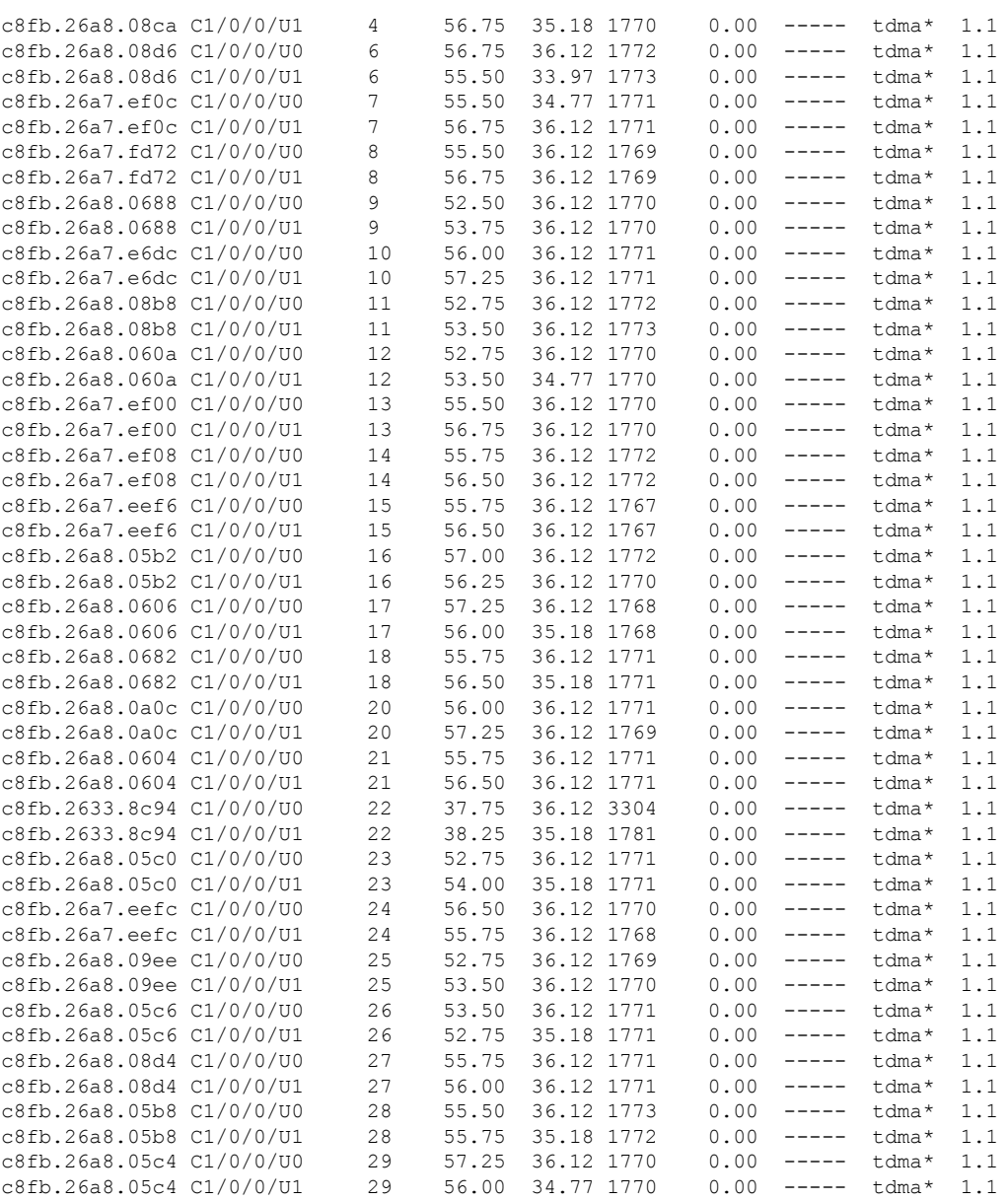

### Router#

## This example shows the output for a specific IP Address for the **show cable modem phy** command:

Router#**show cable modem 209.165.200.227 phy** Load for five secs: 1%/0%; one minute: 1%; five minutes: 1% Time source is NTP, 11:12:23.912 PST Thu May 7 2015<br>MAC Address I/F Sid USPwr USMER Tim: Sid USPwr USMER Timing DSPwr DSMER Mode DOCSIS (dBmV) (SNR) Offset (dBmV) (SNR) Prov (dB) (dB)<br>57.25 36.12 1773 0.00 ----- tdma\* 1.1 c8fb.26a8.05b2 C1/0/0/U0 1<br>c8fb.26a8.05b2 C1/0/0/U1 1 56.00 36.12 1772 0.00 ----- tdma\* 1.1

Router#

# **Related Commands**

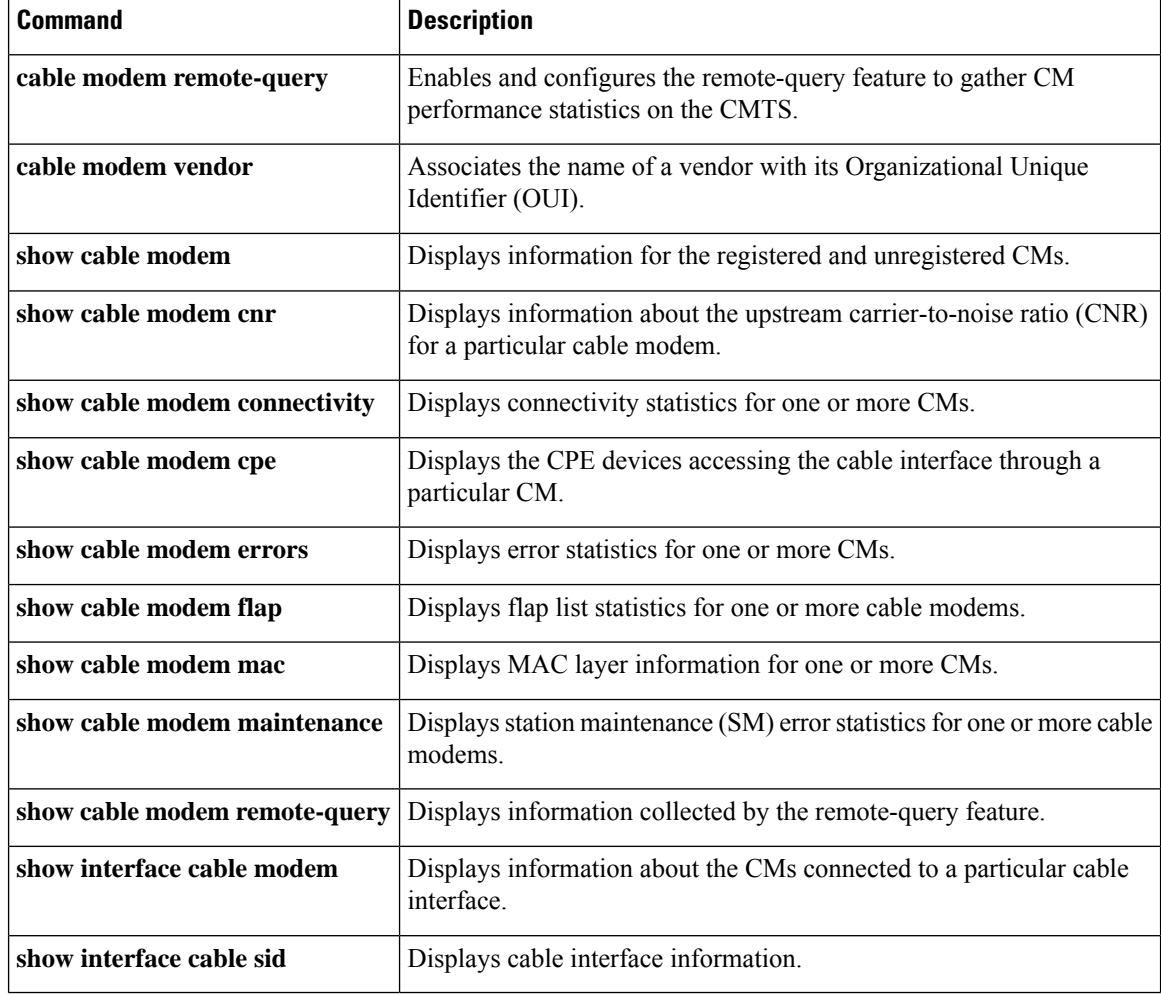

# **show cable modem phy ofdm**

To display the CM count per downstream or upstream profile, use the **show cable modem phy ofdm** command in privileged EXEC mode.

**show cable modem phy ofdm** [{ **downstream prof-count** | **upstream iuc-count** }]

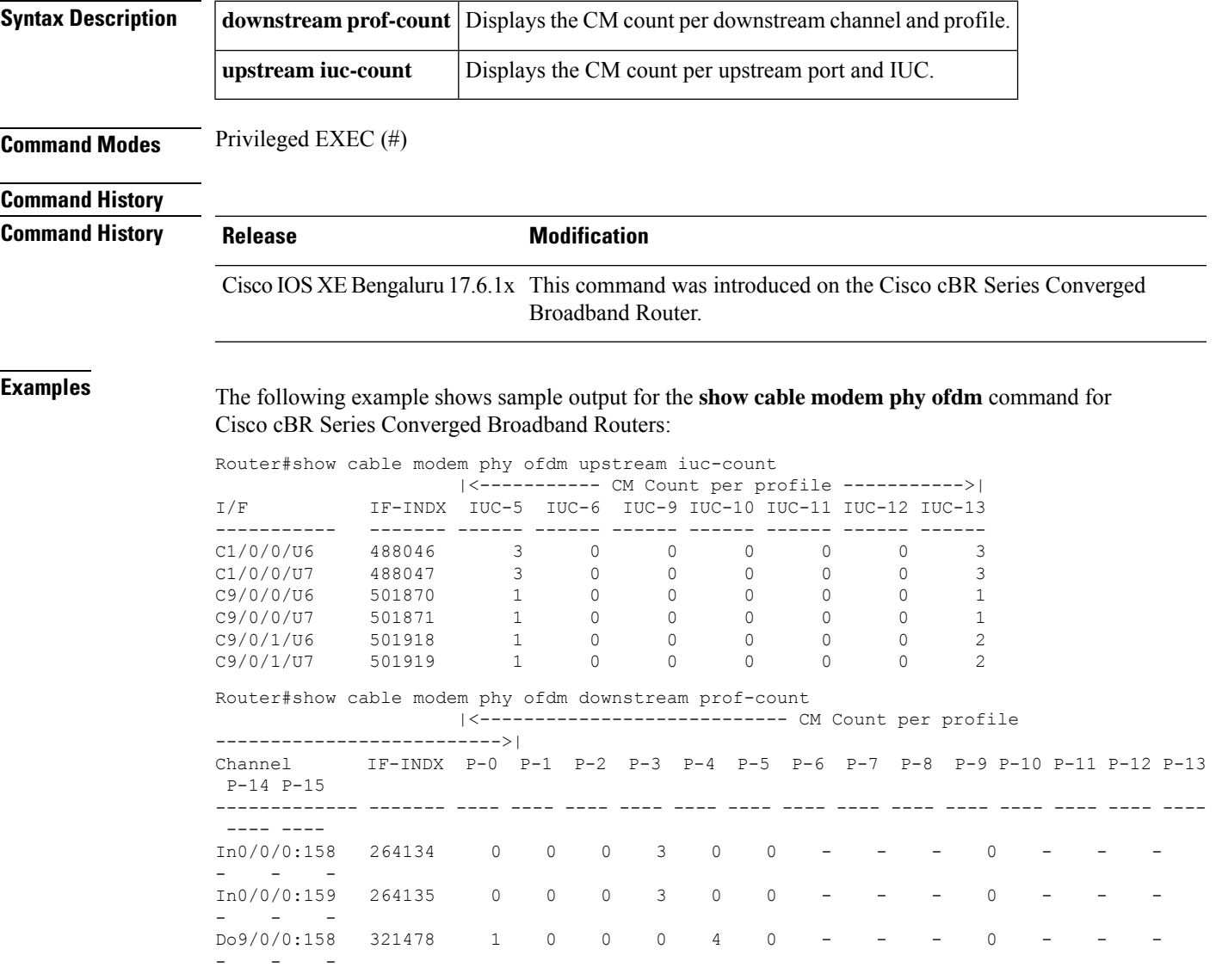

# **show cable modem phy ofdm-profile**

To display the OFDM profiles associated with the cable modems (CMs), use the **show cable modem phy ofdm-profile** command in privileged EXEC mode.

## **Cisco cBR-8 Converged Broadband Router**

**show cable modem** [*ip-address* | *mac-address* | **Cable** {*slot* / *subslot* / *cable-interface-index*}] **phy ofdm-profile**[{*downstreamupstream*}]

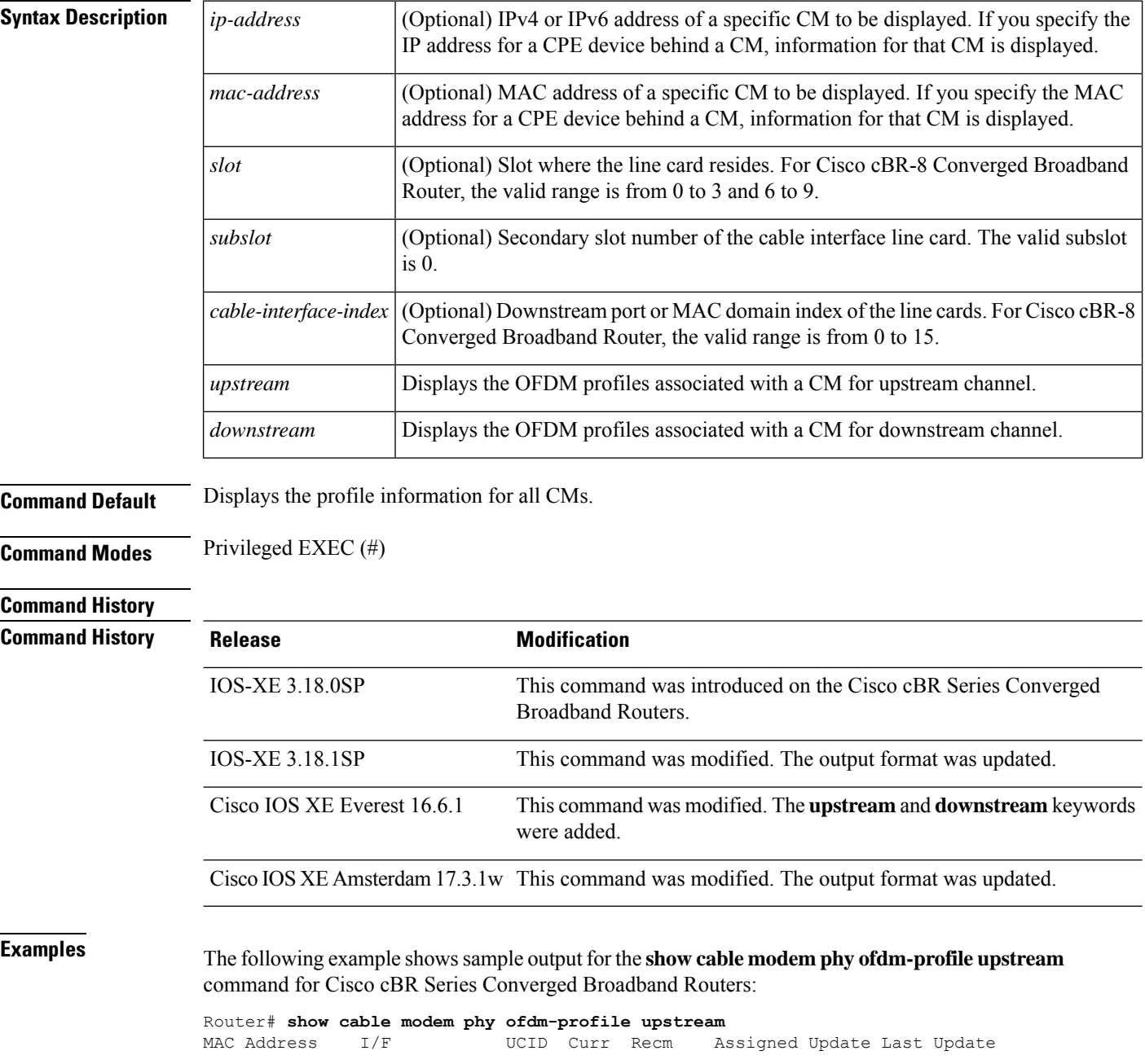

 $\mathbf{L}$ 

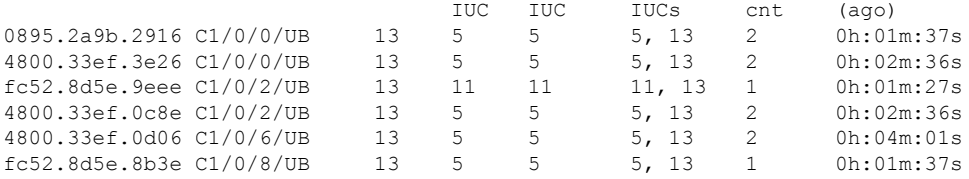

The following example shows sample output for the **show cable modem phy ofdm-profile downstream** command for Cisco cBR Series Converged Broadband Routers:

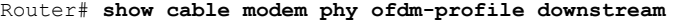

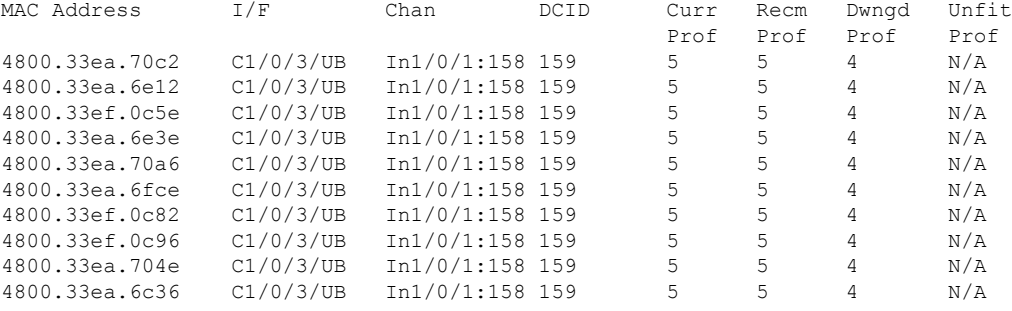

The following example showssample output for the **show cable modem phy ofdm-profile** command in Cisco IOS-XE Release 3.18.1SP with the updated output format:

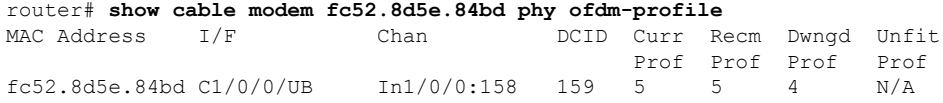

The following example showssample output for the **show cable modem phy ofdm-profile** command withthe updated output format:

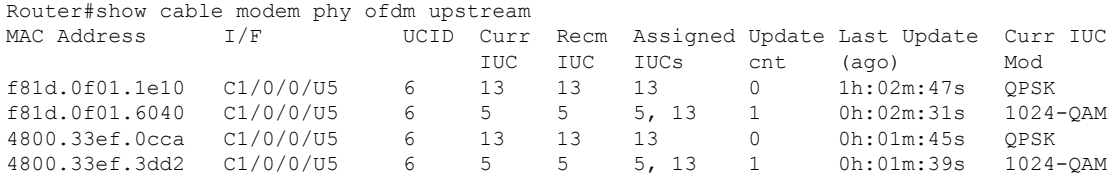

**Table 39: Descriptions for the show cable modem phy ofdm-profile fields**

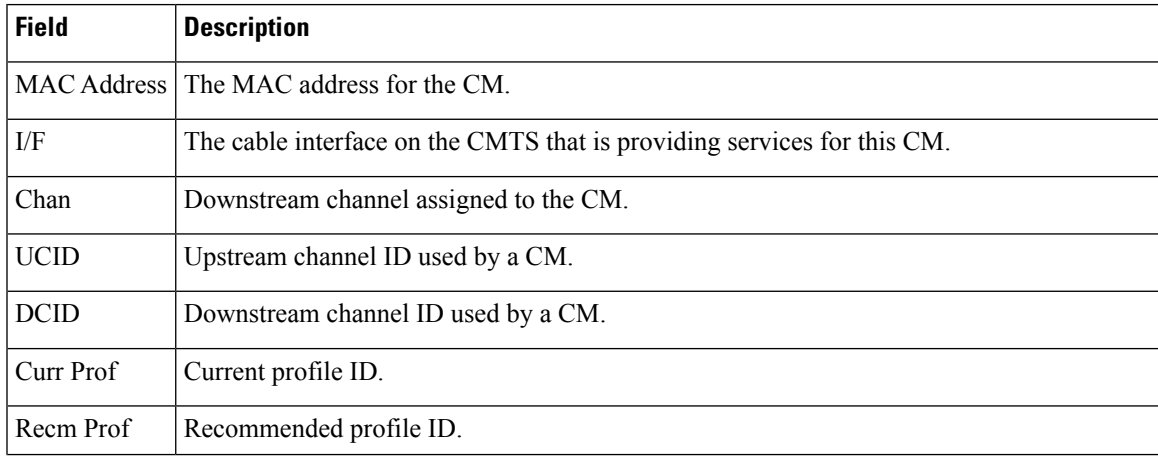

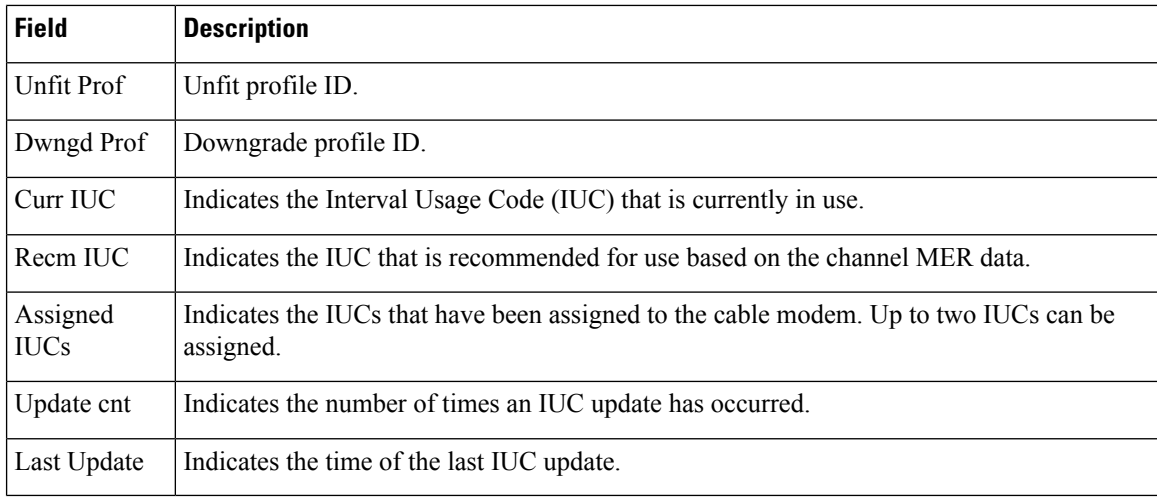

# **Related Commands**

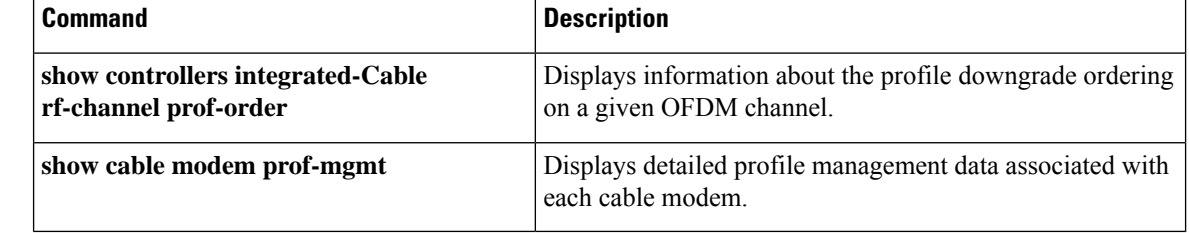

# **show cable modem primary-channel**

To display the primary-channel and host interface for all modems or for modems on a MAC domain host interface, use the **show cable modem primary-channel** command.

**show cable modem** [**cable** {*slot* /*subslot* /*port* | *slot*/*subslot* /*cable-interface-index*} [**upstream** *port* [*logical-channel-index*]]] **primary-channel** [**non-bonding-capable** [**legacy-ranging**]] [**wideband** [**registered-traditional-docsis**]]

### **Cisco cBR-8 Converged Broadband Router**

**show cable modem** [**cable** *slot*/*subslot* /*cable-interface-index*] **primary-channel show cable modem primary-channel** [**non-bonding-capable** [**legacy-ranging**]] [**wideband** [**registered-traditional-docsis**]]

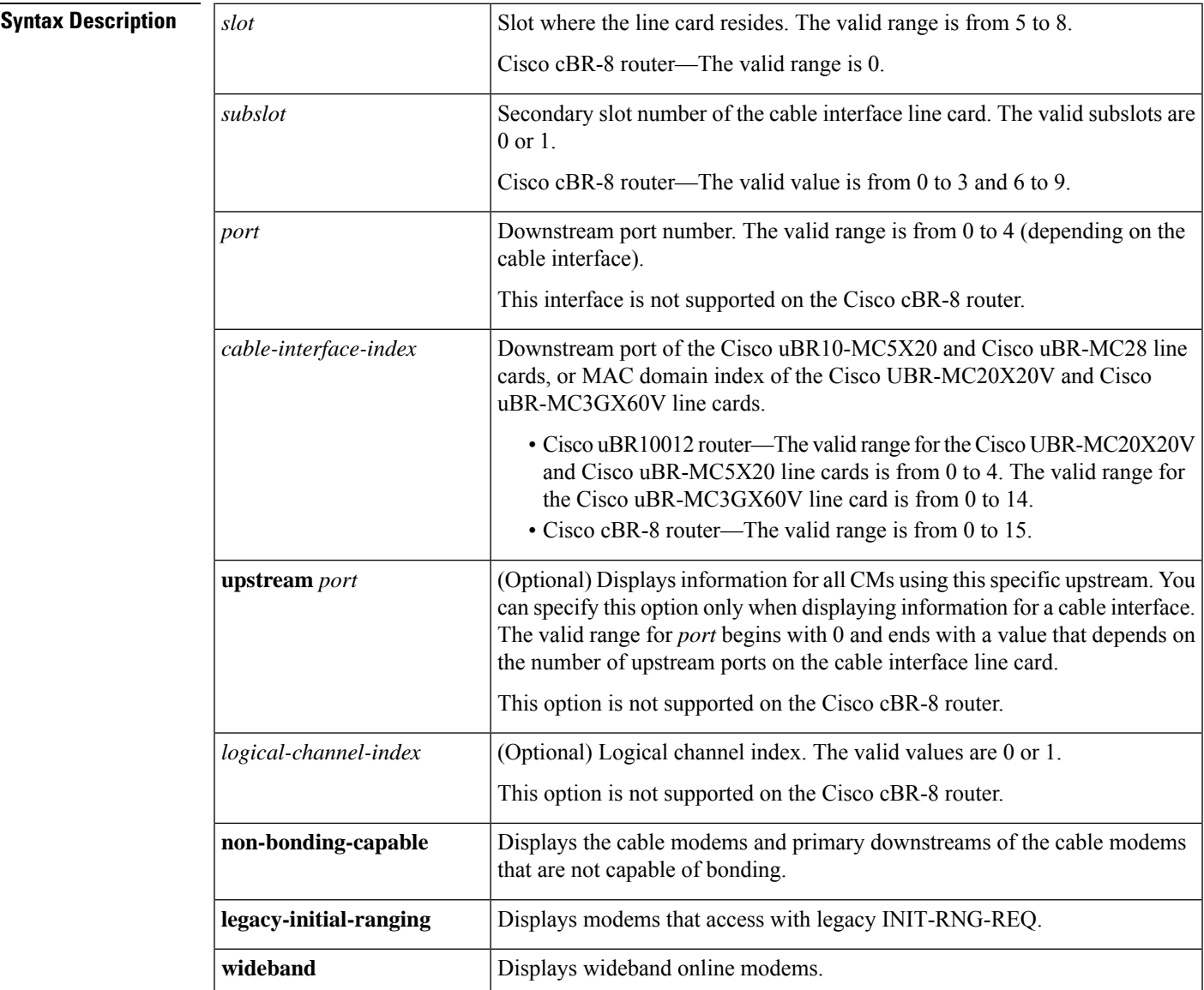

I

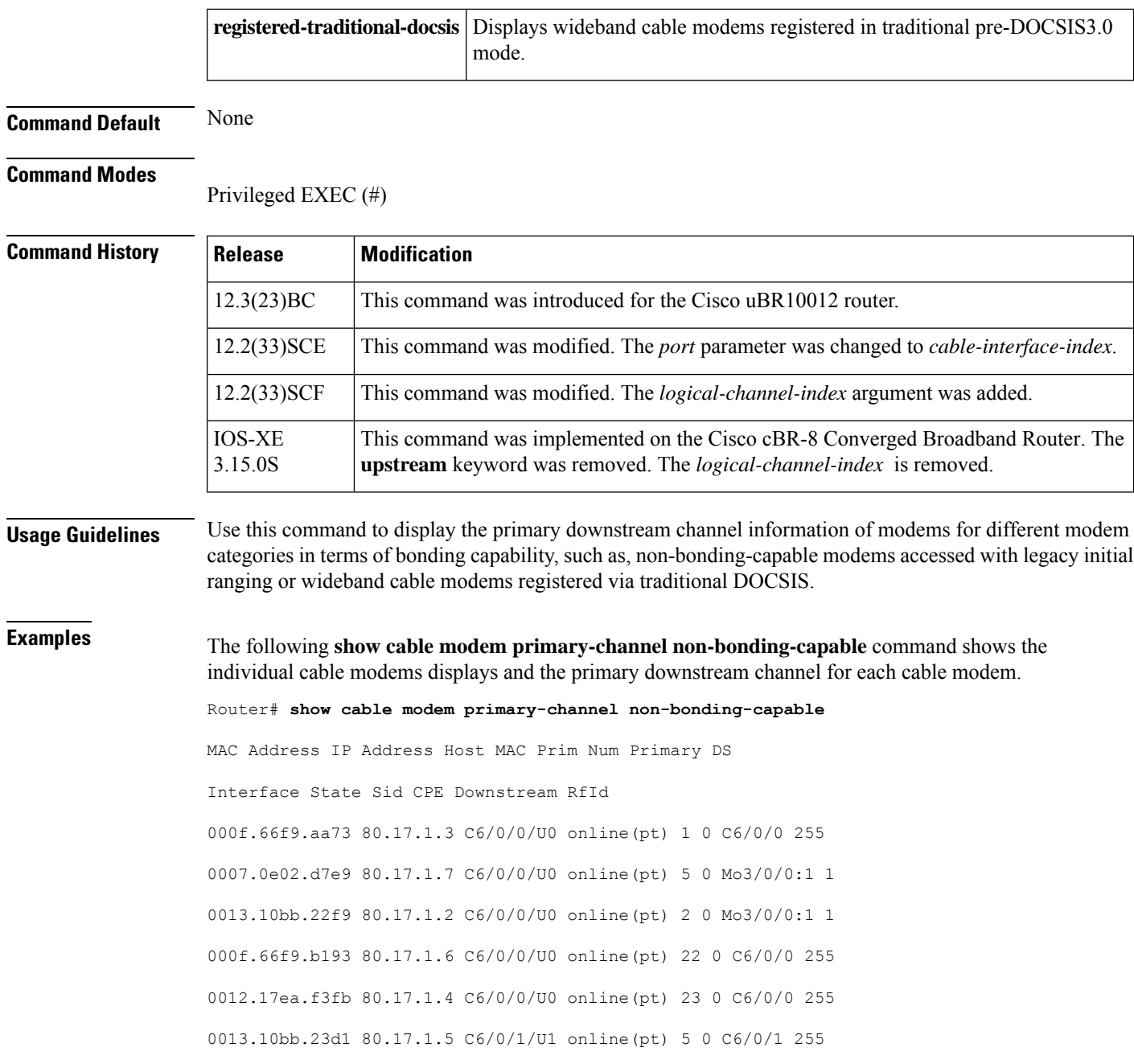

# $\overline{\text{Related Commands}}$

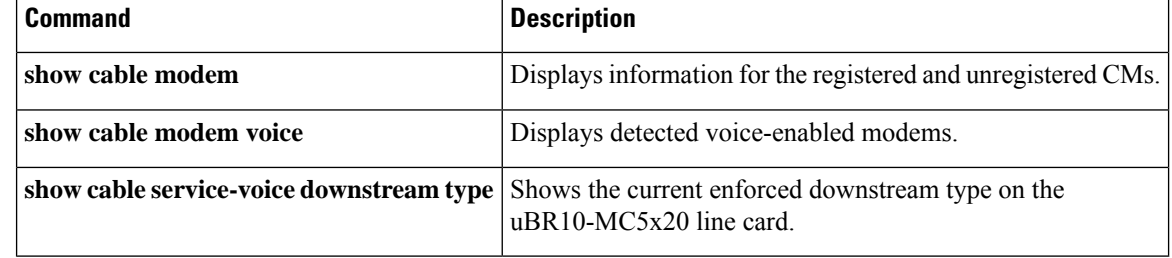
П

# **show cable modem primary-channel summary total**

To display the number of cable modems grouped by primary downstream channels information under a Channel Grouping Domain (CGD), use the **show cable modem primary-channel summary total** command in privileged EXEC mode.

**show cable modem primary-channel** [**cable** *slot* /*subslot* /**port**] **summary total**

## **Cisco cBR-8 Converged Broadband Router show cable modem primary-channel** [**cable** *slot* /*subslot* /*cable-interface-index*] **summary total**

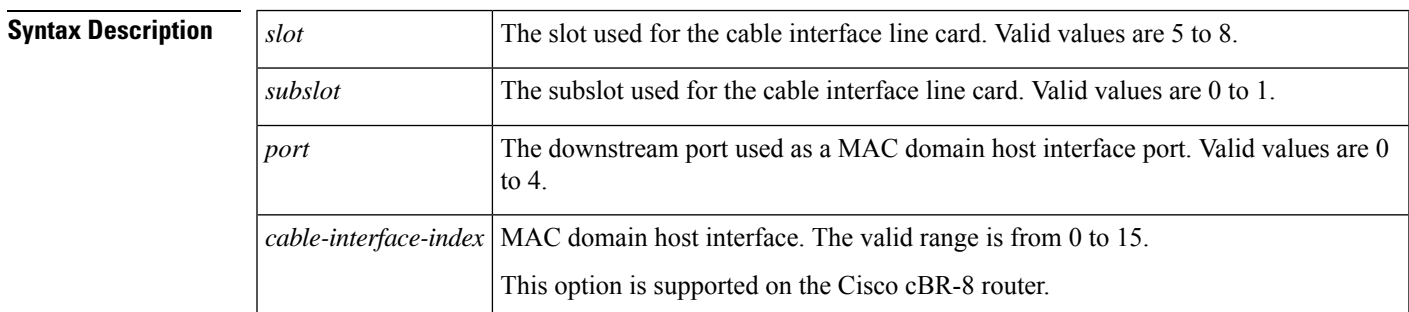

### **Command Modes**

Privileged EXEC

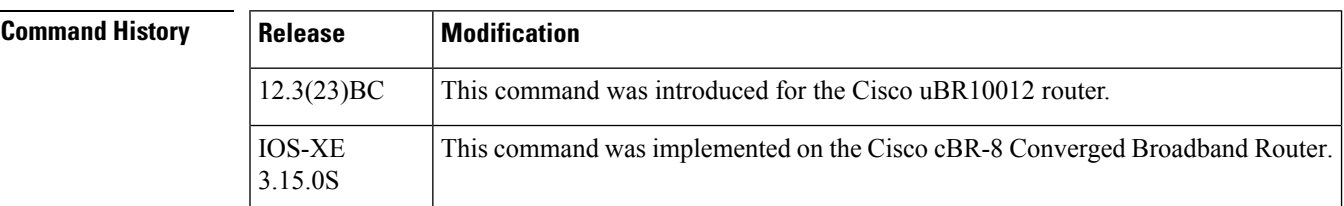

**Usage Guidelines** Use the **show cable modem primary-channel summary total** command to display the number of cable modems grouped by primary downstream channels. You can also use this command to display information for narrowband and wideband modems and group the information based on a SPA or a uBR10-MC 5x20 primary downstream. You can also display information on modems based on a specific cable MAC domain.

**Examples** The following example shows attributes of the primary channels to which the various modems are hosted under the CGD domain c6/0/0.

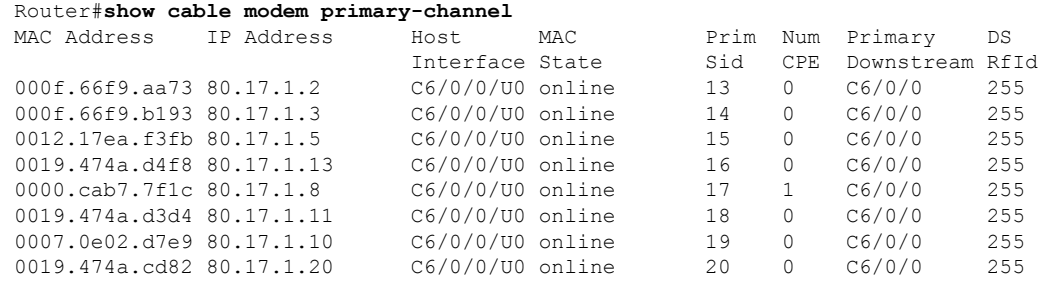

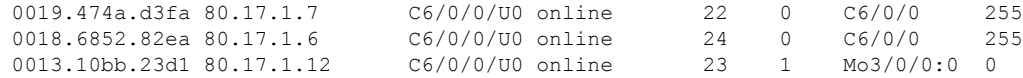

The following example shows modems grouped according to their capability, indicating whether they are wideband or narrowband modems. The command also displays the local of the primary downstreams of the modem, indicating whether the primary downstream is a SPA downstream (Remote) or a uBR10-MC 5x20 downstream (Local). The Wideband column indicates if the status of the modem is online or wideband-online.

#### Router#**show cable modem primary-channel summary total**

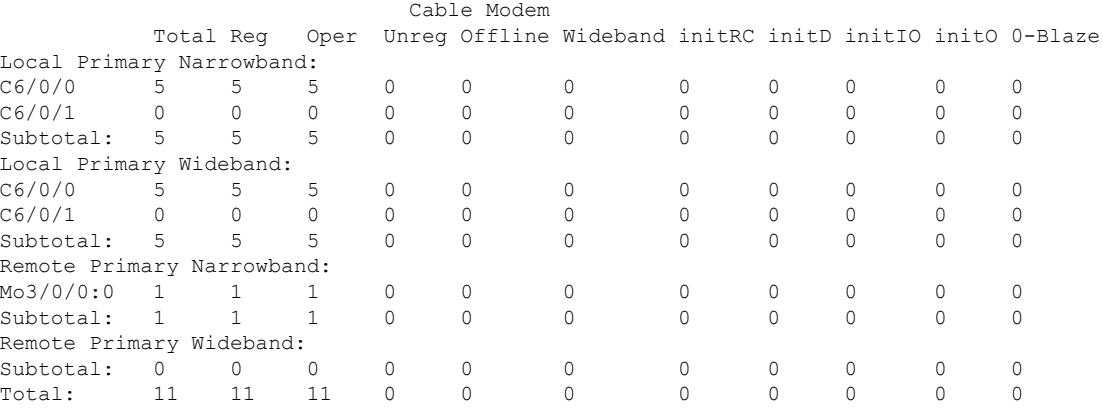

The example below shows the modems grouped by primary downstream channels for the cable MAC domain c6/0/0.

### Router#**show cable modem primary-channel summary c6/0/0 total**

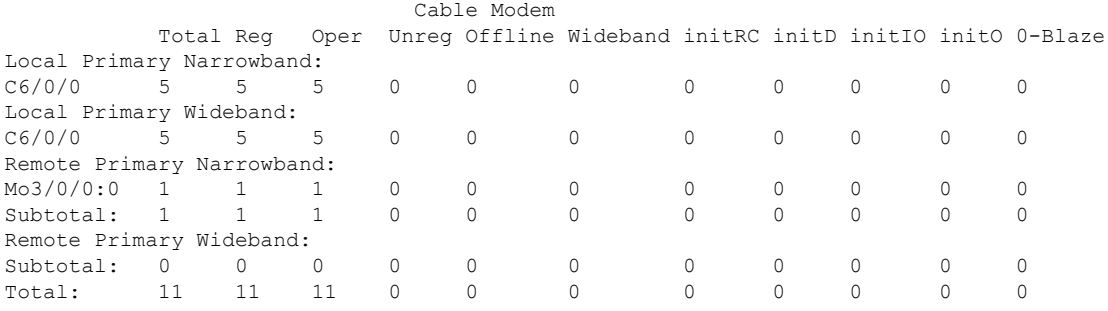

This example shows the output of the show cable modem primary-channel summary total command on the Cisco cBR-8 router:

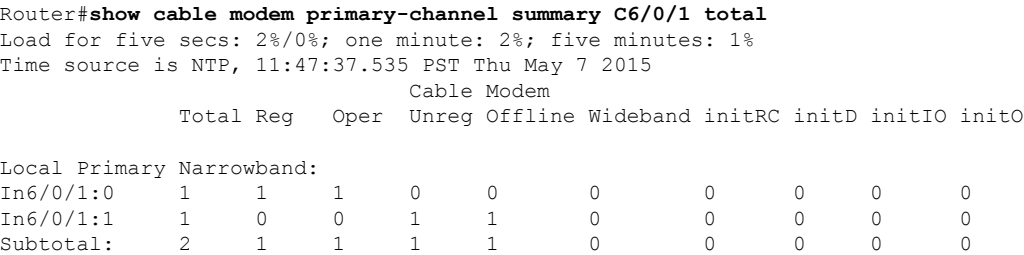

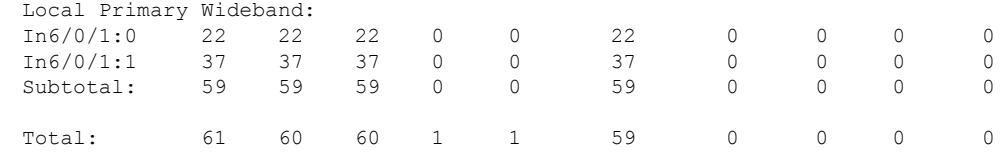

## **Related Commands**

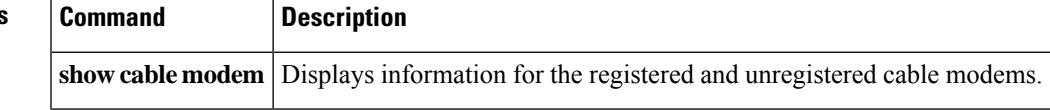

# **show cable modem privacy**

To display the privacy information for the registered and unregistered CMs, use the **show cable modem privacy** command in privileged EXEC mode.

### **Cisco uBR7200 Series Routers**

**show cable modem** {*ip-addressmac-address*} **privacy** [**verbose**]

### **Cisco uBR10012 Router show cable modem** {*ip-addressmac-address*} **privacy** [**verbose**]

**Cisco cBR-8 Converged Broadband Router show cable modem** {*ip-addressmac-address*} **privacy** [**verbose**]

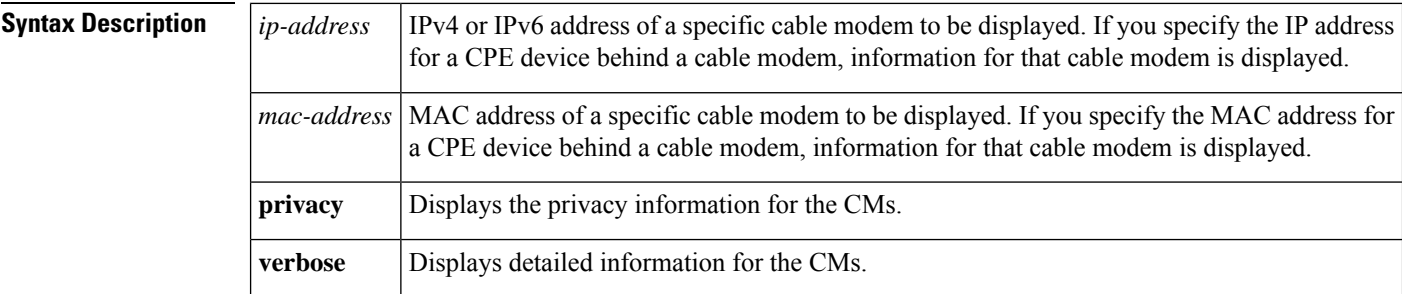

### **Command Modes**

Privileged EXEC (#)

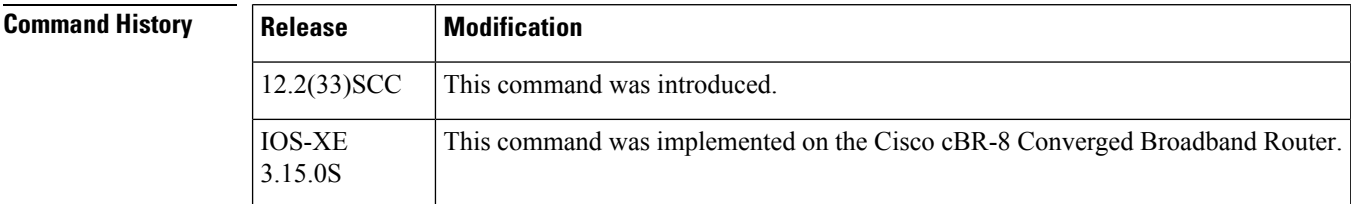

**Usage Guidelines** This command displays privacy information of a particular cable modem, identified by its IP address or MAC address.

**Examples** The following sample output from the **show cable modem privacy** command shows the privacy information for a particular cable modem using a specified MAC address.

```
Router# show cable modem 0018.6835.2987 privacy
MAC Address : 0018.6835.2987
Primary SID : 10
BPI Mode : BPI+
BPI State : assign(tek)
Security Capabilities :<br>Encryption : DES-56
Encryption
EAE : Unsupported
Latest Key Sequence : 2
Key Status : Active
```
Ш

```
Remaining Lifetime : 294 sec
Key Gracetime : 60 sec
Current Key Sequence : 2
CA Certificate Details :
Certificate Serial : 57BF2DF60E9FFBECF8E69709DE34BC26
 Certificate Self-Signed : False
 Certificate State : Chained
CM Certificate Details :
cable modem Certificate Serial : 010244AF1A135202
cable modem Certificate State : Chained<br>XEK Reject Code : None
KEK Reject Code
KEK Reject Reason : No Information<br>
KEK Invalid Code : None
KEK Invalid Code
KEK Invalid Reason : No Information
Primary SID Information :
SID : 10
Encryption Algorithm : 56-bit DES
Latest Sequence Number : 5
Key Status : Active<br>Remaining Lifetime : 144 sec<br>Key Gracetime : 60 sec
Remaining Lifetime
Key Gracetime
Current Sequence Number : 4
Key Status : Active
Remaining Lifetime : 54 sec
Key Gracetime : 60 sec
TEK Reject Code : None
TEK Reject Reason : No Information
TEK Invalid Code : None
TEK Invalid Reason : No Information
```
Example of **show cable modem privacy verbose** Command Output for a Specified MAC Address The following example shows sample output for the **verbose** option for a particular CM:

Router# **show cable modem 0018.6835.2987 privacy verbose**

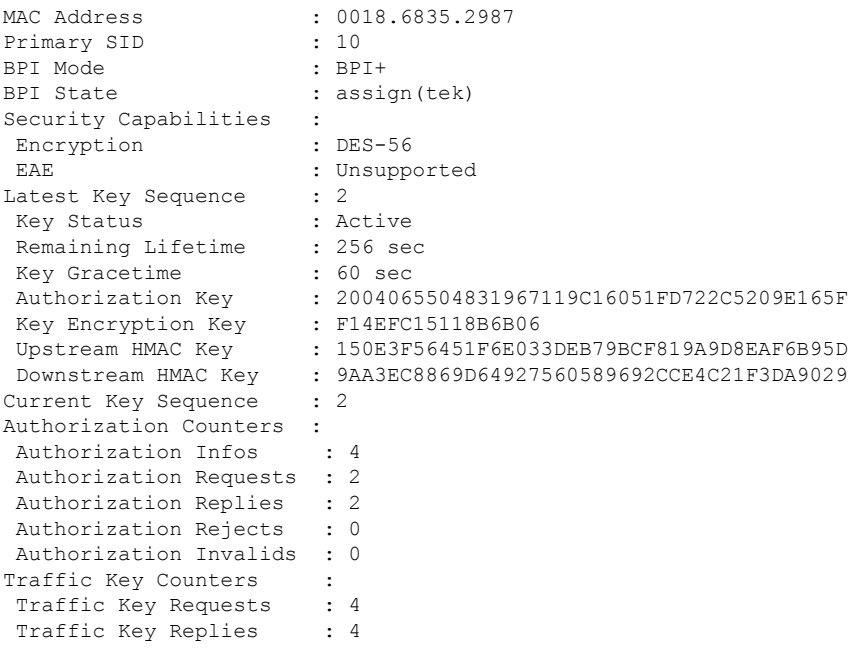

Traffic Key Rejects : 0 Traffic Key Invalids : 0<br>Certificate Counters : Certificate Counters Untrusted Manufacturer : 0 Untrusted cable modem Certificate : 0 Issuer Not Found : 0 Invalid Signature : 0 Expired Certificate : 0 Certificate Not Activated: 0 Certificate in Hotlist : 0 Public Key Mismatch : 0 Invalid MAC : 0 Invalid cable modem Certificate : 0 CA Certificate Details : Certificate Serial : 57BF2DF60E9FFBECF8E69709DE34BC26 Certificate Self-Signed : False Certificate State : Chained CM Certificate Details : cable modem Certificate Serial : 010244AF1A135202 cable modem Certificate State : Chained KEK Reject Code : None KEK Reject Reason : No Information KEK Invalid Code : None KEK Invalid Reason : No Information Primary SID Information : SID : 10 Encryption Algorithm : 56-bit DES Latest Sequence Number : 5 Key Status : Active<br>Remaining Lifetime : 106 sec Remaining Lifetime Key Gracetime : 60 sec Hardware Keys Match : True DES Key : 156819BF016E139B DES IV : 07291CAE15AD0845 Current Sequence Number : 4 Key Status : Active Remaining Lifetime : 16 sec<br>Key Gracetime : 60 sec Key Gracetime : 60 sec Hardware Keys Match : True DES Key : 23EF1C9801F40EE3 DES IV : 163D19831AFB25DC TEK Requests : 4 TEK Replies : 4 TEK Rejects : 0 TEK Invalids : 0 TEK Receive Errors : 0 TEK Reject Code : None TEK Reject Reason : No Information TEK Invalid Code : None TEK Invalid Reason : No Information

Table below describes the major fields shown in the **show cable modem privacy** command display:

#### **Table 40: show cable modem privacy Field Descriptions**

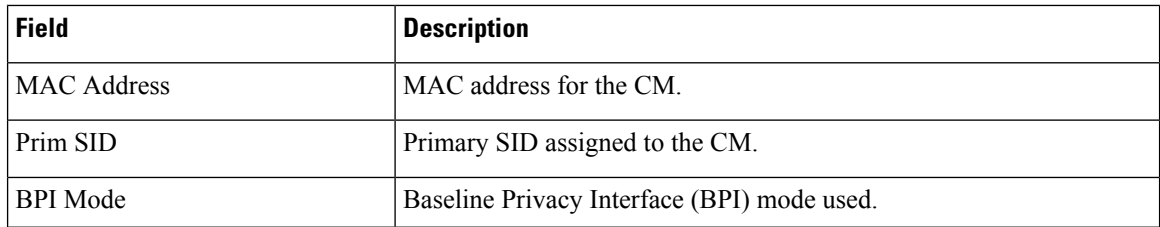

 $\mathbf l$ 

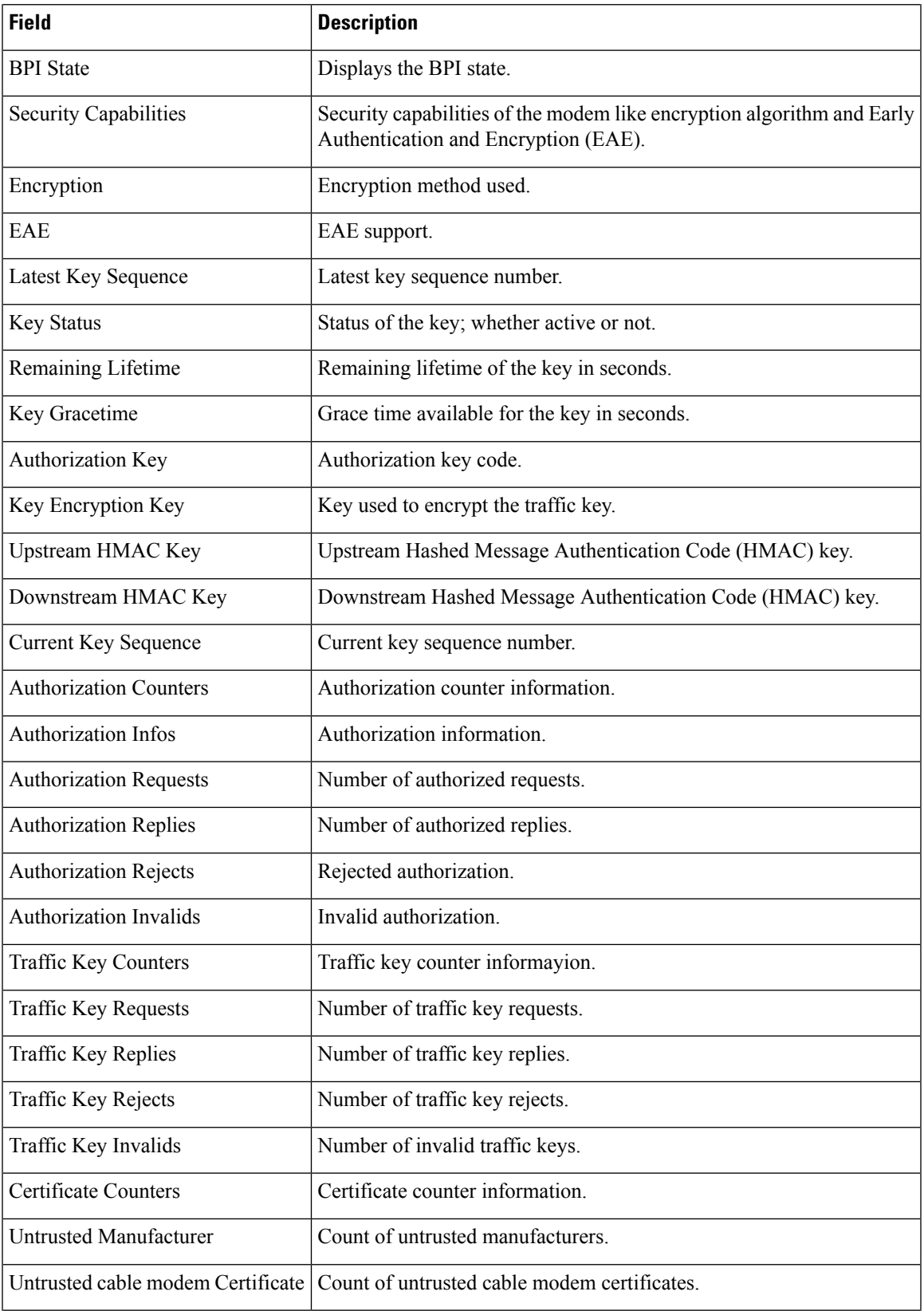

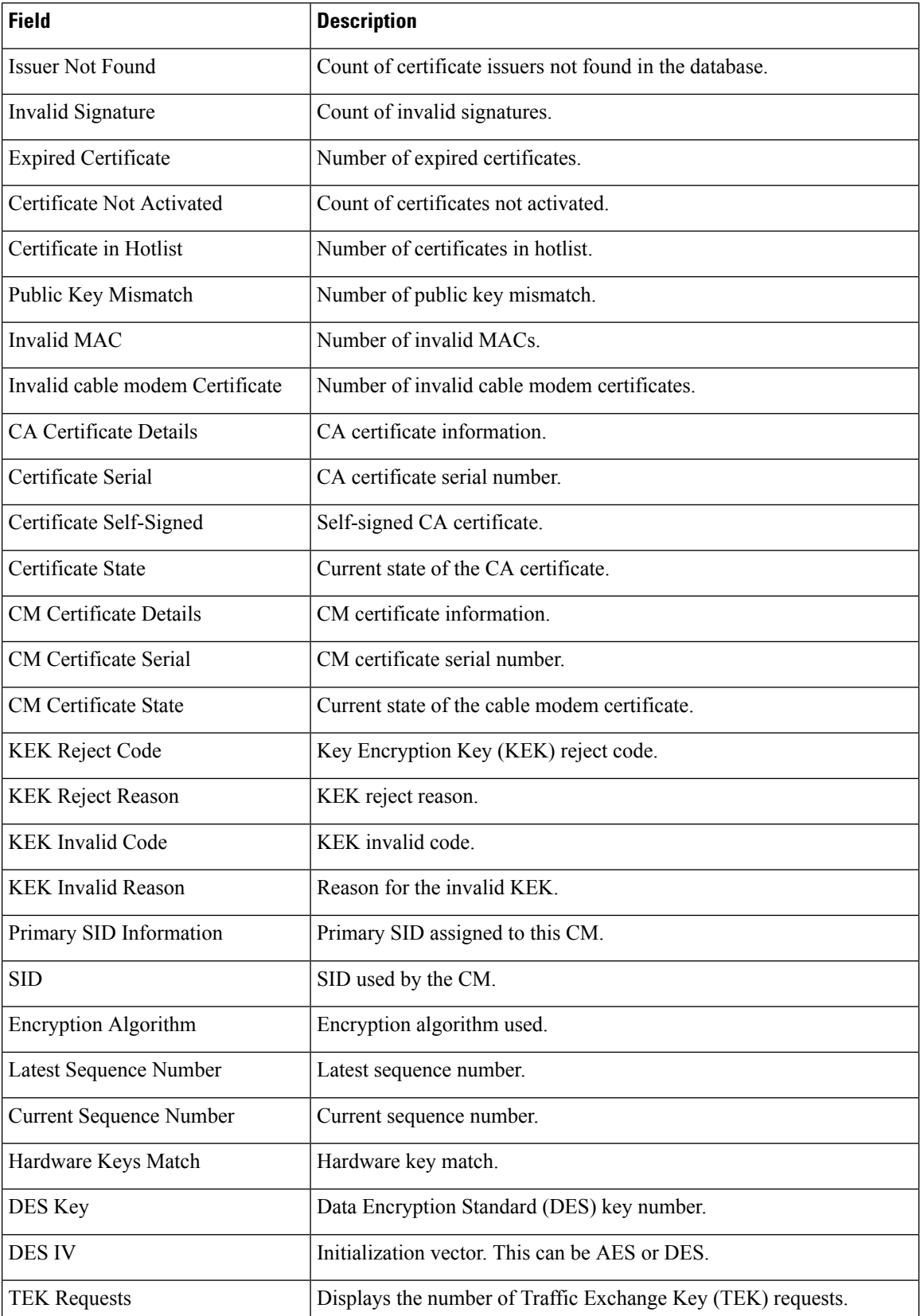

٦

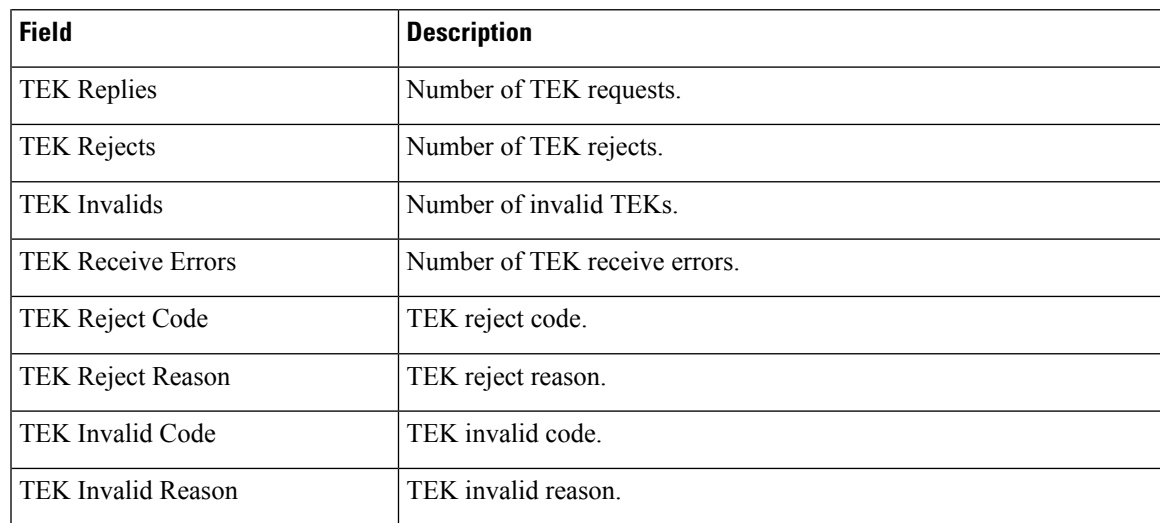

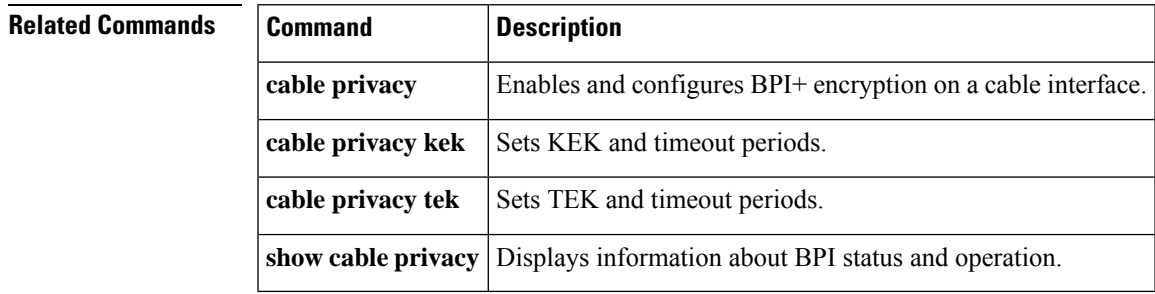

 $\Box$ 

# **show cable modem prof-mgmt**

To display detailed profile management data associated with a specific cable modem, use the **show cable modem prof-mgmt** command in privileged EXEC mode.

## **Cisco cBR-8 Converged Broadband Router**

**show cable modem** [{ *ip-address mac-address* }] **prof-mgmt** [{ **upstream** | **graph** | **counts** | **downstream** }] [{ **ignored** | **verbose** }]

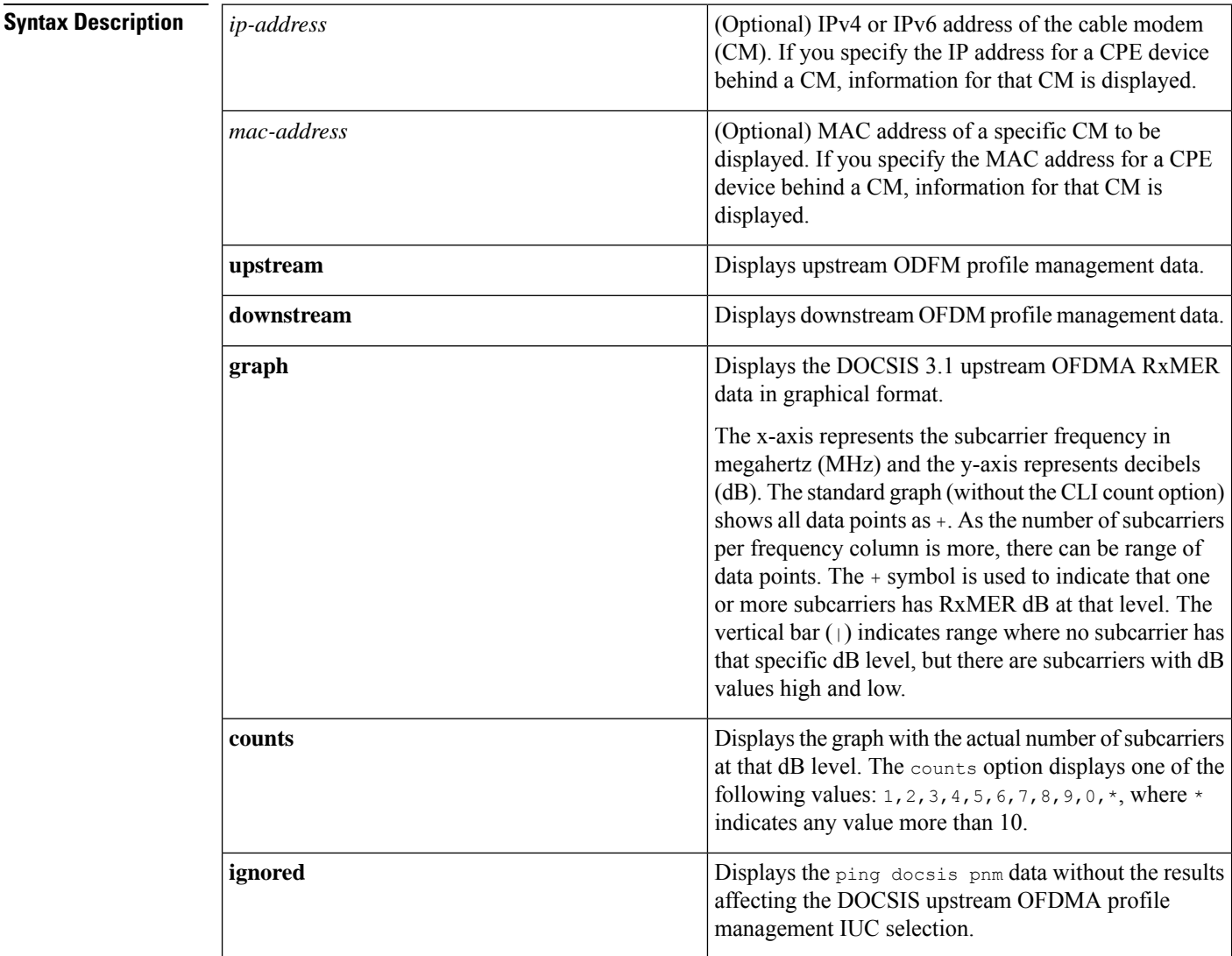

## **Command Default** None

## **Command Modes** Privileged EXEC (#)

## **Command History**

**Command History** 

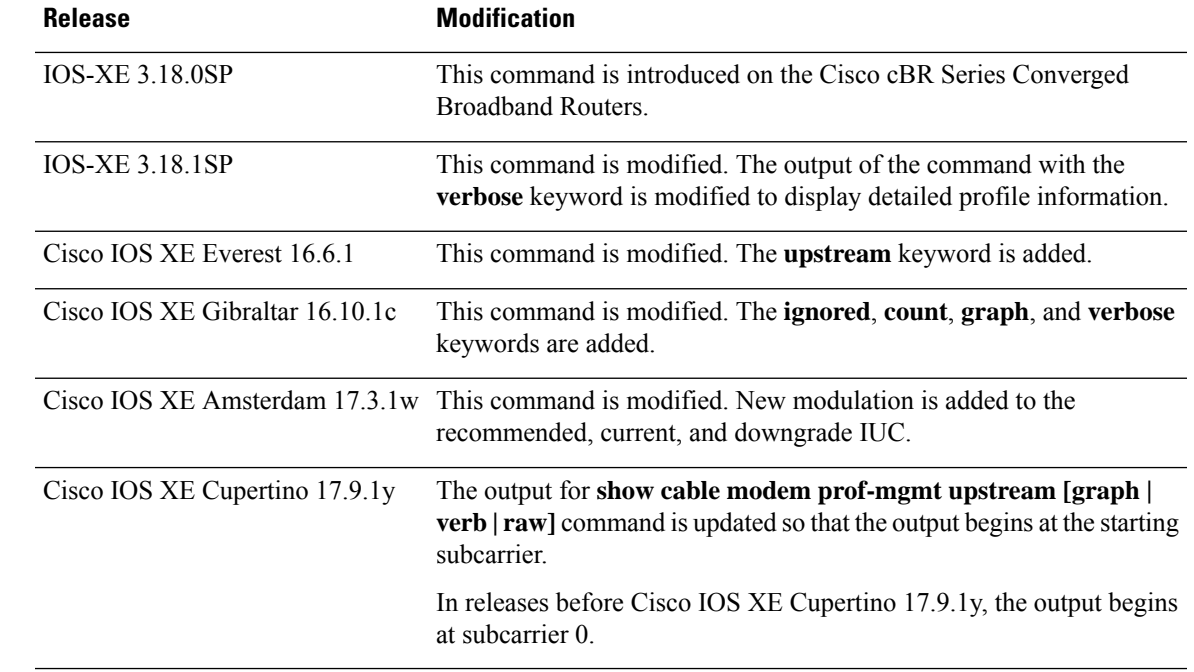

The following example shows output for the **show cable modem 4800.33ef.0d2a prof-mgmt upstream graph**command for Cisco cBR Series Converged Broadband Routers starting from Cisco IOS XE Cupertino 17.9.1y.

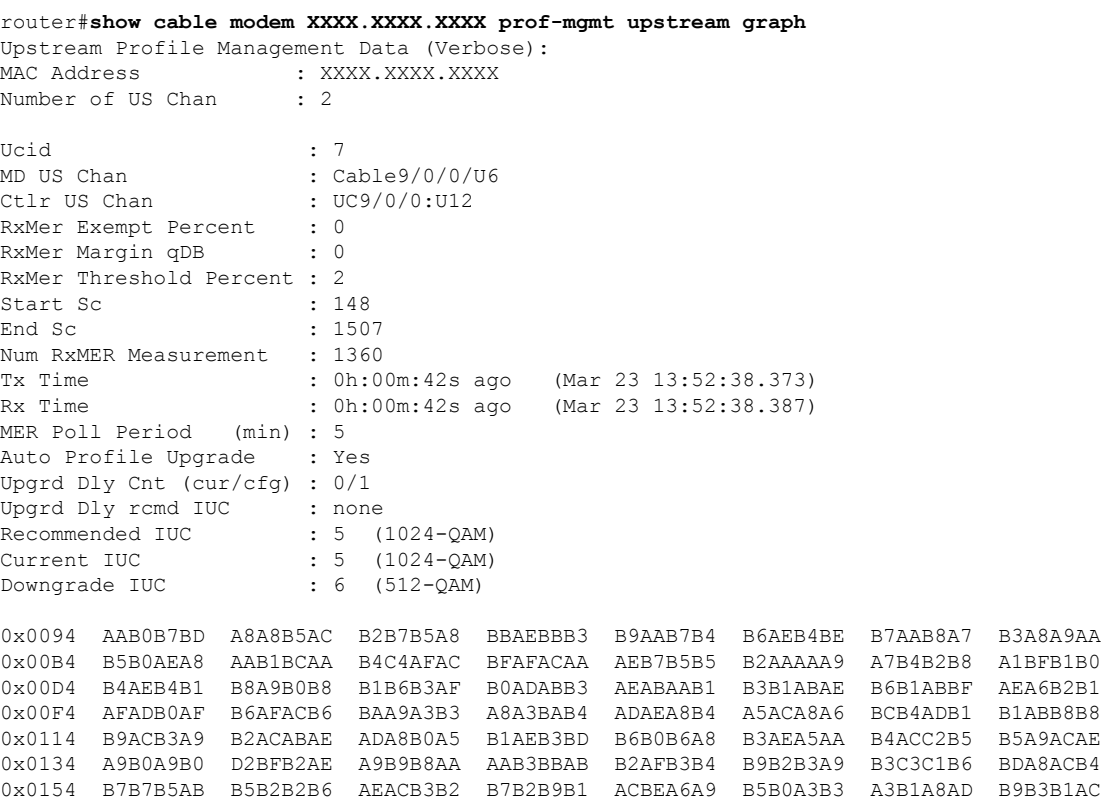

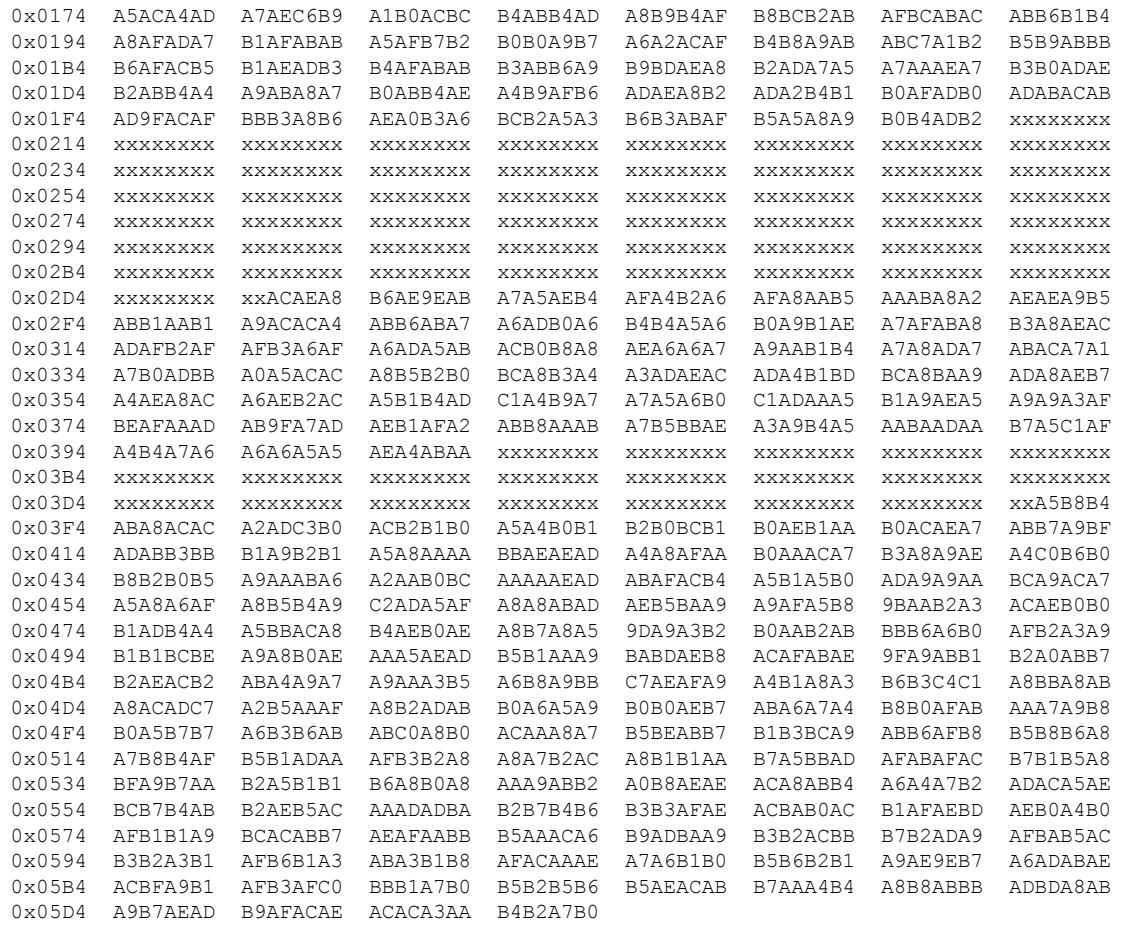

mslot RxMER(in 1/4 dB):

# msMer 0 : B1B1B1B0 B1AFAFAF AFB0B2B4 B2AEAEB1 ADAFAFAD ADADADAB ACABADAB ABACADAE 32 : ABACADAE AEAFABAF ACACACAE ACAEAEAB B1AEACAF B1AFAEAF ABB0B1AF AFAFADB1 # msMer 64 : B0AE

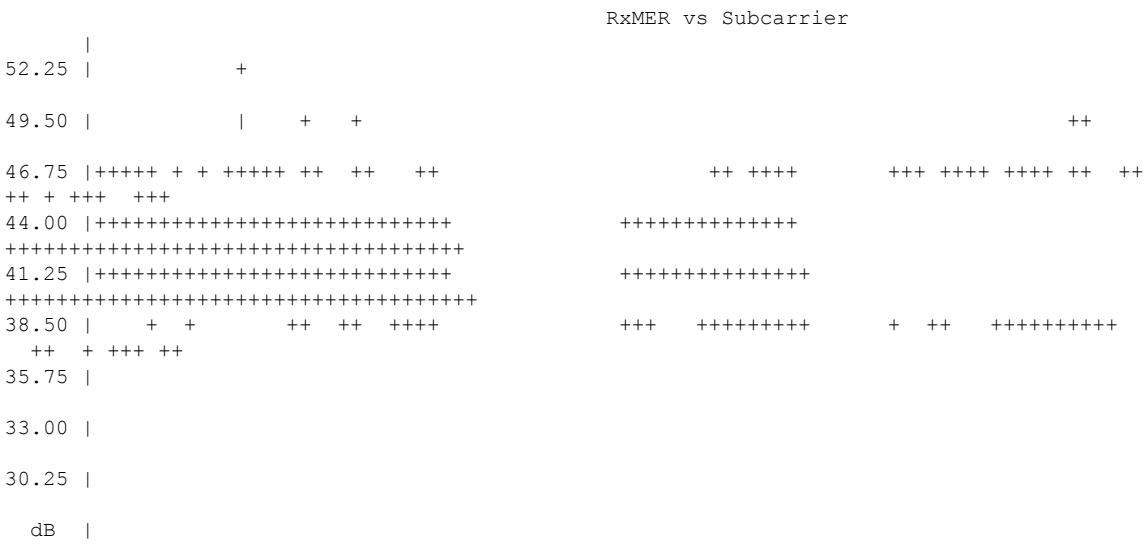

24.75 | 22.00 | 19.25 | 16.50 | 13.75 | 11.00 | 08.25 | 05.50 | 02.75 | 00.00 | xxxxxxxxxxxxxxx xxxxxxx +---------------------------------------------------------------------------------------------------- 3 3 3 3 3 3 3 3 3 3 3 3 3 3 4 4 4 4 4 4 4 4 4 4 4 4 4 4 5 5 5 5 5 5 5 5 5 5 5 5 5 5 5 6 6 6 6 6 6 6 0 1 1 2 3 4 4 5 6 6 7 8 8 9 0 1 1 2 3 3 4 5 5 6 7 8 8 9 0 0 1 2 2 3 4 5 5 6 7 7 8 9 9 0 1 2 2 3 4 4 . . . . . . . . . . . . . . . . . . . . . . . . . . . . . . . . . . . . . . . . . . . . . . . . . . 5 2 9 6 3 0 7 4 1 8 5 2 9 6 3 0 7 4 1 8 5 2 9 6 3 0 7 4 1 8 5 2 9 6 3 0 7 4 1 8 5 2 9 6 3 0 7 4 1 8 Subcarrier Frequency router#**show cable modem XXXX.XXXX.XXXX prof-mgmt upstream ver** Upstream Profile Management Data (Verbose): MAC Address : XXXX.XXXX.XXXX Number of US Chan : 2 Ucid : 7 MD US Chan : Cable9/0/0/U6 Ctlr US Chan : UC9/0/0:U12 RxMer Exempt Percent : 0 RxMer Margin qDB : 0 RxMer Threshold Percent : 2 Start Sc : 148 End Sc : 1507 0x0094 AAB0B7BD A8A8B5AC B2B7B5A8 BBAEBBB3 B9AAB7B4 B6AEB4BE B7AAB8A7 B3A8A9AA 0x00B4 B5B0AEA8 AAB1BCAA B4C4AFAC BFAFACAA AEB7B5B5 B2AAAAA9 A7B4B2B8 A1BFB1B0 0x00D4 B4AEB4B1 B8A9B0B8 B1B6B3AF B0ADABB3 AEABAAB1 B3B1ABAE B6B1ABBF AEA6B2B1 0x00F4 AFADB0AF B6AFACB6 BAA9A3B3 A8A3BAB4 ADAEA8B4 A5ACA8A6 BCB4ADB1 B1ABB8B8 0x0114 B9ACB3A9 B2ACABAE ADA8B0A5 B1AEB3BD B6B0B6A8 B3AEA5AA B4ACC2B5 B5A9ACAE 0x0134 A9B0A9B0 D2BFB2AE A9B9B8AA AAB3BBAB B2AFB3B4 B9B2B3A9 B3C3C1B6 BDA8ACB4 0x0154 B7B7B5AB B5B2B2B6 AEACB3B2 B7B2B9B1 ACBEA6A9 B5B0A3B3 A3B1A8AD B9B3B1AC 0x0174 A5ACA4AD A7AEC6B9 A1B0ACBC B4ABB4AD A8B9B4AF B8BCB2AB AFBCABAC ABB6B1B4 0x0194 A8AFADA7 B1AFABAB A5AFB7B2 B0B0A9B7 A6A2ACAF B4B8A9AB ABC7A1B2 B5B9ABBB 0x01B4 B6AFACB5 B1AEADB3 B4AFABAB B3ABB6A9 B9BDAEA8 B2ADA7A5 A7AAAEA7 B3B0ADAE 0x01D4 B2ABB4A4 A9ABA8A7 B0ABB4AE A4B9AFB6 ADAEA8B2 ADA2B4B1 B0AFADB0 ADABACAB 0x01F4 AD9FACAF BBB3A8B6 AEA0B3A6 BCB2A5A3 B6B3ABAF B5A5A8A9 B0B4ADB2 xxxxxxxx 0x0214 xxxxxxxx xxxxxxxx xxxxxxxx xxxxxxxx xxxxxxxx xxxxxxxx xxxxxxxx xxxxxxxx 0x0234 xxxxxxxx xxxxxxxx xxxxxxxx xxxxxxxx xxxxxxxx xxxxxxxx xxxxxxxx xxxxxxxx

 $\mathbf I$ 

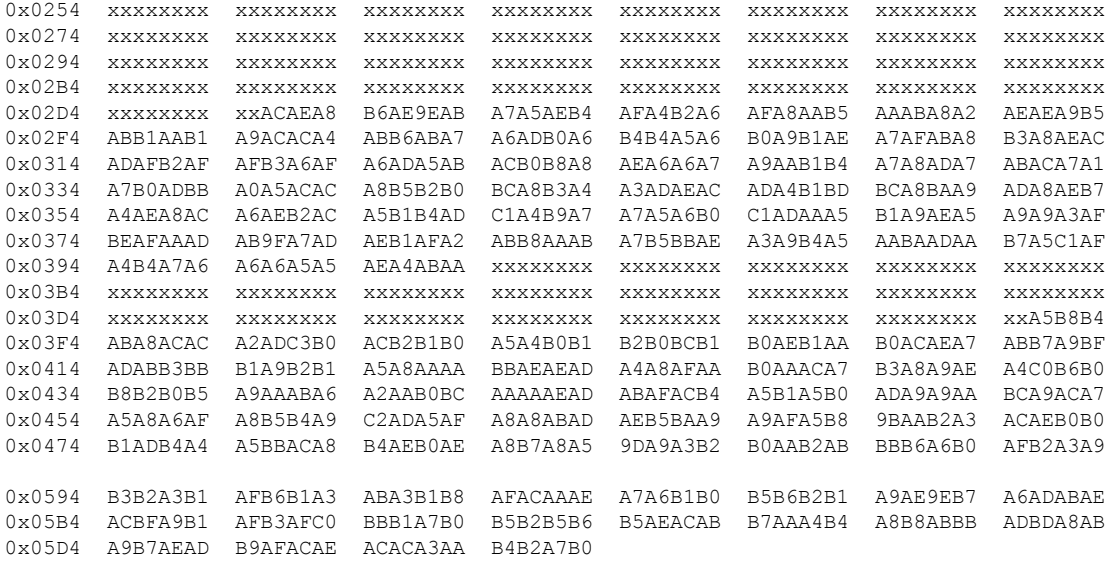

#### router#**show cable modem XXXX.XXXX.XXXX prof-mgmt upstream raw** Upstream Profile Manage

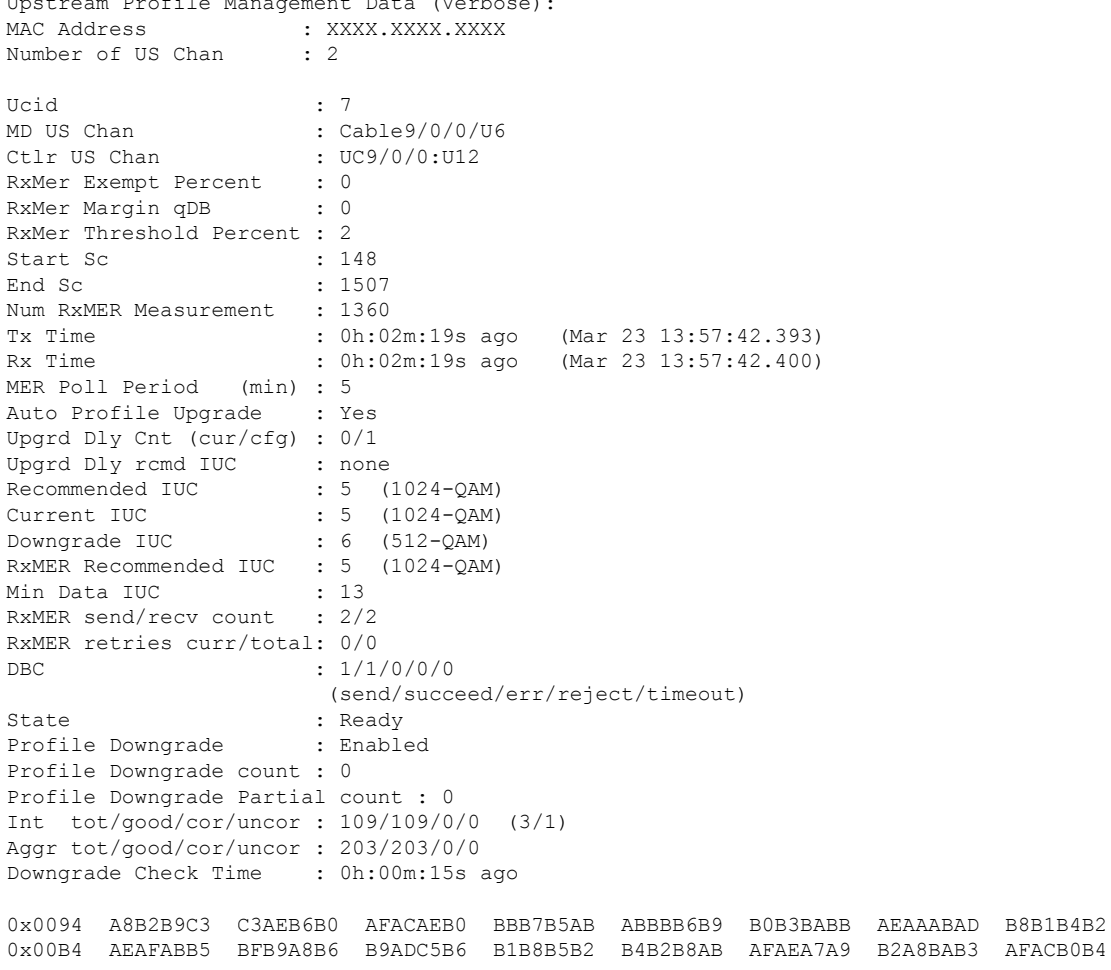

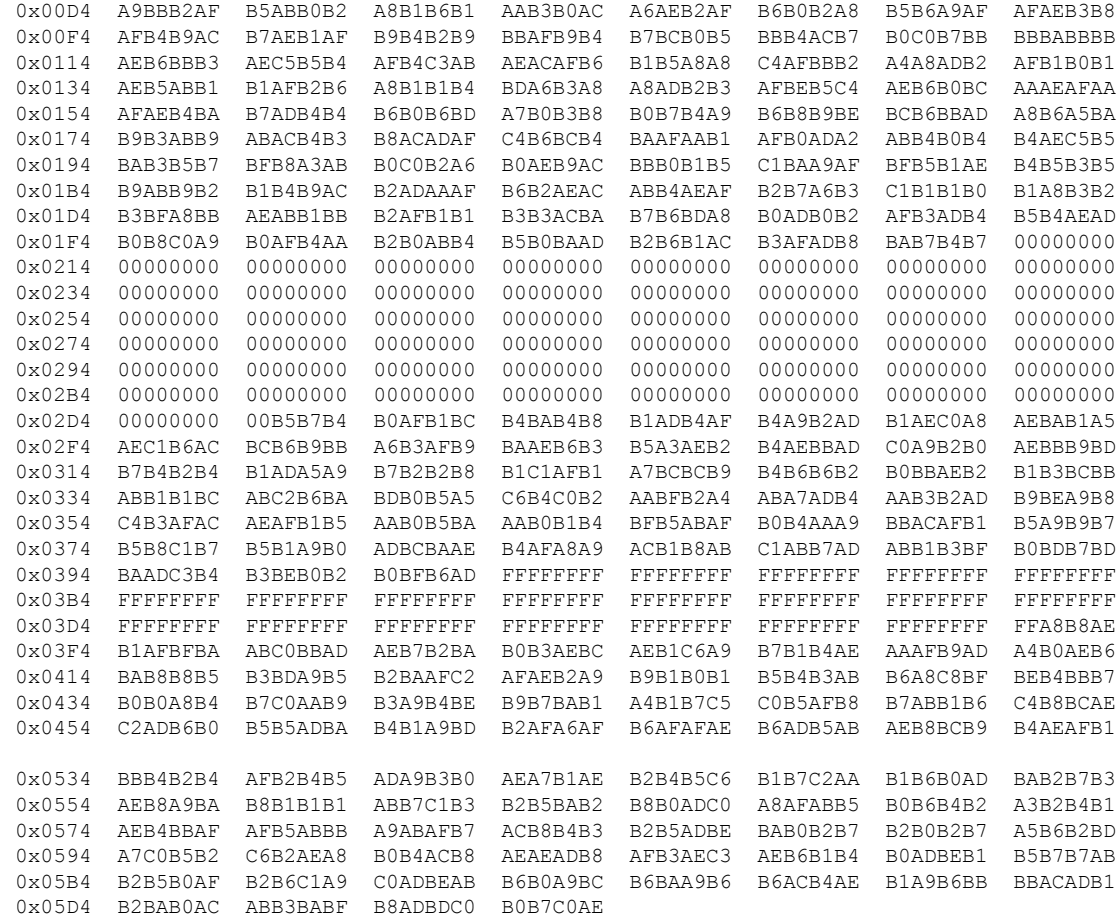

The following example shows sample output for the **show cable modem prof-mgmt upstream** command for Cisco cBR Series Converged Broadband Routers:

router# **show cable modem XXXX.XXXX.XXXX prof-mgmt upstream** Upstream Profile Management Data : MAC Address : XXXX.XXXX.XXXX Number of US Chan : 1 Ucid : 7 MD US Chan : Cable9/0/0/U6 Ctlr US Chan : UC9/0/0:U12 RxMer Exempt Percent : 0 RxMer Margin qDB : 0 RxMer Threshold Percent : 2<br>Start Sc : 148 Start Sc  $\begin{array}{ccc} 148 \\ \text{End} & 5c \end{array}$  : 1507 End Sc Num RxMER Measurement : 1360 Tx Time : 0h:02m:33s ago (Apr 13 17:10:04.883) Rx Time : 0h:02m:33s ago (Apr 13 17:10:04.890) MER Poll Period (min) : 5 Auto Profile Upgrade : Yes Upgrd Dly Cnt (cur/cfg) : 0/1 Upgrd Dly rcmd IUC : none<br>Recommended IUC : 5 (1024-QAM)<br>Cumenti Tite Recommended IUC Current IUC : 5 (1024-QAM)<br>Downgrade IUC : 6 (512-QAM) Downgrade IUC

```
RxMER Recommended IUC : 5 (1024-QAM)
Min Data IUC : 13
RxMER send/recv count : 55/55
RxMER retries curr/total: 0/0
DBC : 1/1/0/0/0
                           (send/succeed/err/reject/timeout)
State : Ready
Profile Downgrade : Enabled
Profile Downgrade count : 0
Profile Downgrade Partial count : 0
Int tot/good/cor/uncor : 104/104/0/0 (3/1)
Downgrade Check Time : 0h:00m:05s ago
SC RxMER Distribution (Excluded SCs are ignored):
*: 2%
>44dB: ******************************** 64.93%
>42dB: ***************** 34.69%
>39dB: 0.37%
>36dB:
>33dB:
 >30dB:
 >27dB:
>24dB:
>21dB:
 >18dB:
 >15dB:
 <15dB:
         ---------------------------------------------------100
                    Percent of Subcarriers
Active SC RxMER Statistics (1/4 \text{ dB } \text{hex})<br>Active Subcarrier RxMER Mean (1/4 \text{ dB } \text{hex})<br>(1/4 \text{ dB } \text{hex})Active Subcarrier RxMER Mean : 44.50<br>Active Subcarrier RxMER Standard Deviation : 1.50<br>Active Subcarrier RxMER Threshold Value : 41.50
Active Subcarrier RxMER Standard Deviation : 1.50 0x06
```
**Examples** The following example shows sample output for the **show cable modem prof-mgmt upstream verbose** command for Cisco cBR Series Converged Broadband Routers. This command shows the results of both periodic RxMER probes and RxMER probes that are triggered via **ping docsis pnm** or **ping docsis pnm upstream** command.

```
router# show cable modem XXXX.XXXX.XXXX prof-mgmt upstream verbose
Upstream Profile Management Data (Verbose):
MAC Address : XXXX.XXXX.XXXX
Number of US Chan : 1
Ucid : 6
RxMer Exempt Percent : 0
RxMer Margin qDB : 0
RxMer Threshold Percent : 2
Start Sc : 148
End Sc : 3307
Num RxMER Measurement : 3308
Tx Time : 0h:03m:16s ago
Rx Time : 0h:03m:16s ago
MER Poll Period (min) : 5
Auto Profile Upgrade : Yes
Upgrd Dly Cnt (cur/cfg) : 0/1
New rcmd IUC : none
Recommended IUC : 5
Downgrade IUC : 12
```
Active Subcarrier RxMER Threshold Value : 41.50 0xA6 Active Subcarrier RxMER Threshold Frequency (Hz): 63250000

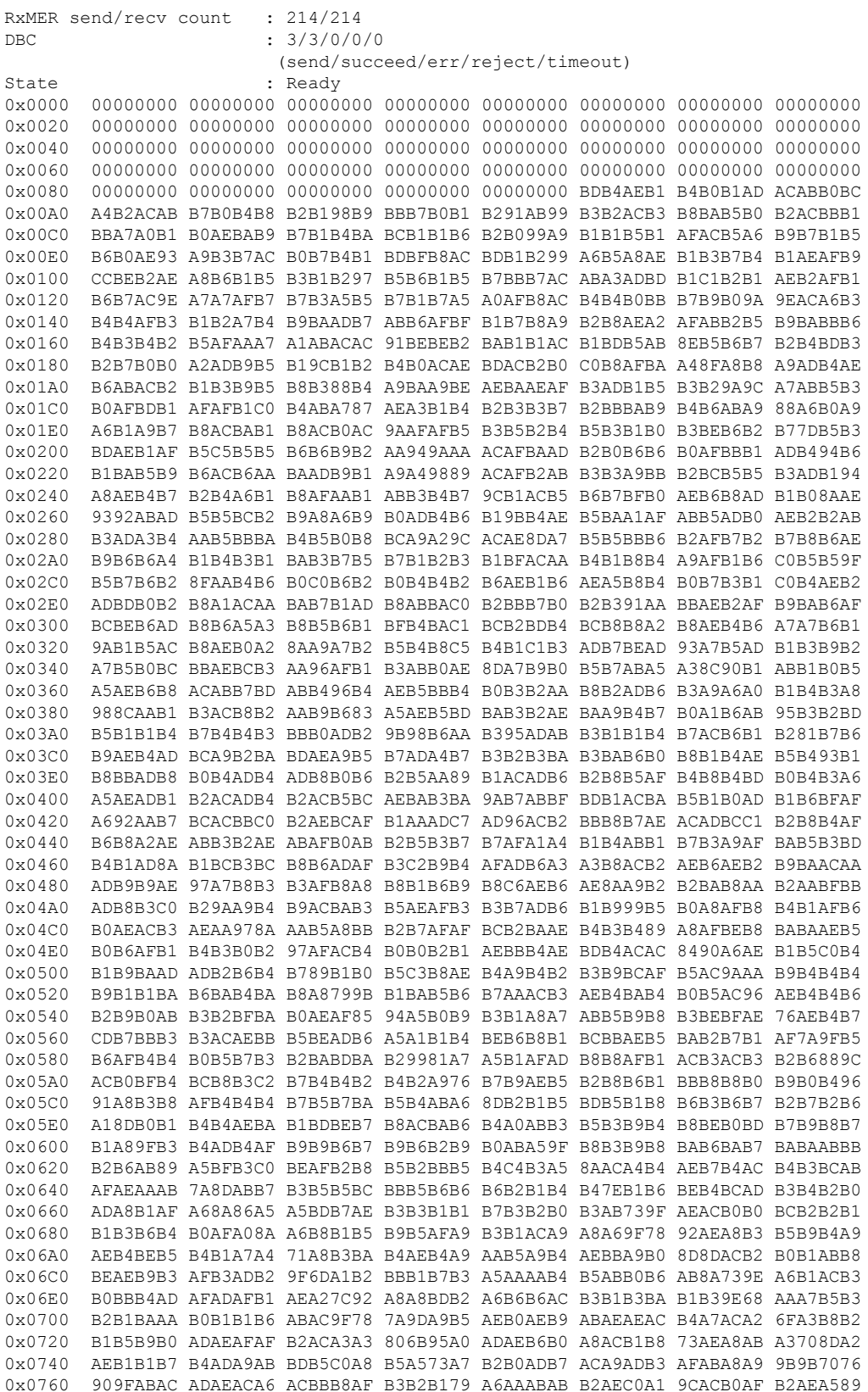

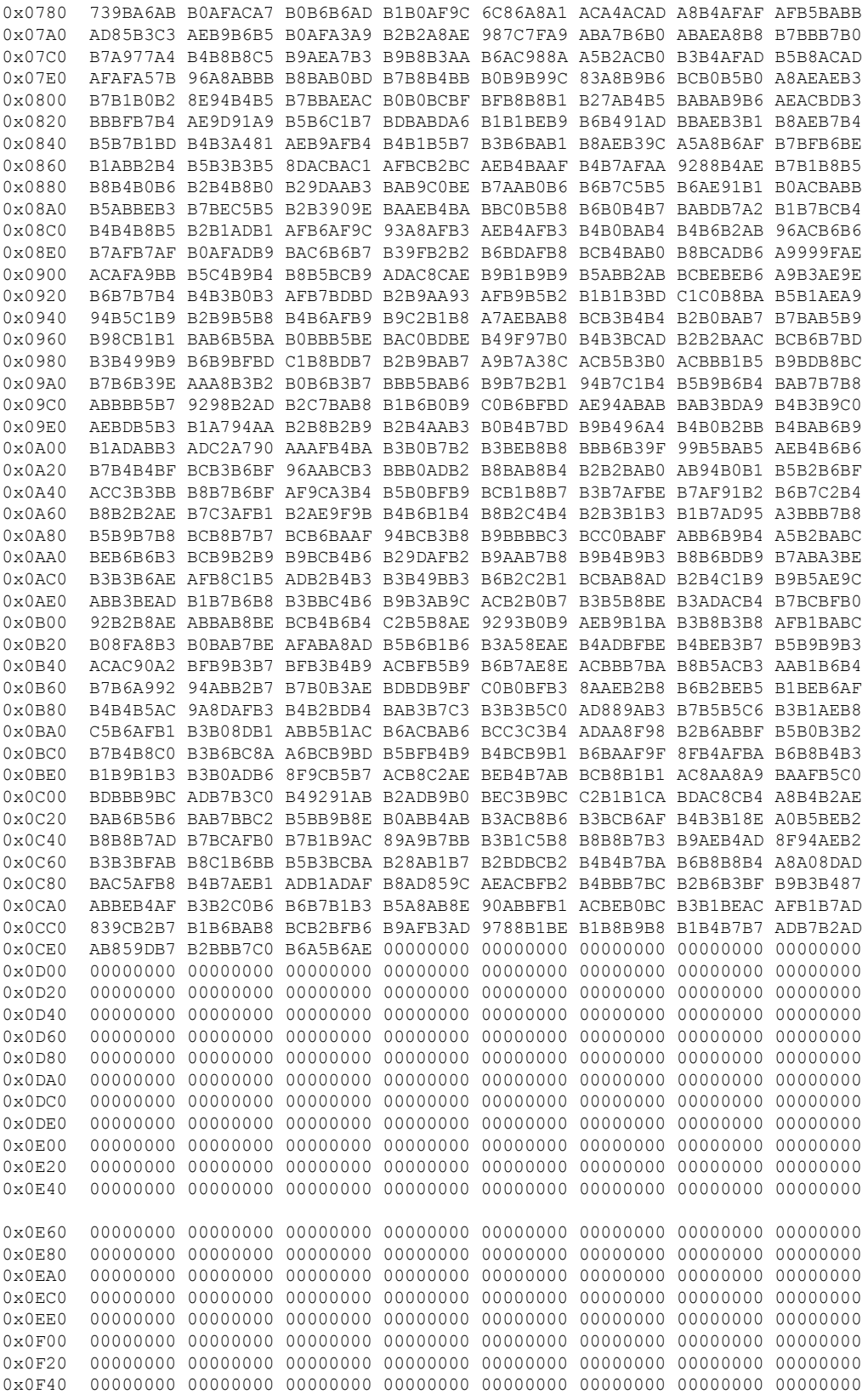

**Cable Commands: show cable m to show cable u**

```
0x0F60 00000000 00000000 00000000 00000000 00000000 00000000 00000000 00000000
0x0F80 00000000 00000000 00000000 00000000 00000000 00000000 00000000 00000000
0x0FA0 00000000 00000000 00000000 00000000 00000000 00000000 00000000 00000000
0x0FC0 00000000 00000000 00000000 00000000 00000000 00000000 00000000 00000000
0x0FE0 00000000 00000000 00000000 00000000 00000000 00000000 00000000 00000000
mslot RxMER(in 1/4 dB):
# msMer 0 : B0AEB1B1 AFB2B3B1 B0AEAFB2 B2AEB1AF AEB0AEAE ADB0B0AF B1ABB0AF ABB0AFAD
# msMer 32 : B4B3B2B1 B2B2B1B5 AFB0B0AD AAB0AAAF B0ACAFB2 B2AEB1B1 B0B1B3AE AFB3B1B2
# msMer 64 : B0B0AFAD B0AFADB0 B2AEB0AC B3B2AFAD AEB1B0B0 B1B3B4B1 B3B5ADAE AFABACAC
# msMer 96 : AAABADAA A8A9ABA7 AAA3A3AC A0ABA5A6 AEA7ACAF ABB1AEB1 B2B1B2AF B1B2AEB3
# msMer 128: B2B4B4AD B1B4AFB3 B2B2B4B5 B3B4B3B4 B3B3B4B3 B1B0B1B1 B2B3B2B3 B2B2B1B6
# msMer 160: B6B4B4B3 B3B3B2B2 B1AFB1B4 B1B4B1B2 B0B2AFB4 B0B0B2B1 B2B0B1B2 AFB4B1AD
# msMer 192: B2AEAFB1 AF
SC RxMER Distribution (Excluded SCs counted as 0):
*: 2%
>44dB: ********************************* 67.05%
 44dB: ******* 14.11%
  43dB: *** 6.80%
 42dB: * 2.72%
 41dB: 1.42%
 40dB: 1.36%
 39dB: 1.10%
  38dB: 1.01%
  37dB: 1.04%
  36dB: 1.01%
 35dB: 0.85%
 34dB: 0.28%
 33dB:
 <33dB: 1.20%
        ---------------------------------------------------100
                 Percent of Subcarriers
Active SC RxMER Statistics (in 1/4 dB):
Active Subcarrier RxMER Mean : 0xB0
Active Subcarrier RxMER Standard Deviation : 0x1A
Active Subcarrier RxMER Threshold Value : 0x8A
Active Subcarrier RxMER Threshold Frequency (Hz): 81325000
```
**Examples** The following example shows sample output for the **show cable modem prof-mgmt upstream ingored** command for Cisco cBR Series Converged Broadband Routers. This command is used along with the**pingdocsispnm ignore** command. The **verbose** version of the command showsthe collected RxMER data for the modem. Using the **ping docsis pnm ignore** command to collect a new set of RxMER data without using **verbose** in the profile management and the **show cable modem prof-mgmt upstream ignored** command displays the collected RxMER data.

```
router# show cable modem XXXX.XXXX.XXXX prof-mgmt upstream ignored
Upstream Profile Management Data (Ignored):
MAC Address : XXXX.XXXX.XXXX
Number of US Chan : 1
Ucid : 6
RxMer Exempt Percent : 0
RxMer Margin qDB : 0
RxMer Threshold Percent : 2
Start Sc : 148
End Sc : 3307
```
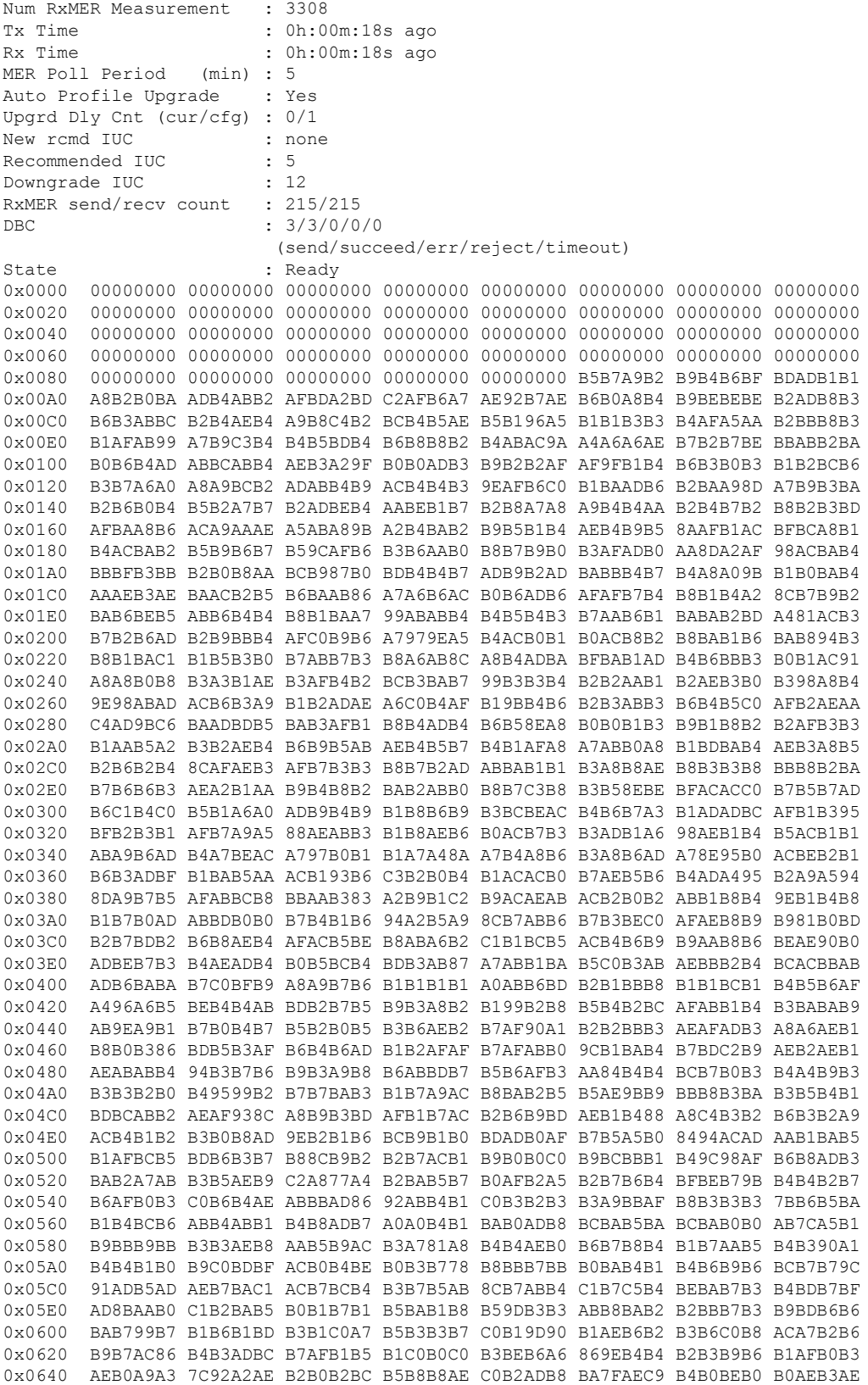

**Cable Commands: show cable m to show cable u**

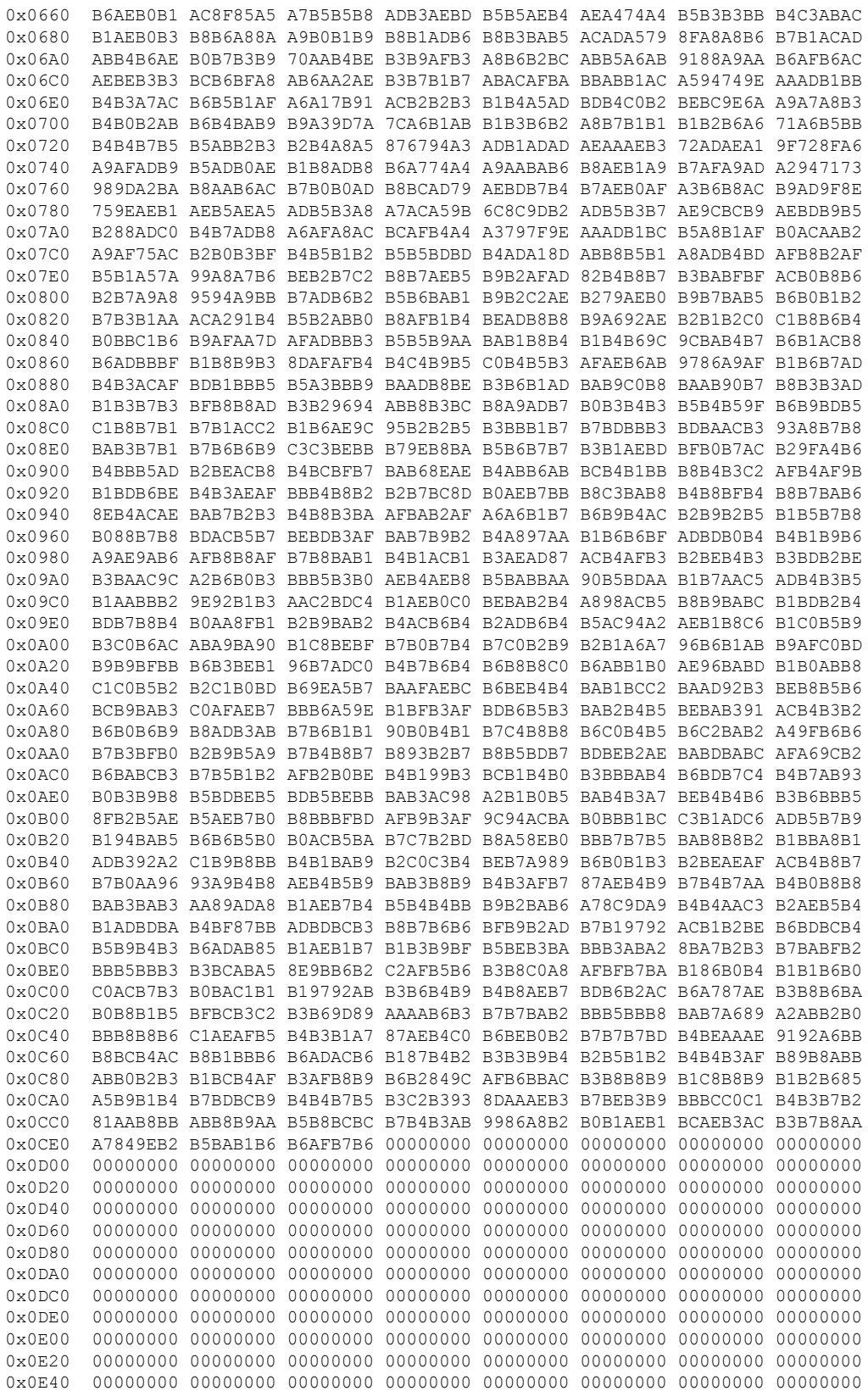

```
0x0E60 00000000 00000000 00000000 00000000 00000000 00000000 00000000 00000000
0x0E80 00000000 00000000 00000000 00000000 00000000 00000000 00000000 00000000
0x0EA0 00000000 00000000 00000000 00000000 00000000 00000000 00000000 00000000
0x0EC0 00000000 00000000 00000000 00000000 00000000 00000000 00000000 00000000
0x0EE0 00000000 00000000 00000000 00000000 00000000 00000000 00000000 00000000
0x0F00 00000000 00000000 00000000 00000000 00000000 00000000 00000000 00000000
0x0F20 00000000 00000000 00000000 00000000 00000000 00000000 00000000 00000000
0x0F40 00000000 00000000 00000000 00000000 00000000 00000000 00000000 00000000
0x0F60 00000000 00000000 00000000 00000000 00000000 00000000 00000000 00000000
0x0F80 00000000 00000000 00000000 00000000 00000000 00000000 00000000 00000000
0x0FA0 00000000 00000000 00000000 00000000 00000000 00000000 00000000 00000000
0x0FC0 00000000 00000000 00000000 00000000 00000000 00000000 00000000 00000000
0x0FE0 00000000 00000000 00000000 00000000 00000000 00000000 00000000 00000000
SC RxMER Distribution (Excluded SCs counted as 0):
*: 2%
>44dB: ********************************** 69.68%
 44dB: ****** 12.59%
 43dB: *** 6.32%
 42dB: * 2.43%
 41dB: 1.55%
 40dB: 1.07%
 39dB: 0.75%
 38dB: 1.13%
  37dB: 1.01%
 36dB: 0.85%
 35dB: 0.94%
 34dB: 0.41%
 33dB:
 <33dB: 1.20%
         ---------------------------------------------------100
                  Percent of Subcarriers
Active SC RxMER Statistics (in 1/4 dB):
Active Subcarrier RxMER Mean : 0xB0
Active Subcarrier RxMER Standard Deviation : 0x1D
Active Subcarrier RxMER Threshold Value : 0x89
Active Subcarrier RxMER Threshold Frequency (Hz): 81325000
```
The following example shows the output for the **show cable modem** *mac address* **prof-mgmt upstream graph ignored** command.

Router#**show cable modem XXXX.XXXX.XXXX prof-mgmt upstream graph ignored** Upstream Profile Management Data (Verbose)(Ignored): MAC Address : XXXX.XXXX.XXXX Number of US Chan : 1 Ucid : 7 MD US Chan : Cable9/0/31/U6 Ctlr US Chan : UC9/0/31:U12 RxMer Exempt Percent : 0 RxMer Margin qDB : 0 RxMer Threshold Percent : 2<br>Start Sc : 148 Start Sc  $\begin{array}{ccc} 148 \\ \text{End} & \text{Sc} \end{array}$  : 148 End Sc Num RxMER Measurement : 2360 Tx Time : 0h:00m:44s ago Rx Time : 0h:00m:44s ago MER Poll Period (min) : 5 Auto Profile Upgrade : Yes Upgrd Dly Cnt (cur/cfg) : 0/1

**Cable Commands: show cable m to show cable u**

 $\mathbf l$ 

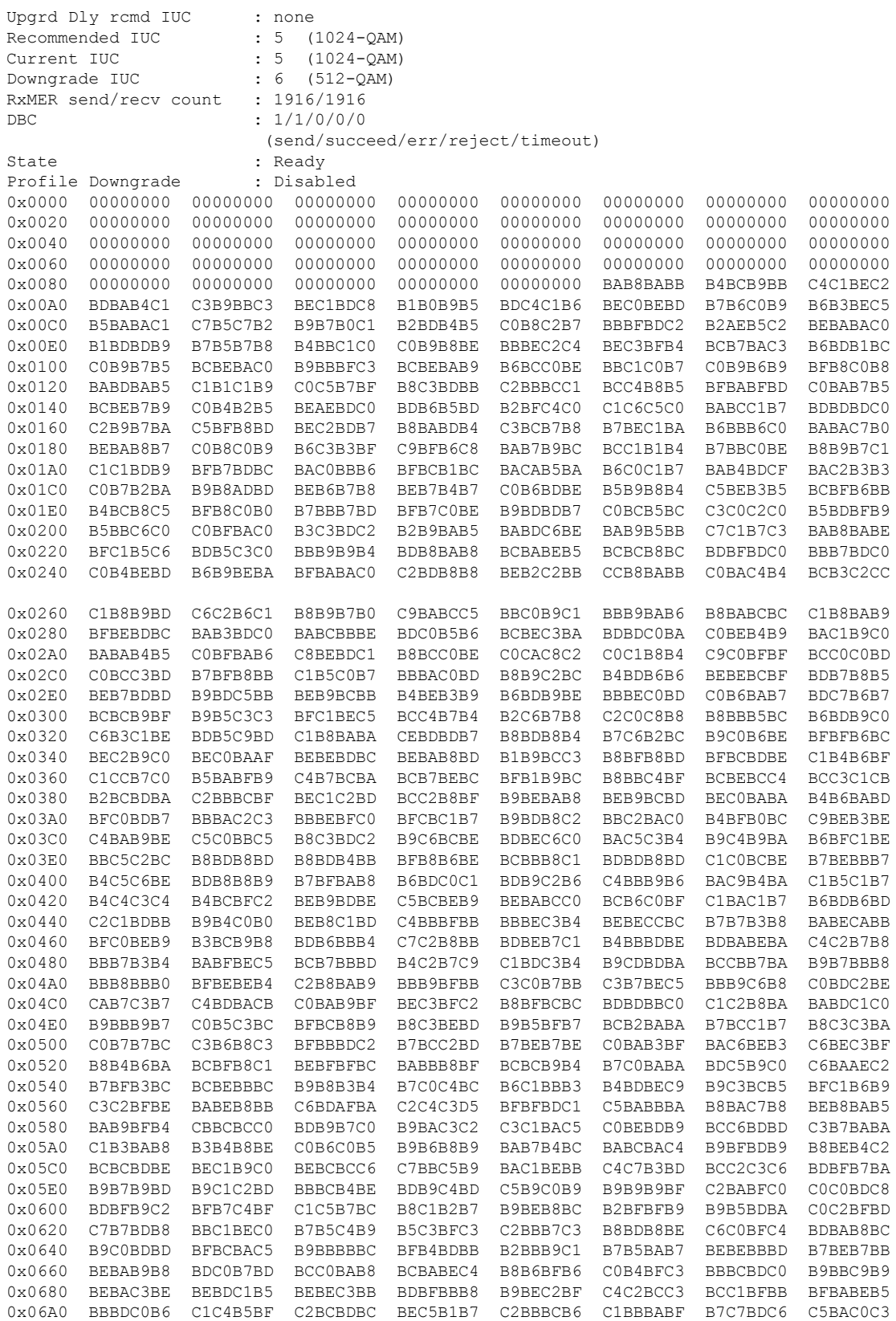

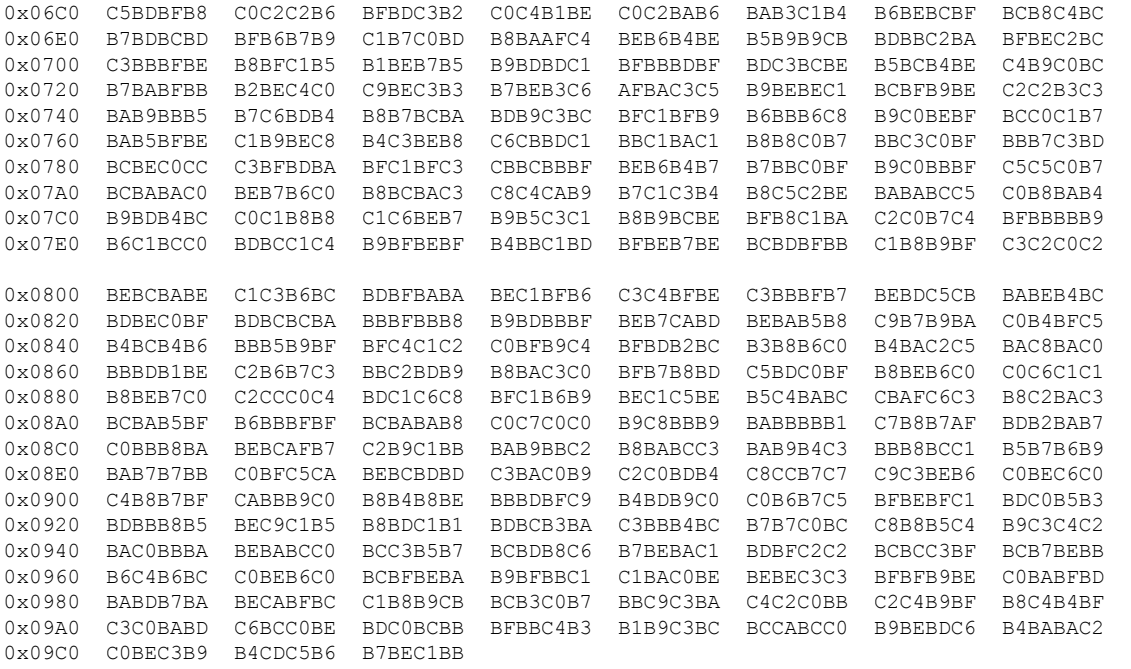

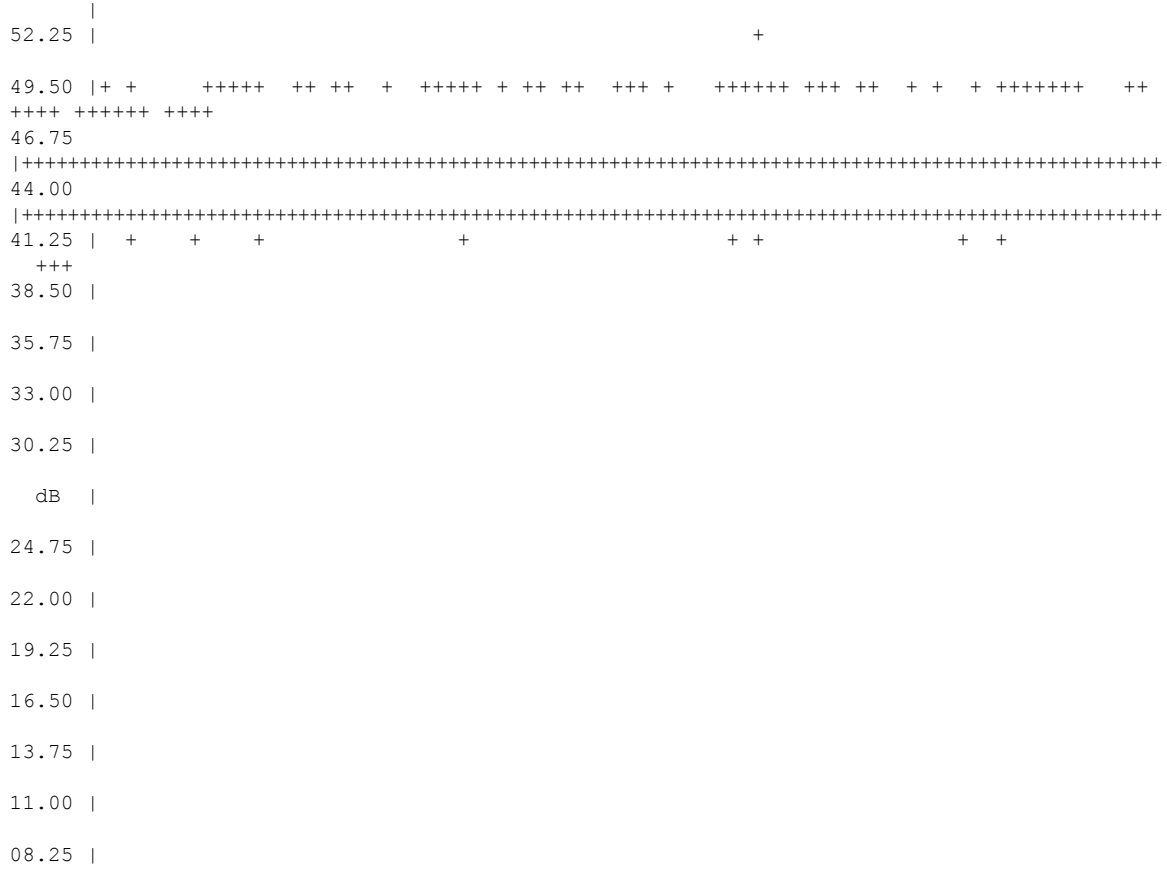

# RxMER vs Subcarrier

05.50 | 02.75 | 00.00 | +---------------------------------------------------------------------------------------------------- 2 2 2 2 2 2 2 2 3 3 3 3 3 3 3 3 3 4 4 4 4 4 4 4 4 5 5 5 5 5 5 5 5 6 6 6 6 6 6 6 6 6 7 7 7 7 7 7 7 7 0 1 2 4 5 6 7 8 0 1 2 3 4 6 7 8 9 0 2 3 4 5 6 8 9 0 1 2 4 5 6 7 8 0 1 2 3 4 6 7 8 9 0 2 3 4 5 6 8 9 . . . . . . . . . . . . . . . . . . . . . . . . . . . . . . . . . . . . . . . . . . . . . . . . . . 5 7 9 1 3 5 7 9 1 3 5 7 9 1 3 5 7 9 1 3 5 7 9 1 3 5 7 9 1 3 5 7 9 1 3 5 7 9 1 3 5 7 9 1 3 5 7 9 1 3 Subcarrier Frequency Active SC RxMER Statistics : (dB) (1/4 dB hex) Active Subcarrier RxMER Mean : 47.00 0xBC<br>Active Subcarrier RxMER Standard Deviation : 5.25 0x15 Active Subcarrier RxMER Standard Deviation : 5.25 0x15<br>Active Subcarrier RxMER Threshold Value : 44.50 0xB2 Active Subcarrier RxMER Threshold Value : 44.50 0xB2 Active Subcarrier RxMER Threshold Frequency (Hz): 78825000

The following example shows output for the **show cable modem prof-mgmt upstream** command for Cisco cBR Series Converged Broadband Routersstarting from Cisco IOS XE Amsterdam 17.3.1w release.

```
Router#show cable modem XXXX.XXXX.XXXX prof-mgmt upstream
Upstream Profile Management Data :
MAC Address : XXXX.XXXX.XXXX<br>Num RxMER Measurement : 1160
Num RxMER Measurement
Tx Time : 0h:01m:18s ago
Rx Time : 0h:01m:18s ago
MER Poll Period (min) : 5
Recommended IUC : 5 (1024-QAM)
Current IUC : 5 (1024-QAM)
Downgrade IUC : 6
RxMER send/recv count : 14/14
```
The following example shows the output for the **show cable modem** *mac address* **prof-mgmt upstream graph** command.

Router#**show cable modem XXXX.XXXX.XXXX prof-mgmt upstream graph** Upstream Profile Management Data (Verbose): MAC Address : XXXX.XXXX.XXXX Number of US Chan : 1 Ucid : 7 MD US Chan  $\begin{array}{ccc} \text{CD} & \text{CD} & \text{CD} \\ \text{CD} & \text{CD} & \text{CD} & \text{CD} \\ \text{CD} & \text{CD} & \text{CD} & \text{CD} \end{array}$ : UC9/0/31:U12 RxMer Exempt Percent : 0 RxMer Margin qDB : 0 RxMer Threshold Percent : 2 Start Sc : 148 End Sc  $\qquad \qquad : 2507$ Num RxMER Measurement : 2360 Tx Time : 0h:04m:45s ago

Rx Time : 0h:04m:44s ago MER Poll Period (min) : 5 Auto Profile Upgrade : Yes Upgrd Dly Cnt (cur/cfg) : 0/1 Upgrd Dly rcmd IUC : none Recommended IUC : 5 (1024-QAM) Current IUC : 5 (1024-QAM) Downgrade TUC : 6 (512-OAM) RxMER send/recv count : 1915/1915 DBC : 1/1/0/0/0 (send/succeed/err/reject/timeout) State : Ready Profile Downgrade : Disabled 0x0000 00000000 00000000 00000000 00000000 00000000 00000000 00000000 00000000 0x0020 00000000 00000000 00000000 00000000 00000000 00000000 00000000 00000000 0x0040 00000000 00000000 00000000 00000000 00000000 00000000 00000000 00000000 0x0060 00000000 00000000 00000000 00000000 00000000 00000000 00000000 00000000 0x0080 00000000 00000000 00000000 00000000 00000000 BAB9B9B8 BFCCBEB9 B6BDBCB4 0x00A0 BABAB8BD B3B8B5B3 BCBABFBA BCB6C0BD BABEB8B3 B6BDBDBD B8B9C9BD B3ADBDB9 0x00C0 BDBCBDBD BEC1BDB3 BCC3BBB6 BDB3BDBB BCB5B3BD B9BDBCB8 C4C0BBBA BFB1C0BE 0x00E0 BFBBC4B7 BBBDBDBF B8B7BEB7 C0BABDC0 B9BABABA C0B8BDB5 C5C3BEB9 BCBEBAB1 0x0100 BBB9BDB9 C8C1BCBD BCBEB6B8 BFB5BEBD BEB9BEC2 BEC4BEB7 B8B8BFC1 BEB7B6BE 0x0120 B9BBBCBD B2C1BDBA B4BBB8C1 BDC3BFB9 ACC4BBC2 C3B7B3BD BCB4BFBB B9C2C8BF 0x0140 B4C2C2BD BCC0BABD B9B5BFC0 C0C3BCC1 BBBCBBC4 AEB9B9BD C6C1BEB4 B5C7C5BB 0x0160 C4BEB8B9 BFB2BBC4 BBB7BAB8 B6C6B5BC BDB6BEB4 B3C7C3B8 BBC2C0B9 B9B4BAB1 0x0180 B4B3C0BD B8BFB6C3 B2B7B8B7 BDBAC3C5 BAC4B9C3 B8BBC1B8 BDBABCBB B8C0B9B2 0x01A0 C1BDBCBE BDB6C0BC BFBEC4B9 C0B4BCBA B7C1B6BC B8B5B9B7 BAB6BCB7 B7B7B7BA 0x01C0 C1B0BFB6 BBC2B2B8 B5BABEB9 B8BCC4BA BBB3B8C1 BABBBDB7 B5B9B9BA BBBFB9B4 0x01E0 C3B4B9BA BFB0C0C0 C2B8BDC1 BEBABBB9 C4B6BFB6 C3BEC1B3 BCBAC4BF C0BBC3C2 0x0200 B2B9B9BA B8B4C0C2 C5B4B6B5 BEC4BEB9 C1B8C5BC C4C0B6B9 BEC0BDBF BAB8BFC2 0x0220 BAB9B4BB BDBDC5C3 B9C2B9B3 B6B8B9C6 BAB7CAB9 B5B9B9BD BBC2B4BF B3BCB6BE 0x0240 C1BAC3C1 BBBABBBE C5BCBBBB C2C0BCC1 B8B9B6BA C3B7C6B9 C2BABEBE BABDC9B8 0x0260 C4C1BCB7 B7BEB8BA B3B8BAB4 BDC3C5BD BDB5BDB9 B9BCBCBF BEBDC5B7 BBC1B5BD 0x0280 B9BCB4B7 BFB3BDCB BBBECCBE B6BABABB C8B1B9BD BFBAC1BC B9C1BFB7 C0BDBFBA 0x02A0 BCB1B8BA C9BEC4BF B4C2B7BC B8BDB8BC C5C2B8B7 C4BBC6BA BCB6B9B9 C4BEBABF 0x02C0 B6AFBAB6 C5BCB8BB BDC3B6BC B4BAB4BC C7C6C6BB C6C2BAB4 BABDBBBB BDC3BAC1 0x02E0 C5BEB3C0 BDC1B3BE C9CBB8BF C8BEC1BF B4B4BFBE BCCABEBE B4BAB5BD AEB0BCBC 0x0300 B9BCBDBD B8C0C2C0 BAB5C3BB B6C2B4BE C0BEBEB4 C0BEBEB1 BDBBB7C9 BBBFBBBE 0x0320 C5B9BEBB B6C3B7B7 BEBBBCB7 BEB9BABE B8BEC2BC BFC0C0BA BEBCBABB B4B7B8C2 0x0340 BCB1B7BC B6B5BDBA B3BAB8B8 C1C1C2B2 BFB7BBC0 BEC8BBB5 BBB5B7B7 BABBC3BC 0x0360 B9C5BCBA C0BCB8BD B4BFBDB8 B5BCC3BF C3C6C5C1 BCBDBDC0 BCB9BDB9 B7B6C0C3 0x0380 C2BDC1BE BFBDBAB9 BEBCB6BB C4C0C0C2 C5BBBDC9 BCC2BEBA BEC3BEC0 C5B8BCC0 0x03A0 C4BCBABA B7B7BEB7 B5B9B7B3 BCB7AFB9 BABBB6B8 BABBC0B9 BCB3BFBC BEBCBBC0 0x03C0 B2BFBEBB BAAEC3B8 C4BFBCC0 C1BBC1B9 C4C0B4B5 BFBAB9BF BEC1B4BA B7C1BDBE 0x03E0 C6BFBEC6 C8BFBBC6 C0B6B9C3 BBC7BCBF BFB7BFC0 C8BEC3BA BEC5C2B4 C0C5BAC0 0x0400 BEBCB4C1 BDB4C7B9 B7BABAC3 BDB9C1C5 C4B7BCB7 BBBFBABA BCC6BDC0 B9B8BFB7 0x0420 C2C2C0B6 B8BEB9BF C5BEC0BD B5C2BBB7 C0B4B7B8 B8BEC6BF BBB6B4C5 BCB9C1C0 0x0440 BAC3BEBA BEBBC0BB B6B8C0B5 BCB5B9B4 BFBDB4B8 BEB6C5BC B9BCBFB8 C4BABABD 0x0460 BFB9C5B9 C2BBBABA BAB5BDBB C2C4BCBC BBB5B7C0 B8C0B7C9 C1BCBEC0 BCC4B7C0 0x0480 B4BABDBF B3C2B8C0 B8B6BFC1 BABDBEC0 C7C1B5BC BCBABFBE CBBDBFB4 B7C3BDBB 0x04A0 BCBABFBA B8B3B8B6 C0C2C3B6 BCB9C0B9 BDC4BCBB BEB5B6B3 BAB8BEBA C3C5B7B7 0x04C0 BCC0B6B7 B9BCC1BE C1BDBAC0 BBBABEC0 C1C0B9B6 BBBBBABD B6BBC0B5 B5B7B4BC 0x04E0 B8CBBBBA B8BFC0BA B8BEB5BD B7C1B8C0 B5C5BCC1 BBCBBCBA CAB9BEBD C6C0BABC 0x0500 CCB9B9C4 C9BBBFB3 BAC0BABE C6BCC3B0 B6C9BBB8 BFBAC2BB B6BAC3C4 B4C2BCB9 0x0520 B8C2BDB9 B9C6B9BB C4BABBBC B7BDBDB7 BBB6B9BF BDBCB7BC C5BFBDB3 BDBAC1C1 0x0540 C9BAC0B3 BDBEC5BD BBB8B9BA BCC5C2B8 BFC2BAB9 B7B7BDCB C4BDC1BC BABAC3B9 0x0560 C5C4C0B9 BEC0BEBD BCBBBDB5 BAC4BBC5 BBB7BCBD BABFC5B9 BFBBBAC2 B8BCBCBC 0x0580 C5BCBFC2 BDB7BABC BBC2C6C8 BFB6BEB5 B9C0B9BF B7BFC0BD C1BEB6C0 B8B7B9BE 0x05A0 C2B3BDBB C4C7C1C2 C0BABAB7 BCB7B9B6 B9CBBEBA C4BFBFB7 B7BDBAC9 C4C1C0B7 0x05C0 BDC8B2BC BCC0B7B7 C8BBC0CF B7BAC1BD BCBCC5C8 C4BEC1C1 BABFB7C0 B7BBBEB9 0x05E0 C0BDBBB9 C2B4C3BC BDB3C1C3 B4B3C4B9 BDBFC0B5 B6B4BBBF BAB9C3C0 C0BEBCB6 0x0600 BDBFBEBD C0C0BEBE BDC2B7B4 C2BEC2B7 B5BEC6BE BFB8B9BF B0BBB8BC B5C5BDBB 0x0620 BEC1B7B6 BEB7B9CA BDBCC0BD C3BABCBA BABBBCBF B9BDBCBD BAC6BDBA C6B9BFC1

0x0640 BEB8BFBD BDC0BCBB BAB8C8C3 C5C0BAB8 C0C0BEC4 CAC4BEBE C3B5C5B9 B8C3CCBE 0x0660 B6C3C0B8 BABBB4BA B8BDBCB8 B9BBBCBC C5B8C0B8 BFB9B7B9 C0BFB3AF CDB8BEC6 0x0680 C1B9C5BF BAB5C8BC BAB2B7C2 BEBCBCC1 BDC1C4BE B7C0B9BB C7C1B8B8 BBB9B1BB 0x06A0 C4B9BCC0 B6B8BFB7 C4C2BFBD C5BFC0C4 C2BEBBBB CEB3B1B8 C7B7B9B7 C1B4C6BF 0x06C0 BDBDBDB7 C1C1BBBD C3BCBDB7 C0B5BCB9 BFB9C2C1 BABDB8B5 B7BABAC3 C1B8BFB2 0x06E0 BBB9C0B5 BEBCC4C2 B4BDC8C0 C4BDBDBD BDC1B8C2 B9B6C5C4 BFB8BBBF B8BBC2C4 0x0700 BFBAC5BE B0BBBDBD B9BEBBB4 C0BCC3B9 BABEBCB9 C3C0B8BA BBBFBDBD C3C3BFC6 0x0720 B8BCB7BC C4B7BEBC B4C2C0B9 B5BDBCC3 B6B3C9C3 B6CFBFC1 B9BEBCB8 BBB9C8BA 0x0740 BABDBCC1 BBC0BCBE C0BDBBC3 BEBAC6C4 CABEC3B8 C6BAC3BD C9BABEBD BDB8C8BC 0x0760 BFC3BDB9 B6CCB6B5 BFB7B4BE C1C9BDB9 C1BCBEC3 B8BCB9BD C6BCBEC5 BABABCC1 0x0780 B4C1B8C2 B8C2C1BE B9BAB8BC B8C3BDBC B9BAD3C0 BCC6C6C1 C5BDB7B3 C3B9B8B2 0x07A0 BBC3BCBD BEC0B6BD BBC0BCC0 BDBBC2BE BDBCBCC0 B9BCB8C0 B2C2B8B6 C3C0BDC4 0x07C0 BEB6BCBA B6BDBCBF B8BCBEB6 C8BCC3B5 BDBFBEC3 BBBAC9BE BAC4BDB8 C5C0D0C5 0x07E0 BBC0BDBD BBC1B6BF B8BBC3B4 BAB7B5CC B4C1B9B6 BCB8C0C0 BBBFC1BF C1B3C2BD 0x0800 C3BFC9BD B5B7B8B5 BDBBB8BB BCC2C2BE B6C0BEBD BFBEB8C1 B8B6BFBF B9C5C3BD 0x0820 C8BEC6BA BDC1B7BF AEC1C4BE BCBEC0C0 BEBBC0BA BCB9B5B8 B9C0BCBD C4BBB5C1 0x0840 C0BBC2BD C7B6C2BA BFB7BEC5 BEBAC1C8 B9BFC1C0 BAC4B3BD B7B4C9C0 BEB9C8BC 0x0860 C7BFBABC C1BFBFB7 B4BEC5B8 BEC5BDC2 C2B3C0C4 BFC0B5C0 BCC1BAC1 BEC4B6C5 0x0880 BBBCBCBF C7BBBEC2 B8BCC1B3 B8BBB8BC B2B4B6BA BBC0B7BA B5C8B8BF B8B8B8C1 0x08A0 C5BFBBC0 B8C0BBC0 BDC3BFBC C3BAB5B7 B8BABABF C3BABCC9 CCC3BCBE BEBEBEBF 0x08C0 B7BEBCC2 BABDBFBF BFB9CAC1 C1BBB8BC C9C5C3C9 C5B4BCBD B8C4BEB8 BDBEC5C3 0x08E0 BABEB8C4 B6B7B7BA B5C2BBBD BCC3BBB6 BDBDBFC2 B8BCC7C1 C1B6BCBE BFBCBDB1 0x0900 BAC4B4BC BDBEB8B1 BBC1B8C2 B9BFBCBB C2BFB9C0 BFBBC3B5 C1B7C0B8 B8C3C0C2 0x0920 C2BAB8BE B9BFC4BF BACAB7C1 BABCB0BB C1BCC3B9 BBC0BAB4 BCB6C5BA BDB4BBBE 0x0940 BABCB8C0 BEB7BEBB B7BEBFC2 B7B9BFC5 BBBBBFBE B9BFCBBF C3C1BDC2 BEBEB8BD 0x0960 BABFC1B4 BABABBC2 BBBEBFB5 C4BBBEB9 C3C1BEC0 BCBDBDC0 C1C3C3C3 C4BCCCBF 0x0980 BEBCC0B8 C3BDC3C2 B9C3BABD BFBEC1C2 B7C0B5BB BFBFC2C2 C1C1BBBA BAB4B5B2 0x09A0 BDB7BABB C6BBBCB8 B9B8BDB1 B9B8BCBF BEB9C5C0 BFC3C9BE C2B5B4B6 C4B6C0BD 0x09C0 B7BBBCC0 C3B4C5BE BFBEBBB7

mslot RxMER(in 1/4 dB):

# msMer 0 : BBB9BABA BCBBBBBD BBBBBCBD BCBABABC BBBBB8BA B9BCBCBC BCBCBBBC BEBABBBD # msMer 32 : BBBDBBBD BDBEBABC BCBBBABA BBBDBCBE BEB7BBBC BDBEBEBC BCBBBDB9 BCBBBDBC # msMer 64 : BCBBBABC BABCBFBC BCBBBCBD BEBCBDBC BBBDBDBF BCBBBCBD BABDBDBE BFBABDBC # msMer 96 : BBBEBCBD BABEBDBB BDBCBDBF BEBDBCBD BDBDBBBC BFBBBEBB BEBDBCBE BDBEBDBA # msMer 128: BCBCBFC0 BDBBBCBC BDBDBBBC BEBDBFBD BBBBBC

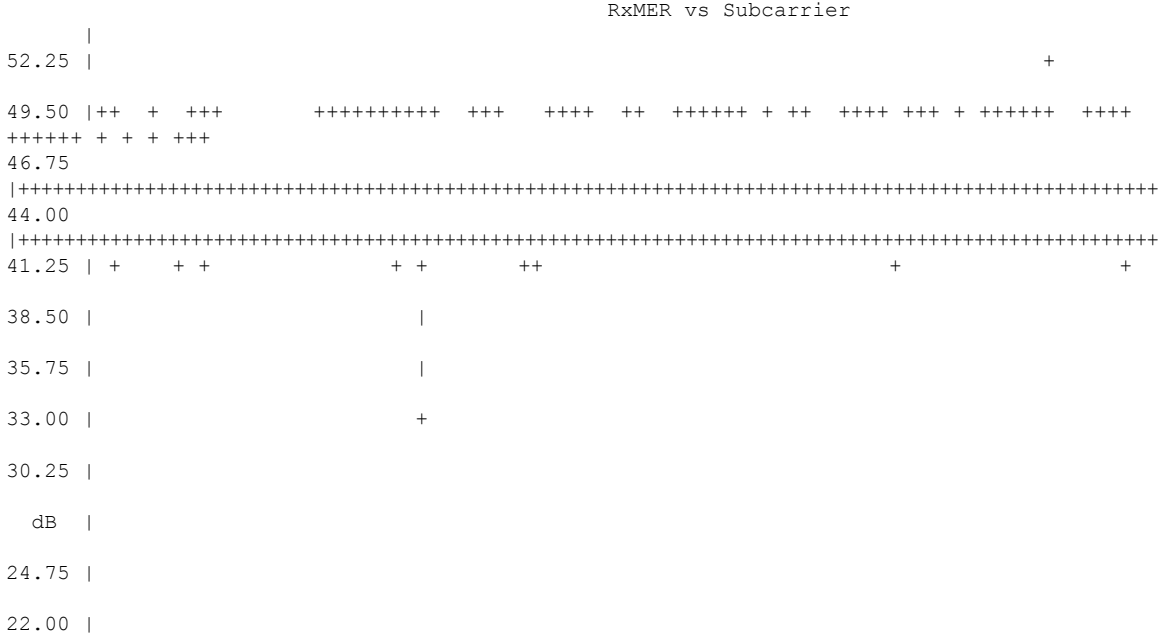

19.25 | 16.50 | 13.75 | 11.00 | 08.25 | 05.50 | 02.75 | 00.00 | +---------------------------------------------------------------------------------------------------- 2 2 2 2 2 2 2 2 3 3 3 3 3 3 3 3 3 4 4 4 4 4 4 4 4 5 5 5 5 5 5 5 5 6 6 6 6 6 6 6 6 6 7 7 7 7 7 7 7 7 0 1 2 4 5 6 7 8 0 1 2 3 4 6 7 8 9 0 2 3 4 5 6 8 9 0 1 2 4 5 6 7 8 0 1 2 3 4 6 7 8 9 0 2 3 4 5 6 8 9 . . . . . . . . . . . . . . . . . . . . . . . . . . . . . . . . . . . . . . . . . . . . . . . . . . 5 7 9 1 3 5 7 9 1 3 5 7 9 1 3 5 7 9 1 3 5 7 9 1 3 5 7 9 1 3 5 7 9 1 3 5 7 9 1 3 5 7 9 1 3 5 7 9 1 3 Subcarrier Frequency Active SC RxMER Statistics  $(1/4 \text{ dB})$ <br>Active Subcarrier RxMER Mean  $(1/4 \text{ dB})$  :  $(1/4 \text{ dB})$   $(1/4 \text{ dB})$  hex) Active Subcarrier RxMER Mean : 47.00<br>Active Subcarrier RxMER Standard Deviation : 5.50 Active Subcarrier RxMER Standard Deviation : 5.50 0x16 Active Subcarrier RxMER Threshold Value : 44.75 0xB3 Active Subcarrier RxMER Threshold Frequency (Hz): 71475000

Router#

The following example shows the output for the **show cable modem** *mac address* **prof-mgmt upstream graph counts** command.

Router#**show cable modem XXXX.XXXX.XXXX prof-mgmt upstream graph counts** Upstream Profile Management Data (Verbose): : XXXX.XXXX.XXXX Number of US Chan : 1 Ucid : 7<br>MD US Chan : 2 : Cable9/0/31/U6 Ctlr US Chan : UC9/0/31:U12<br>
RxMer Exempt Percent : 0<br>
RxMer Margin qDB : 0 RxMer Exempt Percent RxMer Margin qDB RxMer Threshold Percent : 2 Start Sc : 148 End Sc : 2507 Num RxMER Measurement : 2360 Tx Time : 0h:04m:56s ago<br>Rx Time : 0h:04m:56s ago  $:$  Oh:04m:56s ago MER Poll Period (min) : 5 Auto Profile Upgrade : Yes Upgrd Dly Cnt (cur/cfg) : 0/1 Upgrd Dly rcmd IUC : none Recommended IUC : 5 (1024-QAM) Current IUC : 5 (1024-QAM)

**Cable Commands: show cable m to show cable u**

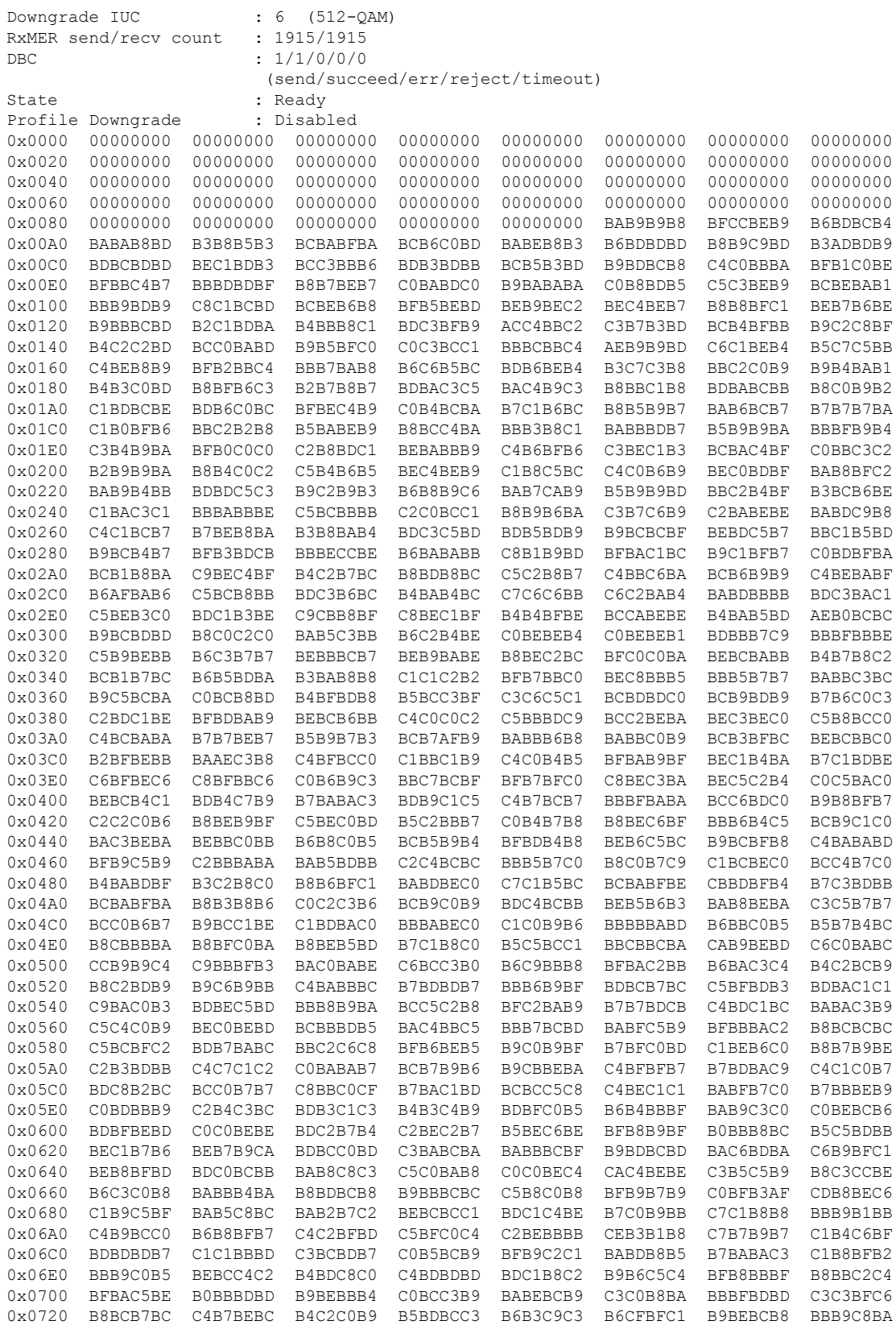

0x0740 BABDBCC1 BBC0BCBE C0BDBBC3 BEBAC6C4 CABEC3B8 C6BAC3BD C9BABEBD BDB8C8BC 0x0760 BFC3BDB9 B6CCB6B5 BFB7B4BE C1C9BDB9 C1BCBEC3 B8BCB9BD C6BCBEC5 BABABCC1 0x0780 B4C1B8C2 B8C2C1BE B9BAB8BC B8C3BDBC B9BAD3C0 BCC6C6C1 C5BDB7B3 C3B9B8B2 0x07A0 BBC3BCBD BEC0B6BD BBC0BCC0 BDBBC2BE BDBCBCC0 B9BCB8C0 B2C2B8B6 C3C0BDC4 0x07C0 BEB6BCBA B6BDBCBF B8BCBEB6 C8BCC3B5 BDBFBEC3 BBBAC9BE BAC4BDB8 C5C0D0C5 0x07E0 BBC0BDBD BBC1B6BF B8BBC3B4 BAB7B5CC B4C1B9B6 BCB8C0C0 BBBFC1BF C1B3C2BD 0x0800 C3BFC9BD B5B7B8B5 BDBBB8BB BCC2C2BE B6C0BEBD BFBEB8C1 B8B6BFBF B9C5C3BD 0x0820 C8BEC6BA BDC1B7BF AEC1C4BE BCBEC0C0 BEBBC0BA BCB9B5B8 B9C0BCBD C4BBB5C1 0x0840 C0BBC2BD C7B6C2BA BFB7BEC5 BEBAC1C8 B9BFC1C0 BAC4B3BD B7B4C9C0 BEB9C8BC 0x0860 C7BFBABC C1BFBFB7 B4BEC5B8 BEC5BDC2 C2B3C0C4 BFC0B5C0 BCC1BAC1 BEC4B6C5 0x0880 BBBCBCBF C7BBBEC2 B8BCC1B3 B8BBB8BC B2B4B6BA BBC0B7BA B5C8B8BF B8B8B8C1 0x08A0 C5BFBBC0 B8C0BBC0 BDC3BFBC C3BAB5B7 B8BABABF C3BABCC9 CCC3BCBE BEBEBEBF 0x08C0 B7BEBCC2 BABDBFBF BFB9CAC1 C1BBB8BC C9C5C3C9 C5B4BCBD B8C4BEB8 BDBEC5C3 0x08E0 BABEB8C4 B6B7B7BA B5C2BBBD BCC3BBB6 BDBDBFC2 B8BCC7C1 C1B6BCBE BFBCBDB1 0x0900 BAC4B4BC BDBEB8B1 BBC1B8C2 B9BFBCBB C2BFB9C0 BFBBC3B5 C1B7C0B8 B8C3C0C2 0x0920 C2BAB8BE B9BFC4BF BACAB7C1 BABCB0BB C1BCC3B9 BBC0BAB4 BCB6C5BA BDB4BBBE 0x0940 BABCB8C0 BEB7BEBB B7BEBFC2 B7B9BFC5 BBBBBFBE B9BFCBBF C3C1BDC2 BEBEB8BD 0x0960 BABFC1B4 BABABBC2 BBBEBFB5 C4BBBEB9 C3C1BEC0 BCBDBDC0 C1C3C3C3 C4BCCCBF 0x0980 BEBCC0B8 C3BDC3C2 B9C3BABD BFBEC1C2 B7C0B5BB BFBFC2C2 C1C1BBBA BAB4B5B2 0x09A0 BDB7BABB C6BBBCB8 B9B8BDB1 B9B8BCBF BEB9C5C0 BFC3C9BE C2B5B4B6 C4B6C0BD 0x09C0 B7BBBCC0 C3B4C5BE BFBEBBB7 mslot RxMER(in 1/4 dB): # msMer 0 : BBB9BABA BCBBBBBD BBBBBCBD BCBABABC BBBBB8BA B9BCBCBC BCBCBBBC BEBABBBD # msMer 32 : BBBDBBBD BDBEBABC BCBBBABA BBBDBCBE BEB7BBBC BDBEBEBC BCBBBDB9 BCBBBDBC # msMer 64 : BCBBBABC BABCBFBC BCBBBCBD BEBCBDBC BBBDBDBF BCBBBCBD BABDBDBE BFBABDBC # msMer 96 : BBBEBCBD BABEBDBB BDBCBDBF BEBDBCBD BDBDBBBC BFBBBEBB BEBDBCBE BDBEBDBA # msMer 128: BCBCBFC0 BDBBBCBC BDBDBBBC BEBDBFBD BBBBBC RxMER vs Subcarrier  $\vert$  $52.25$  | 1 49.50 |11 1 122 2112123321 111 5211 12 125111 2 34 1132 313 1 123422 3112 321123 1 1 1 111 46.75 |7\*\*\*\*\*\*\*\*9\*\*69\*\*\*9\*\*\*\*\*\*\*\*\*\*0\*\*\*\*\*\*\*\*\*\*\*\*\*\*\*\*\*\*0\*\*\*\*\*\*0\*\*\*\*\*\*\*\*\*\*\*\*\*\*\*\*\*\*\*\*\*\*\*\*\*\*\*\*\*\*0\*\*\*\*\*\*\*\*\*\*\*\*6 44.00 |\*98098850\*\*9\*\*8\*0\*8\*7\*097788\*965\*994990\*\*780\*\*99098760\*6798877\*7080687959794040766965\*8406899645\*81 41.25 | 1 1 1 1 1 11 1 1 38.50 | 35.75 | 33.00 | 30.25 |  $dB$  | 24.75 | 22.00 | 19.25 | 16.50 | 13.75 | 11.00 |

08.25 | 05.50 | 02.75 | 00.00 | +---------------------------------------------------------------------------------------------------- 2 2 2 2 2 2 2 2 3 3 3 3 3 3 3 3 3 4 4 4 4 4 4 4 4 5 5 5 5 5 5 5 5 6 6 6 6 6 6 6 6 6 7 7 7 7 7 7 7 7 0 1 2 4 5 6 7 8 0 1 2 3 4 6 7 8 9 0 2 3 4 5 6 8 9 0 1 2 4 5 6 7 8 0 1 2 3 4 6 7 8 9 0 2 3 4 5 6 8 9 . . . . . . . . . . . . . . . . . . . . . . . . . . . . . . . . . . . . . . . . . . . . . . . . . . 5 7 9 1 3 5 7 9 1 3 5 7 9 1 3 5 7 9 1 3 5 7 9 1 3 5 7 9 1 3 5 7 9 1 3 5 7 9 1 3 5 7 9 1 3 5 7 9 1 3 Subcarrier Frequency Active SC RxMER Statistics : (dB) (1/4 dB hex) Active Subcarrier RxMER Mean : 47.00 0xBC<br>Active Subcarrier RxMER Standard Deviation : 5.50 0x16 Active Subcarrier RxMER Standard Deviation : 5.50 0x16 Active Subcarrier RxMER Threshold Value : 44.75 0xB3 Active Subcarrier RxMER Threshold Frequency (Hz): 71475000 Router#

The following example shows the output for the **show cable modem** *mac address* **prof-mgmt upstream graph ignored counts** command.

Router#**show cable modem XXXX.XXXX.XXXX prof-mgmt upstream graph ignored counts** Upstream Profile Management Data (Verbose)(Ignored): : XXXX.XXXX.XXXX Number of US Chan : 1 Ucid : 7<br>MD US Chan : C. : Cable9/0/31/U6 Ctlr US Chan : UC9/0/31:U12<br>RxMer Exempt Percent : 0 RxMer Exempt Percent RxMer Margin qDB : 0 RxMer Threshold Percent : 2 Start Sc : 148 End Sc : 2507 Num RxMER Measurement : 2360 Tx Time : 0h:01m:25s ago Rx Time : 0h:01m:25s ago MER Poll Period (min) : 5 Auto Profile Upgrade : Yes Upgrd Dly Cnt (cur/cfg) : 0/1 Upgrd Dly rcmd IUC : none Recommended IUC : 5 (1024-QAM) Current IUC : 5 (1024-QAM)<br>Downgrade IUC : 6 (512-OAM) Downgrade IUC RxMER send/recv count : 1916/1916 DBC : 1/1/0/0/0 (send/succeed/err/reject/timeout) State : Ready<br>Profile Downgrade : Disabled Profile Downgrade 0x0000 00000000 00000000 00000000 00000000 00000000 00000000 00000000 00000000

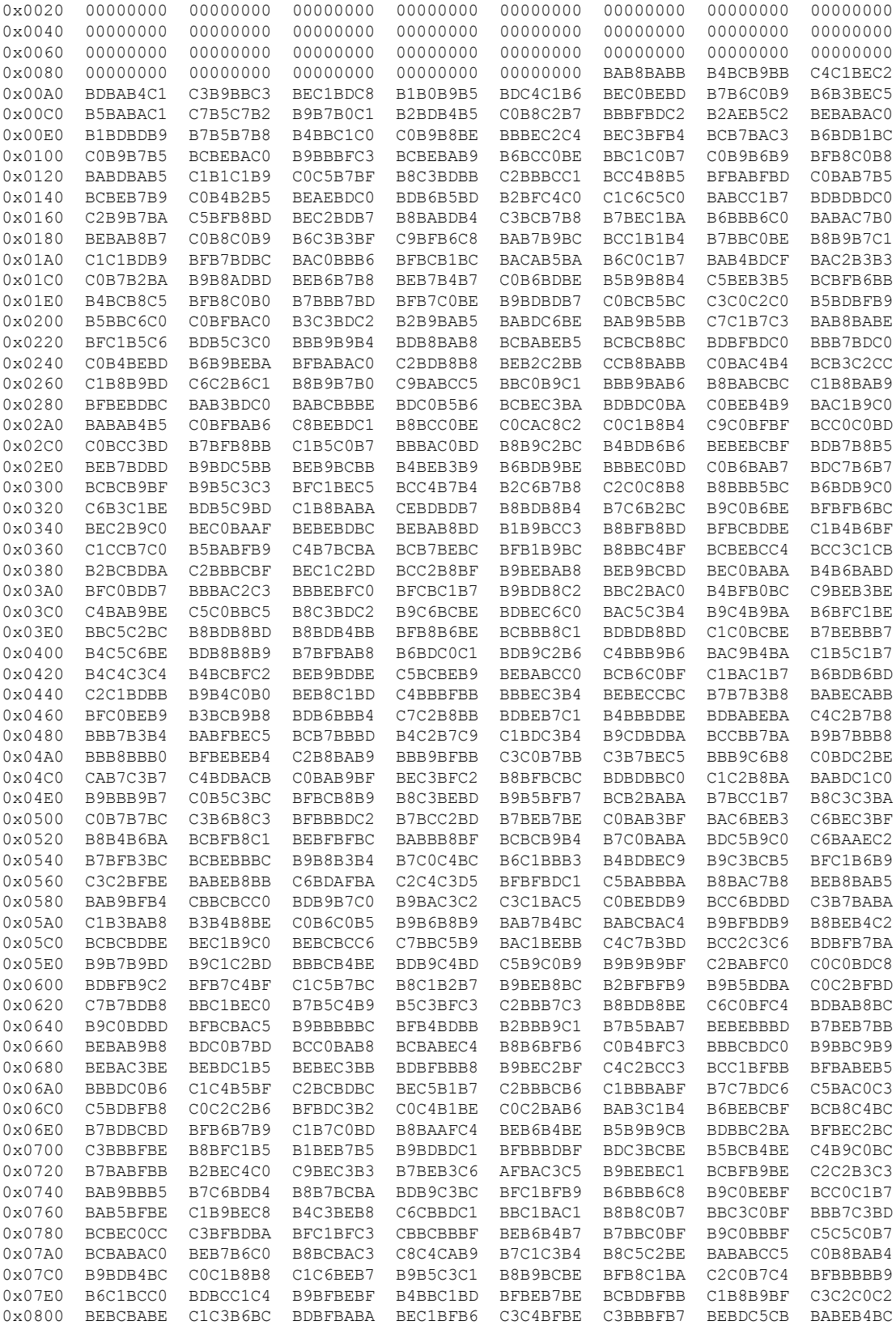

0x0820 BDBEC0BF BDBCBCBA BBBFBBB8 B9BDBBBF BEB7CABD BEBAB5B8 C9B7B9BA C0B4BFC5 0x0840 B4BCB4B6 BBB5B9BF BFC4C1C2 C0BFB9C4 BFBDB2BC B3B8B6C0 B4BAC2C5 BAC8BAC0 0x0860 BBBDB1BE C2B6B7C3 BBC2BDB9 B8BAC3C0 BFB7B8BD C5BDC0BF B8BEB6C0 C0C6C1C1 0x0880 B8BEB7C0 C2CCC0C4 BDC1C6C8 BFC1B6B9 BEC1C5BE B5C4BABC CBAFC6C3 B8C2BAC3 0x08A0 BCBAB5BF B6BBBFBF BCBABAB8 C0C7C0C0 B9C8BBB9 BABBBBB1 C7B8B7AF BDB2BAB7 0x08C0 C0BBB8BA BEBCAFB7 C2B9C1BB BAB9BBC2 B8BABCC3 BAB9B4C3 BBB8BCC1 B5B7B6B9 0x08E0 BAB7B7BB C0BFC5CA BEBCBDBD C3BAC0B9 C2C0BDB4 C8CCB7C7 C9C3BEB6 C0BEC6C0 0x0900 C4B8B7BF CABBB9C0 B8B4B8BE BBBDBFC9 B4BDB9C0 C0B6B7C5 BFBEBFC1 BDC0B5B3 0x0920 BDBBB8B5 BEC9C1B5 B8BDC1B1 BDBCB3BA C3BBB4BC B7B7C0BC C8B8B5C4 B9C3C4C2 0x0940 BAC0BBBA BEBABCC0 BCC3B5B7 BCBDB8C6 B7BEBAC1 BDBFC2C2 BCBCC3BF BCB7BEBB 0x0960 B6C4B6BC C0BEB6C0 BCBFBEBA B9BFBBC1 C1BAC0BE BEBEC3C3 BFBFB9BE C0BABFBD 0x0980 BABDB7BA BECABFBC C1B8B9CB BCB3C0B7 BBC9C3BA C4C2C0BB C2C4B9BF B8C4B4BF 0x09A0 C3C0BABD C6BCC0BE BDC0BCBB BFBBC4B3 B1B9C3BC BCCABCC0 B9BEBDC6 B4BABAC2 0x09C0 C0BEC3B9 B4CDC5B6 B7BEC1BB RxMER vs Subcarrier |  $52.25$  |  $1$ 49.50 |1 2 11211 22 13 4 12311 1 22 11 213 3 211121 221 11 1 2 1 2123121 12 1423 152111 3121 46.75 |\*\*9\*\*\*\*\*\*8\*\*7\*\*\*0\*\*\*\*\*\*\*\*\*\*0\*\*\*\*\*\*\*\*\*\*\*\*\*\*\*\*\*\*\*\*\*\*\*\*9\*8\*\*\*\*\*\*\*\*\*\*\*\*\*\*\*\*\*\*\*\*\*\*\*\*\*\*0\*\*\*\*0\*\*\*\*\*\*\*\*\*\*\*3 44.00 |8\*\*\*0\*7\*7\*\*\*\*\*80\*8\*0\*\*579\*0\*799689780\*77\*09\*87\*99\*05\*0\*588\*77\*864790967\*9560\*9555\*90480\*\*7800659483 41.25 | 1 1 1 1 1 1 1 1 111 38.50 | 35.75 | 33.00 | 30.25 |  $dB$  | 24.75 | 22.00 | 19.25 | 16.50 | 13.75 | 11.00 | 08.25 | 05.50 | 02.75 | 00.00 | +---------------------------------------------------------------------------------------------------- 2 2 2 2 2 2 2 2 3 3 3 3 3 3 3 3 3 4 4 4 4 4 4 4 4 5 5 5 5 5 5 5 5 6 6 6 6 6 6 6 6 6 7 7 7 7 7 7 7 7 0 1 2 4 5 6 7 8 0 1 2 3 4 6 7 8 9 0 2 3 4 5 6 8 9 0 1 2 4 5 6 7 8 0 1 2 3 4 6 7 8 9

```
0 2 3 4 5 6 8 9
                      . . . . . . . . . . . . . . . . . . . . . . . . . . . . . . . . . . . . . . . . . .
 . . . . . . . .
      5 7 9 1 3 5 7 9 1 3 5 7 9 1 3 5 7 9 1 3 5 7 9 1 3 5 7 9 1 3 5 7 9 1 3 5 7 9 1 3 5 7
 9 1 3 5 7 9 1 3
                                          Subcarrier Frequency
Active SC RxMER Statistics (1/4 dB hex)
Active Subcarrier RxMER Mean : 47.00 0xBC
Active Subcarrier RxMER Standard Deviation : 5.25 0x15
Active Subcarrier RxMER Threshold Value : 44.50 0xB2
Active Subcarrier RxMER Threshold Frequency (Hz): 78825000
```
Router#

# **Examples** The following example shows sample output for the **show cable modem prof-mgmt downstream** command for Cisco cBR Series Converged Broadband Routers:

```
router# show cable modem XXXX.XXXX.XXXX prof-mgmt downstream
MAC Address : XXXX.XXXX.XXXX
IP Address : ---
IPv6 Address : xxxx:XXX:XXXX:XXXX:XXXX:XXX:XXXX:XXX
RxMer Exempt Percent : 11
RxMer Margin qDB : 20
Automatic Prof Dwngrd : Active
DCID : 159<br>Configured Profile(s) : 0 1 2 3 4 5
 Confinured Profit <math>(s)</math>Profile(s) in REG-RSP-MP : 0 1 2 3
 Profile(s) in DBC-REQ : 0 3 4 5
 Current profile \qquad \qquad : 5 [4096-QAM]Percentages of ideal BL vs Curr Prof : 90 (better) 0 (equal)
 Downgrade profile : 4
 Recommend profile : 5
 Unfit profile(s) : N/A
 Recommend profile (Expired) : N/A
 Unfit profile(s) (Expired) : N/A
Number of SubCarriers : 4096
1st Active SubCarrier : 1126
# of Active SubCarriers: 1844
Tx Time : 0h:03m:47s ago
Rx Time : 0h:03m:47s ago
OFDM Profile Failure Rx: N/A
MER Poll Period (min): 60
Recommend Timeout (min): 120
Unfit Timeout (min): 60
Source : OPT
Sub- RxMER
Carrier
0x0000 00000000 00000000 00000000 00000000 00000000 00000000 00000000 00000000
0x0020 00000000 00000000 00000000 00000000 00000000 00000000 00000000 00000000
0x0040 00000000 00000000 00000000 00000000 00000000 00000000 00000000 00000000
0x0060 00000000 00000000 00000000 00000000 00000000 00000000 00000000 00000000
0x0080 00000000 00000000 00000000 00000000 00000000 00000000 00000000 00000000
0x00A0 00000000 00000000 00000000 00000000 00000000 00000000 00000000 00000000
0x00C0 00000000 00000000 00000000 00000000 00000000 00000000 00000000 00000000
0x00E0 00000000 00000000 00000000 00000000 00000000 00000000 00000000 00000000
0x0100 00000000 00000000 00000000 00000000 00000000 00000000 00000000 00000000
```
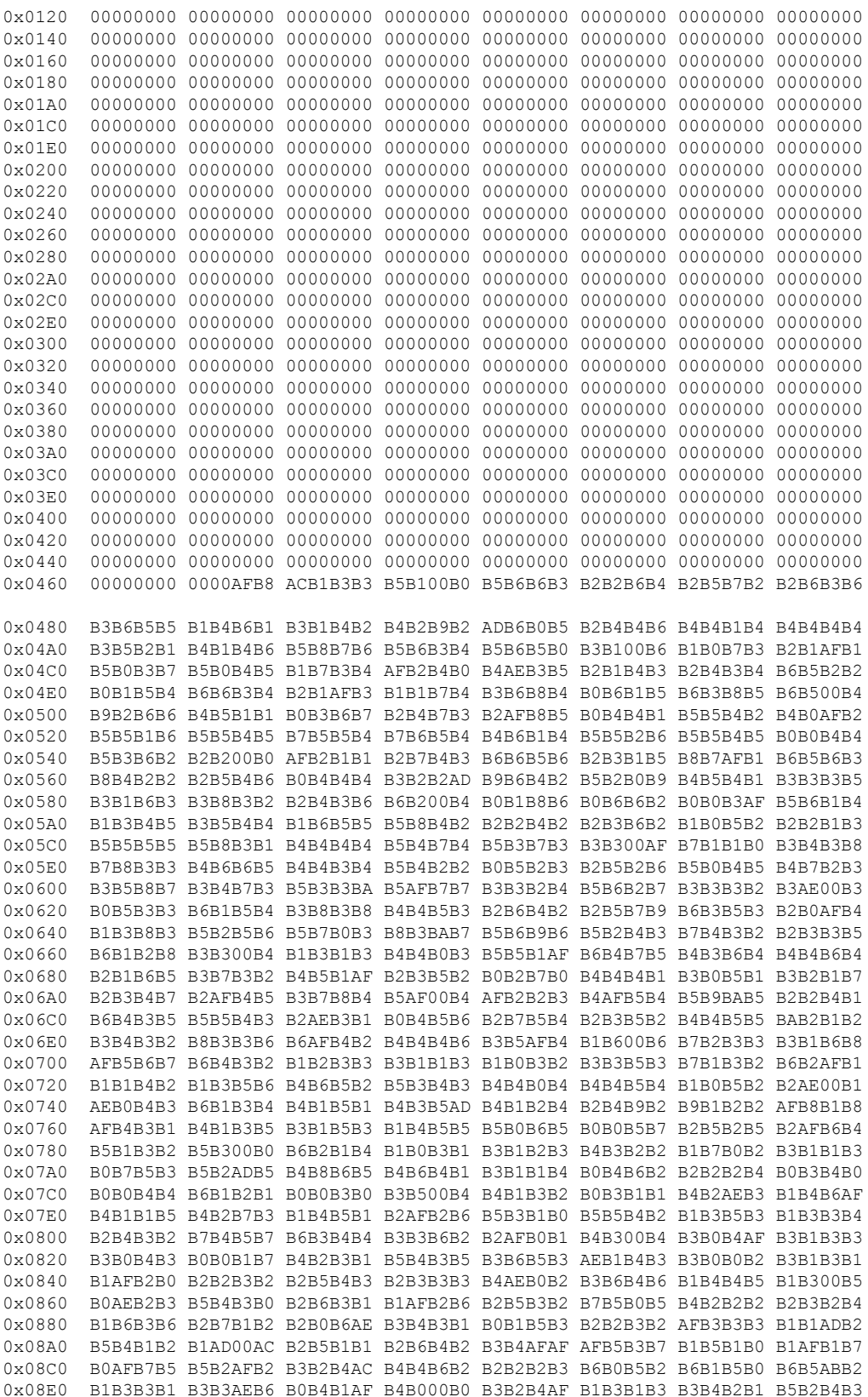

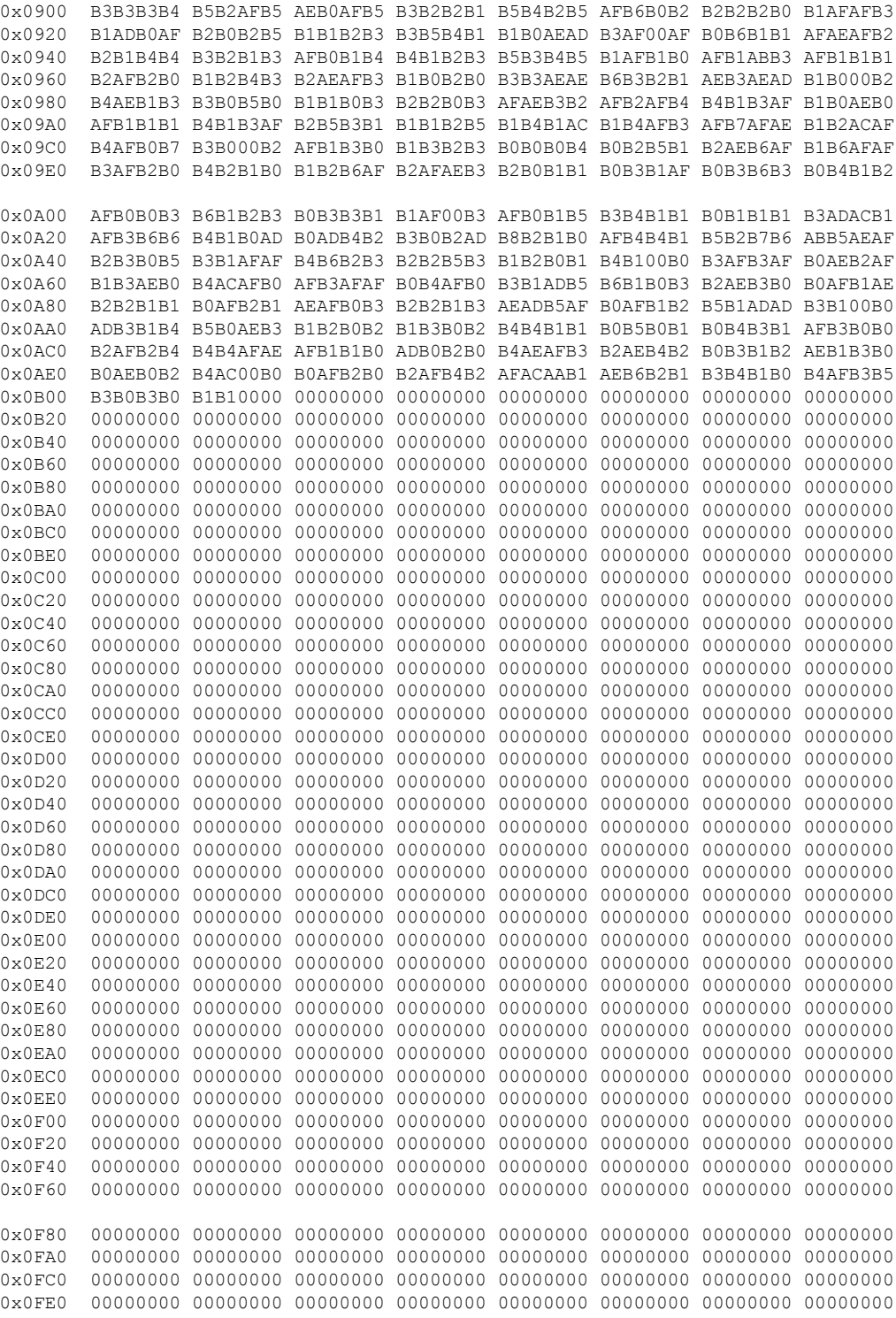

**Examples** The following example shows sample output for the **show cable modem prof-mgmt downstream** command for Cisco cBR Series Converged Broadband Routers:
```
router# show cable modem XXXX.XXXX.XXXX prof-mgmt downstream
MAC Address : XXXX.XXXX.XXXX
IP Address : ---
IPv6 Address : xxxx:XXX:XXXX:XXXX:XXXX:XXX:XXXX:XXX
RxMer Exempt Percent : 11
RxMer Margin qDB : 20
Automatic Prof Dwngrd : Active
DCID : 159<br>Configured Profile(s) : 0 1 2 3 4 5
 Configured Profile(s)
  Profile(s) in REG-RSP-MP : 0 1 2 3
 Profile(s) in DBC-REQ : 0 3 4 5
 Current profile \qquad \qquad ; 5 [4096-QAM]Percentages of ideal BL vs Curr Prof : 90 (better) 0 (equal)
 Downgrade profile : 4
 Recommend profile : 5
 Unfit profile(s) : N/A
 Recommend profile (Expired) : N/A
 Unfit profile(s) (Expired) : N/A
Number of SubCarriers : 4096
1st Active SubCarrier : 1126
# of Active SubCarriers: 1844
Tx Time : 0h:03m:47s ago
Rx Time : 0h:03m:47s ago
OFDM Profile Failure Rx: N/A
MER Poll Period (min): 60
Recommend Timeout (min): 120
Unfit Timeout (min): 60
Source : OPT
Sub- RxMER
Carrier
0x0000 00000000 00000000 00000000 00000000 00000000 00000000 00000000 00000000
0x0020 00000000 00000000 00000000 00000000 00000000 00000000 00000000 00000000
0x0040 00000000 00000000 00000000 00000000 00000000 00000000 00000000 00000000
0x0060 00000000 00000000 00000000 00000000 00000000 00000000 00000000 00000000
0x0080 00000000 00000000 00000000 00000000 00000000 00000000 00000000 00000000
0x00A0 00000000 00000000 00000000 00000000 00000000 00000000 00000000 00000000
0x00C0 00000000 00000000 00000000 00000000 00000000 00000000 00000000 00000000
0x00E0 00000000 00000000 00000000 00000000 00000000 00000000 00000000 00000000
0x0100 00000000 00000000 00000000 00000000 00000000 00000000 00000000 00000000
0x0120 00000000 00000000 00000000 00000000 00000000 00000000 00000000 00000000
0x0140 00000000 00000000 00000000 00000000 00000000 00000000 00000000 00000000
0x0160 00000000 00000000 00000000 00000000 00000000 00000000 00000000 00000000
0x0180 00000000 00000000 00000000 00000000 00000000 00000000 00000000 00000000
0x01A0 00000000 00000000 00000000 00000000 00000000 00000000 00000000 00000000
0x01C0 00000000 00000000 00000000 00000000 00000000 00000000 00000000 00000000
0x01E0 00000000 00000000 00000000 00000000 00000000 00000000 00000000 00000000
0x0200 00000000 00000000 00000000 00000000 00000000 00000000 00000000 00000000
0x0220 00000000 00000000 00000000 00000000 00000000 00000000 00000000 00000000
0x0240 00000000 00000000 00000000 00000000 00000000 00000000 00000000 00000000
0x0260 00000000 00000000 00000000 00000000 00000000 00000000 00000000 00000000
0x0280 00000000 00000000 00000000 00000000 00000000 00000000 00000000 00000000
0x02A0 00000000 00000000 00000000 00000000 00000000 00000000 00000000 00000000
0x02C0 00000000 00000000 00000000 00000000 00000000 00000000 00000000 00000000
0x02E0 00000000 00000000 00000000 00000000 00000000 00000000 00000000 00000000
0x0300 00000000 00000000 00000000 00000000 00000000 00000000 00000000 00000000
0x0320 00000000 00000000 00000000 00000000 00000000 00000000 00000000 00000000
0x0340 00000000 00000000 00000000 00000000 00000000 00000000 00000000 00000000
0x0360 00000000 00000000 00000000 00000000 00000000 00000000 00000000 00000000
0x0380 00000000 00000000 00000000 00000000 00000000 00000000 00000000 00000000
0x03A0 00000000 00000000 00000000 00000000 00000000 00000000 00000000 00000000
0x03C0 00000000 00000000 00000000 00000000 00000000 00000000 00000000 00000000
```
I

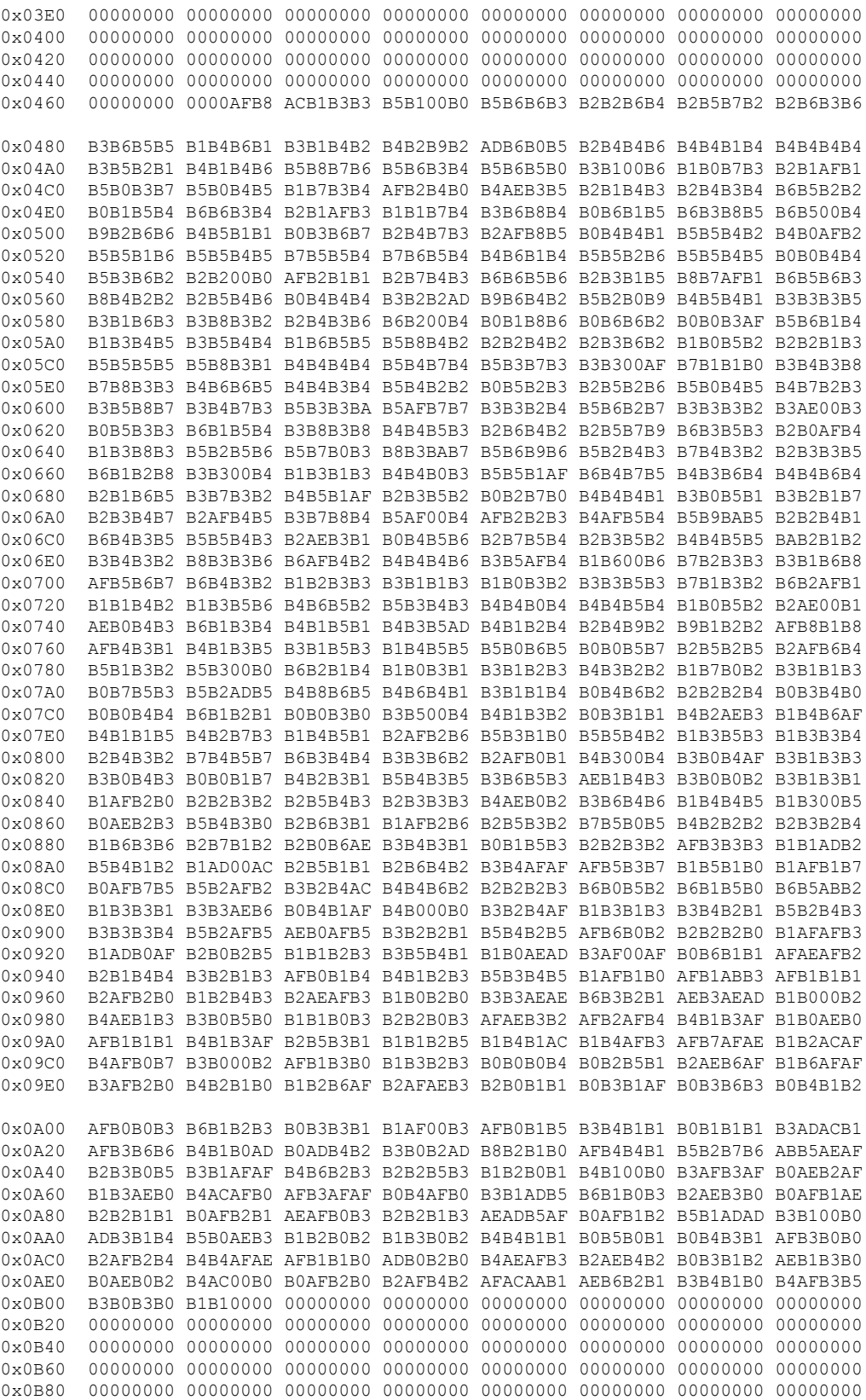

 $\mathbf l$ 

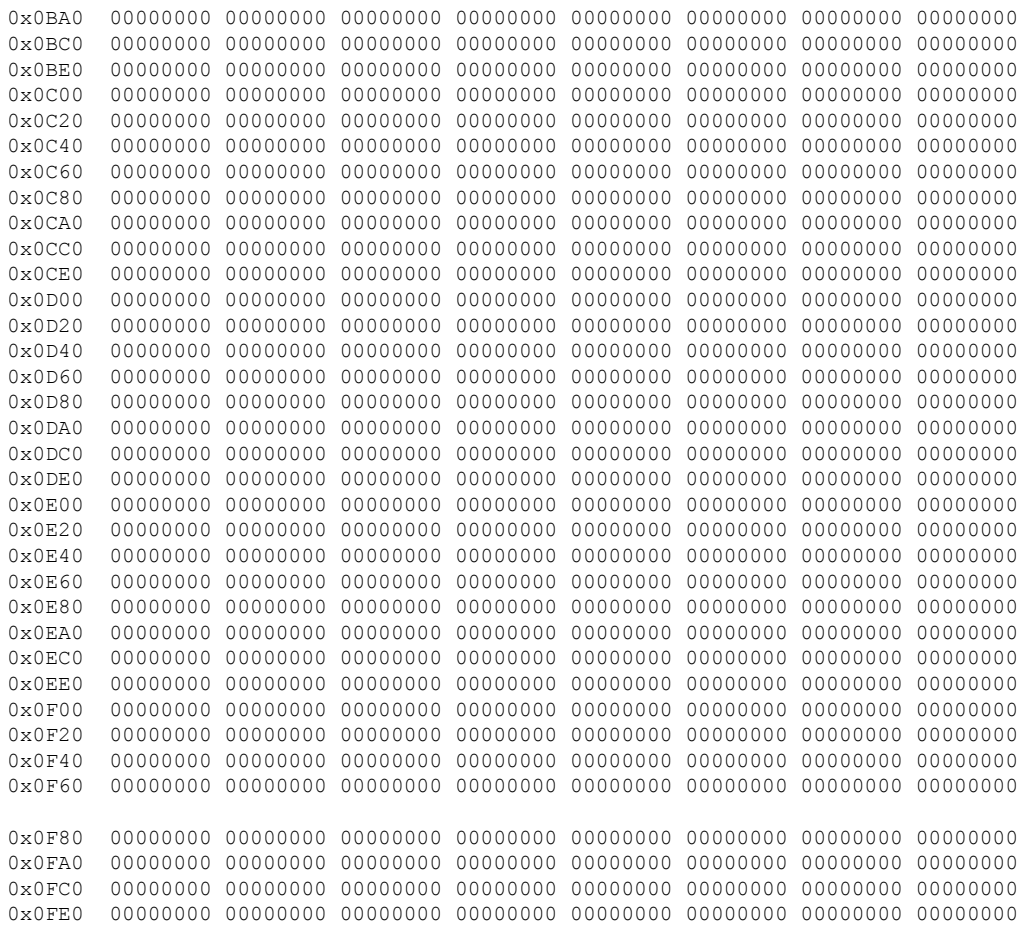

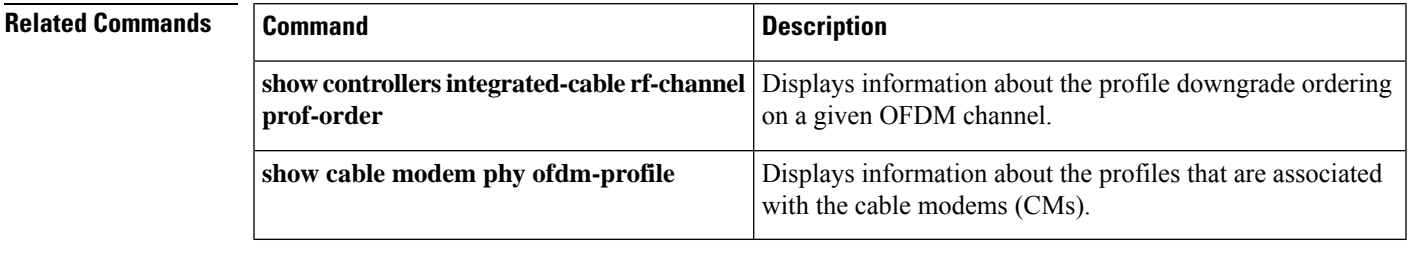

# **show cable modem qos**

To display the quality of service (QoS) and service flow information for a particular cable modem (CM), use the **show cable modem qos** command in privileged EXEC mode.

**show cable modem** {*ip-addressmac-address* | **name** *fqdn*} **qos** [{**service-class** | **verbose**}]

#### **Cisco cBR-8 Converged Broadband Router**

**show cable modem** {*ip-addressmac-address*} **qos** [{**service-class** | **verbose**}]

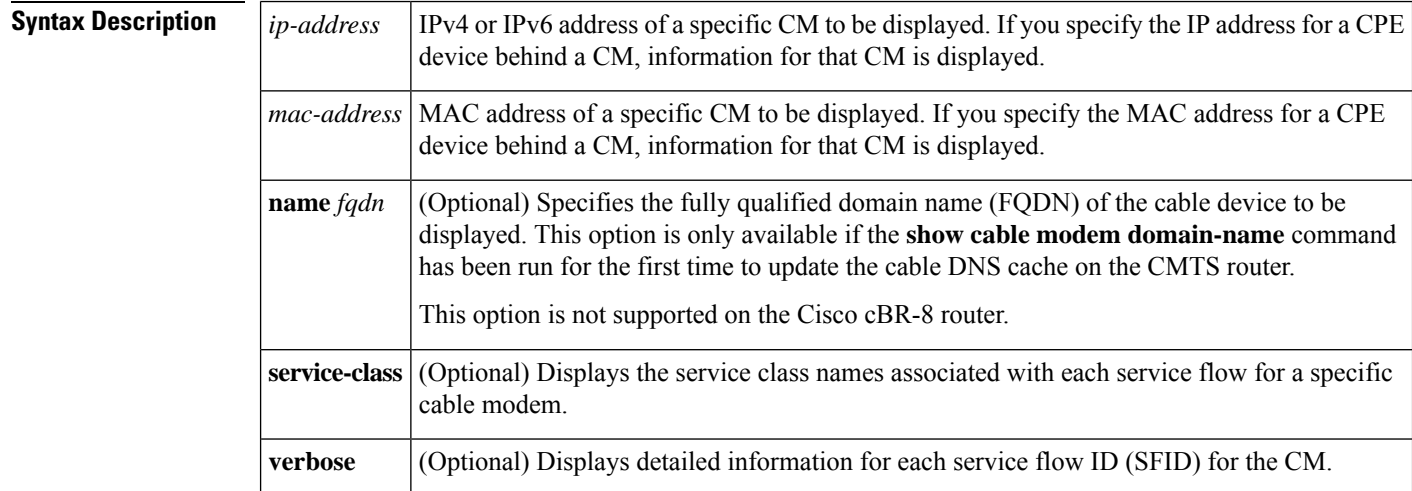

### **Command Modes**

Privileged EXEC (#)

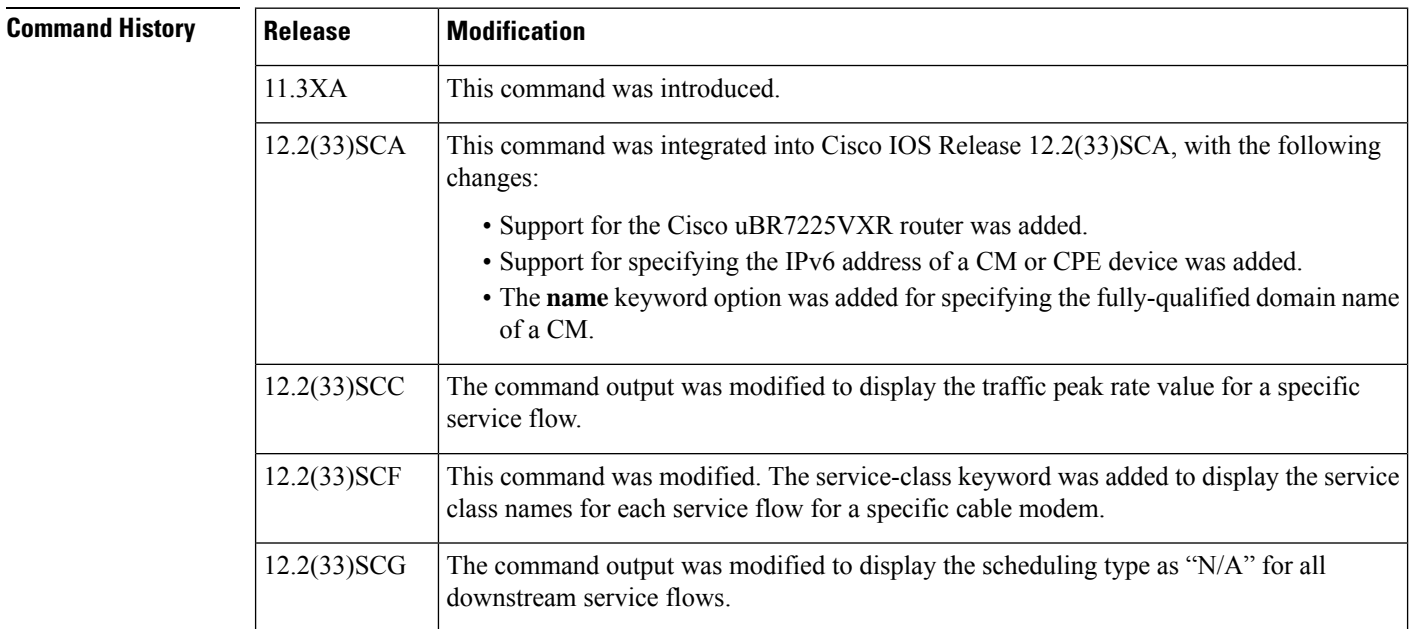

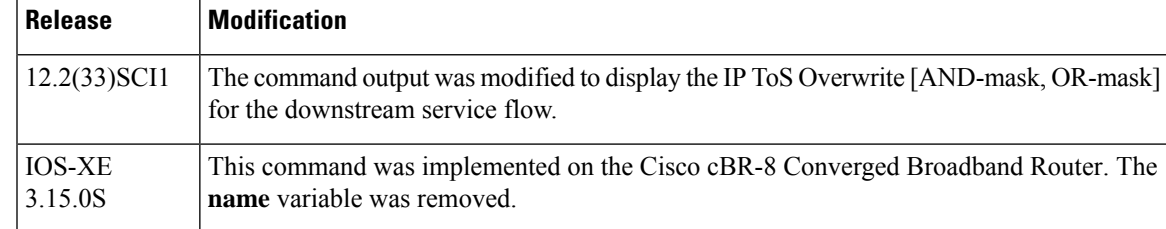

**Usage Guidelines** This command displays the service flows currently in use by a CM. The default form of the display shows one service flow per line, while the **verbose** keyword displays complete information for each flow.

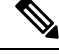

In Cisco IOS Release 12.2(33)SCA, the **show cable modem domain-name** command must be run first on the route processor (RP) of the CMTS router before any domain name can be used as part of a cable command. **Note**

#### **Operation with Hot Standby Connection-to-Connection Protocol (HCCP) Configuration**

If you are using Hot Standby Connection-to-Connection Protocol (HCCP) 1+1 or 1:n (N+1) redundancy, the new primary processor after a switchover automatically creates a new database of the online cable modems. This means that the **show cable modem** *ip-address* command might not show a particular cable modem until the CMTS receives IP traffic from that cable modem. You can force IP traffic by using the **ping** *ip-address* command, and then the **show cable modem** *ip-address* command will show the cable modem. You can also display any particular cable modem by using the **show cable modem | include** *ip-address* command.

In addition, when HCCP redundancy has been configured, the Cisco IOS software automatically synchronizes the secondary, backup cards whenever the configuration is changed. The cards can also be synchronized manually, using the **hccp resync** command. When a SYNC event command is occurring, CLI commands might be very slow to respond. In particular, if you enter the **show cable modem** command at the same time a SYNC event is occurring, the command might respond produce a blank display, or it might display an error message similar to the following:

%No response from slot 6/1. Command aborted

If this occurs, wait a minute or so and retry the command.

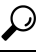

In Cisco IOS Release 12.1(12)EC, Release 12.2(8)BC1, and later releases, you can add a timestamp to **show** commands using the **exec prompt timestamp** command in line configuration mode. **Tip**

Starting with Cisco IOS Release 12.2(33)SCG, the output of the show cable modem qos command displays the scheduling type of all downstream service flows (DS-SF) as "N/A" to indicate that the DS-SFs do not have any scheduling type. **Note**

**Examples** The following example is a sample output of the **show cable modem qos** command for a specific CM identified by its MAC address:

Router# **show cable modem 0010.7bb3.fcd1 qos**

Sfid Dir Curr Sid Sched Prio MaxSusRate MaxBrst MinRsvRate Throughput State Type 3 US act 1 BE 7 2000000 1522 100000 0 4 DS act N/A BE 0 4000000 1522 0 0

### **Example of the show cable modem qos Command for a Cable Modem Specified by IP Address**

The following example is a sample output of the **show cable modem qos** command for a specific CM identified by its IP address:

Router# **show cable modem 22.1.1.10 qos**

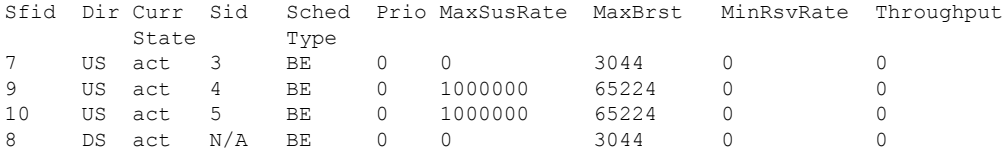

### **Example ofthe showcable modem qos verboseCommand for aCable Modem Specified by IPAddress**

The following example is a sample output for the **verbose** form of the **show cable modem qos** command for a specific CM identified by its IP address:

```
Router# show cable modem 22.1.1.10 qos verbose
```
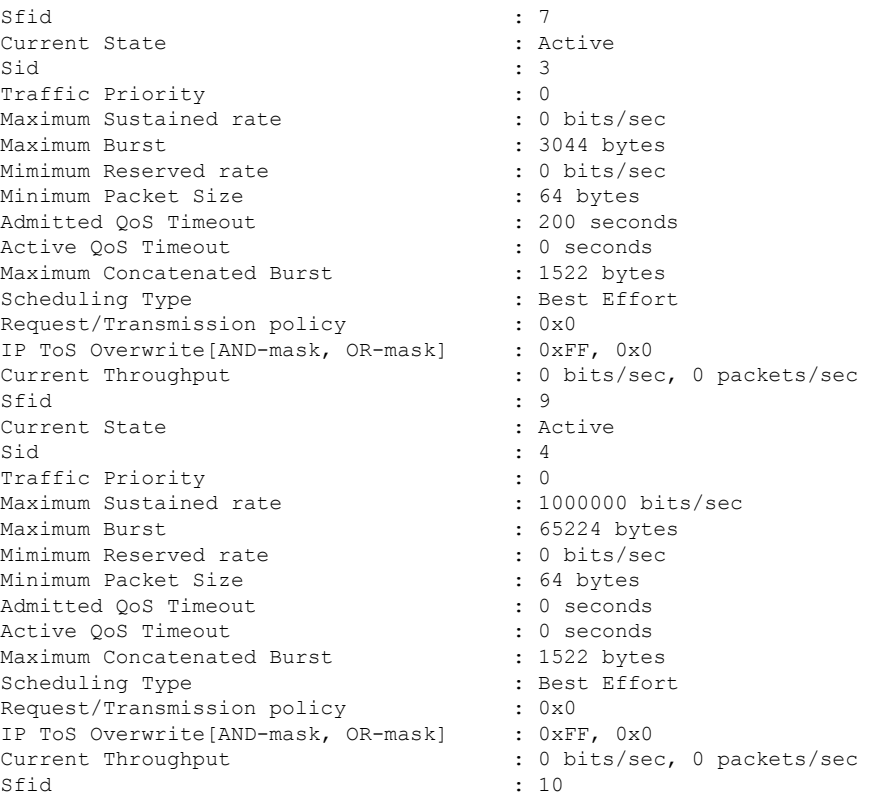

```
Current State : Active
\mathsf{Sid} : 5
Traffic Priority : 0
Maximum Sustained rate : 1000000 bits/sec
Maximum Burst : 65224 bytes
Mimimum Reserved rate : 0 bits/se<br>
Minimum Packet Size : 64 bytes<br>
Admitted OoS Timeout : 0 seconds
Minimum Packet Size
Admitted OoS Timeout
Active QoS Timeout : 0 seconds
Maximum Concatenated Burst (and its 1522 bytes
Scheduling Type : Best Effort<br>
Request/Transmission policy : 0x0<br>
ID The Computer of the Computer of the Computer of the Computer of the Computer of the Computer of the Computer of the Computer of the Computer of the Compu
Request/Transmission policy : 0x0
IP ToS Overwrite[AND-mask, OR-mask] : 0xFF, 0x0
Current Throughput : 0 bits/sec, 0 packets/sec
Sfid : 8
Current State : Active
Sid : N/A
Traffic Priority : 0
Maximum Sustained rate : 0 bits/sec
Maximum Burst : 3044 bytes
Mimimum Reserved rate (1999) : 0 bits/sec<br>Minimum Packet Size (1999) : 64 bytes
Minimum Packet Size
Admitted QoS Timeout : 200 seconds
Active QoS Timeout : 0 seconds
Maximum Latency : 0 usecs
Current Throughput : 0 bits/sec, 0 packets/sec
```
The following example is a sample output for the **verbose** form of the **show cable modem qos** command indicating the traffic peak rate value for a specific service flow.

Router# **show cable modem 22.1.1.10 qos verbose**

```
Sfid : 40
Current State : Active
\begin{tabular}{ll} \bf \texttt{Sid} & \tt{: 35} \\ \texttt{Traffic Priority} & \tt{: 4} \\ \end{tabular}Traffic Priority
Maximum Sustained rate : 20000000 bits/sec<br>
Maximum Burst : 20000000 bytes
                               : 20000000 bytes
Minimum Reserved rate : 0 bits/sec
Minimum Packet Size : 0 bytes
Admitted QoS Timeout : 200 seconds
Active QoS Timeout : 0 seconds
Maximum Concatenated Burst . 65535 bytes
Scheduling Type \qquad \qquad : Best Effort
Request/Transmission policy : 0x0
IP ToS Overwrite[AND-mask, OR-mask] : 0xFF, 0x0
Peak Rate \sim 50000000 bits/sec
Current Throughput : 0 bits/sec, 0 packets/sec
```
### **Example of the show cable modem qos service-class Command for a Cable Modem in Cisco IOS Release 12.2(33)SCF**

Effective from Cisco IOS Release 12.2(33)SCF, the **service-class** keyword is supported.

The following example is a sample output of the **service-class** option of the **show cable modem qos** command for a specific CM identified by its IP address:

```
Router# show cable modem 22.1.1.10 qos service-class
Sfid Dir Sched MaxSusRate MaxBrst MinRsvRate SrvClassName
         Type
```
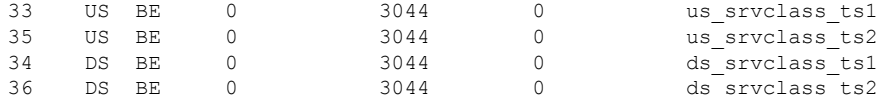

Table below describes the major fields shown in the **show cable modem qos** displays:

**Table 41: Descriptions for the show cable modem qos Fields**

| <b>Field</b>                | <b>Description</b>                                                                                                    |
|-----------------------------|----------------------------------------------------------------------------------------------------|
| Sfid                        | Identifies the Service Flow ID (SFID) for this service flow.                                                                                                    |
| Dir                         | Identifies whether the service flow applies to the downstream (DS) or upstream<br>(US) direction.                                                                                                    |
| Curr State                  | Current State—Identifies the current state of the service flow: Active or Inactive.                                                                                                    |
| Sid                         | Identifies the Service ID (SID) associated with this SFID.                                                                                                    |
| Sched Type                  | Identifies this service flow's scheduling type:<br>• BE-Best-Effort<br>• NRTPS-Non-Real-Time Polling Service<br>• N/A—Scheduling type is not applicable to a service flow.<br>• RTPS-Real-Time Polling Service<br>• RSVD-Reserved but not yet in use<br>• UGS AD-Unsolicited Grant Service with Activity Detection<br>• UGS-Unsolicited Grant Service<br>• UNDEF-Not yet defined. |
| Prio                        | Traffic priority $(0 \text{ to } 7)$ given to this service flow.                                                                                                    |
| MaxSusRate                  | Maximum sustained rate value, in bits per second.                                                                                                    |
| MaxBrst                     | Maximum burst value, in bytes.                                                                                                    |
| MinRsvRate                  | Minimum reserved rate, in bits per second.                                                                                                    |
| Throughput                  | Current Throughput for this service flow, in packets per second.                                                                                                    |
| <b>SrvClassName</b>         | Service class name associated with this service flow.                                                                                                    |
| Minimum Packet Size         | Assumed minimum reserved rate packet size on this service flow, in bytes.                                                                                                    |
| <b>Admitted QoS Timeout</b> | Timeout for admitted QoS parameters, in seconds, which specifies the length of<br>time that the CMTS must reserve resources for a service flow's admitted Qos<br>parameter set, when they exceed the resources allowed by the active QoS parameter<br>set.                                                                                                    |
| Active QoS Timeout          | Timeout for active Qos parameters, in seconds, which specifies the maximum<br>amount of time that resources can remained unused on an active service flow.                                                                                                    |
| Maximum Latency             | Maximum downstream latency allowed for packets using this service flow, in<br>microseconds.                                                                                                    |

Ш

### **Examples for Cisco cBR-8 Converged Broadband Router**

This example shows the output of the**show cable modem qos service-class** command on the Cisco cBR-8 router:

Router#**show cable modem 209.165.200.227 qos service-class** Load for five secs: 1%/0%; one minute: 1%; five minutes: 1% Time source is NTP, 12:54:01.136 PST Thu May 7 2015 Sfid Dir Sched MaxSusRate MaxBrst MinRsvRate SrvClassName Type 7 US BE 0 3044 0<br>8 DS N/A 0 3044 0 8 DS N/A 0 3044 0

Router#

This example showsthe output of the**show cable modem qos verbose** command on the Cisco cBR-8 router:

Router#**show cable modem 209.165.200.227 qos verbose** Load for five secs: 1%/0%; one minute: 1%; five minutes: 1% Time source is NTP, 12:58:21.820 PST Thu May 7 2015 Sfid : 7 Current State : Active  $\operatorname{Sid}$  : 1 Service Class Name : : Traffic Priority<br>
Maximum Sustained rate<br>
: 0 bits/sec Maximum Sustained rate Maximum Burst : 3044 bytes Minimum Reserved rate : 0 bits/sec Minimum Packet Size : 0 bytes Admitted QoS Timeout Active QoS Timeout : 0 seconds<br>
Maximum Concatenated Burst : 1522 bytes Maximum Concatenated Burst Scheduling Type  $\qquad \qquad :$  Best Effort Request/Transmission policy :  $0x0$ IP ToS Overwrite[AND-mask, OR-mask] : 0xFF, 0x0 Peak Rate  $\qquad \qquad : 0 \text{ bits/sec}$ Current Throughput : 308 bits/sec, 0 packets/sec Sfid : 8 Current State : Active Sid : N/A Low Latency App : No Service Class Name : the service of the service of the service of the service of the service of the service of the service of the service of the service of the service of the service of the service of the service of the se Traffic Priority : 0 Maximum Sustained rate : 0 bits/sec Maximum Burst : 3044 bytes Minimum Reserved rate Minimum Packet Size : 0 bytes Admitted QoS Timeout Active QoS Timeout : 0 seconds Maximum Latency : 0 usecs Peak Rate  $\qquad \qquad : 0 \text{ bits/sec}$ Current Throughput : 0 bits/sec, 0 packets/sec

Router#

I

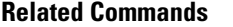

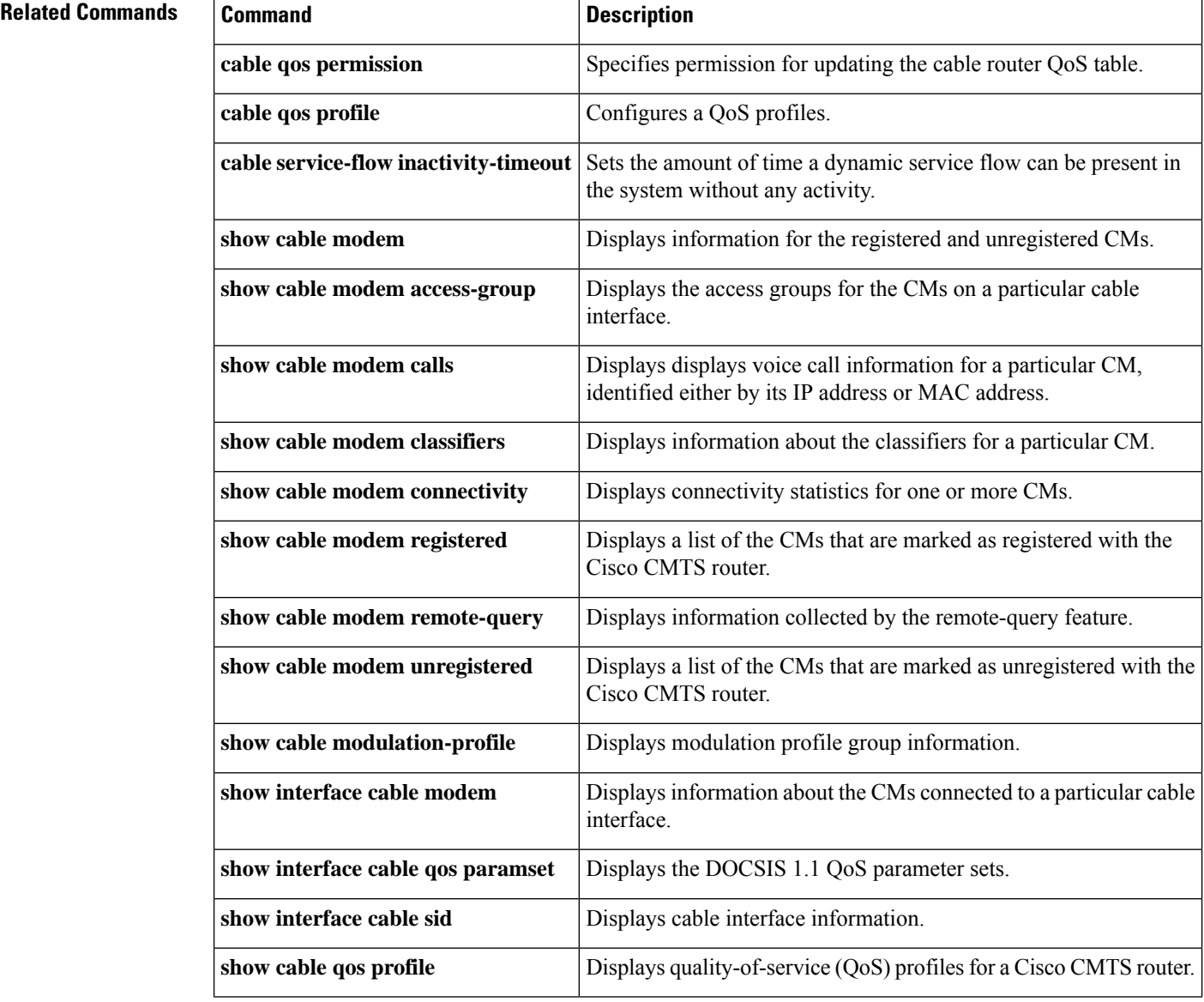

П

# **showcable modem reduction-mode energy-management-mode**

To verify which CM is in EM mode and to get the original wideband and upstream channel information, use the **show cable modem reduction-mode energy-management-mode** command in the privileged EXEC mode.

**show cable modem reduction-mode energy-management-mode**

**Syntax Description** This command has no arguments or keywords.

**Command Default** None.

**Command Modes** Privileged EXEC (#)

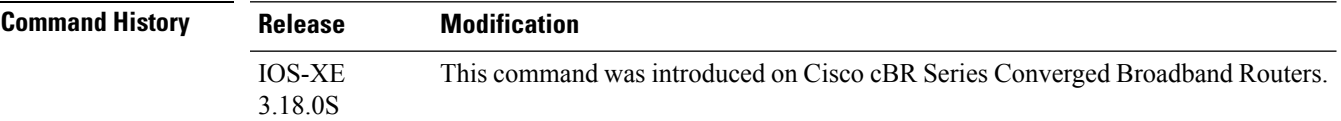

**Usage Guidelines** The **show cable modem reduction-mode energy-management-mode** command shows which CM is in energy management mode and provides the original wideband and upstream channel information.

#### **show cable modem reduction-mode energy-management-mode**

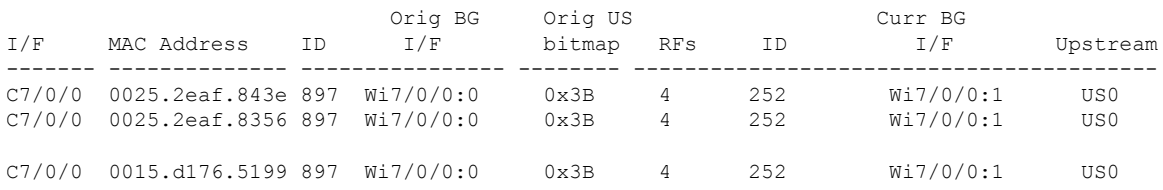

## **showcablemodemreduction-mode energy-management-param**

To verify the configuration parameters used in the CM configuration file, use the **show cable modem reduction-mode energy-management-param** command.

**show cable modem** *mac\_address* **reduction-mode energy-management-param**

**Syntax Description** *mac\_address* MAC address of the cable modem.

**Command Modes** Privileged EXEC (#).

**Command Default** None.

**Command History Release Modification** IOS-XE This command was introduced on Cisco cBR Series Converged Broadband Routers. 3.18.0S

**Usage Guidelines** The **show cable modem reduction-mode energy-management-param** command is used to verify the configuration parameters used in the cable modem configuration file.

**show cable modem** *54d4.6ffb.2e21* **reduction-mode energy-management-param**

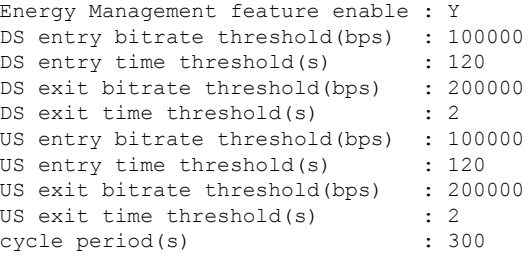

# **showcablemodemreduction-mode energy-management-status**

To view the basic statistics for all energy management receive request events for a specific cable modem, use the **show cable modem reduction-mode energy-management-status** command.

**show cable modem** {*cable if* | *mac\_address* | *ip\_address*} **reduction-mode energy-management-status**

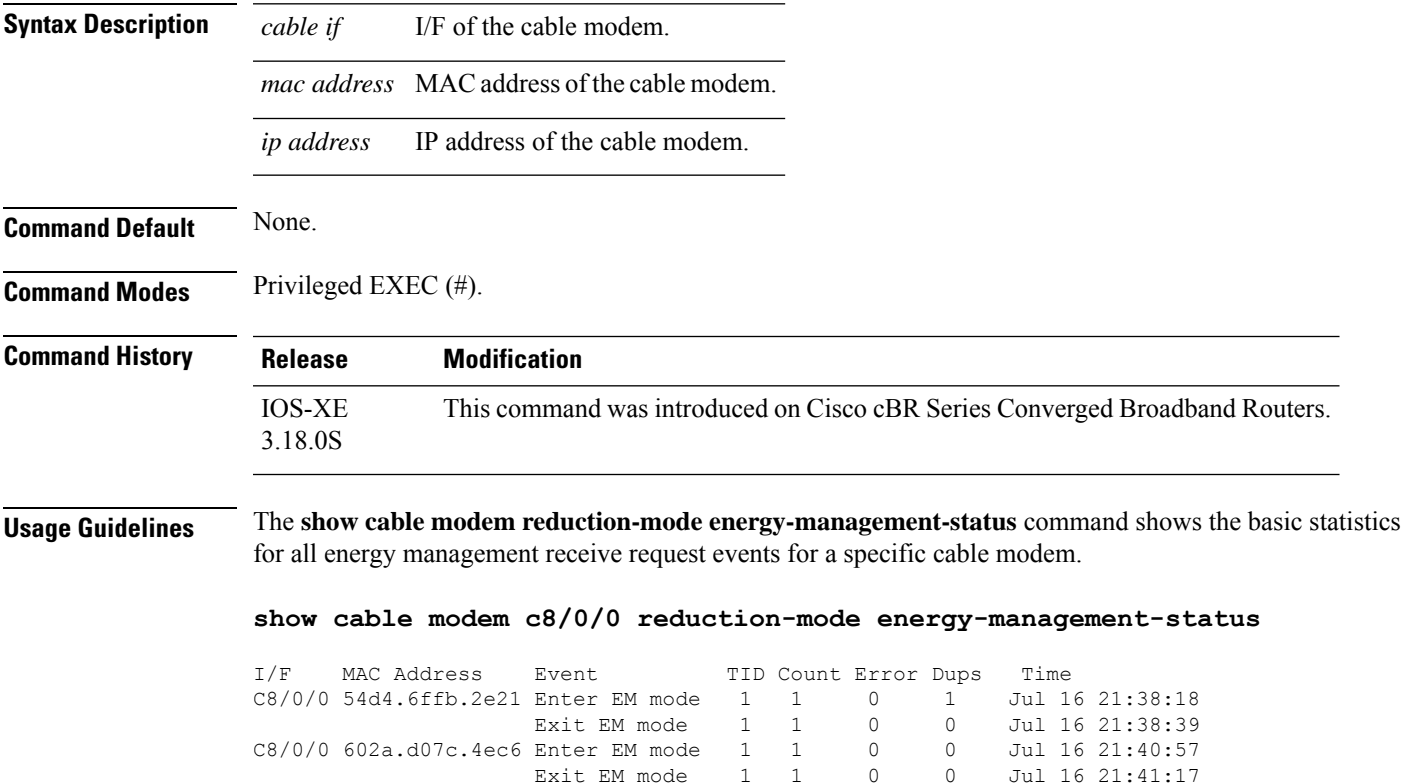

# **show cable modem reduction-mode mta-battery**

To display the channel bonding downgrade information for cable modems in battery backup mode, use **show cable modem reduction-mode mta-battery** command in privileged EXEC mode.

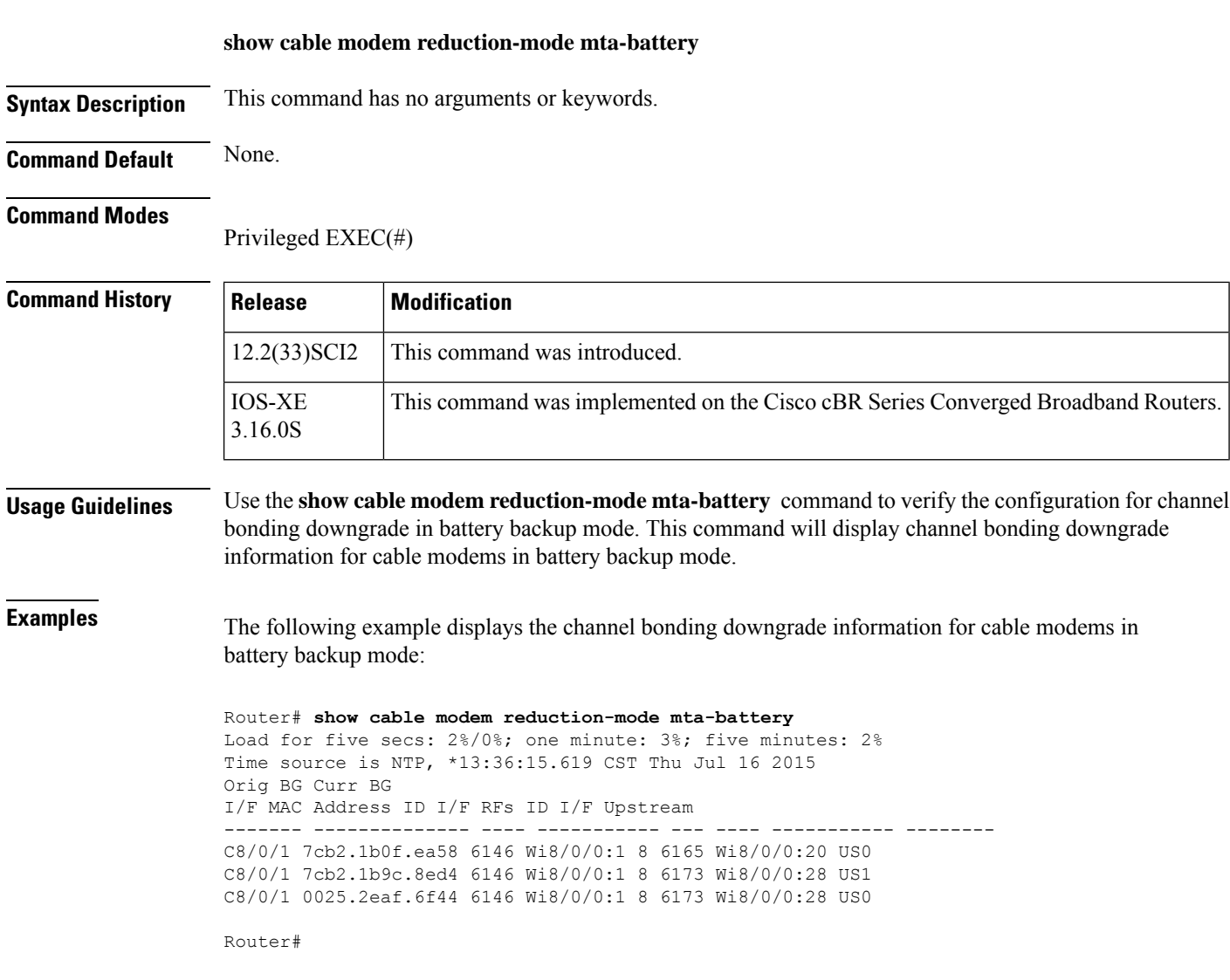

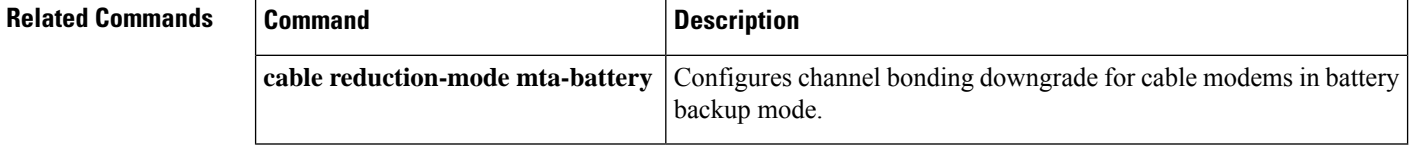

П

# **show cable modem registered**

To display a list of the cable modems (CMs) that have registered with the Cisco CMTS, use the **show cable modem registered** command in privileged EXEC mode.

### **Cisco uBR7100 Series and Cisco uBR7200 Series Routers**

**show cable modem** [{*ip-addressmac-address*| **cable** {*slot*/*port*|*slot*/*cable-interface-index*} [**upstream** *port* [*logical-channel-index*]] | **name** *fqdn* }] **registered**

### **Cisco uBR10012 Router**

**show cable modem** [{*ip-addressmac-address* | **cable** {*slot*/*subslot*/*port* | *slot*/*subslot*/*cable-interface-index*} [**upstream** *port* [*logical-channel-index*]] | **name** *fqdn* }] **registered**

#### **Cisco cBR-8 Converged Broadband Router**

**show cable modem** [{*ip-addressmac-address* | **cable** *slot*/*subslot*/*cable-interface-index* }] **registered**

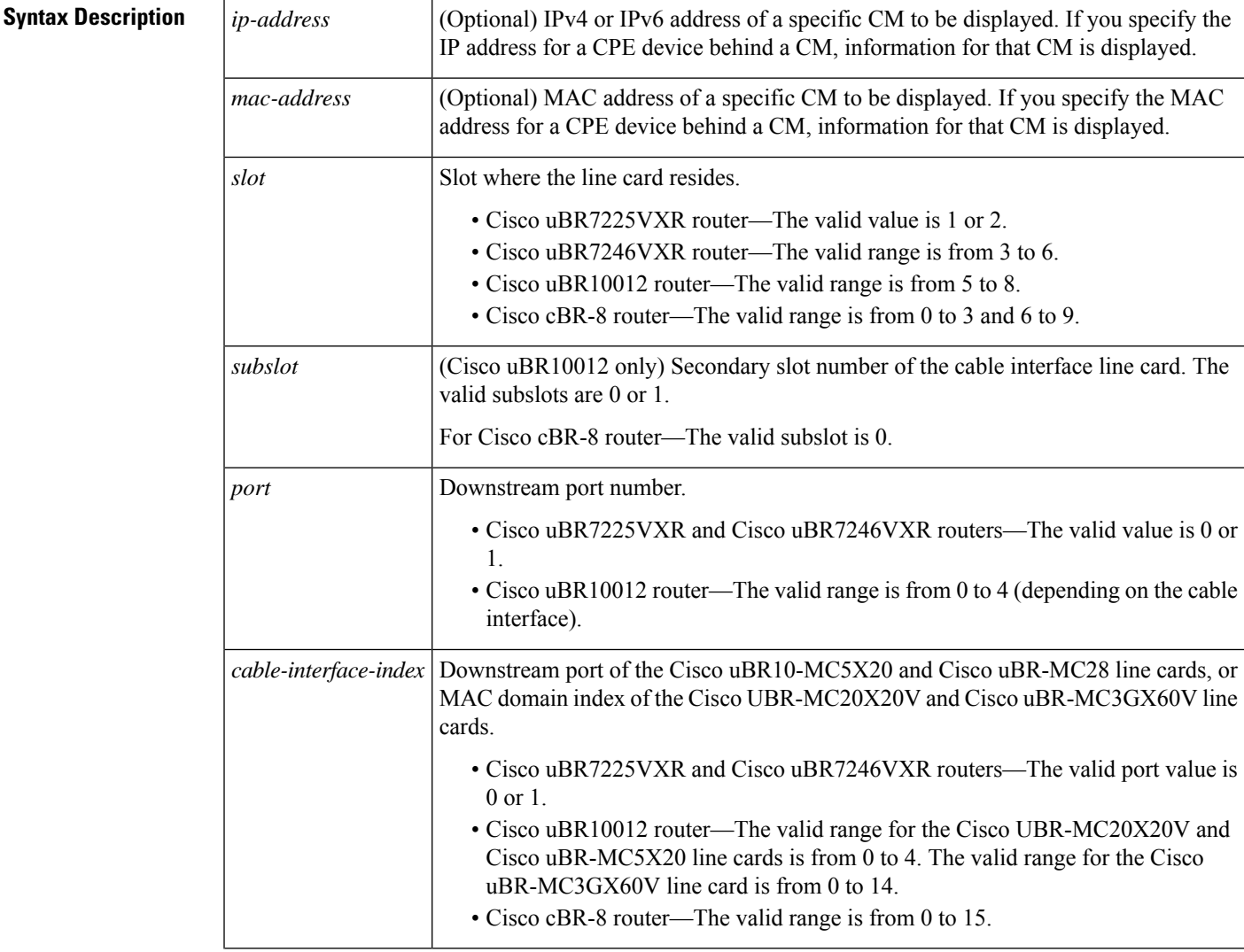

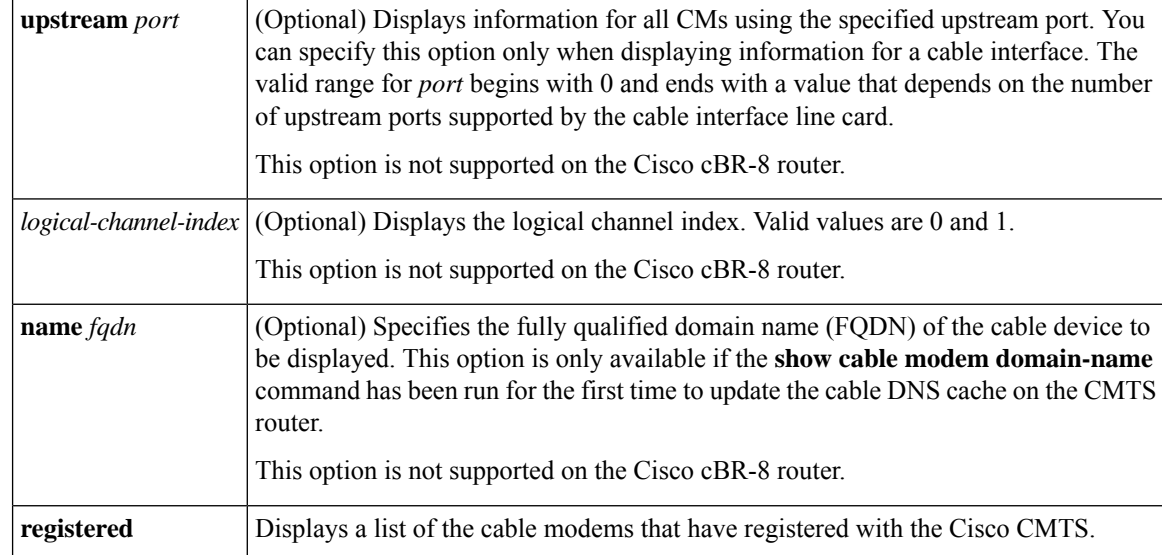

**Command Default** Displays a list of all registered CMs on the Cisco CMTS router.

### **Command Modes**

Privileged EXEC (#)

### **Command History**

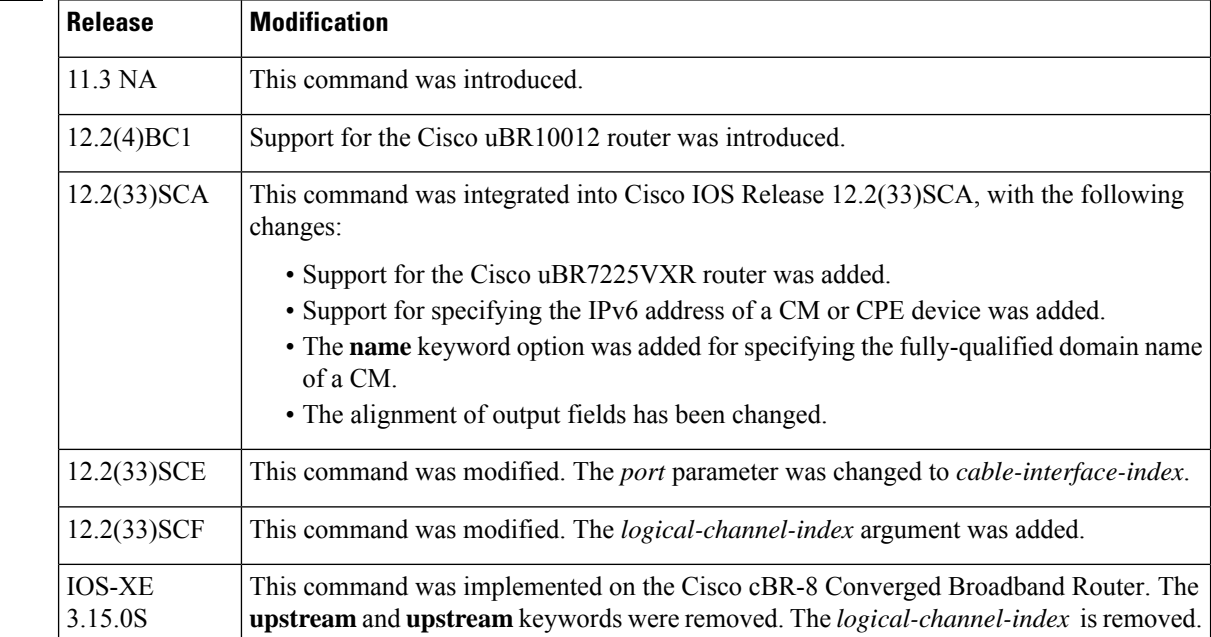

## **Usage Guidelines Operation with Hot Standby Connection-to-Connection Protocol (HCCP) Configuration**

If you are using Hot Standby Connection-to-Connection Protocol (HCCP) 1+1 or 1:n (N+1) redundancy, the new primary processor after a switchover automatically creates a new database of the online cable modems. This means that the **show cable modem** *ip-address* command might not show a particular cable modem until the CMTS receives IP traffic from that cable modem. You can force IP traffic by using the **ping** *ip-address*

command, and then the **show cable modem** *ip-address* command will show the cable modem. You can also display any particular cable modem by using the **show cable modem | include** *ip-address* command.

In addition, when HCCP redundancy has been configured, the Cisco IOS software automatically synchronizes the secondary, backup cards whenever the configuration is changed. The cards can also be synchronized manually, using the **hccp resync** command. When a SYNC event command is occurring, CLI commands might be very slow to respond. In particular, if you enter the **show cable modem** command at the same time a SYNC event is occurring, the command might respond produce a blank display, or it might display an error message similar to the following:

%No response from slot 6/1. Command aborted

If this occurs, wait a minute or so and retry the command.

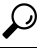

In Cisco IOS Release 12.1(12)EC, Release 12.2(8)BC1, and later releases, you can add a timestamp to **show** commands using the **exec prompt timestamp** command in line configuration mode. **Tip**

In Cisco IOS Release 12.2(33)SCA, the **show cable modem domain-name** command must be run first on the route processor (RP) of the CMTS router before any domain name can be used as part of a cable command. **Note**

**Examples** The following example showssample output for the default form of the **show cable modem registered** command in Cisco IOS Release 12.2(33)SCA:

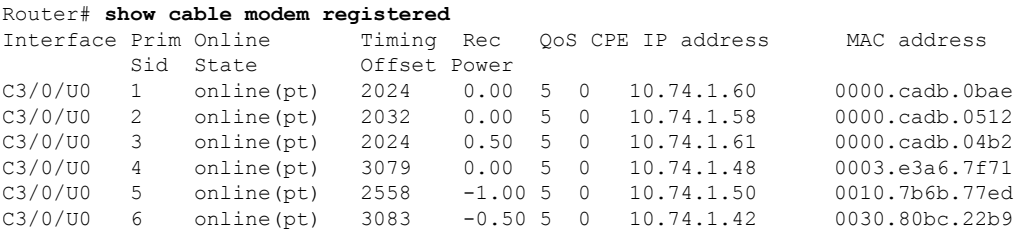

The following example showssample output for the default form of the **show cable modem registered** command for Cisco IOS Release 12.2(33)BC.

Router# **show cable modem registered**

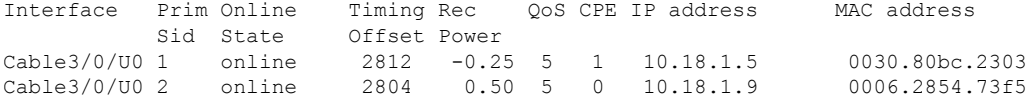

The following example shows sample output for the **show cable modem registered** command for a particular cable interface:

Router# **show cable modem c8/1/0 registered**

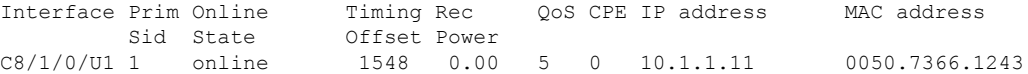

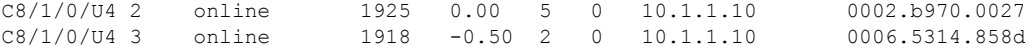

The following example shows sample output for the **show cable modem registered** command for a single CM, as identified by its IP address:

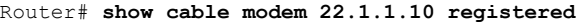

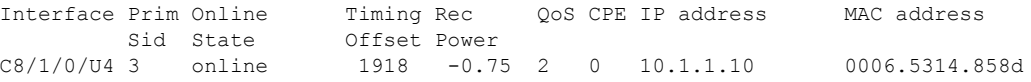

The following example shows sample output for the **show cable modem registered** command for a single CM, as identified by its MAC address:

Router# **show cable modem 0006.5314.858d registered**

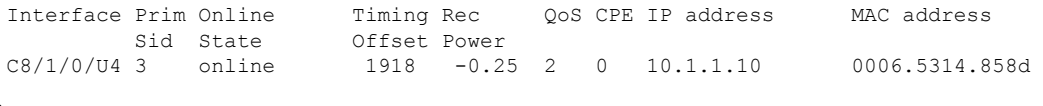

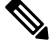

An asterisk (\*) in the Receive Power column indicates that a power adjustment has been made for that CM. An exclamation point (!) in the Receive Power column indicates that the CM has reached its maximum power transmit level and cannot increase its power level further. An exclamation point (!) in the Timing Offset column indicates that the CM has exceeded the maximum delay and timing offset specified by the **cable map-advance** command. A pound sign (#) in the MAC State column indicatesthat the **cable tftp-enforce mark-only** command has been used to require that a CM attempt a TFTP download of the DOCSIS configuration file before registering, but the CM did not do so (Cisco IOS Release 12.1(11b)EC1 and Cisco IOS Release 12.2(8)BC2 or later releases). **Note**

 $\boldsymbol{\mathcal{L}}$ 

The **show cable modem** command displays the CM timing offset in DOCSIS ticks, while other commands, such as **cable map-advance**, display the offset in microseconds. Use the following method to convert microseconds to DOCSIS ticks: ticks = microseconds\*64/6.25. **Tip**

Table below describes the major fields shown in the **show cable modem registered** displays:

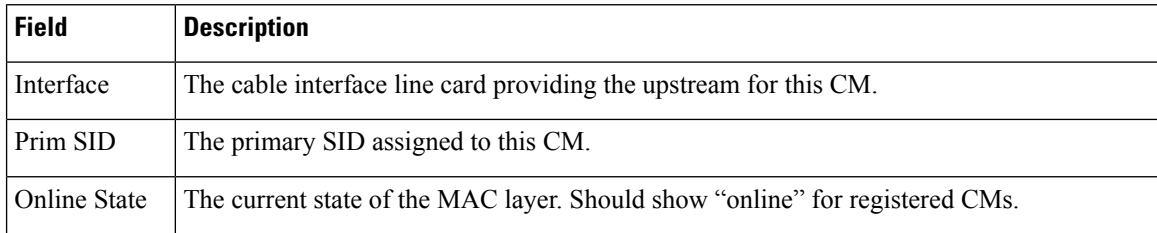

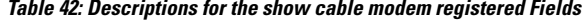

П

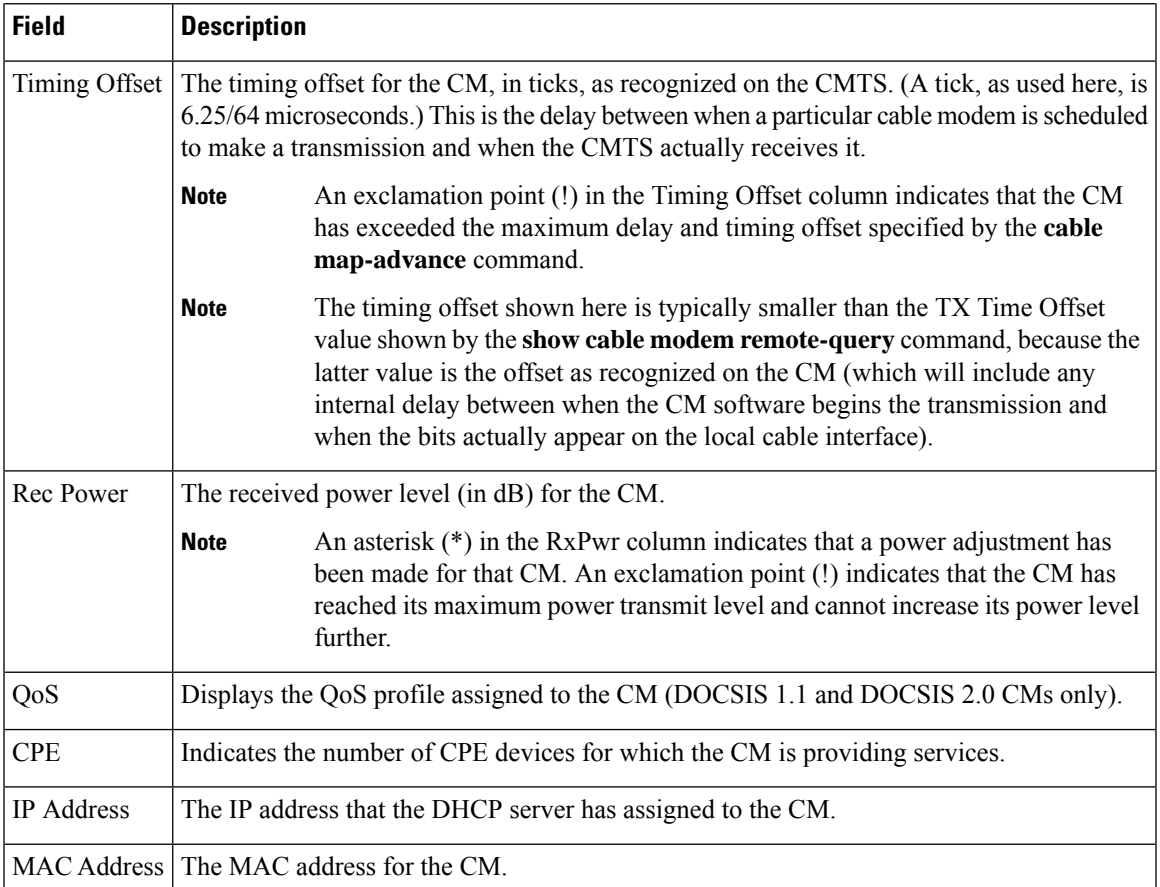

The following examples show the output of the **show cable modem registered** command with specific IP Address, MAC Address and cable interface.

```
Router#show cable modem 192.180.2.26 reg
Router#show cable modem 192.180.2.26 registered
Load for five secs: 1%/0%; one minute: 1%; five minutes: 1%
Time source is NTP, 13:24:27.869 PST Thu May 7 2015
Interface Prim Online Timing Rec QoS CPE IP address MAC address
           Sid State Offset Power
C6/0/1/UB 1 w-online(pt) 1769 -1.50 2 0 192.180.2.26 c8fb.26a7.e6fe
Router#show cable modem c8fb.26a7.e6fe registered
Load for five secs: 1%/0%; one minute: 1%; five minutes: 1%
Time source is NTP, 13:24:02.590 PST Thu May 7 2015
Interface Prim Online Timing Rec QoS CPE IP address MAC address
                             Offset Power
C6/0/1/UB 1 w-online(pt) 1769 -1.50 2 0 192.180.2.26 c8fb.26a7.e6fe
Router#show cable modem c6/0/1 registered
Load for five secs: 1%/0%; one minute: 1%; five minutes: 1%
Time source is NTP, 13:24:58.402 PST Thu May 7 2015
Interface Prim Online Timing Rec QoS CPE IP address MAC address
Sid State Offset Power<br>C6/0/1/UB 1 w-online(pt) 1769 -1.50
              w-online(pt) 1769 -1.50 2 0 192.180.2.26 c8fb.26a7.e6fe
```
I

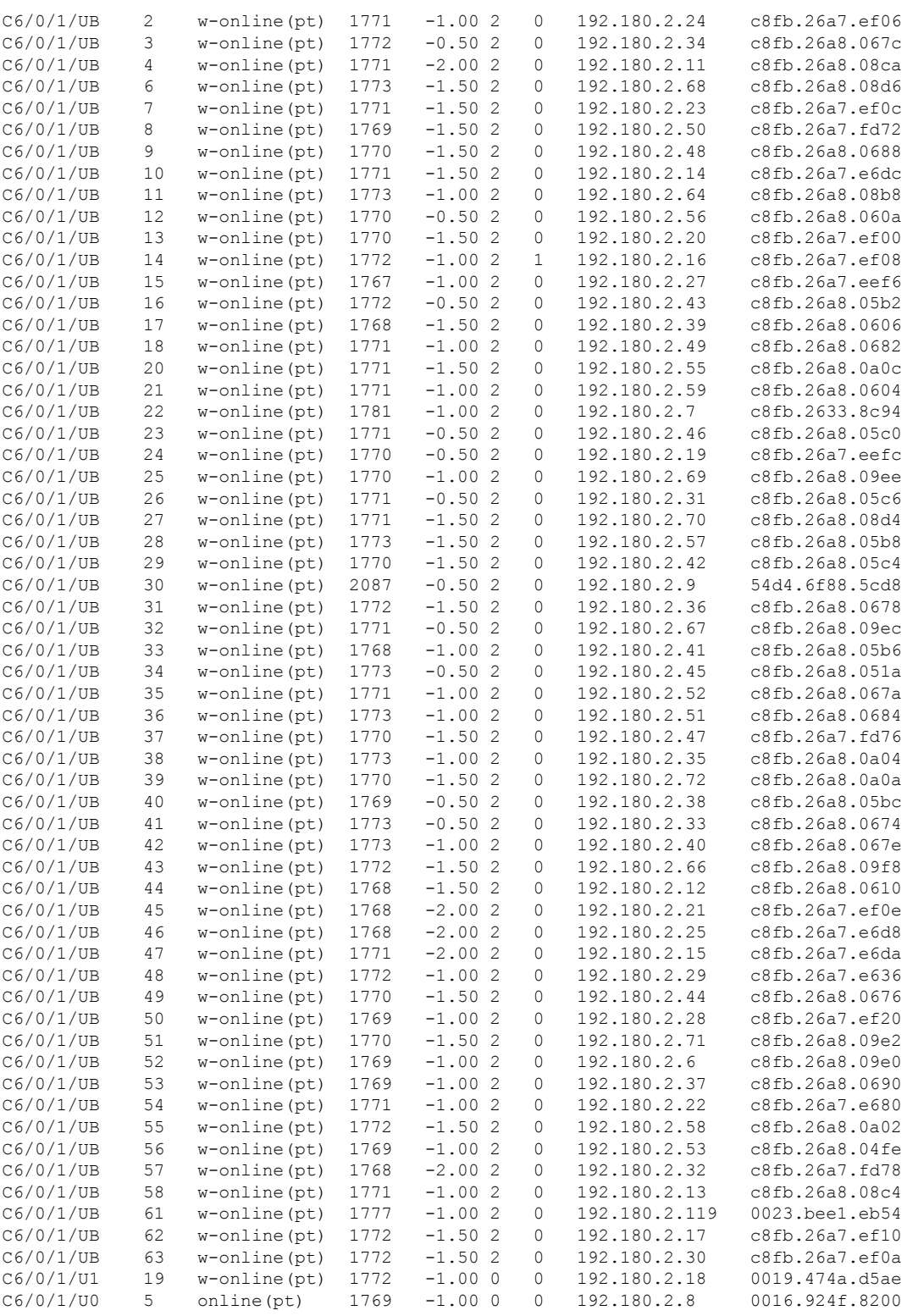

Router#

I

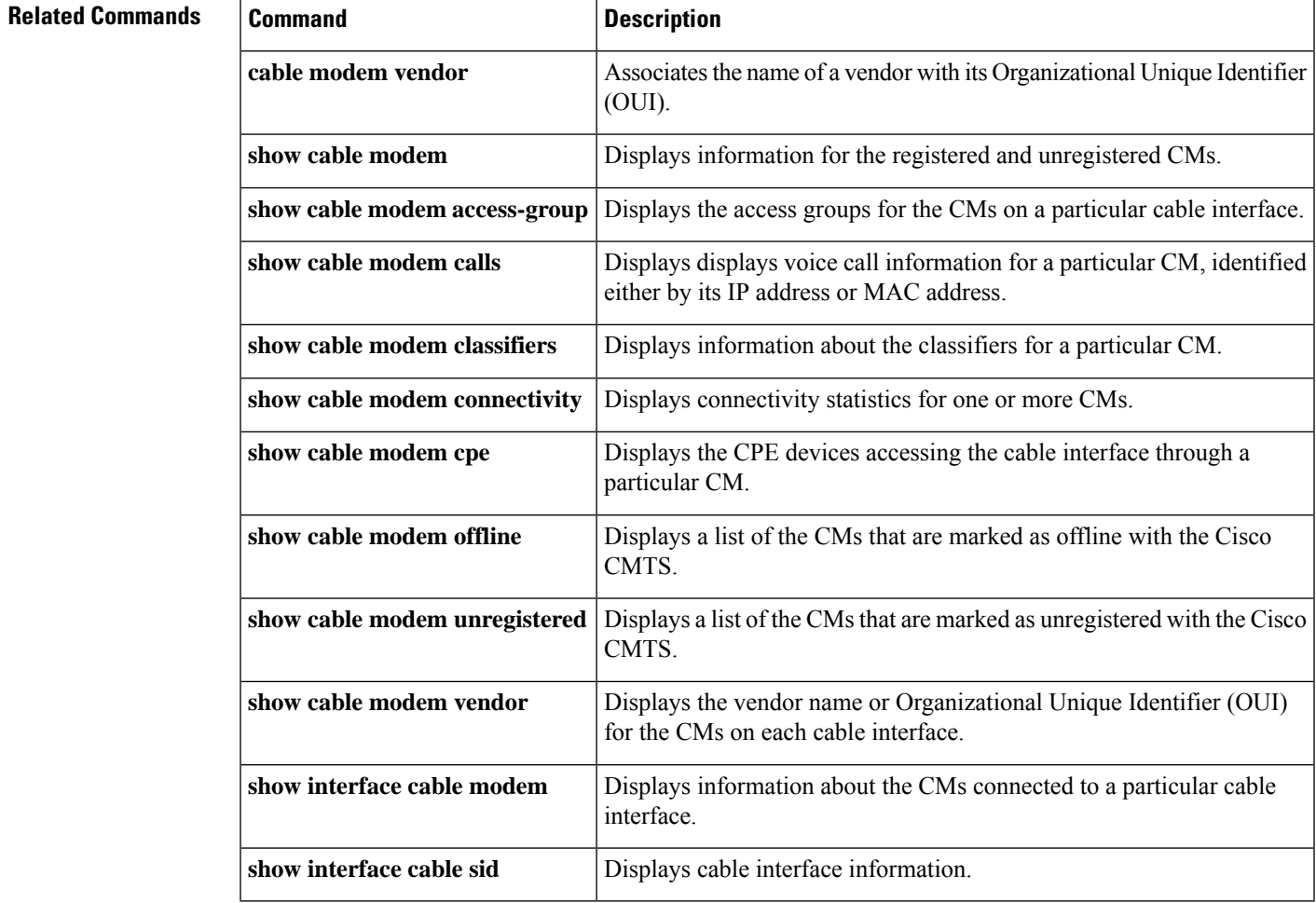

#### **Cable Commands: show cable m to show cable u**

# **show cable modem remote-query**

To display information collected by the remote-query feature, use the **show cable modem remote-query** command in privileged EXEC mode.

**show cable modem remote-query**

**Syntax Description** This command has no keywords or arguments.

### **Command Modes**

Privileged EXEC

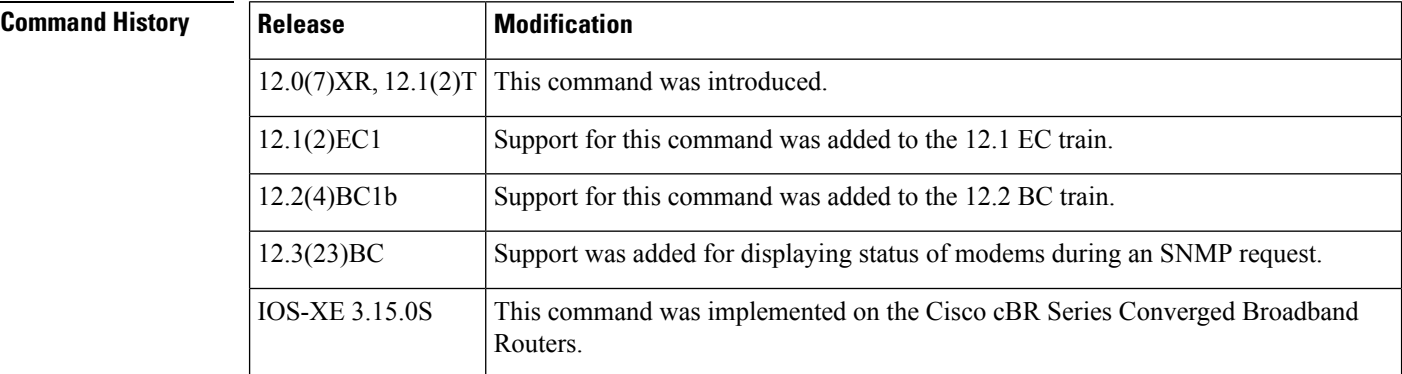

**Usage Guidelines** This command shows the statistics collected when the remote-query feature has been enabled and configured by the **cable modem remote-query** command.

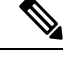

In Cisco IOS Release 12.1 CX, Cisco IOS Release 12.2 BC, and later, use the **show cable modem phy** command instead of the **show cable modem remote-query** command. **Note**

 $\boldsymbol{\mathcal{L}}$ 

The information shown by this command can also be displayed by querying the attributes in the CISCO-DOCS-REMOTE-QUERY-MIB. **Tip**

 $\mathscr{D}$ 

Also see the information about this command's behavior in a Hot Standby Connection-to-Connection Protocol (HCCP) configuration. **Note**

**Examples** The following example shows typical output from the **show cable modem remote-query** command. In this example, the final CM (IP address of 10.200.71.2) has not been configured with an SNMP community string that allows access to the remote-query feature.

> Router# **show cable modem remote-query** Remote Query Polling State : Active

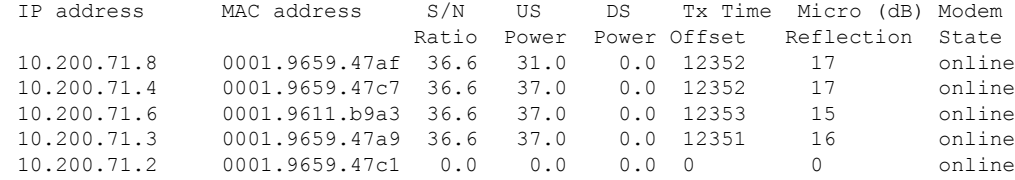

In the following example, the SNMP Request column shows cable modems being offline when an SNMP request using the cable modem remote query command is not received. The modems are either offline or are not responding to the SNMP request.

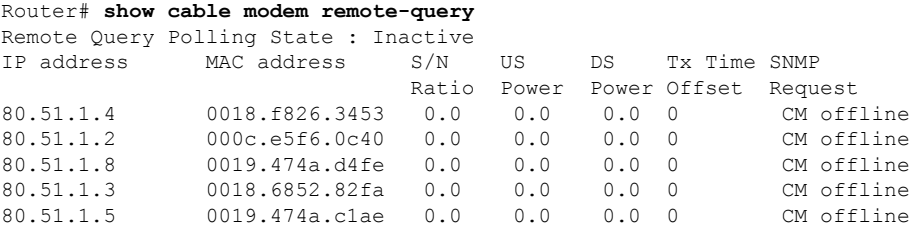

Table below shows the fields displayed by the **show cable modem remote-query** command.

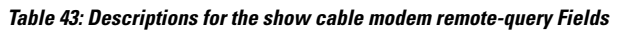

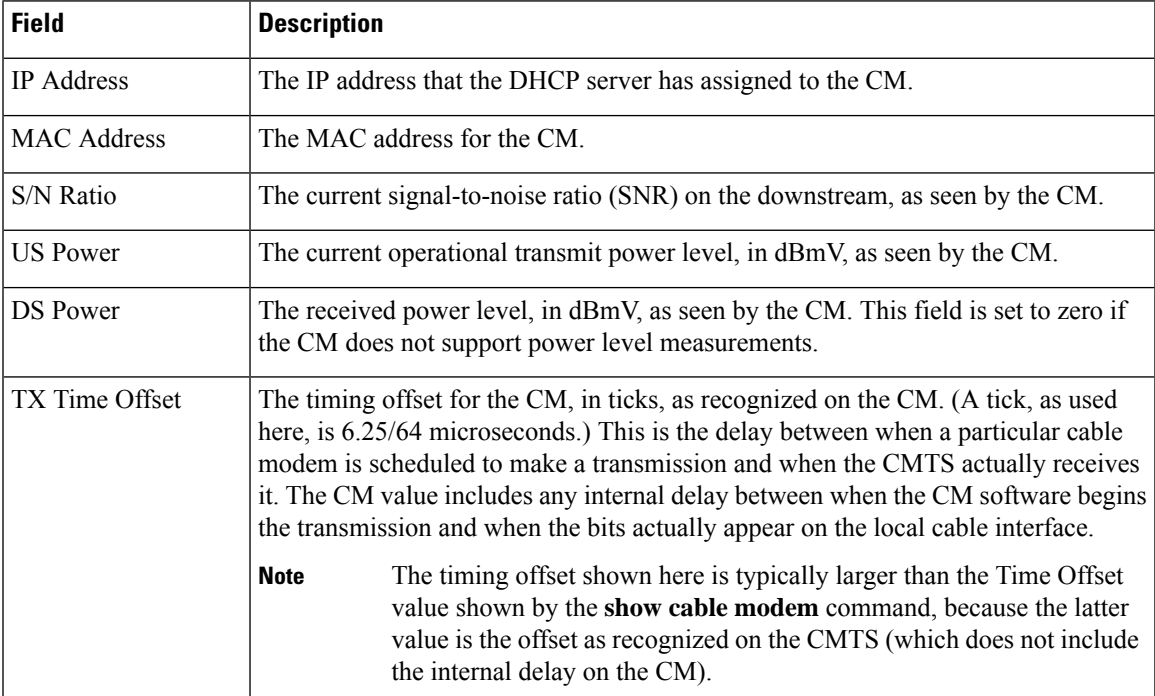

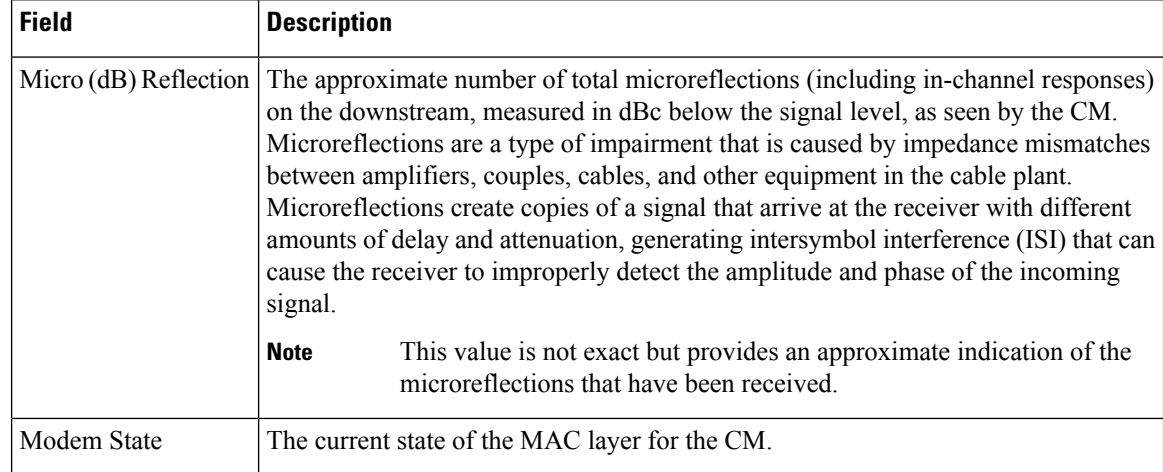

The following example showstypical output from the **show cable modem remote-query** command.

Router# **show cable modem remote-query**

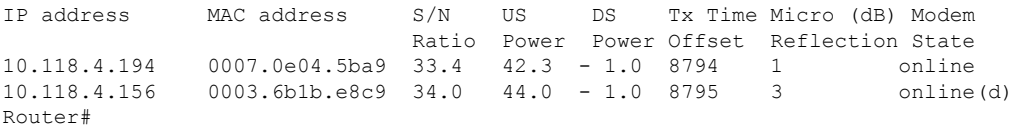

The following example shows typical output from the **show cable modem remote-query** command when the remote-query feature has not been configured.

#### Router# **show cable modem remote-query**

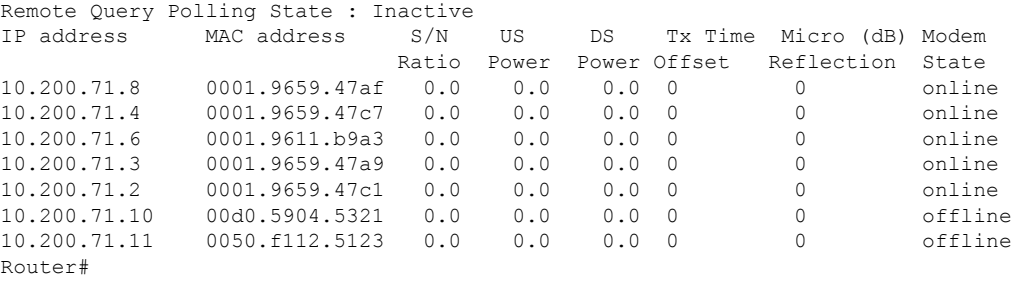

$$
\boldsymbol{\mathcal{L}}
$$

In Cisco IOS Release 12.1(12)EC, Release 12.2(8)BC1, and later releases, you can add a timestamp to **show** commands using the **exec prompt timestamp** command in line configuration mode. **Tip**

#### **Examples for Cisco cBR-8 Converged Broadband Router**

This example shows the output of the **show cable modem remote-query** command:

```
Router#show cable modem remote-query
Remote Query Polling State : Inactive
```
 $\mathbf l$ 

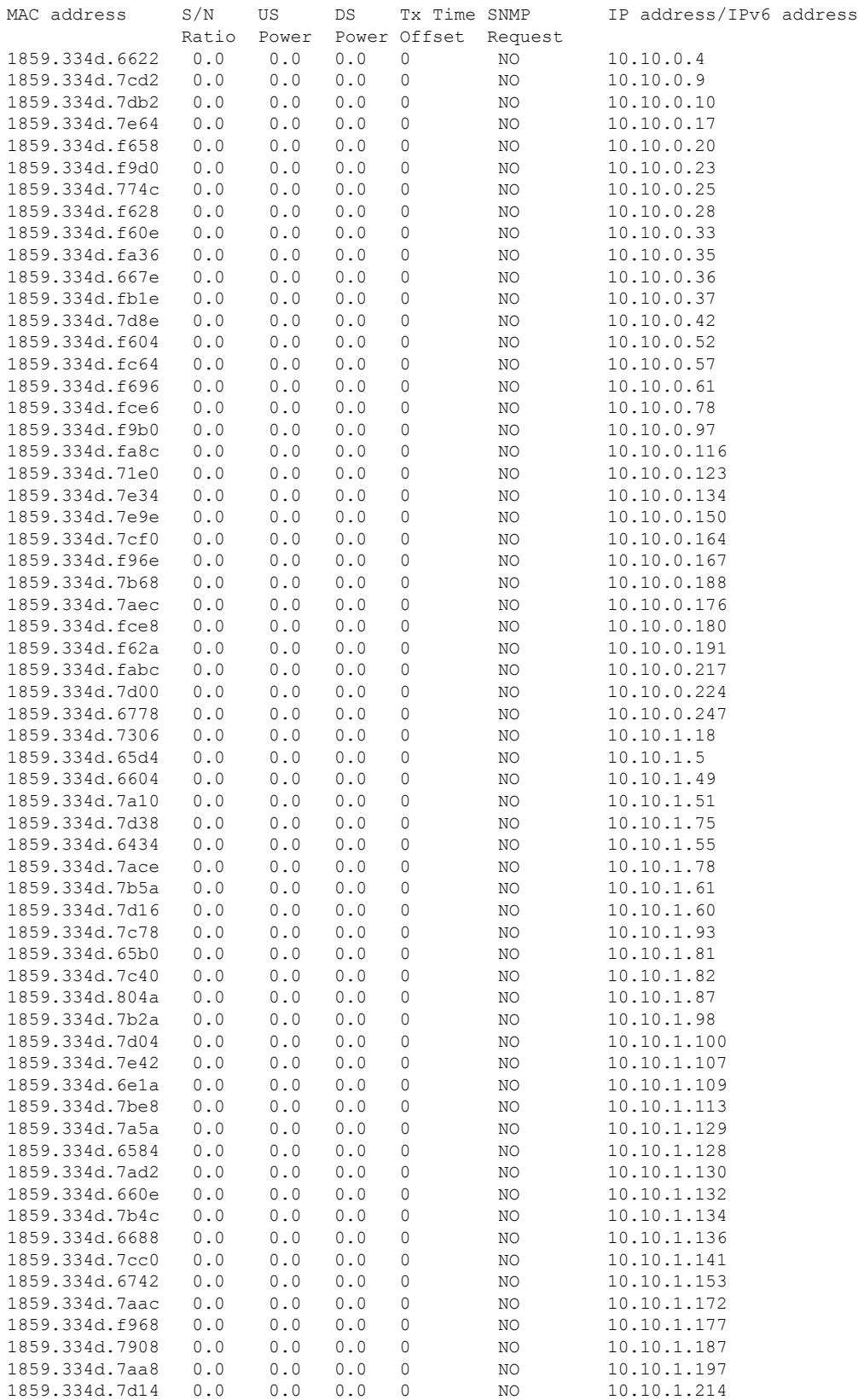

I

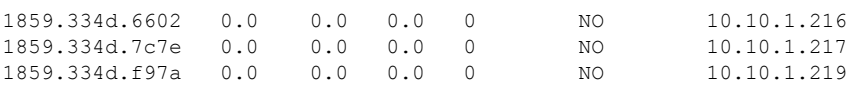

## $\overline{\text{Related Commands}}$

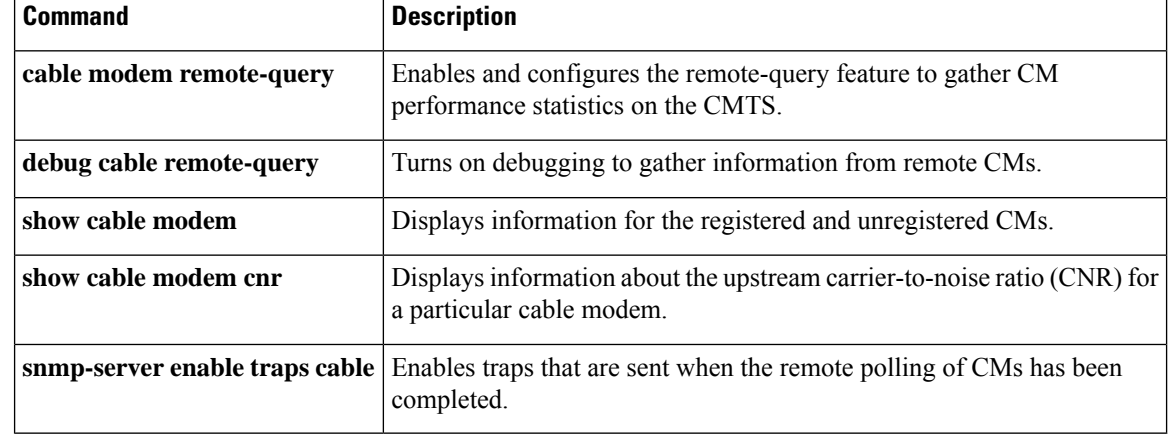

# **show cable modem resiliency**

To display the resiliency status of the cable modems in resiliency mode on the Cisco CMTS router, use the **show cable modem resiliency** command in privileged EXEC mode.

**show cable modem resiliency**

**Command Default** None

**Command Modes**

**Command History** 

Privileged EXEC (#)

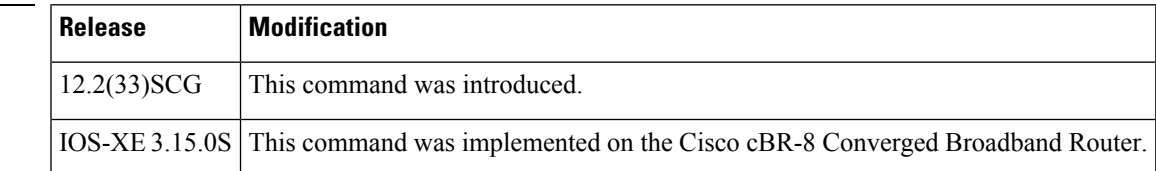

**Examples** The following example shows a sample output of the **show cable modem resiliency** command:

#### Router# **show cable modem resiliency**

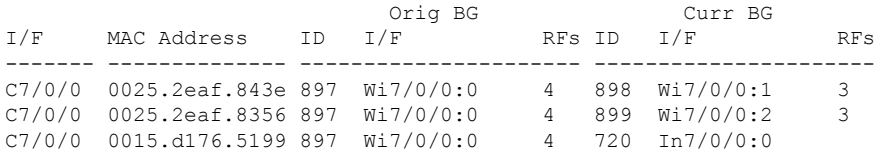

Table below describes the significant fields shown in the display.

**Table 44: show cable modem resiliency Field Descriptions**

| <b>Field</b>                 | <b>Description</b>                                              |
|------------------------------|-----------------------------------------------------------------|
| I/F                          | Modem host interface.                                           |
| <b>MAC</b><br><b>Address</b> | MAC address of the cable modem.                                 |
| Orig BG ID                   | Original wideband (WB) interface bonding group ID.              |
| I/F                          | Original bonding group (BG) WB interface.                       |
| RFs                          | Number of RFs originally assigned.                              |
| <b>Curr BG ID</b>            | Currently assigned bonding group ID.                            |
| I/F                          | Assigned interface (dynamic WB or narrowband).                  |
| <b>RFs</b>                   | Number of RFs in the interface (if assigned to a WB interface). |

This example shows the output of the **show cable modem resiliency** command on the Cisco cBR router:

Router# **show cable modem resiliency** Orig BG Curr BG I/F MAC Address ID I/F RFs ID I/F RFs ------- -------------- ----------------------- ---------------------- c1/0/0 0025.2eaf.843e 897  $Wi7/0/0:0$  4 898  $Wi7/0/0:1$  3<br>c1/0/0 0025.2eaf.8356 897  $Wi7/0/0:0$  4 899  $Wi7/0/0:2$  3  $C1/0/0$  0025.2eaf.8356 897 Wi7/0/0:0 4 899 Wi7/0/0:2<br> $C1/0/0$  0015.dl76.5199 897 Wi7/0/0:0 4 720 In7/0/0:0  $C1/0/0$  0015.d176.5199 897 Wi7/0/0:0

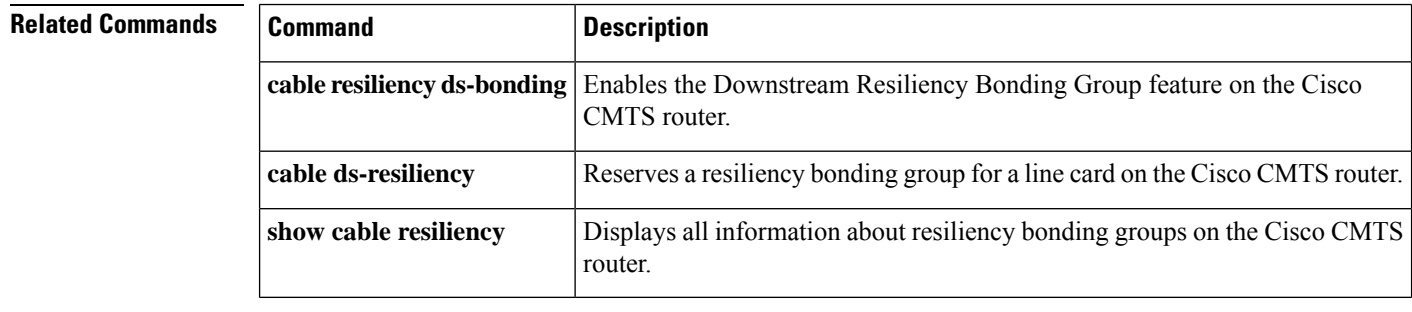

П

# **show cable modem rogue**

To display a list of cable modems that have been marked, locked, or rejected because they failed the dynamic shared-secret authentication checks, use the **show cable modem rogue** command in privileged EXEC mode.

### **Cisco uBR7100 Series and Cisco uBR7200 Series Routers**

**show cable modem** [{*ip-addressmac-address*| **cable** {*slot*/*port*|*slot*/*cable-interface-index*} [**upstream** *port* [*logical-channel-index*]] | **name** *fqdn* }] **rogue**

### **Cisco uBR10012 Router**

**show cable modem** [{*ip-addressmac-address* | **cable** {*slot*/*subslot*/*port* | *slot*/*subslot*/*cable-interface-index*} [**upstream** *port* [*logical-channel-index*]] | **name** *fqdn* }] **rogue**

#### **Cisco cBR Series Converged Broadband Router**

**show cable modem** [{*ip-addressmac-address* | **cable** *slot*/*subslot*/*cable-interface-index* }] **rogue**

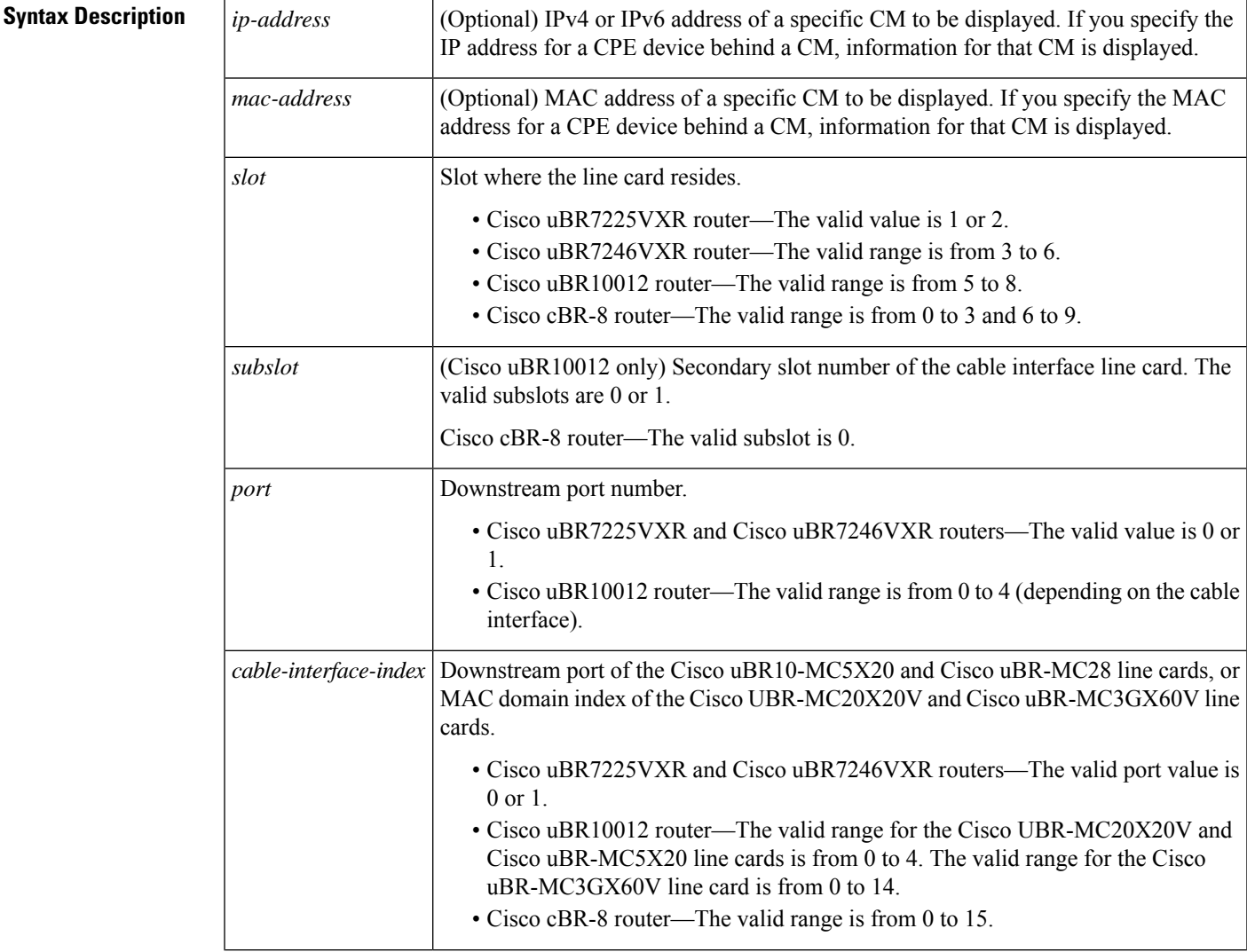

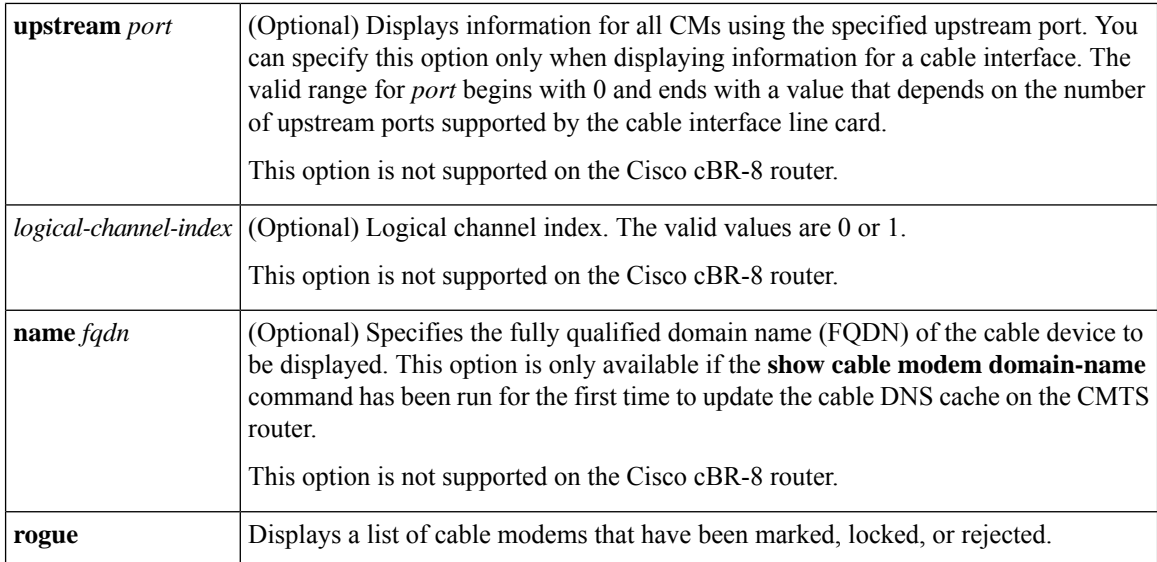

### **Command Modes**

Privileged EXEC (#)

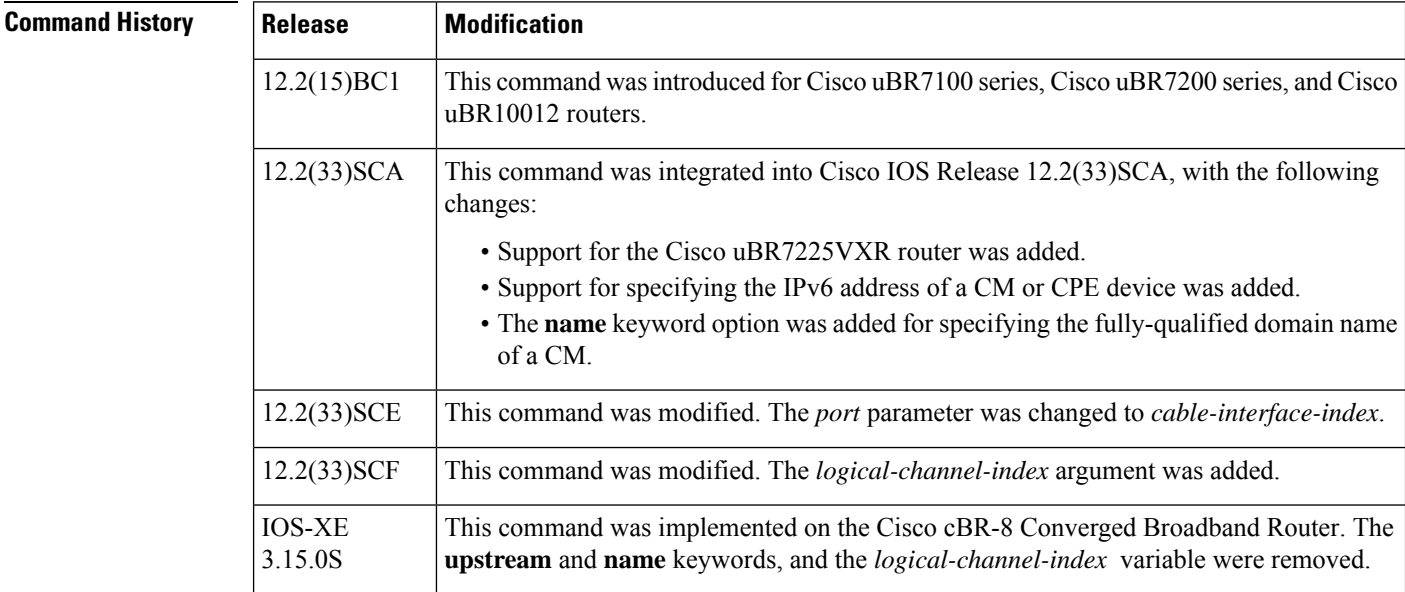

**Usage Guidelines** This command displays a list of cable modems that attempted to register with a DOCSIS configuration file that does not pass the authentication required by the **cable dynamic-secret** command. After a cable modem is added to the rogue list, it remains in the rogue list until one of the following occurs:

- The cable modem remains offline, without attempting to reregister, for 24 hours. It is then removed from all of the CMTS internal databases, including the rogue list.
- An administrator manually deletes the cable modem from the CMTS internal databases, using the **clear cable modem delete** command.
- An administrator unlocks the cable modem using the **clear cable modem lock** command.

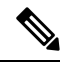

In Cisco IOS Release 12.2(33)SCA, the **show cable modem domain-name** command must be run first on the route processor (RP) of the CMTS router before any domain name can be used as part of a cable command. **Note**

#### **Operation with Hot Standby Connection-to-Connection Protocol (HCCP) Configuration**

If you are using Hot Standby Connection-to-Connection Protocol (HCCP) 1+1 or 1:n (N+1) redundancy, the new primary processor after a switchover automatically creates a new database of the online cable modems. This means that the **show cable modem** *ip-address* command might not show a particular cable modem until the CMTS receives IP traffic from that cable modem. You can force IP traffic by using the **ping** *ip-address* command, and then the **show cable modem** *ip-address* command will show the cable modem. You can also display any particular cable modem by using the **show cable modem | include** *ip-address* command.

In addition, when HCCP redundancy has been configured, the Cisco IOS software automatically synchronizes the secondary, backup cards whenever the configuration is changed. The cards can also be synchronized manually, using the **hccp resync** command. When a SYNC event command is occurring, CLI commands might be very slow to respond. In particular, if you enter the **show cable modem** command at the same time a SYNC event is occurring, the command might respond produce a blank display, or it might display an error message similar to the following:

%No response from slot 6/1. Command aborted

If this occurs, wait a minute or so and retry the command.

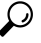

In Cisco IOS Release 12.1(12)EC, Release 12.2(8)BC1, and later releases, you can add a timestamp to **show** commands using the **exec prompt timestamp** command in line configuration mode. **Tip**

**Examples** The following sample output from the **show cable modem rogue** command.

Router# **show cable modem rogue**

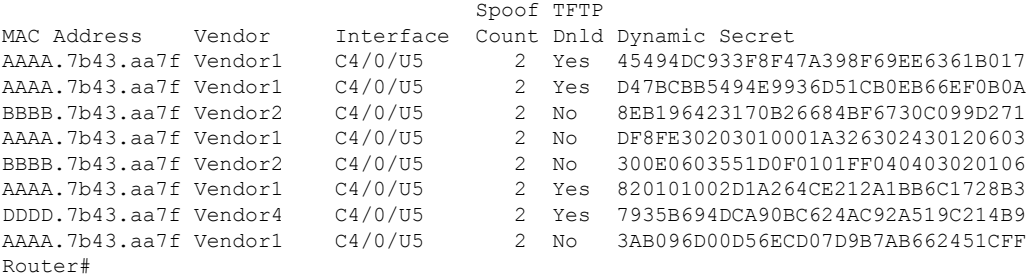

Table below describes the fields shown by the **show cable modem rogue** command.

**Table 45: show cable modem Field Descriptions**

| <b>Field</b> | <b>Description</b>                                                                              |
|--------------|-------------------------------------------------------------------------------------------------|
| MAC Address  | The MAC address for the CM.                                                                     |
| Vendor       | Vendor name for this cable modem, as configured using the <b>cable modem vendor</b><br>command. |

I

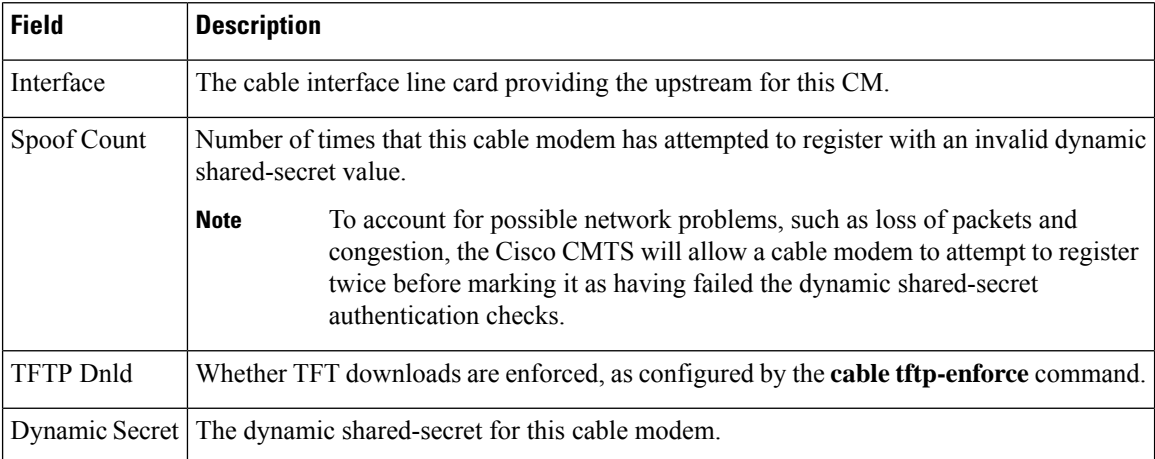

## **Related Commands**

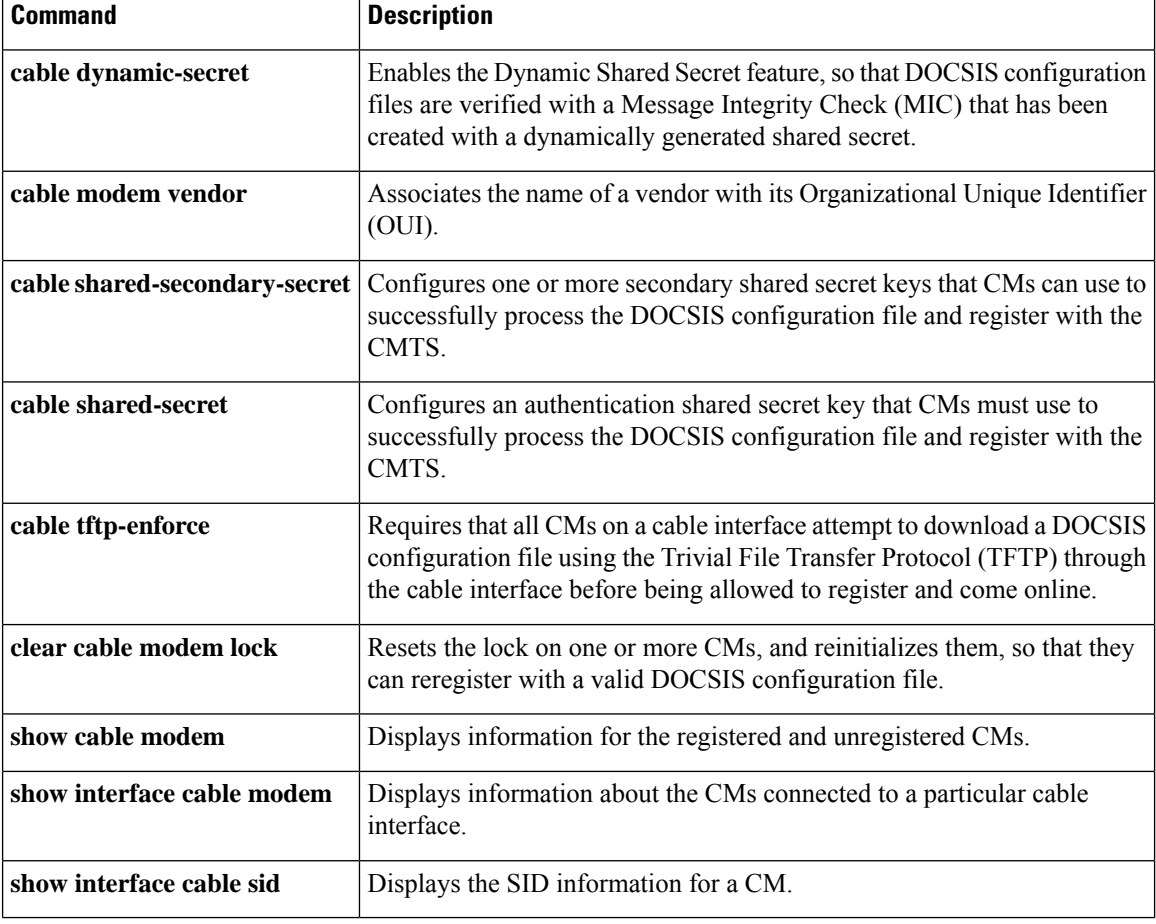

# **show cable modem rbg-activity**

To view CM RBG usage statistics, use the **show cable modem rbg-activity** command in privileged EXEC mode.

**show cable modem ip-address mac-address cable** { *slot* / *subslot* / *cable-interface-index* } **rbg-activity** { **max** | **sort-by-move-count** | **sort-by-create-count** }

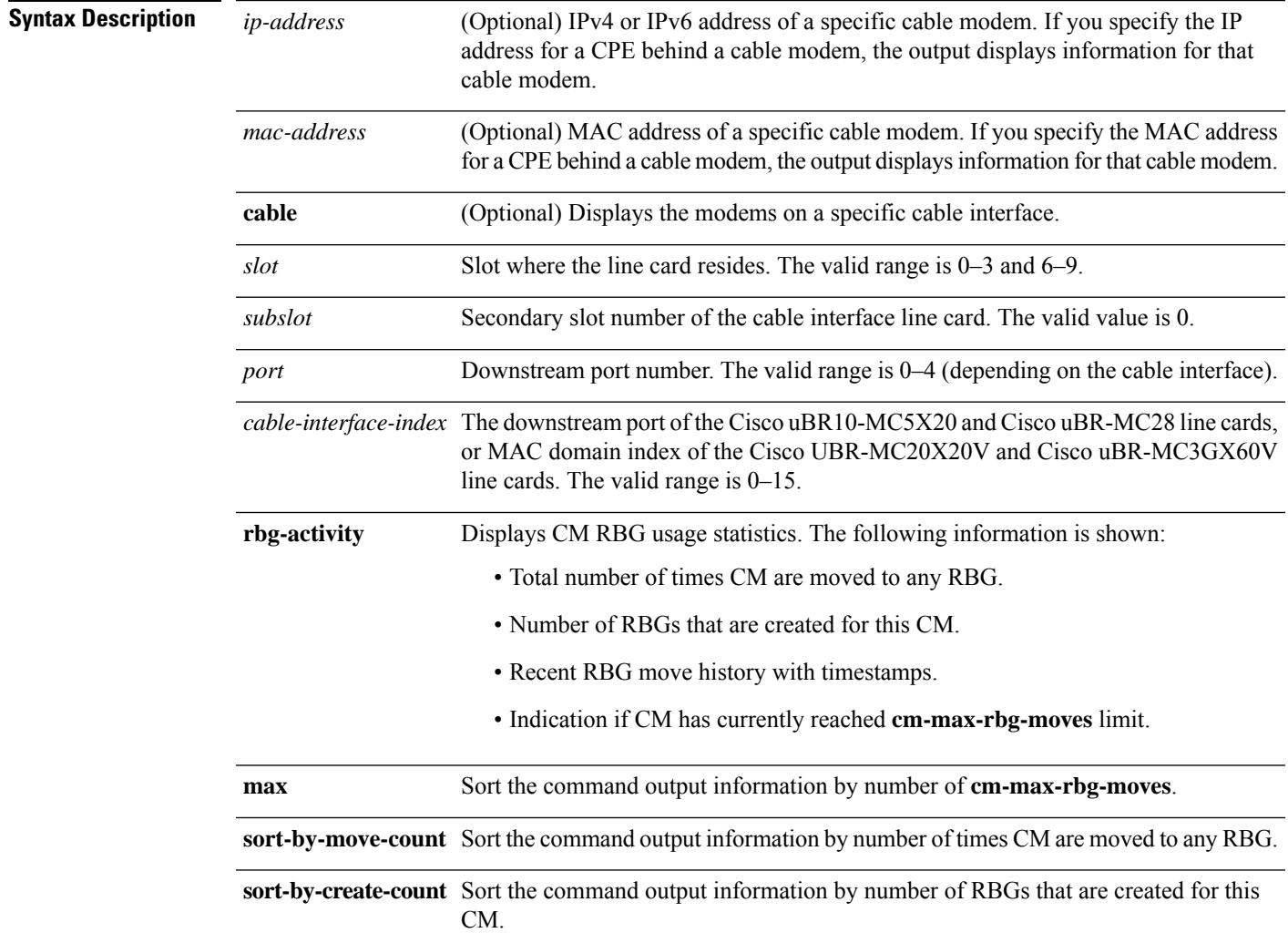

## **Command Modes**

Privileged EXEC (#)

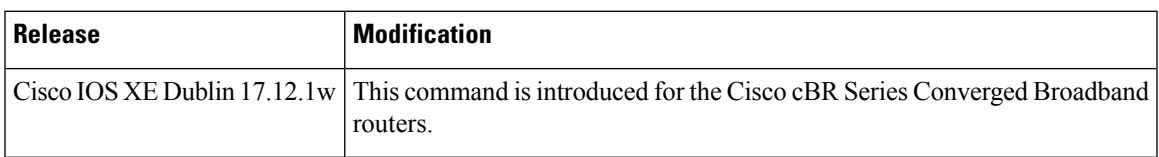

## **Example**

The following example shows sample output of the **show cable modem Cable1/0/0 rbg-activity** command:

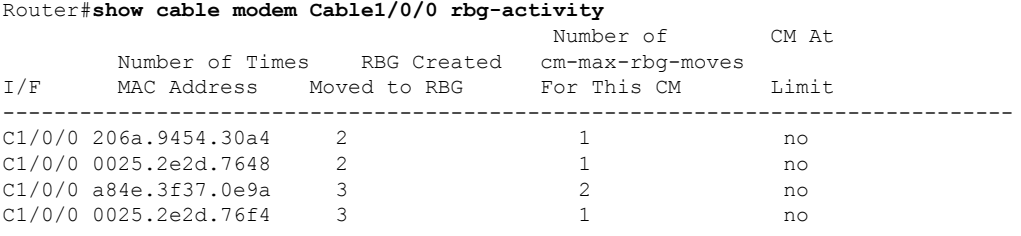

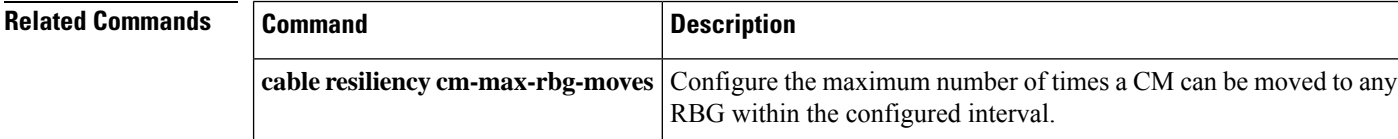

# **show cable modem rpd**

To display the cable modem information associated with a specific Cisco Remote PHY Devices (RPD), use the **show cable modem rpd** command in privileged EXEC mode.

### **Cisco cBR Series Converged Broadband Router**

**show cable modem rpd** { *mac-address ip-address* | **id** *identifier* | **name** *name* } { **docsis** { **device-class** { **withip** } | **version** { **d31-capable** { **not-operational** | **operational** } } } | **flap** | **offline** | **partial-service** |**phy** {**normalized** | **ofdm-profile** {**upstream** |**downstream** } } |**primary-channel** { **non-bondng-capable** { **legacy-ranging** } | **sup** | **wideband** { **registered-traditional-docsis** } } | **registered** | **unregistered** | **verbose** { **normalized** | **sup** } | **wideband** { **channel** | **forwarding-summary** | **phy** | **registered-traditional-docsis** } } [{ **all** | { **summary** | [{ **total** }] } }]

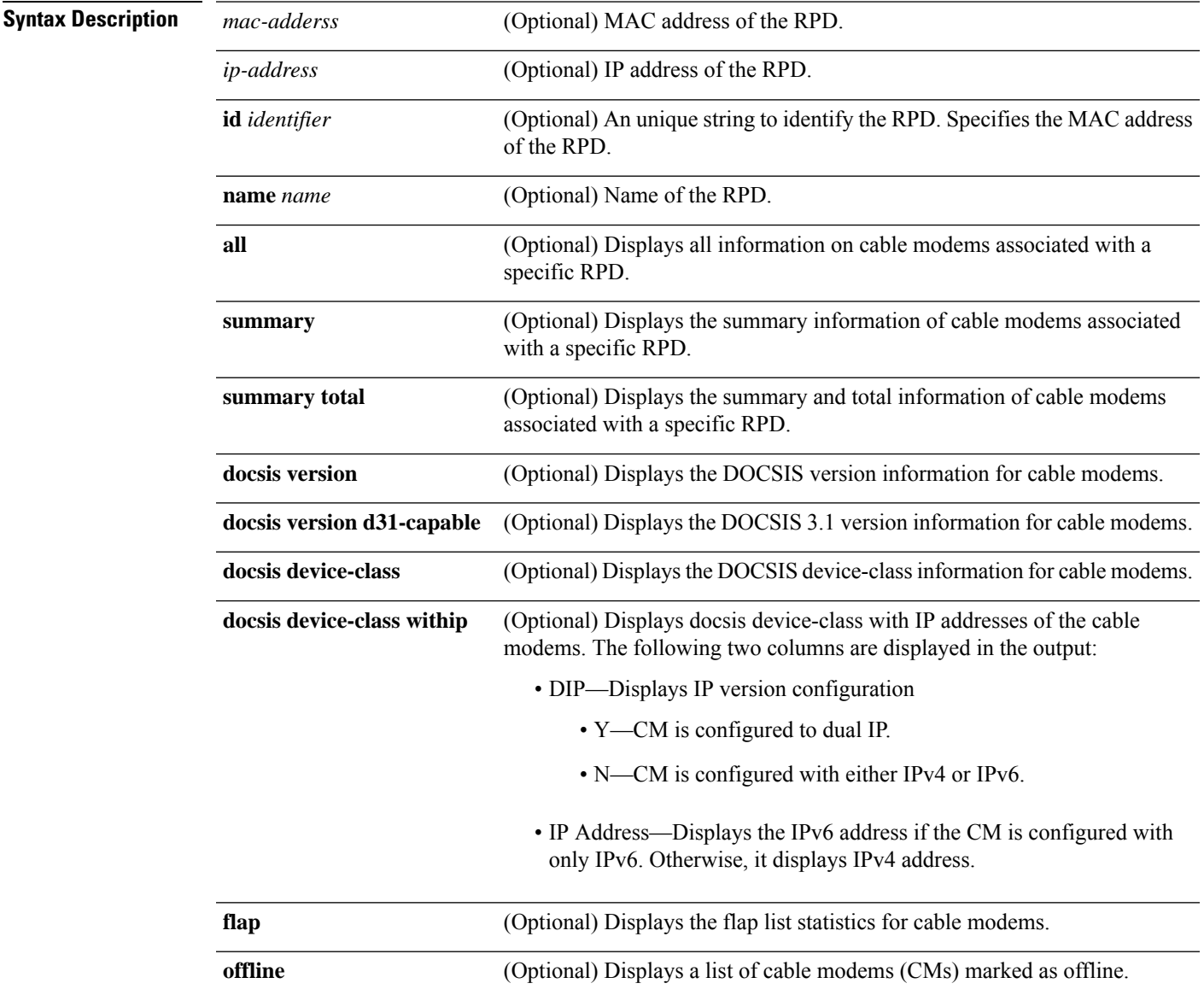

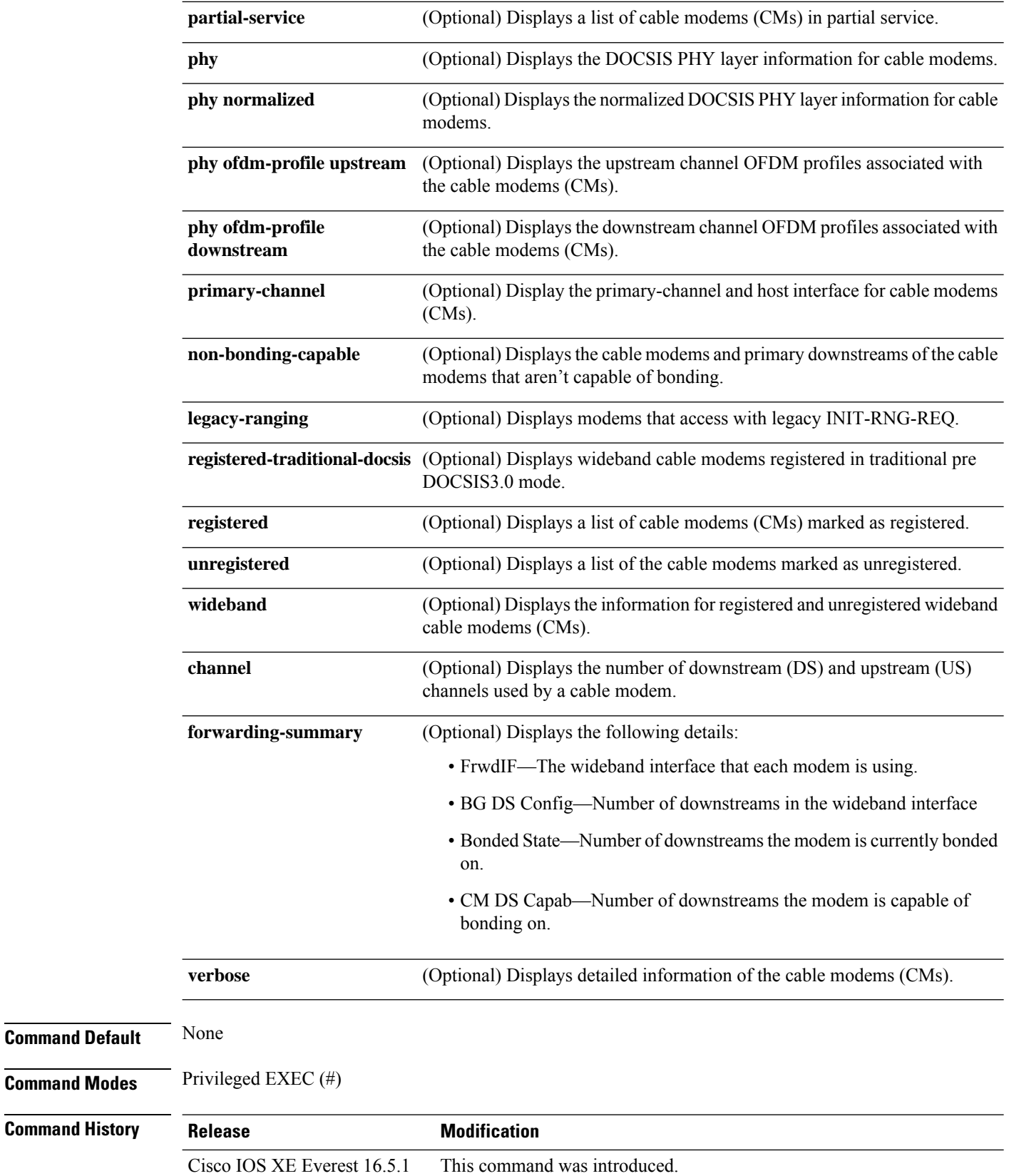
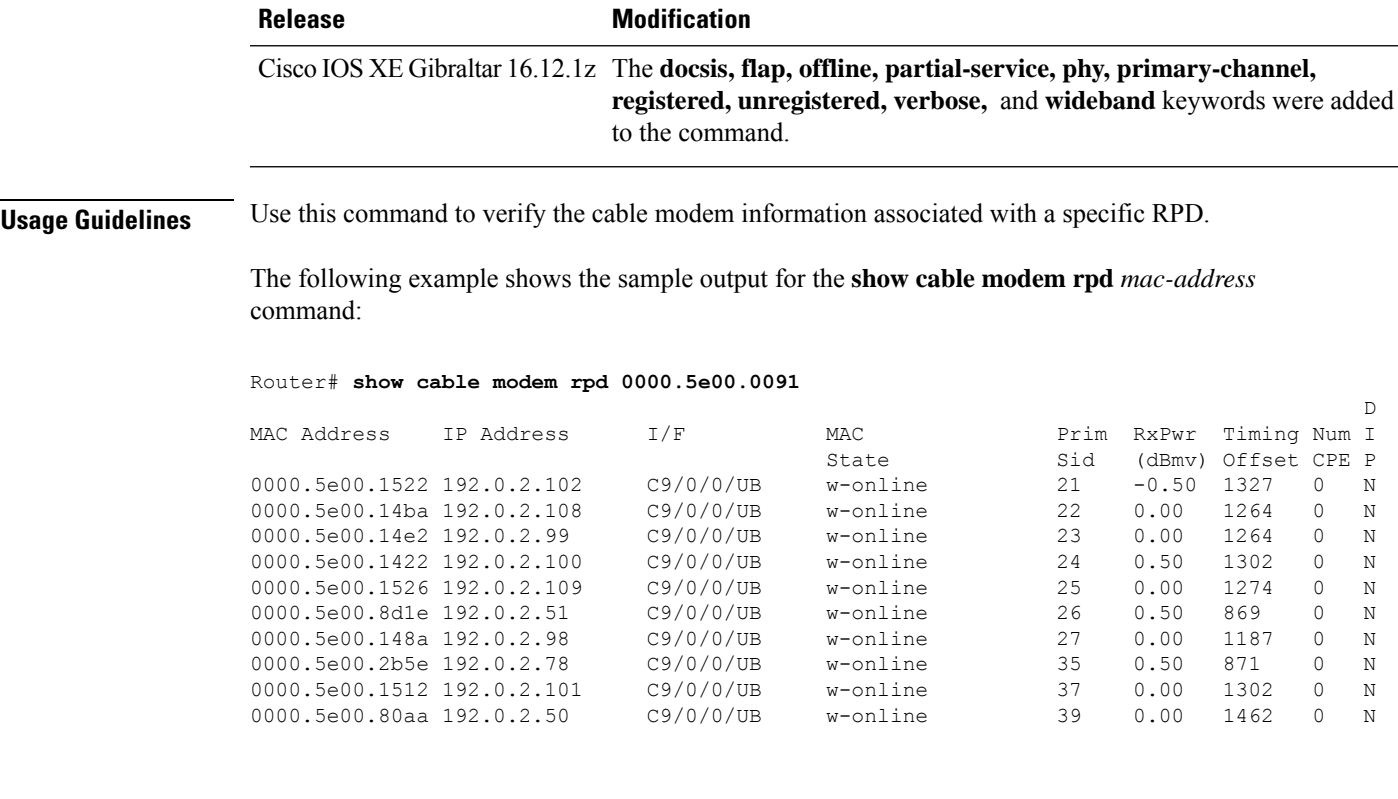

The following example showsthe sample output for the **show cable modem rpd***ip-address* command:

#### Router# **show cable modem rpd 192.0.2.80**

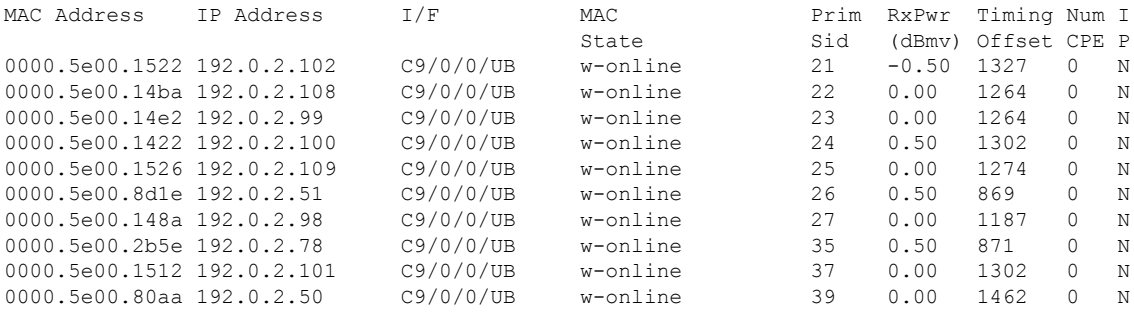

## The following example shows the sample output for the **show cable modem rpd name***name* command:

#### Router# **show cable modem rpd name P2\_MATE**

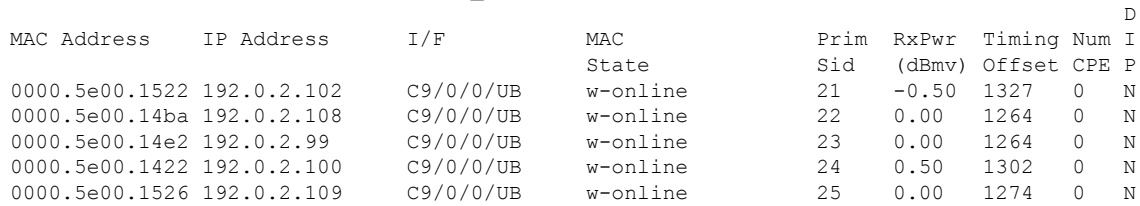

 $\mathbb D$ 

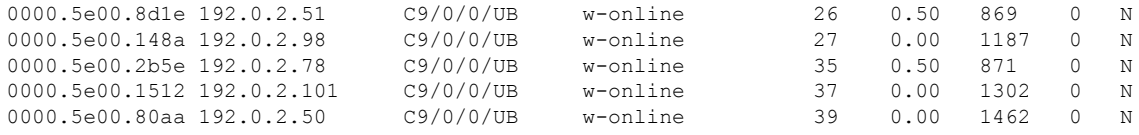

## The following example shows the sample output for the **show cable modem rpd id** *identifier* command:

Router# **show cable modem rpd id 0000.5e00.0091**

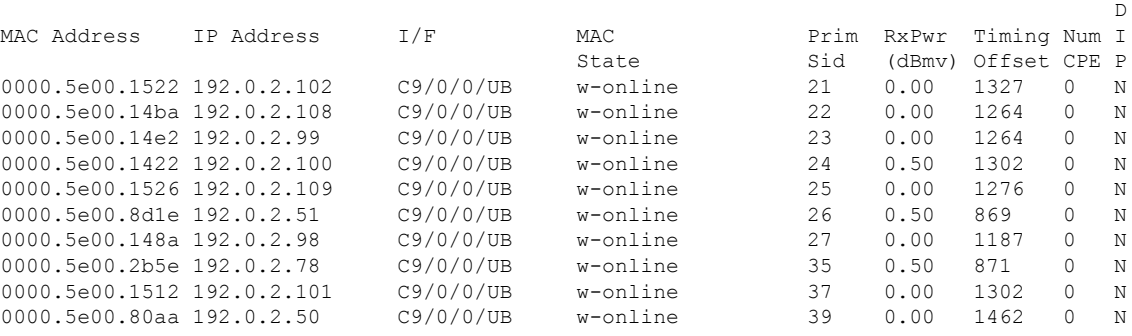

The following example shows the sample output for the **show cable modem rpd** *mac-address***docsis version** command:

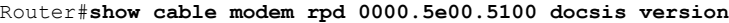

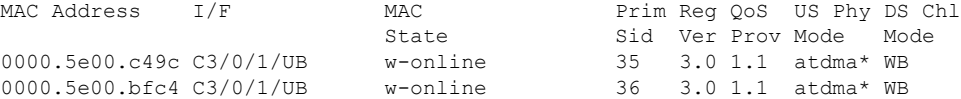

The following example showsthe sample output for the **show cable modem rpd** *mac-address***docsis version d31-capable** command:

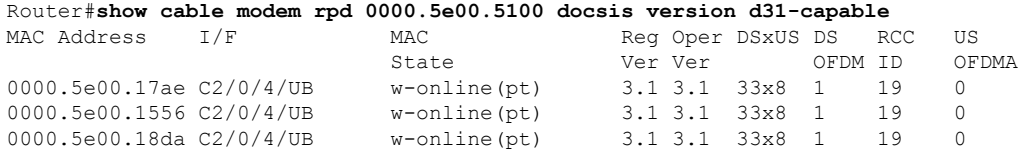

The following example showsthe sample output for the **show cable modem rpd** *mac-address***docsis device-class** command:

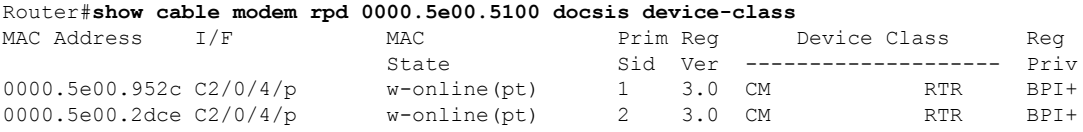

The following example showsthe sample output for the **show cable modem rpd** *mac-address***docsis device-class withip** command:

D

#### Router#**show cable modem rpd 0000.5e00.5100 docsis device-class withip**

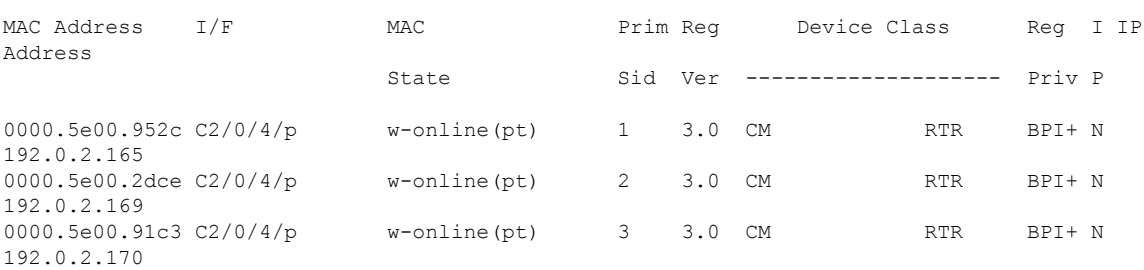

The following example shows the sample output for the **show cable modem rpd** *mac-address* **flap** command:

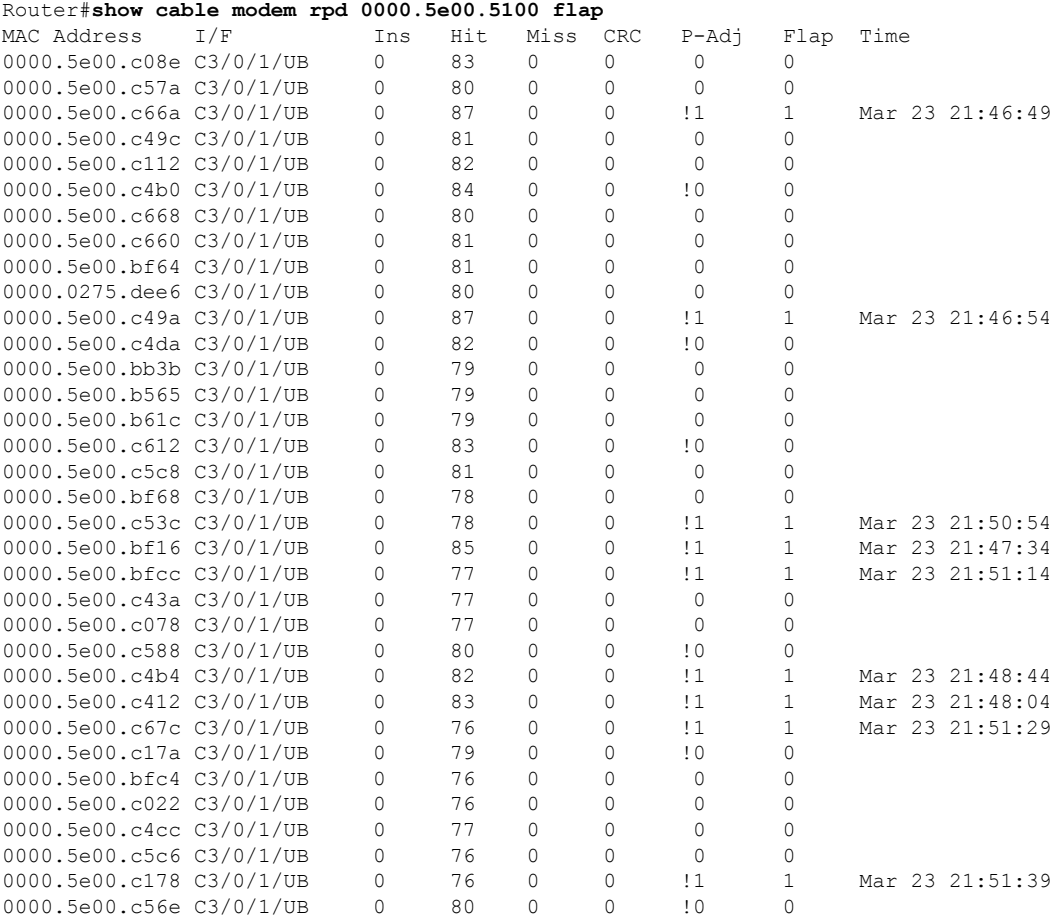

#### The following example showsthe sample output for the **show cable modem rpd** *mac-address* **offline** command:

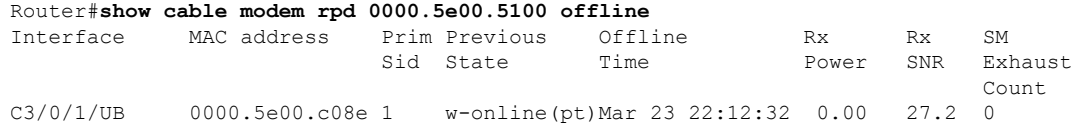

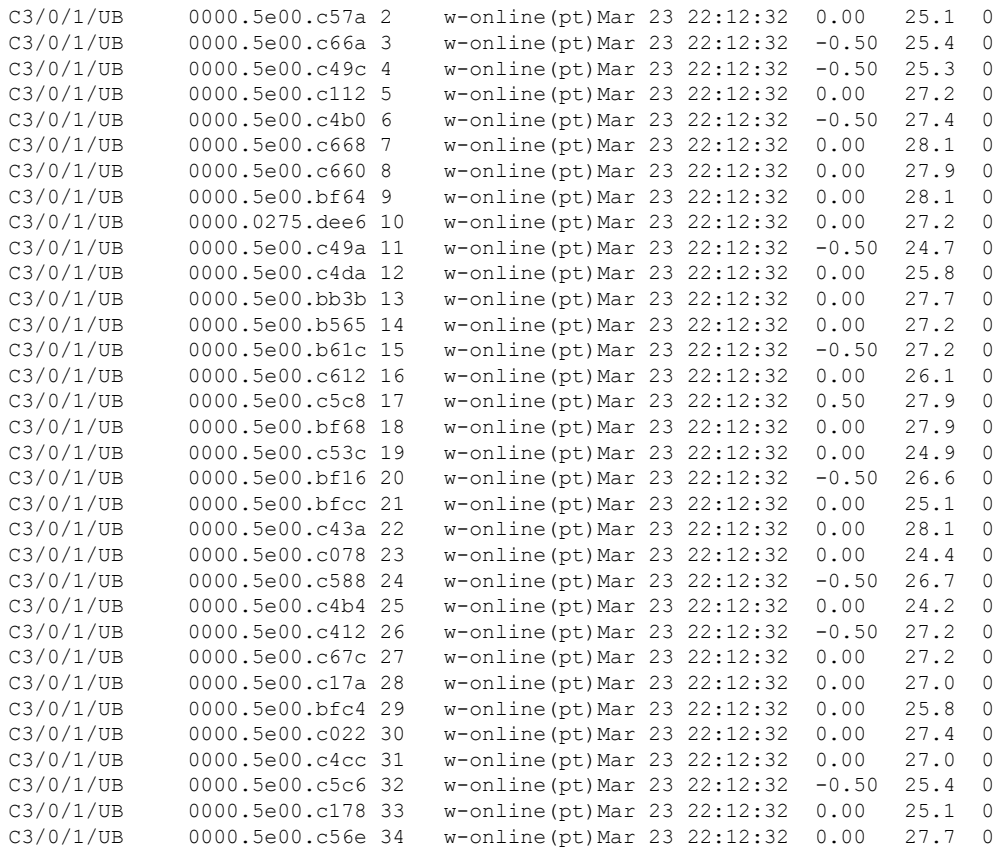

# The following example shows the sample output for the **show cable modem rpd** *mac-address* **partial-service** command:

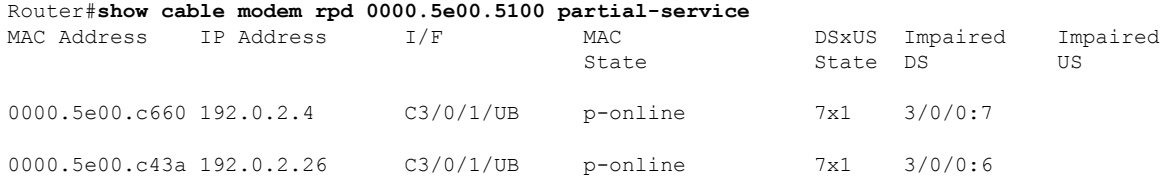

# The following example shows the sample output for the **show cable modem rpd** *mac-address* **phy** command:

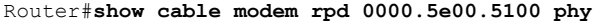

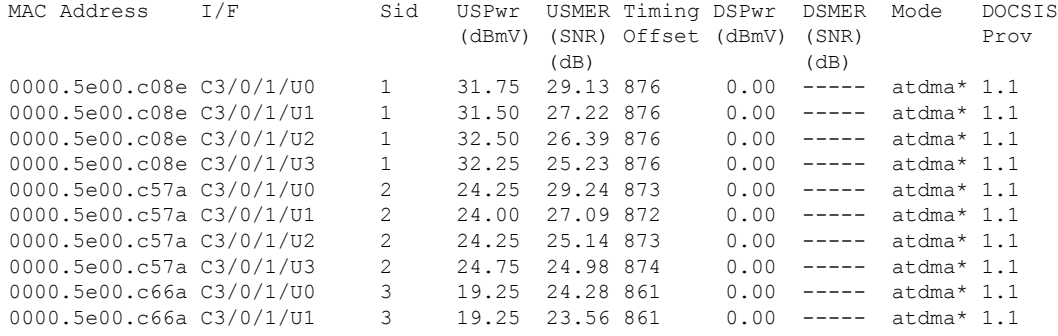

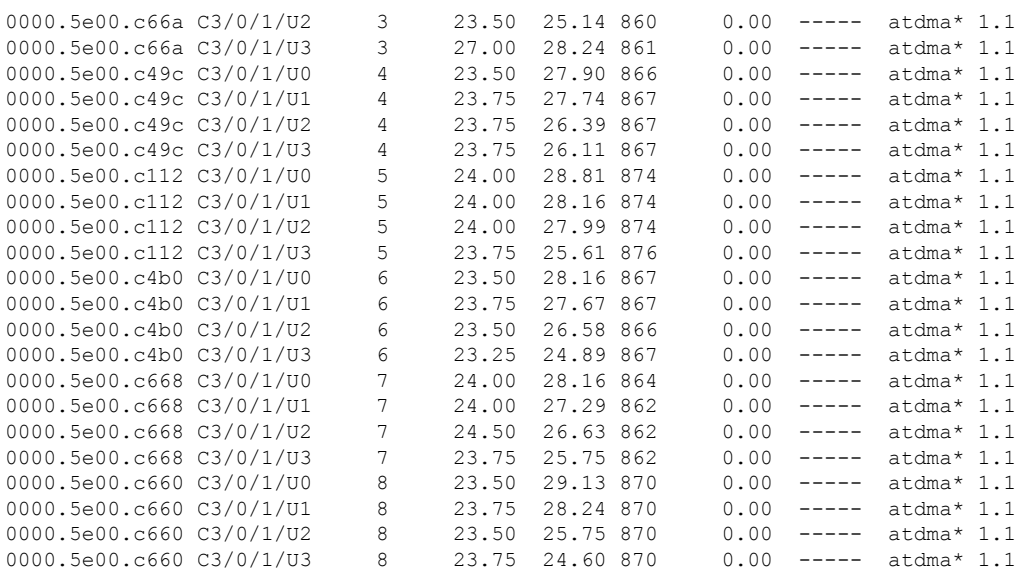

The following example shows the sample output for the **show cable modem rpd** *mac-address* **phy ofdm-profile** command:

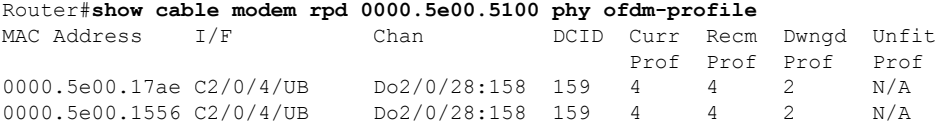

The following example shows the sample output for the **show cable modem rpd** *mac-address* **phy ofdm-profile downstream** command:

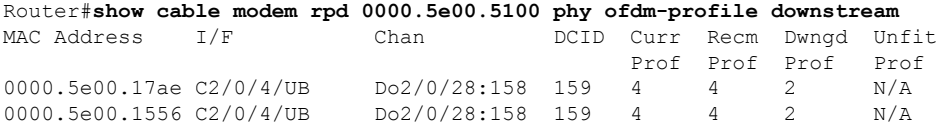

The following example shows the sample output for the **show cable modem rpd** *mac-address* **phy normalized** command:

Router#**show cable modem rpd 0000.5e00.5100 phy normalized**

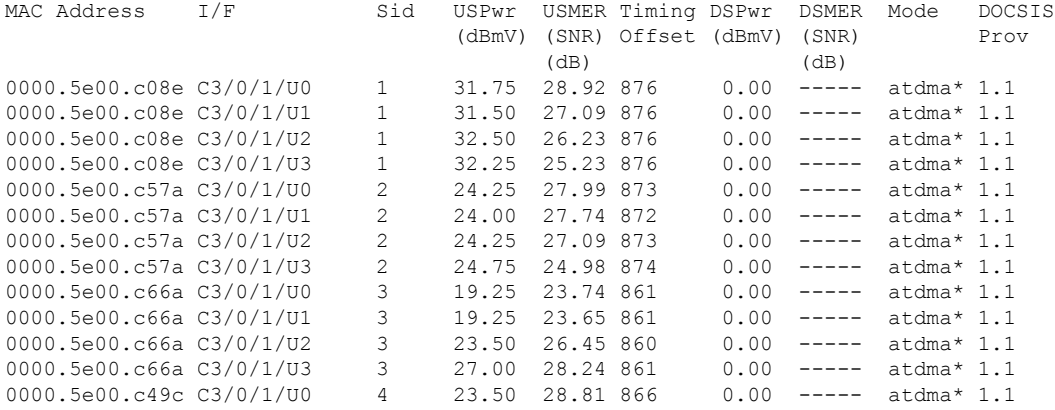

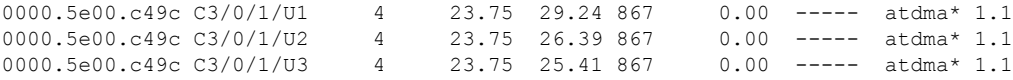

The following example shows the sample output for the **show cable modem rpd** *mac-address* **primary-channel** command:

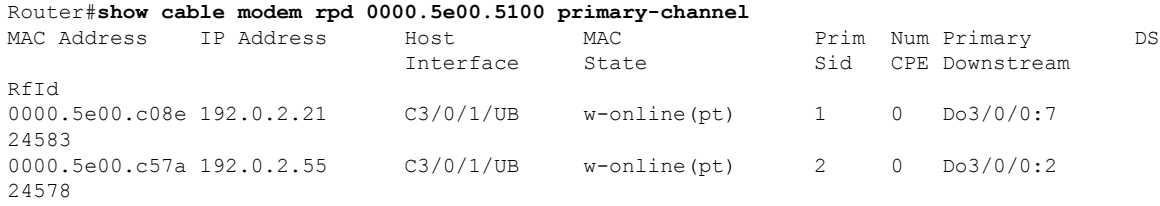

The following example shows the sample output for the **show cable modem rpd** *mac-address* **primary-channel wideband registered-traditional-docsis** command:

Router#**show cable modem rpd 0000.5e00.5100 primary-channel wideband registered-traditional-docsis**

| MAC Address                         | IP Address | Host<br>Interface | MAC<br>State | Sid             |         | Prim Num Primary<br>CPE Downstream | DS |
|-------------------------------------|------------|-------------------|--------------|-----------------|---------|------------------------------------|----|
| RfId                                |            |                   |              |                 |         |                                    |    |
| 0000.5e00.952c 192.0.2.165<br>23580 |            | C2/0/4/U6         | online (pt)  | $\mathbf{1}$    | $\circ$ | Do2/0/28:28                        |    |
| 0000.5e00.2dce 192.0.2.169<br>23580 |            | C2/0/4/U2         | online (pt)  | 2               | $\circ$ | Do2/0/28:28                        |    |
| 0000.5e00.91c3 192.0.2.170<br>23580 |            | C2/0/4/U6         | online (pt)  | 3               | $\circ$ | Do2/0/28:28                        |    |
| 0000.5e00.9ec9 192.0.2.162<br>23556 |            | C2/0/4/U1         | online (pt)  | $\overline{4}$  | $\circ$ | Do2/0/28:4                         |    |
| 0000.5e00.21e0 192.0.2.168<br>23572 |            | C2/0/4/U2         | online (pt)  | 5               | $\circ$ | Do2/0/28:20                        |    |
| 0000.5e00.a940 192.0.2.164<br>23572 |            | C2/0/4/U4         | online (pt)  | 6               | $\circ$ | Do2/0/28:20                        |    |
| 0000.5e00.91bd 192.0.2.166<br>23576 |            | C2/0/4/UD         | online (pt)  | $7\phantom{.0}$ | $\circ$ | Do2/0/28:24                        |    |
| 0000.5e00.9190 192.0.2.163<br>23568 |            | C2/0/4/U2         | online (pt)  | 8               | $\circ$ | Do2/0/28:16                        |    |
| 0000.5e00.9f5f 192.0.2.161<br>23552 |            | C2/0/4/UD         | online (pt)  | 9               | $\circ$ | Do2/0/28:0                         |    |
| 0000.5e00.91ba 192.0.2.171<br>23568 |            | C2/0/4/U3         | online (pt)  | 10              | $\circ$ | Do2/0/28:16                        |    |
| 0000.5e00.a8cb 192.0.2.167<br>23568 |            | C2/0/4/U1         | online (pt)  | 11              | $\circ$ | Do2/0/28:16                        |    |
| 0000.5e00.17ae 192.0.2.156<br>23572 |            | C2/0/4/U2         | init6(t)     | 29              | $\circ$ | Do2/0/28:20                        |    |
| $0000.5e00.1556 ----$<br>23568      |            | C2/0/4/U5         | init(r1)     | 30              | $\circ$ | Do2/0/28:16                        |    |
| $0000.5e00.18da ----$<br>23568      |            | C2/0/4/U4         | init (rc)    | 31              | $\circ$ | Do2/0/28:16                        |    |
| 0000.5e00.196e 192.0.2.157<br>23568 |            | C2/0/4/U3         | init6(t)     | 32              | $\circ$ | Do2/0/28:16                        |    |
| 0000.5e00.18ce ---<br>23568         |            | C2/0/4/UD         | init(rc)     | 53              | $\circ$ | Do2/0/28:16                        |    |
| $0000.5e00.18f6$ ---<br>2357        |            | C2/0/4/U5         | init6(s)     | 59              | $\circ$ | Do2/0/28:20                        |    |

The following example shows the sample output for the **show cable modem rpd** *mac-address* **primary-channel wideband** command:

Router#**show cable modem rpd 0000.5e00.5100 primary-channel wideband**

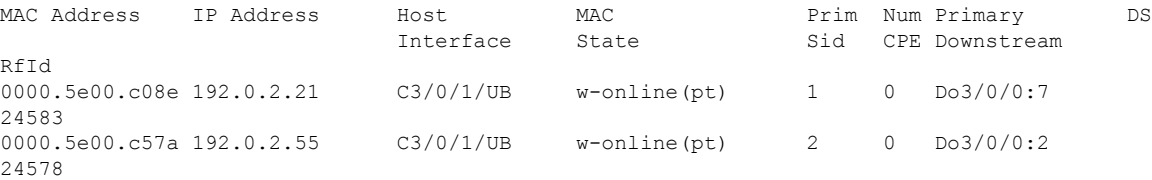

The following example shows the sample output for the **show cable modem rpd** *mac-address* **primary-channel non-bonding-capable** command:

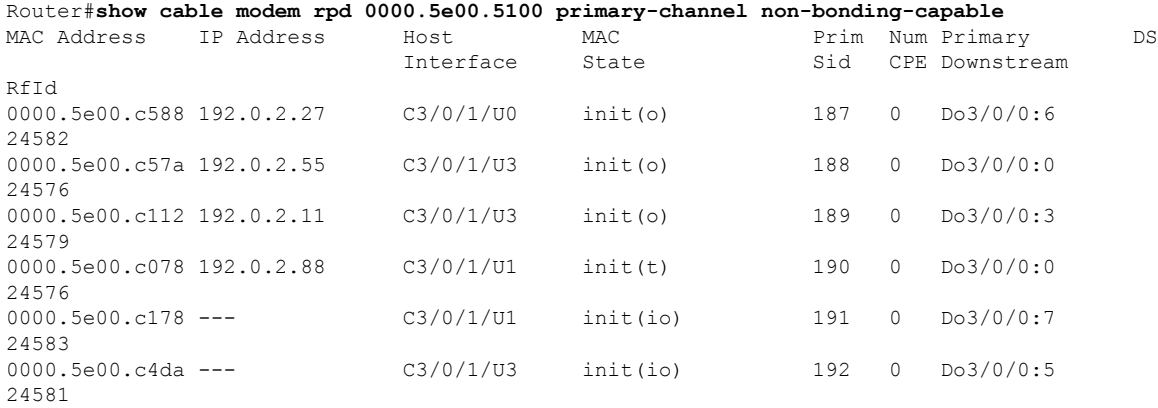

## The following example shows the sample output for the **show cable modem rpd** *mac-address* **primary-channel sup** command:

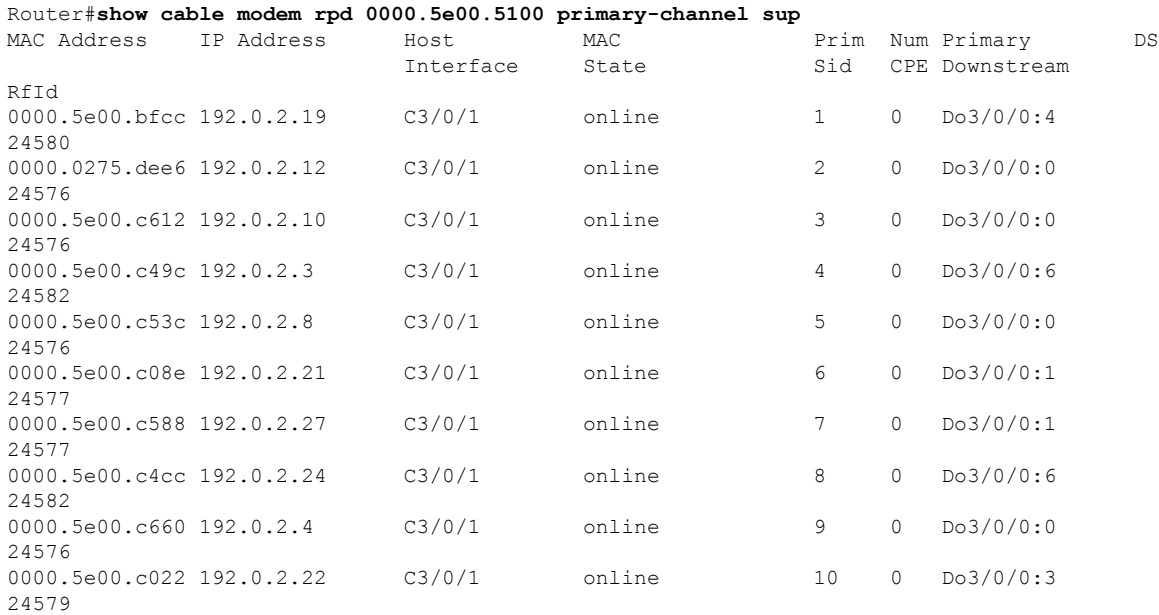

The following example shows the sample output for the **show cable modem rpd** *mac-address* **primary-channel summary total** command:

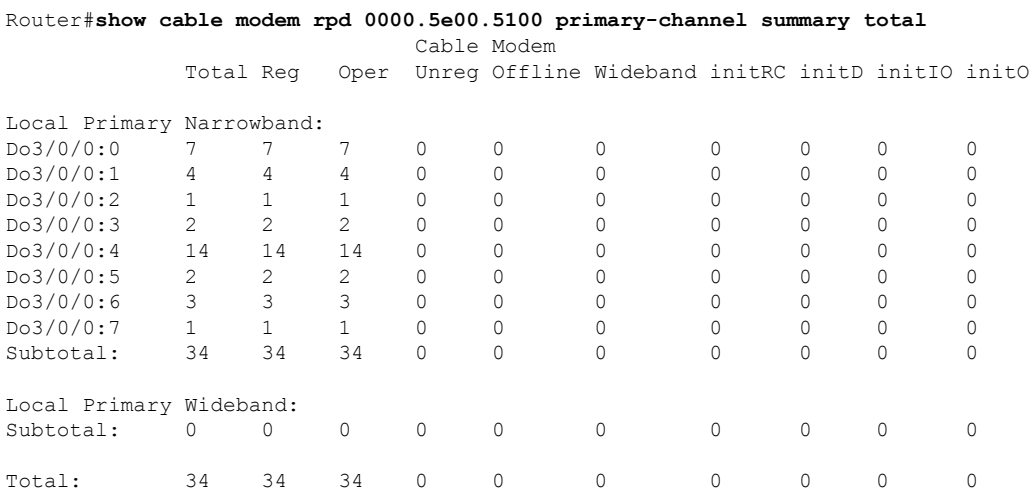

The following example shows the sample output for the **show cable modem rpd** *mac-address* **registered** command:

```
Router#show cable modem rpd 0000.5e00.5100 registered
```
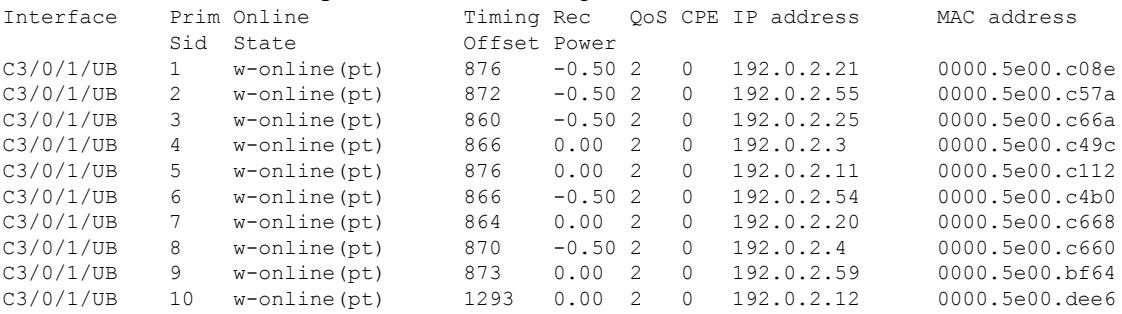

The following example shows the sample output for the **show cable modem rpd** *mac-address* **unregistered** command:

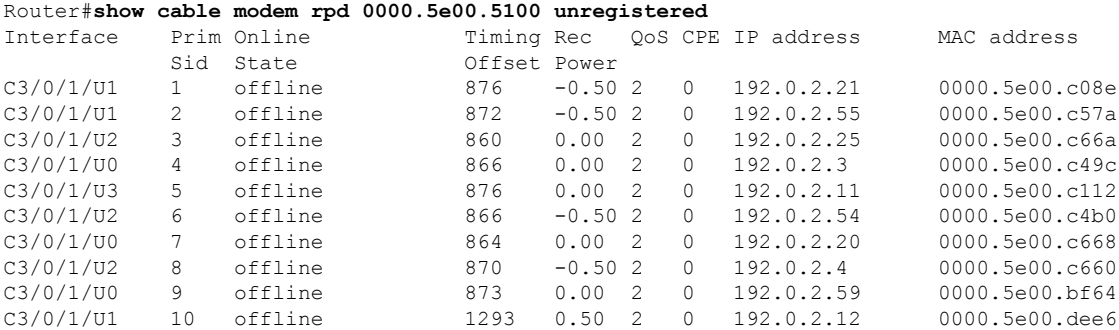

The following example shows the sample output for the **show cable modem rpd** *mac-address* **wideband** command:

ı

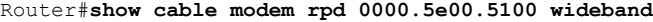

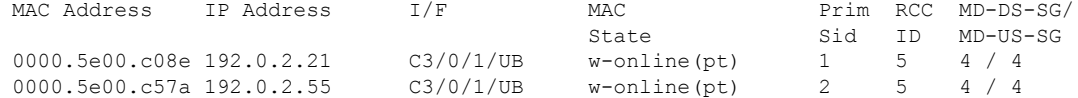

The following example shows the sample output for the **show cable modem rpd** *mac-address* **wideband channel** command:

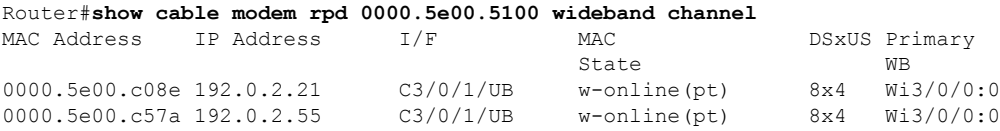

The following example shows the sample output for the **show cable modem rpd** *mac-address* **wideband forwarding-summary** command:

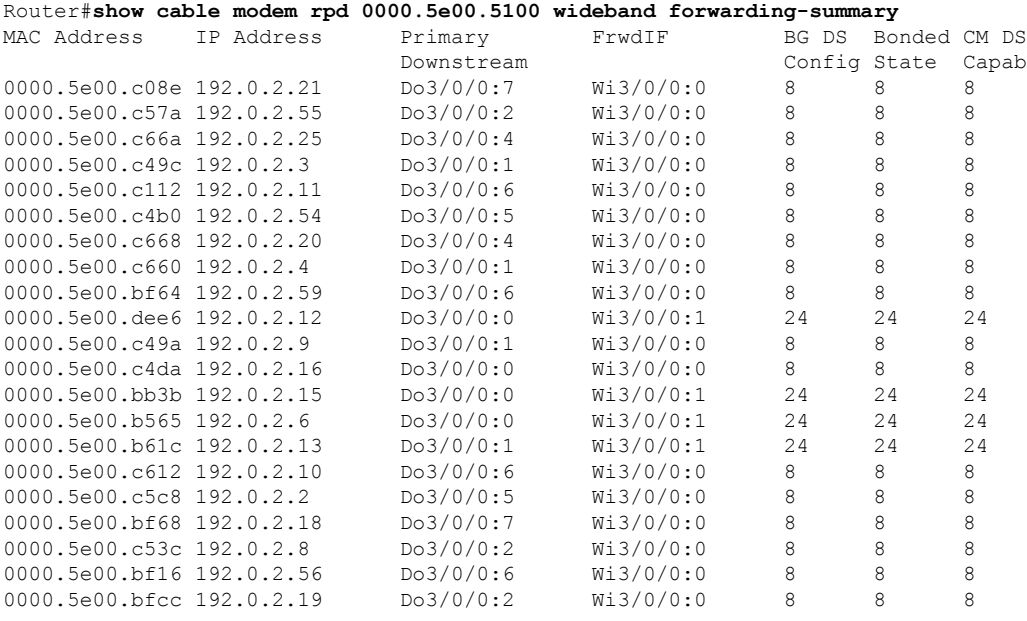

The following example shows the sample output for the **show cable modem rpd** *mac-address* **wideband phy** command:

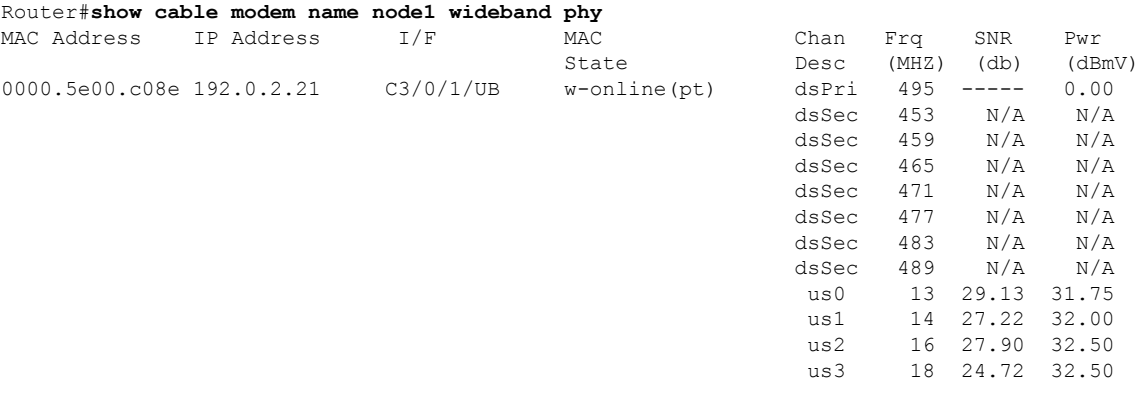

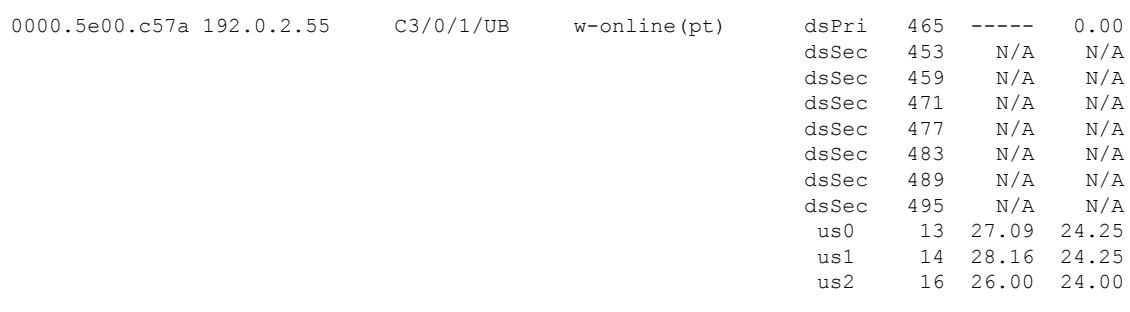

The following example shows the sample output for the **show cable modem rpd** *mac-address* **wideband registered-traditional-docsis** command:

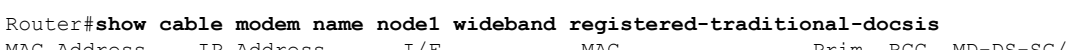

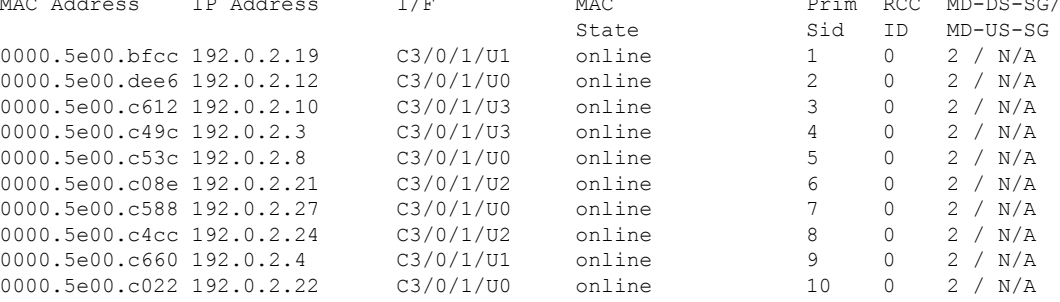

The following example shows the sample output for the **show cable modem rpd** *mac-address* **verbose** command:

Router#**show cable modem rpd 0000.5e00.5100 verbose**

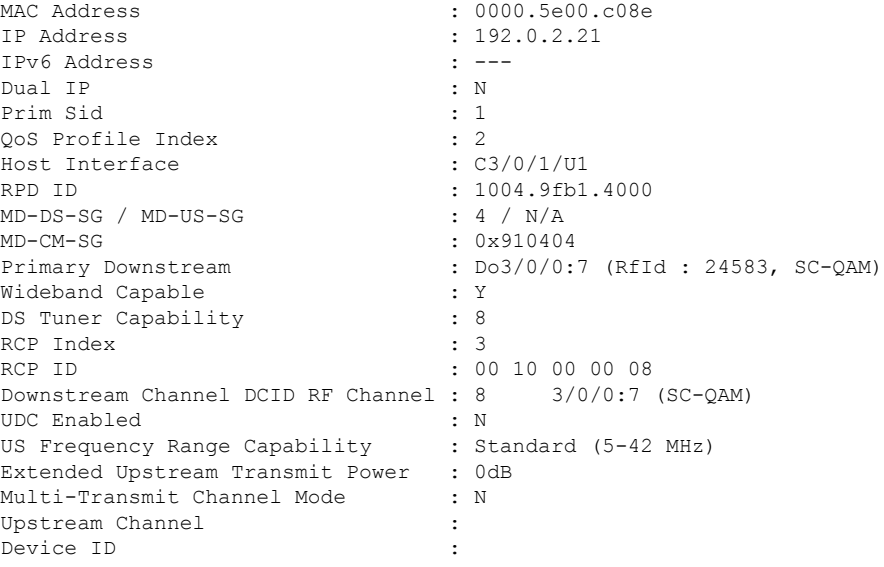

The following example shows the sample output for the **show cable modem rpd** *mac-address* **verbose normalized** command:

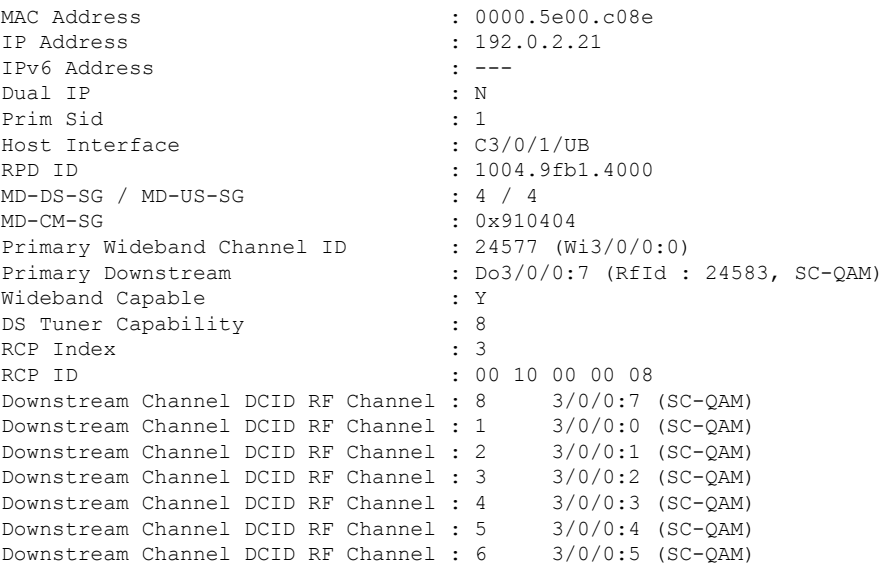

#### Router#**show cable modem rpd 0000.5e00.5100 verbose normalized**

The following example shows the sample output for the **show cable modem rpd** *mac-address* **verbose sup** command:

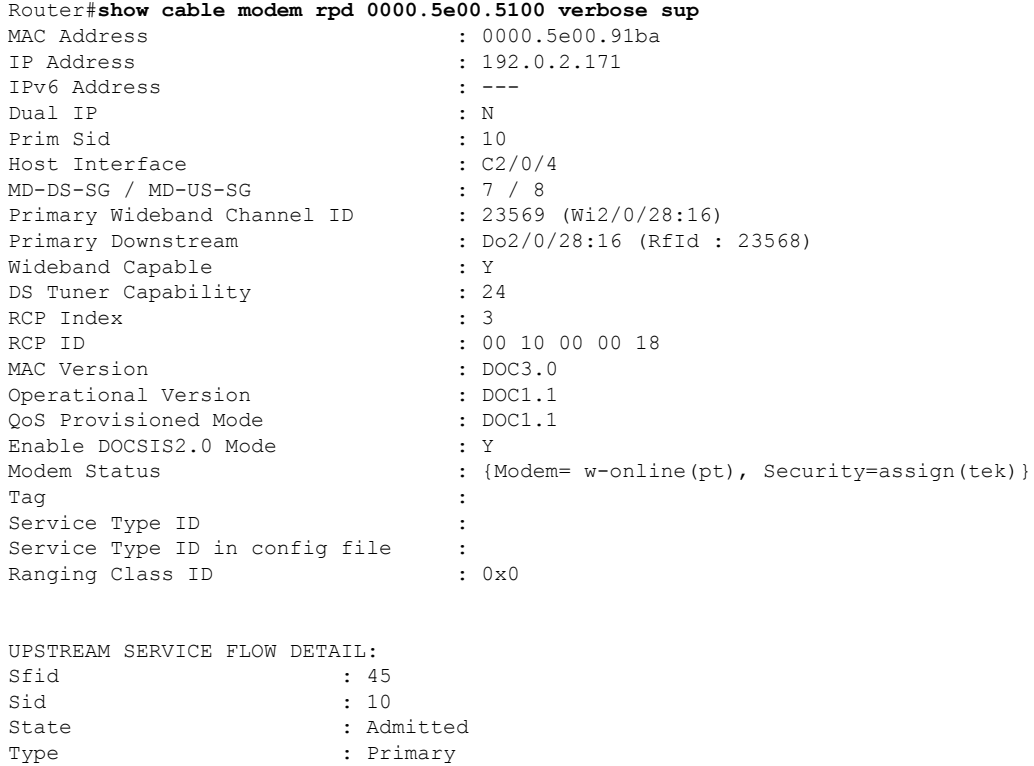

Schedule Type : 2 Hfid : 131071 Service Class Name :

The following example shows the sample output for the **show cable modem rpd** *mac-address* **summary** command:

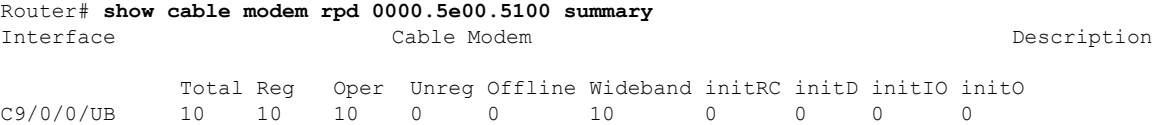

The following example shows the sample output for the **show cable modem rpd** *mac-address* **summary total** command:

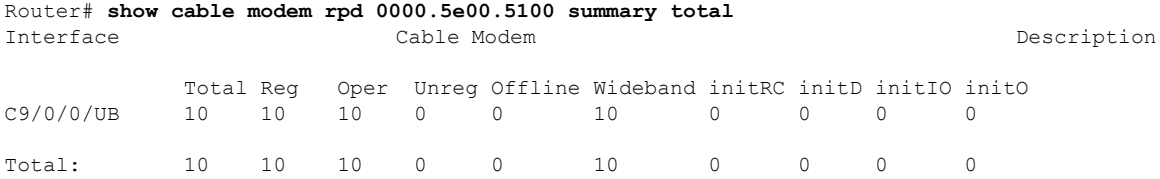

The following example shows the sample output for the **show cable modem rpd** *ip-address* **docsis version** command:

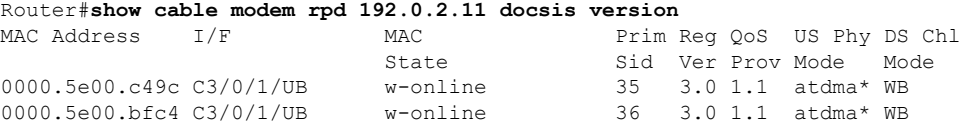

The following example shows the sample output for the **show cable modem rpd** *ip-address* **docsis version d31-capable** command:

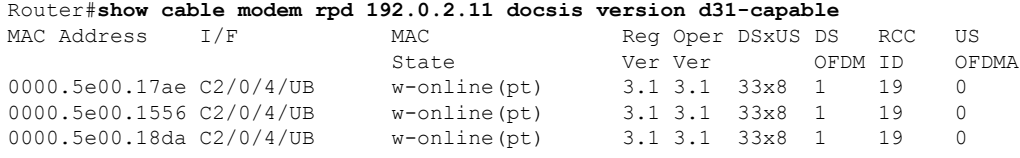

The following example shows the sample output for the **show cable modem rpd** *ip-address* **docsis device-class** command:

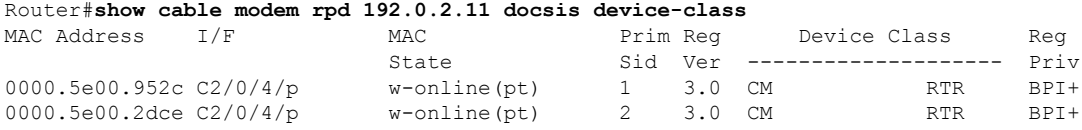

The following example shows the sample output for the **show cable modem rpd** *ip-address* **docsis device-class withip** command:

Router#**show cable modem rpd 192.0.2.11 docsis device-class withip**

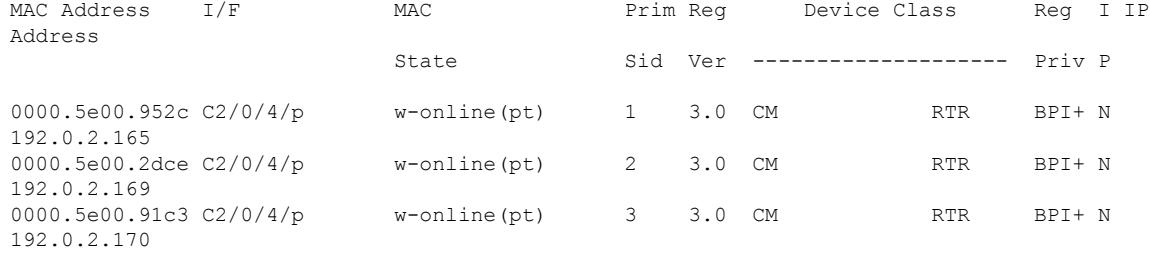

# The following example shows the sample output for the **show cable modem rpd** *ip-address* **flap** command:

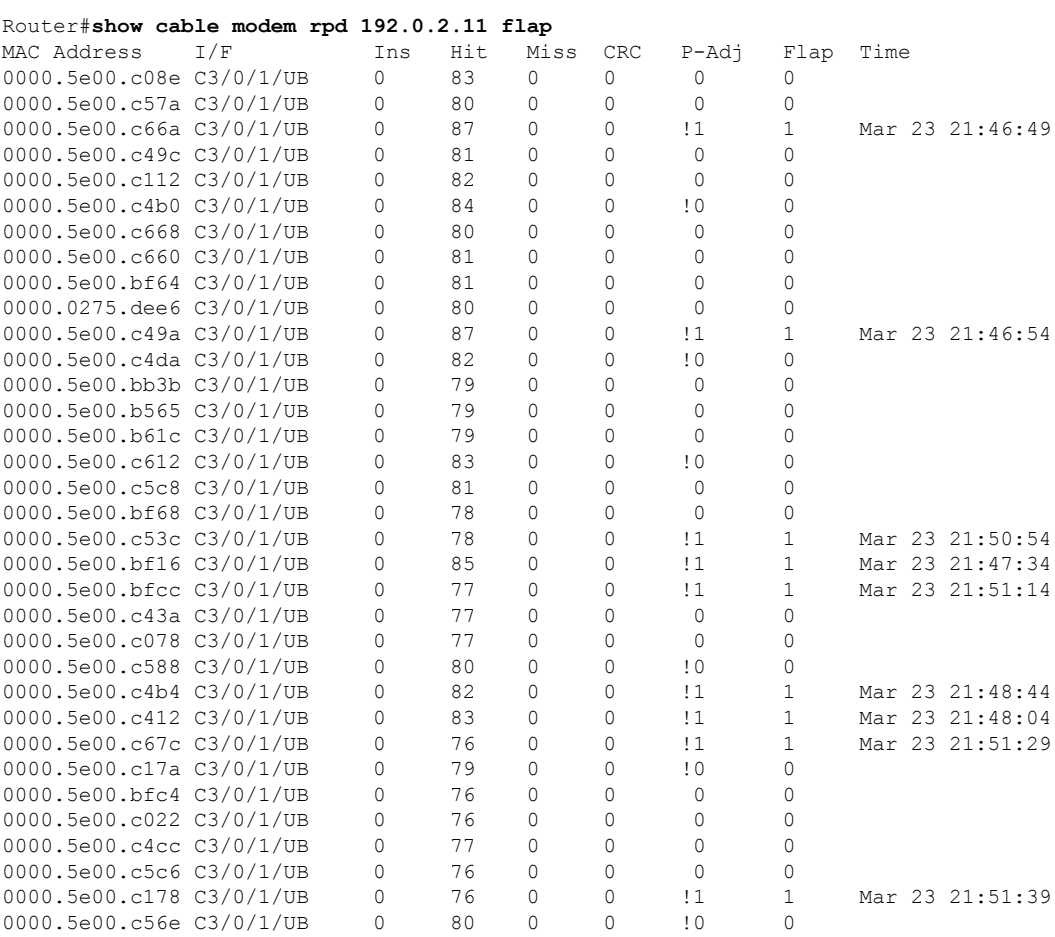

# The following example shows the sample output for the **show cable modem rpd** *ip-address* **offline** command:

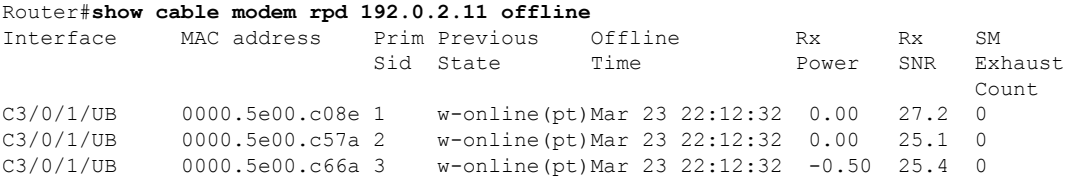

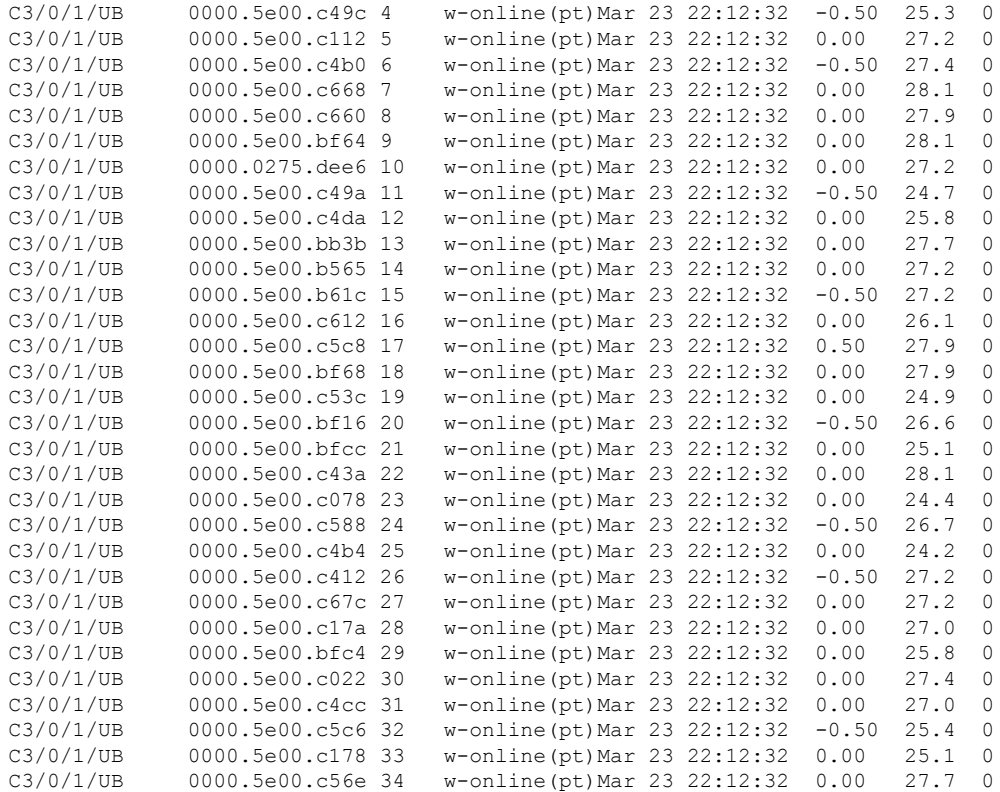

# The following example shows the sample output for the **show cable modem rpd** *ip-address* **partial-service** command:

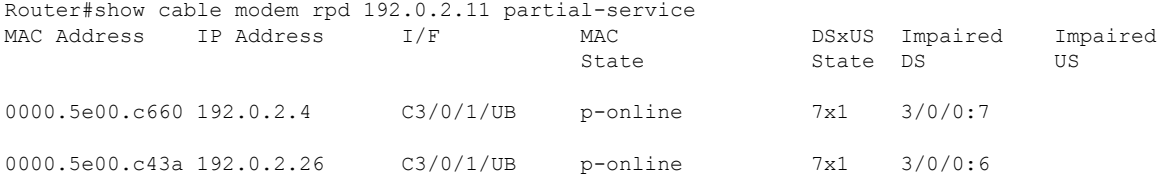

## The following example shows the sample output for the **show cable modem rpd** *ip-address* **phy** command:

#### Router#**show cable modem rpd 192.0.2.11 phy**

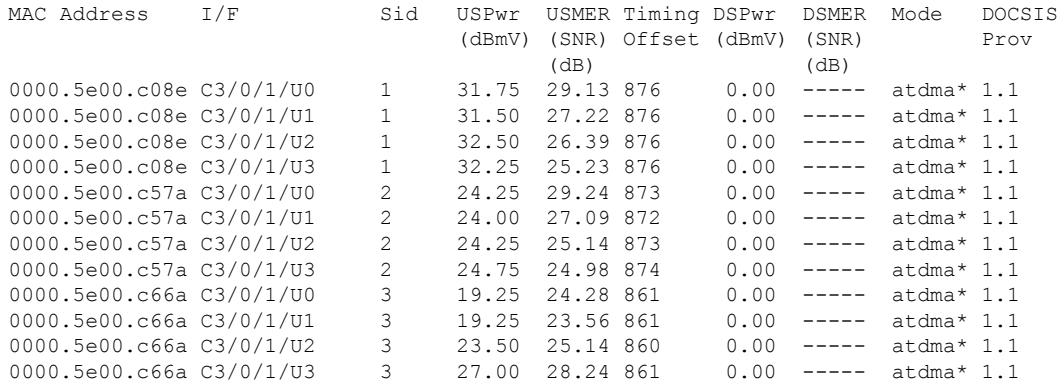

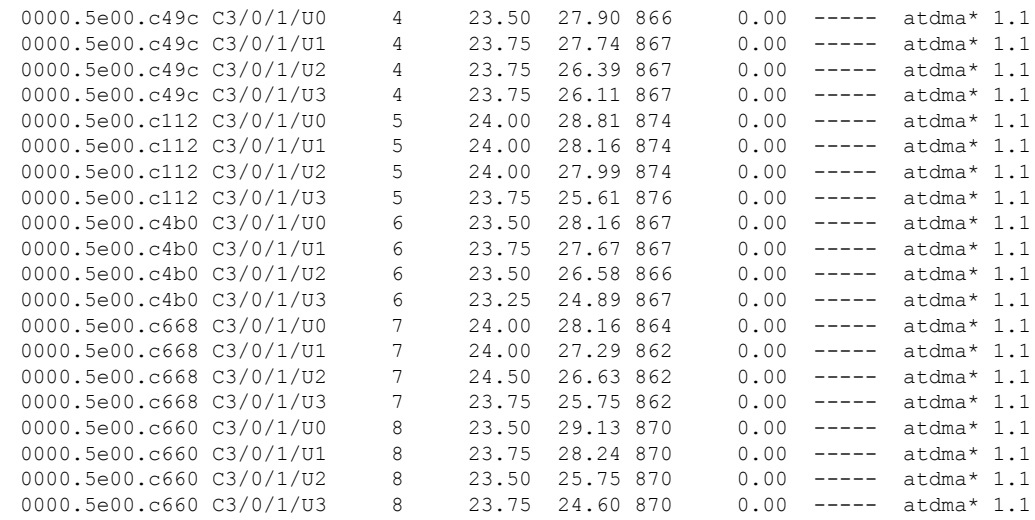

The following example shows the sample output for the **show cable modem rpd** *ip-address* **phy ofdm-profile** command:

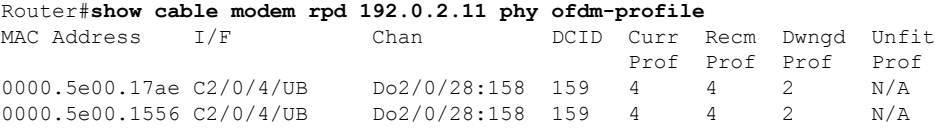

The following example shows the sample output for the **show cable modem rpd** *ip-address* **phy ofdm-profile downstream** command:

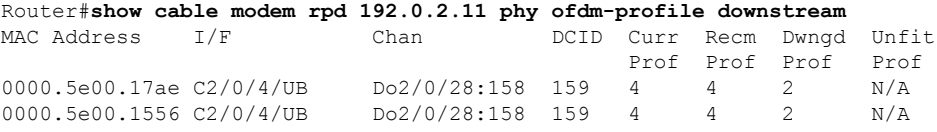

The following example shows the sample output for the **show cable modem rpd** *ip-address* **phy normalized** command:

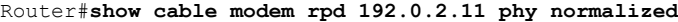

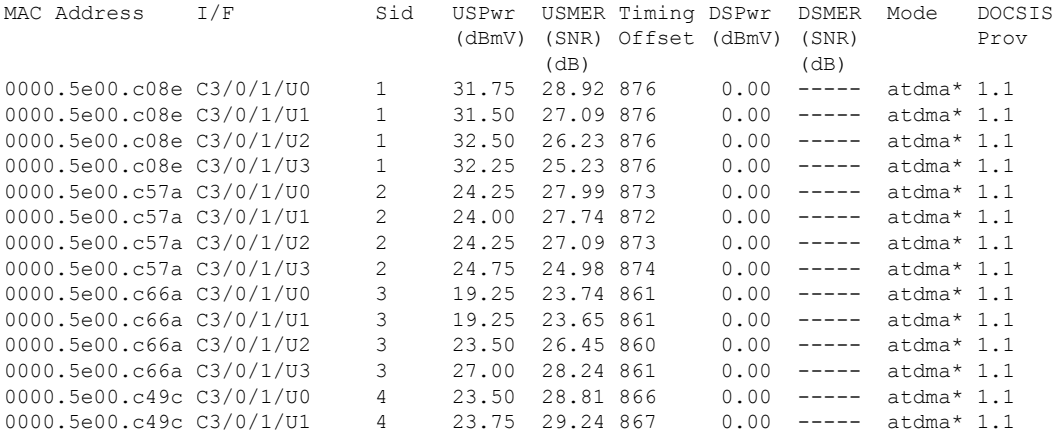

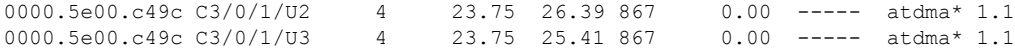

The following example shows the sample output for the **show cable modem rpd** *ip-address* **primary-channel** command:

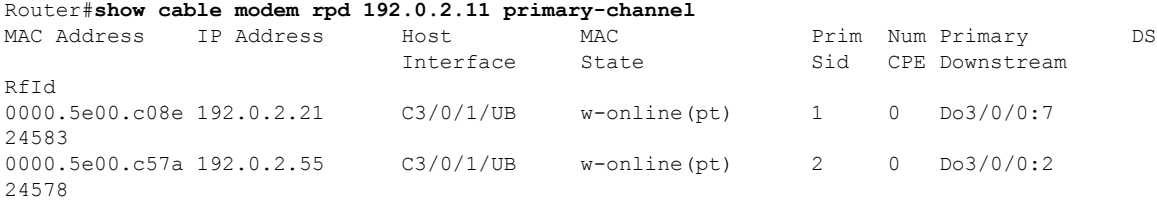

The following example shows the sample output for the **show cable modem rpd** *ip-address* **primary-channel wideband registered-traditional-docsis** command:

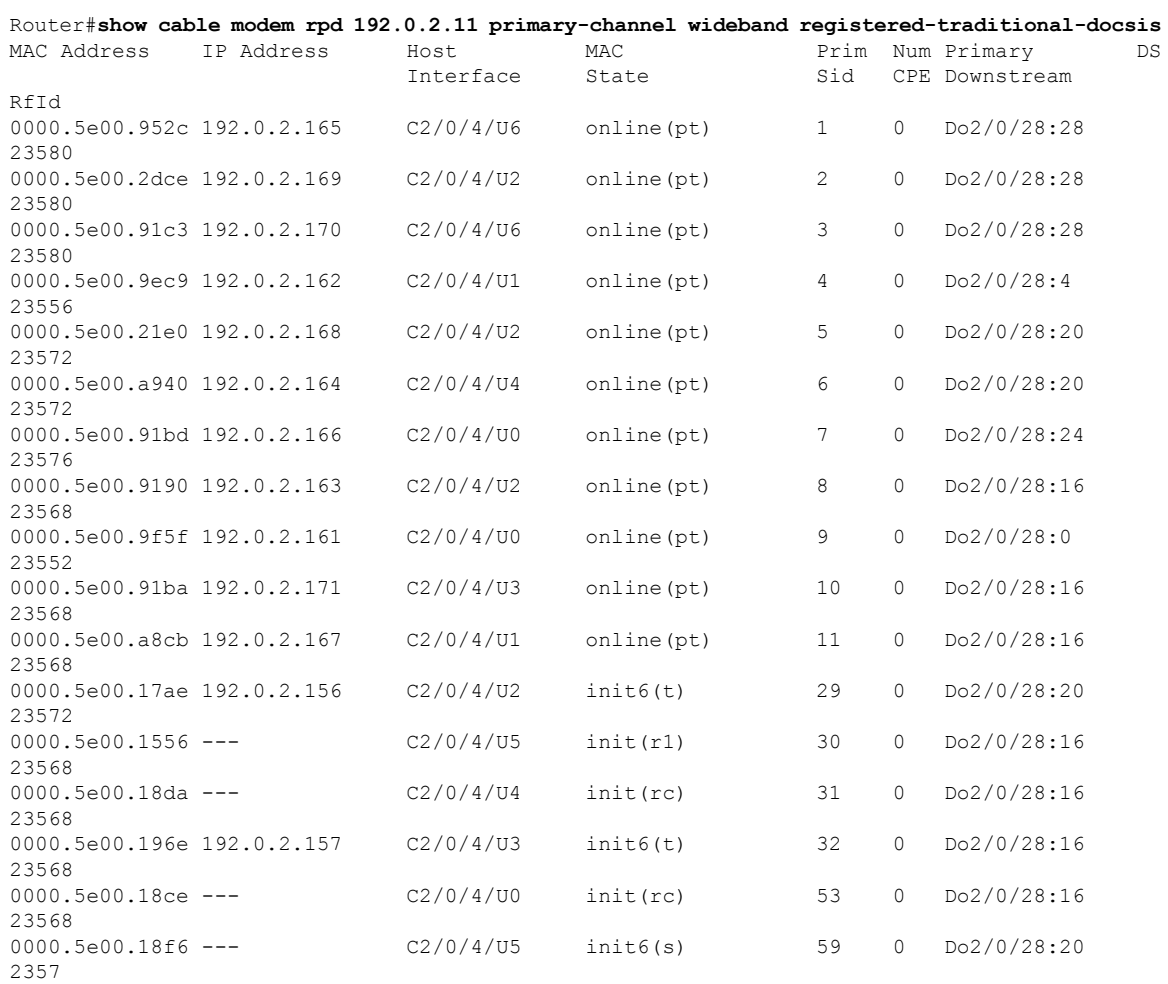

The following example shows the sample output for the **show cable modem rpd** *ip-address* **primary-channel wideband** command:

Ш

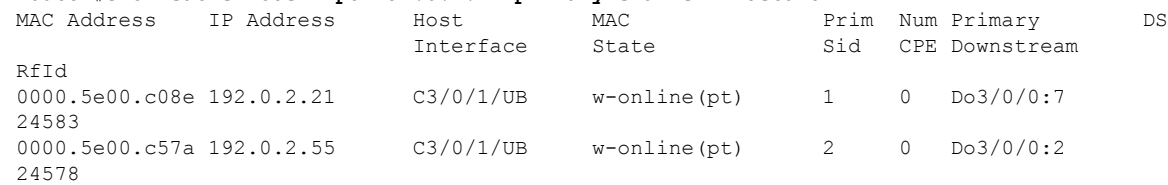

Router#**show cable modem rpd 192.0.2.11 primary-channel wideband**

#### The following example shows the sample output for the **show cable modem rpd** *ip-address* **primary-channel non-bonding-capable** command:

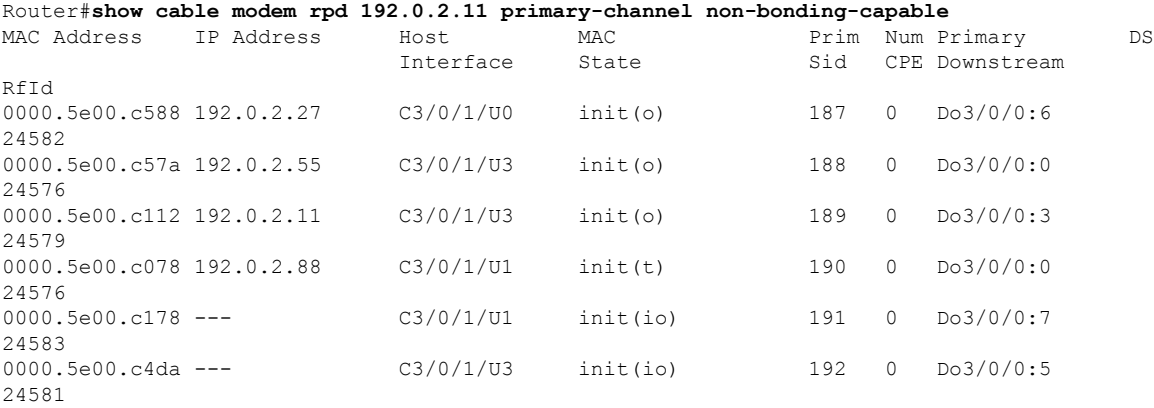

The following example shows the sample output for the **show cable modem rpd** *ip-address* **primary-channel sup** command:

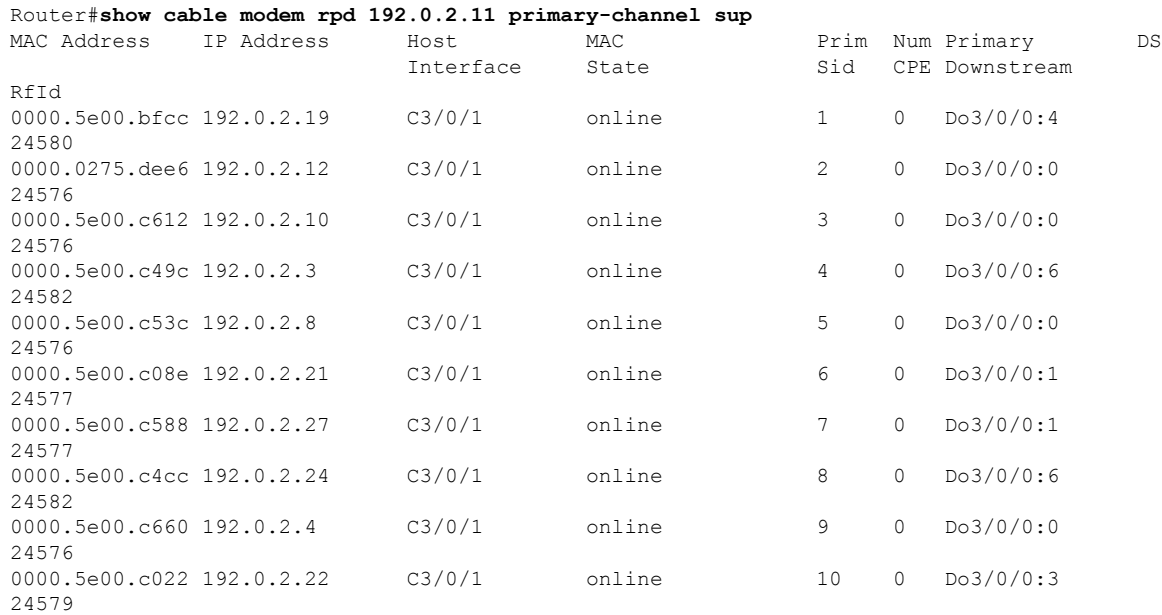

The following example shows the sample output for the **show cable modem rpd** *ip-address* **primary-channel summary total** command:

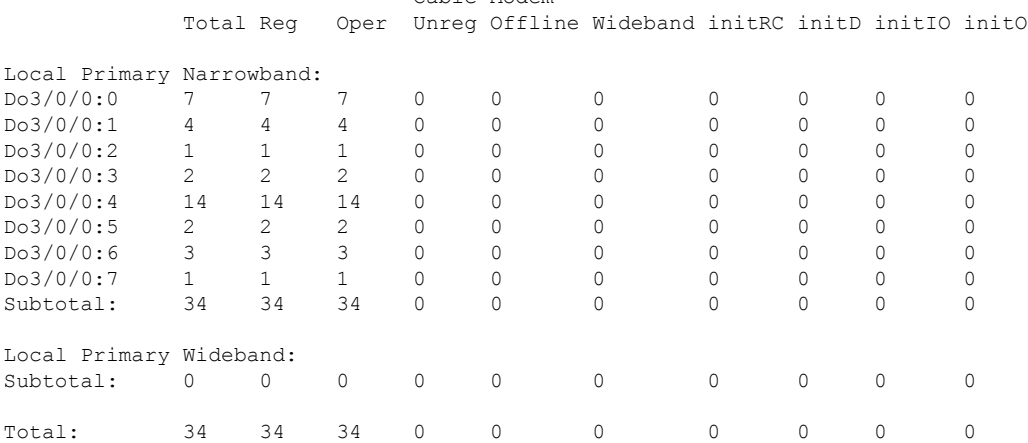

#### Router#**show cable modem rpd 192.0.2.11 primary-channel summary total** Cable Modem

The following example showsthe sample output for the **show cable modem rpd***ip-address* **registered** command:

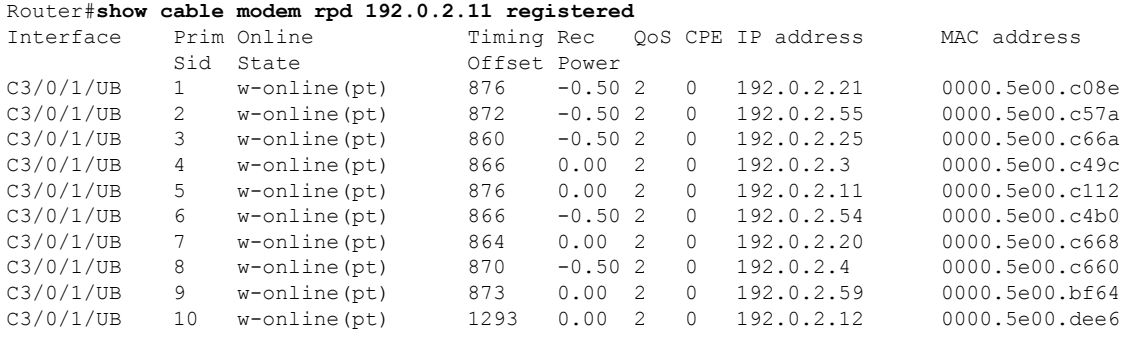

The following example shows the sample output for the **show cable modem rpd** *ip-address* **unregistered** command:

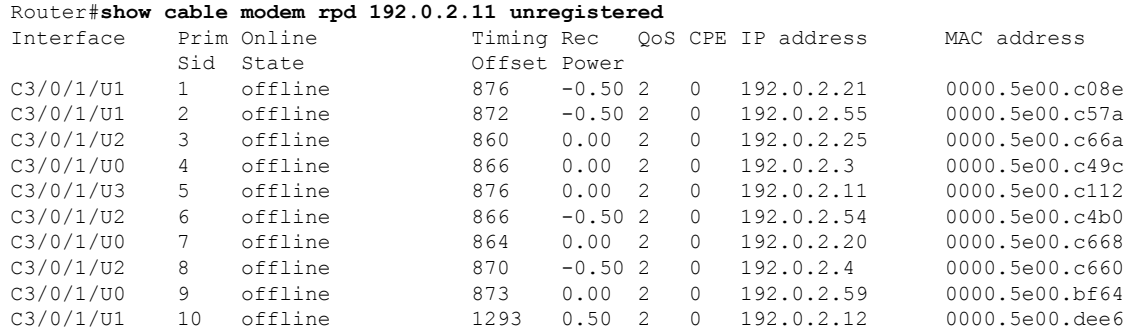

The following example showsthe sample output for the **show cable modem rpd***ip-address* **wideband** command:

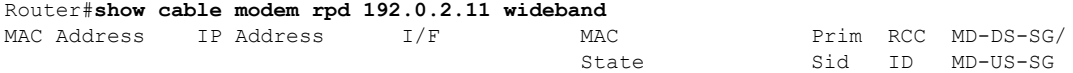

ı

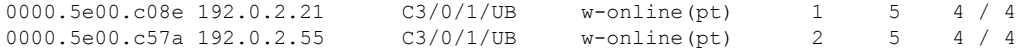

The following example showsthe sample output for the **show cable modem rpd***ip-address* **wideband channel** command:

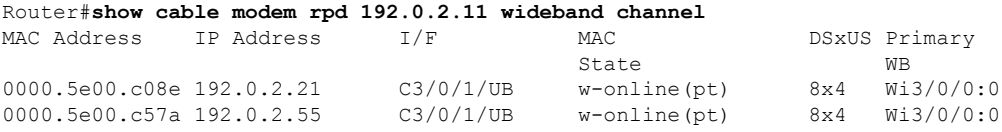

The following example showsthe sample output for the **show cable modem rpd***ip-address* **wideband forwarding-summary** command:

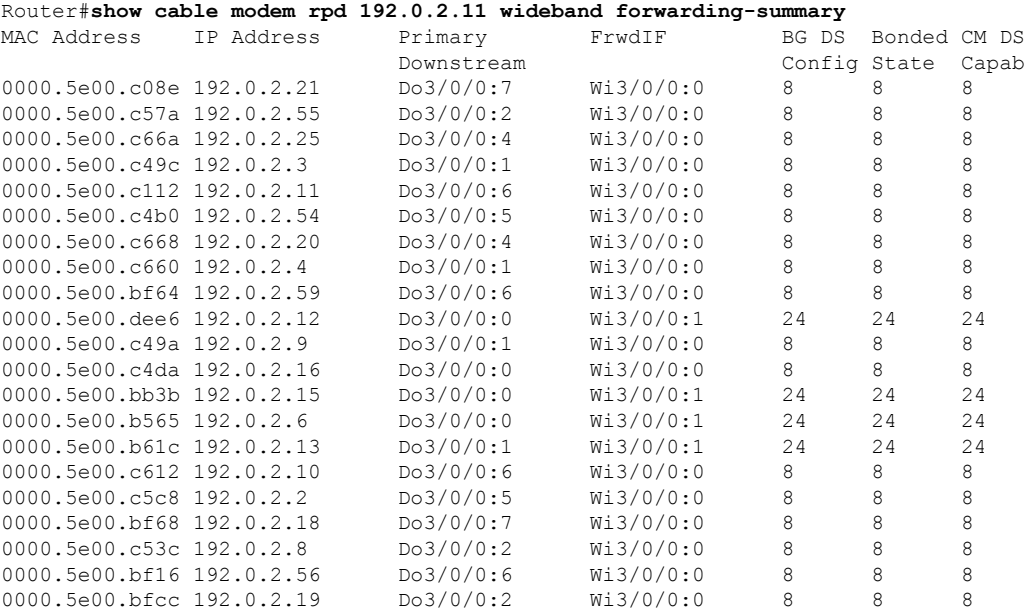

The following example showsthe sample output for the **show cable modem rpd***ip-address* **wideband phy** command:

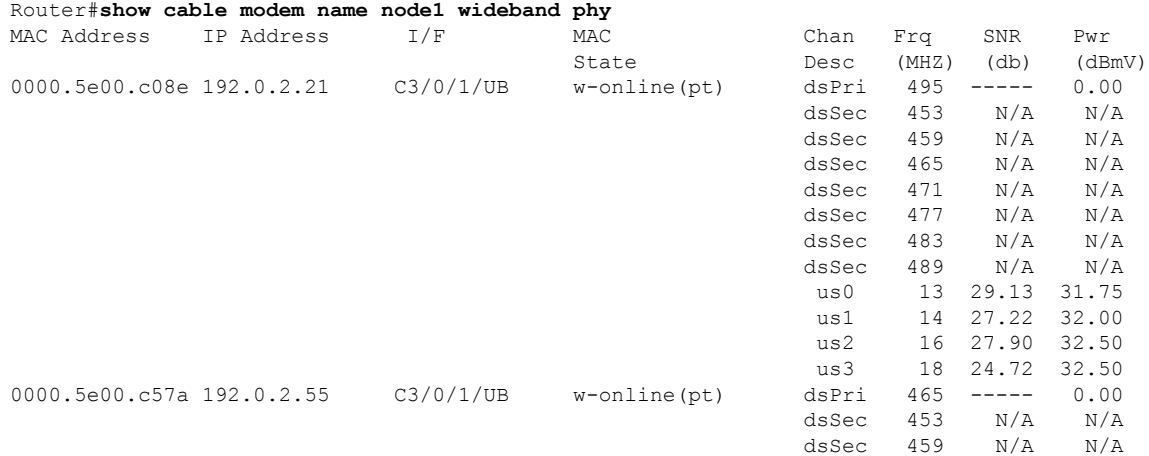

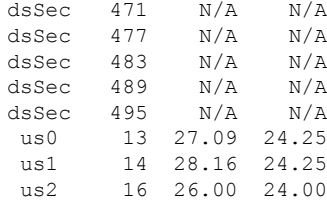

The following example showsthe sample output for the **show cable modem rpd***ip-address* **wideband registered-traditional-docsis** command:

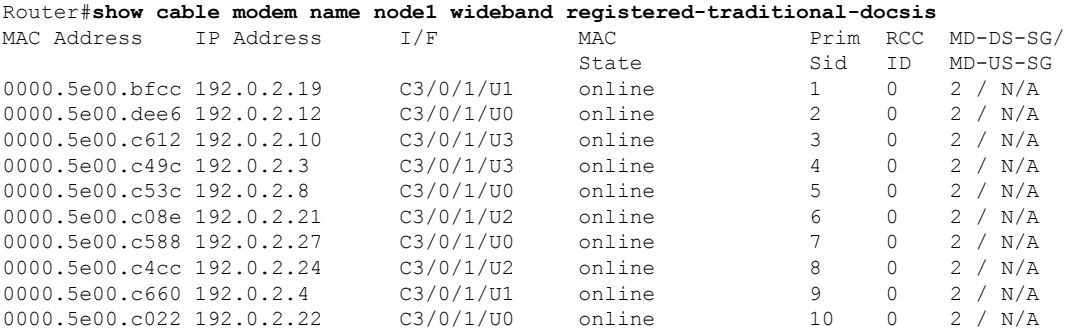

The following example shows the sample output for the **show cable modem rpd***ip-address* **verbose** command:

```
Router#show cable modem rpd 192.0.2.11 verbose
```
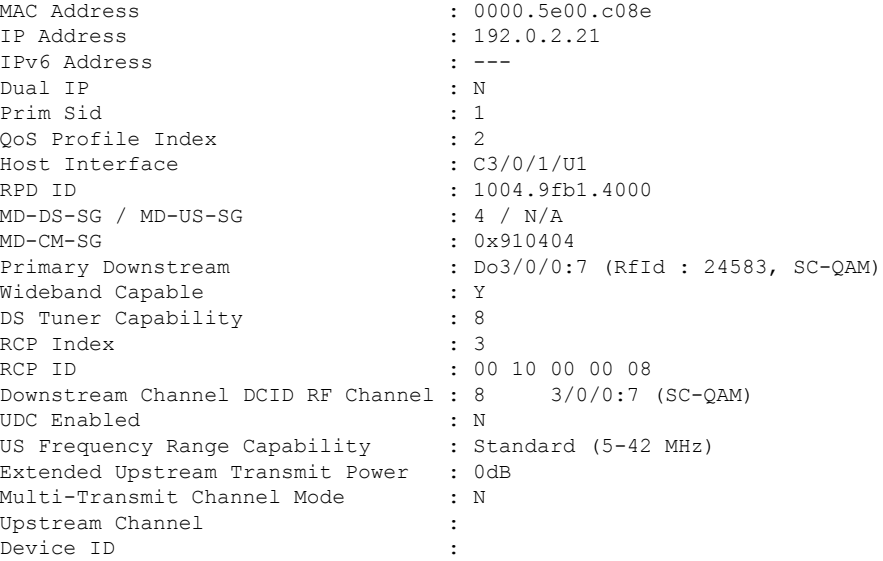

The following example shows the sample output for the **show cable modem rpd***ip-address* **verbose normalized** command:

Router#**show cable modem rpd 192.0.2.11 verbose normalized**

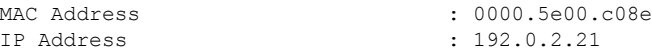

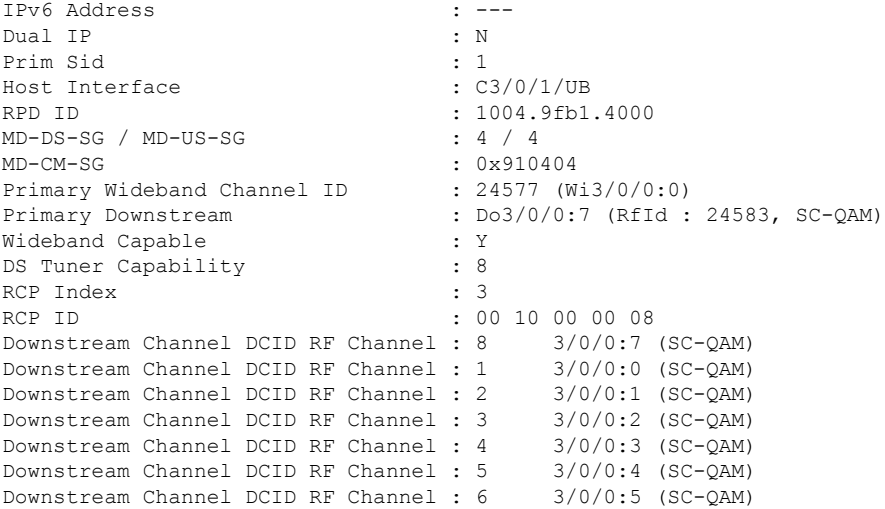

The following example shows the sample output for the **show cable modem rpd***ip-address* **verbose sup** command:

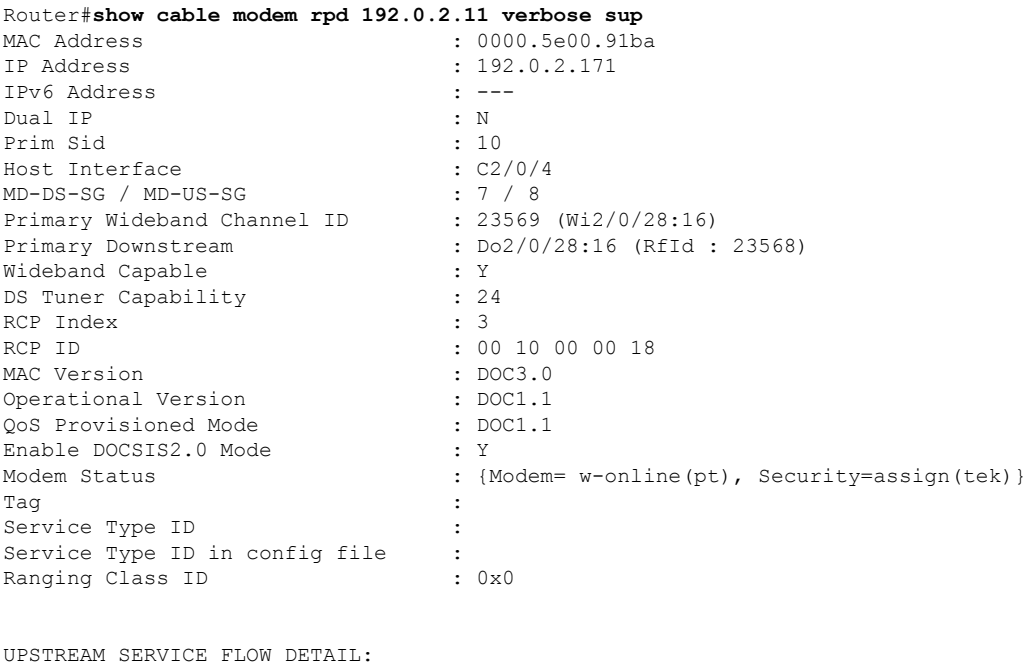

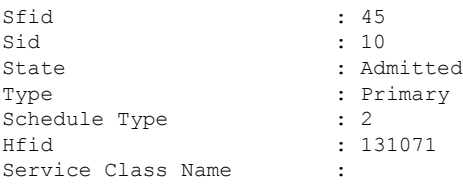

I

The following example showsthe sample output for the **show cable modem rpd***ip-address* **summary** command:

D

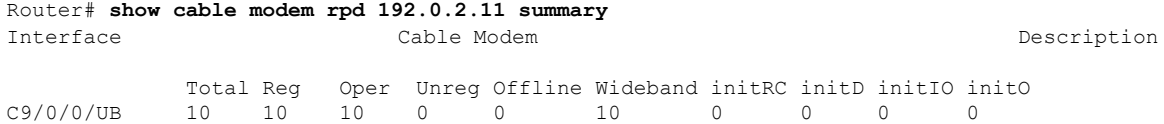

The following example showsthe sample output for the **show cable modem rpd***ip-address***summary total** command:

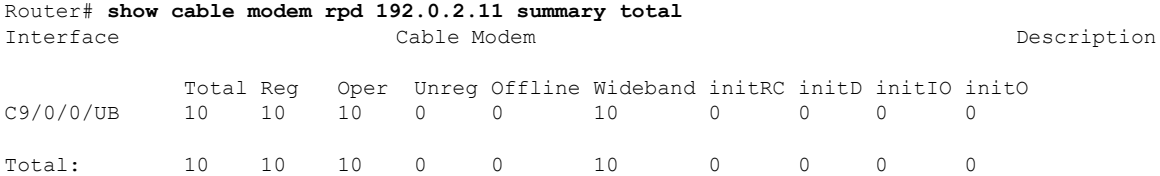

The following example shows the sample output for the **show cable modem rpd id** *identifier* **docsis version** command:

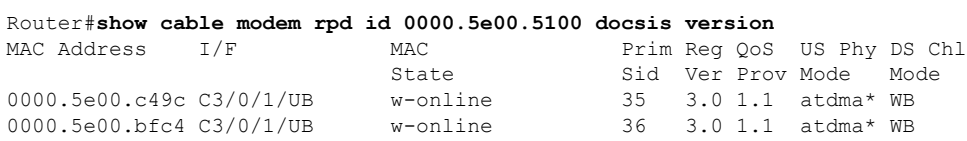

The following example shows the sample output for the **show cable modem rpd id** *identifier* **docsis version d31-capable** command:

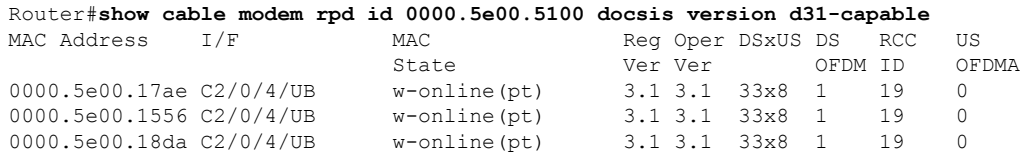

The following example shows the sample output for the **show cable modem rpd id** *identifier* **docsis device-class** command:

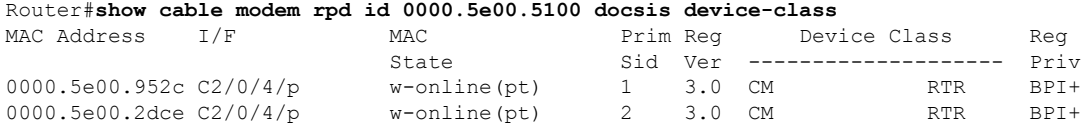

The following example shows the sample output for the **show cable modem rpd id** *identifier* **docsis device-class withip** command:

Router#**show cable modem rpd id 0000.5e00.5100 docsis device-class withip**

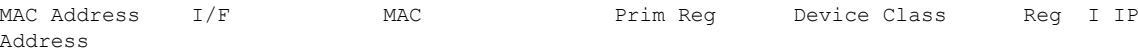

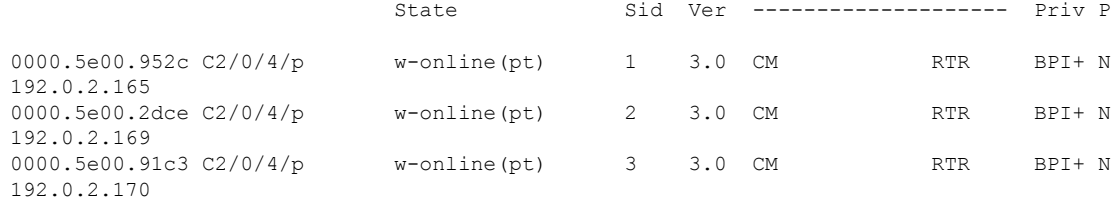

# The following example shows the sample output for the **show cable modem rpd id** *identifier* **flap** command:

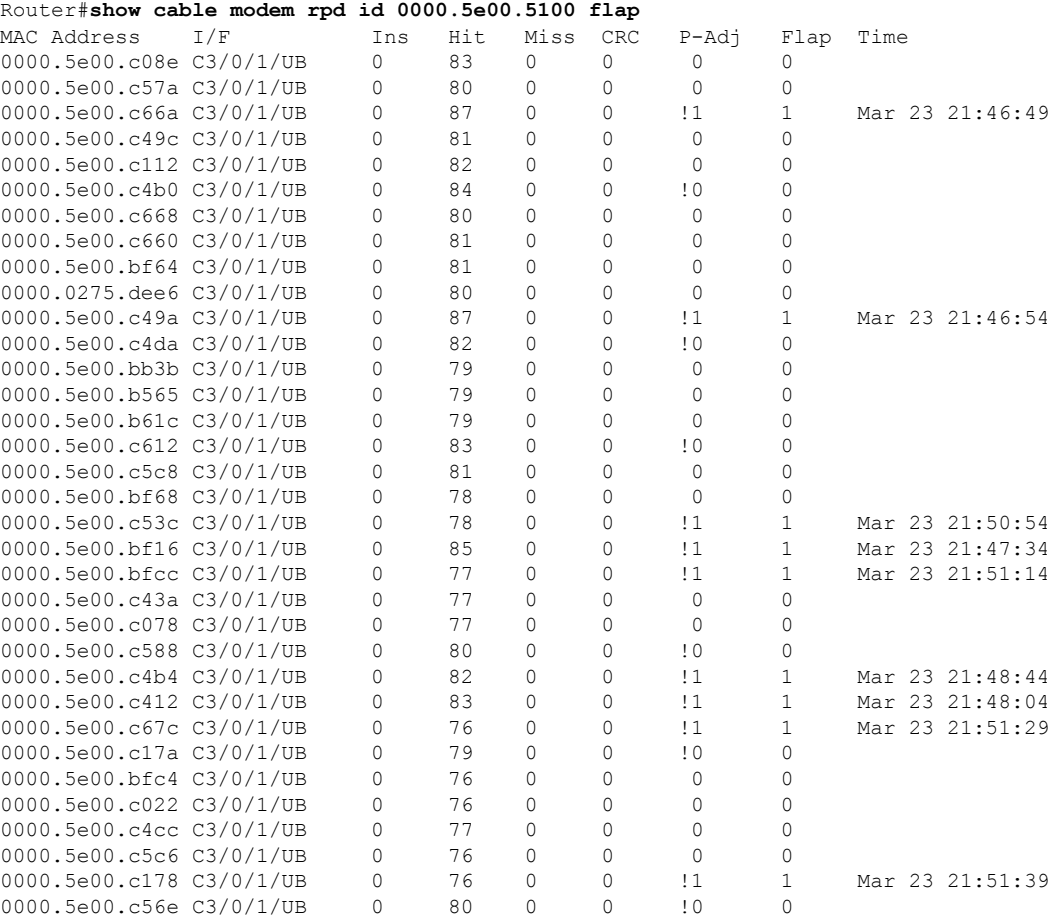

## The following example shows the sample output for the **show cable modem rpdid***identifier* **offline** command:

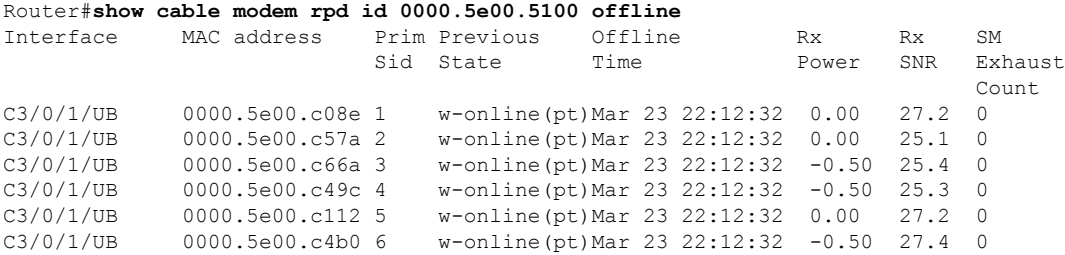

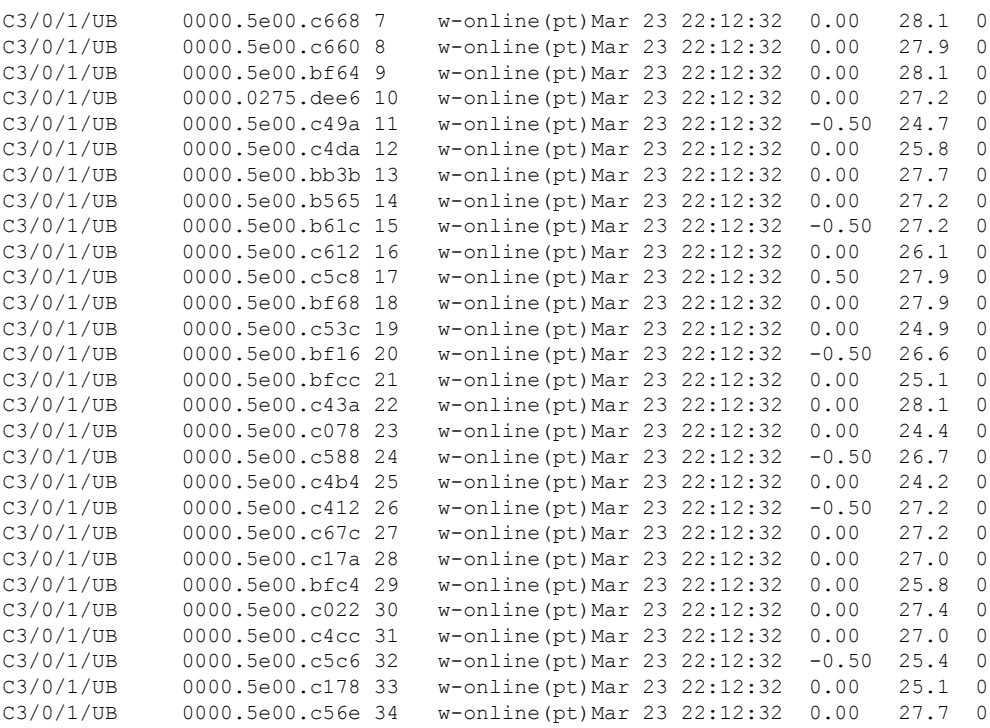

The following example shows the sample output for the **show cable modem rpd id** *identifier* **partial-service** command:

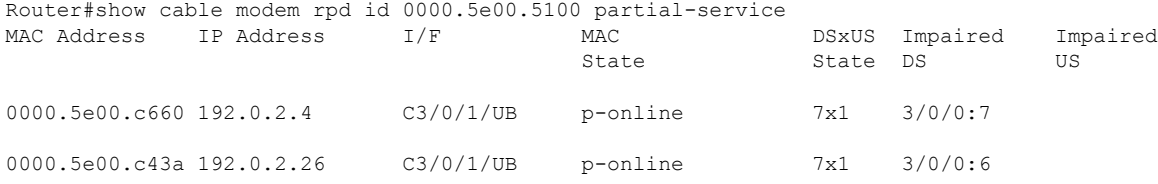

The following example shows the sample output for the **show cable modem rpd id** *identifier* **phy** command:

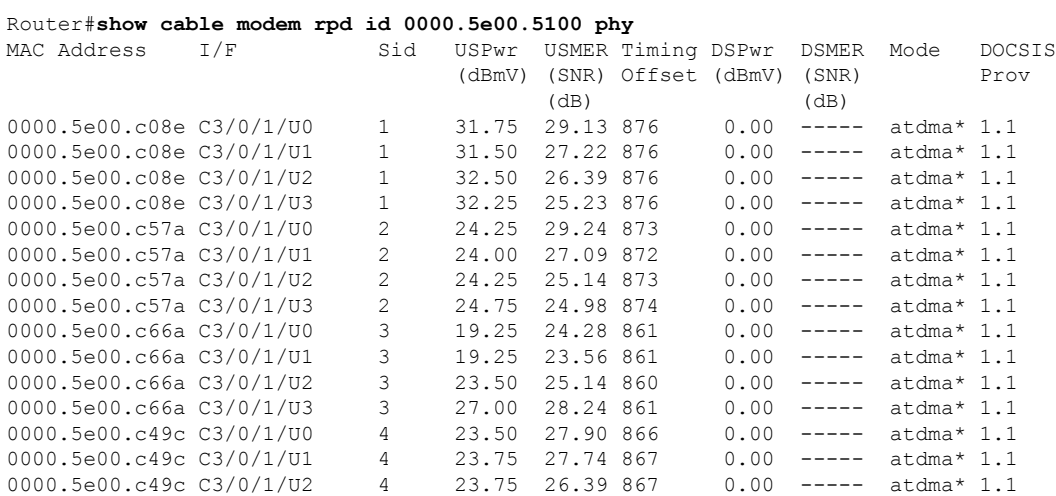

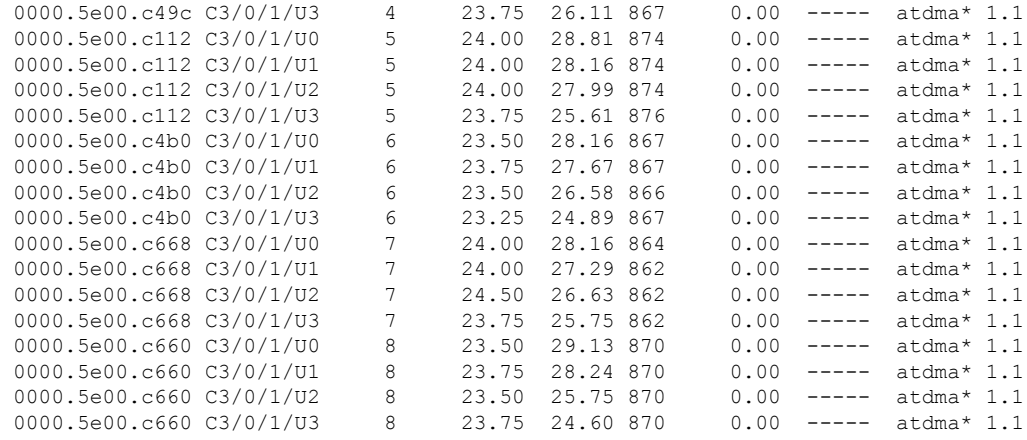

The following example shows the sample output for the **show cable modem rpd id** *identifier* **phy ofdm-profile** command:

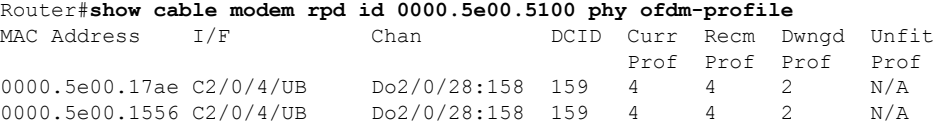

The following example shows the sample output for the **show cable modem rpd id** *identifier* **phy ofdm-profile downstream** command:

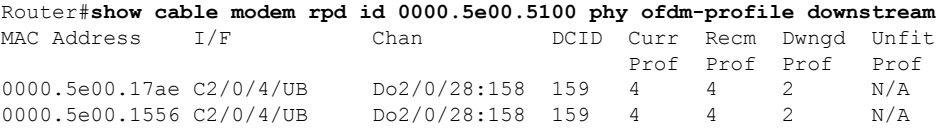

The following example shows the sample output for the **show cable modem rpd id** *identifier* **phy normalized** command:

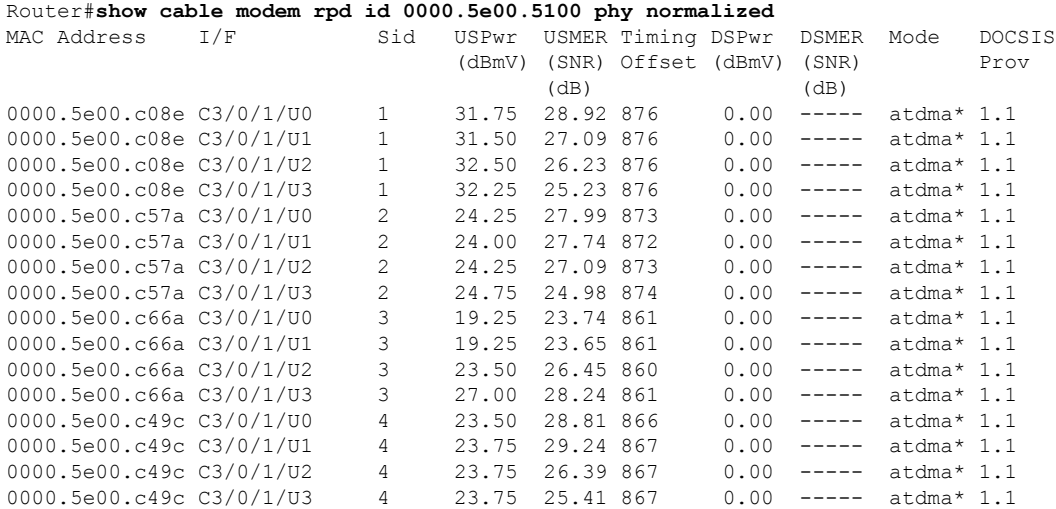

The following example shows the sample output for the **show cable modem rpd id** *identifier* **primary-channel** command:

Router#**show cable modem rpd id 0000.5e00.5100 primary-channel**

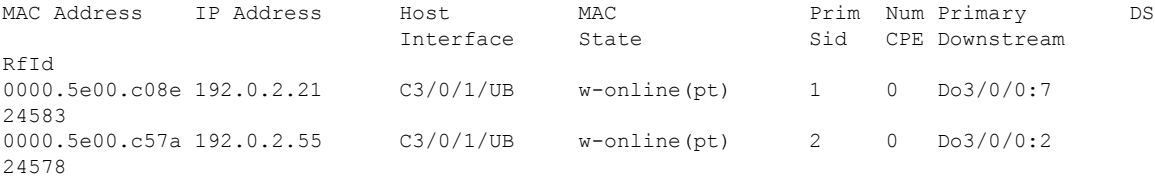

The following example shows the sample output for the **show cable modem rpd id** *identifier* **primary-channel wideband registered-traditional-docsis** command:

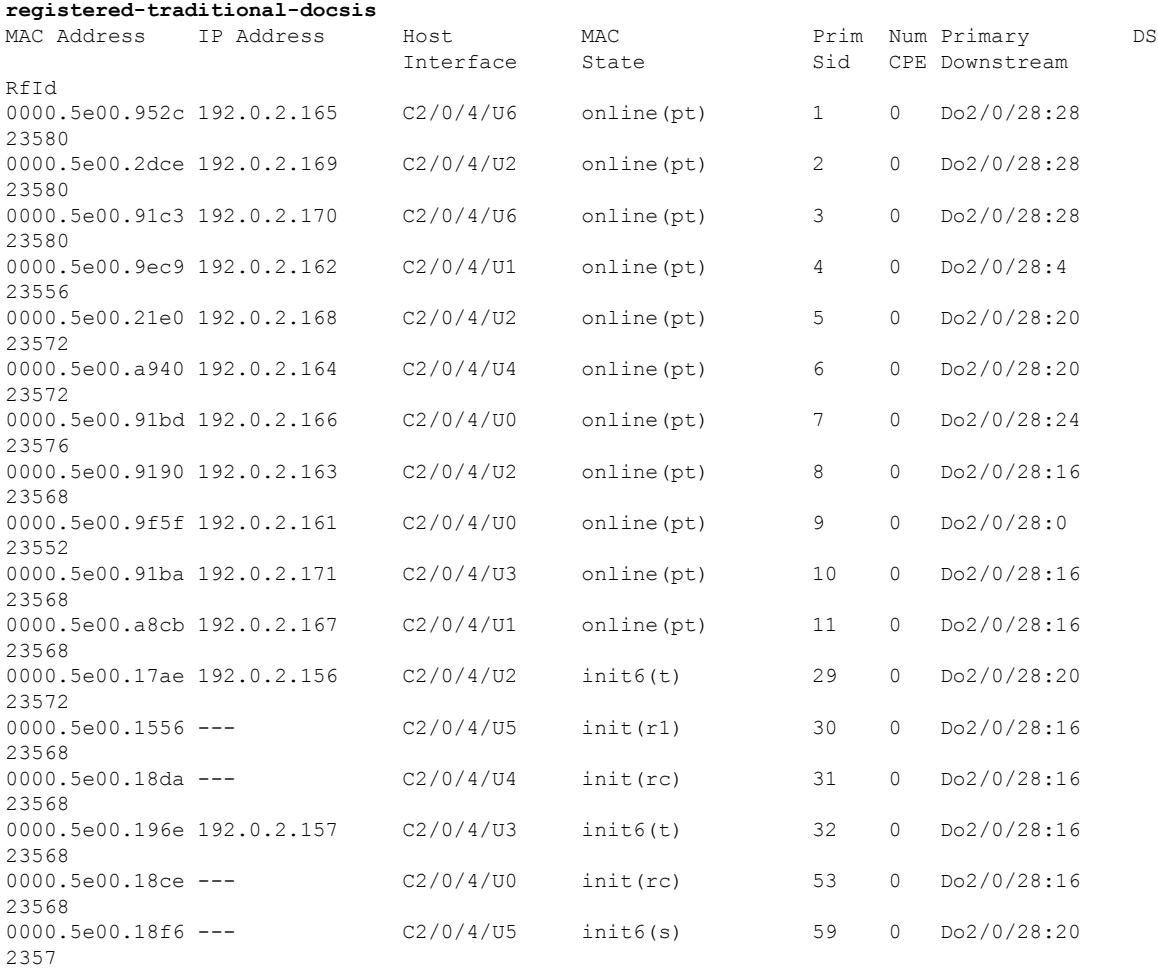

Router#**show cable modem rpd id 0000.5e00.5100 primary-channel wideband**

The following example shows the sample output for the **show cable modem rpd id** *identifier* **primary-channel wideband** command:

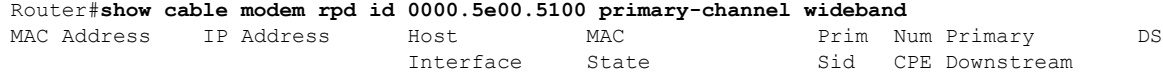

Ш

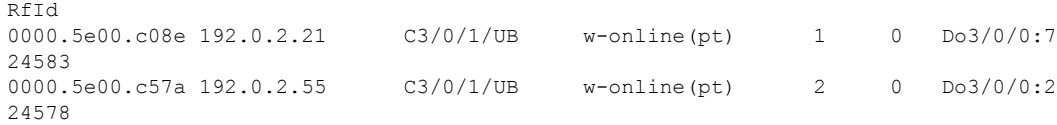

## The following example shows the sample output for the **show cable modem rpd id** *identifier* **primary-channel non-bonding-capable** command:

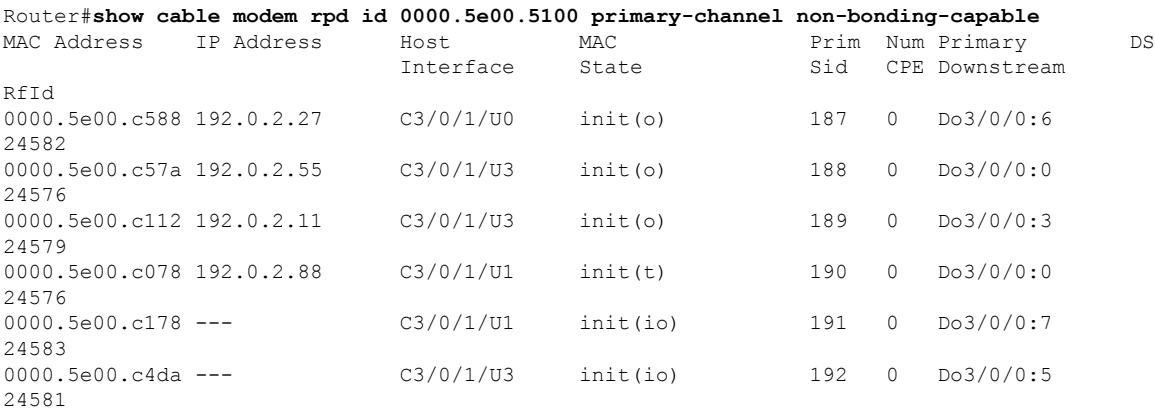

The following example shows the sample output for the **show cable modem rpd id** *identifier* **primary-channel sup** command:

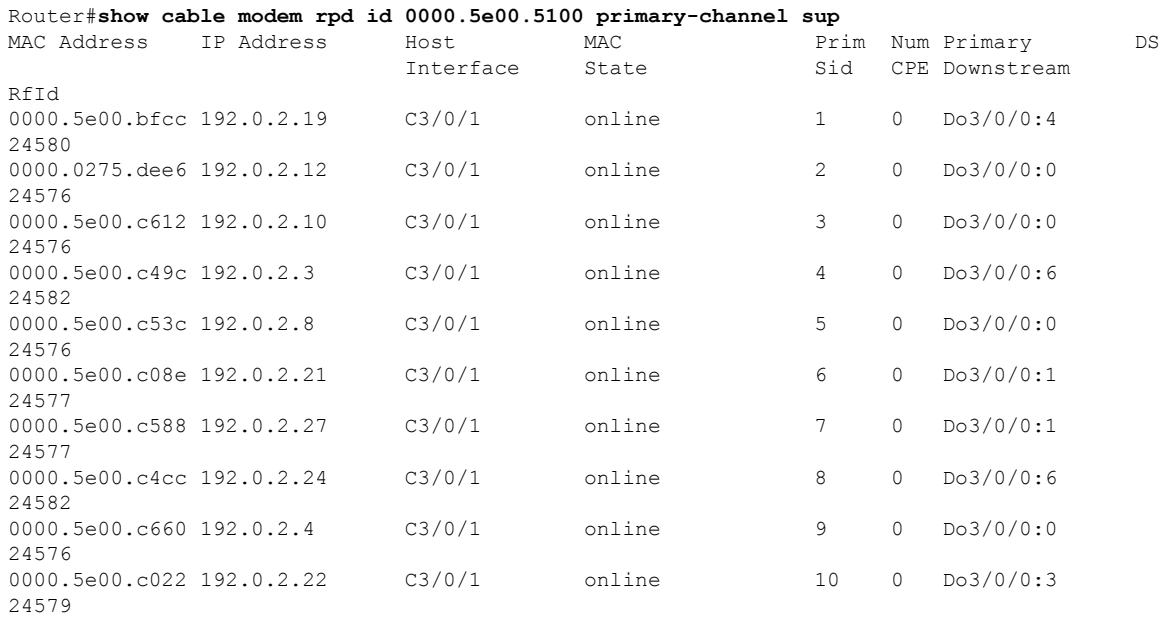

The following example shows the sample output for the **show cable modem rpd id** *identifier* **primary-channel summary total** command:

Router#**show cable modem rpd id 0000.5e00.5100 primary-channel summary total** Cable Modem Total Reg Oper Unreg Offline Wideband initRC initD initIO initO

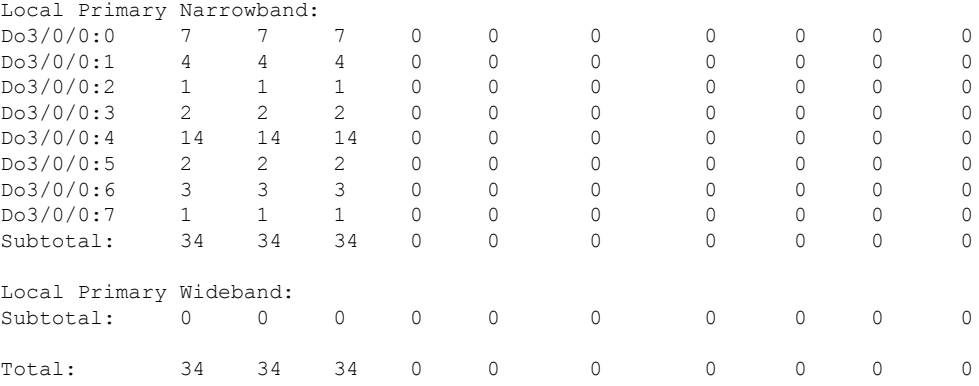

The following example shows the sample output for the **show cable modem rpd id** *identifier* **registered** command:

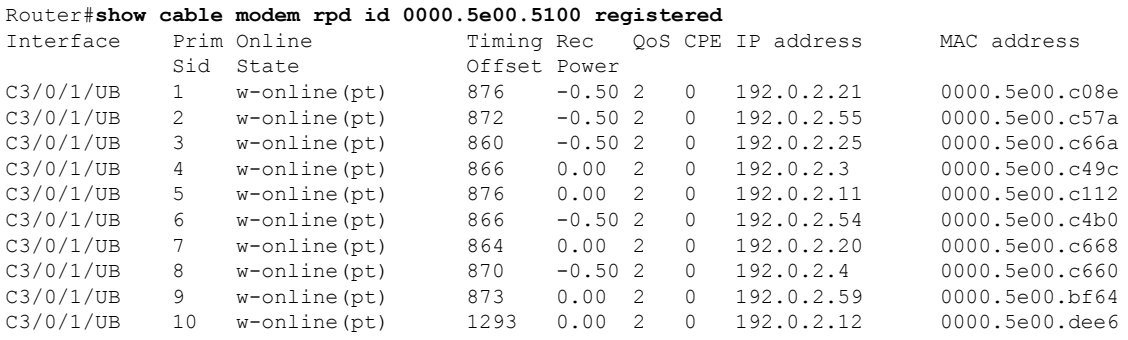

The following example shows the sample output for the **show cable modem rpd id** *identifier* **unregistered** command:

#### Router#**show cable modem rpd id 0000.5e00.5100 unregistered**

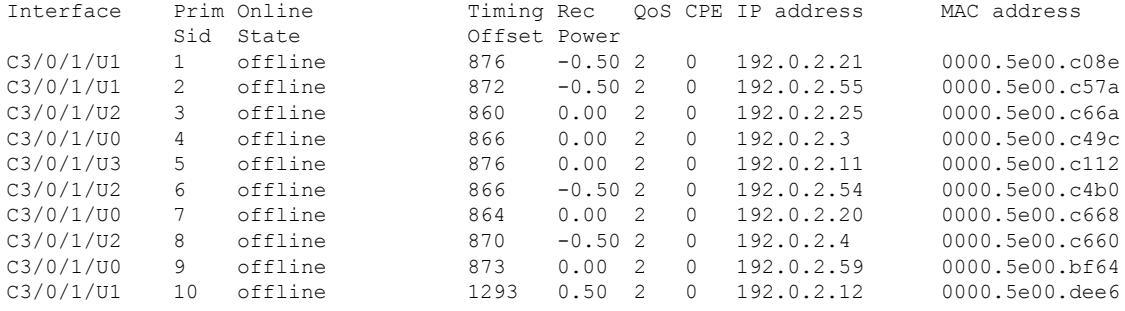

The following example shows the sample output for the **show cable modem rpd id** *identifier* **wideband** command:

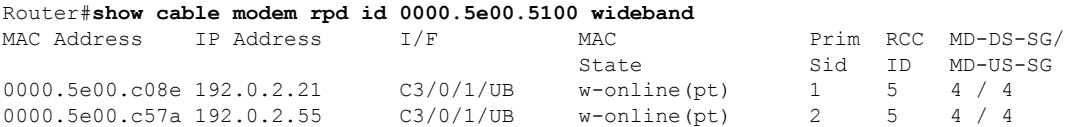

The following example shows the sample output for the **show cable modem rpd id** *identifier* **wideband channel** command:

Router#**show cable modem rpd id 0000.5e00.5100 wideband channel**

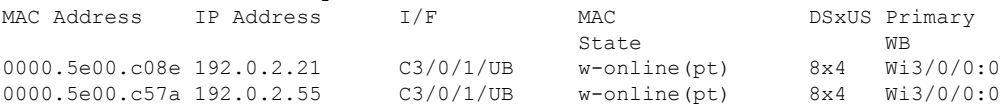

The following example shows the sample output for the **show cable modem rpd id** *identifier* **wideband forwarding-summary** command:

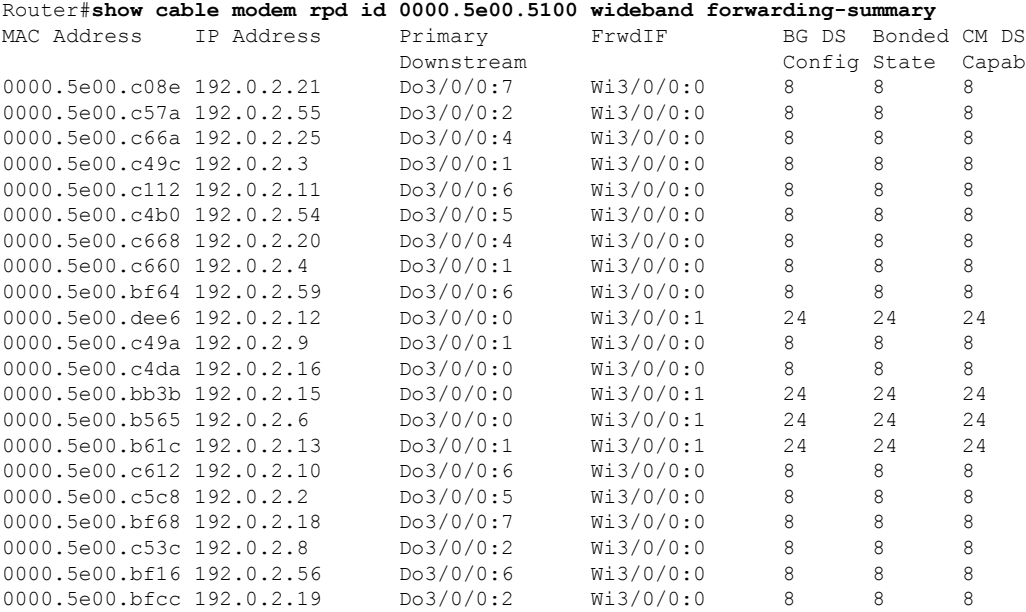

The following example shows the sample output for the **show cable modem rpd id** *identifier* **wideband phy** command:

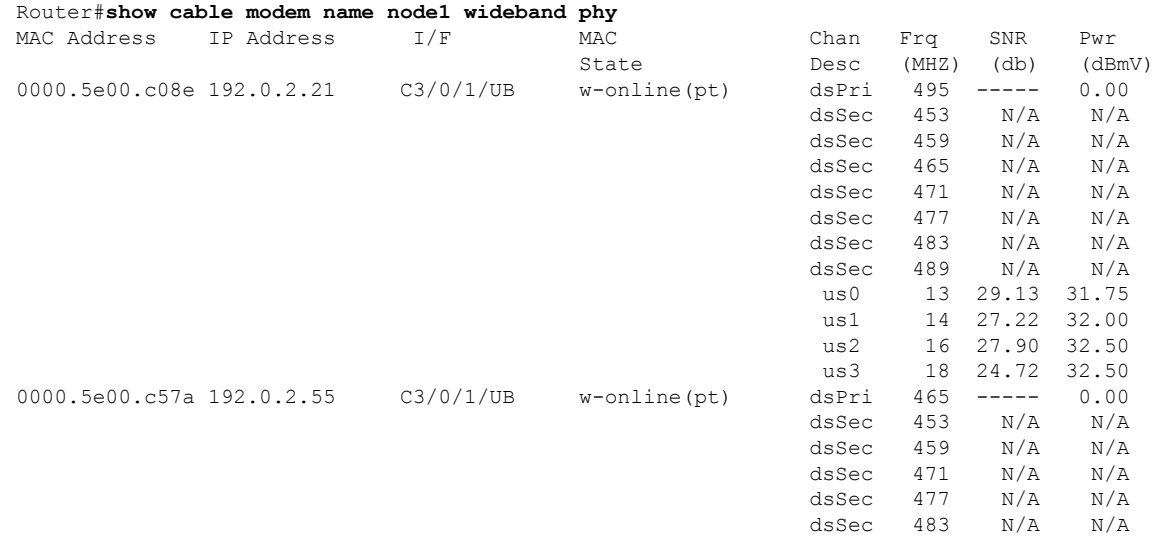

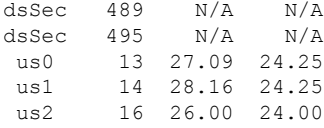

## The following example shows the sample output for the **show cable modem rpd id** *identifier* **wideband registered-traditional-docsis** command:

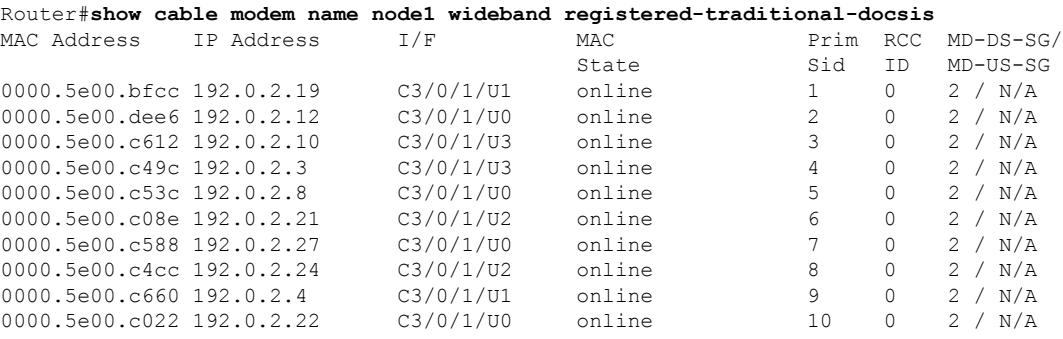

The following example showsthe sample output for the **show cable modem rpdid***identifier* **verbose** command:

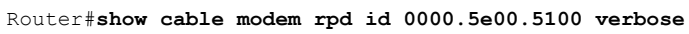

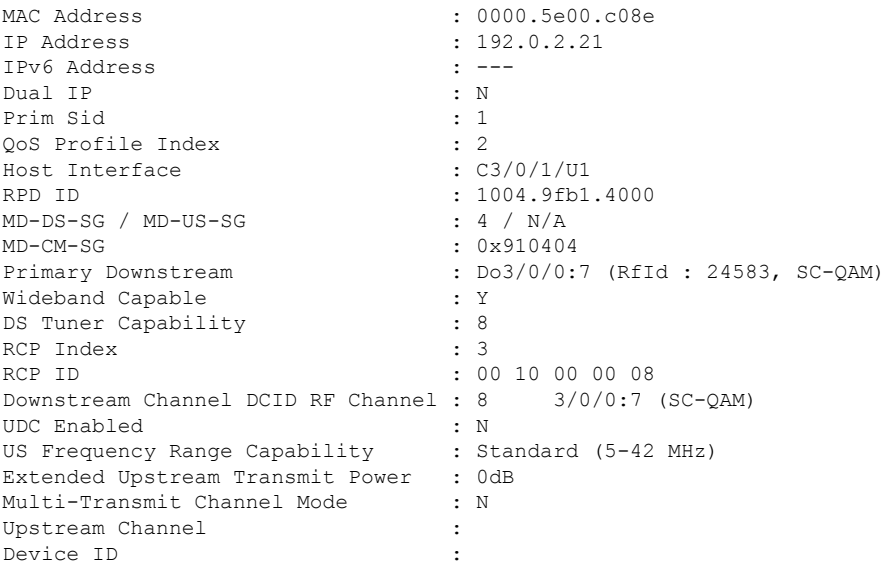

The following example showsthe sample output for the **show cable modem rpdid***identifier* **verbose normalized** command:

Router#**show cable modem rpd id 0000.5e00.5100 verbose normalized**

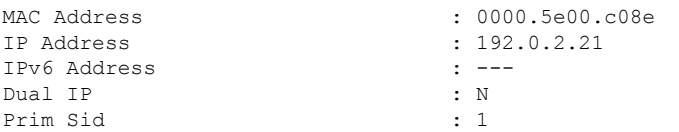

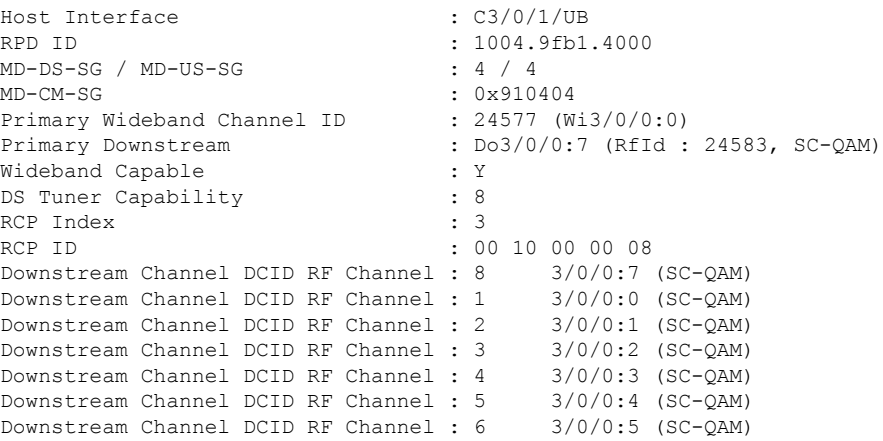

The following example showsthe sample output for the **show cable modem rpdid***identifier* **verbose sup** command:

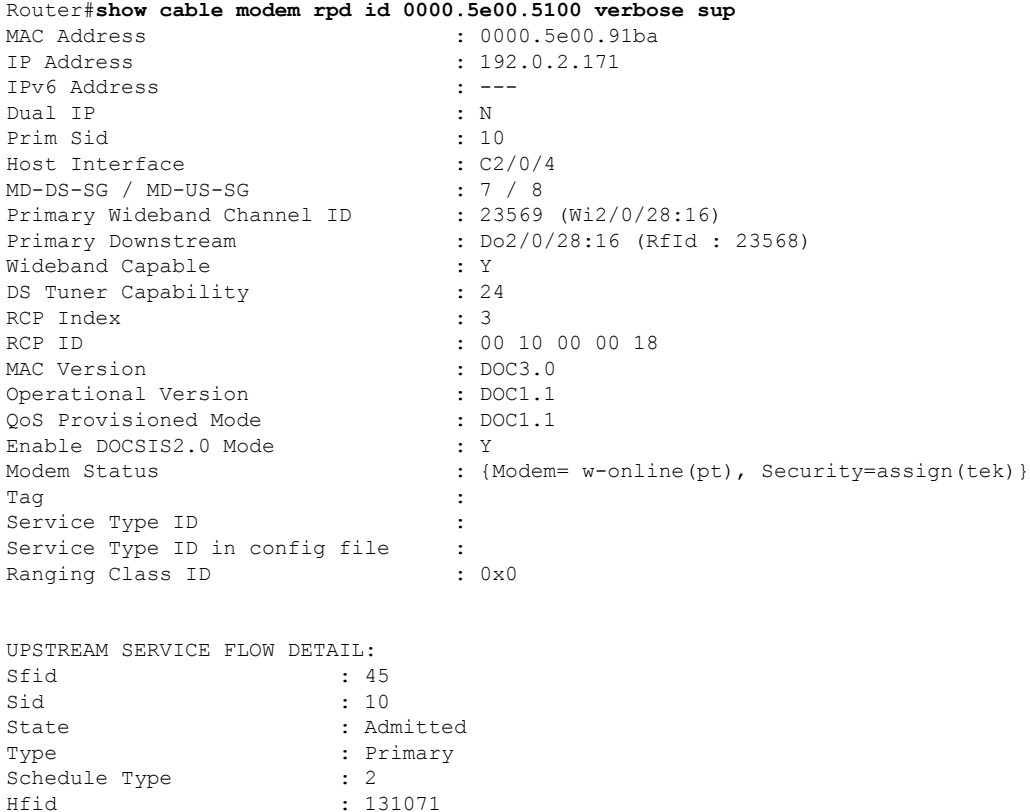

The following example shows the sample output for the **show cable modem rpd id** *identifier* **summary** command:

Router# **show cable modem rpd id 0000.5e00.5100 summary** Interface Cable Modem Description

Service Class Name :

 $: 131071$ 

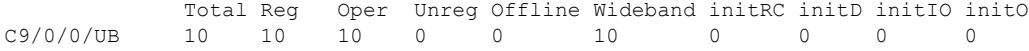

The following example shows the sample output for the **show cable modem rpd id** *identidier* **summary total** command:

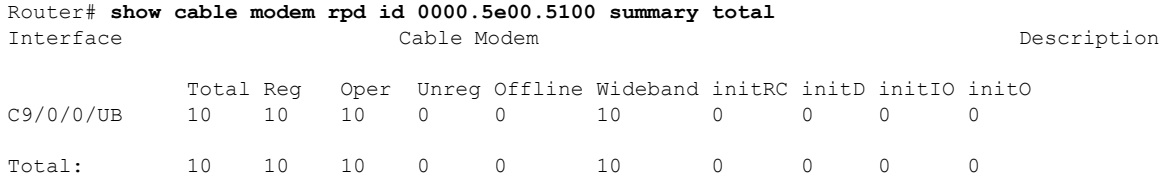

The following example shows the sample output for the **show cable modem rpd name** *name* **docsis version** command:

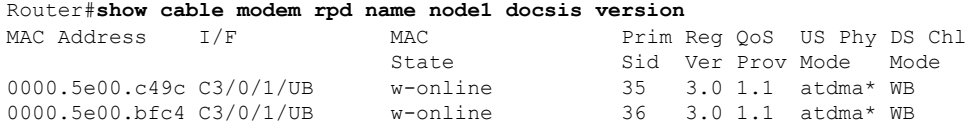

The following example shows the sample output for the **show cable modem rpd name** *name* **docsis version d31-capable** command:

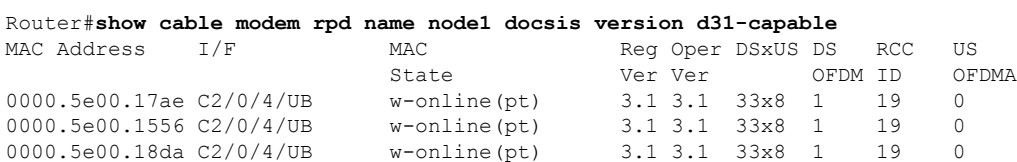

The following example shows the sample output for the **show cable modem rpd name** *name* **docsis device-class** command:

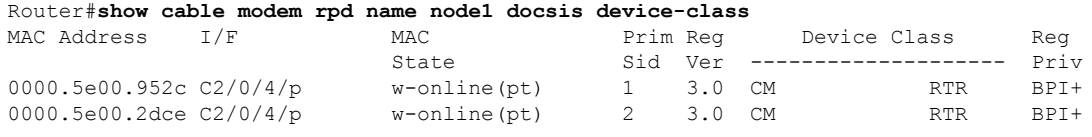

The following example shows the sample output for the **show cable modem rpd name** *name* **docsis device-class withip** command:

Router#**show cable modem rpd name node1 docsis device-class withip**

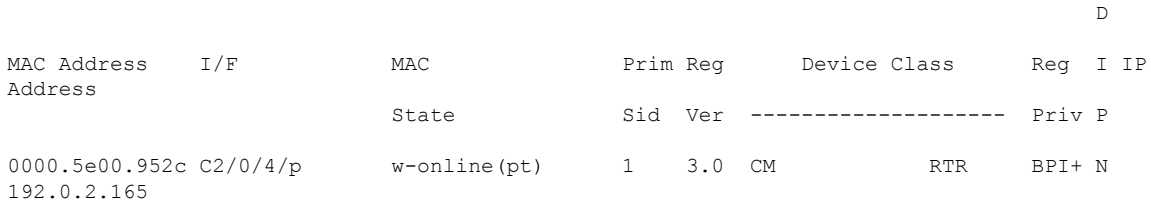

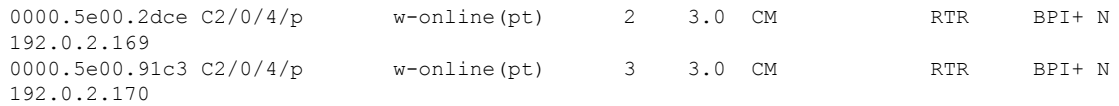

The following example shows the sample output for the **show cable modem rpd name** *name* **flap** command:

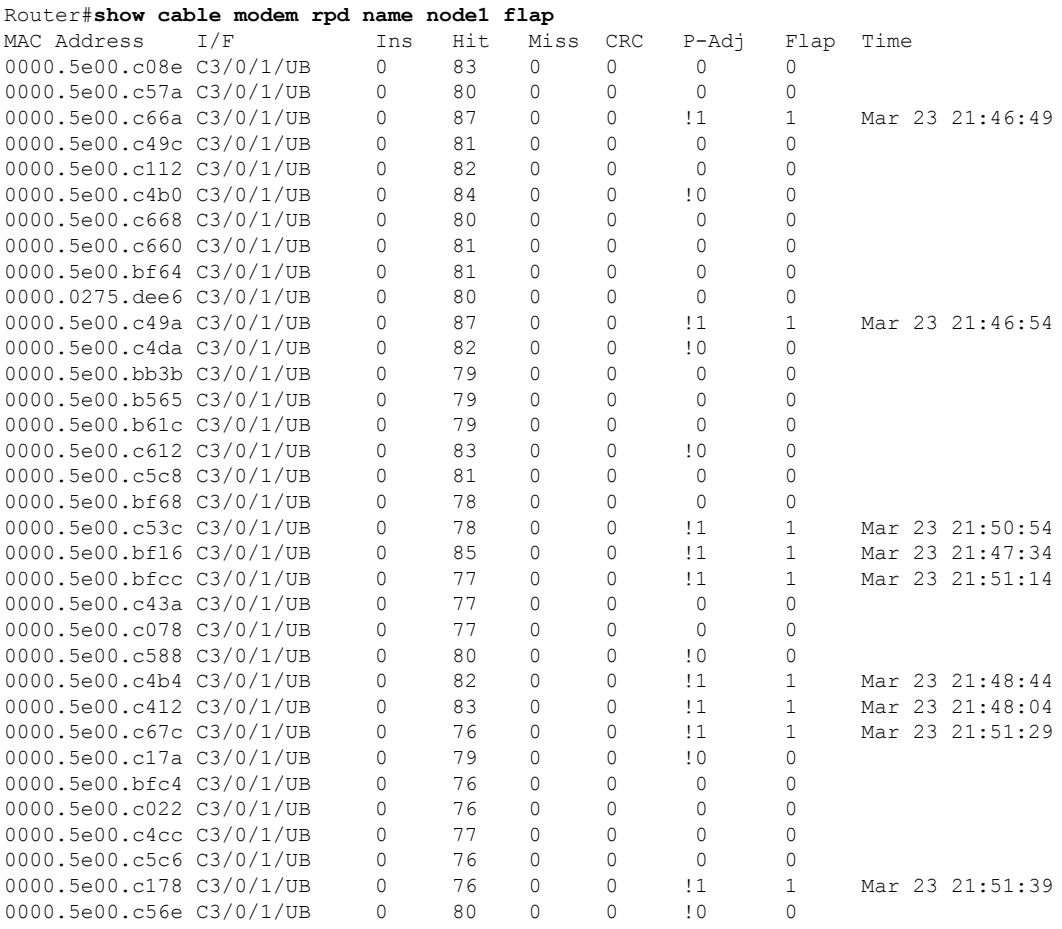

The following example shows the sample output for the **show cable modem rpdname** *name* **offline** command:

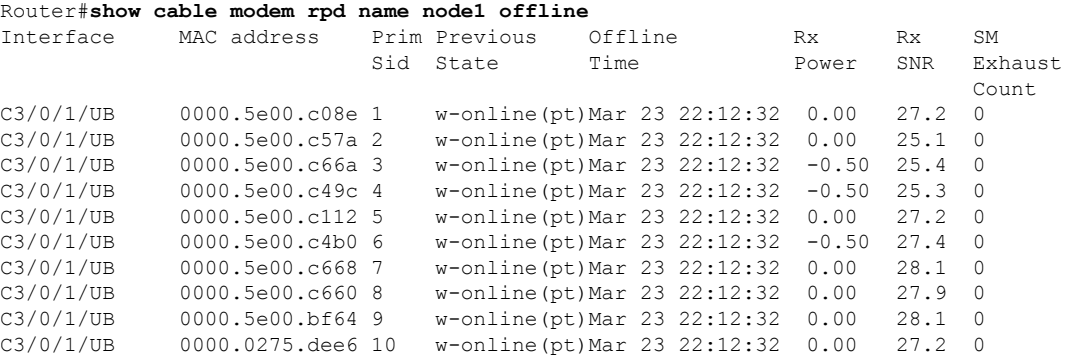

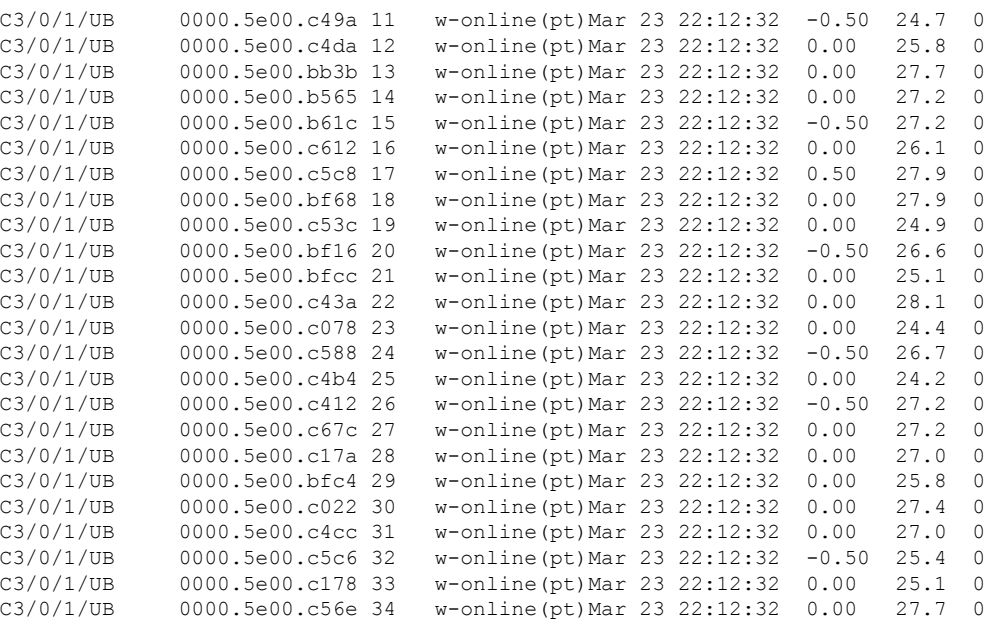

## The following example shows the sample output for the **show cable modem rpd name** *name* **partial-service** command:

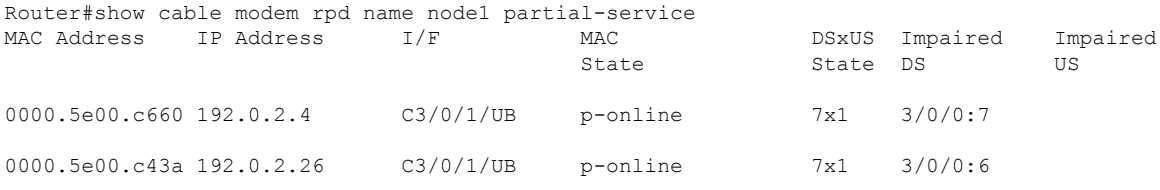

## The following example shows the sample output for the **show cable modem rpd name** *name* **phy** command:

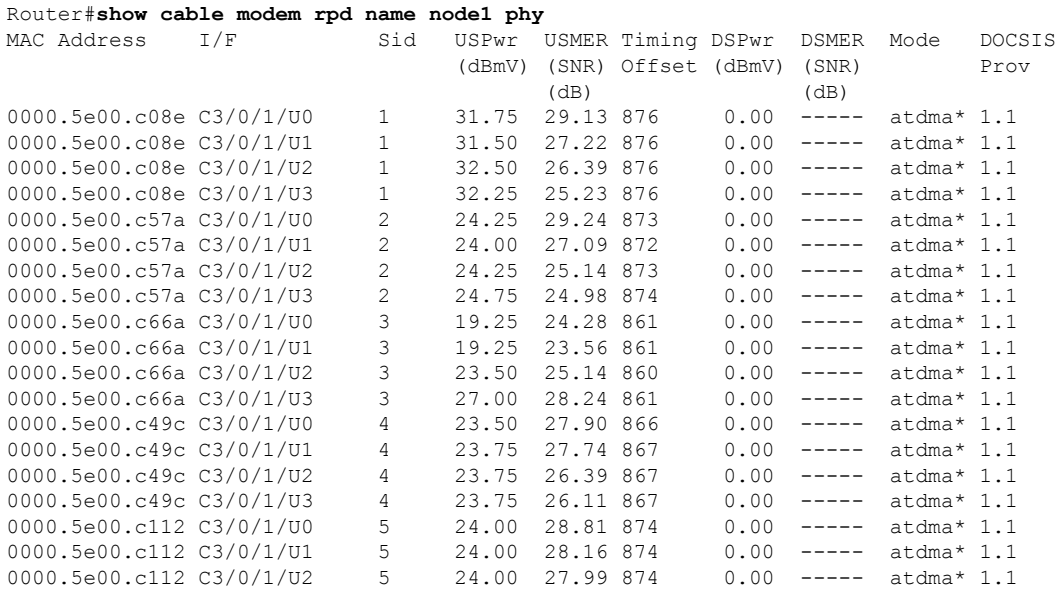

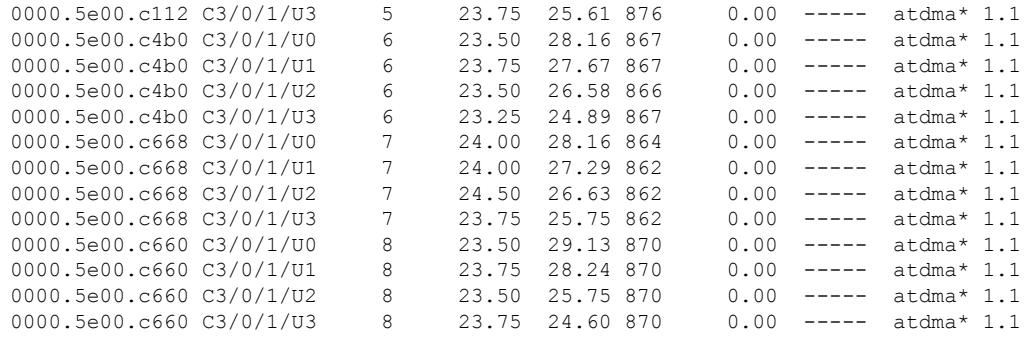

The following example shows the sample output for the **show cable modem rpd name** *name* **phy ofdm-profile** command:

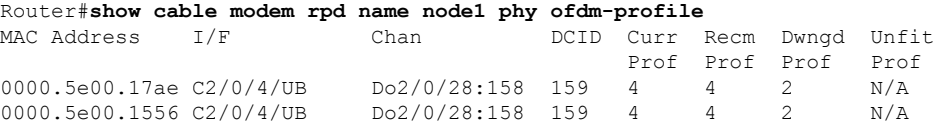

The following example shows the sample output for the **show cable modem rpd name** *name* **phy ofdm-profile downstream** command:

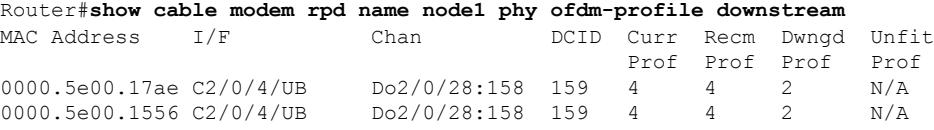

The following example shows the sample output for the **show cable modem rpd name** *name* **phy normalized** command:

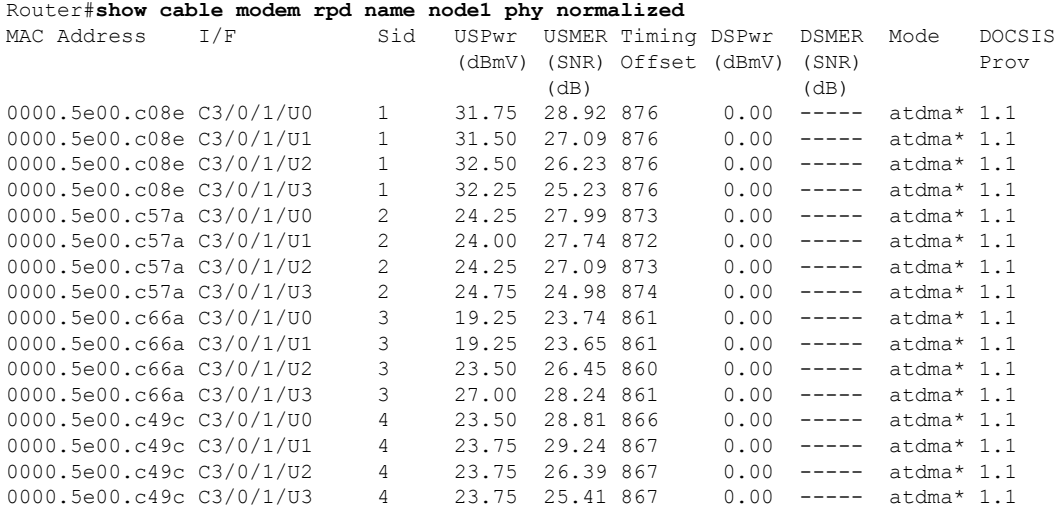

The following example shows the sample output for the **show cable modem rpd name** *name* **primary-channel** command:

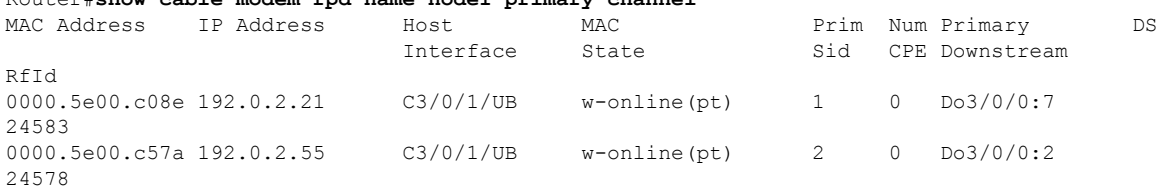

Router#**show cable modem rpd name node1 primary-channel**

# The following example shows the sample output for the **show cable modem rpd name** *name* **primary-channel wideband registered-traditional-docsis** command:

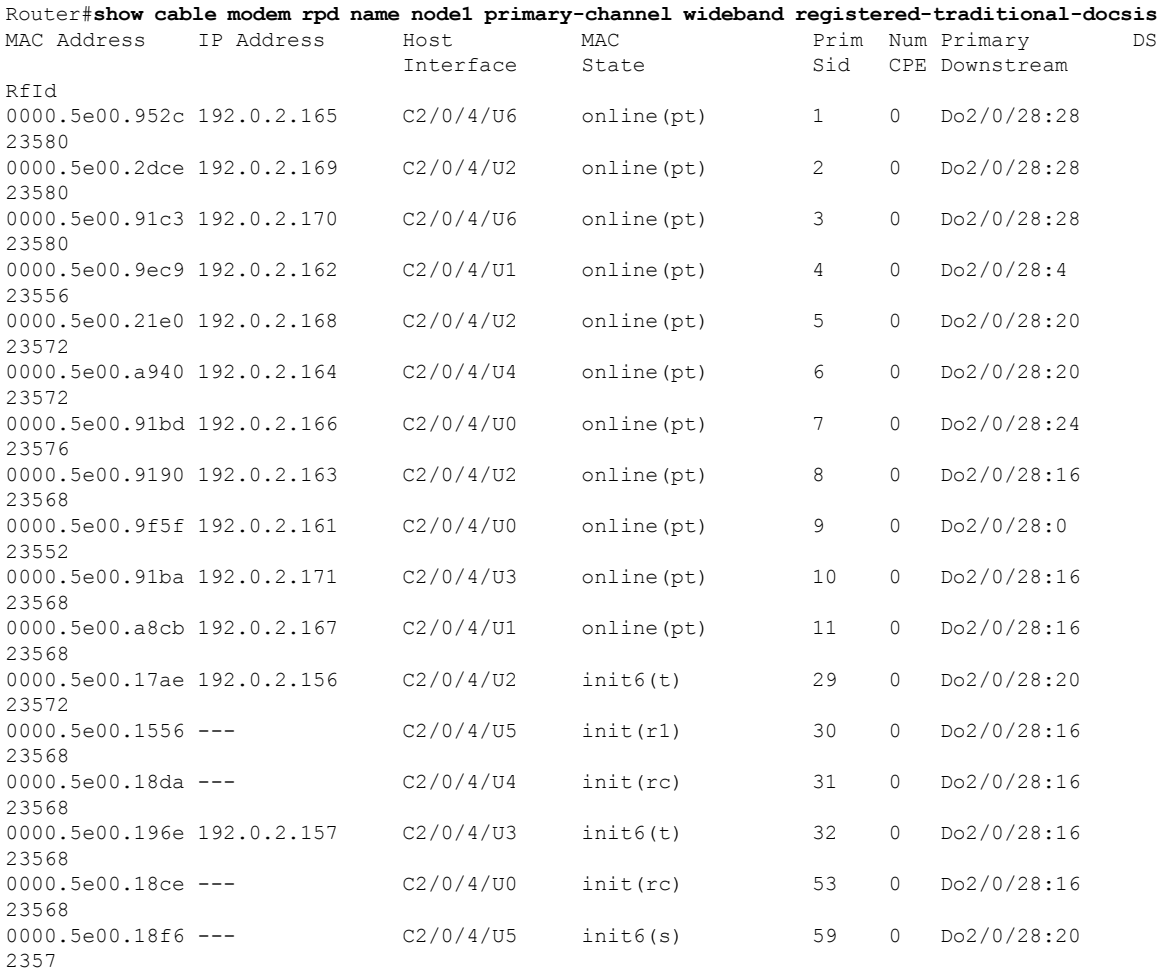

The following example shows the sample output for the **show cable modem rpd name** *name* **primary-channel wideband** command:

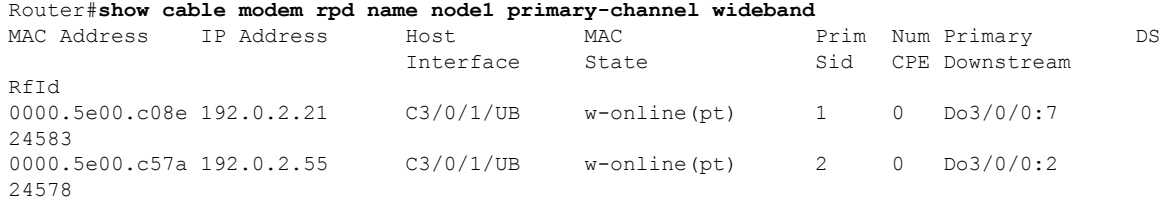
The following example shows the sample output for the **show cable modem rpd name** *name* **primary-channel non-bonding-capable** command:

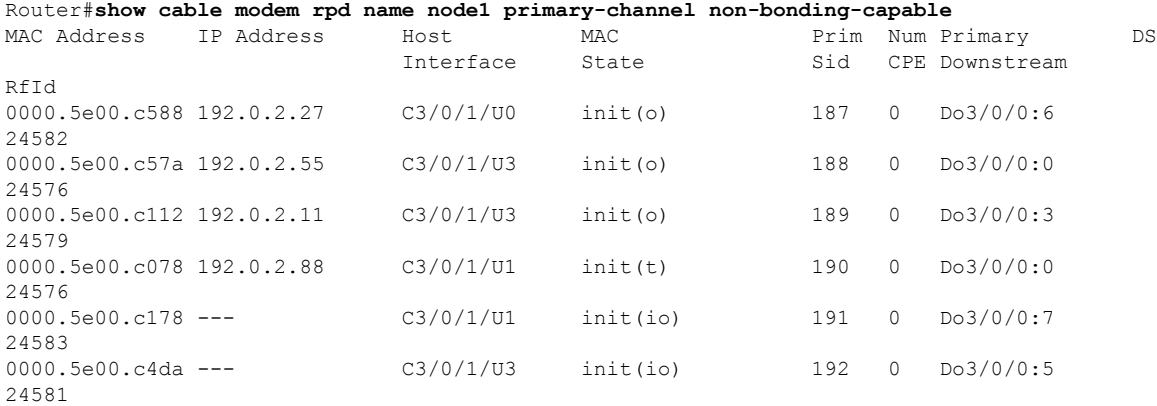

The following example shows the sample output for the **show cable modem rpd name** *name* **primary-channel sup** command:

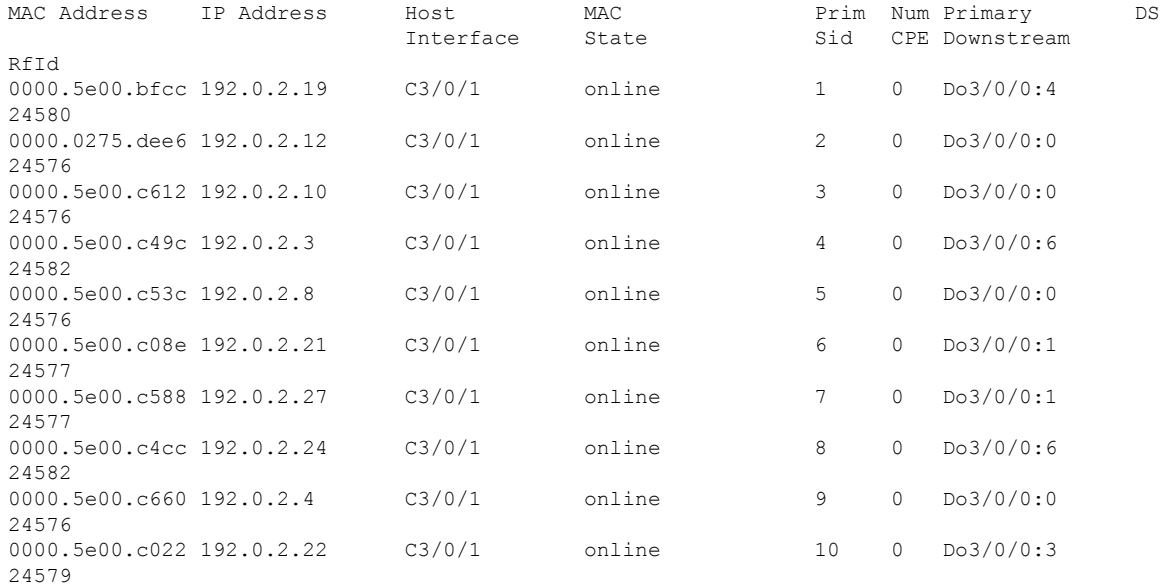

Router#**show cable modem rpd name node1 primary-channel sup**

## The following example shows the sample output for the **show cable modem rpd name** *name* **primary-channel summary total** command:

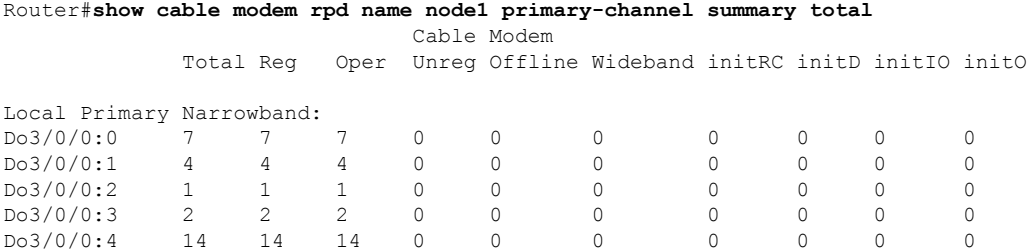

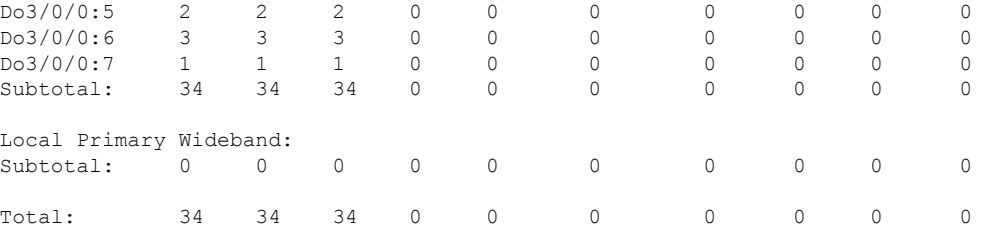

The following example shows the sample output for the **show cable modem rpd name** *name* **registered** command:

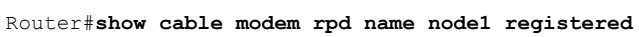

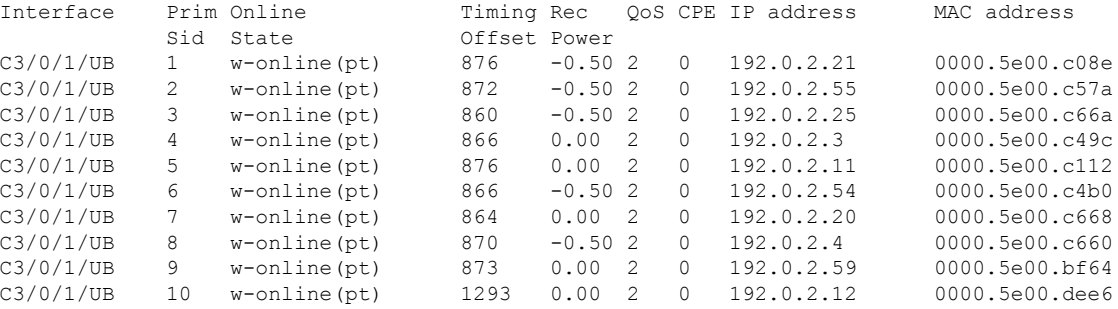

The following example shows the sample output for the **show cable modem rpd name** *name* **unregistered** command:

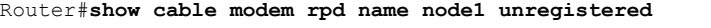

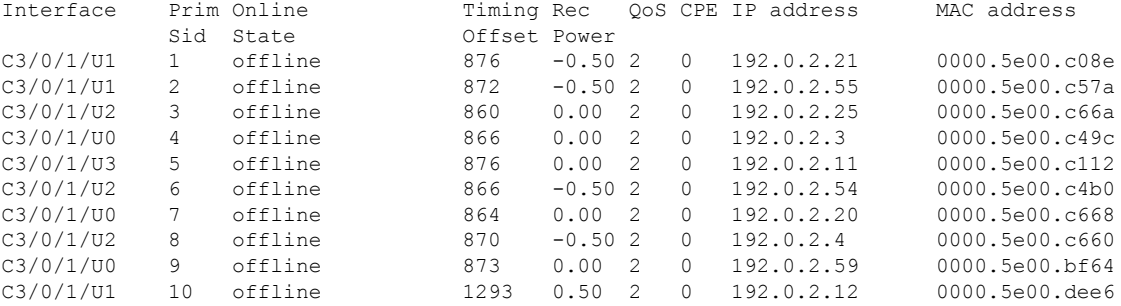

The following example shows the sample output for the **show cable modem rpd name** *name* **wideband** command:

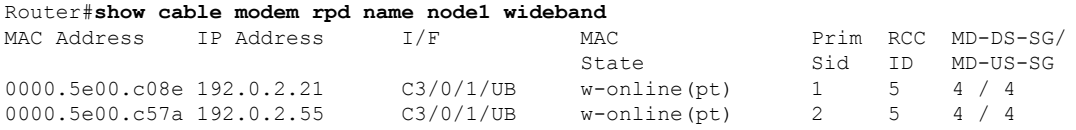

The following example shows the sample output for the **show cable modem rpd name** *name* **wideband channel** command:

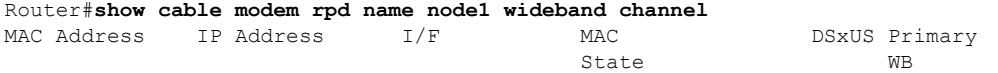

I

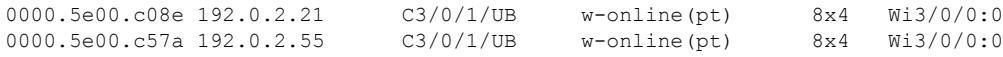

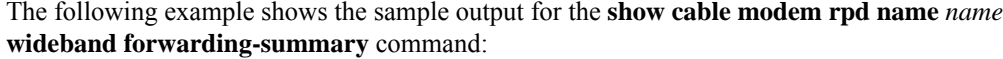

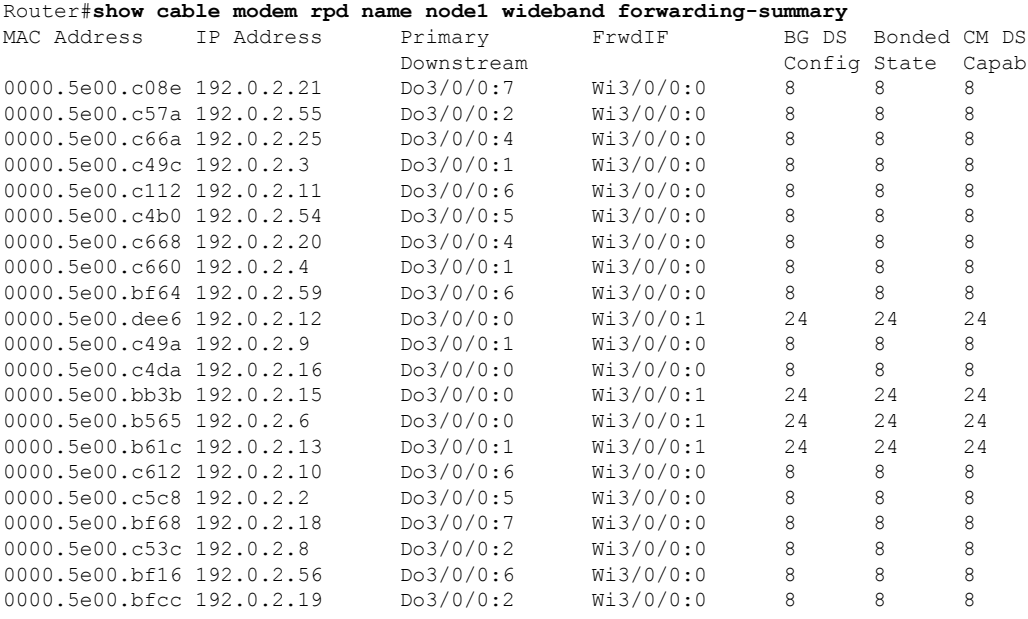

The following example shows the sample output for the **show cable modem rpd name** *name* **wideband phy** command:

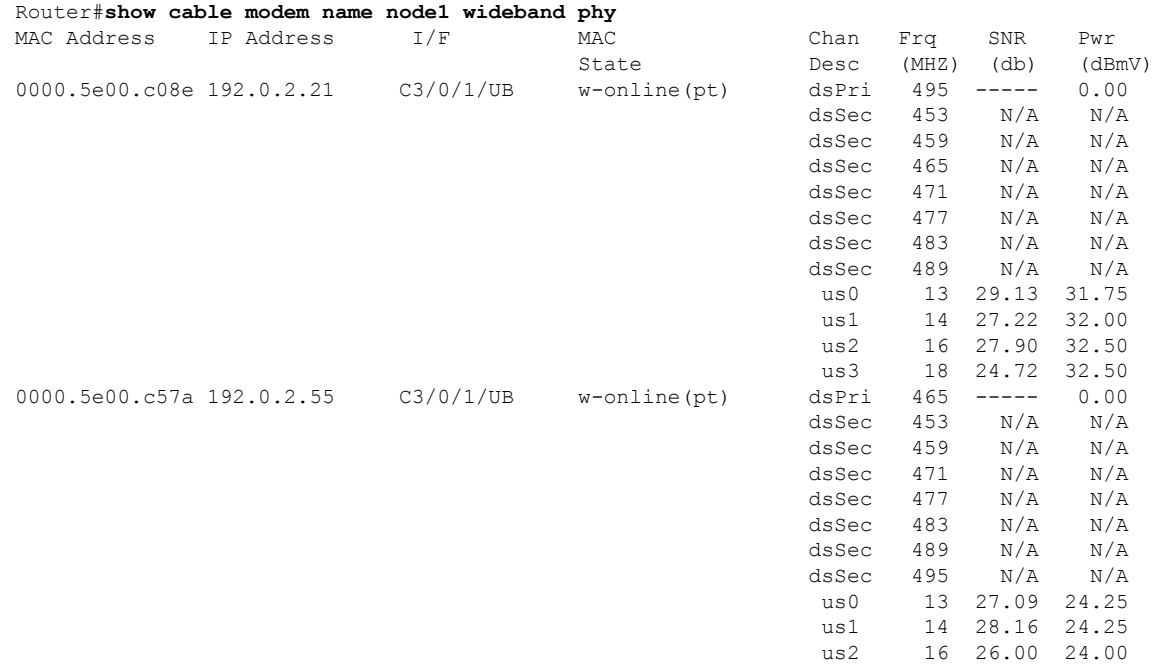

The following example shows the sample output for the **show cable modem rpd name** *name* **wideband registered-traditional-docsis** command:

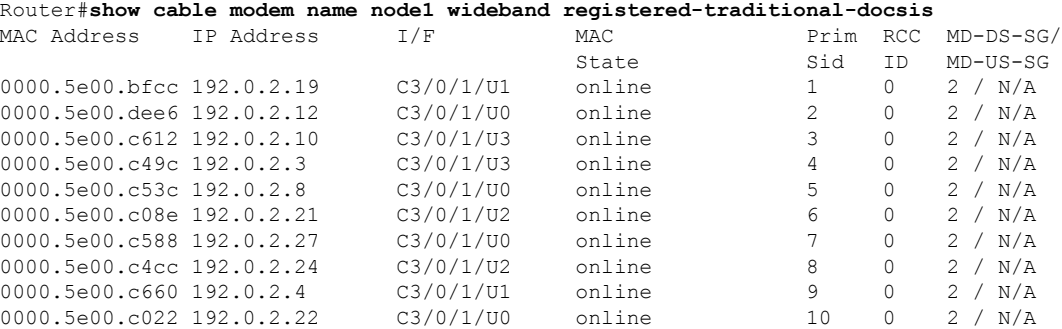

The following example showsthe sample output for the **show cable modem rpdname** *name* **verbose** command:

Router#**show cable modem rpd name node1 verbose**

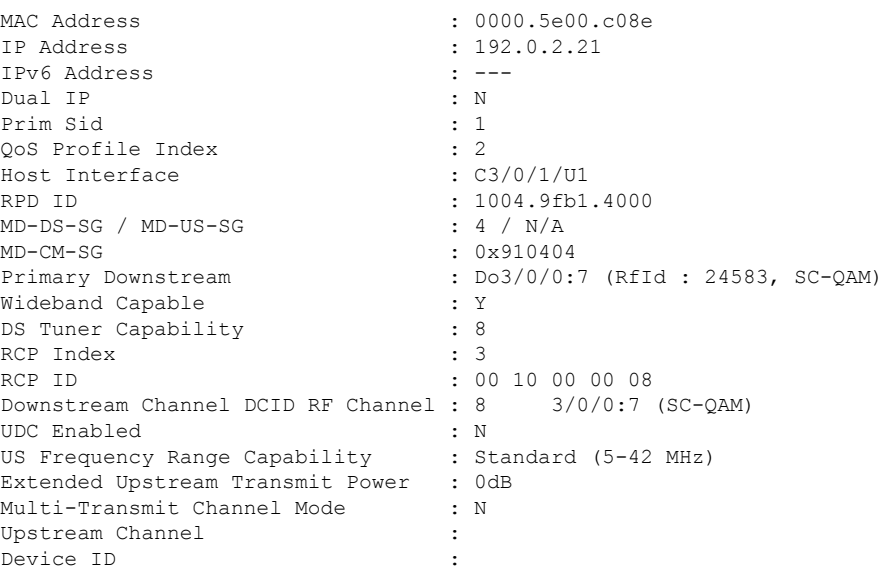

The following example showsthe sample output for the **show cable modem rpdname** *name* **verbose normalized** command:

Router#**show cable modem rpd name node1 verbose normalized**

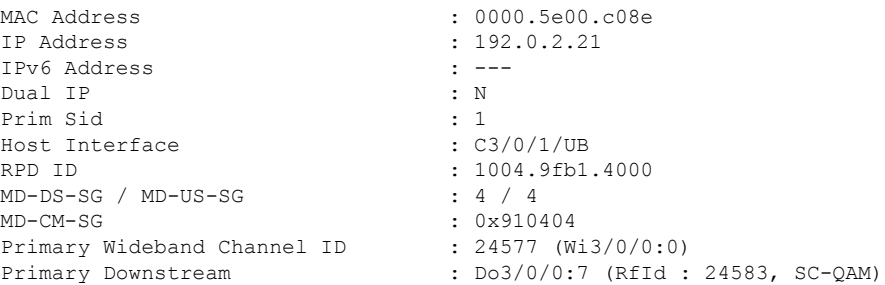

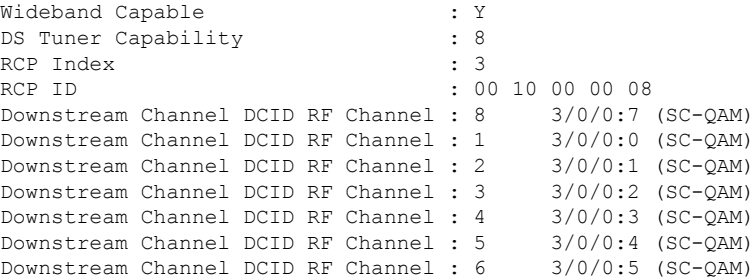

Router#**show cable modem rpd name node1 verbose sup**

The following example showsthe sample output for the **show cable modem rpdname** *name* **verbose sup** command:

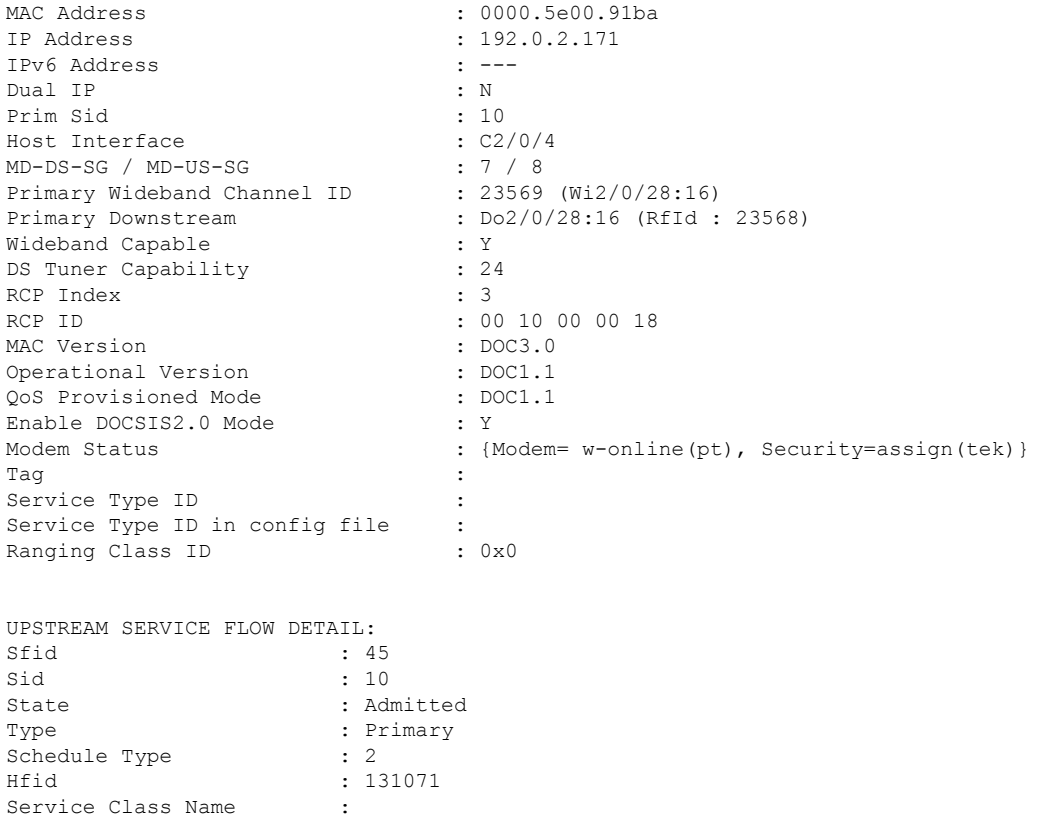

The following example shows the sample output for the **show cable modem rpd name** *name* **summary** command:

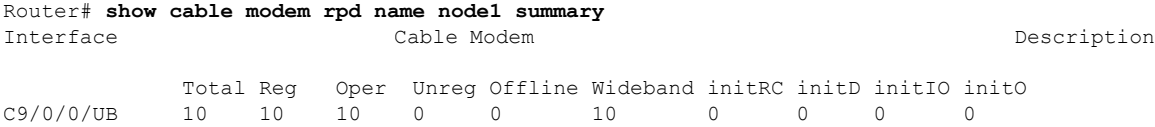

The following example shows the sample output for the **show cable modem rpd name** *name* **summary total** command:

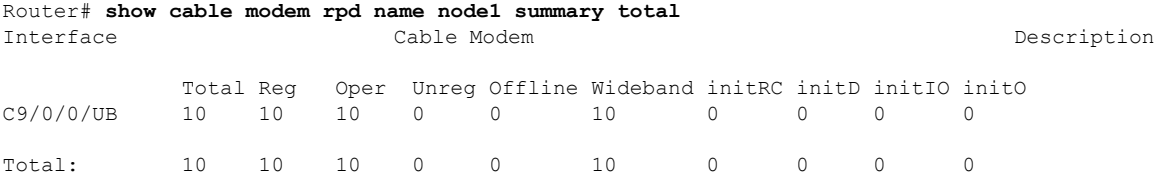

The following example shows the sample output for the **show cable modem rpd name** *name* **summary** command when there's no description configured under RPD us-port:

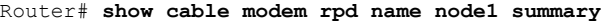

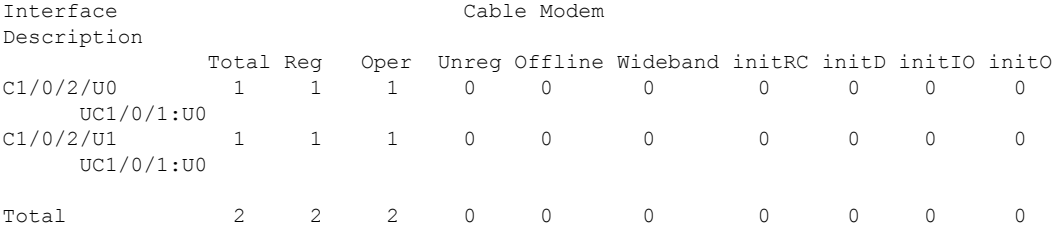

The following example shows the sample output for the **show cable modem rpd all summary total** command when there's a description configured under RPD us-port:

```
Router# show cable modem rpd all summary total
RPD ID: 1111.1111.1111
Interface Cable Modem
Description
             Total Reg Oper Unreg Offline Wideband initRC initD initIO initO
C1/0/0/U0 1 1 1 0 0 0 0 0 0 0
    RPD_X_PORT_0
C1/0/0/U1 \bar{1} 1 1 0 0 0 0 0 0 0 0
     RPD_X_PORT_1
RPD ID: 2222.2222.2222<br>Interface
                              Cable Modem
Description
          Total Reg Oper Unreg Offline Wideband initRC initD initIO initO
C1/0/0 (U0 C1/0/0 C1/0 C1/0 C1/0 C1/0 C1/0 C1/0 C1/0 C1/0 C1/0 C1/0 C1/0 C1/0 C1/0 C1/0 C1/0 C1/0 C1/0 C1/0 C1/0 C1/0 C1/0 C1/0 C1/0 C1/0 C1/0 C1/0 C1/0 C1/0 C1RPD_Y_PORT_0
C1/0/0/U1 2 2 2 0 0 0 0 0 0 0
    RPD_Y_PORT_1
```
# **show cable modem rpd all summary**

To display a summary of cable modems with the per RPD us port description on one or more cable interfaces, use the **show cable modem rpd all summary** command in privileged EXEC mode.

**show cable modem rpd all summary** [**total**]

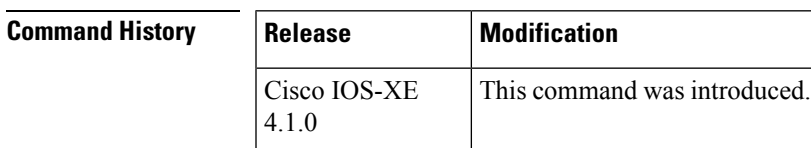

Ш

**Usage Guidelines** This command displays a summary of cable modems with the per RPD us port description on one or more cable interfaces:

> • show cable modem rpd summary total—Displays a summary and a total for all CMs with the per RPD us port description on the chassis.

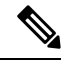

Note The length of the configurable limitation is 20 characters while there are 80 characters reserved.

# **show cable modem select**

This command is a SQL query string for a faster search, filtering, ordering, grouping, and some calculation of the available records.

**show cable modem select** [ **mac** | **ip** ]

## **Syntax Description**

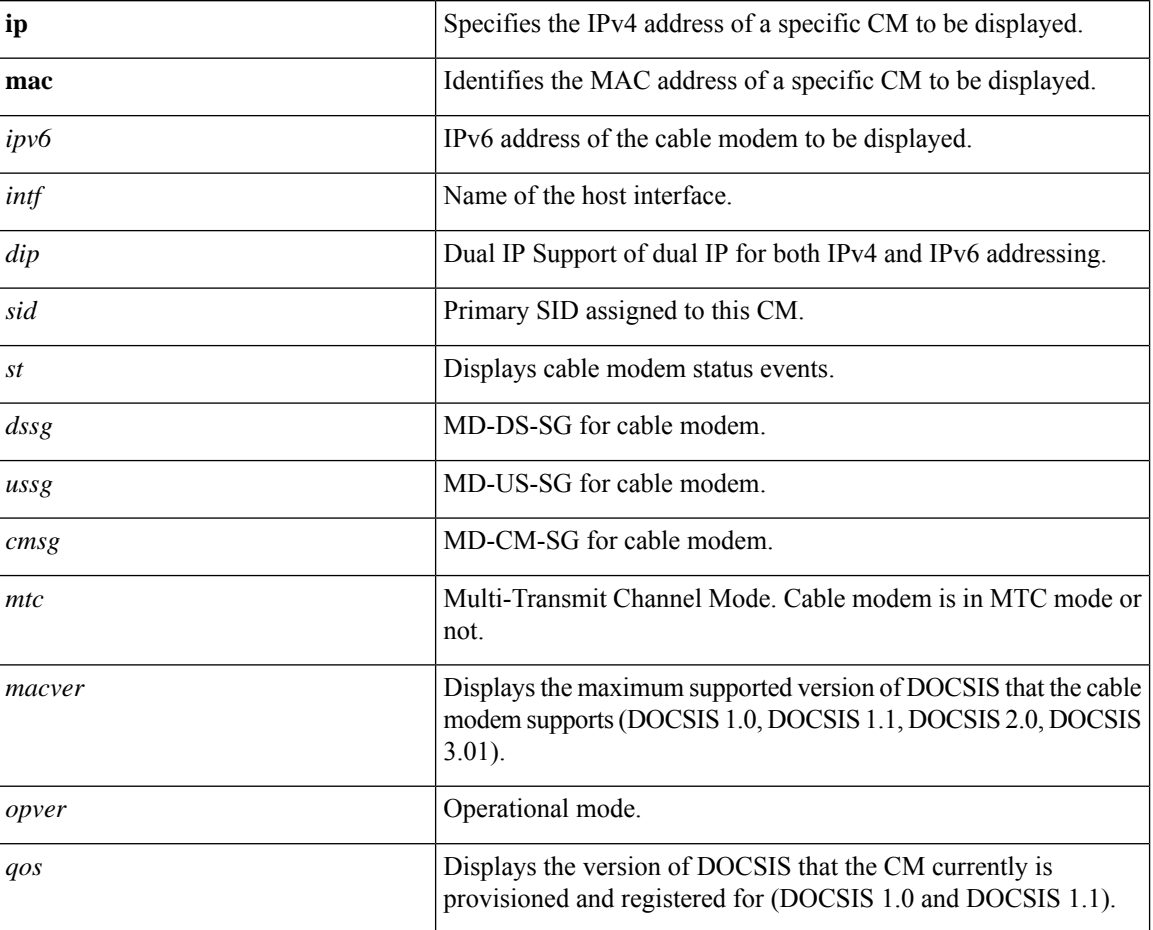

 $\mathbf I$ 

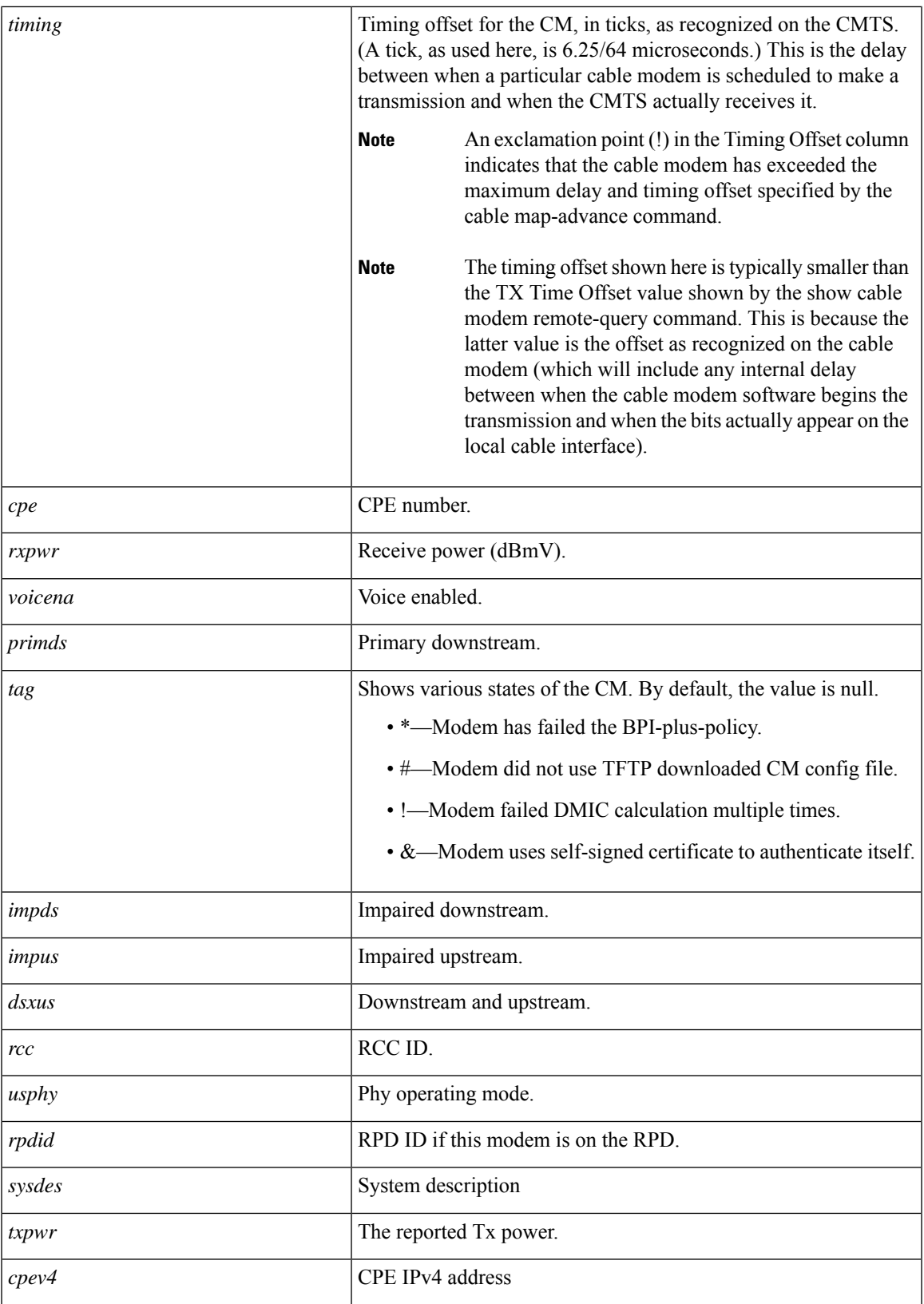

I

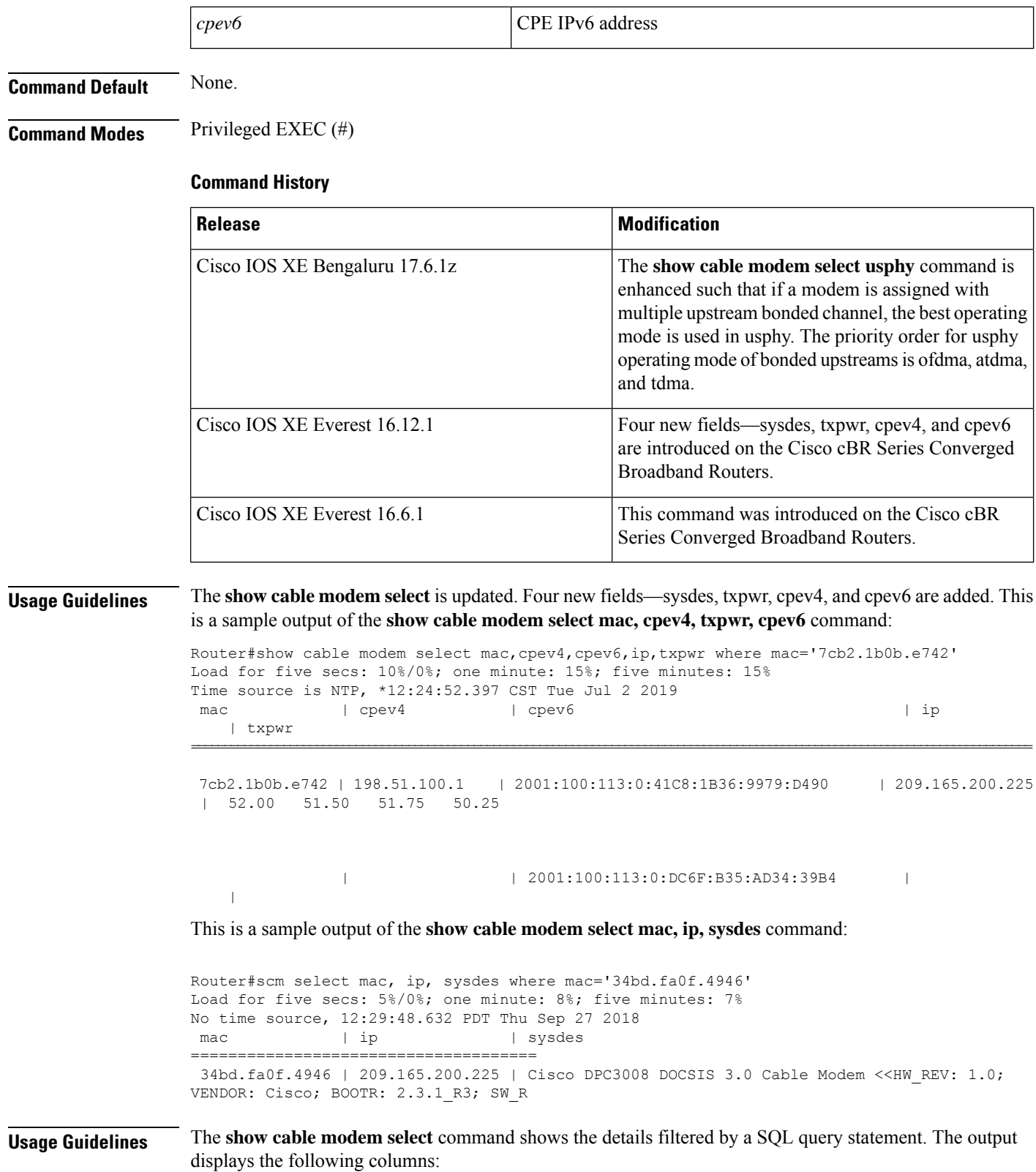

• MacAddress

- IPV6Address
- IPV4Address
- HostIF
- DualIP
- CMTransPower
- ChanTransPower

These parameters show the value from modems that satisfy the following two conditions at the same time. The ChanTransPower values are displayed in an ascending order:

- MacAddress ending with 46a or having dual IP
- CMTransPower larger than 40

## **Examples**

The following is a sample output of the **show cable modem select ip,mac** command:

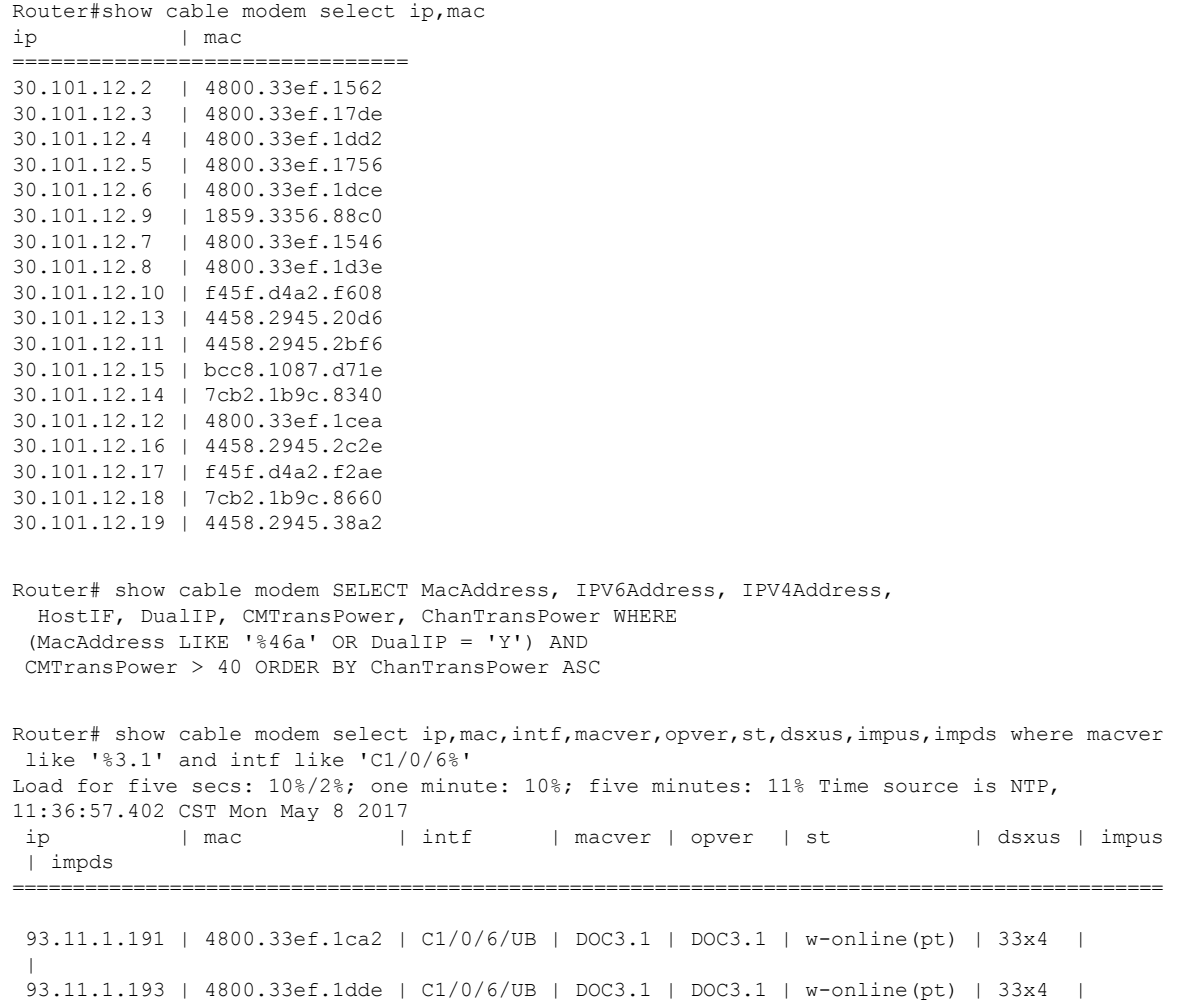

```
\vert93.11.1.192 | 4800.33ef.17b2 | C1/0/6/UB | DOC3.1 | DOC3.1 | w-online(pt) | 33x4 |
\vert93.11.1.188 | 4800.33ef.1cfe | C1/0/6/UB | DOC3.1 | DOC3.1 | w-online(pt) | 33x4 |
|
93.11.1.195 | 4800.33ef.15a6 | C1/0/6/UB | DOC3.1 | DOC3.1 | w-online(pt) | 33x4 |
\vert93.11.1.189 | 4800.33ef.1372 | C1/0/6/UB | DOC3.1 | DOC3.1 | w-online(pt) | 33x4 |
\vert93.11.1.190 | 4800.33ef.157e | C1/0/6/UB | DOC3.1 | DOC3.1 | w-online(pt) | 33x4 |
\vert93.11.1.35 | f45f.d4ff.fb64 | C1/0/6/UB | DOC3.1 | DOC3.1 | p-online(pt) | 33x4 |
| 1/0/6:162
93.11.1.194 | 4800.33ef.1302 | C1/0/6/UB | DOC3.1 | DOC3.1 | w-online(pt) | 33x4 |
|
93.11.1.205 | a84e.3f37.15de | C1/0/6/UB | DOC3.1 | DOC3.1 | p-online(pt) | 33x4 |
| 1/0/6:162
93.11.1.204 | a84e.3f37.18f0 | C1/0/6/UB | DOC3.1 | DOC3.1 | p-online(pt) | 33x4 |
| 1/0/6:162
```
The following is a sample output of the **show cable modem select intf as hostinterface, count(mac) as number group by intf** command:

Router# show cable modem select intf as hostinterface, count(mac) as number group by intf hostinterface | number ======================== C6/0/2/UB | 18

The following is a sample output of the **show cable modem select ip,mac,st,sidorderby siddesc** command:

Router# show cable modem select  $ip, mac, st, sid order by sid desc$ <br>i sid ip | mac | st | sid

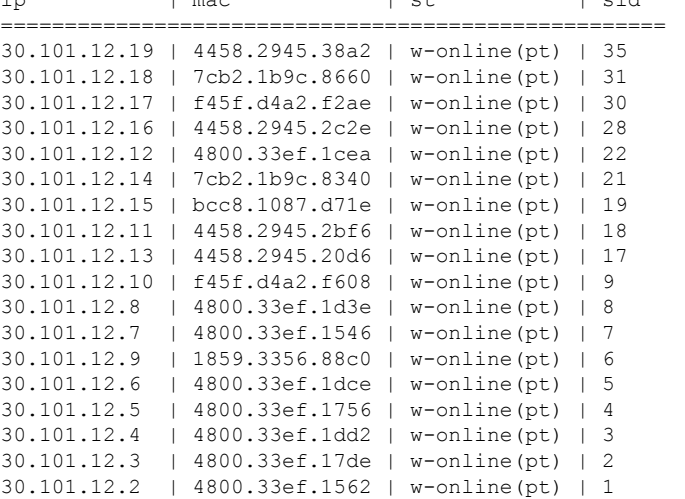

The following is a sample output of the **show cable modem select ip where sid=1** command:

```
Router# show cable modem select ip where sid=1
ip
=============
30.101.12.2
```
The following is a sample output of the **show cable modem select ip,st where st like '%online%'** command:

 $\mathbf{L}$ 

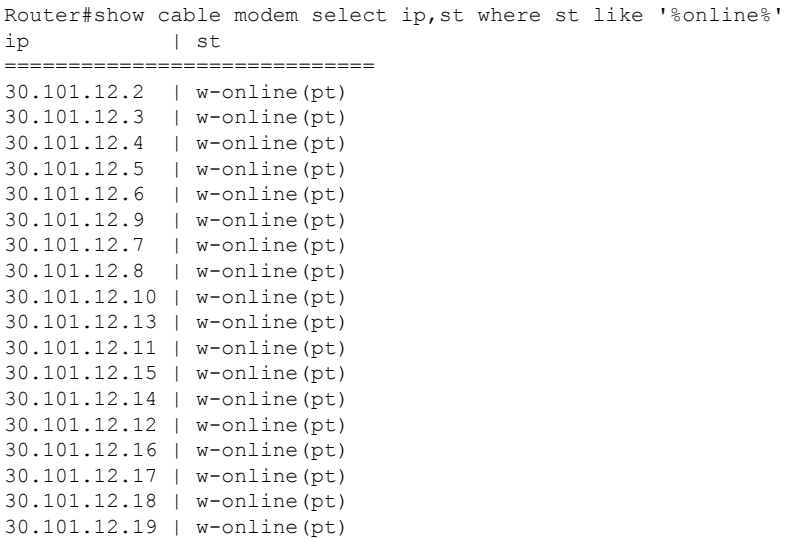

The following is a sample output of the **show cable modem select ip,st,intf,mac where sid<10 and st like '%online%'** order by mac command:

Router# show cable modem select ip,st,intf,mac where sid<10 and st like '%online%' order by mac

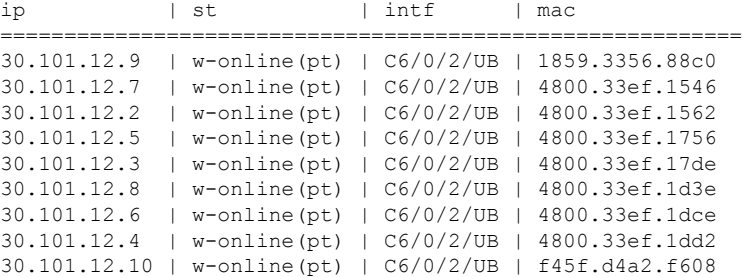

The following is a sample output of a modem configured with 5 bonded us channel, including ofdma and atdma.

```
Router# show cable modem 4800.33ee.e502 verbose | include Phy
Phy Operating Mode : atdma* atdma* atdma* atdma* atdma*
Phy Operating Mode : ofdma
```
The following is a sample output of the preceding configuration **show cable modem select mac,usphy where mac like "%4800.33ee.e502%"**

```
Router# show cable modem select mac,usphy where mac like "%4800.33ee.e502%"
Load for five secs: 4%/0%; one minute: 6%; five minutes: 8%
Time source is NTP, *12:59:05.892 CTS Wed Mar 23 2022
mac | usphy
================================
4800.33ee.e502 | ofdma
```
**Related Commands** None.

B D

# **show cable modem service-type-id**

To display the modems having the service type id, use the **show cable modem service-type-id** command in privileged EXEC mode.

**show cable modem service-type-id** [*service-type-id*]

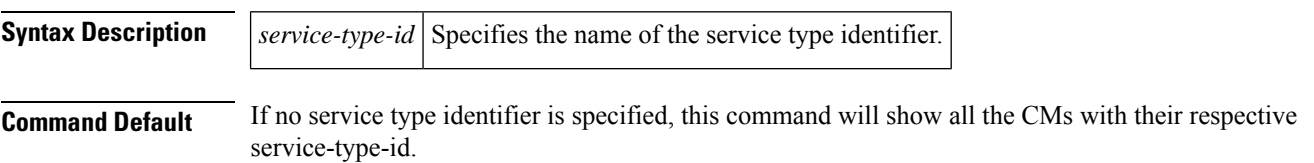

### **Command Modes**

Privileged EXEC (#)

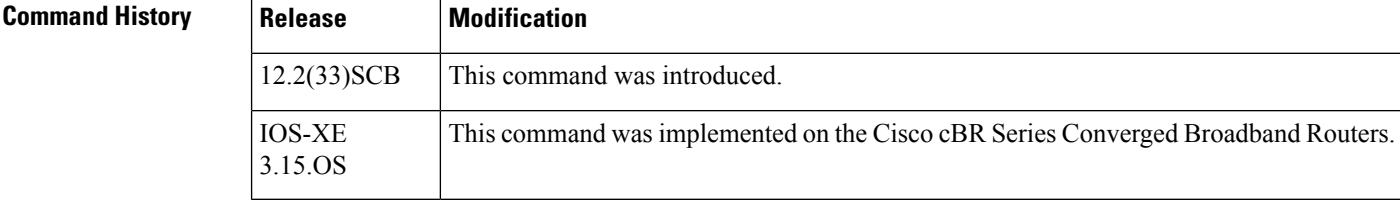

**Usage Guidelines** This command shows CMs having specified service-type-id.

**Examples** The following example shows sample output for the **show cable modem service-type-id** command:

Router# **show cable modem service-type-id**

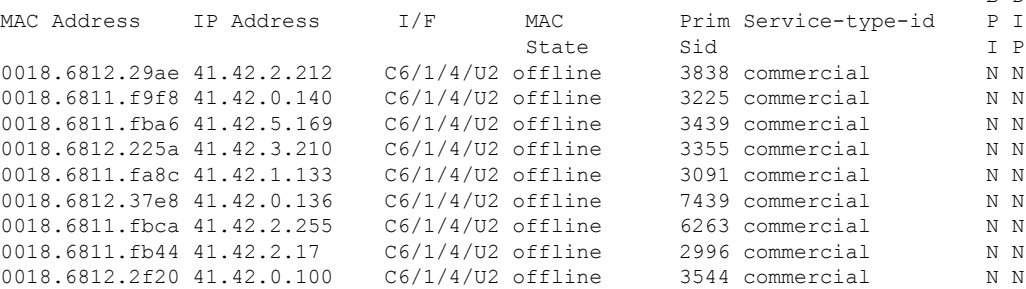

Table below describes the significant fields shown in the display.

**Table 46: show cable modem service-type-id Field Descriptions**

| Field             | <b>Description</b>                                                |  |
|-------------------|-------------------------------------------------------------------|--|
| MAC Address       | Hardware (MAC-layer) address of the cable modem or CPE device.    |  |
| <b>IP</b> Address | IP address of the cable modem or CPE device.                      |  |
| I/F               | The cable interface line card providing the upstream for this CM. |  |

I

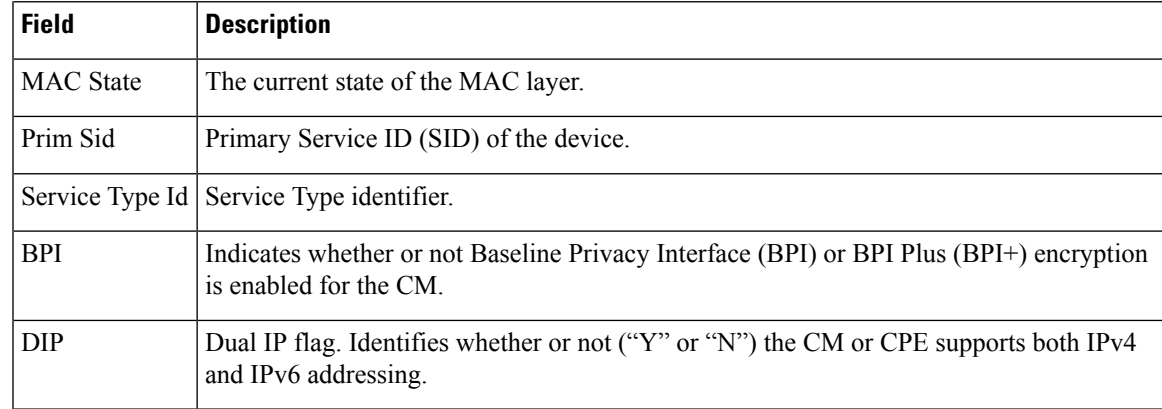

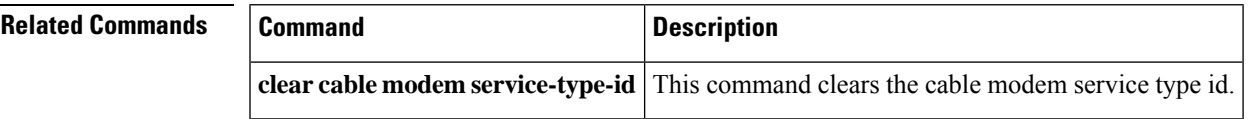

# **show cable modem service-flow**

To display information about allservice flows associated with a particular modem, use the **show cable modem service-flow** command in privileged EXEC mode.

**show cable modem** {*ip-addressmac-address*} **service-flow** [{**verbose** | **ds-hardware**}]

## **Cisco cBR-8 Converged Broadband Router**

**show cable modem** {*ip-addressmac-address*} **service-flow** [{**verbose** | **ds-hardware** | **upstream**}]

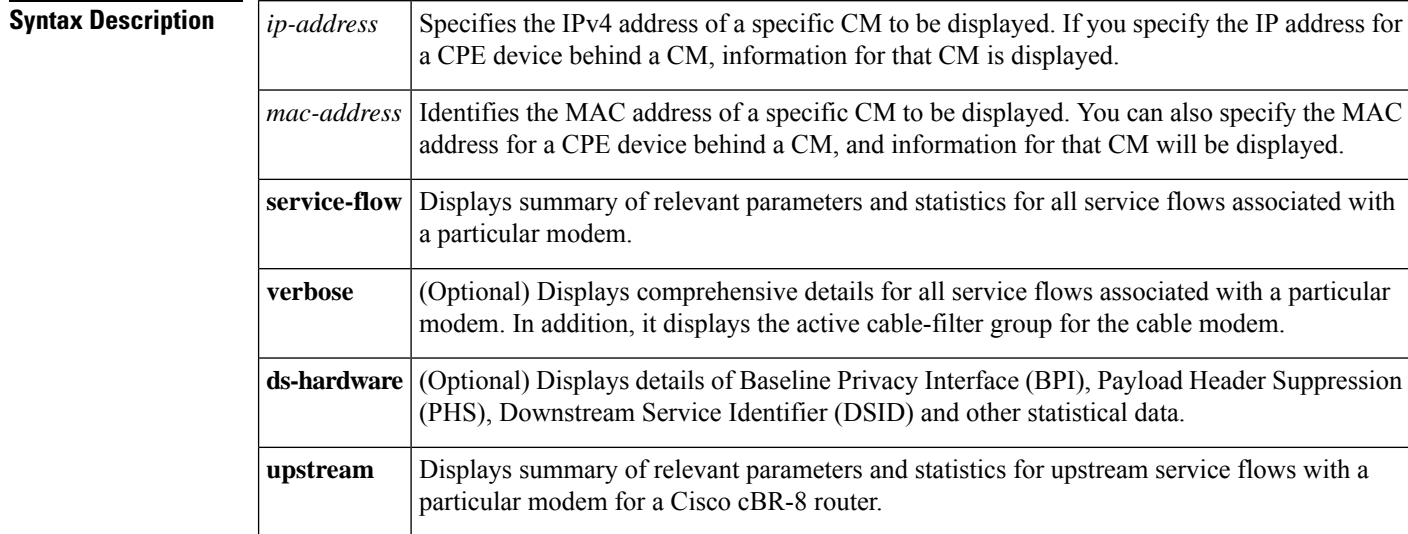

## **Command Modes**

Privileged EXEC (#)

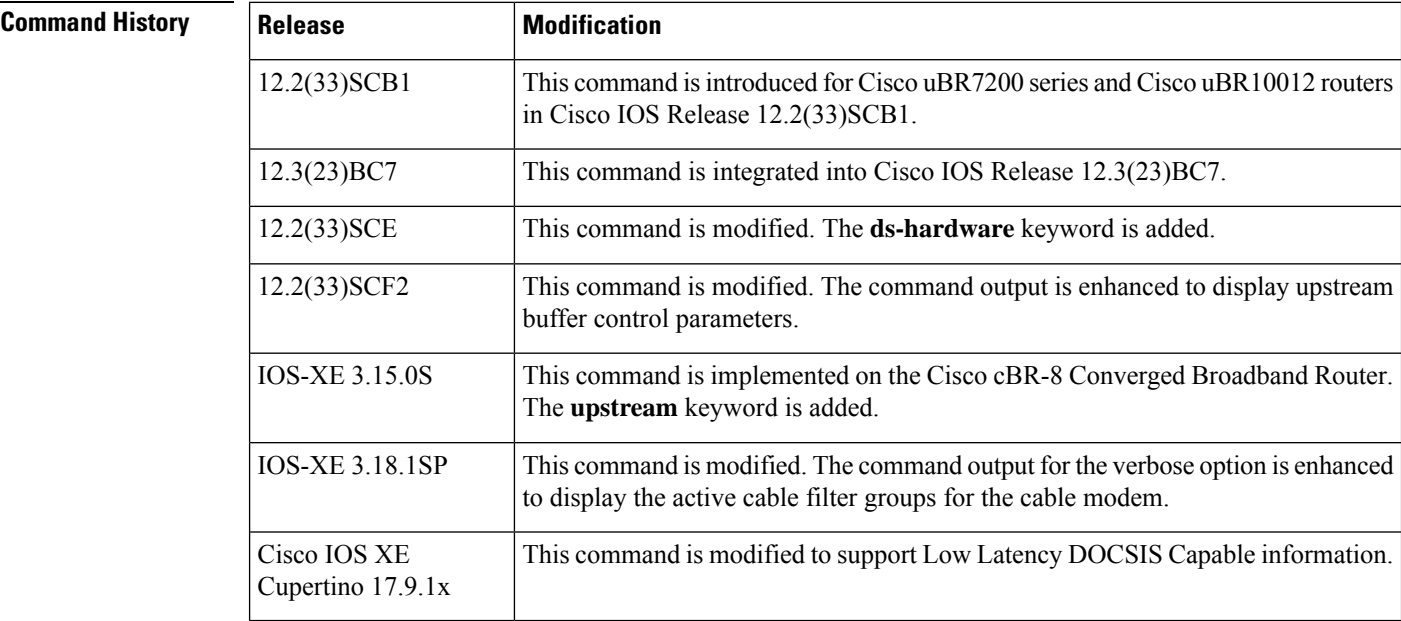

Ш

**Usage Guidelines** The **show cable modem service-flow** command has a verbose and a non-verbose option. The non-verbose command supports live debugging and provides a summary of relevant parameters and statistics for all service flows of a particular modem. The verbose option of the command provides comprehensive details for all service flows associated with a particular modem.

> The optional ds-hardware keyword is used to display per service flow BPI, PHS, DSID and stats data obtained directly from the hardware on the line card or SPA.

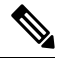

**Note** The output data for unconfigured or non applicable features are not always displayed.

The following is a sample output of the **show cable modem service-flow** command without the verbose option:

### Router# **show cable modem 40.30.0.5 service-flow**

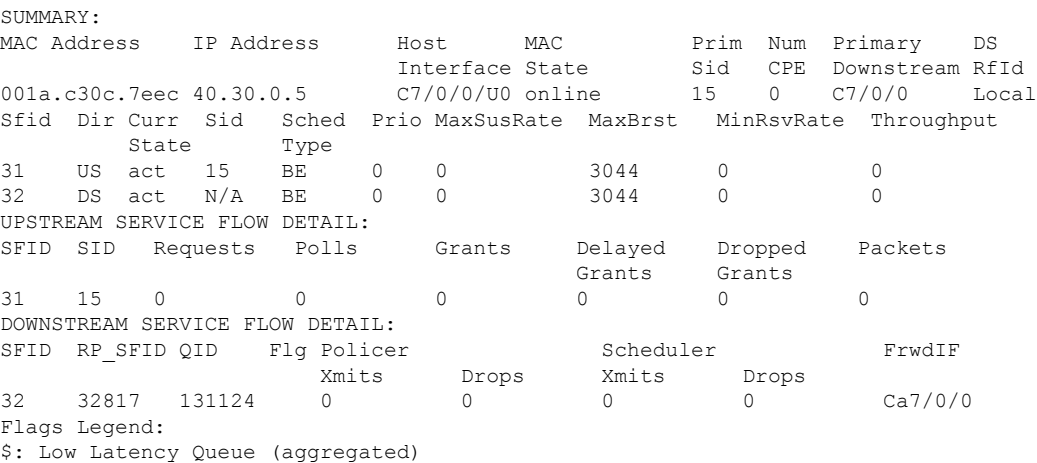

~: CIR Queue

The following is a sample output of the **show cable modem service-flow** command with the verbose option:

Router# **show cable modem c8fb.26a5.55f2 service-flow verbose** SUMMARY:

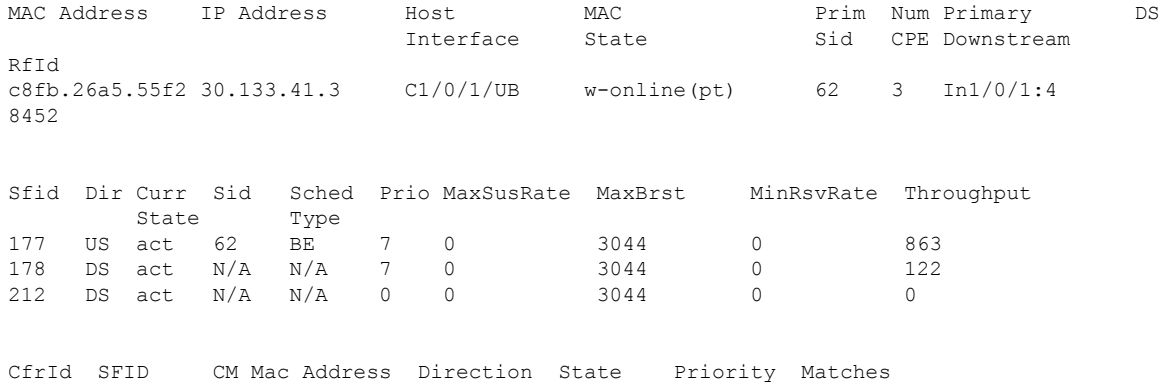

UPSTREAM SERVICE FLOW DETAIL: Sfid : 177<br>  $H = 54$  $: 54$ Mac Address : c8fb.26a5.55f2 Type : Primary Direction : Upstream Current State : Active Current QoS Indexes [Prov, Adm, Act] : [3, 3, 3] Active Time : 01:03 Required Attributes : 0x00000000 Forbidden Attributes : 0x00000000 Aggregate Attributes : 0x00000000 Sid : 62 Service Class Name : Traffic Priority : 7 Maximum Sustained rate : 0 bits/sec Maximum Burst : 3044 bytes Minimum Reserved Rate : 0 bits/sec Minimum Packet Size : 0 bytes Minimum Buffer Size : 0 bytes Target Buffer Size : 0 bytes Maximum Buffer Size : 0 bytes Peak Rate : 0 bits/sec Admitted QoS Timeout : 200 seconds Active QoS Timeout : 0 seconds Packets : 27 Bytes : 8582 Rate Limit Delayed Grants : 0 Rate Limit Dropped Grants : 0 Current Throughput : 863 bits/sec, 0 packets/sec Application Priority : 0 US Bonded : YES Upstream Bonding Group : UBG-1 Transmit Channel Set : 0xF Sid Cluster : SC-0, Sid [ 62 62 62 62 ] Upstream PCH : 0 1 2 3 Segments Valid : 27 Segments Discarded : 0 Segments Lost : 0 BPI US Index : 53 SID Cluster Switching Information Total Bytes Requested : 0 Total Time : 0 Outstanding Bytes : 0 Max Requests : 255 Classifiers: NONE Sid : 62 Request polls issued : 0 BWReqs {Cont,Pigg,RPoll,Other} : 28, 0, 0, 0 Grants issued : 28 Packets received : 27 Bytes received : 9273 Queue-indicator bit statistics : 0 set, 0 granted Good Codewords rx : 18<br>Corrected Codewords rx : 48 Corrected Codewords rx Uncorrectable Codewords rx : 0 Concatenated headers received : 0 Fragmentation headers received : 0 Fragmentation headers discarded: 0 ARP Requests Received : 5 DOWNSTREAM SERVICE FLOW DETAIL: Sfid : 178 Mac Address : c8fb.26a5.55f2

Type : Primary Direction : Downstream Current State : Active Current QoS Indexes [Prov, Adm, Act] : [4, 4, 4] Active Time : 01:03 Required Attributes : 0x000000000 Forbidden Attributes : 0x00000000 Aggregate Attributes : 0x00000000 Sid : N/A Service Class Name : Traffic Priority : 7 Maximum Sustained rate : 0 bits/sec Maximum Burst : 3044 bytes Minimum Reserved Rate : 0 bits/sec Minimum Packet Size : 0 bytes Maximum Latency : 0 usecs Minimum Buffer Size : 0 bytes Target Buffer Size : 0 bytes Maximum Buffer Size : 0 bytes Peak Rate : 0 bits/sec Admitted QoS Timeout : 200 seconds Active QoS Timeout : 0 seconds<br>Packets : 5 Packets Bytes : 494 Rate Limit Dropped Packets : 0 Current Throughput : 122 bits/sec, 0 packets/sec Application Priority : 0 Low Latency App : No DS HW Flow Index : 2942 DS WCM mode : 3 DS Bonded : YES DSID : 131125 Forwarding BG ID : 8457 Forwarding Interface : Wi1/0/1:8 Classifiers: NONE DS HW Header Len = 16 DS HW Header = 00 00 00 01 00 2D F8 00 00 01 B8 00 00 00 00 00 app\_type=7, source=0 app\_priority=0, sched\_type=0 QOS Forwarding Client Data: Docsis SFID: 178 CM SF Reference: 1 NumCFRs: 0: Primary: TRUE LowLatency: FALSE Dynamic: FALSE Priority: 7 MinRate: 0 bps MaxRate: 0 bps WfqWeight: 32 QueueSize: 511 packets Burst: 3044 bytes PeakRate: 0 bps BurstThresh: 1000000 bytes, Ds-max-burst: FALSE ForwardingInterface: Wideband-Cable1/0/1:8 FlowHeader: 0x 00-00-00-01-00-2D-F8-00-00-01-B8-00-00-00-00-00 Police Xmits : 0 Police Xmits drops : 0 Scheduler Xmitsi : 5 Scheduler Xmits drops: 0 Sfid : 212 Mac Address : c8fb.26a5.55f2 Type : Secondary(Static) Direction : Downstream Current State : Active Current QoS Indexes [Prov, Adm, Act] : [5, 5, 5]

Active Time : 01:03 Required Attributes : 0x00000000 Forbidden Attributes : 0x00000000 Aggregate Attributes : 0x00000000 Sid : N/A Service Class Name : test\_tos Traffic Priority : 0 Maximum Sustained rate : 0 bits/sec Maximum Burst : 3044 bytes Minimum Reserved Rate : 0 bits/sec Minimum Packet Size : 0 bytes Maximum Latency : 0 usecs Minimum Buffer Size : 0 bytes Target Buffer Size : 0 bytes Maximum Buffer Size : 0 bytes Peak Rate : 0 bits/sec Admitted QoS Timeout : 200 seconds Active QoS Timeout : 0 seconds Packets : 0 Bytes : 0 Rate Limit Dropped Packets : 0 Current Throughput : 0 bits/sec, 0 packets/sec Application Priority : 0 Low Latency App : No DS HW Flow Index : 2943 DS WCM mode : 3 DS Bonded : YES DSID : 131125 Forwarding BG ID : 8457 Forwarding Interface : Wi1/0/1:8 Classifiers: NONE DS HW Header Len = 16 DS HW Header = 00 00 00 01 00 2D FC 00 00 01 B8 00 00 00 00 00 app type=7, source=0 app\_priority=0, sched\_type=0 QOS Forwarding Client Data: Docsis SFID: 212 CM SF Reference: 2 NumCFRs: 0: Primary: FALSE LowLatency: FALSE Dynamic: FALSE Priority: 0 MinRate: 0 bps MaxRate: 0 bps WfqWeight: 4 QueueSize: 511 packets Burst: 3044 bytes PeakRate: 0 bps BurstThresh: 1000000 bytes, Ds-max-burst: FALSE ForwardingInterface: Wideband-Cable1/0/1:8 FlowHeader: 0x 00-00-00-01-00-2D-FC-00-00-01-B8-00-00-00-00-00 Police Xmits : 0 Police Xmits drops : 0 Scheduler Xmitsi : 0 Scheduler Xmits drops: 0 Reg Info Requests Rx : 15 Reg Info TLV len : 199 Active Cable Filter: CM Upstream Filter Group : 2 CM Downstream Filter Group : 1 STB Upstream Filter Group : 13<br>STB Downstream Filter Group : 12 STB Downstream Filter Group MTA Upstream Filter Group : 7

 $\overline{\phantom{a}}$ 

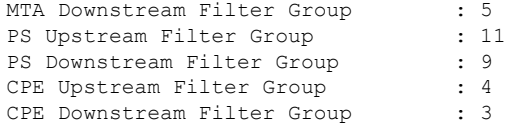

The following is a sample output of the **show cable modem service-flow** command with the verbose option, for Cisco IOS Release 12.2(33)SCF2:

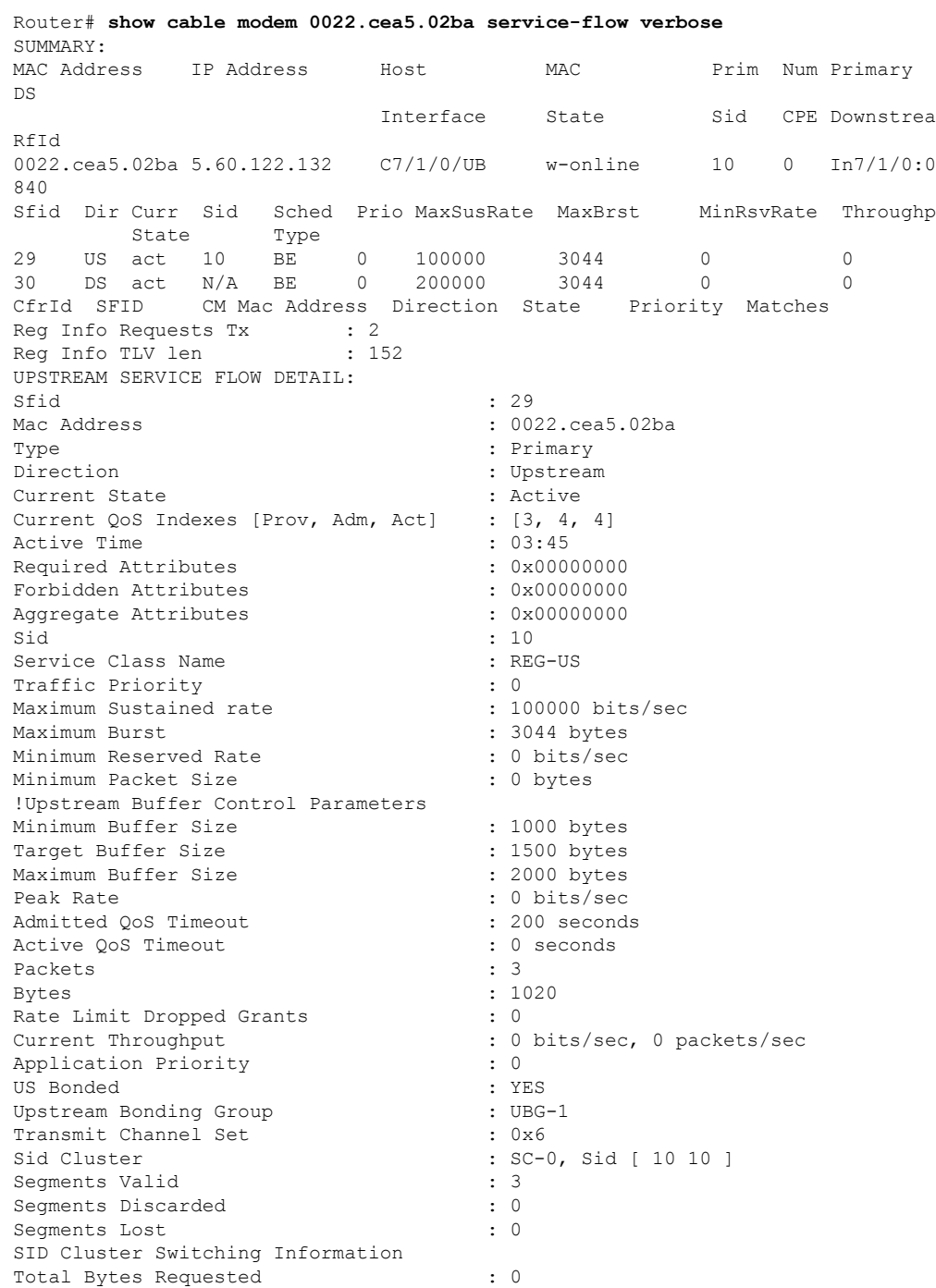

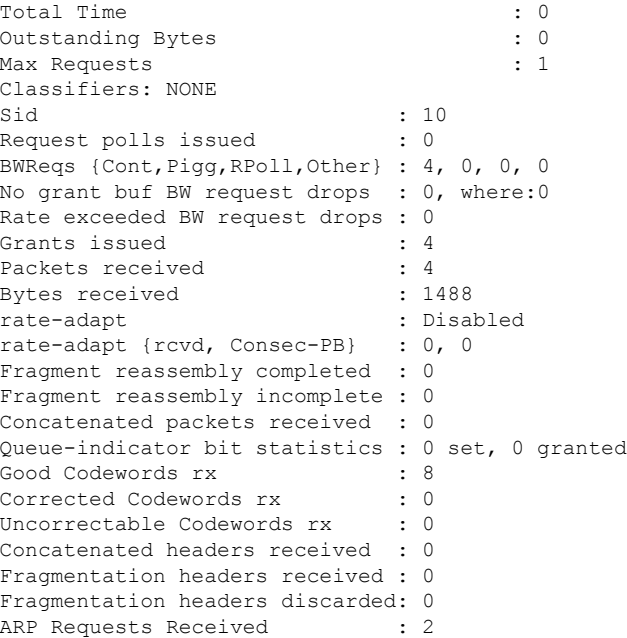

**Examples** The following is a sample output of the **show cable modem service-flow ds-hardware** command on the narrow band modem on a legacy interface:

Router# **show cable modem 50.3.112.12 service-flow ds-hardware**

```
LC SFID:15 RP SFID: 32999
KeyIndex: 6 PHSIndex: 0
TX Pkts: 9 TX Bytes: 636
RPT -Said: 0x1 KeySeq:0x1
Even Key: 15DC474264C81500 Even Iv: 2619043723FB046B
Odd Key: 07A89421B4458B00 Odd Iv: 1FB0253D0D1C1643
PHS -
PHSM: 0000-0000-0000-0000
Ctrl: 0x0 PHSI: 0x0 PHSS: 0x0 Count: 0x0
```
The following is a sample output of the **show cable modem service-flow ds-hardware** command on the narrow band modem with a modena remote primary channel:

```
Router# show cable modem
50.3.112.6 service-flow ds-hardware
LC SFID:7 RP SFID: 33007 StatIndex: 13
KeyIndex: 7 PHSIndex: 0
TX Pkts: 8 TX Bytes: 592
BPI -
KeyNum: 0x7 Control: 0xC001 KeySeq: 0x1
Even Key: 10F4-6BE1-D944-B0 Even Iv: 04B3-1CCD-25DA-163E
Odd Key: 0818-8A00-9D01-1E Odd Iv: 1C58-1967-16BC-0BD0
PHS -
PHSM: 0000-0000-0000-0000
Ctrl: 0x0 PHSI: 0x0 PHSS: 0x0 Count: 0x0
```
The following is a sample output of the **show cable modem service-flow ds-hardware** command on the wideband modem on a remote modena:

Router# **show cable modem 50.3.112.28 service-flow ds-hardware** LC SFID:9 RP SFID: 33001 StatIndex: 7 KeyIndex: 4 PHSIndex: 0 TX Pkts: 13 TX Bytes: 962 DSID: 0x11E Priority: 0x0 SCC: 0 Seqnum: 0xD BPI - KeyNum: 0x4 Control: 0xC002 KeySeq: 0x1 Even Key: 01B8-5830-9246-66 Even Iv: 0BAB-1CA8-0145-1AB9 Odd Key: 0720-8C81-FD04-6F Odd Iv: 0D80-13F1-0E32-083B PHS - PHSM: 0000-0000-0000-0000 Ctrl: 0x0 PHSI: 0x0 PHSS: 0x0 Count: 0x0

The following is a sample output of the **show cable modem service-flow ds-hardware** command on the narrowband modem on an integrated interface:

Router# **show cable modem 80.36.0.3 service-flow ds-hardware**

```
LC SFID:50 RP SFID: 33150 StatIndex: 21
KeyIndex: 8 PHSIndex: 0
TX Pkts: 4 TX Bytes: 648
BPI (DES) -
KeyNum: 0x3 Said: 0x16 KeySeq:0x1
Even Key: 0A3C-5BC0-C9C0-9F Even Iv: 0204-25F7-07A1-026E
Odd Key: 0448-0392-26C4-55 Odd Iv: 087F-0B13-237A-1F89
PHS -
PHSM: 0000-0000-0000-0000
Ctrl: 0x0 PHSI: 0x0 PHSS: 0x0 Count: 0x0
```
The following is a sample output of the **show cable modem service-flow ds-hardware** command on the wideband modem on a bonded local interface:

```
Router# show cable modem 80.36.0.122 service-flow ds-hardware
LC SFID:46 RP SFID: 33148 StatIndex: 19
KeyIndex: 7 PHSIndex: 0
TX Pkts: 200 TX Bytes: 23600
DSID: 0x152 Priority: 0x0 Seqnum: 0xC8
Enabled: 0x1 DPV Enabled: 0x0 SeqNum Change Cnt: 0x0
BPI (DES) -
KeyNum: 0x3 Said: 0x14 KeySeq:0x1
Even Key: 08E0-8C51-8AC2-A5 Even Iv: 0EA2-1FA8-1C32-2685
Odd Key: 12F4-3980-C984-53 Odd Iv: 0DA1-0BA2-0E4F-0864
PHS -
PHSM: 0000-0000-0000-0000
Ctrl: 0x0 PHSI: 0x0 PHSS: 0x0 Count: 0x0
```
Table below describes the significant fields shown in the output.

**Table 47: show cable mode service-flow Field Descriptions**

| <b>Field</b>       | <b>Description</b>                                             |  |
|--------------------|----------------------------------------------------------------|--|
| <b>MAC</b> Address | Hardware (MAC-layer) address of the cable modem or CPE device. |  |
| <b>IP</b> Address  | IP address of the cable modem or CPE device.                   |  |
| Host Interface     | Host interface name.                                           |  |

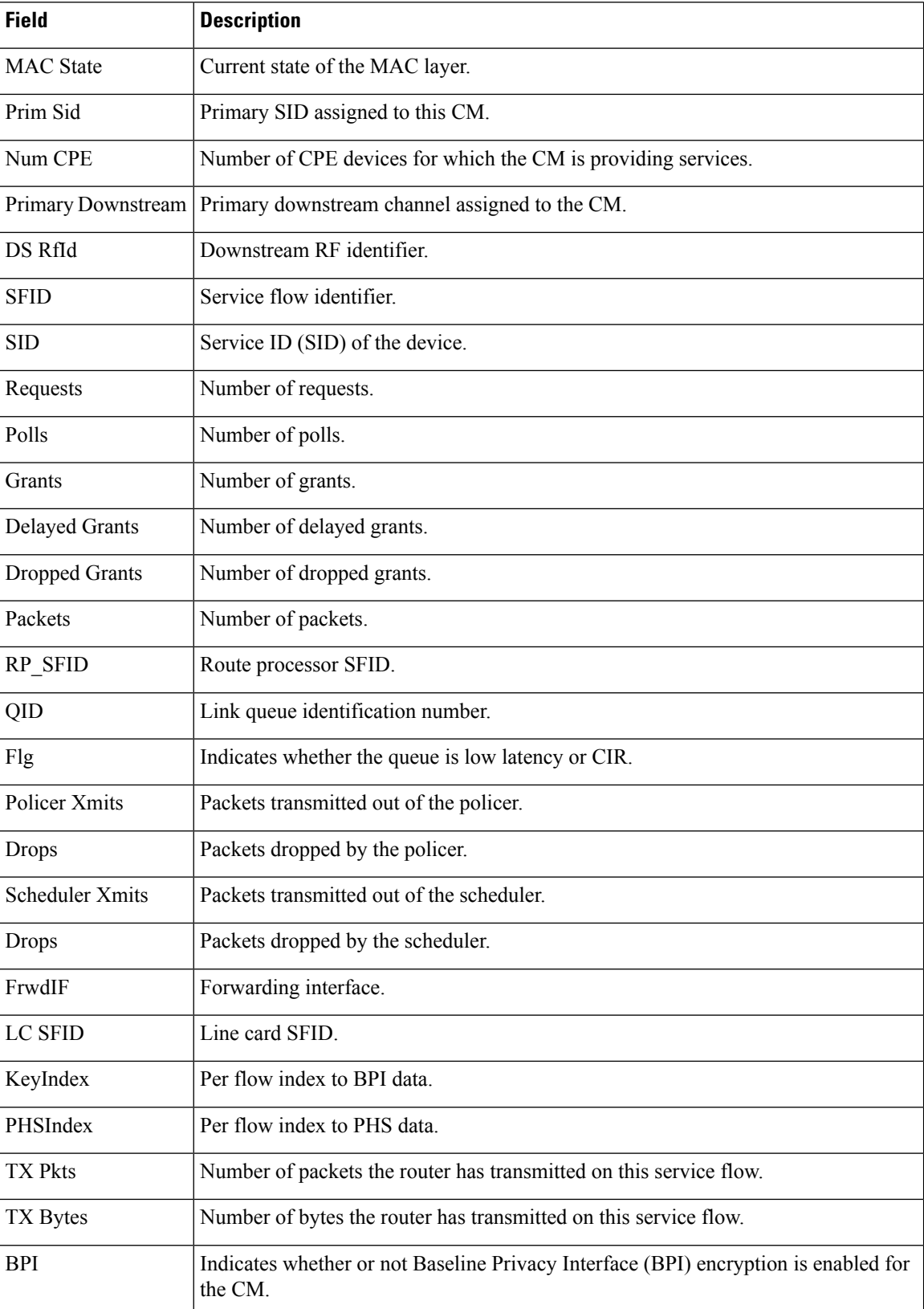

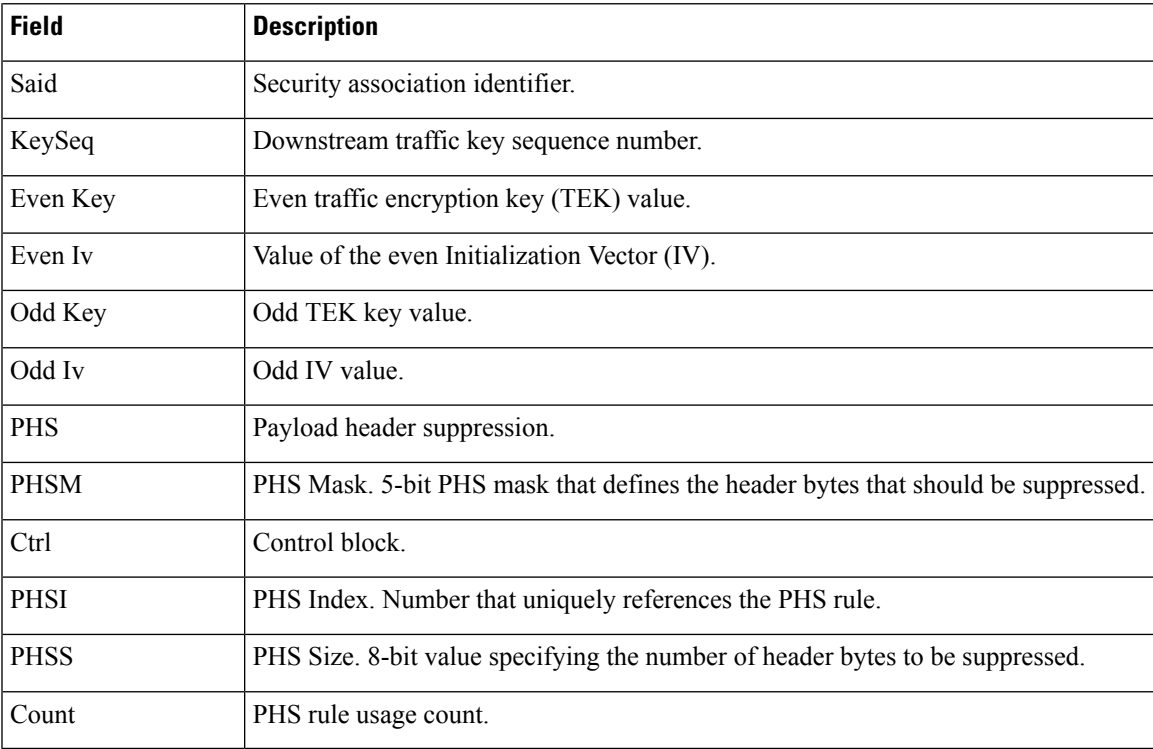

# **Examples for Cisco cBR-8 Converged Broadband Router**

This example shows the output of the **show cable modem service-flow** command.

### Router#**show cable modem 0010.18de.8134 service-flow**

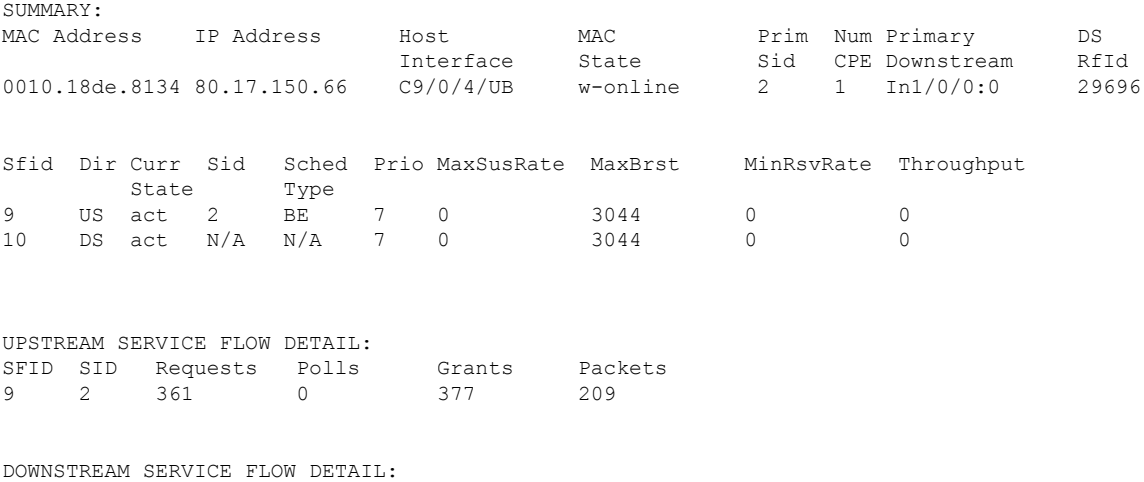

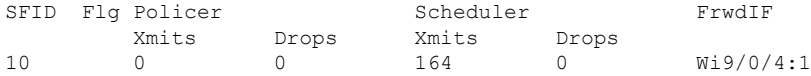

Flags Legend:

\$: Low Latency Queue (aggregated) ~: CIR Queue

Router#

This example shows the output of the **upstream** keyword.

Router#**show cable modem 0010.18de.8134 service-flow upstream**

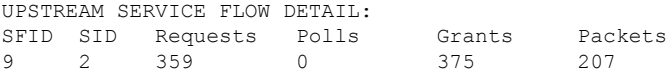

This example shows the output of the **ds-hardware** keyword.

Router#**show cable modem 0010.18de.8134 service-flow upstream ds-hardware** No DS BPI Index allocated. SFID: 10 DS HW Flow Index: 2625 DSID: 917520 Valid : TRUE<br>DSID :<br>Priority : 131088 [ 0x20010]<br>0<br>29 [ 0x1d] Priority : 0 Bonding Group: 29 [ 0x1d] Channel : 65535 [ 0xffff] DS-EH : 3 [ 0x3] Profile 1 :<br>
Profile 2 : 0 [ 0]<br>
Profile 2 : 0 [ 0] Profile 2 No Sniff Enabled. Jib4DS DSID entry for DSID 131088 [Bufsz 8000]:

 $SCC$  Bit =  $0 \times 0$ Sequence Number = 162

This example shows the output of the **verbose** keyword.

Router#**show cable modem 0010.18de.8134 service-flow upstream verbose**

SUMMARY:

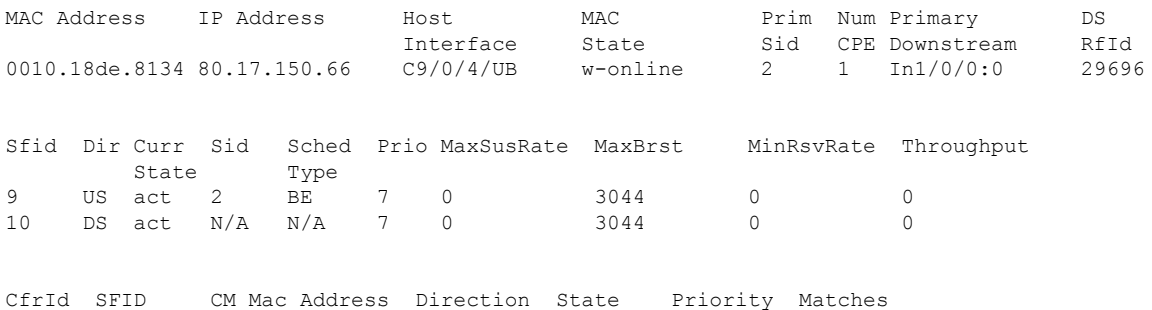

 $\mathbf I$ 

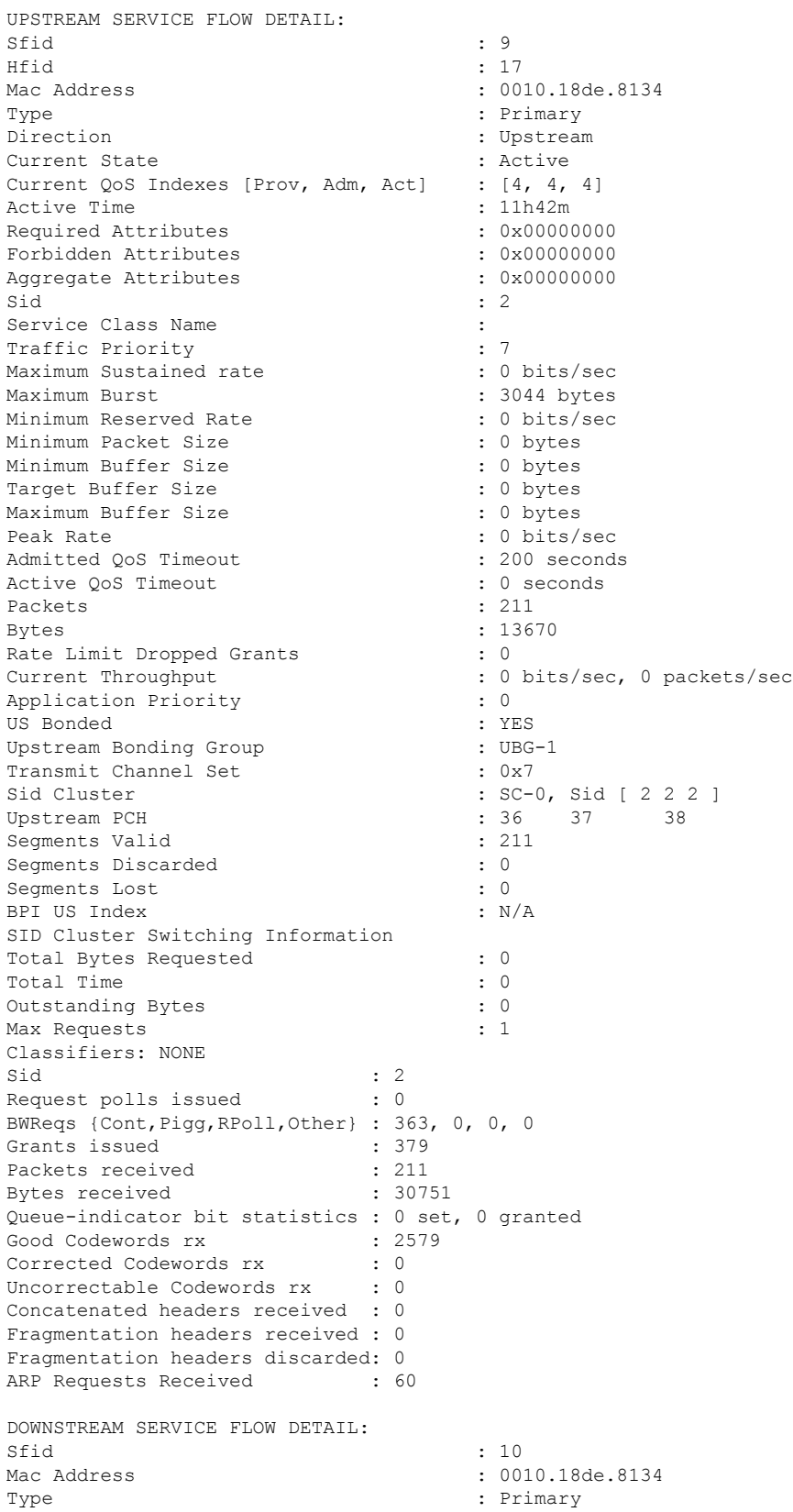

Direction : Downstream : Downstream Current State : Active<br>Current OoS Indexes [Prov, Adm, Act] : [5, 5, 5] Current QoS Indexes [Prov, Adm, Act] Active Time  $\begin{array}{ccc} \text{Active} & \text{Value} \\ \text{Required} & \text{Attribute} \\ \end{array}$  = 11h42m  $\begin{array}{ccc} \text{Required} & \text{Attribute} \\ \end{array}$ Required Attributes Forbidden Attributes : 0x00000000 Aggregate Attributes : 0x000000000<br>Sid : N/A Sid : N/A Service Class Name : : : Traffic Priority<br>
Maximum Sustained rate<br>
: 0 bits/sec Maximum Sustained rate Maximum Burst : 3044 bytes Minimum Reserved Rate Minimum Packet Size : 0 bytes Maximum Latency (and the set of the set of the set of the set of the set of the set of the set of the set of the set of the set of the set of the set of the set of the set of the set of the set of the set of the set of the Minimum Buffer Size : 0 bytes<br>
Target Buffer Size : 0 bytes Target Buffer Size Maximum Buffer Size : 0 bytes Peak Rate : 0 bits/sec Admitted QoS Timeout : 200 seconds Active QoS Timeout : 0 seconds Packets : 166 Bytes : 12284 Rate Limit Dropped Packets : 0 : Current Throughput : 0 bits/sec, 0 packets/sec Application Priority : 0 Low Latency App : No DS HW Flow Index DS Bonded : YES DSID : 917520 Forwarding BG ID : 29698 Forwarding Interface : Wi9/0/4:1 Classifiers: NONE DS HW Header Len = 16 DS HW Header = 00 00 00 09 10 29 04 00 00 00 00 00 00 00 00 00 app type=7, source=0 app\_priority=0, sched\_type=0 QOS Forwarding Client Data: Docsis SFID: 10 CM SF Reference: 1 NumCFRs: 0: Primary: TRUE LowLatency: FALSE Dynamic: FALSE Priority: 7 MinRate: 0 bps MaxRate: 0 bps WfqWeight: 32 QueueSize: 575 packets Burst: 3044 bytes PeakRate: 0 bps BurstThresh: 1000000 bytes, Ds-max-burst: FALSE ForwardingInterface: Wideband-Cable9/0/4:1 FlowHeader: 0x 00-00-00-09-10-29-04-00-00-00-00-00-00-00-00-00 Police Xmits : 0 Police Xmits drops : 0 Scheduler Xmitsi : 166 Scheduler Xmits drops: 0 Reg Info Requests Rx : 9 Reg Info TLV len : 163 Router#

This example shows the output of the **show cable modem service-flow** on **Cisco IOS XE Cupertino 17.9.1x** or later for a Low Latency DOCSIS capable CM using both a DS and US ASF..

Router# **show cable modem 206a.9454.30a4 service-flow**

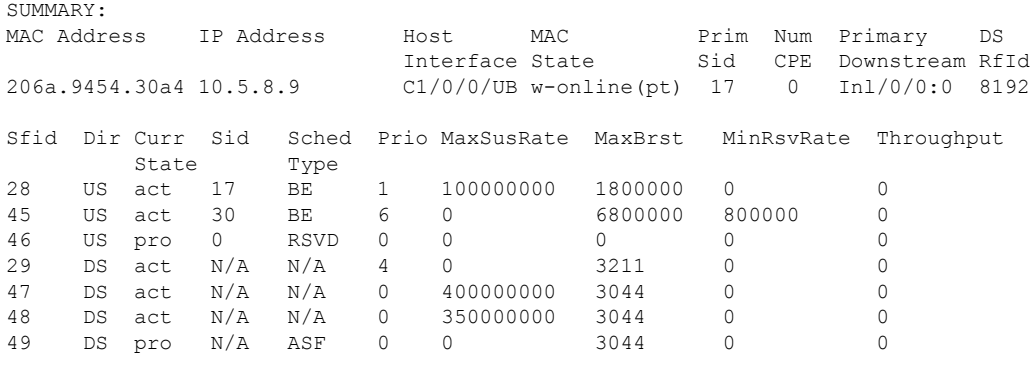

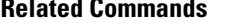

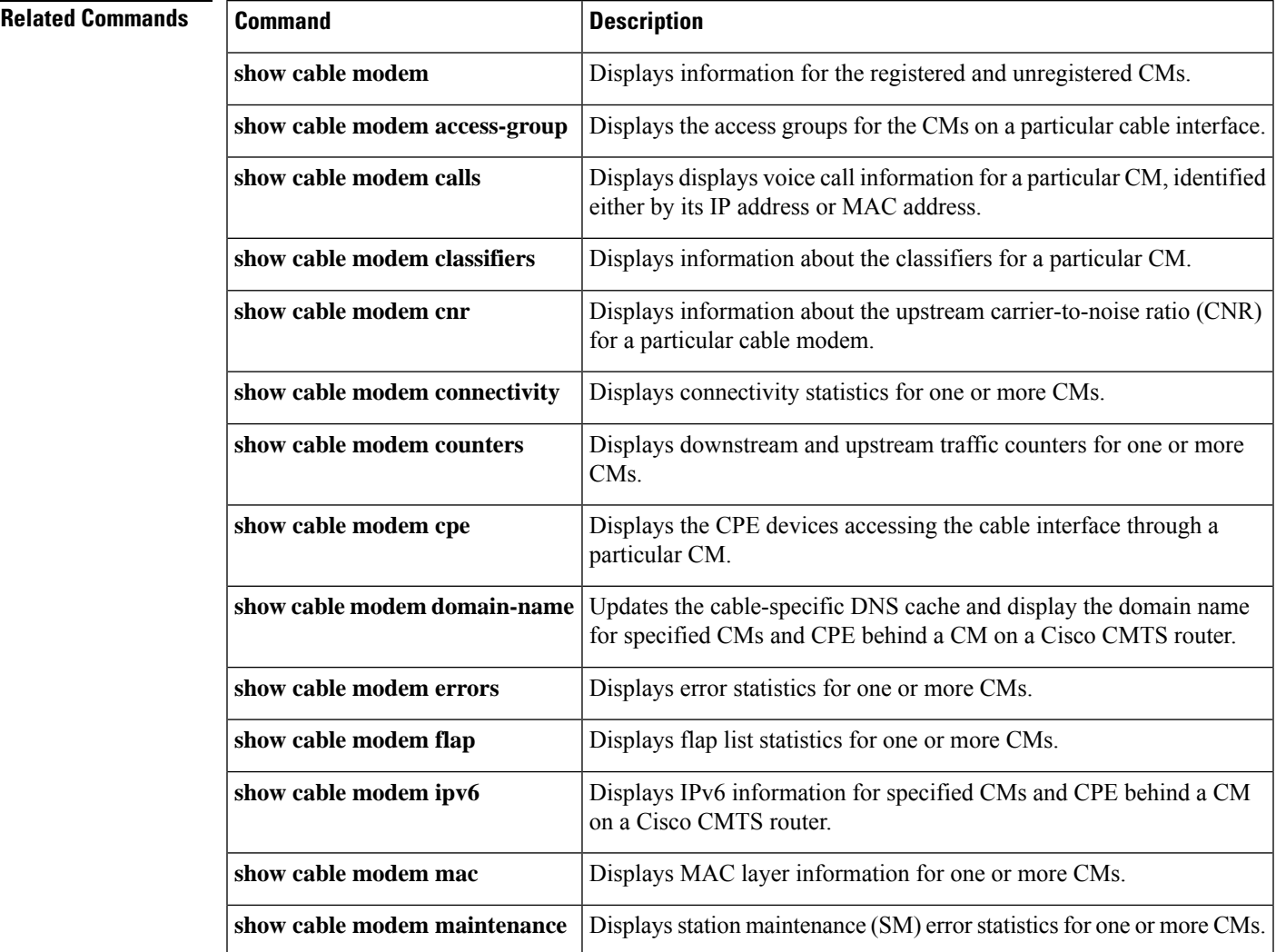

I

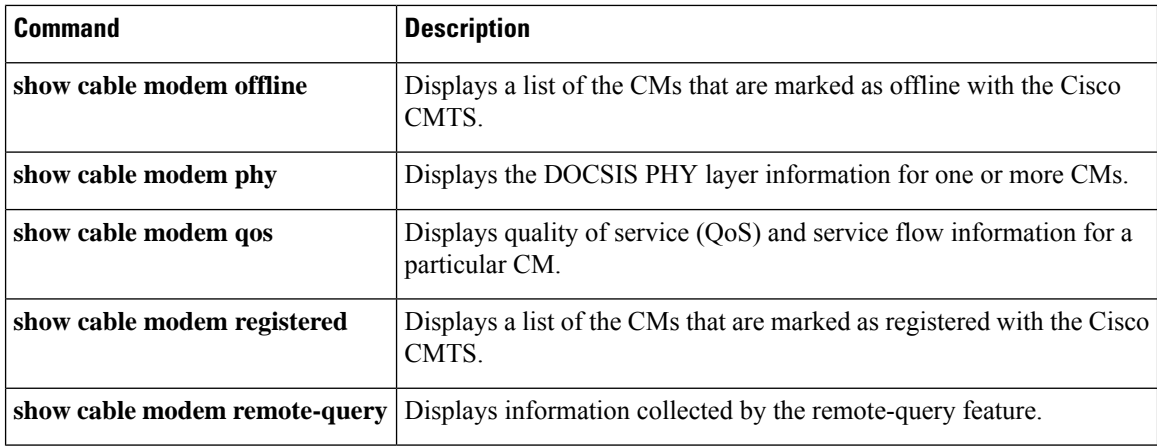

Ш

# **show cable modem sysDescr**

To display the system description of a particular cable modem (CM) on the Cisco CMTS router, use the **show cable modem sysDescr** command in privileged EXEC mode.

**show cable modem** {*ip-addressipv6-addressmac-address*} **sysDescr** [**community** *community-name*]

| <b>Syntax Description</b> | <i>ip-address</i> | IPv4 address of the cable modem to be displayed.                                                                                                    |
|---------------------------|-------------------|----------------------------------------------------------------------------------------------------|
|                           | ipv6-address      | IPv6 address of the cable modem to be displayed.                                                                                                    |
|                           | mac-address       | MAC address of the cable modem to be displayed.                                                                                                    |
|                           | sysDescr          | Displays cable modem system description.                                                                                                    |
|                           |                   | <b>community</b> <i>community-name</i> (Optional) Specifies the cable modem community name provided in the cable<br>modem configuration file. The <i>community-name</i> should match the cable<br>modem's community name in cable modem configuration file. |

## **Command Modes**

Privileged EXEC (#)

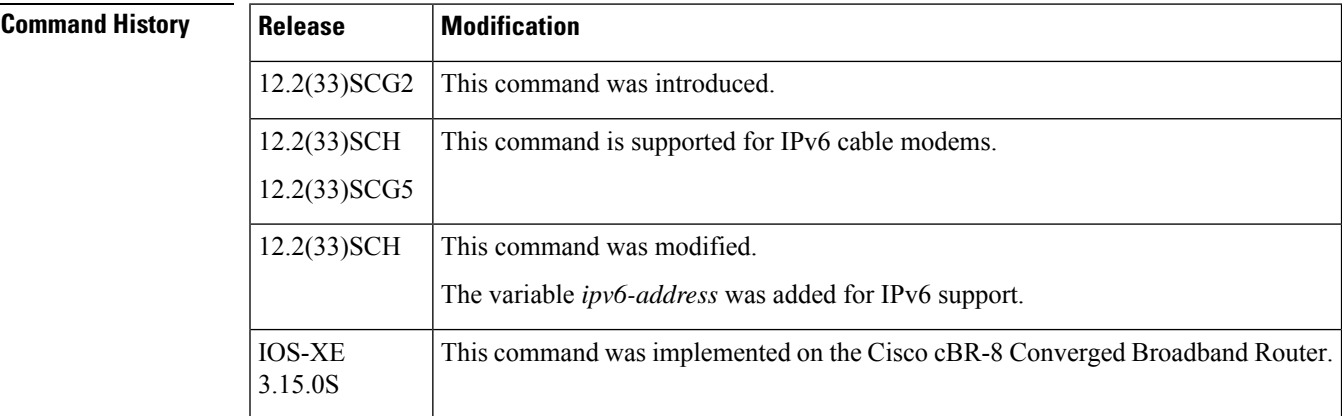

**Usage Guidelines** You must enable the Simple Network Management Protocol (SNMP) manager process using the **snmp-server manager** command in global configuration mode before using the **show cable modem sysDescr** command. The **show cable modem sysDescr** command displays result for IPv4 cable modems only.

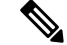

Effective with Cisco IOS Release 12.2(33)SCH and 12.2(33)SCG5, the **show cable modem sysDescr** command displays results for IPv6 cable modems. **Note**

In Cisco IOS Release 12.2(33)SCG1 and earlier, you cannot view the system description of a single cable modem. Instead, you can view system descriptions of all the cable modems connected to the Ciso CMTS router. To view the system descriptions of all cable modems, enable the **remote-query** functionality on the Cisco CMTS router using the **cable modem remote-query** command in global configuration mode. Then, run the **show cable modem verbose | include sysDescr** command.

**Note**

The **remote-query** functionality might impact system performance because it queries all the cable modems connected to the Cisco CMTS router.

A community name string is configured in the CMTS for the cable modems using the **snmp-server community***community-string* command or by enabling the cable modem remote-query feature using the **cable modem remote-query** *community-string* command.

The CMTS uses the default community name *public* if you do not specify the **community** option when you use the **show cable modem sysDescr** command.

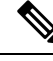

**Note**

Ensure that the *community-name* specified in the **show cable modem sysDescr** command matches the community name configured in the cable modem's configuration file. Also ensure that *public* is configured as a community name in the cable modem configuration file in case you do not specify the **community** string in this **show** command.

If the community name specified in this **show** command does not match the community names configured in the cable modem's configuration file , then the **show cable modem sysDescr** command output does not provide any system description and the output is as follows:

```
Router#show cable modem 602a.d001.faa0 sysdescr
Querying remote CM...
Timeout
```
**Examples** The following is a sample output of the **show cable modem sysDescr** command that displays system description of the specified cable modem:

```
Router# show cable modem 001c.ea37.9b52 sysDescr
Querying remote CM...
Response received
00:26:53 edt Fri Jan 4 2013
Last Poll
       Started:00:26:53 edt Fri Jan 4 2013
       Ended: 00:26:53 edt Fri Jan 4 2013
   I/F IP Address MAC Address sysDescr
---------- --------------- -------------- ---------
                         001c.ea37.9b52 S-A DOCSIS CABLE MODEM <<HW REV: 1.0;VENDOR:S-A;
BOOTR: 2.1.7c; SW_REV: v202r1061-061016; MODEL: DPC2505>>
```
### **Table 48: show cable modem sysDescr Field Descriptions**

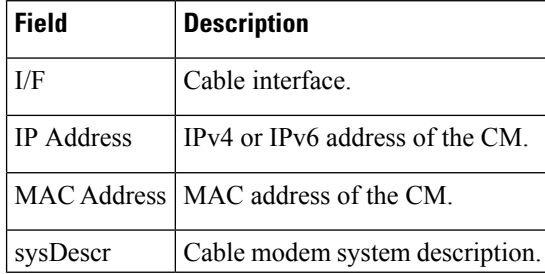

This example shows the output of the **show cable modem sysDescr** command on the Cisco cBR-8 router:

```
Router# show cable modem 1859.334d.fa14 sysdescr
Querying remote CM...
Response received
21:17:10 PDT Sat Dec 31 2011
Last Poll
       Started:21:17:09 PDT Sat Dec 31 2011
       Ended: 21:17:10 PDT Sat Dec 31 2011<br>TP Address MAC Address
   I/F IP Address MAC Address sysDescr
-------------- --------------- -------------- ---------
               10.10.1.221 1859.334d.fa14 Cisco DPC3010 DOCSIS 3.0 Cable Modem
<<HW REV: 1.0;
VENDOR: Cisco; BOOTR: 2.3.0_R1; SW_REV: d3000-v302r125573-130625a; MODEL: DPC3010>>
     MODEL: DPC2505>>
```
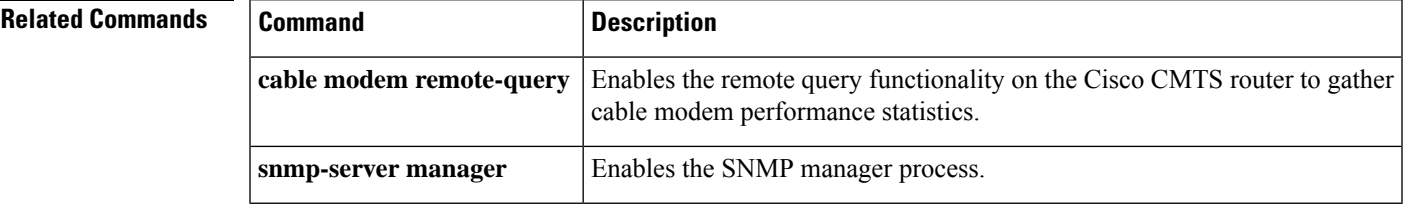

# **show cable modem subscriber**

On the Cisco cBR Series Converged Broadband Router, to view the subscriber information, use the **show cable modem subscriber** command.

## **show cable modem subscriber**

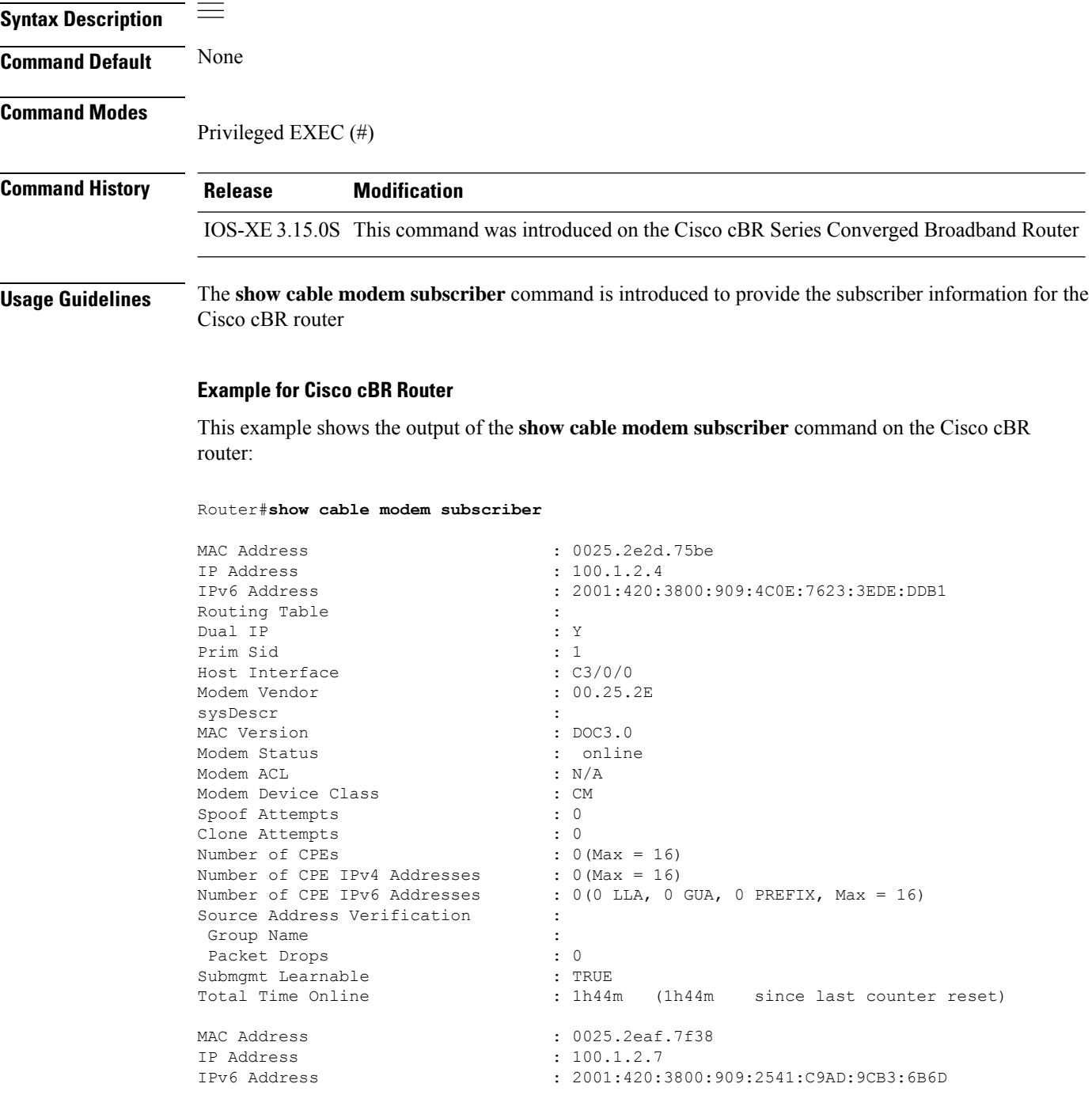

I

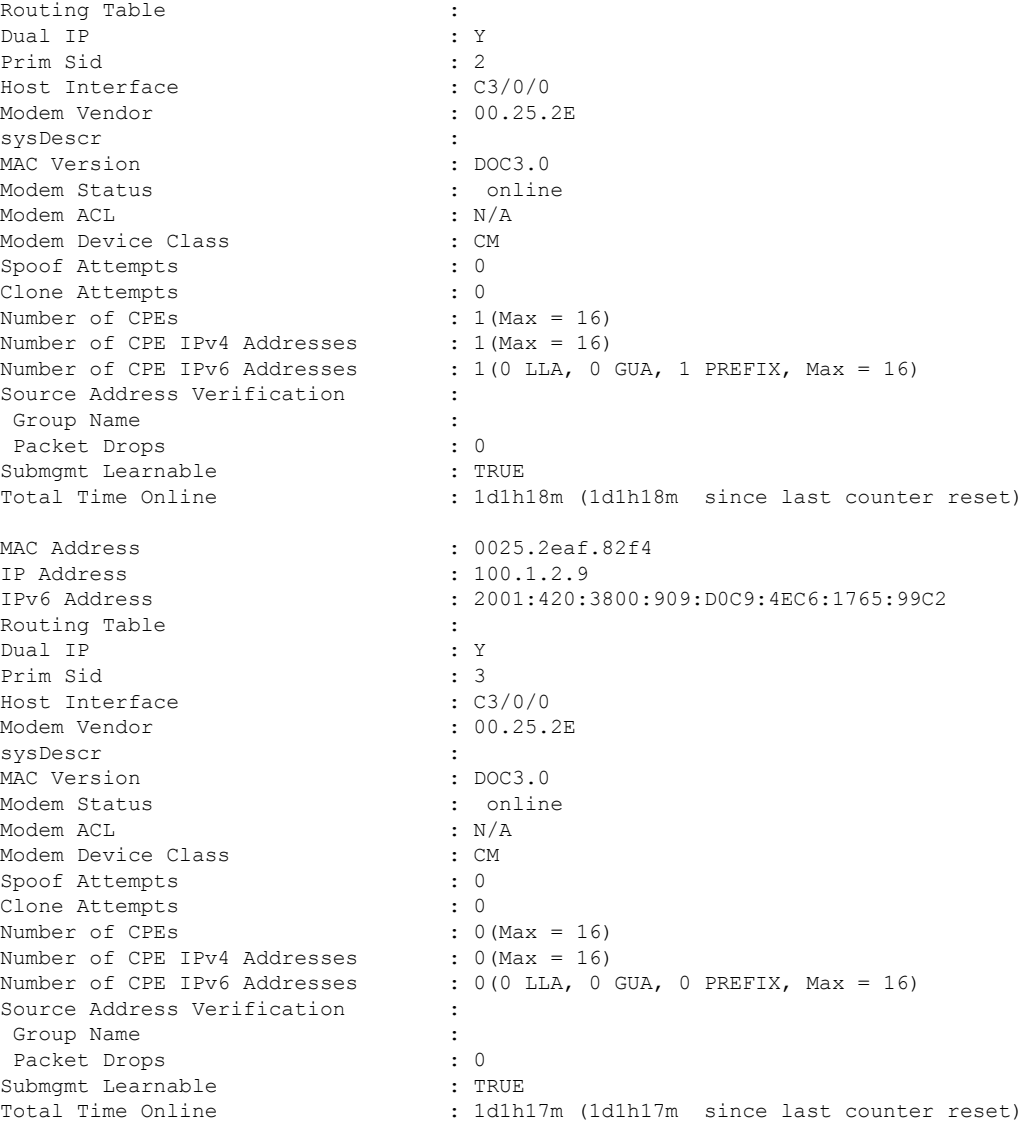

# **show cable modem summary**

To display a summary of CMs on one or more cable interfaces, use the **show cable modem summary** command in privileged EXEC mode.

**show cable modem summary** [**total**] **show cable modem summary** *interface1* [*interface2*] **total show cable modem summary** *interface1* [*interface2*] **upstream** *port1 port2* **total show cable modem cable** {*slot*/*port* | *slot*/*cable-interface-index*} [**upstream** *port* [*logical-channel-index*]] **summary show cable modem cable** {*slot*/*subslot*/*port* | *slot*/*subslot*/*cable-interface-index*} [**upstream** *port* [*logical-channel-index*]] **summary**

**Cisco cBR-8 Converged Broadband Router show cable modem summary** *interface1* [*interface2*] **total**

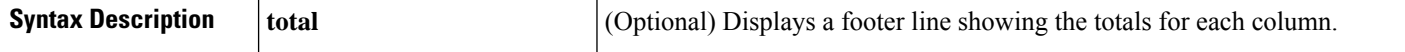
r

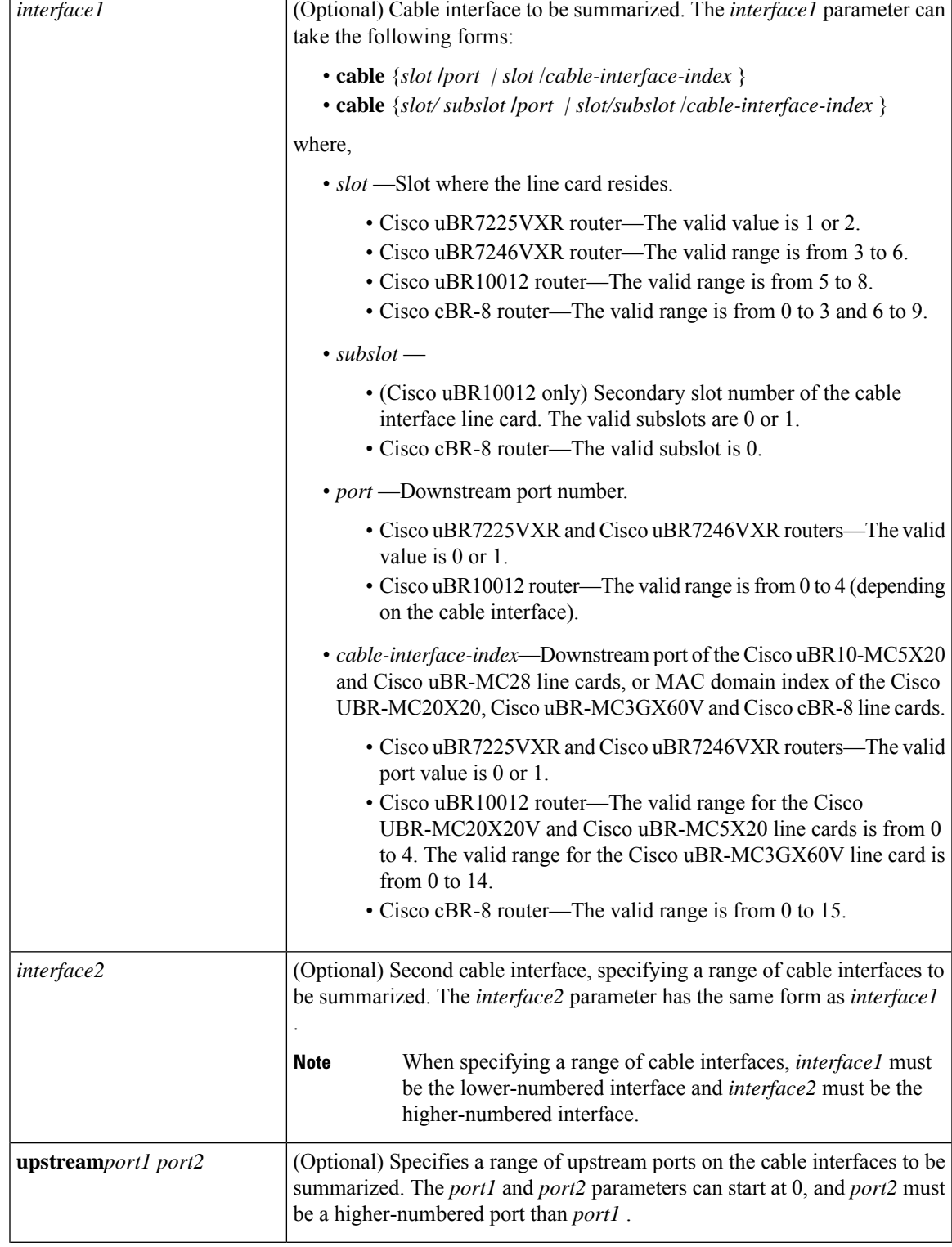

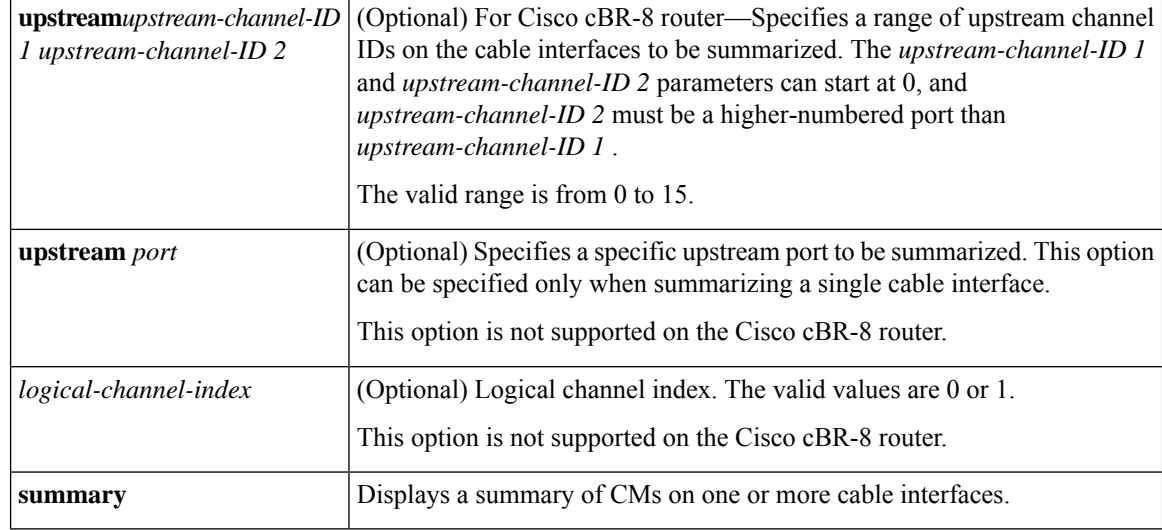

## **Command Modes**

Privileged EXEC (#)

# **Command History Release Modification** 11.3XA This command was introduced.  $12.1(4)$ CX and  $12.2(4)$ BC1 Support was added for the Cisco uBR10012 router. The **total** option was supported for the Cisco uBR7100 series and Cisco uBR7200 series routers. 12.1(6)EC The upstream Description field was added to the **show cable modem summary** display in Cisco IOS Release 12.1 EC. 12.1(11b)EC The **total** option was supported for the Cisco uBR10012 universal broadband router. 12.2(8)BC1 The upstream Description field was added to the **show cable modem summary** display in Cisco IOS Release 12.2 BC. 12.2(15)BC2 12.3(21)BC Support was added for wideband cable modem output. This command was integrated into Cisco IOS Release 12.2(33)SCA. Support for the Cisco uBR7225VXR router was added. 12.2(33)SCA This command was modified. The *port* parameter was changed to *cable-interface-index*. 12.2(33)SCE 12.2(33)SCF This command was modified. The *logical-channel-index* argument was added. This command was implemented on the Cisco cBR-8 Converged Broadband Router. The *upstream-channel-id* variable was added. The *logical-channel-index* is removed. IOS-XE 3.15.0S

**Usage Guidelines** This command displays a summary of CMs for a single cable interface or upstream, or for a range of cable interfaces or upstreams. The following possible combinations are possible for this command:

- **show cable modem summary total**—Displays a summary and a total for all CMs on the chassis.
- **show cable modem summary** *cable x/0* **total**—Displays a summary of CMs on a specified card.
- **show cable modem summary** *cable x/0* **upstream** *port1 port2* **total**—Displays a summary of CMs on the specified card and specified range of ports. The *port1* value must be less than the *port2* value.
- **show cable modem summary** *cable x/0 cable y/0* **total**—Displays a summary of CMs on the specified range of cards.
- **show cable modem summary** *cable x/0 cable y/0* **upstream** *port1 port2* **total**—Displays a summary of CMs on the specified range of ports on the specified range of cards.

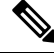

**Note**

Also see the information about this command's behavior in a Hot Standby Connection-to-Connection Protocol (HCCP) configuration, see the "Operation with Hot Standby Connection-to-Connection Protocol (HCCP) Configuration" in the Cisco IOS CMTS Cable Command [Reference.](http://www.cisco.com/en/us/docs/ios/cable/command/reference/cbl_16_show_cable_m_to_show_cable_u.html)

**Examples** The following example showstypical output for the default form of the **show cable modem summary** command on a Cisco uBR7200 series router:

Router# **show cable modem summary**

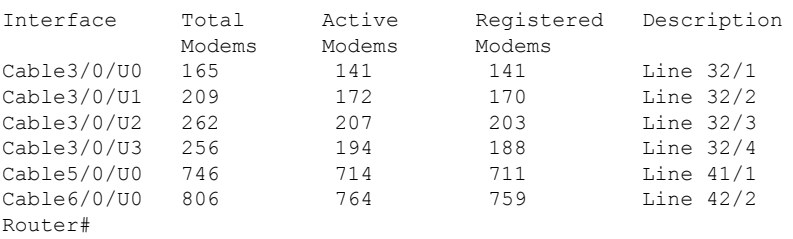

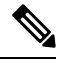

The Description field appears in Cisco IOS Release 12.1(11b)EC, 12.2(15)BC2, and later releases, and shows the string configured for the upstream using the **cable upstream description** command. **Note**

The following example shows typical output for the **show cable modem summary** command with the **total** option on a Cisco uBR7200 series router:

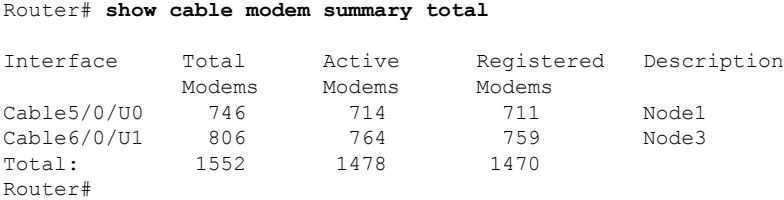

The following example shows sample output for the **show cable modem summary** command with the **total** option for a Cisco uBR10012 router:

```
Router# show cable modem summary total
```
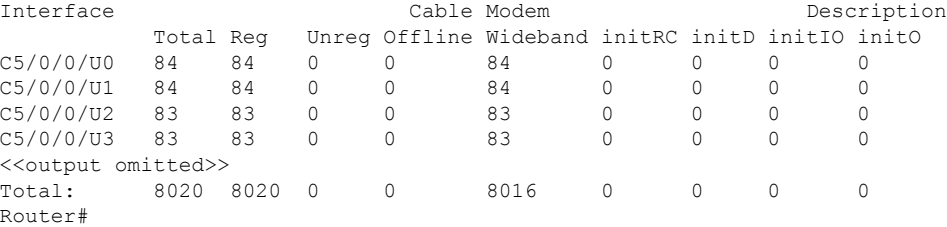

The following example shows sample output for the **show cable modem summary total** command for a range of interfaces on the Cisco uBR10012 router:

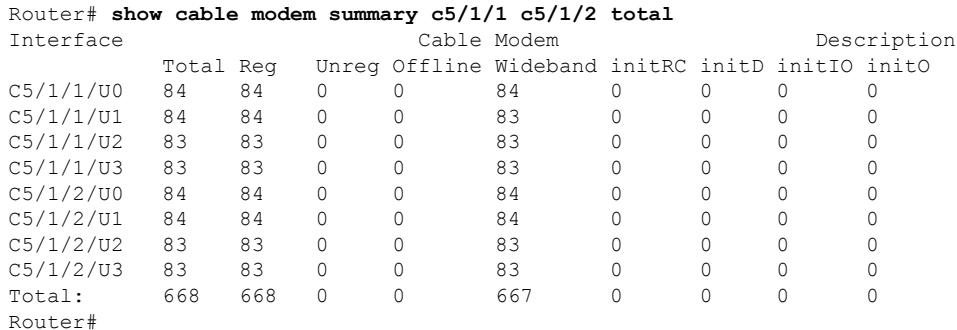

The following example shows sample output for the **show cable modem summary total** command for a range of interfaces and upstreams on the Cisco uBR10012 router:

```
Router# show cable modem summary c5/1/1 c5/1/2 upstream 0 1 total
```
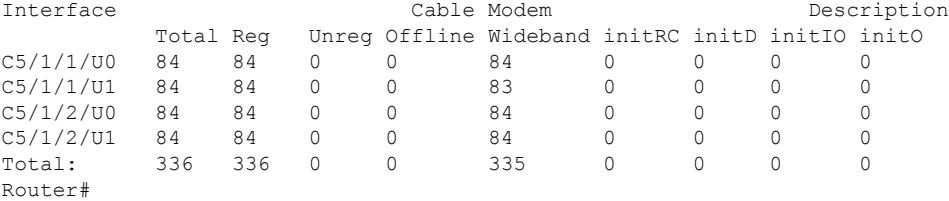

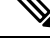

When displaying a summary for a range of ports or cable interfaces, the first port or cable interface (for example, u0 or c4/0) must be lower-numbered than the second port or interface (for example, u6 or c6/0). If you specify the higher-numbered port or interface first, the display shows no CMs connected. **Note**

Table below describes the fields shown in the **show cable modem summary** displays:

### **Table 49: Descriptions for the show cable modem summary Fields**

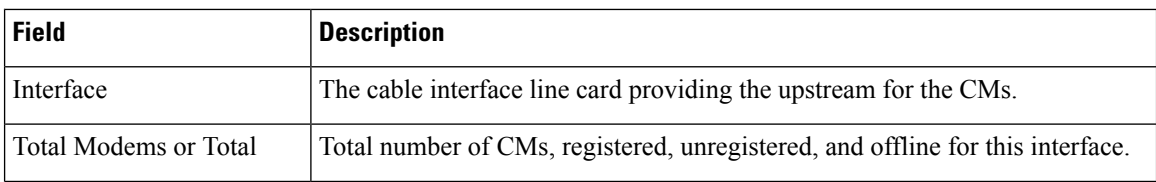

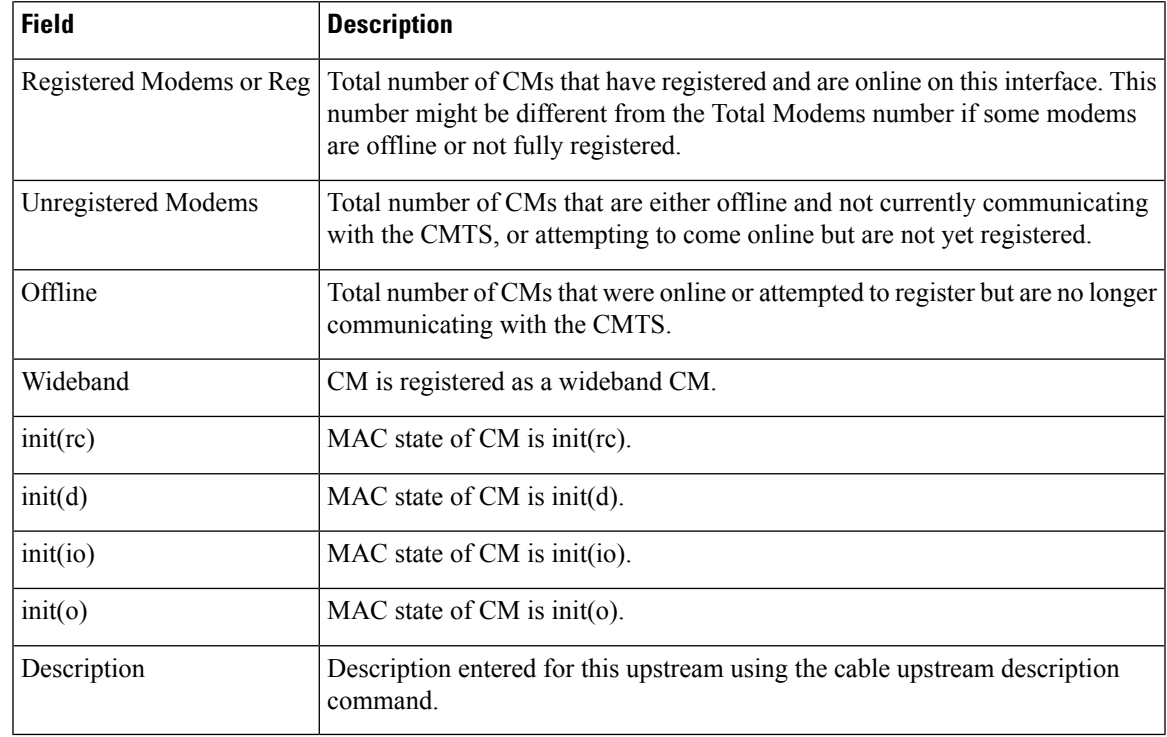

# 

**Note** For information on MAC states, see the show cable modem command.

# $\Omega$

In Cisco IOS Release 12.1(12)EC, Release 12.2(8)BC1, and later releases, you can add a timestamp to **show** commands using the **exec prompt timestamp** command in line configuration mode. **Tip**

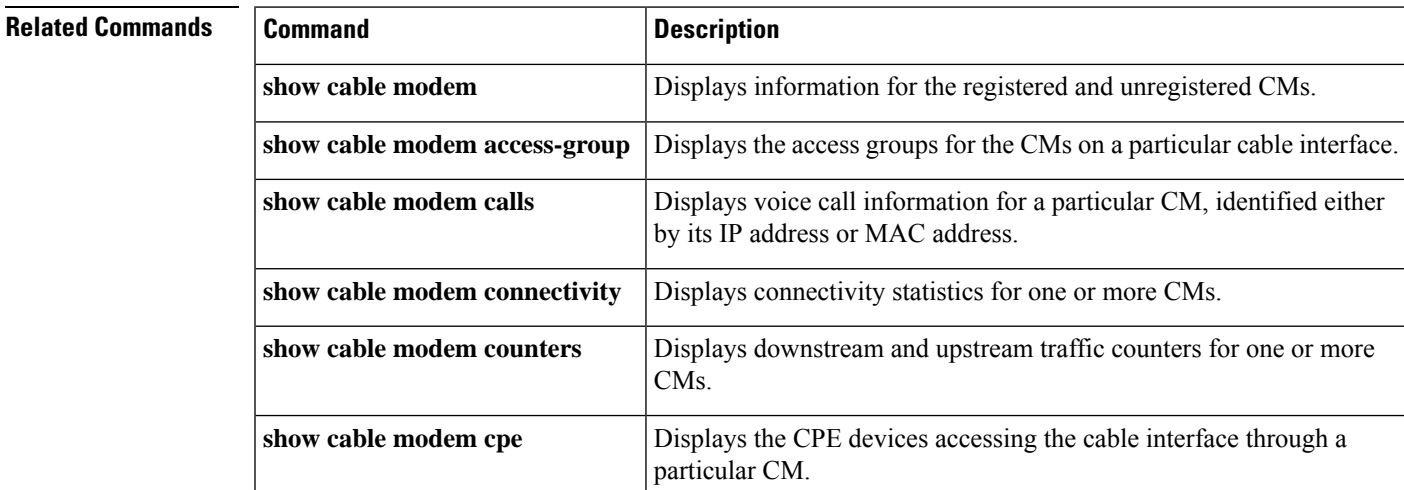

I

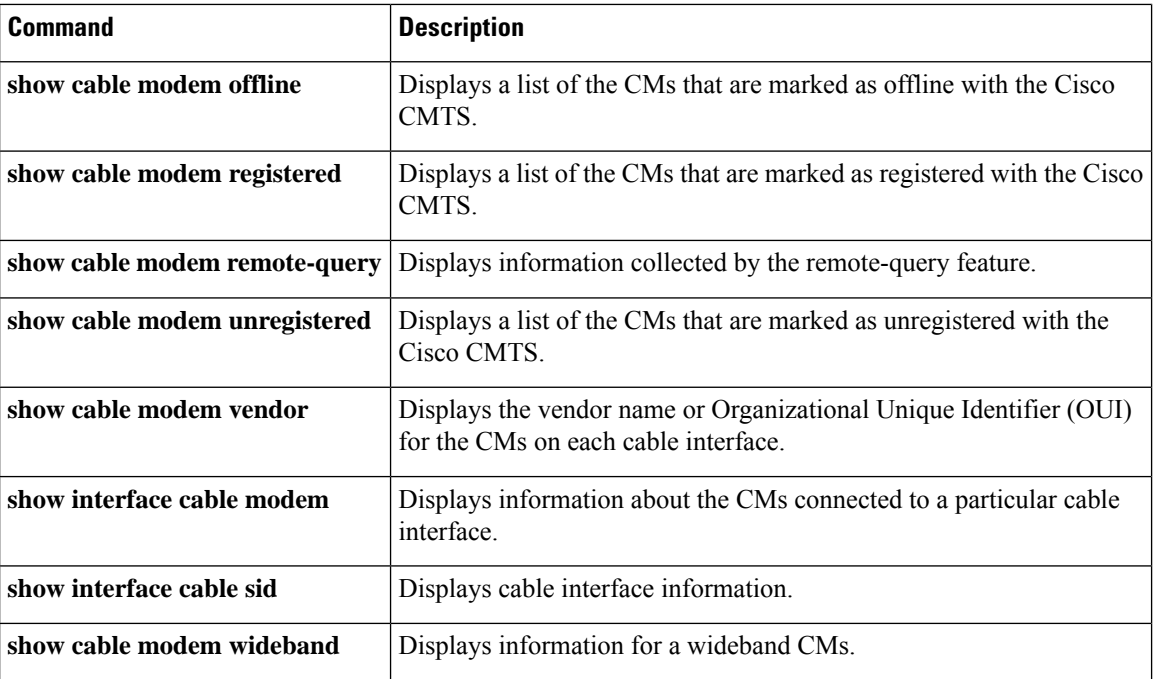

i.

# **show cable modem summary scn**

To display the summary of cable modem interfaces by a service class name, use the **show cable modem summary scn** command in privileged EXEC mode. Maximum of four service class names are listed.

**show cable modem summary scn** {*service class name list*}

**Command Default** None

**Command Modes**

Privileged EXEC (#)

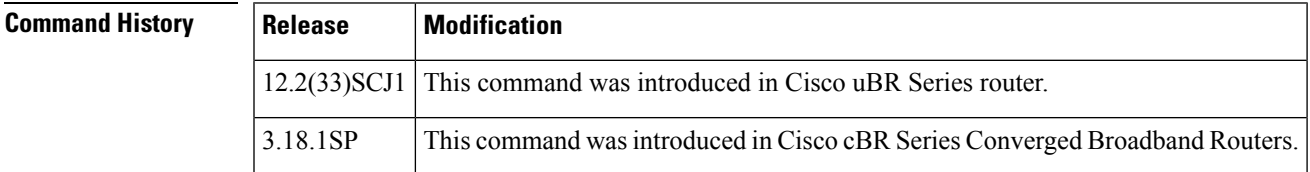

**Examples** The following is a sample output of the **show cable modem summary scn** command:

```
Router# show cable modem summary scn ds1 ds2 us1 us2
Interface ds1 ds2 us1 us2
C7/0/0/UB 8 8 8 8
C7/0/0/U2 1 1 1 1
```
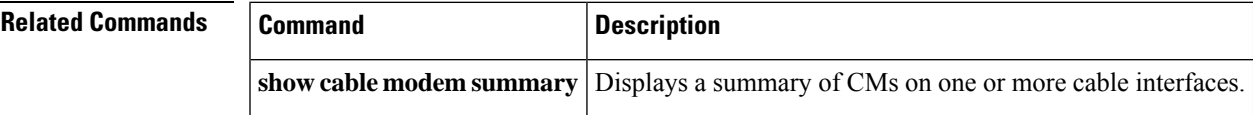

# **show cable modem summary wb-rf**

To display the number of RFchannelsthat are down on a cable interface, use the **show cable modem summary wb-rf** command in privileged EXEC mode.

**show cable modem** [**cable** *slot* /*subslot* /*port* ] **summary wb-rf** [**modular-cable** *slot* /*bay*/*port* :*nb-channel-number* ]

## **Cisco cBR-8 Converged Broadband Router**

**show cable modem** [**cable** *slot* /*subslot* /*port* ]**summary wb-rfs** *slot* /*subslot*/*portWB-RF-channel-number*

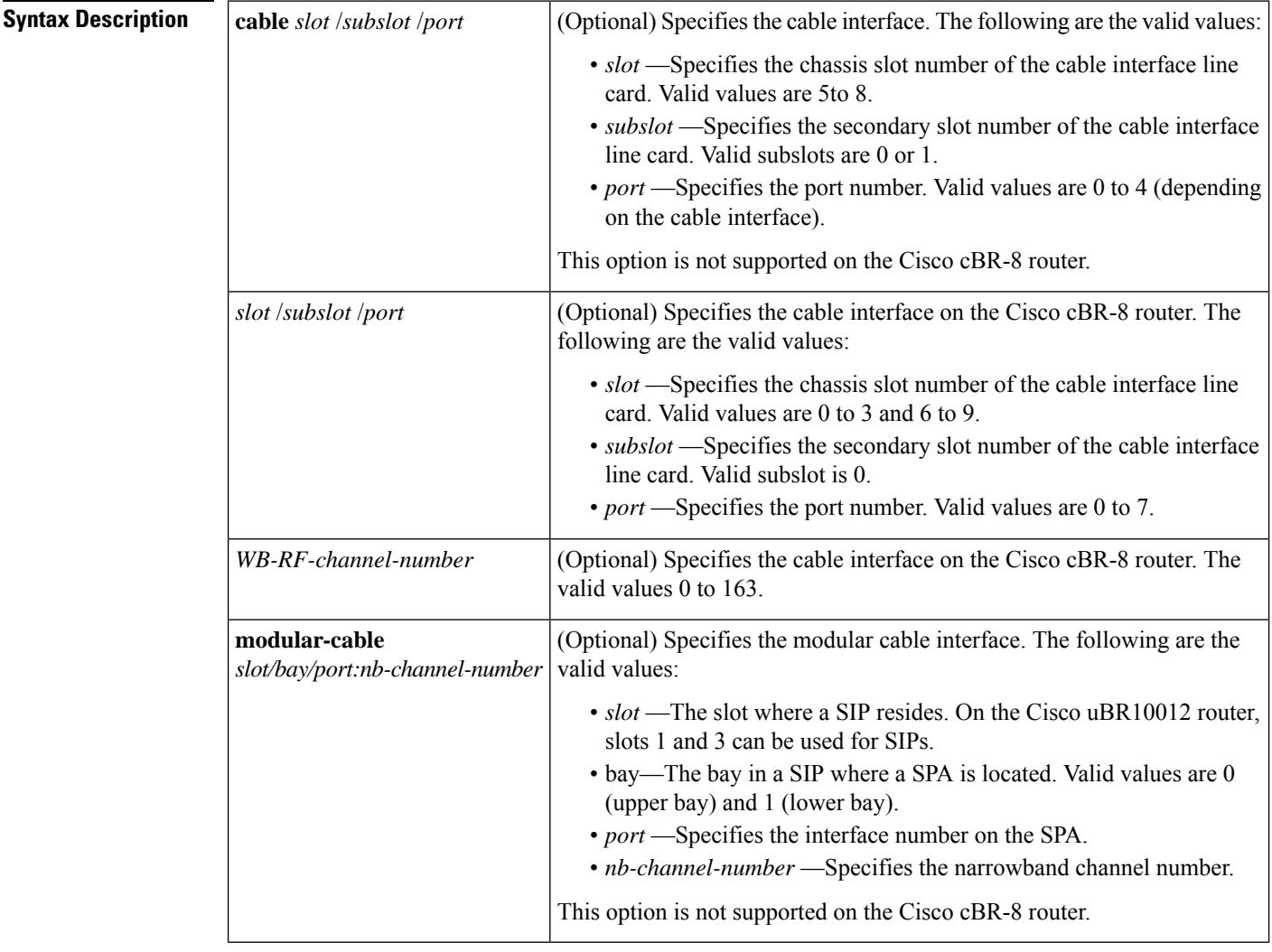

# **Command Default** None

**Command Modes**

Privileged EXEC (#)

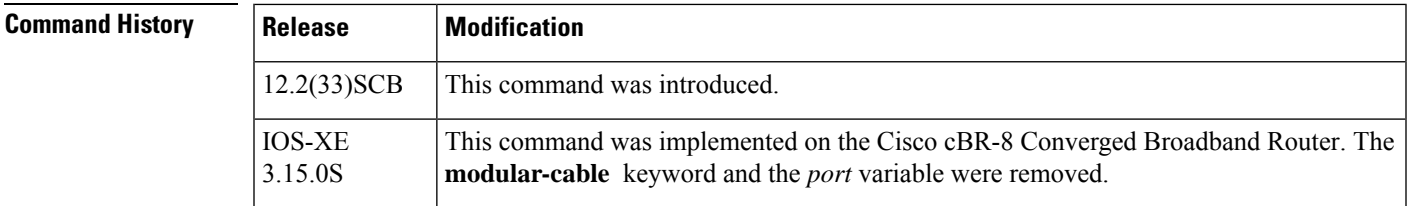

**Examples** The following is a sample output of the **show cable modem summary wb-rf** command on the cable interface at slot/subslot/port 8/0/0:

```
Router# show cable modem cable 8/0/0 summary wb-rfs
Total Total Percent
RF w-online RF down RF down
-------- -------- ------- -------
\begin{array}{ccccccccc}\n1/0/0 & 0 & & 4 & & & 0 & & 0 \\
 & & 1 & & 6 & & & 0 & & 0\n\end{array}1 6
      2 7 0 0
```
The following is a sample output of the **show cable modem summary wb-rf** command on the modular cable interface at slot/bay/port and narrowband channel 1/0/0 18:

```
Router# show cable modem c8/0/0 summary wb-rfs modular-cable 1/0/0 18
Total Total Percent
RF w-online RF down RF down
-------- ------- ------- -------<br>1/0/0 18 0 0 0
1/0/0 18 0 0 0
```
## **Example for Cisco cBR-8 Converged Broadband Router**

This example shows the output of the **show cable modem summary wb-rf** command:

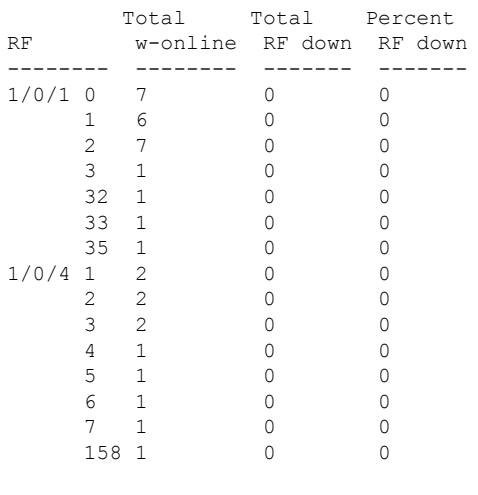

Router#**show cable modem summary wb-rfs**

Router#

## Router#**show cable modem c1/0/1 summary wb-rfs**

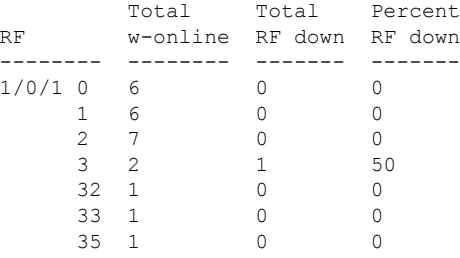

# Router#**show cable modem c1/0/1 summary wb-rfs 1/0/1 0**

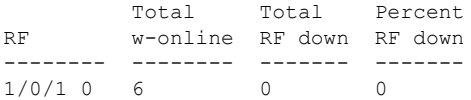

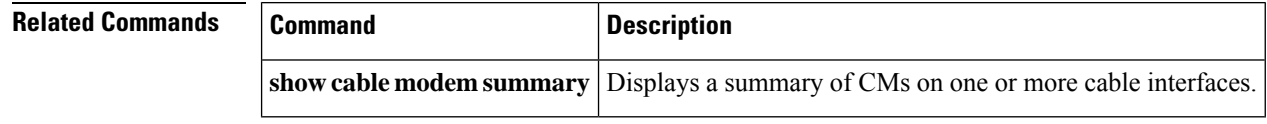

# **show cable modem tcs summary**

To display transmit channel set (TCS) information on the Cisco CMTS router, use the **show cable modem tcs summary** command in privileged EXEC mode.

**show cable modem tcs summary**

**Syntax Description** There are no keywords or arguments.

## **Command Modes**

Ш

Privileged EXEC (#)

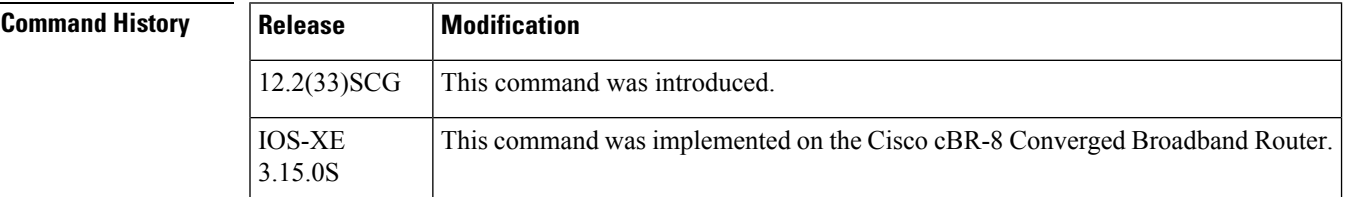

**Examples** This example is the output of the **show cable modem tcs summary** command:

Router# **show cable modem tcs summary**

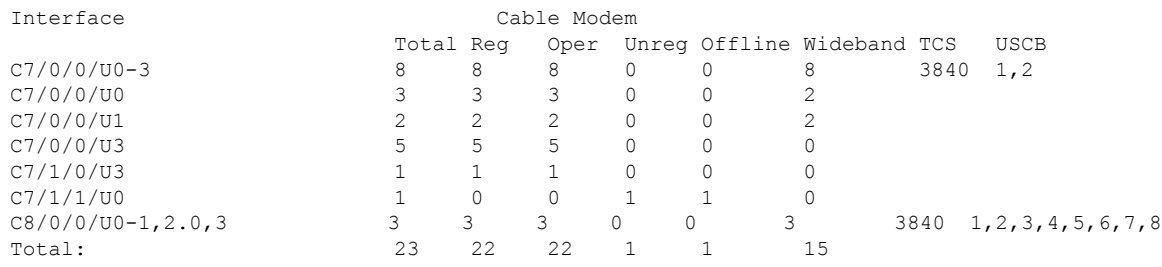

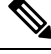

In the above example, the interface value indicates the upstream channels of the TCS. The interface is displayed as *U0-1 3 5-7* when the TCS is U0, U1, U3, U5, U6, U7 and if it is a logical channel, the interface is displayed as *U0.0,1.0,3.0* . **Note**

Table below describes the significant fields shown in the display:

### **Table 50: show cable modem tcs summary Field Descriptions**

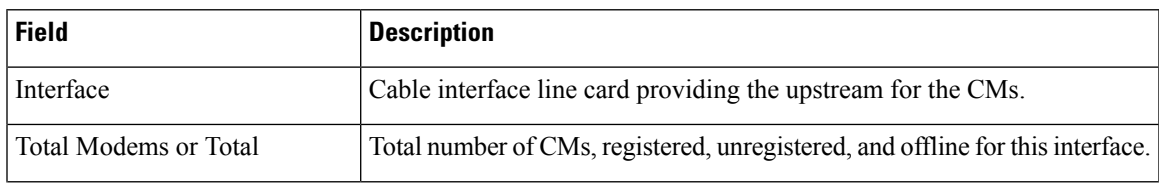

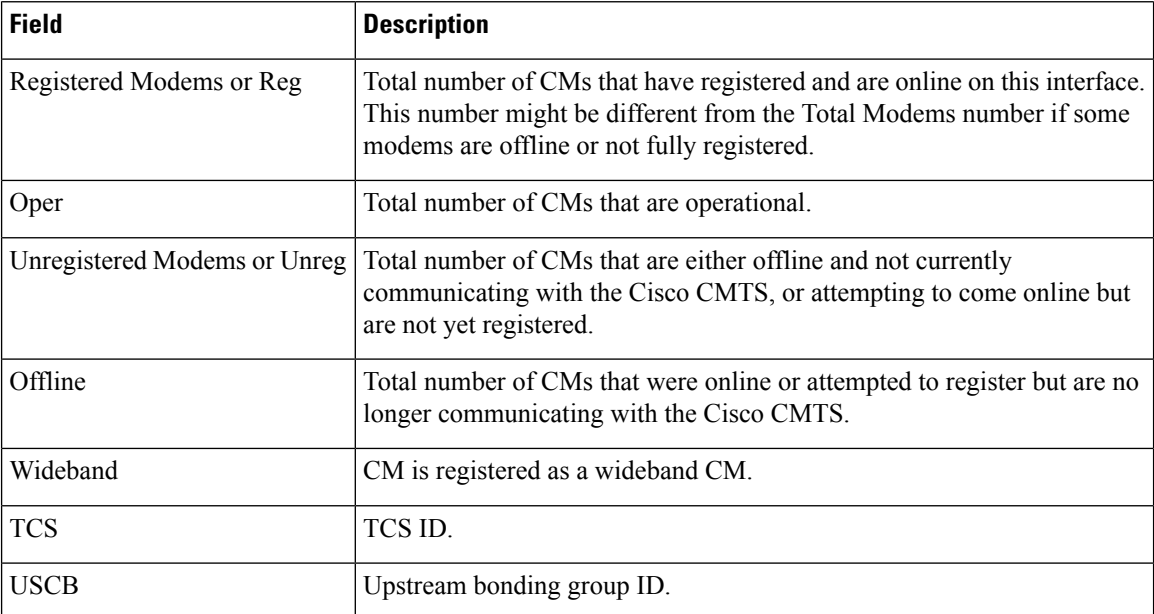

This example is the output of the **show cable modem tcs summary** command for the Cisco cBR Series Converged Broadband Router router:

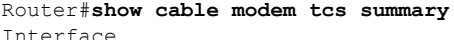

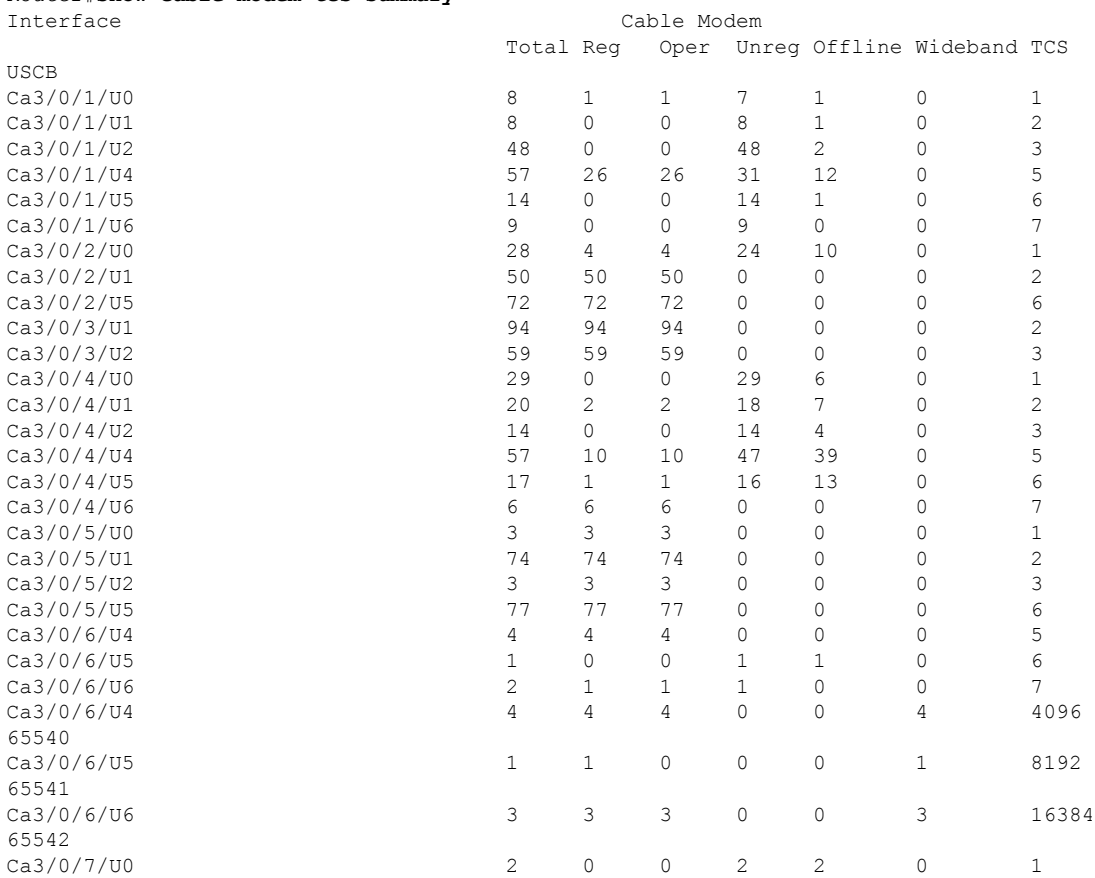

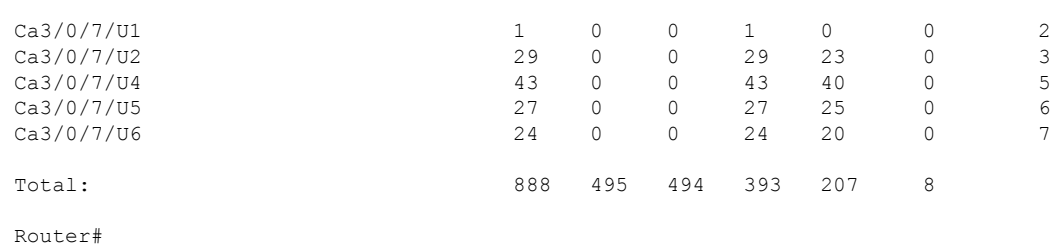

# $\overline{\text{Related Commands}}$

I

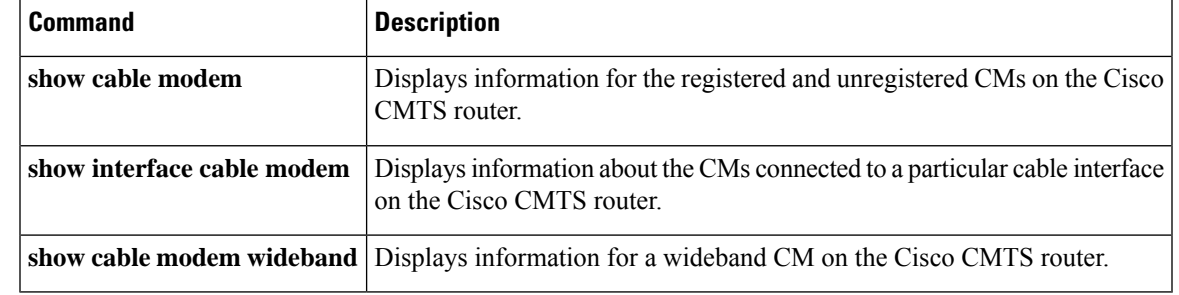

# **show cable modem tftp**

To display a single CM's configuration file related information by MAC/IPv4 address /IPv6 address, use the **show cable modem tftp** command in privileged EXEC configuration mode.

**show cable modem** *[cm-mac|cm-ip|cm-ipv6]* **tftp**

**Command Modes**

Privileged EXEC (#)

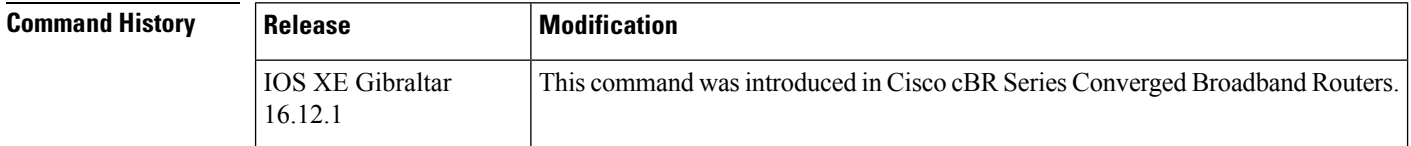

**Examples** The following is a sample output of the **show cable modem tftp** command, it displays a CM's configuration file related information by IPv6 address.

```
Router# show cable modem 34bd.fa0f.4418 tftp
Host Interface : C1/0/0
MAC Address : 34bd.fa0f.4418
IP Address : 50.13.0.4
IPv6 Address : 2001:50:13:0:74E3:4197:E2F2:8162
Modem Status : w-online(pt)
TFTP Server Address : 2001:1:38::25:3
Modem Configuration File Name : cbr8/cm.bin
Timestamp : 02:16:02 CST Tue May 21 2019
```
If no MAC/IPv4 address /IPv6 address is specified, it will display configuration file related information for all CMs on the CMTS.

```
Router#show cable modem tftp
Host Interface : C1/0/0
MAC Address : 34bd.fa0f.4418
IP Address : 50.13.0.4
IPv6 Address : 2001:50:13:0:74E3:4197:E2F2:8162
Modem Status : w-online(pt)
TFTP Server Address : 2001:1:38::25:3
Modem Configuration File Name : cbr8/cm.bin
Timestamp : 02:16:02 CST Tue May 21 2019
Host Interface : C1/0/0
MAC Address : 34bd.fa0f.3850
IP Address : 50.13.0.38
IPv6 Address : 2001:50:13:0:7DF4:56AD:6F3A:231B
Modem Status : w-online(pt)
TFTP Server Address : 2001:1:38::25:3
Modem Configuration File Name : cbr8/cm.bin
Timestamp : 02:16:10 CST Tue May 21 2019
Host Interface : C1/0/1
MAC Address : 34bd.fa0f.4448
IP Address : 50.13.0.26
IPv6 Address : ---
Modem Status : w-online(pt)
TFTP Server Address : 1.38.25.3
```
I

Modem Configuration File Name : cbr8/cm.bin Timestamp : 02:20:14 CST Tue May 21 2019

# **show cable modem timeline**

To display the history for cable modem state transition, use the **show cable modem timeline** command in privileged EXEC mode.

**show cable modem** { *ip-address mac-address* } **timeline** [{ **dynamic** | **verbose** }]

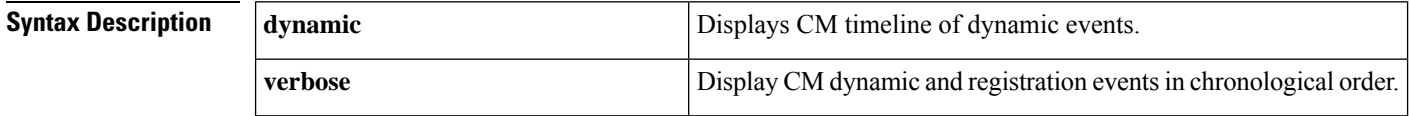

## **Command Modes**

Privileged EXEC (#)

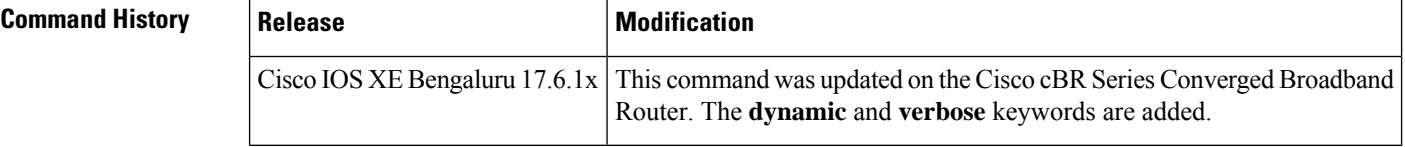

**Examples** This example shows sample output for the **show cable modem timeline** command:

```
Router#show cable modem 385f.6673.6a40 timeline
```

```
Load for five secs: 6%/0%; one minute: 6%; five minutes: 6%
Time source is NTP, .21:16:13.017 EST Tue Jan 18 2022
cable modem timeline in sup :
TIMESTAMP OLD STATE EVENT NEW STATE IPv6
Jan 18 20:40:55.600 w-online cm state update w-online(pt) ---
                   sup received cm evt
Jan 18 20:40:55.396 init(o) cm state update w-online(d) ---
                   sup received cm evt
Jan 18 20:40:51.905 init(o) tftpv4 request init(o) ---
                   C2/0/1/U2 rfid:16644
Jan 18 20:40:51.895 init(o) tftpv4 request init(o)
                   C2/0/1/U2 rfid:16644
Jan 18 20:40:51.887 init(t) tftpv4 request init(o) ---
                   C2/0/1/U2 rfid:16644
Jan 18 20:40:49.151 init(dr) dhcpv4 ack init(i) ---
                   C2/0/1/U2 rfid:16644
Jan 18 20:40:49.149 init(io) dhcpv4 request init(dr) ---
                   C2/0/1/U2 rfid:16644
Jan 18 20:40:20.871 init(d) dhcpv4 offer init(io)
                   C2/0/1/U2 rfid:16644
Jan 18 20:40:20.870 init(rc) dhcpv4 discover init(d) ---
                   C2/0/1/U2 rfid:16644
Jan 18 20:40:17.083 offline init CM instance init(rc) ---
                   C2/0/1/U2 rfid:16644
cable modem timeline in clc :
TIMESTAMP OLD STATE EVENT NEW STATE IPv6
Jan 18 20:40:54.325 init(o) register ack w-online ---
                   C2/0/1/UB rfid:16644
Jan 18 20:40:51.456 init(o) register request init(o) ---
```
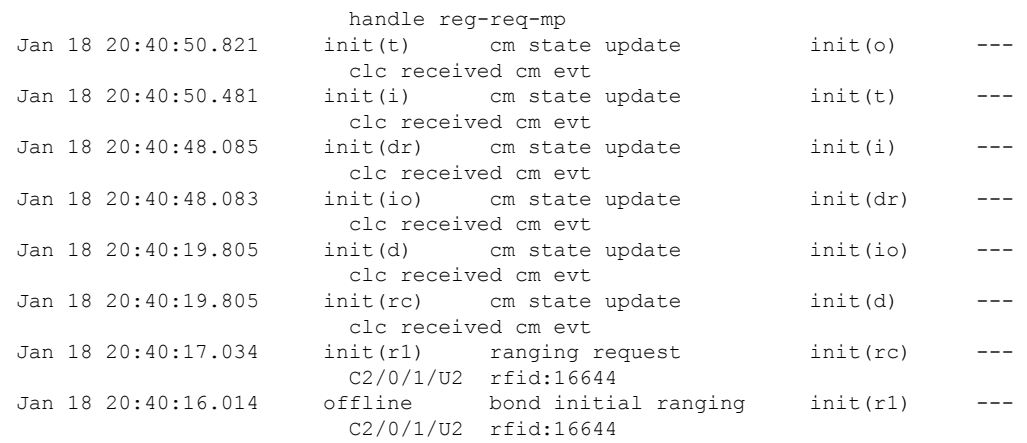

### Router#**show cable modem 385f.6673.6a40 timeline dynamic**

Load for five secs: 6%/0%; one minute: 6%; five minutes: 6% Time source is NTP, .21:16:25.102 EST Tue Jan 18 2022

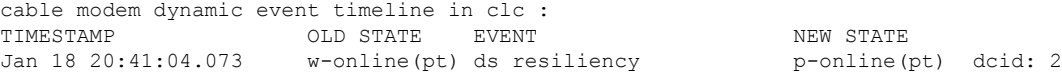

### Router#**show cable modem 385f.6673.6a40 timeline verbose**

Load for five secs: 7%/0%; one minute: 6%; five minutes: 6% Time source is NTP, .21:16:31.992 EST Tue Jan 18 2022 cable modem verbose timeline in sup : TIMESTAMP OLD STATE EVENT NEW STATE IPv6

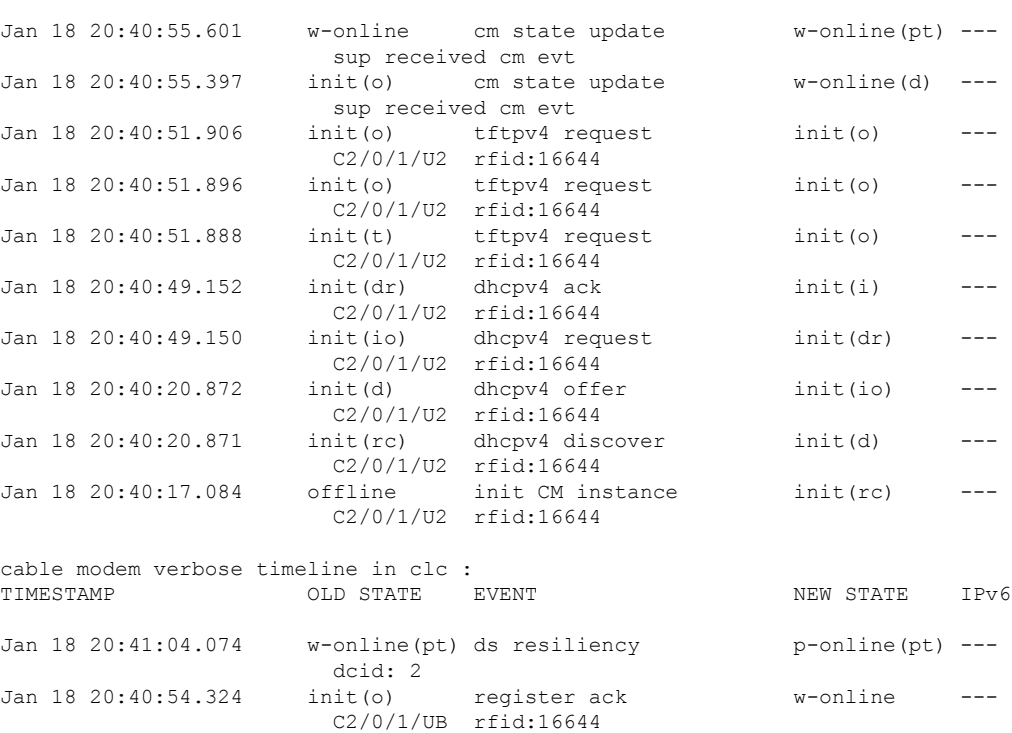

Jan 18 20:40:51.456 init(o) register request init(o) ---

handle reg-req-mp

I

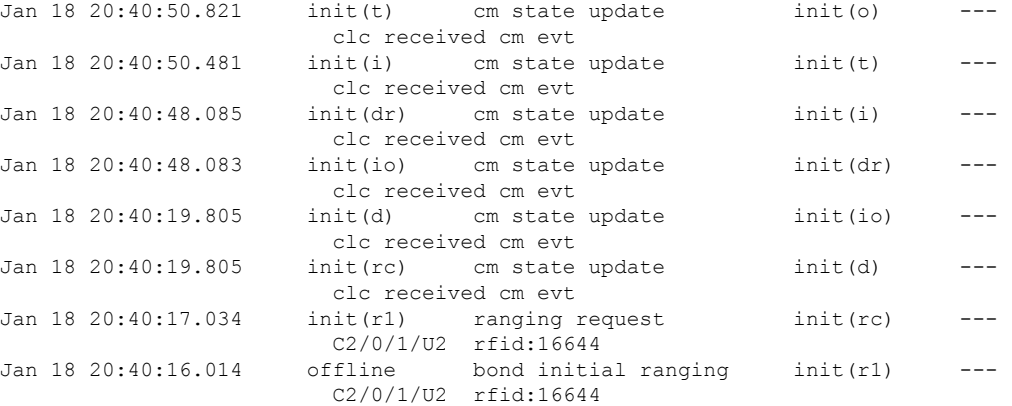

П

# **show cable modem type**

To display cable modem (CM) provisioning information for all CMs, such as boot mode configuration and MAC and IPaddressinformation, use the **show cable modem type** command in privileged EXEC configuration mode.

## **Cisco uBR7246VXR Router and Cisco uBR7225VXR Router**

**show cable modem** [{*ip-addressmac-address*| **cable** {*slot* /*port* |*slot* /*cable-interface-index* } [**upstream** *port* [*logical-channel-index*]] | **name** *fqdn* }] **type**

# **Cisco uBR10012 Router**

**show cable modem** [{*ip-addressmac-address* | **cable** {*slot* /*subslot* /*port* | *slot* /*subslot* /*cable-interface-index* } [**upstream** *port* [*logical-channel-index*]] | **name** *fqdn* }] **type**

### **Cisco cBR Series Converged Broadband Router**

**show cable modem** [{*ip-addressmac-address* | **cable** *slot* /*subslot* /*cable-interface-index* [**upstream** *port*] }] **type**

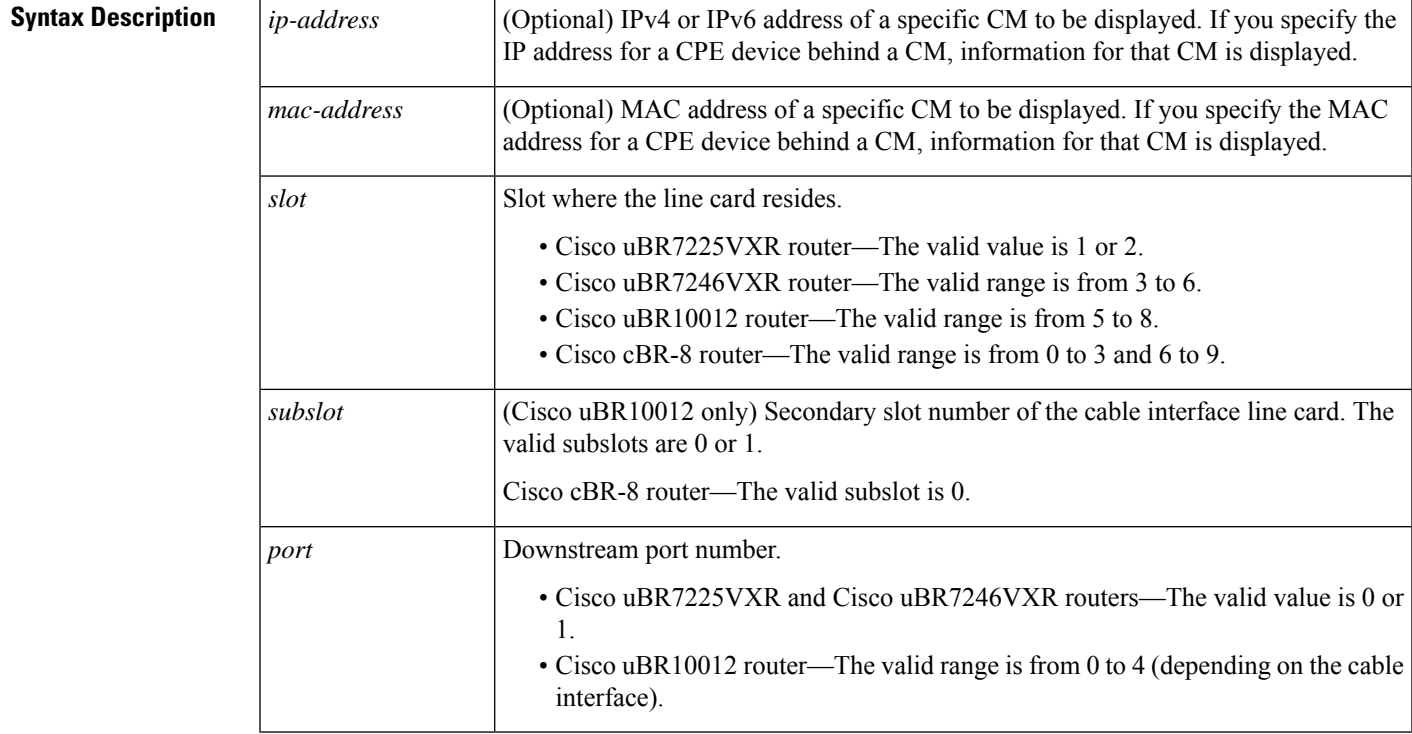

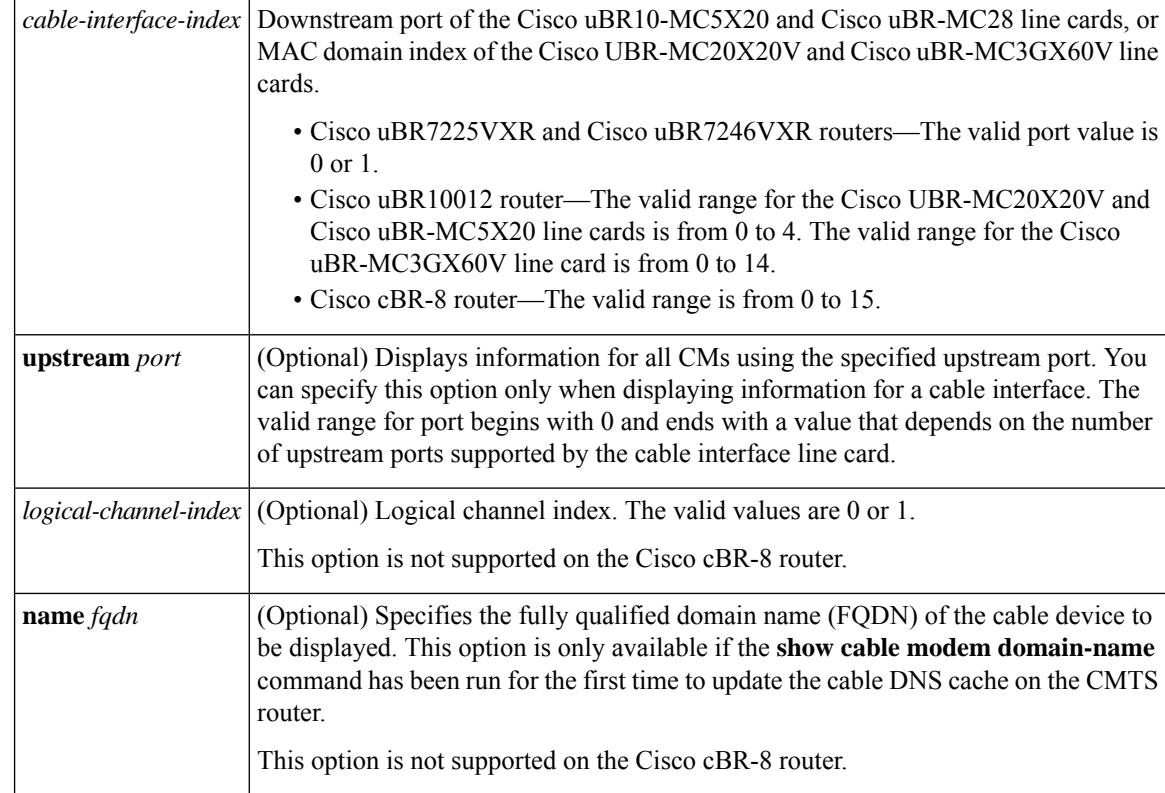

### **Command Modes**

Privileged EXEC (#)

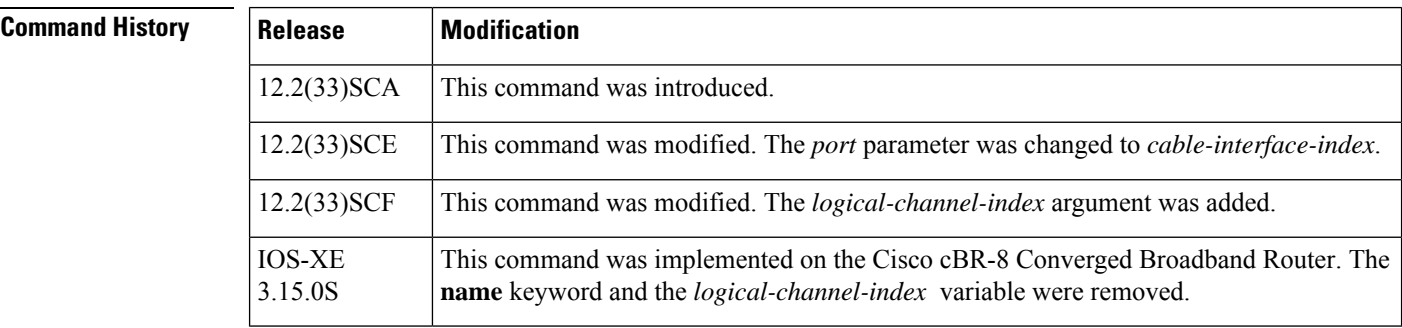

**Usage Guidelines** In Cisco IOS Release 12.2(33)SCA, the **show cable modem domain-name** command must be run first on the route processor (RP) of the CMTS router before any domain name can be used as part of a cable command.

**Examples** The following example shows sample output for the **show cable modem type** command :

```
Router# show cable modem type
Boot Mode configuration:
P - Primary Boot mode (IPv6 or IPv4)
D - Dual Stack (Yes/No)
A - Alternative Provisioning Mode (Yes/No)
MAC Address Interface P/D/A IPv4 address IPv6 Address
0004.27a5.b761 C6/0/2/U1 v6/N/N 10.7.0.161 ---
```
Ш

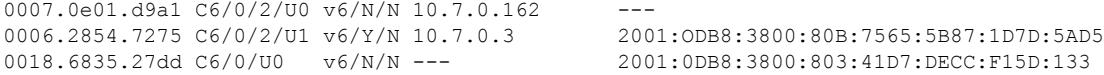

Table below describes the significant fields shown in the display.

**Table 51: show cable modem type Field Descriptions**

| <b>Field</b>        | <b>Description</b>                                                                                                    |  |  |
|---------------------|----------------------------------------------------------------------------------------------------|--|--|
| MAC Address         | MAC address of this CM.                                                                                                    |  |  |
| Interface           | Cable line card interface and upstream associated with this CM.                                                                                  |  |  |
| P/D/A               | String of 3 values representing the boot mode configuration of the CM as follows:                                                                |  |  |
|                     | • P—Primary Boot Mode, where "v4" or "v6" indicates IPv4 or IPv6 as the primary<br>addressing mode.                                              |  |  |
|                     | • D—Dual Stack, where "Y" or "N" indicates whether or not both IPv4 and IPv6<br>addressing modes are supported.                                  |  |  |
|                     | • A—Alternative Provisioning Mode (APM), where "Y" or "N" indicates whether or not<br>APM is supported.                                          |  |  |
|                     | <b>Note</b><br>APM is not supported by the Cisco CMTS routers in Cisco IOS Release<br>12.2(33) SCA.                                              |  |  |
| IPv4 address        | IPv4 address acquired by the CM. Prior to acquisition of the IP address, or if the CM fails<br>IPv4 registration, the following output is shown: |  |  |
|                     | • IPv4 address not yet acquired—"0.0.0.0"                                                                                                    |  |  |
|                     | • CM fails IPv4 registration, but online with IPv6 address: "---"<br>• IPv4 address of an IPv6-only CM: "---"                                    |  |  |
| <b>IPv6</b> Address | IPv6 address acquired by the CM. Prior to acquisition of the IP address, or if the CM fails<br>IPv6 registration, the following output is shown: |  |  |
|                     | • IPv6 address not yet acquired—"::"                                                                                                    |  |  |
|                     | • CM fails IPv6 registration, but online with IPv4 address "---"<br>• IPv6 address of IPv4-only CM: "---"                                        |  |  |
|                     |                                                                                                    |  |  |

This example shows the output of the **show cable modem type** command on the Cisco cBR Series Converged Broadband Router router:

```
Router#show cable modem type
Boot Mode configuration:
P - Primary Boot mode (IPv6 or IPv4)
D - Dual Stack (Yes/No)
A - Alternative Provisioning Mode (Yes/No)
MAC Address Interface P/D/A IPv4 address IPv6 Address 1859.334d.6622 C3/0/1 v4/N/N 10.10.0.4 ---
1859.334d.6622 C3/0/1 v4/N/N 10.10.0.4 ---<br>1859.334d.7cd2 C3/0/1 v4/N/N 10.10.0.9 ---
1859.334d.7cd2 C3/0/1 v4/N/N 10.10.0.9 ---
1859.334d.7db2 C3/0/1 v4/N/N 10.10.0.10 ---
1859.334d.7e64 C3/0/1 v4/N/N 10.10.0.17 ---<br>1859.334d.f658 C3/0/1 v4/N/N 10.10.0.20 ---
1859.334d.f658 C3/0/1 v4/N/N 10.10.0.20 ---<br>1859.334d.f9d0 C3/0/1 v4/N/N 10.10.0.23 ---
1859.334d.f9d0 C3/0/1
1859.334d.774c C3/0/1 v4/N/N 10.10.0.25 ---
1859.334d.f628 C3/0/1 v4/N/N 10.10.0.28 ---
```
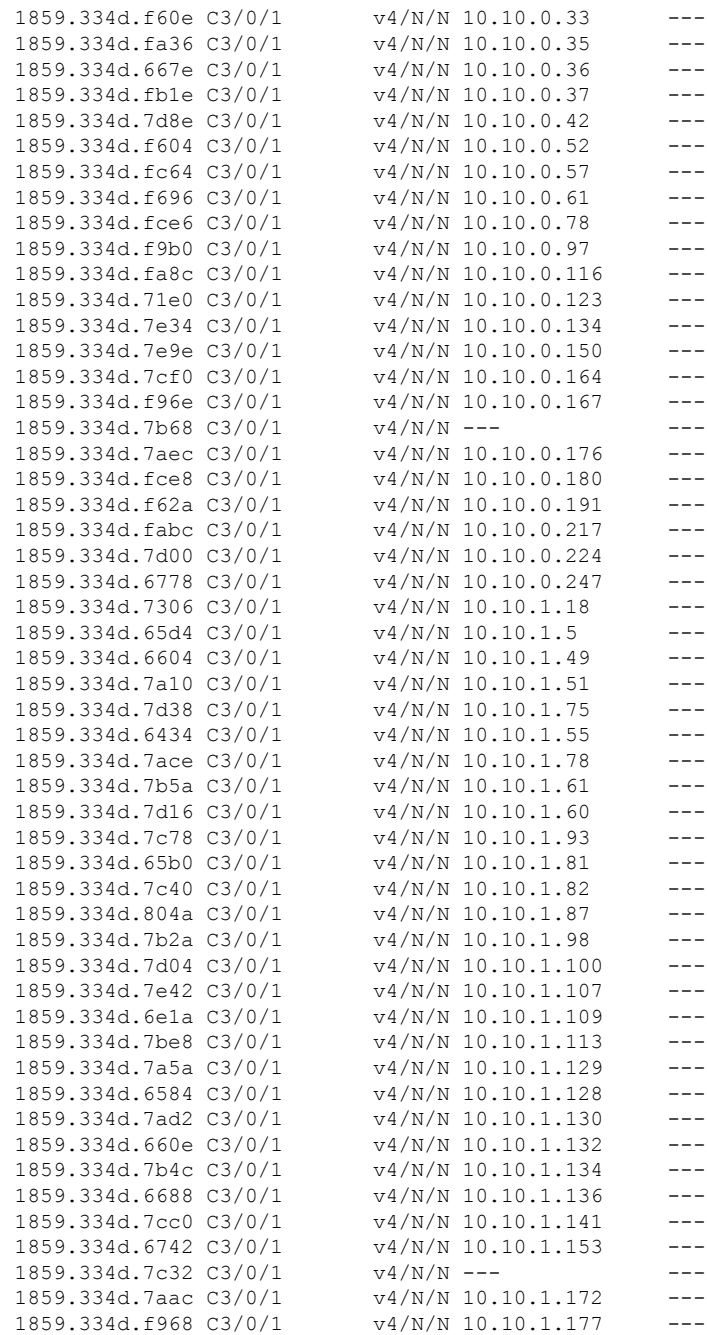

**Related Commands Command Description** show cable modem Displays information for the registered and unregistered CMs. П

# **show cable modem unregistered**

To display a list of the cable modems (CMs) that are marked as unregistered with the Cisco CMTS, use the **show cable modem unregistered** command in privileged EXEC mode.

# **Cisco uBR7100 Series and Cisco uBR7200 Series Routers**

**show cable modem** [{*ip-addressmac-address*| **cable** {*slot* /*port* |*slot* /*cable-interface-index* } [**upstream** *port* [*logical-channel-index*]] | **name** *fqdn* }] **unregistered**

## **Cisco uBR10012 Router**

**show cable modem** [{*ip-addressmac-address* | **cable** {*slot* /*subslot* /*port* | *slot* /*subslot* /*cable-interface-index* } [**upstream** *port* [*logical-channel-index*]] | **name** *fqdn* }] **unregistered**

## **Cisco cBR-8 Converged Broadband Router**

**show cable modem** [{*ip-addressmac-address*| **cable** *slot* /*subslot* /*cable-interface-index* }] **unregistered**

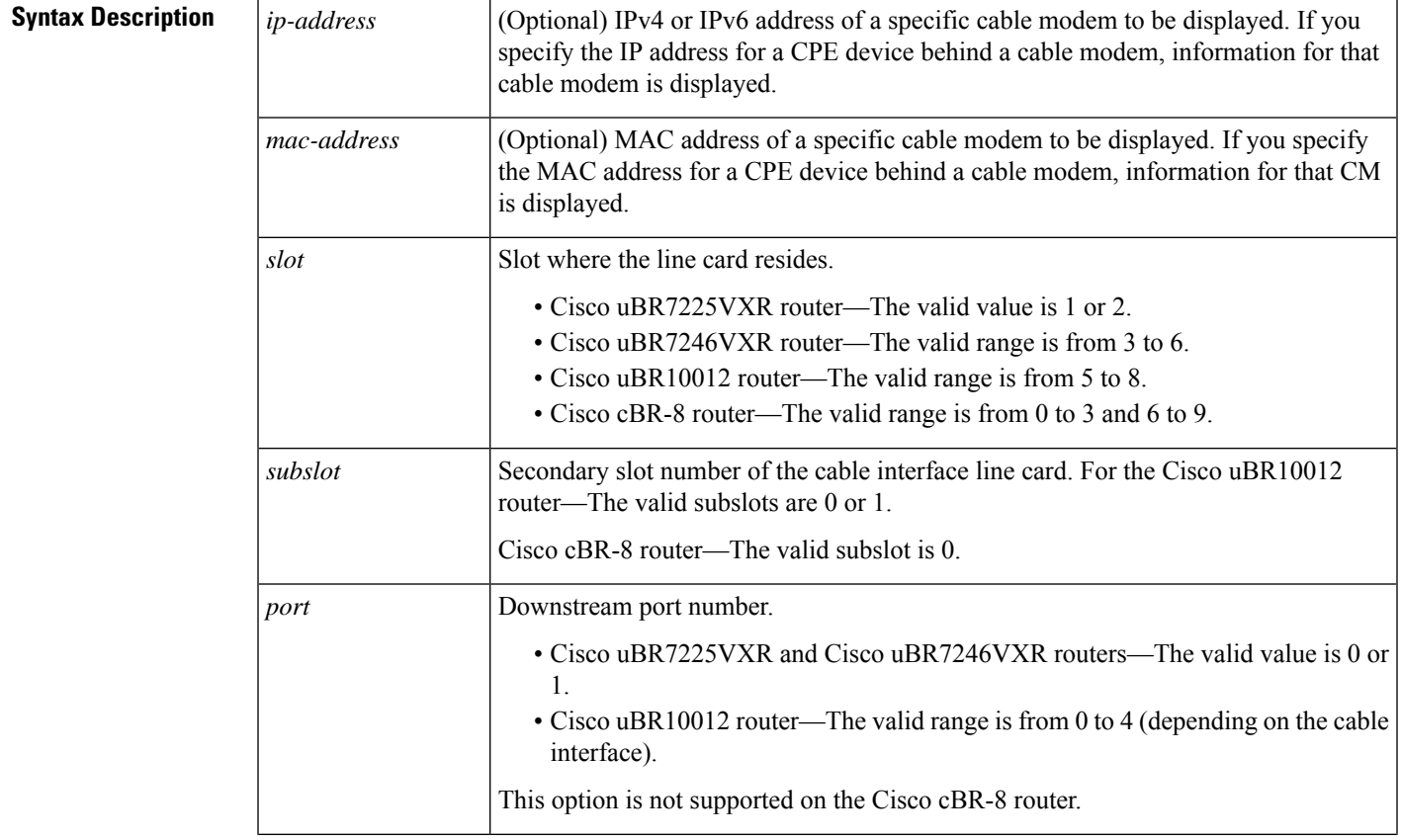

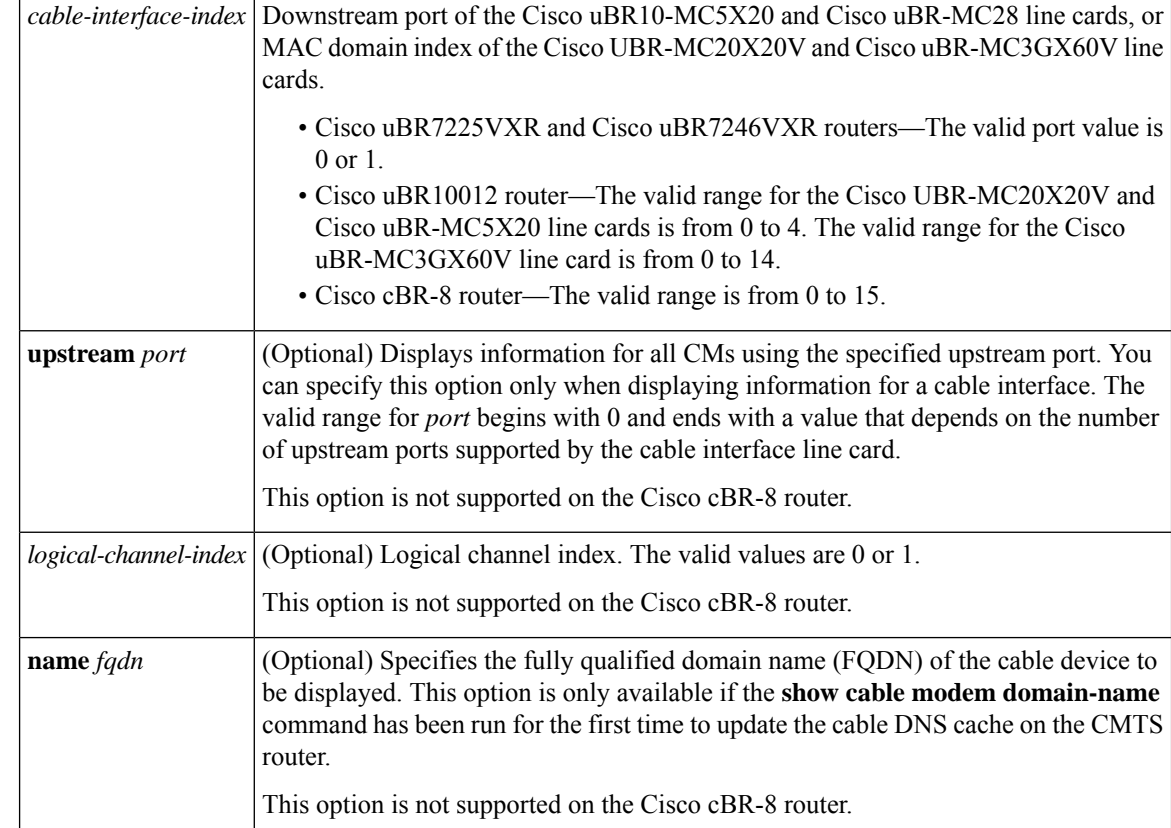

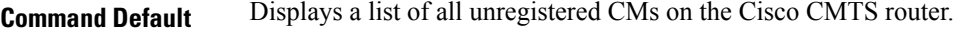

# **Command Modes**

Privileged EXEC (#)

# **Command History**

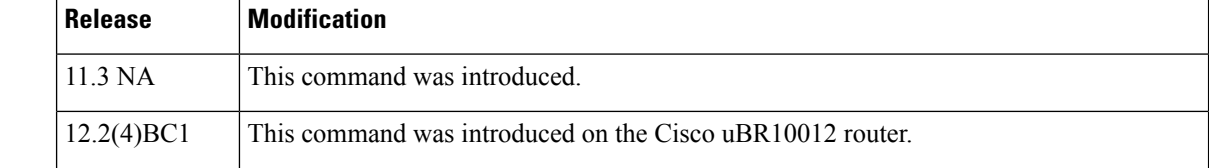

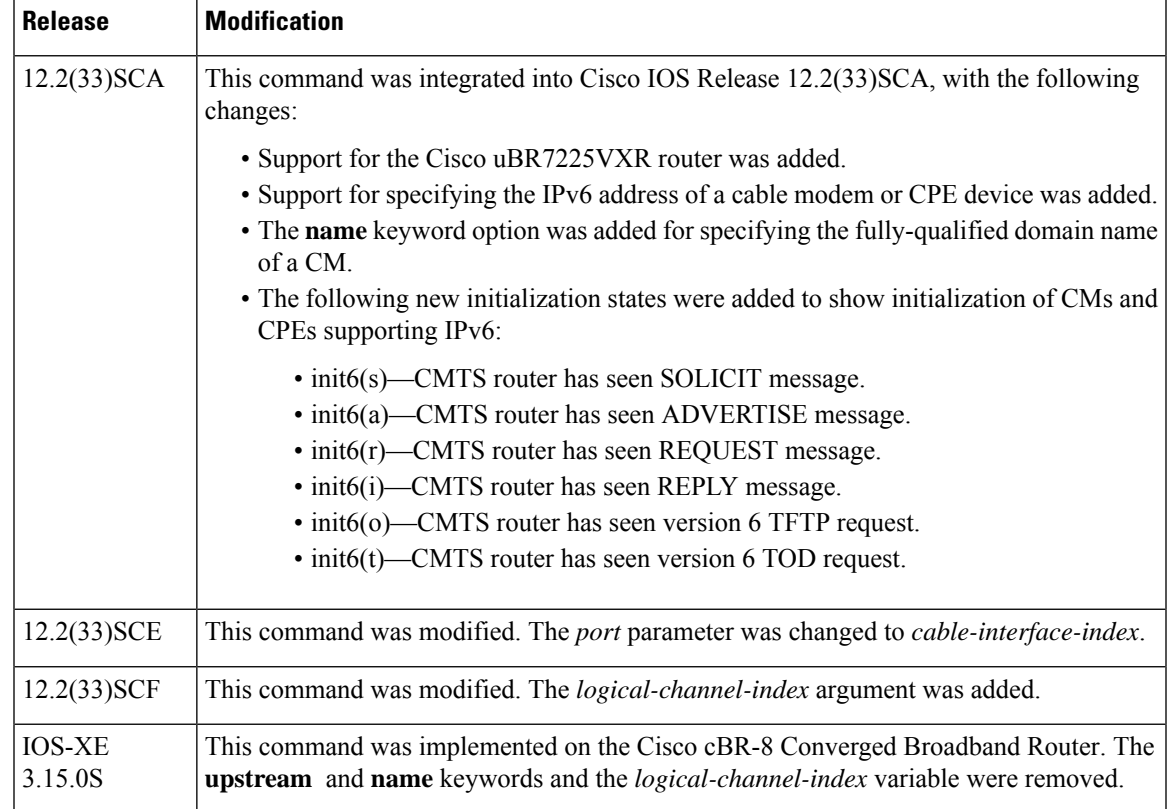

# **Usage Guidelines Operation with Hot Standby Connection-to-Connection Protocol (HCCP) Configuration**

If you are using Hot Standby Connection-to-Connection Protocol (HCCP) 1+1 or 1:n (N+1) redundancy, the new primary processor after a switchover automatically creates a new database of the online cable modems. This means that the **show cable modem** *ip-address* command might not show a particular cable modem until the CMTS receives IP traffic from that cable modem. You can force IP traffic by using the **ping** *ip-address* command, and then the **show cable modem** *ip-address* command will show the cable modem. You can also display any particular cable modem by using the **show cable modem | include** *ip-address* command.

In addition, when HCCP redundancy has been configured, the Cisco IOS software automatically synchronizes the secondary, backup cards whenever the configuration is changed. The cards can also be synchronized manually, using the **hccp resync** command. When a SYNC event command is occurring, CLI commands might be very slow to respond. In particular, if you enter the **show cable modem** command at the same time a SYNC event is occurring, the command might respond produce a blank display, or it might display an error message similar to the following:

```
%No response from slot 6/1. Command aborted
```
If this occurs, wait a minute or so and retry the command.

# ر،

In Cisco IOS Release 12.1(12)EC, Release 12.2(8)BC1, and later releases, you can add a timestamp to **show** commands using the **exec prompt timestamp** command in line configuration mode. **Tip**

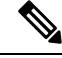

**Note**

In Cisco IOS Release 12.2(33)SCA, the **show cable modem domain-name** command must be run first on the route processor (RP) of the CMTS router before any domain name can be used as part of a cable command.

**Examples** The following example shows sample output for the default form of the **show cable modem unregistered** command.

Router# **show cable modem unregistered**

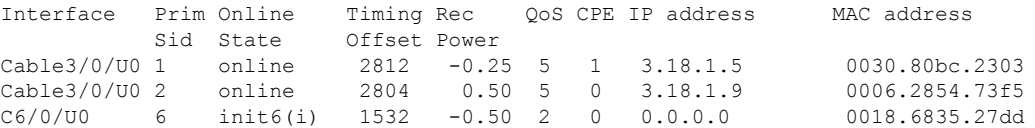

The following example shows sample output for the **show cable modem unregistered** command for a particular cable interface:

### Router# **show cable modem c8/1/0 unregistered**

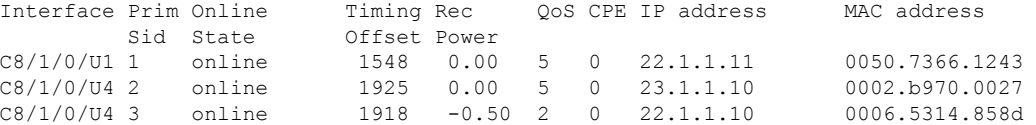

The following example shows sample output for the **show cable modem unregistered** command for a single cable modem, as identified by its IP address:

### Router# **show cable modem 22.1.1.10 unregistered**

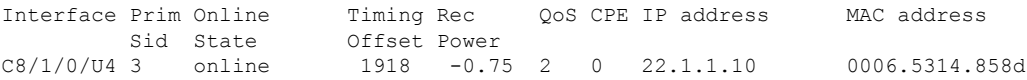

The following example shows sample output for the **show cable modem unregistered** command for a single cable modem, as identified by its MAC address:

### Router# **show cable modem 0006.5314.858d unregistered**

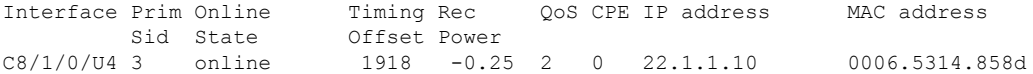

Ш

An asterisk (\*) in the Receive Power column indicates that a power adjustment has been made for that CM. An exclamation point (!) in the Receive Power column indicates that the cable modem has reached its maximum power transmit level and cannot increase its power level further. An exclamation point (!) in the Timing Offset column indicates that the cable modem has exceeded the maximum delay and timing offset specified by the **cable map-advance** command. A pound sign (#) in the MAC State column indicates that the **cable tftp-enforce mark-only** command has been used to require that a cable modem attempt a TFTP download of the DOCSIS configuration file before registering, but the cable modem did not do so (Cisco IOS Release 12.1(11b)EC1 and Cisco IOS Release 12.2(8)BC2 or later releases). **Note**

# $\boldsymbol{\mathcal{L}}$

The **show cable modem** command displays the cable modem timing offset in DOCSIS ticks, while other commands, such as **cable map-advance**, display the offset in microseconds. Use the following method to convert microseconds to DOCSIS ticks: ticks = microseconds\*64/6.25. **Tip**

Table below describes the major fields shown in the **show cable modem unregistered** displays:

| <b>Field</b>        | <b>Description</b>                                                                                                    |                                                                                                    |  |
|---------------------|----------------------------------------------------------------------------------------------------|----------------------------------------------------------------------------------------------------|--|
| Interface           | The cable interface line card providing the upstream for this CM.                                                                                                    |                                                                                                    |  |
| Prim SID            | The primary SID assigned to this CM.                                                                                                    |                                                                                                    |  |
| <b>Online State</b> | The current state of the MAC layer.                                                                                                    |                                                                                                    |  |
| Timing Offset       | The timing offset for the cable modem, in ticks, as recognized on the CMTS. (A tick, as<br>used here, is 6.25/64 microseconds.) This is the delay between when a particular cable modem<br>is scheduled to make a transmission and when the CMTS actually receives it. |                                                                                                    |  |
|                     | <b>Note</b>                                                                                                    | An exclamation point (!) in the Timing Offset column indicates that the cable<br>modem has exceeded the maximum delay and timing offset specified by the<br>cable map-advance command.                                                                                                    |  |
|                     | <b>Note</b>                                                                                                    | The timing offset shown here is typically smaller than the TX Time Offset<br>value shown by the show cable modem remote-query command, because the<br>latter value is the offset as recognized on the cable modem (which will include<br>any internal delay between when the cable modem software begins the<br>transmission and when the bits actually appear on the local cable interface). |  |
| Rec Power           | The received power level (in dB) for the CM.                                                                                                    |                                                                                                    |  |
|                     | <b>Note</b>                                                                                                    | An asterisk $(*)$ in the RxPwr column indicates that a power adjustment has<br>been made for that CM. An exclamation point (!) indicates that the cable modem<br>has reached its maximum power transmit level and cannot increase its power<br>level further.                                                                                                    |  |
| QoS                 | Displays the QoS profile assigned to the cable modem (DOCSIS 1.1 and DOCSIS 2.0 CMs)<br>only).                                                                                                    |                                                                                                    |  |

**Table 52: Descriptions for the show cable modem unregistered Fields**

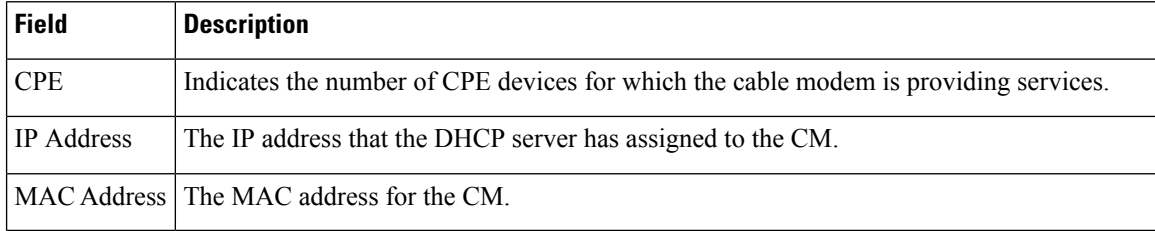

Table below shows the possible values for the Online State field:

# **Table 53: Descriptions for the Online State Field**

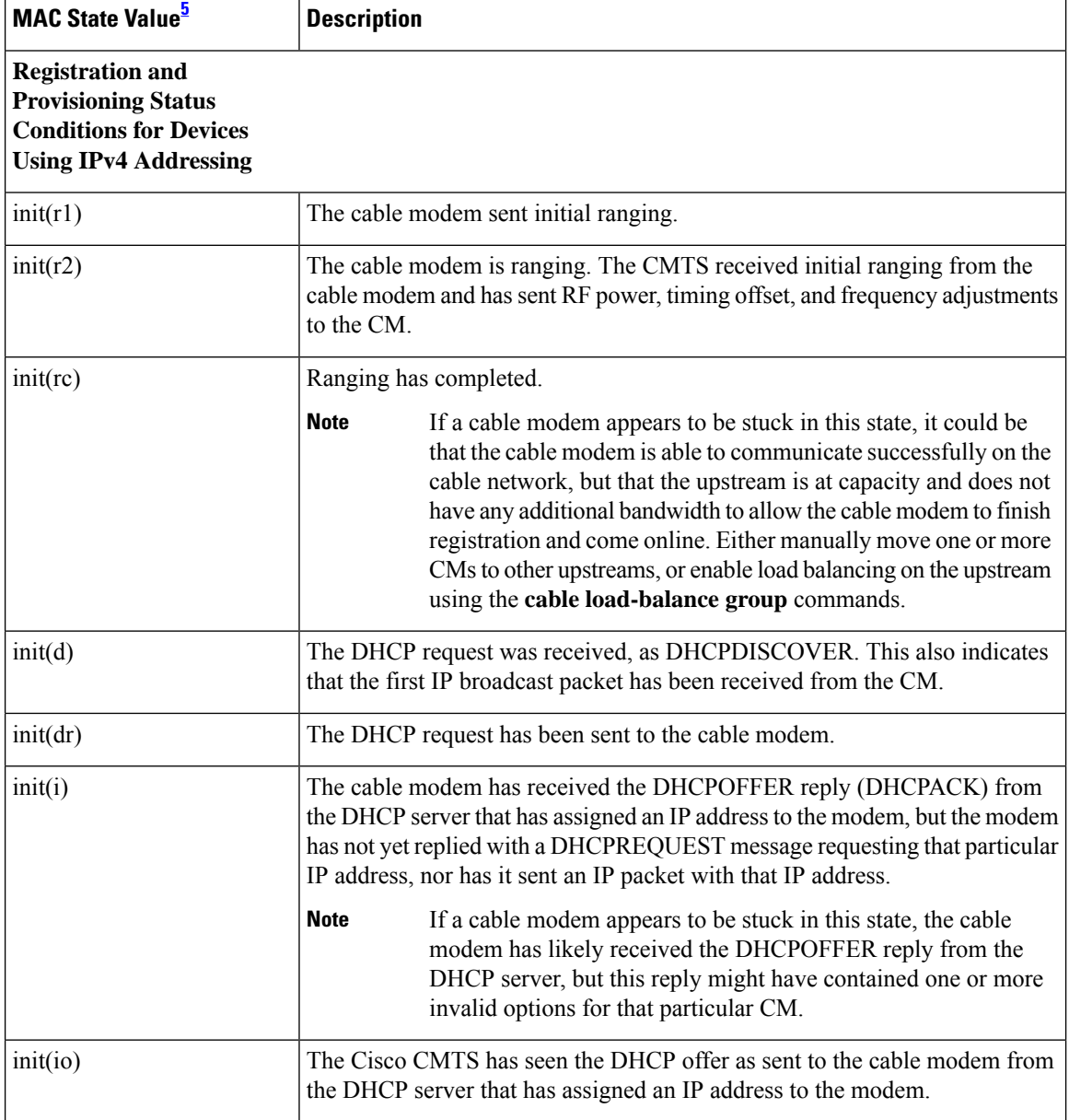

 $\mathbf l$ 

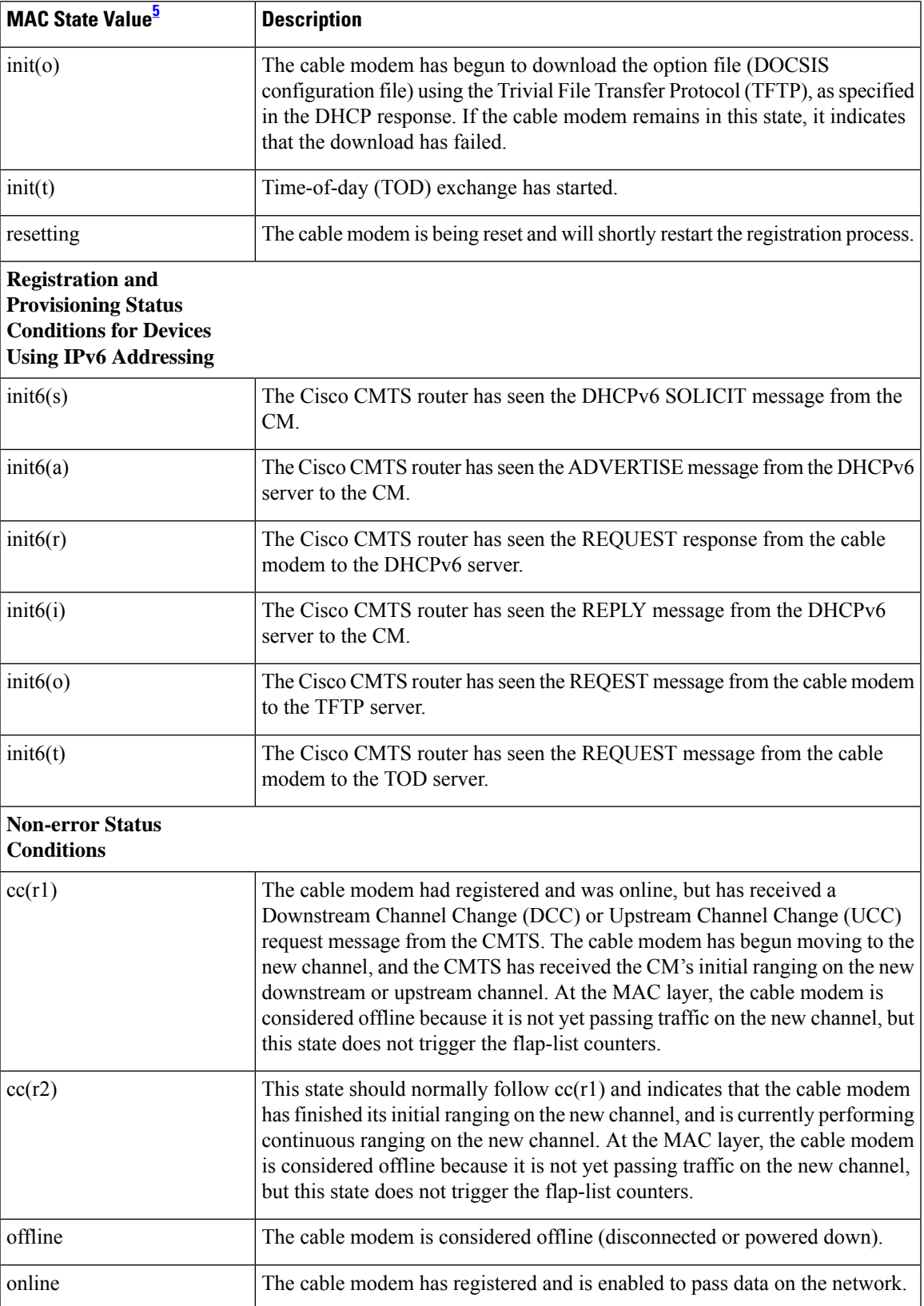

I

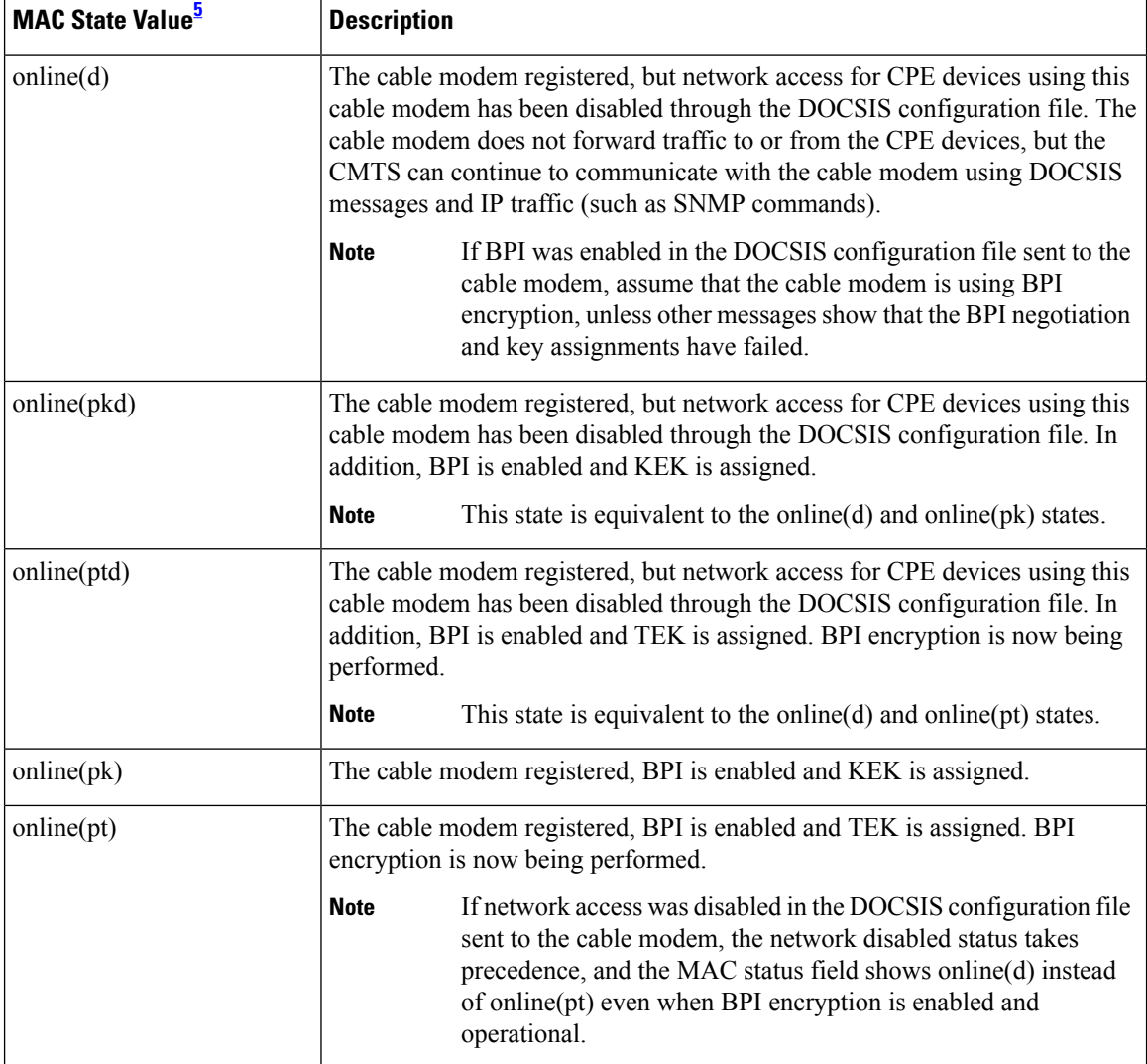

 $\mathbf l$ 

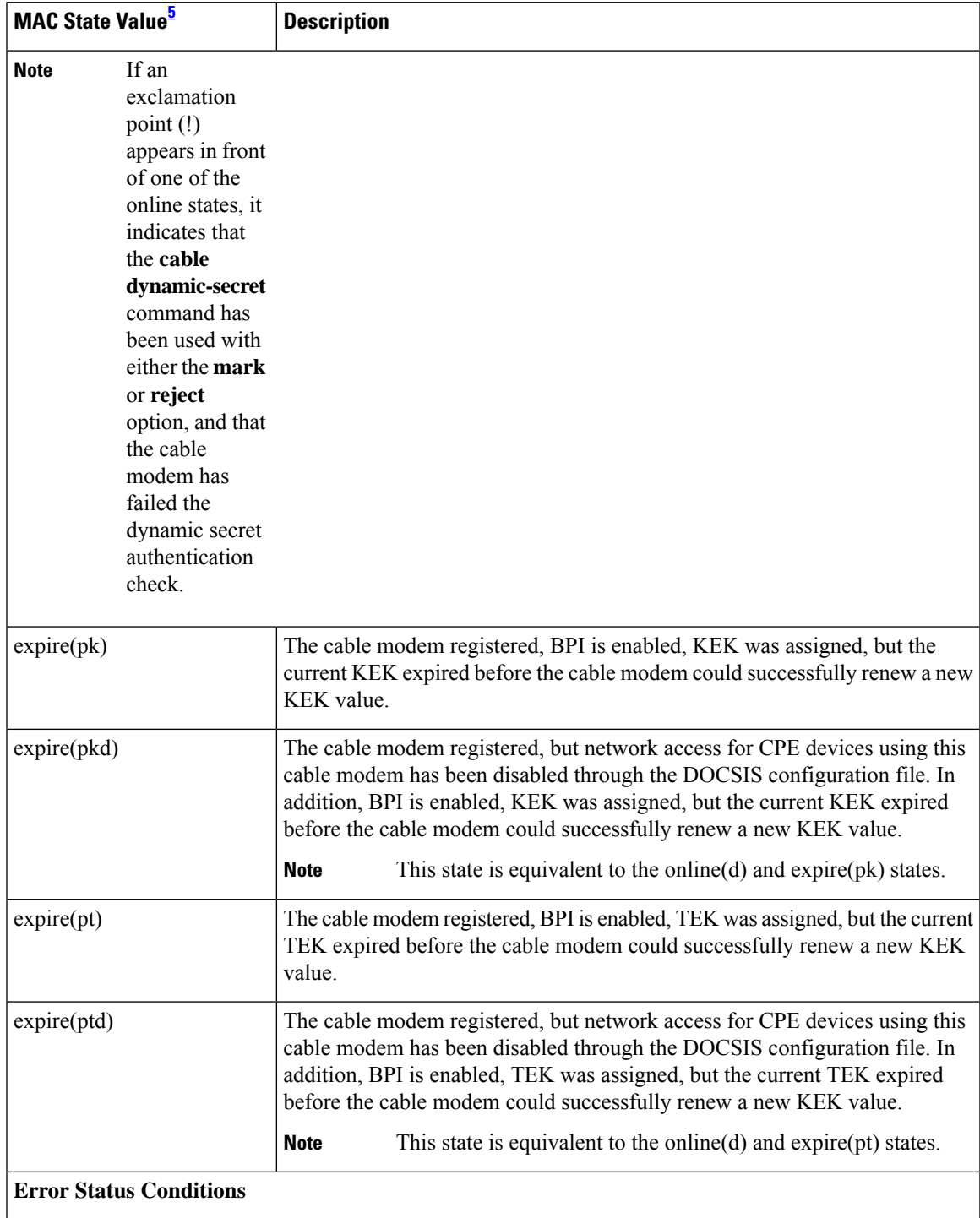

I

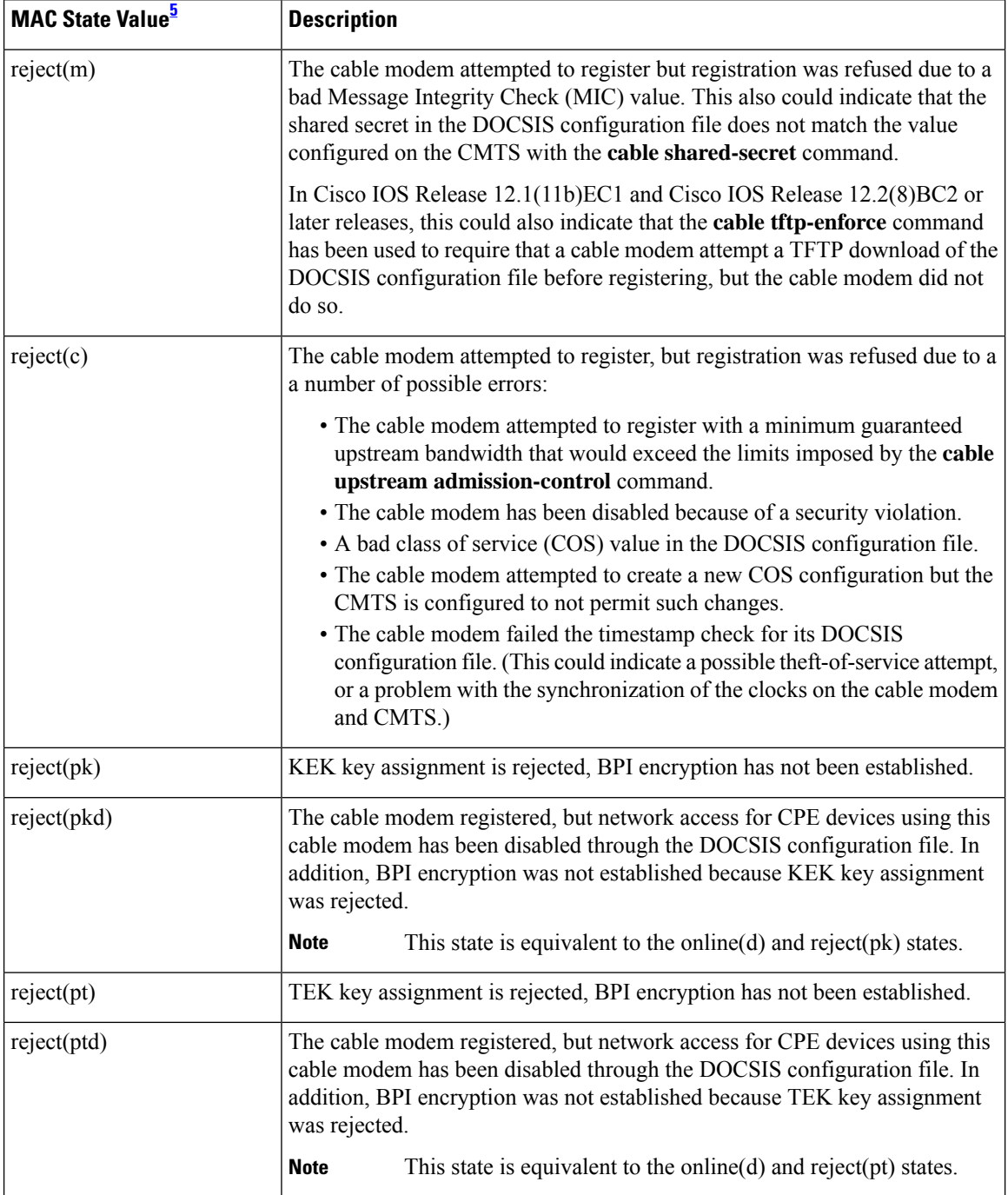

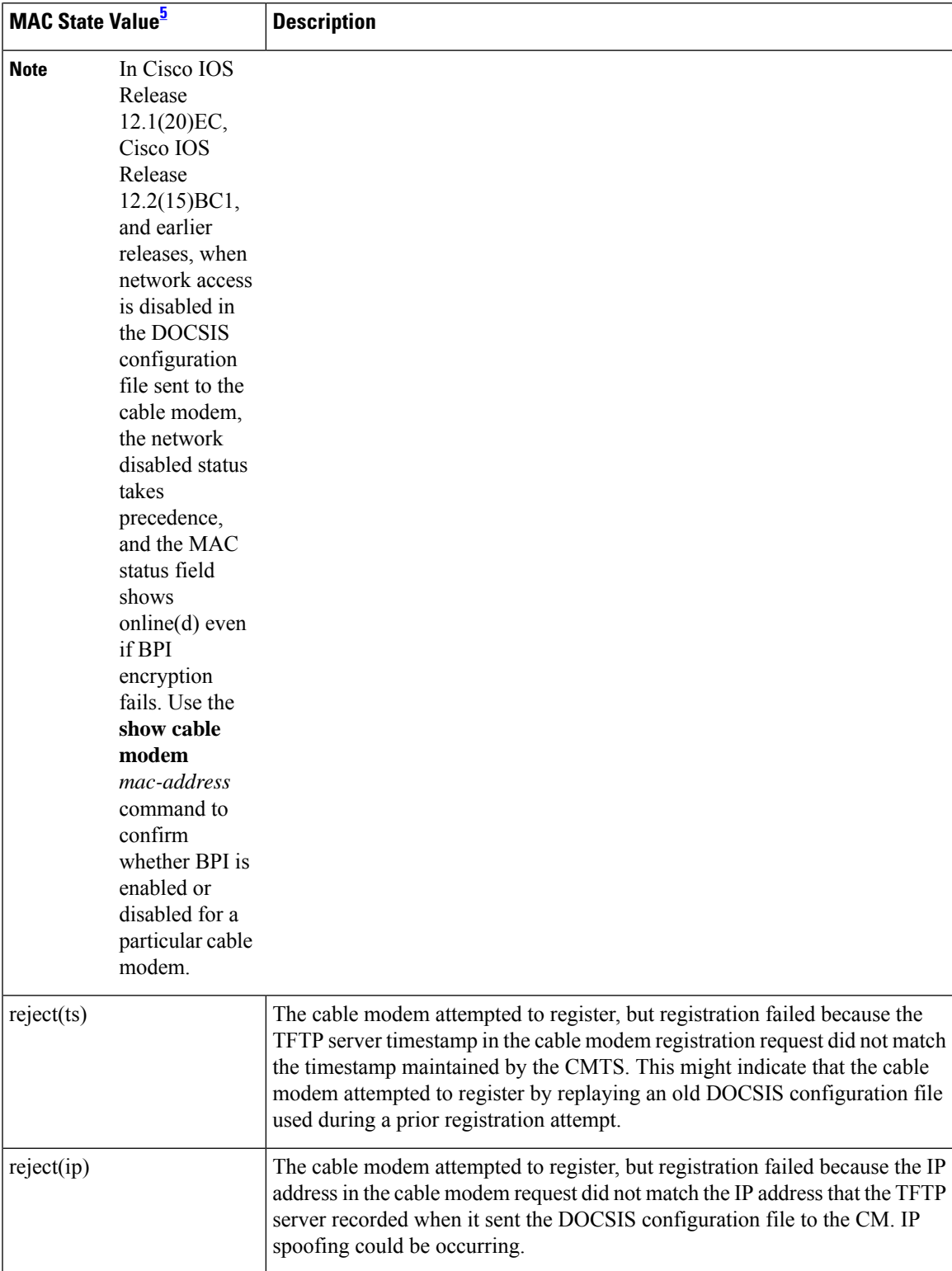

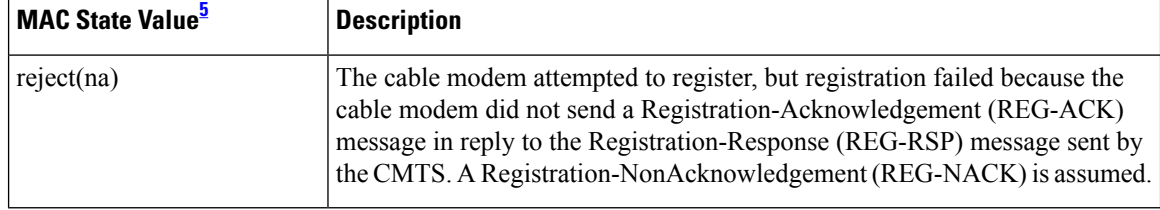

<span id="page-429-0"></span><sup>5</sup> The cable modem MAC state field can also be retrieved using SNMP by getting the value of the cdxCmtsCmStatusValue object in the CISCO-DOCS-EXT-MIB.

# 

# **Cisco cBR-8 Converged Broadband Router**

This example shows the output for the **show cable modem unregistered** command:

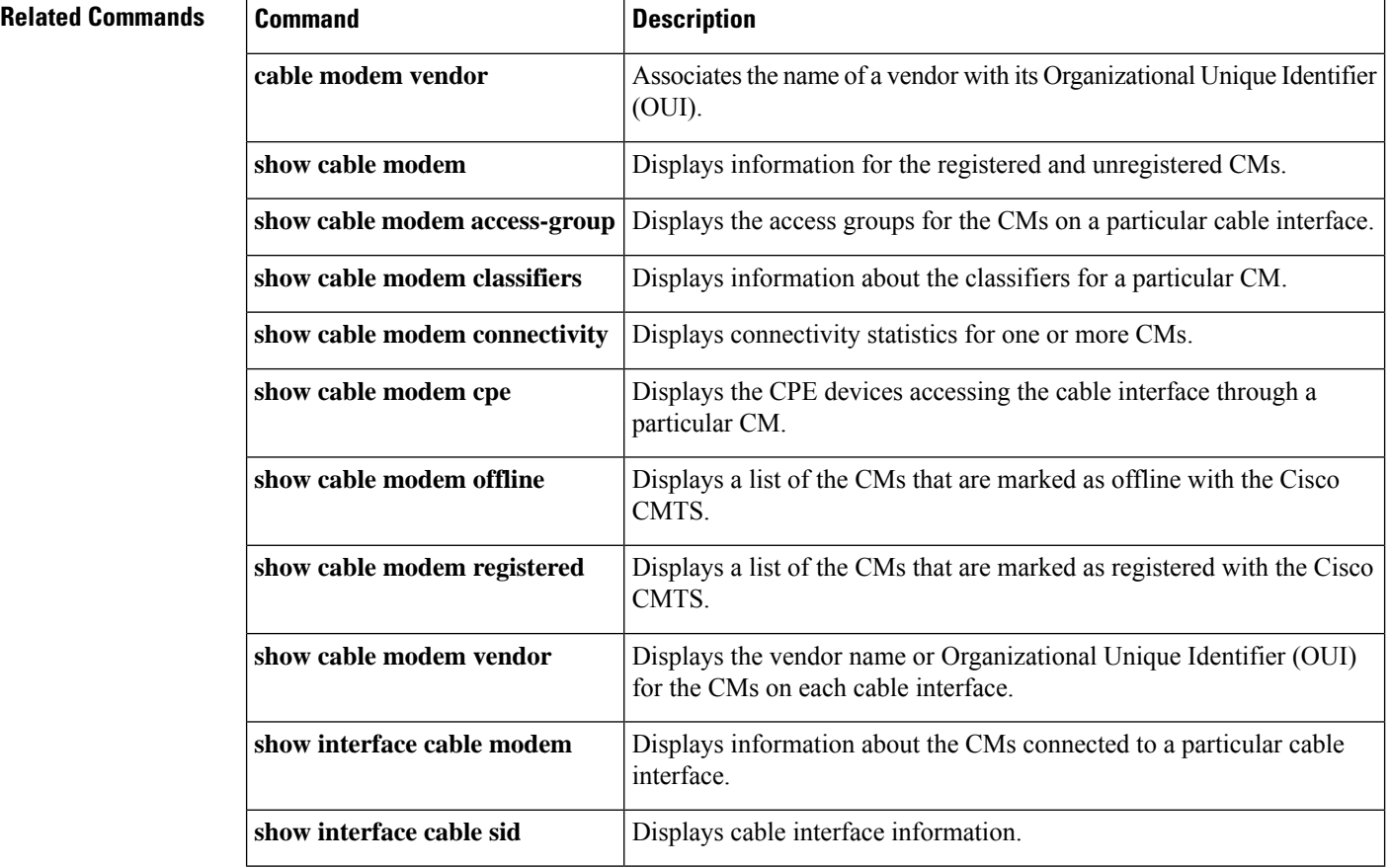

For the complete list of the cable modem status, see Table 8: [Descriptions](#page-81-0) for the MAC State Field , on [page](#page-81-0) 82. **Note**

Ш

# **show cable modem vendor**

To display the vendor name or Organizational Unique Identifier (OUI) for the CMs on each cable interface, use the **show cable modem vendor** command in privileged EXEC mode.

**show cable modem** [**cable** {*slot* /*subslot* /*port* | *slot* /*subslot* /*cable-interface-index* } [**upstream** *port* [*logical-channel-index*]]] **vendor** [**summary**]

**Cisco cBR Series Converged Broadband Router show cable modem vendor** [**summary**] **show cable modem** [**cable** *slot* /*subslot* /*cable-interface-index* [**upstream** *port*]] **vendor**

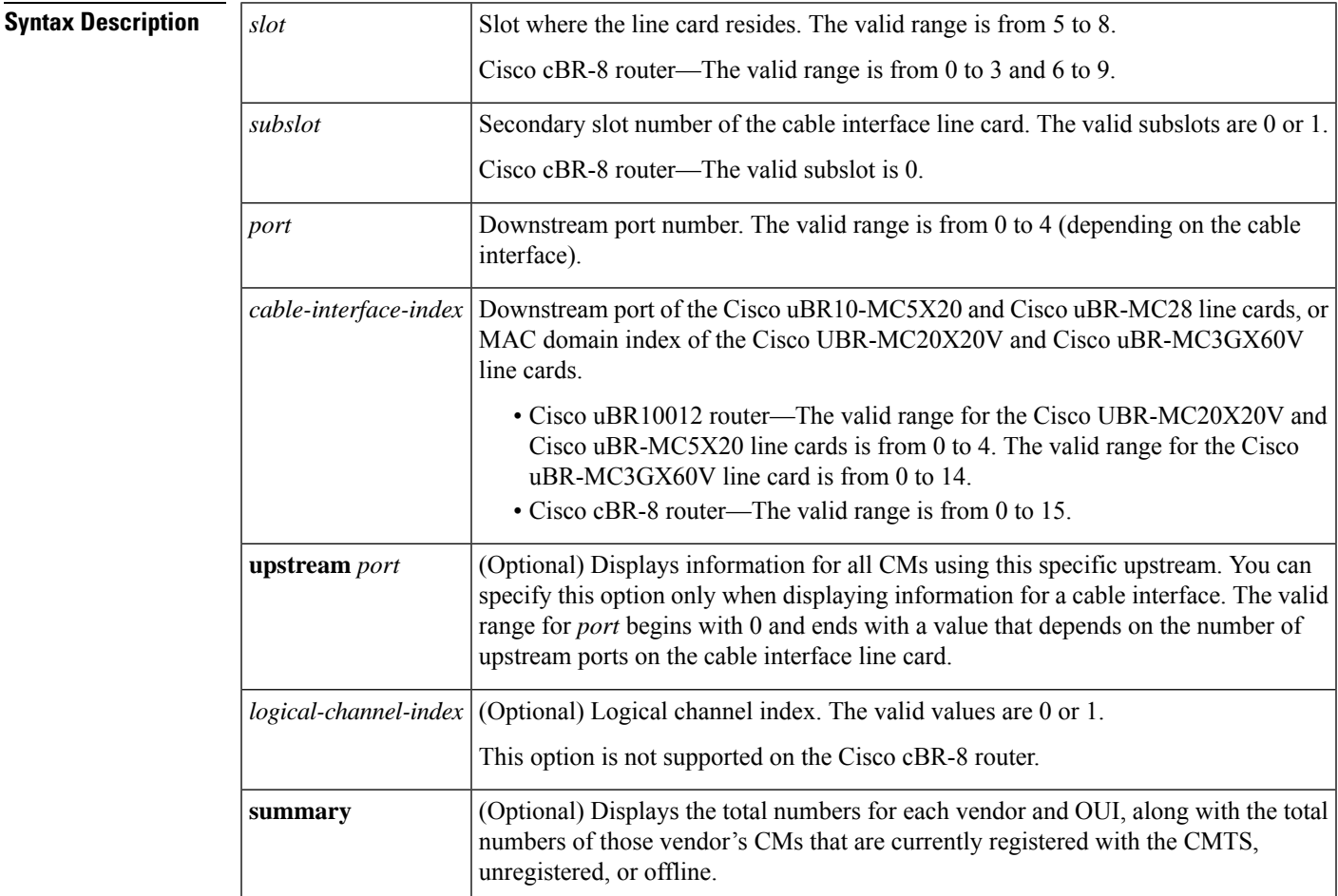

## **Command Modes**

Privileged EXEC (#)

# **Command History Release Modification** This command was introduced for the Cisco uBR7100 series, Cisco uBR7200 series, and Cisco uBR10012 routers. 12.2(8)BC2

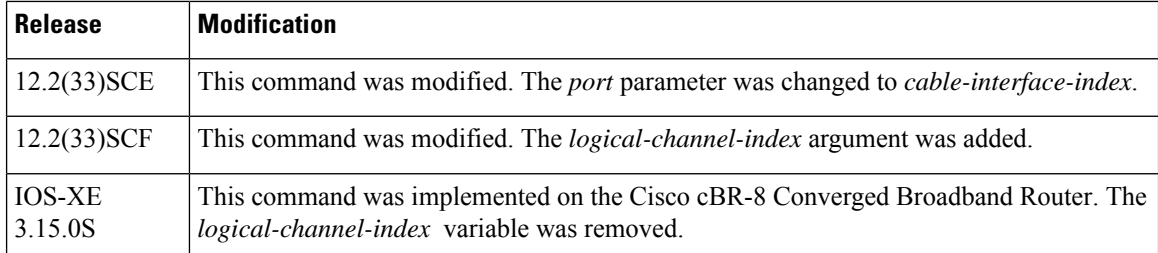

**Usage Guidelines** This command displays the vendor name for each CM. If the vendor name has not been defined by the **cable modem vendor** command, the command displays the OUI value for the modem's vendor.

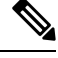

The Institute of Electrical and Electronics Engineers (IEEE) is the official issuer of OUI values. The IEEE OUI web site is at <http://standards.ieee.org/regauth/oui/index.shtml> . **Note**

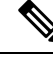

**Note**

Also see the information about this command's behavior in a Hot Standby Connection-to-Connection Protocol (HCCP) configuration.

**Examples** The following example shows typical output for the **show cable modem vendor** command:

### Router# **show cable modem vendor**

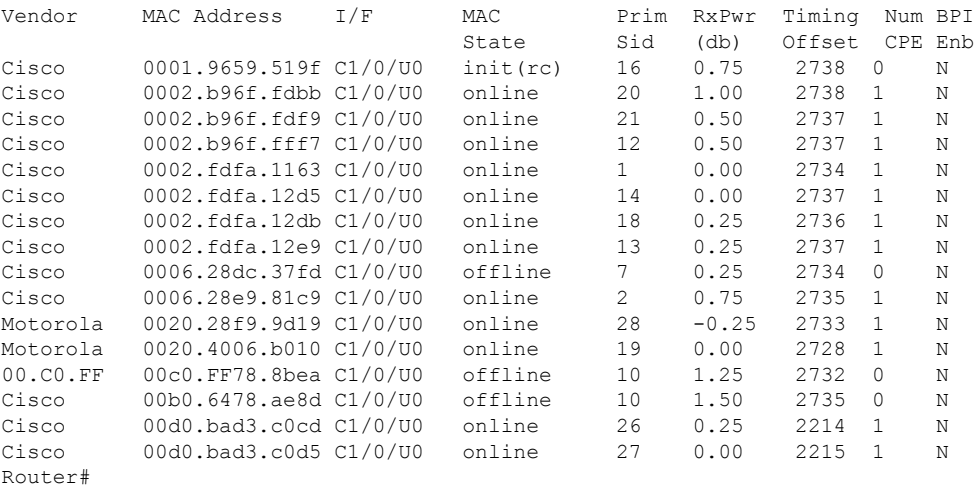

The following example shows typical output for the **show cable modem vendor** command on the Cisco uBR10012 router:

Router# **show cable modem vendor**

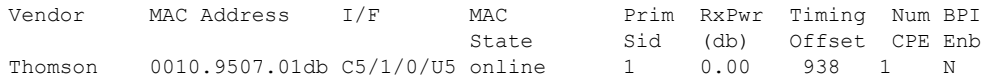
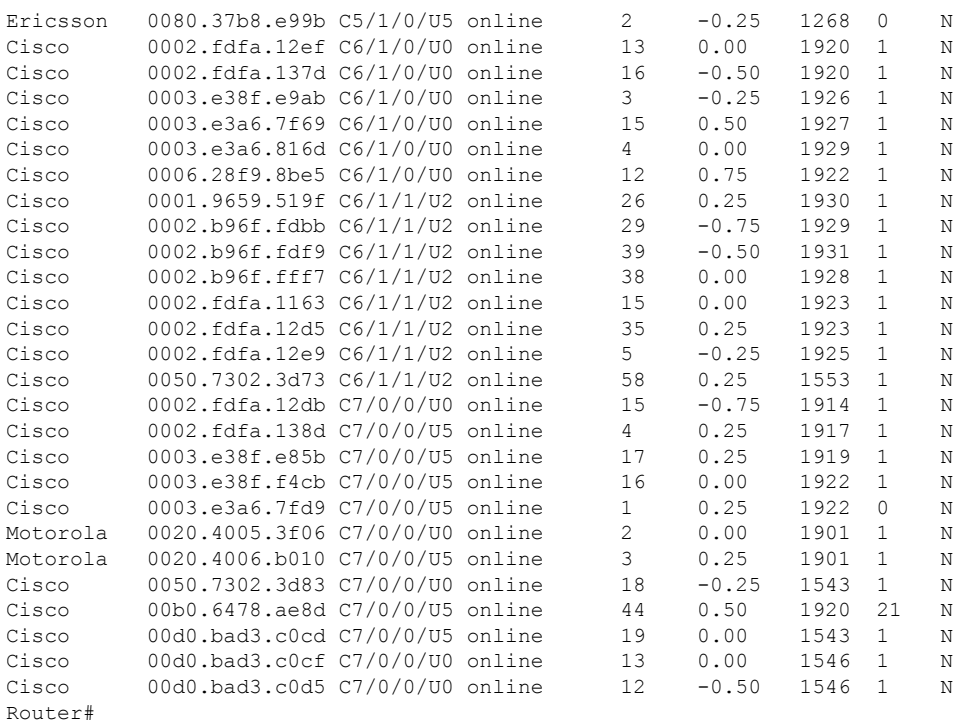

### $\boldsymbol{\beta}$

The **show cable modem vendor** command displays the CM timing offset in DOCSIS ticks, while other commands, such as **cable map-advance**, display the offset in microseconds. Use the following method to convert microseconds to DOCSIS ticks: ticks = microseconds\*64/6.25. **Tip**

Table below describes the major fields shown in the **show cable modem vendor** displays:

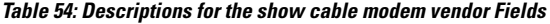

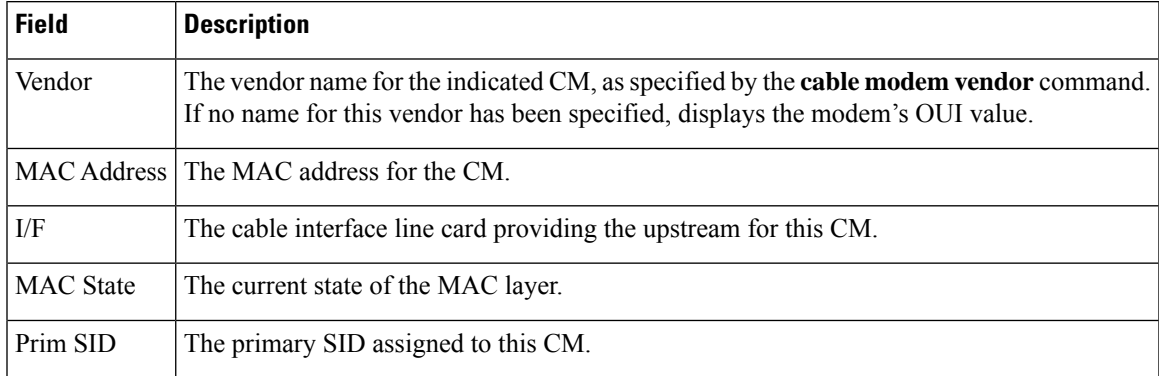

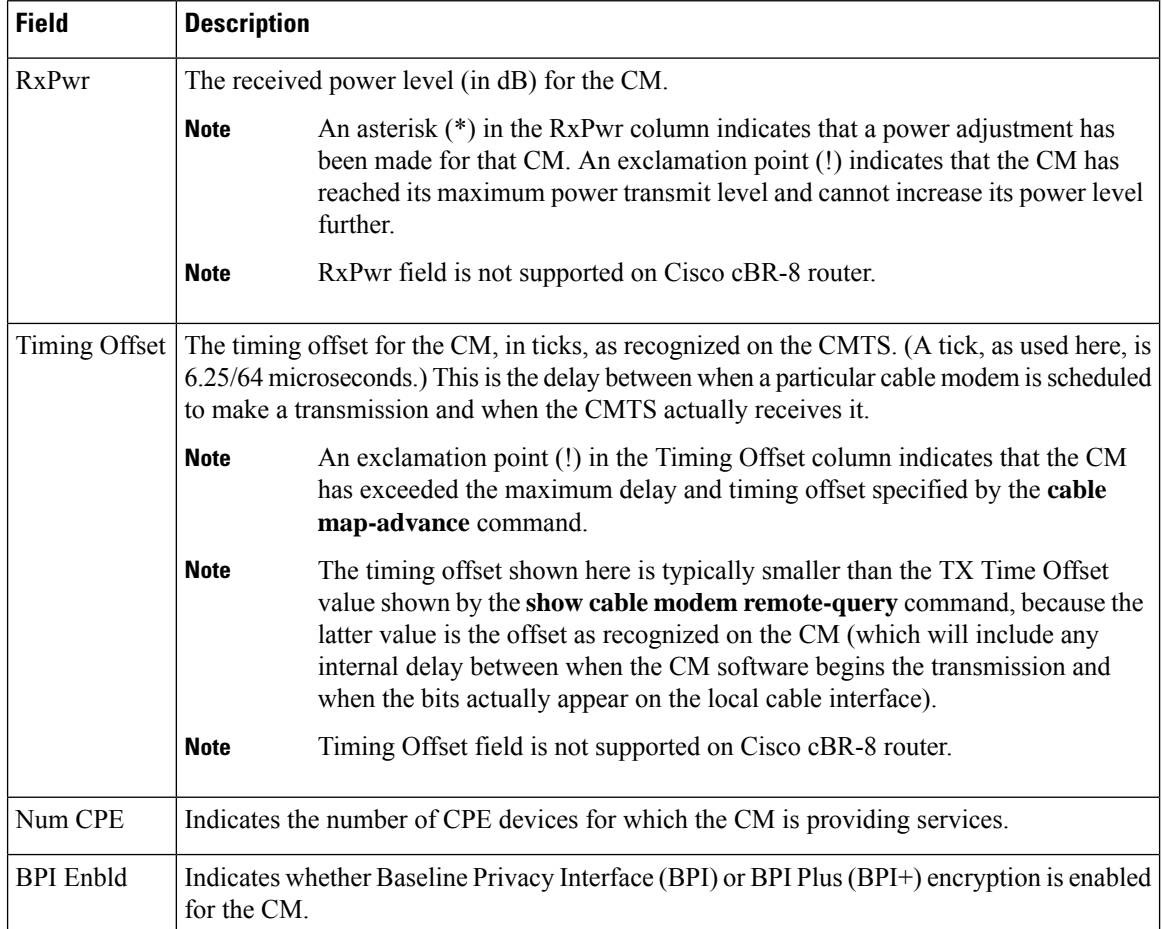

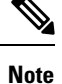

An asterisk (\*) in the RxPwr column indicates that a power adjustment has been made for that CM. An exclamation point (!) in the Receive Power column indicates that the CM has reached its maximum power transmit level and cannot increase its power level further. An exclamation point (!) in the Timing Offset column indicates that the CM has exceeded the maximum delay and timing offset specified by the **cable map-advance** command. A pound sign (#) in the MAC State column indicates that the cable tftp-enforce mark-only command has been used to require that a CM attempt a TFTP download of the DOCSIS configuration file before registering, but the CM did not do so (Cisco IOS Release 12.1(11b)EC1 and Cisco IOS Release 12.2(8)BC2 or later releases).

The following example showstypical output for the **show cable modem vendor summary** command, displaying the total numbers for each vendor and OUI, along with the total numbers of those vendor's CMs that are currently registered with the CMTS, unregistered, or offline.

Router# **show cable modem vendor summary**

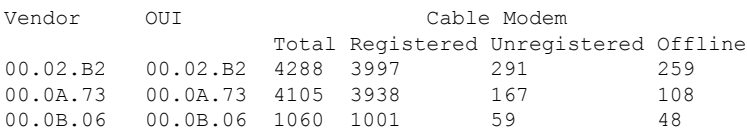

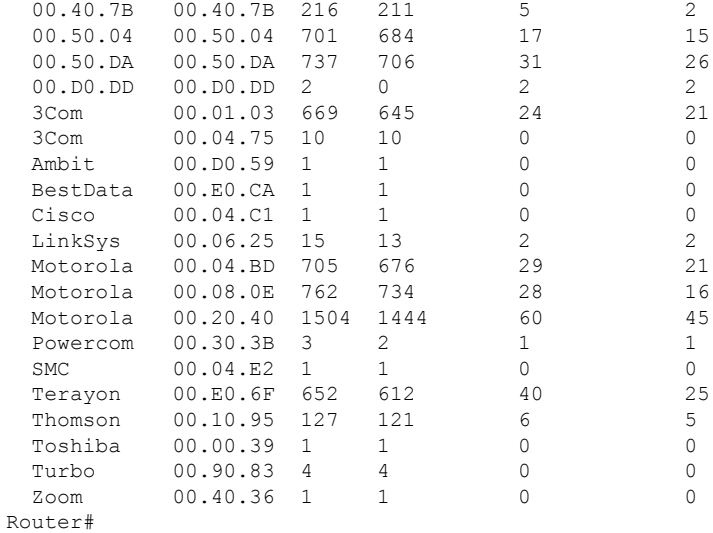

### $\boldsymbol{\mathcal{Q}}$

You can add a timestamp to this command using the **exec prompt timestamp** command in line configuration mode. **Tip**

#### **Examples for the Cisco cBR-8 Router**

Router#**show cable modem c1/0/1 vendor**

This example shows the output for the **show cable modem vendor** command on the Cisco cBR-8 router:

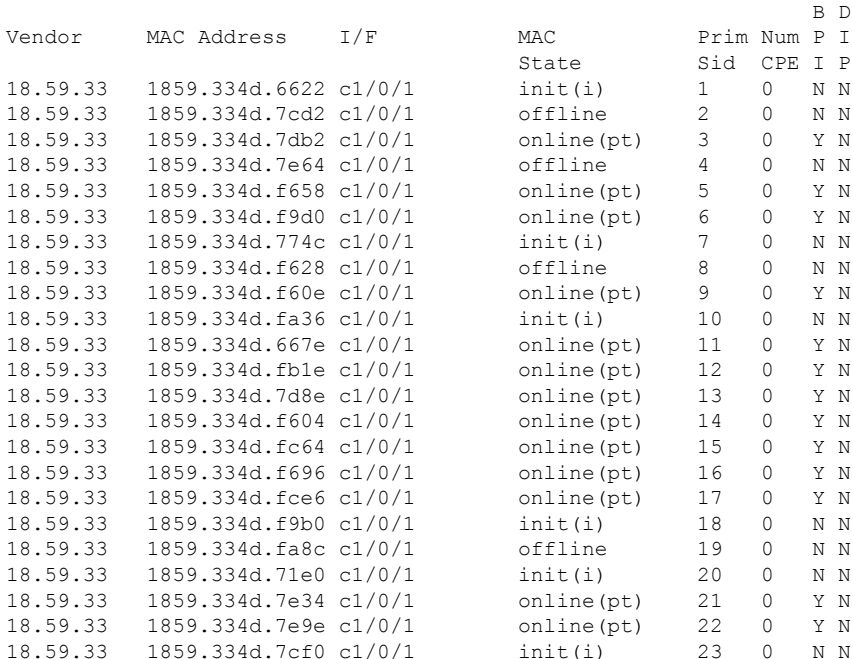

**Cable Commands: show cable m to show cable u**

I

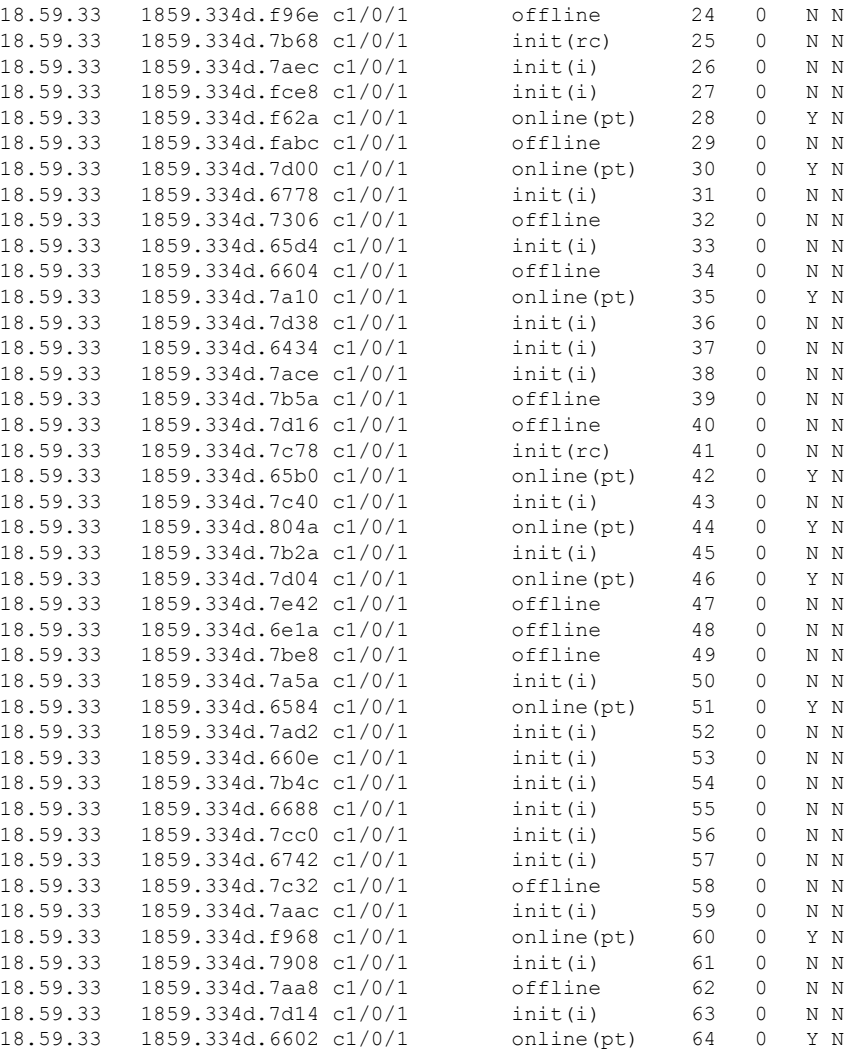

Router#

#### **Related Commands**

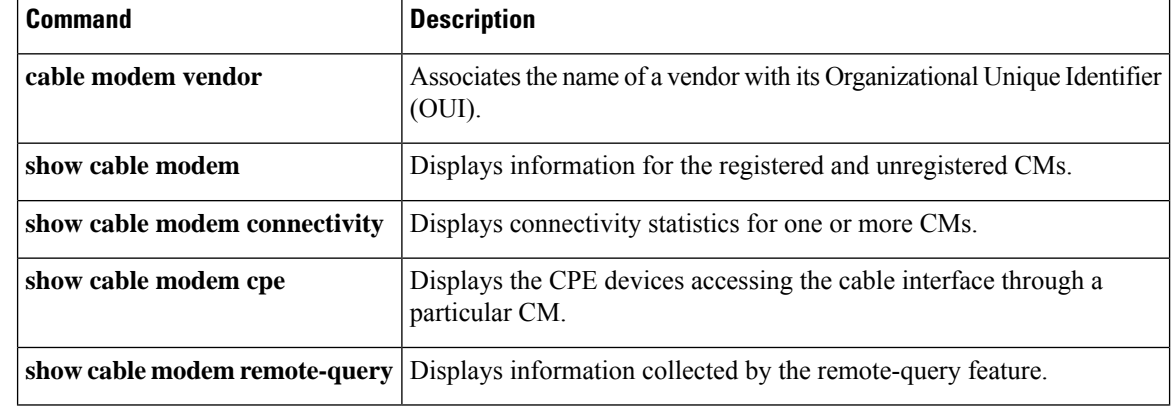

I

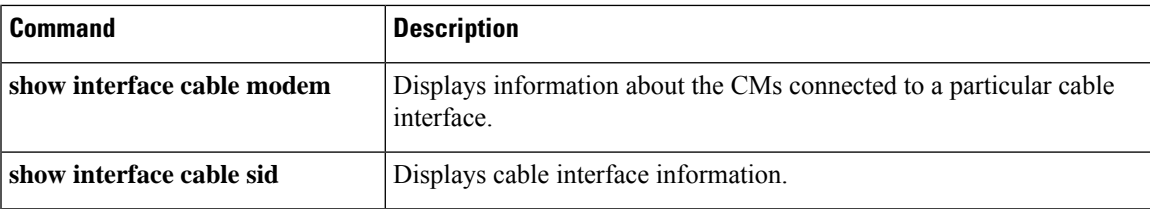

## **show cable modem verbose**

To display detailed information of cable modems, use the **show cable modem verbose** command in privileged EXEC mode.

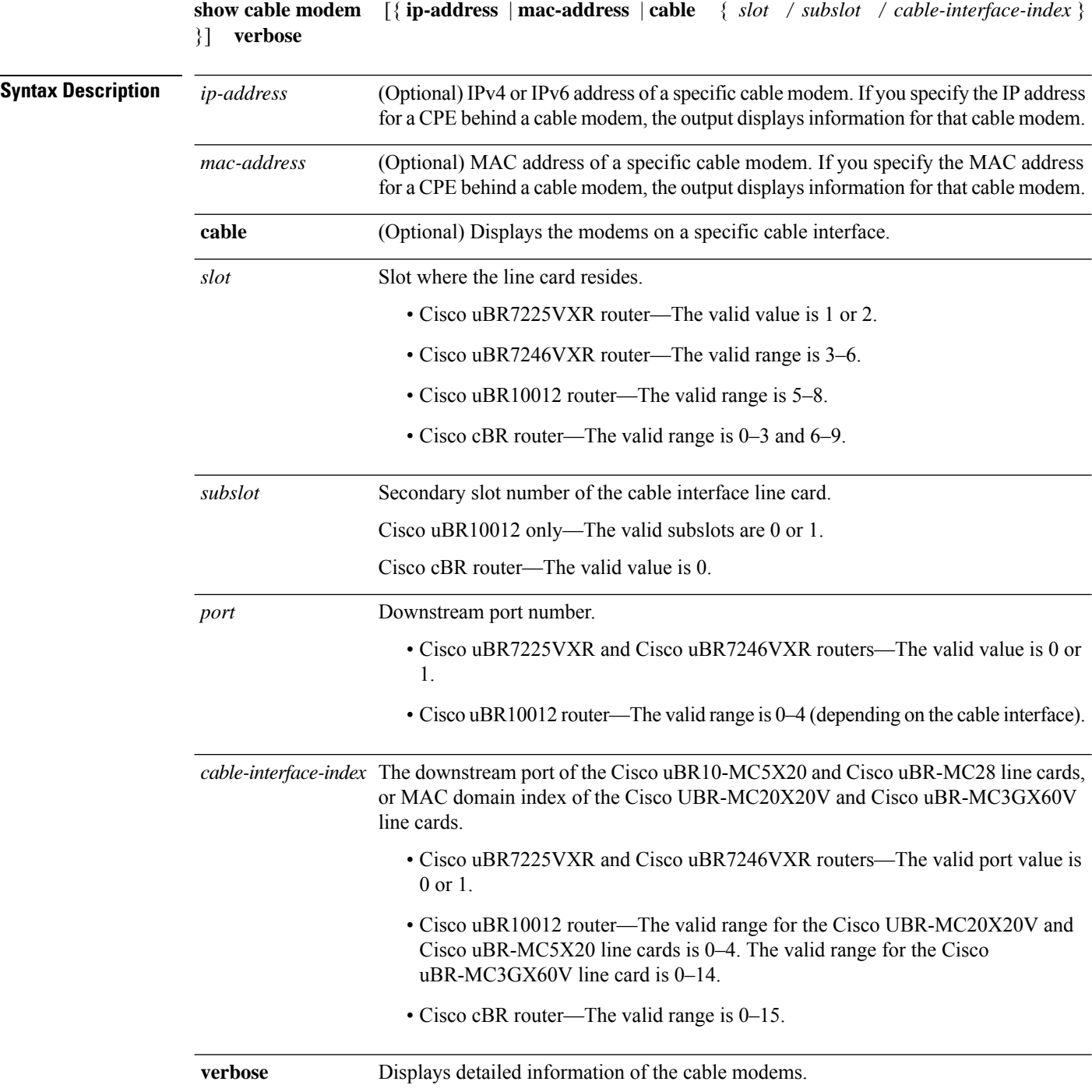

#### **Command Modes**

Privileged EXEC (#)

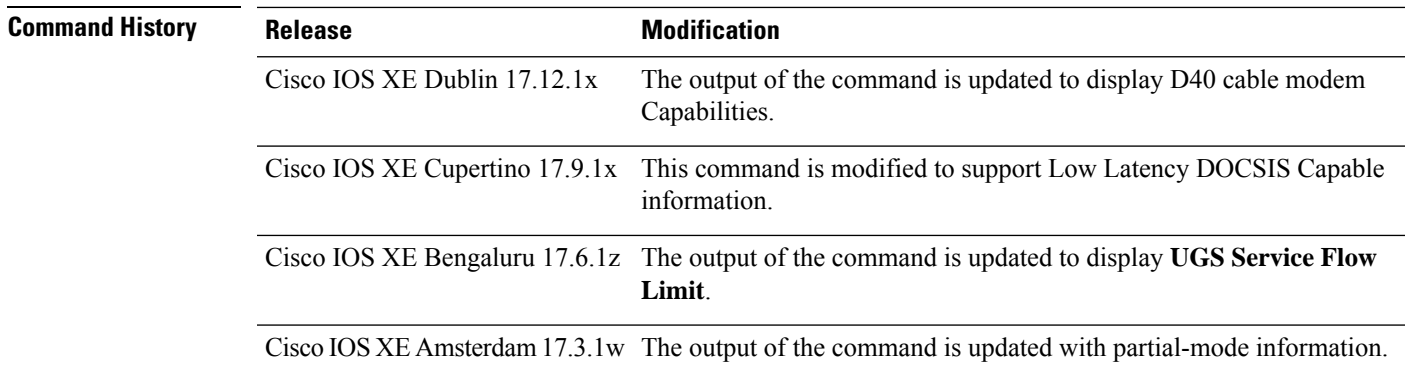

#### **Example**

This example shows the output of the **show cable modem ccf3.c8ff.ed7e verbose** . (**Cisco IOS XE Dublin 17.12.1x** or later).

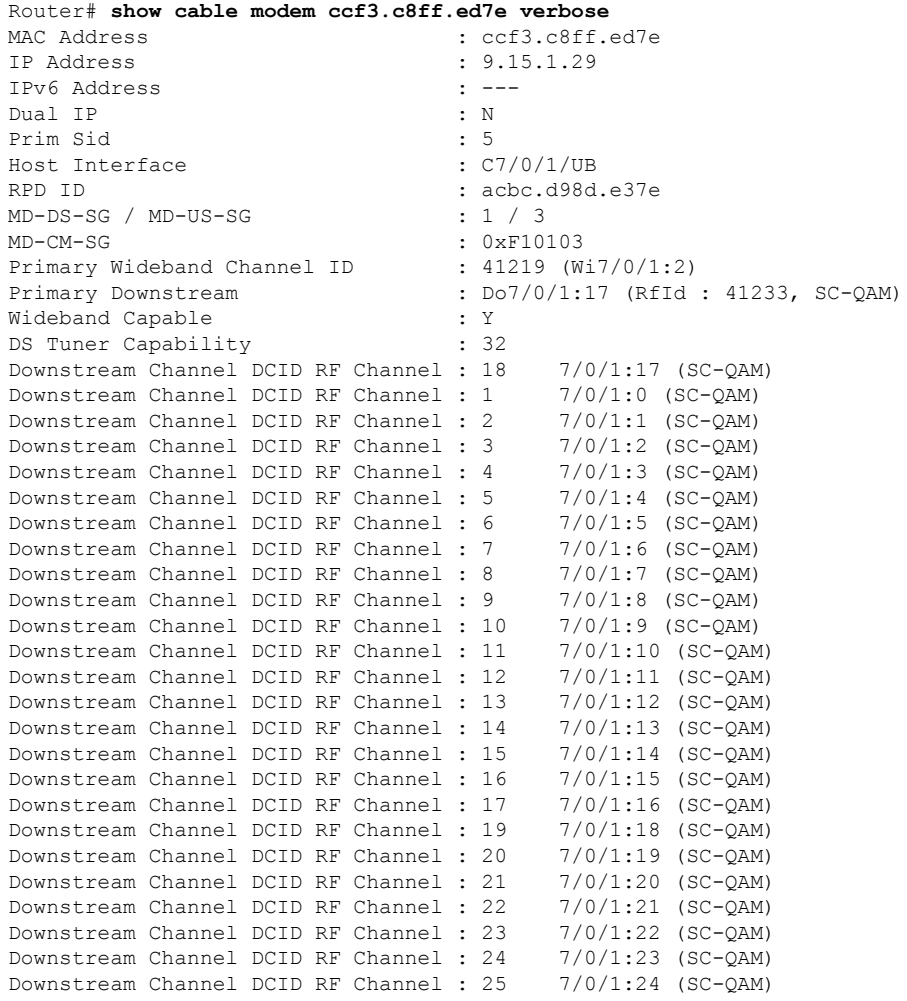

I

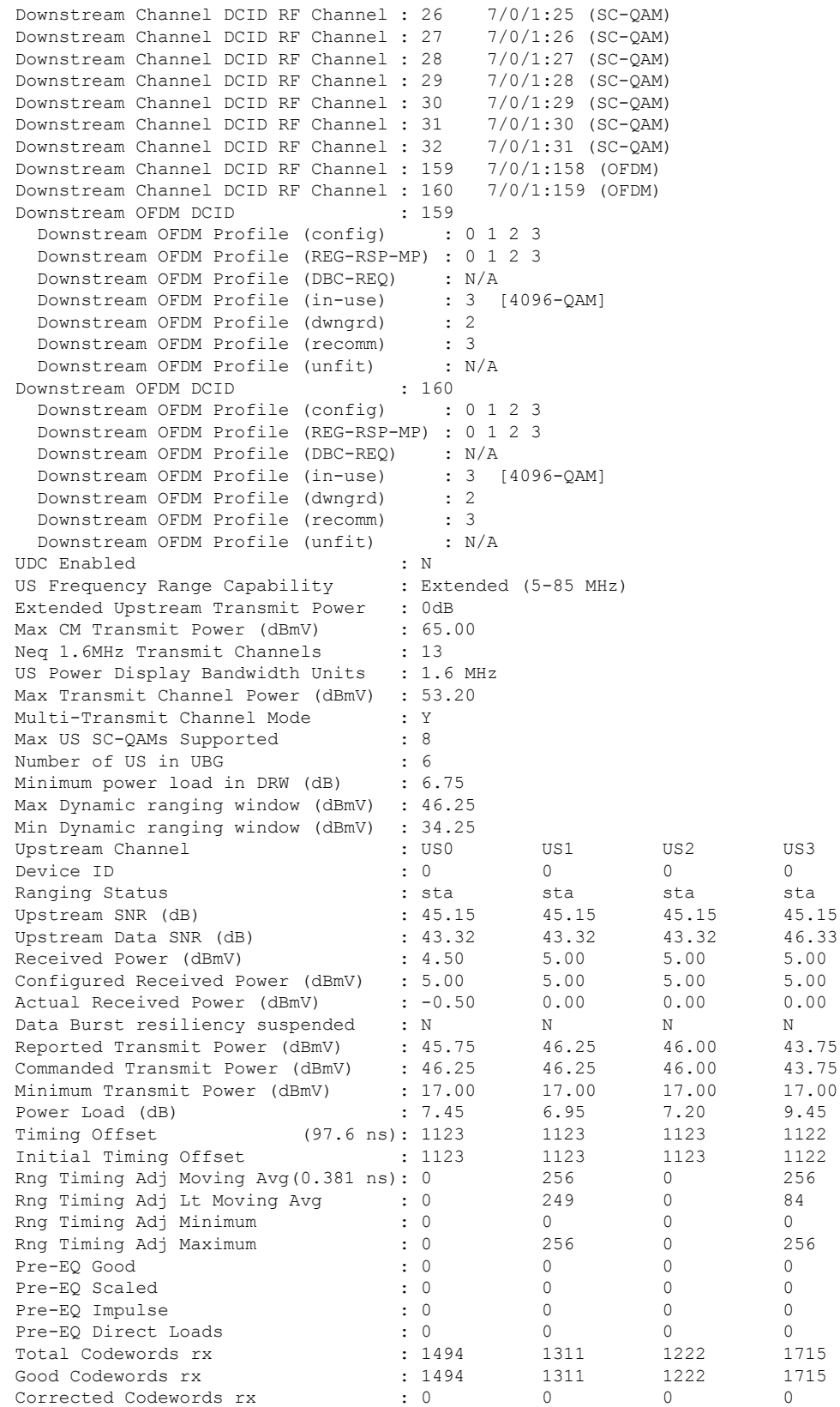

i.

 $\mathbf l$ 

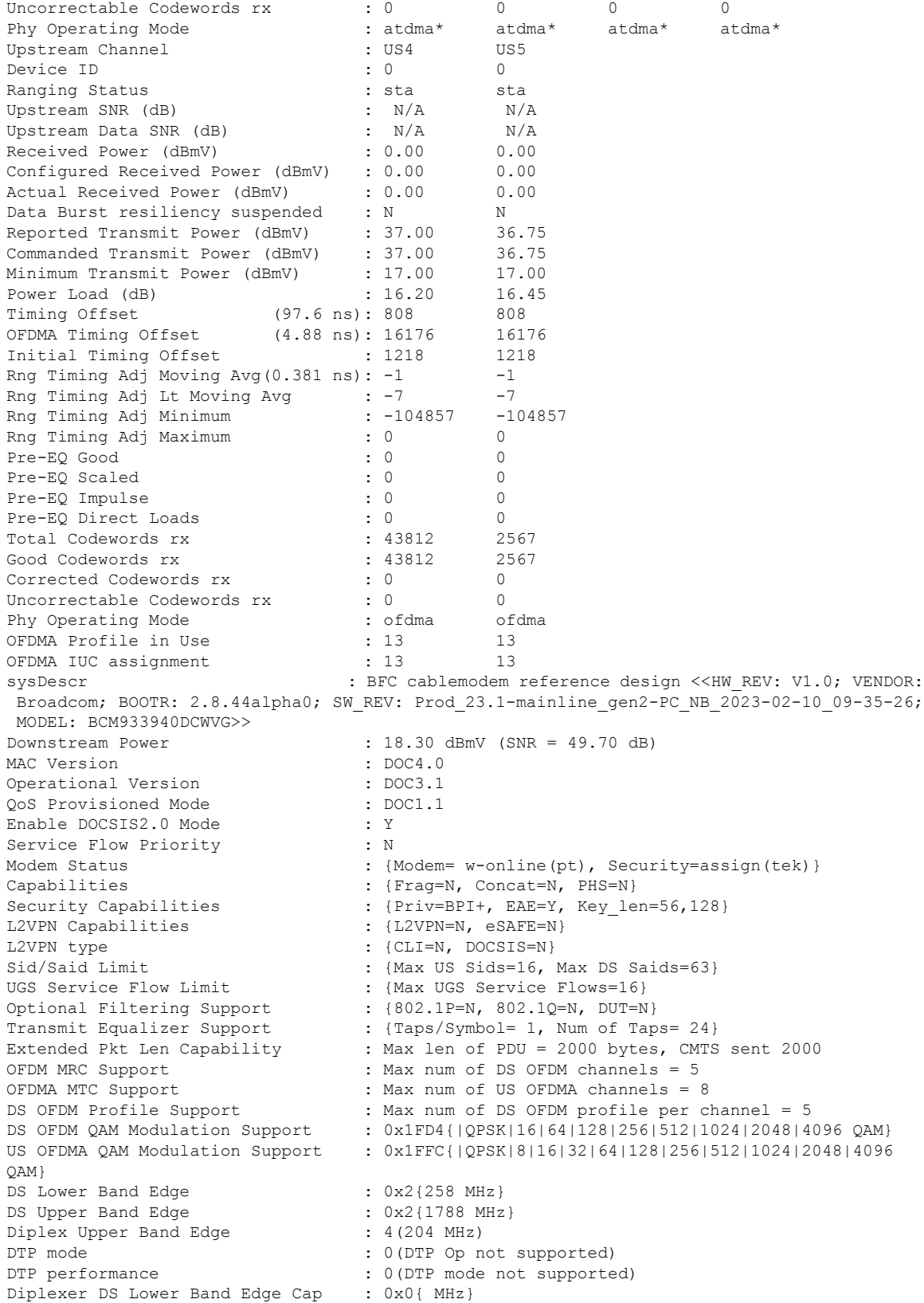

Diplexer DS Upper Band Edge Cap : 0x0{ MHz} Diplexer US Upper Band Edge Cap : 0x0{ MHz}<br>D40: Advanced Band Plan Cap : 0x4{FDD} D40: Advanced Band Plan Cap D40: Advanced DS Lower Band Edge : 0 D40: Advanced DS Upper Band Edge : 0 D40: Advanced US Upper Band Edge : 0 D40: Adv DS Lower Band Edge Options: [108|300|492] D40: Adv DS Upper Band Edge Options: [1002|1218|1794] D40: Adv US Upper Band Edge Options: [42|65|85|117|204] D40: Extendec Power Options : 0 D40: FDX Switching SW Uncertainty : 0(microseconds) D40: FDX DS to US Switching Time : 0(microseconds) D40: FDX US to DS Switching Time : 0(microseconds) D40: CWT RxMER Convergence Time : 0(milliseconds) D40: CWT Simultaneous Data Tx Cap : 0 D40: EC RBA sub-band Dir Sets : 0 OUDP Leak Test : N/A CM Capability Reject : {1,3,15,22,23,35,38,44,57,58} CM STATUS ACK Support : Y Flaps : 643(Jan 19 00:17:20) Errors : 0 CRCs, 0 HCSes Stn Mtn Failures : 0 aborts, 0 exhausted Total US Flows : 1(1 active)<br>Total DS Flows : 1(1 active)  $: 1(1 \text{ active})$ Total US Data : 21231 packets, 10176511 bytes Total US Throughput : 1869 bits/sec, 0 packets/sec Total DS Data : 10776 packets, 993142 bytes Total DS Throughput : 0 bits/sec, 0 packets/sec LB group ID assigned : 2147607343 LB group ID in config file : N/A LB policy ID : 0 LB policy ID in config file : 0<br>LB priority : 0 LB priority Tag in the set of the set of the set of the set of the set of the set of the set of the set of the set of the set of the set of the set of the set of the set of the set of the set of the set of the set of the set of the se Required DS Attribute Mask :  $0x0$ Forbidden DS Attribute Mask : 0x0 Required US Attribute Mask : 0x0<br>Forbidden US Attribute Mask : 0x0 Forbidden US Attribute Mask Low Latency Capable : 1 Low Latency ASF Supported : 2 Absolute Queue-Depth Req Support : 0 Service Type ID : Service Type ID in config file :<br>Ranging Class ID : 0x6 Ranging Class ID Active Classifiers : 0 (Max = NO LIMIT) CM Upstream Filter Group : 0 CM Downstream Filter Group : 0 CPE Upstream Filter Group : 0 CPE Downstream Filter Group : 0 DSA/DSX messages : permit all Voice Enabled : NO DS Change Times : 0 Boolean Services : 22 CM Energy Management Capable : Y CM Enable Energy Management : N CM Enter Energy Management : NO Battery Mode : N Battery Mode Status : AC POWER MODE Number of Multicast DSIDs Support : 32 MDF Capability Mode : 2<br>
IGMP/MLD Version : IGMPv3 IGMP/MLD Version FCType10 Forwarding Support : Y<br>TPv6 Support : Y IPv6 Support Features Bitmask : 0x0

Ш

```
Ext SF SID Cluster Assignment : 1
Total Time Online : 21h19m (21h19m since last counter reset)<br>CM Initialization Reason : POWER ON
CM Initialization Reason
CM CTRL req/rsp : 0/0
CM_STATUS : 0
DBC \text{req/rsp}/\text{ack}DCC req/rsp/ack : 0/0/0<br>DSA_US req/rsp/ack : 0/0/0
DSA US req/rsp/ack
DSA_DS req/rsp/ack : 0/0/0
DSC_US req/rsp/ack : 0/0/0<br>DSC_DS req/rsp/ack : 0/0/0
DSC_DS req/rsp/ack : 0/0<br>DSD_US req/rsp : 0/0
DSD_US req/rsp : 0/0
DSD DS req/rsp
REG req/rsp/ack : 1/1/1EM req/rsp : 0/0
ODS req/rsp : 0/0
OPT req/rsp/ack : 0/7154/1022
UCC req/rsp : 0/0
```
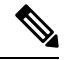

**Note**

The above CLI output displays modems that register in D4.0. The following lines in the CLI output show the D4.0 modem capabilities

```
...
...
...
MAC Version : DOC4.0...
...
...
D40: Advanced Band Plan Cap : 0x4{FDD}
D40: Advanced DS Lower Band Edge : 0
D40: Advanced DS Upper Band Edge : 0
D40: Advanced US Upper Band Edge : 0
D40: Adv DS Lower Band Edge Options: [108|300|492]
D40: Adv DS Upper Band Edge Options: [1002|1218|1794]
D40: Adv US Upper Band Edge Options: [42|65|85|117|204]
D40: Extendec Power Options : 0
D40: FDX Switching SW Uncertainty : 0(microseconds)
D40: FDX DS to US Switching Time : 0 (microseconds)
D40: FDX US to DS Switching Time : 0(microseconds)
D40: CWT RxMER Convergence Time : 0(milliseconds)
D40: CWT Simultaneous Data Tx Cap : 0
D40: EC RBA sub-band Dir Sets : 0
...
...
...
```
#### **Example**

This example showsthe output of the **show cable modem verbose |s Low Latency** *206a.9454.30a4* **verbose**. (**Cisco IOS XE Cupertino 17.9.1x** or later).

Router# **show cable modem 206a.9454.30a4 verbose | s Low Latency** Low Latency Enabled :1 Low Latency ASF Supported : 4

#### **Example**

The following example shows a sample output of the **show cable modem verbose** command when the modem is in partial-mode.

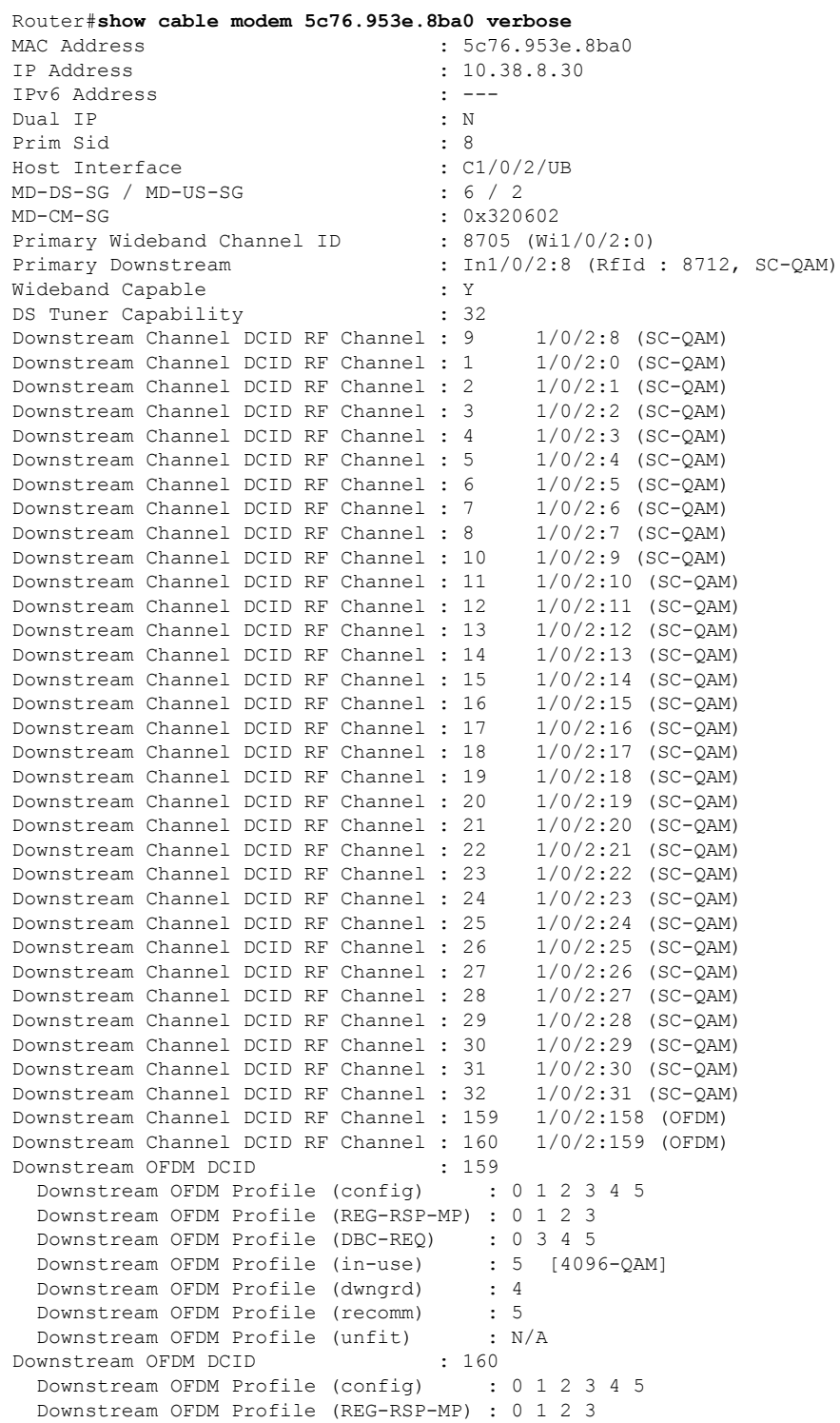

**Cable Commands: show cable m to show cable u**

 $\mathbf l$ 

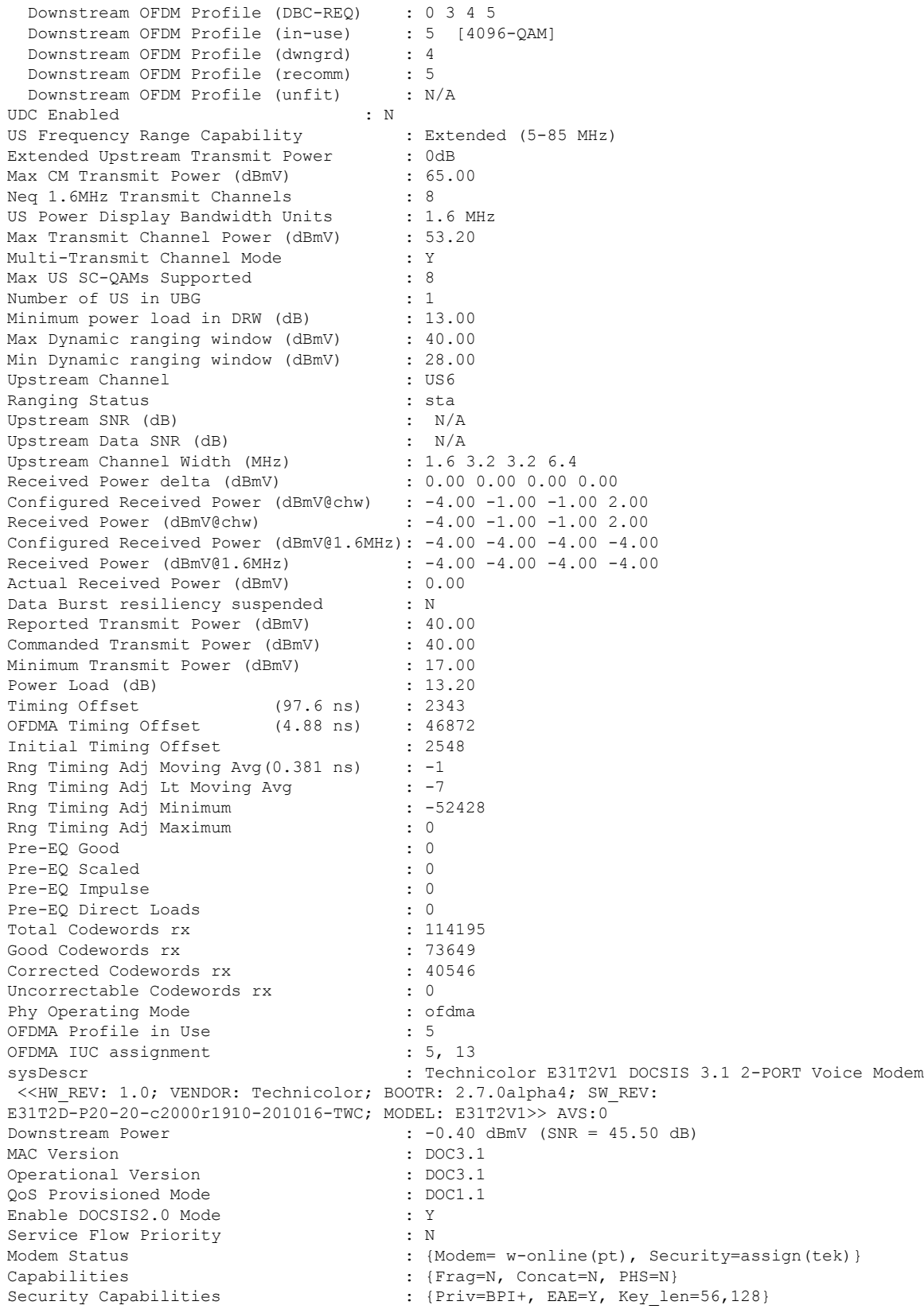

L2VPN Capabilities : {L2VPN=Y, eSAFE=N} L2VPN type  $\begin{array}{ccc} \text{L2VPN} & \text{type} & \text{Sid/Said Limit} \\ & \text{Sid/Said Limit} & \text{Sid/Said} \end{array}$ UGS Service Flow Limit : {Max UGS Service Flows=16} Optional Filtering Support : {802.1P=N, 802.1Q=N, DUT=Y}  $\cap$  $AM$ } DS Lower Band Edge : 0x2{258 MHz} DS Upper Band Edge : 0x1{1218 MHz}<br>
Diplex Upper Band Edge : 0(42 MHz) Diplex Upper Band Edge DTP mode  $\qquad \qquad : \qquad 0$  (DTP Op not supported) DTP performance  $\qquad \qquad : \quad 0$  (DTP mode not supported) Diplexer DS Lower Band Edge Cap : 0x0{ MHz} Diplexer DS Upper Band Edge Cap : 0x0{ MHz} Diplexer US Upper Band Edge Cap : 0x0{ MHz} OUDP Leak Test OUDP Leak Test : N/A<br>
CM Capability Reject : {1,3,15,22,23,35,38,44,47}<br>
CM STATUS ACK Support : Y CM STATUS ACK Support Flaps : 0() Errors : 0 CRCs, 0 HCSes Stn Mtn Failures : 0 aborts, 0 exhausted Total US Flows : 2(2 active) Total DS Flows : 1(1 active)<br>Total US Data : 59679 packe Total US Throughput : 589 bits/sec, 0 packets/sec Total DS Data<br>
Total DS Throughput<br>
Total DS Throughput<br>
Same Section 2013 bits/sec, 0 packets/sec LB group ID assigned : 214<br>T.B group ID in config file : N/A LB group ID in config file LB policy ID : 0 LB policy ID in config file : 0<br>LB priority : 0 LB priority Tag in the set of the set of the set of the set of the set of the set of the set of the set of the set of the set of the set of the set of the set of the set of the set of the set of the set of the set of the set of the se ra,<br>Required DS Attribute Mask : 0x0<br>Forbidden DS Attribute Mask : 0x0 Forbidden DS Attribute Mask Required US Attribute Mask : 0x0 Forbidden US Attribute Mask : 0x0 Service Type ID<br>Service Type ID in config file :<br>Ranging Class ID : 0x6 Service Type ID in config file Ranging Class ID Active Classifiers : 0 (Max = NO LIMIT) CM Upstream Filter Group : 0<br>
CM Downstream Filter Group : 0<br>
: 0 CM Downstream Filter Group CPE Upstream Filter Group : 0<br>
CPE Downstream Filter Group : 0<br>
: 0 CPE Downstream Filter Group DSA/DSX messages : permit all Voice Enabled : NO DS Change Times : 0 Boolean Services : 62 CM Energy Management Capable : Y CM Enable Energy Management : N<br>
CM Enter Energy Management : NO CM Enter Energy Management Battery Mode : N Battery Mode Status : AC POWER MODE Number of Multicast DSIDs Support : 32 MDF Capability Mode : 2 TGMP/MLD Version FCType10 Forwarding Support : Y

 $:$  {Max US Sids=16, Max DS Saids=63} Transmit Equalizer Support : {Taps/Symbol= 1, Num of Taps= 24} Extended Pkt Len Capability : Max len of PDU = 2000 bytes, CMTS sent 2000 OFDM MRC Support : Max num of DS OFDM channels = 2 OFDMA MTC Support : Max num of US OFDMA channels = 2 DS OFDM Profile Support : Max num of DS OFDM profile per channel = 5 DS OFDM QAM Modulation Support : 0x1FD4{|QPSK|16|64|128|256|512|1024|2048|4096 QAM} US OFDMA QAM Modulation Support : 0x1FFC{|QPSK|8|16|32|64|128|256|512|1024|2048|4096 : 59679 packets, 7597095 bytes : 443 bits/sec, 0 packets/sec<br>: 2147509287

Ш

```
IPv6 Support : Y
Features Bitmask : 0x0<br>Total Time Online : 3d17h
                                             (3d17h since last counter reset)
CM Initialization Reason : NO PRIM SF USCHAN
CM_CTRL req/rsp : 0/0
\begin{tabular}{lllllll} \texttt{CM\_STATUS} & & & & \texttt{: 0} \\ \texttt{DEC} & & \texttt{req/rsp/ack} & & & \texttt{: 7/7/7} \\ \end{tabular}DBC req/rsp/ack : 7/7/7<br>DCC reg/rsp/ack : 0/0/0
         req/rsp/ack
DSA US req/rsp/ack : 0/0/0
DSA_DS req/rsp/ack : 0/0/0<br>DSC_US req/rsp/ack : 0/0/0
\tt DSC\_US \hspace{1cm} \tt req/rsp/ackDSC_DS req/rsp/ack : 0/0/0<br>DSD_US req/rsp : 0/0
         req/rsp : 0/0DSD_DS req/rsp : 0/0
REG req/rsp/ack : 1/1/1EM req/rsp : 0/0
ODS req/rsp : 0/0<br>OPT req/rsp/ack : 0/540/180
OPT req/rsp/ack : 0/5<br>UCC req/rsp : 0/0
UCC req/rsp
```
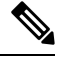

#### **Note**

In the release Cisco IOS XE Dublin 17.12.1y, on CBR8, the command **show cable modem verbose** has been updated for all SCQAM and OFDMA upstream channels to include upstream RF port base power if configured(applicable to RPHY only) in addition to channel power adjust. Additionally we display the "Configured Received Power" and "Received Power" with reference to both:

- **1.** channel width(dBmV@chw) and
- **2.** 1.6MHz PSD (dBmV@1.6MHz)

The newly added/modified fields in the verbose output are listed below:

- **1.** Upstream Channel Width (MHz)
- **2.** Received Power delta (dBmV)
- **3.** Configured Received Power (dBmV@chw)
- **4.** Received Power (dBmV@chw)
- **5.** Configured Received Power (dBmV@1.6MHz)
- **6.** Received Power (dBmV@1.6MHz)

### **show cable modem voice**

To show the detected voice-enabled modems, use the **show cable modem voice** command.

**show cable modem voice** [{**pending** | **failed**}]

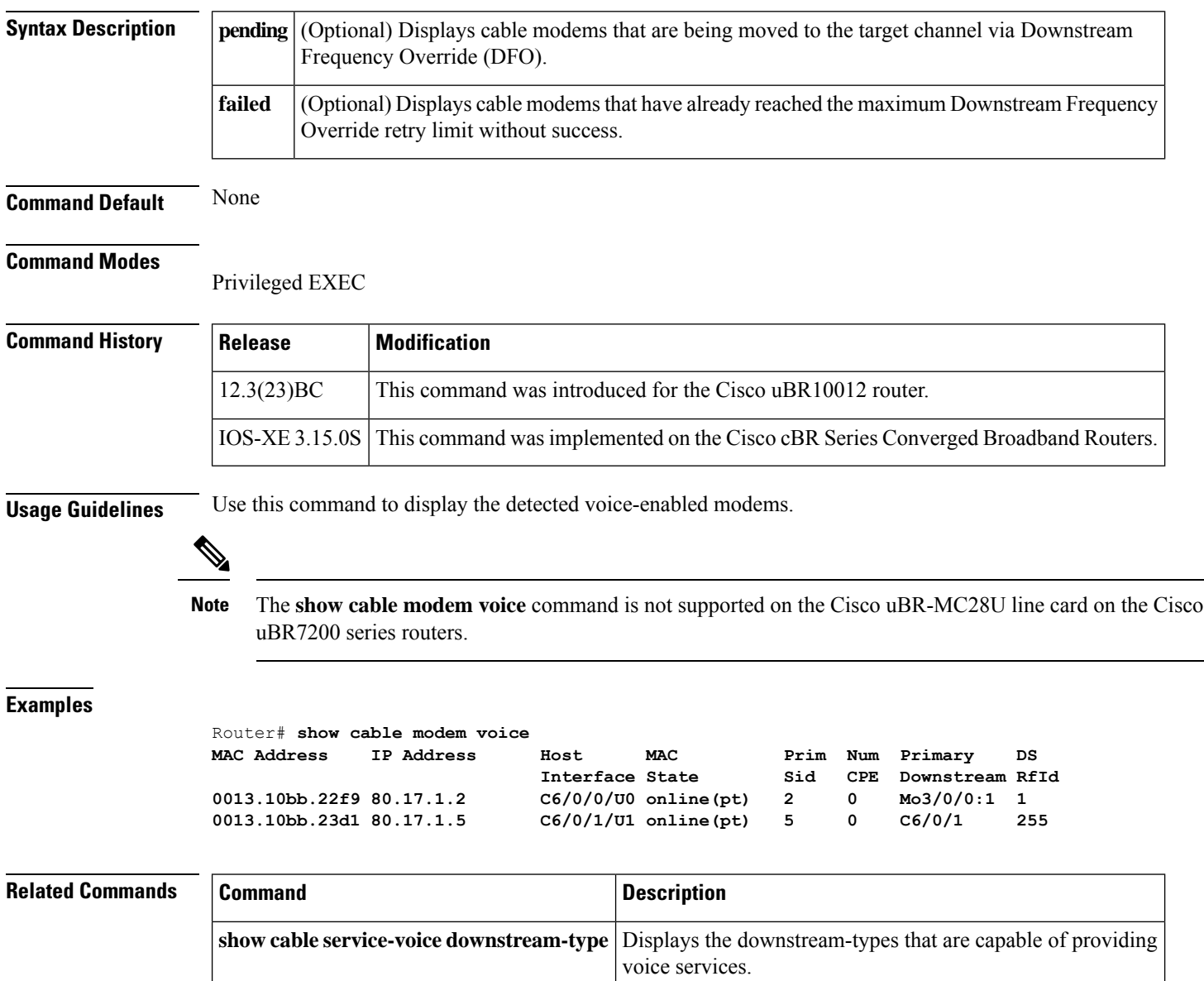

Ш

### **show cable modem wideband**

To display information for registered and unregistered wideband CMs, use the **show cable modem wideband** command in privileged EXEC mode.

#### **Cisco uBR Series Router**

**show cable modem wideband [registered-traditional-docsis| channel] show cable modem** { *ip-address mac-address*}**wideband [channel] show cable modem** [{**cable** *slot*/*subslot*/*cable-interface-index* [**upstream** *port* [*logical-channel-index*]]}] **wideband** [**channel**]

#### **Cisco cBR Series Router**

**show cable modem wideband [registered-traditional-docsis| channel] show cable modem wideband** {*forwarding-summary*} **show cable modem** { *ip-address mac-address*}**wideband [channel] show cable modem** [{**cable** *slot*/*subslot*/*cable-interface-index* [**upstream** *port*]}] **wideband** [**channel**]

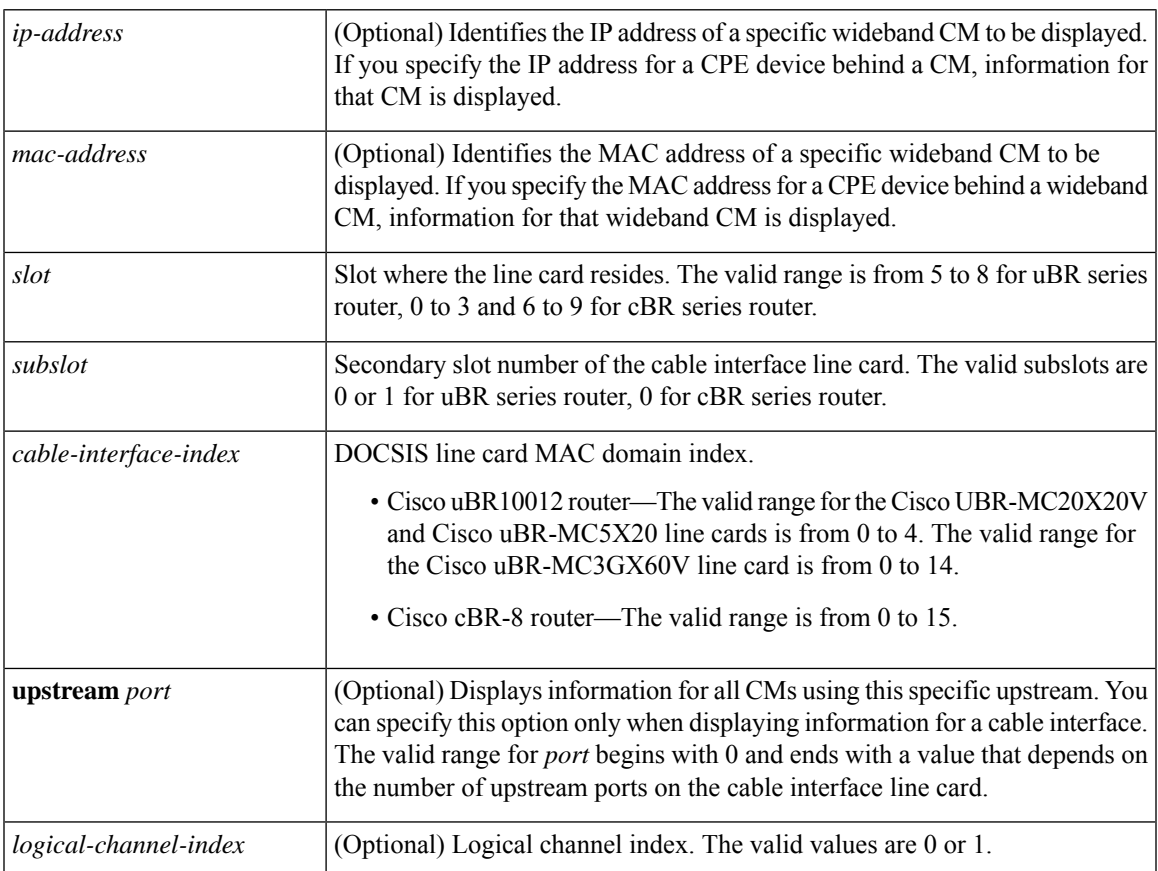

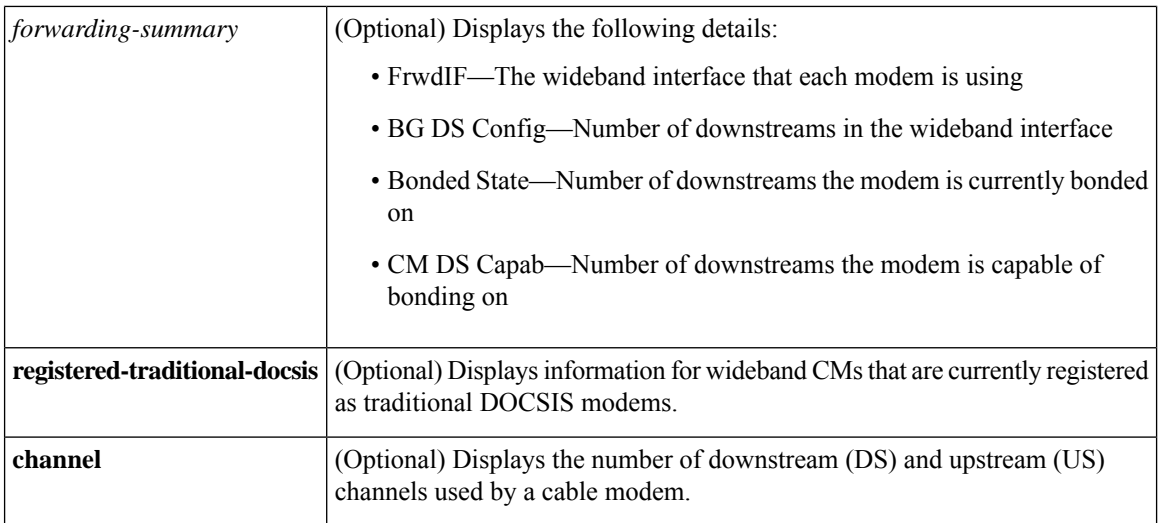

#### **Command Modes**

 $Command$ 

Privileged EXEC (#)

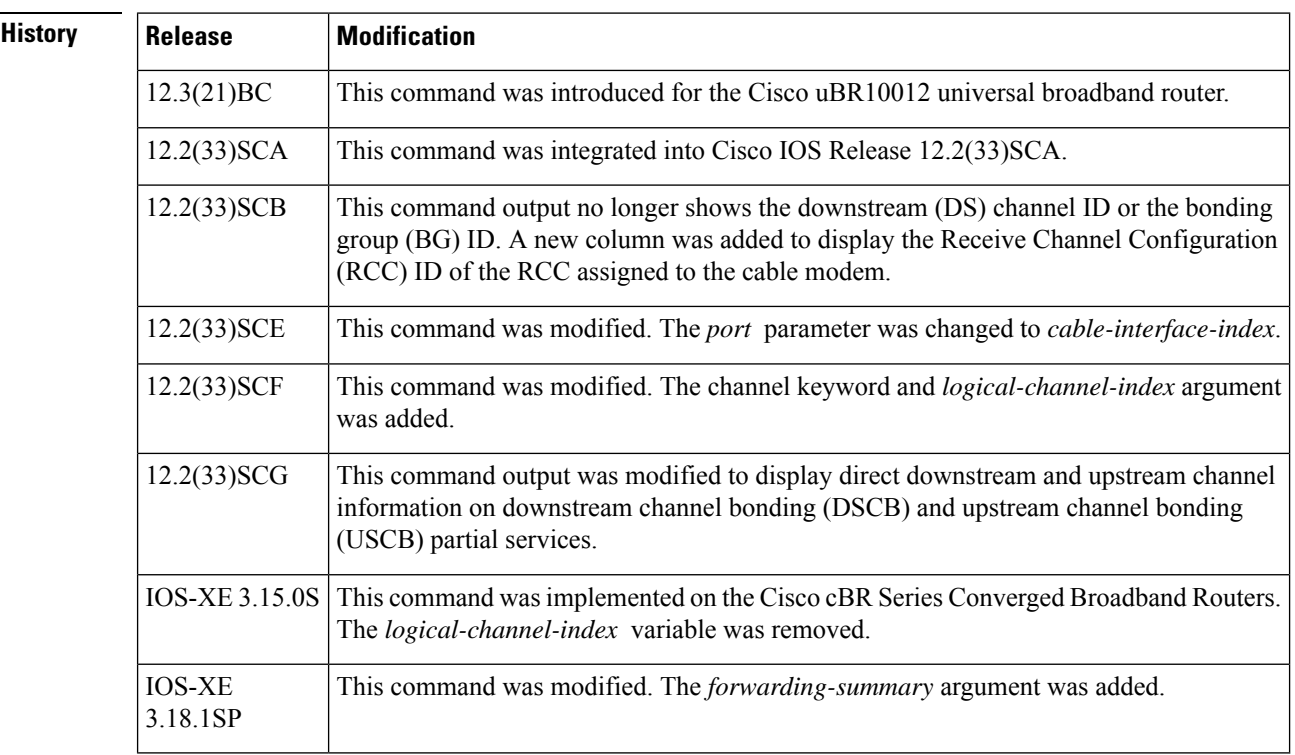

**Usage Guidelines** This command displays information for a one or more wideband CMs. Optionally, the CMs for which to display information can be identified IP address, MAC address, or cable interface.

> If a wideband-capable CM is not able to register as a wideband CM (for example, if no wideband channel is available), the CM attempts to register as a traditional DOCSIS modem. The **registered-traditional-docsis** keyword limits the set of wideband CMs for which to display information to wideband-capable CMs that are currently registered as DOCSIS 1.X or DOCSIS 2.0 modems.

 $\mathbf{L}$ 

The following is a sample output of the **show cable modem wideband** *forwarding-summary* command for all cable modems running Cisco IOS-XE Release 3.18.1SP:

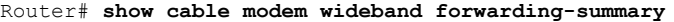

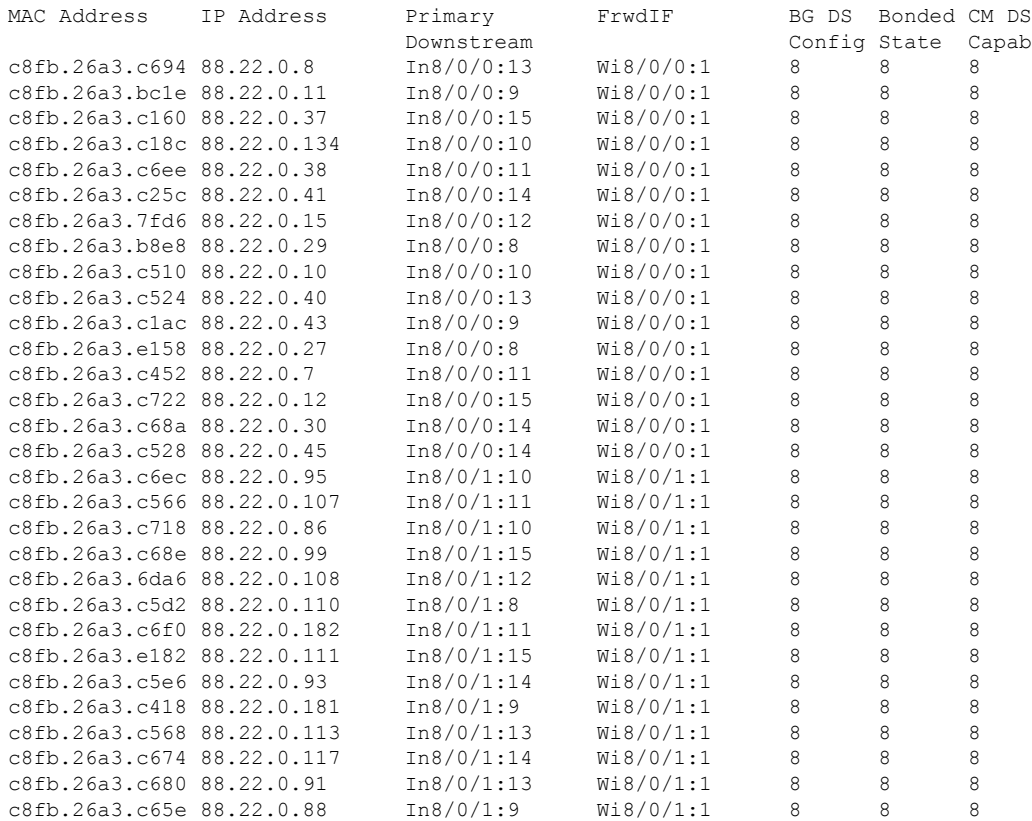

**Examples** The following is a sample output for the default form of the **show cable modem wideband** command on a Cisco uBR10012 router running a Cisco IOS Release prior to Cisco IOS Release 12.2(33)SCB:

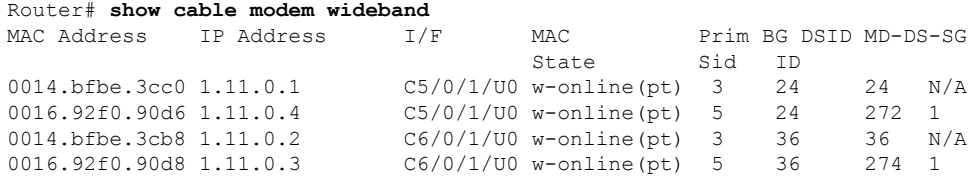

#### **Example of the show cable modem wideband Command in Cisco IOS Release 12.2(33)SCB**

The following is a sample output for the default form of the **show cable modem wideband**command on a Cisco uBR10012 router running Cisco IOS Release 12.2(33)SCB:

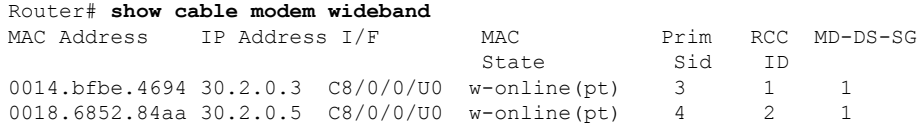

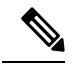

**Note** The RCC ID refers to the output of the **show cable mac-domain rcc command.**

#### **Examples ofthe show cable modem wideband channelCommand inCisco IOSRelease 12.2(33)SCF**

The following is a sample output of the **show cable modem widebandchannel** command for all cable modems running Cisco IOS Release 12.2(33)SCF:

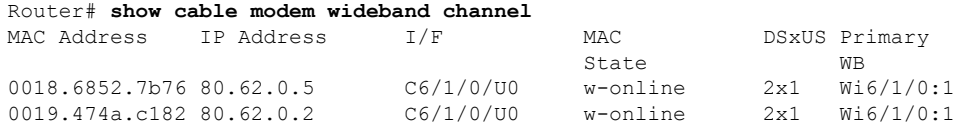

The following is a sample output of the **show cable modem widebandchannel** command for a specific cable modem identified by its IP address:

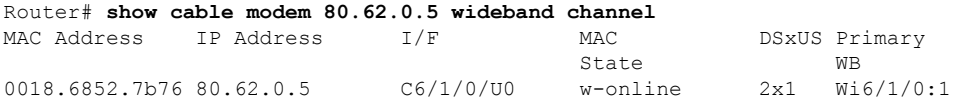

The following is a sample output of the **show cable modem widebandchannel** command for a specific cable modem identified by its MAC address:

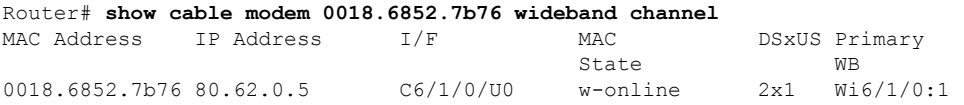

The following is a sample output of the **show cable modem widebandchannel** command for a specific cable interface:

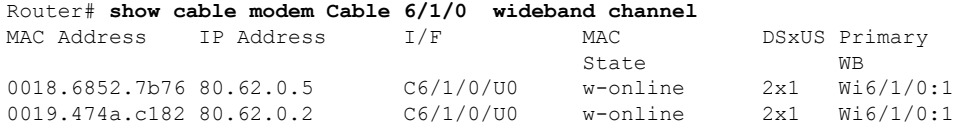

Table below describes the significant fields shown in the display:

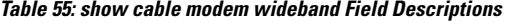

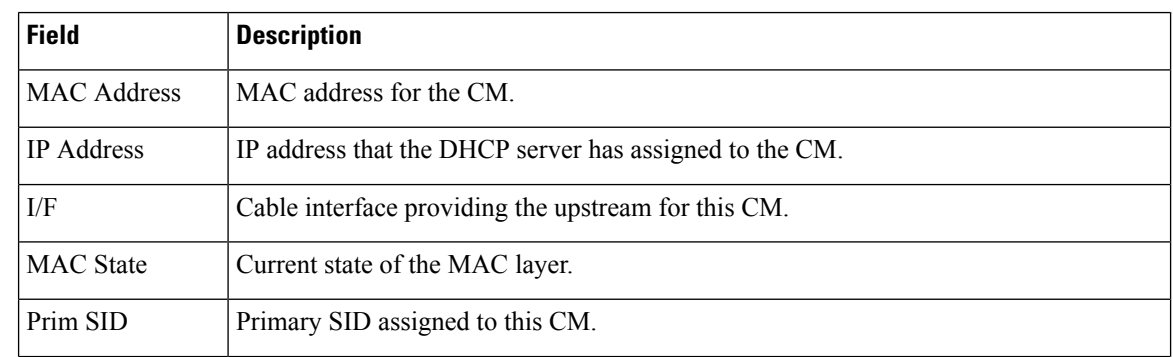

Ш

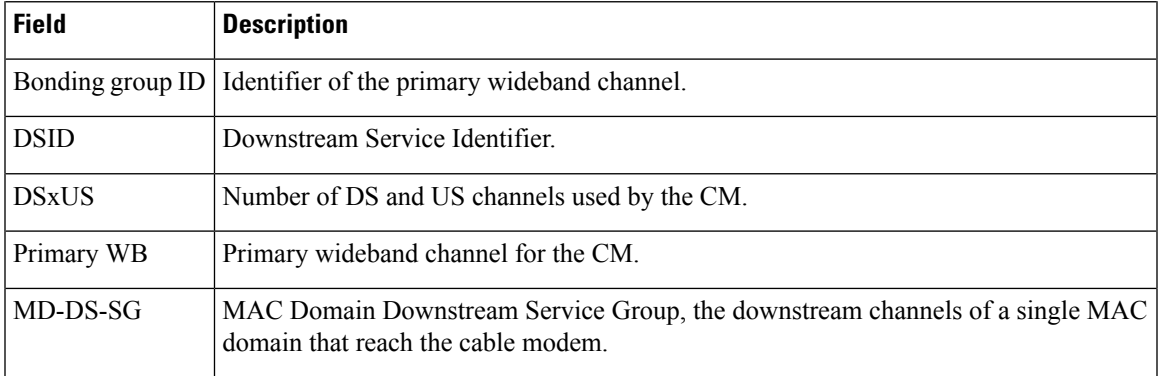

Following is a sample output of the **show cable modem wideband** command in Cisco IOS Release 12.2(33)SCG:

```
Router# show cable modem cable 7/0/0 wideband channel
```
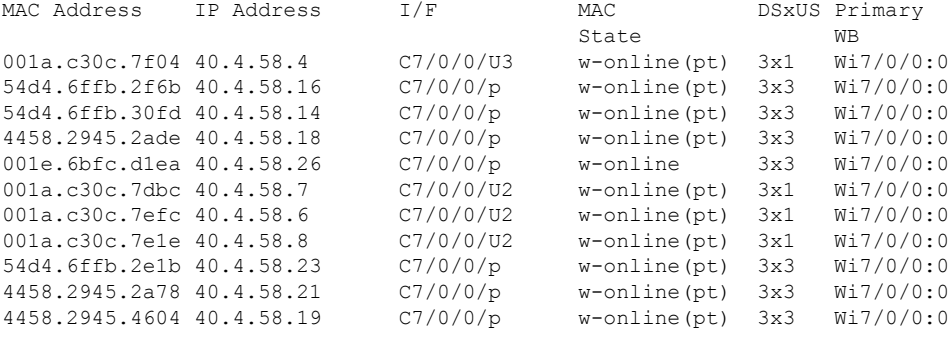

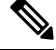

**Note**

Some modems on CMTS have an exclamation point showing next to their MD-DS-SG, and denotes an FN configuration change on the CMTS. The configuration change might have triggered the MD-DS-SG changes. Every time there is a change in frequency, the SG-ID will be increased by 1. For modems which would use the old SG-ID, they will stay online, but will be marked by an exclamation mark (!).

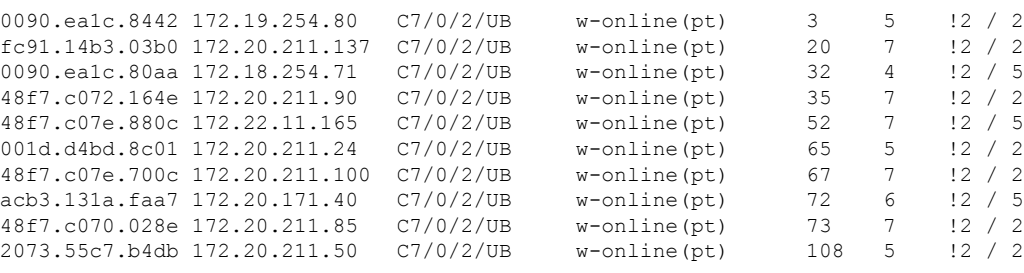

Table below shows the possible values for the MAC State field for a wideband CM modem that registers as a traditional DOCSIS modem:

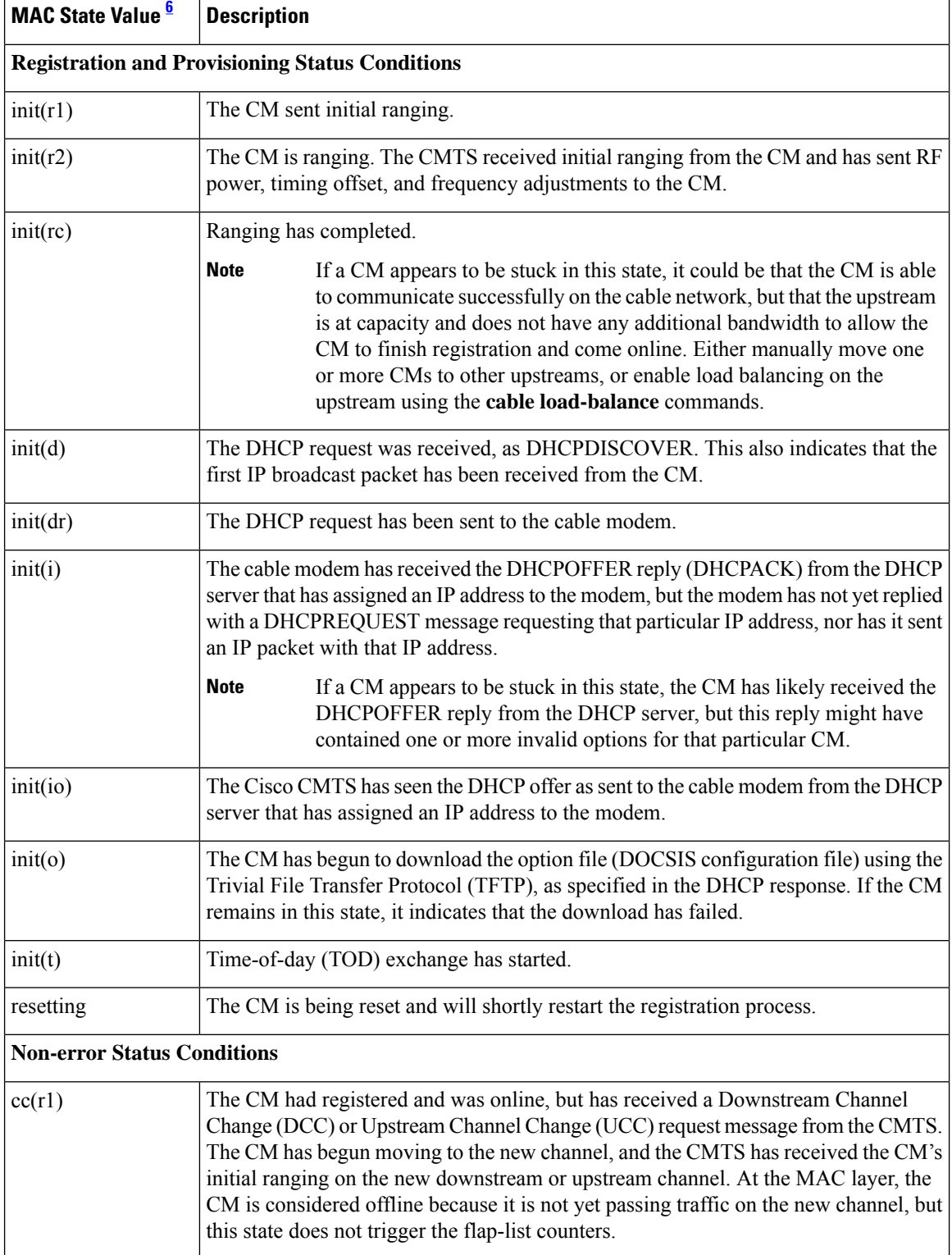

#### **Table 56: Descriptions for the MAC State Field (for Traditional DOCSIS Modems)**

I

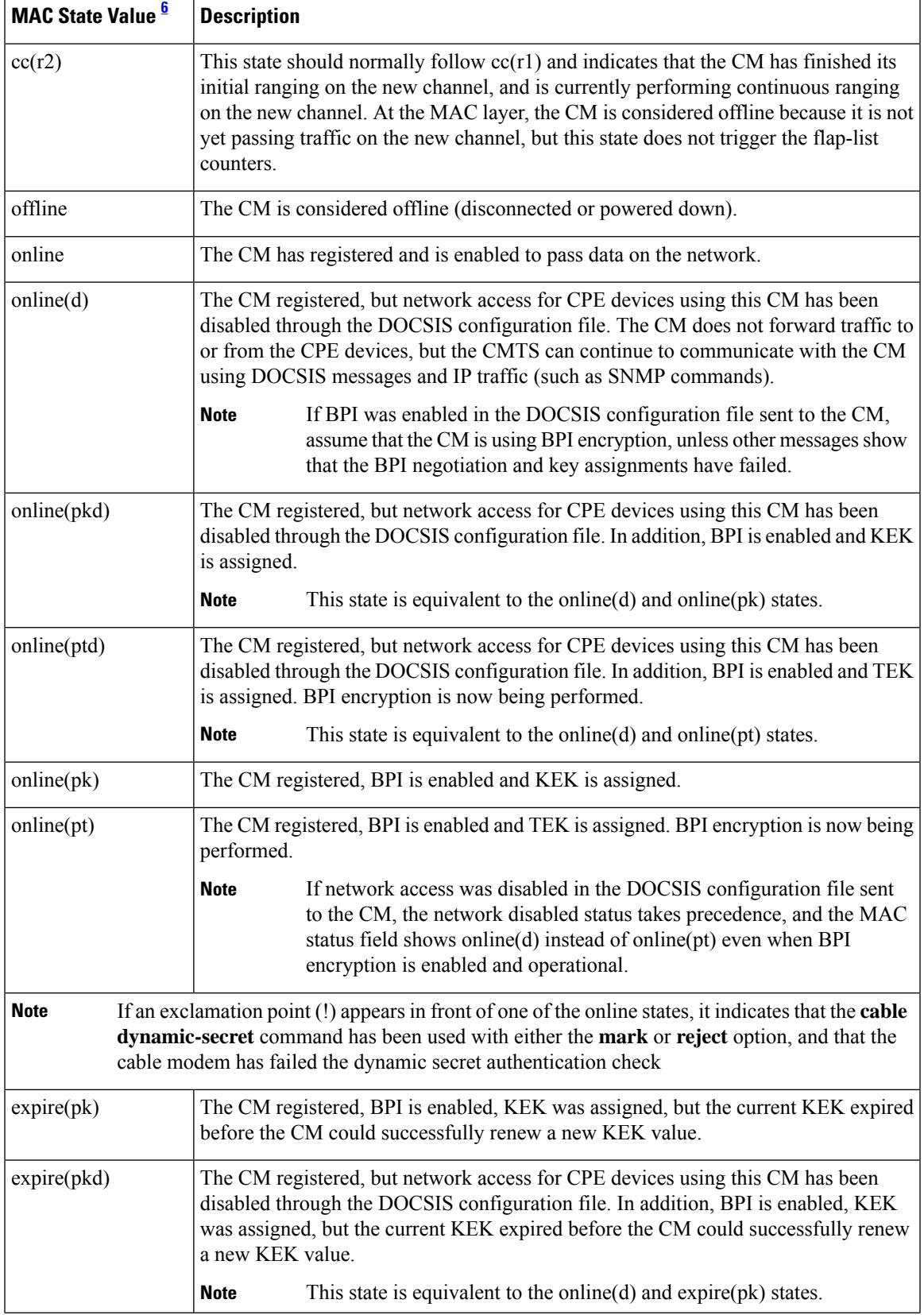

I

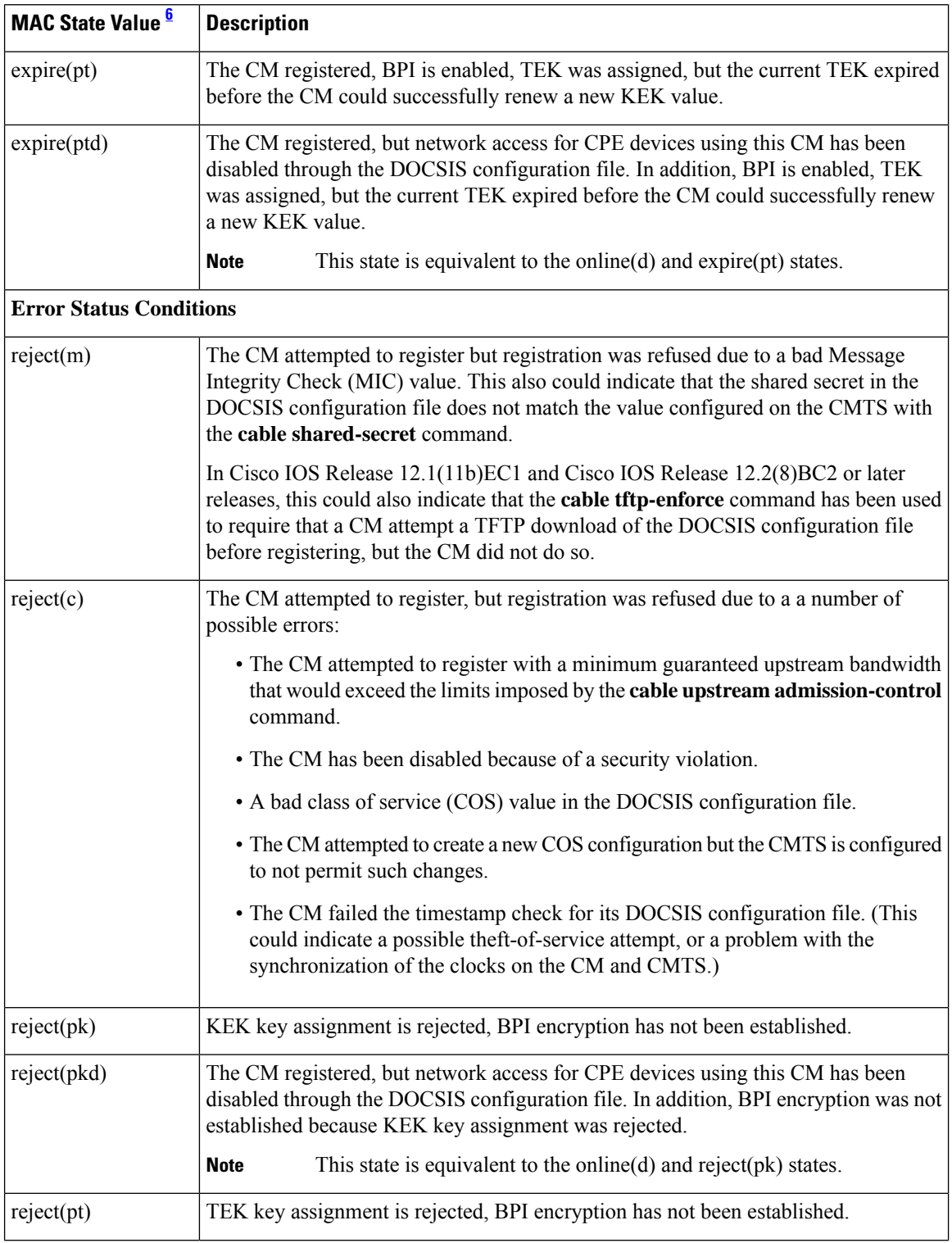

i.

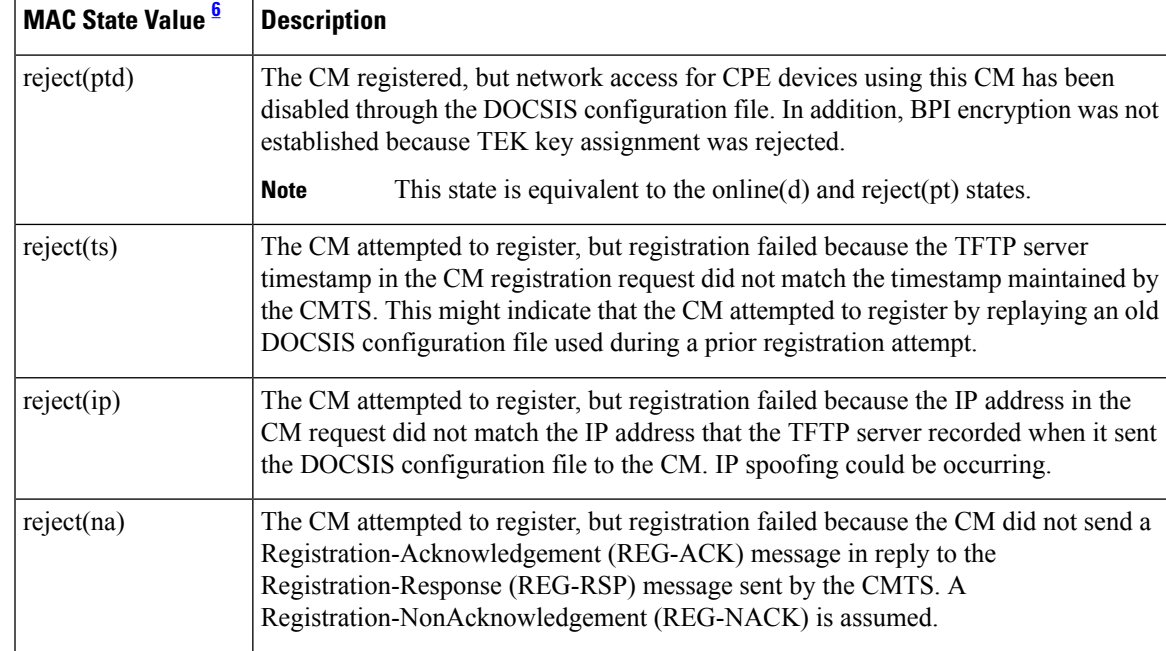

<span id="page-456-0"></span><sup>6</sup> The CM MAC state field can also be retrieved using SNMP by getting the value of the cdxCmtsCmStatusValue object in the CISCO-DOCS-EXT-MIB.

### $\boldsymbol{\beta}$

In Cisco IOS Release 12.1(12)EC, Release 12.2(8)BC1, and later releases, you can add a timestamp to **show** commands using the **exec prompt timestamp** command in line configuration mode. **Tip**

Table below shows the possible values for the MAC state field for a wideband-capable CM that registers as a wideband modem:

| <b>MAC State Value   Description</b> |                                                                                                    |                                                                                                    |
|--------------------------------------|----------------------------------------------------------------------------------------------------|----------------------------------------------------------------------------------------------------|
| <b>Non-error Status Conditions</b>   |                                                                                                    |                                                                                                    |
| w-online                             | The WCM has registered and is enabled to pass data on the network.                                                                                                    |                                                                                                    |
| $w\text{-online}(d)$                 | The WCM registered, but network access for CPE devices using this WCM has been<br>disabled through the DOCSIS configuration file. The CM does not forward traffic to or<br>from the CPE devices, but the WCMTS can continue to communicate with the WCM<br>using DOCSIS messages and IP traffic (such as SNMP commands). |                                                                                                    |
|                                      | <b>Note</b>                                                                                                    | If BPI was enabled in the DOCSIS configuration file sent to the WCM,<br>assume that the CM is using BPI encryption, unless other messages show<br>that the BPI negotiation and key assignments have failed. |
| $w$ -online( $pkd$ )                 | The WCM registered, but network access for CPE devices using this WCM has been<br>disabled through the DOCSIS configuration file. In addition, BPI is enabled and KEK is<br>assigned.                                                                                                    |                                                                                                    |
|                                      | <b>Note</b>                                                                                                    | This state is equivalent to the w-online(d) and w-online(pk) states.                                                                                                    |

**Table 57: Additional MAC States for a Wideband Cable Modem**

I

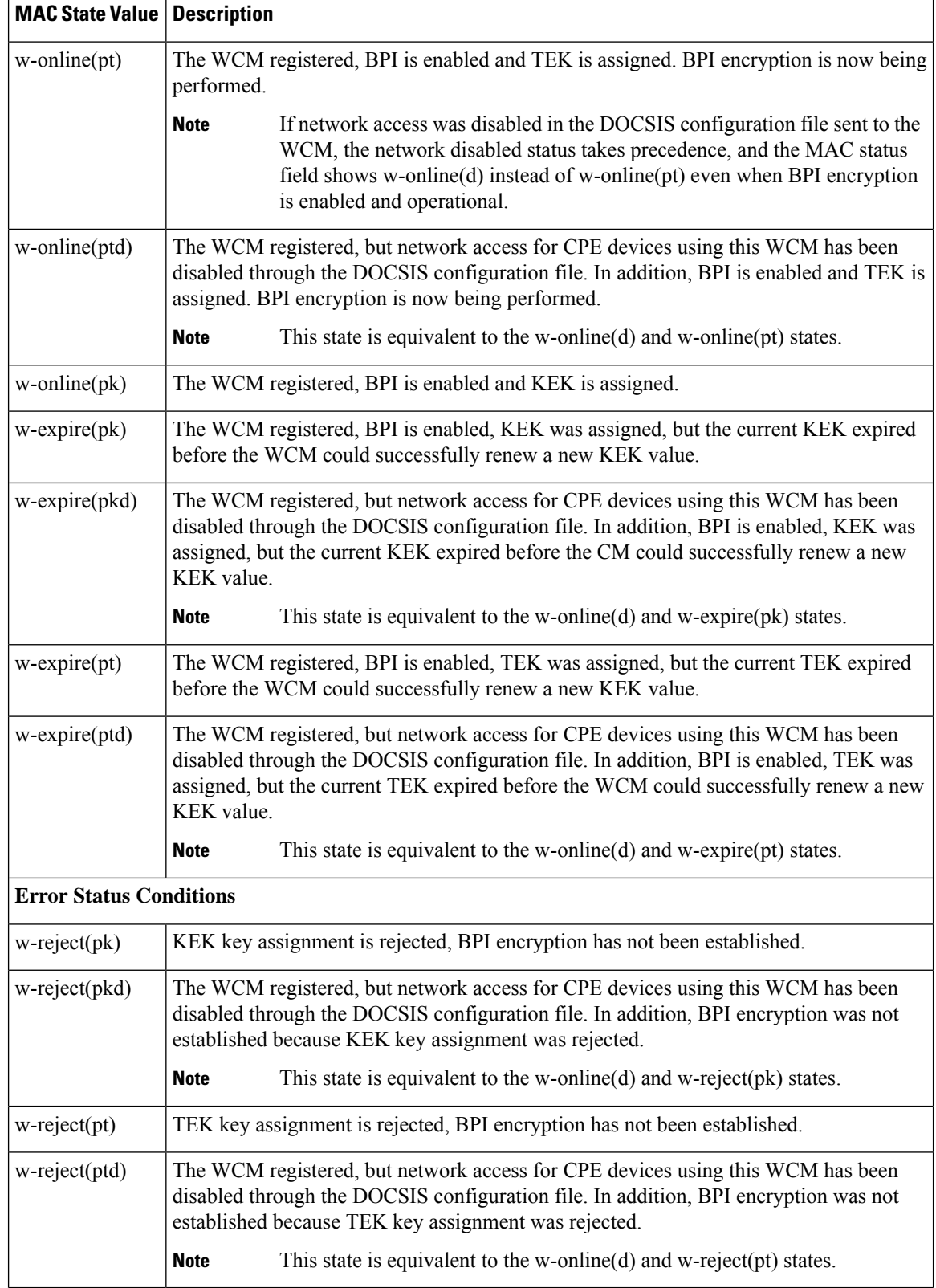

# 

For the complete list of the cable modem status, see Table 8: [Descriptions](#page-81-0) for the MAC State Field , on [page](#page-81-0) 82. **Note**

#### **Related Commands**

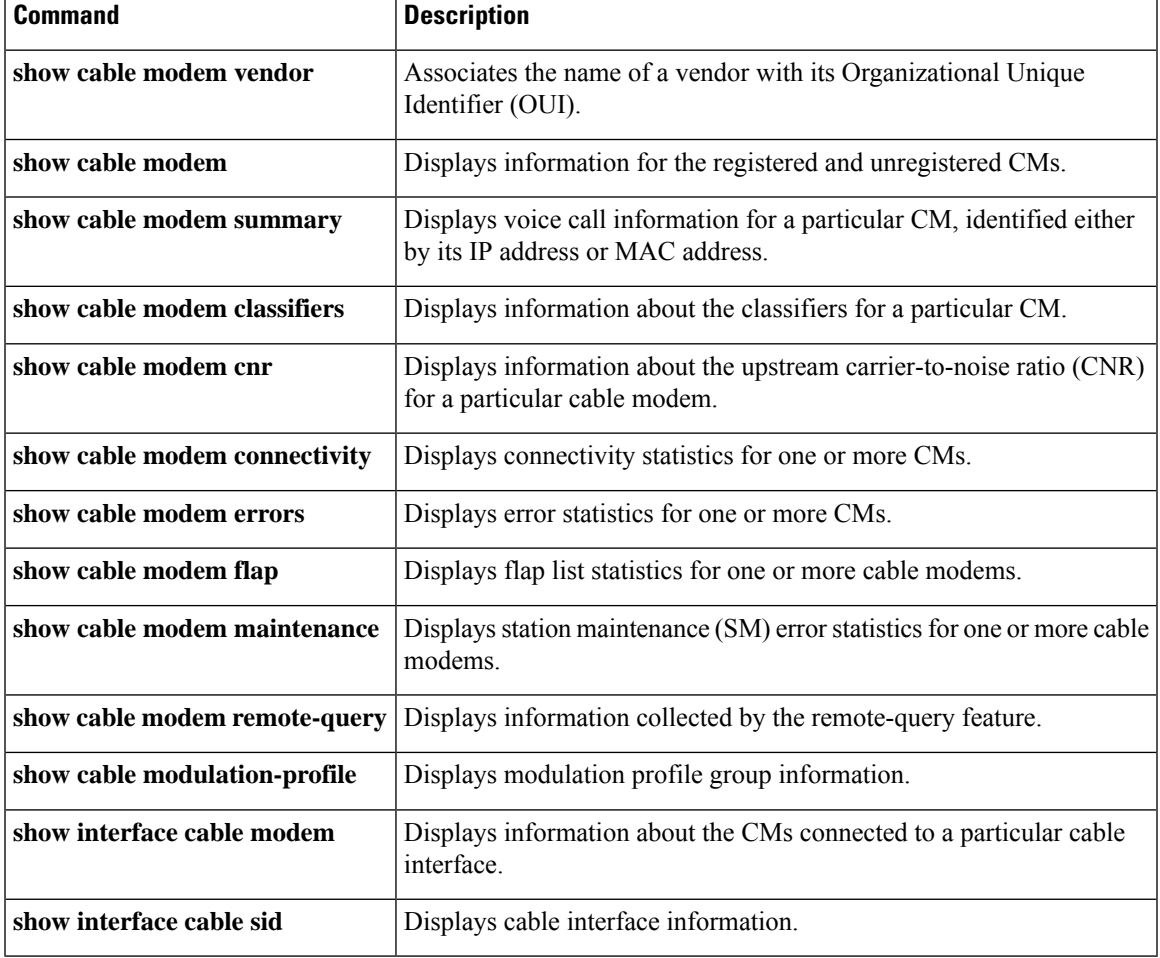

# **show cable modem wideband phy**

To display the physical information of registered and unregistered wideband CMs on the Cisco CMTS router, use the **show cable modem wideband phy** command in privileged EXEC mode.

**show cable modem wideband phy**

**Syntax Description** This command has no arguments or keywords.

#### **Command Modes**

Privileged EXEC (#)

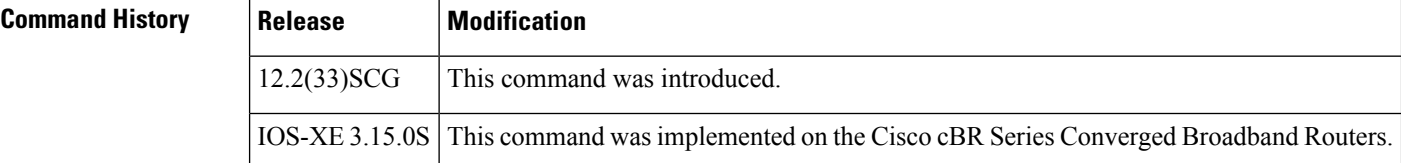

**Examples** The following is a sample output for the default form of the **show cable modem wideband phy** command:

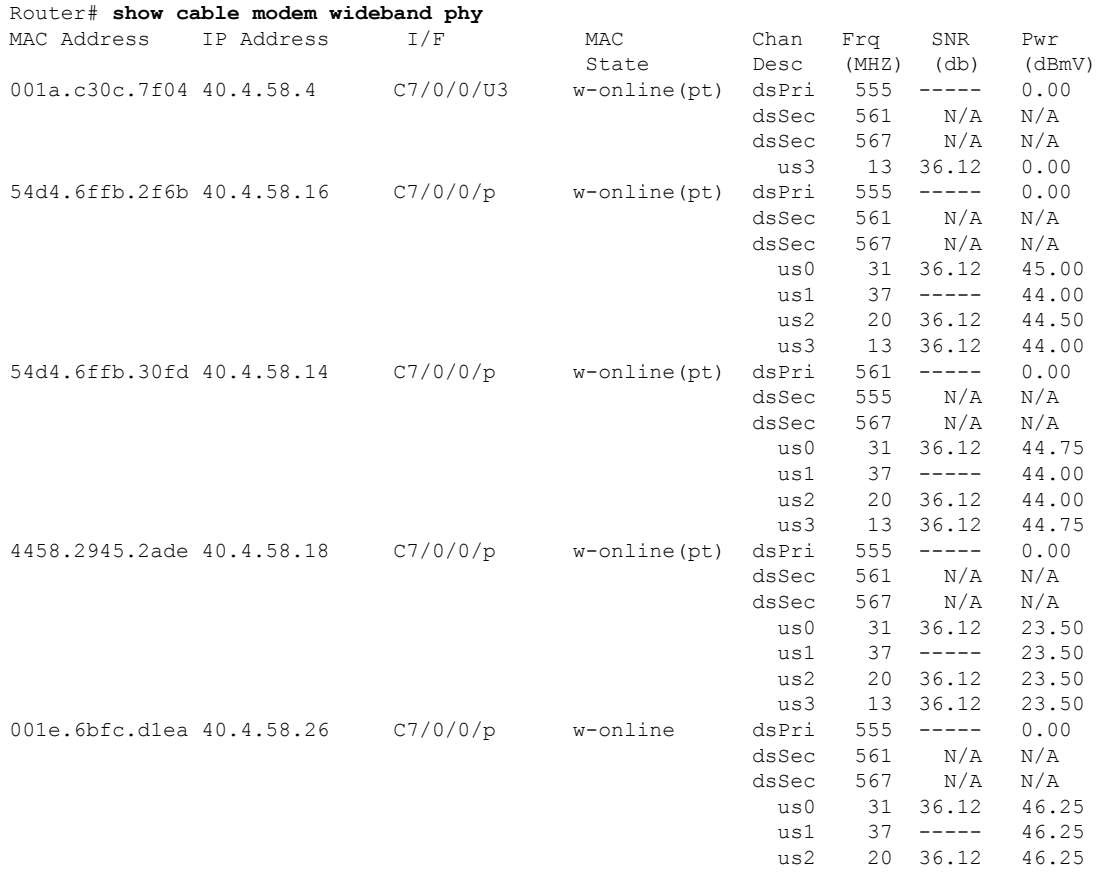

 $\mathbf l$ 

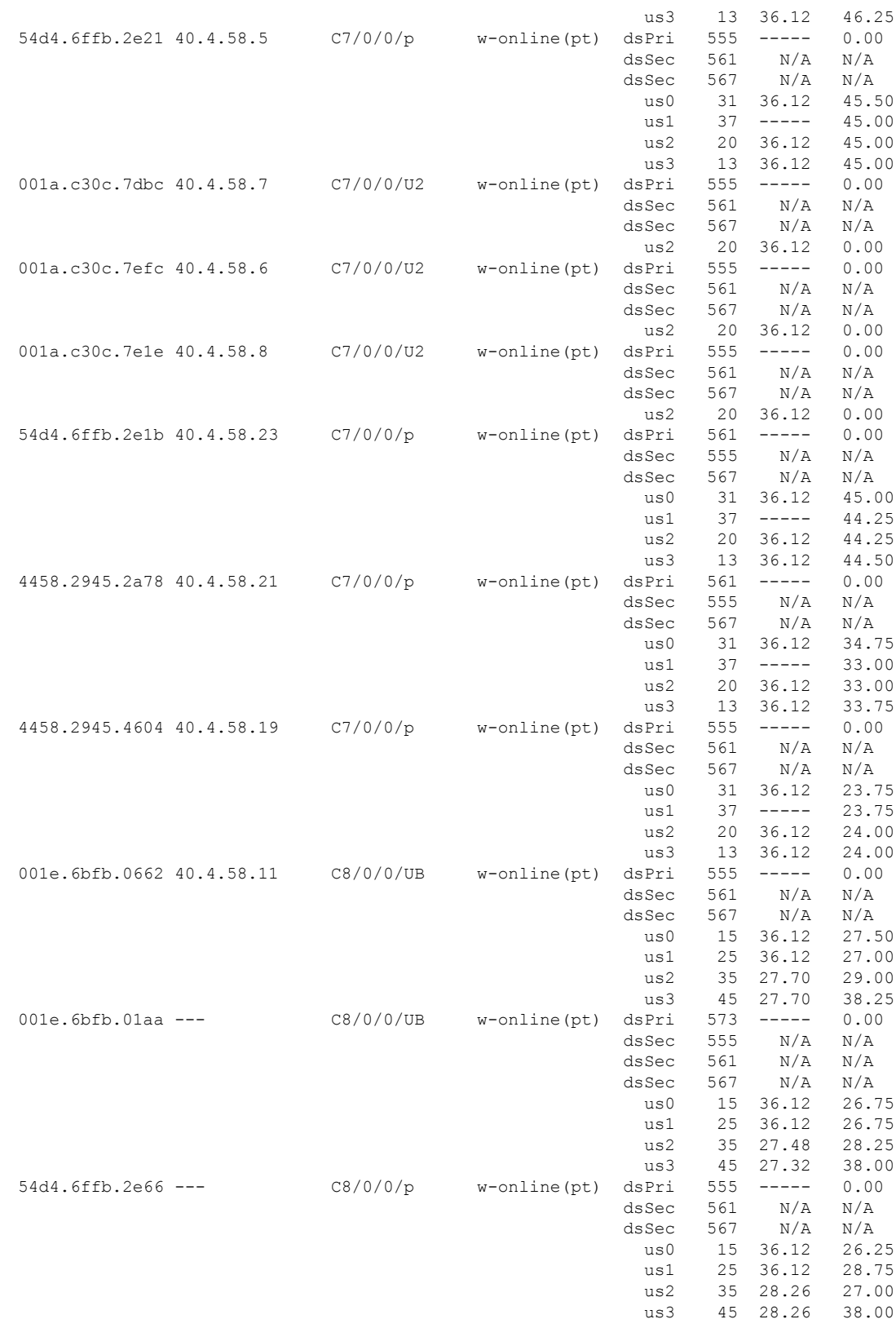

Table below describes the significant fields shown in the display:

#### **Table 58: show cable modem wideband phy Field Descriptions**

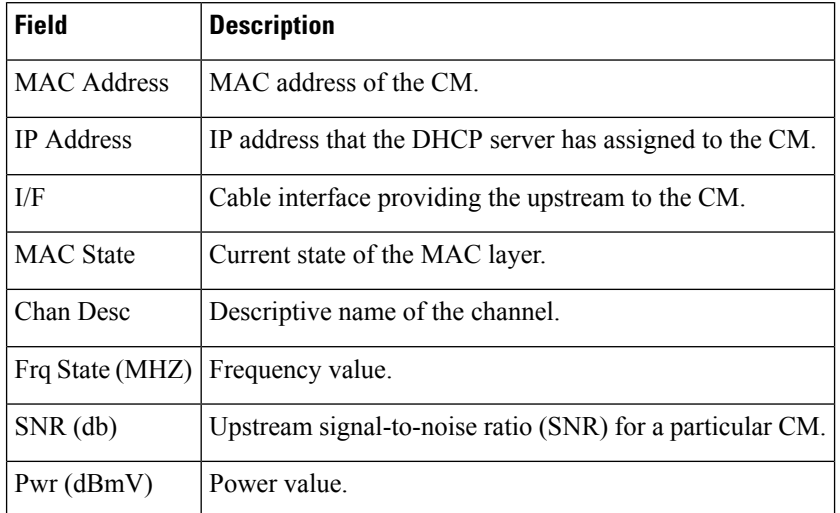

### $\overline{\mathbf{Related}$  **Commands**

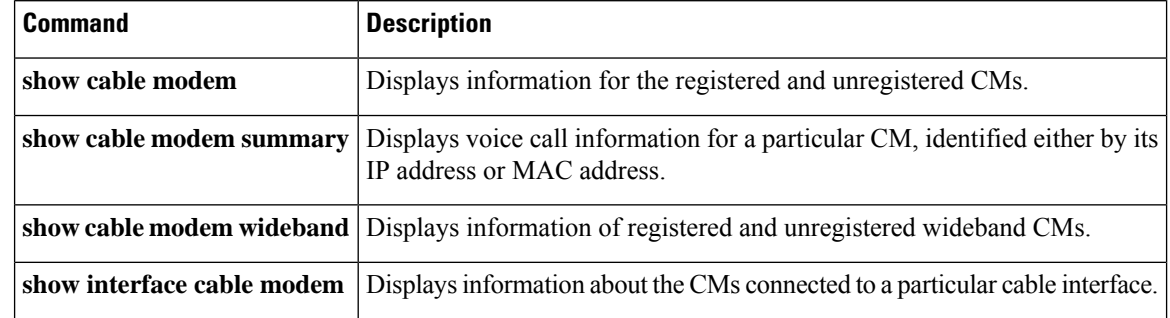

# **show cable modem wideband primary-channel**

To display primary-channel information for a wideband channel, use the **show cable modem wideband primary-channel** command in privileged EXEC mode.

**show cable modem** {**ip-address** | **mac-address**} **wideband primary-channel**

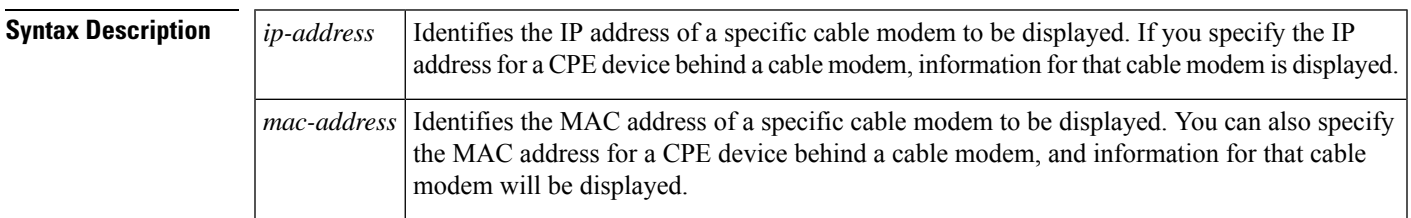

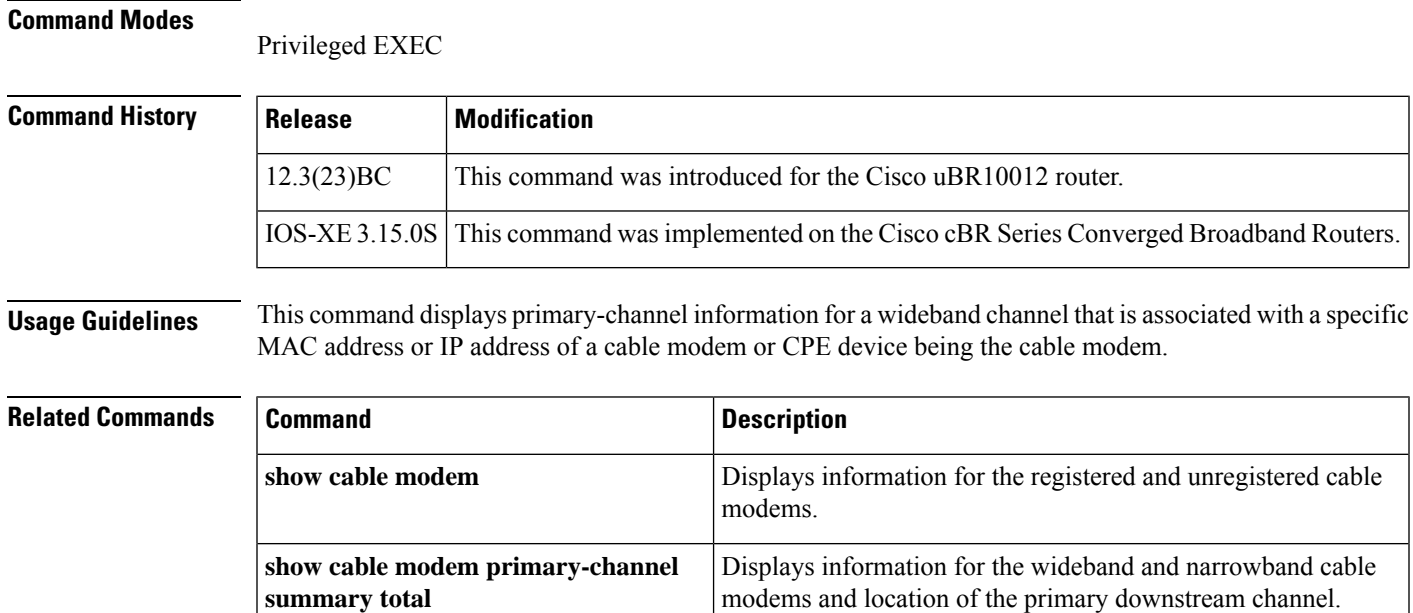

### **show cable modem wideband rcs-status**

To display details of events for each RF channel in the cable modem's receive channel configuration (RCC), use the **show cable modem wideband rcs-status** command in privileged EXEC mode.

#### **Cisco uBR Series Router**

**show cable modem** {**mac-address** | **ip-address** | **cable** *slot*/*subslot*/*port*} **wideband rcs-status**

**Cisco cBR Series Router**

**show cable modem** {**mac-address** | **ip-address** | **cable** *slot*/*subslot*/*mac-domain*} **wideband rcs-status [verbose]**

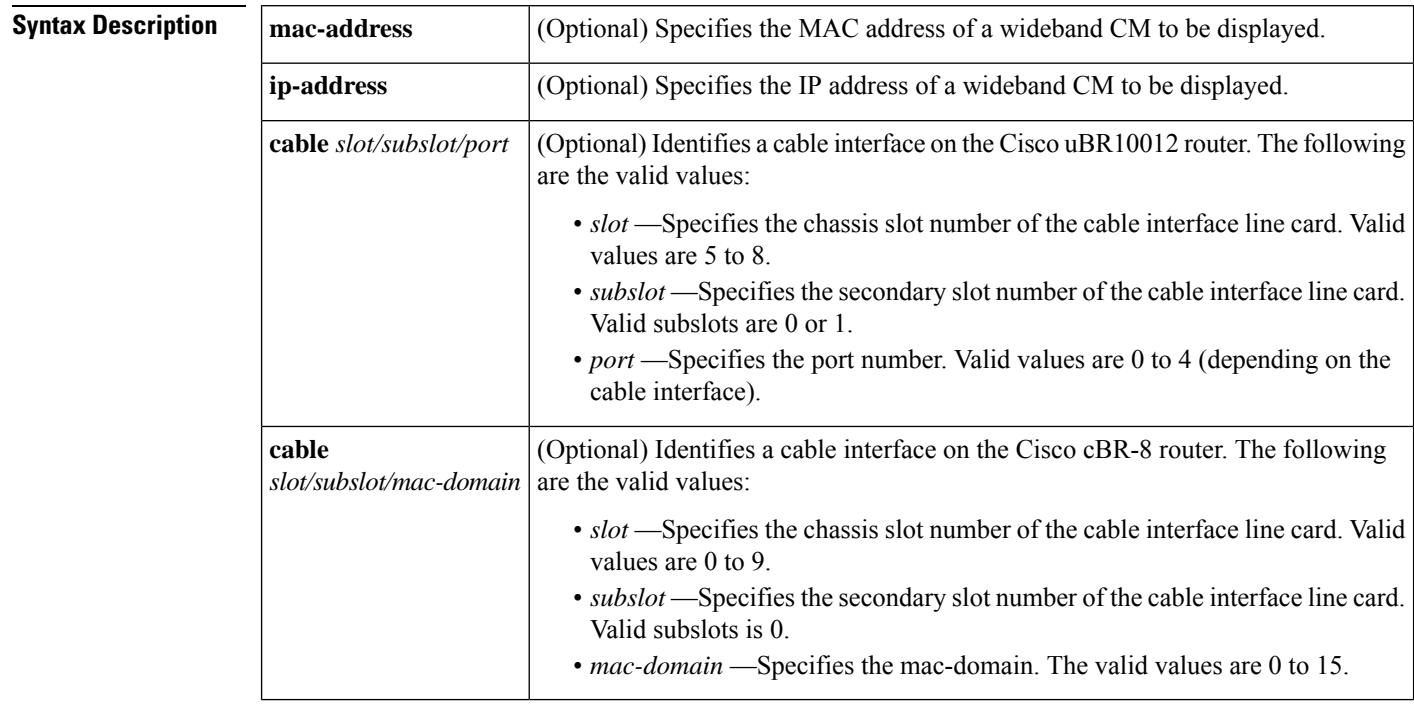

**Command Default** None

#### **Command Modes**

Privileged EXEC (#)

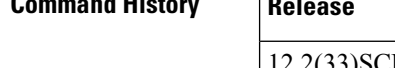

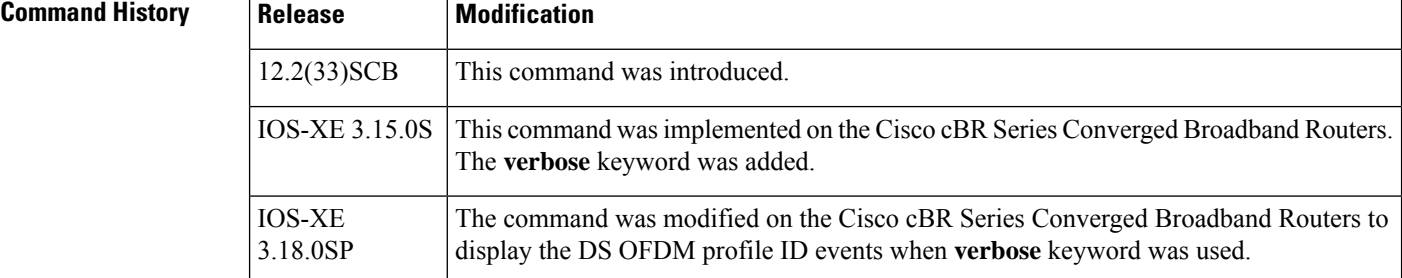

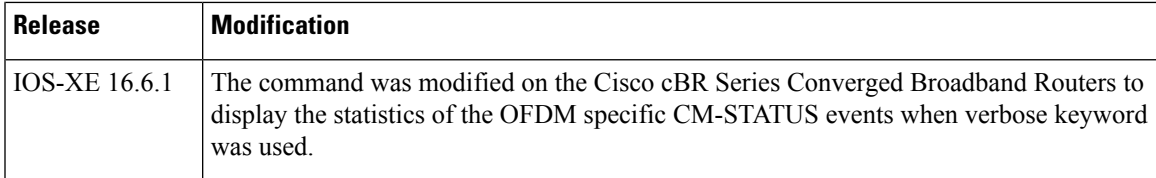

The following is a sample output of the **show cable modem wideband rcs-status** command:

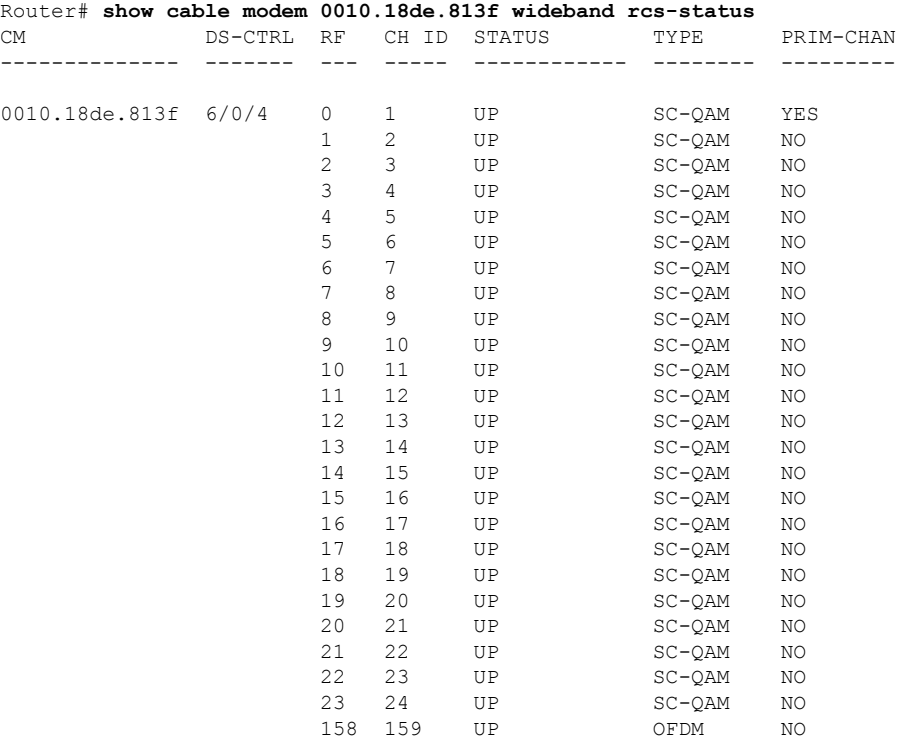

The following is a sample output of the **show cable modem widebandrcs-status verbose** command on Cisco cBR Series Converged Broadband Routers:

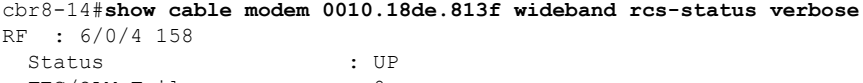

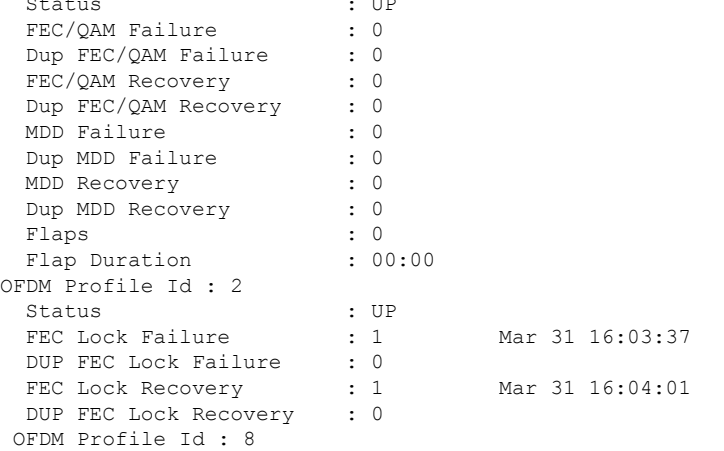

Status : DOWN : DOWN FEC Lock Failure : 1 Mar 31 16:04:50<br>DUP FEC Lock Failure : 0 DUP FEC Lock Failure FEC Lock Recovery : 0<br>DUP FEC Lock Recovery : 0 DUP FEC Lock Recovery

#### **Example of show cable modem wideband rcs-status verbose command in Cisco IOS-XE Release 16.6.1**

The following is a sample output of the **show cable modem widebandrcs-status verbose** command on Cisco cBR Series Converged Broadband Routers:

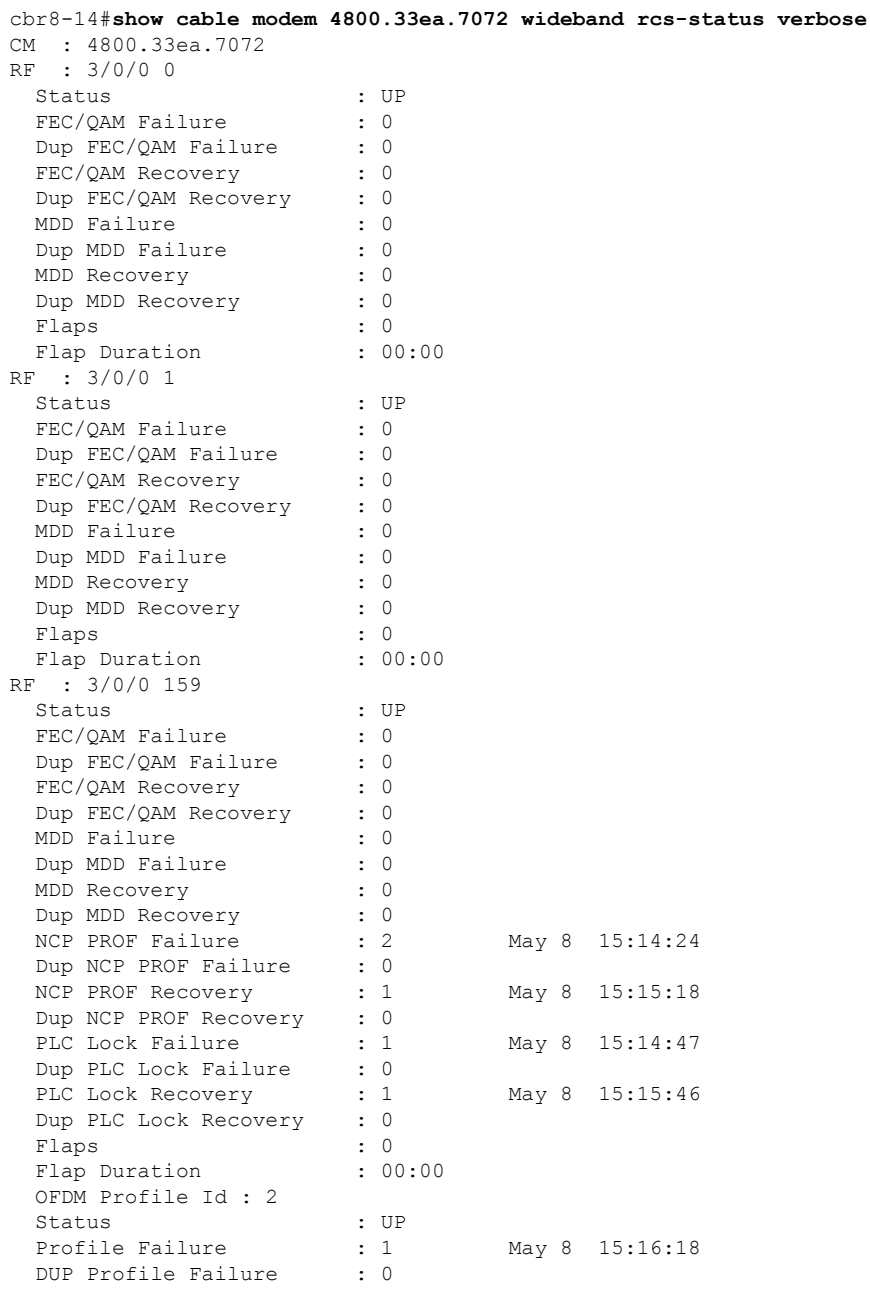

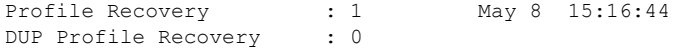

#### **Table 59: Field Description for show cable modem wideband rcs-status command:**

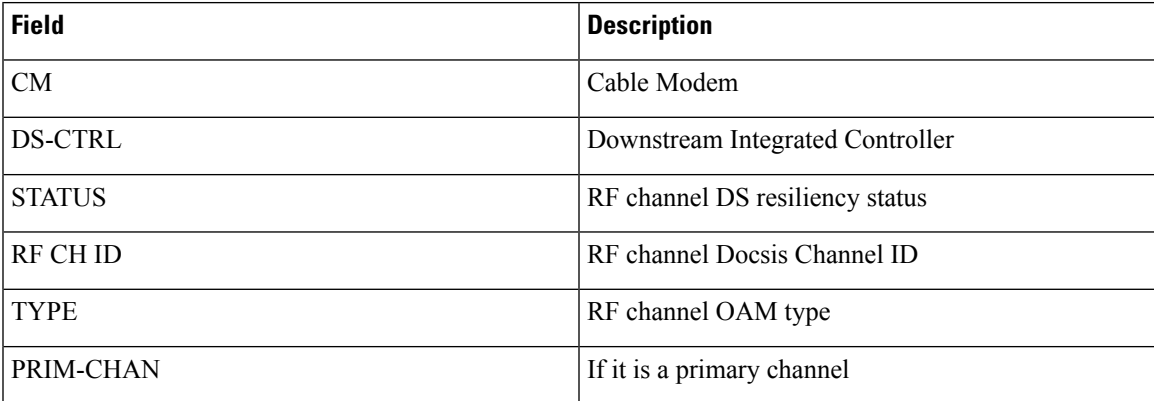

Table 60: Field Description for show cable modem wideband rcs-status verbose command on the Cisco cBR Series Converged **Broadband Routers:**

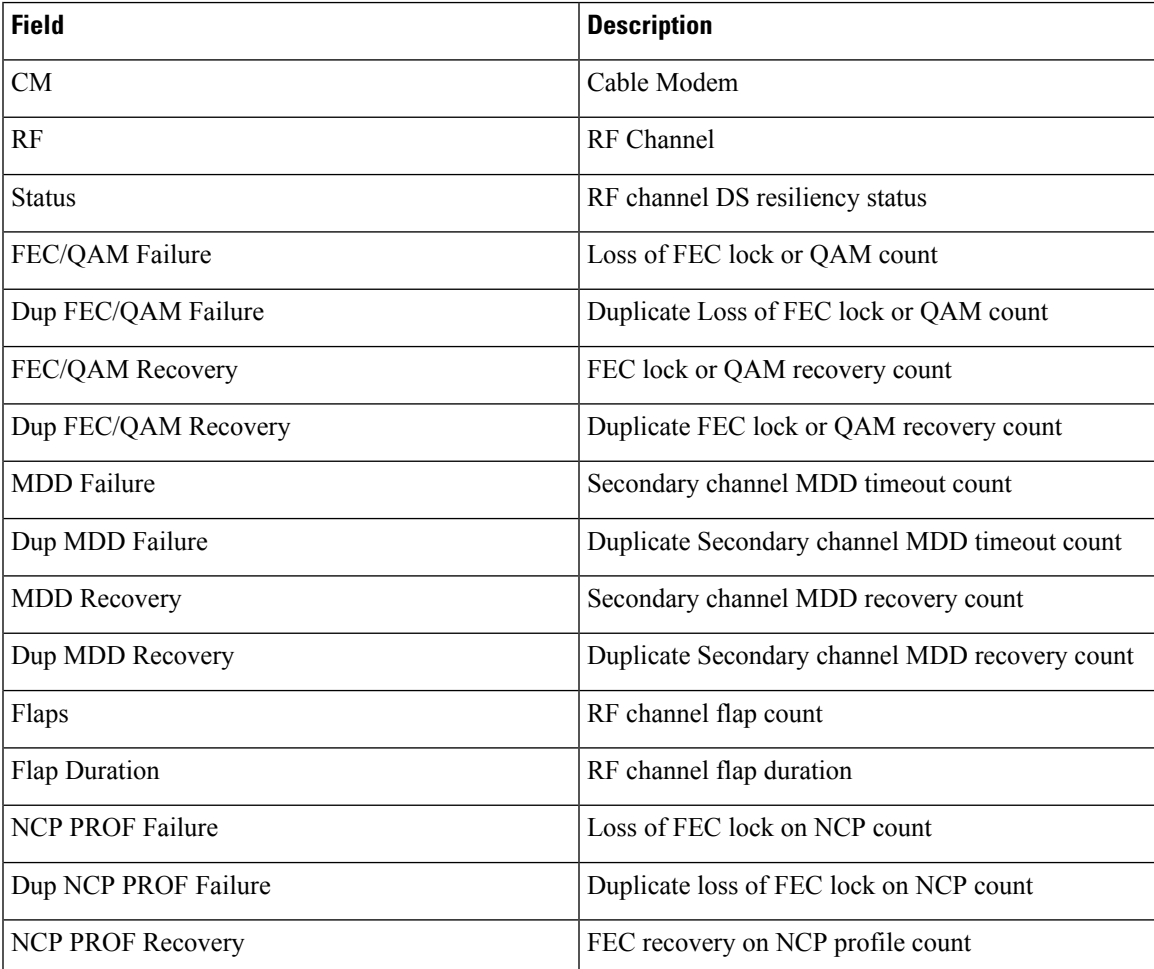

I

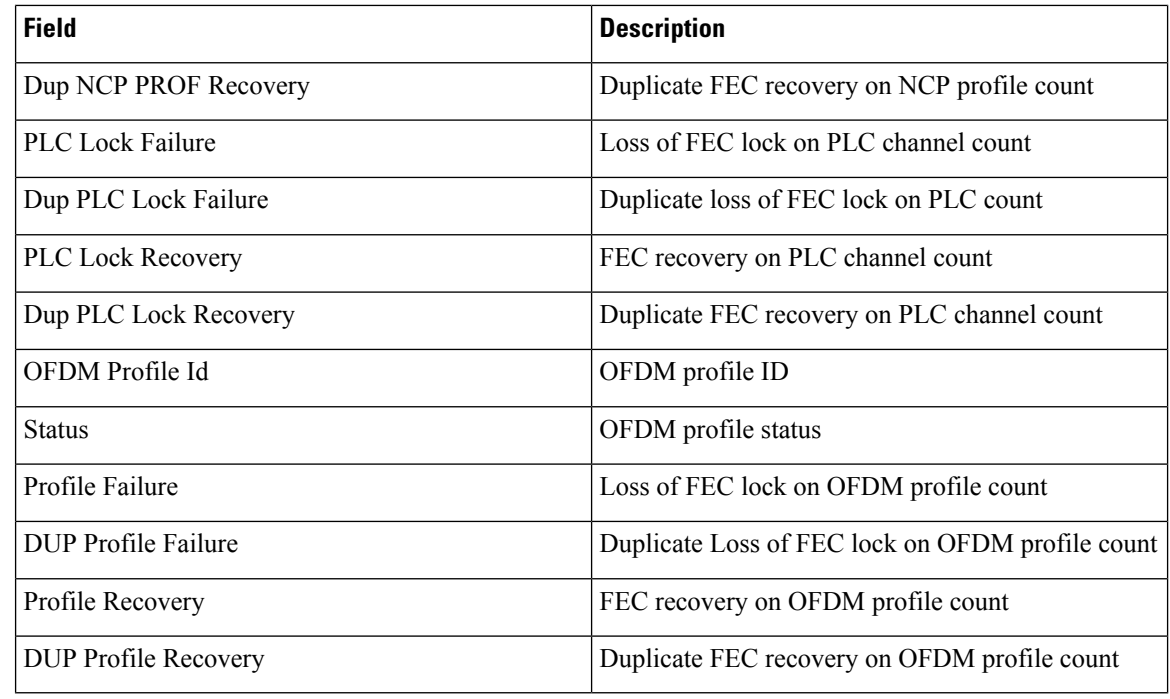

#### **Related Command**

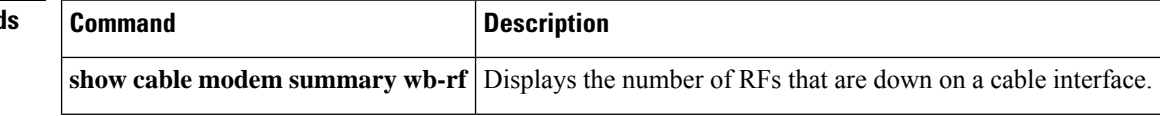

i.
# **show cable modulation-profile**

To display modulation profile group information for a Cisco CMTS, use the **show cable modulation-profile** command in privileged EXEC mode.

## **Cisco uBR Series Router**

**show cable modulation-profile** [*profile* [**verbose**]] [*iuc-code*] **show cable modulation-profile cable** {*slot* /*port* | *slot* /*subslot*/*port* } [**upstream** *port* ]

## **Cisco cBR Series Router**

```
show cable modulation-profile [profile [verbose]] [iuc-code]
show cable modulation-profile Upstream-Cable slot /card/port us-channel us-channel-id
show cable modulation-profile ofdma
```
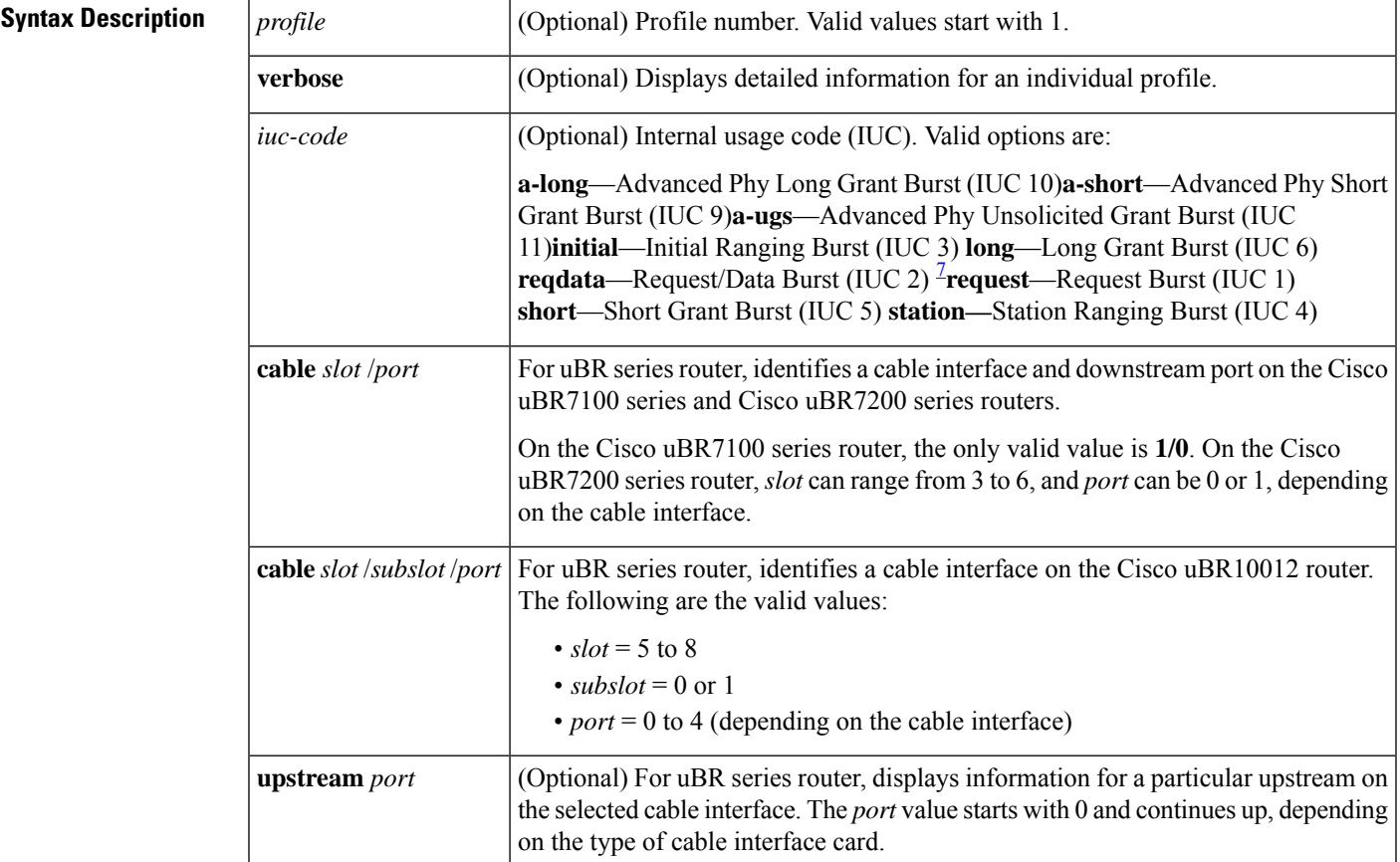

### **Cable Commands: show cable m to show cable u**

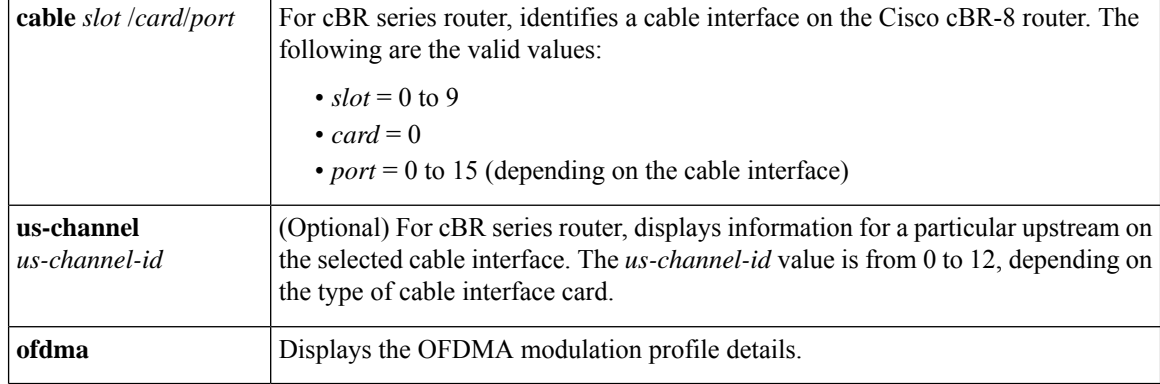

<span id="page-469-0"></span><sup>7</sup> The Cisco CMTS recognizes the reqdata burst type but does not use it.

### **Command Modes**

## Privileged EXEC

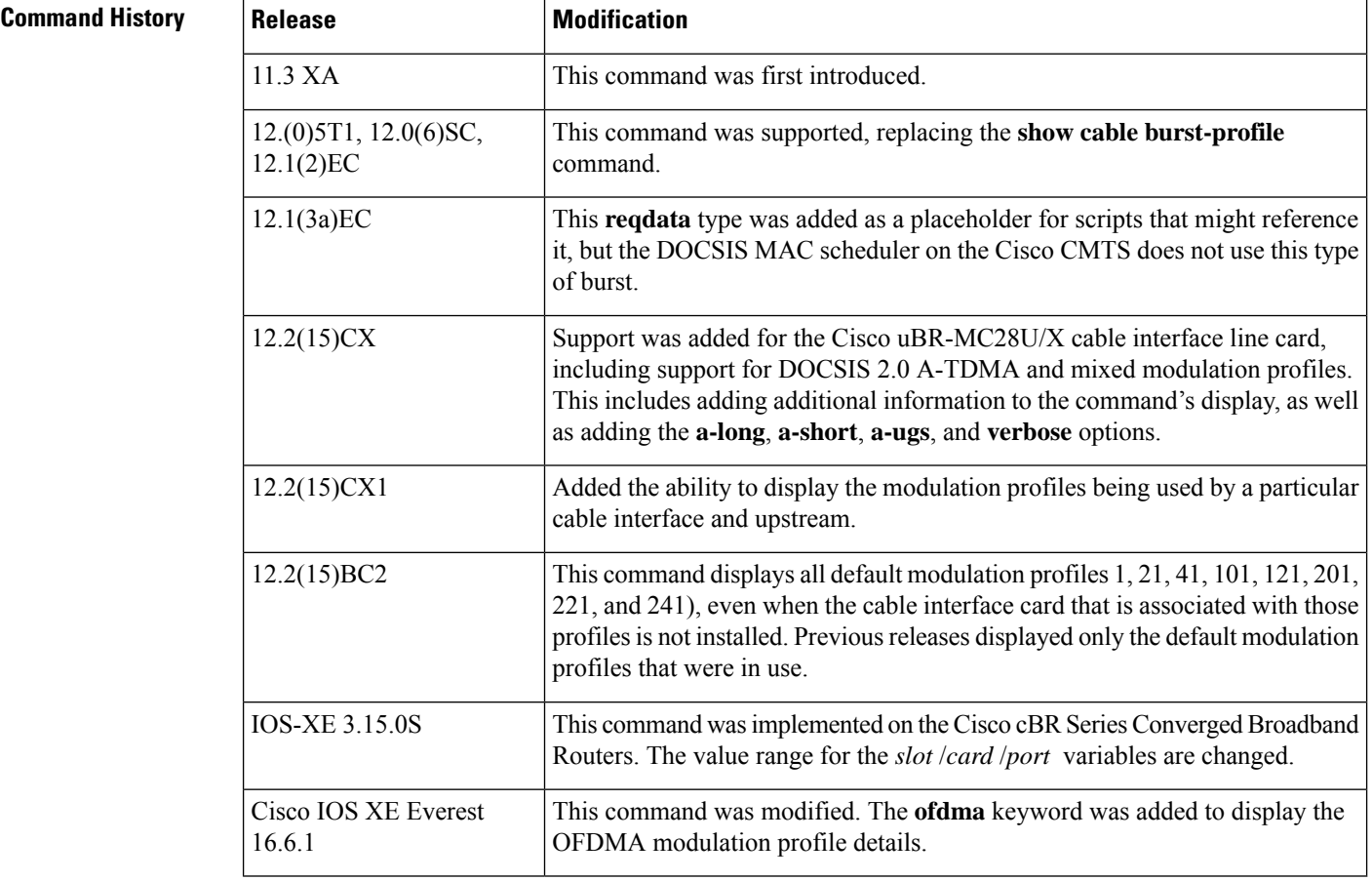

**Usage Guidelines** The **show cable modulation-profile** command displays modulation profile group information. A modulation profile is a collection of burst profiles that are sent out in a Upstream Channel Descriptor (UCD) message to configure a modem's transmit parameters for an upstream message burst type.

Table below shows the IUC codes for each burst type:

Ш

### **Table 61: Internal Usage Code Types**

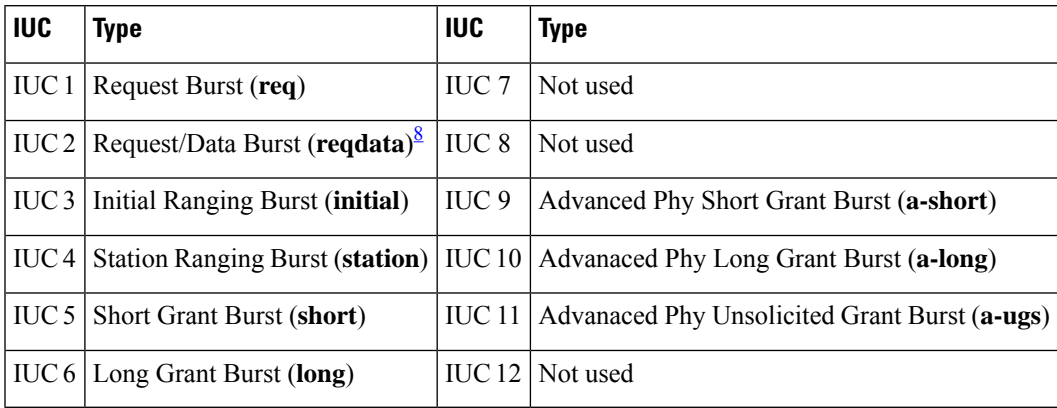

<span id="page-470-0"></span><sup>8</sup> The Cisco CMTS recognizes the reqdata burst type but does not use it.

## **Modulation Profile Ranges**

The ranges for modulation profiles depends on the cable interface being used and the type of modulation profile being created. Table below lists the valid ranges according to cable interface and modulation type:

| <b>Cable Interface</b>                                                |                               | DOCSIS 1.X (TDMA)   Mixed DOCSIS 1.X/2.0                                 | DOCSIS 2.0 (A-TDMA)                               |
|-----------------------------------------------------------------------|-------------------------------|--------------------------------------------------------------------------|---------------------------------------------------|
| Cisco uBR7100 series                                                  | 1 to $10^{\circ}$ , default=1 | N/A                                                                      | N/A                                               |
| $Cisco$ uBR-MC16C                                                     | 1 to 10, default=1            | N/A                                                                      | N/A                                               |
| Cisco uBR-MC $16S$                                                    | 1 to 10, default=1            | N/A                                                                      | N/A                                               |
| Cisco uBR-MC28C                                                       | 1 to 10, default=1            | N/A                                                                      | N/A                                               |
| Cisco uBR10-MC5X20S, Cisco<br>uBR10-MC5X20U, Cisco<br>$uBR10-MC5X20H$ |                               | 21 to 30, default=21   121 to 130, default=121   221 to 230, default=221 |                                                   |
| Cisco uBR-MC16U/X, Cisco<br>$uBR-MC28U/X$                             | 41 to 50, default=41          |                                                                          | 141 to 150, default=141   241 to 250, default=241 |

**Table 62: Allowable Ranges for Modulation Profiles**

<span id="page-470-1"></span><sup>9</sup> Only 8 modulation profiles are supported in Cisco IOS software releases before 12.2(15)BC1, so in these releases the valid range is 1 to 8.

**Note**

Default modulation profiles are created for each type of card and operation mode. You cannot delete the default modulation profiles (1, 21, 41, 101, 121, 201, 221, and 241). In Cisco IOS Release 12.2(15)BC2 and later, all default modulation profiles are displayed, even when that particular cable interface is not installed. In previous versions, only the default modulation profiles that were in use were displayed.

**Examples** The following example shows a sample output of the show cable modulation-profile ofdma command in Cisco IOS XE Everest 16.6.1 release:

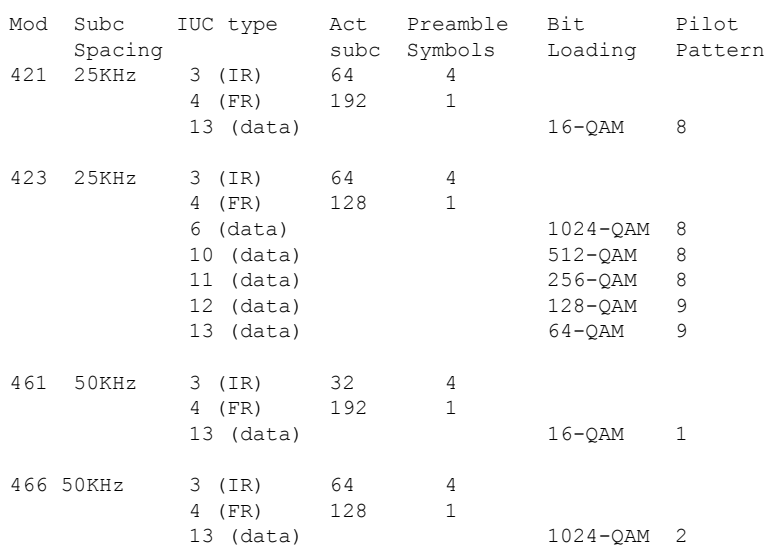

### Router# **show cable modulation-profile ofdma**

The following example shows a sample output of the show cable modulation-profile ofdma command in Cisco IOS XE Everest 16.6.1 release to show a list of upstream state us channels for a specific OFDMA profile:

```
Router# show cable modulation-profile ofdma 421
Mod Subc IUC type Act Preamble Bit Pilot
    Spacing subc subc Symbols Loading Pattern
421 25KHz 3 (IR) 64 4
            4 (FR) 192 1
            13 (data) 1024-QAM 8
**** OFDMA Profile Assigned Channels ****
Prof Channel
421 1/0/1:/12
```
The following is sample output from the **show cable modulation-profile** command in Cisco IOS Release 12.2(11)BC3 and earlier releases:

### CMTS01# **show cable modulation-profile**

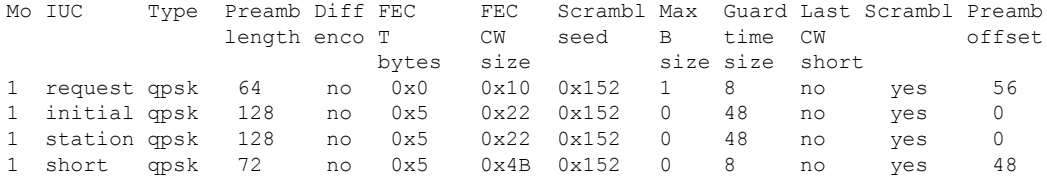

The following is sample output from the **show cable modulation-profile** command in Cisco IOS Release 12.2(15)CX and later releases:

Router# **show cable modulation-profile**

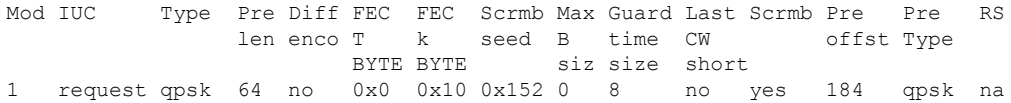

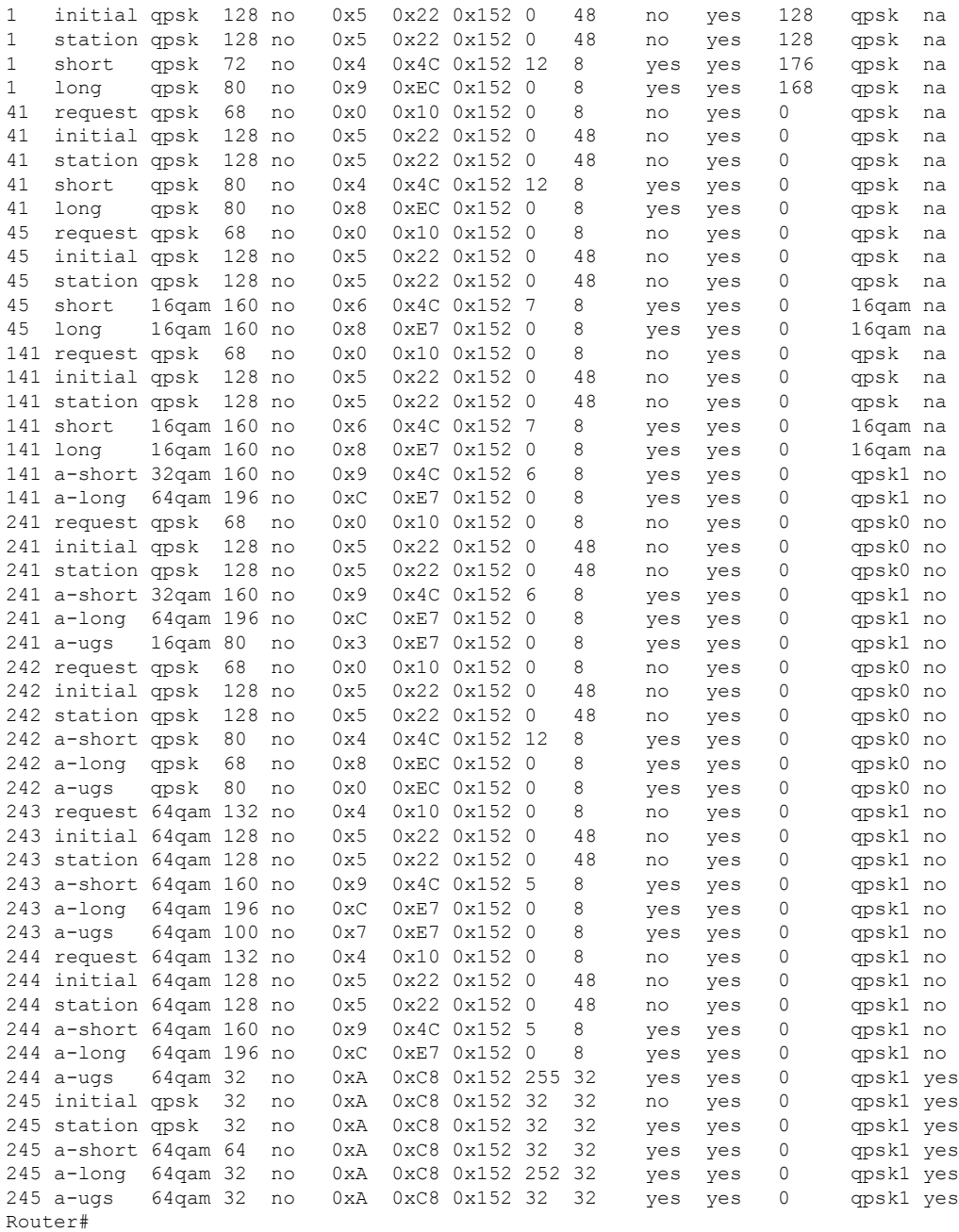

The following shows sample output from the **show cable modulation-profile** command for a mixed mode modulation profile (TDMA/A-TDMA) on the Cisco uBR10-MC5X20S cable interface line card:

Router# **show cable modulation-profile 121**

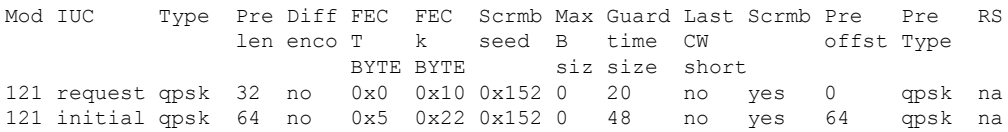

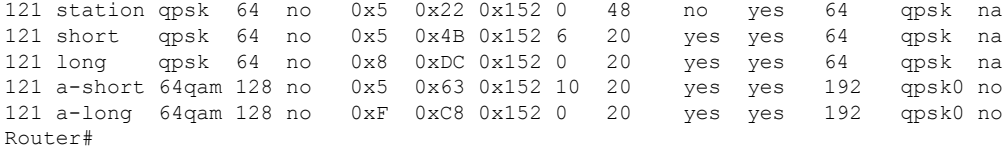

The following shows sample output from the **show cable modulation-profile** command for two DOCSIS 2.0 modulation profiles (A-TDMA) on the Cisco uBR10-MC5X20S cable interface line card:

### Router# **show cable modulation-profile 221**

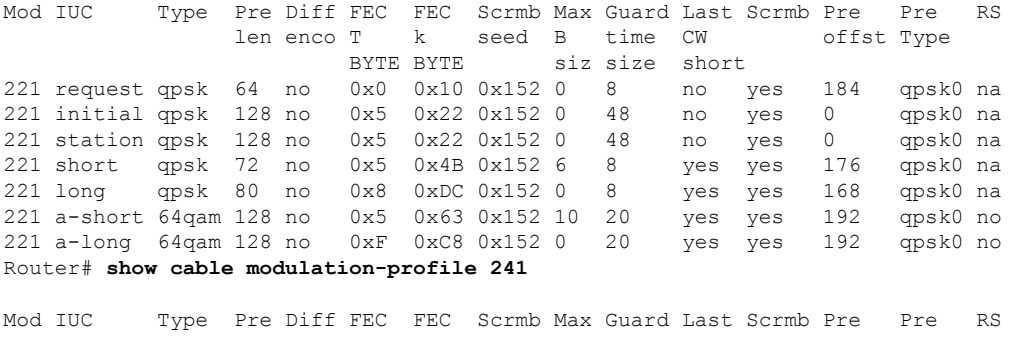

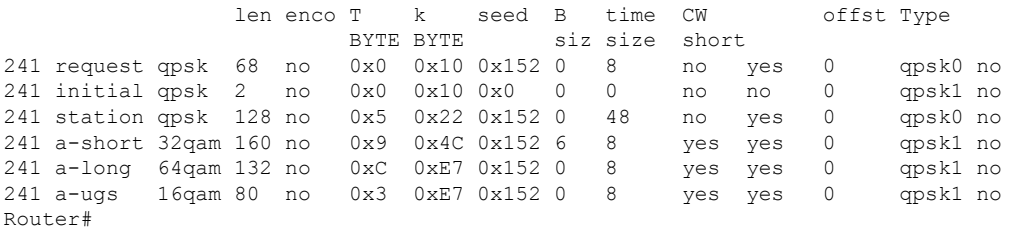

The following shows sample output for the **upstream** option, which displays the modulation profile currently being used by a particular upstream:

### Router# **show cable modulation-profile cable 4/1 upstream 1**

Mod IUC Type Pre Diff FEC FEC Scrmb Max Guard Last Scrmb Pre Pre RS len enco T k seed B time CW offst Type BYTE BYTE siz size short 41 request qpsk 64 no 0x0 0x10 0x152 0 8 no yes 396 qpsk na 41 initial qpsk 128 no 0x5 0x22 0x152 0 48 no yes 6 qpsk na 41 station qpsk 128 no 0x5 0x22 0x152 0 48 no yes 6 qpsk na 41 short qpsk 88 no 0x5 0x4C 0x152 35 42 yes yes 396 qpsk na 41 long qpsk 76 no 0x6 0xE8 0x152 135 143 yes yes 396 qpsk na Router#

The following example shows typical detailed output for an individual modulation profile that is displayed when using the **verbose** option. Each IUC is described in detail.

Router# **show cable modulation-profile 1 verbose**

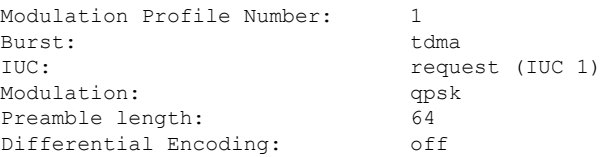

FEC parity T bytes: 0x0 FEC codeword length K bytes:  $0x10$ <br>Scrambler seed:  $0x152$ Scrambler seed: Max short burst size B bytes: 0 Guard time size in symbols: 8 Shortened last codeword: no Scrambler: enabled Preamble offset: 184 Preamble type: qpsk0 RS interleaver on: ha RS interleaver depth: 0 RS interleaver block size: 0 Modulation Profile Number: 1 Burst: tdma IUC: initial maintenance (IUC 3) Modulation: qpsk Preamble length: 128 Differential Encoding: off FEC parity T bytes: 0x5 FEC codeword length K bytes: 0x22 Scrambler seed: 0x152 Max short burst size B bytes: 0 Guard time size in symbols: 48 Shortened last codeword: no Scrambler: enabled Preamble offset: 0 Preamble type: qpsk0 RS interleaver on: ha RS interleaver depth: 0 RS interleaver block size: 0 Modulation Profile Number: 1 Burst: tdma station maintenance (IUC 4) Modulation: qpsk Preamble length: 128 Differential Encoding: off FEC parity T bytes: 0x5 FEC codeword length K bytes: 0x22 Scrambler seed: 0x152 Max short burst size B bytes: 0 Guard time size in symbols: 48 Shortened last codeword: no Scrambler: enabled Preamble offset: 0 Preamble type: qpsk0 RS interleaver on: na RS interleaver depth: 0 RS interleaver block size: 0 Modulation Profile Number: 1 Burst: tdma IUC: short grant (IUC 5) Modulation: qpsk Preamble length: 72 Differential Encoding: off FEC parity T bytes: 0x5 FEC codeword length K bytes: 0x4B Scrambler seed: 0x152 Max short burst size B bytes: 6 Guard time size in symbols: 8 Shortened last codeword: yes Scrambler: enabled Preamble offset: 176 Preamble type: qpsk0 RS interleaver on: ha

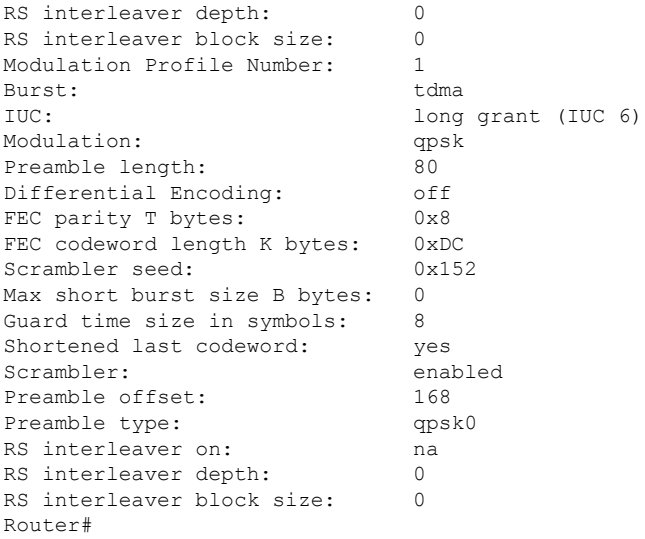

Table below describes the significant fields displayed by the show cable modulation-profile command.

| <b>Field</b>    | <b>Description</b>                                                                                                    |
|-----------------|----------------------------------------------------------------------------------------------------|
| Mo              | Modulation profile group number. A modulation profile group is the set of burst profiles<br>that defines upstream transmit characteristics for the various types of upstream transmission<br>classes.                                                               |
| <b>IUC</b>      | Interval usage code. Each upstream transmit burst belongs to a class that is given a number<br>called the interval usage code (IUC). Bandwidth maps messages (MAP) by IUC codes used<br>to allocate upstream time slots. The following types are currently defined: |
|                 | • Request—Bandwidth request slot                                                                                                    |
|                 | • Request Data-Bandwidth request and short data burst slot                                                                                                    |
|                 | • Initial Maintenance—Initial link registration contention slot                                                                                                    |
|                 | • Station Maintenance—Link keepalive slot                                                                                                    |
|                 | • Short Data Grant-Short data burst slot                                                                                                    |
|                 | • Long Data Grant—Long data burst slot                                                                                                    |
| Type            | Modulation type.                                                                                                    |
| Preamb length   | Preamble length.                                                                                                    |
| Diff enco       | Differential encoding enabled (yes) or not enabled (no).                                                                                                    |
| FEC T bytes     | Number of bytes that can be corrected for each forward error correction (FEC) code word.                                                                                                    |
| FEC CW size     | Size, in bytes, of the FEC code word.                                                                                                    |
| Scrambl seed    | Scrambler seed value in hex format.                                                                                                    |
| Max B size      | Maximum burst size.                                                                                                    |
| Guard time size | Time between successive bursts measured in symbols.                                                                                                    |

**Table 63: show cable modulation-profile field descriptions**

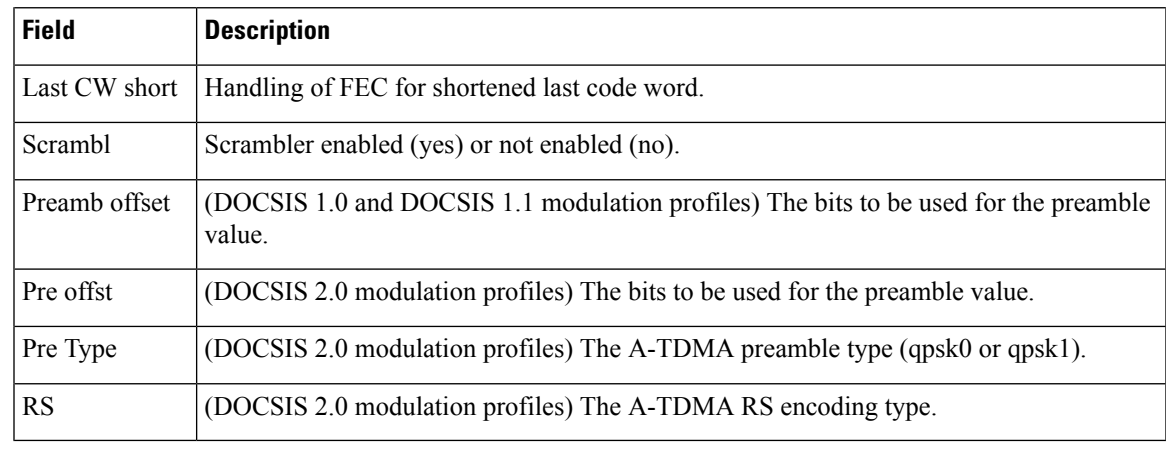

# $\Omega$

In Cisco IOS Release 12.1(12)EC, Release 12.2(8)BC1, and later releases, you can add a timestamp to **show** commands using the **exec prompt timestamp** command in line configuration mode. **Tip**

## **Related Commands**

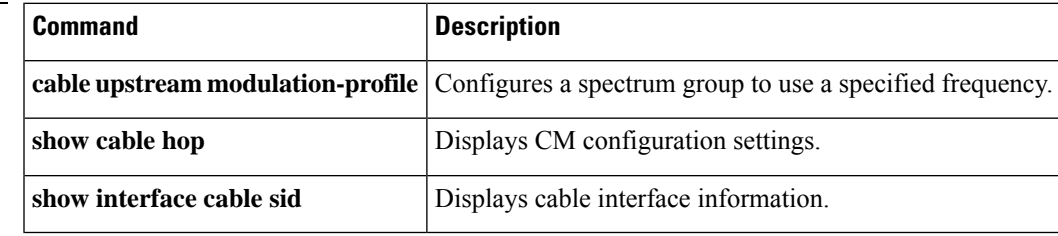

# **show cable multicast authorization**

To display the list of defined multicast authorization profiles and all CMs associated with corresponding profiles, use the **show cable multicast authorization** command in privileged EXEC mode.

**show cable multicast authorization profile-group** {*profile-group-number* | **all**} **profile-list** {*profile-number* | **all**}

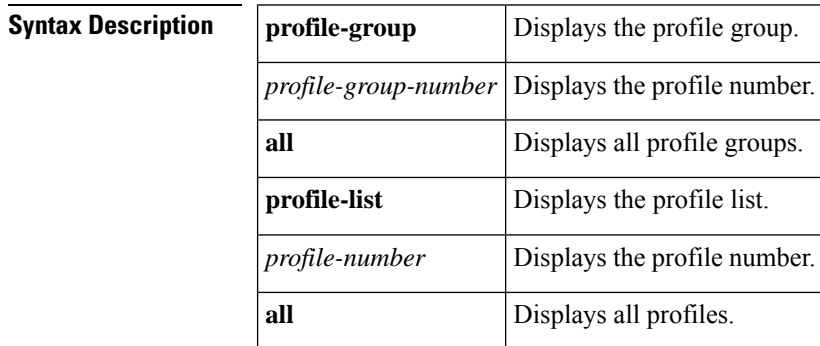

**Command Default** None

### **Command Modes**

Privileged EXEC (#)

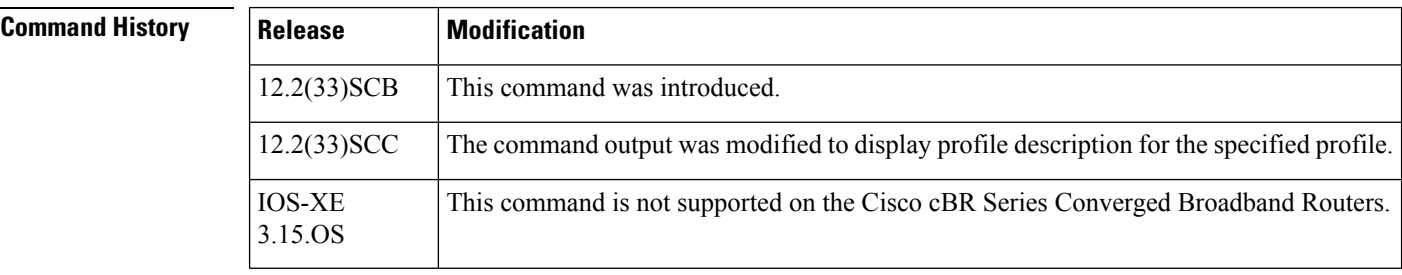

**Usage Guidelines** Use this command to display all the profile groups, profile descriptions, and CMs associated with the profiles.

**Examples** The following command shows all the profile groups and rules associated with it:

```
Router# show cable multicast authorization profile-group all
Profile-Group Index: 1
  CMs using this group: 2
  ProfileId CMs Profile
  ------------------------------
    0 2 prof1
    1 2 prof2
    \begin{array}{ccc} 1 & \angle & \mathbf{r} \\ 2 & \mathbf{2} & \mathbf{prof3} \end{array}Session-Rule List:
  Group / Source Prio Action
  -------------------------------------------------------------
  grp: FF15::1/64 1 permit
  src: 0::0/0
  qrp: FF15::1/64 1 permit
```
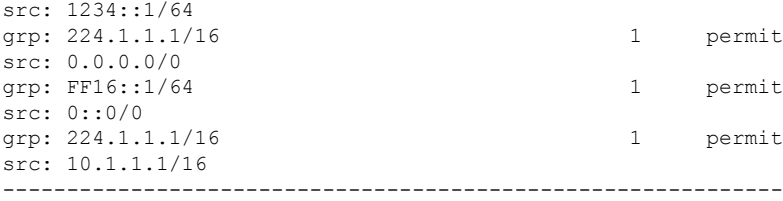

The following command shows a particular profile group and rules associated with it:

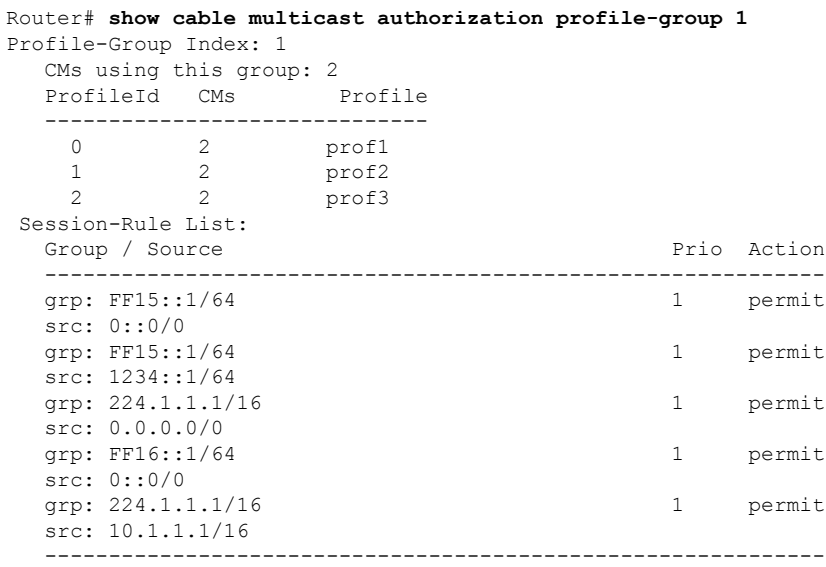

The following command shows all the profiles and their profile descriptions, and the session rules for each profile.

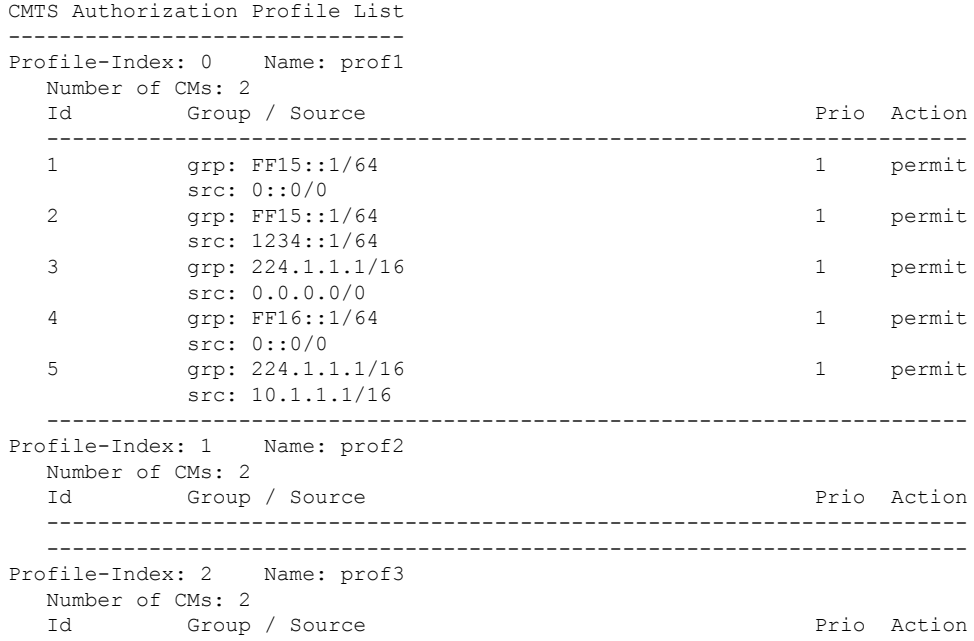

Router# **show cable multicast authorization profile-list all**

------------------------------------------------------------------------

------------------------------------------------------------------------

The following command shows a particular profile and its description.

```
Router# show cable multicast authorization profile-list 3
CMTS Authorization Profile List
-------------------------------
Profile-Index: 3 Name: gold
  Number of CMs: 0
  Profile Description: gold profile for higher bandwidth
  Id Group / Source Prio Action
  ------------------------------------------------------------------------
   ------------------------------------------------------------------------
```
Table below describes the significant fields shown in the display.

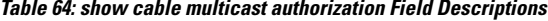

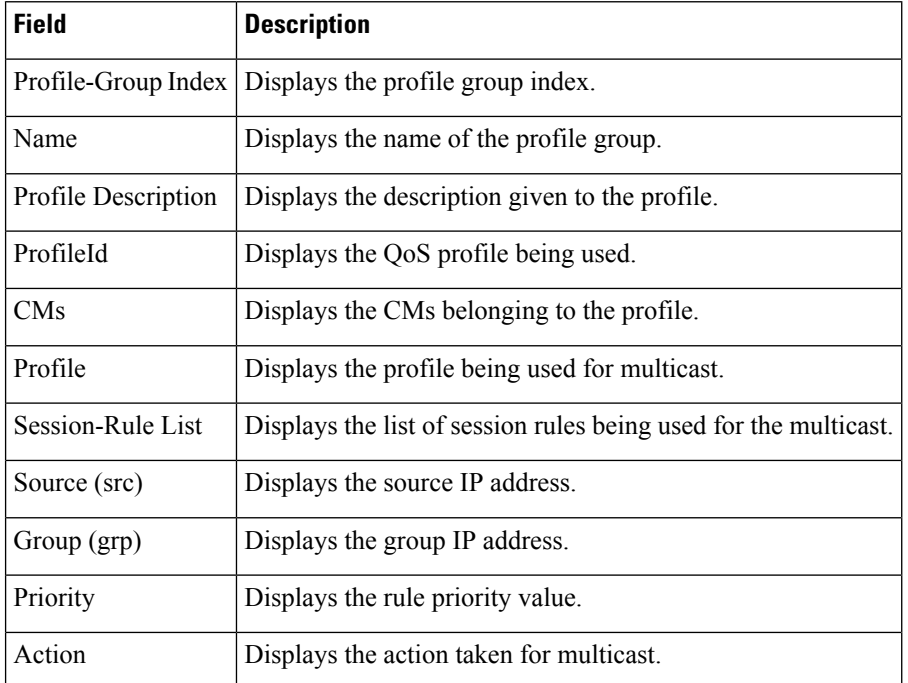

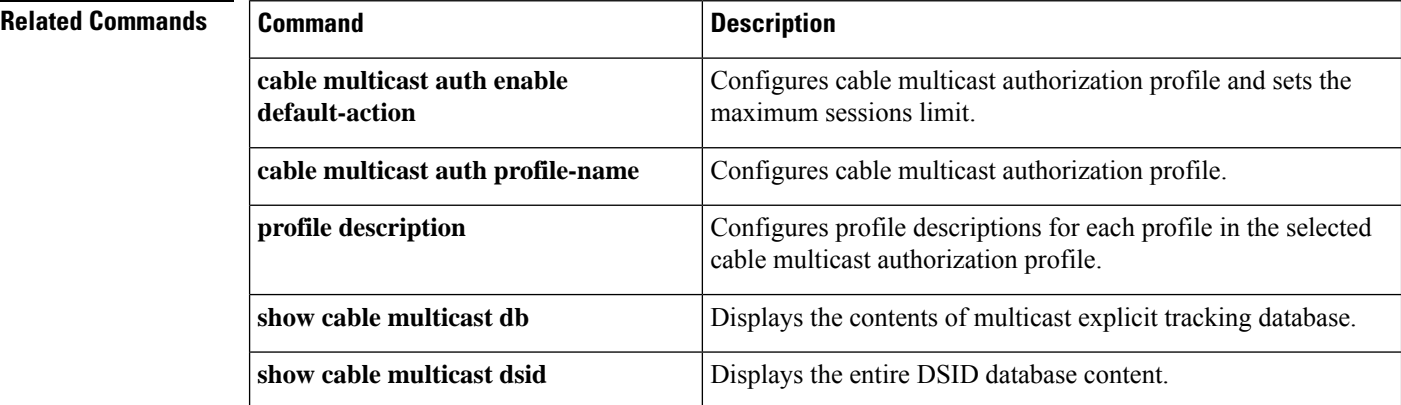

 $\overline{\phantom{a}}$ 

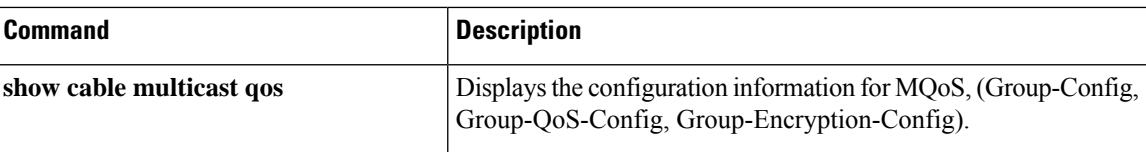

# **show cable multicast db**

To display the contents of the multicast explicit tracking database, use the **show cable multicastdb**command in privileged EXEC mode.

{**show cable multicast db** [{**bundle** *bundle-interface* [{*ipv4-addressipv6-address*|**summary**}] | *cm-mac* [{*host-mac-add* | **hosts** | **proxy**}] | **summary** | **client pcmm**}] | [**detail**]}

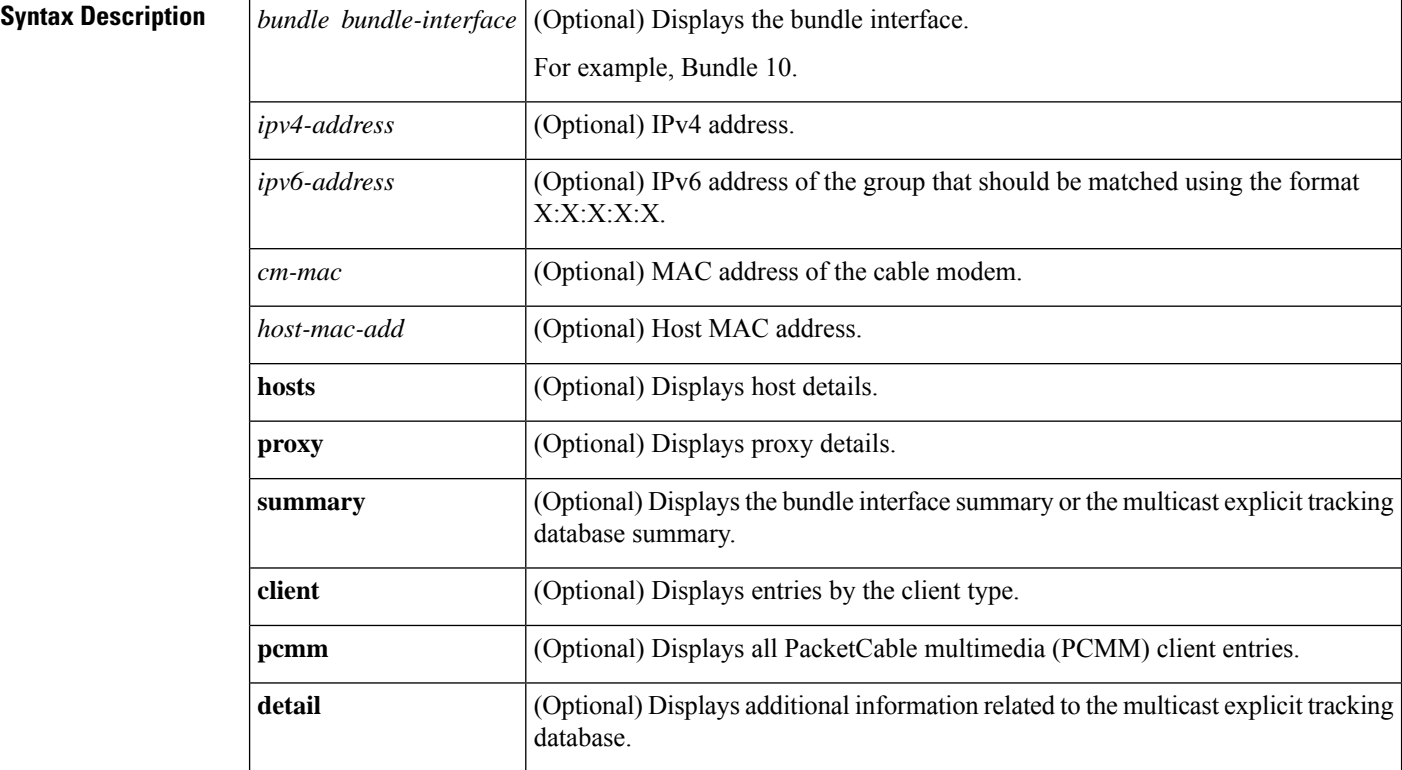

## **Command Default** None

### **Command Modes**

Privileged EXEC (#)

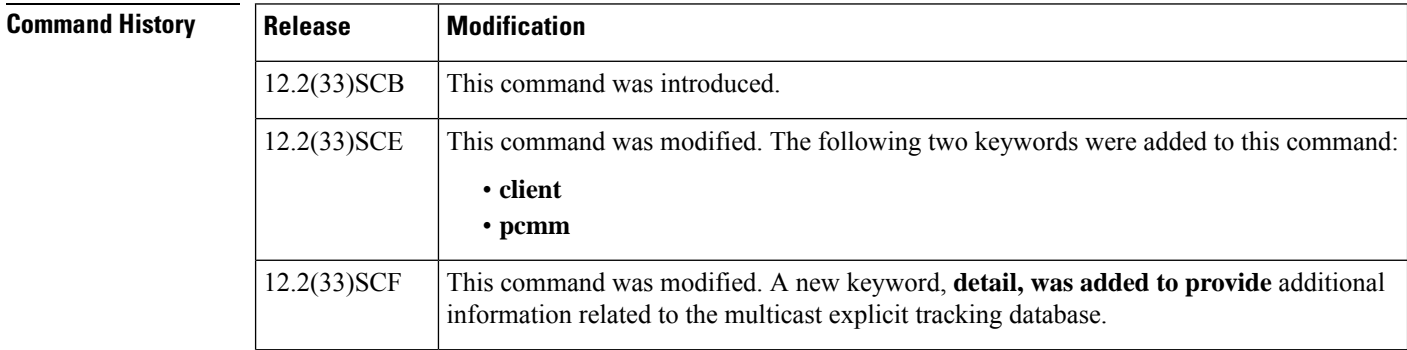

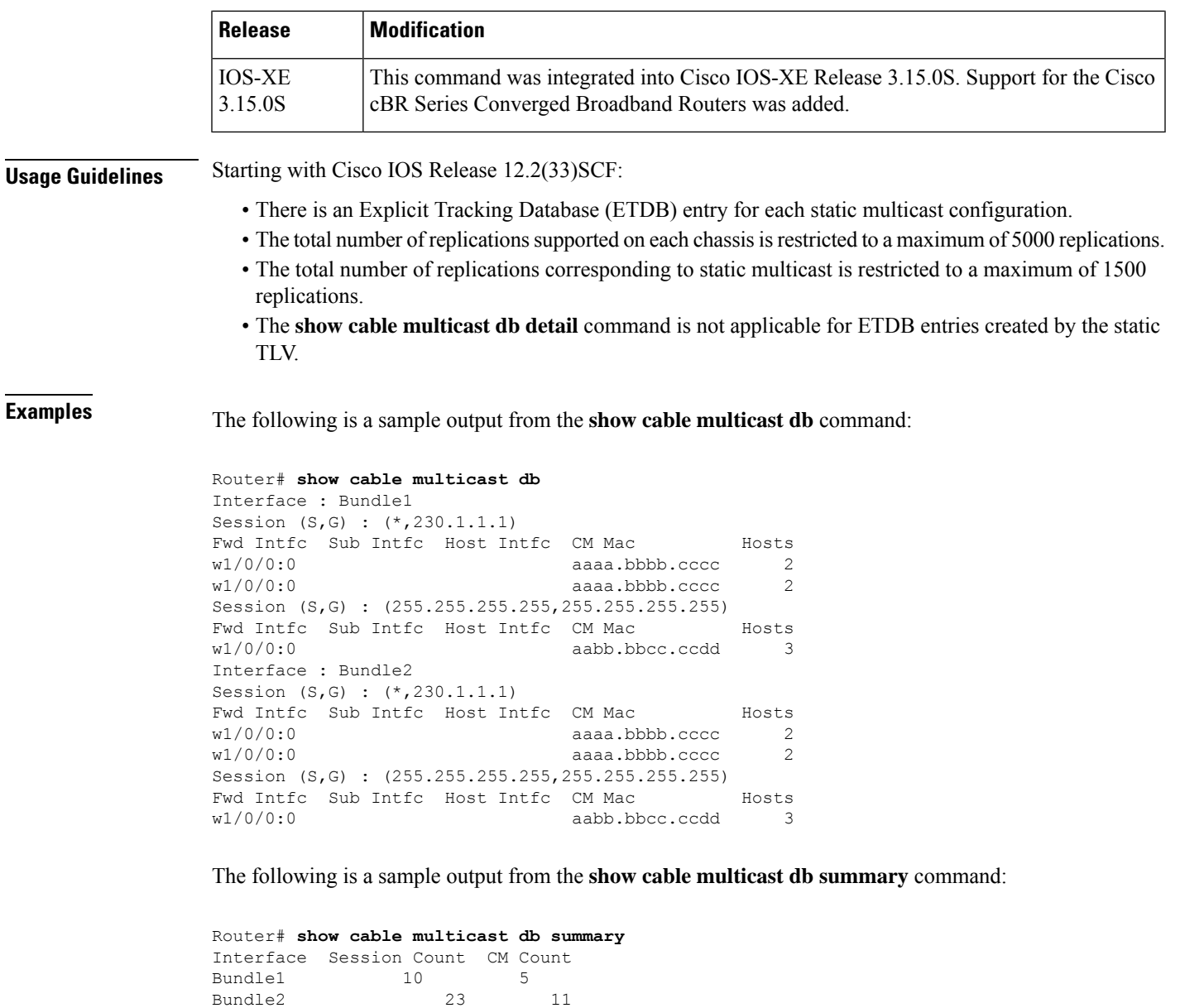

The following is a sample output from the **show cable multicast db bundle** *bundle-interface* command:

```
Router# show cable multicast db bundle 1
Interface : Bundle1
Session (S,G) : (*,230.1.2.3)
Fwd Intfc Sub Intfc 10 Host Intfc CM Mac Hosts
Wi1/1/0:0 Bundle1 Ca5/0/0 ff01.0001.0000 1
Interface : Bundle1
Session (S,G) : (20.1.1.1,232.1.1.1)
Fwd Intfc Sub Intfc Host Intfc CM Mac Hosts<br>Wi1/1/0:0 Bundle1 Ca5/0/0 ff01.0001.0000 1
Wi1/1/0:0 Bundle1 Ca5/0/0 ff01.0001.0000 1
```
The following is a sample output from the **show cable multicast db bundle** *bundle-interface summary* command:

```
Router# show cable multicast db bundle 1 summary
Interface Session Count CM Count
Bundle1 10 5
```
The following is a sample output from the **show cable multicast db bundle** *bundle-interface ipv4-address* command:

```
Router# show cable multicast db bundle 1
225.0.0.1
Session (S,G) : (*,225.0.0.1)
Fwd Intfc Sub Intfc Host Intfc CM Mac Hosts
Wi5/1:0 Bundle1 Ca5/1 001e.6bfb.29a6 1
```
The following is a sample output from the **show cable multicast db bundle** *bundle-interface ipv6-address* command:

```
Router# show cable multicast db bundle1
ff15:1Session (S,G) : (*,FF15::1)
Fwd Intfc Sub Intfc 10 Host Intfc CM Mac Hosts
In5/1:0 Bundle1 Ca5/1 001e.6bfb.29a6 1
```
The following is a sample output from the **show cable multicast db** *cm-mac* command:

```
Router# show cable multicast db 000f.66f9.aa73
Session (S,G) : (*,230.1.1.1)
Fwd Intfc Sub Intfc Host Intfc Hosts Proxy Static
w1/0/0:0 2 Y N
Session (S,G) : (*,230.1.1.1)
Fwd Intfc Sub Intfc Host Intfc Hosts Proxy Static
w1/0/0:0
```
The following is a sample output from the **show cable multicastdb***cm-mac host-mac-add* command:

```
Router# show cable multicast db aaaa.bbbb.cccc 000f.66f9.aa73
Bundle Interface : Bundle1
CM mac :
Host mac : aaaa.bbbb.cccc
Session (S,G) : (*,230.1.1.1)
Fwd Interface :
Sub Interface :
Host Interface :
IGMP/MLD Ver :
TimeStamp Delta :
Bundle Interface : Bundle1
CM mac :
Host mac : aaaa.bbbb.cccc
Session (S,G) : (*,230.1.1.1)
Fwd Interface
Sub Interface :
Host Interface :
IGMP/MLD Ver :
TimeStamp Delta :
```
The following is a sample output from the **show cable multicast db** *cm-mac hosts* command:

Ш

```
Router# show cable multicast db aaaa.bbbb.cccc hosts
Session (S,G) : (*,230.1.1.1)
Fwd Intfc Sub Intfc Host Intfc Host Mac Proxy
w1/0/0:0 aaaa.bbbb.cccc Y
Session (S,G) : (255.255.255.255,255.255.255.255)
Fwd Intfc Sub Intfc Host Intfc Host Mac Proxy
w1/0/0:0 aabb.bbcc.ccdd N
```
The following is a sample output from the **show cable multicast db** *cm-mac proxy* command:

```
Router# show cable multicast db aaaa.bbbb.cccc proxy
Bundle Interface : Bundle1
CM mac :
Host mac : aaaa.bbbb.cccc
Session (S,G) : (*,230.1.1.1)
Fwd Interface
Sub Interface :
Host Interface :
IGMP/MLD Ver :
TimeStamp Delta :
Bundle Interface : Bundle1
CM mac
Host mac : aaaa.bbbb.cccc
Session (S,G) : (*,230.1.1.1)
Fwd Interface
Sub Interface :
Host Interface :
IGMP/MLD Ver :
TimeStamp Delta :
```
The following is a sample output from the **show cable multicast db command** that displays all the available PCMM client entries on a Cisco CMTS router:

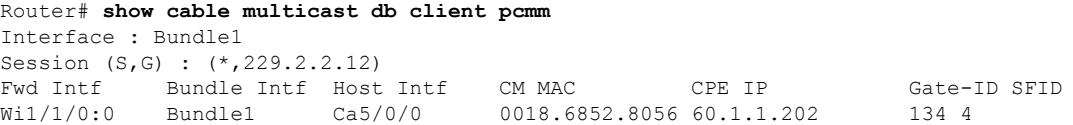

```
The following is a sample output from the show cable multicast db command with the detail
keyword in Cisco IOS Release 12.2(33)SCF:
```

```
Router# show cable multicast db detail
Interface Fwd Intfc group source
Bundle1 Wi7/0/0:0 230.1.2.4 N/A
ETDB received IGMP ETDB processed IGMP
Nov 25 08:42:36.643 Nov 25 08:42:36.643
Sid gc_id Stat Index DSID Stat Index Allocated<br>DEFAULT N/A 61330 0xCF25C Nov 25 08:42:36.643<br>CARCF25C Nov 25 08:42:36.643
DEFAULT N/A 61330 0xCF25C Nov 25 08:42:36.643
8201 1 61331 0xCF25C Nov 25 08:42:36.643
Interface Fwd Intfc group source
Bundle1 Wi7/0/0:0 230.1.2.3 N/A
ETDB received IGMP ETDB processed IGMP
Nov 25 08:42:22.339 Nov 25 08:42:22.339
Sid gc_id Stat Index DSID Stat Index Allocated
DEFAULT N/A 61328 0xCF25B Nov 25 08:42:22.339
8201 1 61329 0xCF25B Nov 25 08:42:22.339
```
The following is a sample output from the **show cable multicast db** command with the **detail** keyword that provides multicast explicit tracking database information for a particular bundle interface in Cisco IOS Release 12.2(33)SCF :

```
Router# show cable multicast db bundle 1 detail
Interface Fwd Intfc group source
Bundle1 Wi7/0/0:0 230.1.2.4 N/A
ETDB received IGMP ETDB processed IGMP
Nov 25 08:42:36.643 Nov 25 08:42:36.643
Sid gc_id Stat Index DSID Stat Index Allocated<br>DEFAULT N/A 61330 0xCF25C Nov 25 08:42:36.643
                            0xCF25C Nov 25 08:42:36.643
8201 1 61331 0xCF25C Nov 25 08:42:36.643
Interface Fwd Intfc group source
Bundle1 Wi7/0/0:0 230.1.2.3 N/A
ETDB received IGMP ETDB processed IGMP
Nov 25 08:42:22.339 Nov 25 08:42:22.339
Sid gc_id Stat Index DSID Stat Index Allocated<br>DEFAULT N/A 61328 0xCF25B Nov 25 08:42:22.339
DEFAULT N/A 61328 0xCF25B Nov 25 08:42:22.339
8201 1 61329 0xCF25B Nov 25 08:42:22.339
```
The following is a sample output from the **show cable multicast db** command with the **detail** keyword that provides multicast explicit tracking database information for a particular bundle interface based on its host MAC address in Cisco IOS Release 12.2(33)SCF :

```
Router# show cable multicast db bundle 1 230.1.2.4 detail
Interface Fwd Intfc group source
Bundle1 Wi7/0/0:0 230.1.2.4 N/A
ETDB received IGMP ETDB processed IGMP
Nov 25 08:42:36.643 Nov 25 08:42:36.643
Sid gc id Stat Index DSID Stat Index Allocated
DEFAULT N/A 61330 0xCF25C Nov 25 08:42:36.643
8201 1 61331 0xCF25C Nov 25 08:42:36.643
```
The following is a sample output from the **show cable multicast db** command with the **detail** keyword that provides multicast explicit tracking database information based on its cable modem MAC address n Cisco IOS Release 12.2(33)SCF:

```
Router# show cable multicast db 0019.474a.d516 detail
Interface Fwd Intfc group source
Bundle1 Wi7/0/0:0 230.1.2.3 N/A
ETDB received IGMP ETDB processed IGMP
Nov 25 08:42:22.339 Nov 25 08:42:22.339
Sid gc_id Stat Index DSID Stat Index Allocated
DEFAULT N/A 61328 0xCF25B Nov 25 08:42:22.339
8201 1 61329 0xCF25B Nov 25 08:42:22.339
Interface Fwd Intfc group source
Bundle1 Wi7/0/0:0 230.1.2.4 N/A
ETDB received IGMP ETDB processed IGMP
Nov 25 08:42:36.643 Nov 25 08:42:36.643
Sid gc_id Stat Index DSID Stat Index Allocated<br>DEFAULT N/A 61330 0xCF25C Nov 25 08:42:36.643
               61330 0xCF25C Nov 25 08:42:36.643
8201 1 61331 0xCF25C Nov 25 08:42:36.643
```
Table below describes the significant fields shown in the show cable multicast db command display.

**Table 65: show cable multicast db Field Descriptions**

| Field | <b>Description</b>                          |
|-------|---------------------------------------------|
|       | Bundle Interface   Bundle interface number. |

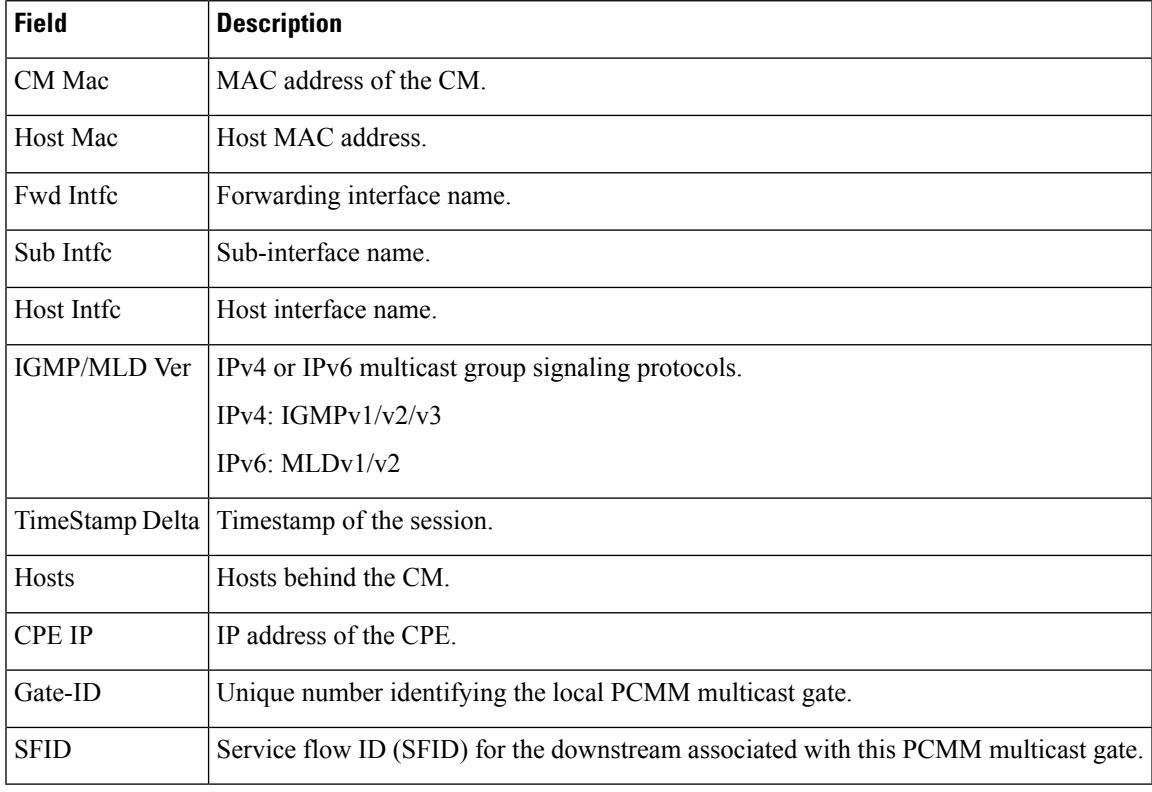

# 

For cBR Series Broadband Converged Routers, multicast ipv6 support will be supported in later releases. **Note**

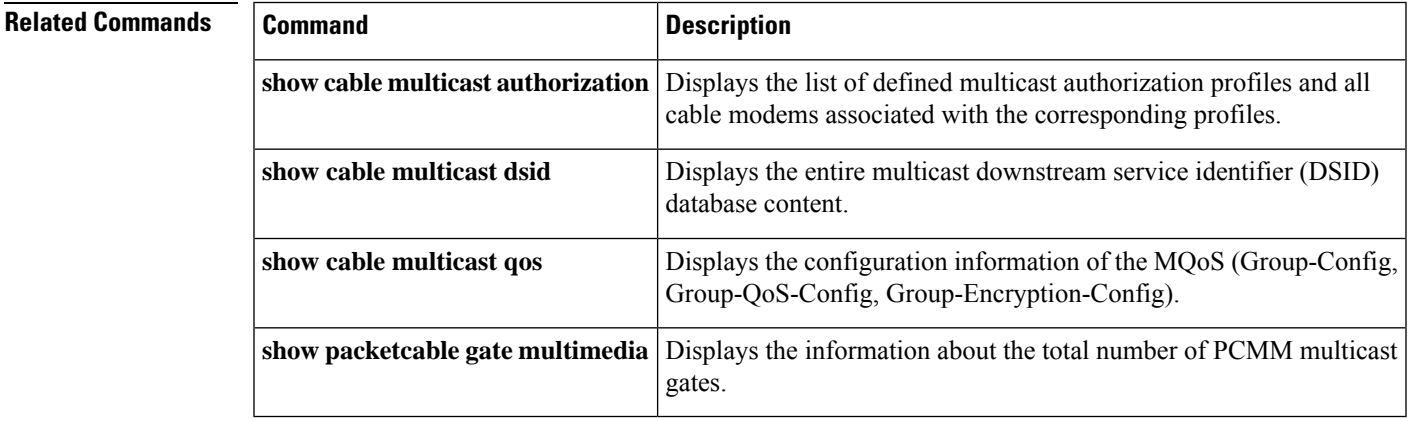

# **show cable multicast debug**

To display information about debug counters, use the **show cable multicast** debug command in privileged EXEC mode.

**show cable multicast debug** [**etdb** [{*multicast-group-addressmac-address*}]]

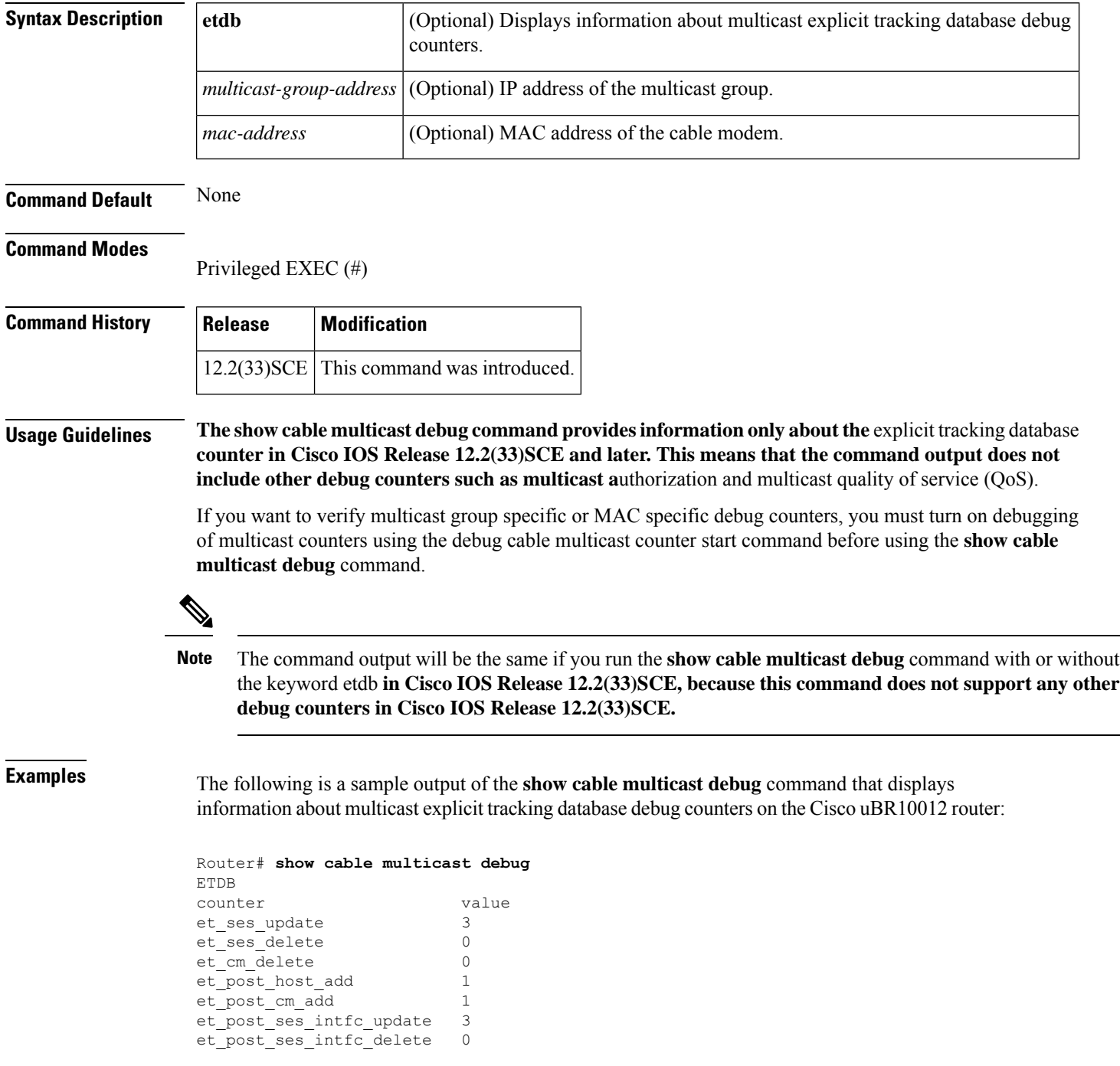

Ш

et post cm delete 0 et\_post\_host\_delete 0

The following is a sample output of the **show cable multicast debug** command that displays information about multicast explicit tracking database debug counters based on a particular multicast group:

```
Router# show cable multicast debug etdb 230.1.1.1
ETDB GROUP:230.1.1.1
counter value
et ses update 3
et ses delete 0
et_post_host_add 1<br>et post cm add 1
et_post_cm_add
et_post_ses_intfc_update 3<br>et post ses intfc delete 0
et_post_ses_intfc_delete
et post cm delete 0
et_post_host_delete 0
```
The following is a sample output of the **show cable multicast debug** command that displays information about multicast explicit tracking database debug counters based on a particular cable modem:

```
Router# show cable multicast debug etdb 001a.c3ff.d41a
ETDB CM:001a.c3ff.d41a
counter value
et_ses_update 2
et_ses_delete 0
et_cm_delete 0
et_post_host_add 0<br>et post cm add 0
et_post_cm_add 0<br>et post ses intfc update 2
et_post_ses_intfc_update 2
et post cm delete 0
et_post_host_delete 0
```
Table below describes the major fields shown in the **show depi** command display:

### **Table 66: show cable multicast debug Field Descriptions**

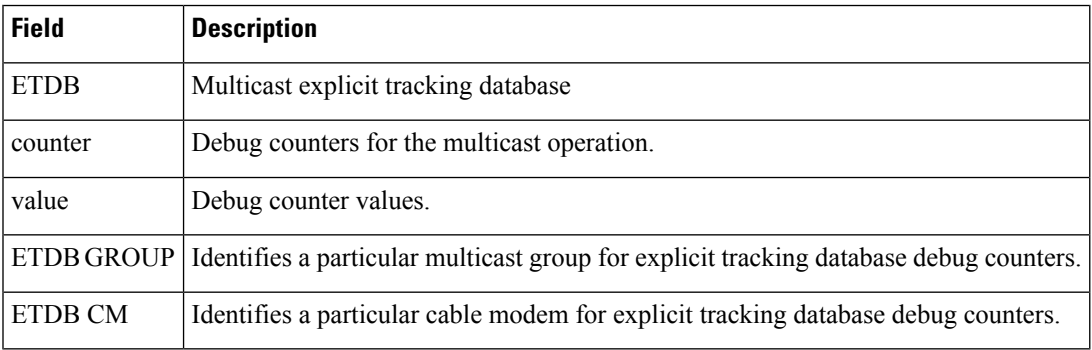

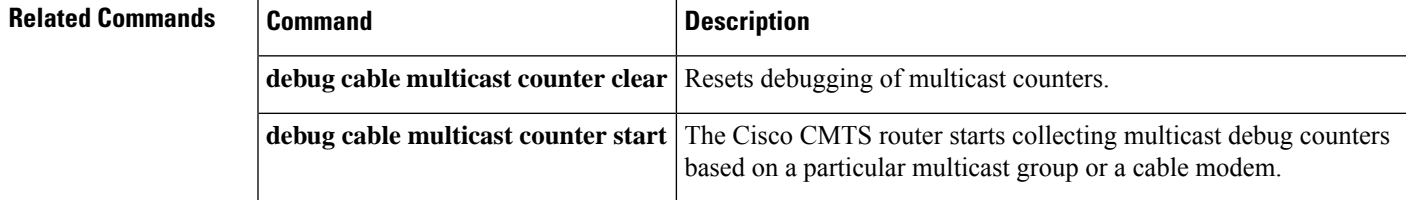

I

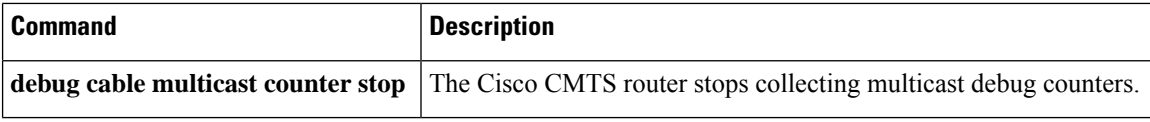

i.

П

## **show cable multicast dsid**

To display the entire Downstream Service Identifier (DSID) database content, use the **show cable multicast dsid** command in privileged EXEC mode.

## **Cisco uBR7246VXR and Cisco uBR7225VXR Routers**

**show cable multicastdsid**[{*dsidip-address* | [**source-ip**] | **integrated-cable** *slot* /*port* :*integrated-channel* {**dynamic** | **static**} | **wideband-cable***slot* /*port* :*wideband-channel* {**dynamic** } *ipv6-address*}]

## **Cisco uBR10012 Router**

**show cable multicast dsid** [{*dsidip-address* | [ **source-ip** ] | **integrated-cable** *slot* /*sub-slot* /*port* :*integrated-channel* {**dynamic** | **static**} | **wideband-cable***slot* /*bay* /*port* :*wideband-channel* {**dynamic** | **static**} *ipv6-address*}]

## **Cisco cBR Series Router**

**show cable multicast dsid** [{*dsidip-address* | [ **source-ip** ] | **integrated-cable** *slot* /*sub-slot* /*port* :*integrated-channel* {**dynamic** | **static**} | **wideband-cable***slot* /*bay* /*port* :*wideband-channel* **dynamic** *ipv6-address*}]

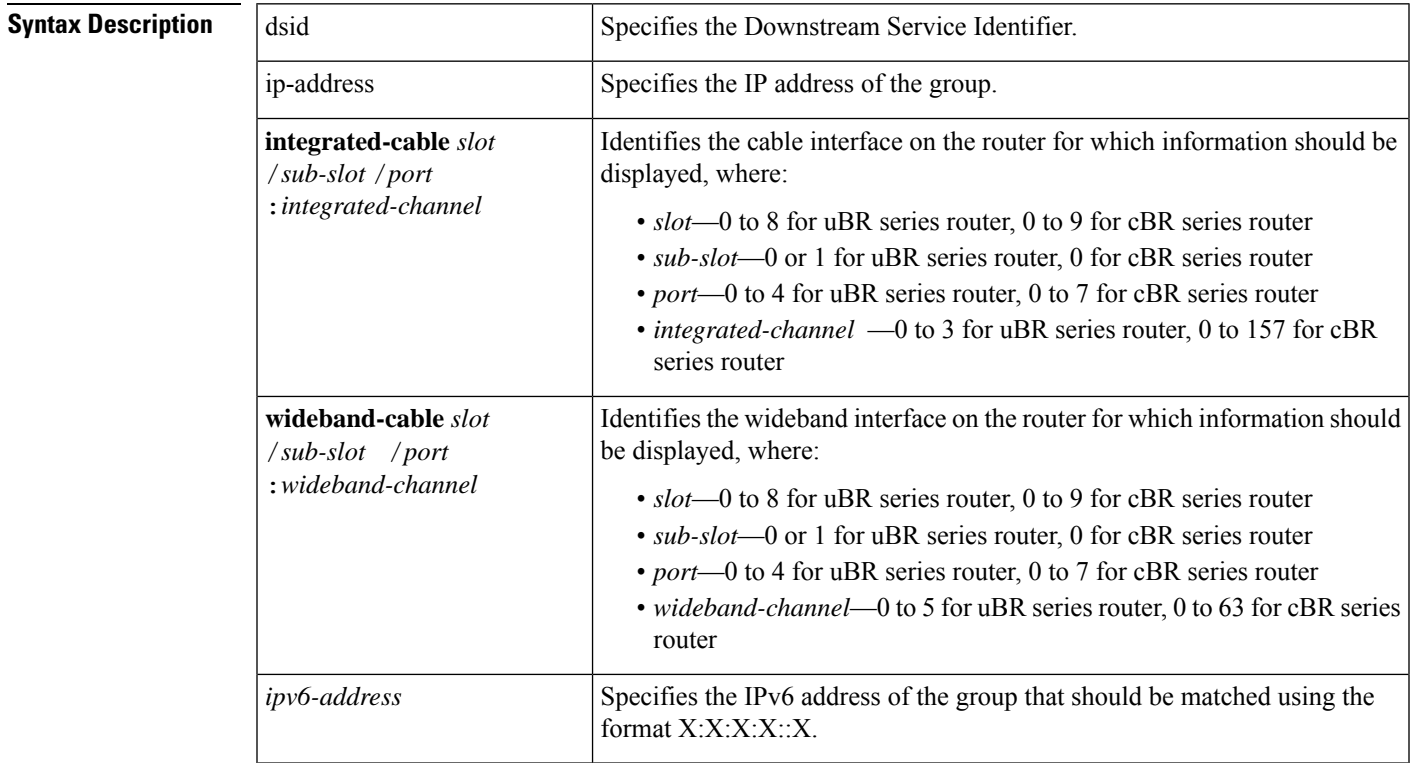

**Command Default** No default behavior or values.

## **Command Modes**

Privileged EXEC (#)

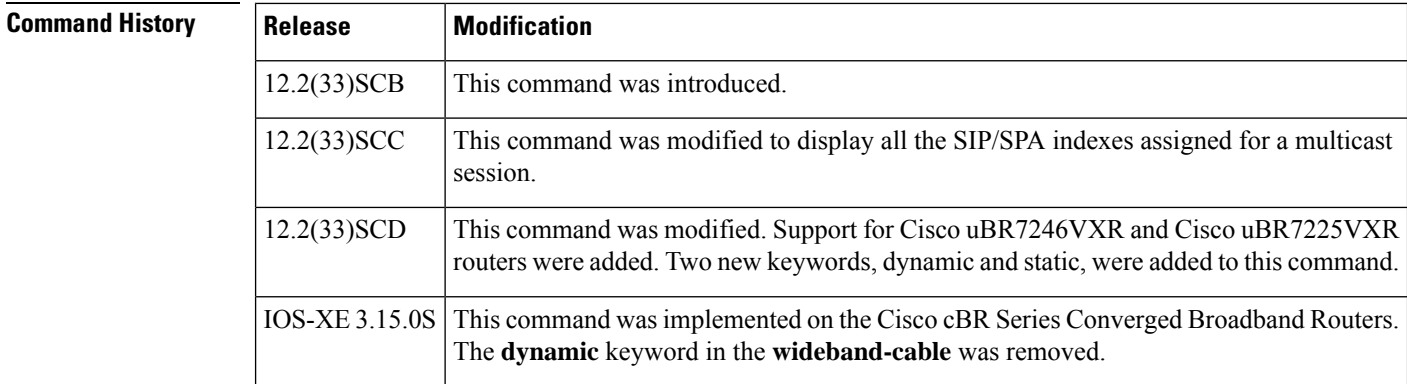

**Usage Guidelines** Use this command to display the DSID database content and SIP/SPA indexes assigned for a multicast session.

**Examples** The following example shows sample output for the **show cable multicast dsid** command:

```
Router# show cable multicast dsid
Multicast Group : 230.1.2.3
       Source : *
       IDB : Bu2 Interface: Mo1/1/0:0 Dsid: 0x1F078
       StatIndex : 2 SAID: DEFAULT
Multicast Group : 230.1.2.3
       Source : *
       IDB : Bu2 Interface: Mo1/1/0:0 Dsid: 0x1F078
       StatIndex : 3 SAID: 8196
Multicast Group : 230.1.2.3
       Source : *
       IDB : Bu2 Interface: Mo1/1/0:0 Dsid: 0x1F078
       StatIndex : 4 SAID: 8197
```
The following example shows a sample output for the **show cable multicastdsid***ip-address*[*source-ip* ] command:

```
Router# show cable multicast dsid 225.0.0.1
Multicast Group : 225.0.0.1
      Source : *
       IDB : Bu1 Interface: Wi5/0:0 Dsid: 0x5F078
      StatIndex : 7 SAID : DEFAULT
```
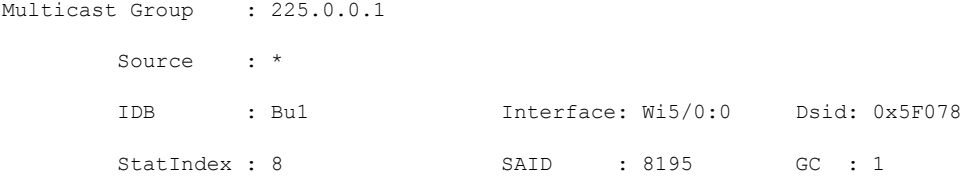

The following example shows a sample output for the **show cable multicast dsid wideband-Cable** [**dynamic** | **static**] command for uBR series router:

Router# **show cable multicast dsid wideband-Cable 5/0:0 dynamic**

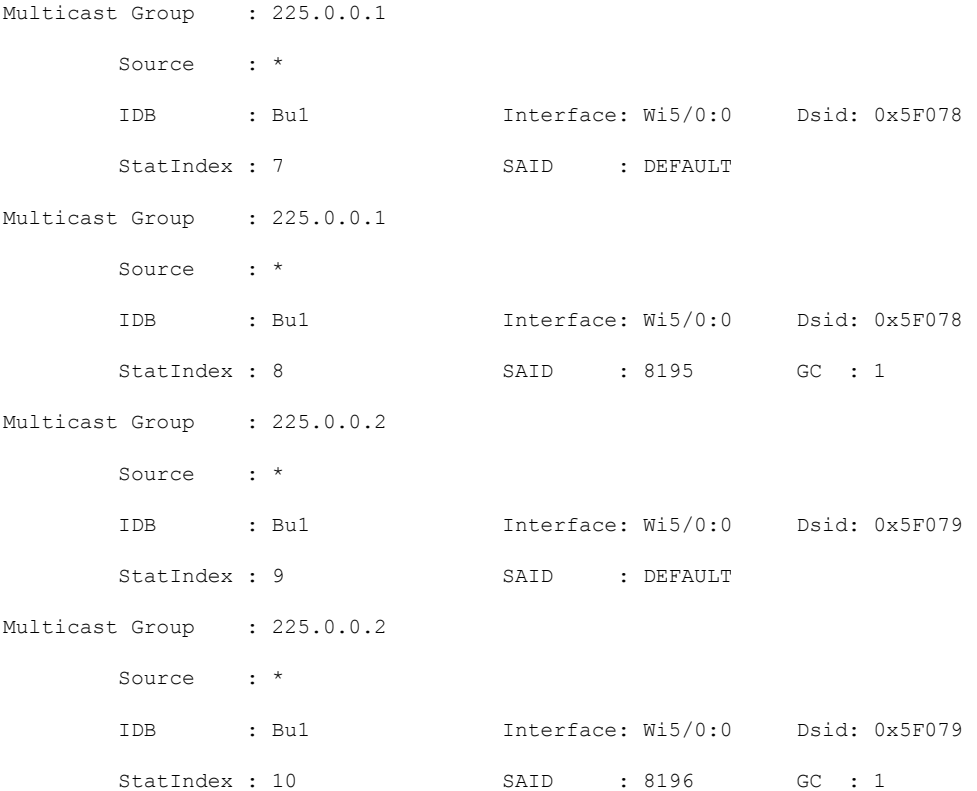

The following example shows a sample output for the **show cable multicast dsid wideband-Cable dynamic** command for cBR series router:

Router# **show cable multicast dsid wideband-Cable 6/0/0:0 dynamic** show cable multicast dsid wideband-Cable 6/0/0:0 dynamic Load for five secs: 3%/0%; one minute: 3%; five minutes: 5% Time source is NTP, 15:19:37.706 CST Fri Apr 24 2015 Multicast Group : 225.1.1.33 Source : \* IDB : Bu10 Interface: Wi6/0/0:0 Dsid: 0x9BCE6

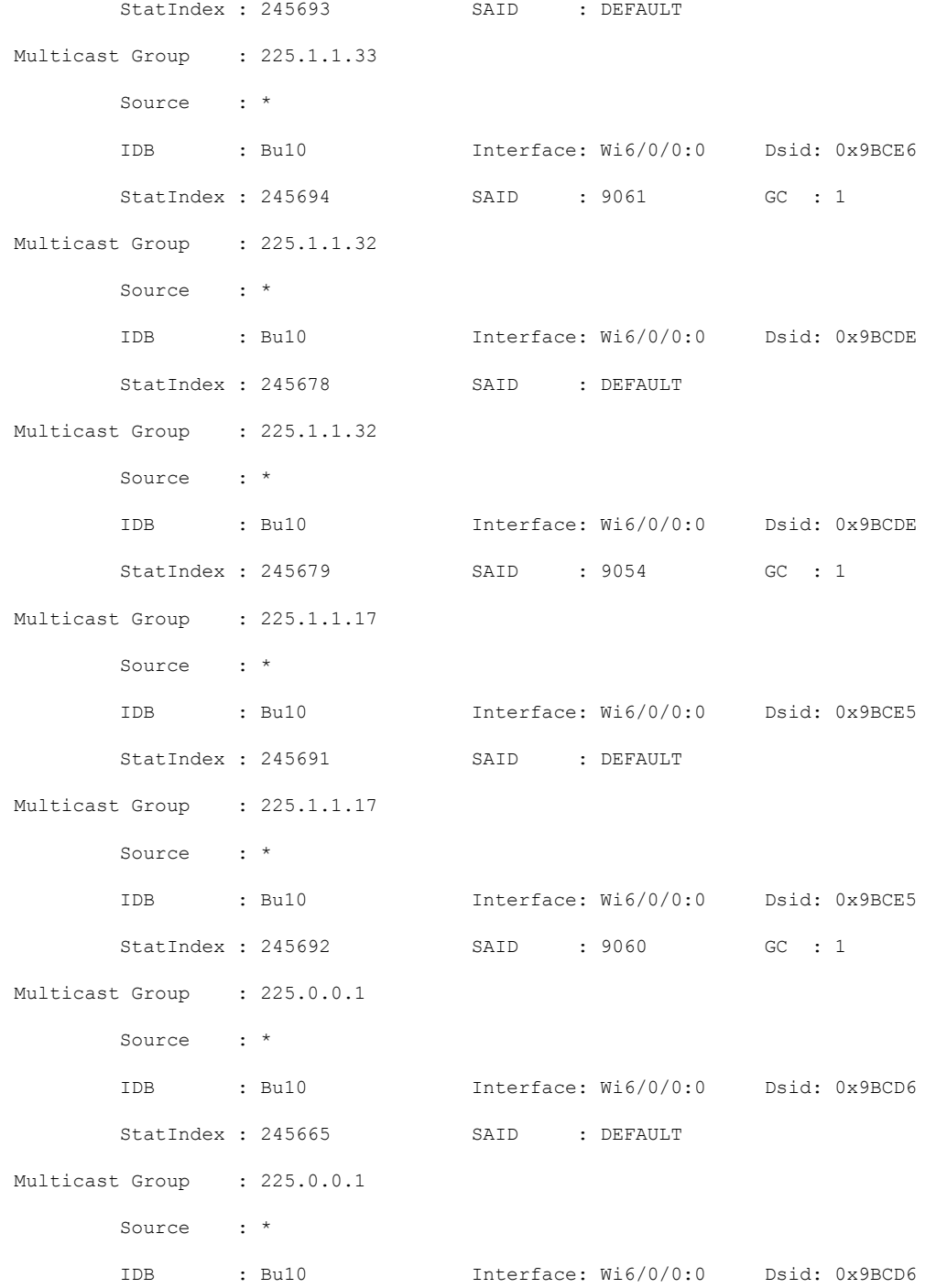

The following example shows a sample output for the **show cable multicastdsid integrated-Cable static** command:

Router# **show cable multicast dsid integrated-Cable 5/0:0 static**

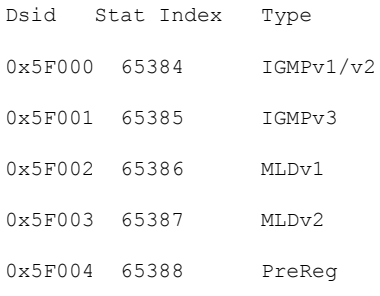

Table below describes the significant fields shown in the display.

**Table 67: show cable multicast dsid Field Descriptions**

| <b>Field</b>    | <b>Description</b>                                  |
|-----------------|-----------------------------------------------------|
| Multicast Group | Displays the multicast group.                       |
| Source          | Displays the source IP address.                     |
| <b>IDB</b>      | Interface description block number.                 |
| Interface       | Displays the interface name.                        |
| Dsid            | The Downstream Service Identifier.                  |
| StatIndex       | The Blaze indexes assigned for a multicast session. |
| <b>SAID</b>     | Security Association Identifier (SAID).             |

## $\overline{\text{Related Commands}}$

I

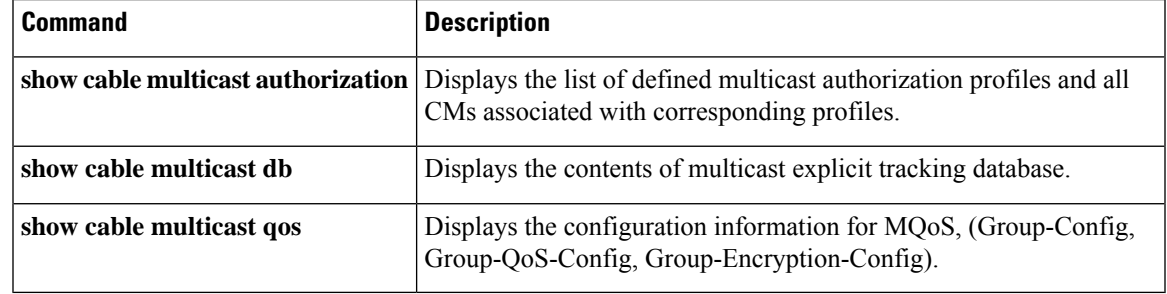

# **show cable multicast qos**

To display the configuration information for multicast quality of service (MQoS), use the **show cable multicast qos** command in privileged EXEC mode.

**show cable multicast qos** {**group-config** [*group-config-index*] | **group-encryption** [*group-encryption-index*] | **group-qos** [*group-qos-index*]}

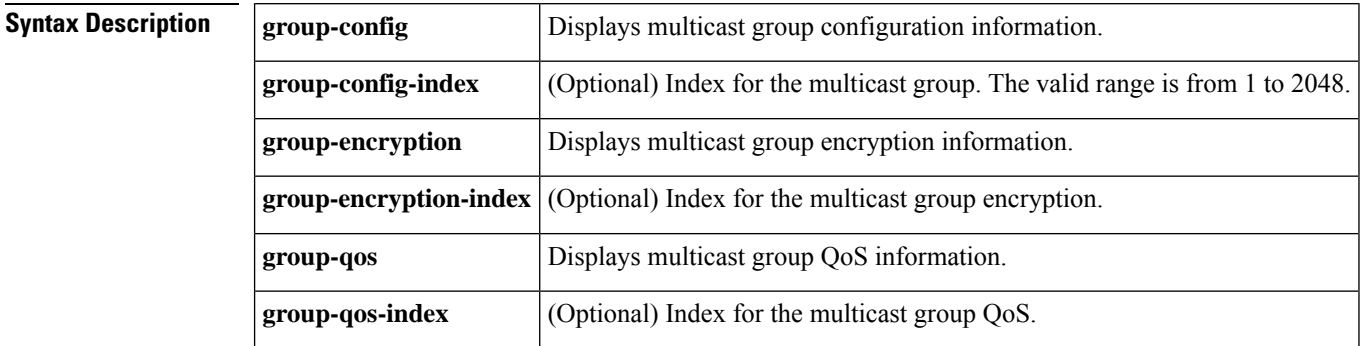

**Command Default** None

### **Command Modes**

Privileged EXEC (#)

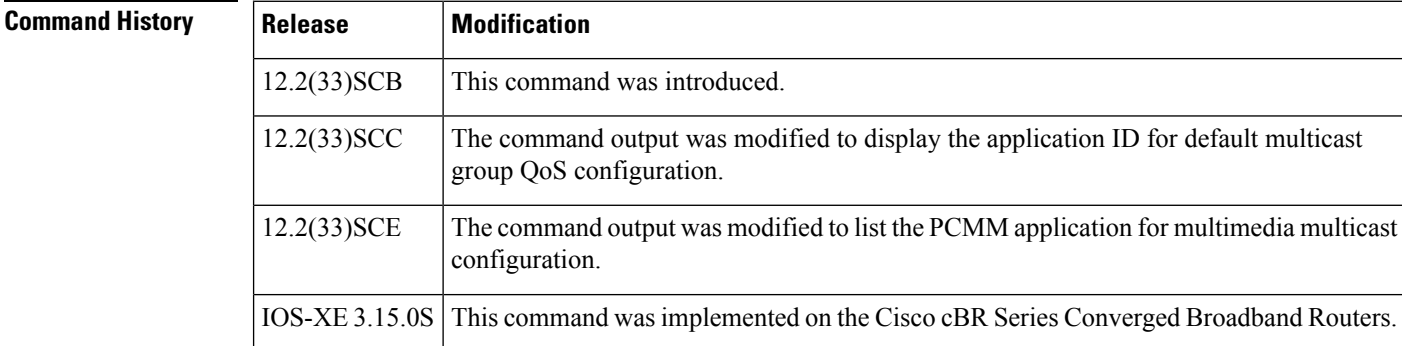

**Examples** Example of the **show cable multicast qos** Command Output for Multicast Group Configuration

The following example shows a sample output of the command that displays multicast group configuration information: :

```
Router# show cable multicast qos group-config
Default Multicast Group-Qos Application ID 65535
Multiast Group Config 1 : Priority 1
Group QOS - 1
Group Encryption - 1
Application ID 65534
Session Range - Group Prefix 230.0.0.0 Mask 255.0.0.0 Source Prefix 0.0.0.0 Mask 0.0.0.0
```
Ш

Example of the **show cable multicast qos** Command Output for Multicast Group Encryption

The following example shows a sample output of the **show cable multicast qos** command that displays multicast group encryption information:

```
Router# show cable multicast qos group-encryption
Multicast Group Encryption 1 : Algorithm 56bit-des
Multicast Group Encryption 2 : Algorithm 128bit-aes
```
Example of the show cable multicast qos Command Output for Multicast Group QoS

The following example shows a sample output of the **show cable multicast qos command that displays multicast group QoS information in Cisco IOS Release 12.2(33)SCC**:

```
Router# show cable multicast qos group-qos
Group QOS Index Service Class Control Igmp Limit Override
DEFAULT MQOS_DEFAULT Aggregate NO-LIMIT 1 MQOS Aggregate NO-LIMIT
```
The following example shows a sample output of the **show cable multicast qos command that displays multicast group QoSinformationincluding the** application (the App field) for multimedia multicast configuration **in Cisco IOS Release 12.2(33)SCE**:

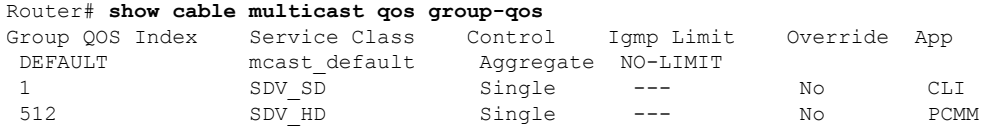

Table below describes the significant fields shown in the display.

### **Table 68: show cable multicast qos Field Descriptions**

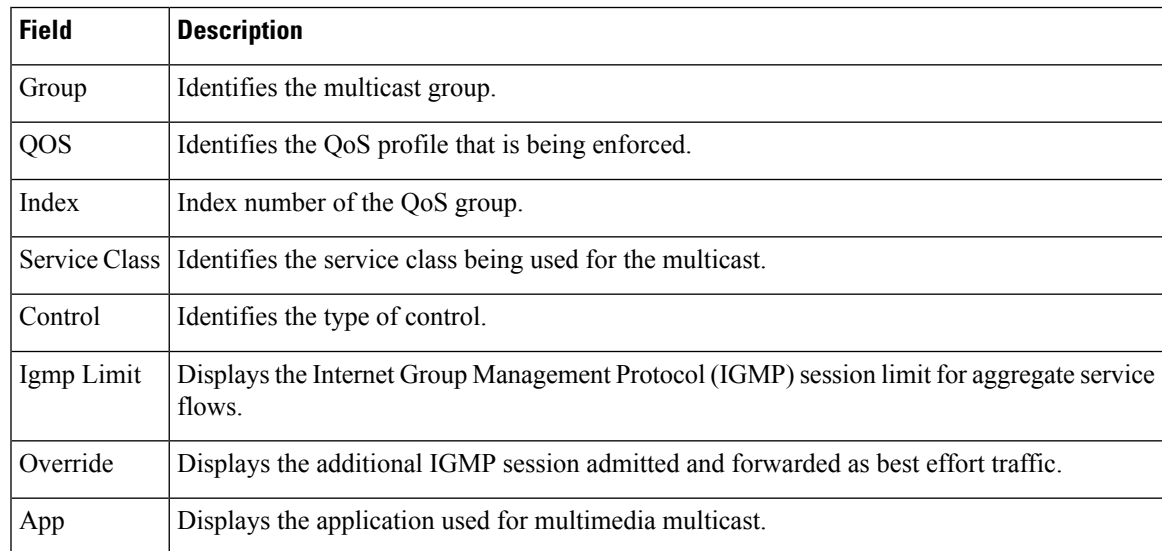

I

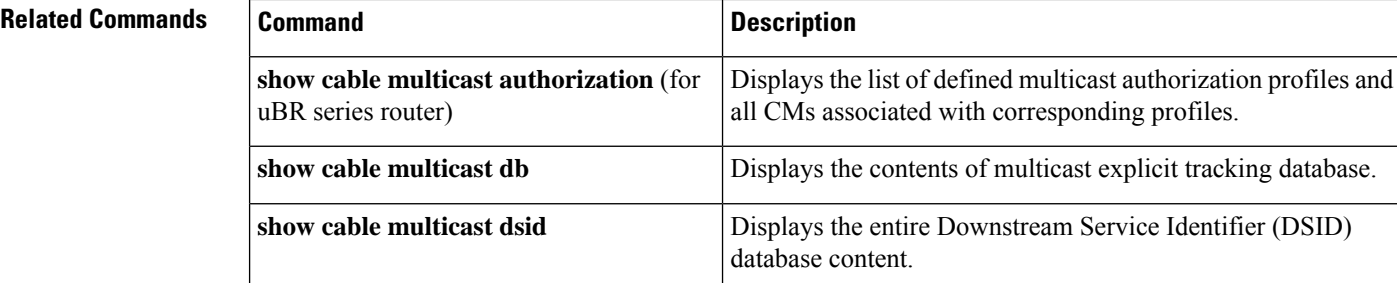

# **show cable multicast ses-cache**

To display the current multicast replication sessions cache information, use the **show cable multicastses-cache** command in interface configuration and global configuration mode.

**show cable multicast ses-cache interface integrated-cable** *slot*/*subslot*/*port*:*rf-channel* [{**summary** | **verbose**}]

**show cable multicast ses-cache interface modular-cable** *slot*/{*subslotbay*}/*port*:*interface-number* [{**summary** | **verbose**}]

**show cable multicast ses-cache interface wideband-cable** *slot*/{*subslotbay*}/*port*:*wideband-channel* [{**summary** | **verbose**}]

**show cable multicast ses-cable global** [**summary**]

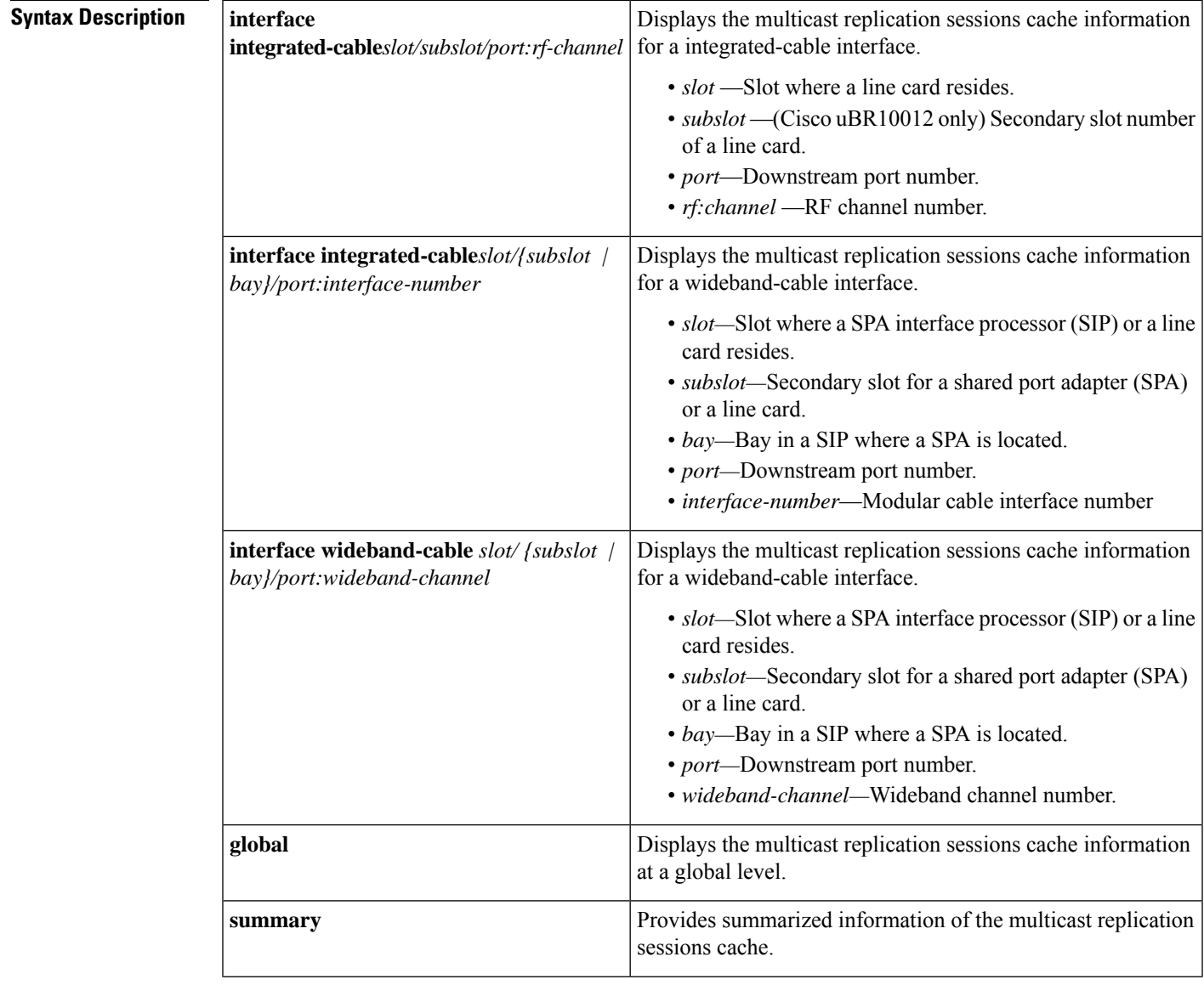

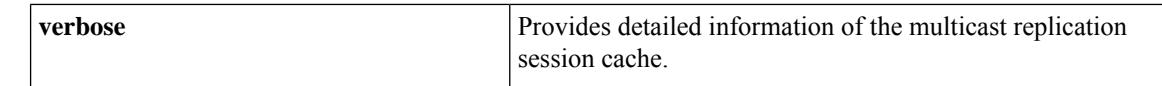

### **Command Modes**

Global configuration (config)

Interface configuration (config-if)

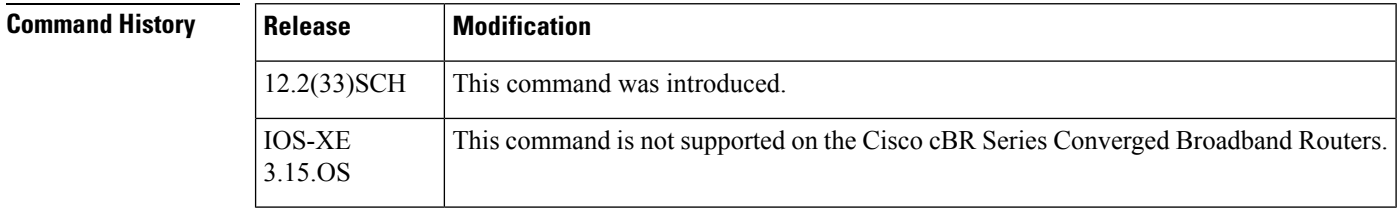

**Usage Guidelines** The **show cable multicast ses-cache interface** and the **show cable multicast ses-cache global** command displays the session cache information when multicast replication session cache is configured on the Cisco uBR10012 router. The **show cable multicast ses-cable global** command displays the cache information for all interfaces at the chassis level. The **show cable multicast ses-cache interface** displays the session cache information for a particular interface.

Table below displays the valid values for an integrated-cable interface.

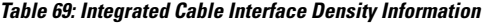

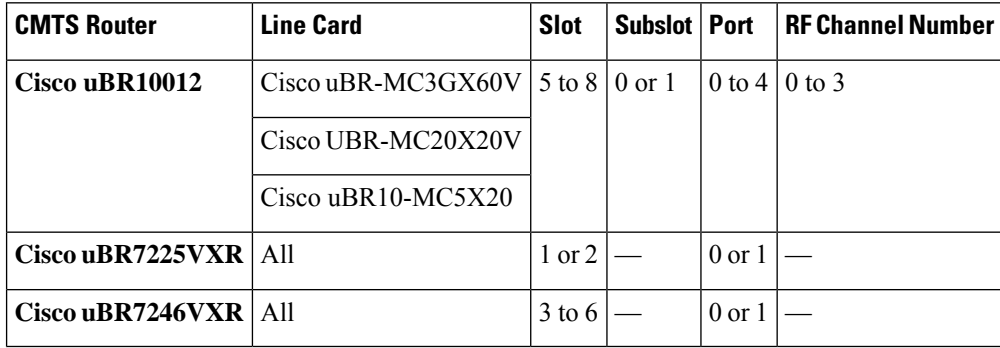

Table below displays the valid values for a modular cable interface.

### **Table 70: Modular Cable Interface Density Information**

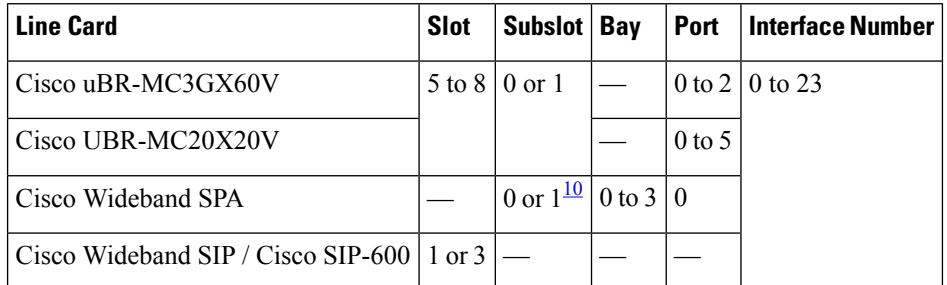

Ш

<span id="page-500-0"></span><sup>10</sup> Applicable to SPAs when the SIP is in Slot1 or Slot 3. The subslot is not specified from Cisco IOS Release 12.2(33)SCB onwards.

Table below displays the valid values for a wideband-cable interface.

**Table 71: Wideband Interface Density Information**

| <b>CMTS Router</b>       | <b>Line Card</b>                      | <b>Slot</b> | Subslot   Bay                          |                   | Port              | <b>Wideband Channel</b> |
|--------------------------|---------------------------------------|-------------|----------------------------------------|-------------------|-------------------|-------------------------|
| Cisco uBR10012           | Cisco uBR-MC3GX60V                    |             | $5 \text{ to } 8 \mid 0 \text{ or } 1$ |                   |                   | 0 to 4   0 to 31        |
|                          | Cisco UBR-MC20X20V                    |             |                                        |                   |                   | $0$ to 5                |
|                          | Cisco uBR10- $MC5X20$                 |             |                                        |                   |                   |                         |
|                          | Cisco Wideband SPA                    |             | 0 or $1^{\underline{11}}$              | $0$ to $3 \mid 0$ |                   |                         |
|                          | Cisco Wideband SIP / Cisco<br>SIP-600 | $1$ or $3$  |                                        |                   |                   |                         |
| Cisco uBR7225VXR   All   |                                       | $1$ to $2$  |                                        |                   | $0 \text{ or } 1$ | $10 \text{ to } 5$      |
| $Cisco uBR7246VXR$   All |                                       | $3$ to 6    |                                        |                   |                   |                         |

<span id="page-500-1"></span> $11$  Applicable to SPAs when the SIP is in Slot1 or Slot 3. The subslot is not specified from Cisco IOS Release 12.2(33)SCB onwards.

**Examples** The following example displays the multicast replication session cache information at the global level:

> Router# **show cable multicast ses-cache global**

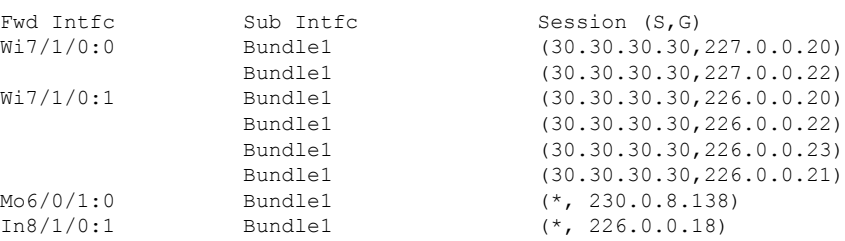

The following example displaysthe multicast replication session cache at the wideband-cable interface:

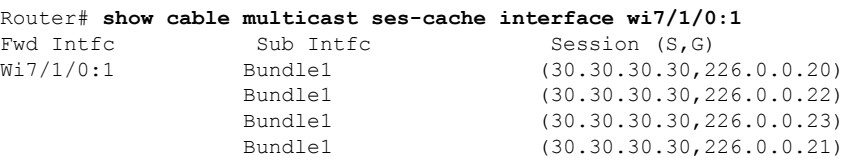

Table below describes the significant fields shown in the display.

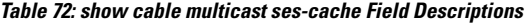

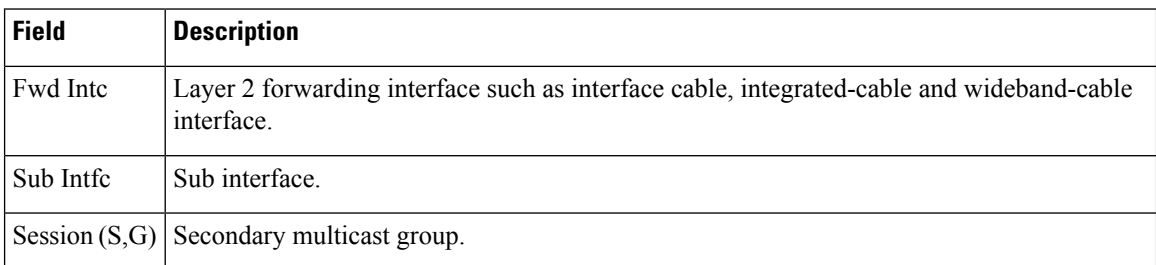

The following example shows a summarized view of the multicast replication session cache information at the chassis level:

```
Router# show cable multicast ses-cache global summary
```
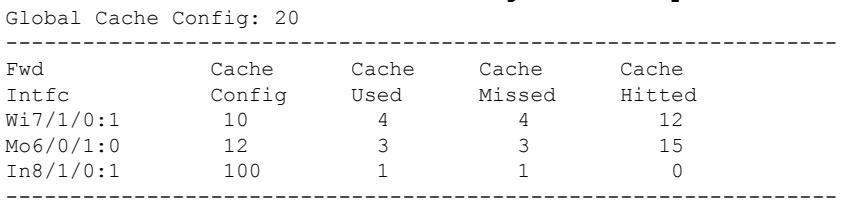

Total

The following example is a summary of the multicast replication session cache at the wideband interface:

Router# **show cable multicast ses-cache interface wi7/1/0:1 summary** Global Cache Config: 20

|           | Gionai Cache Confid. 20 |       |        |        |
|-----------|-------------------------|-------|--------|--------|
| Fwd       | Cache                   | Cache | Cache  | Cache  |
| Intfc     | Config                  | Used  | Missed | Hitted |
| Wi7/1/0:1 | 1 N                     |       |        |        |

Table below describes the significant fields shown in the display.

**Table 73: show cable multicast ses-cache summary Field Descriptions**

| Field        | <b>Description</b>                                                             |
|--------------|--------------------------------------------------------------------------------|
| Fwd Intfc    | Layer 2 forwarding interface.                                                  |
|              | Cache Config   Multicast session cache value.                                  |
| l Cache Used | No. of sessions used from cache.                                               |
|              | Cache Missed   No. of IGMP join sessions that were missed.                     |
| Cache Hitted | No. of times the IGMP join session was matched with the reused cache sessions. |

The following example displays verbose information of the multicast replication session cache at the wideband interface:

```
Router# show cable multicast ses-cache wi8/0/0:0 verbose
Multicast Group : 232.10.0.8
        Source : 100.0.0.2
```
 $\overline{\phantom{a}}$ 

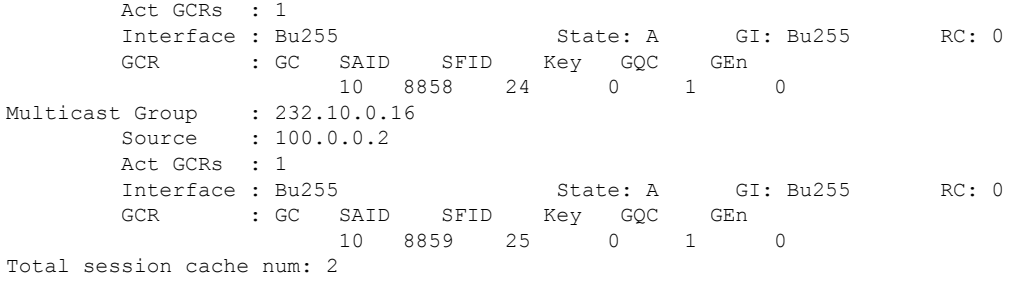

Table below describes the significant fields shown in the display.

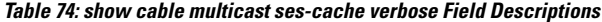

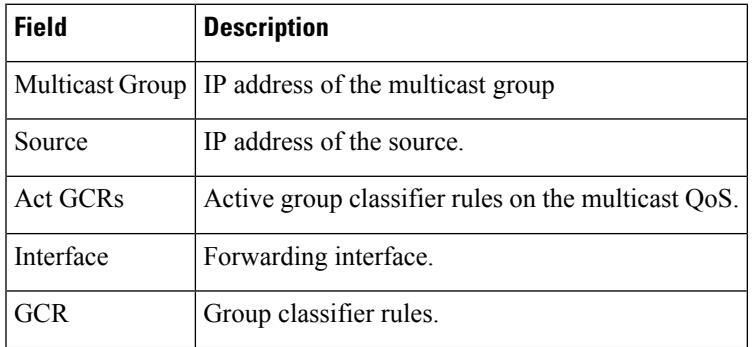

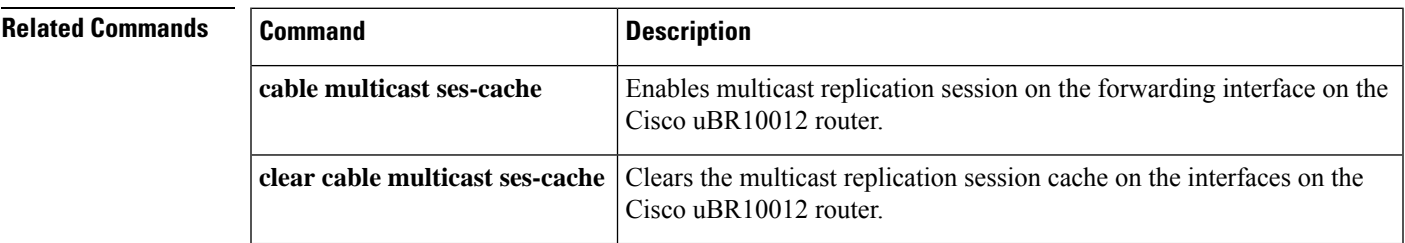

# **show cable multicast statistics**

To display the multicast statistics details, use the **show cable multicast statistics** command in privileged EXEC mode.

*index* Statistics index value of the configured multicast. The valid range is from 61320 to 64815.

**show cable multicast statistics** {*index* | **failure** | **pool** [*pool-id*] [**verbose**]}

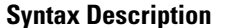

**failure** Displays the multicast statistics failure information.

**pool** Displays the multicast statistics pool information.

*pool-id* Multicast statistics pool ID. The valid range is from 0 to 15.

**verbose** Displays the detailed multicast statistics pool information.

**Command Default** None

**Command Modes** Privileged EXEC (#)

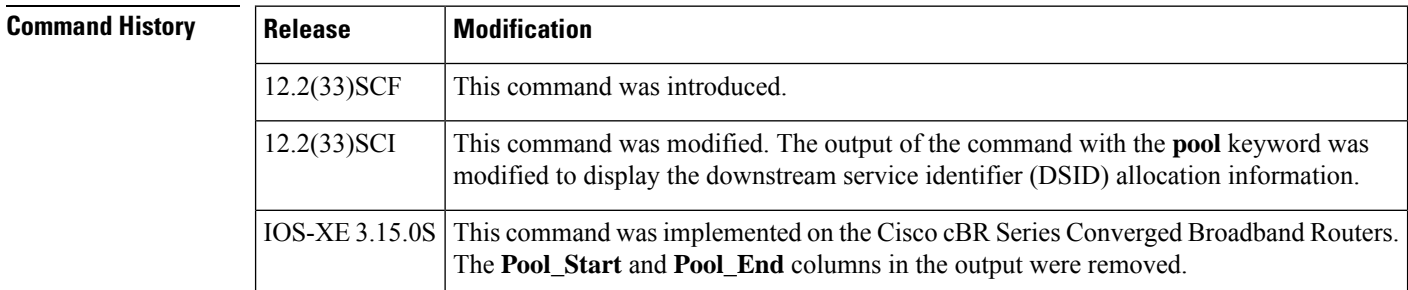

**Usage Guidelines** The **show cable multicast statistics failure** command displays information about admission control failure, PXF (uBR series router) or DP (cBR series router) queue failure, IGMP report drop, and DBC failure counters.

**Examples** The following is a sample output from the **show cable multicast statistics failure** command in uBR series router:

Router# **show cable multicast statistics failure**

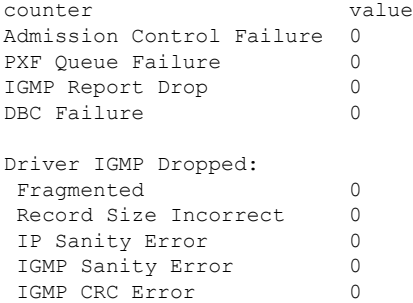
Ш

The following is a sample output from the **show cable multicast statistics failure** command in cBR series router:

Router# **show cable multicast statistics failure**

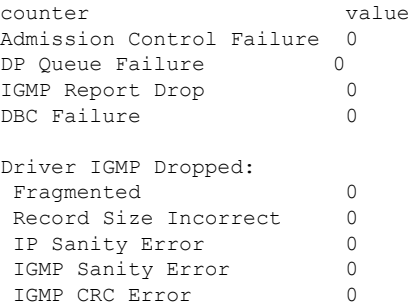

The following is a sample output from the **show cable multicast statistics pool** command in uBR series router:

Router# **show cable multicast statistics pool**

Pool Total Allocated Pool\_Start Pool\_End 9 3496 24 24 0

The following is a sample output from the **show cable multicast statistics pool** command in cBR series router:

Router# **show cable multicast statistics pool**

Pool Total Allocated<br>9 3496 24 3496

The following is a sample output from the **show cable multicast statistics pool** command for the pool ID 9 in uBR series router:

Router# **show cable multicast statistics pool 9**

Pool Total Allocated Pool\_Start Pool\_End 9 3496 24 24 0 Stat Index List: 61320 61321 61322 61323 61324 61325 61326 61327 61328 61329 61330 61331 61332 61333 61334 61335 61336 61337 61338 61339 61340 61341 61342 61343

The following is a sample output from the **show cable multicast statistics pool** command for the pool ID 9 in cBR series router:

Router# **show cable multicast statistics pool 9**

Pool Total Allocated 6 18256 1136 Stat Index List: 243888 243890 243892 243894 243895 243896 243898 243899 243900 243902 243904 243906 243907 243908 243910 243911 243912 243914 243916 243918 243919 243920 243922 243923

The table below describes the significant fields shown in the display:

### **Table 75: show cable multicast statistics pool Field Descriptions**

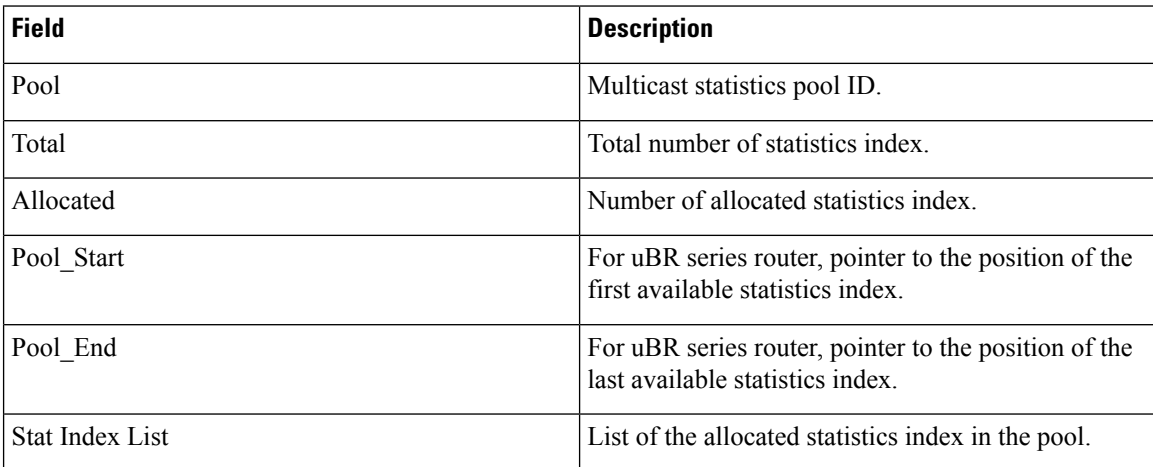

The following is a sample output from the **show cable mulitcast statistics** command with and index value of 61328:

```
Router# show cable multicast statistics 61328
```

```
Stat Index Pool id: 9
Multicast Group : 232.1.1.1
        Source : N/A
       Interface: Mo5/1/0:8 StatIndex : 61328
       SAID : 8203 SFID : 59 NB/WB index : 15/0
```
The following is a sample output from the **show cable multicast statistics pool verbose** command:

Router# **show cable multicast statistics pool verbose**

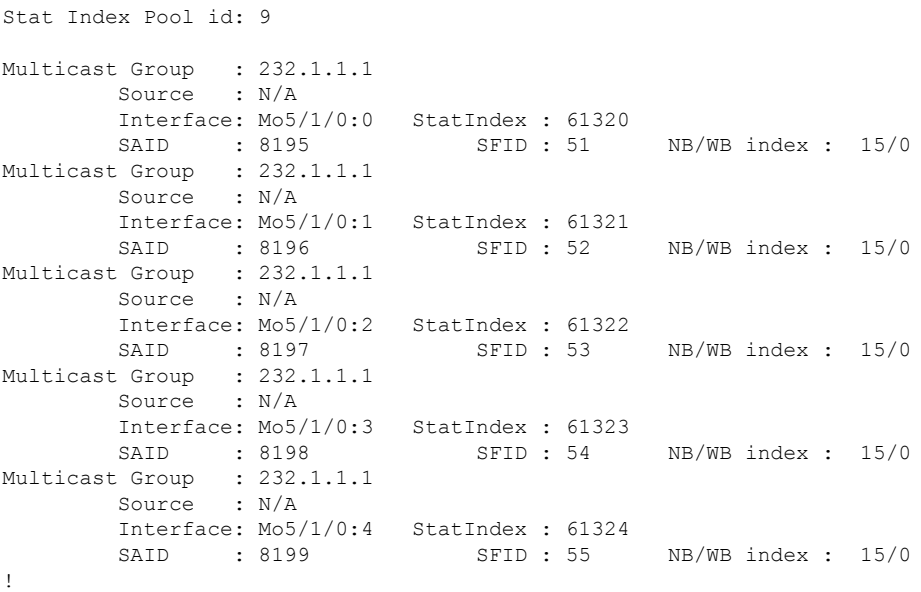

The table below describes the significant fields shown in the display:

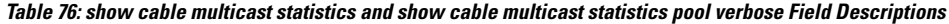

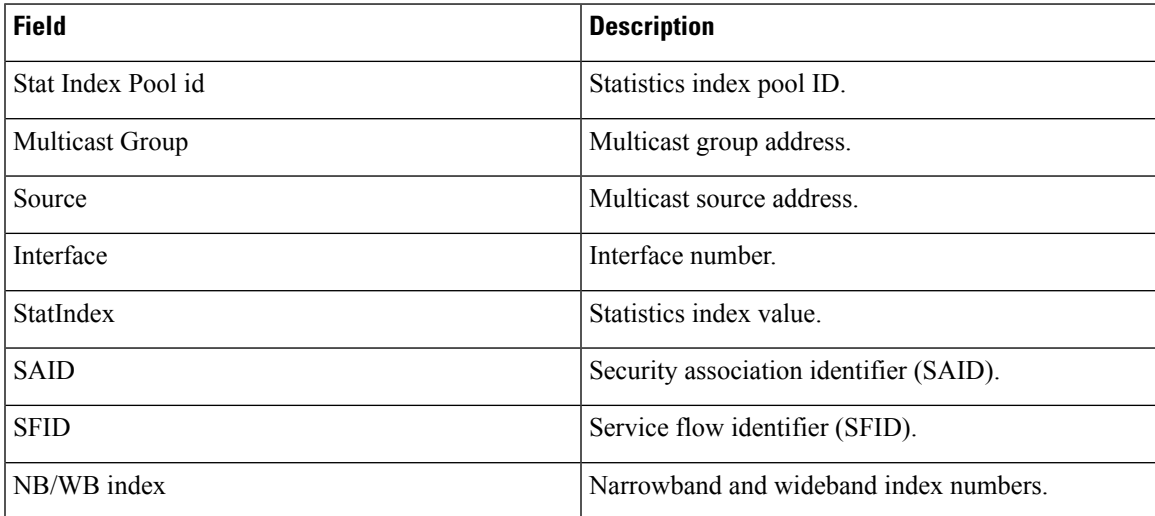

The following is a sample output from the **show cable multicast statistics pool** command in Cisco IOS Release 12.2(33)SCI:

```
Router# show cable multicast statistics pool
```

```
Min Static Index: 59424, Max: 62079
Pool Total Allocated
15 2656 1
```
## **DSID Table:**

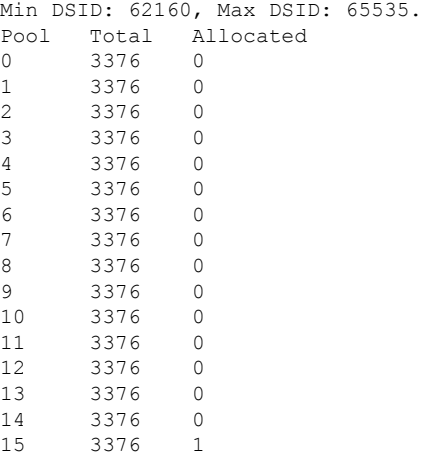

The table below describes the significant fields shown in the display:

**Table 77: show cable multicast statistics pool Field Descriptions**

| <b>Field</b> | <b>Description</b>                |
|--------------|-----------------------------------|
| Pool         | Multicast statistics pool ID.     |
| Total        | Total number of statistics index. |

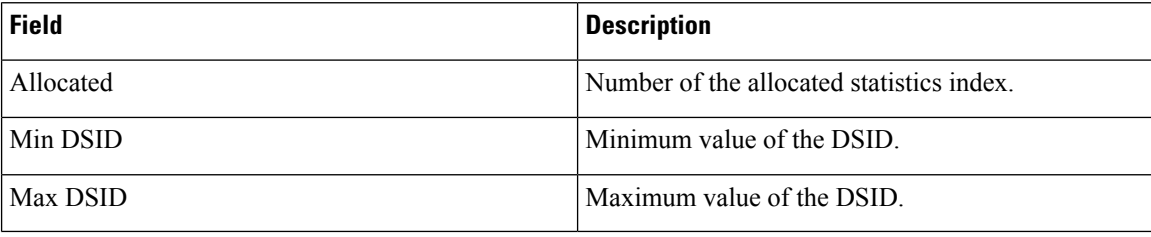

### $\overline{\text{Related Commands}}$

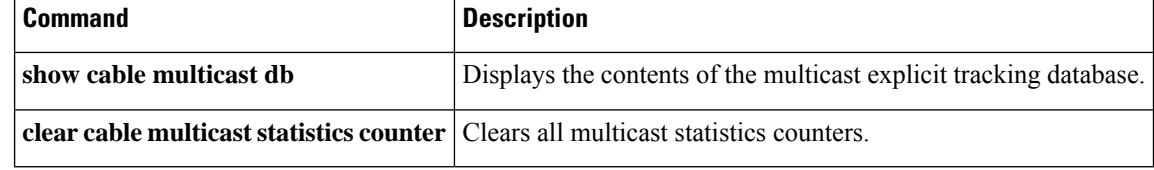

# **show cable noise**

To display cable noise statistics on a Cisco CMTS, use the **show cable noise** command in EXEC mode.

**show cable** {*slot* /*port* | *slot* /*subslot* /*port* } **noise**

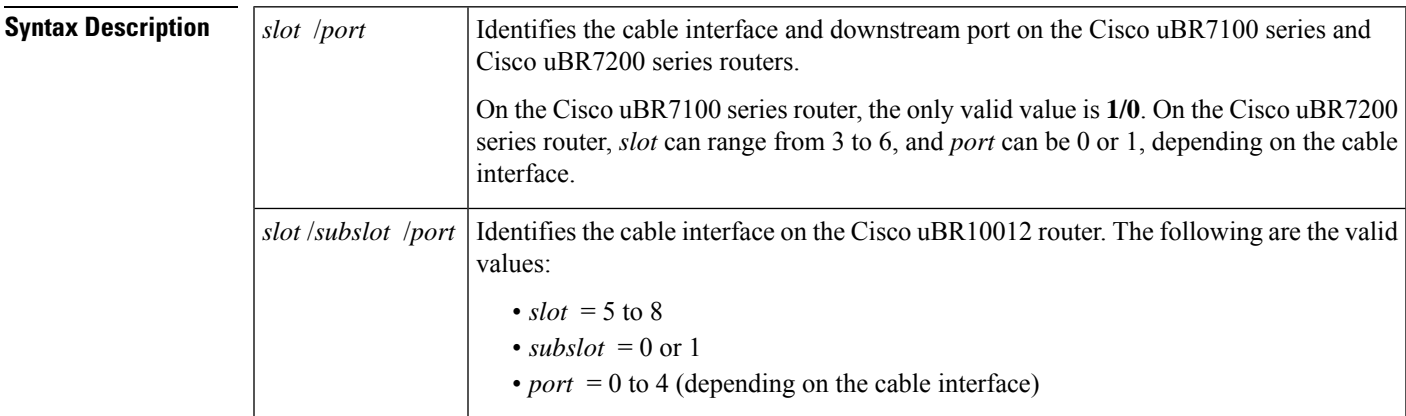

### **Command Modes**

EXEC

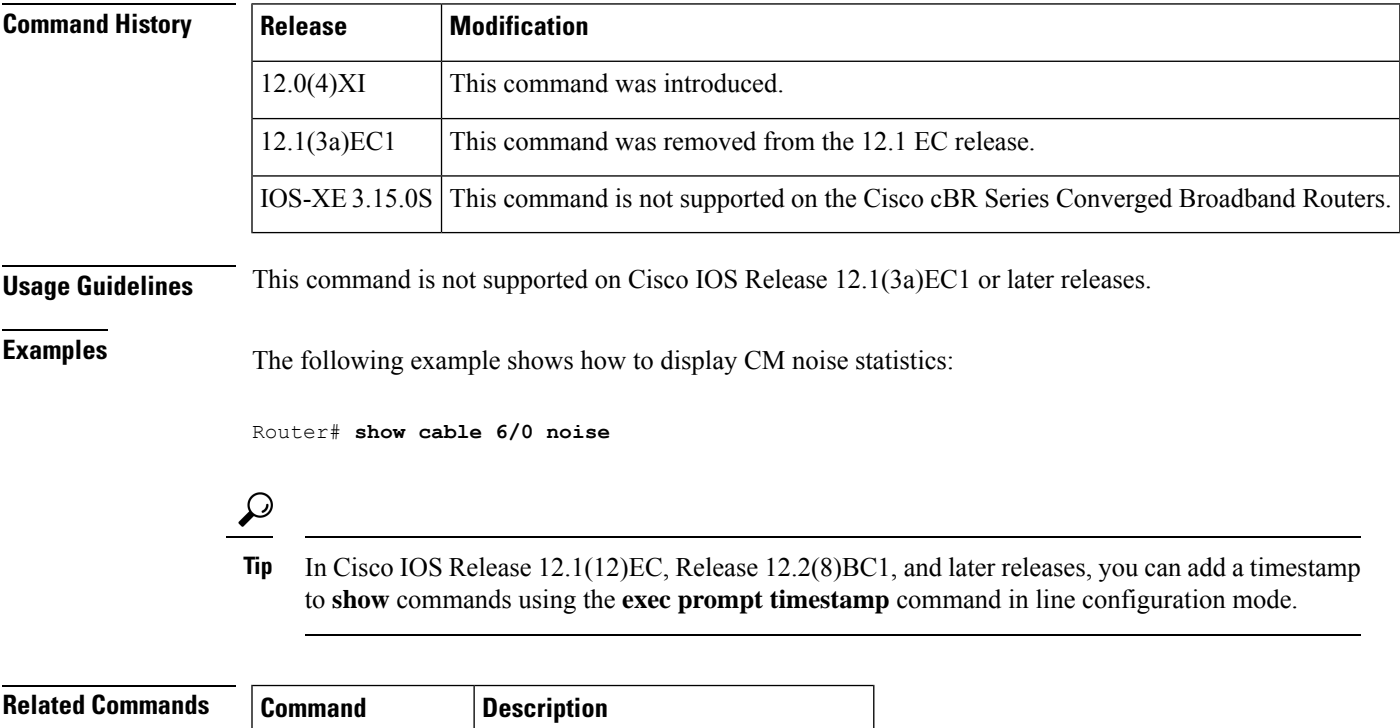

1 2 3 4

## **show cable ofdm-chan-profiles**

To verify the OFDM channel profile configuration, use the **show cable ofdm-chan-profile** command in privileged EXEC mode.

### **show cable ofdm-chan-profile**{*id* | **channels** | **configuration**}

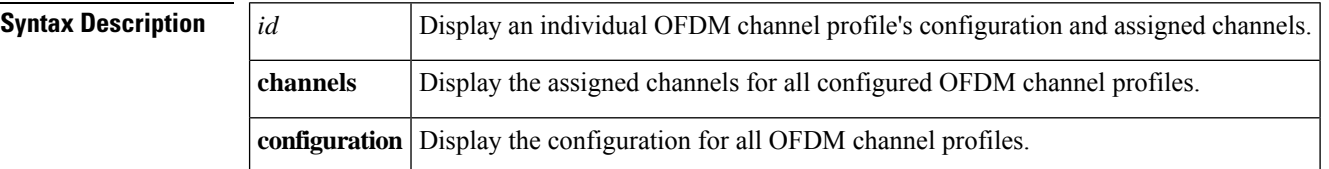

### **Command Modes**

Privileged EXEC

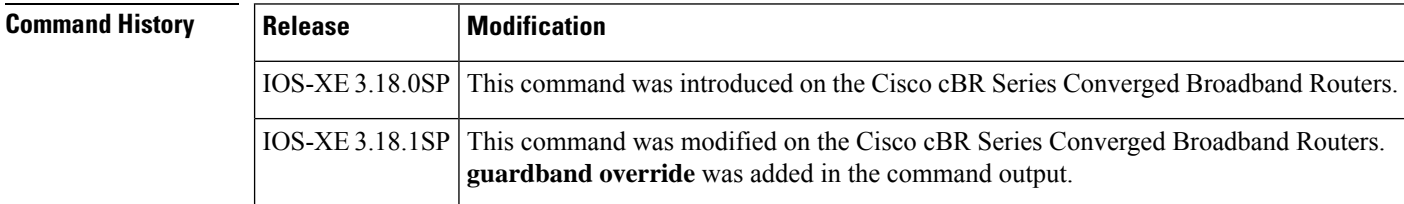

**Examples** The following example displays an individual OFDM channel profile's configuration and assigned channels:

> Router# **show cable ofdm-chan-profile 21** \*\*\*\* OFDM Channel Profile Configuration \*\*\*\* Prof Cycl Roll Guardband FFT Intr Pilot Modulation (D-Default, P-Profile) ID Prfx Off Override KHz Depth Scale Cntrl NCP Data Profiles (count = 0)

5<br>1024 128 21 1024 128 2400000 50 16 48 D:1024 D:16 NA NA NA NA NA \*\*\*\* OFDM Channel Profile Assigned Channels \*\*\*\*

Prof Admin Controller:channels ID 21 Up 6/0/4:158

The following example displays the configuration for all OFDM channel profiles:

```
Router# show cable ofdm-chan-profile configuration
**** OFDM Channel Profile Configuration ****
Prof Cycl Roll Guardband FFT Intr Pilot Modulation (D-Default, P-Profile)
ID Prfx Off Override KHz Depth Scale Cntrl NCP Data Profiles
```
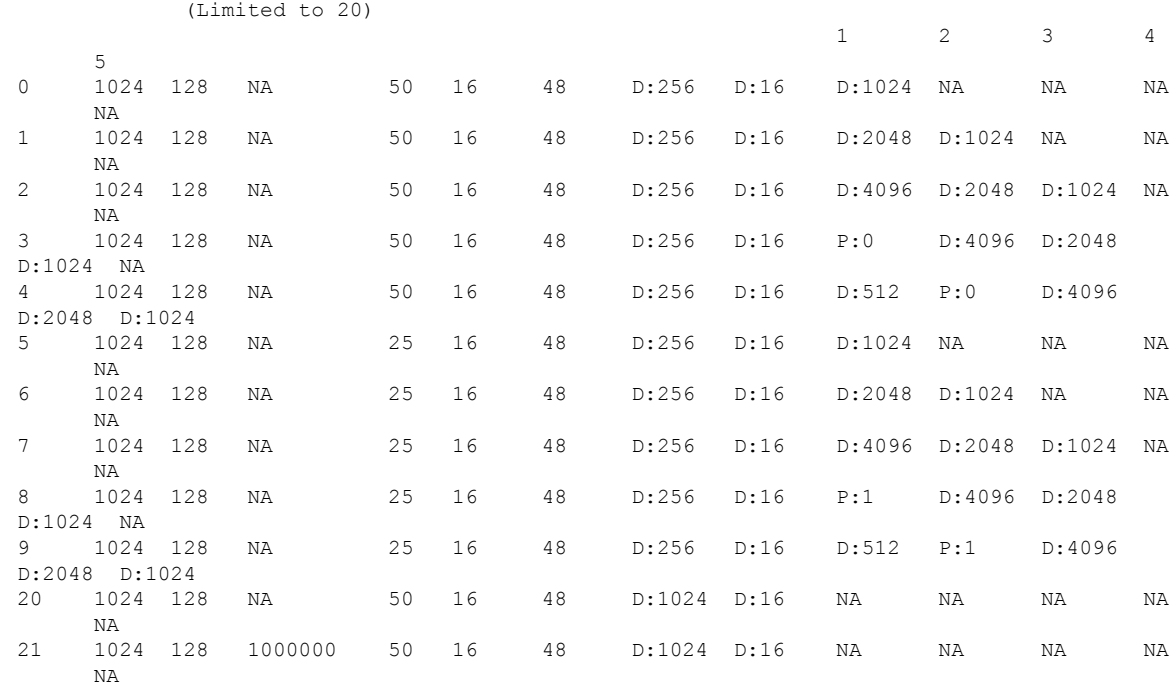

The following example displays the assigned channels for all configured OFDM channel profiles:

### Router# **show cable ofdm-modulation-profile channels**

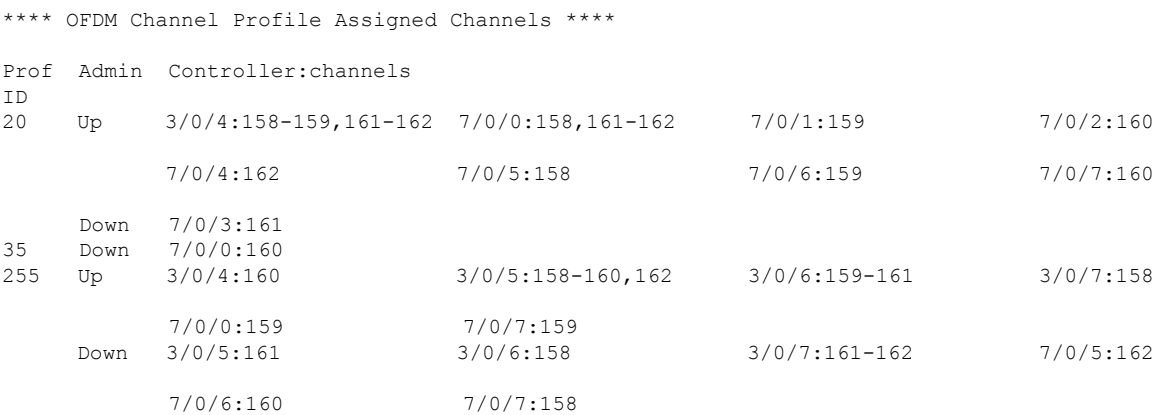

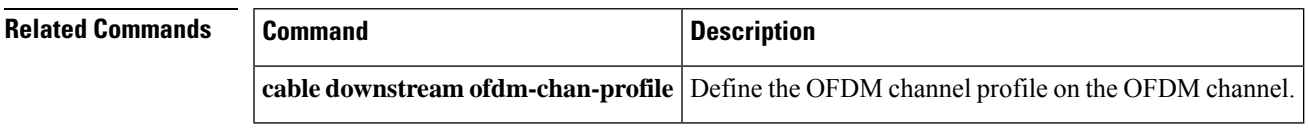

## **show cable ofdm-modulation-profiles**

To verify the OFDM modulation profile configuration, use the **show cable ofdm-modulation-profile** command in privileged EXEC mode.

### **show cable ofdm-modulation-profile**{*id* | **channel-profiles** | **configuration**}

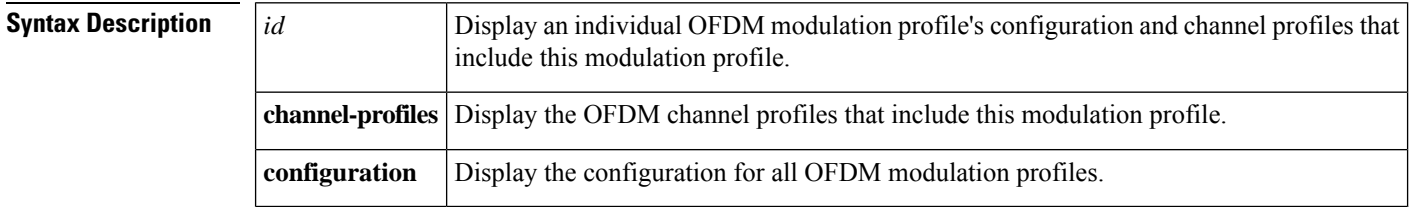

### **Command Modes**

Privileged EXEC

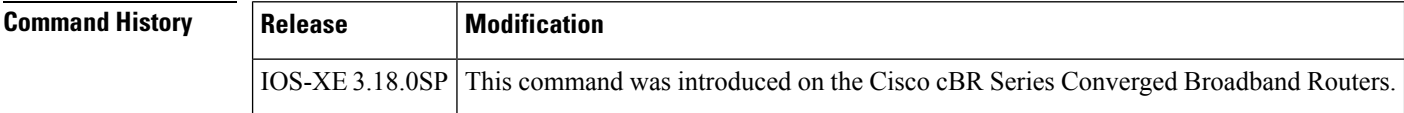

**Examples** The following example displays an individual OFDM modulation profile's configuration and channel profiles that include this specific modulation profile:

```
Router# show cable ofdm-modulation-profile 8
```

```
**** OFDM Modulation Profile Configuration ****
Description: Mixed-mod ex14
Prof FFT Width Start-freq Modulations
ID KHz Hz Hz
9 50 96000000 627000000 1024 default
                             512 freq-abs 659050000
                                  width 12000000
                             2048 freq-abs 627000000
                                  width 6000000
Profile Subcarrier Modulations
 Modulation: Start-freq-abs[start-sc] - End-freq-abs[end-sc] Width-freq[num-sc]
 1024: 572600000[ 0] - 626950000[1087] 54400000[1088]
 2048: 627000000[1088] - 632950000[1207] 6000000[ 120]
 1024: 633000000[1208] - 659000000[1728] 26050000[ 521]
  512 : 659050000[1729] - 671000000[1968] 12000000[ 240]
 1024: 671050000[1969] - 722950000[3007] 51950000[1039]
 1024: 723000000[3008] - 777350000[4095] 54400000[1088]
**** OFDM Modulation Profile Assigned Channel Profiles ****
Prof Channel
ID Profiles
9 25, 100-102, 255
```
The following example displays the configuration for all OFDM modulation profiles:

Router# **show cable ofdm-modulation-profile configuration** \*\*\*\* OFDM Modulation Profile Configuration \*\*\*\* Prof FFT Width Start-freq Modulations Description ID KHz Hz Hz 2048 default (Limited to 20) 50 192000000 NA 512 freq-off 48000000 width 24000000<br>default Mixed-mod ex14 9 50 96000000 627000000 1024 default 512 freq-abs 659050000 width 12000000 2048 freq-abs 627000000 width 6000000

The following example displays the OFDM channel profiles that include this specific modulation profile:

Router# **show cable ofdm-modulation-profile channel-profiles** \*\*\*\* OFDM Modulation Profile Assigned Channel Profiles \*\*\*\* Prof Channel ID Profiles 8 20, 22 9 25, 100-102, 255

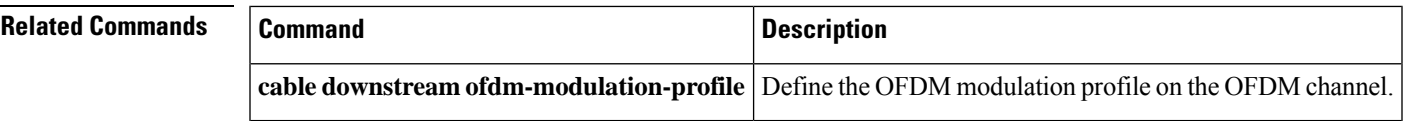

## **show cable privacy**

To display Baseline Privacy Interface Plus (BPI+) certificate information and the security or privacy information for the Cisco CMTS router, use the **show cable privacy** command in privileged EXEC mode.

### **Cisco uBR Series Router**

**show cable privacy** {**eae-exclude** | **hotlist cm** | **manufacturer-cert-list** | **root-cert-list**}

### **Cisco cBR Series Router**

**show cable privacy** {**eae-exclude** | **hotlist** {**cm** | **host**} | **manufacturer-cert-list** | **root-cert-list**}

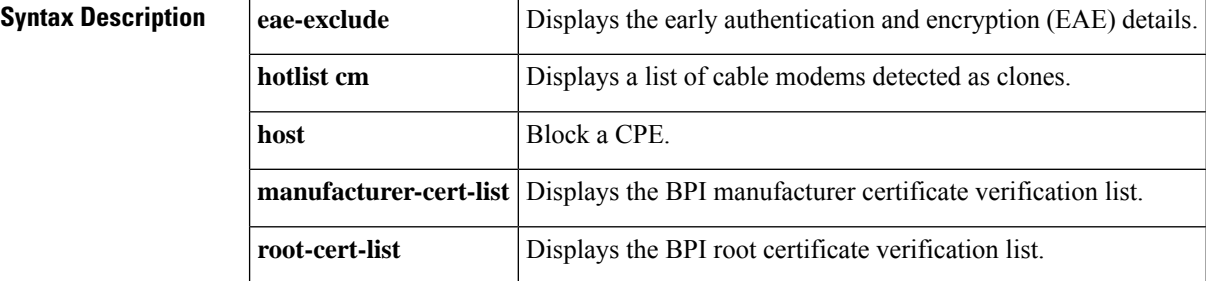

### **Command Modes**

Privileged EXEC (#)

## **Command History Release Modification** This command was introduced in a different form and its functions moved to the show interface cable privacy command. 11.3 NA 12.2(4)BC1 This command was introduced in its current form. 12.2(33)SCA This command was integrated into Cisco IOS Release 12.2(33)SCA. 12.2(33) SCC This command was modified. The eae-exclude keyword was added. 12.2(33) SCE This command was modified. The hotlist keyword was added. This command was implemented on the Cisco cBR Series Converged Broadband Routers. The **host** keyword was added. IOS-XE 3.15.0S

**Usage Guidelines** The **show cable privacy** command is available only in IOS images that support BPI and BPI+ encryption.

**Examples** The following is a sample output of the show cable privacy command with the **eae-exclude** keyword that lists the cable modems excluded from the early authentication and encryption process:

> Router# **show cable privacy eae-exclude**

EAE Exclusion List:

MAC: 1111.1111.1111 Mask: ffff.ffff.ffff MAC: 2222.2222.2222 Mask: ffff.ffff.ffff

The following is a sample output of the show cable privacy command with the **hotlist** keyword that lists the permanent and temporary hotlist entries:

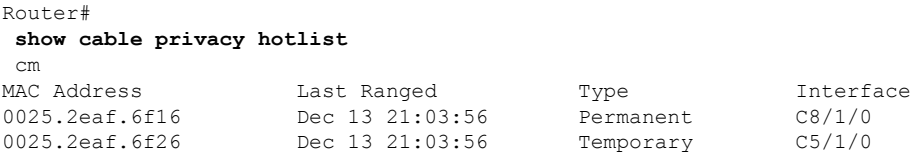

Table below describes the significant fields shown in the **show cable privacy command** display:

**Table 78: show cable privacy Command Field Description**

| <b>Field</b>       | <b>Description</b>                                                                                                    |
|--------------------|----------------------------------------------------------------------------------------------------|
| <b>MAC</b> Address | MAC address of the cable modem that is on the hotlist.                                                                                                    |
| Last Ranged On     | Displays the time stamp when the cable modem last attempted registration on that interface.<br>This value helps gauge the frequency with which the MAC address is attempting to be<br>cloned, and manage the hotlist accordingly.                                                                                    |
| Type               | • Permanent—The cable modem entry can be configured as a permanent clone from<br>the CLI by executing the cable privacy hotlist cable modem command. A cable<br>modem marked as a permanent clone can only be removed from the hotlist by<br>executing the no form of the cable privacy hotlist cable modem command. |
|                    | • Temporary—The Cisco CMTS detects a duplicate cable modem MAC address. This<br>duplicate MAC address is flagged as a clone and is prevented from coming online<br>for 180 seconds.                                                                                                    |

## **Related Commands Command Command Command Description cable privacy add-certificate** (for uBR series Configures certificates for BPI+ encryption. router) **cable privacy** Enables and configures BPI+ encryption on a cable interface. **show cable modem** Displays cable modem configuration settings. **show interface cable privacy** Displays baseline privacy information.

# **show cable profile**

To display configuration of profile in service group based configuration, use the **show cableprofile** command in the Privileged EXEC mode.

**show cable profile** [**downstream** | **mac-domain** | **service-group** | **wideband**] *profile-name*

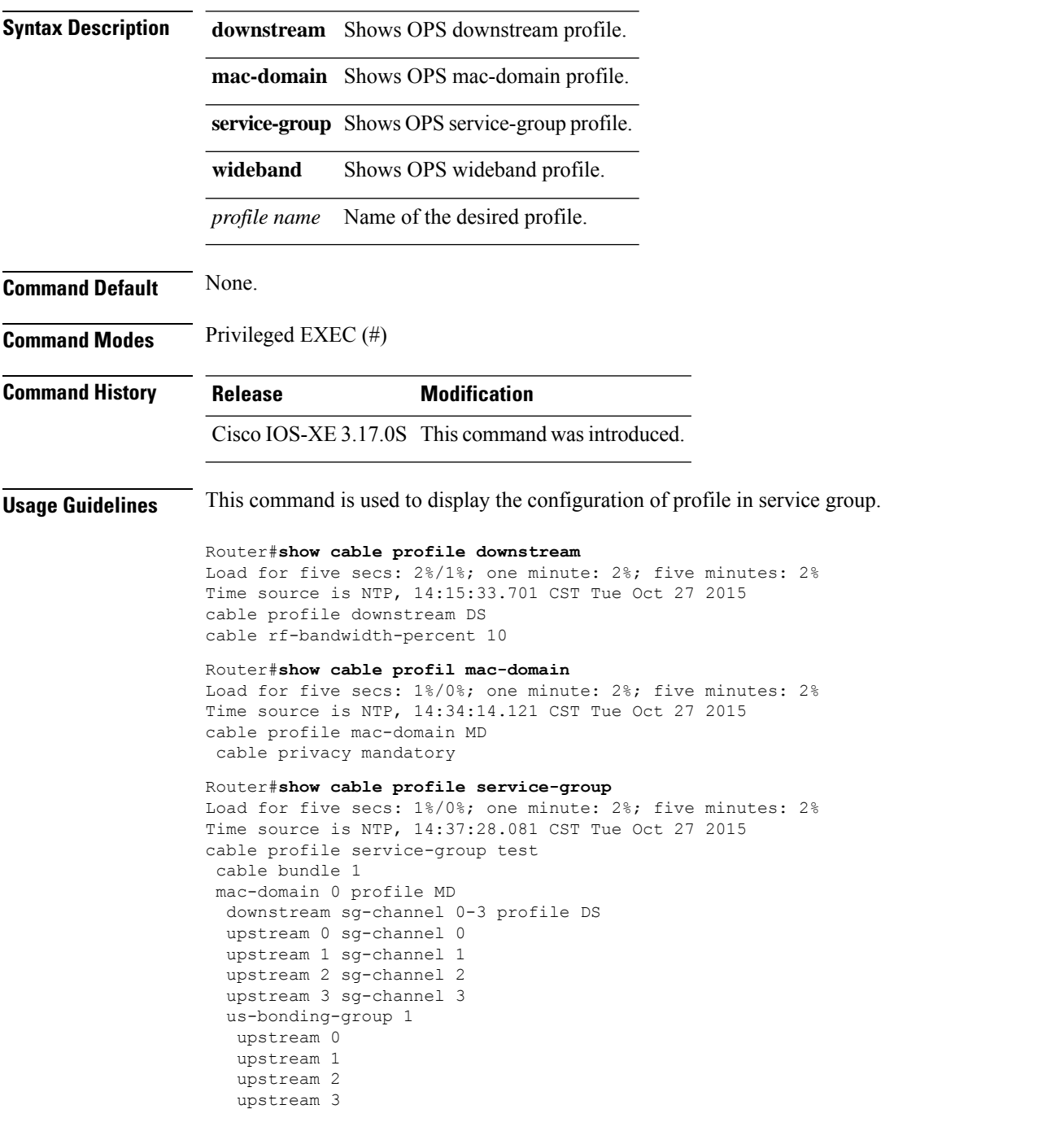

wideband-interface 0 profile WB downstream sg-channel 0-3 rf-bandwidth-percent 10

### Router#**show cable profile wideband**

Load for five secs: 3%/0%; one minute: 2%; five minutes: 2% Time source is NTP, 14:37:49.195 CST Tue Oct 27 2015 cable profile wideband-interface WB

# **show cable qam-profile**

To display information about the QAM profile, use the **show cable qam-profile** command in privileged EXEC mode.

**show cable qam-profile** *qam-profile-id*

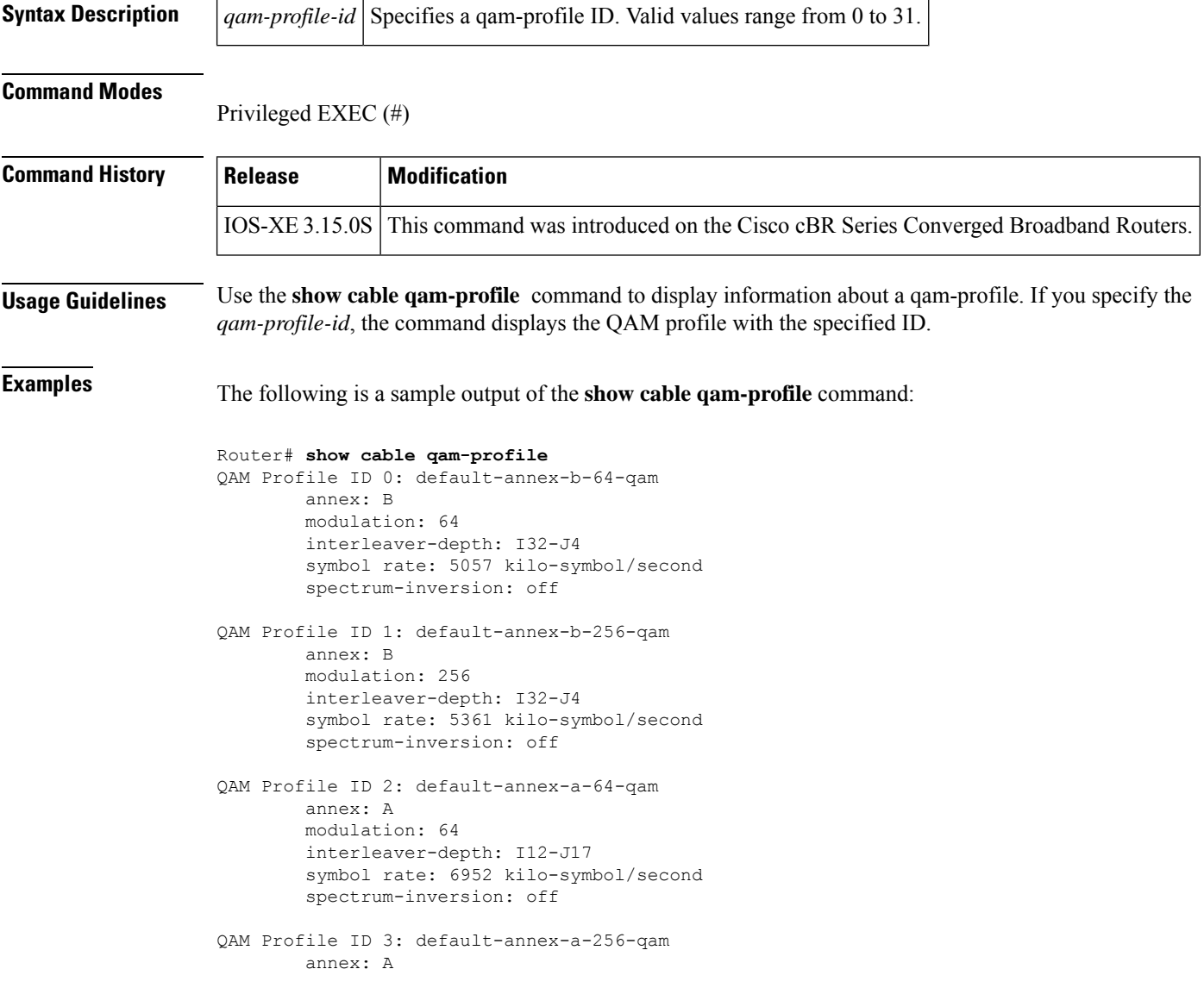

The following is a sample output of the **show cable qam-profile** *qam-profile-id* command:

```
Router# show cable qam-profile 1
QAM Profile ID 1: default-annex-b-256-qam
        annex: B
        modulation: 256
```
interleaver-depth: I32-J4 symbol rate: 5361 kilo-symbol/second spectrum-inversion: off

This table describes the fields shown in the **show cable qam-profile** command display.

### **Table 79: show cable qam-profile Field Descriptions**

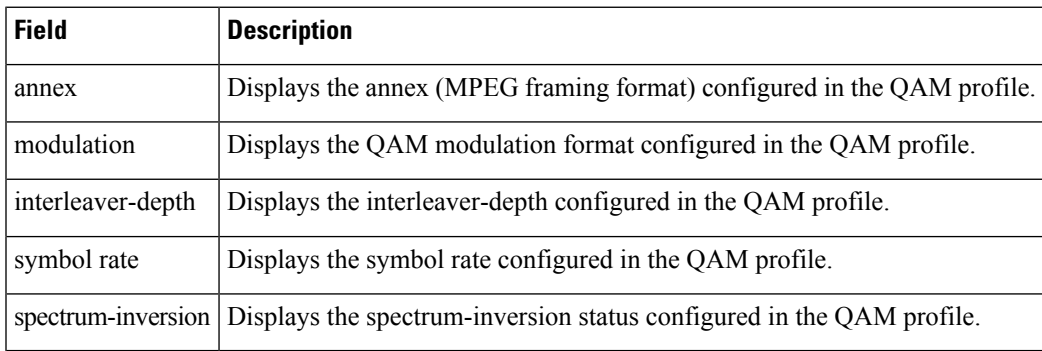

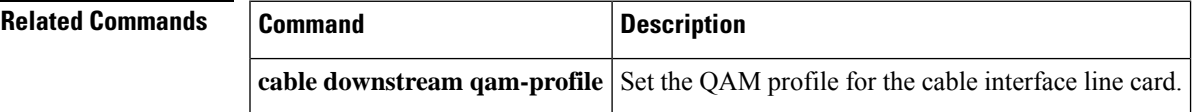

# **show cable qos enforce-rule**

To display the quality of service (QoS) enforce-rules that are currently defined, use the **show cable qos enforce-rule** command in privileged EXEC mode.

**show cable qos enforce-rule** [*name*] [**verbose**]

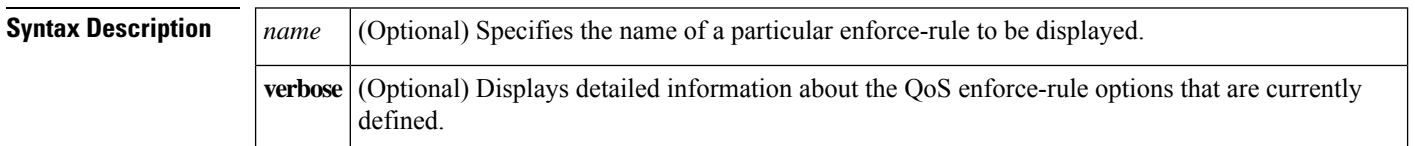

**Command Default** All enforce-rules are displayed.

### **Command Modes**

Privileged EXEC (#)

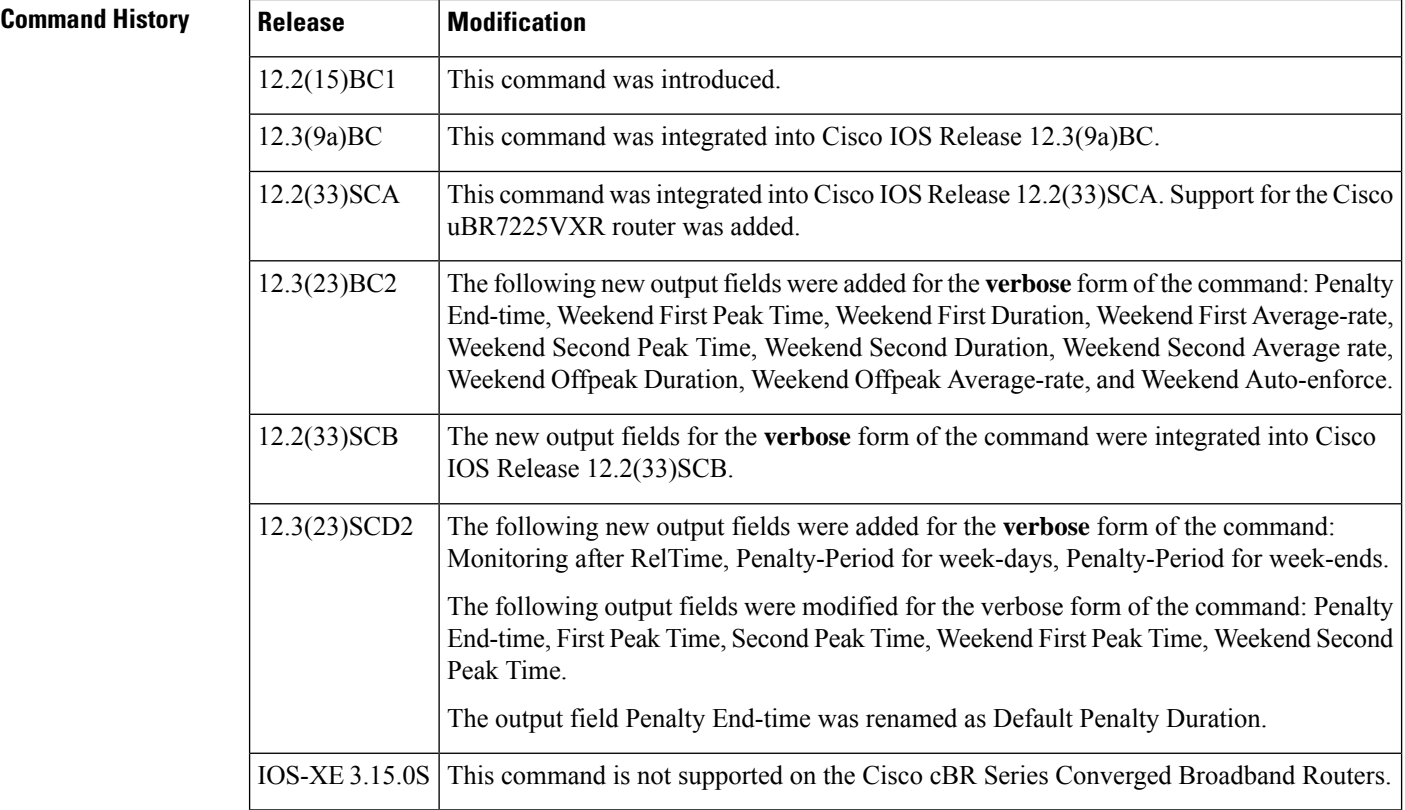

**Examples** The following example shows typical output for the default version of the **show cable qos enforce-rule** command:

Router# **show cable qos enforce-rule**

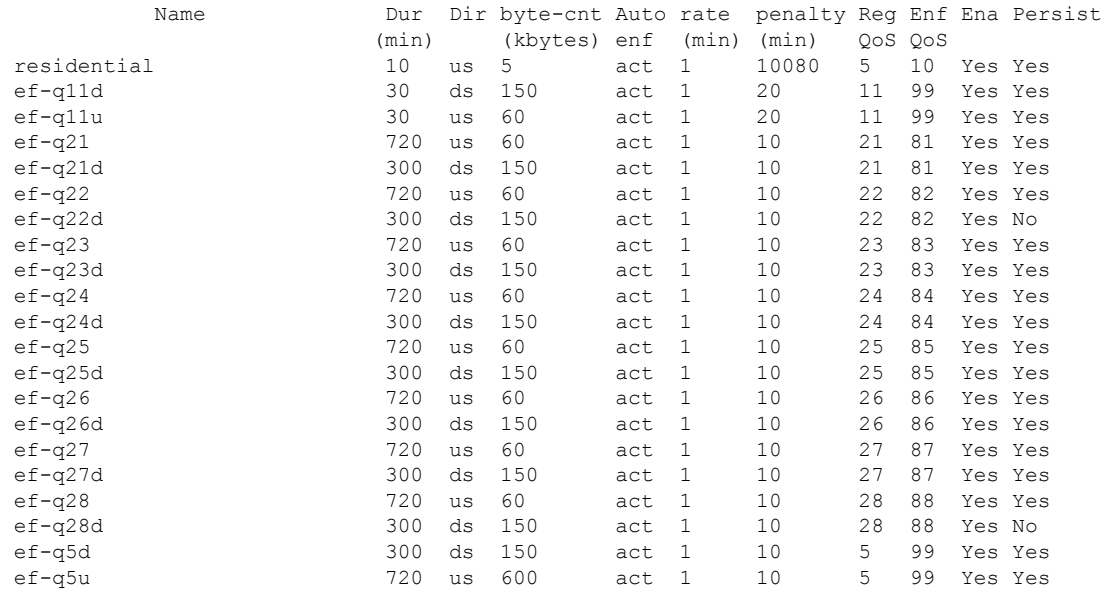

The following example shows sample output from the **show cable qos enforce-rule** command for a particular enforce-rule named "residential":

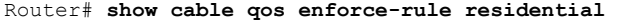

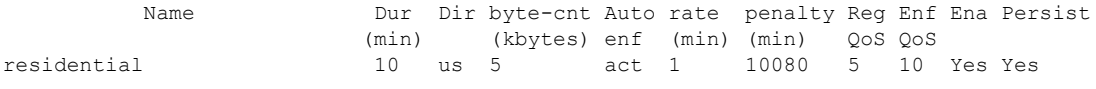

Table below describesthe significant fields displayed by the **show cableqos enforce-rule** command.

**Table 80: show cable qos enforce-rule Field Descriptions**

| <b>Field</b>      | <b>Description</b>                                                                                                    |
|-------------------|----------------------------------------------------------------------------------------------------|
| Name              | Name of the enforce-rule.                                                                                                    |
| Dur (min)         | The monitoring duration period, in minutes.                                                                                                    |
| Dir               | Direction in which the byte-count is applied:                                                                                                    |
|                   | • DS—Downstream direction                                                                                                    |
|                   | • US—Upstream direction                                                                                                    |
| byte-cnt (kbytes) | Maximum number of bytes, in kilobytes, that subscribers using this enforce-rule can<br>transmit during the monitoring-duration window before being considered to be<br>overconsuming. |
| Auto enf          | Displays whether the enforce-rule QoS profile is automatically activated when a subscriber<br>exceeds their allowed bandwidth.                                                        |
| rate (min)        | Size of the sample-rate interval, in minutes.                                                                                                    |
| penalty (min)     | Size of the penalty period, in minutes.                                                                                                    |
| Reg QoS           | Profile ID for the registered QoS profile or the name of the service class.                                                                                                    |

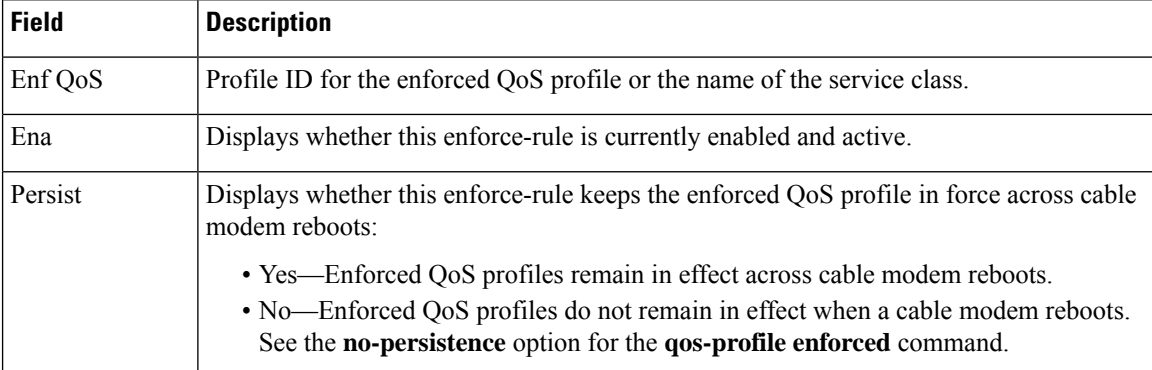

The following example shows the sample output from the **show cable qos enforce-rule verbose** form of the command with the new output fields beginning in Cisco IOS Release 12.3(23)BC2:

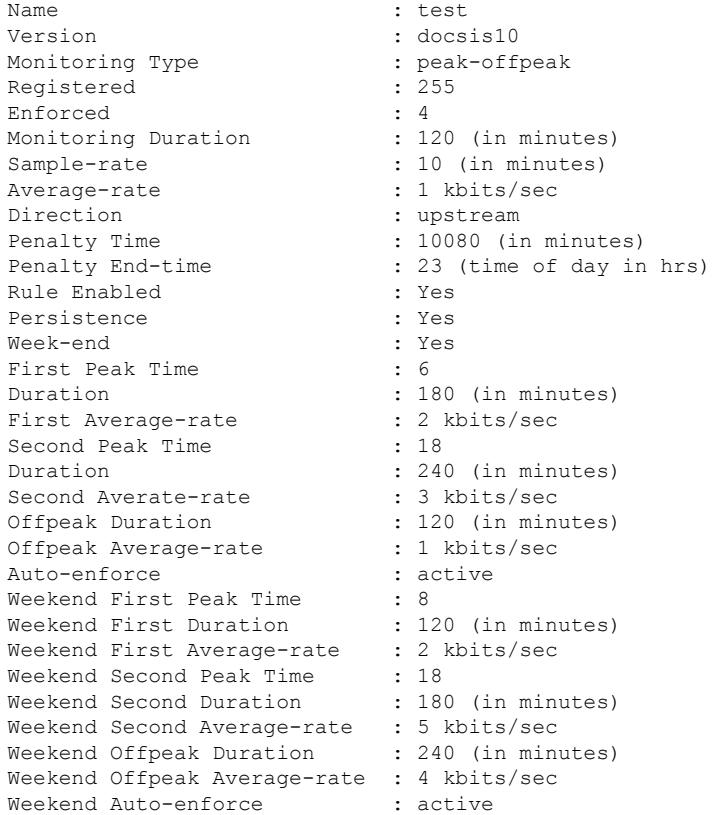

The following example shows the sample output from the **show cable qos enforce-rule verbose** form of the command with the new output fields in Cisco IOS Release 12.3(33)SCD2:

Router# **show cable qos enforce-rule test verbose** : test Version : docsis11<br>Monitoring Type : peak-offpeak Monitoring Type  $\begin{array}{ccc} \text{Monitoring Type} & \text{S} \\ \text{Required} & \text{S} \\ \end{array}$ Registered Enforced : ENF-DS<br>Monitoring Duration : 70 (in minutes) Monitoring Duration<br>Sample-rate : 10 (in minutes)

 $\mathbf l$ 

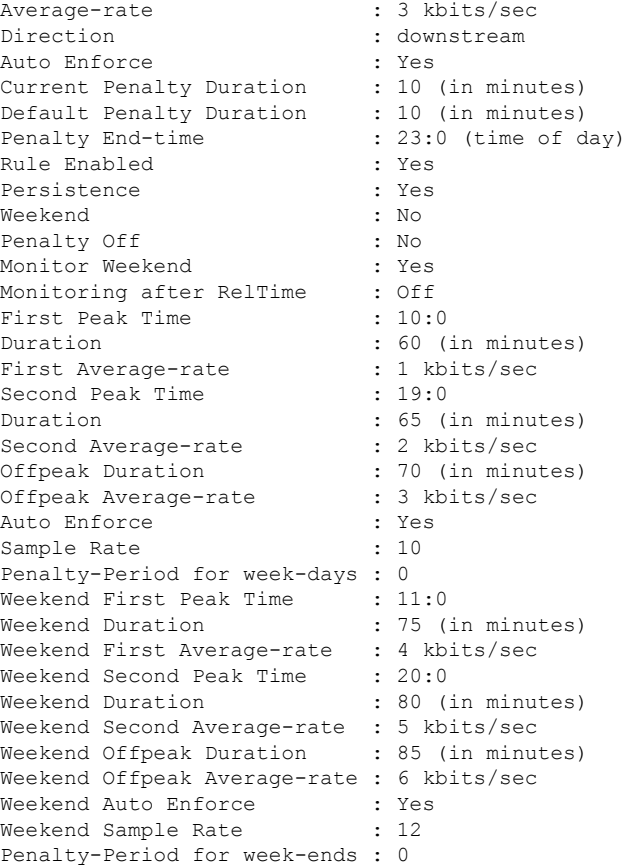

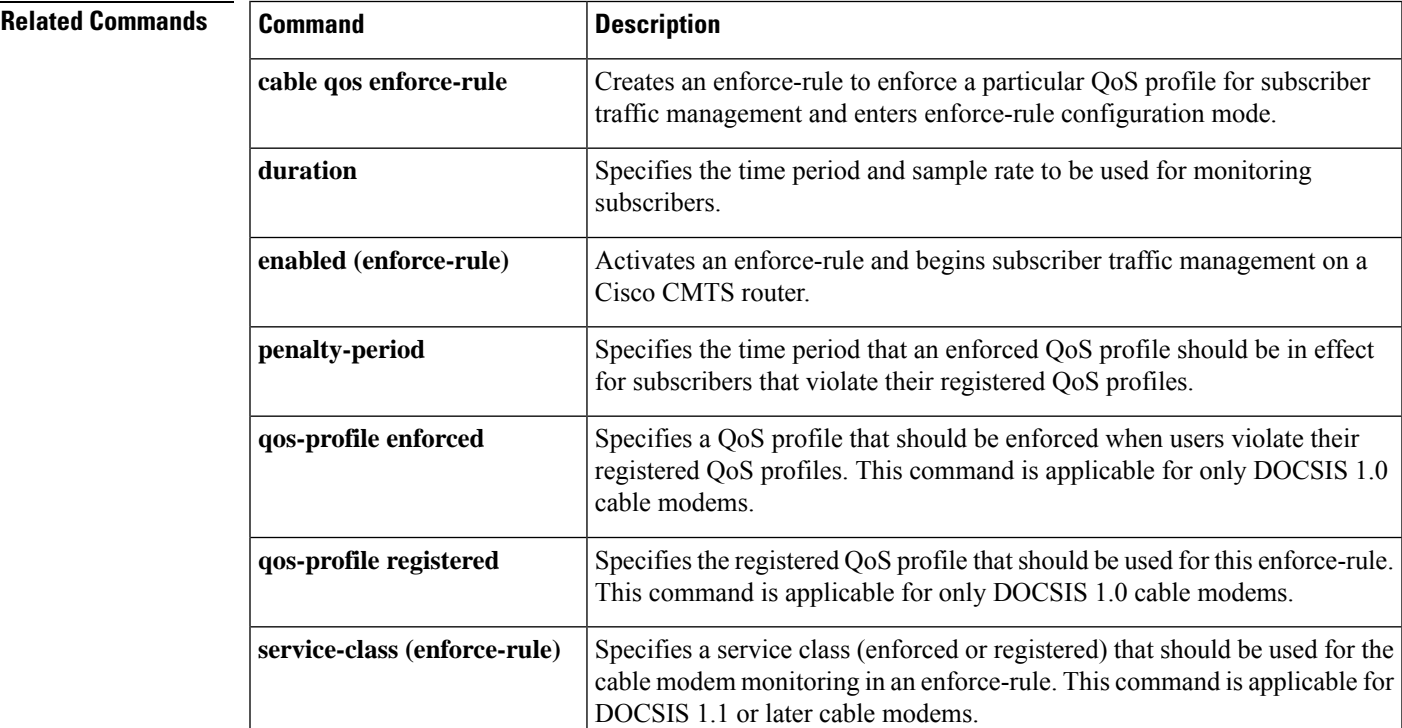

I

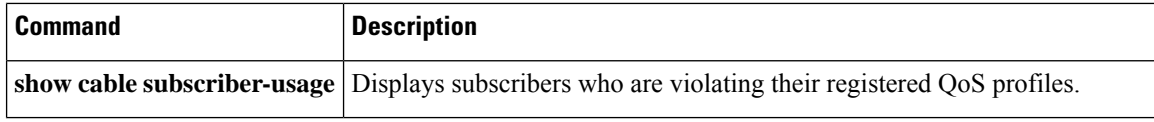

# **show cable qos permission**

To display the status of permissions for changing quality-of-service (QoS) tables on a Cisco CMTS, use the **show cable qos permission** command in privileged EXEC mode.

**show cable qos permission**

**Syntax Description** This command has no keywords or arguments.

### **Command Modes**

П

Privileged EXEC

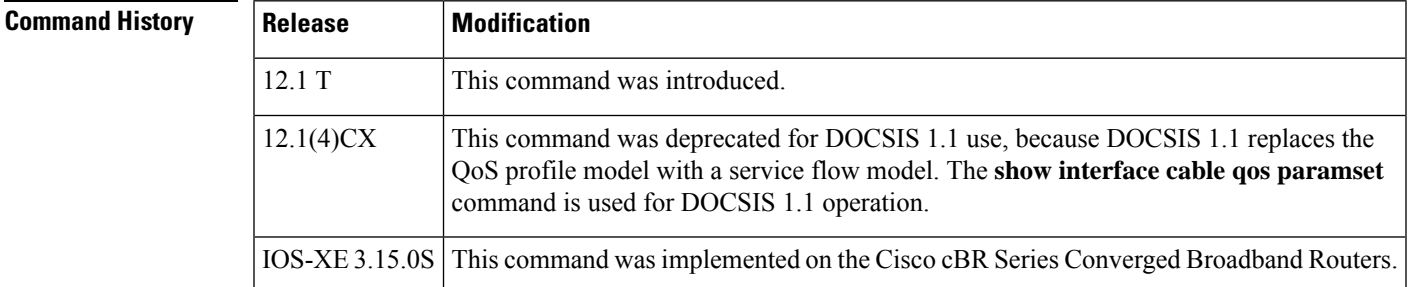

**Examples** The following example displays the output of the **show cable qos permission** command:

CMTS01# **show cable qos permission**

Create by mgmt Update by mgmt Create by modems no no yes

Table below describes the fields displayed by the **show cable qos permission** command.

**Table 81: show cable qos permission Command Field Descriptions**

| <b>Field</b>   | <b>Description</b>                                                                                                  |
|----------------|----------------------------------------------------------------------------------------------------|
| Create by mgmt | Indicates permission setting for creation of QoS table entries by the Simple Network<br>Management Protocol (SNMP). |
| Update by mgmt | Indicates permission setting for creation of QoS table entries by modem registration<br>requests.                   |
|                | Create by modems   Indicates permission setting for dynamic updating of QoS table entries by the SNMP.              |

 $\boldsymbol{\varOmega}$ 

In Cisco IOS Release 12.1(12)EC, Release 12.2(8)BC1, and later releases, you can add a timestamp to **show** commands using the **exec prompt timestamp** command in line configuration mode. **Tip**

I

### **Related Commands**

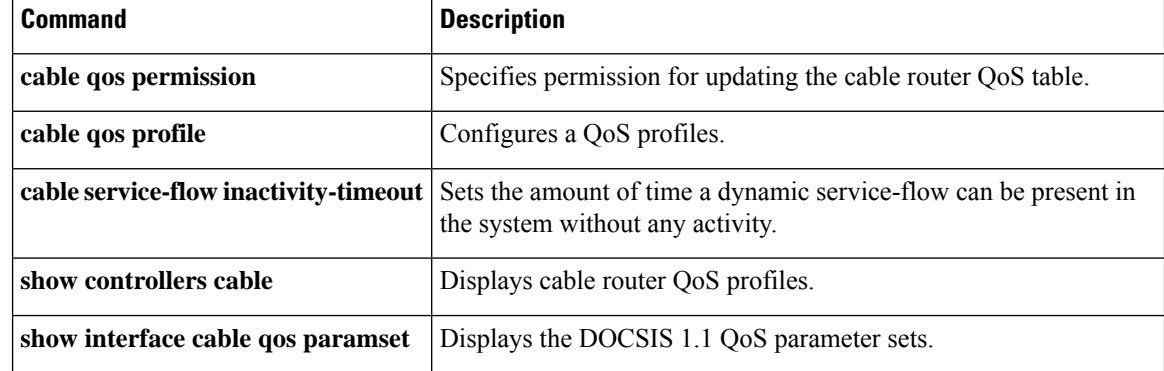

## **show cable qos profile**

To display quality-of-service (QoS) profiles for a Cisco CMTS, use the **show cable qos profile** command in privileged EXEC mode.

**show cable qos profile** *profile-index* [**verbose**]

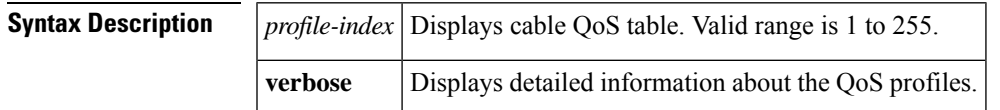

### **Command Modes**

Ш

Privileged EXEC

### **Command History**

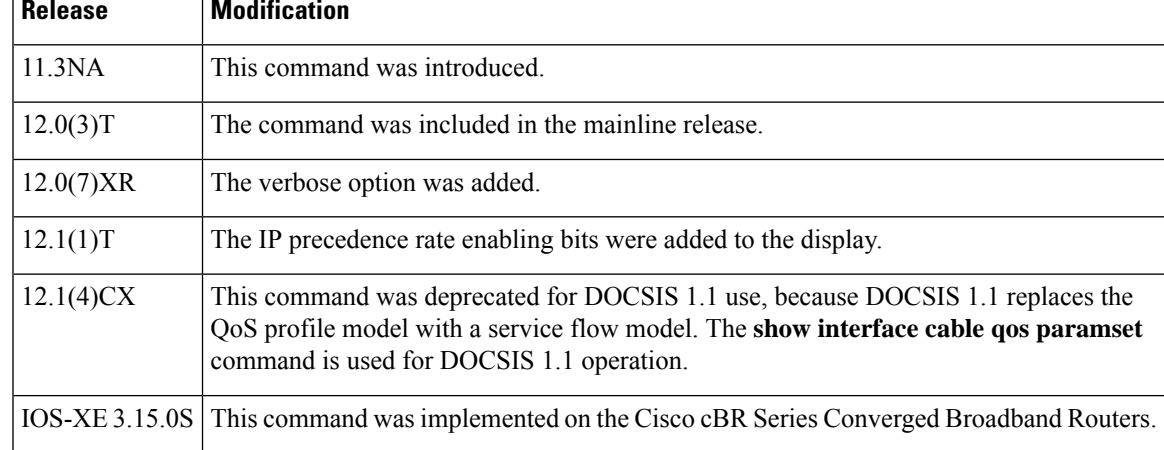

**Examples** The following example shows how to display the existing QoS profiles on the CMTS:

Router# **show cable qos profile**

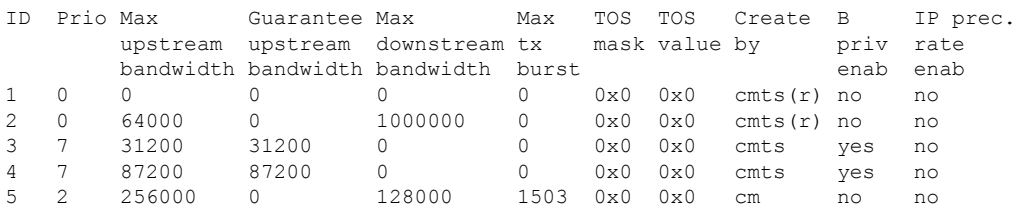

Profiles 1 and 2 are always created by the CMTS at initial startup. The CMTS dynamically creates profiles 3 and 4, as shown above, to support Voice over IP (VoIP) codecs G.711 and G.729 when a CM configures phone lines and uses dynamic service requests to request VoIP service. The remaining profiles, such as profile 5 above, are typically created by a CM when it comes online.

Profile 3 creates a grant-size of 31.22 KiloBytes per second for G.729 service, and profile 4 creates a grant-size of 87.2 KiloBytes persecond for G.711 service. Both profiles use a default grant-interval of 20 milliseconds. For more information on these profiles, see the TAC technical note at the following URL: [http://www.cisco.com/warp/public/109/uBR7200\\_QoSMAC.html](http://www.cisco.com/warp/public/109/ubr7200_qosmac.html)

The following example displays detailed output for profile 1:

Router# **show cable qos profile 1 verbose** Profile Index 1 Name Default Upstream Traffic Priority 0 Upstream Maximum Rate (bps) 0<br>Upstream Guaranteed Rate (bps) 0 Upstream Guaranteed Rate (bps) 0 Unsolicited Grant Size (bytes) 0 Unsolicited Grant Interval (usecs) 0 Upstream Maximum Transmit Burst (bytes) 0 IP Type of Service Overwrite Mask 0x0 IP Type of Service Overwrite Value 0x0 Downstream Maximum Rate (bps) 0 Created By cmts(r) Baseline Privacy Enabled no

Table below describes the fields displayed by the **show cable qos profile** command.

| <b>Field</b>                 | <b>Description</b>                                                                                                    |
|------------------------------|----------------------------------------------------------------------------------------------------|
| ID                           | Profile number.                                                                                                    |
| Prio                         | Priority level.                                                                                                    |
| Max upstream bandwidth       | Maximum upstream bandwidth.                                                                                                    |
| Guarantee upstream bandwidth | Guaranteed minimum upstream bandwidth.                                                                                                    |
| Max downstream bandwidth     | Maximum downstream bandwidth.                                                                                                    |
| Max tx burst                 | Maximum transmit burst size in bytes.                                                                                                    |
| Tos mask                     | Hex value of the mask bits.                                                                                                    |
| Tos value                    | Hex value of the mask byte.                                                                                                    |
| Create by                    | Identity of who created the profile:                                                                                                    |
|                              | • cmts = Created by the CMTS with read-write properties. The profile<br>can be modified but not deleted.                                                                                                    |
|                              | $\bullet$ cmts(r) = Created by the CMTS with read-only properties. The profile<br>cannot be modified or deleted.                                                                                                    |
|                              | $\cdot$ cm = Created by the CM DOCSIS configuration file.                                                                                                    |
|                              | • mgmt = Created by an operator using CLI commands.                                                                                                    |
| B priv enab                  | Describes whether Baseline Privacy Interface (BPI) encryption is enabled<br>(yes) or disabled (no) for this QoS profile.                                                                                                    |
| IP prec. rate enab           | Describes whether IP precedence rate limiting enabling is enabled (yes) or<br>disabled (no) for this QoS profile. When a profile is created by a CM, this<br>value is set by the Type Length Value (TLV) 11 fields in the DOCSIS<br>configuration file, unless overwritten using the cable qos profile command. |

**Table 82: show cable qos profile Command Field Descriptions**

# $\Omega$

In Cisco IOS Release 12.1(12)EC, Release 12.2(8)BC1, and later releases, you can add a timestamp to **show** commands using the **exec prompt timestamp** command in line configuration mode. **Tip**

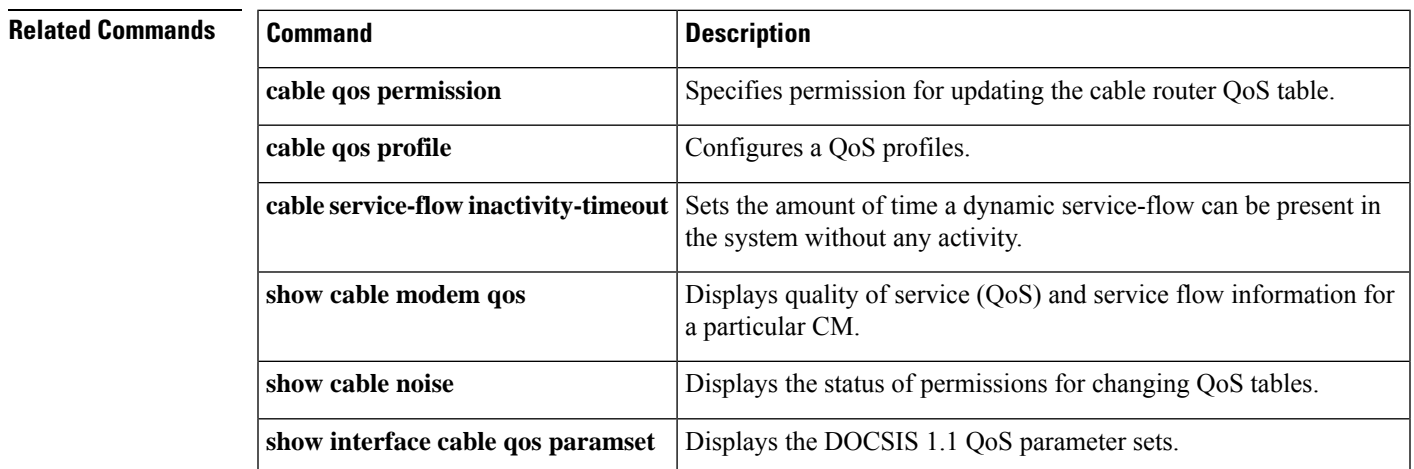

### **Cable Commands: show cable m to show cable u**

## **show cable rate-adapt**

To display the global and local upstream utilization optimization configuration parameters, use the **show cable rate-adapt** command in privileged EXEC mode.

### **show cable rate-adapt**

**Syntax Description** This command has no arguments or keywords.

### **Command Modes**

Privileged EXEC (#)

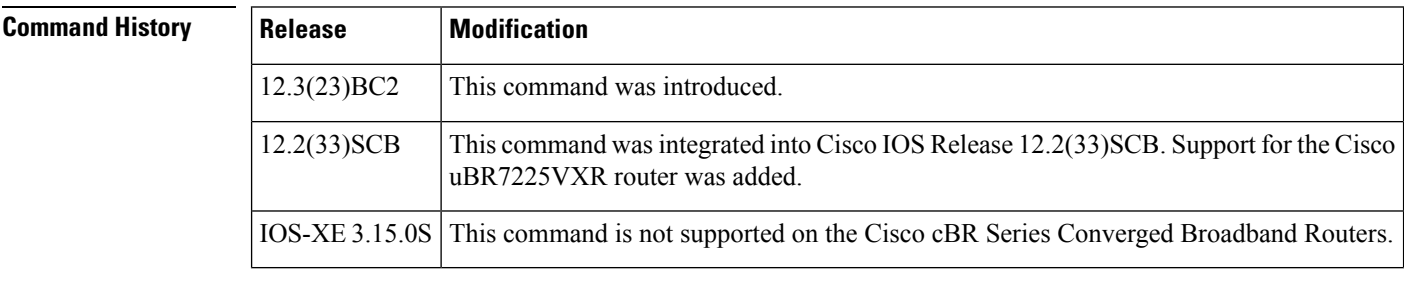

**Usage Guidelines** This command displays the current global rate-adapt settings that govern all cable modem and the local rate-adapt settings that relate to a specific cable modem upstream.

**Examples** The following example shows a typical display of the **show cable rate-adapt** command:

```
Router# show cable rate-adapt
```

```
Global:Enabled Local-Only:Enabled global:maps 500 priority 6, rate 12 bcs 10 fcms On
```
The output "maps 500" relates to duration. It indicates that the service flow is optimized for 500 MAPs. **Note**

Table below describes the fields shown in the **show cable rate-adapt** display.

### **Table 83: show cable rate-adapt Field Descriptions**

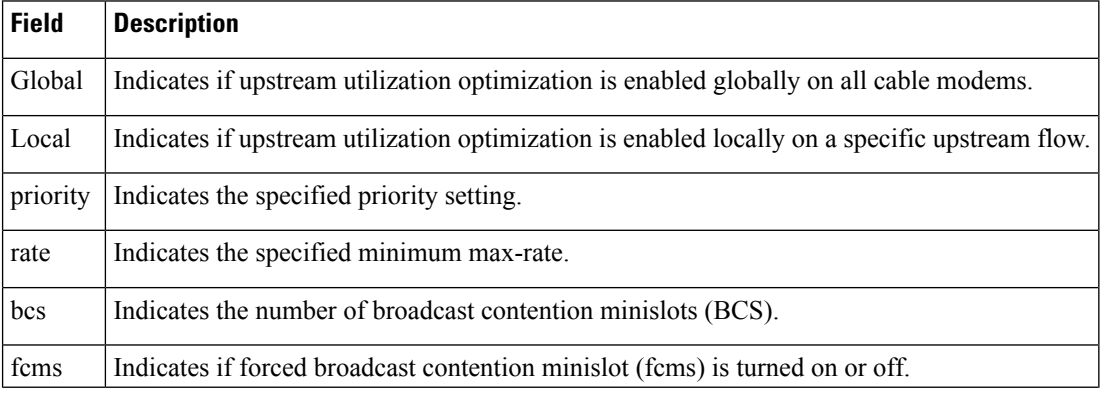

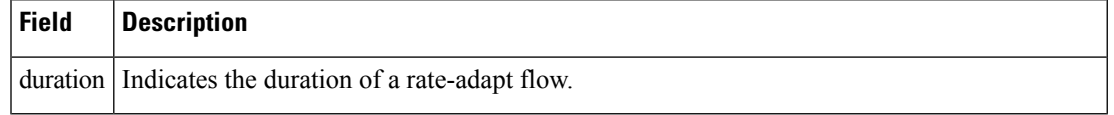

### **Related Commands**

I

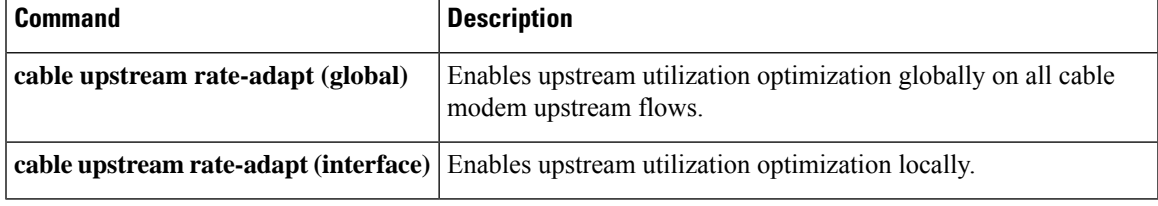

## **show cable rate-limit-ccf**

To display information about rate limiting criteria for upstream bonded service flows on the Cisco uBR10-MC5X20H cable interface line card, use the **showcable rate-limit-ccf** command in privileged EXEC mode.

**show cable rate-limit-ccf** [{*start-index count* | **clear**}]

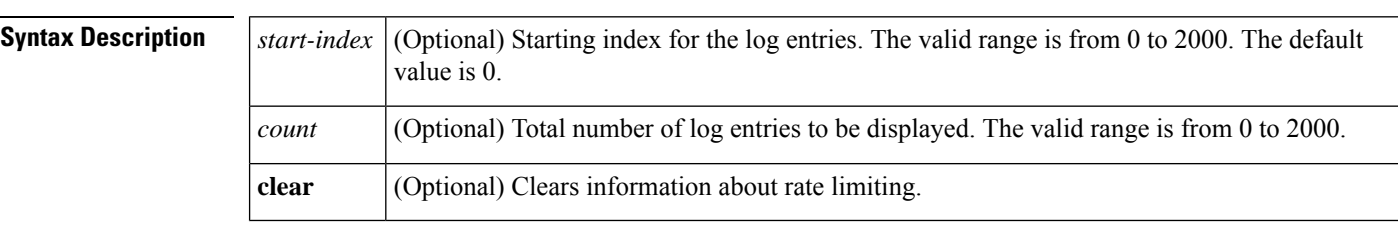

**Command Default** None

### **Command Modes**

Privileged EXEC (#)

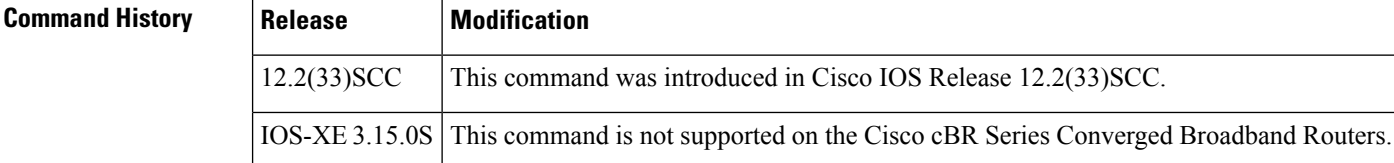

**Examples** The following is a sample output of the **show cable rate-limit-ccf** command that displays information about rate limiting criteria for upstream bonded service flows on a Cisco uBR10-MC5X20H cable interface line card:

```
Router# show cable rate-limit-ccf
rate limiting config: aggr_throughput: 215000000 aggr_burst: 240000
cpu_threshold: 50 cpu_burst: 10
5X20H rate limit: cpu-throttle 0 ccf-bw-drop 0 others 0
5X20H rate limit ccf info count: 0
```
Table below describes the fields shown in the **show cable rate-limit-ccf command display.**

### **Table 84: show cable rate-limit-ccf Field Descriptions**

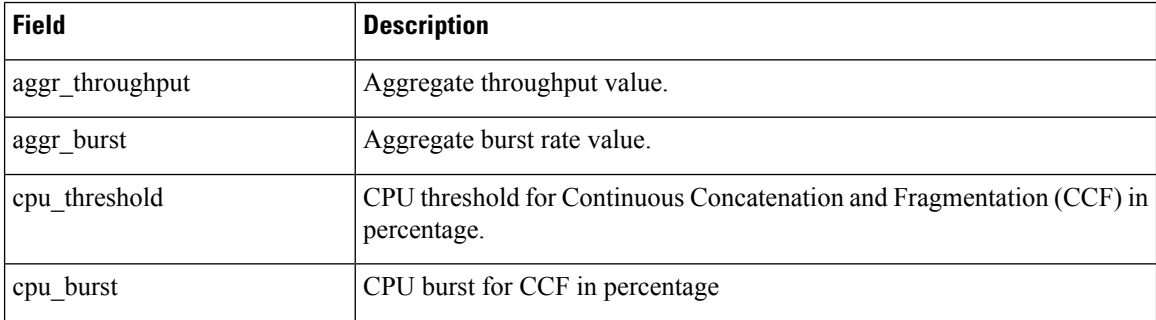

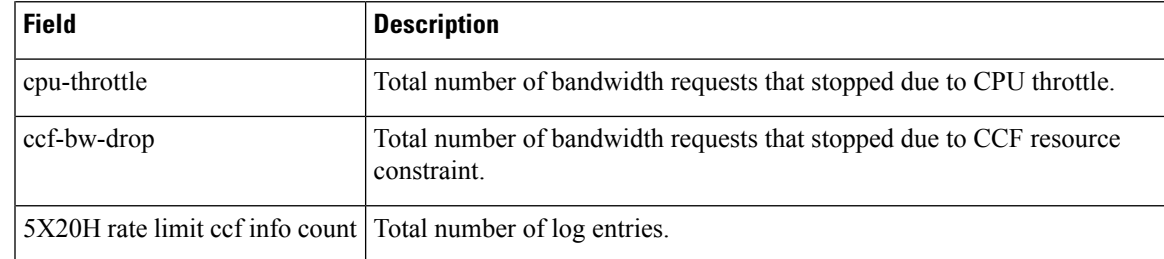

## $\overline{\text{Related Commands}}$

I

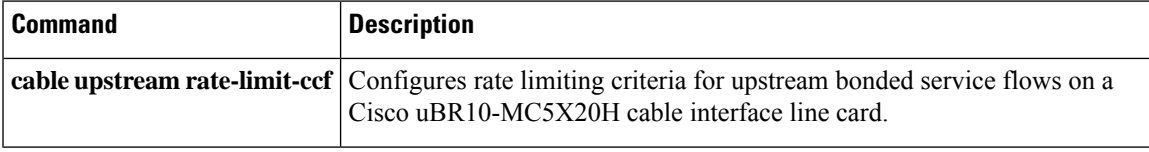

# **show cable rcp-id**

To view available Receive Channel Profile (RCP) on the cmts which includes well-known RCP defined in CableLab DOCSIS MULPI specification, use **show cable rcp-id** command in privileged EXEC mode.

**show cable rcp-id**

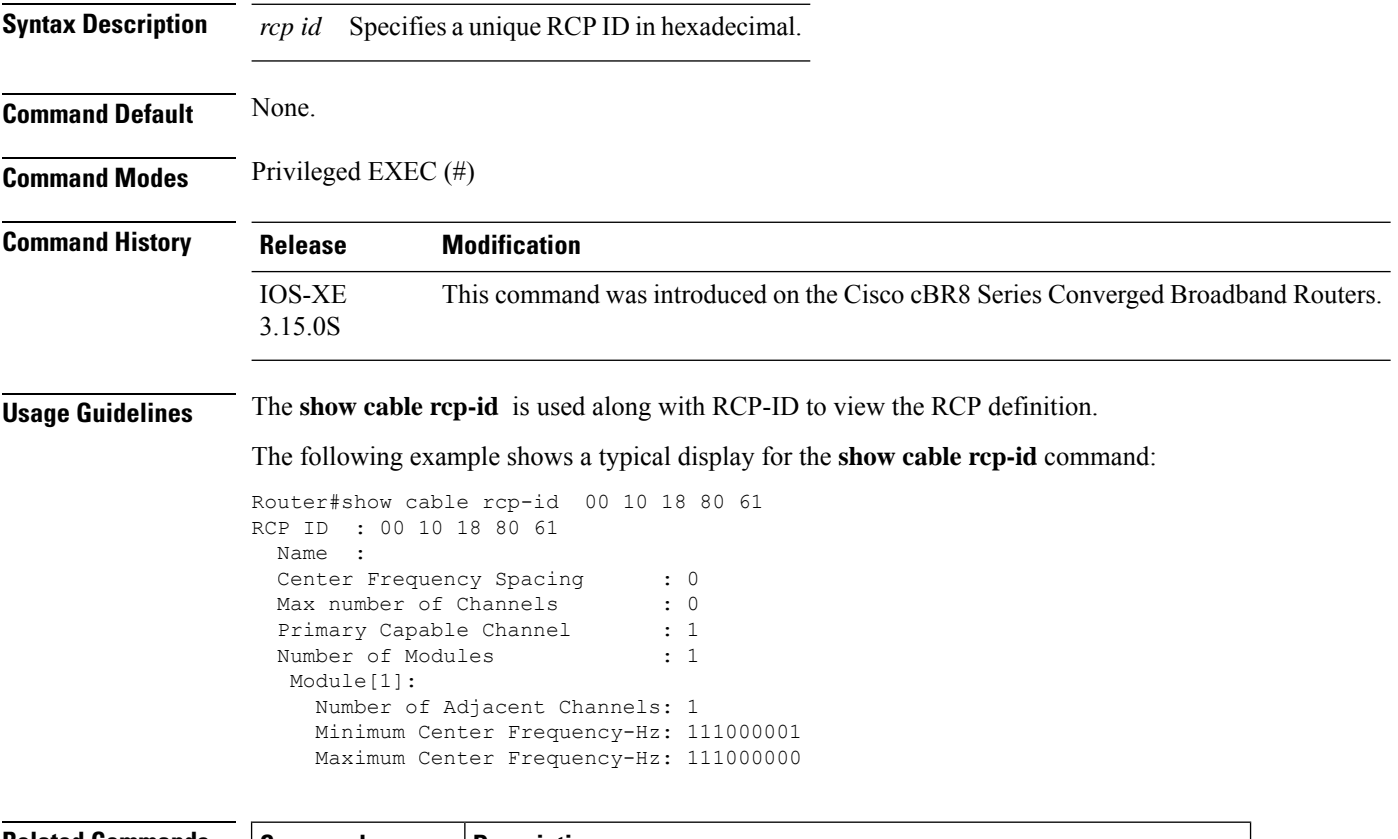

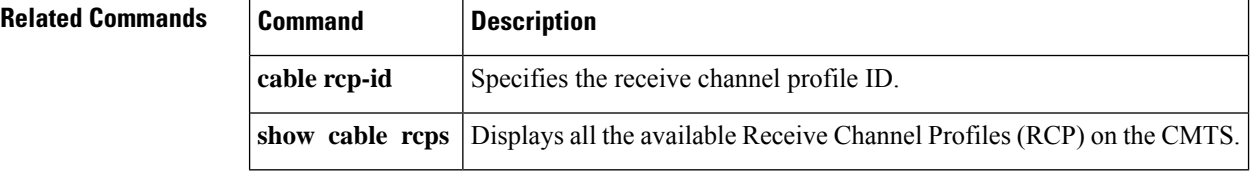

# **show cable rcps**

To view all the available Receive Channel Profiles (RCP) on the CMTS, use the **show cable rcps** command in privilged EXEC mode.

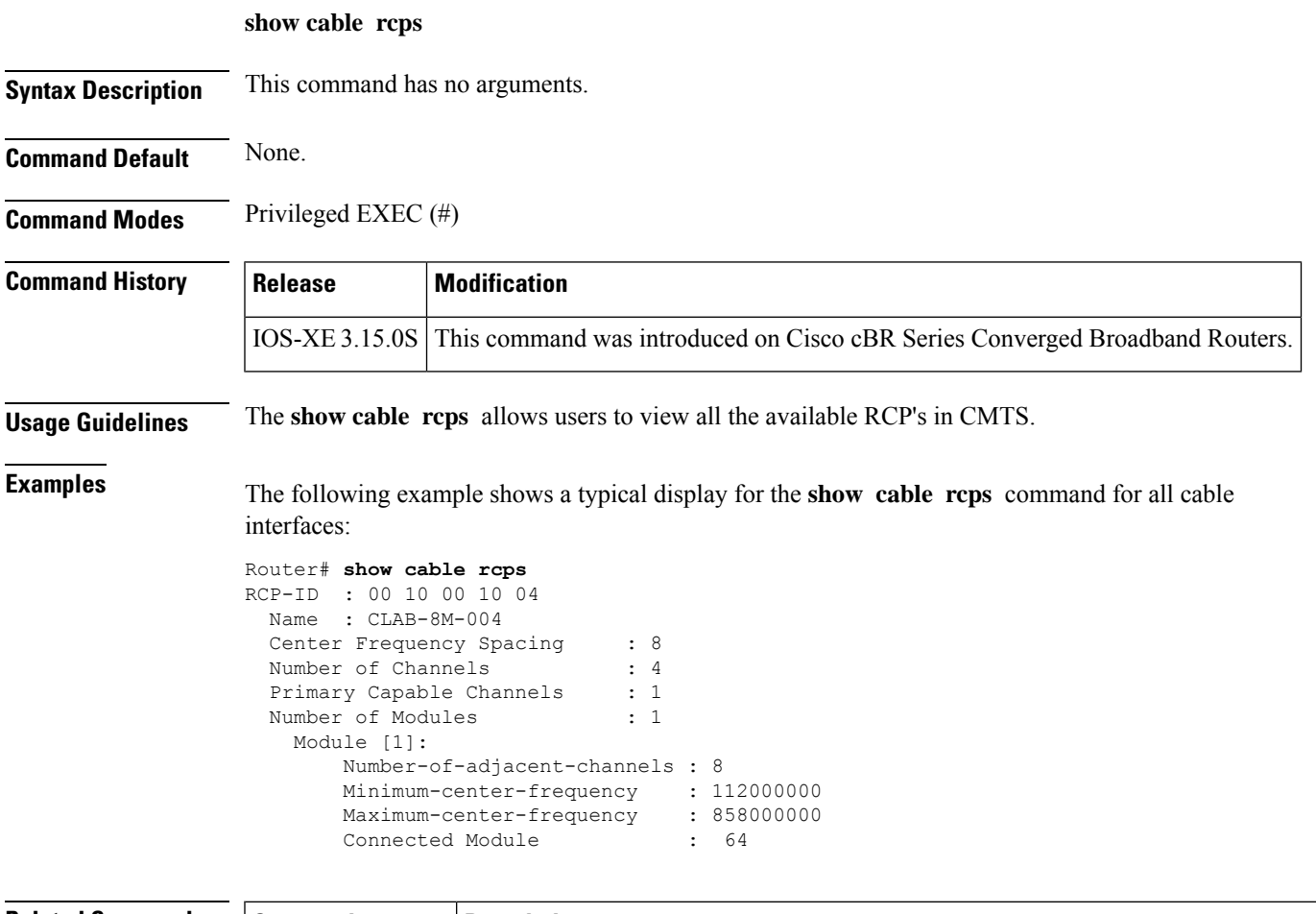

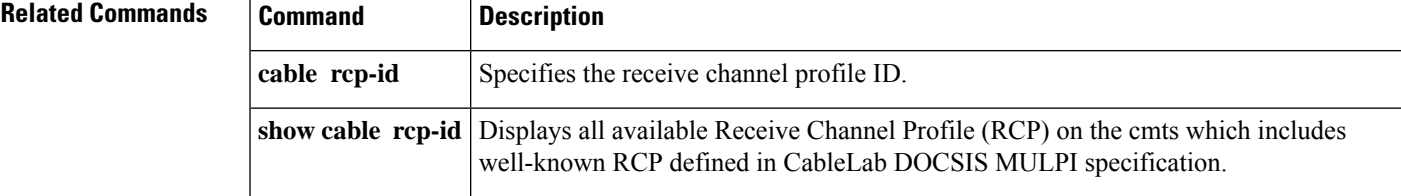

## **show cable redundancy**

To display the DDC redundancy partners and their relative states, and additional information about DDC states on the Cisco CMTS, use the **show cable redundancy** command in privileged EXEC mode.

**show cable redundancy** {**hashfilter** | **class** | **calls**}

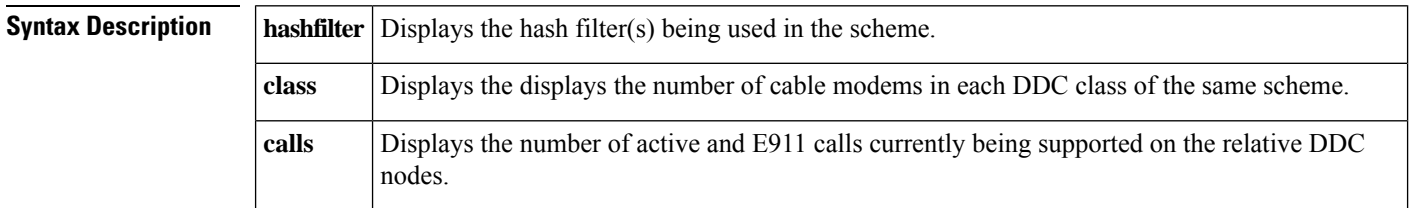

**Command Default** This command has no default behaviors or values.

### **Command Modes**

Privileged EXEC (#)

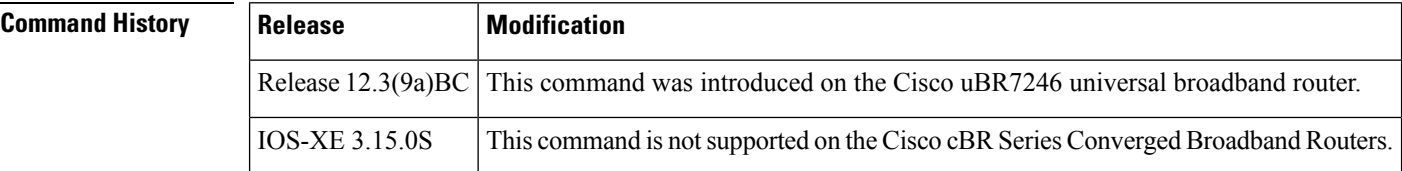

**Examples** The following example of the **show cable redundancy hashfilter** command illustrates the same DDC Redundancy scheme (two Cisco uBR7246VXR routers). This command displays the configured hash filter parameters. You can either list all hash filters (as shown) or list one hash filter, if specified with the optional *hash\_id* value at the end of the command.

```
Router# show cable redundancy hashfilter
HashFilter 1
HashType MacMask
default ffff.ffff.ffff
MacAddr OUI Node
0000.39cc.b270 1<br>0000.39cc.ba70 2
0000.39cc.ba70 2
0000.39cc.c070 2
HashFilter 2
HashType MacMask
default 0000.00ff.ffff
MacAddr OUI Node
00.00.39 1
00.08.0D 1
00.0C.E5 1
```
The following example of the**show cable redundancy class** command displays the number of cable modems in each DDC class of the same scheme (two Cisco uBR7246VXR routers).

```
Router# show cable redundancy class
Number of modems in each DDC class:
Interface Class0 Class1 Class2 Class3 Class4
```

```
Cable3/0 32 0 0 0 0
Cable3/1 32 0 0 0 0
Cable4/0 32 0 0 0 0
Cable4/1 0 0 0 0 0
Cable5/0 31 0 0 0 0
Cable5/1 32 0 0 0 0
Cable6/0 0 0 0 0 0
Cable6/1 0 0 0 0 0
```
The following example of the **show cable redundancy calls** command displaysthe number of active 911 (E911) calls, voice calls, and the number of cable modems with service flows for each subinterface. If the subinterface is configured on a bundle, the number of calls is the total for all the members in the bundle.

```
Router# show cable redundancy calls
SubInterface 911Calls VoiceCalls ModemCount ServiceFlow
Cable3/0.1 0 0 159 159<br>Cable3/0.2 0 0 0 0
Cable3/0.2
```
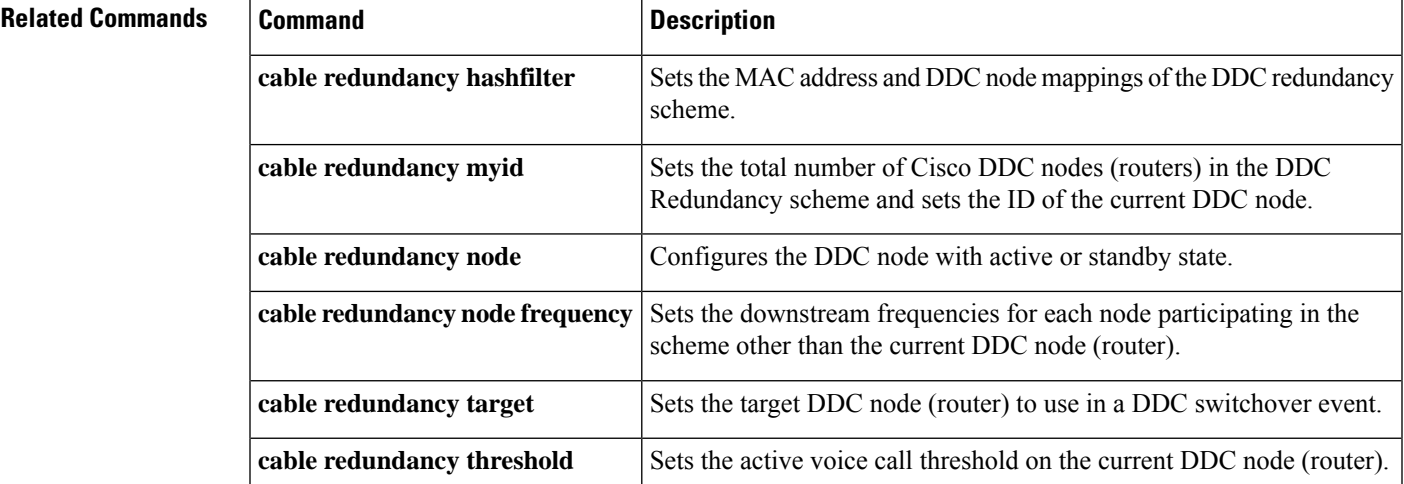

# **show cable resil-rf-status**

To display the logical up and down state of a channel number, or the logical state of all RF channels, use the **show cable resil-rf-status** command in privileged EXEC mode.

**show cable resil-rf-status** [{**integrated-cable** *slot* /*card*/*port wb-rf-channel-number* | **down** | **uncfg** | **up**}]

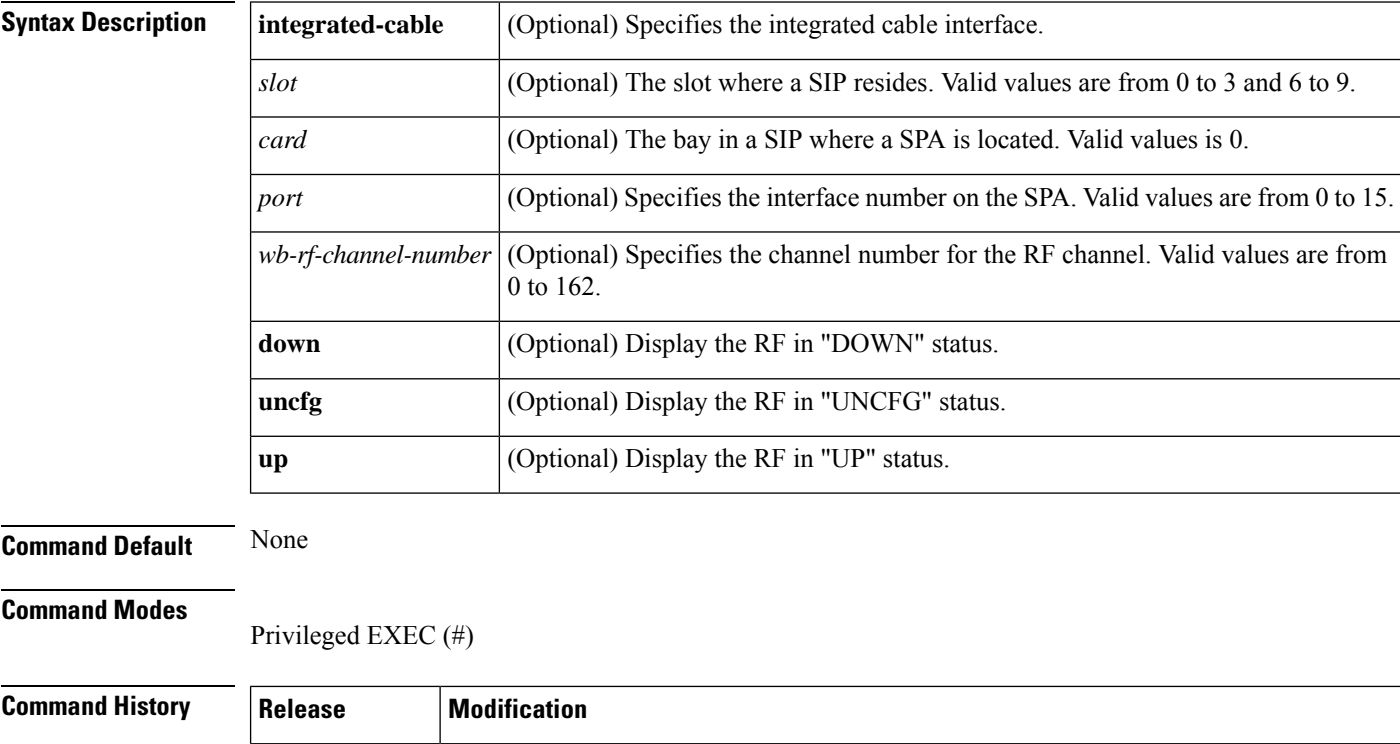

**Examples** The following is a sample output of the **show cable resil-rf-status** command used to display the logical state of all RF channels on a integrated cable interface:

This command replaces the **show cable rf-status** command.

IOS-XE 3.15.0S This command was introduced on the Cisco cBR Series Converged Broadband Routers.

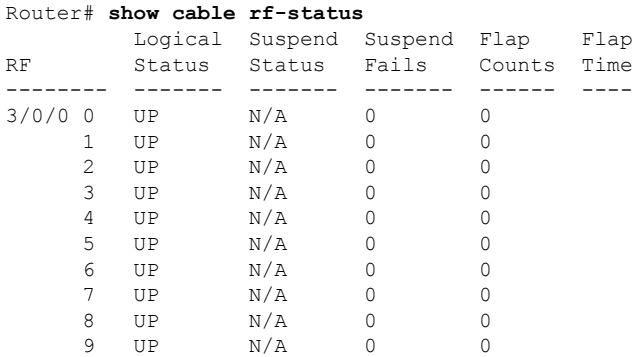

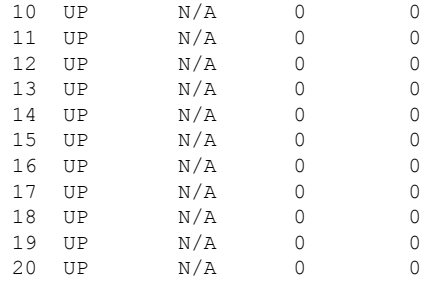

Table below describes the significant fields shown in the display.

**Table 85: show cable resil-rf-status Field Descriptions**

| <b>Field</b>             | <b>Description</b>                                                                          |
|--------------------------|---------------------------------------------------------------------------------------------|
| RF                       | Indicates the RF channel ID.                                                                |
| Suspend<br><b>Status</b> | Indicates if the channel is currently suspended                                             |
| Suspend Fails            | Indicates the number of times that the CMTS attempted to suspend a channel without success. |
| Logical Status           | Indicates the logical up and down state of all RF channels.                                 |
| Flap Counts              | Indicates the number of times the RF channel has dropped and recovered.                     |
| Flap Time                | Indicates the duration in seconds for each flap count.                                      |

The following is a sample output of the **show cable resil-rf-status** command used to display the logical up and down state of a particular channel number on a integrated cable interface:

```
Router# show cable resil-rf-status integrated-cable 3/0/3:111
       Logical Suspend Suspend Flap Flap
RF Status Status Fails Counts Time
-------- ------- ------- ------- ------ ----
3/0/3 111 UP N/A 0 0
```
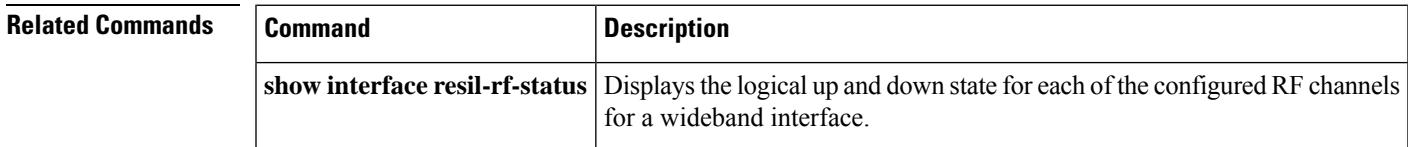

# **show cable resiliency**

To display all information about the resiliency bonding groups and their assigned status on the Cisco CMTS router, use the **show cable resiliency** command in privileged EXEC mode.

**show cable resiliency**

**Command Default** None

### **Command Modes**

Privileged EXEC (#)

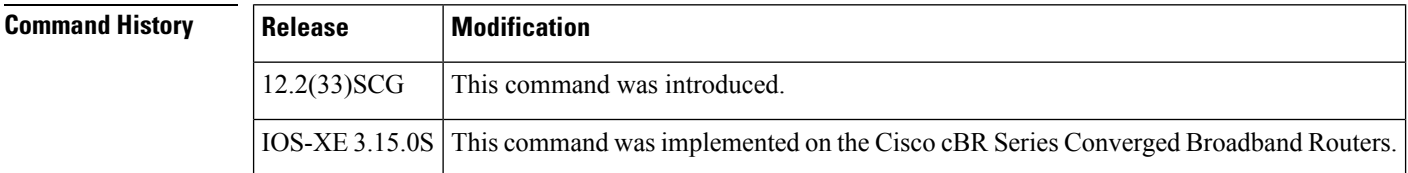

**Examples** The following example shows a sample output of the **show cable resiliency** command:

```
Router# show cable resiliency
          BG Resil BG RF
Resil BG I/F ID State Count Time Ctrl Num
------------- ---- -------------- ----- --------------- ----------
Wi1/2/0:10 10 Free<br>Wi1/2/0:20 20 Free
         20 Free
Wi7/0/0:1  1  Assigned  3  Nov  3  09:55:49  0  0
                                                 1
                                                 2
Wi7/0/0:2 2 Assigned 3 Nov 3 09:57:09 0 0
                                                 1
                                                 3
```
Table below describes the significant fields shown in the display.

**Table 86: show cable resiliency Field Descriptions**

| <b>Field</b>                    | <b>Description</b>                                       |
|---------------------------------|----------------------------------------------------------|
| <b>Resil BG I/F</b>             | Bonding group interface assigned to resiliency mode.     |
| <b>BG ID</b>                    | Bonding group ID.                                        |
| <b>Resil BG</b><br><b>State</b> | Status of the resiliency bonding group—free or assigned. |
| <b>Count</b>                    | Number of times this bonding group has been assigned.    |
| <b>Time</b>                     | Day and time the bonding group was last assigned.        |
| <b>RF Ctrl</b>                  | Primary RF channel.                                      |
| <b>RF</b> Num                   | RF index number of the assigned RF channel.              |
I

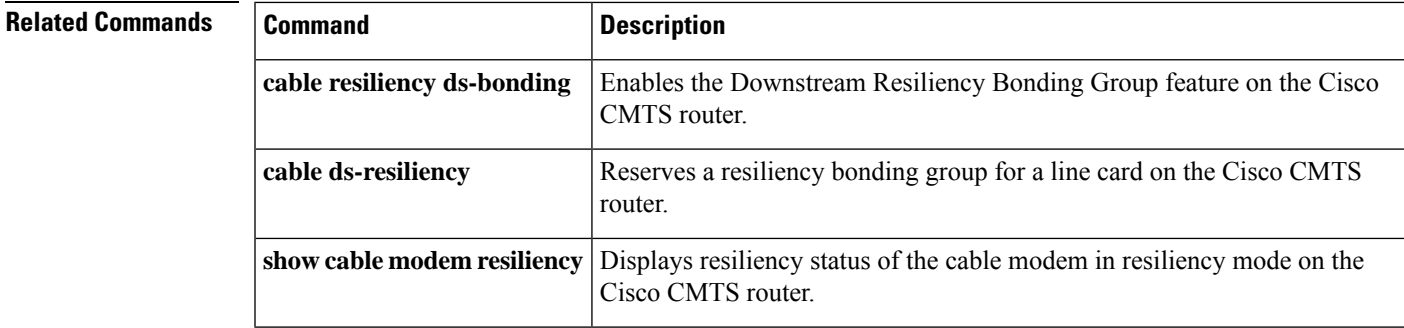

# **show cable resiliency counts**

You can use the **show cable resiliency counts** command in privileged EXEC mode to display the number of RBGs created per downstream port.

**show cable resiliency counts**

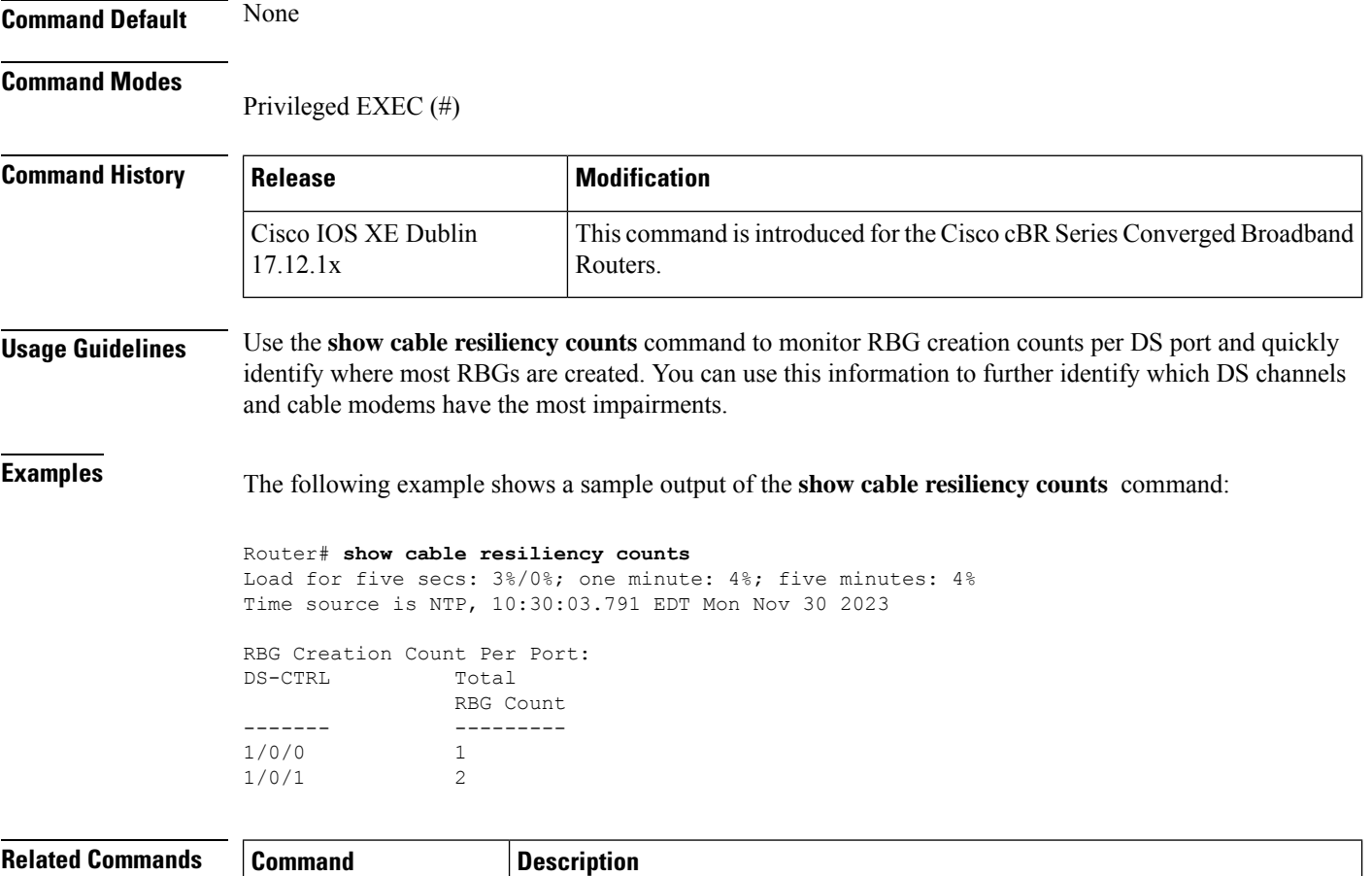

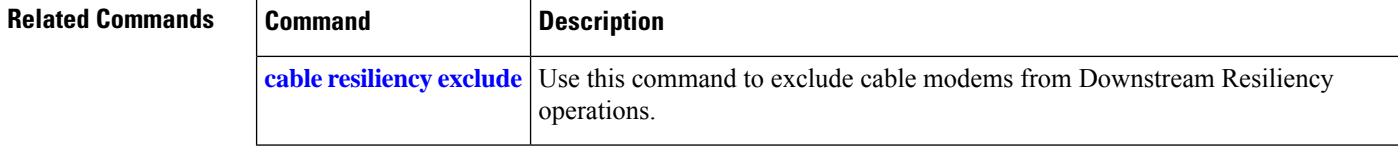

# **show cable resiliency exclude**

You can use the **show cable resiliency exclude** command in privileged EXEC mode to display a list of cable modems excluded from Downstream Resiliency operations.

**show cable resiliency exclude**

**Command Default** None **Command Modes**

Privileged EXEC (#)

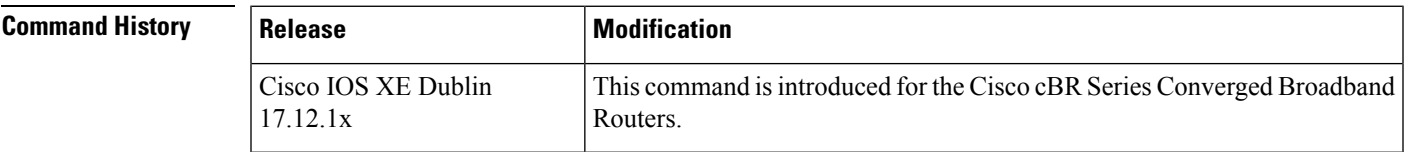

 $\mathbf{L}$ 

**Examples** The following example shows a sample output of the **show cable resiliency exclude** command:

```
router# show cable resiliency exclude
Load for five secs: 14%/0%; one minute: 4%; five minutes: 4%
Time source is NTP, 21:59:51.293 EDT Sun Nov 30 2023
```
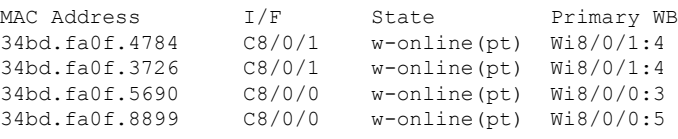

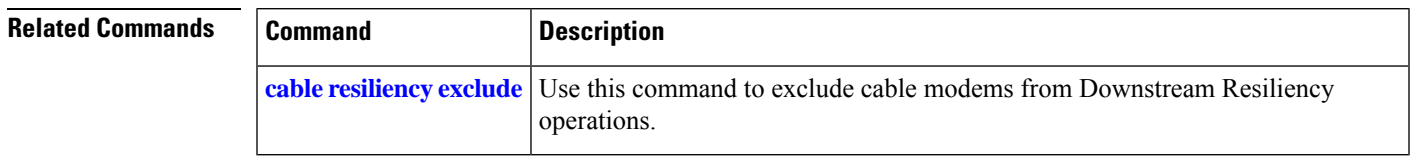

# **show cable resiliency throttled-cm**

You can use the **show cable resiliency throttled-cm** command in privileged EXEC mode to display RGB throttle information.

**show cable resiliency throttled-cm** { **list** | **stats** }

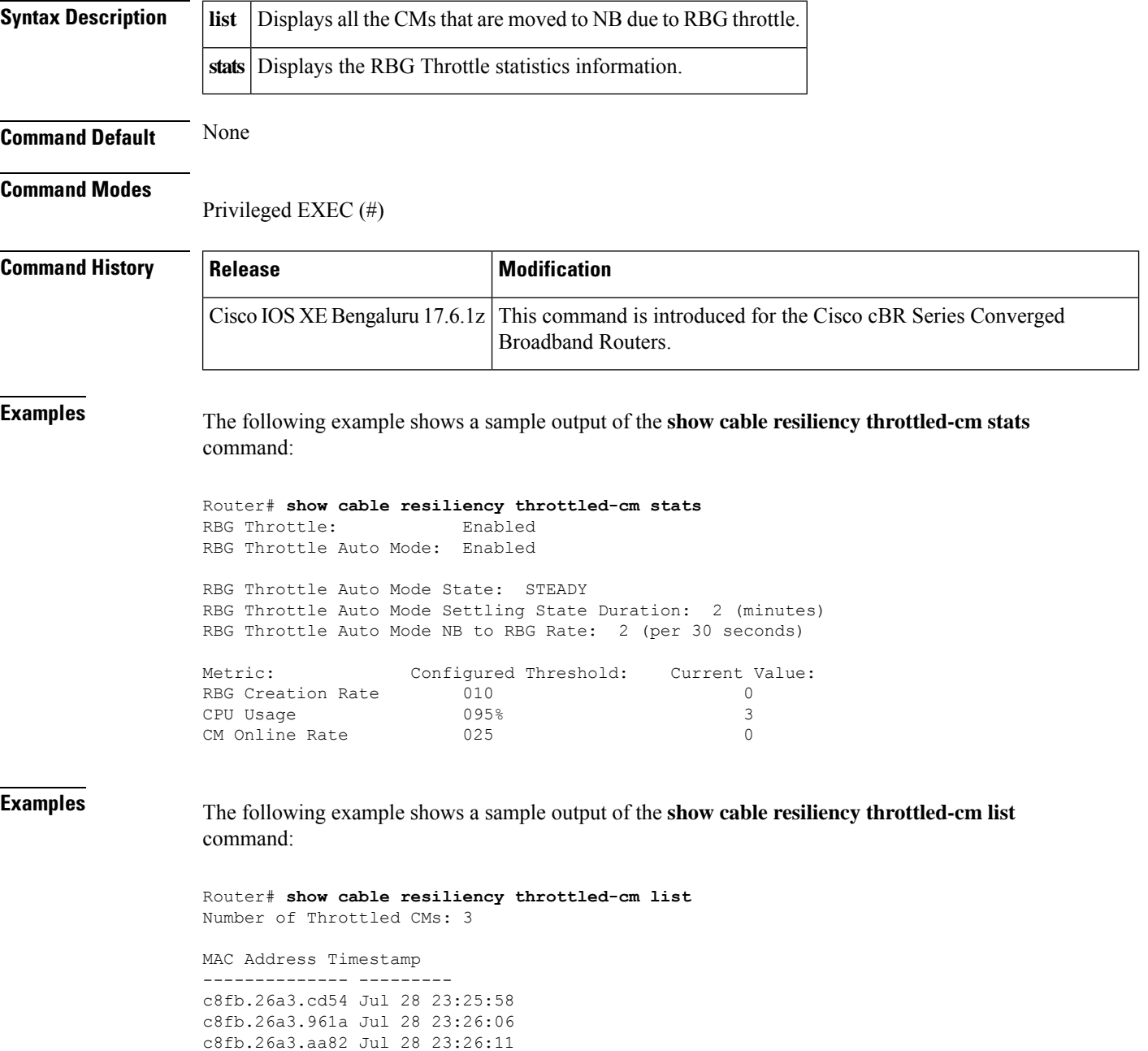

I

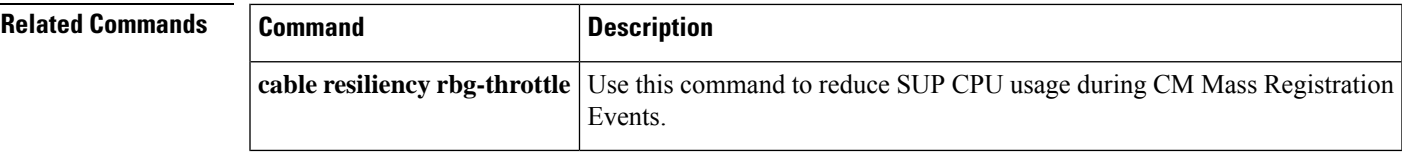

### **show cable rf-adapt**

To display the downgrade and upgrade candidate modems, use the **show cable rf-adapt** command in user EXEC or privileged EXEC mode.

**show cable rf-adapt** [{**cable** {*slot* /*cable-interface-index* | *slot* /*subslot* /*cable-interface-index* } [{**upgrade-candidates** | **downgrade-candidates** | **upstream** *upstream-channel-id* [{**upgrade-candidates** | **downgrade-candidates**}]}] | **upgrade-candidates** | **downgrade-candidates**}]

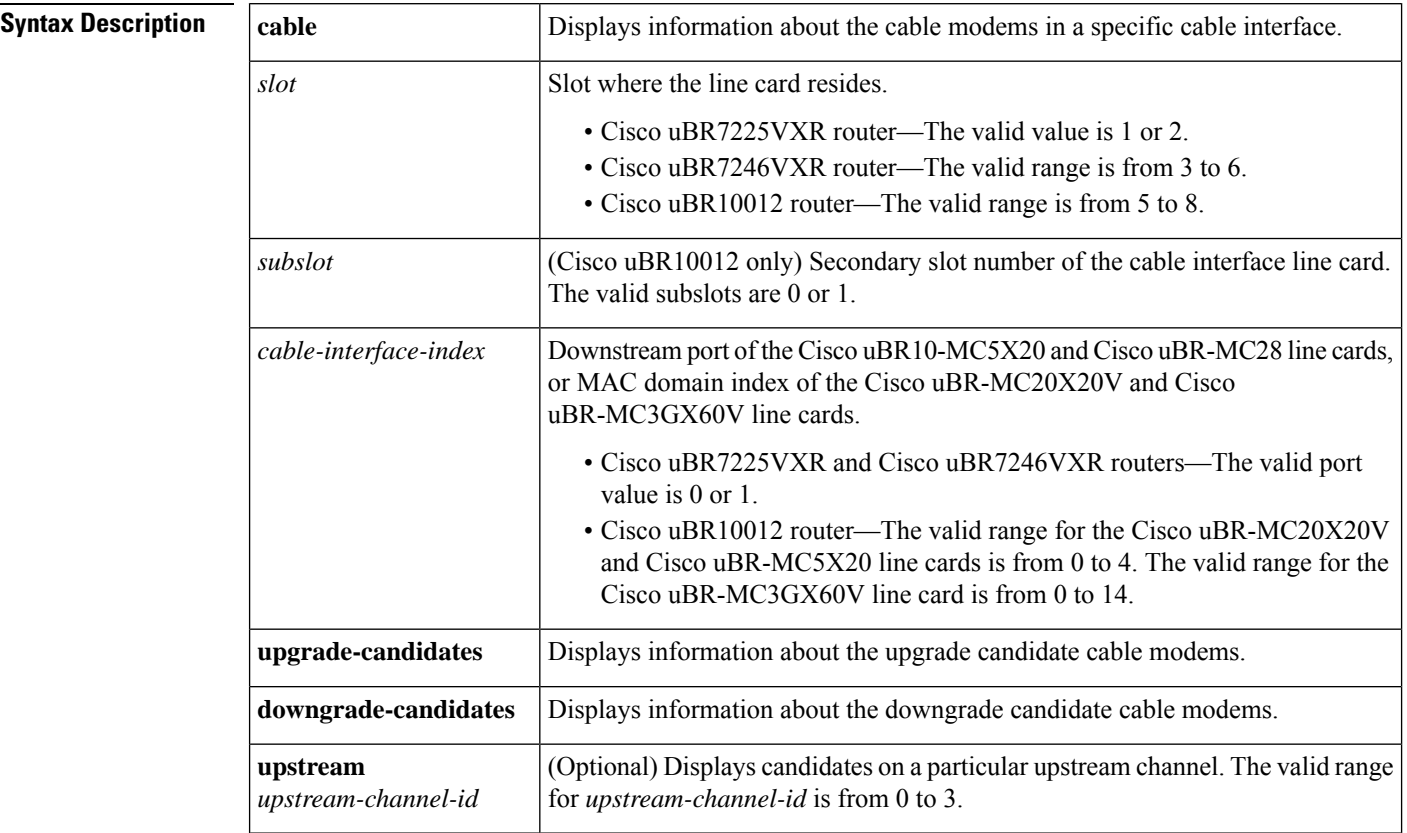

### **Command Modes**

User EXEC  $(>)$  or

### Privileged EXEC (#)

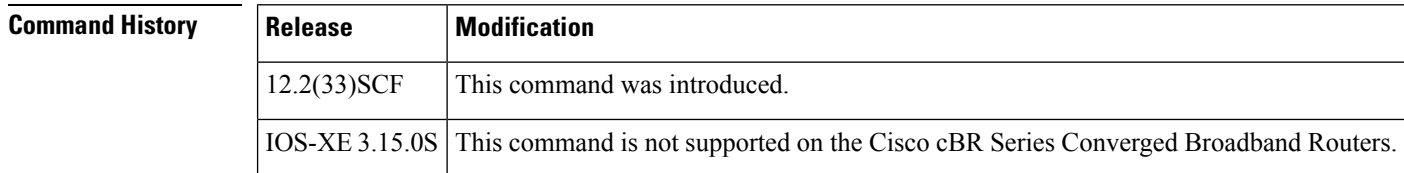

**Examples** The following is a sample output of the **show cable rf-adapt downgrade-candidates** command:

Ш

### Router# **show cable rf-adapt downgrade-candidates**

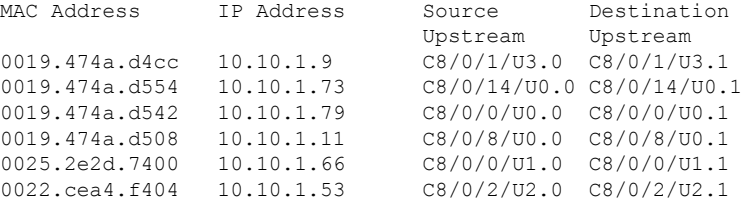

The following is a sample output of the **show cable rf-adapt upgrade-candidates** command:

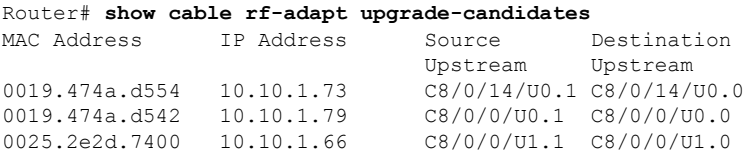

The following is a sample output of the **show cable rf-adapt cableupstream downgrade-candidates** command:

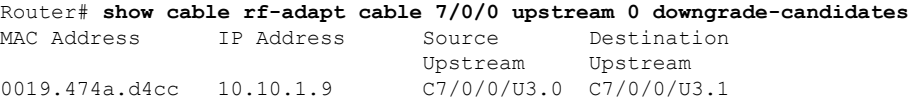

The following is a sample output of the **show cable rf-adapt cable upstream upgrade-candidates** command:

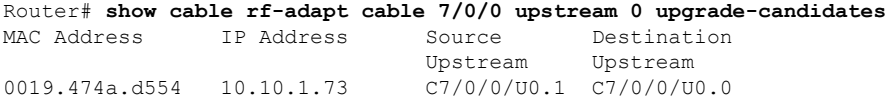

The following is a sample output of the **show cable rf-adapt cabledowngrade-candidates** command:

```
Router# show cable rf-adapt cable 7/0/0 downgrade-candidates
MAC Address IP Address Source Destination
Upstream Upstream
 0019.474a.d4cc 10.10.1.9 C7/0/0/U3.0 C7/0/0/U3.1
```
The following is a sample output of the **show cable rf-adapt cable upgrade-candidates** command:

Router# **show cable rf-adapt cable 7/0/0 upgrade-candidates** MAC Address IP Address Source Destination Upstream Upstream 0019.474a.d554 10.10.1.73 C7/0/0/U0.1 C7/0/0/U0.0

Table below describes the significant fields shown in the display.

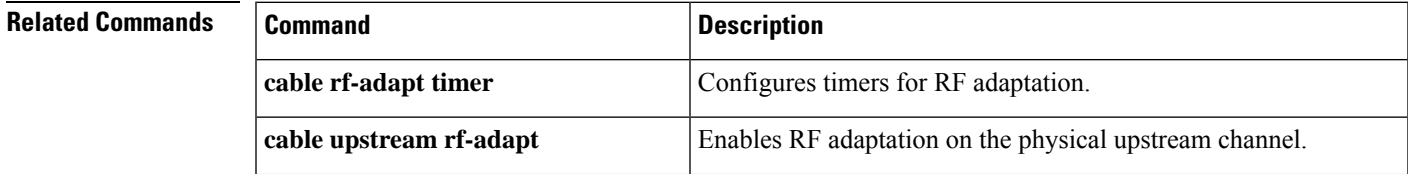

I

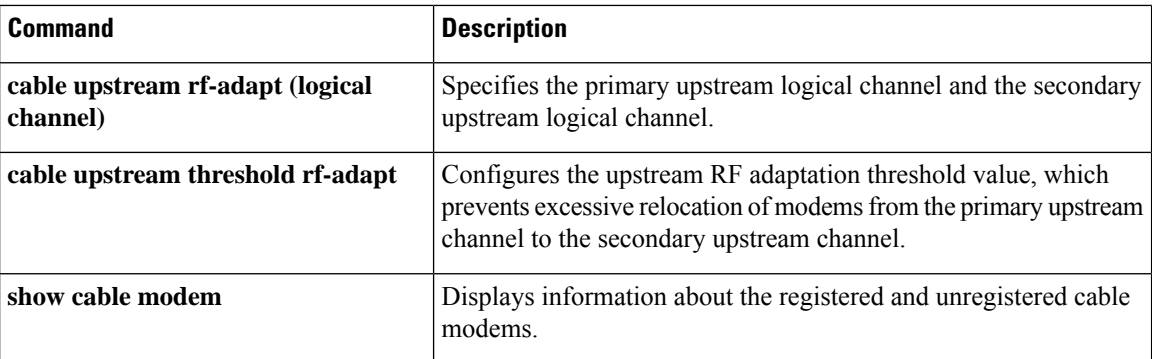

# **show cable rf-status**

To display the logical up and down state of a channel number, or the logical state of all RF channels, use the **show cable rf-status** command in privileged EXEC mode.

**show cable rf-status** [**modular-cable** *slot* /**bay**/*port*:*nb-channel-number*]

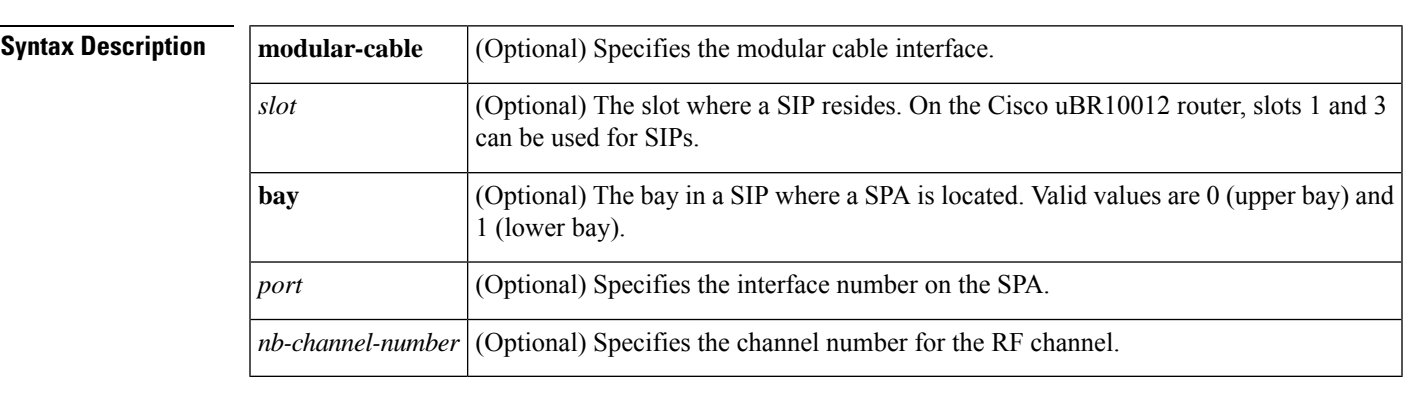

**Command Default** None

### **Command Modes**

Privileged EXEC (#)

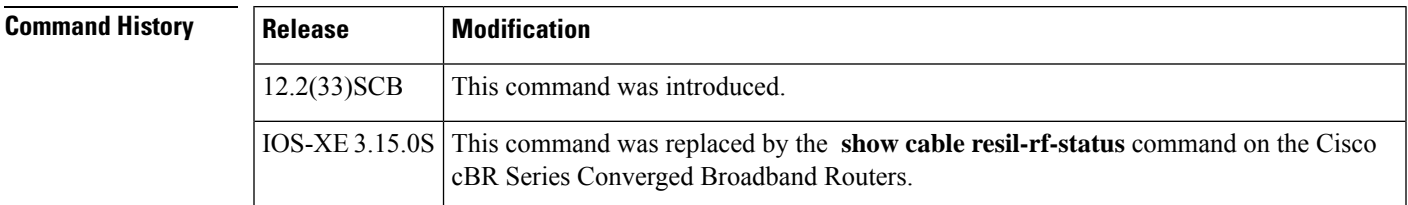

**Examples** The following is a sample output of the **show cable rf-status** command used to display the logical state of all RF channels on a modular cable interface:

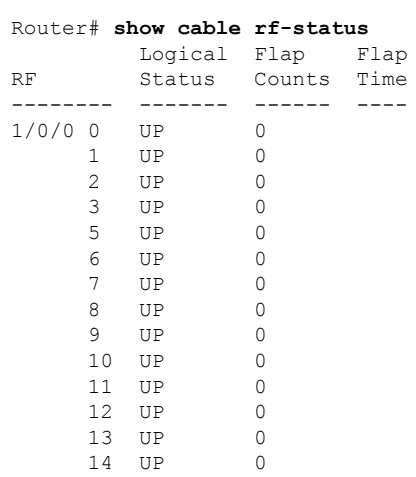

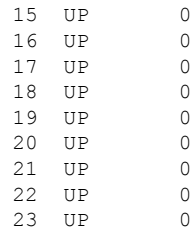

Table below describes the significant fields shown in the display.

#### **Table 87: show cable rf-status Field Descriptions**

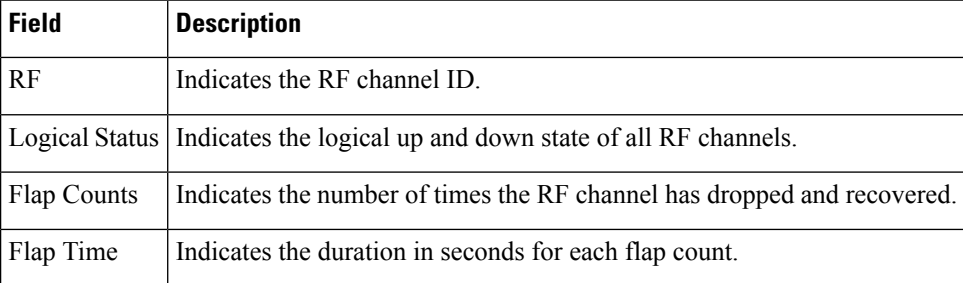

The following is a sample output of the **show cable rf-status** command used to display the logical up and down state of a particular channel number on a modular cable interface:

```
Router# show cable rf-status modular-cable 1/0/0:1
```
Load for five secs: 6%/0%; one minute: 3%; five minutes: 2% Time source is NTP, .14:47:27.751 EDT Thu Aug 7 2008

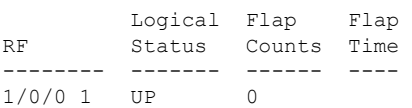

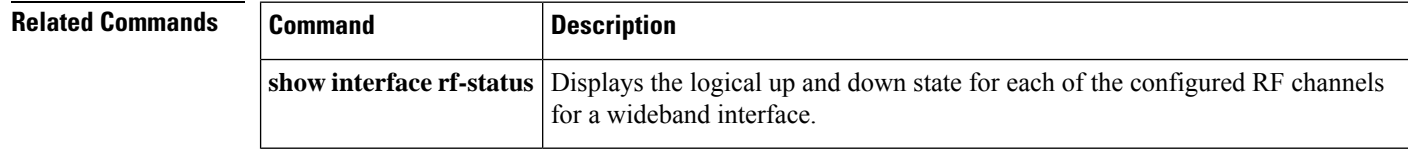

## **show cable rpd**

To display the active Cisco Remote PHY Devices (RPD), use the **show cable rpd** command in privileged EXEC mode.

### **Cisco cBR Series Converged Broadband Router**

**show cable rpd** { **slot** *slot* | [{ *ip-address mac-address* | **id** *id* | **name** *name* }] | **tengigabitethernet** | { *slot* / *subslot* / *port* } } [**verbose**]

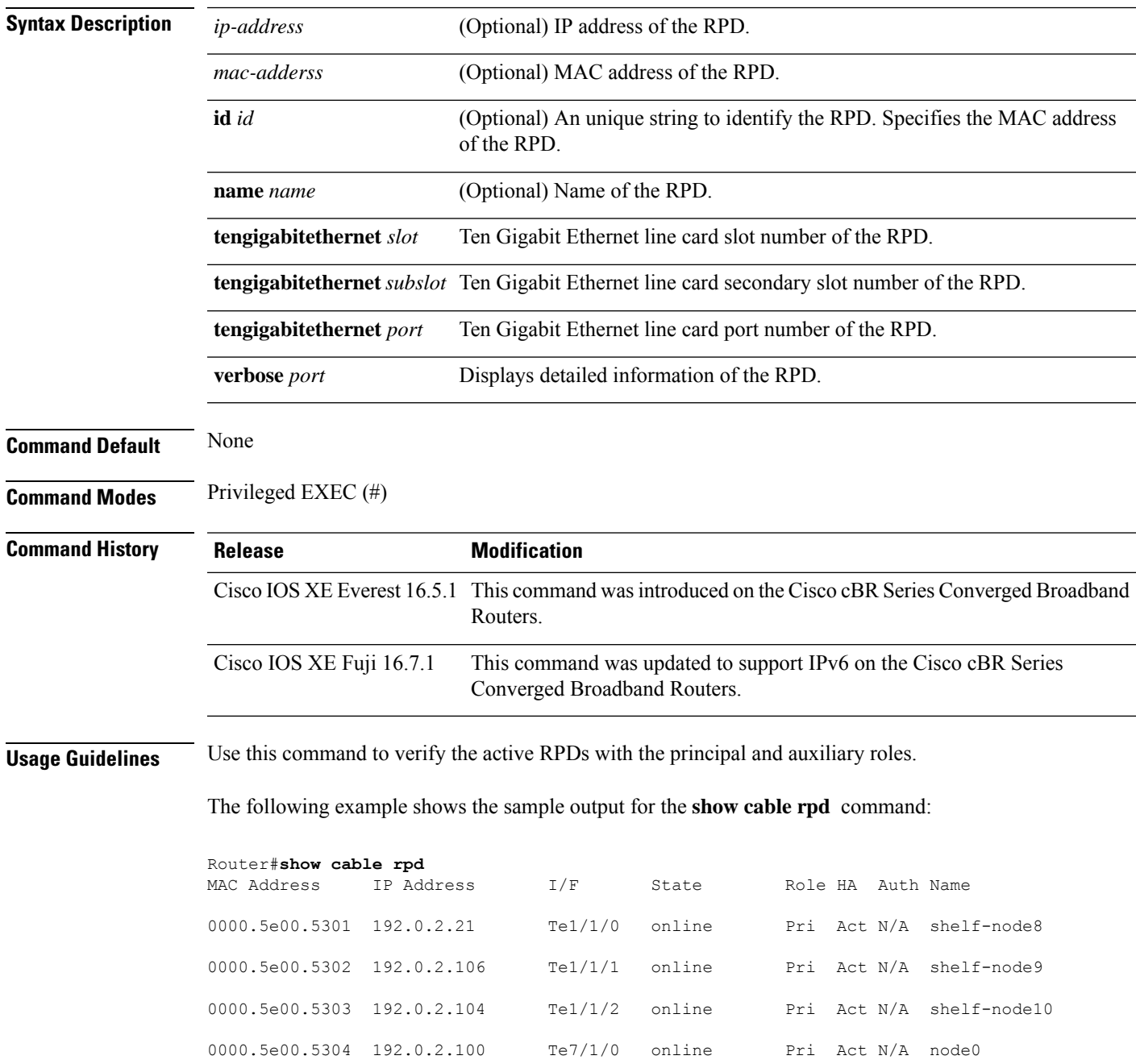

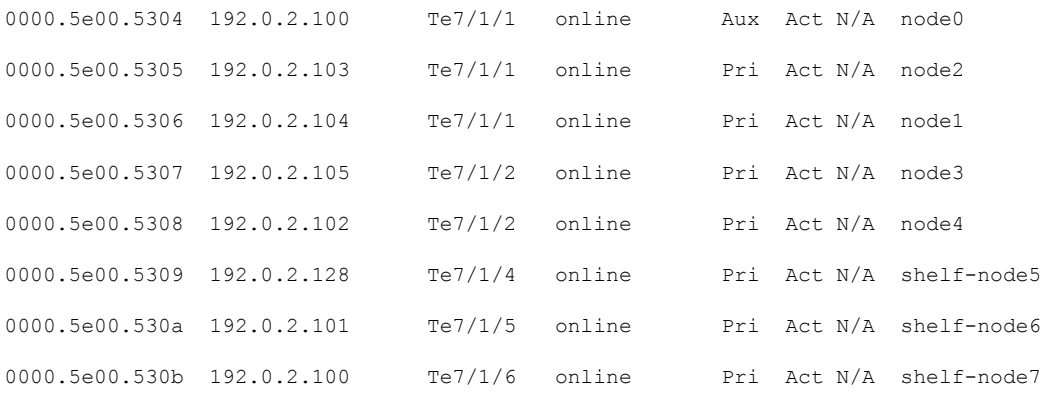

! = PTP clock out of phaselock occurred,  $^{\wedge}$  = Default password in use

The following table contains information on the RPD states.

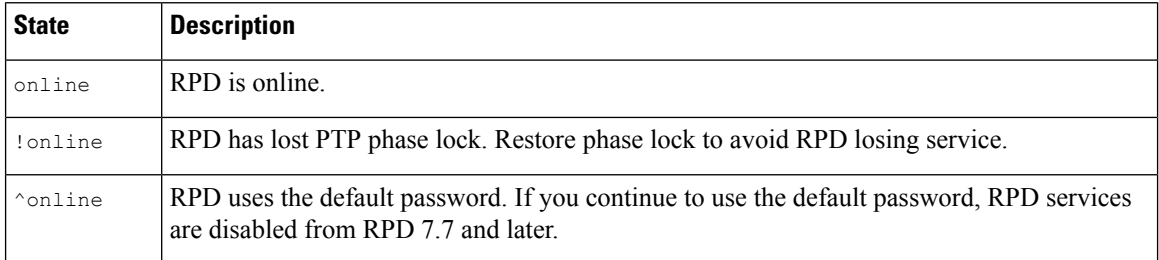

The following example shows the RPD IPV6 Status:

```
Router#show cable rpd ipv6
```
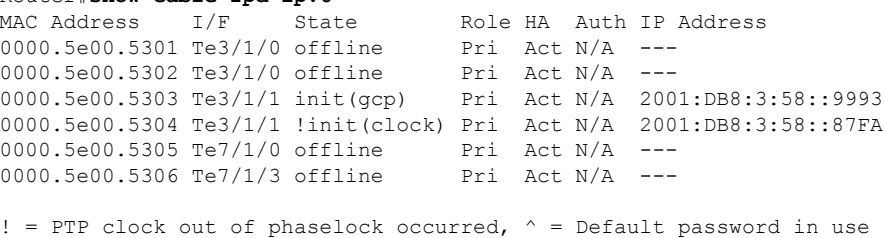

The following example shows the sample output for the **show cable rpd** *MAC adderss* **tengigabitethernet** command:

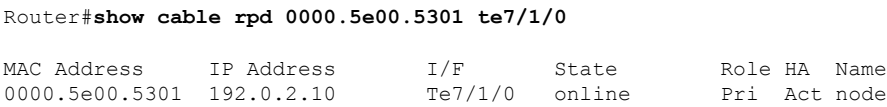

The following example shows the sample output for the **show cable rpd** *IP adderss* **tengigabitethernet** command:

Ш

Router#**show cable rpd 192.0.2.10 te7/1/0**

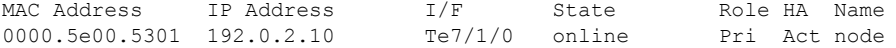

The following example shows the sample output for the **show cable rpd id** *id* **tengigabitethernet** command:

Router#**show cable rpd id 0000.5e00.5301 te7/1/0**

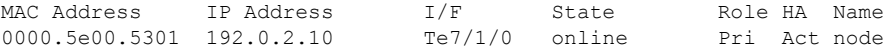

The following example shows the sample output for the **show cable rpd name** *name* **tengigabitethernet** command:

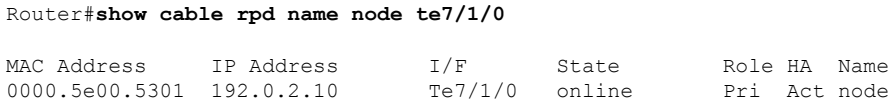

The following example shows the sample output for the **show cable rpd slot** *slot* command:

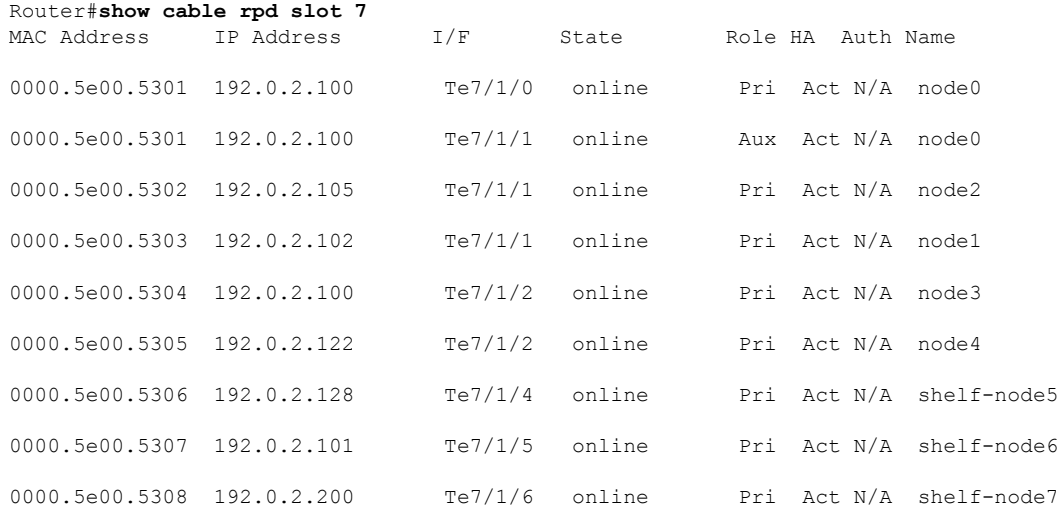

! = PTP clock out of phaselock occurred,  $\land$  = Default password in use

The following example showsthe sample output for the **show cable rpdtengigabitethernet verbose** command for a specific RPD:

Router#**show cable rpd name node te1/1/0 verbose**

RPD ID : 0000.5e00.5301 Vendor Name Vendor Id : NA Model Number : NB Device Mac Address : 0000.5e00.5301 Current Sw Version : Linux version 4.1.8-rt8 (gitlab-runner@cabu-openrpd-minhang) (gcc version 4.8.3 (OpenWrt/Linaro GCC 4.8-2014.04 r48749) ) #1 SMP Fri Feb 10 02:55:15 CST 2017 Boot Rom Version : ND<br>Device Description : RPD : RPD Device Description Device Alias : RPD Serial Number<br>Us Burst Receiver Vendor Id
: NE Us Burst Receiver Vendor Id Us Burst Receiver Model Number : R Dummy Us Burst Receiver Driver Version : R\_Dummy Us Burst Receiver Serial Number : R\_Dummy Rpd Rcp Protocol Version : R Dummy Rpd Rcp Schema Version : R\_Dummy Hw Revision : NL offline\_timestamp :  $\begin{minipage}{0.9\linewidth} \begin{tabular}{c} \bf{with} \bf{with} \bf{with} \bf{with} \bf{with} \bf{the} \bf{with} \bf{the}$ auth timestamp : Mar 8 10:56:52 online timestamp  $\qquad \qquad :$  Mar 8 10:57:08

#### **show cable rpd 55d1-us cpp-cache**

To display information stored in the software cache (IOS) for 55-1 OOB, use the **show cable rpd 55d1-us cpp-cache** command in privileged EXEC mode.

**show cable rpd 55d1-us cpp-cache**

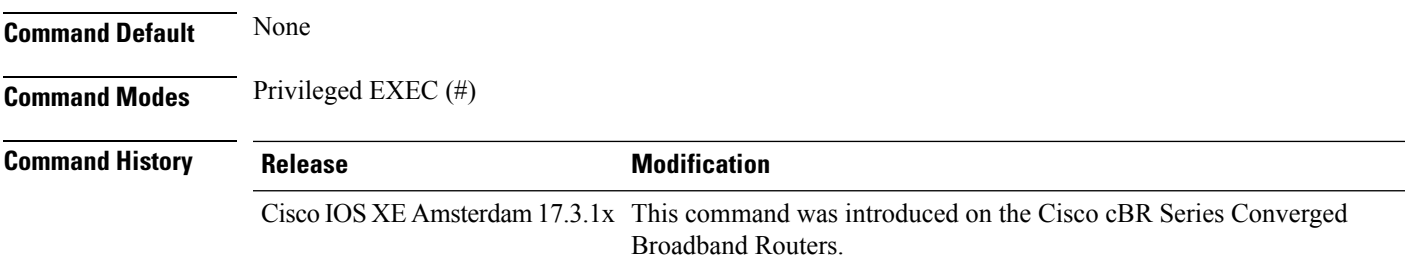

The following example shows a sample output of the command **show cable rpd55d1-us cpp-cache**:

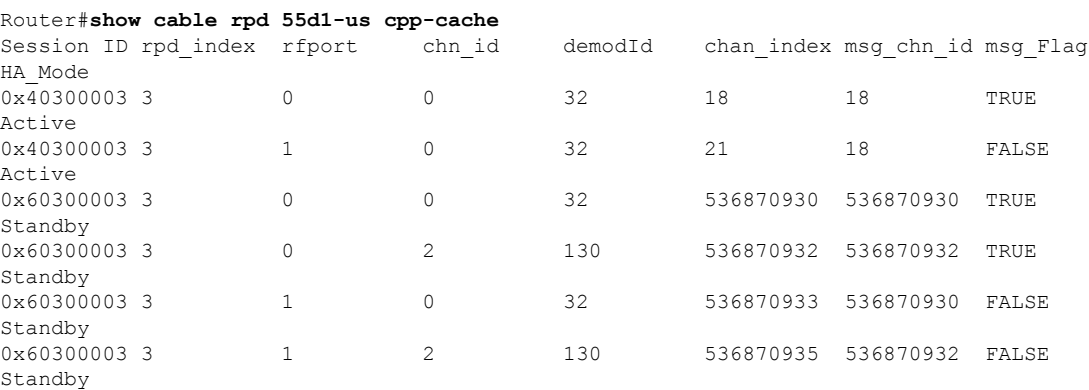

## **show cable rpd alloc-chan-resources**

To display the allocation status for both upstream and downstream channel resources of the Cisco Remote PHY Device (RPD), use the **show cable rpd alloc-chan-resources** command in privileged EXEC mode.

### **Cisco cBR Series Converged Broadband Router**

**show cable rpd** [{*ip-address mac-address* | **id** *id* | **name** *name*}] **alloc-chan-resources**

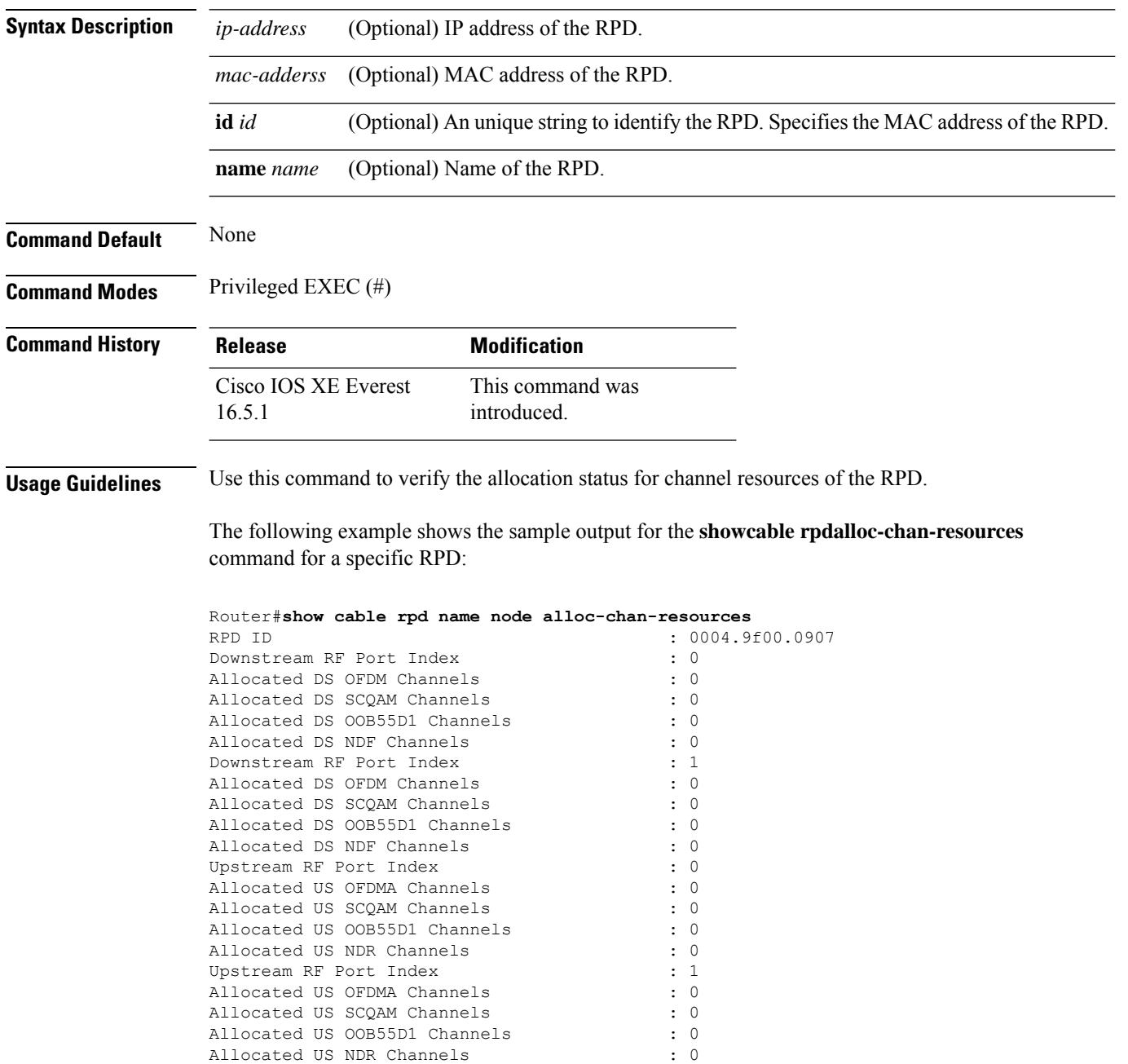

# **show cable rpd auxiliary**

To display the Cisco Remote PHY Device (RPD) with the auxiliary role, use the **show cable rpd auxiliary** command in privileged EXEC mode.

#### **Cisco cBR Series Converged Broadband Router**

**show cable rpd auxiliary**

**show cable rpd** [{*ip-address mac-address* | **id** *id* | **name** *name*}] **auxiliary**

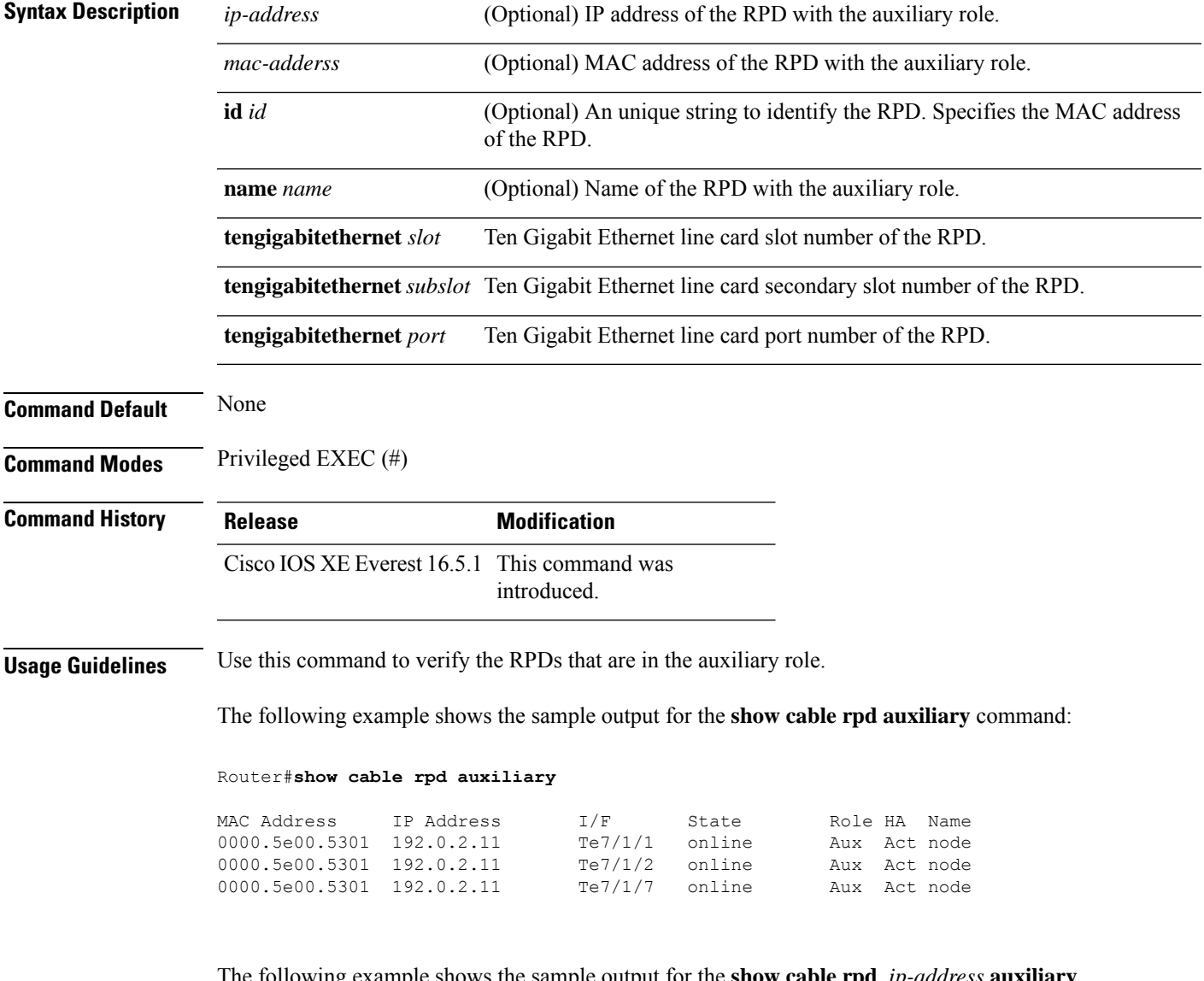

The following example shows the sample output for the **show cable rpd** *ip-address* **auxiliary** command:

#### Router#**show cable rpd 192.0.2.11 auxiliary**

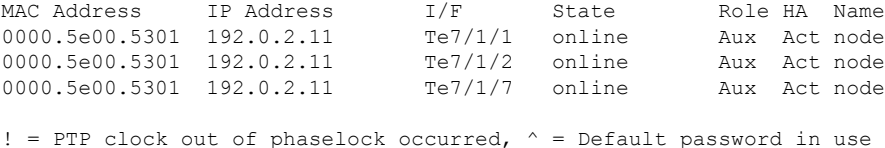

The following example shows the sample output for the **show cable rpd** *MAC address* **auxiliary** command:

#### Router#**show cable rpd 0000.5e00.5301 auxiliary**

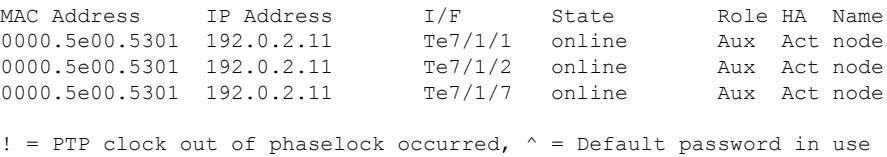

### The following example shows the sample output for the **show cable rpd id** *id* **auxiliary** command:

#### Router#**show cable rpd id 0000.5e00.5301 auxiliary**

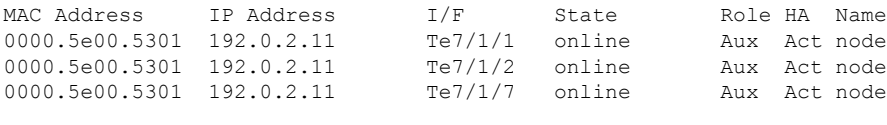

! = PTP clock out of phaselock occurred,  $\wedge$  = Default password in use

The following example shows the sample output for the **show cable rpd name** *name* **auxiliary** command:

#### Router#**show cable rpd name node auxiliary**

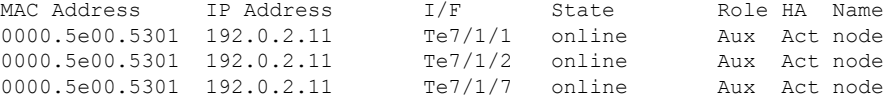

! = PTP clock out of phaselock occurred,  $\wedge$  = Default password in use

# **show cable rpd capability**

To display the capability information of Cisco Remote-PHY device (RPD), use the **show cable rpdcapability** command in privileged EXEC mode.

### **Cisco cBR Series Converged Broadband Router**

**show cable rpd** [{*ip-address mac-address* | **id** *id* | **name** *name*}] **capability**

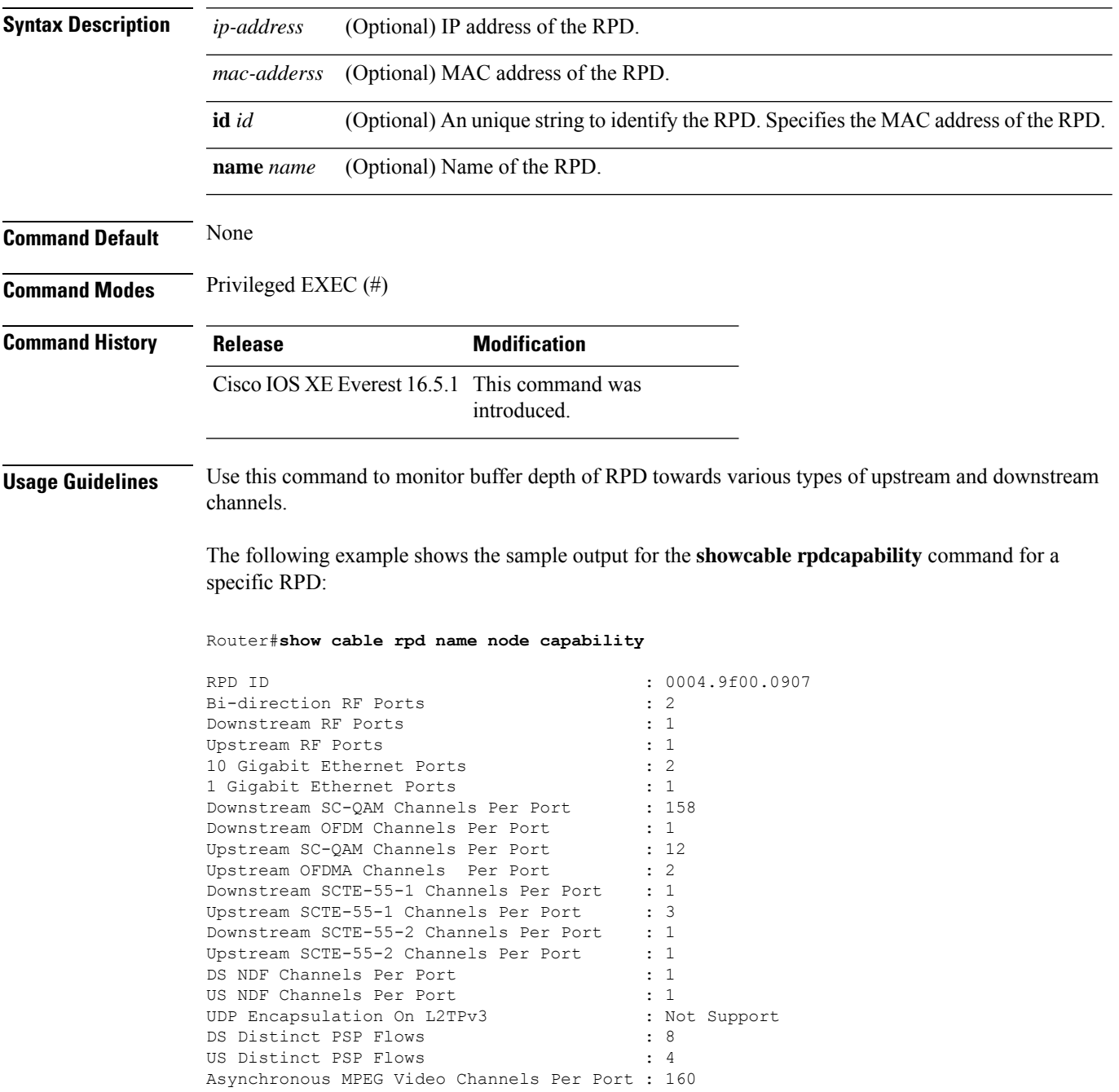

Flow Tags support capability : Support Frequency Tilt support capability : Support<br>Range of tilt setting : 0 Range of tilt setting Number of CW Tone Generators : 4<br>
Lowest CW Tone Frequency : 48000000 Lowest CW Tone Frequency : 48000000<br>
Highest CW Tone Frequency : 999000000<br>
... Highest CW Tone Frequency Maximum Power of CW Tone Generators : 340<br>OAM as Pilot setting : 1 QAM as Pilot setting Buffer depth monitor alert support : 0 Buffer depth configuration support : 0<br>Rpd ucd processing time : 0<br>1 Rpd ucd processing time Rpd ucd change null grant time : 0 Multi section timing mer reporting support: 0

# **show cable rpd config**

To display the Cisco RemotePHY Device (RPD) downstream configuration information for CCAP-Core side (local) and RPD side (remote), use the **show cable rpd config** command in privileged EXEC mode.

### **Cisco cBR Series Converged Broadband Router**

**show cable rpd** {[{*ip-address mac-address*|**id***id* |**name** *name*}] | **tengigabitethernet** | {*slot* /*subslot*/*port* }}**config downstream**{ **local remote** }

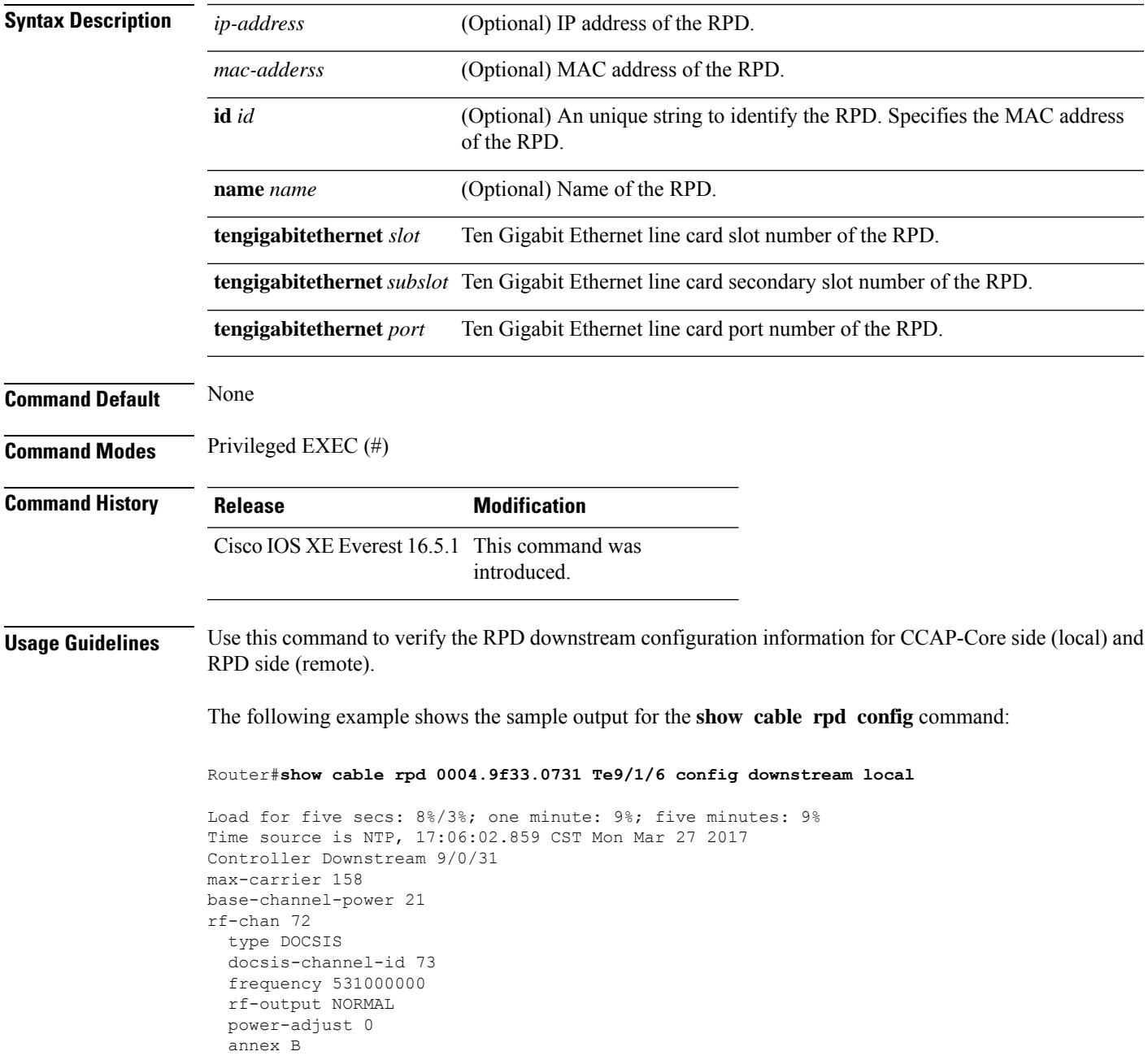

I

modulation 256 interleaver-depth I\_32\_J\_4 spectrum-inversion off symbol-rate 5361

# **show cable rpd core-ident**

You can use the **show cable rpd core-ident** command in privileged EXEC mode to display RPD CCAP Core Identification information.

### **Cisco cBR Series Converged Broadband Router**

**show cable rpd** { **slot** *slot* | [{ *mac-address ip-address* }] | **id** *id* | **name** *name* | **tengigabitethernet** { *slot* | *subslot* | *port* } } **core-ident**

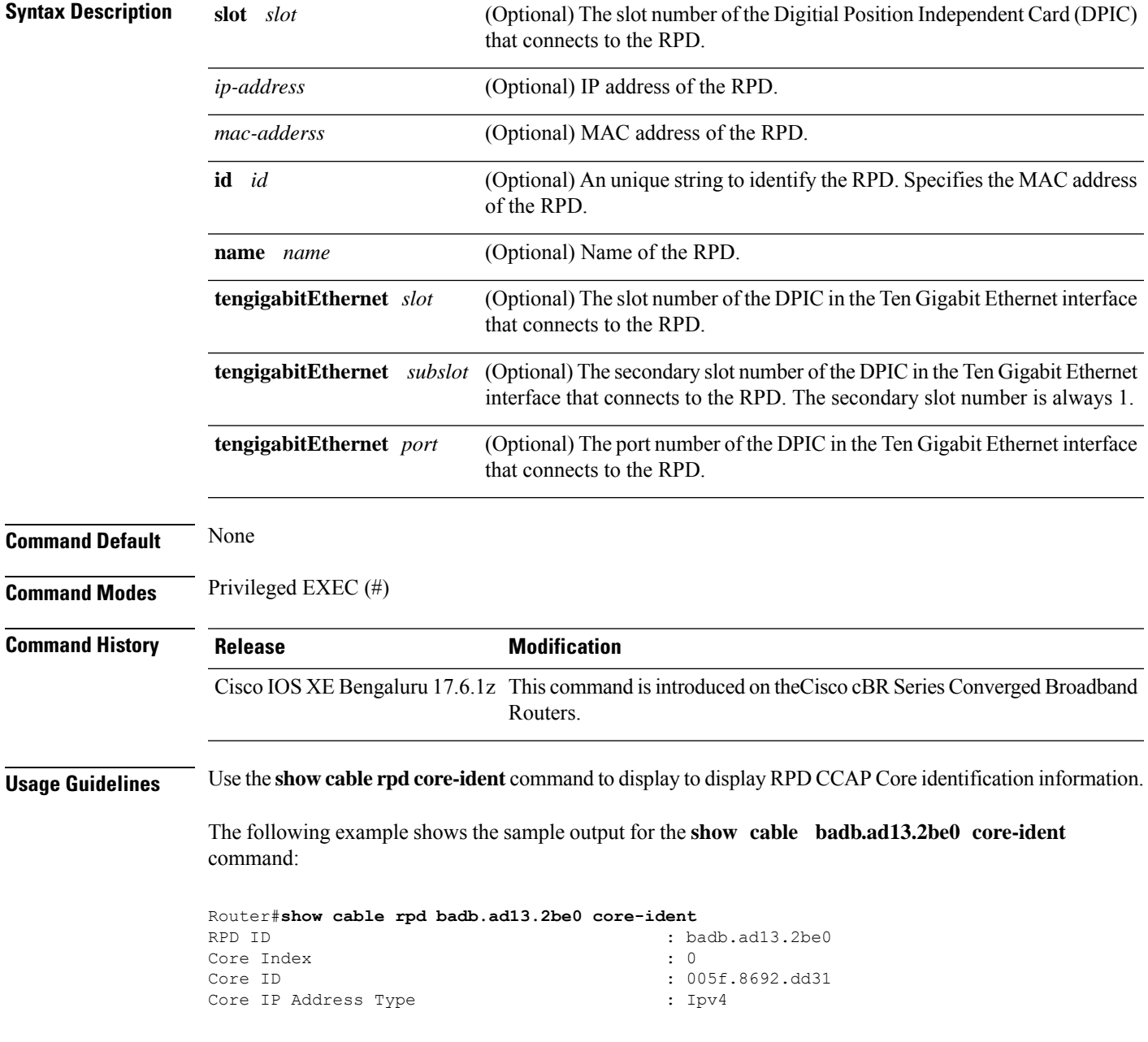

I

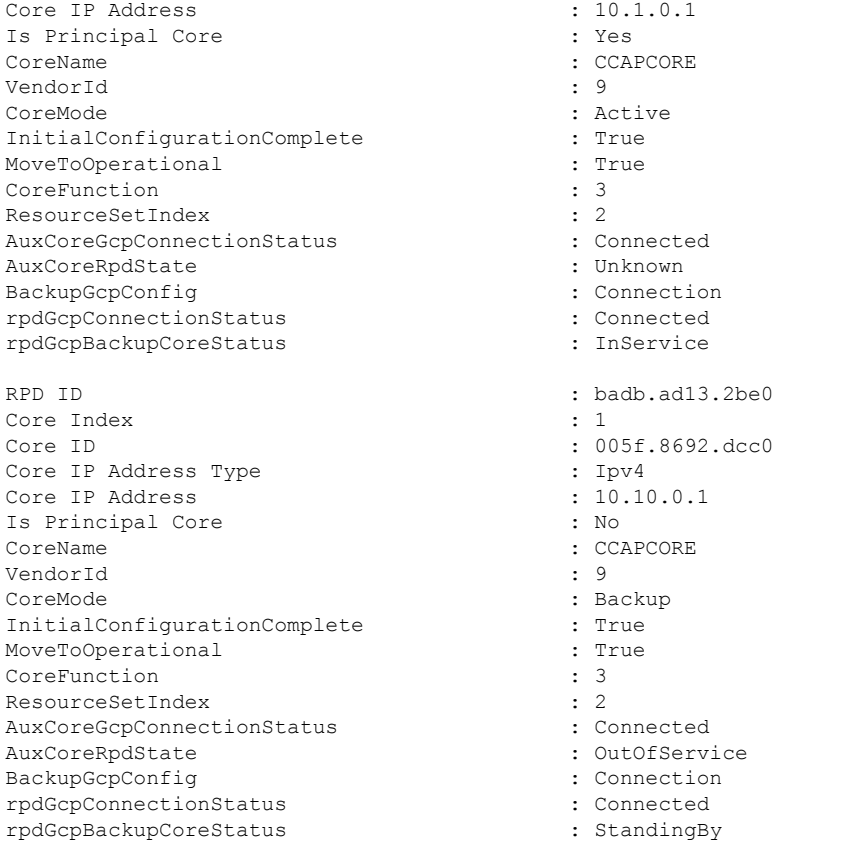

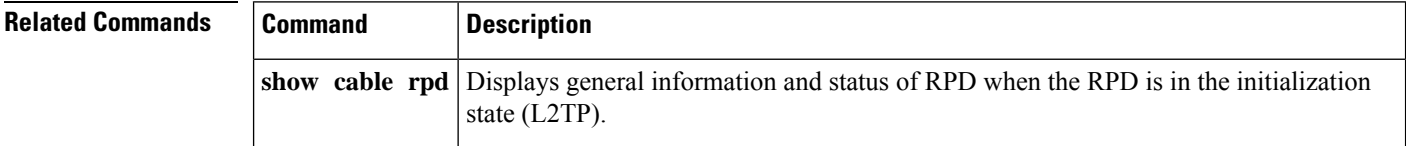

i.

## **show cable rpd depi**

To display Downstream External PHY Interface (DEPI) session and tunnel information of the Cisco Remote-PHY device (RPD), use the **show cable rpd depi** command in privileged EXEC mode.

### **Cisco cBR Series Converged Broadband Router**

**show cable rpd** {**slot** *slot* | [{ *mac-addressip-address* | **id** *id* | **name** *name*}] | **tengigabitethernet** | {*slot* /*subslot*/*port* }}**depi**

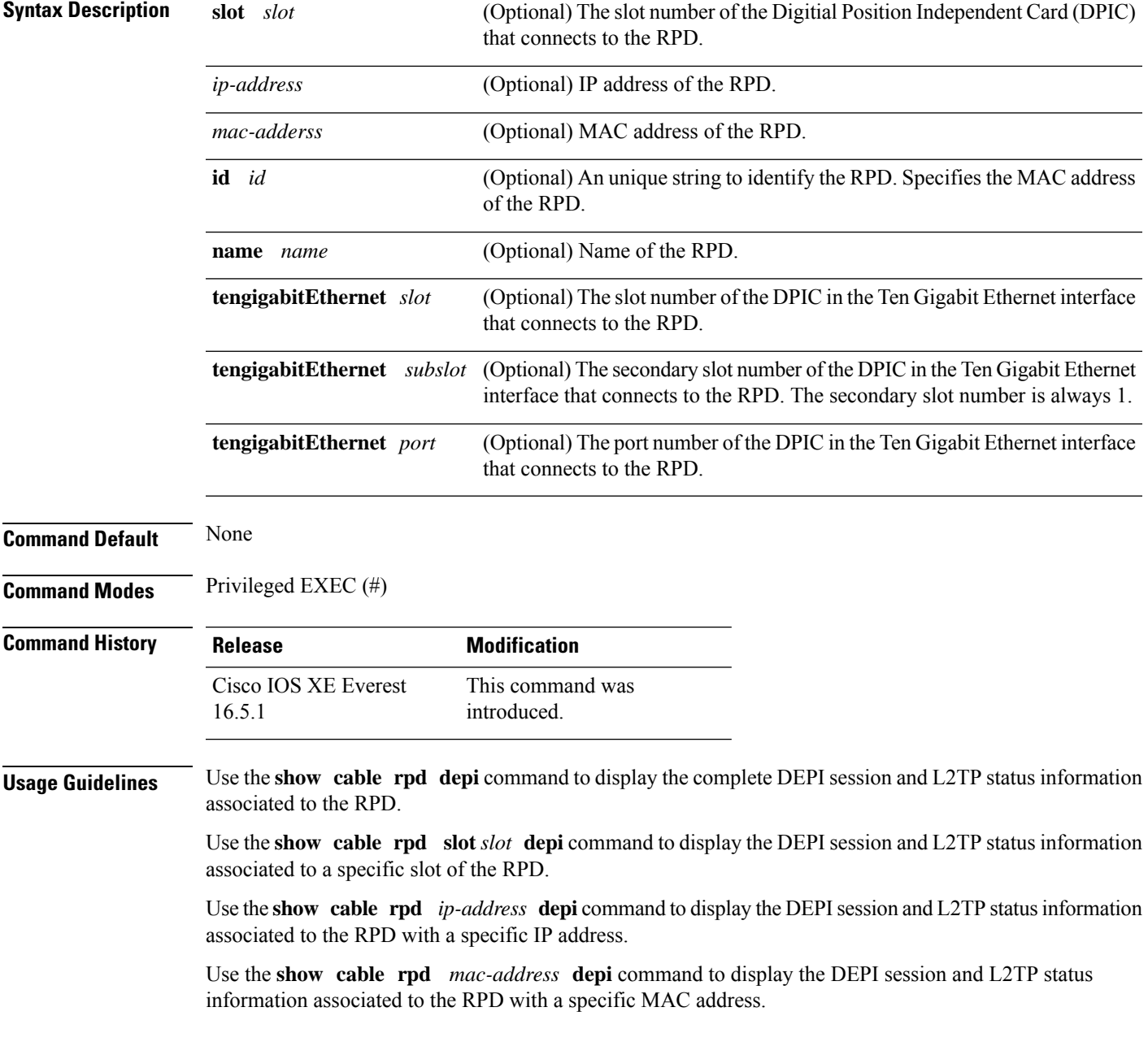

Use the **show cable rpd id** *identifier* **depi** command to display the DEPI session and L2TP status information associated to the RPD with a specific identifier.

Use the **show cable rpd name** *name* **depi** command to display the DEPI session and L2TP status information associated to the RPD with a specific name.

Use the **show** cable rpd tengigabitEthernet  $slot/subslot/port$  depi command to display the DEPI session and L2TP status information associated to the RPD on a specific Ten Gigabit Ethernet interface of the RPD.

The following example shows the sample output for the **show cable rpd depi** command for a specific RPD:

#### Router#**show cable rpd depi**

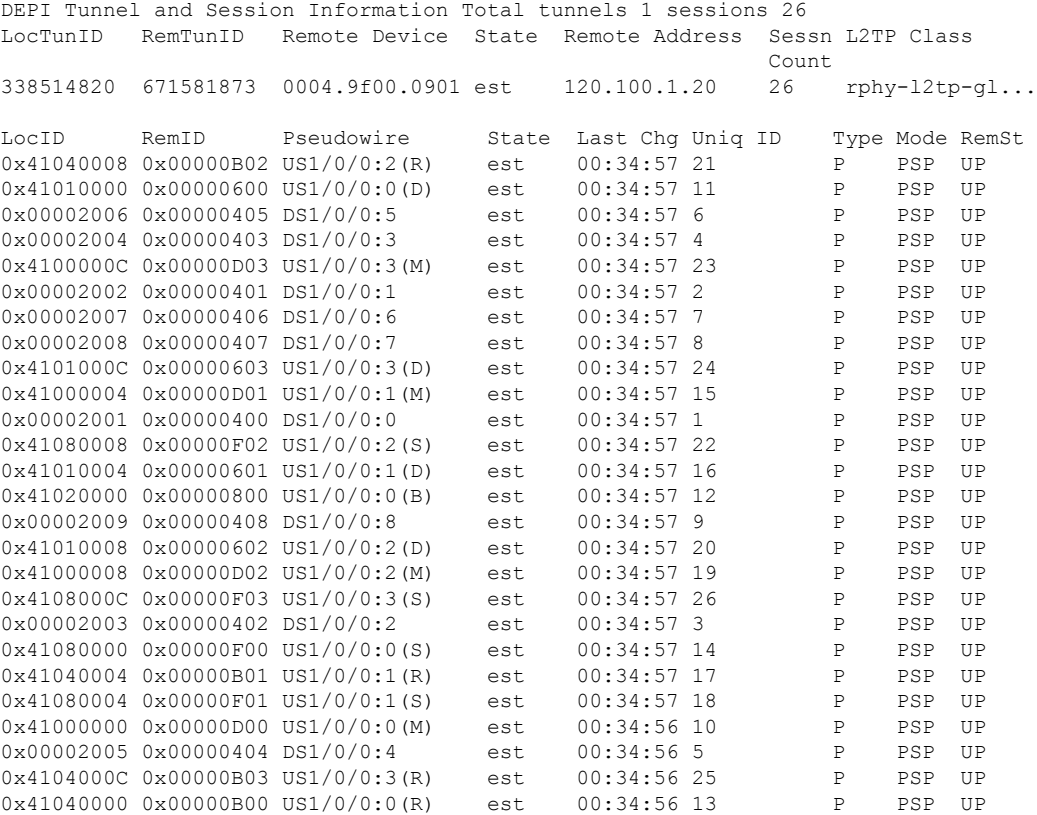

The following example shows the sample output for the **show cable rpdslot depi** command for a specific RPD:

```
Router#show cable rpd slot 7 depi
Load for five secs: 5%/1%; one minute: 6%; five minutes: 6%
No time source, *12:40:16.725 CST Mon Mar 20 2017
DEPI Tunnel and Session Information Total tunnels 2 sessions 58
LocTunID RemTunID Remote Device State Remote Address Sessn L2TP Class
                                                        Count
813114830 35521958 000c.2923.9991 est 120.105.4.6 29 rphy-l2tp-gl...
```
I

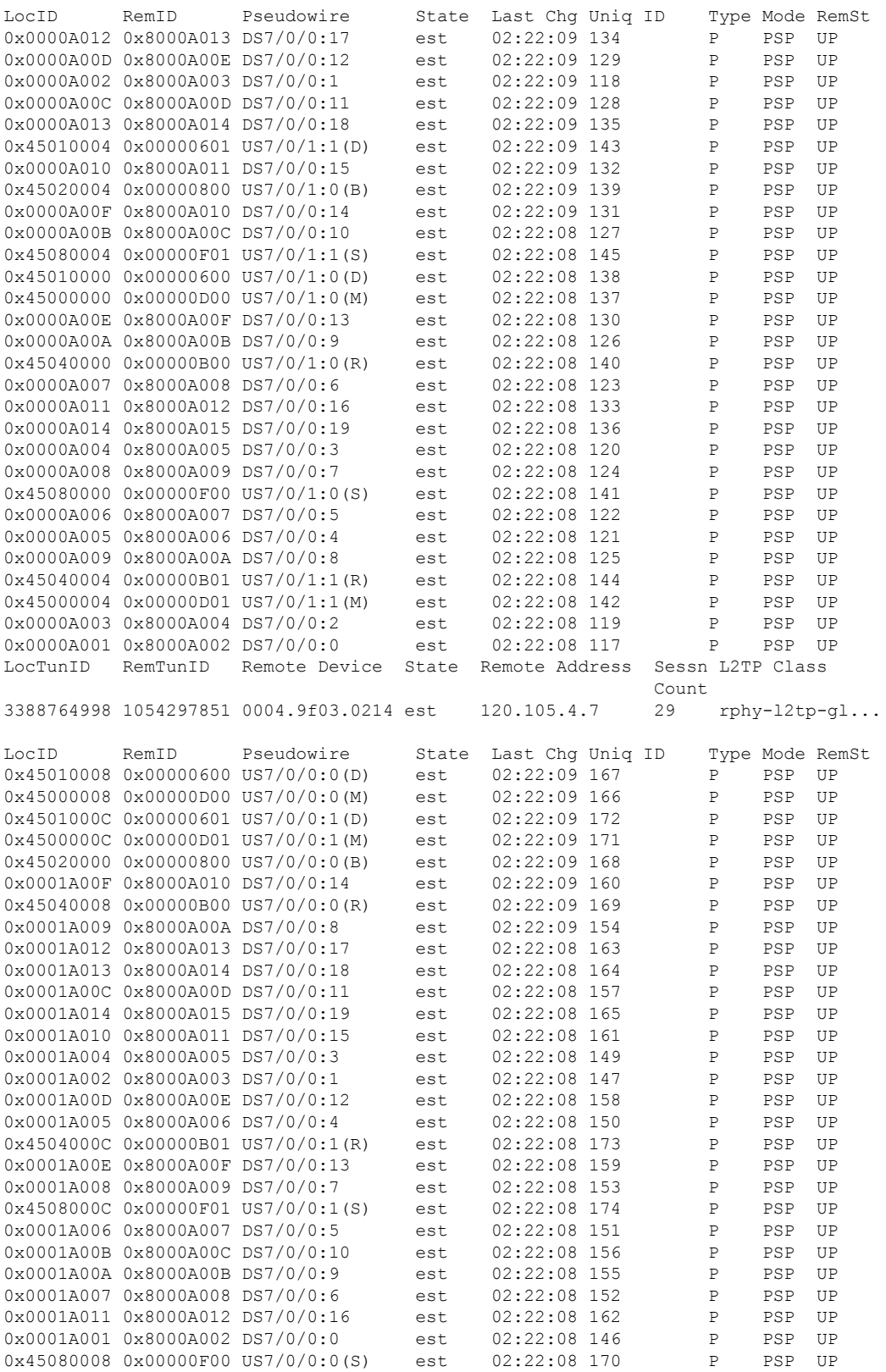

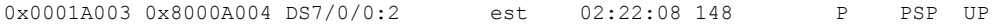

The following example shows the sample output for the **show cable rpd te depi** command for a specific RPD:

#### Router#**show cable rpd te7/1/0 depi**

Load for five secs: 8%/1%; one minute: 6%; five minutes: 6% No time source, \*12:40:30.447 CST Mon Mar 20 2017

DEPI Tunnel and Session Information Total tunnels 2 sessions 58 LocTunID RemTunID Remote Device State Remote Address Sessn L2TP Class Count 813114830 35521958 000c.2923.9991 est 120.105.4.6 29 rphy-l2tp-gl...

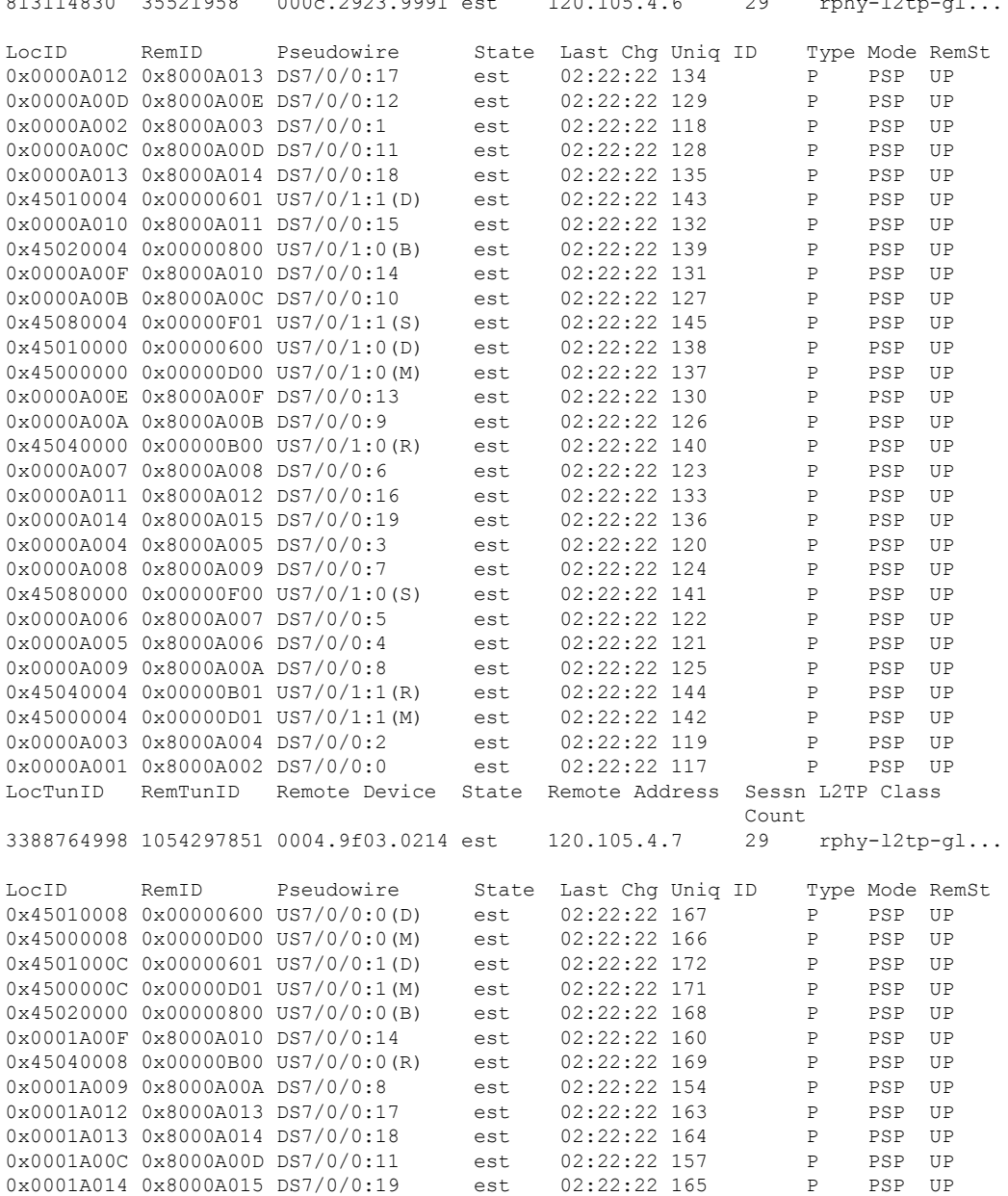

 $\mathbf l$ 

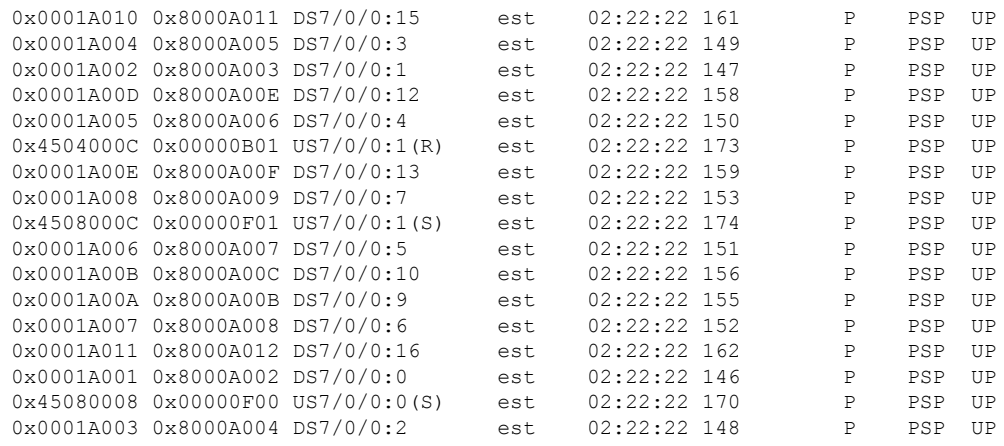

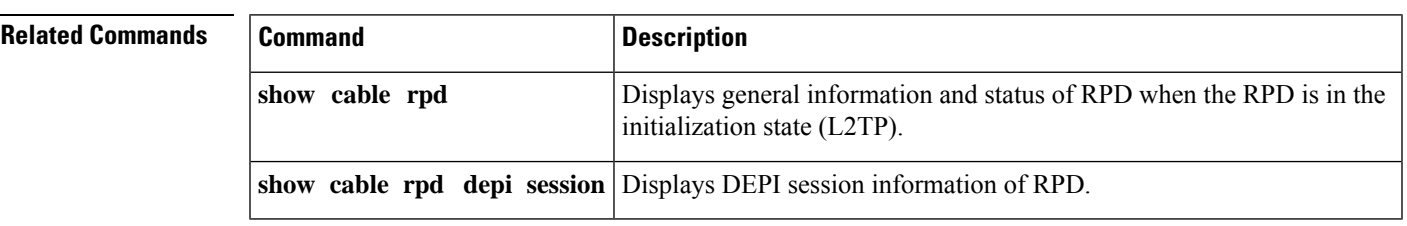

## **show cable rpd depi session**

To display Downstream External PHY Interface (DEPI) session information of the Cisco Remote-PHY device (RPD), use the **show cable rpd depi session** command in privileged EXEC mode.

**show cable rpd** {**slot** *slot* | [{ *mac-addressip-address* | **id** *id* | **name** *name*}] | **tengigabitethernet** | {*slot* /*subslot*/*port* }}**depi**[{**session** | [{*session-id* | **configured** | **endpoints** | **name** *session-name* | **tsid** *tsid*}]}]

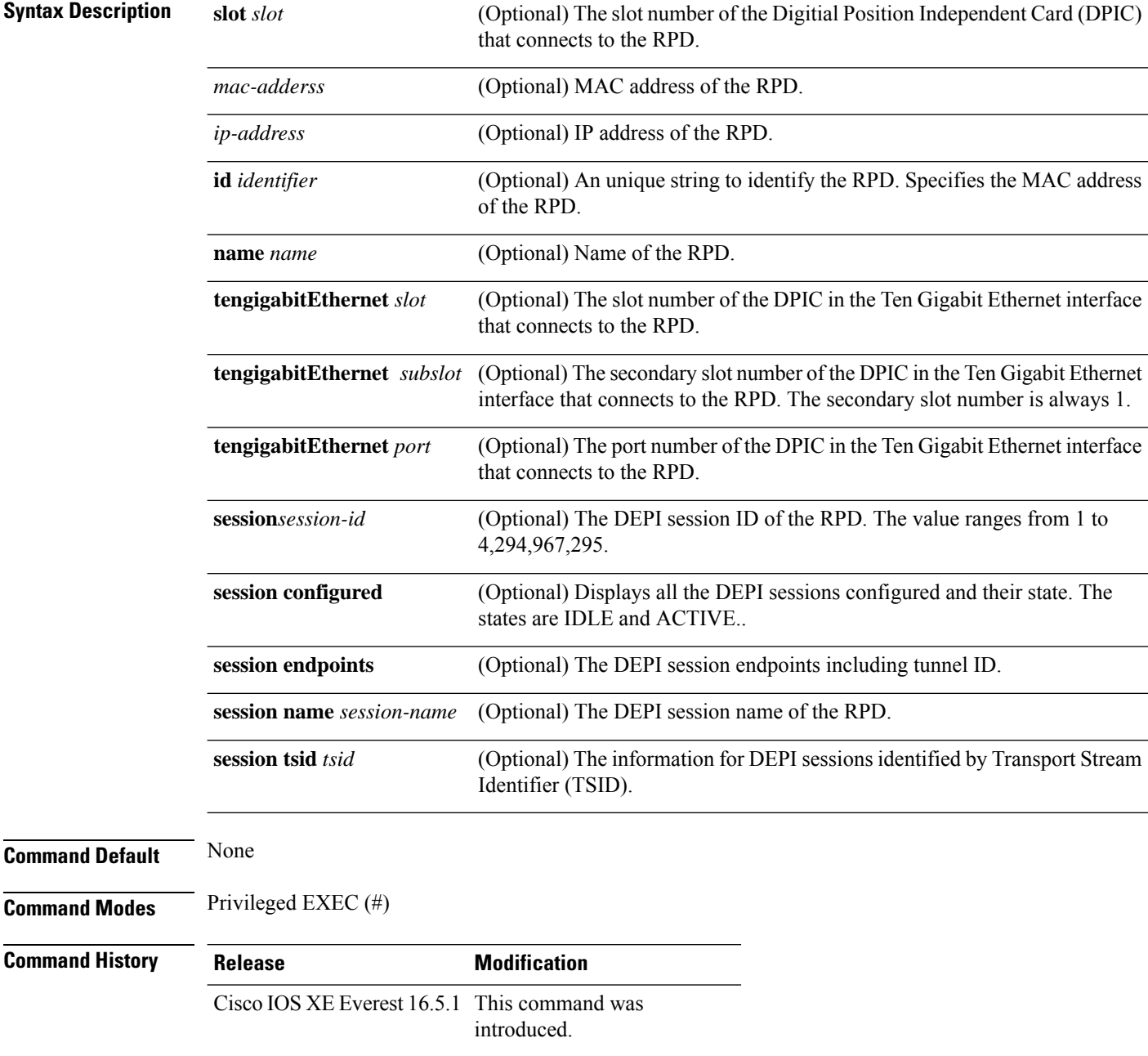

**Usage Guidelines** Use the **show cable rpd depi session**command to display the complete DEPIsession information associated to the RPD.

> Use the **show cable rpd depi session** *session-id* command to display a DEPI session information with a specific session identifier.

> Use the **show cable rpd depi session configured** command to display all the DEPI sessions configured and their states.

> Use the **show** cable rpd depi session endpoints command to display the DEPI session endpoints including tunnel ID.

> Use the **show** cable rpd depi session name *session-name* command to display a DEPI session information with a specific session name.

> Use the **show cable rpd depi session tsid** *tsid* command to display the information for DEPI sessions identified by a specifc TSID.

Use the **show cable rpd slot** *slot* **depi session** command to display the DEPI session information associated to a specific slot of the RPD.

Use the **show cable rpd tengigabitEthernet** *slot*/*subslot*/*port* **depi session** command to display the DEPI session information associated to the RPD on a specific Ten Gigabit Ethernet interface of the RPD.

Use the **show cable rpd** *mac-address* **depi session** *session-id* command to display a specific DEPI session information associated to the RPD with a specific MAC address.

Use the **show cable rpd** *ip-address* **depi session configured** command to display a specific DEPI session configured associated to the RPD with a specific IP address.

Use the **show cable rpd id** *identifier* **depi session endpoints** command to display the DEPI session endpoint information associated to the RPD with a specific identifier.

Use the **show cable rpd name** *name* **depi session name** *name* command to display the DEPI session information associated to the RPD with a specific name.

Use the **show cable rpd** *mac-address* **depi session tsid** *tsid* command to display the information for DEPI sessions identified by a specifc TSID.

Use the **show cable rpd** *mac-address* **tengigabitEthernet** *slot*/*subslot*/*port* **depi session** command to display the DEPI session information associated to the RPD with a specific MAC address on a specific Ten Gigabit Ethernet interface of the RPD.

The following example shows the sample output for the **show cable rpd depi session**command for particular RPD:

Router#**show cable rpd te7/1/0 depi session**

Load for five secs: 6%/1%; one minute: 6%; five minutes: 6% No time source, \*12:41:02.578 CST Mon Mar 20 2017

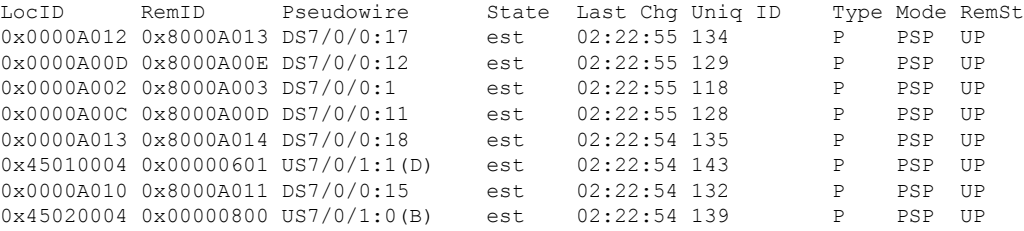

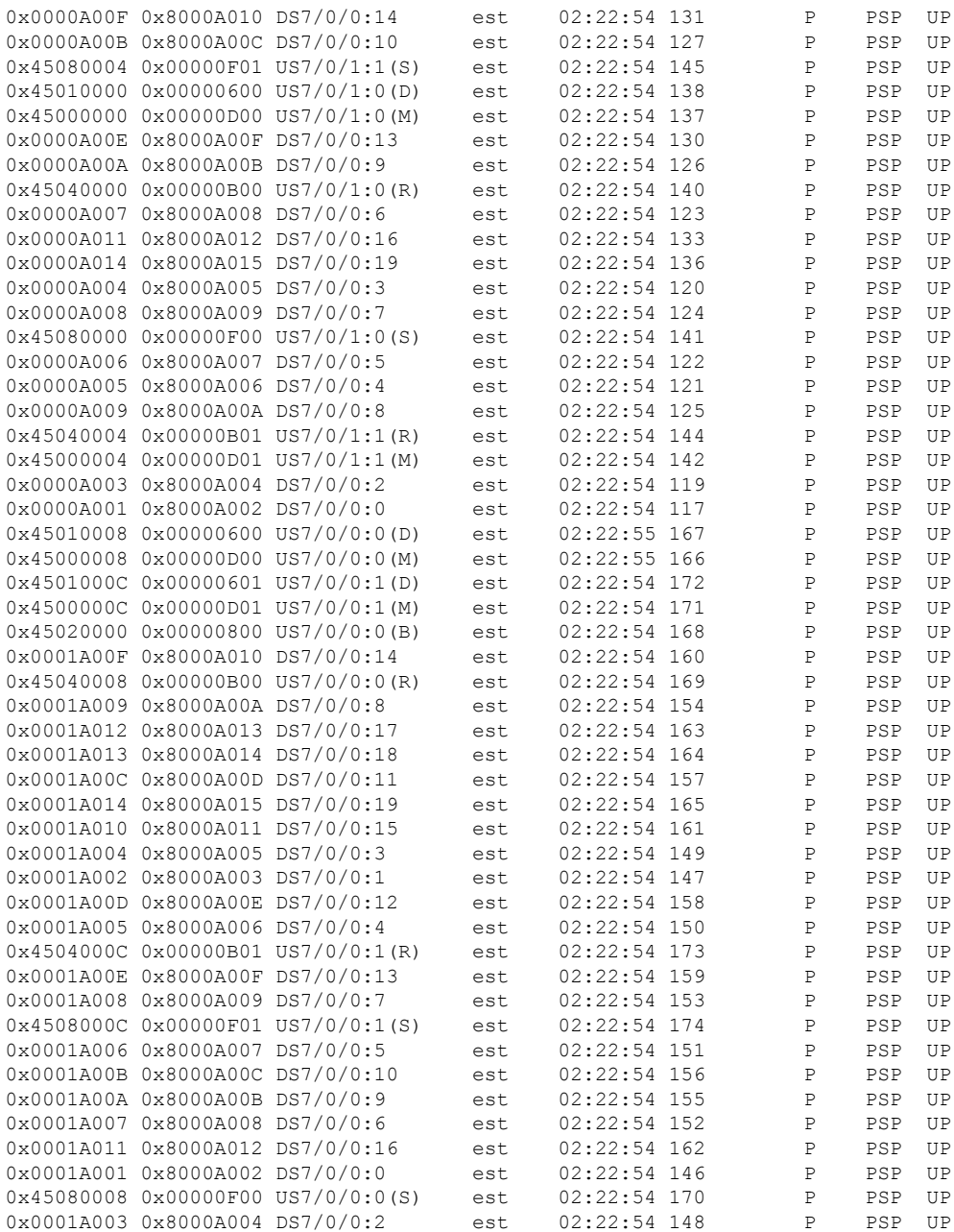

The following example showsthe sample output for the **show cable rpd depi session endpoints** command for a specific RPD:

0004.9f00.0413:57 Mod3:40962:57 - 40962 est P

```
Router#show cable rpd depi session endpoints
Load for five secs: 4%/1%; one minute: 4%; five minutes: 4%
Time source is NTP, 14:50:21.553 CST Wed Mar 22 2017
DEPI Tunnel                 RF Channel             EQAM RF-Port     Tsid       State   Type
0004.9f00.0413:57 Mod3:40961:57 - 40961 est P
```
 $\mathbf l$ 

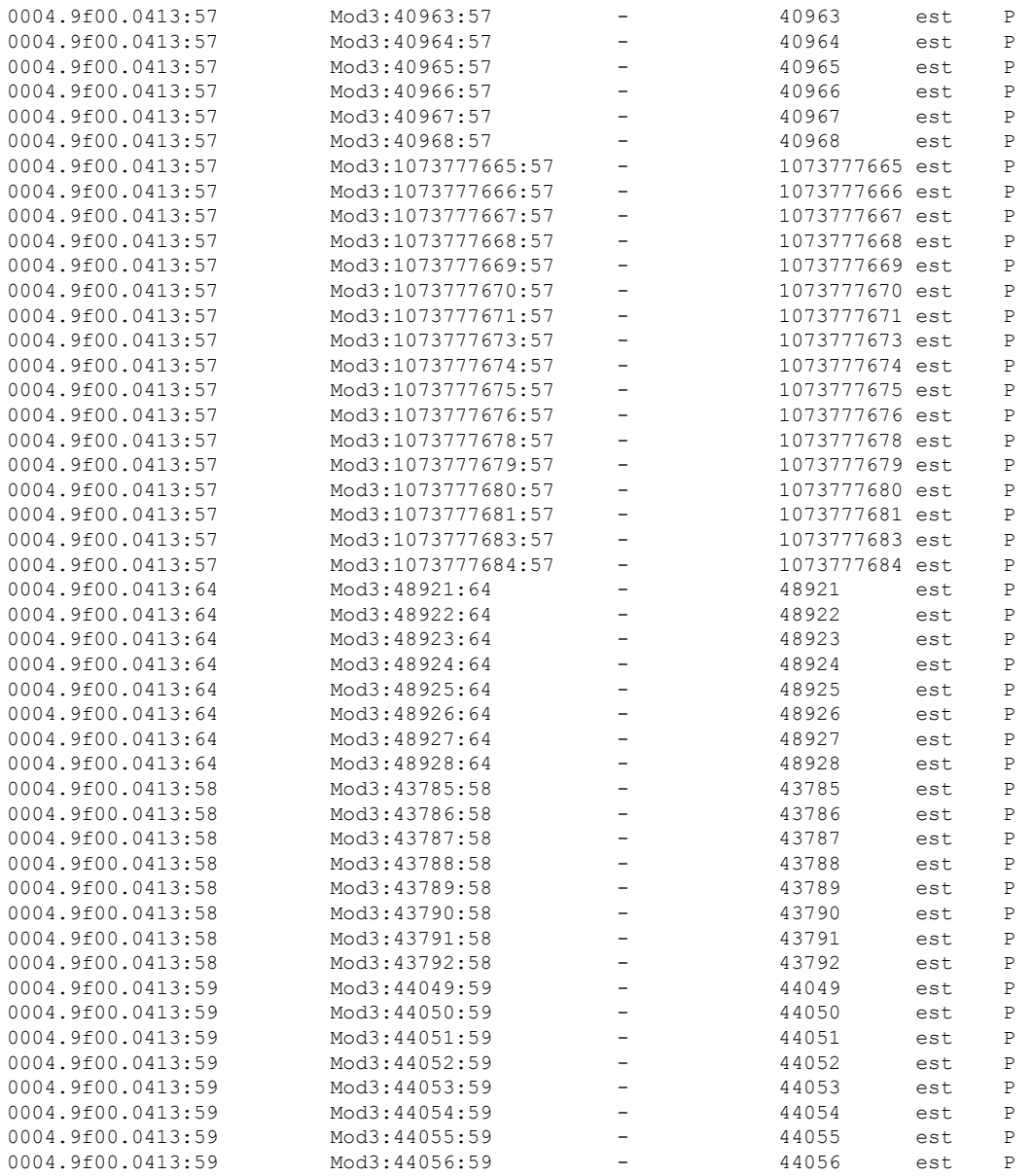

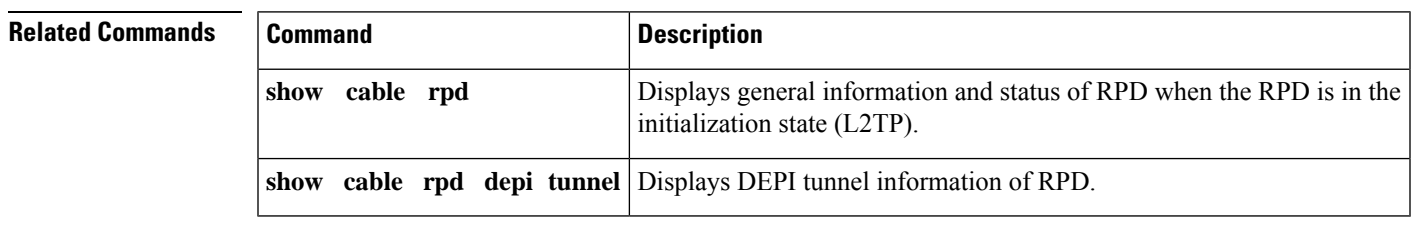

## **show cable rpd depi tunnel**

To display Downstream External PHY Interface (DEPI) tunnel information of the Cisco Remote-PHY device (RPD), use the **show cable rpd depi tunnel** command in privileged EXEC mode.

**show cable rpd** {**slot** *slot* | [{ *mac-addressip-address* | **id** *id* | **name** *name*}] | **tengigabitethernet** | {*slot* /*subslot*/*port* }}**depitunnel***tunnel-id***ver**

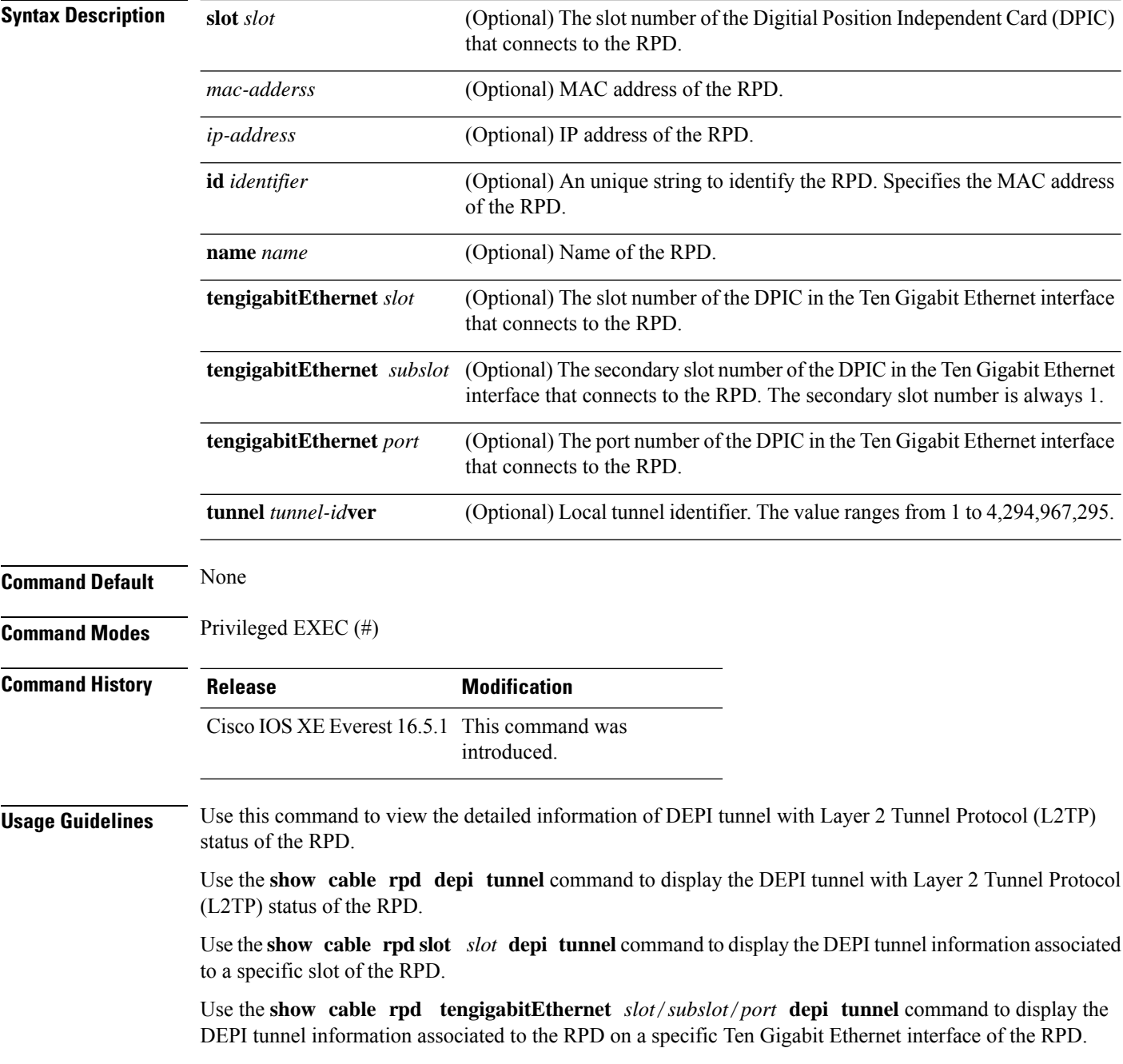

Ш

Use the **show cable rpd** *mac-address* **depi tunnel** command to display a specific DEPI tunnel information associated to the RPD with a specific MAC address.

Use the **show cable rpd** *ip-address* **depi tunnel** command to display a specific DEPI tunnel associated to the RPD with a specific IP address.

Use the **show cable rpd id***identifier* **depi tunnel** command to display the DEPI tunnel information associated to the RPD with a specific identifier.

Use the **show cable rpd name** *name* **depi tunnel name** *name* command to display the DEPI tunnel information associated to the RPD with a specific name.

Use the **show cable rpd** *mac-address* **tengigabitEthernet** *slot*/*subslot*/*port* **depi tunnel** command to display the DEPI tunnel information associated to the RPD with a specific MAC address on a specific Ten Gigabit Ethernet interface of the RPD.

The following example shows the sample output for the **show cable rpd depi tunnel** command for particular RPD:

#### Router#**show cable rpd 0004.9f03.0214 te7/1/0 depi tunnel**

Load for five secs: 7%/2%; one minute: 6%; five minutes: 6% No time source, \*12:41:44.228 CST Mon Mar 20 2017

LocTunID RemTunID Remote Device State Remote Address Sessn L2TP Class Count 3388764998 1054297851 0004.9f03.0214 est 120.105.4.7 29 rphy-l2tp-gl... TST78-NH04#show cable rpd 0004.9f03.0214 te7/1/0 depi ses TST78-NH04#show cable rpd 0004.9f03.0214 te7/1/0 depi session Load for five secs: 6%/2%; one minute: 6%; five minutes: 6% No time source, \*12:41:47.668 CST Mon Mar 20 2017

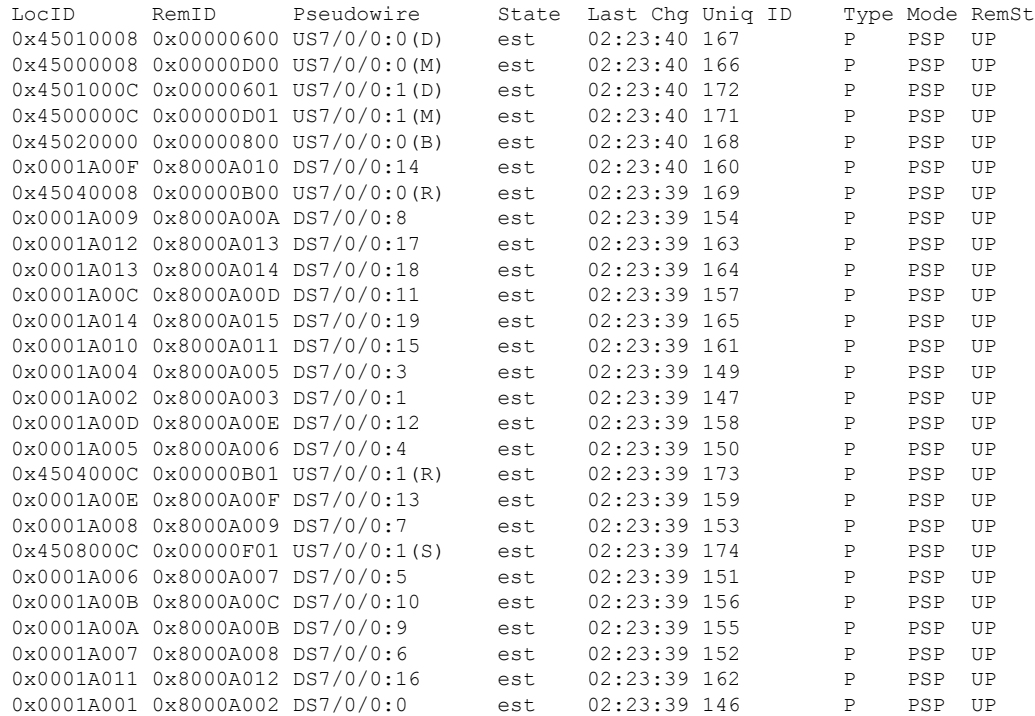

I

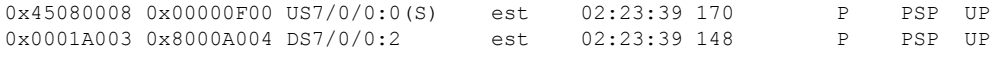

#### **Related Commands**

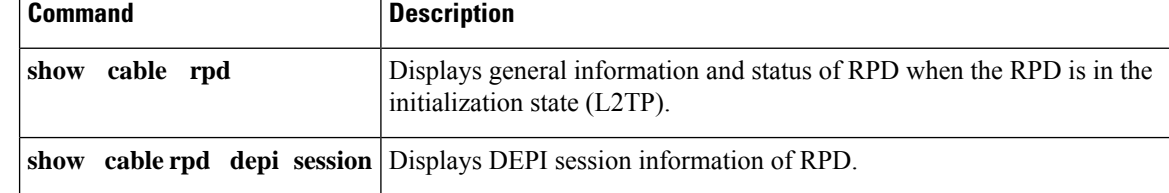
# **show cable rpd event**

To display event logging information and messages of the Cisco Remote PHY Devices (RPD), use the **show cable rpd event** command in privileged EXEC mode.

### **Cisco cBR Series Converged Broadband Router show cable rpd** [{*ip-address mac-address* | **id** *id* | **name** *name*}]**event**

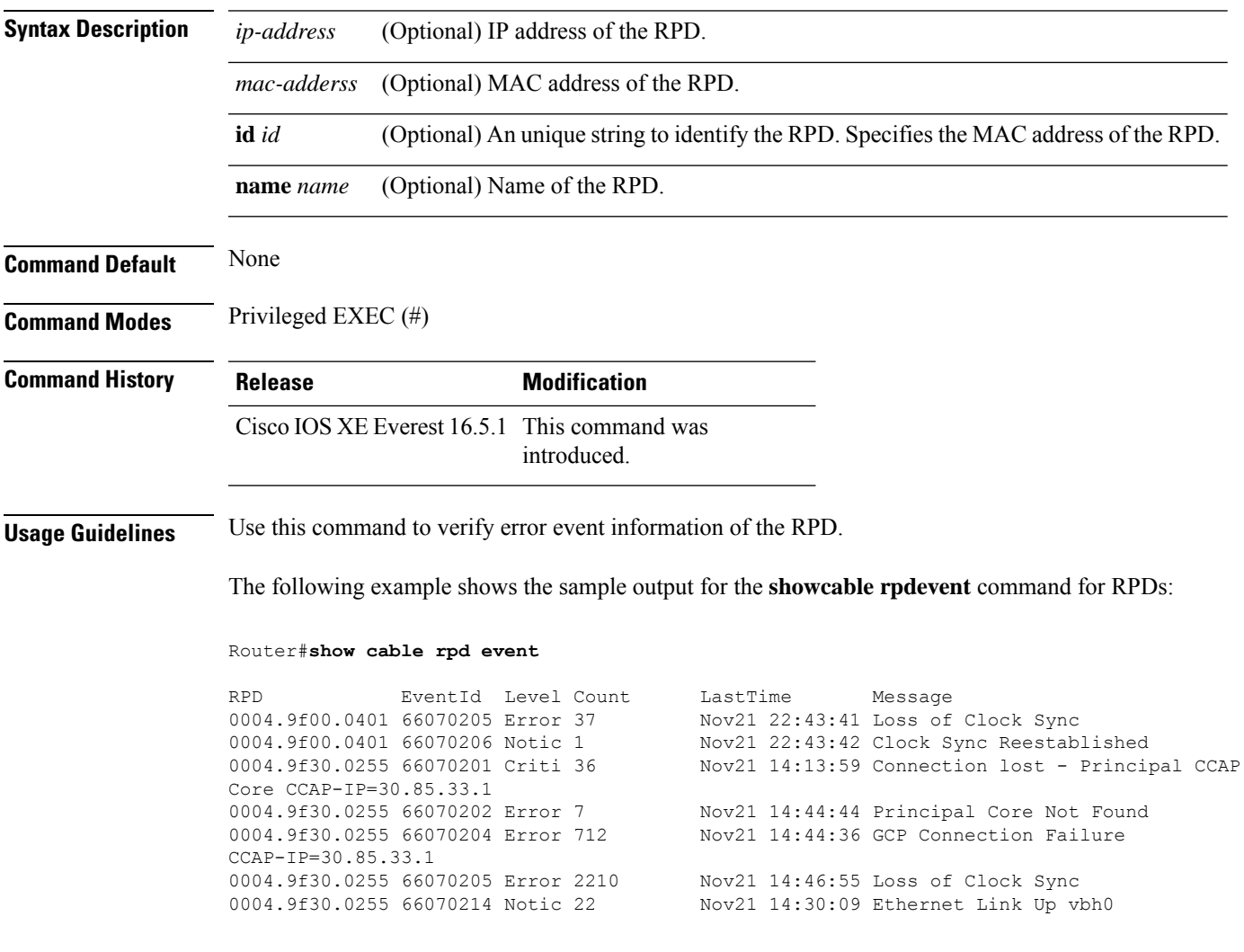

# **show cable rpd gcp-session**

To display the GCP session information for the Cisco Remote-PHY device (RPD), use the **show cable rpd tengigabitethernetgcp-session** command in privileged EXEC mode.

### **Cisco cBR Series Converged Broadband Router**

**show cable rpd** {**slot** *slot* | [{*ip-address mac-address* | **id** *id* | **name** *name*}] | **tengigabitethernet** | {*slot* /*subslot*/*port* }}**gcp-session**

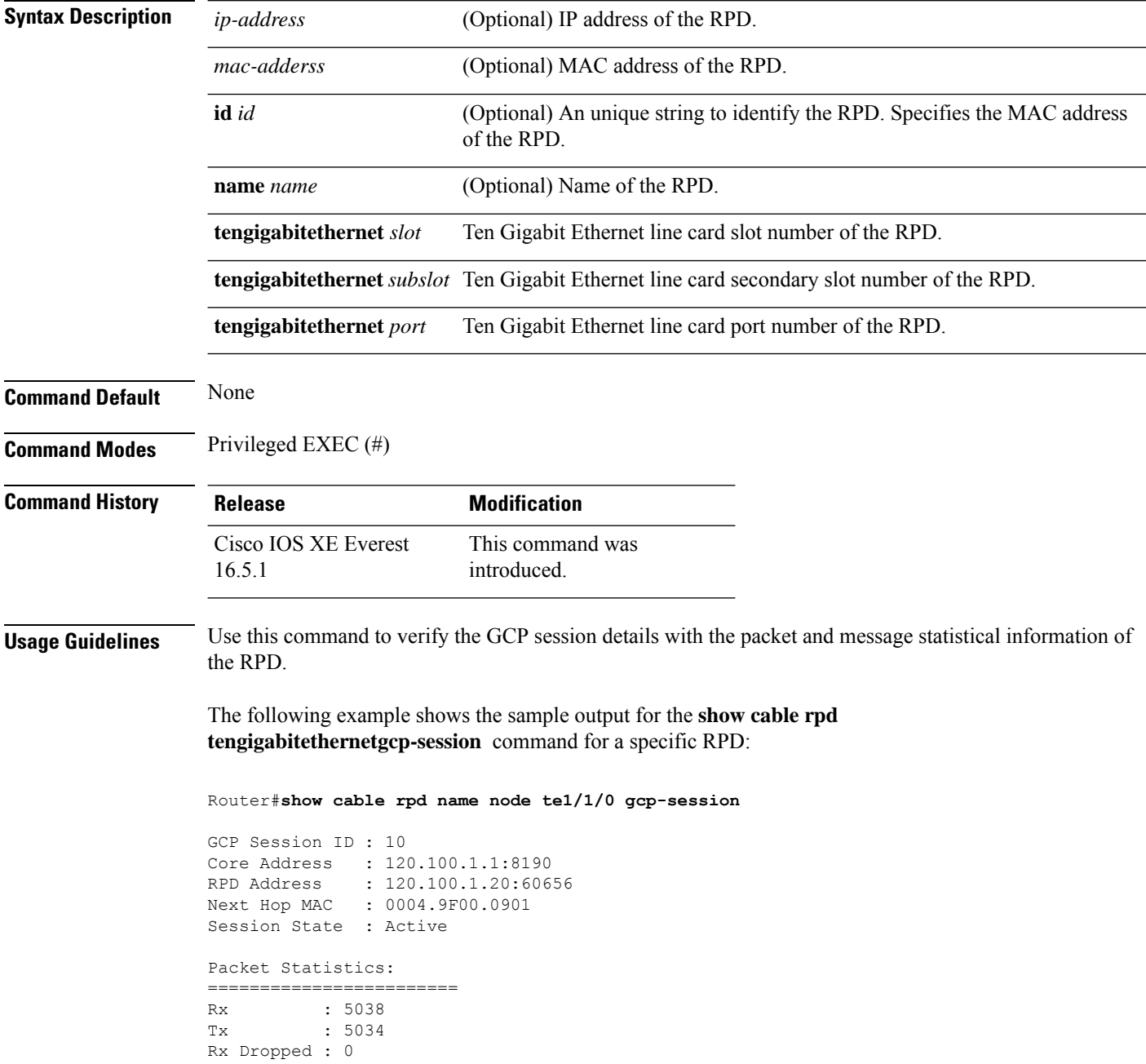

```
Tx Dropped : 0
Message Statistics:
========================
Rx : 5948
Tx : 5954
Rx Dropped : 7
Tx Dropped : 0
Rx Illegal : 0
Tx Illegal : 0
```
### **Related Commands**

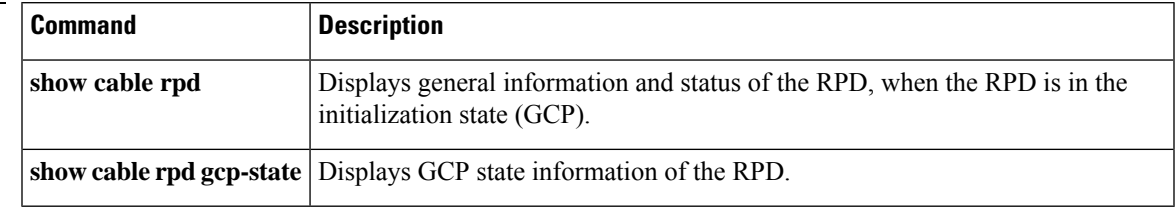

# **show cable rpd gcp-state**

To display the Generic Control Plane (GCP) state information of Cisco Remote-PHY device (RPD), use the **show cable rpd tengigabitethernetgcp-state** command in privileged EXEC mode.

### **Cisco cBR Series Converged Broadband Router**

**show cable rpd** {**slot** *slot* | [{ *mac-addressip-address* | **id** *id* | **name** *name*}] | **tengigabitethernet** | {*slot* /*subslot*/*port* }}**gcp-state**

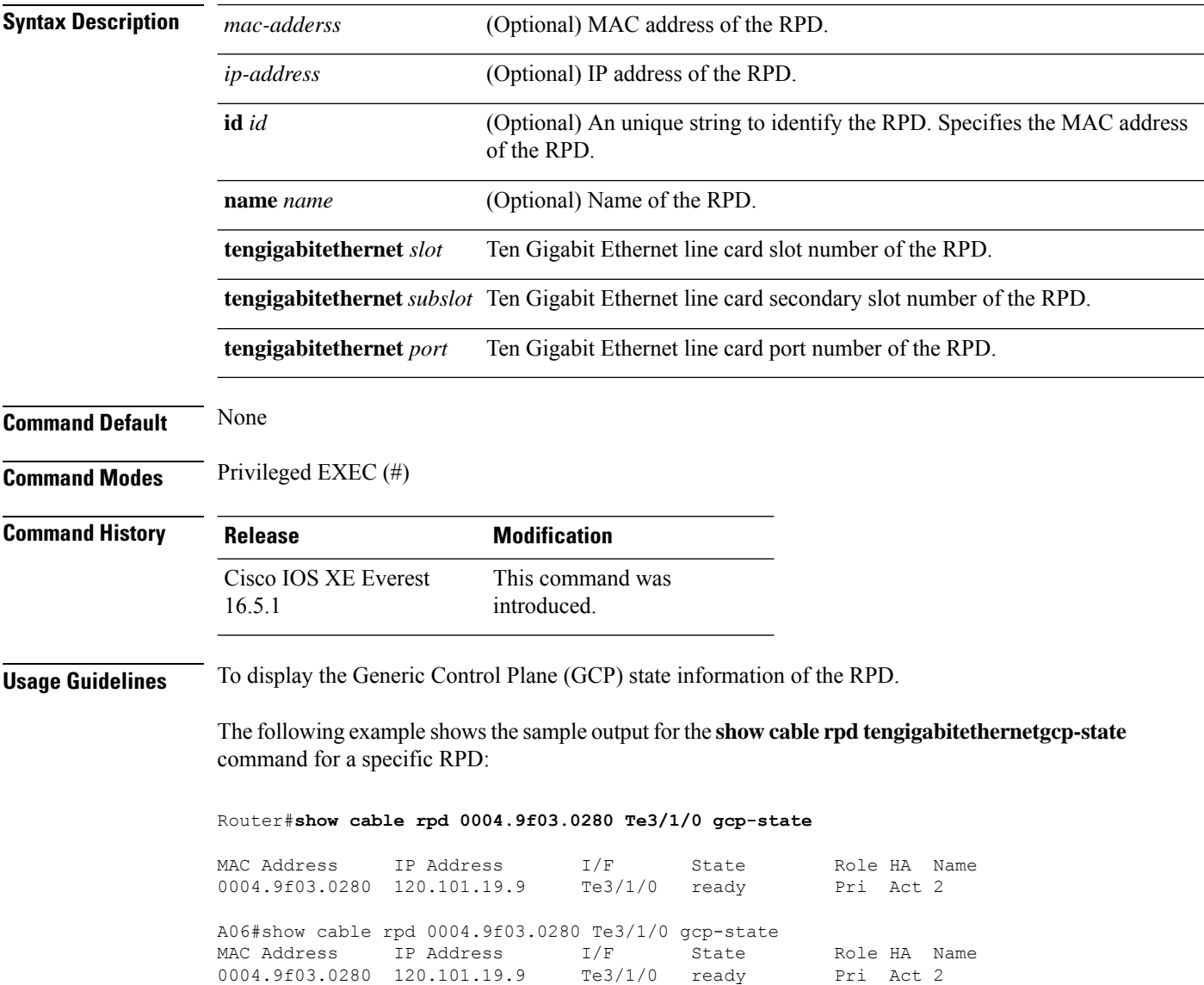

### **Related Commands**

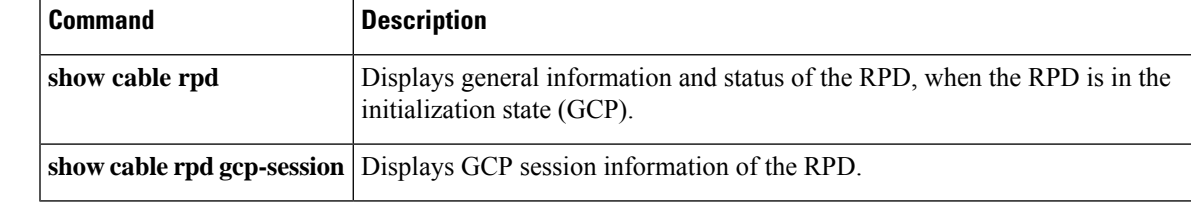

### **show cable rpd gcp-transaction**

To display the complete history and the current Generic Control Plane (GCP) transaction information for the Cisco Remote-PHY device (RPD), use the **show cable rpd tengigabitethernetgcp-transaction** command in privileged EXEC mode.

#### **Cisco cBR Series Converged Broadband Router**

**show cable rpd** {**slot** *slot* | [{*ip-address mac-address* | **id** *id* | **name** *name*}] | **tengigabitethernet** | {*slot* /*subslot*/*port* }}**gcp-transaction**

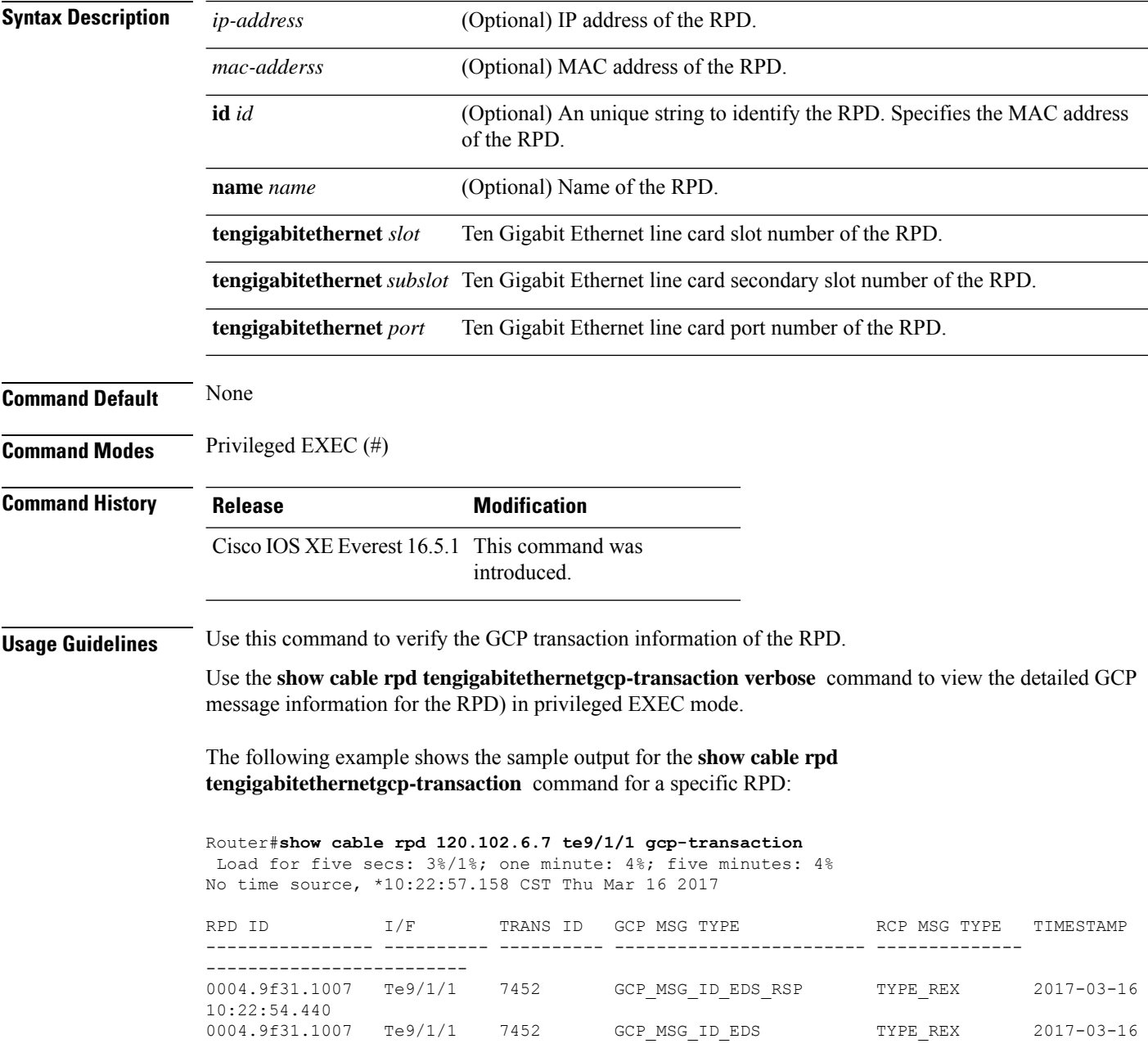

Ш

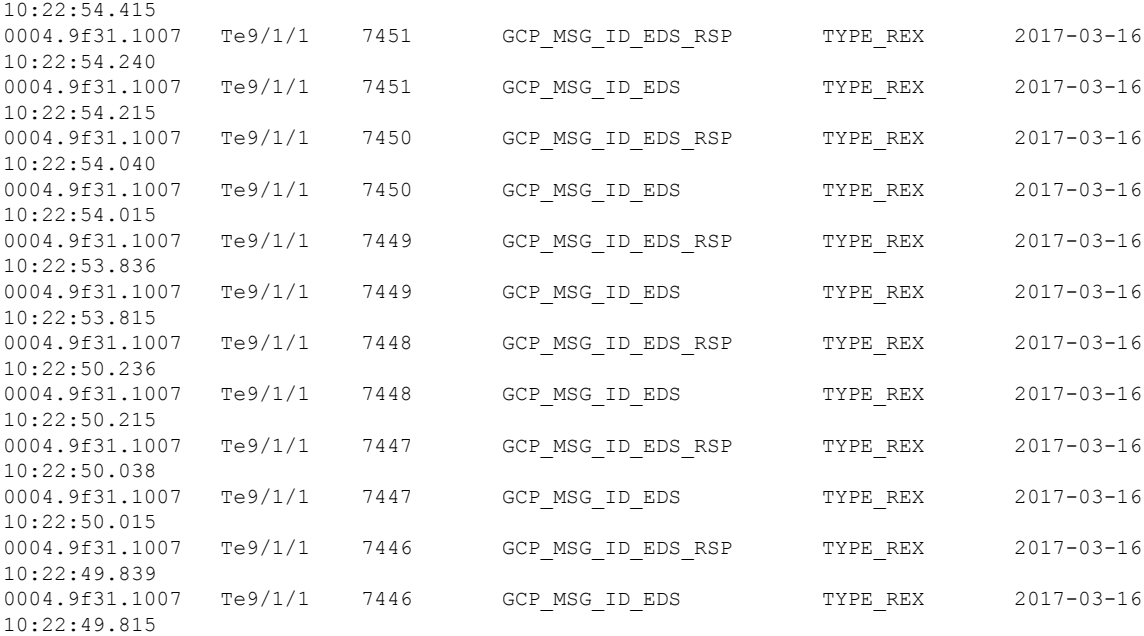

The following example shows the sample output for the **show cable rpd tengigabitethernetgcp-transaction verbose** command for a specific RPD:

Router#**show cable rpd 120.102.6.7 te9/1/1 gcp-transaction verbose**

Load for five secs: 3%/1%; one minute: 3%; five minutes: 3% No time source, \*10:24:52.791 CST Thu Mar 16 2017

DETAILED TRANSACTION FOR RPD(0004.9f31.1007) ------------------------------------------------

```
RPD ID : 0004.9f31.1007
I/F : Te9/1/1
TRANS ID
GCP MSG TYPE : GCP_MSG_ID_EDS_RSP
RCP MSG TYPE demand to the set of the SECP in the REX
TIMESTAMP : 2017-03-16 10:24:51.238
MODE : 0
PORT : 0
CHANNEL : 0
VENDOR ID : 4491
VENDOR INDEX : 1
TLV \qquad \qquad :{T = TYPE REX, L = 65, V =}T = TYPE SEQUENCE, L = 62, V ={T = TYPE SEQUENCENUMBER, L = 2, V = 7616 }
      \{T = TYPE OPERATION, L = 1, V = 5 }
      {T = TYPE_RESPONSECODE, L = 1, V = 0}
      \left\{\right. T = TYPE RFCHANNEL, L = 46, V =
          {T} = TYPE_RFCHANNELSELECTOR, L = 12, V =
             { T = TYPE RFPORTINDEX, L = 1, V = 0 }
             { T = TYPE RFCHANNELTYPE, L = 1, V = 5 }
             { T = T YPE RFCHANNELINDER, L = 1, V = 3 }}
          \{T = TYPE FFT TRIGGER, L = 28, V =\{\text{T} = \text{TYPE} \text{SID, } L = 2, \text{ V} = 8191 \}
```
}

I

```
{T} = TYPE FREQ, L = 4, V = 31400{T = TYPE~IUC, L = 1, V = 4 }{T = TYPE SIZE, L = 4, V = 4 }{T = TYPE MODE, L = 2, V = 6 }\qquad \}}
}
```
Ш

### **show cable rpd group**

To display Cisco Remote-PHY devices (RPD) of all groups, use the **show cable rpd group** command in privileged EXEC mode.

**Cisco cBR Series Converged Broadband Router**

**show cable rpd group** *group id* **clear cable rpd group** *group id* {**reset** | **delete**} **show cable rpd group** { **eeprom-fanio** | **eeprom-psio** | **eeprom-psu** } **Syntax Description** *group id* Specify the ID of the group to display RPDs of that group. **reset** Reset RPDs of a specific group. **delete** Delete RPDs of a specific group. **eeprom-fanio** Shows shelf group fanio eeprom info. **eeprom-psio** Shows shelf group psio eeprom info. **eeprom-psu** Shows shelf group psu eeprom info. **Command Default** None **Command Modes** Privileged EXEC (#) **Command History Release Modification** This command wasintroduced on the Cisco cBR Series Converged Broadband Routers. Cisco IOS XE Everest 16.6.1

Cisco IOS XE Fuji 16.8.1 Options to show eeprom info for shelf group fanio, psio, and psu were added.

The following example shows the sample output for the **show cable rpd group** command to display specific RPDs:

Router# **show cable rpd group 0004.9f30.a078**

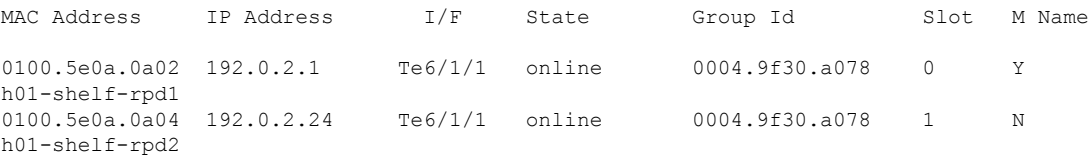

The following example shows the sample output for the **show cable rpd group eeprom-fanio** command:

Router# **show cable rpd group eeprom-fanio**

---------- Group Id 0053.bff4.4b6e -----------Eeprom format version: 04 Compatiblity Byte: FF Controller Type - Type: 40 Controller Type - High Byte: 0D Controller Type - Low Byte: 7F Hardware Version - Type: 41 Hardware Version - High Byte: 02 Hardware Version - Low Byte: 00 PCA Part Number - Type: 82 PCA Part Number - Values: 73-18623-2 PCA Revision - Type: 42 PCA Revision - Values: 42 30 TAN Part Number - Type: C0 TAN Part Number - Length: 46 TAN Part Number: 800-104482-2 TAN Revision Number - Type: 8D TAN Revision Number: 42 30 00 00 Product Number (PID) - Type: CB Product Number (PID) - Length: 92 Product Number (PID): RPHY\_SHELF\_3X6 Version ID (VID) - Type: 89 Version ID (VID): V02 CLEI Code - Type: C6 CLEI Code - Length: 8A CLEI Code: CAMME00BRB Deviation Number - Type: 88 Deviation Number: 00 00 00 00 PCB Fab Version - Type: 02 PCB Fab Version: 02 PCA Serial Number - Type: C1 PCA Serial Number - Length: 8B PCA Serial Number: CAT2222E1JJ RMA Test History - Type: 03 RMA Test History: 00 RMA Number - Type: 81 RMA Number: 00 00 00 00 RMA History - Type: 04 RMA History: 00 Manufacturing Test Data - Type: C4 Manufacturing Test Data - Length: 08 Manufacturing Test Data: 00 00 00 00 00 00 00 00 Field Diagnostic Data - Type: C5 Field Diagnostic Data - Length: 08 Field Diagnostic Data: 00 00 00 00 00 00 00 00 Asset ID - Type: CC Asset ID - Length: A0 Asset ID: 20 20 20 20 20 20 20 20 20 20 20 20 20 20 20 20 20 20 20 20 20 20 20 20 20 20 20 20 20 20 20 20 Licensing Transaction ID - Type: 8B Licensing Transaction ID: 00 00 00 00

The following example shows the sample output for the **show cable rpd group eeprom-psio** command:

```
Router# show cable rpd group eeprom-psio
---------- Group Id 0053.bff4.4b6e -----------
Eeprom format version: 04
Compatiblity Byte: FF
Controller Type - Type: 40
Controller Type - High Byte: 0D
Controller Type - Low Byte: 7F
```
Hardware Version - Type: 41

Hardware Version - High Byte: 01 Hardware Version - Low Byte: 00 PCA Part Number - Type: 82 PCA Part Number - Values: 73-18592-1 PCA Revision - Type: 42 PCA Revision - Values: 46 30 TAN Part Number - Type: C0 TAN Part Number - Length: 46 TAN Part Number: 800-104482-2 TAN Revision Number - Type: 8D TAN Revision Number: 42 30 00 00 Product Number (PID) - Type: CB Product Number (PID) - Length: 92 Product Number (PID): RPHY SHELF 3X6 Version ID (VID) - Type: 89 Version ID (VID): V02 CLEI Code - Type: C6 CLEI Code - Length: 8A CLEI Code: CAMME00BRB Deviation Number - Type: 88 Deviation Number: 00 00 00 00 PCB Fab Version - Type: 02 PCB Fab Version: 01 PCA Serial Number - Type: C1 PCA Serial Number - Length: 8B PCA Serial Number: CAT2222E0UX RMA Test History - Type: 03 RMA Test History: 00 RMA Number - Type: 81 RMA Number: 00 00 00 00 RMA History - Type: 04 RMA History: 00 Manufacturing Test Data - Type: C4 Manufacturing Test Data - Length: 08 Manufacturing Test Data: 00 00 00 00 00 00 00 00 Field Diagnostic Data - Type: C5 Field Diagnostic Data - Length: 08 Field Diagnostic Data: 00 00 00 00 00 00 00 00 Asset ID - Type: CC Asset ID - Length: A0 Asset ID: 20 20 20 20 20 20 20 20 20 20 20 20 20 20 20 20 20 20 20 20 20 20 20 20 20 20 20 20 20 20 20 20 Licensing Transaction ID - Type: 8B Licensing Transaction ID: 00 00 00 00 System MAC Address - Type: C3 System MAC Address - Length: 06 System MAC Address: 00:53:bf:f4:4b:6e System MAC Address Block Size - Type: 43 System MAC Address Block Size: 00 01 C2 8B Chassis Serial Number - Type Field: C2 Chassis Serial Number - Length Field: 8B Chassis Serial Number: CAT2223E15D

The following example shows the sample output for the **show cable rpd group eeprom-psu** command:

```
Router# show cable rpd group eeprom-psu
---------- Group Id 0053.bff4.4b6e -----------
PSU0: PRESENT
Block Signature: 0xABAB
Block Version: 2
```
Block Length: 124

Block Checksum: 3734 Seeprom Size: 4096 Block Count: 2 Fru Major Type: 0x4501 Fru Minor Type: 0x0014 OEM String: Cisco Product Number (PID): RPHYSHLF AC= Serial Number: POG2201BT6K Part Number: 341-100760-01 Part Version: A0 MFG Deviation: 0 HW Rev Major: 0x0001 HW Rev Minor: 0x0000 Power Consumption: 750 RMA Failure Code: 0,0,0,0 Block Signature: 0x4601 Block Version: 1 Block Length: 22 Block Checksum: 932 CLEI Code: CAP1AAEAAA Version ID (VID): V01 PSU1: PRESENT Block Signature: 0xABAB Block Version: 2 Block Length: 124 Block Checksum: 3750 Seeprom Size: 4096 Block Count: 2 Fru Major Type: 0x4501 Fru Minor Type: 0x0014 OEM String: Cisco Product Number (PID): RPHYSHLF AC= Serial Number: POG2201BTAP Part Number: 341-100760-01 Part Version: A0 MFG Deviation: 0 HW Rev Major: 0x0001 HW Rev Minor: 0x0000 Power Consumption: 750 RMA Failure Code: 0,0,0,0 Block Signature: 0x4601 Block Version: 1 Block Length: 22 Block Checksum: 932 CLEI Code: CAP1AAEAAA Version ID (VID): V01

# **show cable rpd host-resources**

To display the brief CPU process and memory information of the Cisco Remote PHY Devices (RPD), use the **show cable rpd host-resources** command in privileged EXEC mode.

**show cable rpd** [{*ip-address mac-address* | **id** *identifier* | **name** *name*}]**host-resources**

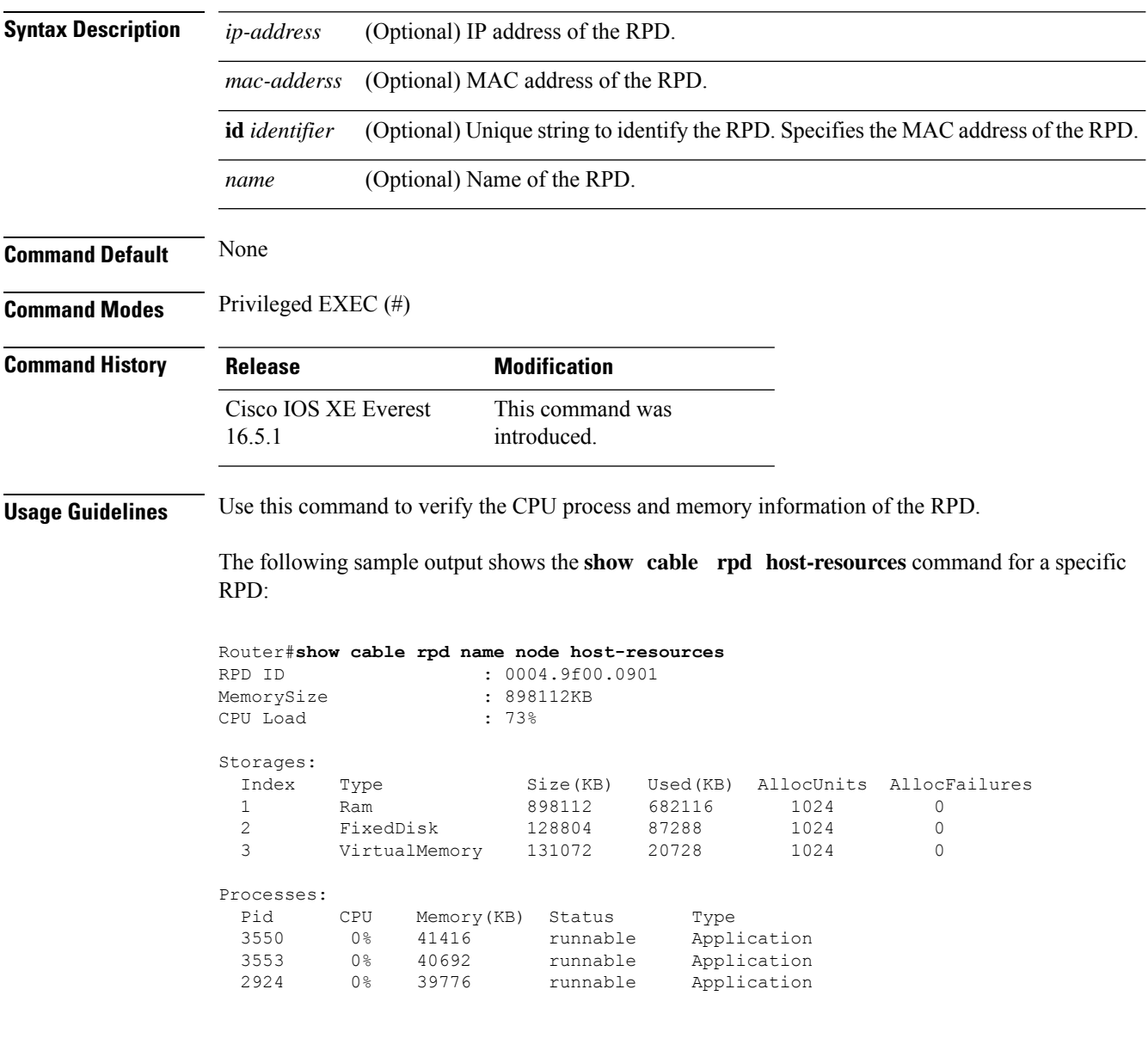

The following sample output shows the **showcable rpd***RPD ID***host-resources** command:

router#show cable rpd 0004.9f00.0901 host-resources Load for five secs: 3%/0%; one minute: 5%; five minutes: 5% No time source, \*02:29:47.704 UTC Thu Jun 13 2019

I

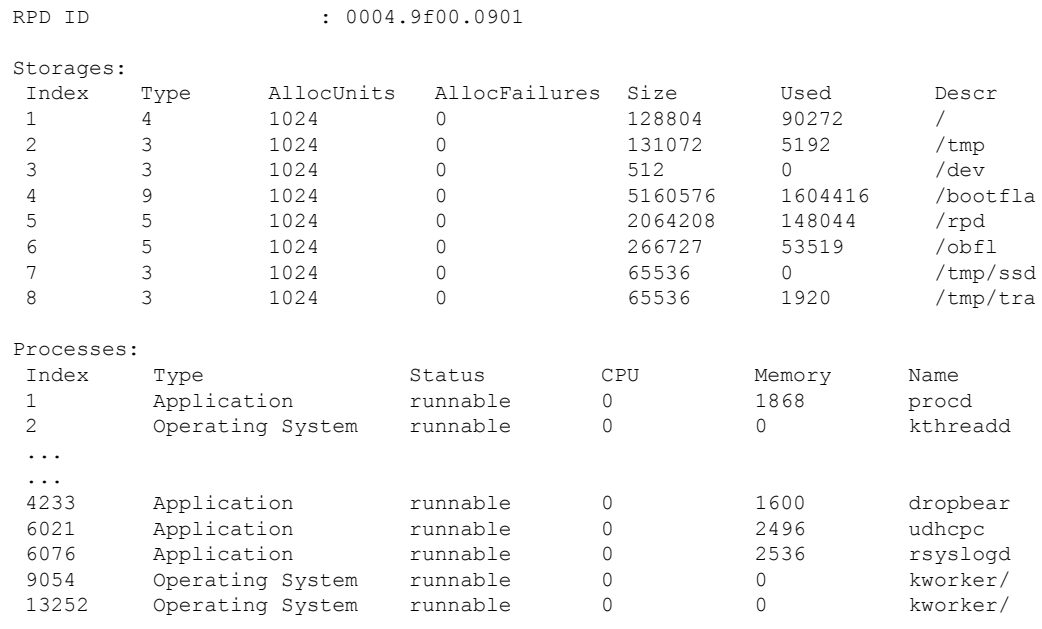

#### router#show redundancy linecard all Load for five secs:  $4\frac{1}{8}/0\frac{1}{8}$ ; one minute: 5%; five minutes: 5% No time source, \*02:29:09.997 UTC Thu Jun 13 2019

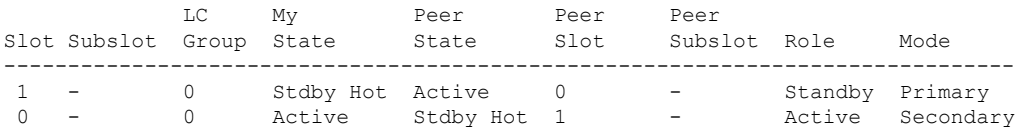

# **show cable rpd lcce-chan-reach**

To display the connectivity constrains and channel supported information of the Cisco Remote PHY Device (RPD), use the **show cable rpd lcce-chan-reach** command in privileged EXEC mode.

### **Cisco cBR Series Converged Broadband Router**

**show cable rpd** [{*ip-address mac-address* | **id** *id* | **name** *name*}] **lcce-chan-reach**

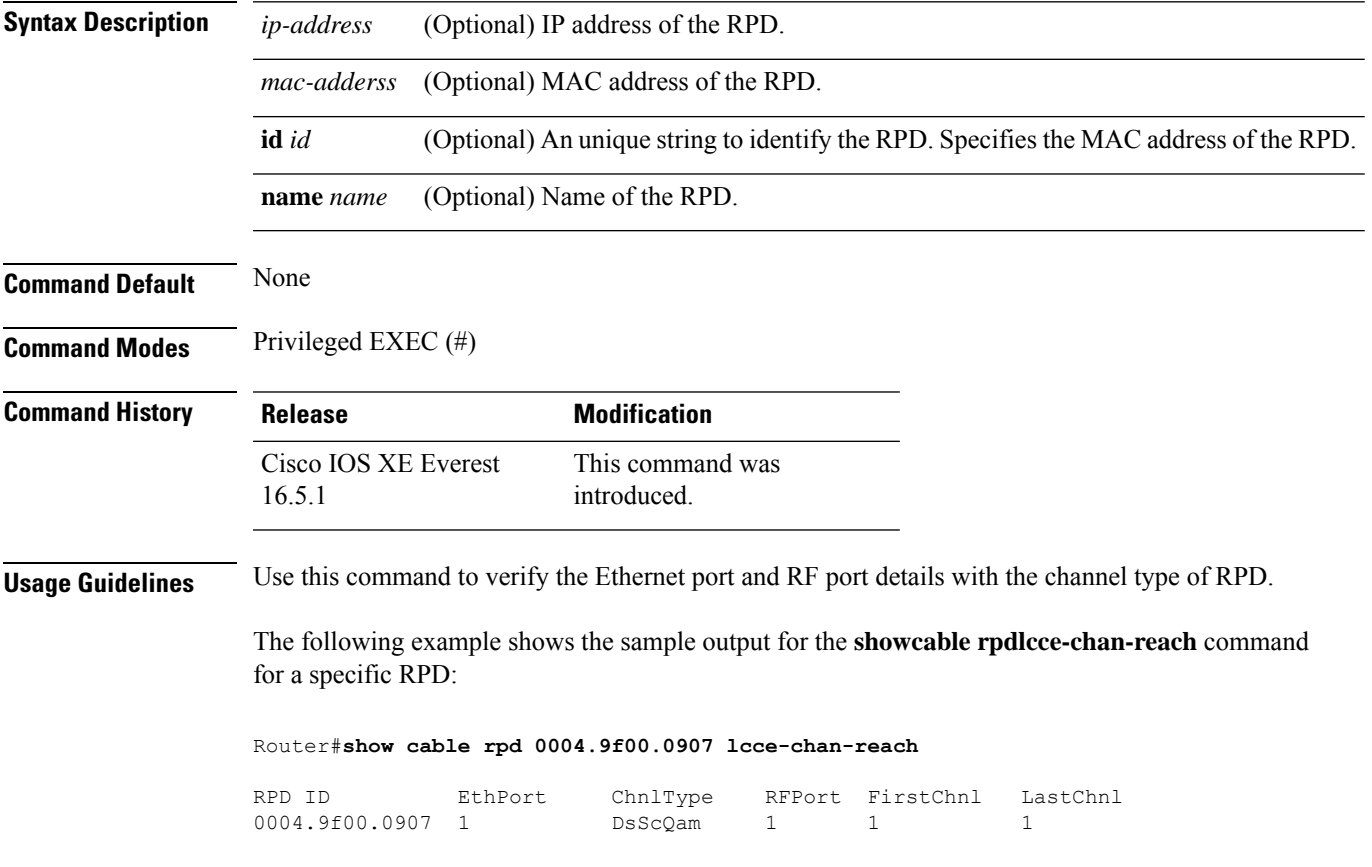

# **show cable rpd identification**

To display the identification parameters of the Cisco Remote-PHY device (RPD), use the **show cable rpd identification** command in privileged EXEC mode.

### **Cisco cBR Series Converged Broadband Router**

**show cable rpd** [{*ip-address mac-address* | **id** *id* | **name** *name*}]**identification**

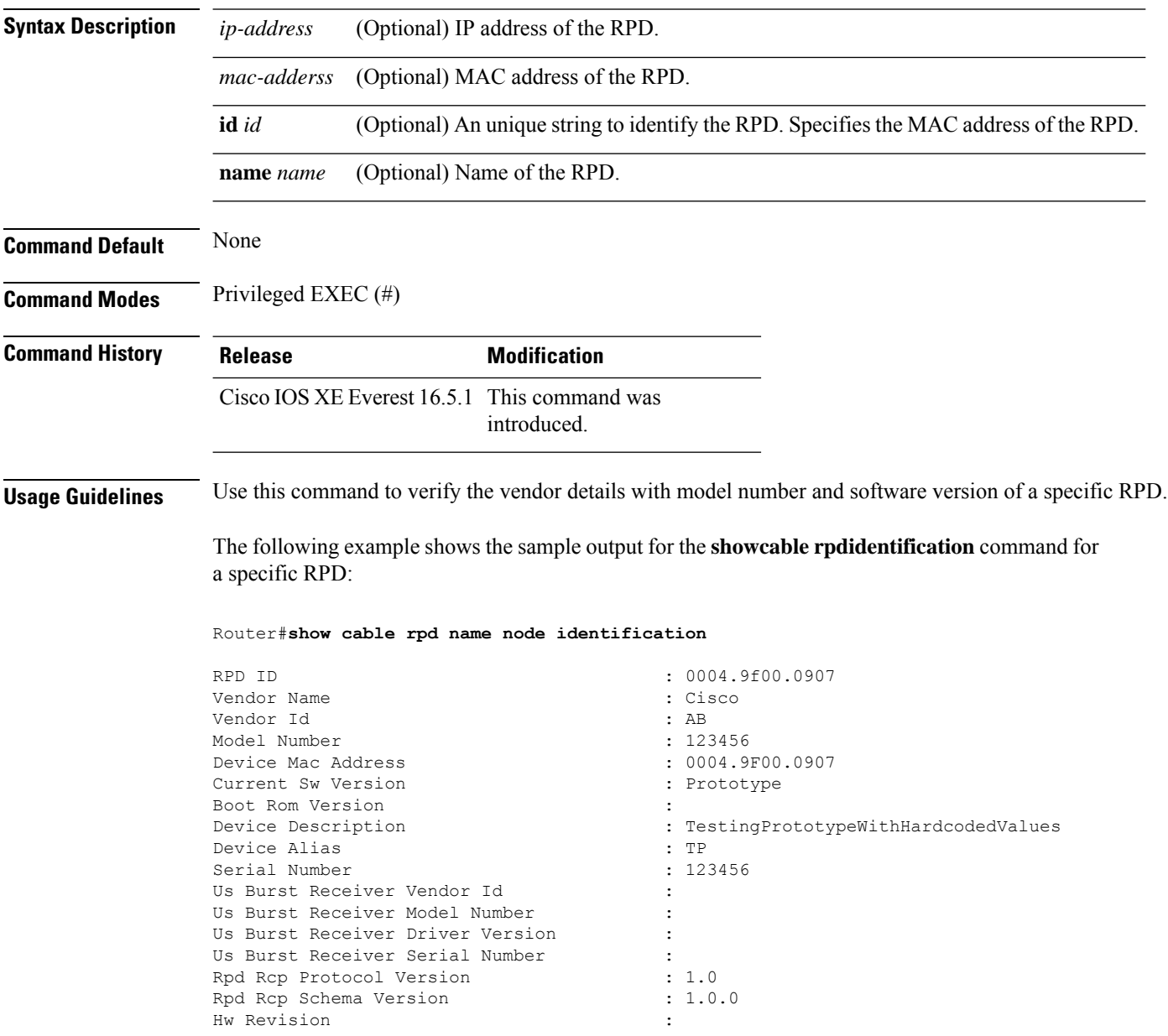

# **show cable rpd info**

To display specific information of the Cisco Remote PHY Device (RPD), use the **show cable rpd info** command in privileged EXEC mode.

**Cisco cBR Series Converged Broadband Router show cable rpd** [{*ip-address mac-address* | **id** *id* | **name** *name*}]**info**

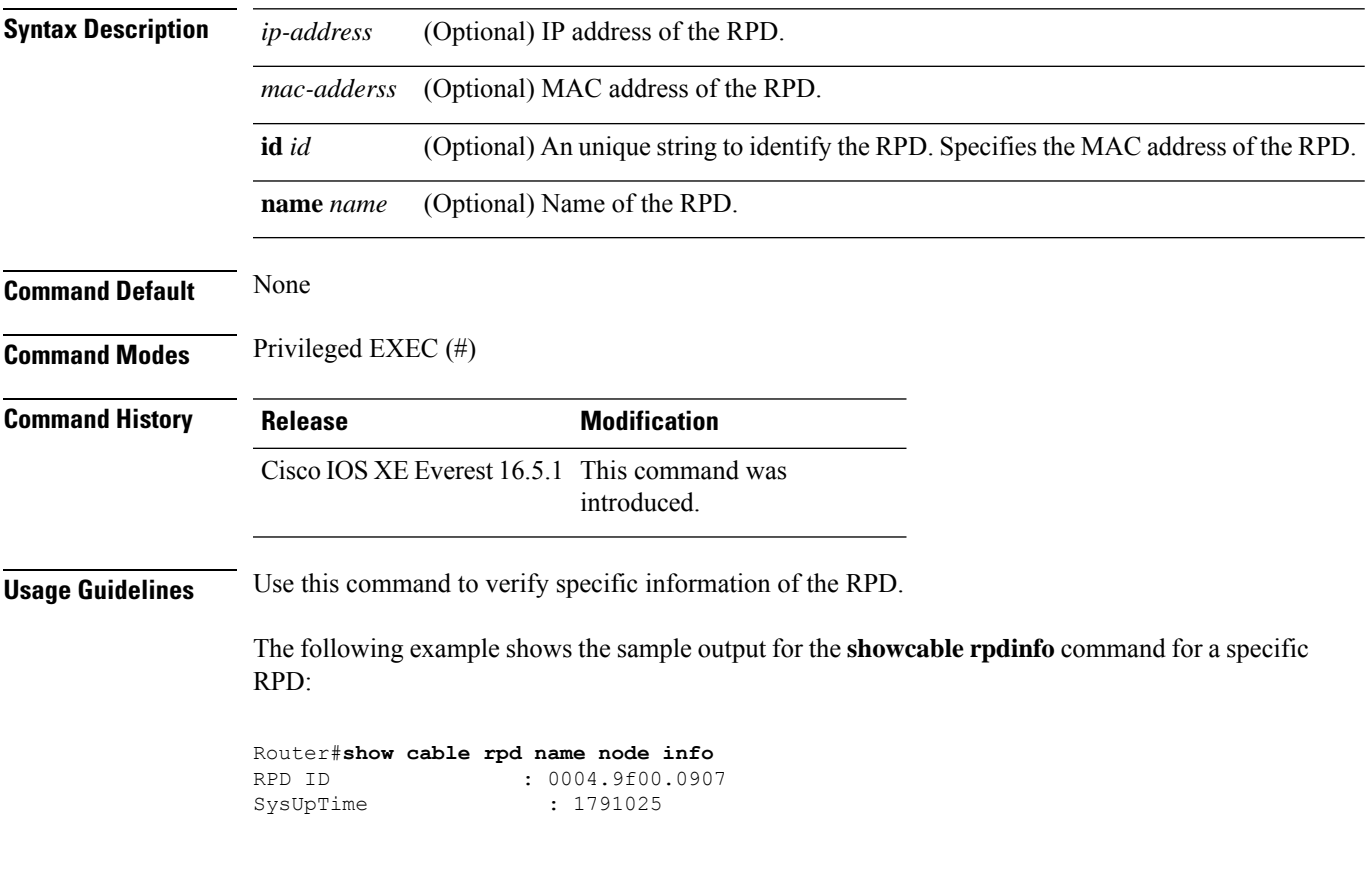

# **show cable rpd lcha-cores**

To display the Cisco Remote PHY Device (RPD) Line Card High Availability (LCHA) active and standby cores, use the **show cable rpd lcha-cores** command in privileged EXEC mode.

#### **Cisco cBR Series Converged Broadband Router**

**show cable rpd** [{*ip-address mac-address* | **id** *id* | **name** *name*}]**lcha-cores** [{*active standbysummary*}]

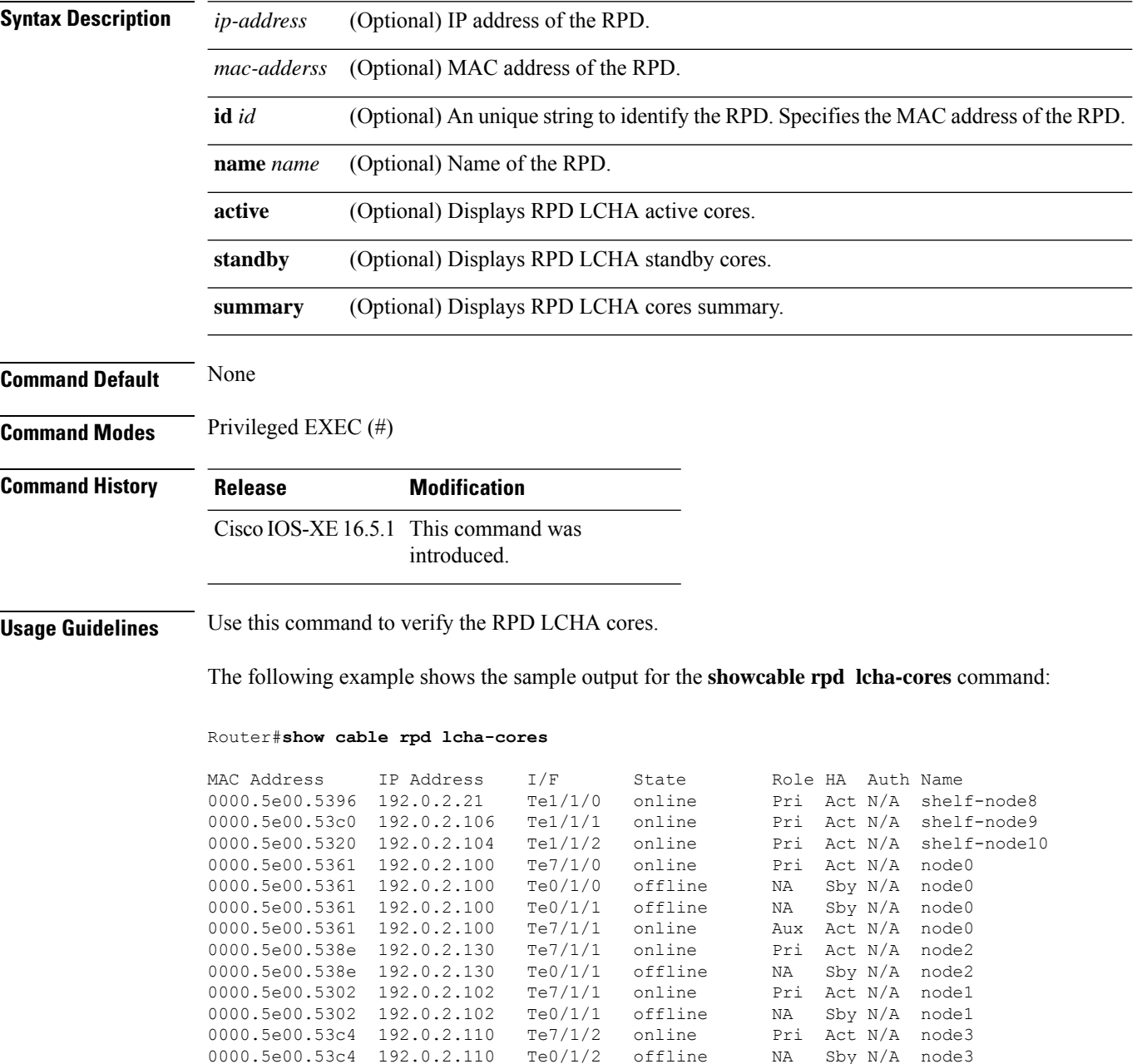

I

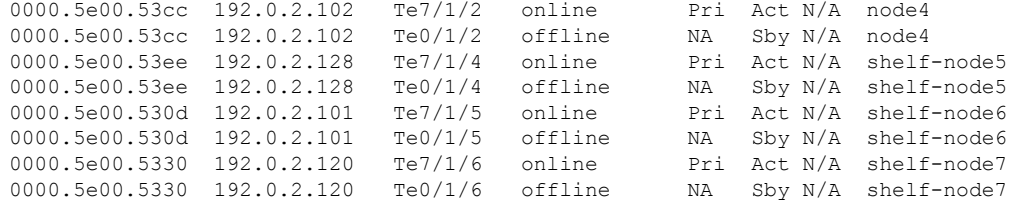

! = PTP clock out of phaselock occurred,  $\land$  = Default password in use

# **show cable rpd location**

To display the location information of the Cisco RemotePHY Device (RPD), use the **show cable rpdlocation** command in privileged EXEC mode.

#### **Cisco cBR Series Converged Broadband Router**

**show cable rpd** [{*ip-address mac-address* | **id** *id* | **name** *name*}] **location**

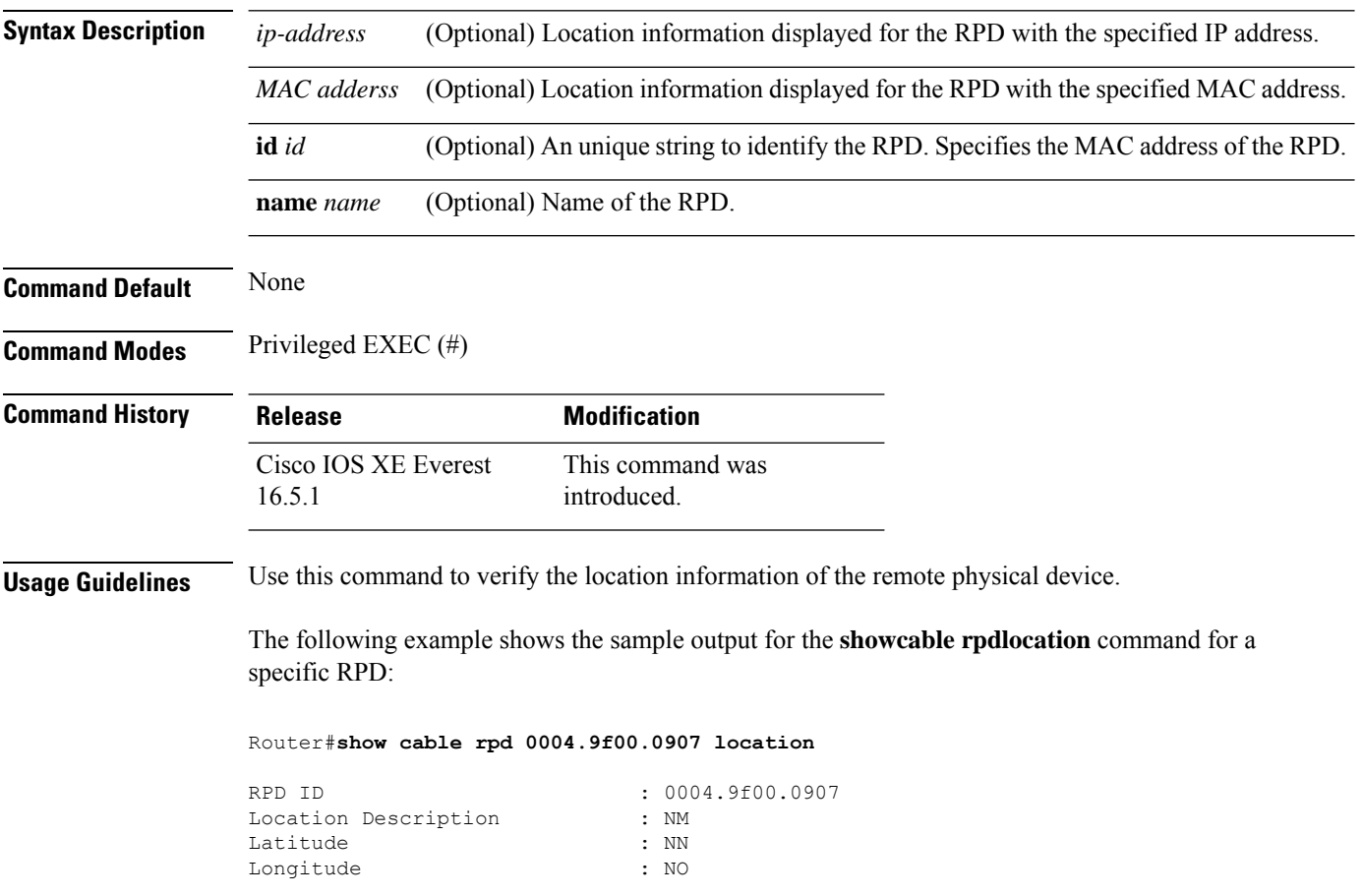

# **show cable rpd md-association**

To display MAC Domain (MD) association details of the Cisco Remote PHY Devices (RPD), use the **show cable rpd md-association** command in privileged EXEC mode.

**Cisco cBR Series Converged Broadband Router**

**show cable rpd** {**slot** *slot* | **tengigabitethernet** | {*slot* /*subslot*/*port* }}**md-association**

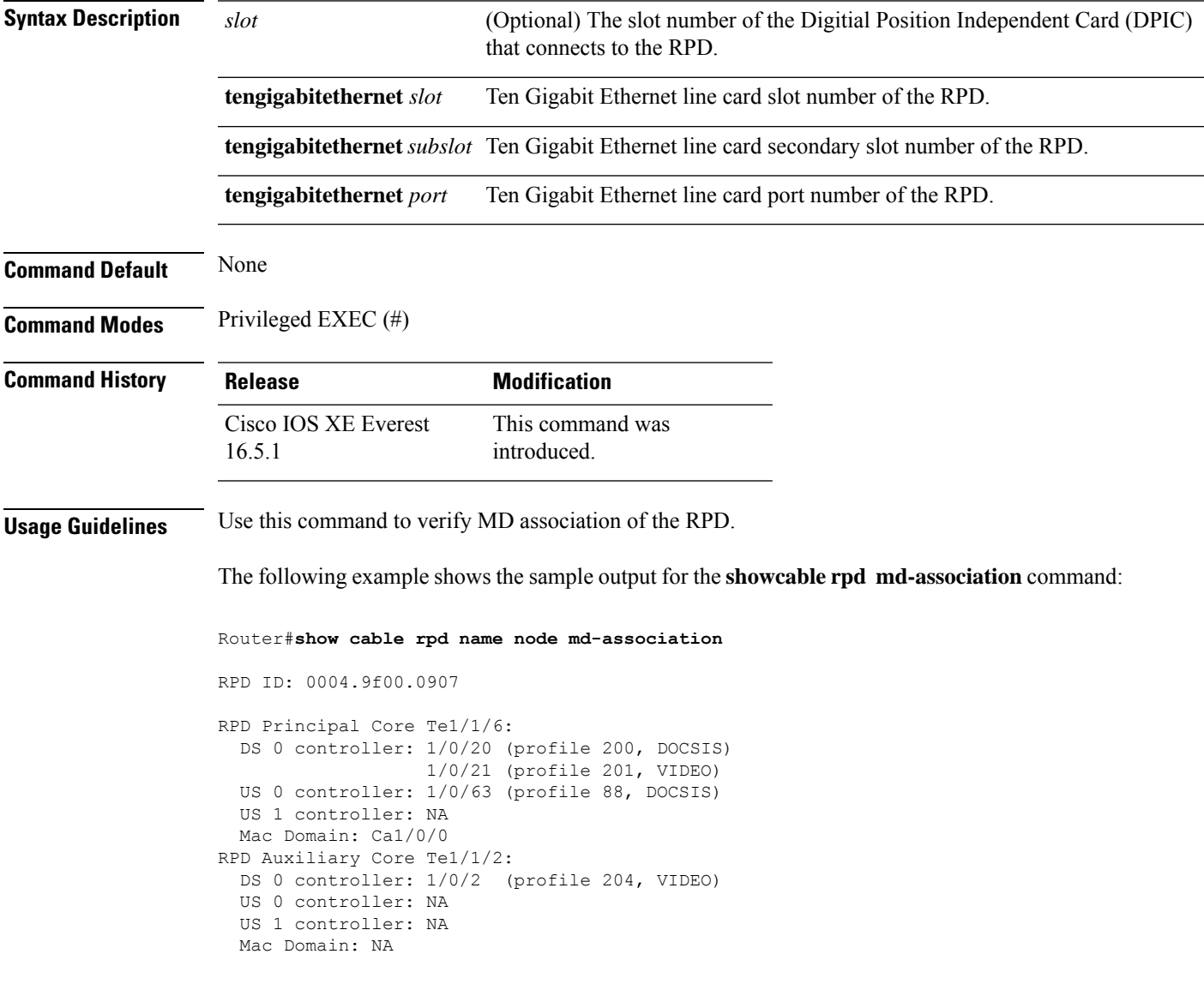

# **show cable rpd name**

To display the Cisco RemotePHY Device (RPD) name, use the **show cable rpdname** command in privileged EXEC mode.

**Cisco cBR Series Converged Broadband Router**

**show cable rpd** {**slot** *slot* | **tengigabitethernet** | {*slot* /*subslot*/*port* }}**name**

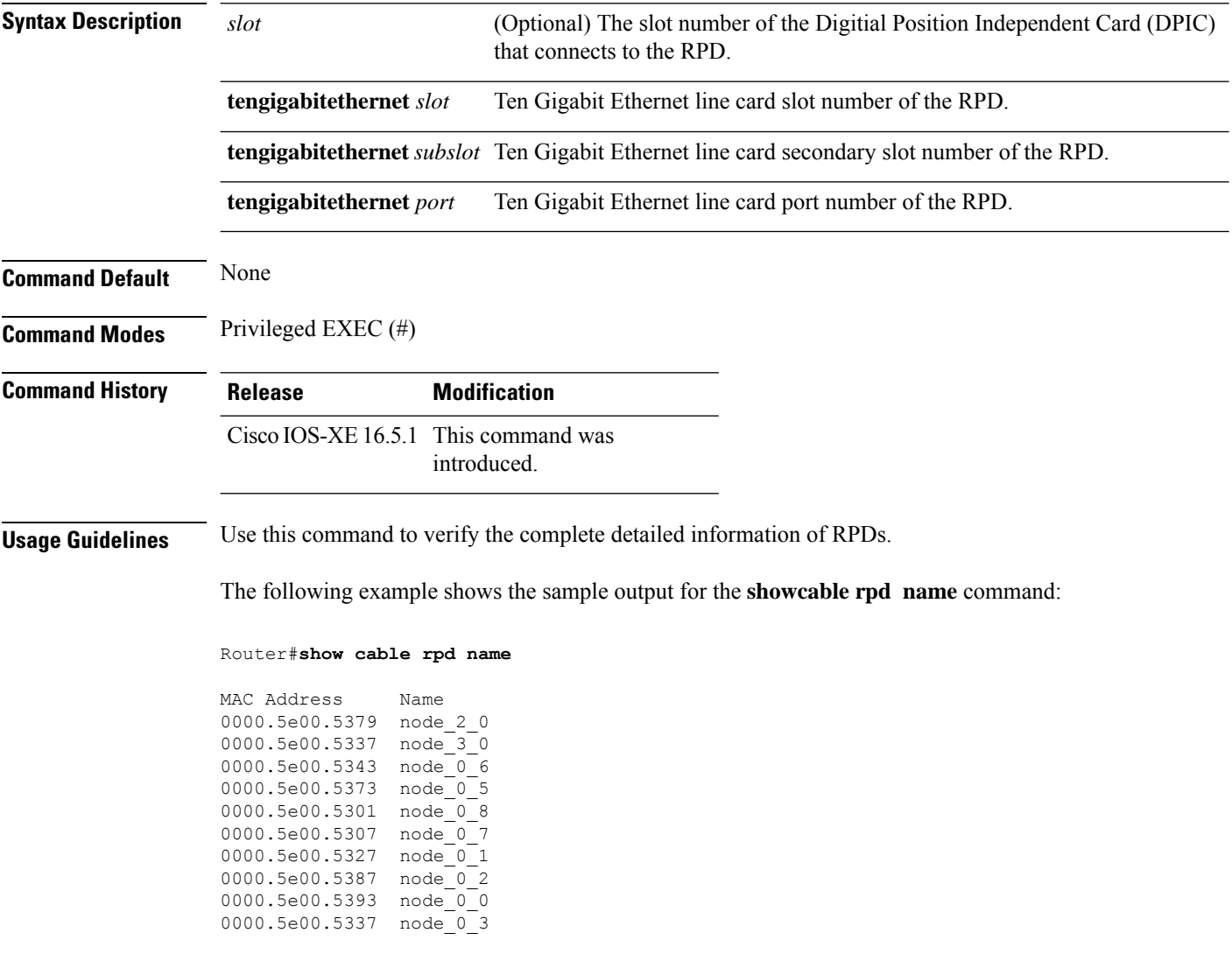

The following example shows the sample output for the **showcable rpd tengigabitethernet name** command:

Router#**show cable rpd te1/1/0 name**

MAC Address Name 0000.5e00.5361 node0

The following example shows the sample output for the **showcable rpd slot name** command:

Router#**show cable rpd slot 1 name** MAC Address Name 0000.5e00.5396 shelf-node8 0000.5e00.53c0 shelf-node9 0000.5e00.5320 shelf-node10

The following example shows the sample output for the **showcable rpd tengigabitethernet name** command:

Router#**show cable rpd tengigabitethernet 7/1/0 name**

MAC Address Name 0004.9f31.0161 node0

# **show cable rpd online**

To display the Cisco RemotePHY Device (RPD) in the online state, use the **show cable rpdonline** command in privileged EXEC mode.

### **Cisco cBR Series Converged Broadband Router**

**show cable rpd** {**slot** *slot* | **tengigabitethernet** | {*slot* /*subslot*/*port* }}**online**

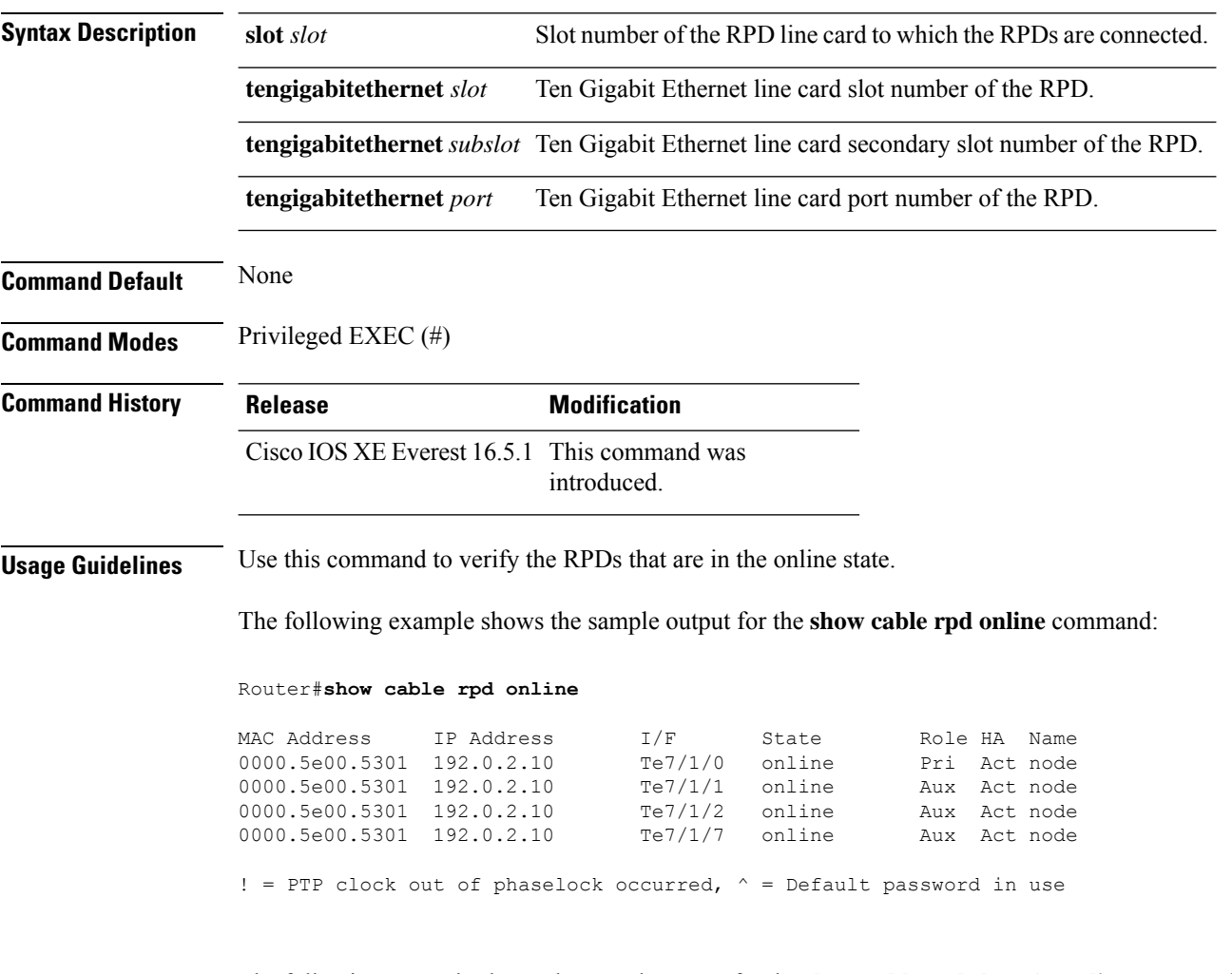

The following example shows the sample output for the **show cable rpd slot** *slot* **online** command:

#### Router#**show cable rpd slot 7 online**

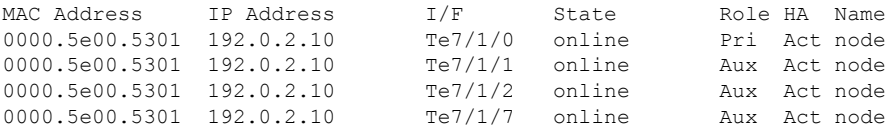

! = PTP clock out of phaselock occurred,  $\wedge$  = Default password in use

The following example shows the sample output for the **show cable rpd tengigabitethernet online** command:

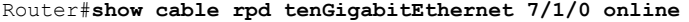

MAC Address IP Address I/F State Role HA Name 0000.5e00.5301 192.0.2.10 Te7/1/7 online Aux Act node

! = PTP clock out of phaselock occurred,  $\wedge$  = Default password in use

### **show cable rpd offline**

To display the Cisco RemotePHY Device (RPD) in the offline state, use the **show cable rpdoffline** command in privileged EXEC mode.

**Cisco cBR Series Converged Broadband Router**

**show cable rpd** {**slot** *slot* | **tengigabitethernet** | {*slot* /*subslot*/*port* }}**offline**

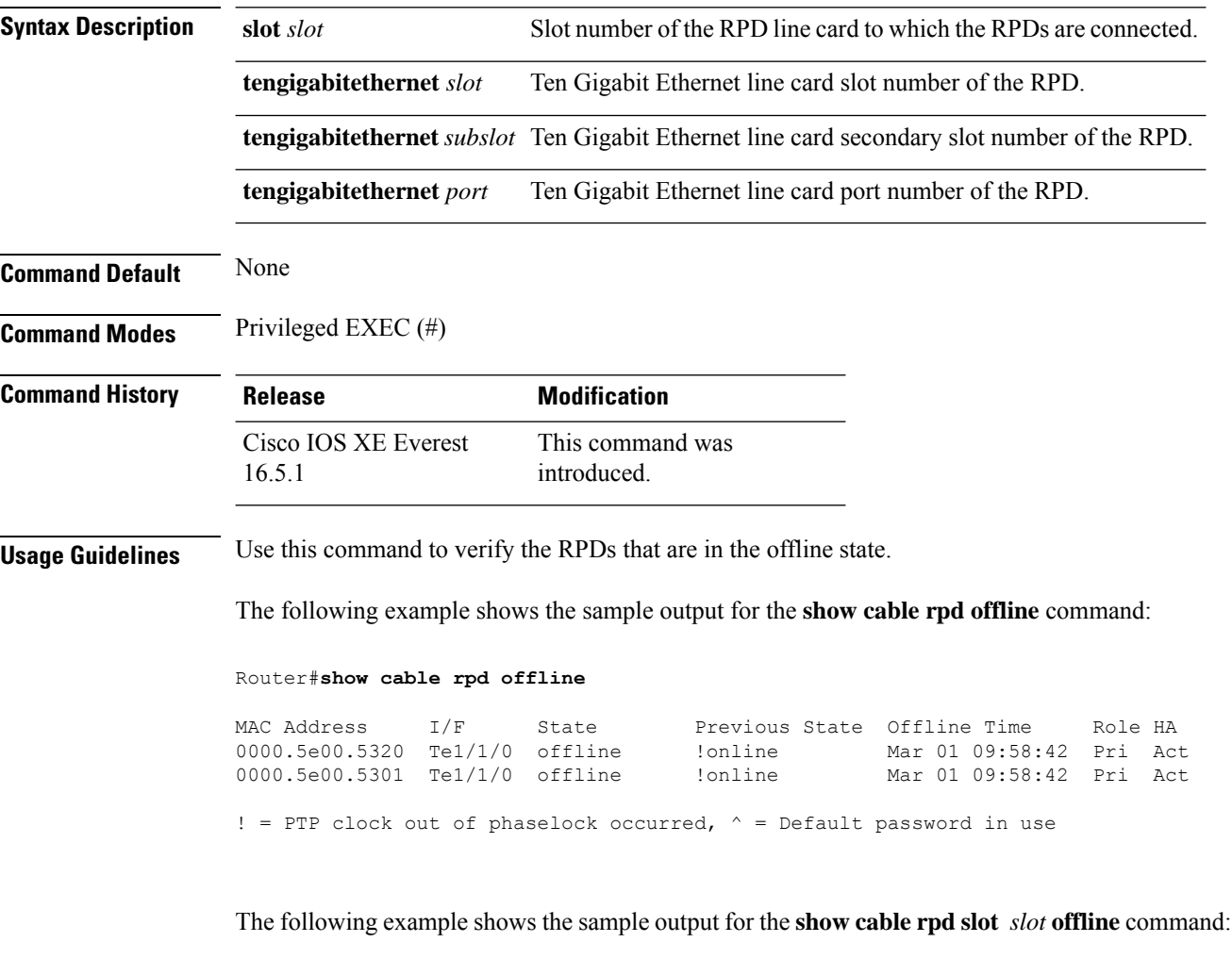

Router#**show cable rpd slot 1 offline**

MAC Address I/F State Previous State Offline Time Role HA 0000.5e00.5355 Te1/1/0 offline !online Mar 01 09:58:42 Pri Act 0000.5e00.5301 Te1/1/0 offline !online ! = PTP clock out of phaselock occurred,  $\wedge$  = Default password in use

The following example shows the sample output for the **show cable rpd tengigabitethernet offline** command:

Router#**show cable rpd te 1/1/0 offline**

MAC Address I/F State Previous State Offline Time Role HA<br>0000.5e00.5355 Tel/1/0 offline !online Mar 01 09:58:42 Pri Act  $0000.5e00.5355$  Te $1/1/0$  offline

! = PTP clock out of phaselock occurred,  $\wedge$  = Default password in use

# **show cable rpd pilot-tone**

To display the pilot tone configuration of a specific Cisco Remote PHY Device (RPD), use the **show cable rpd pilot-tone** command in privileged EXEC mode.

### **Cisco cBR Series Converged Broadband Router**

**show cable rpd** {[{ *mac-addressip-address* | **id** *identifier* | **name** *name*}]}**pilot-tone**

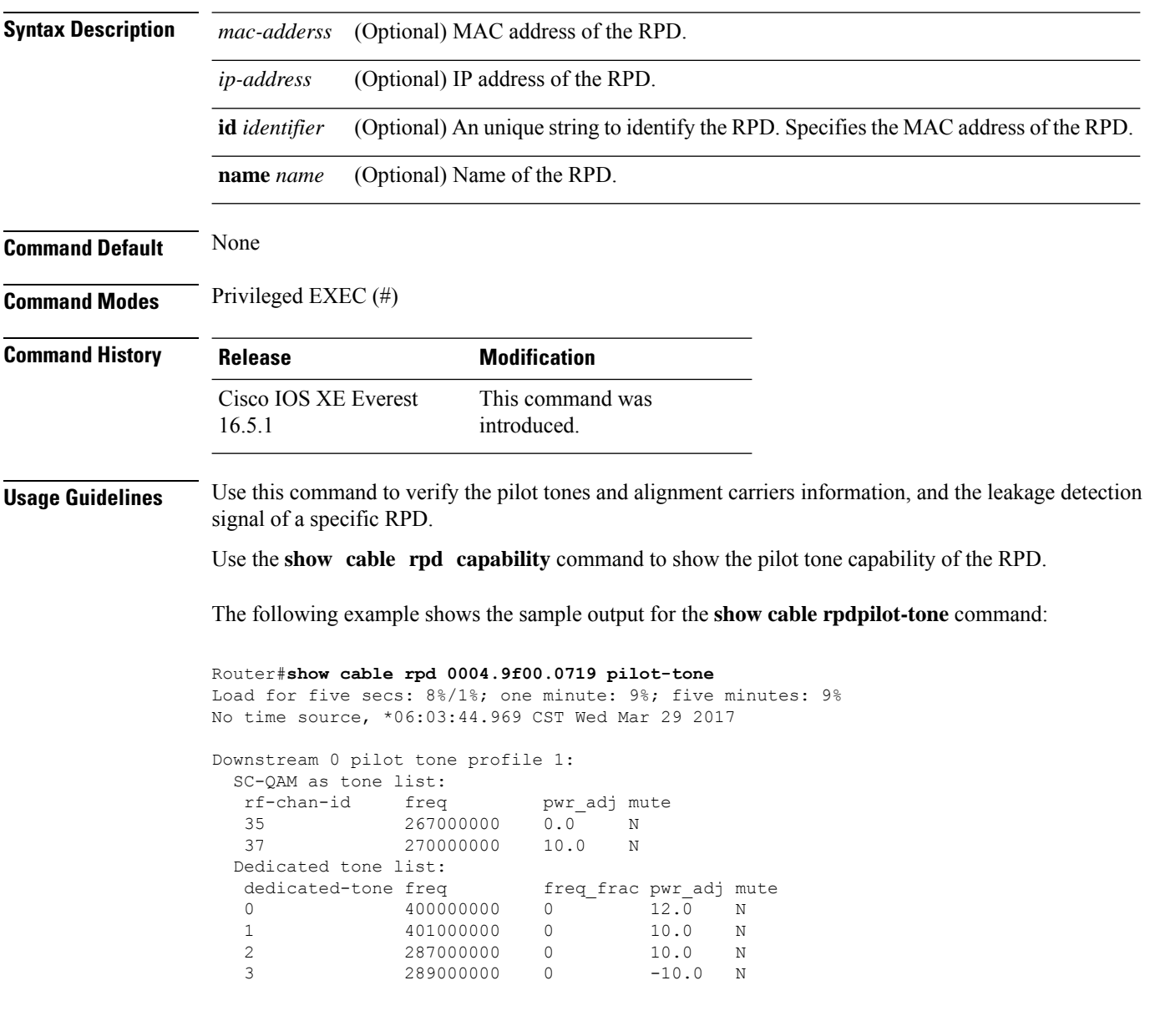

The following example shows the sample output for the **show cable rpdcapability** command:

Router#**show cable rpd 7.5.5.13 capability**

 $\mathbf l$ 

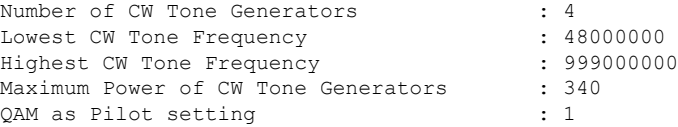

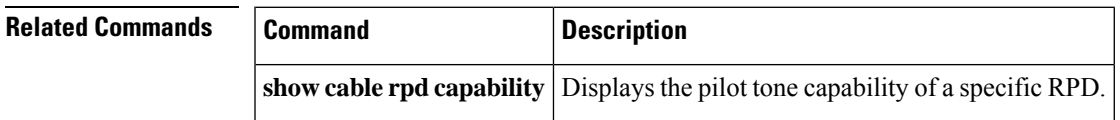

# **show cable rpd principal**

To display the Cisco Remote PHY Device (RPD) with the principal role, use the **show cable rpd principal** command in privileged EXEC mode.

#### **Cisco cBR Series Converged Broadband Router**

**show cable rpd principal**

**show cable rpd** [{*ip-address mac-address* | **id** *id* | **name** *name*}] **principal**

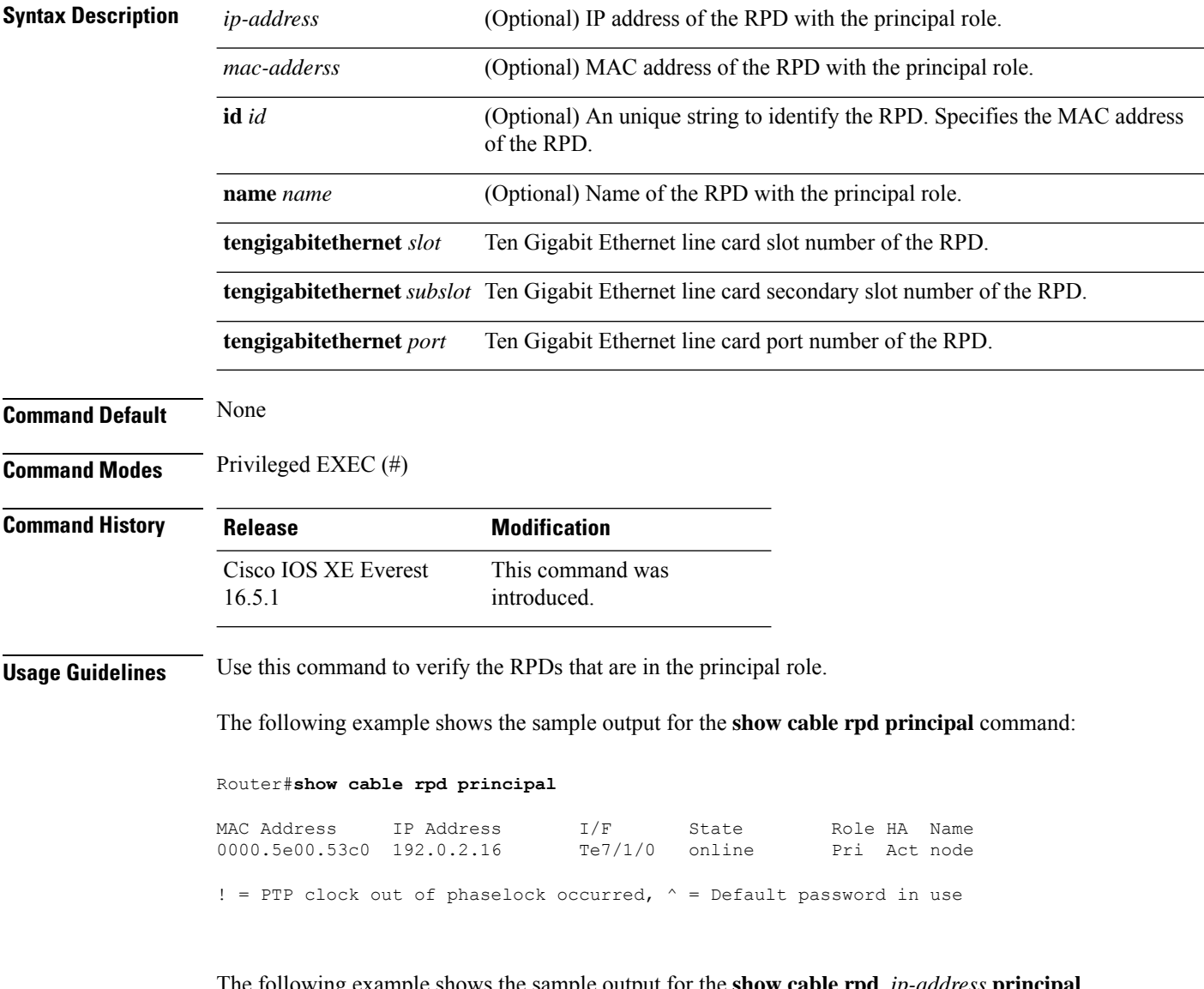

The following example shows the sample output for the **show cable rpd** *ip-address* **principal** command:

Router#**show cable rpd 93.7.10.11 principal**

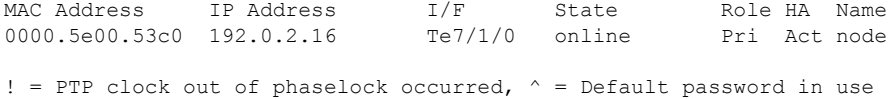

The following example shows the sample output for the **show cable rpd** *MAC address* **principal** command:

Router#**show cable rpd 0004.9f00.0413 principal**

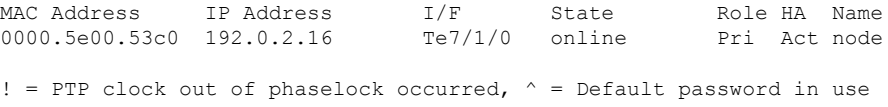

The following example shows the sample output for the **show cable rpd id** *id* **principal** command:

Router#**show cable rpd id 0004.9f00.0413 principal**

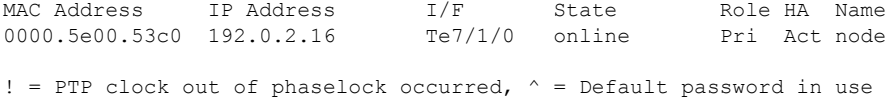

The following example shows the sample output for the **show cable rpd name** *name* **principal** command:

#### Router#**show cable rpd name node principal**

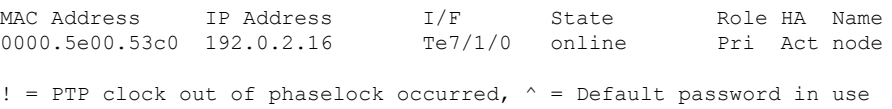

# **show cable rpd sbfd-session**

To display the seamless BFD (SBFD) session information of the Cisco Remote PHY Device (RPD), use the **show cable rpd sbfd-session** command in privileged EXEC mode.

**Cisco cBR Series Converged Broadband Router show cable rpd sbfd-session**[{*session-id* | **summary**}]

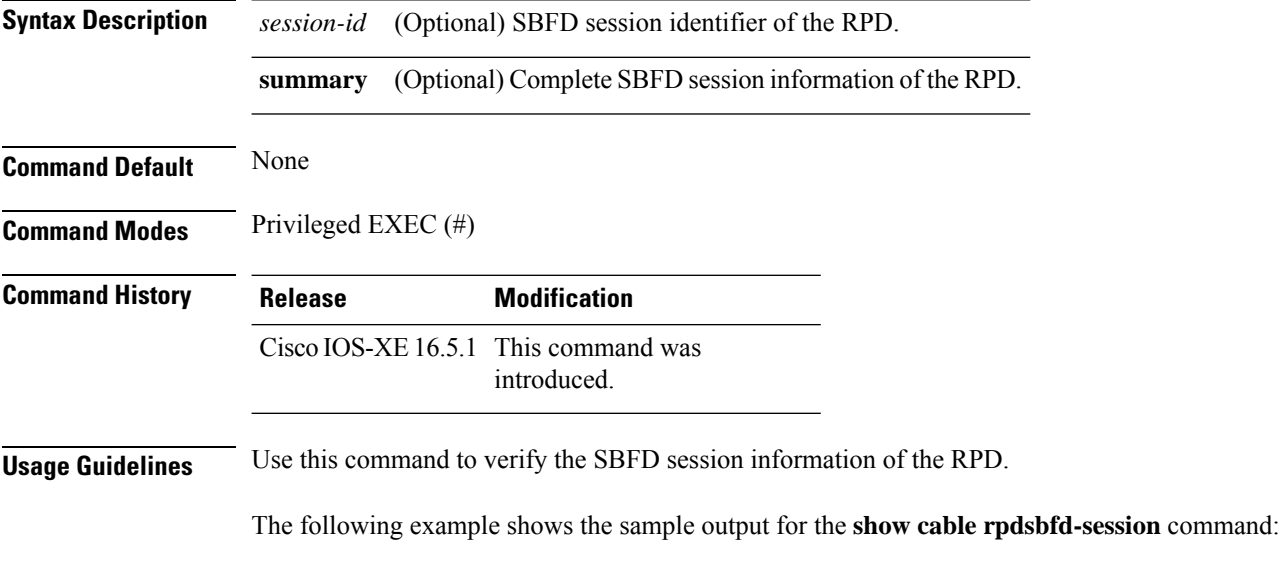

Router#**show cable rpd sbfd-session**

# **show cable rpd spectrum-capture-capabilities**

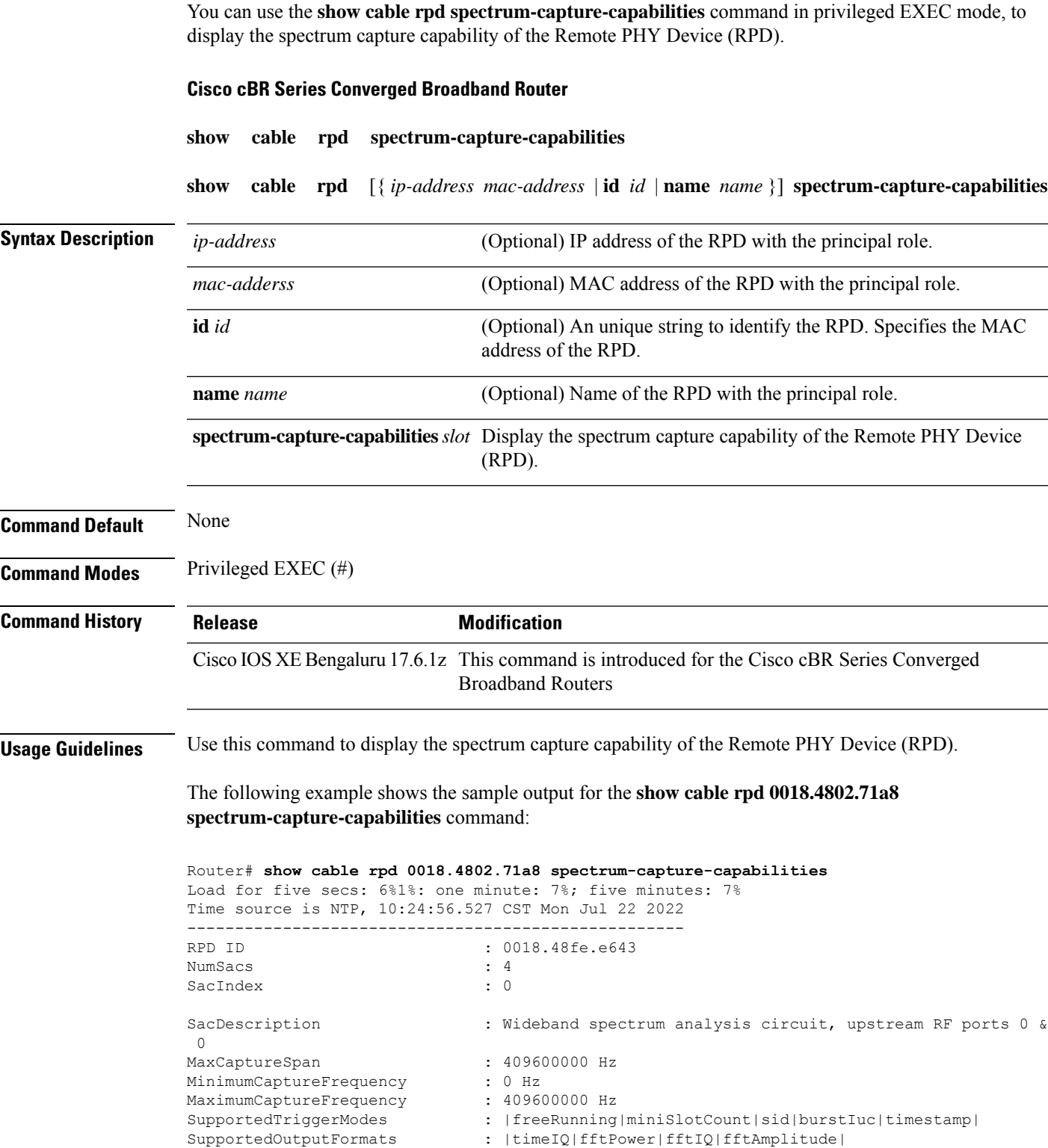

I

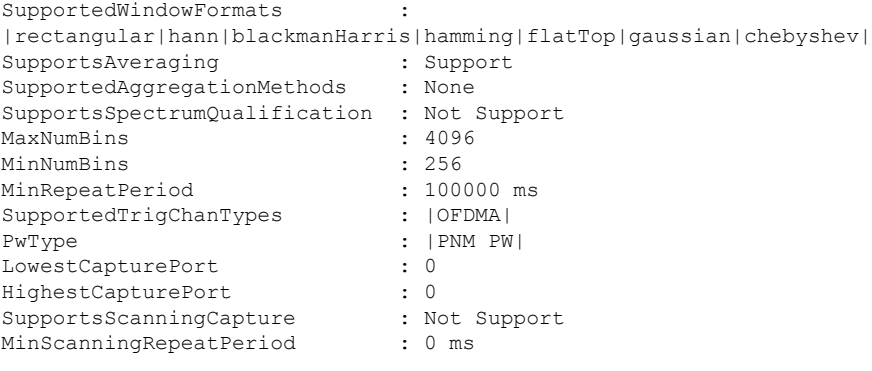

----------------------------------------------------

# **show cable rpd slot**

To display the active Cisco Remote PHY Devices (RPD) configured under a specific slot, use the **show cable rpd slot** command in privileged EXEC mode.

**Cisco cBR Series Converged Broadband Router show cable rpd slot** *slot*

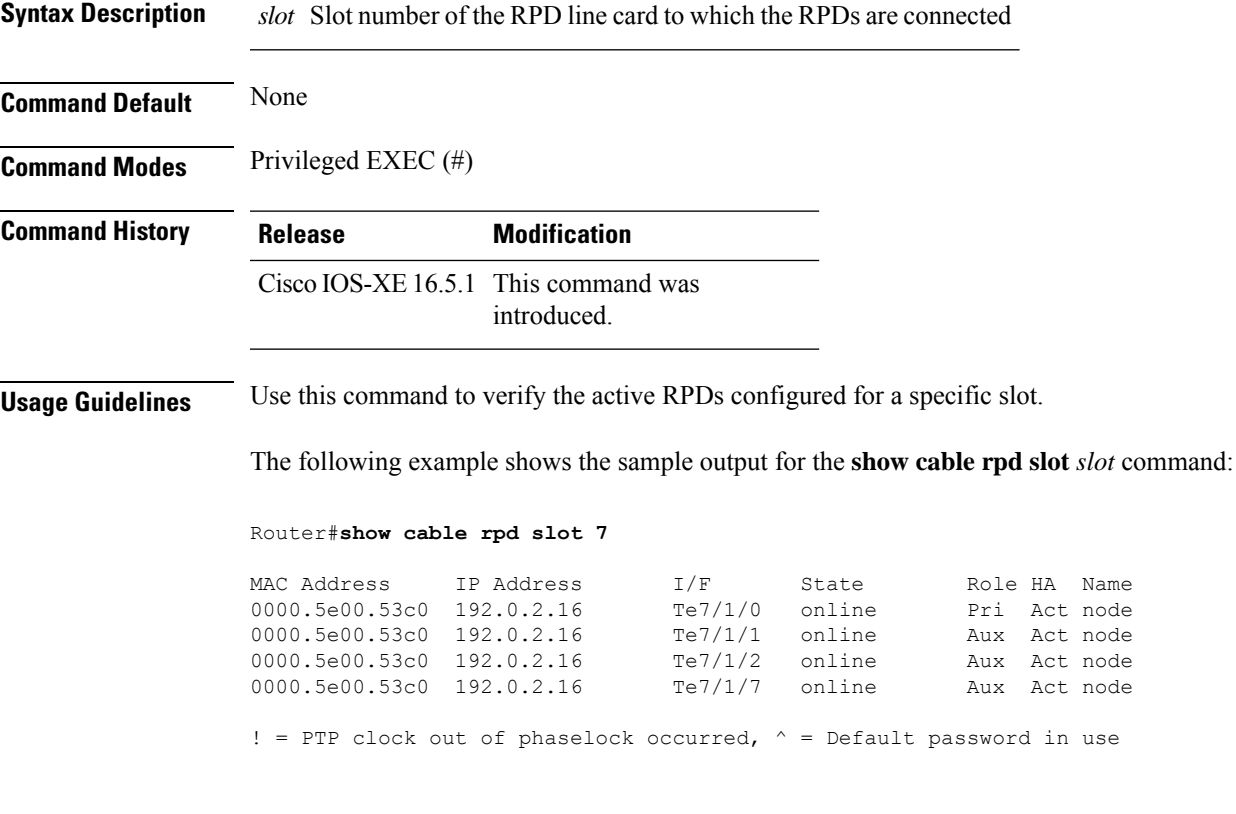

# **show cable rpd summary**

To display the Cisco Remote PHY Device (RPD) information on all or specified Ten Gigabit Ethernet intfaces, use the **show cable rpd summary** command in privileged EXEC mode.

#### **Cisco cBR Series Converged Broadband Router**

**show cable rpd** {**slot** *slot* | **tengigabitethernet** | {*slot* /*subslot*/*port* }}**summary**

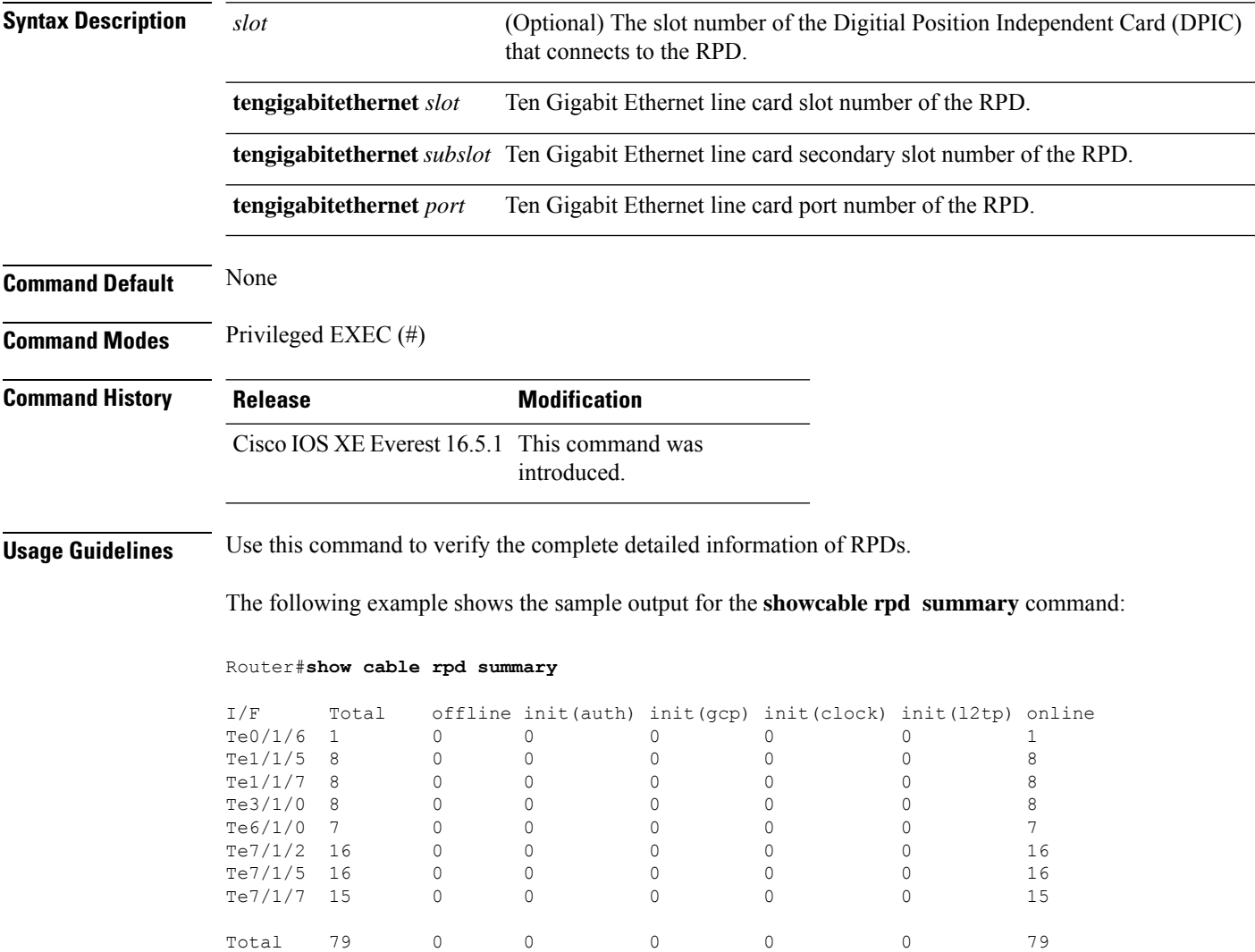
# **show cable rpd tengigabitethernet**

To display the active Cisco Remote PHY Device (RPD) on a specified Ten Gigabit Ethernet interface, use the **show cable rpd tengigabitethernet** command in privileged EXEC mode.

**Cisco cBR Series Converged Broadband Router show cable rpd tengigabitethernet***slot*/*subslot*/*port*

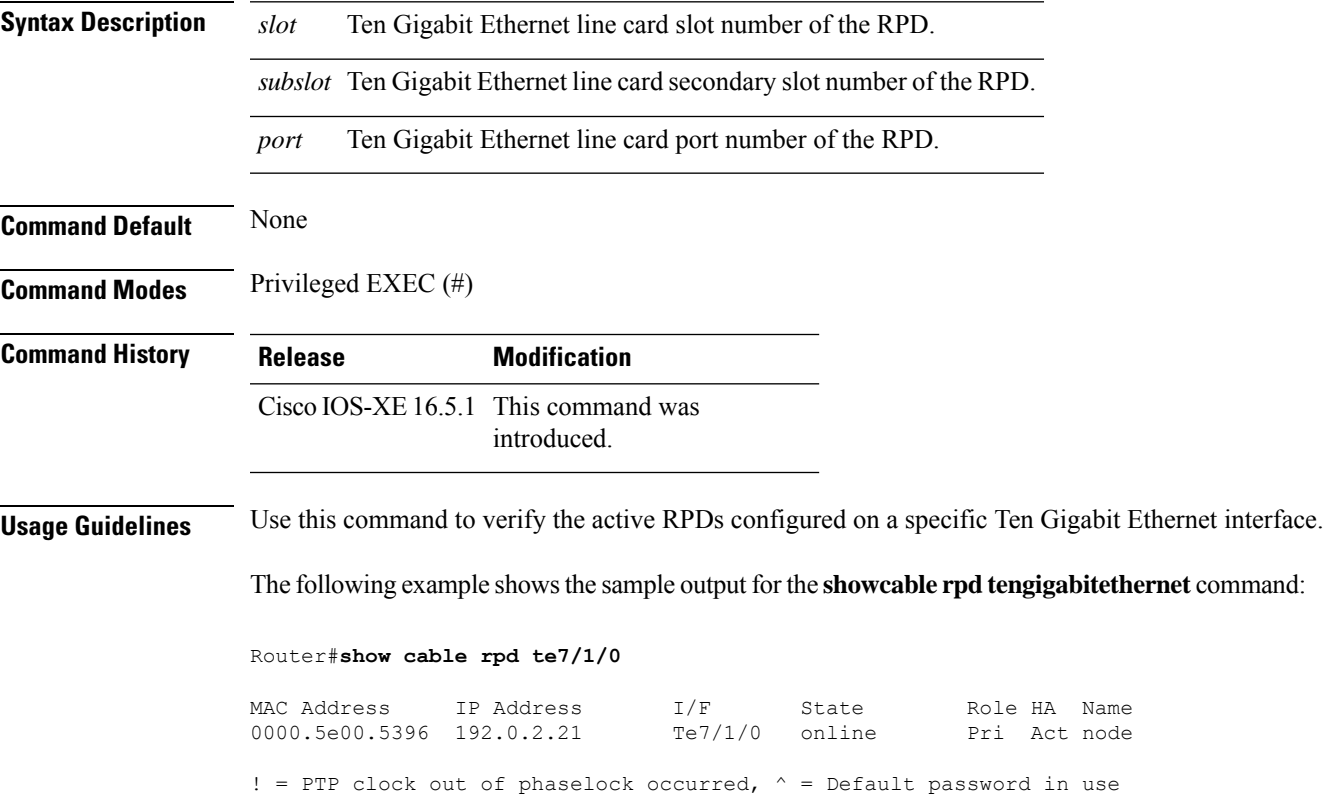

# **show cable rpd topology**

To display topology information of the Cisco Remote PHY Devices (RPD), use the **show cable rpd topology** command in privileged EXEC mode.

## **Cisco cBR Series Converged Broadband Router**

**show cable rpd** [{*ip-address mac-address* | **id** *id* | **name** *name*}]**topology**

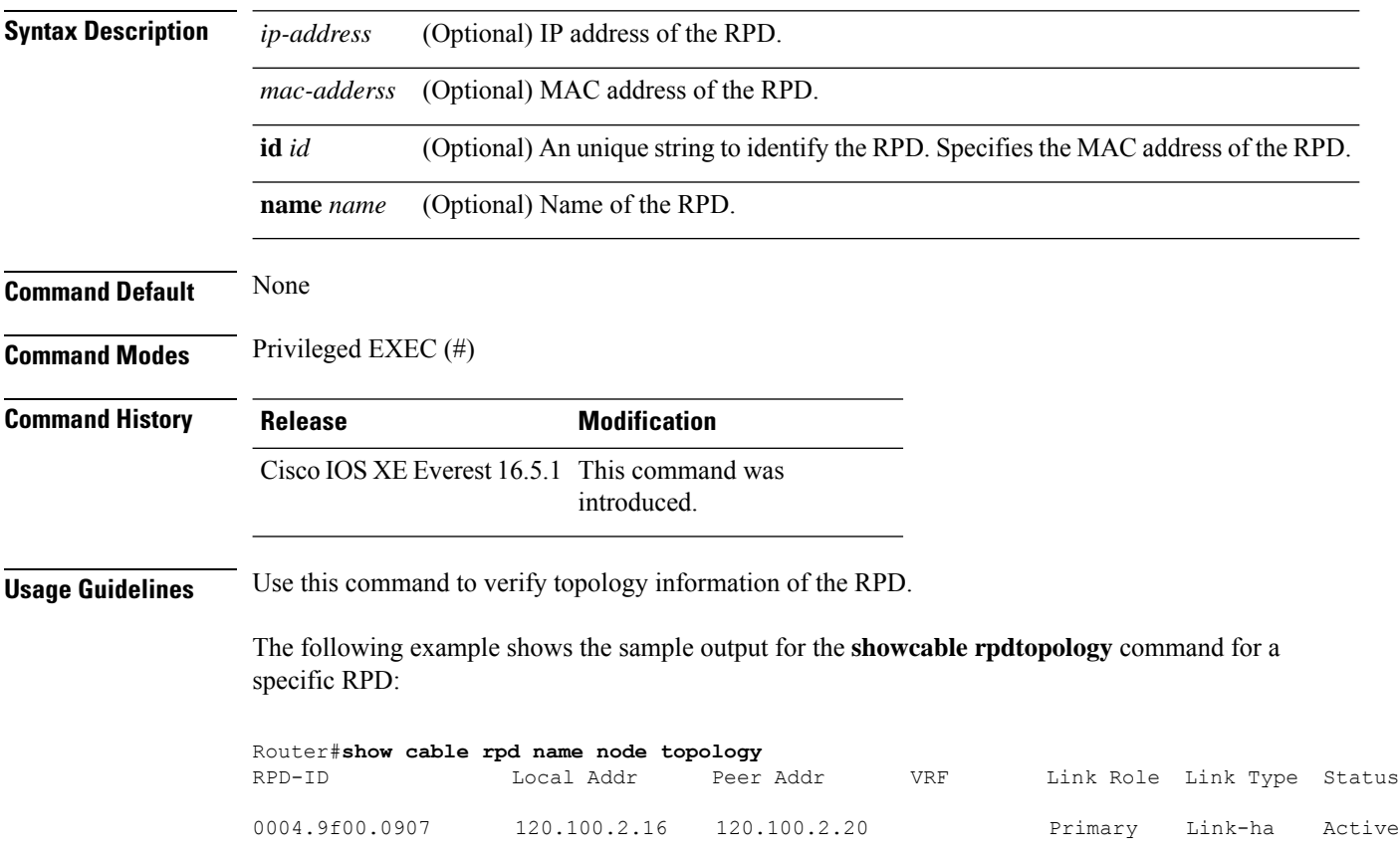

# **show cable rpd us-phy channel**

To display the physical channels of the Cisco Remote PHY Device (RPD), use the **show cable rpd us-phy channel** command in privileged EXEC mode.

## **Cisco cBR Series Converged Broadband Router**

**show cable rpd** {[{ *mac-addressip-address* | **id** *identifier* | **name** *name*}] | **tengigabitethernet** | {*slot* /*subslot*/*port* }}**us-phy channel***physical-channel-number*

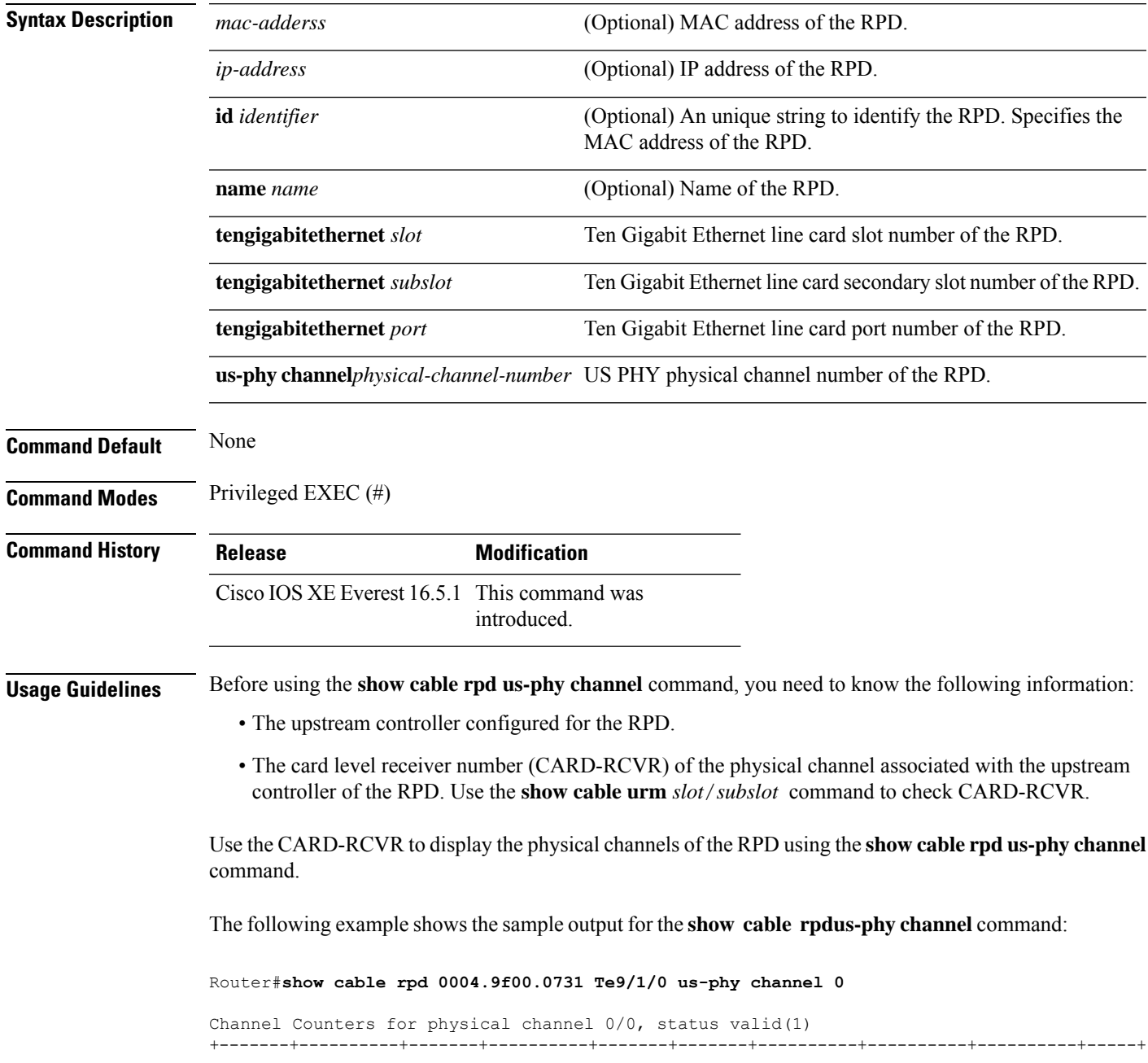

I

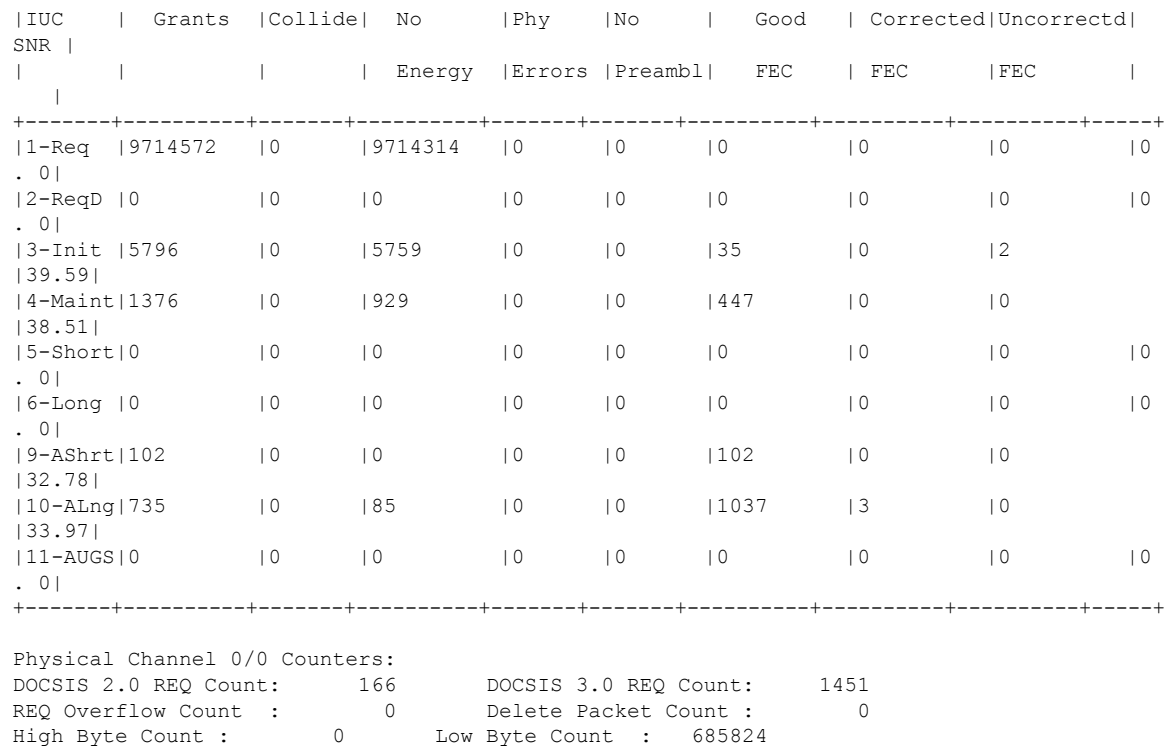

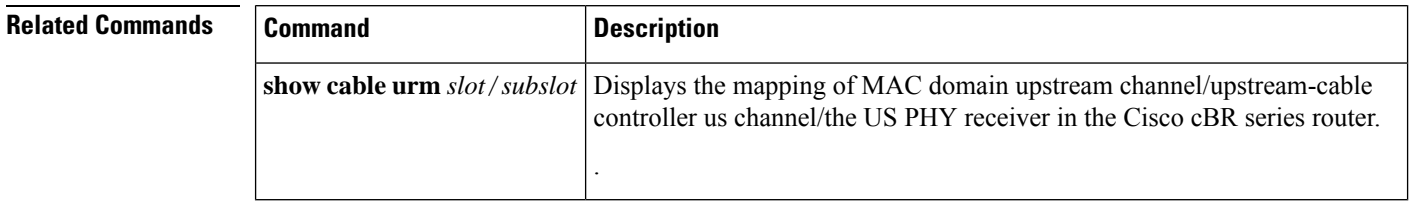

# **show cable rpd verbose**

To display a detailed information about the Cisco Remote-PHY device (RPD), use the **show cable rpdverbose** command in privileged EXEC mode.

## **Cisco cBR Series Converged Broadband Router**

**show cable rpd** [{*ip-address mac-address* | **id** *id* | **name** *name*}] [{**tengigabitethernet** *slot*/*subslot*/*port*}][**verbose**]

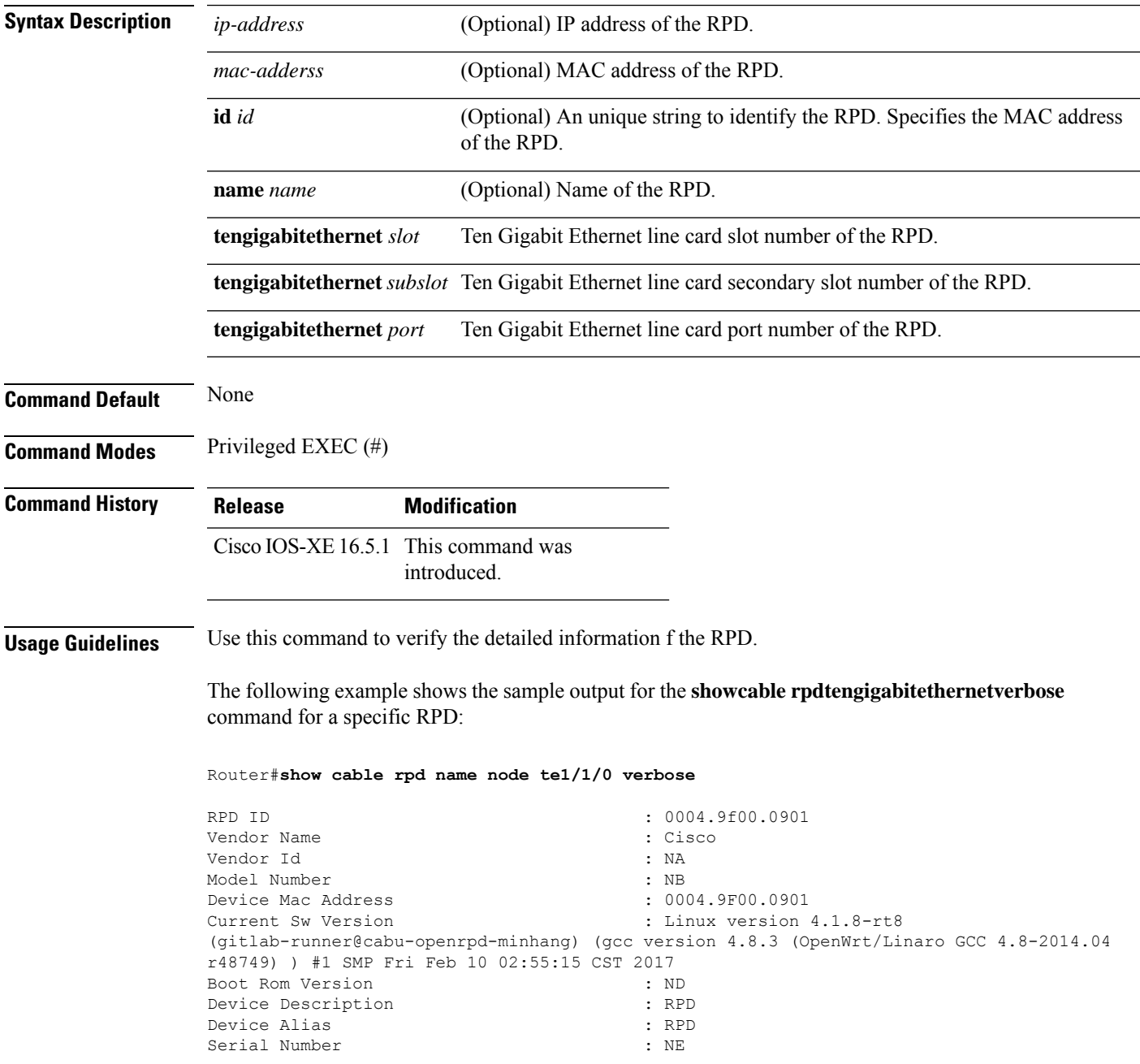

I

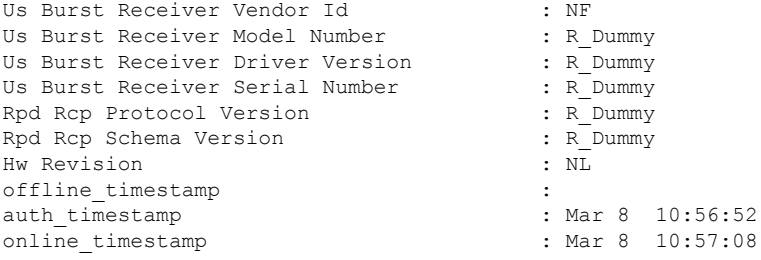

# **show cable rsvp flow-db**

To display contents of the Resource ReSerVation Protocol (RSVP) to DOCSIS service-flow mapping database, use the show cable rsvp flow-db command in user EXEC mode.

**show cable rsvp flow-db** [*mac-addr*]

SFid Service flow ID.

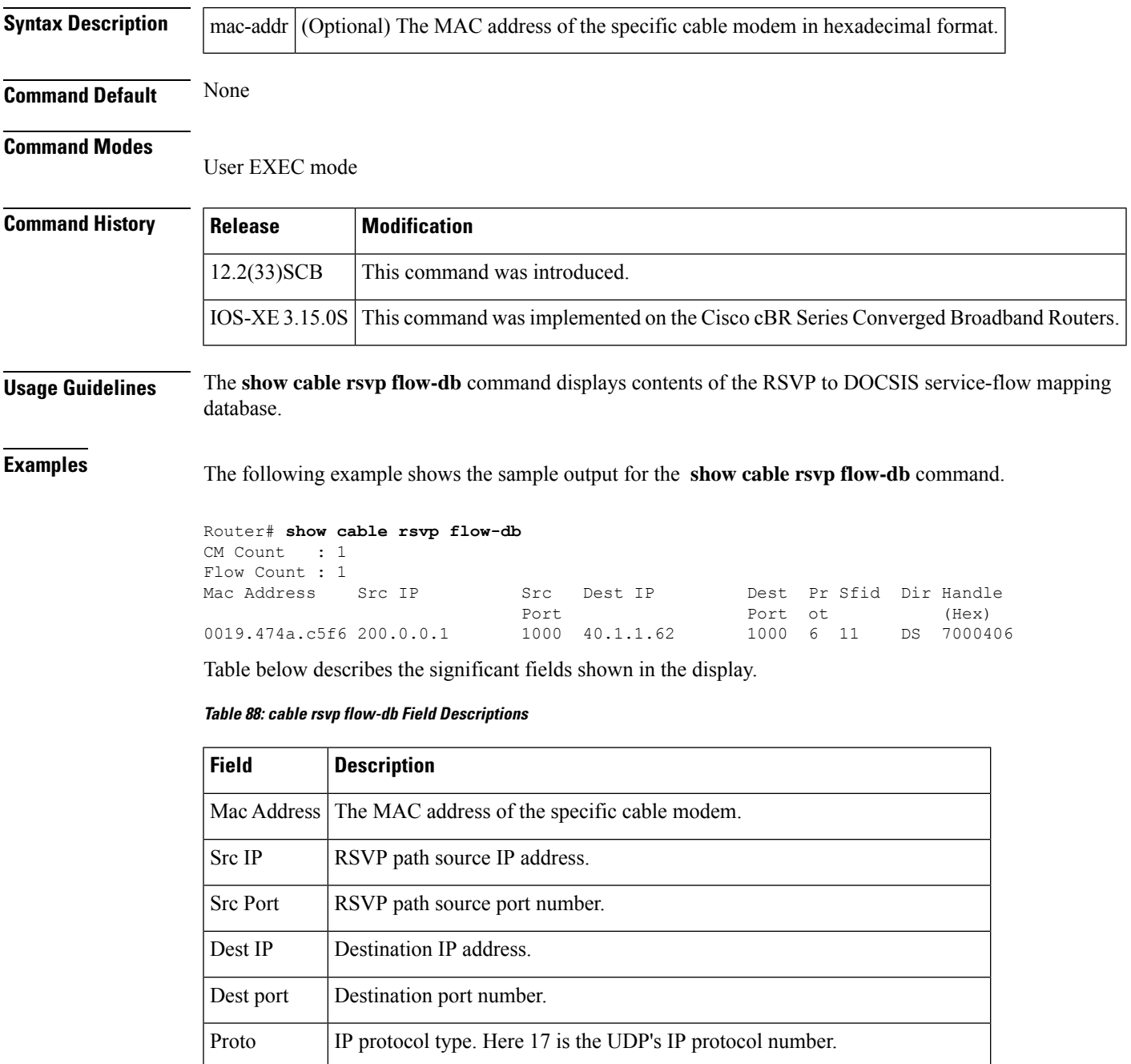

I

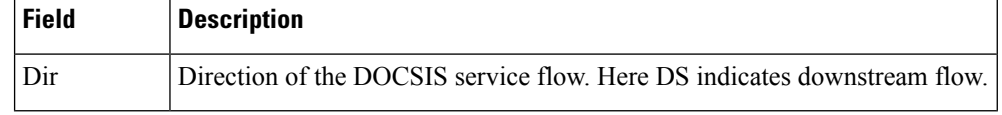

**Related Commands** 

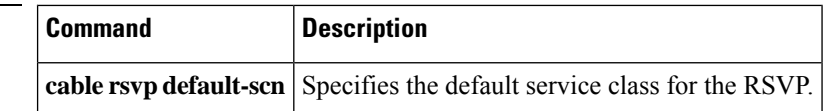

# **show cable service-class**

To display the parameters for cable service class, use the **show cable service class** command in privileged EXEC mode.

**show cable service-class** [*sclass-index*] [**verbose**]

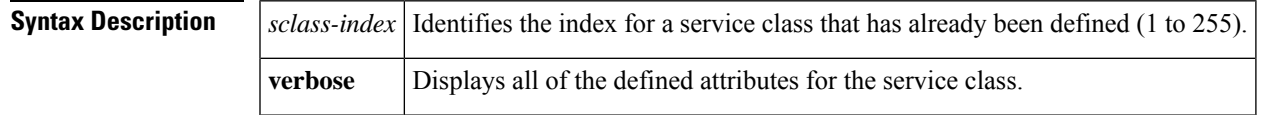

## **Command Modes**

П

Privileged EXEC

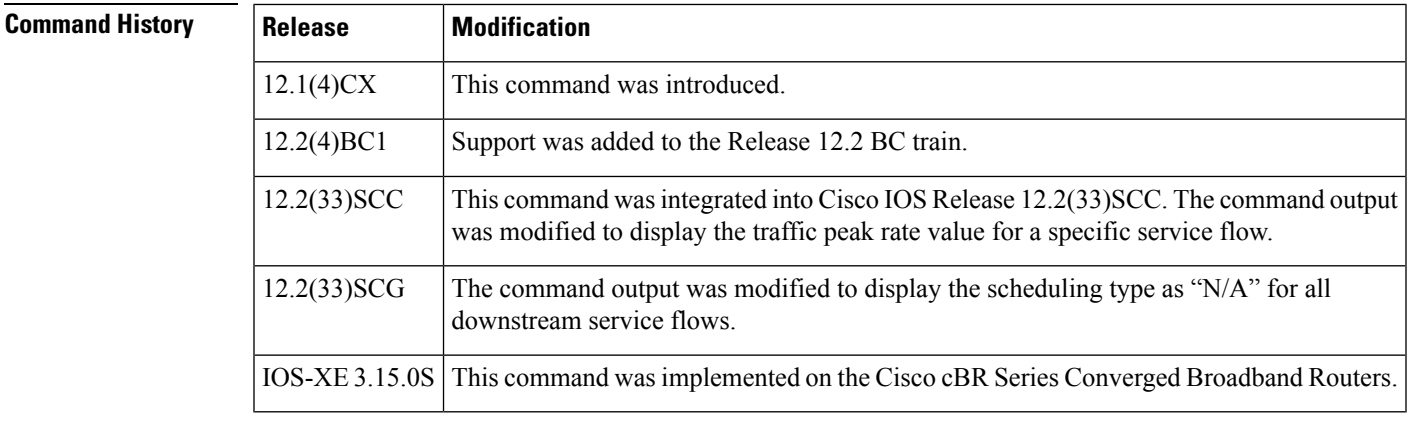

**Usage Guidelines** You can display a summary of either one service class or all service classes. You can also display a complete listing of each service class and of all the defined service classes.

**Note**

Starting with Cisco IOS Release 12.2(33)SCG, the output of the **show cable service class** command displays the scheduling type of all downstream service flows (DS-SF) as "N/A" to indicate that the DS-SFs do not have any scheduling type.

**Examples** The following sample output shows the standard and verbose formats of the **show cable service class** command:

## Router# **show cable service-class**

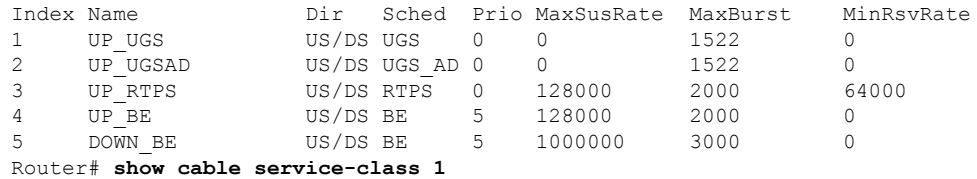

I

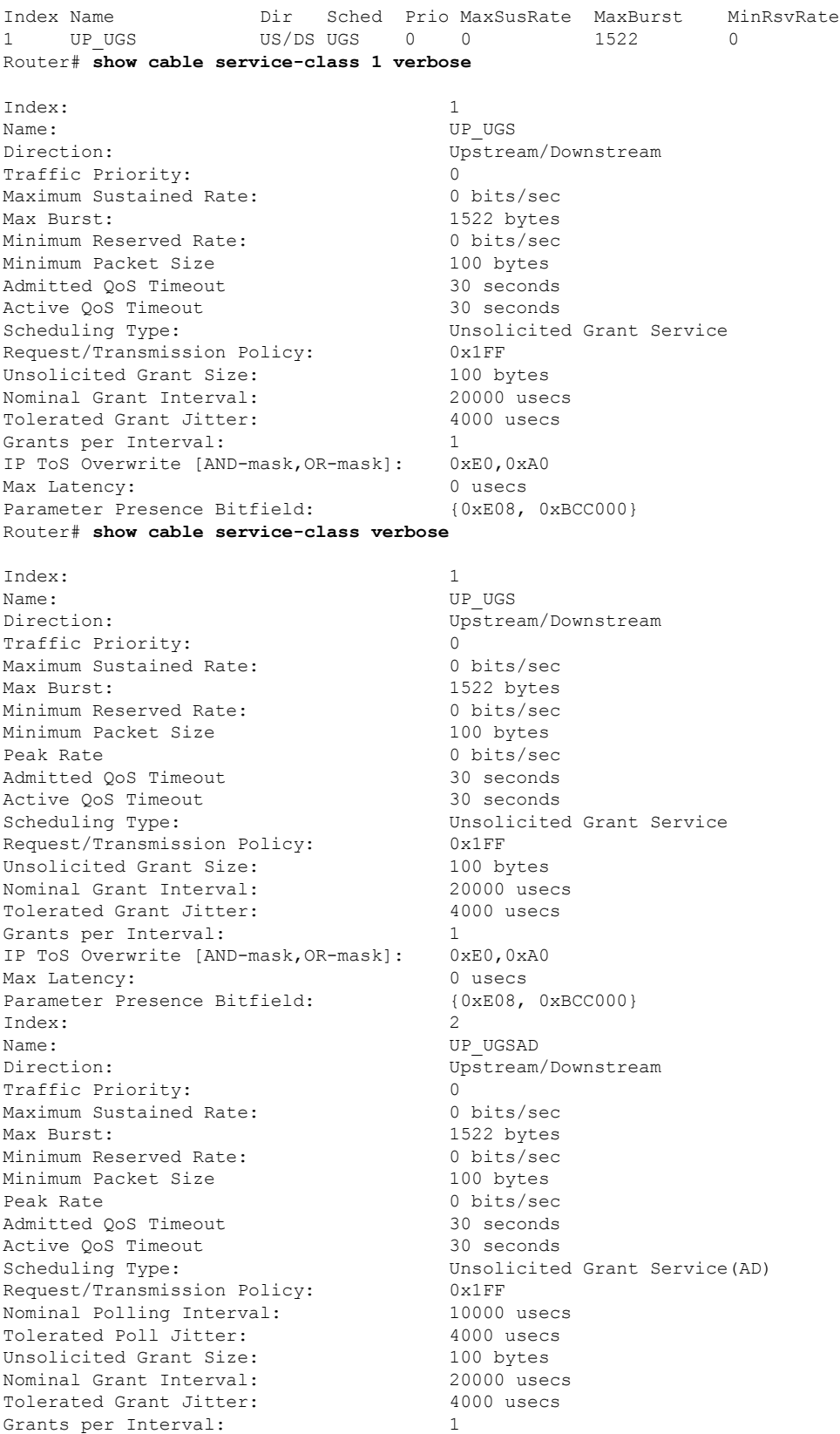

i.

IP ToS Overwrite [AND-mask,OR-mask]: 0xE0,0xA0 Max Latency: 0 usecs<br>
Parameter Presence Bitfield: (0xE08, 0xBFC000) Parameter Presence Bitfield: Index: 3 Name: UP RTPS Direction: Upstream/Downstream Traffic Priority: 0<br>
Maximum Sustained Rate: 0 128000 bits/sec Maximum Sustained Rate: Max Burst: 2000 bytes Minimum Reserved Rate: 64000 bits/sec Minimum Packet Size 64 bytes Peak Rate 0 bits/sec Admitted OoS Timeout 30 seconds Active QoS Timeout 30 seconds Maximum Concatenated Burst: 1522 bytes Scheduling Type: The Realtime Polling Service Request/Transmission Policy: 0x1FF Nominal Polling Interval: 10000 usecs Tolerated Poll Jitter: 4000 usecs IP ToS Overwrite [AND-mask,OR-mask]: 0xE0,0xA0 Max Latency: 0 usecs Parameter Presence Bitfield: {0xDC8, 0x83E000} Index: 4 Name: UP BE Direction: Upstream/Downstream Traffic Priority: 5 Maximum Sustained Rate: 128000 bits/sec Max Burst: 2000 bytes Minimum Reserved Rate: 0 bits/sec Minimum Packet Size 64 bytes Peak Rate 0 bits/sec Admitted QoS Timeout 30 seconds<br>Active OoS Timeout 30 seconds Active QoS Timeout Maximum Concatenated Burst: 1522 bytes Scheduling Type: Best Effort Request/Transmission Policy: 0x0 IP ToS Overwrite [AND-mask,OR-mask]: 0xE0,0x0 Max Latency: 0 usecs Parameter Presence Bitfield:  ${0 \times DE8, 0 \times 80E000}$ Index: 5 Name: DOWN BE Direction: Upstream/Downstream Traffic Priority: 5 Maximum Sustained Rate: 1000000 bits/sec Max Burst: 3000 bytes Minimum Reserved Rate: 0 bits/sec Minimum Packet Size 64 bytes Peak Rate 0 bits/sec Admitted QoS Timeout 30 seconds Active QoS Timeout 30 seconds Maximum Concatenated Burst: 0 bytes Scheduling Type: Best Effort Request/Transmission Policy: 0x0 IP ToS Overwrite [AND-mask,OR-mask]: 0xFF,0x0 Max Latency: 0 usecs Parameter Presence Bitfield: {0xDE8, 0x0} Router#

## $\boldsymbol{\mathcal{Q}}$

In Cisco IOS Release 12.1(12)EC, Release 12.2(8)BC1, and later releases, you can add a timestamp to **show** commands using the **exec prompt timestamp** command in line configuration mode. **Tip**

I

## **Related Commands**

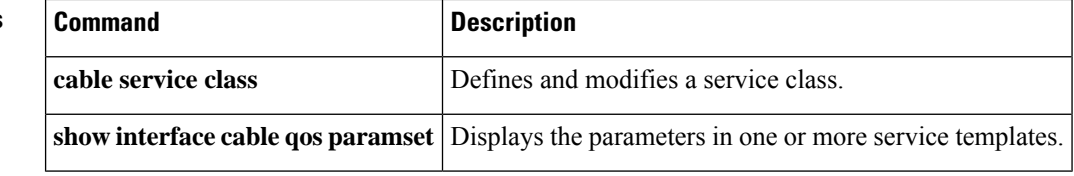

# **show cable service-voice downstream-type**

To display the downstream-typesthat are capable of providing voice services, use the **show cable service-voice downstream-type** command.

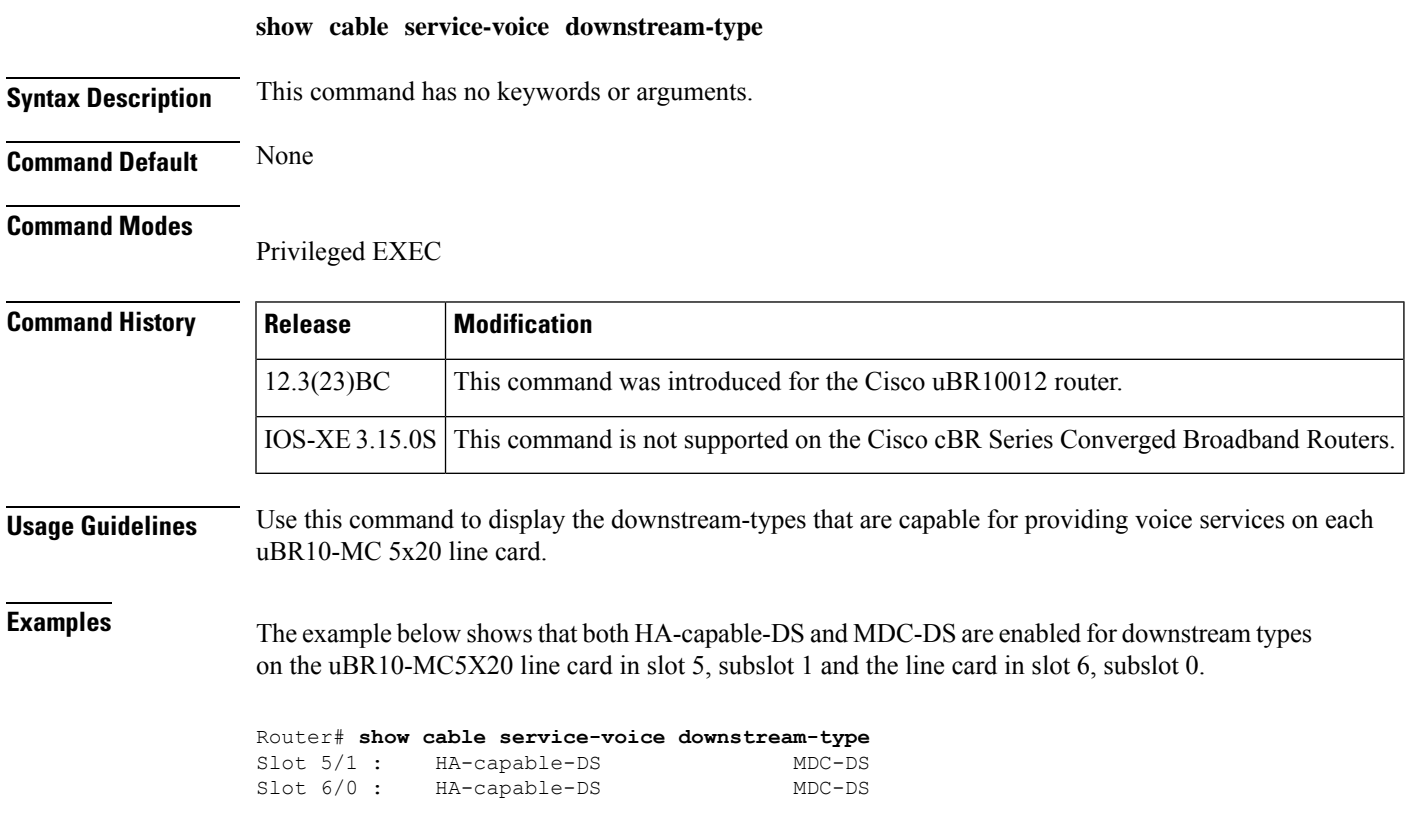

## **show cable service-flow summary**

To display system level service flow and downstream classifier summary information per line card basis, use the **show cable service-flow summary** command in privileged EXEC mode..

**show cable service-flow summary**

**Syntax Description** This command has no keywords or arguments.

**Command Default** None

## **Command Modes**

Privileged EXEC mode

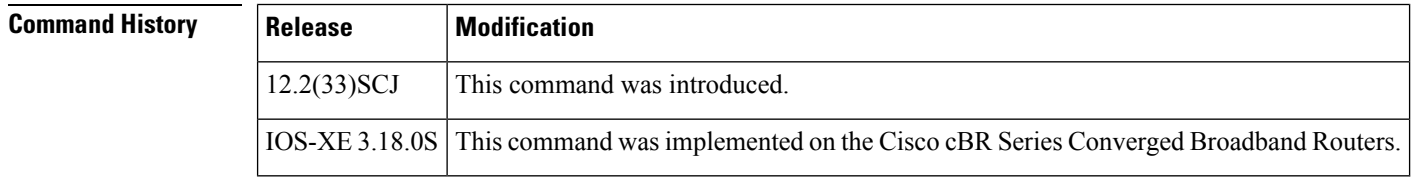

**Usage Guidelines** The **show cable service-flow summary** command displays system level service flow and downstream classifier summary information per line card basis. For uBR10K series routers, system level downstream classifier resource used percentage and downstream service flow system limit are displayed. However, for cBR Series Converged Broadband Routers, the downstream classifier used percentage and system limit are not displayed. This command displays only the unicast service flow summary information and limit and excludes multicast service flows.

For uBR10k series routers:

- Downstream service flow:
	- For a given MC2020, MC3G60, 3GSPA or 6GSPA Line Card, per Line Card limit is about 64k. However, the upper limit per line card is highly dependent on configuration. For example, the downstream service flow limit would differ if two MC3G60 Line Cards share the same 3GSPA. So it is not possible to set a fixed value for Line Card downstream service flow upper limit.
	- For each chassis limit the fixed value is 294865. This is similar to a "RP flow" table resource.

**Note**

Each downstream service flow and downstream classifier consumes one "RP flow" table resource. So actual limit depends on the downstream service flow and classifier configuration.

- Upstream service flow
	- Limited by 8K SID space per mac-domain.

IfSID Cluster is configured, one upstream service flow might have multipleSIDs and the total upstream service flow limit per mac-domain will be lesser than 8K. **Note**

- 64K per line card.
- There is no chassis limit on the CMTS. In order to specify this, the command output displays "Not Applicable".
- Dowstream classifier
	- Each chassis is limited by "RP flow" table resource.
	- The fixed limit is displayed in percentage.
- Upstream classifier
	- The upstream classifier has no limit on CMTS and it is not displayed on the output.

For cBR Series Converged Broadband Routers, the following limitations are applicable:

- Downstream service flow
	- The downstream service flow count is limited by Yoda capability even though hardware limitation per CLC is 128K. Each Yoda has a limitation about 100K+ service flows and the Yoda to CLC mapping decides the CLC limitation. For example, if Yoda 1 is mapped to CLC1 and CLC2, the two CLCs has a shared limitation of 100K service flows. However, if Yoda 1 is mapped only to CLC1, CLC1 alone could reach 100K service flows.
	- 426K per chassis for Quad Yoda. 72K per chassis for one Yoda.
	- The downstream service flow upper limit is not displayed since it is not possible to derive a fixed value.
- Upstream service flow
	- Similar to uBR10K Series Routers, the upstream service flow is limited by 8K SID space per mac-domain.

IfSID Cluster is configured, one upstream service flow might have multipleSIDs and the total upstream service flow limit per mac-domain will be lesser than 8K. **Note**

- No chassis limit on CMTS.
- Downstream classifier
	- No limit on CMTS.
	- There is no "RP flow" table resource for cBR Series Converged Broadband Routers and no used percentage is displayed on the output.
- Upstream classifier

• The upstream classifier has no limit on CMTS and it is not displayed on the output.

**Examples** The following example shows the sample output for the **show cable service-flow summary** command on the uBR10K series routers.

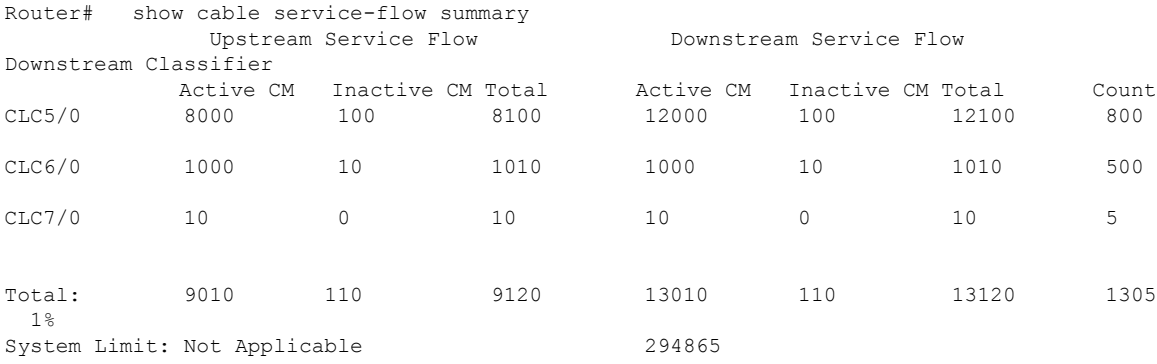

## The following example shows the sample output for the **show cable service-flow summary** command on the cBR series routers.

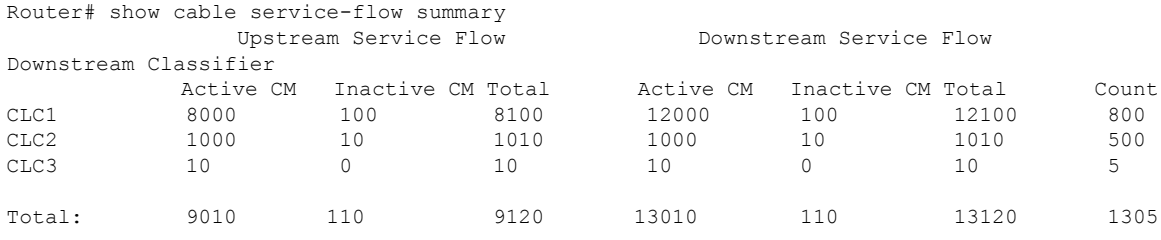

Table below describes the significant fields shown in the display.

**Table 89: show cable service-flow summary Field Descriptions**

| <b>Field</b>                 | <b>Description</b>                                                                                          |
|------------------------------|----------------------------------------------------------------------------------------------------|
| <b>Upstream Service Flow</b> | Upstream service flow summary information.                                                                  |
| Downstream Service Flow      | Downstream service flow summary information.                                                                |
| Downstream Classifier        | Downstream classifier summary information.                                                                  |
| Active CM                    | The upstream or downstream service flow count for active modems, including<br>online and initiating modems. |
| Inactive CM                  | The upstream or downstream service flow count for offline modems.                                           |
| Total                        | Total upstream or downstream service flow count.                                                            |

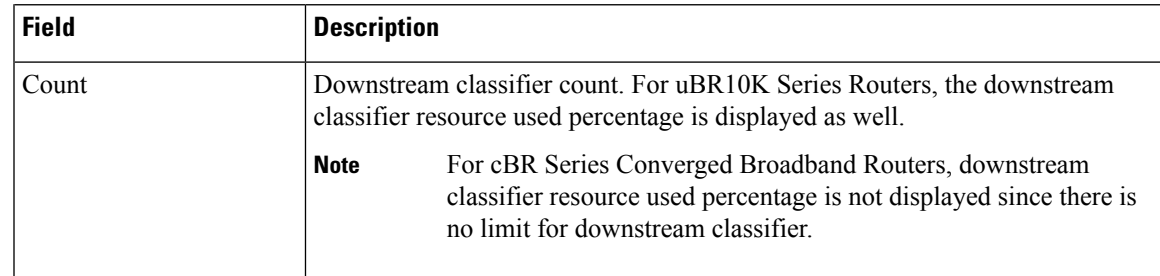

## **Related Commands Command Command Description show cable service-flow summary detail** Displays service flow and classifier summary information per MAC domain basis.

**Cable Commands: show cable m to show cable u**

# **show cable service-flow summary detail**

To display system level service flow and classifier summary information per MAC domain basis, use the **show cable service-flow summary detail** command in privileged EXEC mode.

**show cable service-flow summary detail**

**Syntax Description** This command has no keywords or arguments.

**Command Default** None

## **Command Modes**

Privileged EXEC mode

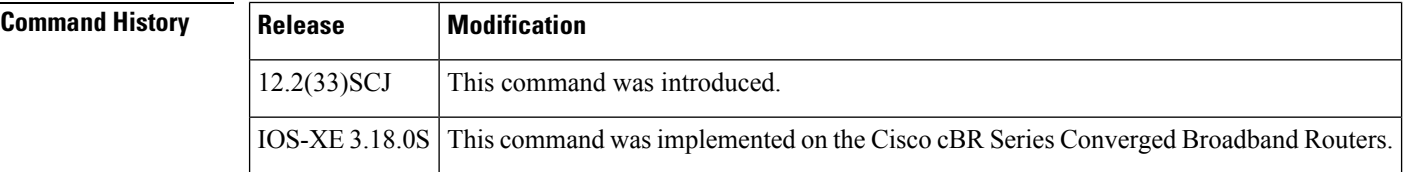

**Examples** The following example shows the sample output for the **show cable service-flow summarydetail** command on the uBR10K series routers.

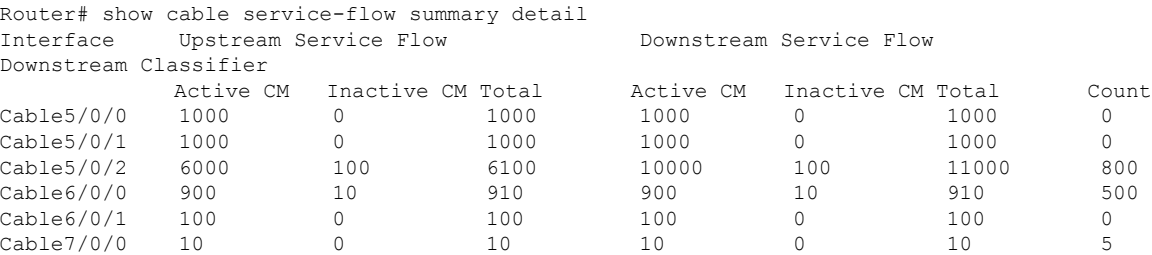

The following example shows the sample output for the **show cable service-flow summarydetail** command on the cBR series routers.

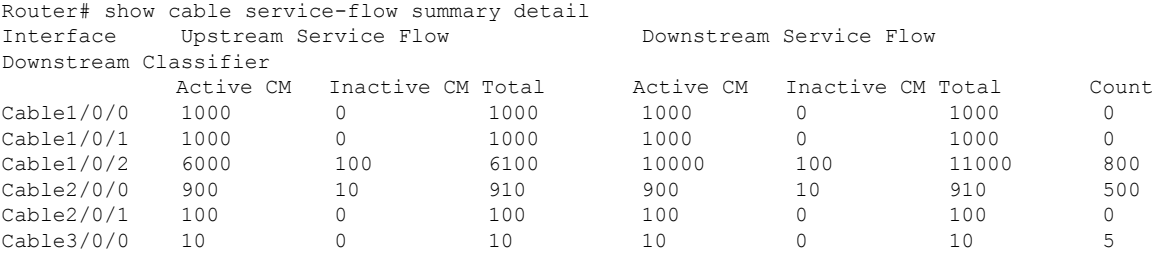

Table below describes the significant fields shown in the display.

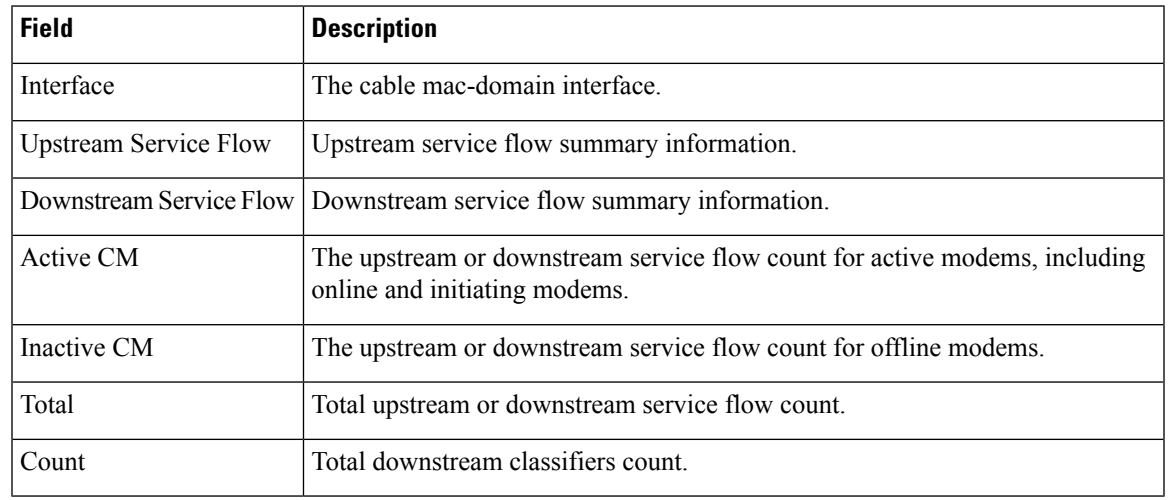

### **Table 90: show cable service-flow summary detail Field Descriptions**

## **Related Commands**

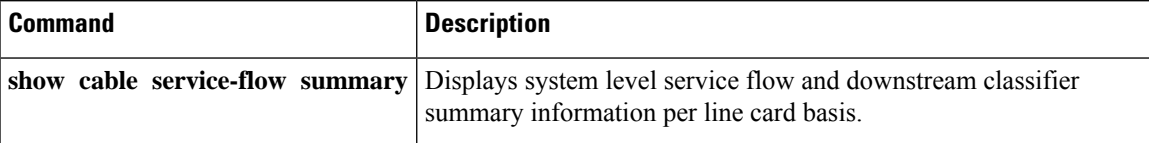

# **show cable signal-quality**

To display information about the signal quality of an upstream port on a cable interface, use the **show cable signal-quality** command in privileged EXEC mode.

## **Cisco uBR Series Router**

**show cable signal-quality** {**cable** {*slot* /*port* | *slot* /*subslot* /*port* } **upstream** *number* | **cmts** | **mer**} **Cisco cBR Series Router**

**show cable signal-quality** {**cable** *slot* /*card* /*port* **upstream** *number* | **cmts** | **mer**}

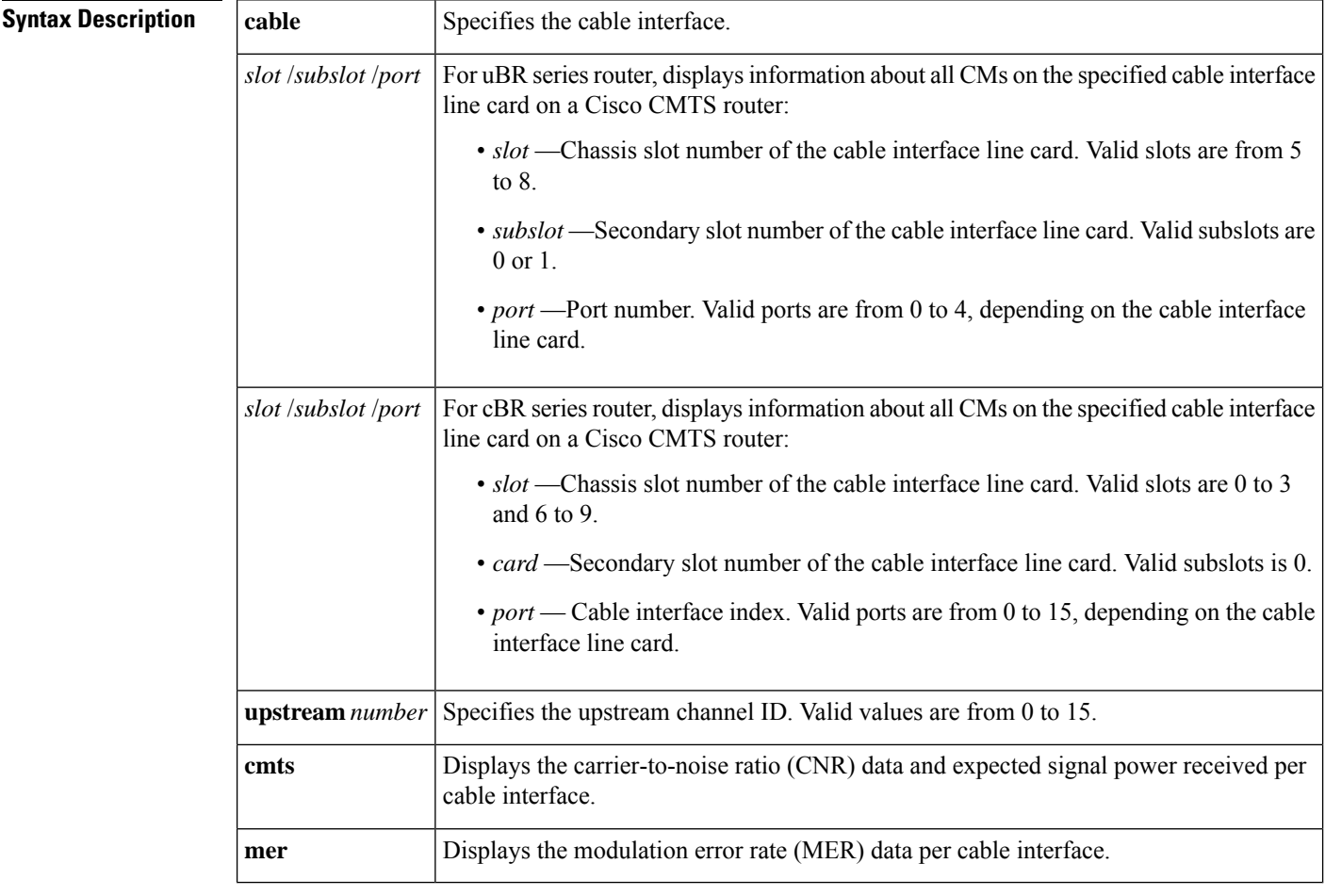

## **Command Modes**

Privileged EXEC (#)

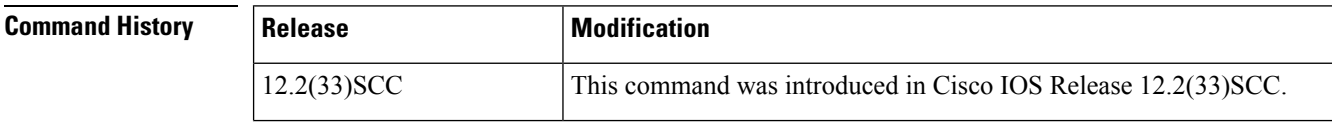

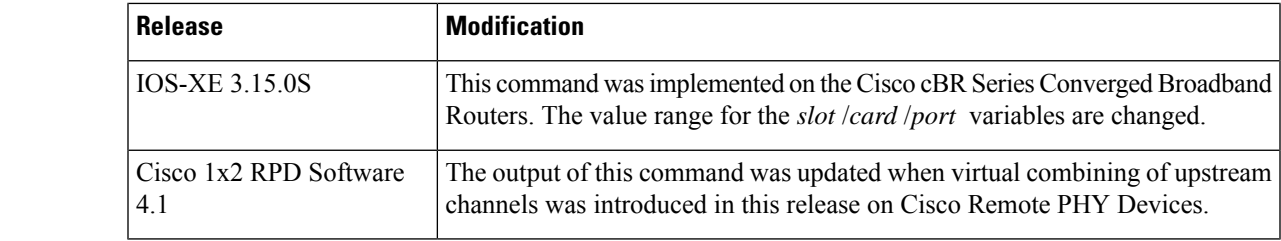

Ш

**Usage Guidelines** The **show cable signal-quality** command with the **mer** keyword displays the modulation error rate data per cable interface. Note that at least one cable modem (CM) must be online on the cable interface for this command to provide the modulation error rate data. This is identical to the modulation error rate data displayed by the **show controllers** command.

> The CNR data is displayed only for the upstream channels that are assigned to a spectrum group. Upstream channels with fixed frequencies do not return any CNR data.

**Examples** The following example shows the CNR data received on the upstream ports on the cable interface line card at slot/subslot/port 7/0/3 on a Cisco uBR10012 router:

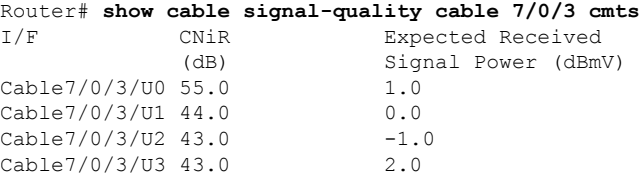

The following example shows the MER data received on the cable upstream port 3 on the cable interface line card at slot/subslot/port 5/0/0 on a Cisco uBR10012 router:

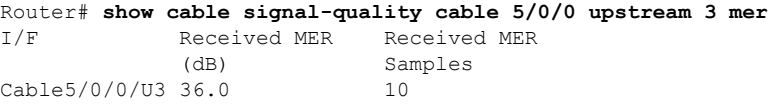

The following example shows the signal quality information for all cable interfaces on a Cisco uBR10012 router:

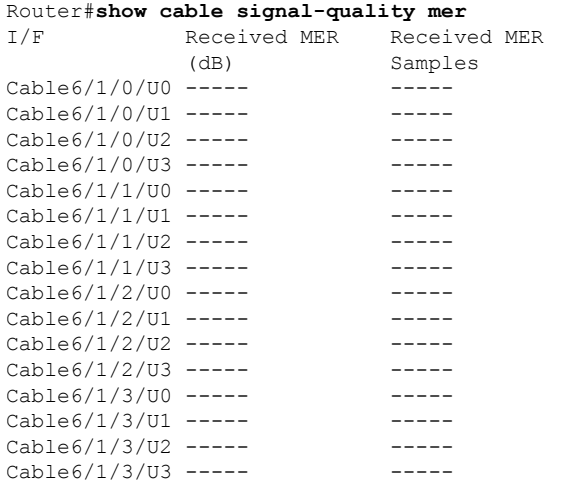

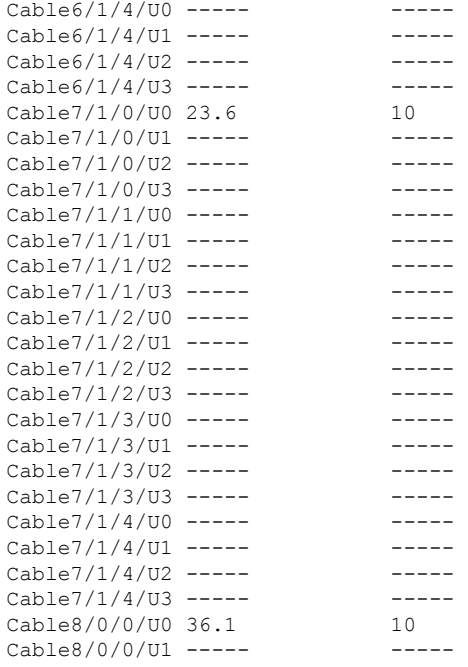

The following table describesthe major fields displayed by the **show cable signal-quality** command.

**Table 91: show cable signal-quality Command Field Descriptions**

| <b>Field</b>           | <b>Description</b>                                                                      |
|------------------------|-----------------------------------------------------------------------------------------|
| I/F                    | Cable interface.                                                                        |
| $CNiR$ (db)            | CNR value.                                                                              |
|                        | Expected Received Signal Power (dBmV) Expected signal power received per upstream port. |
| Received MER (db)      | Received MER signal-to-noise ratio (SNR) value.                                         |
| Received MER (samples) | Samples used for calculating the SNR per upstream port.                                 |

The following example shows the signal quality information of the specified channels supporting virtual combining:

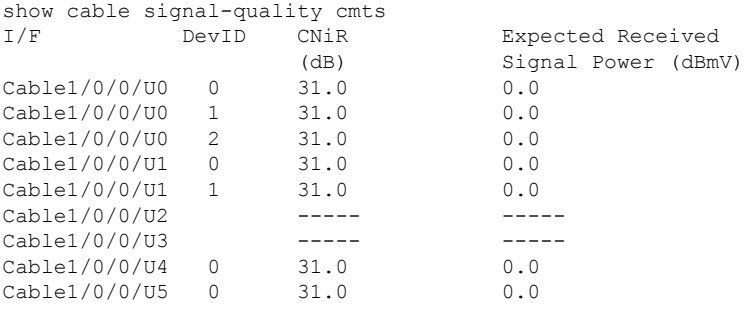

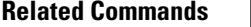

I

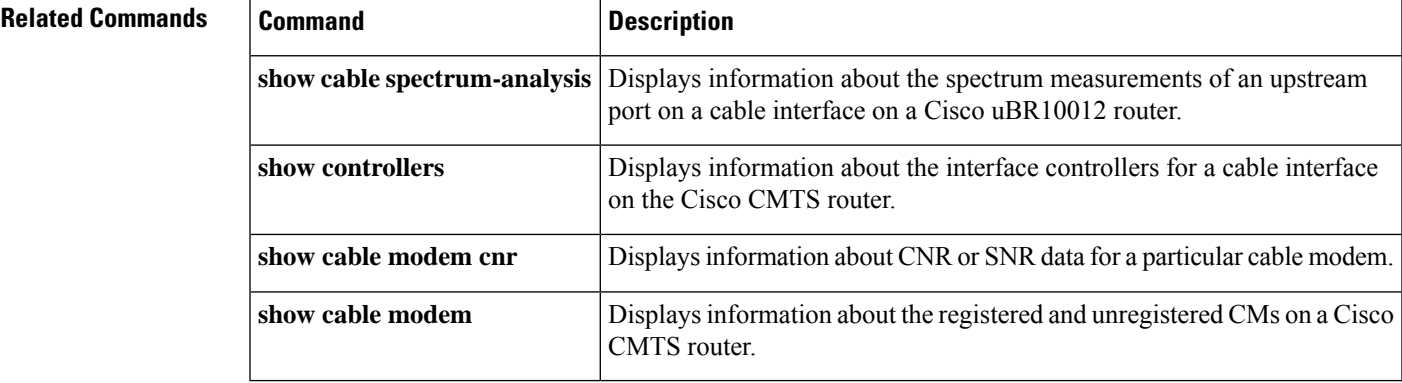

# **show cable snmp cache-status**

To display the SNMP cache status, use the **show cable snmp cache-status** command in privileged EXEC mode.

## **show cable snmp cache-status**

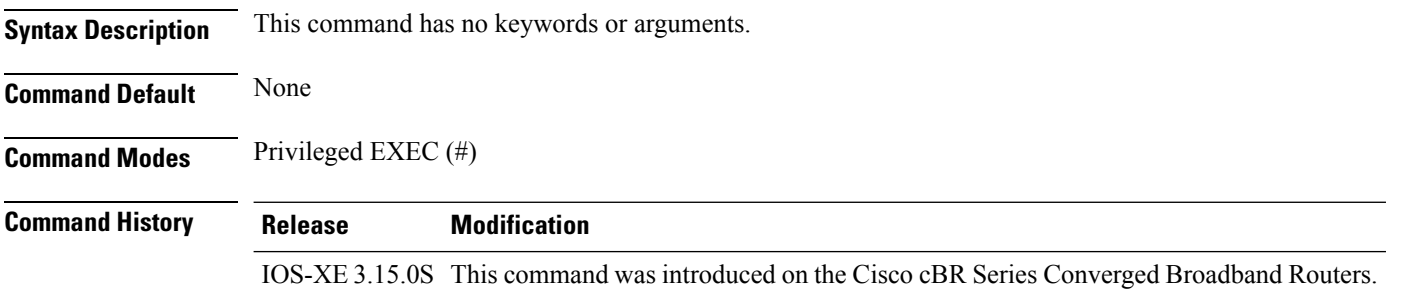

## **Usage Guidelines**

## Ú

You must configure the **service internal** command in global configuration mode to display the SNMP cache status. **Important**

## **Example**

The following is a sample output of the **show cable snmp cache-status** command:

Router# **show cable snmp cache-status** Cache engine is ON, age: 5 seconds

### **Table 92: show cable snmp cache-status Field Descriptions**

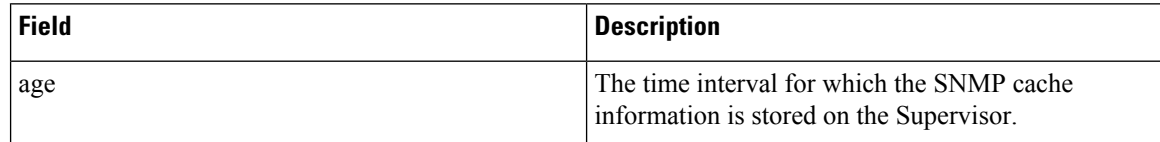

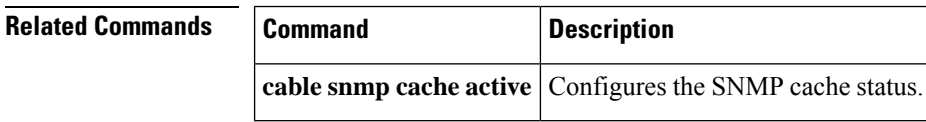

Ш

## **show cable spectrum-analysis**

To display information about the spectrum measurements of an upstream port on a cable interface line card, use the **show cable spectrum-analysis** command in privileged EXEC mode.

## **Cisco uBR Series Router**

**show cable spectrum-analysis** *slot* /*subslot* /*port* **upstream** *port*

## **Cisco cBR Series Router**

**show cable spectrum-analysis Cable** *slot* /*subslot* /*port* **upstream** *port*

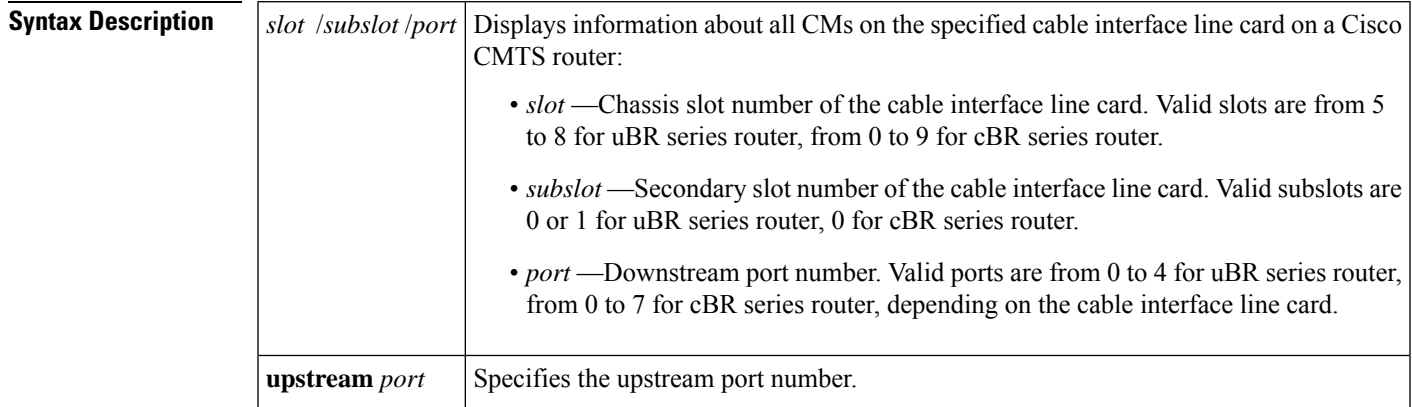

### **Command Modes**

Privileged EXEC(#)

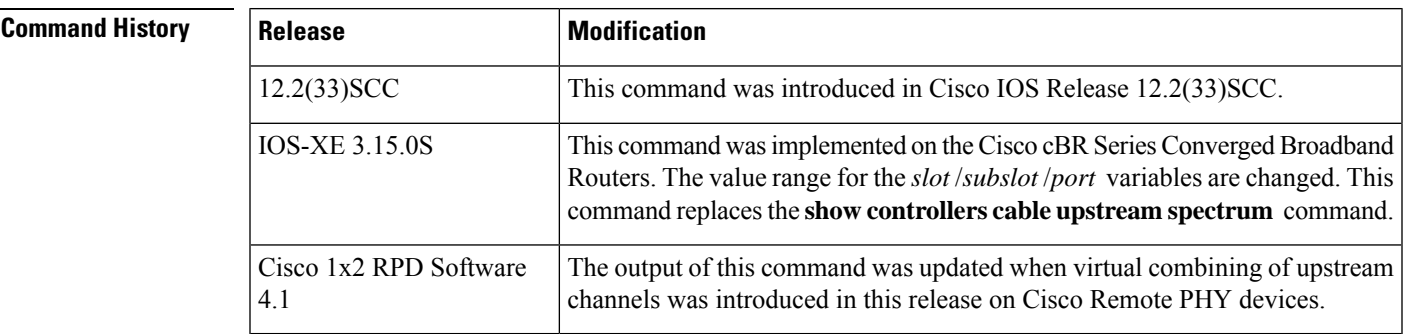

**Examples** The following example shows the spectrum measurements on upstream port 1 on a Cisco uBR10012 router:

```
Router# show cable spectrum-analysis c5/0/0 upstream 1
Spectrum Analysis Measurements for Cable5/0/0: Upstream 1
Channel Center Frequency: 17000000 Hz
Frequency Span: 6400000 Hz
Number of Bins: 321
Bin Spacing: 20000 Hz
```
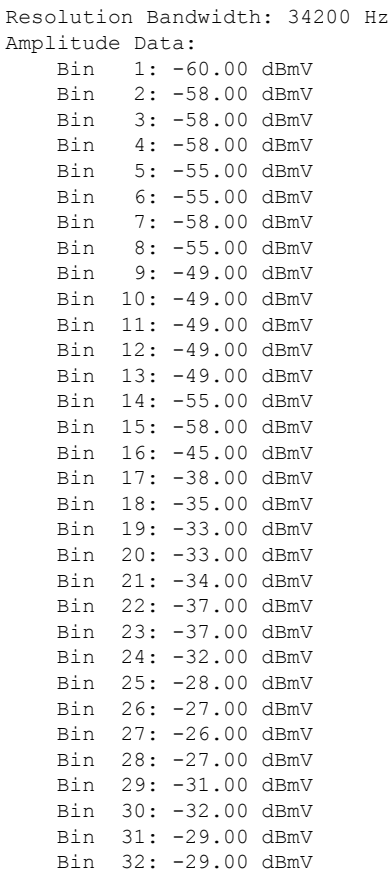

Table below describes the significant fields shown in the display.

**Table 93: show cable spectrum-analysis Field Descriptions**

| <b>Field</b>                   | <b>Description</b>                                          |
|--------------------------------|-------------------------------------------------------------|
| Spectrum analysis measurements | Spectrum measurements.                                      |
| Channel center frequency       | Channel center frequency value.                             |
| Frequency span                 | Frequency span.                                             |
| No of Bins                     | Total number of bins in the spectrum analysis data.         |
| Bin spacing                    | Spacing between the center frequency of each bin.           |
| <b>Resolution Bandwidth</b>    | Spacing between bins after the spectral window is applied.  |
| Amplitude Data                 | Spectral amplitudes for the received signal power of a bin. |

The following example shows the signal quality information of the specified channels supporting virtual combining in Cisco 1x2 RPD Software 4.1.

show cable spectrum-analysis Cable 9/0/7 upstream 0 sid 1 devID 1

```
Load for five secs: 5%/1%; one minute: 5%; five minutes: 5%
No time source, *11:16:00.436 CST Sat Feb 24 2018
Spectrum Analysis Measurements for Cable9/0/7: Upstream 0 Sid 1
Device ID: 1
Channel Center Frequency: 10000 kHz
Frequency Span: 3200 kHz<br>Number of Bins: 129
Number of Bins:
Bin Spacing: 25.0 kHz
Resolution Bandwidth: 42.750 kHz
Amplitude Data:
    Bin 1: -60.00 dBmV
    Bin 2: -60.00 dBmV
   Bin 3: -60.00 dBmV
   Bin 4: -32.00 dBmV
   Bin 5: -23.00 dBmV
   Bin 6: -22.00 dBmV
```
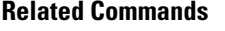

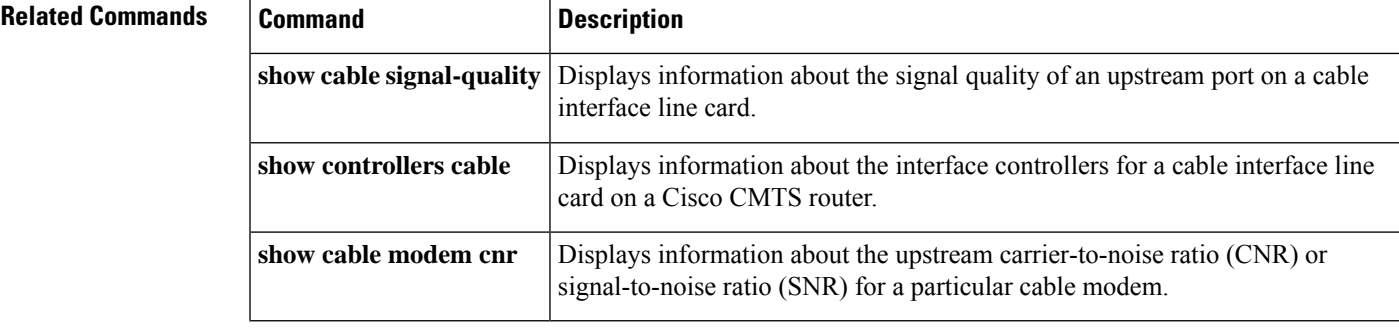

# **show cable spectrum-group**

To display information about spectrum groups on a Cisco CMTS, use the **show cable spectrum-group** command in user EXEC or privileged EXEC mode.

**show cable spectrum-group** [*groupnum*] [**detail**]

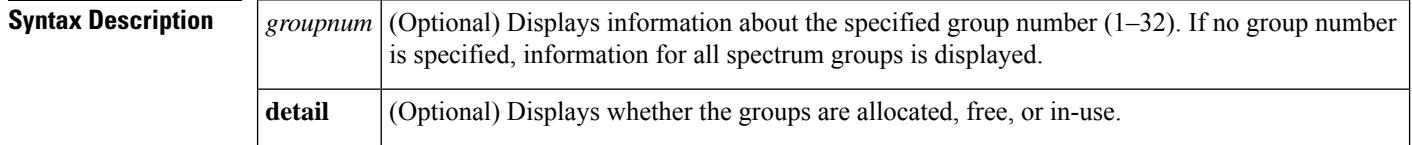

## **Command Modes**

User EXEC, Privileged EXEC

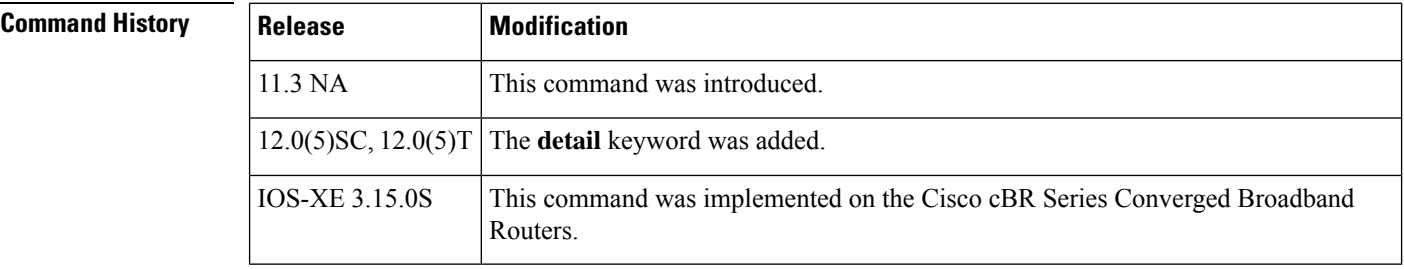

**Examples** The following is sample output from the **show cable spectrum-group** command for all upstream spectrum groups:

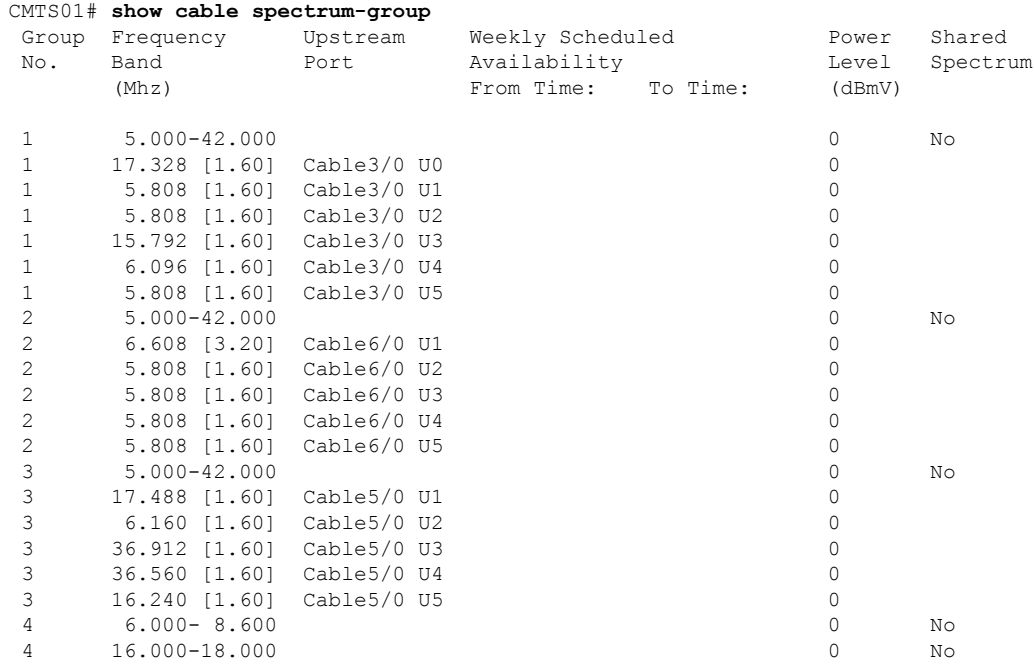

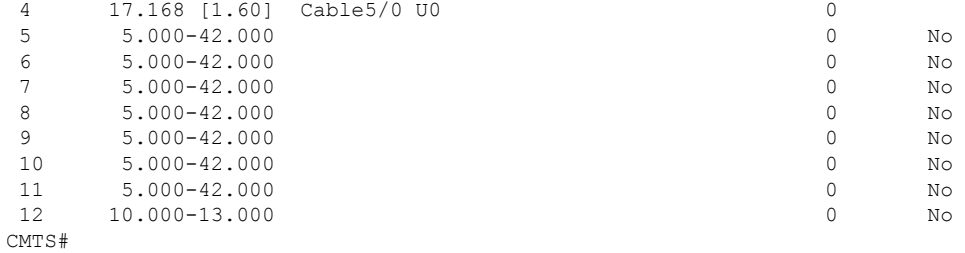

### The following is sample output from the **show cable spectrum-group detail** command:

### Group Frequency Upstream Weekly Scheduled Power Shared<br>No. Band Port Availability – Level Spectrum No. Band Port Availability (Mhz) From Time: To Time: (dBmV) 1 10.000 1 Yes 1 10.000 2 Yes 1 11.000 3 Yes 1 11.000 4 Yes 1 15.000-20.000 0 Yes A 8.400-12.600 A 15.000-20.000 1 11.008 [0.80] Cable3/0 U2 4 1 15.808 [1.60] Cable3/0 U3 0 1 Unassigned Cable3/0 U4 1 17.408 [1.60] Cable3/0 U5 0 I 10.600-11.400 4  $1 \t15.000-16.600$  0<br>1 16.600-18.200 0  $I = 16.600 - 18.200$ F 8.400-10.600 F 11.400-12.600 F 18.200-20.000 C Width [3.20] C Width [1.60] C Width [0.80] O 19.000 [1.60] 0  $0$  10.000 [0.80] 2<br>0 18.600 [0.80] 0 O 18.600 [0.80] 0 O 19.400 [0.80] 0 O 10.000 [0.80] 1 CMTS#

Table below describes the fields shown in the **show cable spectrum-group** displays.

## **Table 94: show cable spectrum-group Command Field Descriptions**

CMTS# **show cable spectrum-group detail**

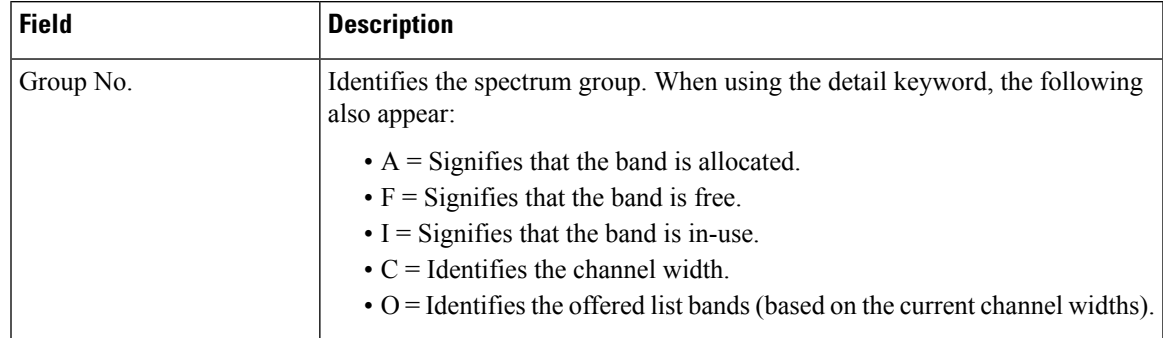

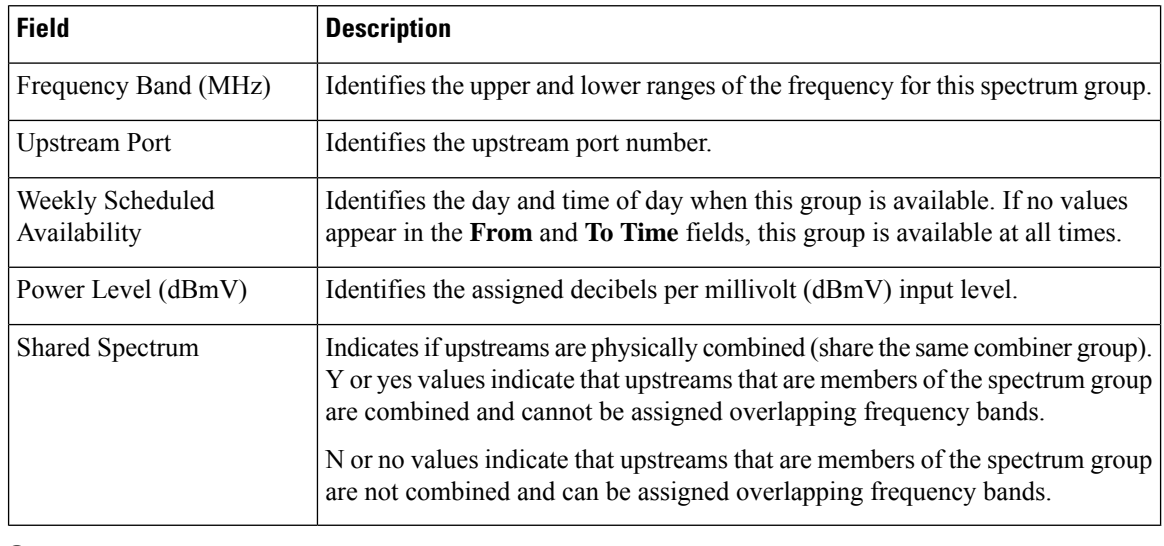

## $\Omega$

In Cisco IOS Release 12.1(12)EC, Release 12.2(8)BC1, and later releases, you can add a timestamp to **show** commands using the **exec prompt timestamp** command in line configuration mode. **Tip**

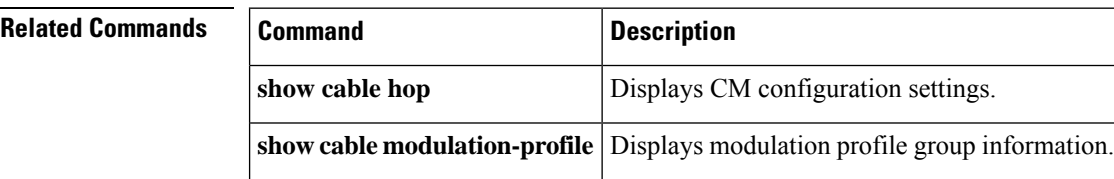

# **show cable subscriber-usage**

To display subscribers who are violating their registered quality of service (QoS) profiles, use the show cable subscriber-usage command in privileged EXEC mode.

**show cable subscriber-usage** [**over-consume**][{**cable** *slot* /*port* | **cable** *slot* /*subslot*/*port* }][**upstream** *port* ][**sort-byte-count**][**sort-avg-rate**]

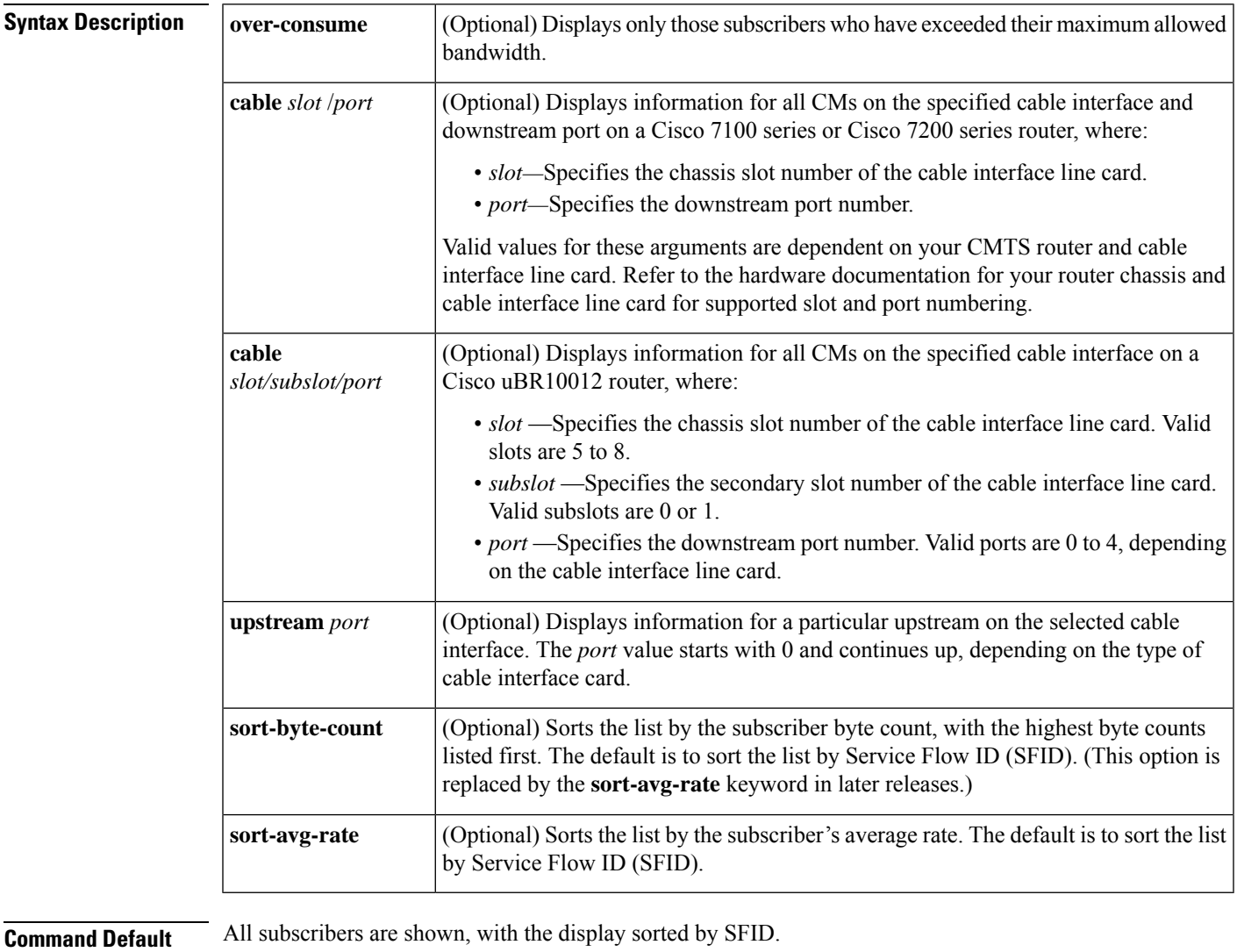

### **Command Modes**

Privileged EXEC (#)

## **Command History**

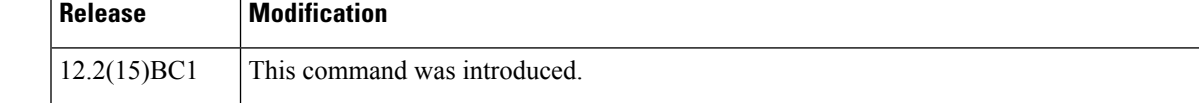

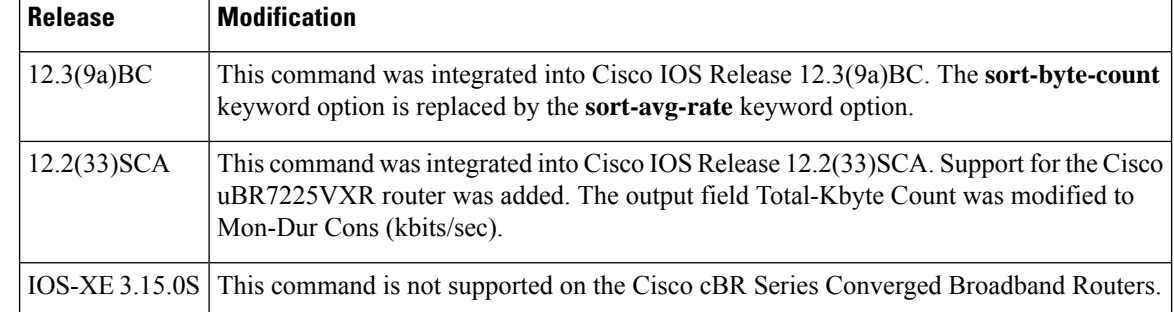

**Usage Guidelines** The show cable subscriber-usage command displays the current usage statistics for all subscribers on the Cisco CMTS router, all subscribers on a particular cable interface, or for only those subscribers that are marked as over-consuming bandwidth.

> Effective with Cisco IOS Release 12.3(9a)BC, the **sort-byte-count** keyword option is replaced by the **sort-avg-rate** keyword option.

**Examples** The following example shows typical output for the default version of the show cable subscriber-usage command:

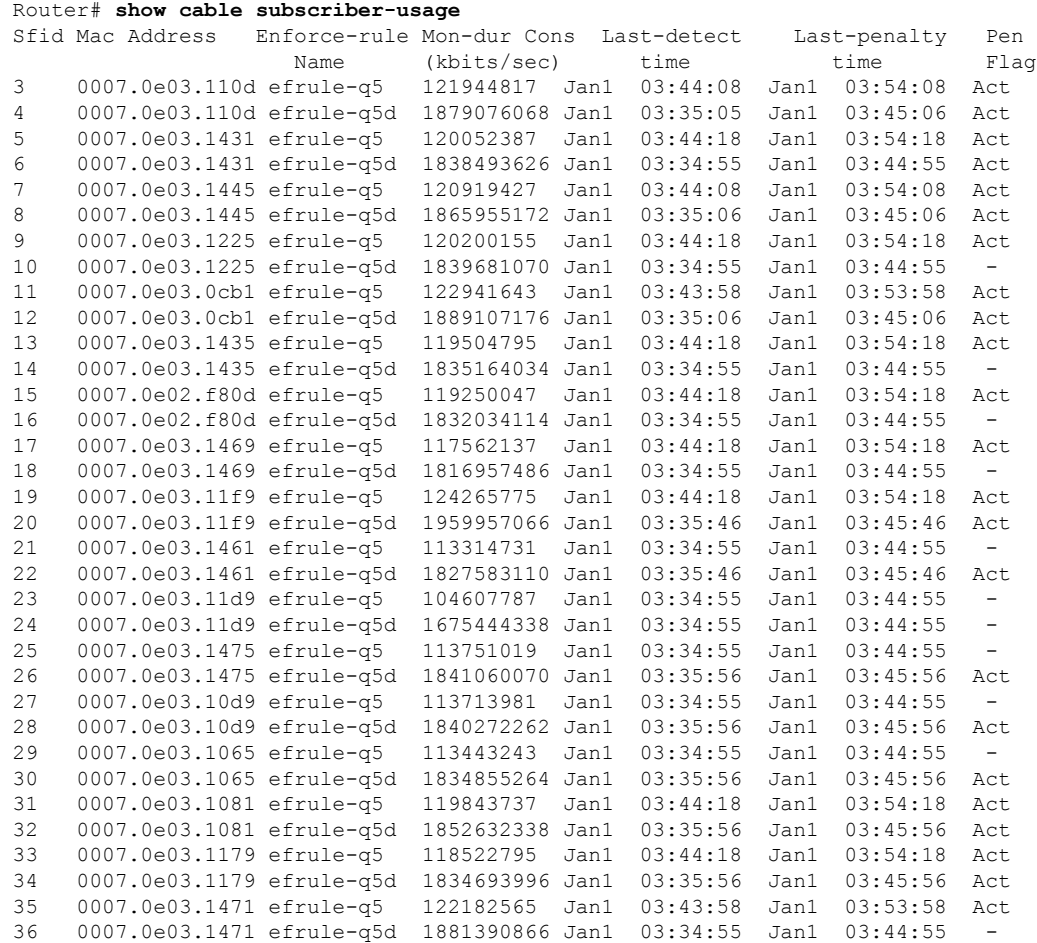

П

37 0007.0e03.1341 efrule-q5 129557931 Jan1 03:43:48 Jan1 03:53:48 Act 38 0007.0e03.1341 efrule-q5d 2016792338 Jan1 03:35:56 Jan1 03:45:56 Act

The following example shows typical output for subscribers on a particular cable interface:

```
Router# show cable subscriber-usage c6/0/0
```
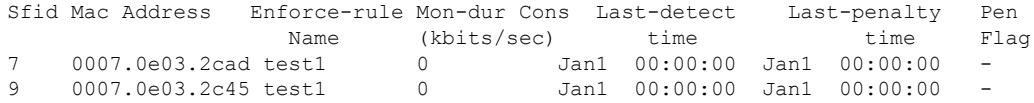

The following example shows typical output for the **show cable subscriber-usage** command for one upstream on a particular cable interface:

```
Router# show cable subscriber-usage c6/0/1
upstream 0
```
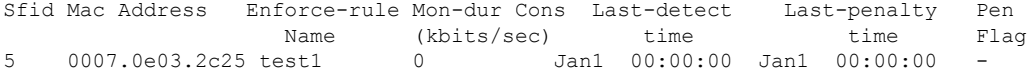

The following example shows typical output for the **sort-byte-count** option for the **show cable subscriber-usage** command:

```
Router# show cable subscriber-usage
sort-byte-count
Sfid Mac Address Enforce-rule Mon-dur Cons Last-detect Last-penalty Pen
               Name (kbits/sec) time time Flag
7 0007.0e03.2cad test1 65157114 Feb24 11:36:34 Mar3 11:36:34 Act
9 0007.0e03.2c45 test1 16381014 -
   0007.0e03.2c25 test1
```
Table below describes the fields shown by the show cable subscriber-usage command.

**Table 95: show cable subscriber-usage Field Descriptions**

| <b>Field</b>     | <b>Description</b>                                                                                                    |                                                                                                    |  |
|------------------|----------------------------------------------------------------------------------------------------|----------------------------------------------------------------------------------------------------|--|
| <b>SFID</b>      | Number of the Service Flow ID.                                                                                                    |                                                                                                    |  |
| Mac Address      | Hardware address (MAC address) of the subscriber's cable modem.                                                                                                    |                                                                                                    |  |
|                  | Enforce-rule Name   Name of the enforce-rule being applied to this subscriber.                                                                                                    |                                                                                                    |  |
| Total-Kbyte      | Total number of kilobytes consumed by the subscriber's cable modem during the last<br>monitoring-duration window.                                                                                                    |                                                                                                    |  |
|                  | <b>Note</b>                                                                                                    | The total byte count is reset to 0 whenever an enforce-rule's configuration<br>is changed.                             |  |
|                  | <b>Note</b>                                                                                                    | Effective with Cisco IOS Release 12.2(33) SCA, the field Total-Kbyte has<br>been modified to Mon-Dur Cons (kbits/sec). |  |
| Last-detect time | Last time period, if any, at which it was determined that the cable modem was using<br>more bandwidth than allowed by their QoS profile. This value also shows the time at<br>which the enforced QoS profile was automatically applied, if this option has been<br>enabled. |                                                                                                    |  |

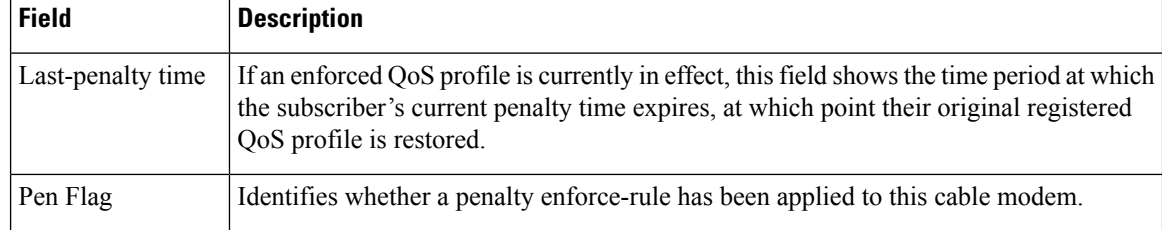

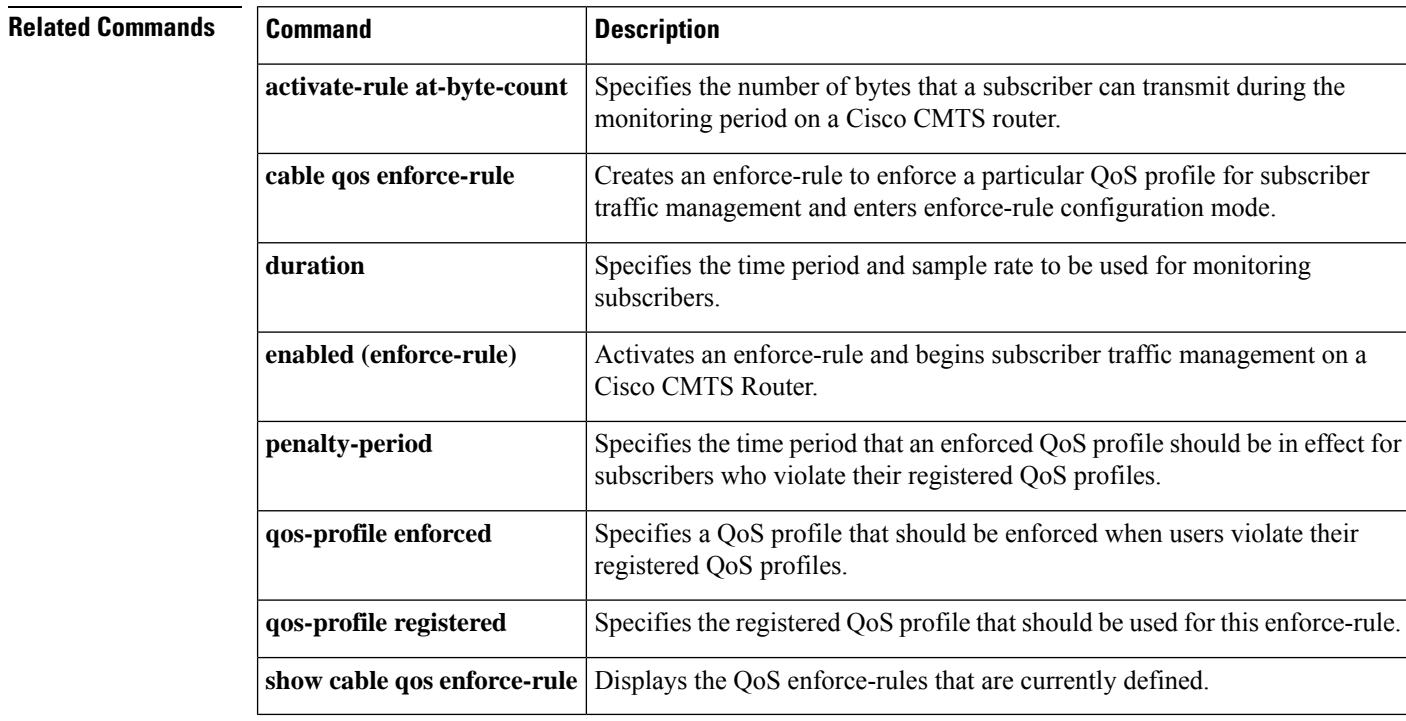

# **show cable tech-support**

To display general information about the router when reporting a problem, use the **show cable tech-support** command in privileged EXEC mode.

**show cable tech-support** {*slot* /*port* | *slot* /*subslot* /*port* }

| <b>Syntax Description</b> | slot /port             | (Optional) Cisco IOS Release $12.3(9a)BC$ allows you to display information about one<br>specific cable interface.                                                                                             |
|---------------------------|------------------------|----------------------------------------------------------------------------------------------------|
|                           |                        | Identifies the cable interface and downstream port on the Cisco uBR7100 series and Cisco<br>uBR7200 series routers.                                                                                            |
|                           |                        | On the Cisco uBR7100 series router, the only valid value is 1/0. On the Cisco uBR7200<br>series router, <i>slot</i> can range from 3 to 6, and <i>port</i> can be 0 or 1, depending on the cable<br>interface. |
|                           | slot /subslot<br>/port | (Optional) Cisco IOS Release $12.3(9a)BC$ allows you to display information about one<br>specific cable interface.                                                                                             |
|                           |                        | Identifies the cable interface on the router. The following are the valid values:                                                                                                    |
|                           |                        | $\bullet$ slot = 5 to 8 for uBR series router, 0 to 9 for cBR series router.                                                                                                    |
|                           |                        | • $\frac{subslot}{=0}$ or 1 for uBR series router, 0 for cBR series router.                                                                                                    |
|                           |                        | • port = 0 to 4 for uBR series router, 0 to 7 for cBR series router (depending on the<br>cable interface).                                                                                                    |

**Command Default** None.

**Command Modes**

J

Privileged EXEC

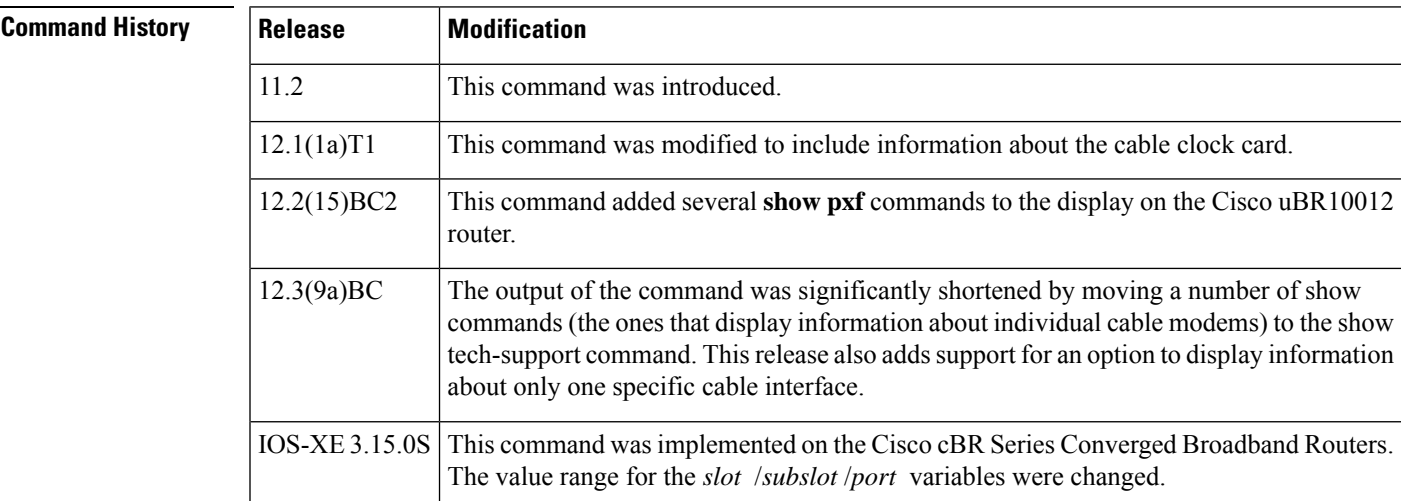

**Usage Guidelines** The **show cable tech-support** command displays a large amount of configuration, run-time status, and other information about the cable interfaces on the Cisco CMTS. The output of this command can be provided to technical support representatives when reporting a problem.

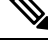

The **show tech-support** includes most of the information shown in the **show cable tech-support** command. Unless the problem is clearly cable-specific, TAC personnel will typically request the **show tech-support** output to troubleshoot any problems. **Note**

The **show cable tech-support** command displays the output of a number of different show commands. The exact output depends on the platform, configuration, and type of protocols being used. The output includes the output from the following commands:

- **show cable modem**
- **show cable flap-list**
- **show cable qos profile**
- **show cable modulation-profile**
- **show cable spectrum-group**
- **show cable hop**
- **show interface cable sid (for each cable interface)**
- **show interface cable sid connectivity (for each cable interface)**
- **show interface cable downstream**
- **show interface cable upstream**
- **show interface cable mac-scheduler**
- **show interface cable modem**

Other commands could be included in the **show cable tech-support** output, depending on the CMTSplatform, the Cisco IOS software being used, and the cards that are installed in the chassis.

On the Cisco uBR10012 router, the following commands also appear in Cisco IOS Release 12.2(15)BC2 and later releases:

- **show pxf cpu statistics**
- **show pxf cpu subblocks**
- **show pxf cpu buffer**
- **show pxf dma**
- **show pxf cpu cef memory**
- **show pxf cpu queue**
- **show pxf cpu statistics drop**
- **show cable modem partial-mode**

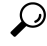

Depending on the platform and configuration, the output from the **show cable tech-support** command can easily exceed the buffers found in most communications programs. To capture this output so it can be sent to Cisco TAC, use a Telnet program that allows you to capture the output directly to disk. **Tip**

**Examples** The following abbreviated example illustrates the cable modem and interface information for the Cisco uBR10012 router on which Cisco IOS Release 12.3(9a)BC is installed.
Ш

```
Router# show cable tech-support
                  ----------------------------------- Slot 8/1 -----------------------------------
----------------- show cable modem Cable8/1/0 ------------------
MAC Address IP Address I/F MAC Prim RxPwr Timing Num BPI
                                    State Sid (dB) Offset CPE Enb
----------------- show cable modem Cable8/1/0 connectivity ------------------
Prim 1st time Times %online Online time Offline time
Sid online Online min avg max min avg max
----------------- show interface Cable8/1/0 sid ------------------
Sid Prim MAC Address IP Address Type Age Admin Sched Sfid
                                                 State Type
----------------- show interface Cable8/1/0 sid counter ------------------
Sid Req-polls BW-reqs Grants Packets Frag Concatpkts
    issued received issued received complete received
------------------ show interface Cable8/1/0 sid association ------------------
Sid Prim Online IP Address MAC Address Interface VRF Name
    -------------- show interface Cable8/1/0 modem 0 -------------------------------<br>Priv bits Type state IP address method MAC address
SID Priv bits Type State IP address
----------------- show cable modem Cable8/1/1 ------------------
MAC Address IP Address I/F MAC Prim RxPwr Timing Num BPI
                                    State Sid (dB) Offset CPE Enb
----------------- show cable modem Cable8/1/1 connectivity ------------------
Prim 1st time Times %online Online time Offline time
Sid online Online min avg max min avg max
----------------- show cable modem Cable8/1/1 partial-mode ------------------
MAC Address IP Address I/F MAC Prim RCC UP-reason/
                                    State Sid ID Failed-tcs
----------------- show interface Cable8/1/1 sid ------------------
Sid Prim MAC Address IP Address Type Age Admin Sched Sfid
                                                 State Type
----------------- show interface Cable8/1/1 sid counter ------------------
Sid Req-polls BW-reqs Grants Packets Frag Concatpkts<br>issued received issued received complete received
    issued received issued received complete received
----------------- show interface Cable8/1/1 sid association -----------------
Sid Prim Online IP Address MAC Address Interface VRF Name
    ------------- show interface Cable8/1/1 modem 0 ------------------
SID Priv bits Type State IP address method MAC address
```

```
\Omega
```
In Cisco IOS Release 12.1(12)EC, Release 12.2(8)BC1, and later releases, you can add a timestamp to **show** commands using the **exec prompt timestamp** command in line configuration mode. **Tip**

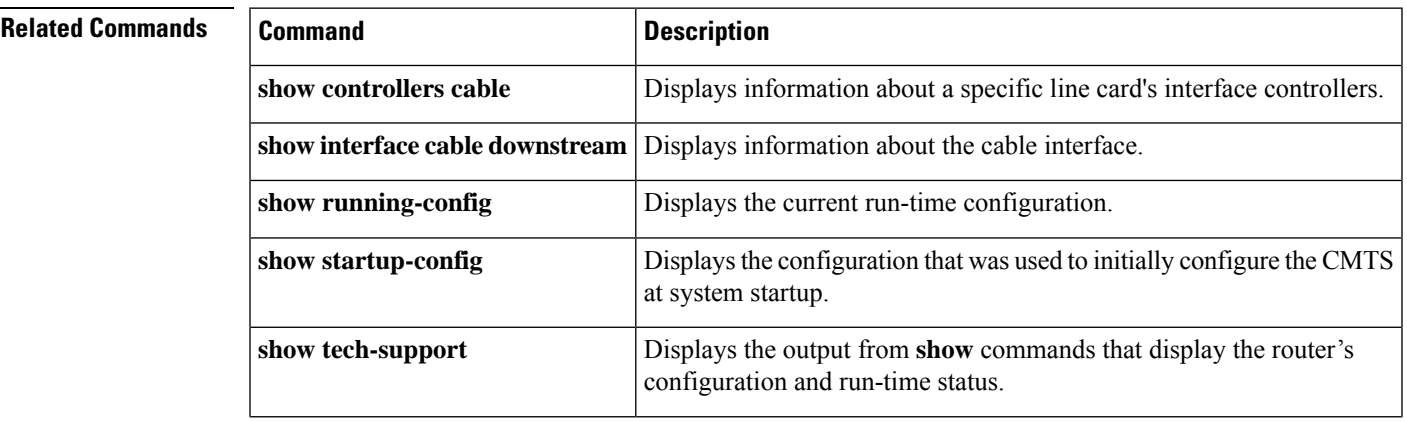

I

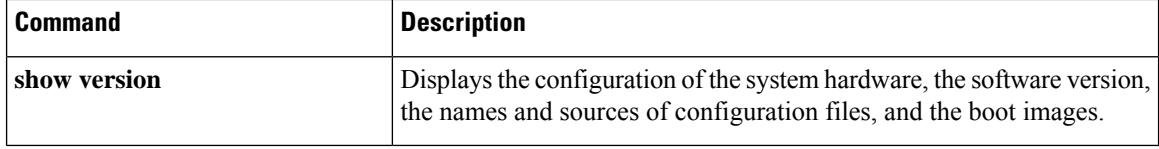

Ш

### **show cable throttle-modem**

To display cable modem (CM) throttle information, use the **show cable throttle-modem** command in user EXEC or privileged EXEC mode.

#### **show cable throttle-modem**

**Syntax Description** This command has no arguments or keywords.

**Command Default** None

**Command Modes**

User EXEC  $(>)$ ,

Privileged EXEC (#)

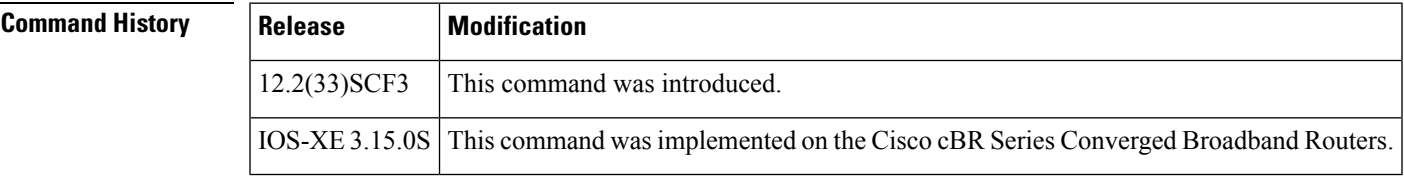

**Examples** The following is a sample output of the **show cable throttle-modem** command when the Cable Modem Registration Throttling feature is disabled:

```
Router# show cable throttle-modem
CPU for five seconds: 4%/0%; one minute: 1%; five minutes: 1%
CM Throttle Status : Config Disabled; Oper Disabled;
CM Throttle Config : Init Rate 32 CM/Sec; Holdoff 45 Sec;
Flush Rate 300 CM/Sec
CM Register Rate : 0 CM/Sec
```
The following is a sample output of the **show cable throttle-modem** command when the Cable Modem Registration Throttling feature is enabled:

```
Router# show cable throttle-modem
CPU for five seconds: 5%/0%; one minute: 1%; five minutes: 1%
CM Throttle Status : Config Enabled; Oper Enabled;
CM Throttle Config : Init Rate 32 CM/Sec; Holdoff 45 Sec;
Flush Rate 300 CM/Sec
CM Register Rate : 0 CM/Sec
CM Throttling Rate : 4 CM/Sec
Num of CM in Queue : 0
```
Table below describes the significant fields shown in the display.

**Table 96: show cable throttle-modem Field Descriptions**

| Field | <b>Description</b>                          |
|-------|---------------------------------------------|
|       | CPU for five seconds CPU usage information. |

I

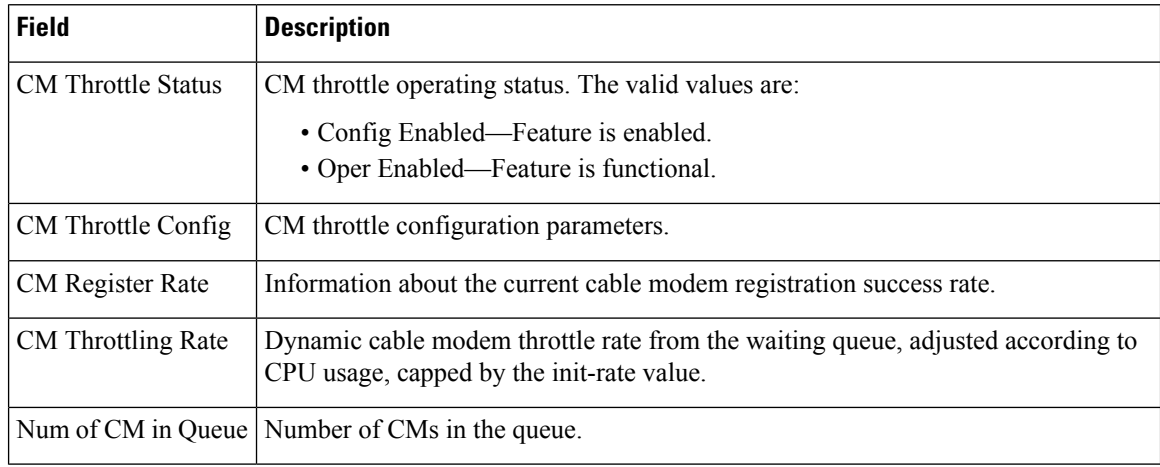

#### **Related Commands**

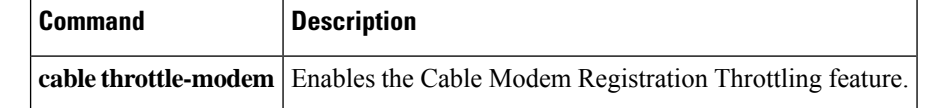

# **show cable upstream controller-profile**

To display the cable upstream controller profile, use the **show cable upstream controllerprofile** command in privileged EXEC mode.

### **Cisco cBR Series Converged Broadband Router**

**show cable upstream controller profile** *id*{**us-channel** *chan-id1 chan-id2*}

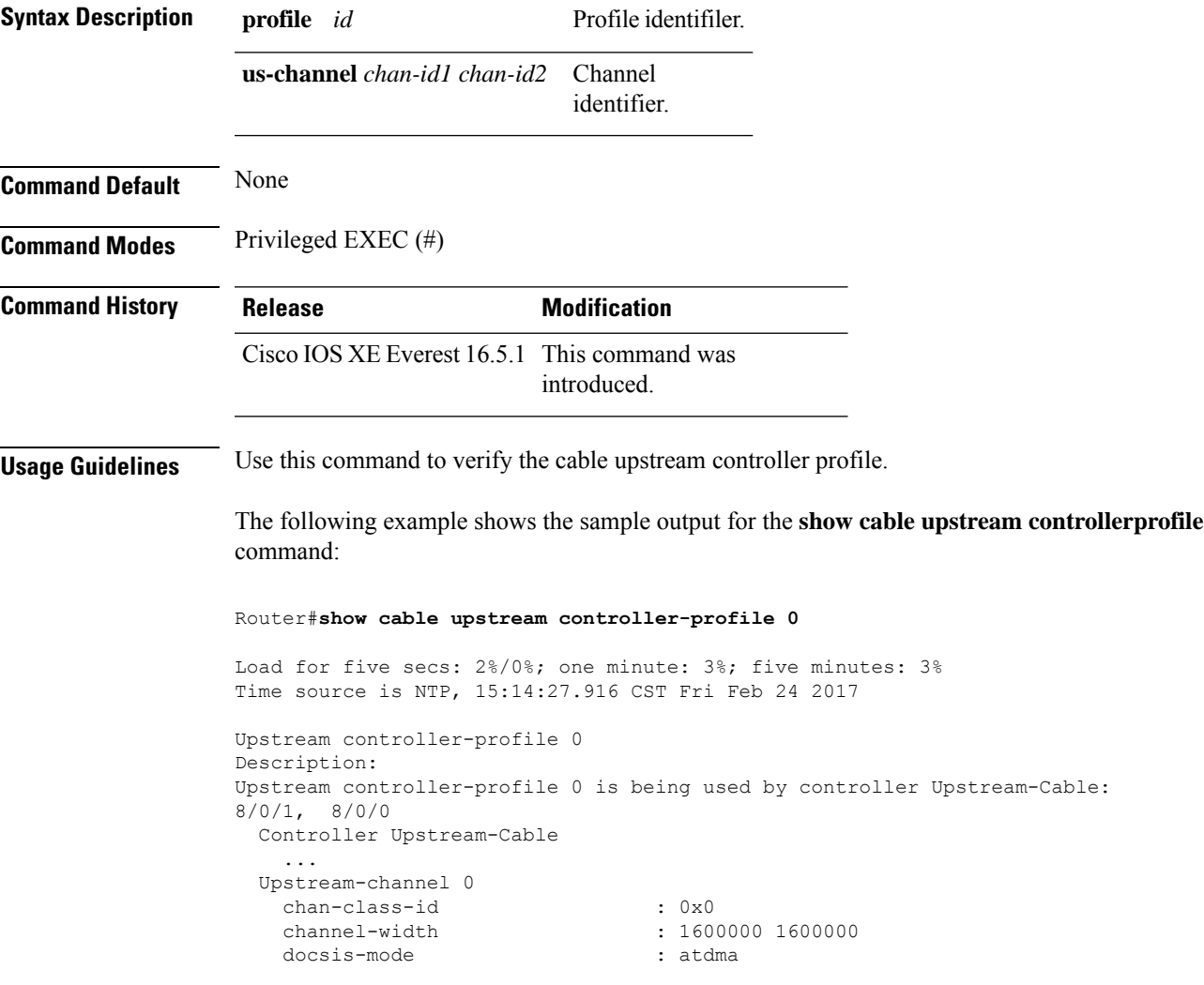

## **show cable upstream service-flow summary**

To display the upstream service flow summary information on the Cisco CMTS router, use the **show cable upstream service-flow summary** command in privileged EXEC mode.

**show cable upstream service-flow summary**

**Syntax Description** This command has no arguments or keywords.

#### **Command Modes**

Privileged EXEC (#)

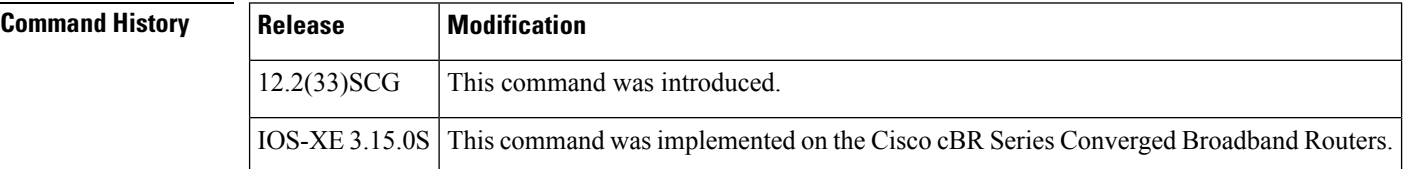

**Examples** The following is a sample output of the **show cable upstream service-flow summary** command:

#### Router# **show cable upstream service-flow summary**

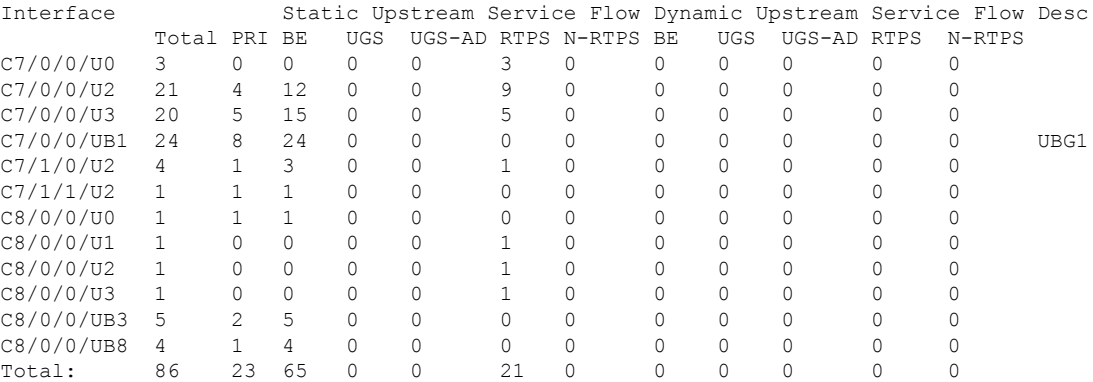

Table below describes the significant fields shown in the display.

**Table 97: show cable upstream service-flow summary Field Descriptions**

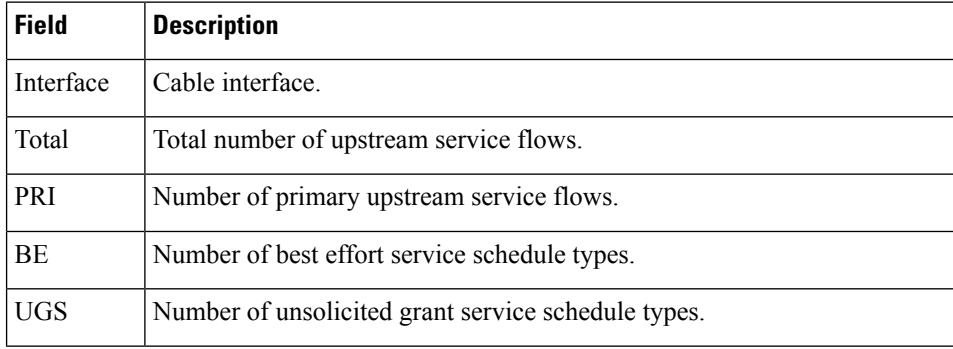

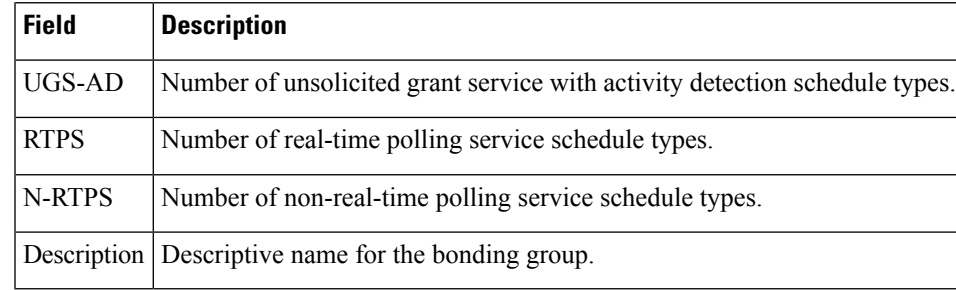

### $\overline{\text{Related Commands}}$

I

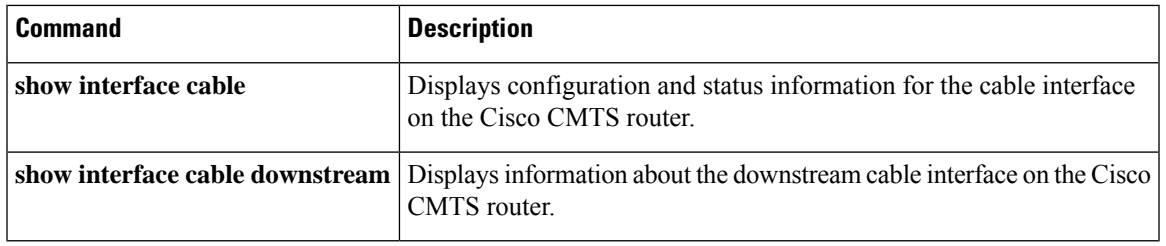

### **show cable upstream ofdma mer-fec**

To display the per-IUC summary information for every OFDMA channel that is active in the system, you can use the **show cable upstream ofdma mer-fec** command in privileged EXEC mode.

#### **show cable upstream ofdma mer-fec**

To clearFEC and MER counts on every OFDMA channel in the system, you can use the **clear cableupstream ofdma mer-fec all**

**Syntax Description** This command has no arguments or keywords.

**Command Modes** Privileged EXEC (#)

#### **Command History**

**Command History Release Modification** 

Cisco IOS XE Gibraltar 16.12.1z This command was introduced on the Cisco cBR Series Converged Broadband Routers.

**Examples** The following is a sample output of the **show cable upstream ofdma mer-fec** command:

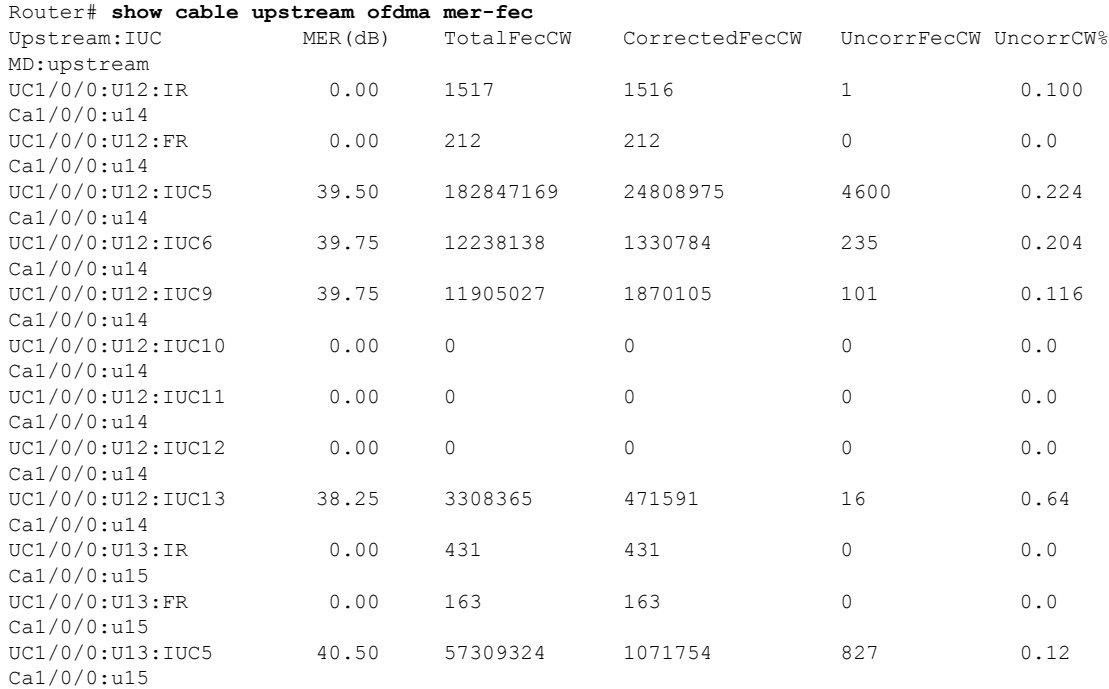

#### The following is a sample of the **clear cable upstream ofdma mer-fec all** command:

clear cable upstream ofdma mer-fec all

clear cable upstream ofdma mer-fec upstream-cable <slot>/0/<us-controller> us-channel <12-15>

# **show cable upstream ofdma chan-util**

To display the rolling window utilization summary information for every OFDMA channel that is active in the system, you can use the **show cable upstream ofdma chan-util** command in privileged EXEC mode.

UC1/0/0:U12 0 0 0 0 0 Ca1/0/0:u4 UC1/0/0:U12 0 0 0 0 0 Ca1/0/0:u4

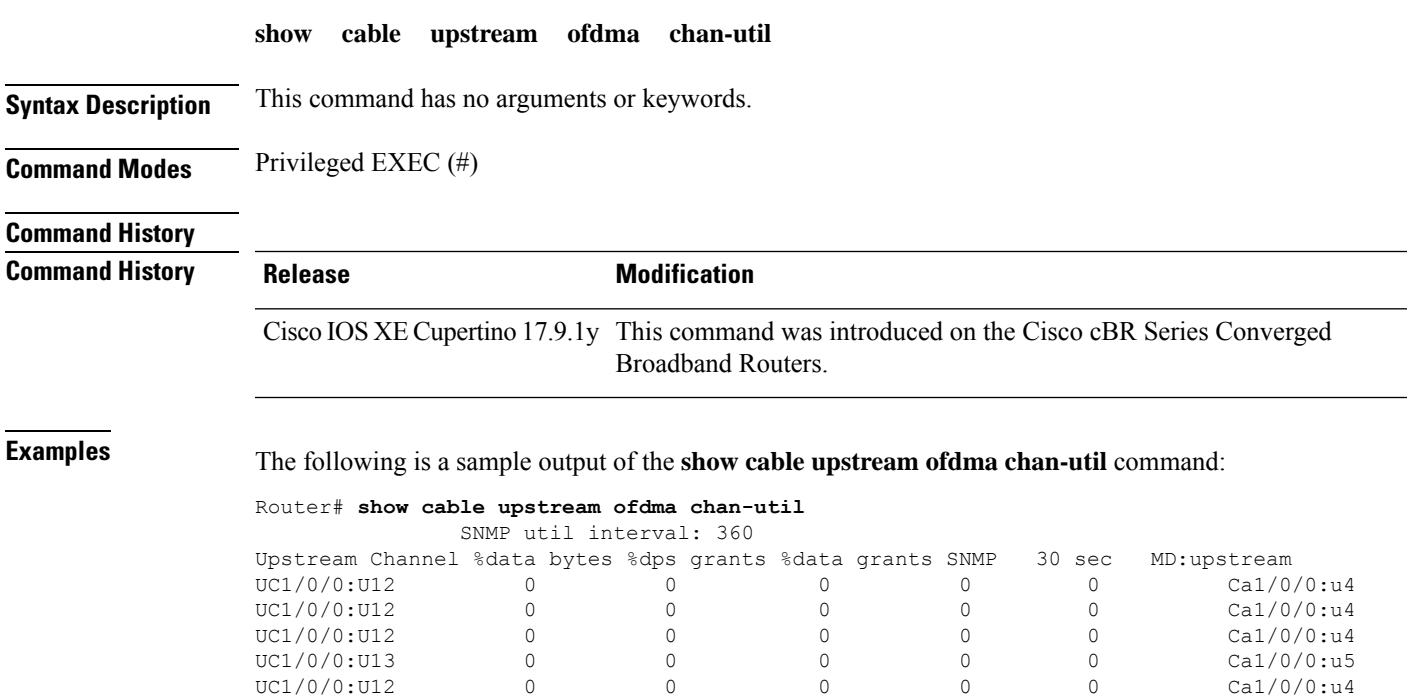

**Cable Commands: show cable m to show cable u**

### **show cable urm**

To view the mapping of cable MAC domain upstream channel to connector on a Cisco uBR-MC3GX60V cable interface line card in the Cisco uBR series router, or view the mapping of MAC domain upstream channel/upstream-cable controller us channel/the US PHY receiver in the Cisco cBR series router, use the **show cable urm** command in the privileged EXEC mode.

#### **show cable urm** [**slot**/**subslot**]

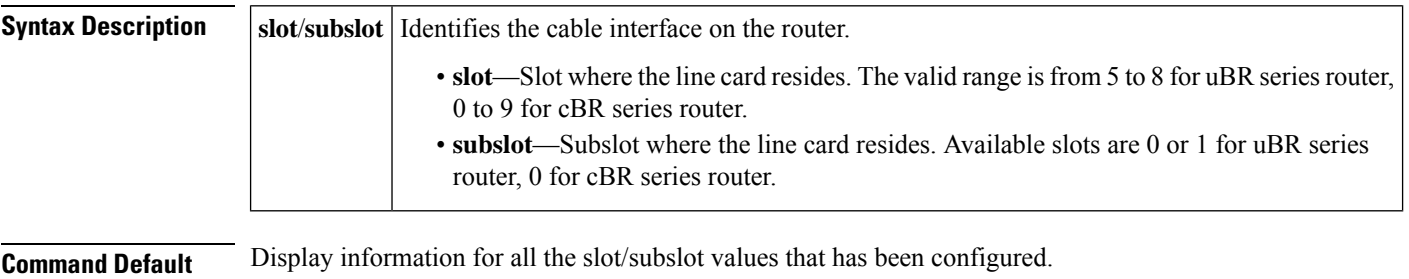

#### **Command Modes**

Privileged EXEC (#)

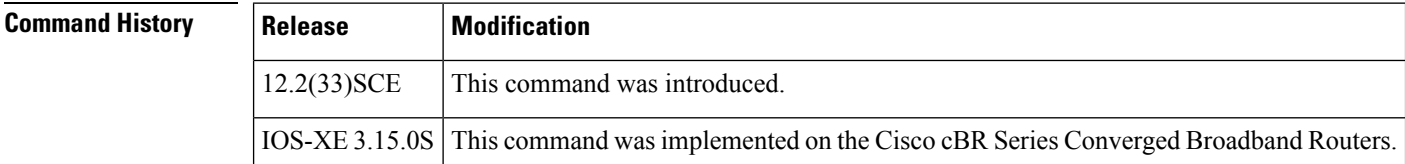

**Examples** The following is a sample output indicating the connector group table information of the cable line card in slot 6/1 of the uBR series router:

```
Router# show cable urm 6/1
=connector group table
==card cnnrs md:us=>cnnr
6/1 0-3 3:2=> 1 *empty* *empty* *empty* *empty* *empty*
           *empty* *empty* *empty* *empty* *empty* *empty*
      4-7 *empty* *empty* *empty* *empty* *empty* *empty*
           *empty* *empty* *empty* *empty* *empty* *empty*
     8-11 *empty* *empty* *empty* *empty* *empty* *empty*
           *empty* *empty* *empty* *empty* *empty* *empty*
     12-15 *empty* *empty* *empty* *empty* *empty* *empty*
           *empty* *empty* *empty* *empty* *empty* *empty*
     16-19 *empty* *empty* *empty* *empty* *empty* *empty*
           *empty* *empty* *empty* *empty* *empty* *empty*
```
Table below describes the significant fields shown in the display.

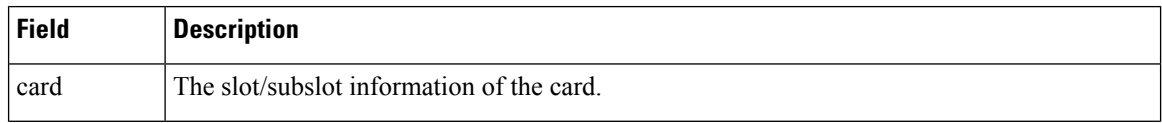

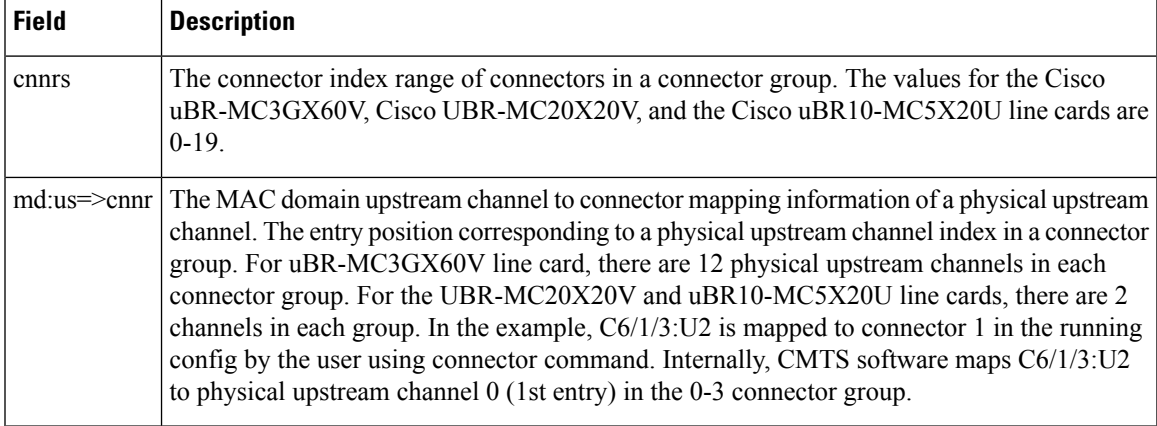

**Examples** The following is a sample output indicating the URM mapping table information of the cable line card in slot 9/0 of the cBR series router:

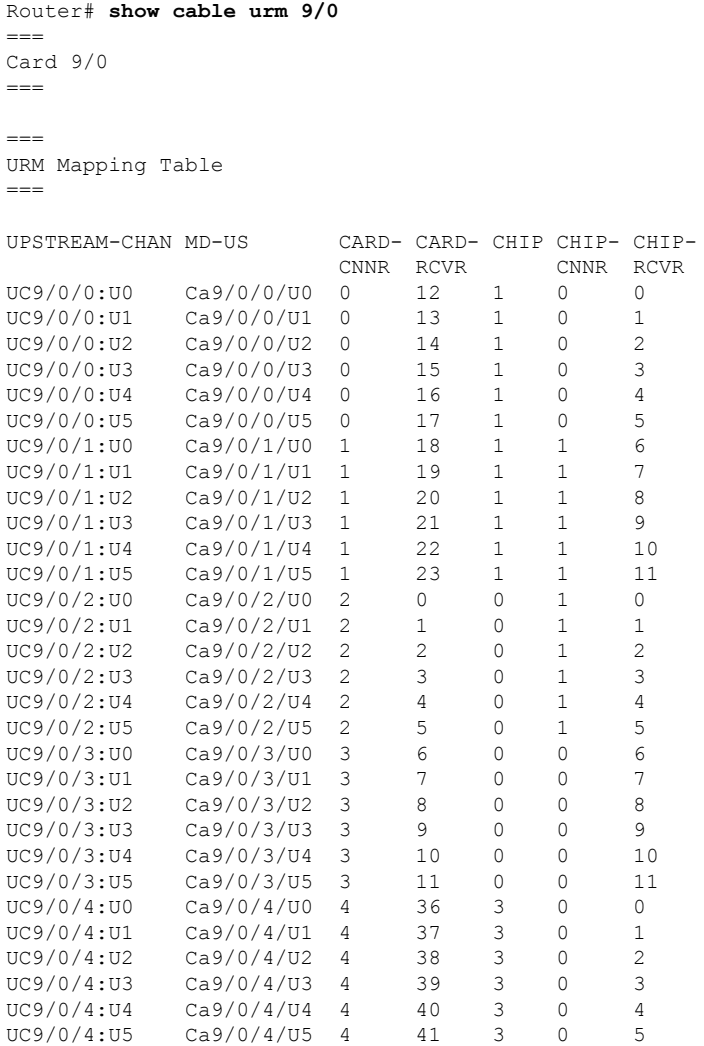

 $\mathbf I$ 

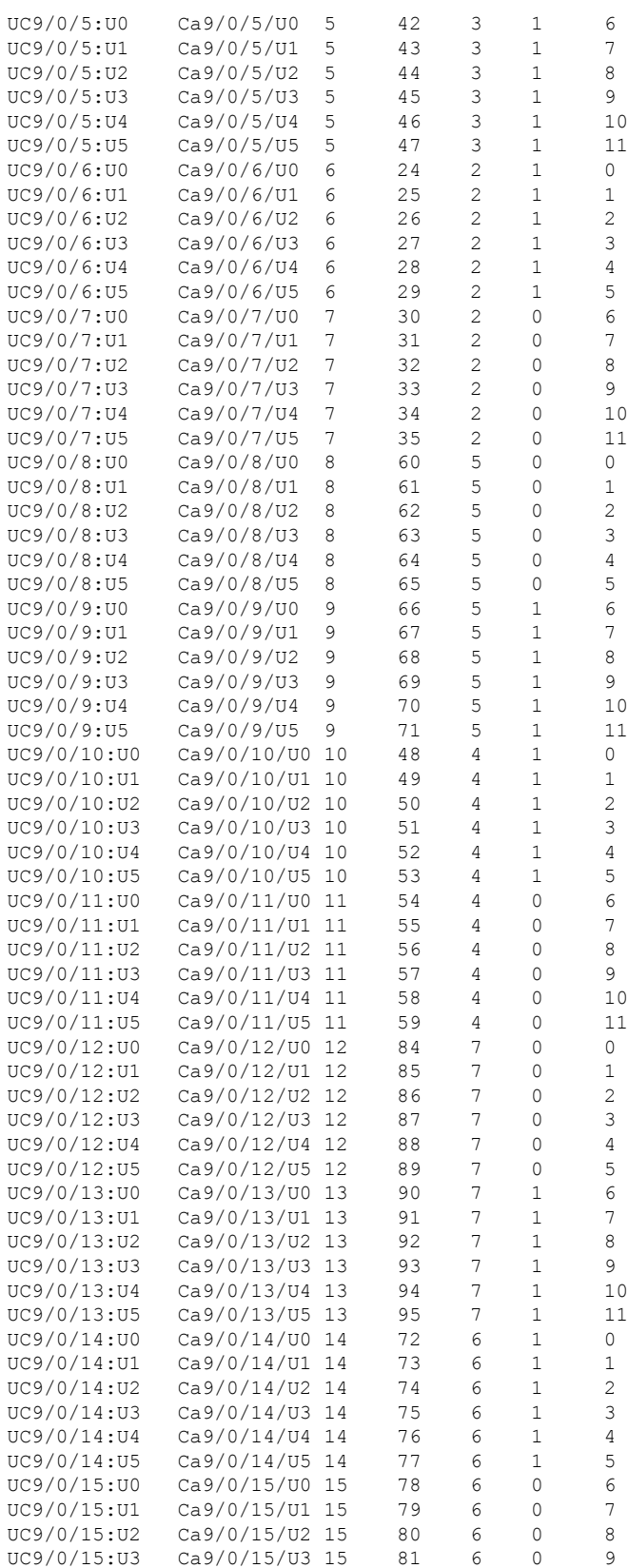

#### **Cable Commands: show cable m to show cable u**

i.

 $\mathbf{l}$ 

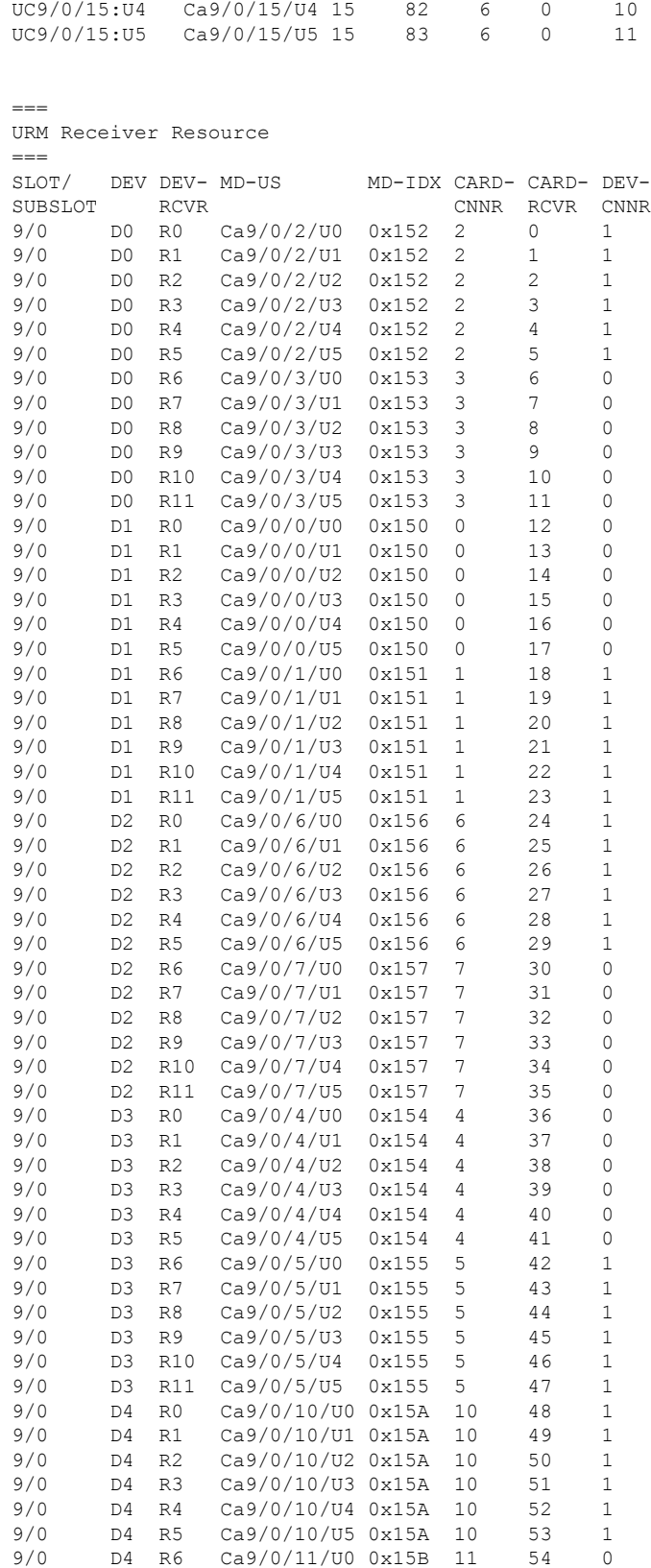

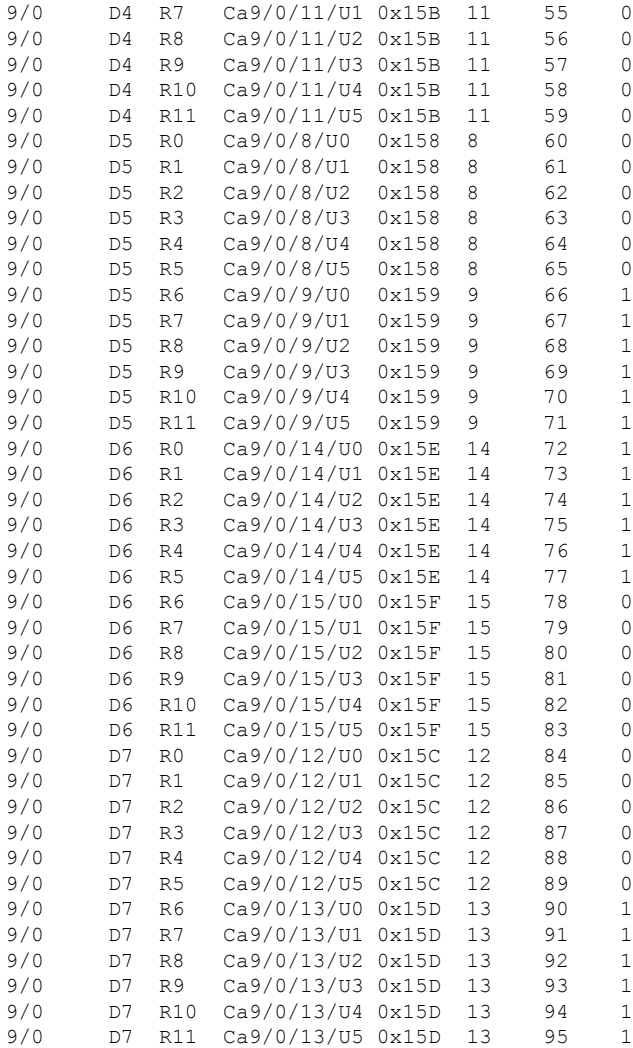

Table below describes the significant fields shown in the display.

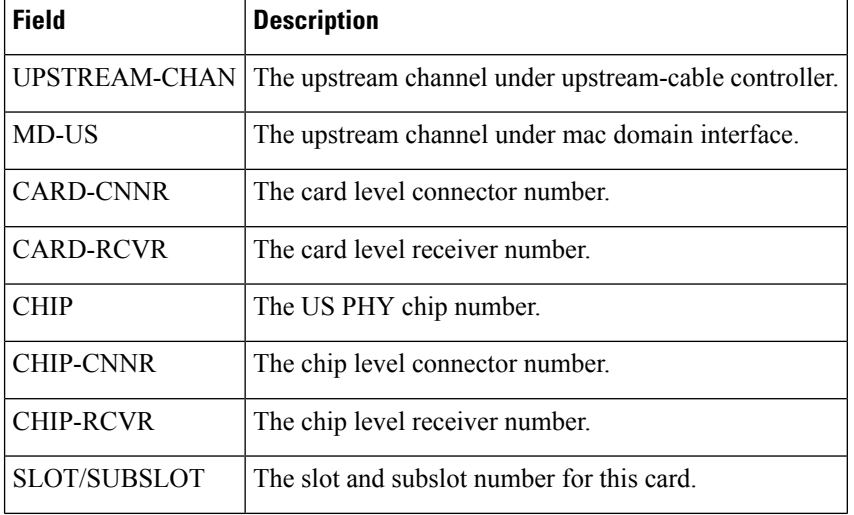

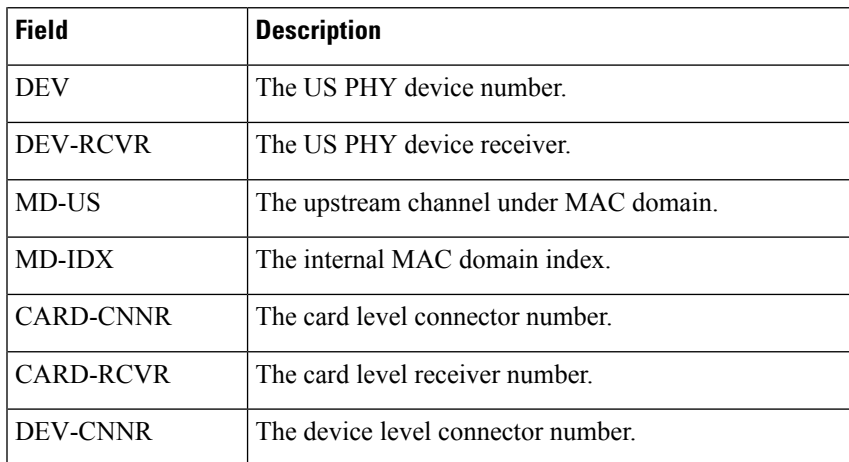

#### **Related Commands**

I

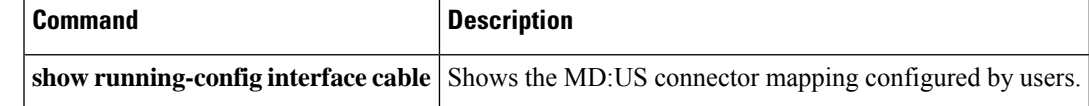

### **show cable us-sg**

To display the upstream service groups configured on all cable interfaces of a Cisco CMTS router, use the **show cable us-sg** command in privileged EXEC mode.

**show cable us-sg**

**Syntax Description** This command has no arguments or keywords.

#### **Command Modes**

Privileged EXEC (#)

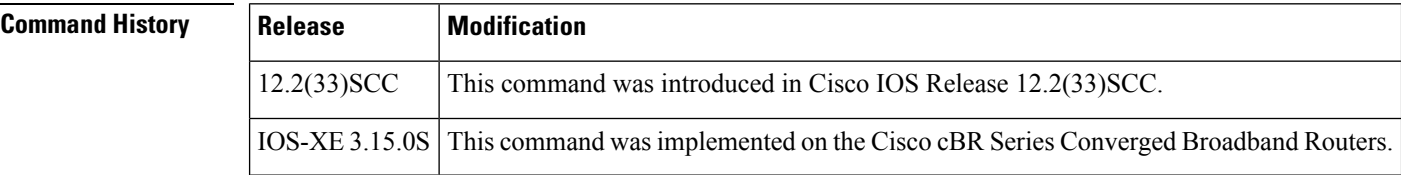

**Examples** The following is a sample output of the **show cable us-sg** command.

#### Router# **show cable us-sg**

```
Cable MD 5/0/0
  US-SG-ID : 1 US-Chan : U0, 1, 2, 3, 4, 5
  Primary-DS: 1/0/0:0 US-SG-ID: 1
    MDD US-List : U0,1,2,3,4,5
    MDD Ambiguity : U0,1,2,3,4,5
Cable MD 6/0/0<br>US-SG-ID : 1
                        US-Chan : U0, 1, 2, 3Primary-DS: 1/0/0:4 US-SG-ID: 1
   MDD US-List : U0,1,2,3
    MDD Ambiguity : U0,1,2,3
Cable MD 7/0/0<br>US-SG-ID : 1
                        US-Chan : U0, 1, 2, 3Primary-DS: 7/0/0:0 US-SG-ID: 1
   MDD US-List : U0,1,2,3
    MDD Ambiguity : U0,1,2,3
  Primary-DS: 7/0/0:1 US-SG-ID: 1
    MDD US-List : U0, 1, 2, 3MDD Ambiguity : U0,1,2,3
```
Table below shows the significant fields shown in the display:

**Table 98: show interface cable service-flow Field Descriptions**

| <b>Field</b>       | <b>Description</b>                                                            |
|--------------------|-------------------------------------------------------------------------------|
| US-SG-ID           | Upstream service group ID.                                                    |
| US-Chan            | Upstream channels on the cable interface line card.                           |
| Primary-DS         | Primary downstream interafce.                                                 |
| <b>MDD US-List</b> | MAC management message: MDD TLV type 7 content, upstream active channel list. |

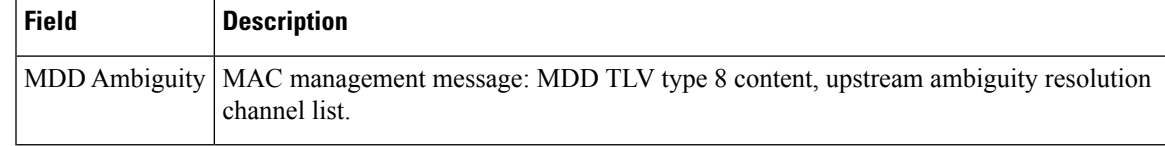

### **Related Commands**

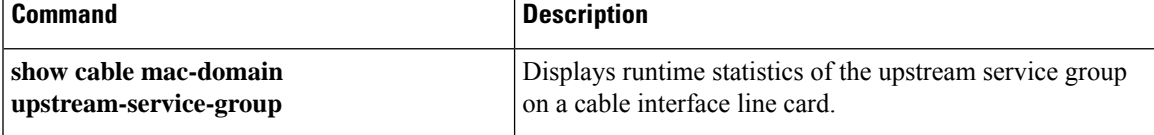

# **show cable video announce-event-profile**

To display the configuration of the GQI announce event profile and a list of LEDs that use the profile, use the **show cable video announce-event-profile** command in privileged EXEC mode.

**show cable video announce-event-profile** [**name** *name* | **id** *id*]

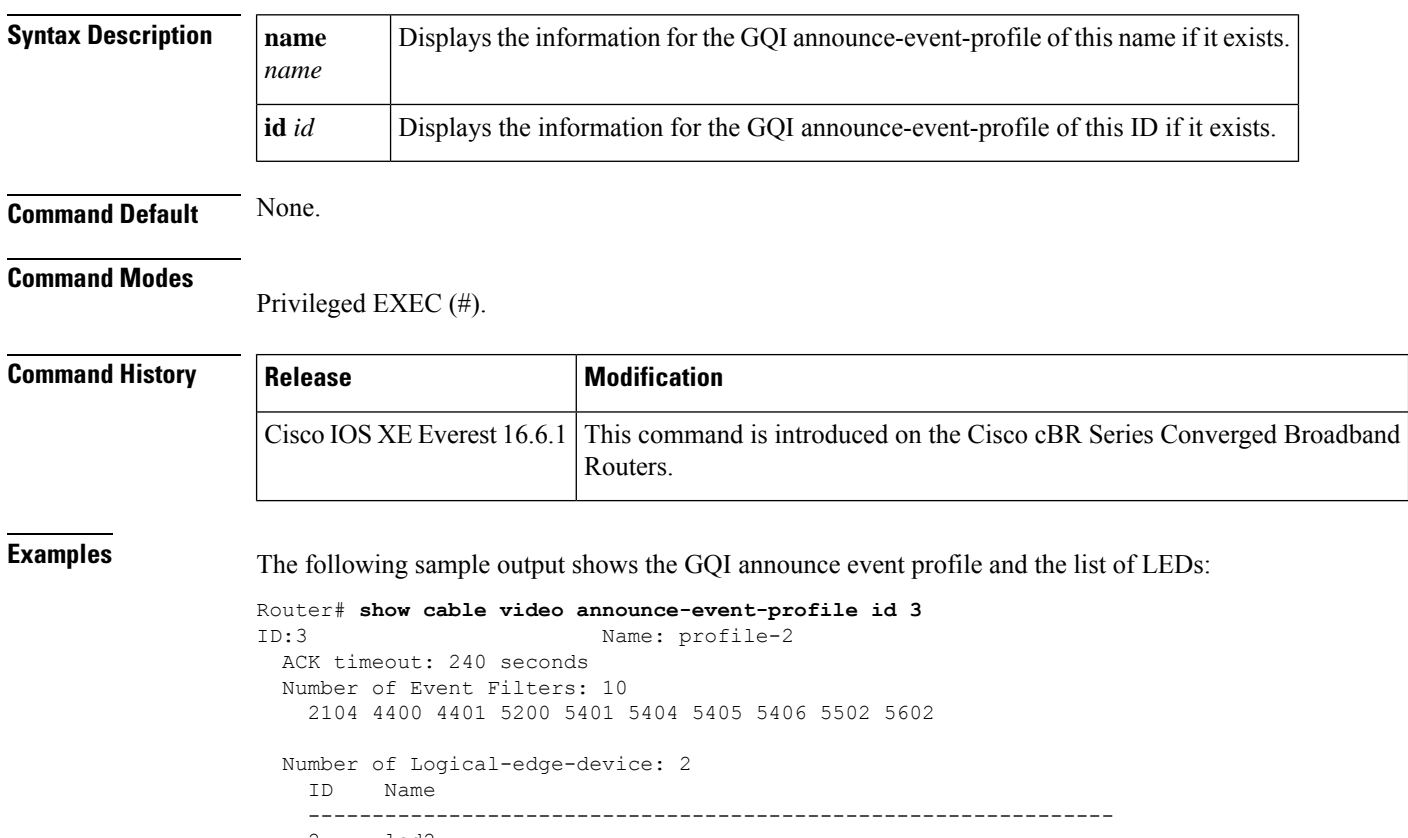

2 led2 3 led3

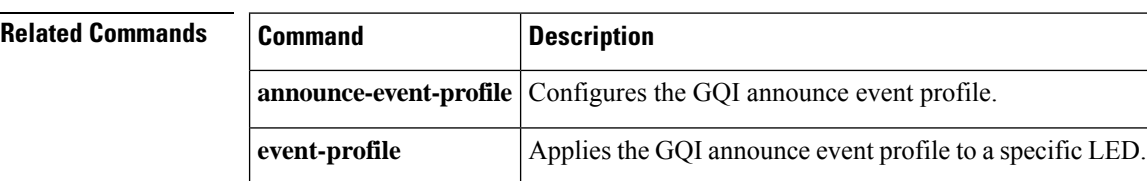

## **show cable video encryption**

To display the cable video encryption, use the **show cable video encryption** command in privileged EXEC mode.

**Cisco cBR Series Converged Broadband Router show cable video encryption**

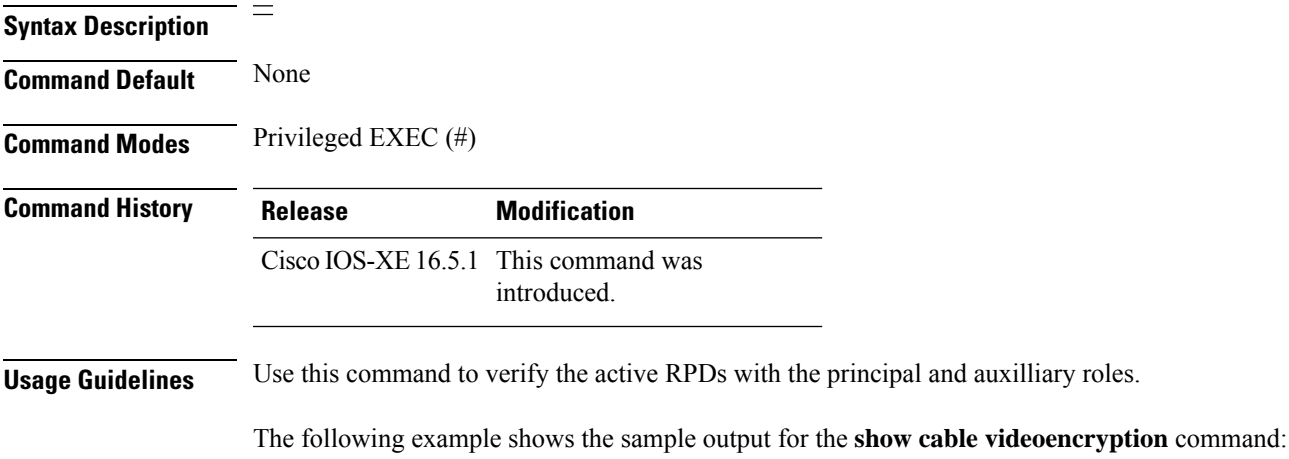

Router#**show cable video encryption**

**Cable Commands: show cable m to show cable u**

#### **show cable video encryption dvb**

To display the digital video broadcasting encryption information, use the **show cable video encryption dvb** command in privileged EXEC mode.

**show cable video encryptiondvb**{**ca-interfacebrief** | **ecmg** { **all** |**id** *id* | {**brief** | **connection** |**desc-rule** | **overrule** } | **name** *name* | { **brief** | **connection** | **desc-rule** | **overrule** } | **mode** | { **broadcast** | **tier-based** | **vod** } } **eis** { **all** | **id** *id* | **name** *name* } **summary** }

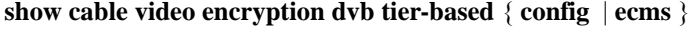

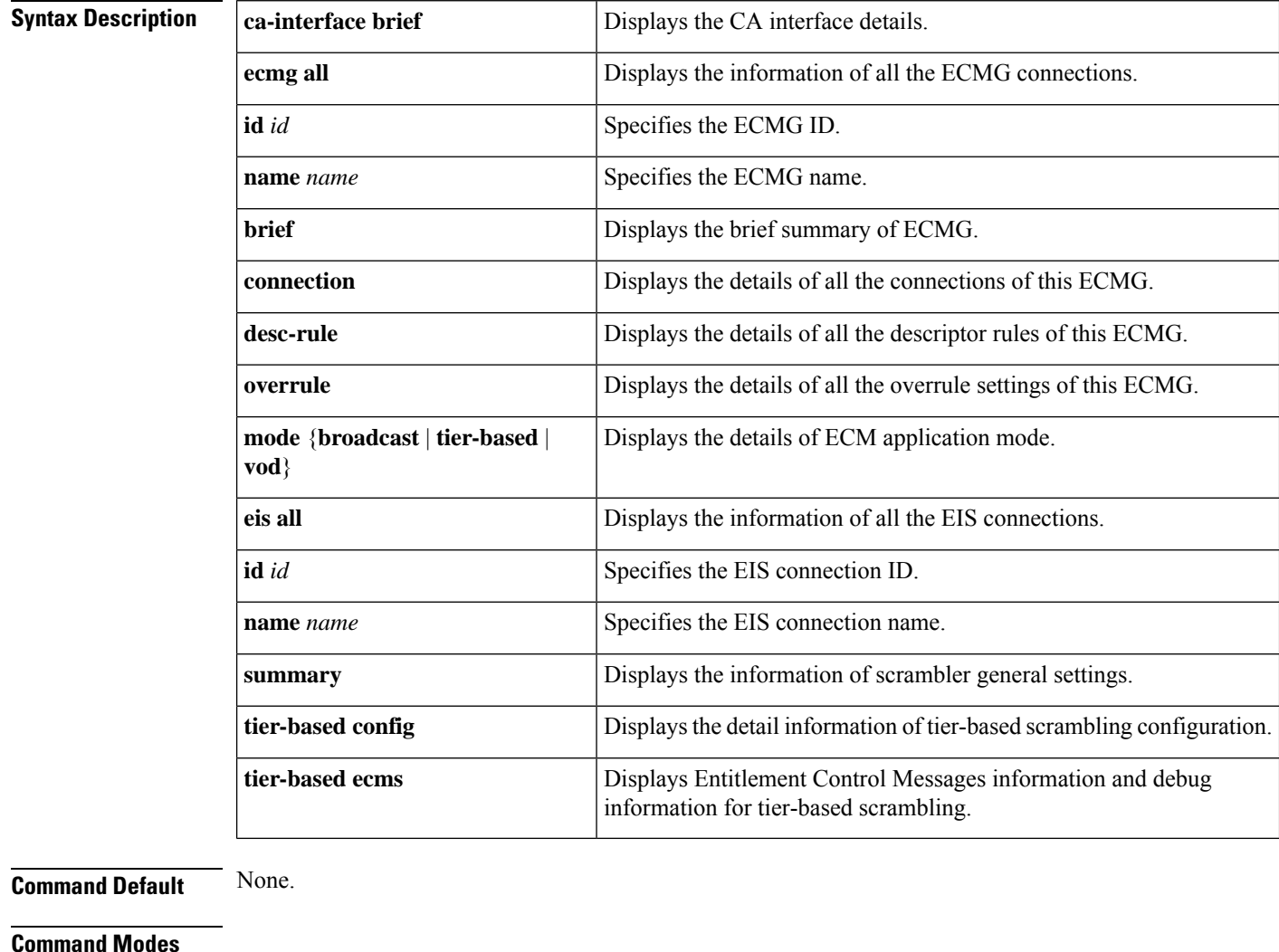

### Privileged EXEC (#)

**Command History Release <b>Modification** 

Cisco IOS XE Everest 16.4.1

This command was introduced on the Cisco cBR Series Converged Broadband Routers.

 $\mathbf l$ 

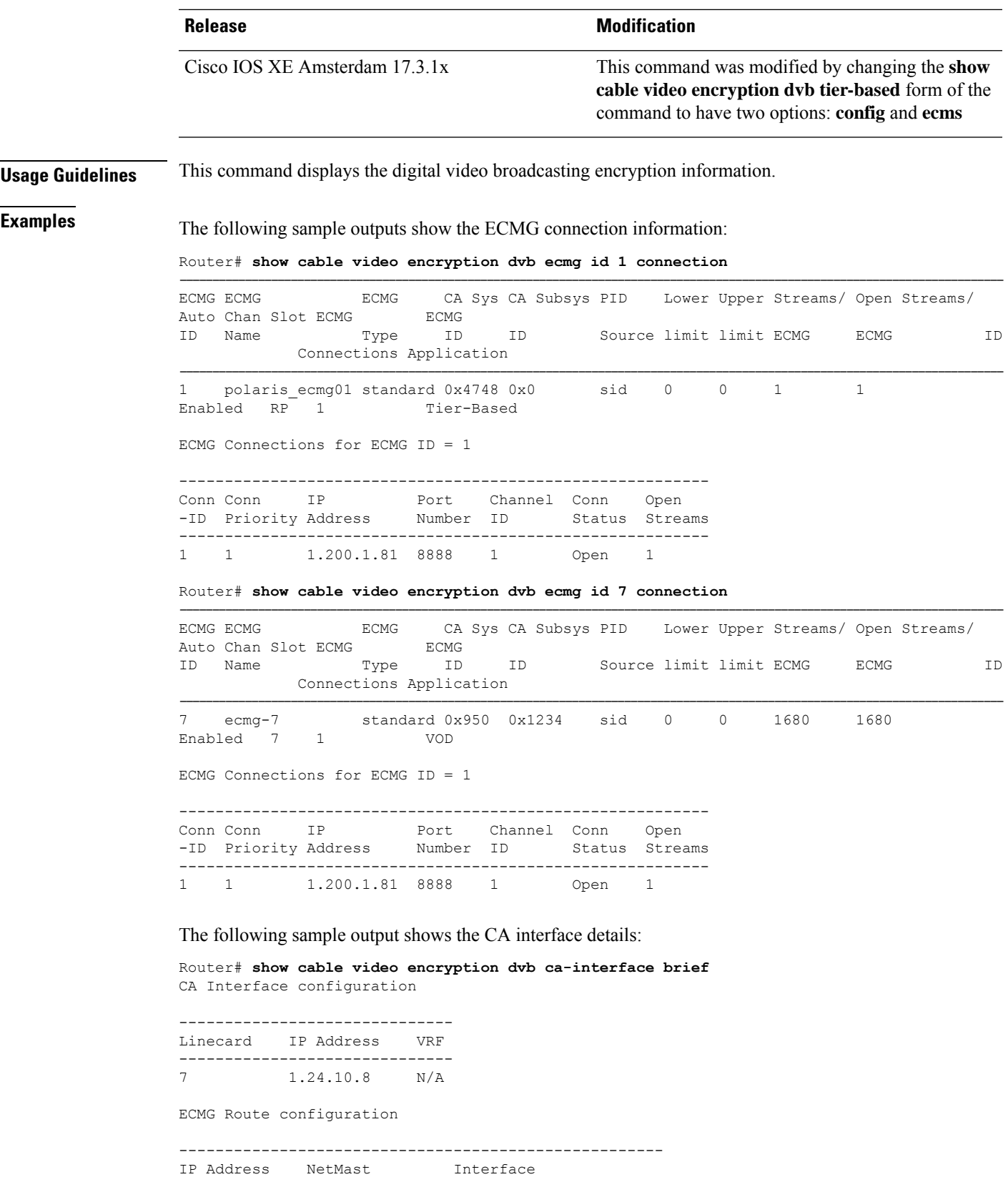

----------------------------------------------------- 1.200.1.0 255.255.255.0 TenGigabitEthernet4/1/2

The following sample output shows the EIS connection information:

Router# **show cable video encryption dvb eis id 1**

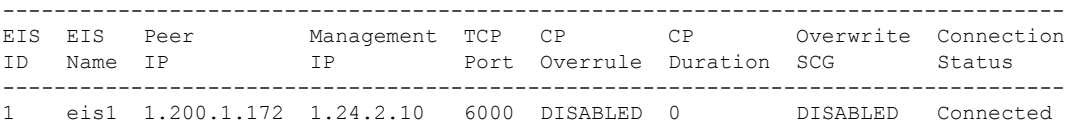

The following is sample output from the **show cable video encryption dvb tier-based ecms** command.

```
Router#show cable video encryption dvb tier-based ecms
Aggregator CP: 12
Number of Ca system: 1<br>
CAS Logical id: 1 2
CAS Logical id:
No Of \langleCWs, ECM> Cached : 3 9(1), 10(1), 11(1),<br>Current Pending Request/Response: NULL
Current Pending Request/Response:
No Of Prefetch CW : 1
No Of EcmGrps : 1
Total SCG(s) : 1
CP Extention : Not in CP Extention
Slot scg_id cas_id ReqCP
8 67108872 1 0-- /11(11)[3(9,9), (10,10), (11,11),]
```
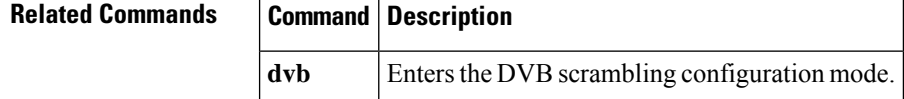

# **show cable video encryption linecard**

To display the encryption configuration information of the line card, use the **show cable video encryption linecard** command in privileged EXEC mode.

**show cable video encryption linecard** {*slot*/*bay* | **all**}

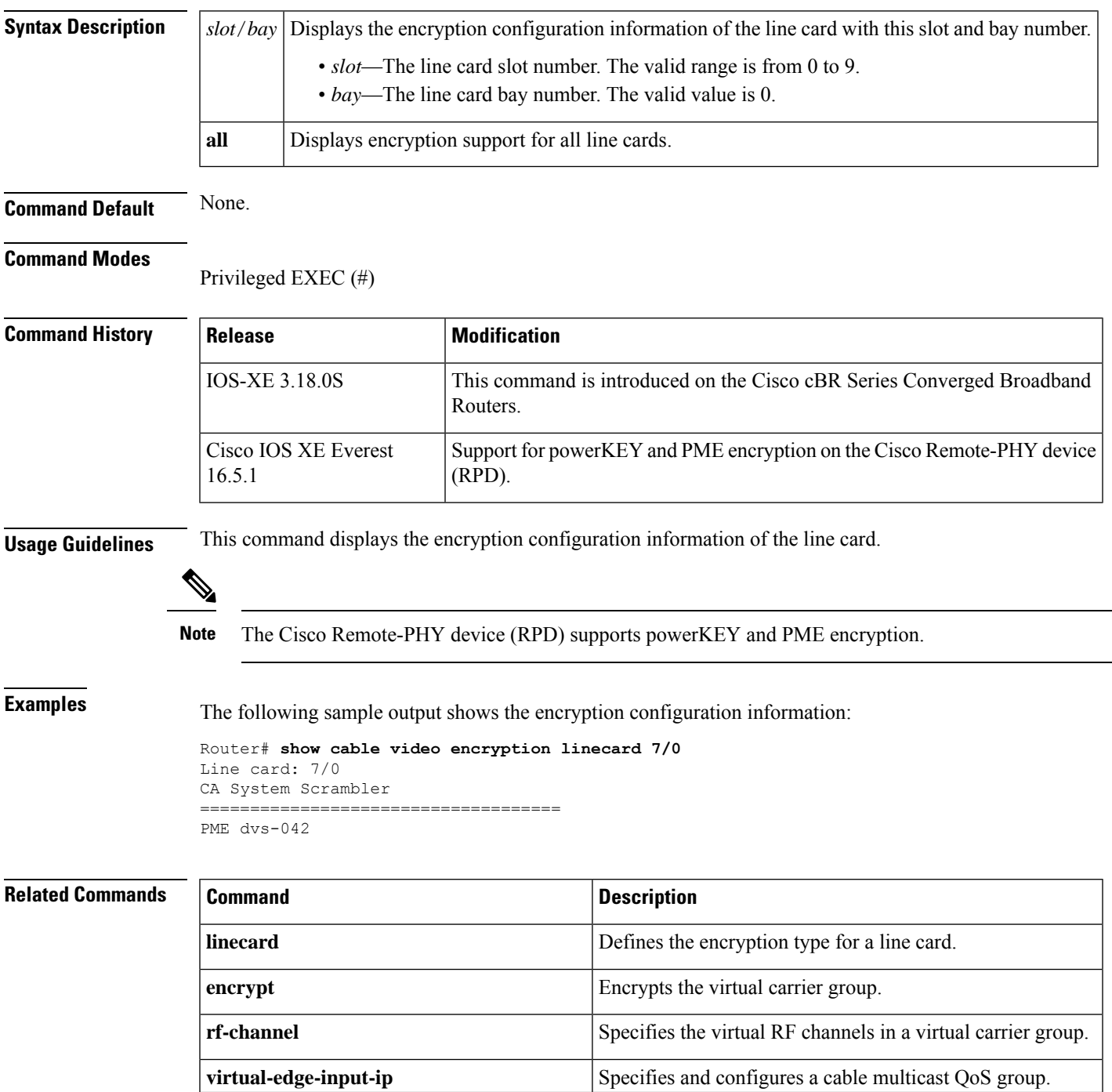

I

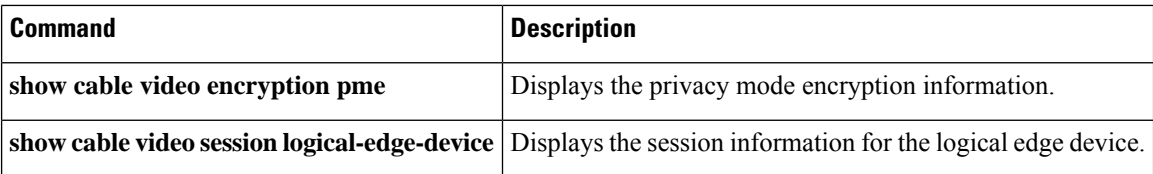

## **show cable video encryption pme**

To display the Privacy Mode Encryption (PME) information, use the **show cable video encryption pme** command in privileged EXEC mode.

**show cable video encryption pme** {**linecard** *slot* / *bay* **session** {*stream-id* | **all** | **summary**} | **status** | **version**}

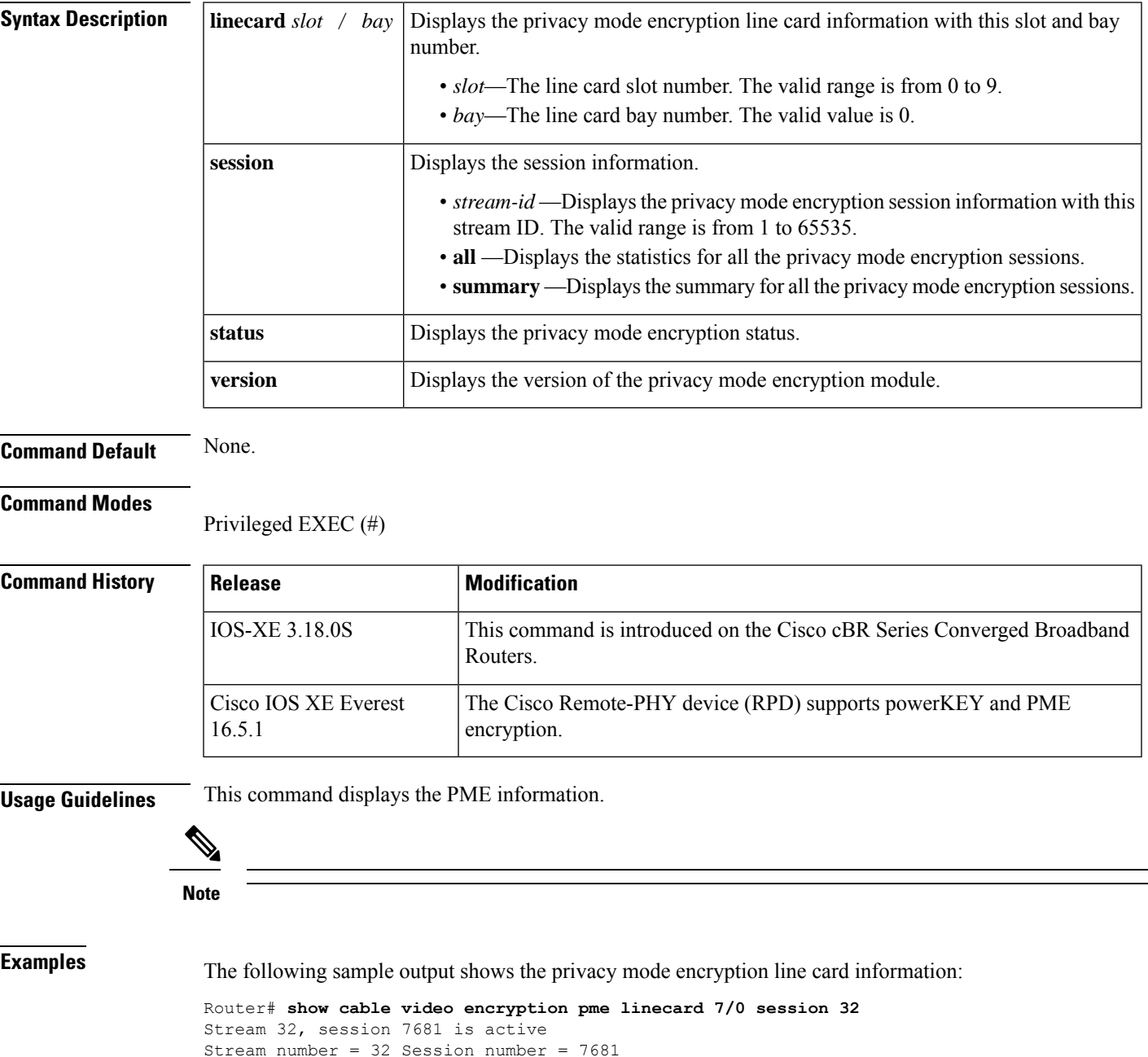

```
ECM requests = 8 ECM replies = 2
```

```
ECM ID = 32 CryptoPeriod num = 2
CP duration = 0 Nominal duration = 40000
CA transfer mode = 1 Stream status = No
Error Blob details
Router# show cable video encryption pme linecard 7/0 session summary
Currently active streams:
Active = 4
ECM req/resp mismatch = 4ECM req, all streams = 32
ECM resp, all streams = 8
Since last reset:
Sessions created = 4
Sessions deleted = 0
ECMs received =2
ECMs discarded = 0
```
The following sample output shows the privacy mode encryption status information:

```
Router# show cable video encryption pme status
```

```
PME Connection Status:
VODS-ID : 111
CEM IP : 1.200.1.163
CEM Port : 5000
Local Mgmt IP : 1.24.2.6
Local Port : 50394
CEM Connection State : Connected
Count of ECMs recd : 2
```
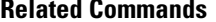

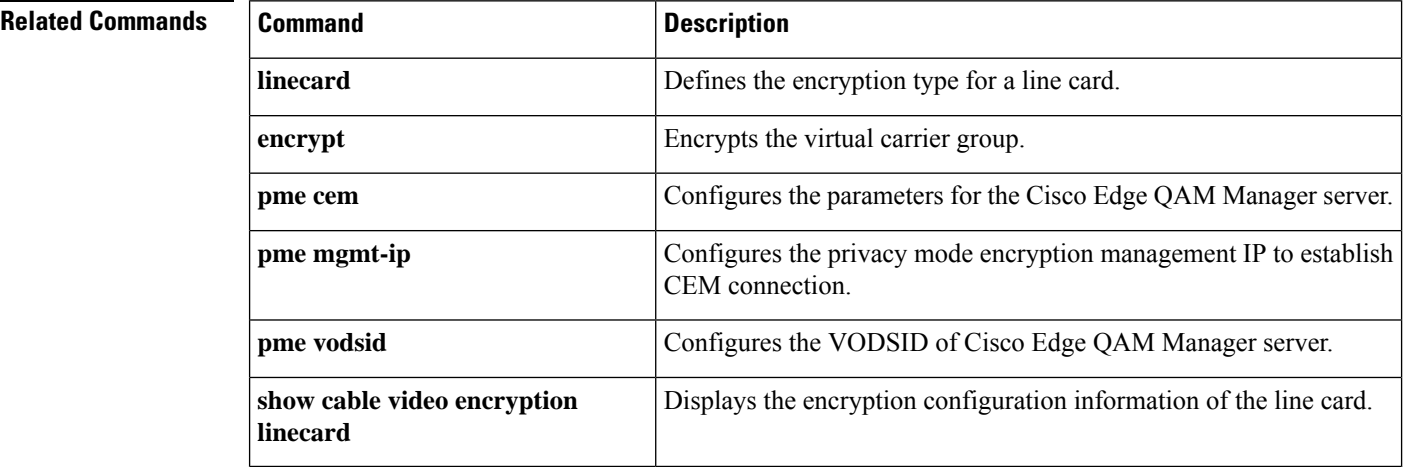

### **show cable video gqi connections**

To display the GQI protocol connection information of the logical edge device with the Session Resource Manager, use the **show cable video gqi connections** command in privileged EXEC mode.

**show cable video gqi connections**

### **Command Modes**

 $\mathbf{L}$ 

**Command Default** None.

Privileged EXEC (#)

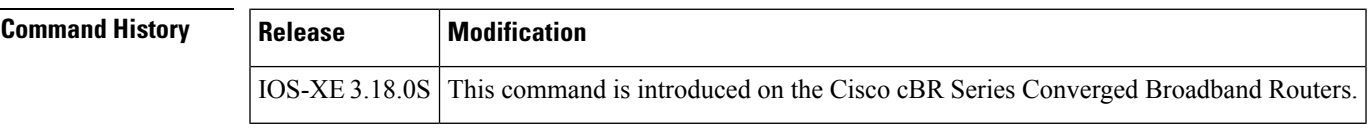

**Usage Guidelines** This command displays the GQI connection information of the logical edge device with the Session Resource Manager.

**Examples** The following sample output shows the GQI connection information of the logical edge device with the Session Resource Manager:

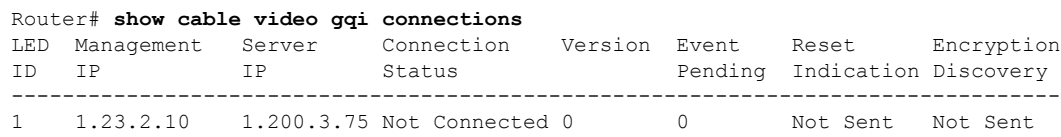

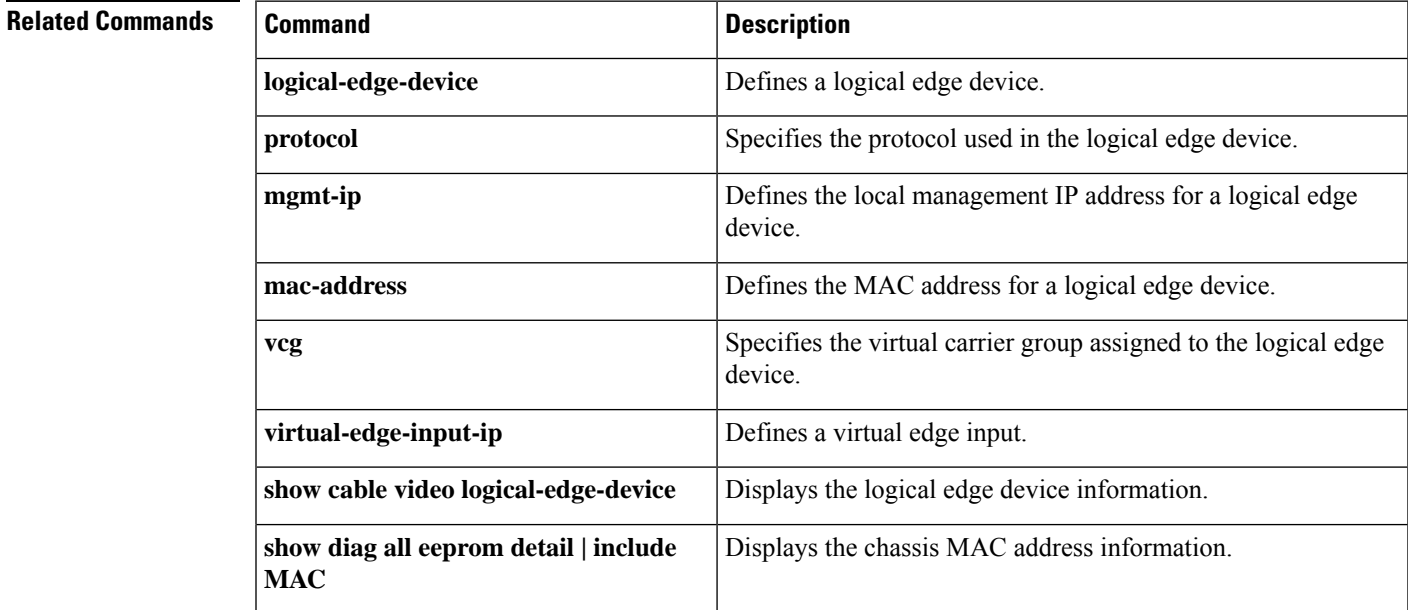

# **show cable video jitter**

To display the session jitter information, use the **show cable video jitter** command in privileged EXEC mode.

**show cable video jitter**

**Command Default** None.

#### **Command Modes**

Privileged EXEC (#)

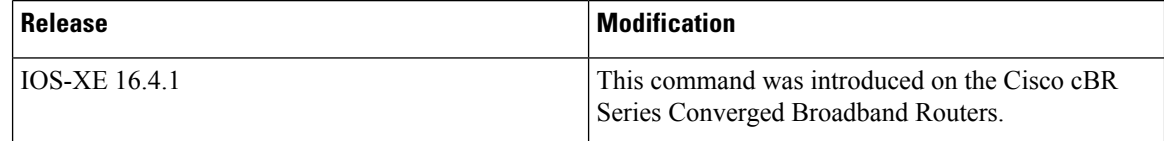

**Examples** The following sample outputs show the session jitter information:

Router# **show cable video jitter** Session jitter: VOD: 200 SDV: 200 broadcast: 200 gaming: 5 table-based: 100

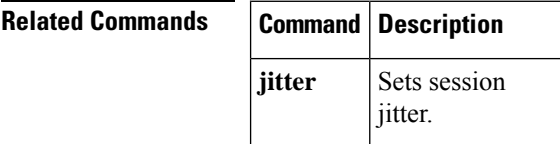

# **show cable video integrated-cable**

To display the integrated cable information, use the **show cable video integrated-cable** command in privileged EXEC mode.

**show cable video integrated-cable** *slot/bay/port* [**rf-channel** *rf-channel*]

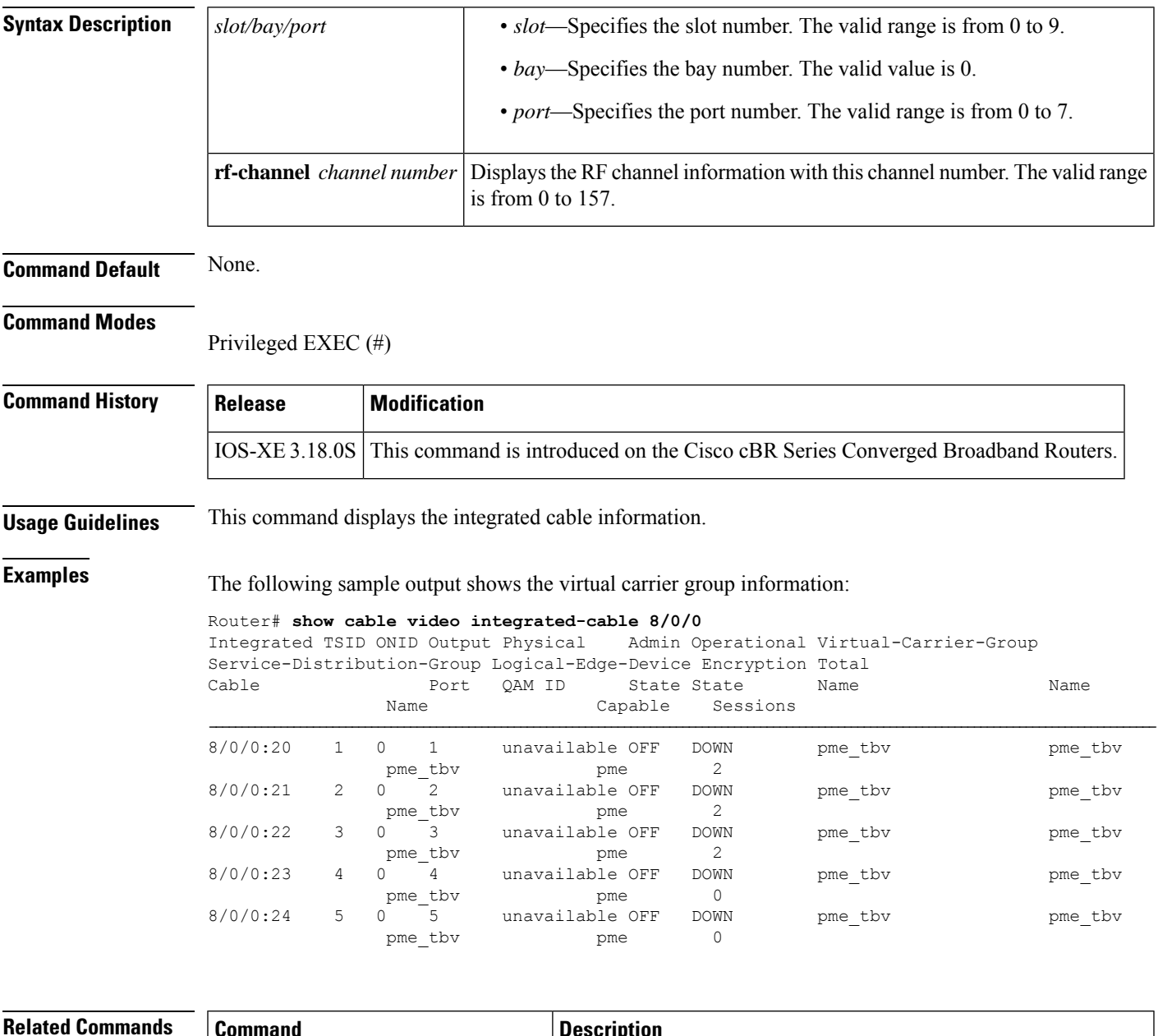

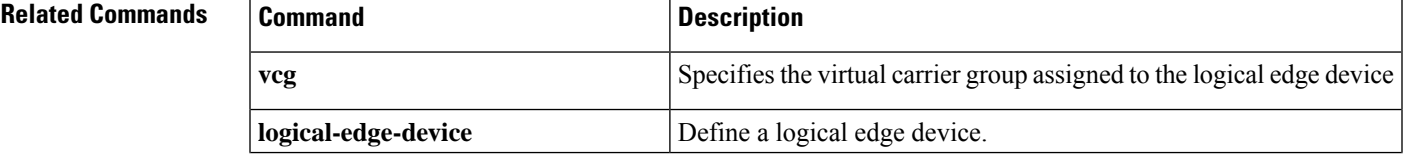

I

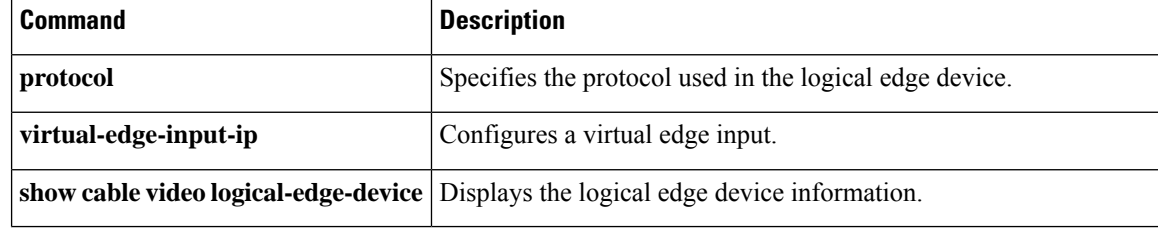

# **show cable video logical-edge-device**

To display the logical edge device information, use the **show cable video logical-edge-device** command in privileged EXEC mode.

**show cable video logical-edge-device** {**all** | **id** *id* [{**reserve-pid-range**}] | **name** *name* [{**reserve-pid-range**}]}

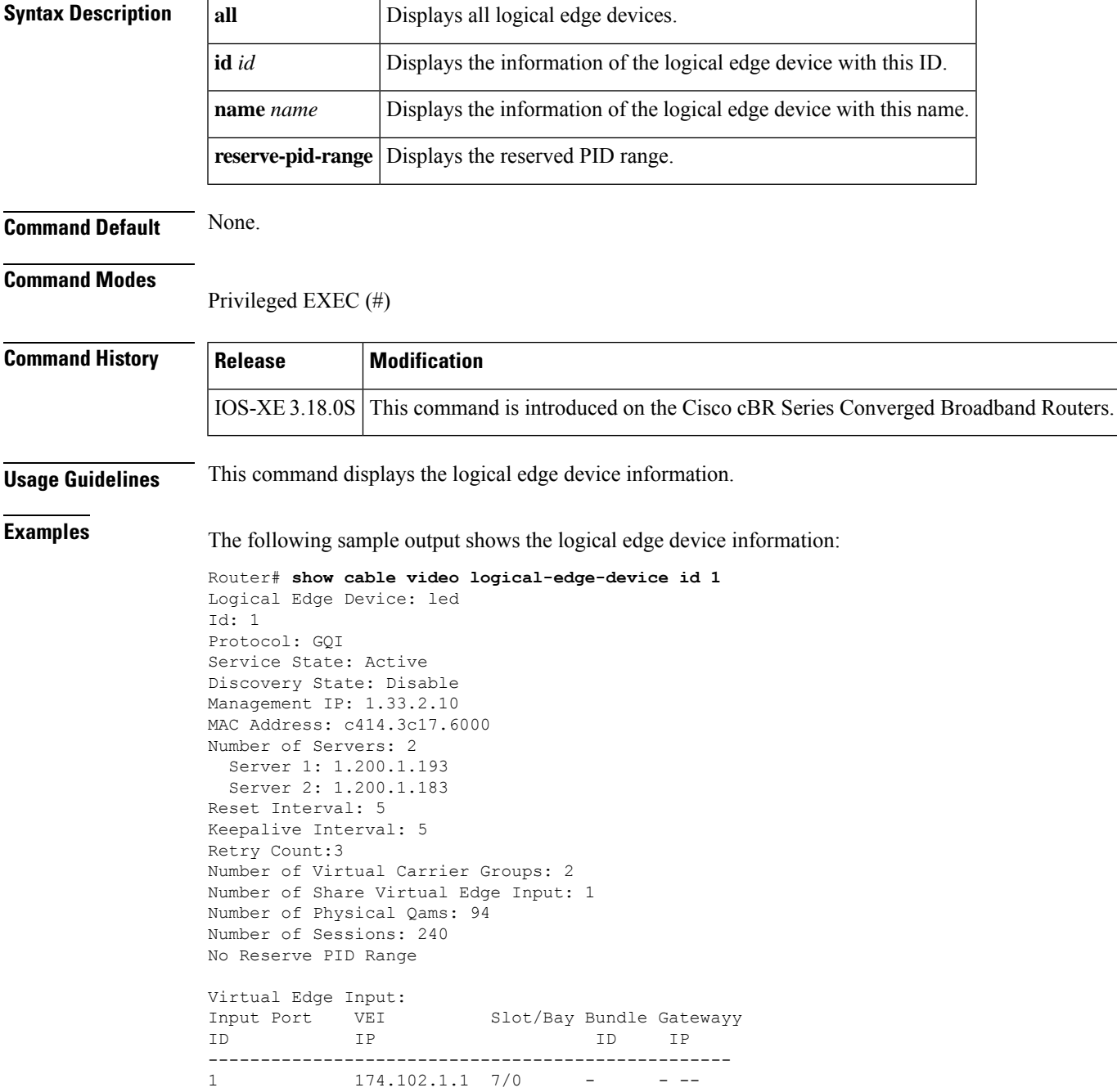

I

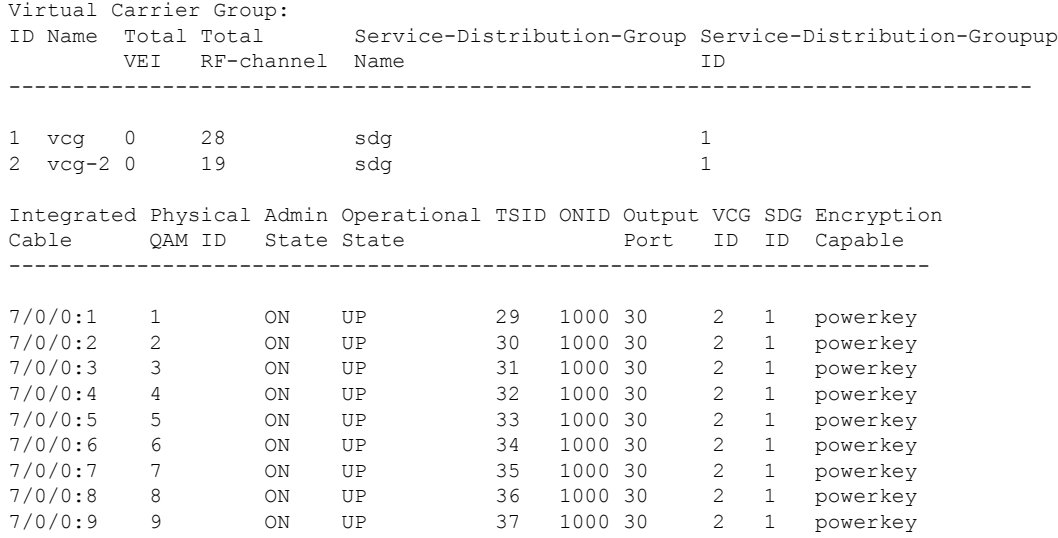

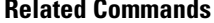

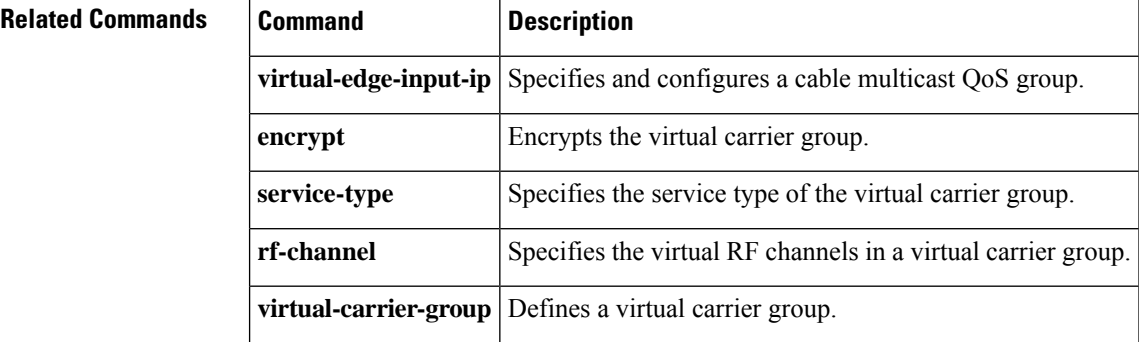

# **show cable video low-latency linecard**

To display the linecard low latency information, use the **show cable video low-latency linecard** command in privileged EXEC mode.

**show cable video low-latency linecard**{*slot/bay* | **all**}

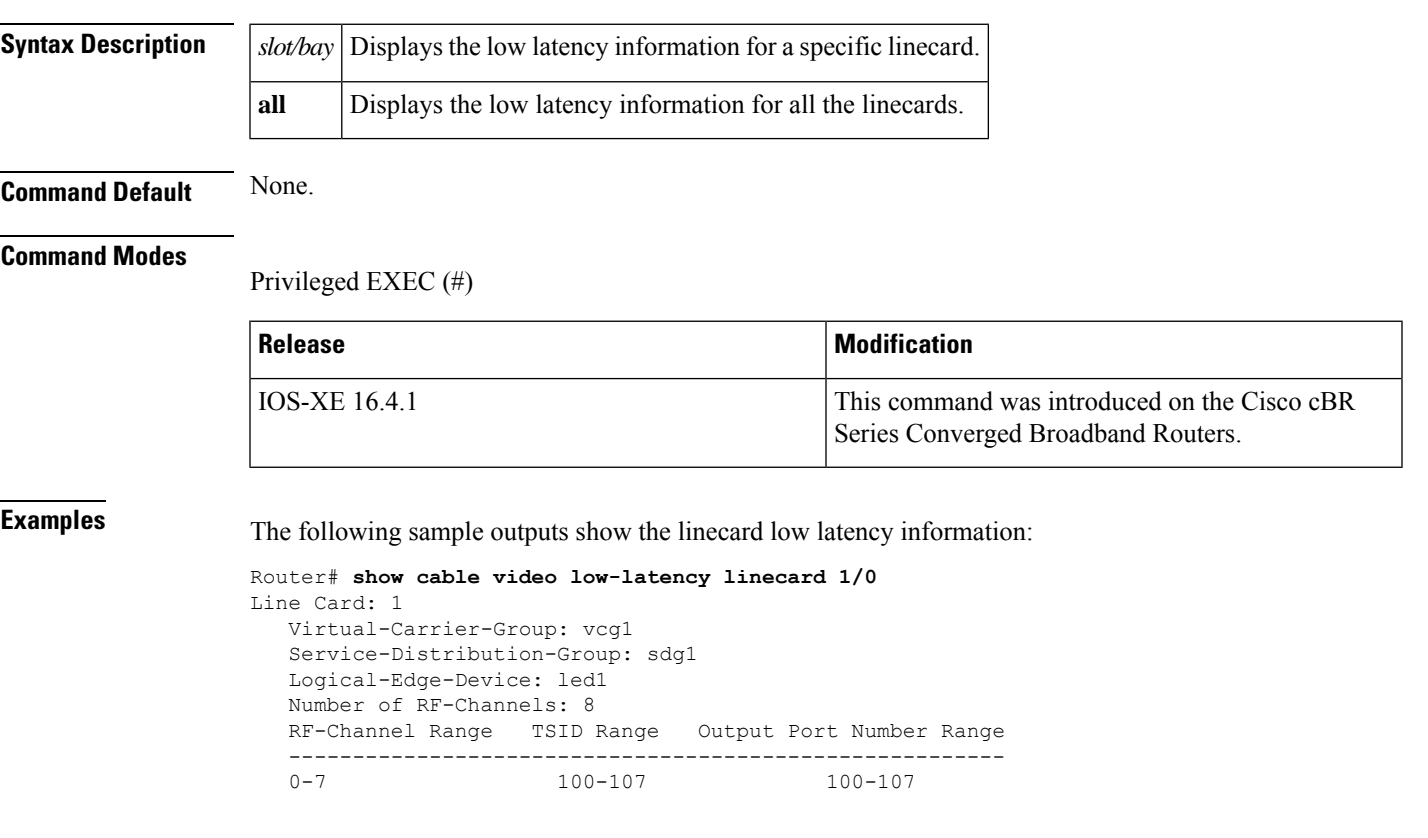

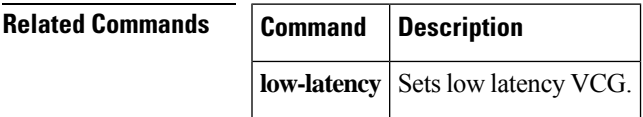

## **show cable video output-port**

To display the output port information, use the **show cable video output-port** command in privileged EXEC mode.

**show cable video output-port** *port*

**Syntax Description**  $\vert$  *port*  $\vert$  Displays the output port information with this port number.

**Command Default** None.

#### **Command Modes**

Privileged EXEC (#)

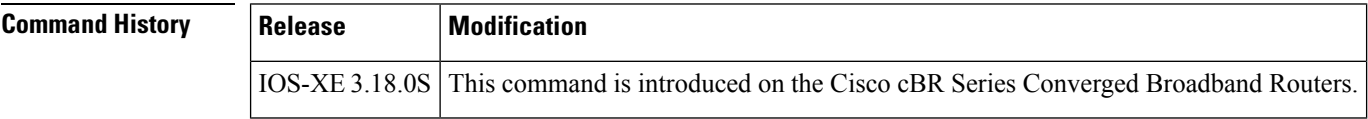

**Usage Guidelines** This command displays the output port information.

**Examples** The following sample output shows the output port information:

Router# **show cable video output-port 10**

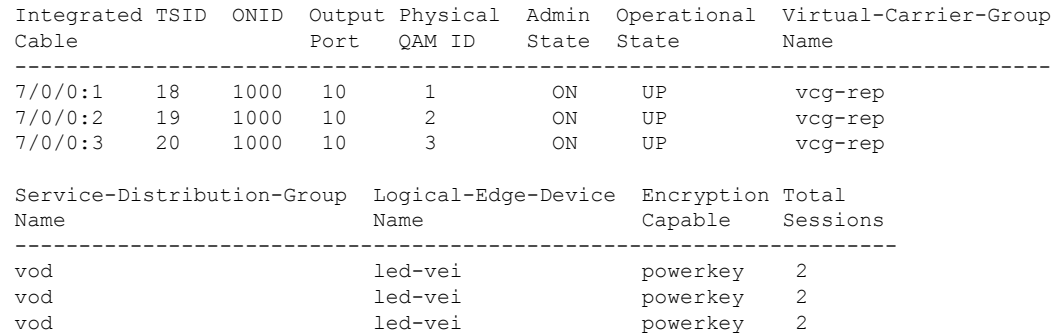

**Related Commands** 

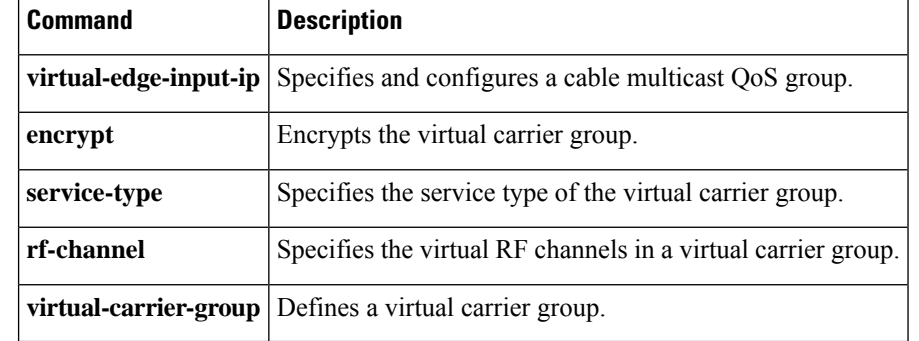

# **show cable video scg**

To display the scrambling control group information, use the **show cable video scg** command in privileged EXEC mode.

**show cable video scg**{**all** | **id** *id* | **logical-edge-device** {**id** *id* | **name** *name*} | **summary** | **tsid** *number* **onid** *number*}

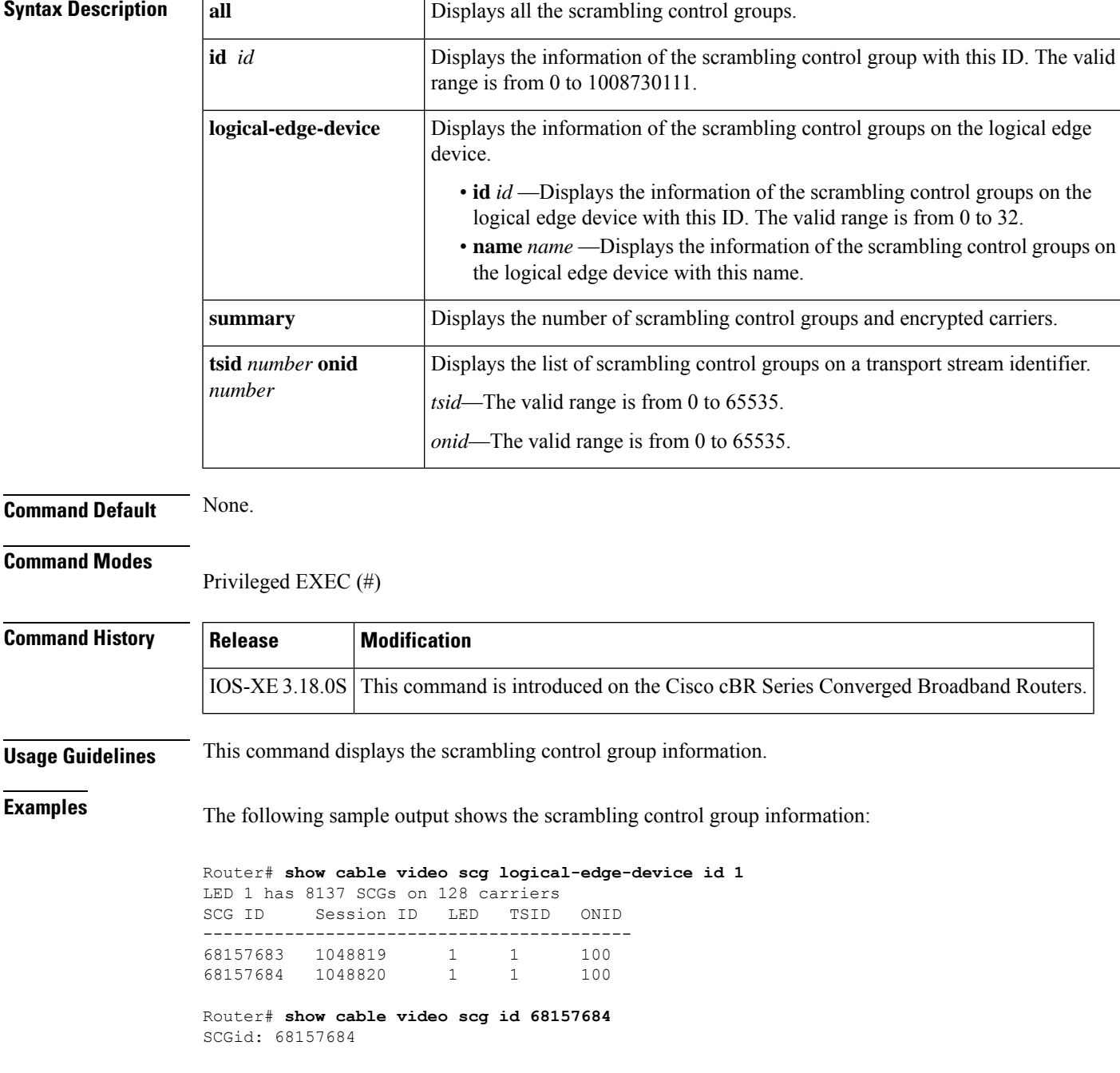

```
Status: SUCCESS
TSID: 1
ONID: 100
Nominal CP: 550
Router# show cable video scg logical-edge-device id 68157684 | inc session 1048820
SCG ID Session ID LED TSID ONID
------------------------------------------
68157684 1048820 1 1 100
```
### **Related Commands**

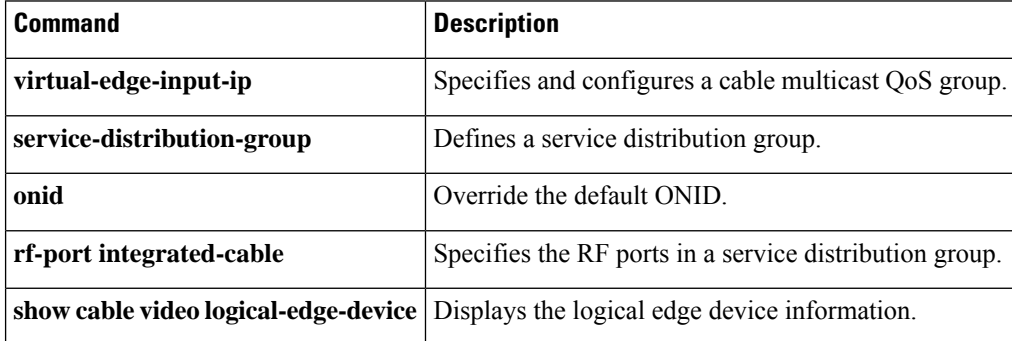
# **show cable video service-distribution-group**

To verify the service distribution group (SDG) configuration, use the **show cable video service-distribution-group** command in the privileged EXEC (#) mode.

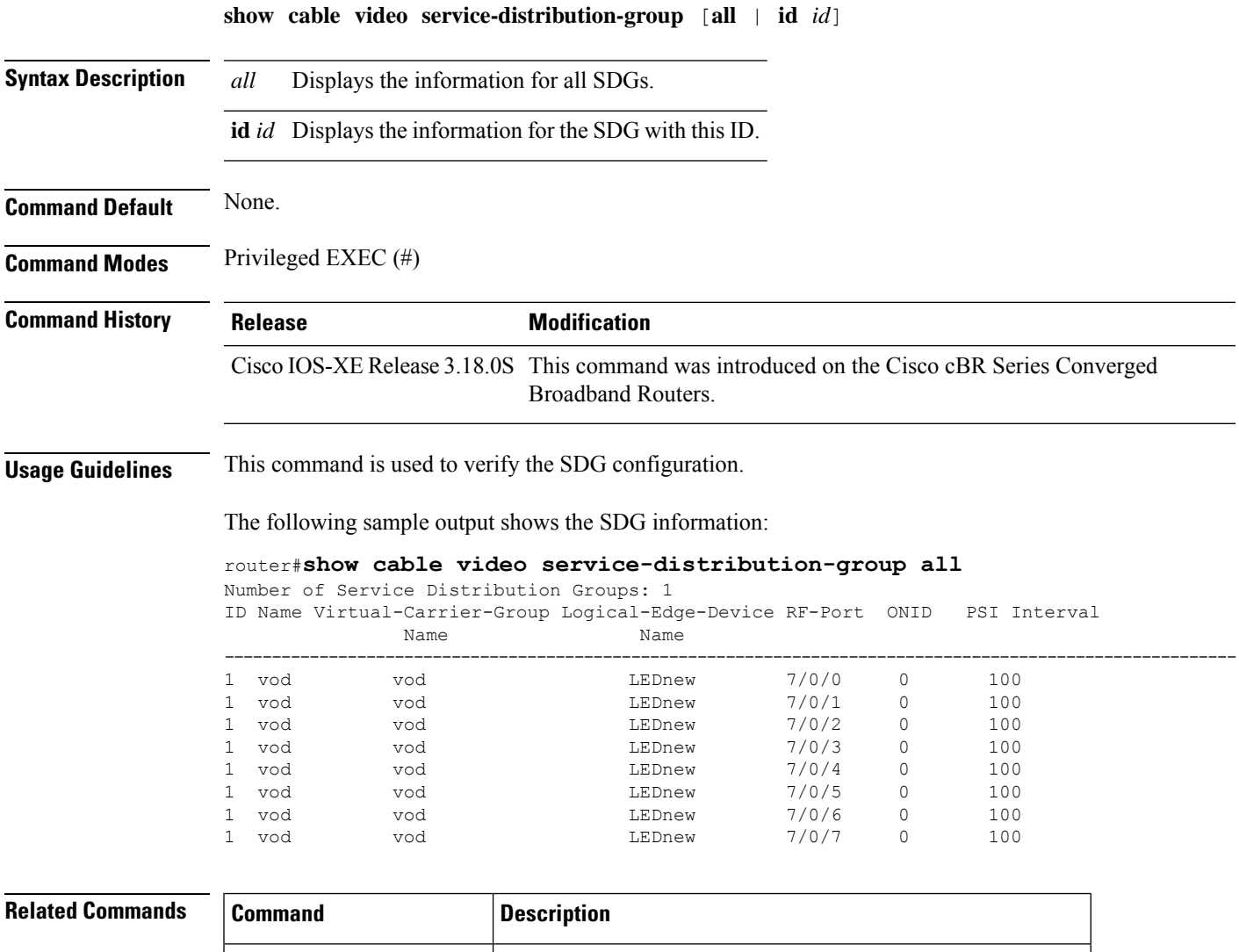

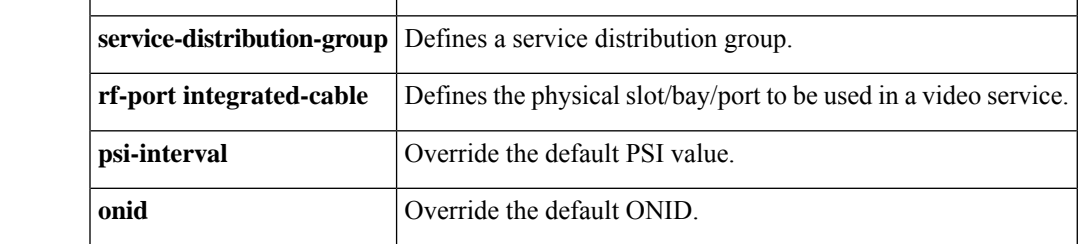

# **show cable video session all**

To display the video session information for the entire chassis, use the **show cable video sessionall** command in privileged EXEC mode.

**show cable video session all**

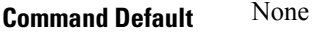

**Command Modes** Privileged EXEC (#)

## **Command History**

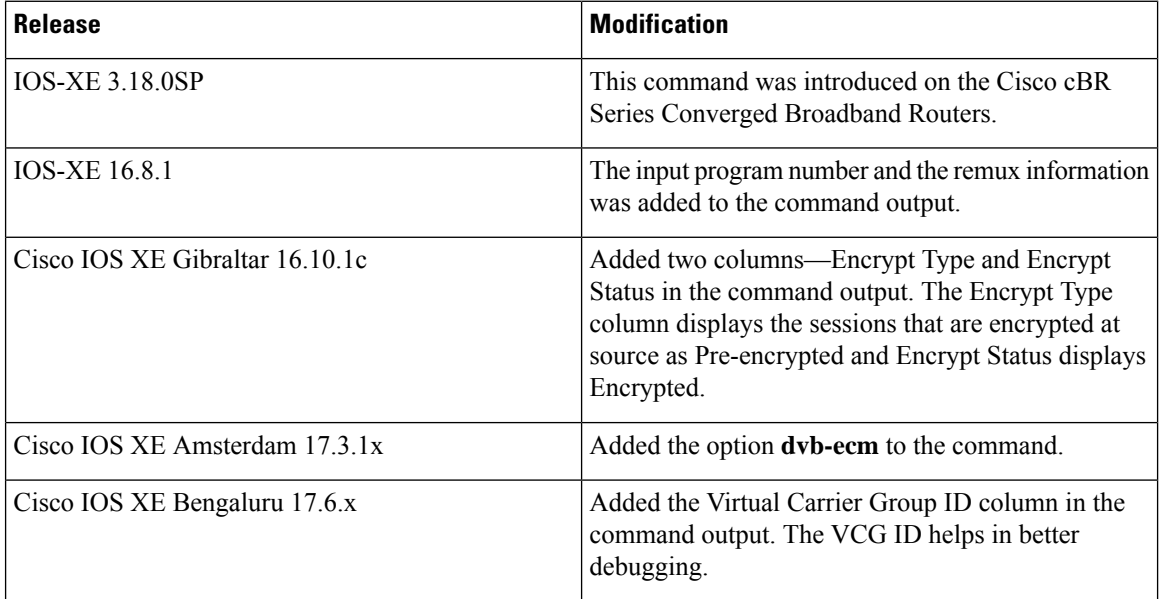

The following is an example of how to view the session information:

## Router#**show cable video session all**

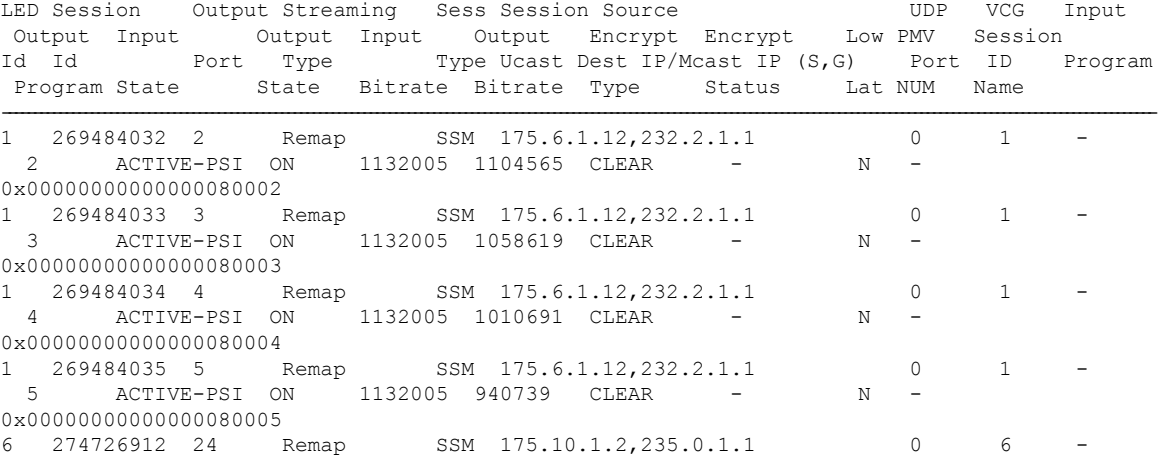

2 ACTIVE-PSI ON 29539426 1217132 CLEAR - N - mcast.6.182 Total Sessions= 5 Router#

# **show cable video session logical-edge-device**

To display the session information for a specific logical edge device, use the **show cable video session logical-edge-device** command in privileged EXEC mode.

**show cable video session logical-edge-device** { **id** *number* | **name** *led-name* } [{ { **session-id** *id* | **session-name** *name* } | { **dvb-ecm** } }] [{ { **downstream-cable** | **integrated-cable** | **downstream-video** } *slot* | **linecard** *slot/bay* | **summary** | **debug** }]

## **Syntax Description**

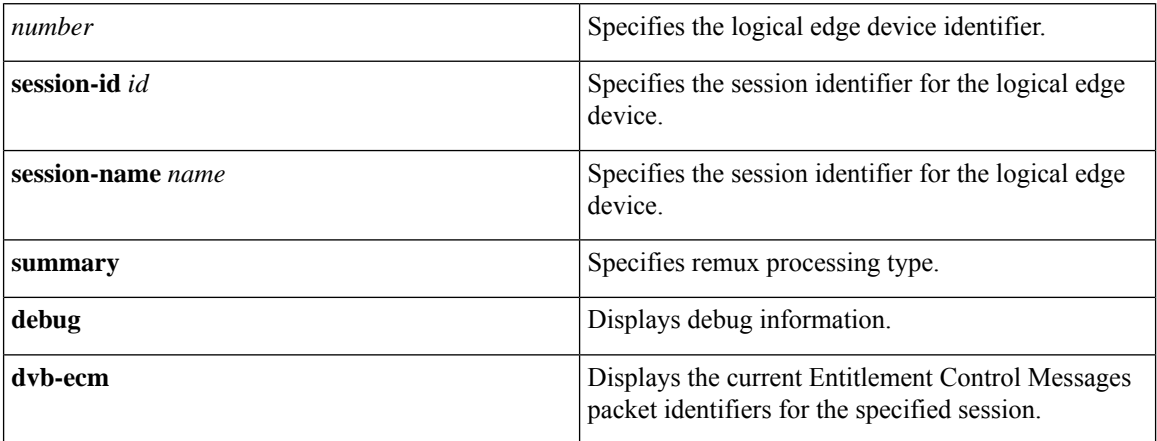

## **Command Default** None

**Command Modes** Privileged EXEC (#)

## **Command History**

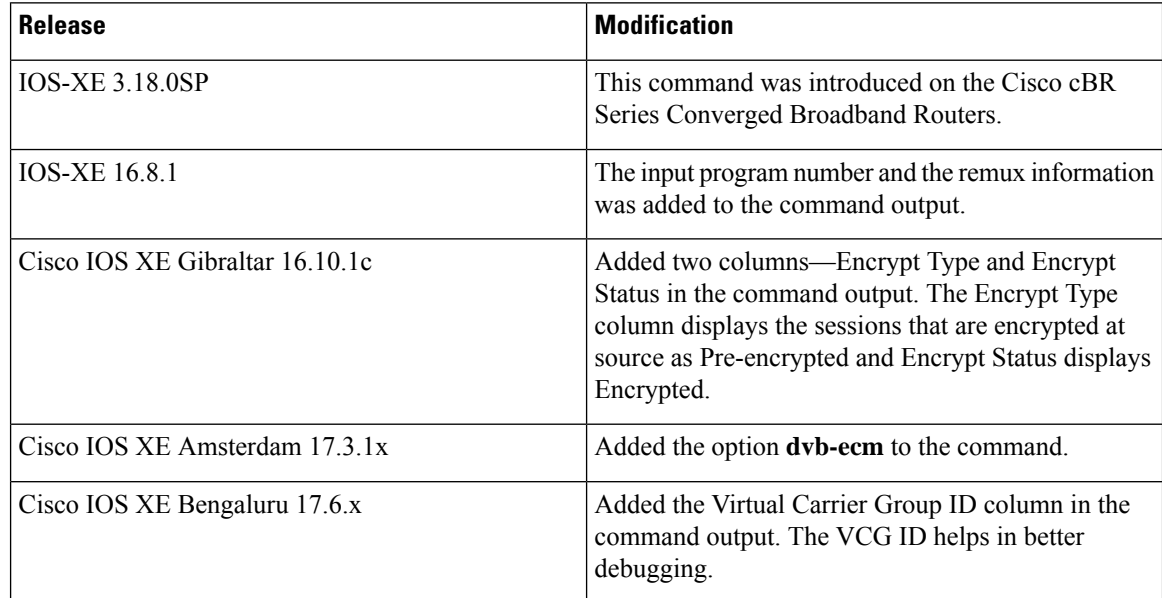

The following is an example of how to verify or view the logical edge device session information:

```
Router#show cable video session logical-edge-device id 2
Total Sessions = 3
```
Session Output Frequency Streaming Sess Session Source Supply VCG Input Output Input Output Input Output Encrypt Encrypt Low PMV Session Id Port Hz Type Type Ucast Dest IP/Mcast IP (S,G) Port ID<br>Program Program State State Bitrate Bitrate Type Status Lat State Bitrate Bitrate Type Status Lat NUM Name ---------------------------------------------------------------------------------------------------- 270532608 68 519000000 Data-Piping SSM 2.11.101.1,232.101.10.10 0 1 - ACTIVE ON 117094 117108 CLEAR - N data.2.68<br>270532609 68 519000000 Remux SSM 176.51.1.2,238.11.1.106 0 1 1 4 ACTIVE-PSI ON 2473571 2474970 Pre-encrypted Encrypted N remux.2.68 270532610 68 519000000 Remux SSM 175.10.6.2,236.0.1.2 0 1 1 2 ACTIVE-PSI ON 35876155 691111 CLEAR - N N remuxc.2.68 video-LWR-S-A1#\$show cable video session logical-edge-device id 2 session-id 270532608 Session Name : mpts1.2.199 Session Id : 270532608 Creation Time : Fri Oct 12 22:07:03 2018 Output Port : 41 TSID : 41 Override TSID : not specified ONID : 2 Number of Sources : 1 Source IP : 176.51.1.2 Group IP : 238.11.1.106<br>UDP Port : 0 UDP Port : 0<br>
onfig Bitrate : not specified Config Bitrate Jitter : 100 ms<br>Processing Type : Passthru Processing Type : Pass<br>Stream Rate : CBR Stream Rate Program Number : -<br>Idle Timeout : 2000 msec Idle Timeout : 2000 msec<br>Init Timeout : 2000 msec Init Timeout Off Timeout : 60 sec Encryption Type : Pre-encrypted Encryption Status : Encrypted Input Session Stats: ==================== State: ACTIVE-PSI, Uptime: 0 days 02:50:59 IP Packets: In 2569416, RTP 0, Drop 0 TP Packets: In 16910560, PCR 262629, PSI 292104, Null 1075352 Unreference 102351, Discontinuity 0 Errors: Sync loss 0, CC error 0, PCR Jump 4, Underflow 2, Overflow 0, Block 0 Bitrate: Measured 2463450 bps, PCR 2637379 bps Output Session Stats: ===================== State: ON, Uptime: 0 days 02:50:59 TP Packets: In 17056642, PCR 262628, PSI 292102, Drop 0, Forward 16764540, Insert 0

```
Errors: Info Overrun 0, Info Error 0, Block 0, Overdue 0,
          Invalid Rate 0, Underflow 0, Overflow 0
  Bitrate: Measured 2439152 bps
PAT Info:
=========
  Version 18, TSID 1, len 16, section 0/0
  Program 1: PMT 16
Input PMT Info:
  ===============
  Program 1, Version 1, PCR 17, Info len 0
  PID 17: Type 2, Info len 9, (CA SYS-ID 3584, PID 1, Private data: 010101)
  PID 18: Type 4, Info len 15, (lang eng), (CA SYS-ID 3584, PID 1, Private data: 010102)
  PID 19: Type 4, Info len 15, (lang spa), (CA SYS-ID 3584, PID 1, Private data: 010103)
  PID 20: Type 4, Info len 15, (lang fre), (CA SYS-ID 3584, PID 1, Private data: 010104)
Output PMT Info:
================
 Program 1, Version 1, PCR 17, Info len 0
 PID 17: Type 2, Info len 9, (CA SYS-ID 3584, PID 1, Private data: 010101)
  PID 18: Type 4, Info len 15, (lang eng), (CA SYS-ID 3584, PID 1, Private data: 010102)
  PID 19: Type 4, Info len 15, (lang spa), (CA SYS-ID 3584, PID 1, Private data: 010103)
 PID 20: Type 4, Info len 15, (lang fre), (CA SYS-ID 3584, PID 1, Private data: 010104)
Router#show cable video session logical-edge-device id 2 session-id 2097152
Session Name : SESS PME2.1.7.338
Session Id: : 2097152
Creation Time: : Fri Jun 24 16:30:45 2016
Output Port : 142
TSID : 142
ONID : 0
Number of Sources : 1
Source IP : 175.2.5.6
Group IP : 232.5.6.7
UDP Port : 0
Config Bitrate : not specified
Jitter : 100 ms
Processing Type : Remap
Stream Rate : VBR
Program Number : 1
Idle Timeout : 2000 msec
Init Timeout : 2000 msec
Off Timeout : 60 sec
Encryption Type : CLEAR
Encryption Status : -
Input Session Stats:
====================
State: OFF, Uptime: 0 days 00:26:35
IP Packets: In 0, RTP 0, Drop 0
TP Packets: In 0, PCR 0, PSI 0, Null 0
Unreference 0, Discontinuity 0
Errors: Sync loss 0, CC error 0, PCR Jump 0,
Underflow 0, Overflow 0, Block 0
Bitrate: Measured 0 bps, PCR 0 bps
Output Session Stats:
=====================
State: ON, Uptime: 0 days 00:26:35
TP Packets: In 0, PCR 0, PSI 0,
Drop 0, Forward 0, Insert 0
Errors: Info Overrun 0, Info Error 0, Block 0, Overdue 0,
Invalid Rate 0, Underflow 0, Overflow 0
Bitrate: Measured 0 bps
```
Ш

The following is an example of how to see the remux sessions along with input and output program numbers:

Router# show cable video session log id 1 Total Sessions = 4 Session Output Frequency Streaming Session Session Source UDP VCG Input Output Input Output Input Output Encrypt Encrypt LOW PMV SESSION Id Port Hz Type Type Ucast Dest IP/Mcast IP (S,G) Port ID Program Program State State Bitrate Bitrate Type Status LAT NUM NAME ---------------------------------------------------------------------------------------------------- 2097152 142 567000000 Remux SSM 175.2.5.6,232.5.6.7 0 1 1 100 ACTIVE-PSI ON 78099327 17115419 CLEAR - N - SESS\_PME2.1.7.338 2097153 163 567000000 Remux SSM 175.6.1.13,232.2.1.6 0 1 2 200 ACTIVE-PSI ON 78099327 17115419 CLEAR - N -SESS\_PME3.1.7.497 2097154 184 567000000 Remux SSM 175.2.6.7,232.5.6.15 0<br>1 3 300 ACTIVE-PSI ON 78099327 17115419 CLEAR - N -<br>SESS PME4 1 7 656 1 3 300 ACTIVE-PSI ON 78099327 17115419 CLEAR - N -SESS\_PME4.1.7.656 2097155 230 567000000 Remux SSM 175.7.2.2,232.2.6.7 0 1 4 400 ACTIVE-PSI ON 78099327 17115419 CLEAR - N - SESS\_PME6.1.7.978

The following is an example of how to see the remux processing type:

Router# show cable video session log id 1 summary Video Session Summary For Video

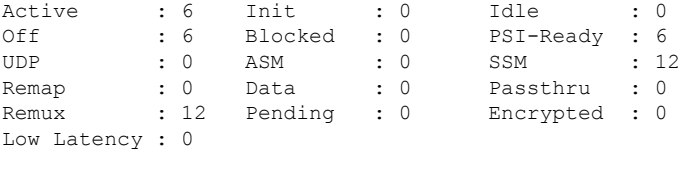

Total Sessions: 12 Total Input Bitrate: 467067498 BPS Total Output Bitrate: 99841084 BPS

The following is an example of how the debugging information is displayed:

Router# show cable video sess log id 1 debug Total Sessions = 1472

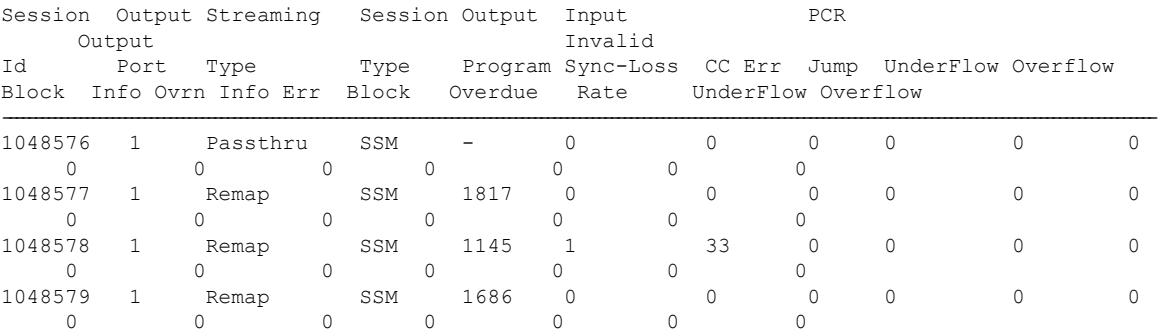

The following is sample output from the **show cable video session logical-edge-device id** *id* **session-id** *id* **dvb-ecm** command.

Router#**sshow cable video session logical-edge-device id 1 session-id 1048591 dvb-ecm** ECM TP address 800000010a568f00 Number of TPs: 1 Insertion period: 4500 TP 0: 47 40 4f 10 00 81 00 4f 00 19 00 02 00 00 00 12 00 02 00 03 00 14 00 0a 00 04 02 fd ec eb 0b e1 1d 09 00 14 00 0a 00 03 a9 14 75 32 66 e8 4c 9a 00 0d 00 04 12 34 12 34 8f fd 00 04 00 00 00 03 8f fe 00 13 31 39 3a 34 35 3a 33 36 20 32 30 32 30 2d 31 31 2d 30 32 ff ff

The following table describes the significant fields in the command output:

### **Table 99: show cable video session logical-edge-device Field Descriptions**

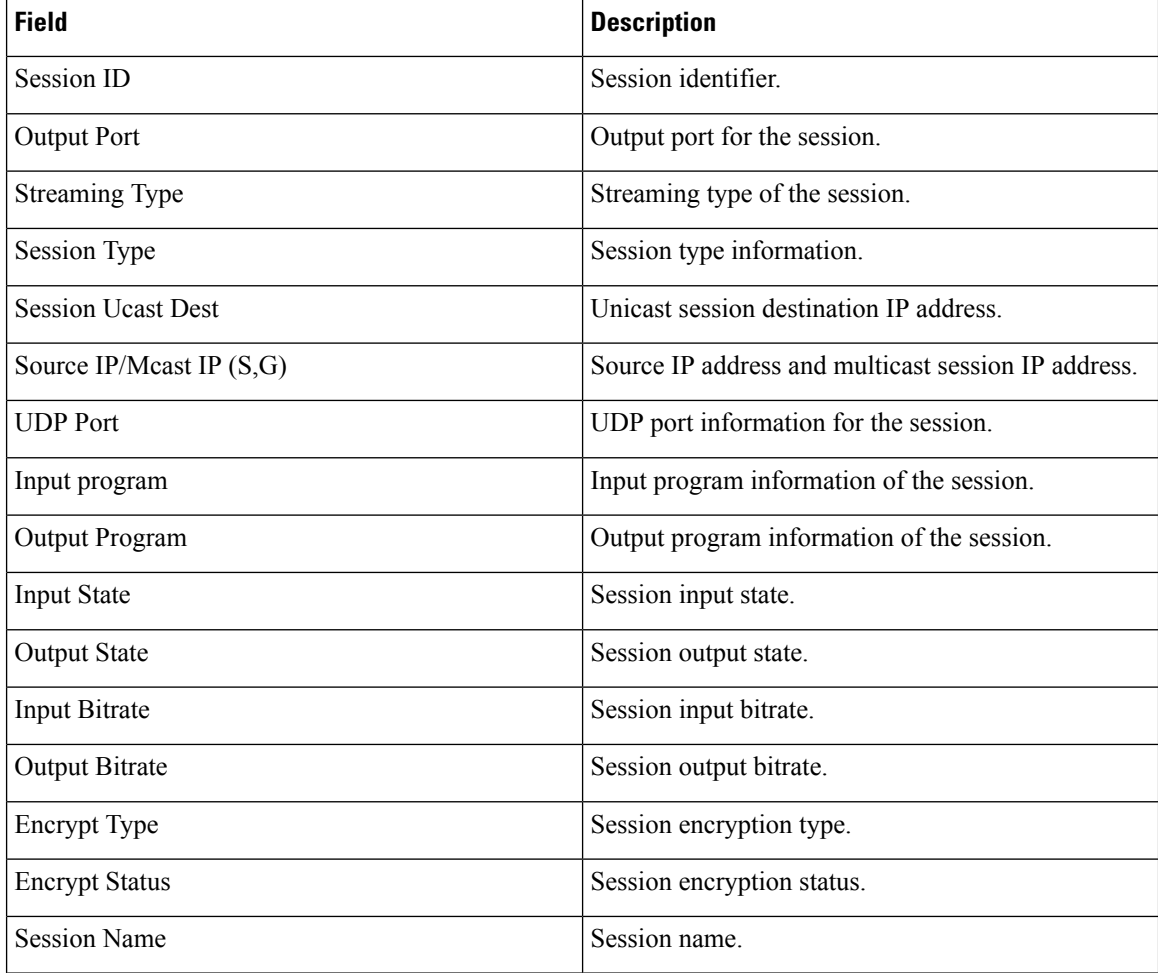

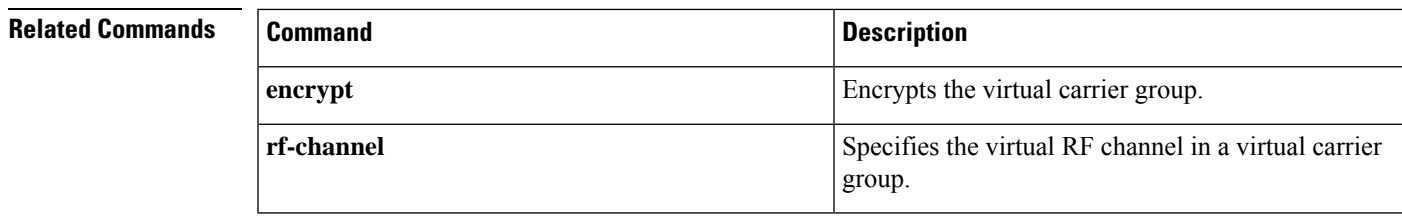

## **show cable video snmp-alarms**

To display the active alarms in the system, use the **show cable video snmp-alarms** command in privileged EXEC mode.

## **show cable video snmp-alarms**

**Command Default** None.

## **Command Modes**

```
Privileged EXEC (#)
```
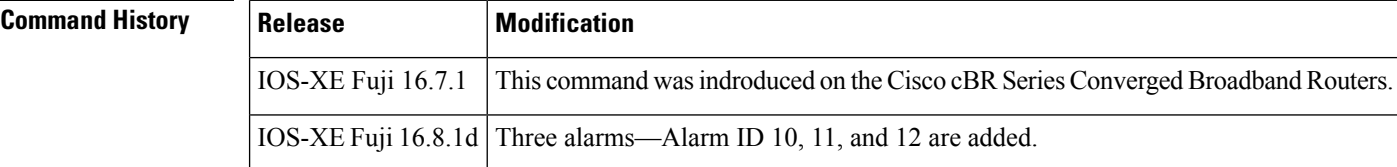

**Examples** The following sample output shows the active alarms in the system.

```
Router# show cable video snmp-alarms
Displaying the Alarms MIB alarmsLogTable
Total number of alarm entries: 4106
Alarm Log Time Alarm ID Instance Instance Ext Severity Slot
Alarm Message
Index
-------------------------------------------------------------------------------------------------------------------------------------------------------------------------------
```

```
1 2018-06-21 18:30:34 IST 10 3993698591 1 2
INPUT_STREAM_FAILURE:SET:0:0: Source 176.53.1.2:238.11.1.31:5194 input stream is not present.
LED ID = 1, slot = 1
2 2018-06-21 18:29:50 IST 10 3993698591 2 2 2
INPUT_STREAM_FAILURE:SET:0:0: Source 176.53.1.2:238.11.1.31:5194 input stream is not present.
LED ID = 2, slot = 23 2018-06-21 18:29:44 IST 10 3993698591 3 2 3
INPUT_STREAM_FAILURE:SET:0:0: Source 176.52.1.2:238.11.1.31:5194 input stream is not present.
LED ID = 3, slot = 34 2018-06-21 18:29:50 IST 10 3993698591 6 2 6
INPUT_STREAM_FAILURE:SET:0:0: Source 176.53.1.2:238.11.1.31:5194 input stream is not present.
LED ID = 6, slot = 65 2018-06-21 18:29:37 IST 10 3993698591 7 2 7
INPUT_STREAM_FAILURE:SET:0:0: Source 176.52.1.2:238.11.1.31:5194 input stream is not present.
LED ID = 7, slot = 7
```
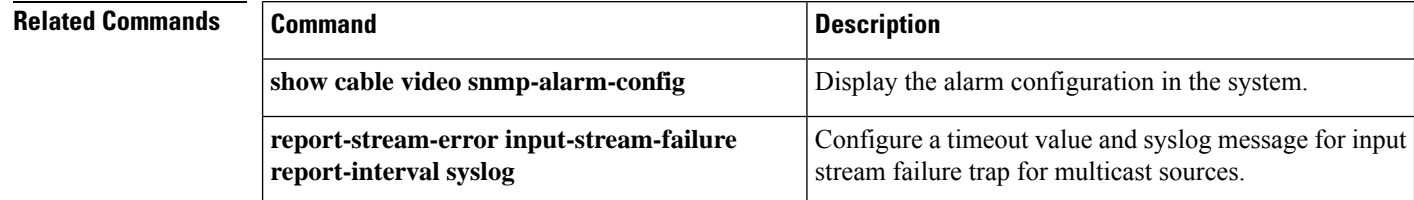

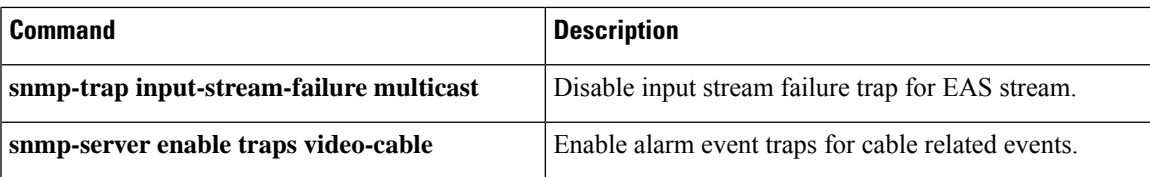

# **show cable video snmp-alarm-config**

To display the alarm configuration in the system, use the **show cable video snmp-alarm-config** command in privileged EXEC mode.

**show cable video snmp-alarm-config**

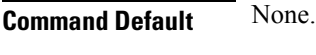

**Command Modes**

Privileged EXEC (#)

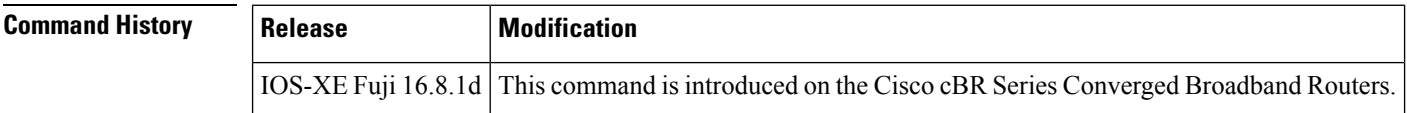

**Examples** The following example shows the alarm configuration in the system.

```
Router# show cable video snmp-alarm-config
Trap Configuration:
```

```
-------------------
```
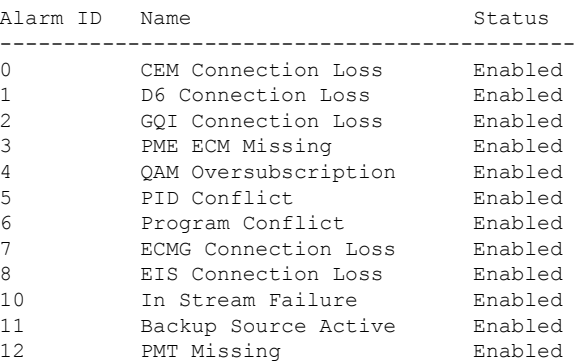

## **Related Commands**

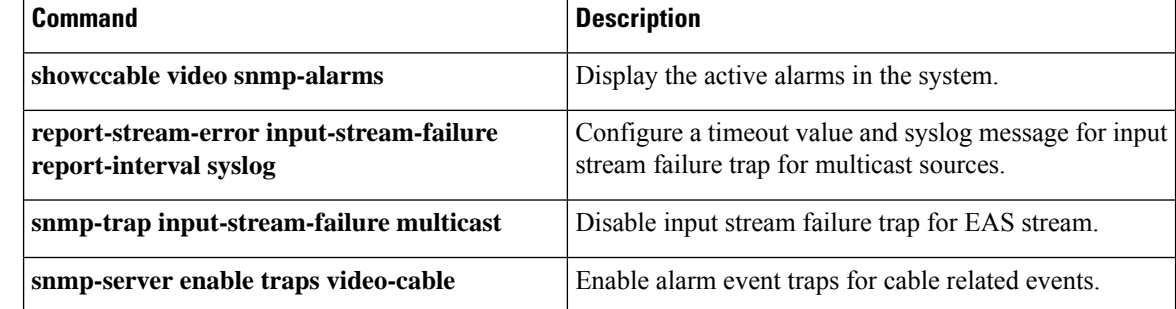

# **show cable video vei-bundle**

To display the virtual edge input bundle information, use the **show cable video vei-bundle** command in privileged EXEC mode.

**show cable video vei-bundle** {*id* | **all**}

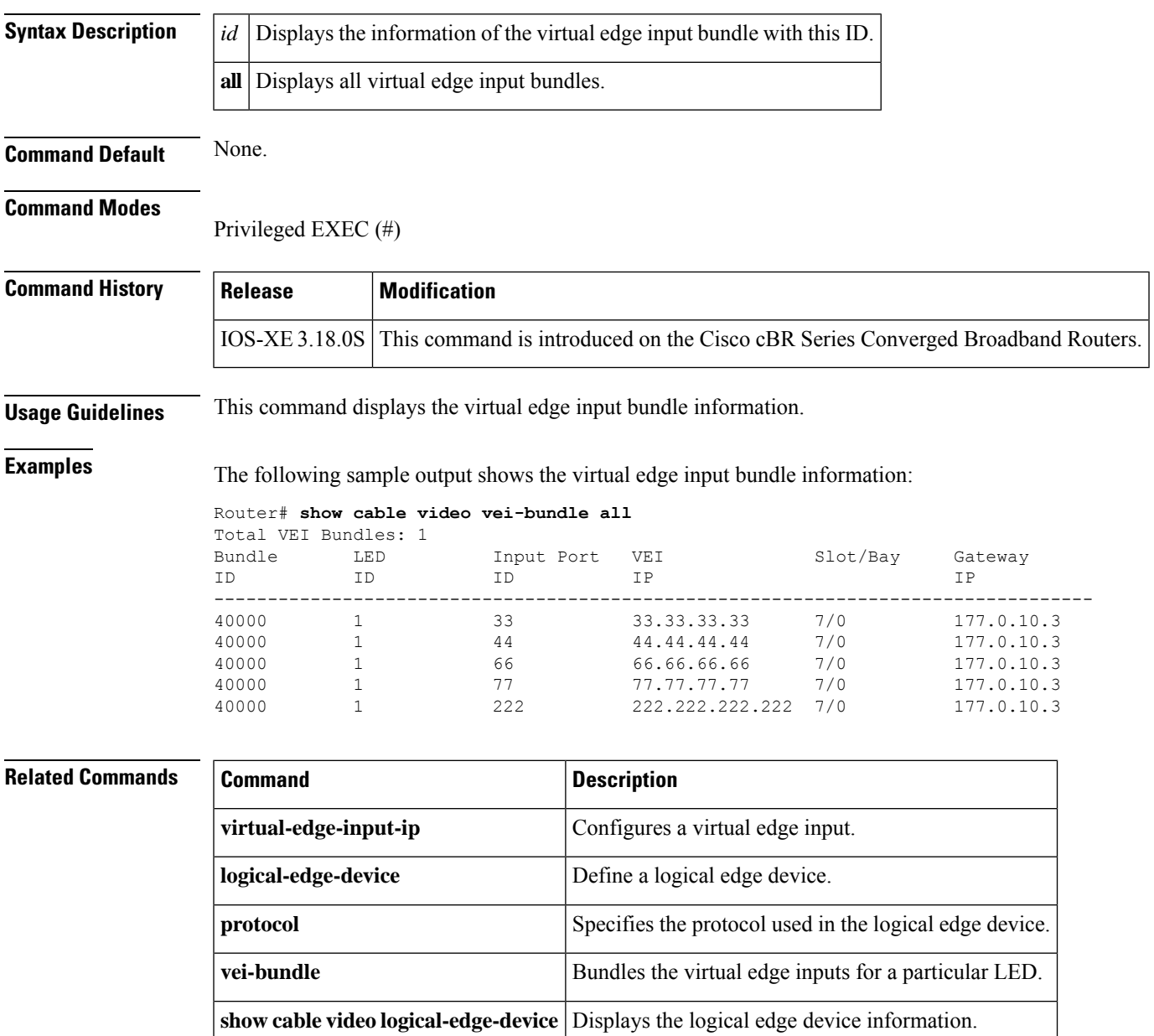

# **show cable video virtual-carrier-group**

To display the virtual carrier group information, use the **show cable video virtual-carrier-group** command in privileged EXEC mode.

**show cable video virtual-carrier-group** {**all** | **id** *id* | **name** *name*}

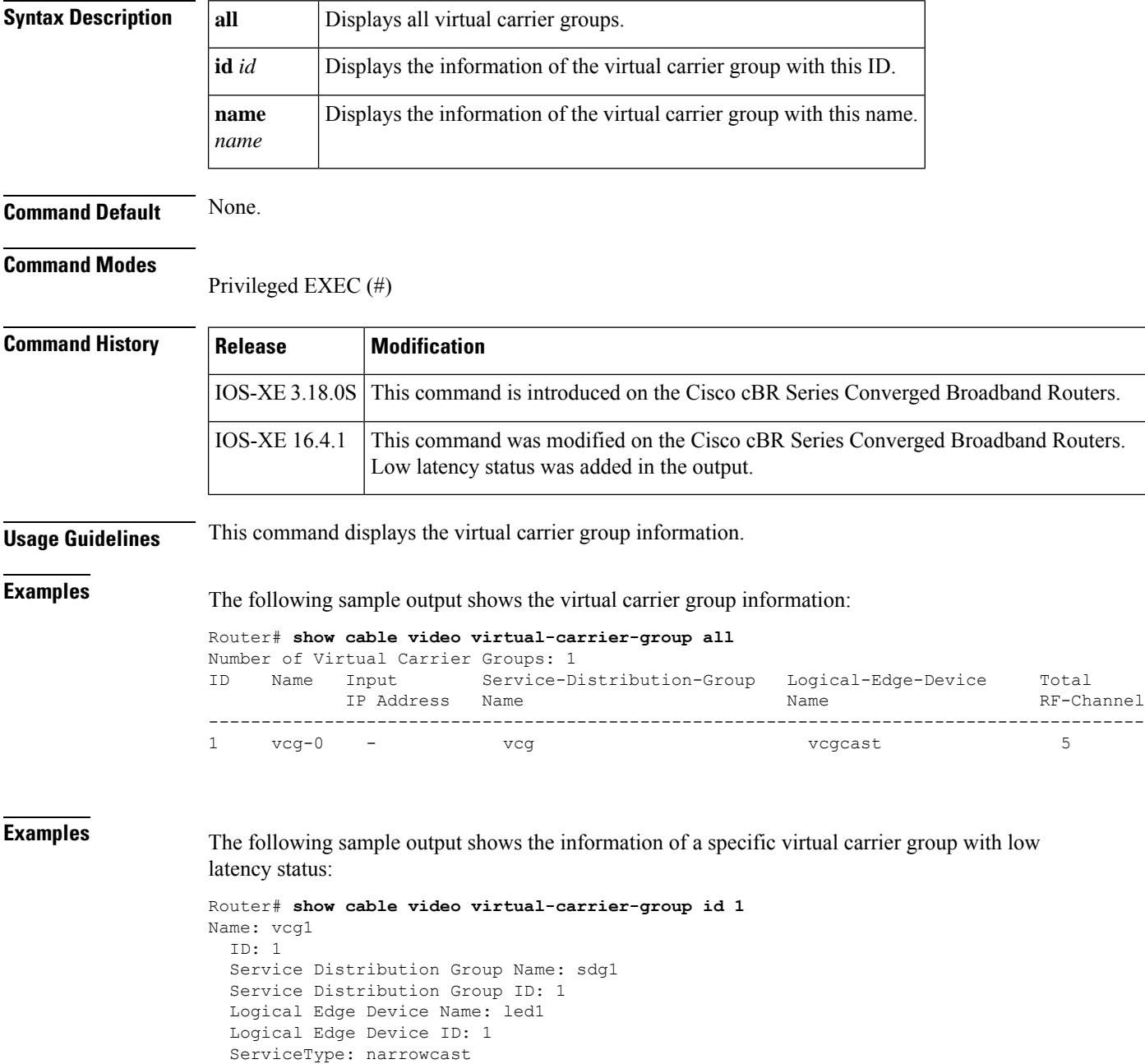

Encrypted: N Low Latency: Y Number of VEIs: 0

 $\mathbf I$ 

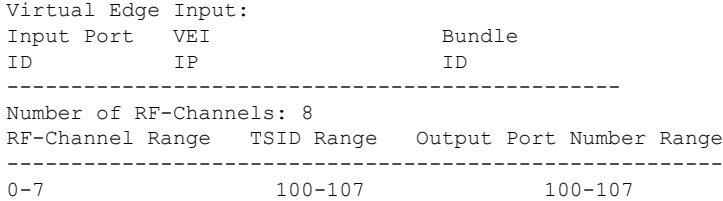

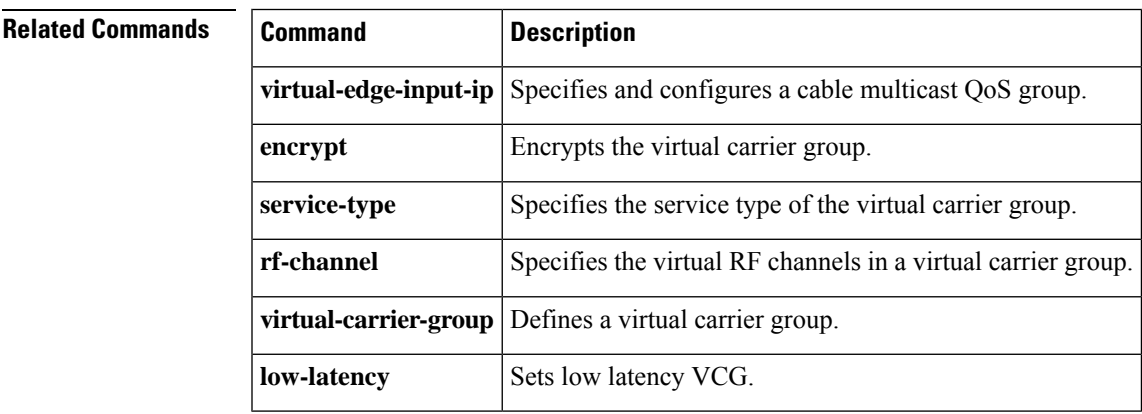